# $\frac{d\ln\ln}{d}$

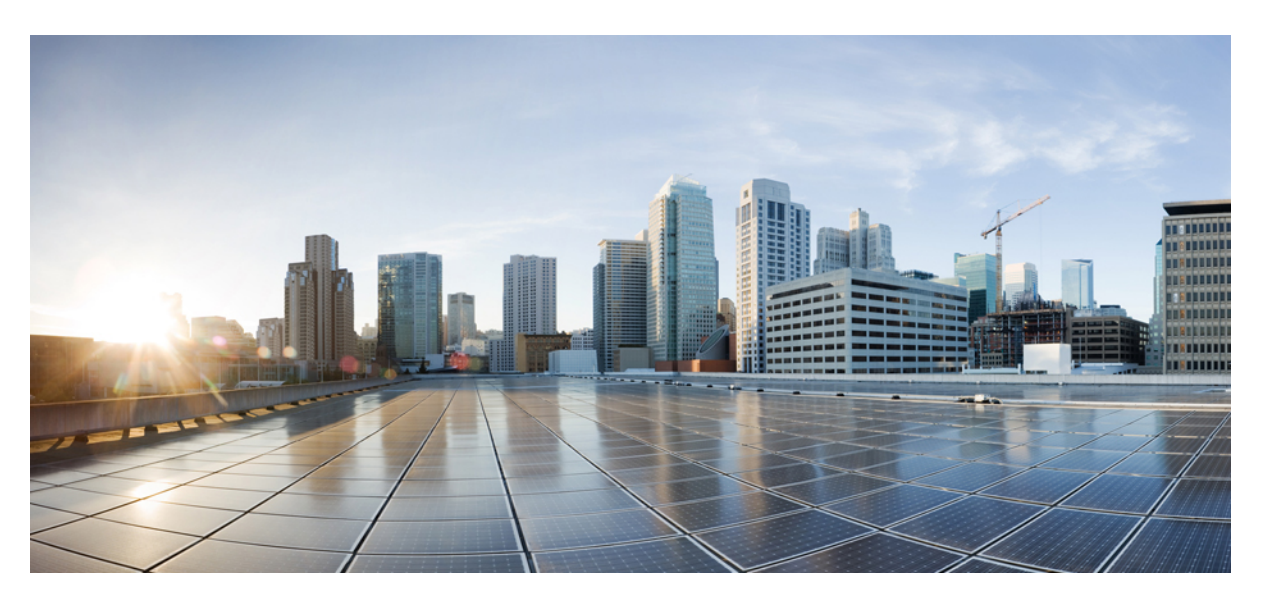

### **MPLS Layer 2 VPNs Configuration Guide**

**First Published:** 2011-11-08 **Last Modified:** 2013-07-30

### **Americas Headquarters**

Cisco Systems, Inc. 170 West Tasman Drive San Jose, CA 95134-1706 USA http://www.cisco.com Tel: 408 526-4000 800 553-NETS (6387) Fax: 408 527-0883

THE SPECIFICATIONS AND INFORMATION REGARDING THE PRODUCTS IN THIS MANUAL ARE SUBJECT TO CHANGE WITHOUT NOTICE. ALL STATEMENTS, INFORMATION, AND RECOMMENDATIONS IN THIS MANUAL ARE BELIEVED TO BE ACCURATE BUT ARE PRESENTED WITHOUT WARRANTY OF ANY KIND, EXPRESS OR IMPLIED. USERS MUST TAKE FULL RESPONSIBILITY FOR THEIR APPLICATION OF ANY PRODUCTS.

THE SOFTWARE LICENSE AND LIMITED WARRANTY FOR THE ACCOMPANYING PRODUCT ARE SET FORTH IN THE INFORMATION PACKET THAT SHIPPED WITH THE PRODUCT AND ARE INCORPORATED HEREIN BY THIS REFERENCE. IF YOU ARE UNABLE TO LOCATE THE SOFTWARE LICENSE OR LIMITED WARRANTY, CONTACT YOUR CISCO REPRESENTATIVE FOR A COPY.

The Cisco implementation of TCP header compression is an adaptation of a program developed by the University of California, Berkeley (UCB) as part of UCB's public domain version of the UNIX operating system. All rights reserved. Copyright © 1981, Regents of the University of California.

NOTWITHSTANDING ANY OTHER WARRANTY HEREIN, ALL DOCUMENT FILES AND SOFTWARE OF THESE SUPPLIERS ARE PROVIDED "AS IS" WITH ALL FAULTS. CISCO AND THE ABOVE-NAMED SUPPLIERS DISCLAIM ALL WARRANTIES, EXPRESSED OR IMPLIED, INCLUDING, WITHOUT LIMITATION, THOSE OF MERCHANTABILITY, FITNESS FOR A PARTICULAR PURPOSE AND NONINFRINGEMENT OR ARISING FROM A COURSE OF DEALING, USAGE, OR TRADE PRACTICE.

IN NO EVENT SHALL CISCO OR ITS SUPPLIERS BE LIABLE FOR ANY INDIRECT, SPECIAL, CONSEQUENTIAL, OR INCIDENTAL DAMAGES, INCLUDING, WITHOUT LIMITATION, LOST PROFITS OR LOSS OR DAMAGE TO DATA ARISING OUT OF THE USE OR INABILITY TO USE THIS MANUAL, EVEN IF CISCO OR ITS SUPPLIERS HAVE BEEN ADVISED OF THE POSSIBILITY OF SUCH DAMAGES.

Any Internet Protocol (IP) addresses and phone numbers used in this document are not intended to be actual addresses and phone numbers. Any examples, command display output, network topology diagrams, and other figures included in the document are shown for illustrative purposes only. Any use of actual IP addresses or phone numbers in illustrative content is unintentional and coincidental.

Cisco and the Cisco logo are trademarks or registered trademarks of Cisco and/or its affiliates in the U.S. and other countries. To view a list of Cisco trademarks, go to this URL: <http://www.cisco.com/go/trademarks>. Third-party trademarks mentioned are the property of their respective owners. The use of the word partner does not imply a partnership relationship between Cisco and any other company. (1110R)

© 2011–2013 Cisco Systems, Inc. All rights reserved.

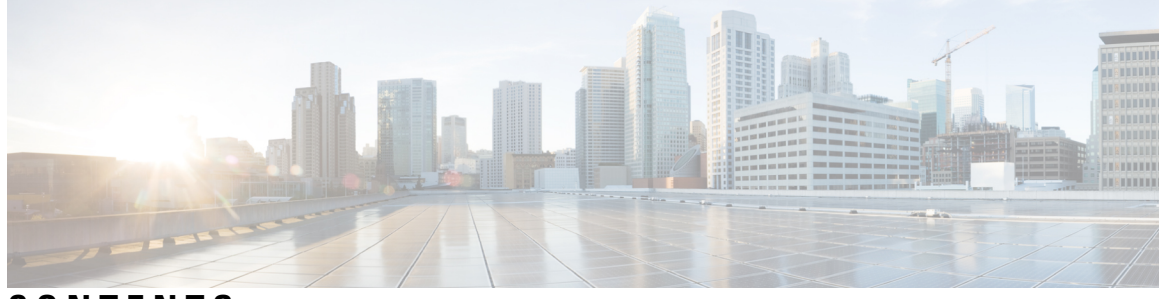

**CONTENTS**

ı

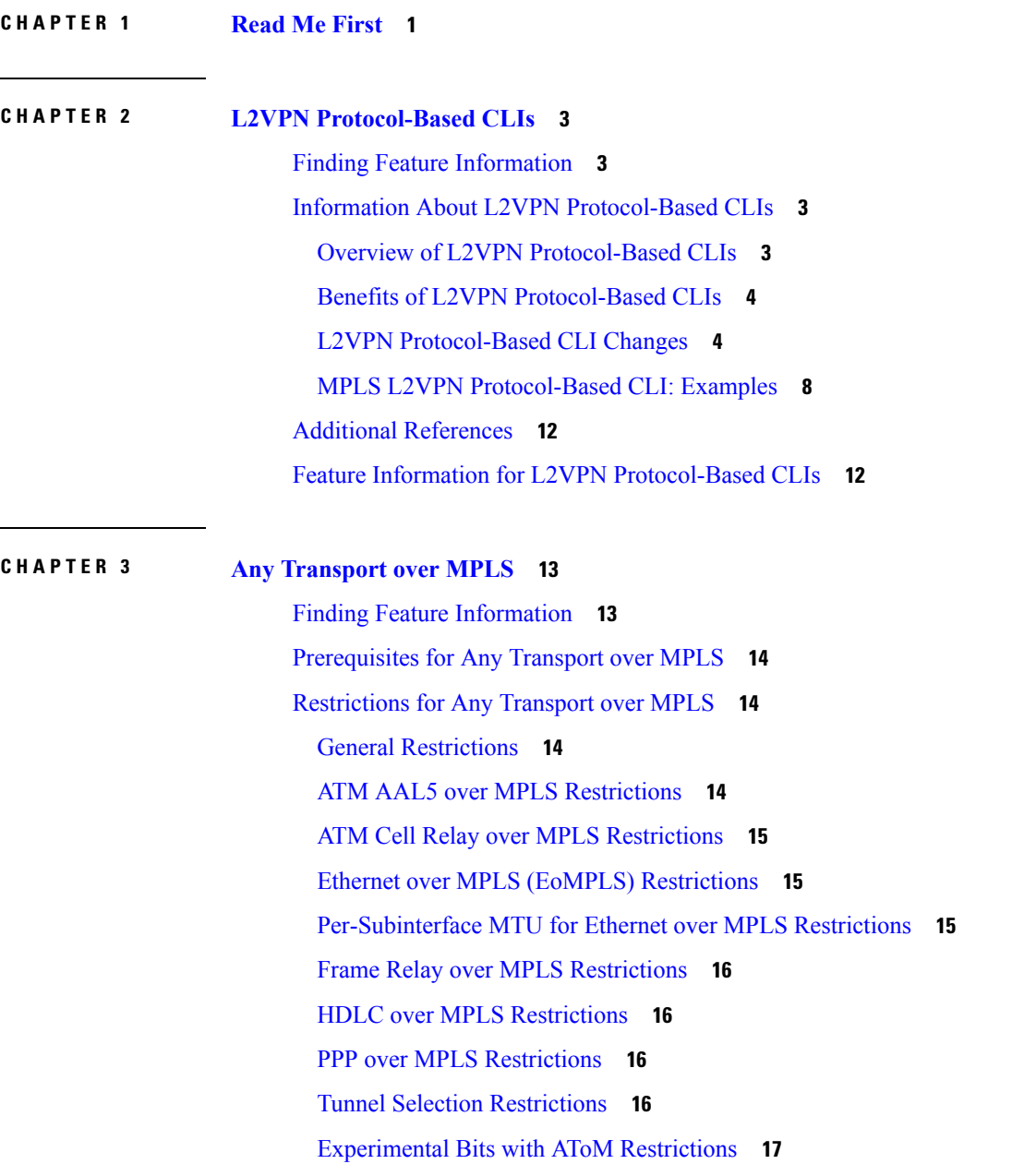

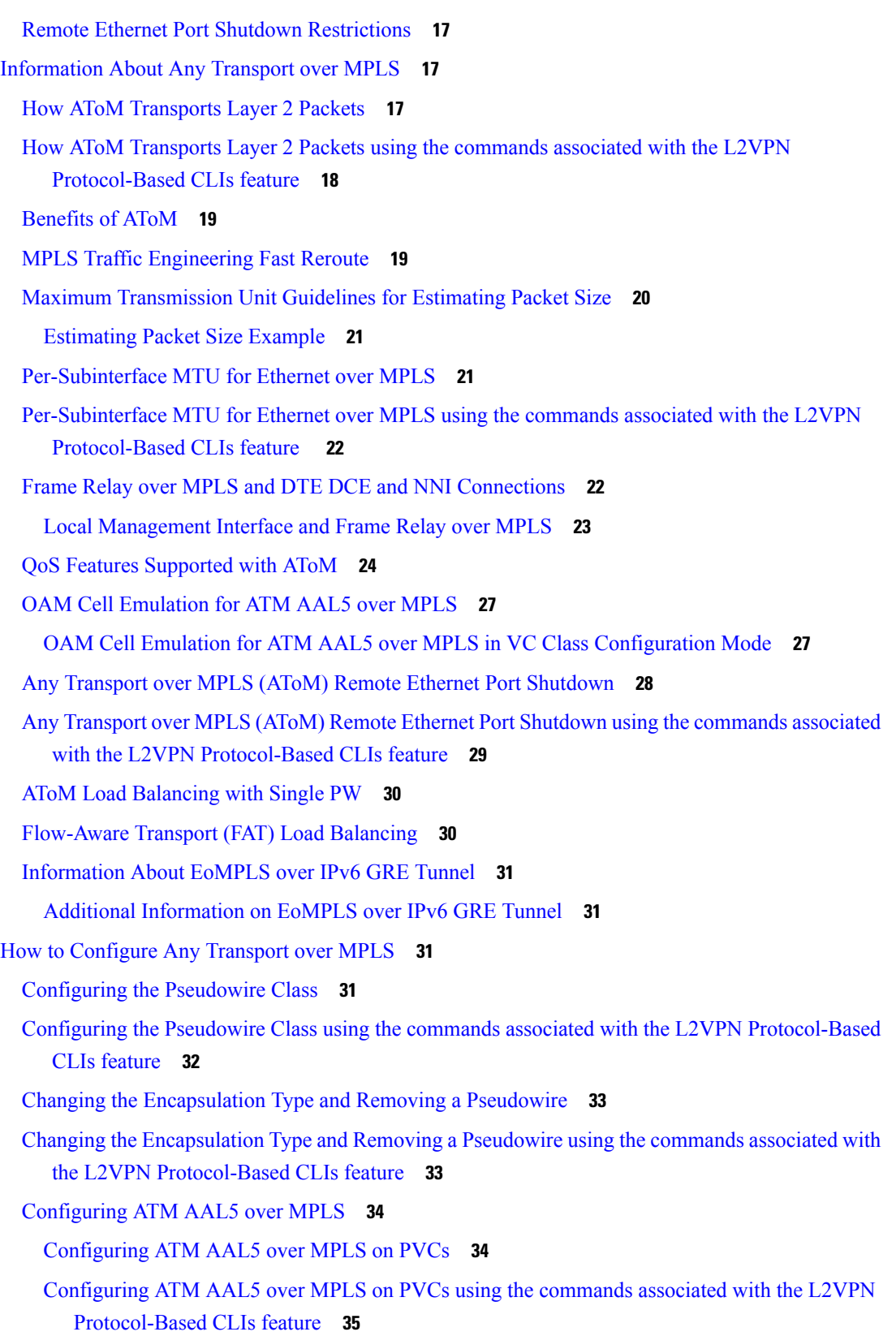

 $\mathbf I$ 

Π

- Configuring ATM AAL5 over MPLS in VC Class [Configuration](#page-65-0) Mode **38**
- Configuring ATM AAL5 over MPLS in VC Class [Configuration](#page-67-0) Mode using the commands associated with the L2VPN [Protocol-Based](#page-67-0) CLIs feature **40**
- [Configuring](#page-69-0) OAM Cell Emulation for ATM AAL5 over MPLS **42**
	- [Configuring](#page-69-1) OAM Cell Emulation for ATM AAL5 over MPLS on PVCs **42**
	- [Configuring](#page-71-0) OAM Cell Emulation for ATM AAL5 over MPLS on PVCs using the commands associated with the L2VPN [Protocol-Based](#page-71-0) CLIs feature **44**
	- Configuring OAM Cell Emulation for ATM AAL5 over MPLSin VC Class [Configuration](#page-75-0) Mode **[48](#page-75-0)**
	- Configuring OAM Cell Emulation for ATM AAL5 over MPLS in VC Class [Configuration](#page-76-0) Mode using the commands associated with the L2VPN [Protocol-Based](#page-76-0) CLIs feature **49**
- [Configuring](#page-79-0) ATM Cell Relay over MPLS **52**

[Configuring](#page-79-1) ATM Cell Relay over MPLS in VC Mode **52**

[Configuring](#page-81-0) ATM Cell Relay over MPLS in VC Mode using the commands associated with the L2VPN [Protocol-Based](#page-81-0) CLIs feature **54**

Configuring ATM Cell Relay over MPLS in VC Mode Using VC Class [Configuration](#page-83-0) Mode **56**

- Configuring ATM Cell Relay over MPLSin VC Mode Using VC Class [Configuration](#page-84-0) Mode using the commands associated with the L2VPN [Protocol-Based](#page-84-0) CLIs feature **57**
- [Configuring](#page-87-0) ATM Cell Relay over MPLS in PVP Mode **60**
- [Configuring](#page-88-0) ATM Cell Relay over MPLS in PVP Mode using the commands associated with the L2VPN [Protocol-Based](#page-88-0) CLIs feature **61**
- [Configuring](#page-91-0) Ethernet over MPLS **64**
	- [Configuring](#page-91-1) Ethernet over MPLS in VLAN Mode to Connect Two VLAN Networks That Are in Different [Locations.](#page-91-1) **64**
	- [Configuring](#page-92-0) Ethernet over MPLS in VLAN Mode to Connect Two VLAN Networks That Are in Different Locations using the commands associated with the L2VPN [Protocol-Based](#page-92-0) CLIs [feature](#page-92-0) **65**
	- [Configuring](#page-93-0) Ethernet over MPLS in Port Mode **66**
	- [Configuring](#page-94-0) Ethernet over MPLS in Port Mode using the commands associated with the L2VPN [Protocol-Based](#page-94-0) CLIs feature **67**
	- [Configuring](#page-96-0) Ethernet over MPLS with VLAN ID Rewrite **69**
	- [Configuring](#page-97-0) Ethernet over MPLS with VLAN ID Rewrite using the commands associated with the L2VPN [Protocol-Based](#page-97-0) CLIs feature **70**
	- Configuring [per-Subinterface](#page-99-0) MTU for Ethernet over MPLS **72**
	- Configuring [per-Subinterface](#page-101-0) MTU for Ethernet over MPLS using the commands associated with the L2VPN [Protocol-Based](#page-101-0) CLIs feature **74**

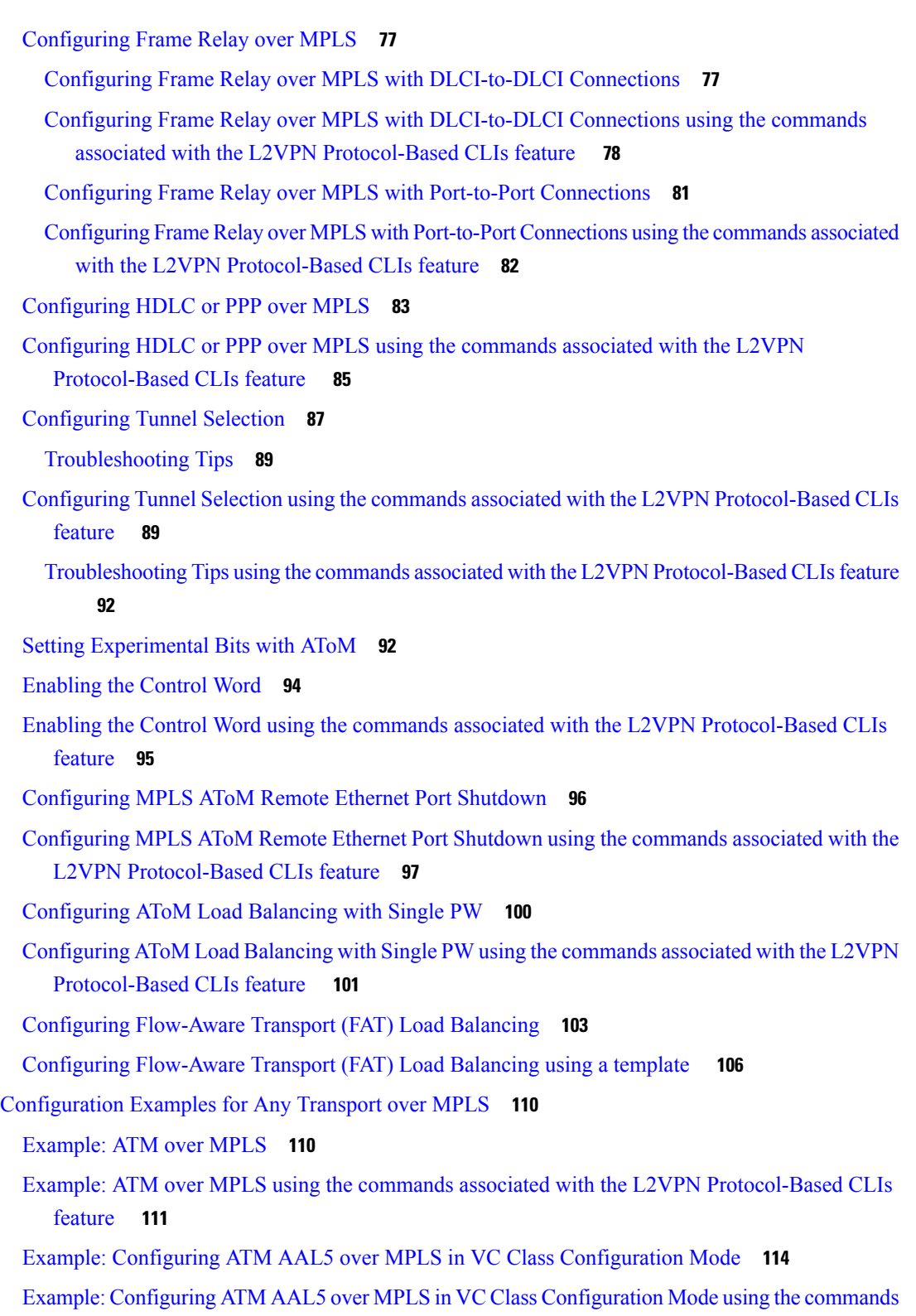

associated with the L2VPN [Protocol-Based](#page-141-1) CLIs feature **114** Example: Ethernet over MPLS with MPLS Traffic [Engineering](#page-142-0) Fast Reroute **115**

ı

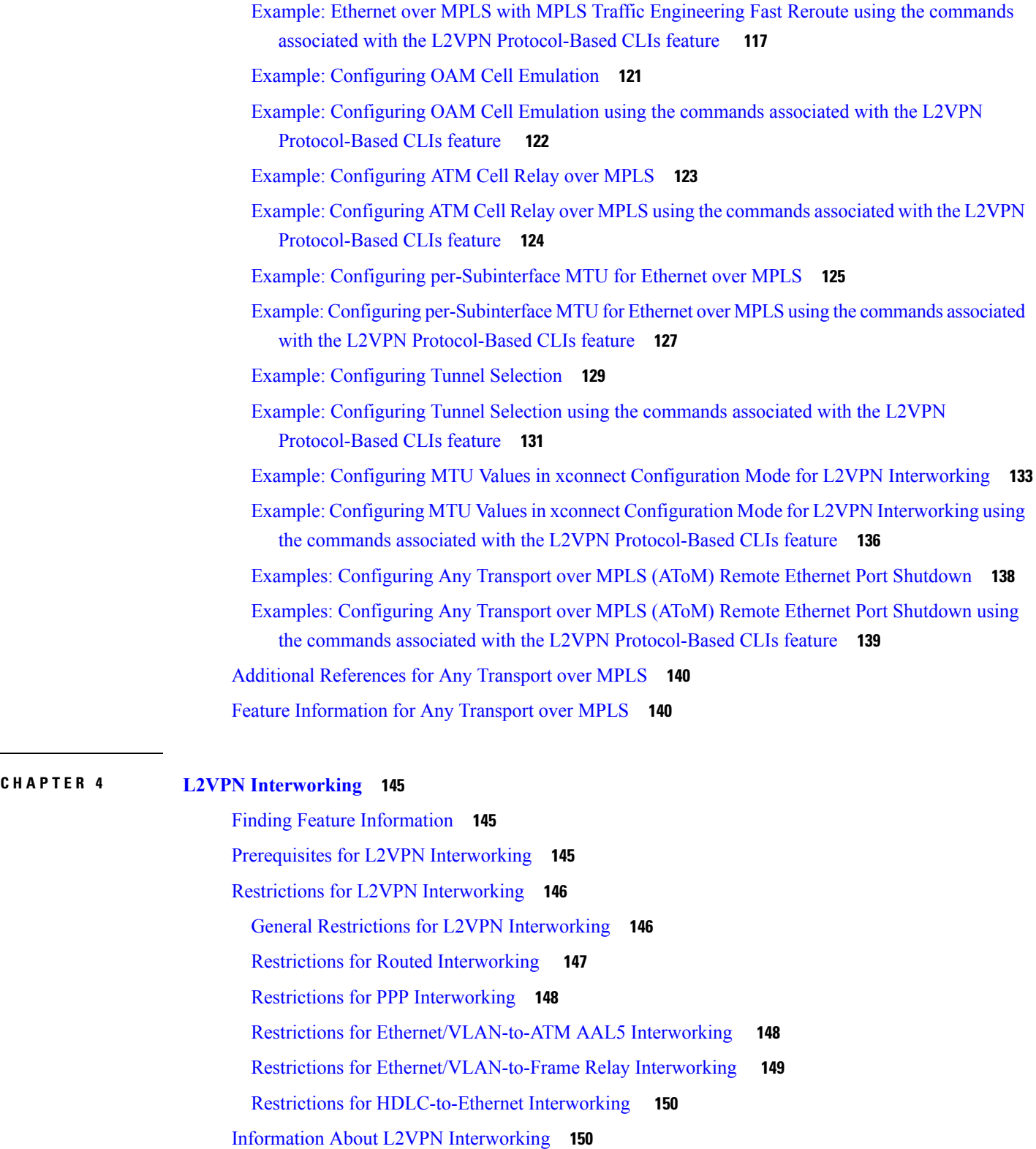

Overview of L2VPN [Interworking](#page-177-2) **150**

 $\blacksquare$ 

 $\mathbf I$ 

L2VPN [Interworking](#page-177-3) Modes **150** Ethernet or Bridged [Interworking](#page-178-0) **151** IP or Routed [Interworking](#page-178-1) **151** Ethernet [VLAN-to-ATM](#page-179-0) AAL5 Interworking **152** ATM [AAL5-to-Ethernet](#page-180-0) Port AToM--Bridged Interworking **153** ATM [AAL5-to-Ethernet](#page-181-0) VLAN 802.1Q AToM--Bridged Interworking **154** [ATM-to-Ethernet--Routed](#page-182-0) Interworking **155** Ethernet [VLAN-to-Frame](#page-183-0) Relay Interworking **156** Frame Relay [DLCI-to-Ethernet](#page-183-1) Port AToM--Bridged Interworking **156** Frame Relay [DLCI-to-Ethernet](#page-184-0) VLAN 802.1Q AToM--Bridged Interworking **157** Frame Relay [DLCI-to-Ethernet](#page-185-0) VLAN Qot1Q QinQ AToM - Bridged Interworking **158** [HDLC-to-Ethernet](#page-186-0) Interworking **159** [HDLC-to-Ethernet](#page-186-1) — Ethernet or Bridged Interworking **159** [HDLC-to-Ethernet](#page-187-0) — IP or Routed Interworking **160** ATM Local [Switching](#page-188-0) **161** [VC-to-VC](#page-188-1) Local Switching **161** VP-to-VP Local [Switching](#page-189-0) **162** [PPP-to-Ethernet](#page-190-0) AToM-Routed Interworking **163** [PPP-to-Ethernet](#page-190-1) AToM-Routed Interworking using the commands associated with the L2VPN [Protocol-Based](#page-190-1) CLIs feature **163** Static IP Addresses for L2VPN [Interworking](#page-191-0) for PPP **164** Static IP Addresses for L2VPN Interworking for PPP using the commands associated with the L2VPN [Protocol-Based](#page-191-1) CLIs feature **164** How to Configure L2VPN [Interworking](#page-192-0) **165** Configuring L2VPN [Interworking](#page-192-1) **165** Verifying the L2VPN [Configuration](#page-193-0) **166** Configuring L2VPN Interworking using the commands associated with the L2VPN [Protocol-Based](#page-193-1) CLIs [feature](#page-193-1) **166** Verifying the L2VPN [Configuration](#page-195-0) using the commands associated with the L2VPN [Protocol-Based](#page-195-0) CLIs feature **168** Configuring Ethernet [VLAN-to-ATM](#page-195-1) AAL5 Interworking **168** ATM [AAL5-to-Ethernet](#page-195-2) Port **168** ATM [AAL5-to-Ethernet](#page-197-0) Port using the commands associated with the L2VPN Protocol-Based CLIs [feature](#page-197-0) **170**

ATM [AAL5-to-Ethernet](#page-200-0) Port on a PE2 Router **173**

ATM [AAL5-to-Ethernet](#page-202-0) Port on a PE2 Router using the commands associated with the L2VPN [Protocol-Based](#page-202-0) CLIs feature **175**

ATM [AAL5-to-Ethernet](#page-205-0) VLAN 802.1Q on a PE1 Router **178**

ATM [AAL5-to-Ethernet](#page-207-0) VLAN 802.1Q on a PE1 Router using the commands associated with the L2VPN [Protocol-Based](#page-207-0) CLIs feature **180**

ATM [AAL5-to-Ethernet](#page-210-0) VLAN 802.1Q on a PE2 router **183**

- ATM [AAL5-to-Ethernet](#page-212-0) VLAN 802.1Q on a PE2 router using the commands associated with the L2VPN [Protocol-Based](#page-212-0) CLIs feature **185**
- Configuring Ethernet [VLAN-to-Frame](#page-215-0) Relay Interworking **188**

Frame Relay [DLCI-to-Ethernet](#page-215-1) Port on a PE1 Router **188**

- Frame Relay [DLCI-to-Ethernet](#page-217-0) Port on a PE1 Router using the commands associated with the L2VPN [Protocol-Based](#page-217-0) CLIs feature **190**
- Frame Relay [DLCI-to-Ethernet](#page-220-0) Port on a PE2 router **193**
- Frame Relay [DLCI-to-Ethernet](#page-222-0) Port on a PE2 router using the commands associated with the L2VPN [Protocol-Based](#page-222-0) CLIs feature **195**
- Frame Relay [DLCI-to-Ethernet](#page-225-0) VLAN 802.1Q on a PE1 Router **198**
- Frame Relay [DLCI-to-Ethernet](#page-227-0) VLAN 802.1Q on a PE1 Router using the commands associated with the L2VPN [Protocol-Based](#page-227-0) CLIs feature **200**
- Frame Relay [DLCI-to-Ethernet](#page-230-0) VLAN 802.1Q on a PE2 Router **203**
- Frame Relay [DLCI-to-Ethernet](#page-232-0) VLAN 802.1Q on a PE2 Router using the commands associated with the L2VPN [Protocol-Based](#page-232-0) CLIs feature **205**
- Configuring [HDLC-to-Ethernet](#page-235-0) Interworking **208**
	- [HDLC-to-Ethernet](#page-235-1) Bridged Interworking on a HDLC PE Device **208**
	- [HDLC-to-Ethernet](#page-236-0) Bridged Interworking on a HDLC PE Device Using the Commands Associated with the L2VPN [Protocol-Based](#page-236-0) CLIs Feature **209**
	- [HDLC-to-Ethernet](#page-239-0) Bridged Interworking (Port Mode) on an Ethernet PE Device **212**
	- [HDLC-to-Ethernet](#page-240-0) Bridged Interworking (Port Mode) on an Ethernet PE Device Using the Commands Associated with the L2VPN [Protocol-Based](#page-240-0) CLIs Feature **213**
	- [HDLC-to-Ethernet](#page-243-0) Bridged Interworking (dot1q and QinQ Modes) on an Ethernet PE Device **[216](#page-243-0)**
	- [HDLC-to-Ethernet](#page-244-0) Bridged Interworking (dot1q and QinQ Modes) on an Ethernet PE Device Using the Commands Associated with the L2VPN [Protocol-Based](#page-244-0) CLIs Feature **217**
	- [HDLC-to-Ethernet](#page-247-0) Routed Interworking on a HDLC PE Device **220**
	- [HDLC-to-Ethernet](#page-249-0) Routed Interworking on a HDLC PE Device Using the Commands Associated with the L2VPN [Protocol-Based](#page-249-0) CLIs Feature **222**
	- [HDLC-to-Ethernet](#page-251-0) Routed Interworking (Port Mode) on an Ethernet PE Device **224**

[HDLC-to-Ethernet](#page-252-0) Routed Interworking (Port Mode) on an Ethernet PE Device Using the Commands Associated with the L2VPN [Protocol-Based](#page-252-0) CLIs Feature **225**

[HDLC-to-Ethernet](#page-255-0) Routed Interworking (dot1q and QinQ Modes) on an Ethernet PE Device **228**

- [HDLC-to-Ethernet](#page-257-0) Routed Interworking (dot1q and QinQ Modes) on an Ethernet PE Device Using the Commands Associated with the L2VPN [Protocol-Based](#page-257-0) CLIs Feature **230**
- Verifying [HDLC-to-Ethernet](#page-260-0) Interworking (Port Mode) Configuration on a HDLC PE Device **[233](#page-260-0)**
- Verifying [HDLC-to-Ethernet](#page-262-0) Interworking (Port Mode) Configuration on an Ethernet PE Device **[235](#page-262-0)**
- Verifying [HDLC-to-Ethernet](#page-264-0) Interworking (dot1q Mode) Configuration on a HDLC PE Device **[237](#page-264-0)**
- Verifying [HDLC-to-Ethernet](#page-267-0) Interworking (dot1q Mode) Configuration on an Ethernet PE Device **[240](#page-267-0)**
- Verifying [HDLC-to-Ethernet](#page-269-0) Interworking (QinQ Mode) Configuration on a HDLC PE Device **[242](#page-269-0)**
- Verifying [HDLC-to-Ethernet](#page-272-0) Interworking (QinQ Mode) Configuration on an Ethernet PE Device **[245](#page-272-0)**

Verifying L2VPN [Interworking](#page-274-0) **247**

- Verifying L2VPN Interworking using the commands associated with the L2VPN [Protocol-Based](#page-275-0) CLIs [feature](#page-275-0) **248**
- [Configuration](#page-275-1) Examples for L2VPN Interworking **248**
	- Frame Relay [DLCI-to-Ethernet](#page-275-2) VLAN 802.1Q Using Bridged Internetworking Example **248**
	- Frame Relay [DLCI-to-Ethernet](#page-275-3) VLAN 802.1Q Using Bridged Internetworking Example using the commands associated with the L2VPN [Protocol-Based](#page-275-3) CLIs feature **248**
	- ATM [AAL5-to-Ethernet](#page-276-0) VLAN 802.1Q Using Bridged Internetworking Example **249**
	- ATM [AAL5-to-Ethernet](#page-276-1) VLAN 802.1Q Using Bridged Internetworking Example using the commands associated with the L2VPN [Protocol-Based](#page-276-1) CLIs feature **249**
	- ATM [AAL5-to-Ethernet](#page-277-0) Port Using Routed Interworking Example **250**

Frame Relay [DLCI-to-Ethernet](#page-277-1) Port Using Routed Interworking Example **250**

- Frame Relay [DLCI-to-Ethernet](#page-278-0) Port Using Routed Interworking Example using the commands associated with the L2VPN [Protocol-Based](#page-278-0) CLIs feature **251**
- [Ethernet-to-VLAN](#page-278-1) over AToM--Bridged Example **251**
- Ethernet to VLAN over AToM (Bridged) Example using the [commands](#page-279-0) associated with the L2VPN [Protocol-Based](#page-279-0) CLIs feature **252**
- [VLAN-to-ATM](#page-280-0) AAL5 over AToM (Bridged) Example **253**

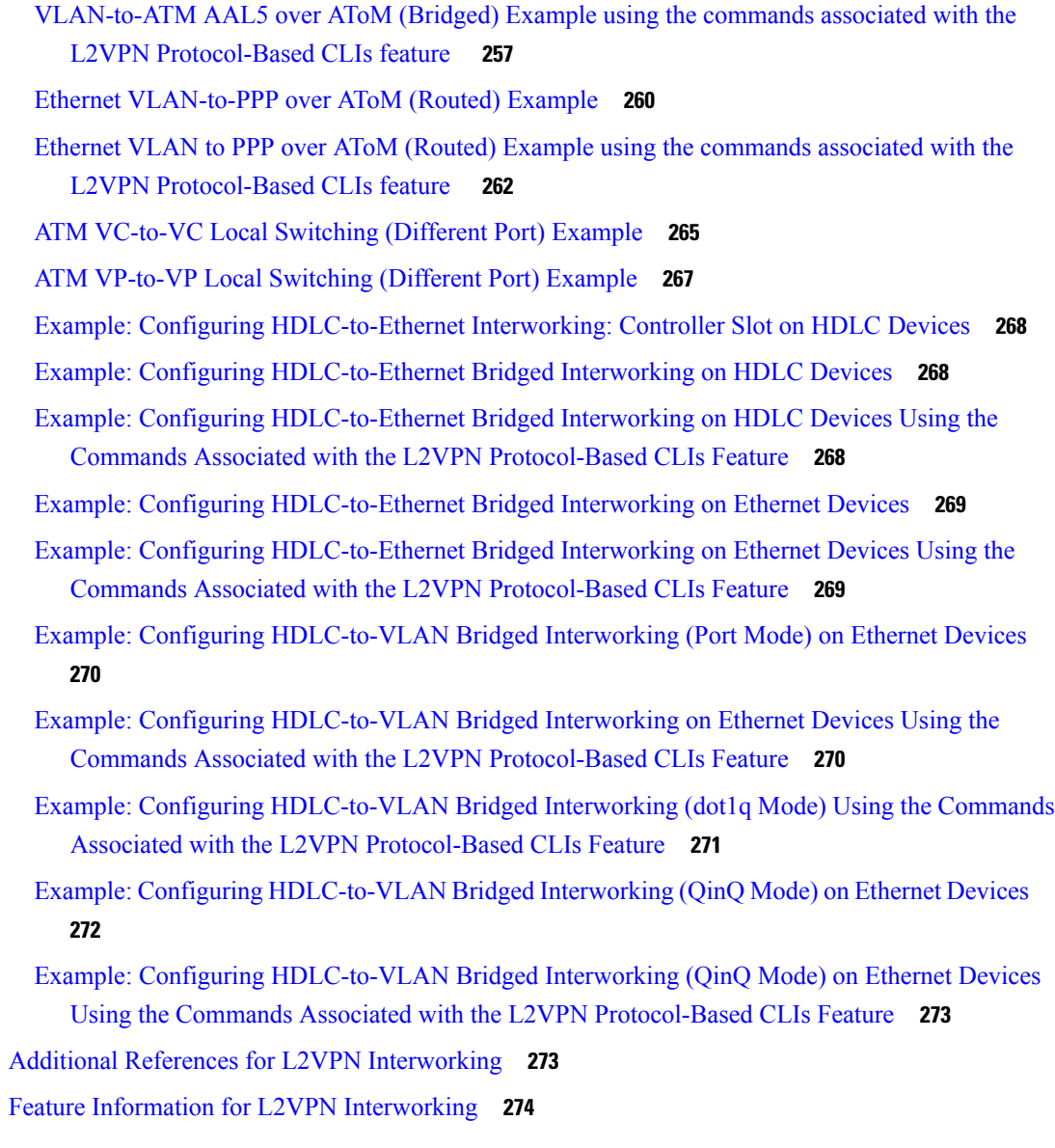

#### **CHAPTER 5 L2VPN Pseudowire Preferential [Forwarding](#page-304-0) 277**

Finding Feature [Information](#page-304-1) **277**

Prerequisites for [L2VPN—Pseudowire](#page-304-2) Preferential Forwarding **277**

Guidelines and Limitations for [L2VPN--Pseudowire](#page-305-0) Preferential Forwarding **278**

Information About [L2VPN--Pseudowire](#page-305-1) Preferential Forwarding **278**

Overview of [L2VPN--Pseudowire](#page-305-2) Preferential Forwarding **278**

Overview of L2VPN—Pseudowire Preferential Forwarding using the commands associated with the L2VPN [Protocol-Based](#page-306-0) CLIs feature **279**

How to Configure [L2VPN--Pseudowire](#page-306-1) Preferential Forwarding **279**

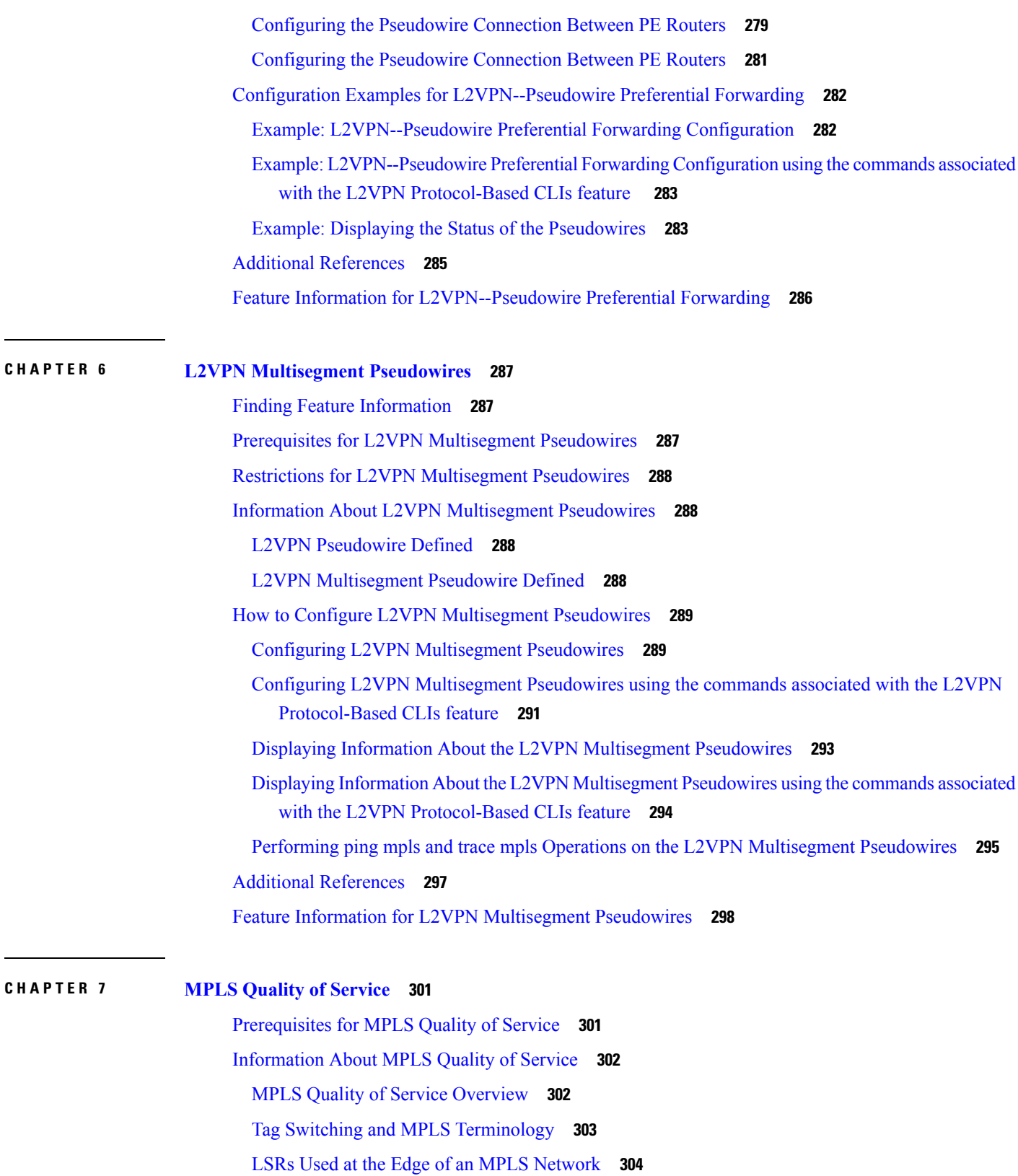

 $\mathbf I$ 

ı

LSRs Used at the Core of an MPLS [Network](#page-332-0) **305** Benefits of MPLS CoS in IP [Backbones](#page-332-1) **305** How to [Configure](#page-333-0) MPLS Quality of Service **306** [Configuring](#page-333-1) WRED **306** [Verifying](#page-334-0) WRED **307** [Configuring](#page-334-1) CAR **307** Verifying the CAR [Configuration](#page-335-0) **308** [Configuring](#page-336-0) CBWFQ **309** Verifying the CBWFQ [Configuration](#page-337-0) **310** [Configuration](#page-339-0) Examples for MPLS Quality of Service **312** Example: [Configuring](#page-340-0) Cisco Express Forwarding **313** [Example:](#page-340-1) Running IP on Device 1 **313** [Example:](#page-341-0) Running MPLS on Device 2 **314** [Example:](#page-341-1) Running MPLS on Device 3 **314** [Example:](#page-342-0) Running MPLS on Device 4 **315** [Example:](#page-343-0) Running MPLS on Device 5 **316** [Example:](#page-344-0) Running IP on Device 6 **317** Additional [References](#page-345-0) for MPLS Quality of Service **318** Feature [Information](#page-345-1) for MPLS Quality of Service **318**

#### **CHAPTER 8 QoS Policy [Support](#page-348-0) on L2VPN ATM PVPs 321**

Finding Feature [Information](#page-348-1) **321** [Prerequisites](#page-348-2) for QoS Policy Support on L2VPN ATM PVPs **321** [Restrictions](#page-349-0) for QoS Policy Support on L2VPN ATM PVPs **322** [Information](#page-349-1) About QoS Policy Support on L2VPN ATM PVPs **322** The MQC [Structure](#page-349-2) **322** [Elements](#page-350-0) of a Traffic Class **323** [Elements](#page-350-1) of a Traffic Policy **323** How to [Configure](#page-350-2) QoS Policy Support on L2VPN ATM PVPs **323** [Enabling](#page-350-3) a Service Policy in ATM PVP Mode **323** Enabling a Service Policy in ATM PVP Mode using the [commands](#page-351-0) associated with the L2VPN [Protocol-Based](#page-351-0) CLIs feature **324** [Enabling](#page-354-0) Traffic Shaping in ATM PVP Mode **327**

 $CHAPTER 9$ 

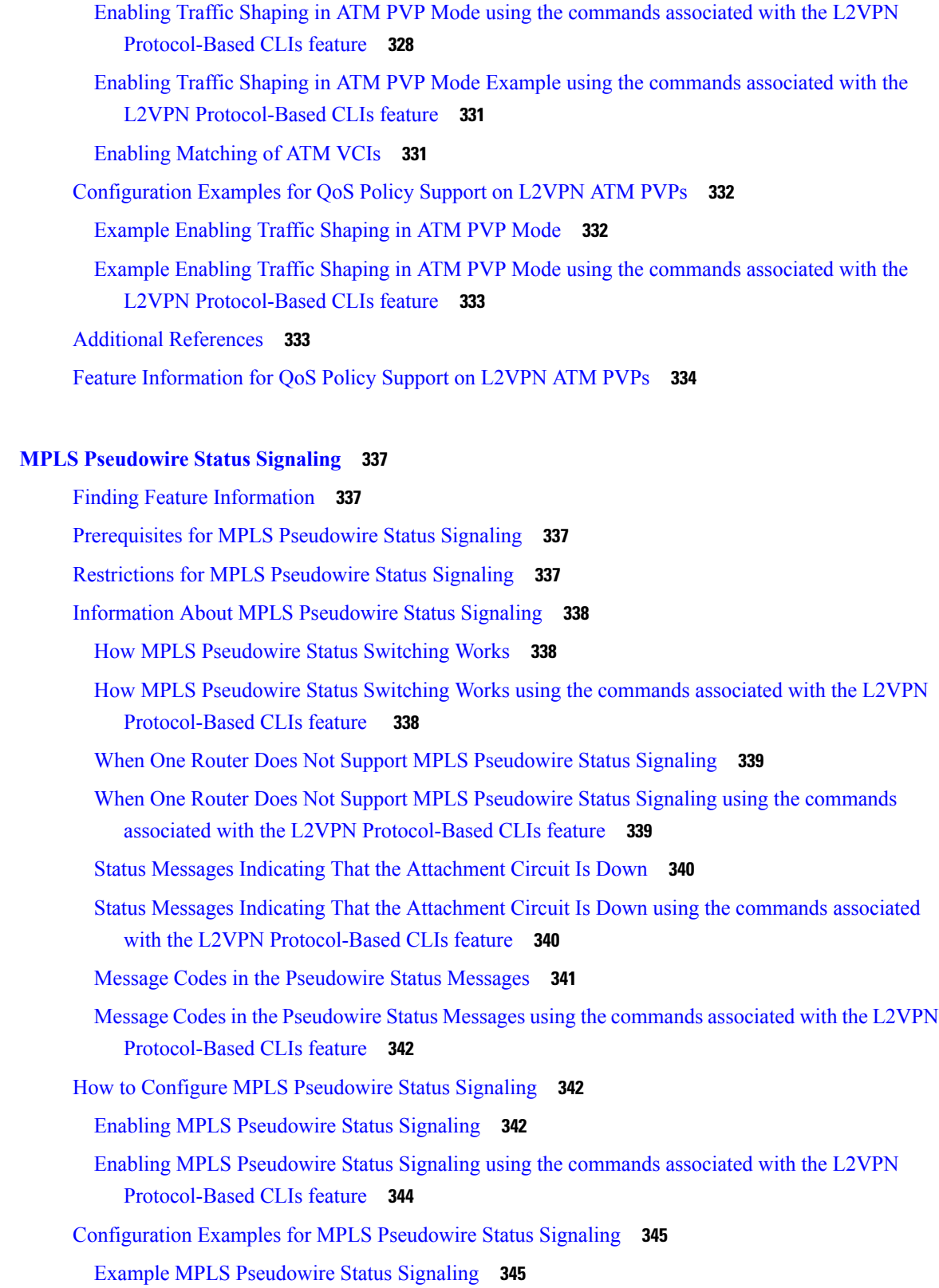

 $\blacksquare$ 

 $\mathbf I$ 

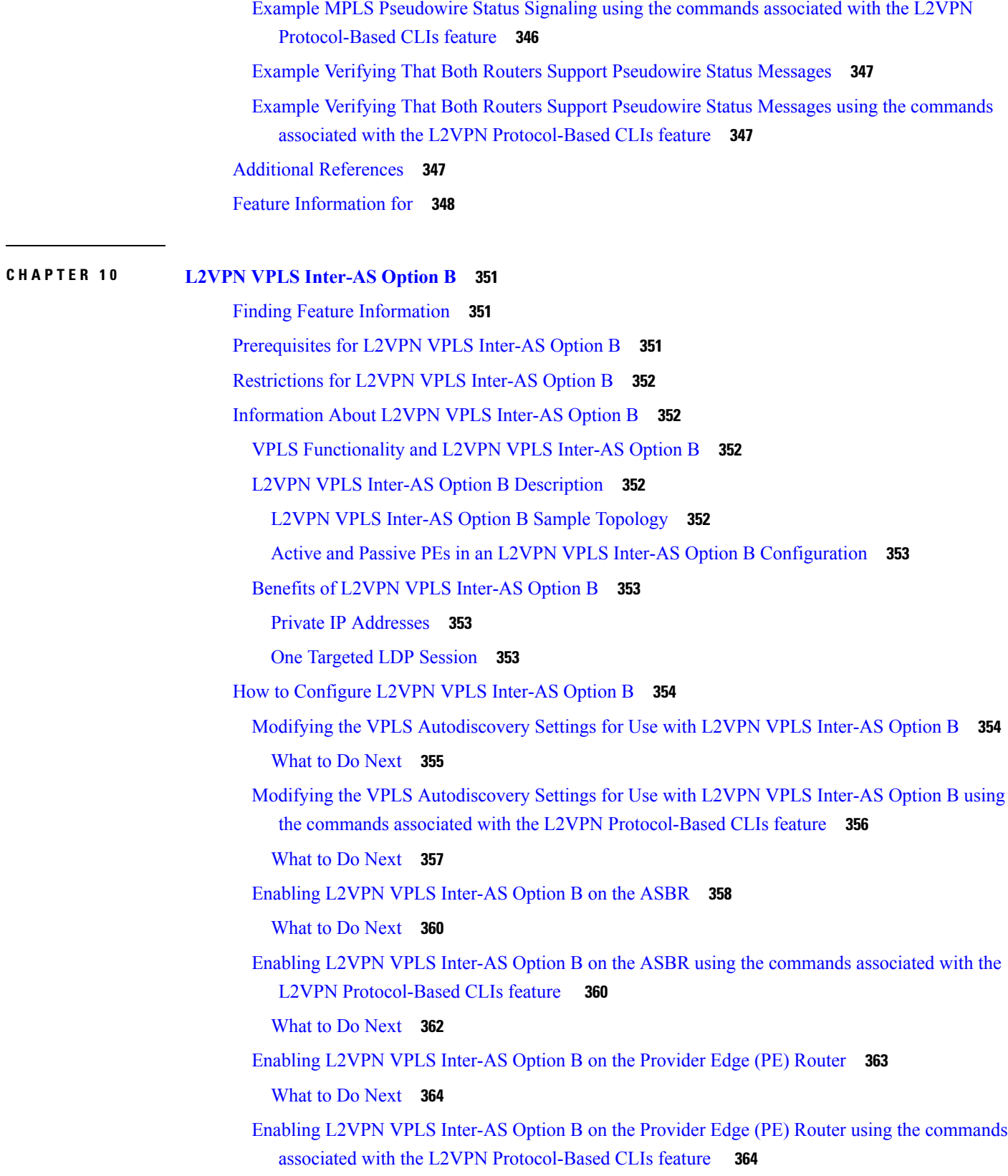

H

I

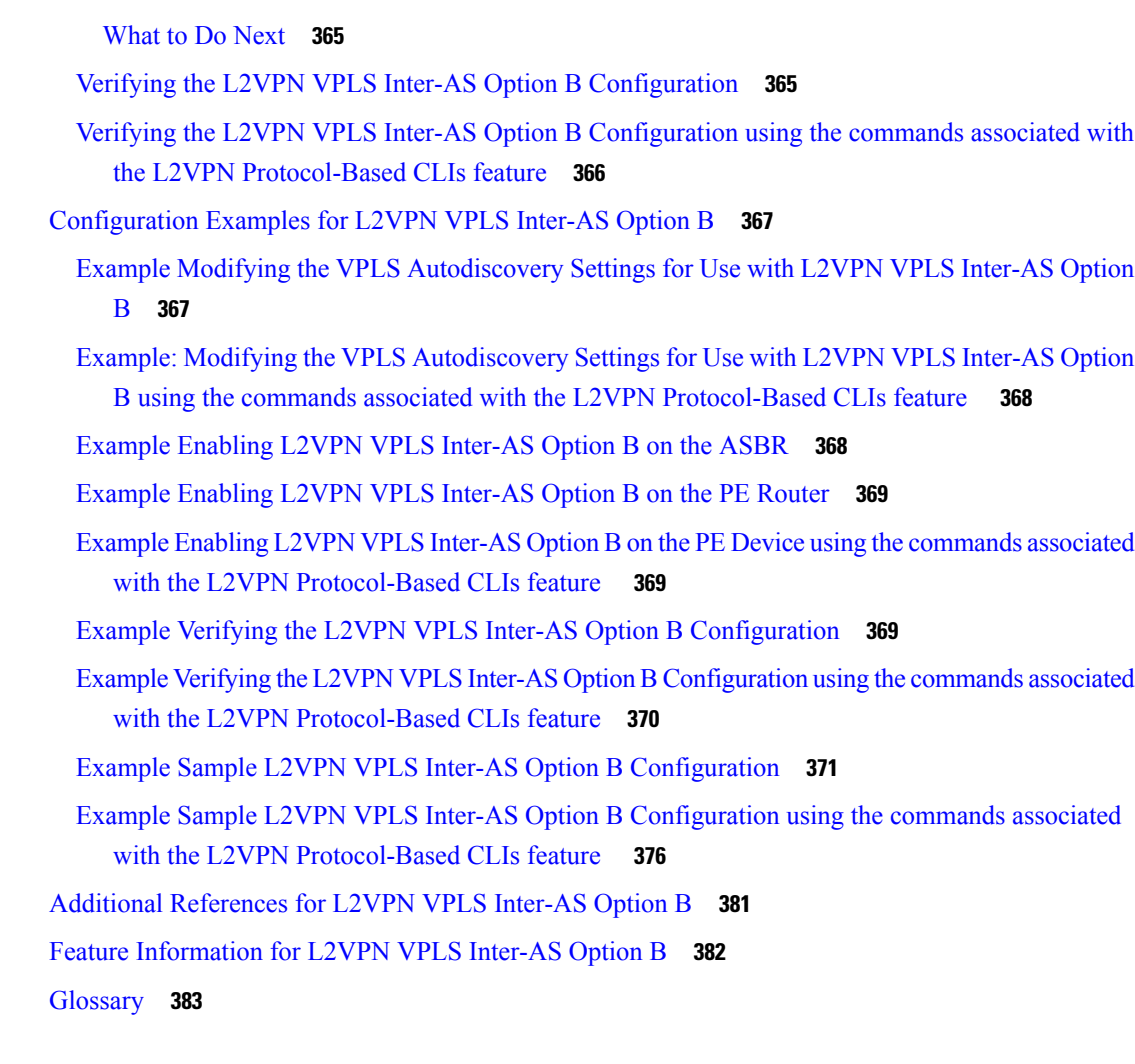

#### **CHAPTER 1 1 IEEE 802.1Q [Tunneling](#page-412-0) (QinQ) for AToM 385**

Finding Feature [Information](#page-412-1) **385** [Prerequisites](#page-412-2) for IEEE 802.1Q Tunneling (QinQ) for AToM **385** [Restrictions](#page-413-0) for IEEE 802.1Q Tunneling (QinQ) for AToM **386** [Information](#page-413-1) About IEEE 802.1Q Tunneling (QinQ) for AToM **386** [Ethernet](#page-413-2) VLAN QinQ AToM **386** QinQ [Tunneling](#page-414-0) Based on Inner and Outer VLAN Tags **387** [Rewritten](#page-414-1) Inner and Outer VLAN Tags on QinQ Frames **387** How to Configure IEEE 802.1Q [Tunneling](#page-415-0) (QinQ) for AToM **388** Configuring [Unambiguous](#page-415-1) IEEE 802.1Q Tunneling (QinQ) for AToM **388** Configuring Unambiguous IEEE 802.1Q Tunneling (QinQ) for AToM using the commands associated with the L2VPN [Protocol-Based](#page-416-0) CLIs feature **389**

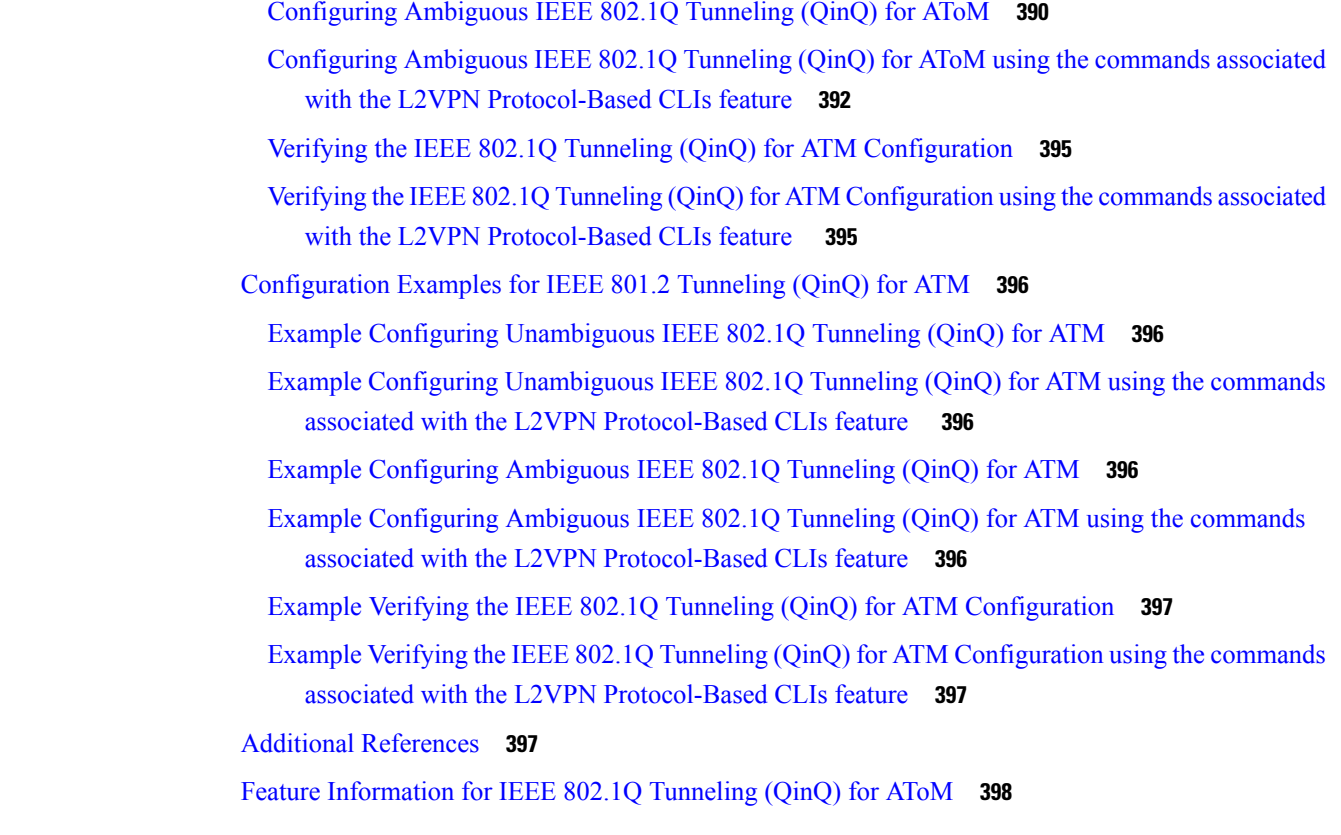

#### **CHAPTER 1 2 [Configuring](#page-428-0) the Managed IPv6 Layer 2 Tunnel Protocol Network Server 401**

Finding Feature [Information](#page-428-1) **401**

[Prerequisites](#page-428-2) for Configuring the Managed IPv6 LNS **401**

Information About [Configuring](#page-429-0) the Managed IPv6 LNS **402**

L2TP [Network](#page-429-1) Server **402**

Tunnel [Accounting](#page-429-2) **402**

How to [Configure](#page-430-0) the Managed LNS **403**

[Configuring](#page-430-1) a VRF on the LNS **403**

[Configuring](#page-433-0) a Virtual Template Interface **406**

[Assigning](#page-434-0) a VRF via the RADIUS Server **407**

[Configuring](#page-436-0) the LNS to Initiate and Receive L2TP Traffic **409**

[Limiting](#page-437-0) the Number of Sessions per Tunnel **410**

[Configuring](#page-439-0) RADIUS Attribute Accept or Reject Lists **412**

[Configuring](#page-441-0) AAA Accounting Using Named Method Lists **414**

Configuring RADIUS Tunnel [Authentication](#page-442-0) Method Lists on the LNS **415**

Configuring the LNS for RADIUS Tunnel [Authentication](#page-444-0) **417**

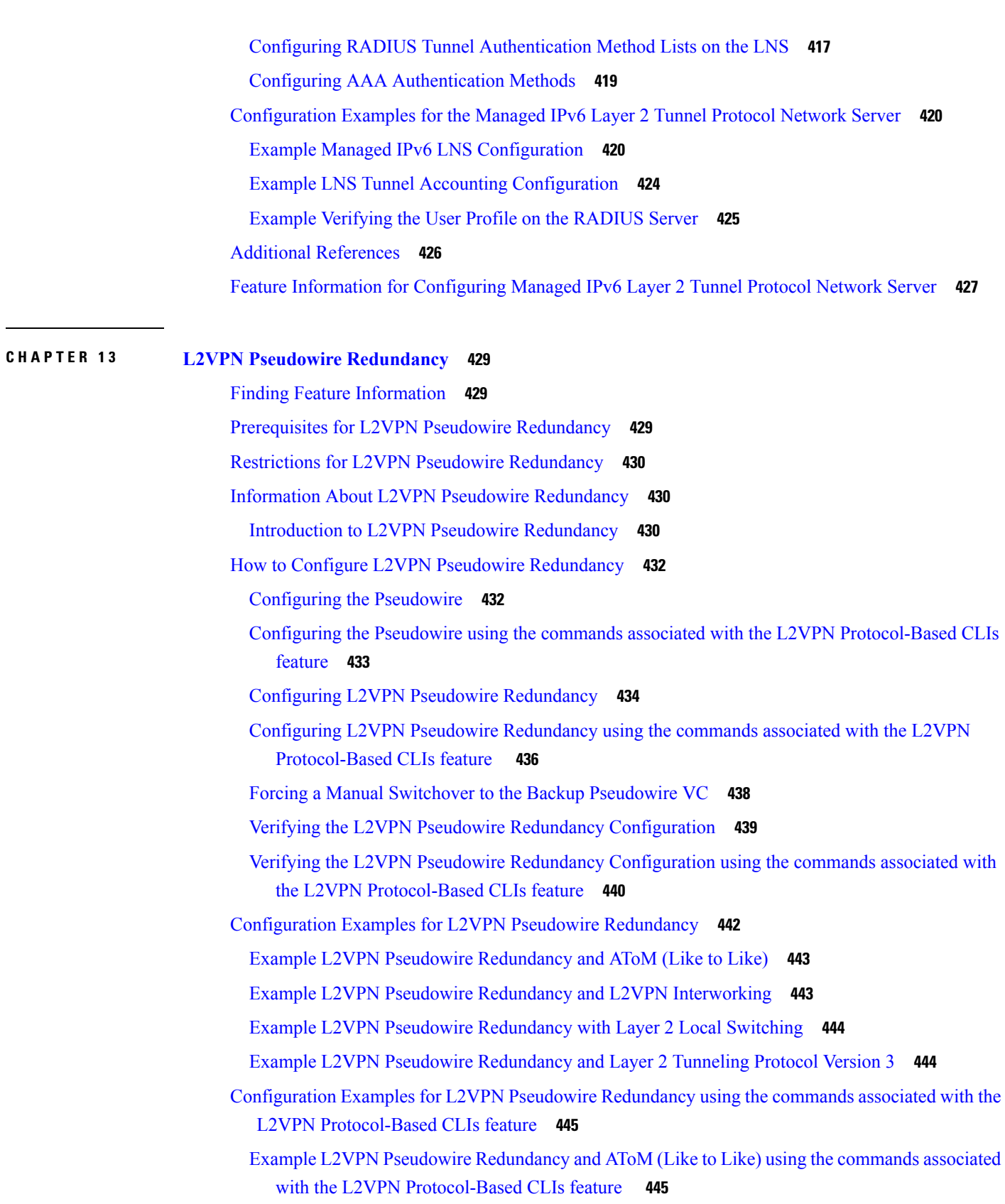

 $\mathbf{l}$ 

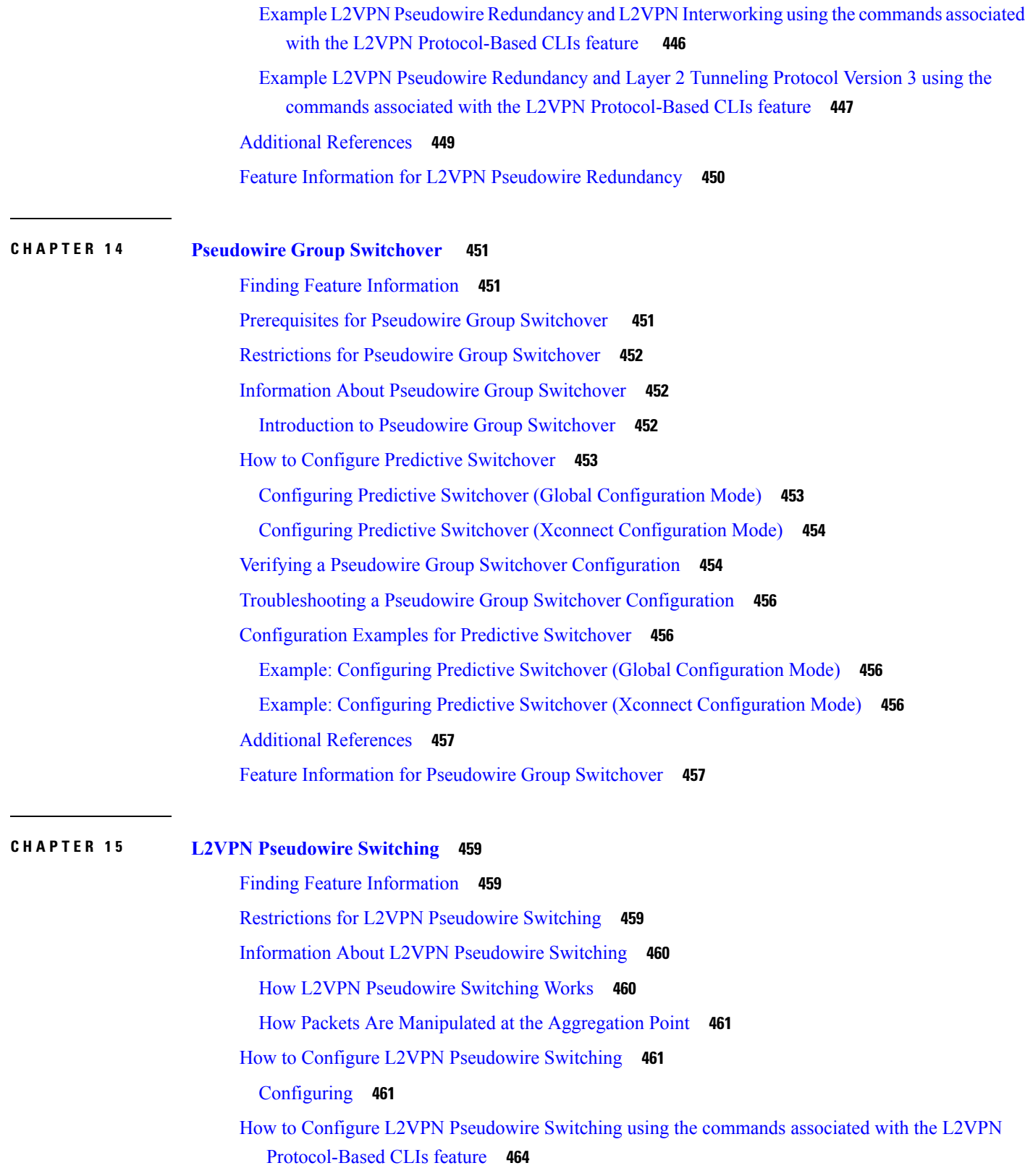

 $\mathbf I$ 

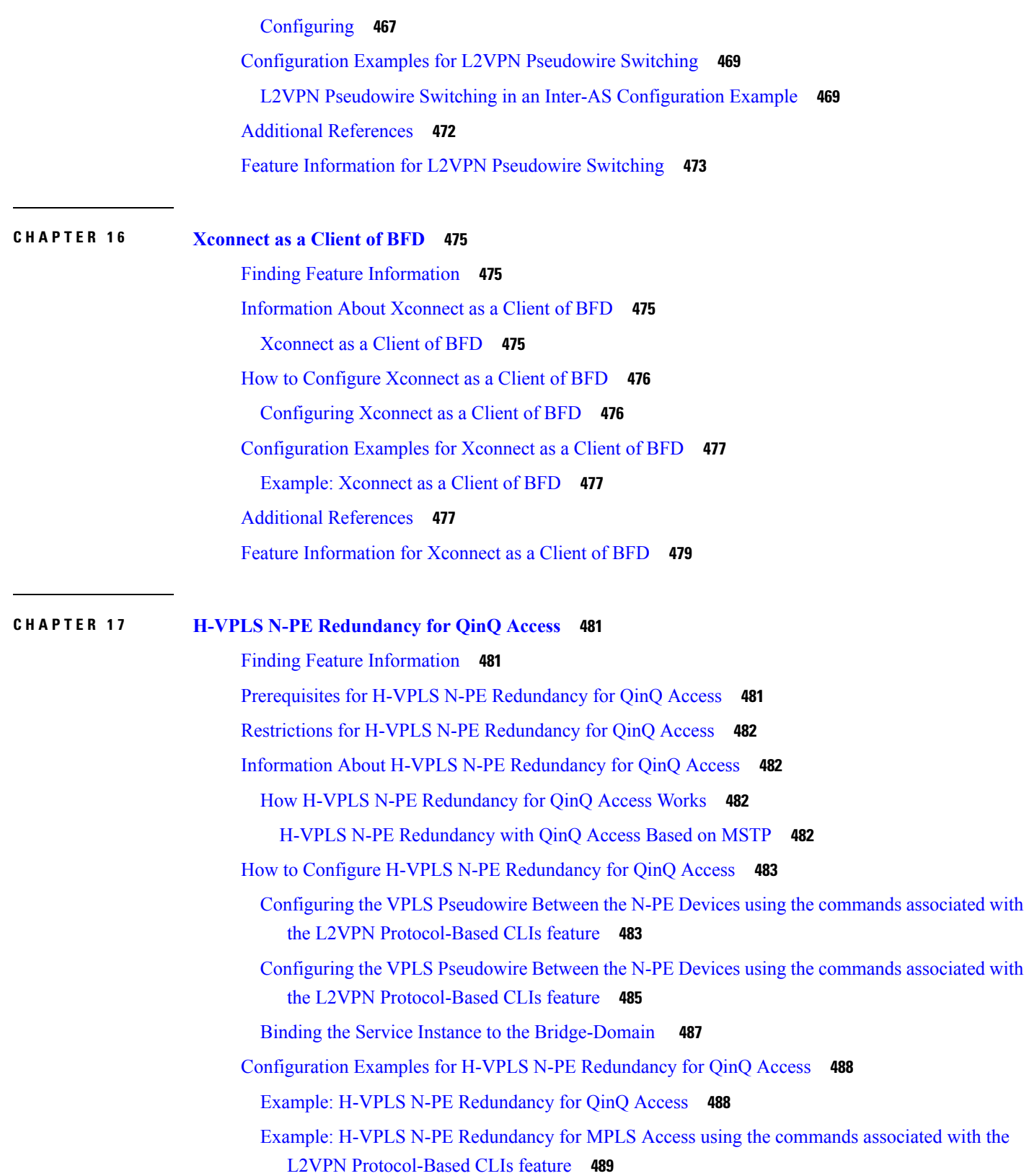

I

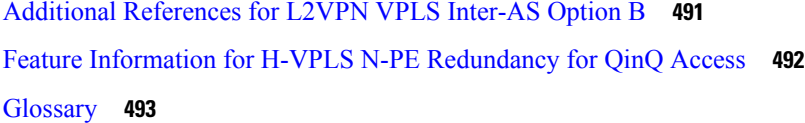

#### **CHAPTER 1 8 H-VPLS N-PE [Redundancy](#page-522-0) for MPLS Access 495**

H

I

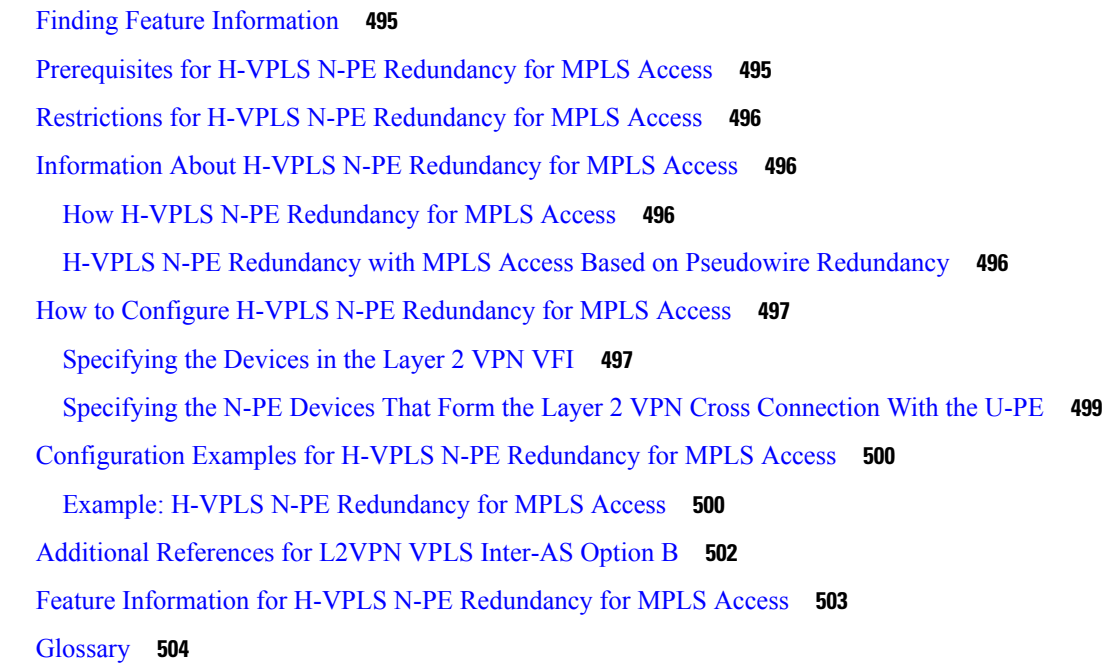

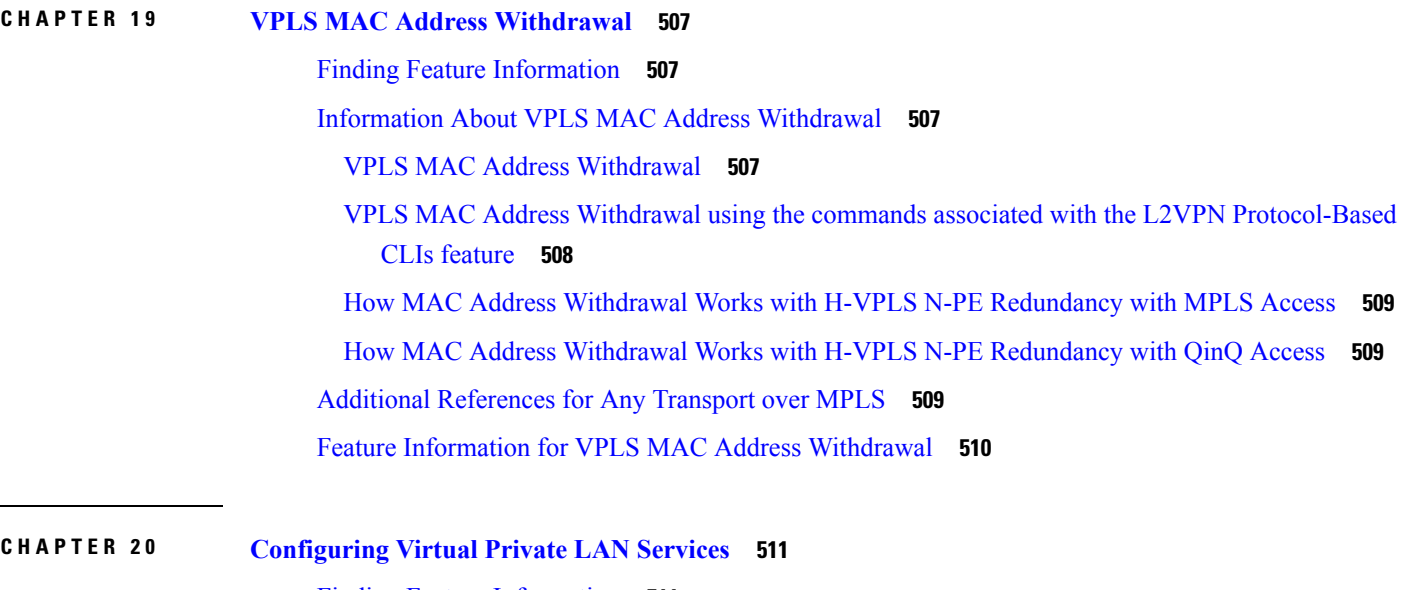

Finding Feature [Information](#page-538-1) **511** [Prerequisites](#page-538-2) for Virtual Private LAN Services **511**

[Restrictions](#page-539-0) for Virtual Private LAN Services **512** [Information](#page-539-1) About Virtual Private LAN Services **512** VPLS [Overview](#page-539-2) **512** Full-Mesh [Configuration](#page-540-0) **513** Static VPLS [Configuration](#page-540-1) **513** [H-VPLS](#page-540-2) **513** [Supported](#page-541-0) Features **514** [Multipoint-to-Multipoint](#page-541-1) Support **514** [Non-Transparent](#page-541-2) Operation **514** Circuit [Multiplexing](#page-541-3) **514** [MAC-Address](#page-541-4) Learning, Forwarding, and Aging **514** Jumbo Frame [Support](#page-541-5) **514** Q-in-Q Support and Q-in-Q to [EoMPLS](#page-541-6) Support **514** VPLS [Services](#page-542-0) **515** VPLS [Integrated](#page-542-1) Routing and Bridging **515** VPLS and Type 4 [dummy](#page-543-0) VLAN Tag **516** How to [Configure](#page-543-1) Virtual Private LAN Services **516** [Configuring](#page-543-2) PE Layer 2 Interfaces on CE Devices **516** [Configuring](#page-543-3) 802.1Q Access Ports for Tagged Traffic from a CE Device **516** Configuring 802.1Q Access Ports for Tagged Traffic from a CE Device: Alternate Configuration **[518](#page-545-0)** [Configuring](#page-547-0) Access Ports for Untagged Traffic from a CE Device **520** Configuring Access Ports for Untagged Traffic from a CE Device: Alternate [Configuration](#page-548-0) **521** [Configuring](#page-550-0) Q-in-Q EFP **523** Configuring Q-in-Q EFP: Alternate [Configuration](#page-551-0) **524** [Configuring](#page-553-0) MPLS on a PE Device **526** [Configuring](#page-555-0) a VFI on a PE Device **528** Configuring a VFI on a PE Device: Alternate [Configuration](#page-556-0) **529** [Configuring](#page-557-0) Static Virtual Private LAN Services **530** [Configuring](#page-558-0) a Pseudowire for Static VPLS **531** [Configuring](#page-560-0) VFI for Static VPLS **533** Configuring a VFI for Static VPLS: Alternate [Configuration](#page-563-0) **536** [Configuring](#page-565-0) an Attachment Circuit for Static VPLS **538** Configuring an Attachment Circuit for Static VPLS: Alternate [Configuration](#page-566-0) **539**

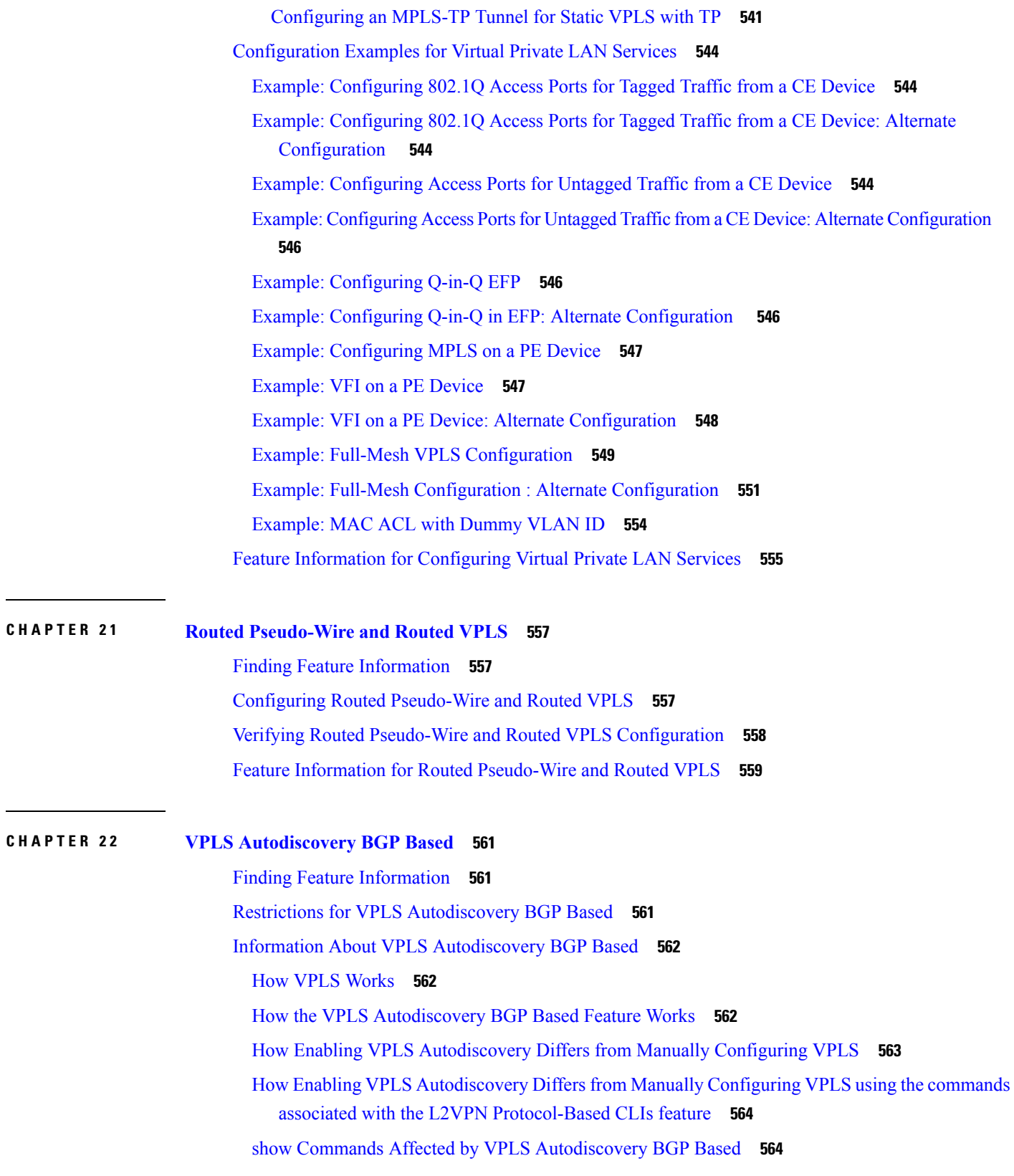

 $\mathbf I$ 

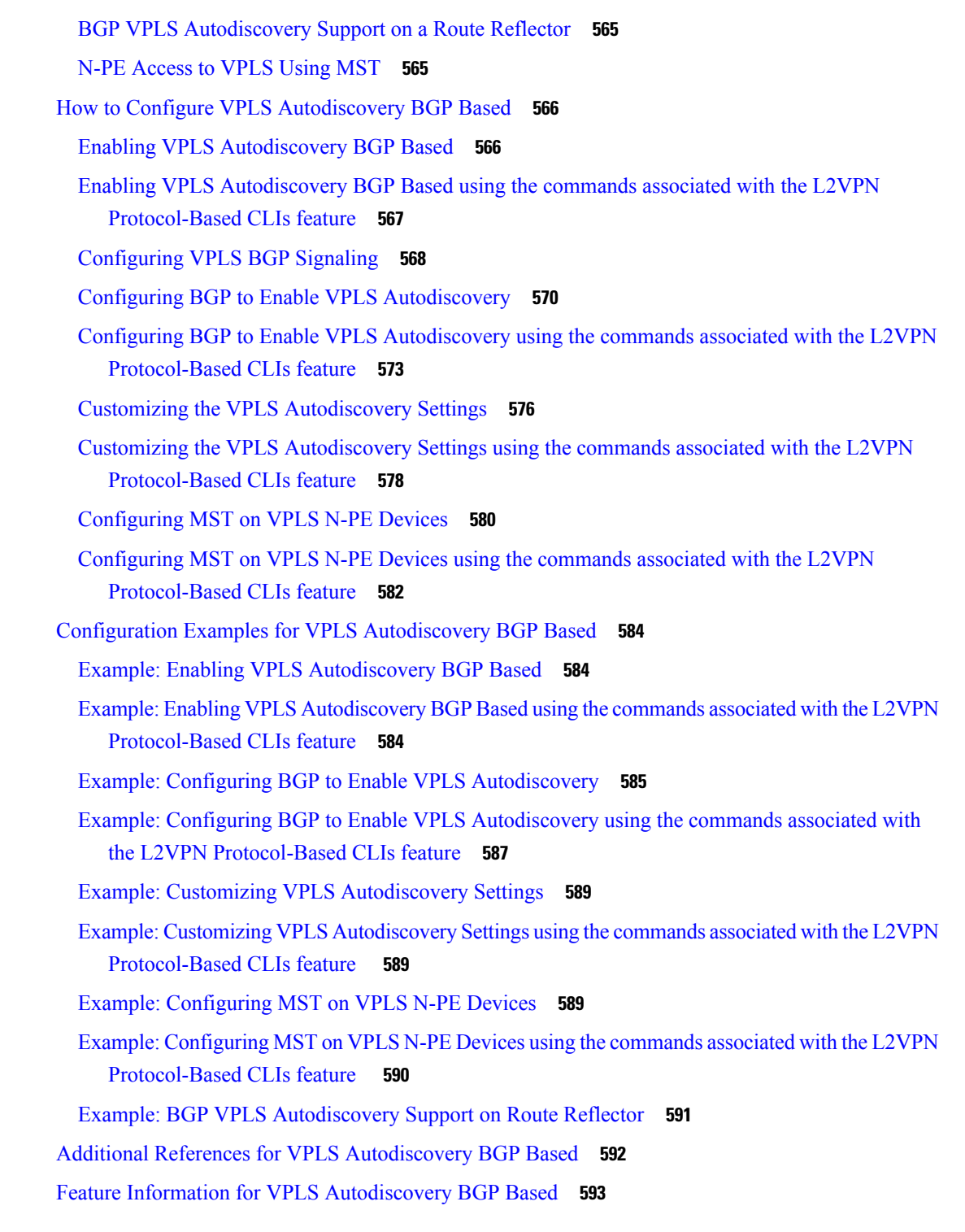

**CHAPTER 2 3 N:1 PVC Mapping to PWE with [Nonunique](#page-622-0) VPIs 595**

Finding Feature [Information](#page-622-1) **595**

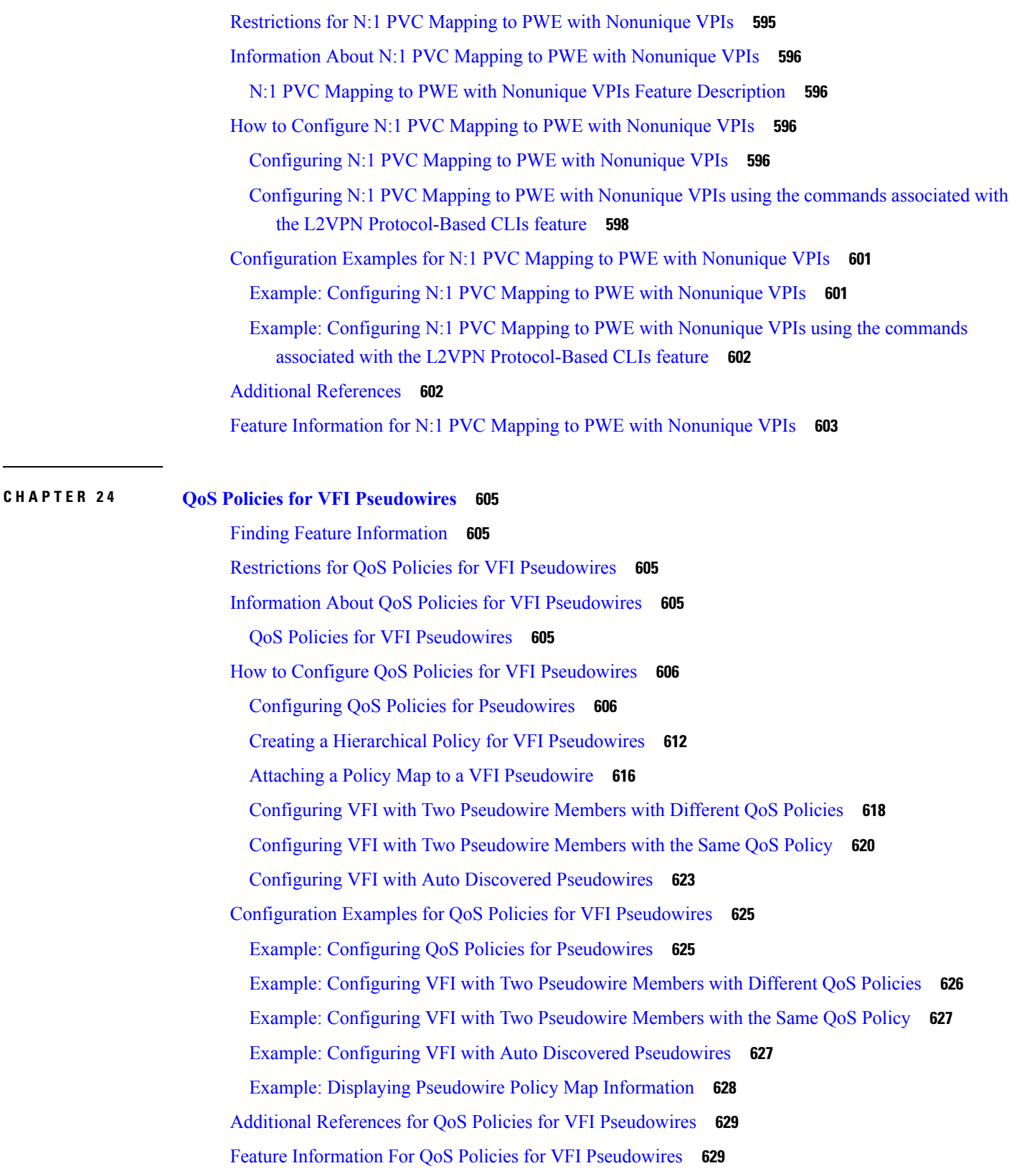

 $\mathbf{l}$ 

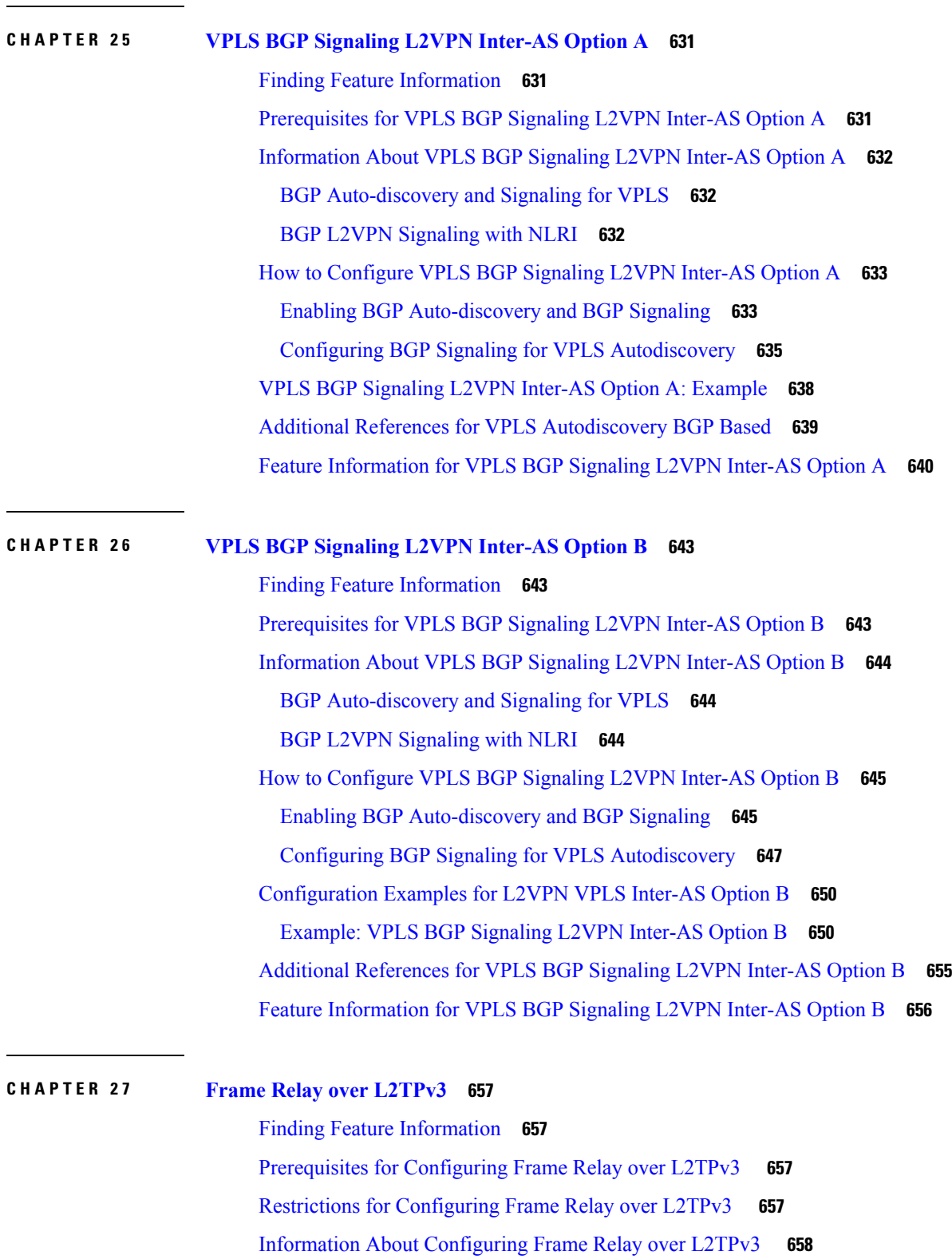

I

Frame Relay over L2TPv3 [Overview](#page-685-1) **658**

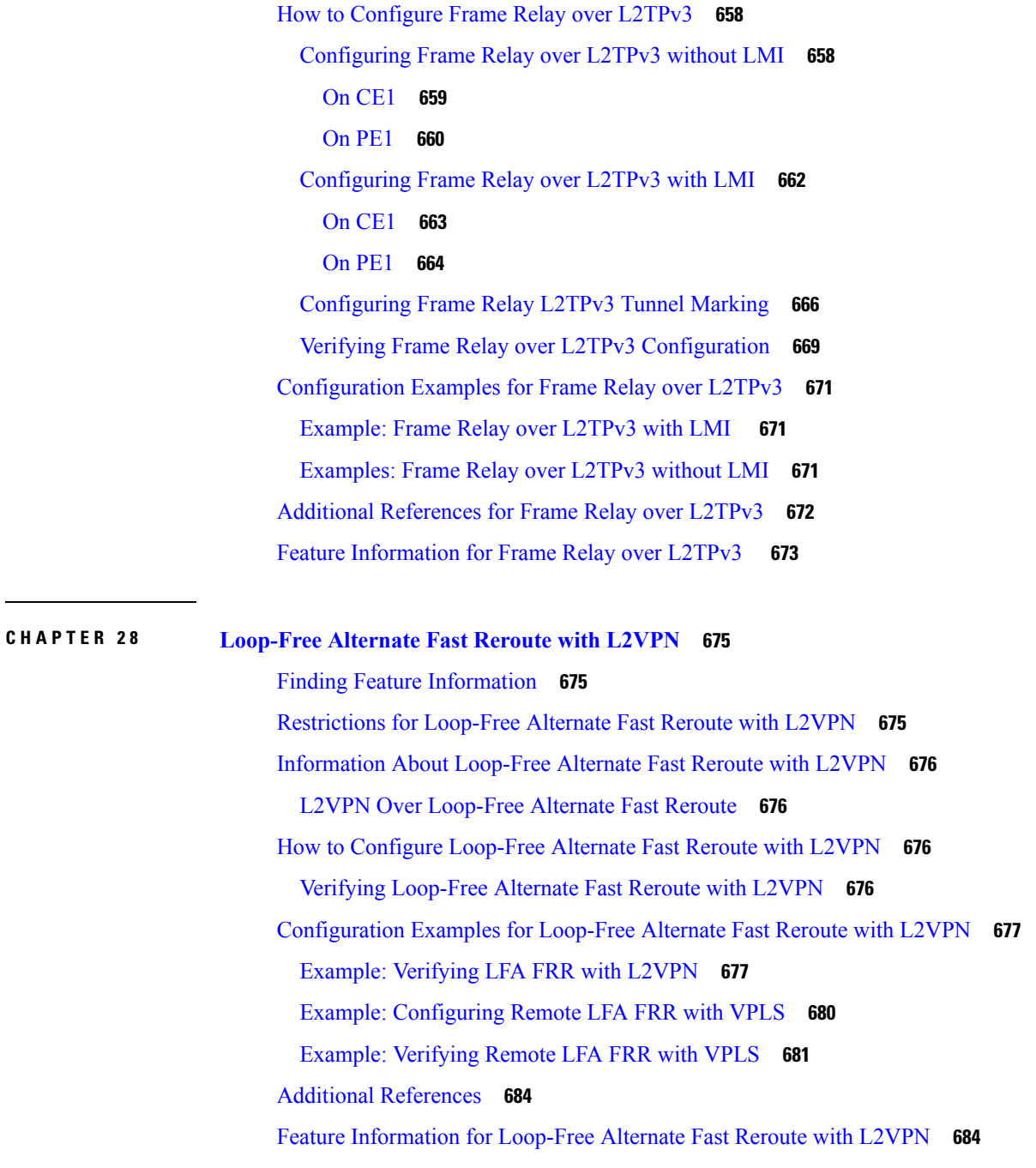

 $\mathbf I$ 

#### **xxvii**

#### **Contents**

 $\mathbf I$ 

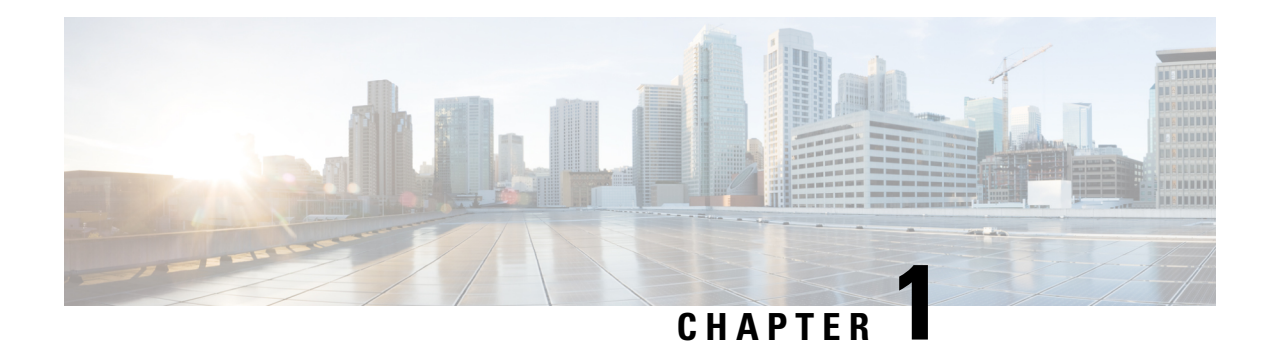

## <span id="page-28-0"></span>**Read Me First**

#### **Important Information about Cisco IOS XE 16**

Effective Cisco IOS XE Release 3.7.0E (for Catalyst Switching) and Cisco IOS XE Release 3.17S (for Access and Edge Routing) the two releases evolve (merge) into a single version of converged release—the Cisco IOS XE 16—providing one release covering the extensive range of access and edge products in the Switching and Routing portfolio.

**Note**

The Feature Information table in the technology configuration guide mentions when a feature was introduced. It may or may not mention when other platforms were supported for that feature. To determine if a particular feature is supported on your platform, look at the technology configuration guides posted on your product landing page. When a technology configuration guide is displayed on your product landing page, it indicates that the feature is supported on that platform.

 $\mathbf I$ 

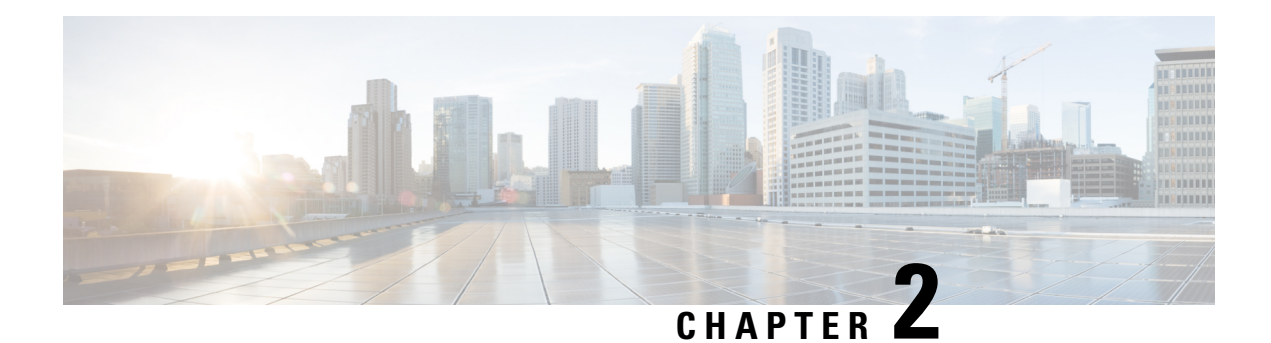

## <span id="page-30-0"></span>**L2VPN Protocol-Based CLIs**

The L2VPN Protocol-Based CLIs feature provides a set of processes and an improved infrastructure for developing and delivering Cisco IOS software on various Cisco platforms. This feature introduces new commands and modifies or replaces existing commands to achieve a consistent functionality across Cisco platforms and provide cross-Operating System (OS) support.

- Finding Feature [Information,](#page-30-1) on page 3
- Information About L2VPN [Protocol-Based](#page-30-2) CLIs, on page 3
- Additional [References,](#page-39-0) on page 12
- Feature Information for L2VPN [Protocol-Based](#page-39-1) CLIs, on page 12

### <span id="page-30-1"></span>**Finding Feature Information**

Your software release may not support all the features documented in this module. For the latest caveats and feature information, see Bug [Search](https://tools.cisco.com/bugsearch/search) Tool and the release notes for your platform and software release. To find information about the features documented in this module, and to see a list of the releases in which each feature is supported, see the feature information table.

Use Cisco Feature Navigator to find information about platform support and Cisco software image support. To access Cisco Feature Navigator, go to [www.cisco.com/go/cfn.](http://www.cisco.com/go/cfn) An account on Cisco.com is not required.

## <span id="page-30-3"></span><span id="page-30-2"></span>**Information About L2VPN Protocol-Based CLIs**

### **Overview of L2VPN Protocol-Based CLIs**

The L2VPN Protocol-Based CLIs feature introduces new commands and modifies or replaces existing commands to achieve a consistent functionality across Cisco platforms and provide cross-Operating System (OS) support.

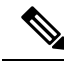

**Note**

The new, updated, and replacement commands are available in Cisco IOS XE Release 3.7S and Cisco IOS Release 15.3(1)S. However, the legacy commands that are being replaced will be deprecated in later releases.

### <span id="page-31-0"></span>**Benefits of L2VPN Protocol-Based CLIs**

The L2VPN Protocol-Based CLIs feature provides the following benefits:

- Consistent user experience across different operating systems.
- Consistent configuration for all Layer 2 VPN (L2VPN) scenarios.
- Enhanced functionality that is achieved by configuring pseudowires as virtual interfaces and monitoring the pseudowires as physical ports.
- Feature configuration such as quality of service (QoS) service policies on individual pseudowires .
- Redundant pseudowire configuration that is independent of the primary pseudowire to provide enhanced high availability.

These benefits are achieved through the following enhancements:

- New service contexts can be created for point-to-point and multipoint Layer 2 services by using the new L2VPN cross connect and L2VPN virtual forwarding interface (VFI) contexts.
	- The L2VPN cross connect context is used for configuring point-to-point pseudowires, pseudowire stitching, and local switching (hair pinning). Ethernet interfaces, Ethernet Flow Points (EFP), ATM interfaces and WAN interfaces (PPP,HDLC,Serial), and pseudowire interfaces can be defined as members of an L2VPN cross connect context.
	- The L2VPN VFI context instantiates Virtual Private LAN Services (VPLS) VFI for multipoint scenarios. Pseudowires can be defined as members of an L2VPN VFI context.
	- Bridge domains are used for multipoint scenarios. EFPs, pseudowires, or VFIs can be configured as members of a bridge domain. Pseudowires can be configured as member of a VFI. The VFI can be configured as a member of a .
- New port contexts can be created (dynamically or manually) for pseudowires by using the pseudowire interface.
- Pseudowire customization can be achieved using interface templates and pseudowire interfaces that are applied to L2VPN context members. Pseudowire customizations include following features:
	- Encapsulation type
	- Control word
	- Maximum Transmission Unit (MTU)
	- Pseudowire signaling type
	- Tunnel selection
- Interworking and redundancy group service attributes can be configured under the L2VPN service context. The redundancy groups are configured independently from the primary pseudowire, which helps achieve zero traffic interruptions while adding, modifying, or deleting backup pseudowires.

### <span id="page-31-1"></span>**L2VPN Protocol-Based CLI Changes**

The following commands are introduced in Cisco IOS XE Release 3.7S, Cisco IOS Release 15.3(1)S, and Cisco IOS Release 15.4(1)S:

- **debug l2vpn pseudowire**
- **l2vpn**
- **l2vpn pseudowire static-oam class**
- **monitor event-trace l2vpn**
- **show interface pseudowire**
- **show l2vpn service**
- **shutdown (MPLS)**
- **vc**

The following commands are modified in Cisco IOS XE Release 3.7S and Cisco IOS Release 15.3(1)S:

- **auto-route-target**
- **bridge-domain parameterized vlan**
- **debug condition xconnect fib**
- **debug condition xconnect interface**
- **debug condition xconnect peer**
- **debug condition xconnect segment**
- **description**
- **encapsulation (MPLS)**
- **forward permit l2protocol all**
- **interworking**
- **l2vpn subscriber authorization group**
- **l2vpn xconnect context**
- **load-balance flow**
- **monitor event-trace ac**
- **monitor event-trace atom**
- **monitor event-trace l2tp**
- **monitor peer bfd**
- **mtu**
- **preferred-path**
- **remote circuit id**
- **rd (VPLS)**
- **route-target (VPLS)**
- **sequencing**
- **status**
- **status admin-down disconnect**
- **status control-plane route-watch**
- **status decoupled**
- **status peer topology dual-homed**
- **status protocol notification static**
- **status redundancy**
- **switching tlv**
- **tlv**
- **tlv template**
- **vccv**
- **vccv bfd status signaling**
- **vccv bfd template**
- **vpls-id**
- **vpn id (MPLS)**

The table below lists the legacy commands that will be replaced in future releases. From Cisco IOS XE Release 3.7S and Cisco IOS Release 15.3(1)S both new and legacy commands will coexist until the legacy commands are deprecated in future releases.

**Table 1: Replacement Commands Introduced in Cisco IOS XE Release 3.7S and Cisco IOS Release 15.3(1)S**

| <b>Legacy Command</b>                       | <b>Replacement Command Introduced in Cisco IOS XE</b><br>Release 3.7S and Cisco IOS Release 15.3(1)S |
|---------------------------------------------|----------------------------------------------------------------------------------------------------|
| backup delay                                | redundancy delay (under l2vpn xconnect context)                                                      |
| bridge-domain (service instance)            | member (bridge-domain)                                                                               |
| clear mpls 12transport fsm state transition | clear l2vpn atom fsm state transition                                                                |
| clear mpls 12transport fsm event            | clear l2vpn atom fsm event                                                                           |
| clear xconnect                              | clear l2vpn service                                                                                  |
| connect (L2VPN local switching)             | 12ypn xconnect context                                                                               |
| debug acircuit                              | debug l2vpn acircuit                                                                                 |
| debug mpls 12transport checkpoint           | debug l2vpn atom checkpoint                                                                          |
| debug mpls 12transport event-trace          | debug l2vpn atom event-trace                                                                         |
| debug mpls l2transport fast-failure-detect  | debug l2vpn atom fast-failure-detect                                                                 |
| debug mpls 12transport signaling            | debug l2vpn atom signaling                                                                           |

I

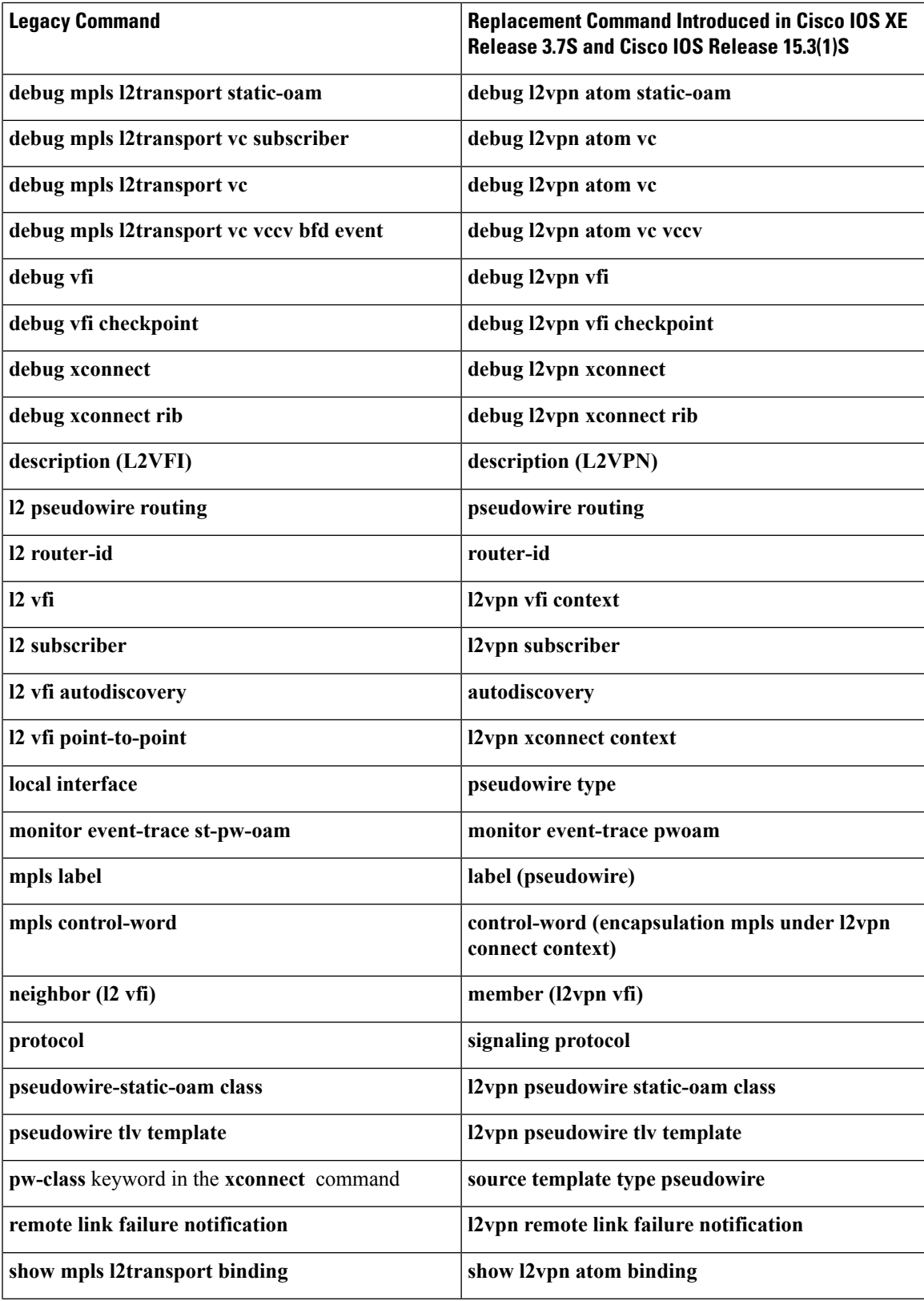

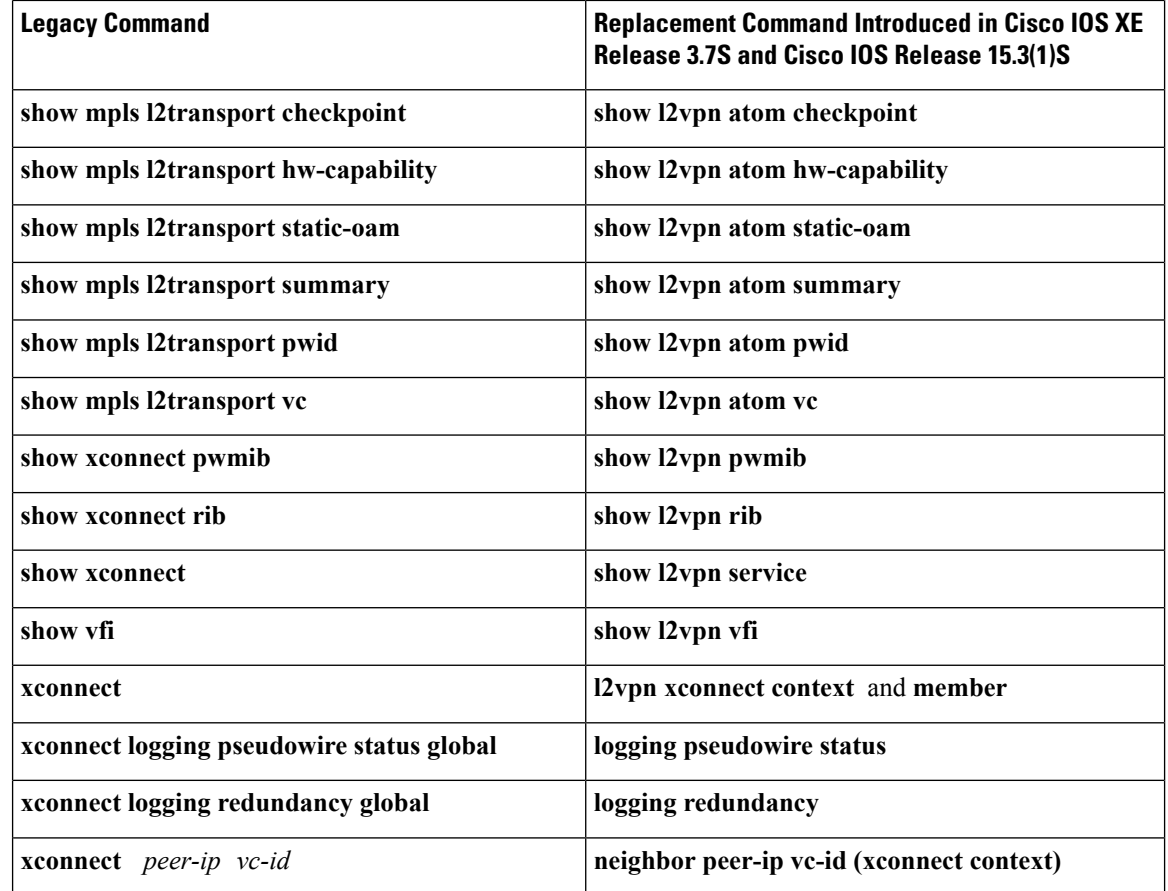

### <span id="page-35-0"></span>**MPLS L2VPN Protocol-Based CLI: Examples**

The examples in this section provide the new configurations that are introduced by the MPLS L2VPN Protocol-Based CLIs feature that replace the existing (legacy) MPLS L2VPN CLIs.

#### **MPLS L2VPN VPWS Configuration Using Replacement (or New) Commands**

The following example shows the configuration for Virtual Private Wired Service (VPWS)—Ethernet over Multiprotocol Label Switching (EoMPLS). In this example, L2VPN members point to peer ID or virtual circuit (VC) ID. This configuration is used in most cases except when features like quality of service (QoS), need to be applied at the pseudowire level.

```
l2vpn xconnect context foo
  member GigabitEthernet2/1/1 service-instance 300
 member 10.0.0.1 888 encapsulation mpls
!
interface GigabitEthernet2/1/1
 service instance 300
   encapsulation dot1q 30
   rewrite ingress tag pop 1 symmetric
  !
 service instance 400
  encapsulation dot1q 40
   rewrite ingress tag pop 1 symmetric
l2vpn xconnect context faa
```
```
member GigabitEthernet2/1/1 service-instance 400
 member 10.0.0.1 999 encapsulation mpls
!
```
#### **MPLS L2VPN Pseudowire Configuration Using Replacement (or New) Commands**

In the following example, L2VPN members point to a pseudowire interface. The pseudowire interface is manually configured and includes peer ID and VC ID. This configuration is used in most cases except when features like quality of service (QoS), need to be applied at the pseudowire level.

```
l2vpn xconnect context foo
 member GigabitEthernet2/1/1 service-instance 300
  member Pseudowire888
!
interface Pseudowire 888
 encapsulation mpls
neighbor 10.0.0.1 888
!
interface Pseudowire 999
encapsulation mpls
neighbor 10.0.0.1 999
!
interface GigabitEthernet2/1/1
 service instance 300
  encapsulation dot1q 30
  rewrite ingress tag pop 1 symmetric
  !
  service instance 400
  encapsulation dot1q 40
   rewrite ingress tag pop 1 symmetric
l2vpn xconnect context faa
  member GigabitEthernet2/1/1 service-instance 400
  member Pseudowire 999
!
```
#### **MPLS L2VPN Pseudowire Redundancy Configuration Using Replacement (or New) Commands**

The following example shows the configuration for pseudowire redundancy. The new configuration shows concise pseudowire redundancy with no submodes or separate groups. This configuration allows the addition of redundant members to a service without service disruption. This configuration also allows modifying or deleting redundant service configurations without service disruption.

```
l2vpn xconnect context sample-pw-redundancy
 member service-instance 200
 member 1.1.1.1 180 encap mpls group Denver
 member 2.2.2.2 180180 encap mpls group Denver priority 1
 member 3.3.3.3 180181 encap mpls group Denver priority 2
 redundancy delay 1 20 group Denver
!
interface GigabitEthernet2/1/1
 service instance 200
  encapsulation dot1q 100
  rewrite ingress tag pop 1 symmetric
```
**MPLS L2VPN Static Pseudowire Configuration Using Replacement (or New) Commands**

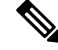

The following configuration is shown for the Provider Edge (PE) 1 router in a network scheme where Customer Edge (CE) 1 and PE 1 and PE 2 and CE 2 traverse through a Provider core (P) router (CE 1—PE 1—P—PE  $2$ —CE 2). **Note**

```
interface g2/1/1
service instance 300 ethernet
encapsulation dot1q 300
no shutdown
!
interface pseudowire 100
neighbor 10.4.4.4 121
encapsulation mpls
label 200 300
signaling protocol none
no shutdown
!
l2vpn xconnect context foo
 member GigabitEthernet2/1/1 service-instance 300
 member pseudowire 100
```
**MPLS L2VPN Static Pseudowire Template Configuration Using Replacement (or New) Commands**

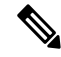

The following configuration is shown for the Provider Edge (PE) 1 router in a network scheme where Customer Edge (CE) 1 and PE 1 and PE 2 and CE 2 traverse through a Provider core (P) router (CE 1—PE 1—P—PE  $2$ —CE 2). **Note**

```
template type pseudowire test
encapsulation mpls
signaling protocol none
!
interface g2/1/1
service instance 300 ethernet
encapsulation dot1q 300
no shutdown
!
interface pseudowire 100
neighbor 10.4.4.4 121
source template type pseudowire test
label 200 300
no shutdown
!
l2vpn xconnect context foo
 member GigabitEthernet2/1/1 service-instance 300
 member pseudowire 100
```
**MPLS L2VPN Dynamic Pseudowire Template Configuration Using Replacement (or New) Commands**

# $\mathscr{D}$

The following configuration is shown for the Provider Edge (PE) 1 router in a network scheme where Customer Edge (CE) 1 and PE 1 and PE 2 and CE 2 traverse through a Provider core (P) router (CE 1—PE 1—P—PE  $2 - CE2$ ). **Note**

```
template type pseudowire test
encapsulation mpls
signaling protocol ldp
!
!
interface g2/1/1
service instance 300 ethernet
encapsulation dot1q 300
no shutdown
!
```

```
interface pseudowire 100
neighbor 10.4.4.4 121
source template type pseudowire test
no shutdown
!
l2vpn xconnect context foo
 member GigabitEthernet2/1/1 service-instance 300
  member pseudowire 100
```
#### **MPLS L2VPN Multi-segmentStatic-Dynamic Pseudowire Template Configuration Using Replacement (or New) Commands**

The following PE router configuration is for a multi-segment static-dynamic pseudowire:

```
l2vpn pseudowire tlv template TLV
tlv mtu 1 4 dec 1500
!
interface pseudowire401
 source template type pseudowire staticTempl
encapsulation mpls
neighbor 10.4.4.4 101
signaling protocol none
label 4401 4301
pseudowire type 4
tlv template TLV
tlv 1 4 dec 1500
tlv vccv-flags C 4 hexstr 0110
!
interface pseudowire501
 source template type pseudowire dynTempl
encapsulation mpls
neighbor 10.2.2.2 101
signaling protocol ldp
```
#### **Displaying MPLS L2VPN Pseudowire Template Configuration Using Replacement (or New) Commands**

The following example displays output from the **show interface pseudowire** command:

```
PE1#show interface pseudowire 100
pseudowire100 is up
    Description: Pseudowire Interface
    MTU 1500 bytes, BW 10000000 Kbit
    Encapsulation mpls
    Peer IP 10.4.4.4, VC ID 121
    RX
      21 packets 2623 bytes 0 drops
    T<sub>X</sub>
      20 packets 2746 bytes 0 drops
```
The following example displays output from the **show template** command:

```
PE1#show template
```

```
Template class/type Component(s)
ABC owner interface pseudowire
ROTIND: nw1
```
#### **Sourcing a Template Under an Interface Pseudowire Using Replacement (or New) Commands**

The following example configures the interface pseudowire to inherit all attributes defined from a template on the PE 2 router.

```
PE2(config-subif)#interface pseudowire 100
PE2(config-if)#source template type pseudowire test
PE2(config-if)#neighbor 10.4.4.4 121
PE2(config-if)#no shutdown
```
# **Additional References**

#### **Related Documents**

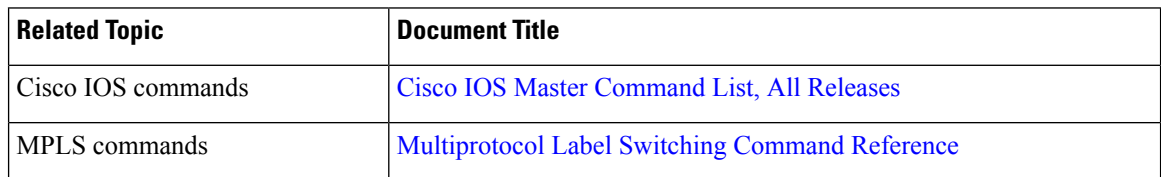

#### **Technical Assistance**

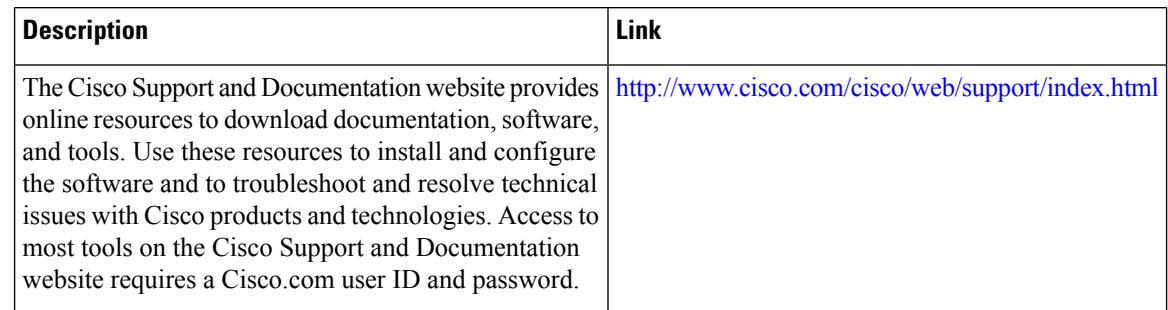

# **Feature Information for L2VPN Protocol-Based CLIs**

The following table provides release information about the feature or features described in this module. This table lists only the software release that introduced support for a given feature in a given software release train. Unless noted otherwise, subsequent releases of that software release train also support that feature.

Use Cisco Feature Navigator to find information about platform support and Cisco software image support. To access Cisco Feature Navigator, go to [www.cisco.com/go/cfn.](http://www.cisco.com/go/cfn) An account on Cisco.com is not required.

| <b>Feature Name</b>          | <b>Releases</b> | <b>Feature Information</b>                                                                                                    |
|------------------------------|-----------------|----------------------------------------------------------------------------------------------------|
| L2VPN<br>Protocol-Based CLIs | 3.7S            | Cisco IOS XE Release   The L2VPN Protocol-Based CLIs feature provides a set of<br>processes and an improved infrastructure for developing and<br>delivering Cisco IOS software on various Cisco platforms.<br>This feature introduces new commands and modifies or<br>replaces existing commands to achieve a consistent<br>functionality across Cisco platforms and provide<br>cross-Operating System (OS) support.<br>In Cisco IOS XE Release 3.7S, this feature was introduced<br>on the Cisco ASR 903 Router. |

**Table 2: Feature Information for L2VPN Protocol-Based CLIs**

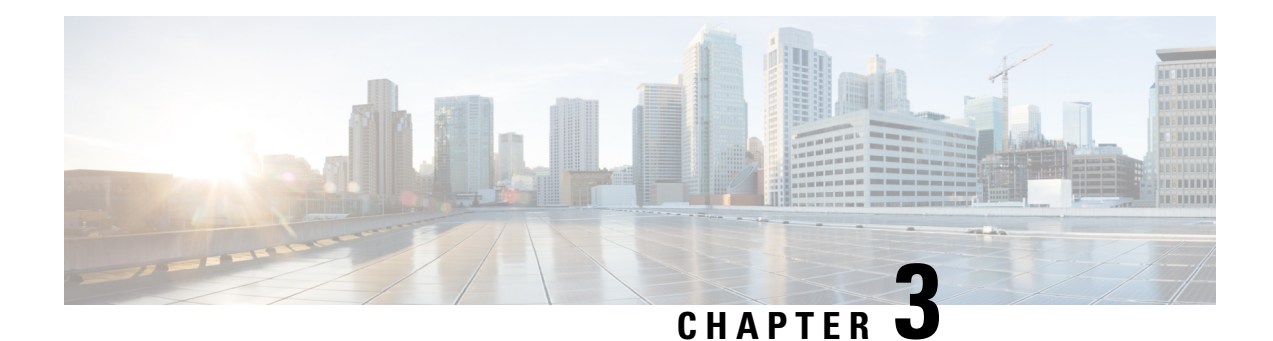

# **Any Transport over MPLS**

This module describes how to configure Any Transport over MPLS (AToM) transports data link layer (Layer 2) packets over a Multiprotocol Label Switching (MPLS) backbone. AToM enables service providers to connect customer sites with existing Layer 2 networks by using a single, integrated, packet-based network infrastructure--a Cisco MPLS network. Instead of using separate networks with network management environments, service providers can deliver Layer 2 connections over an MPLS backbone. AToM provides a common framework to encapsulate and transport supported Layer 2 traffic types over an MPLS network core.

AToM supports the following like-to-like transport types:

- ATM Adaptation Layer Type-5 (AAL5) over MPLS
- ATM Cell Relay over MPLS
- Ethernet over MPLS (port modes)
- Finding Feature [Information,](#page-40-0) on page 13
- [Prerequisites](#page-41-0) for Any Transport over MPLS, on page 14
- [Restrictions](#page-41-1) for Any Transport over MPLS, on page 14
- [Information](#page-44-0) About Any Transport over MPLS, on page 17
- How to [Configure](#page-58-0) Any Transport over MPLS, on page 31
- [Configuration](#page-137-0) Examples for Any Transport over MPLS, on page 110
- Additional [References](#page-167-0) for Any Transport over MPLS, on page 140
- Feature [Information](#page-167-1) for Any Transport over MPLS, on page 140

# <span id="page-40-0"></span>**Finding Feature Information**

Your software release may not support all the features documented in this module. For the latest caveats and feature information, see Bug [Search](https://tools.cisco.com/bugsearch/search) Tool and the release notes for your platform and software release. To find information about the features documented in this module, and to see a list of the releases in which each feature is supported, see the feature information table.

Use Cisco Feature Navigator to find information about platform support and Cisco software image support. To access Cisco Feature Navigator, go to [www.cisco.com/go/cfn.](http://www.cisco.com/go/cfn) An account on Cisco.com is not required.

# <span id="page-41-0"></span>**Prerequisites for Any Transport over MPLS**

- IP routing must be configured in the core so that the provider edge (PE) routers can reach each other via IP.
- MPLS must be configured in the core so that a label-switched path (LSP) exists between the PE routers.
- A loopback interface must be configured for originating and terminating Layer 2 traffic. Ensure that the PE routers can accessthe other router'sloopback interface. Note that the loopback interface is not needed in all cases. For example, tunnel selection does not need a loopback interface when AToM is directly mapped to a traffic engineering (TE) tunnel.

# <span id="page-41-1"></span>**Restrictions for Any Transport over MPLS**

#### **General Restrictions**

The following general restrictions pertain to all transport types under AToM:

• Address format: Configure the Label Distribution Protocol (LDP) router ID on all PE routers to be a loopback address with a /32 mask. Otherwise, some configurations might not function properly.

#### **Ethernet over MPLS (EoMPLS) Restrictions**

The following restrictions pertain to the Ethernet over MPLS feature:

- Ethernet over MPLS supports VLAN packets that conform to the IEEE 802.1Q standard. The 802.1Q specification establishes a standard method for inserting VLAN membership information into Ethernet frames. The Inter-Switch Link (ISL) protocol is not supported between the PE and CE routers.
- The AToM control word is supported. However, if the peer PE does not support a control word, the control word is disabled. This negotiation is done by LDP label binding.
- Ethernet packets with hardware-level cyclic redundancy check (CRC) errors, framing errors, and runt packets are discarded on input.

### **General Restrictions**

- Address format--Configure the Label Distribution Protocol (LDP) router ID on all PE routers to be a loopback address with a /32 mask. Otherwise, some configurations might not function properly.
- For PTPoIP configuration with explicit Null MPLS encapsulation, when a Transparent Clock (TC) is placed between a PTP master and a PTP slave, the TC does not update the correction field.

### **ATM AAL5 over MPLS Restrictions**

• AAL5 over MPLS is supported only in SDU mode.

### **ATM Cell Relay over MPLS Restrictions**

- If you have TE tunnels running between the PE routers, you must enable LDP on the tunnel interfaces.
- TheF4 end-to-end OAM cells are transparently transported along with the ATM cells. When a permanent virtual path (PVP) or permanent virtual circuit (PVC) is down on one PE router, the label associated with that PVP or PVC is withdrawn. Subsequently, the peer PE router detects the label withdrawal and sends an F4 AIS/RDI signal to its corresponding CE router. The PVP or PVC on the peer PE router remains in the up state.
- VC class configuration mode is not supported in port mode.
- The AToM control word is supported. However, if a peer PE does not support the control word, it is disabled.

For configuring ATM cell relay over MPLS in VP mode, the following restrictions apply:

- If a VPI is configured for VP cell relay, you cannot configure a PVC using the same VPI.
- VP trunking (mapping multiple VPs to one emulated VC label) is not supported. Each VP is mapped to one emulated VC.
- VP mode and VC mode drop idle cells.

### **Ethernet over MPLS (EoMPLS) Restrictions**

- The subinterfaces between the CE and PE routers that are running Ethernet over MPLS must be in the same subnet.
- The subinterface on the adjoining CE router must be on the same VLAN as the PE router.
- Ethernet over MPLS supports VLAN packets that conform to the IEEE 802.1Q standard. The 802.1Q specification establishes a standard method for inserting VLAN membership information into Ethernet frames. The Inter-Switch Link (ISL) protocol is not supported between the PE and CE routers.
- The AToM control word is supported. However, if the peer PE does not support a control word, the control word is disabled.
- Ethernet packets with hardware-level cyclic redundancy check (CRC) errors, framing errors, and runt packets are discarded on input.

### **Per-Subinterface MTU for Ethernet over MPLS Restrictions**

- The following features do not support MTU values in xconnect subinterface configuration mode:
	- Layer 2 Tunnel Protocol Version 3 (L2TPv3)
	- Virtual Private LAN services (VPLS)
	- L2VPN Pseudowire Switching
- The MTU value can be configured in xconnect subinterface configuration mode only on the following interfaces and subinterfaces:
	- Fast Ethernet
	- Gigabit Ethernet
- The router uses an MTU validation process for remote VCs established through LDP, which compares the MTU value configured in xconnect subinterface configuration mode to the MTU value of the remote customer interface. If an MTU value has not been configured in xconnect subinterface configuration mode, then the validation process compares the MTU value of the local customer interface to the MTU value of the remote xconnect, either explicitly configured or inherited from the underlying interface or subinterface.
- When you configure the MTU value in xconnect subinterface configuration mode, the specified MTU value is not enforced by the dataplane. The dataplane enforces the MTU values of the interface (port mode) or subinterface (VLAN mode).
- Ensure that the interface MTU is larger than the MTU value configured in xconnect subinterface configuration mode. If the MTU value of the customer-facing subinterface is larger than the MTU value of the core-facing interface, traffic may not be able to travel across the pseudowire.

### **Frame Relay over MPLS Restrictions**

Frame Relay traffic shaping is not supported with AToM switched VCs.

### **HDLC over MPLS Restrictions**

- Asynchronous interfaces are not supported.
- You must configure HDLC over MPLS on router interfaces only. You cannot configure HDLC over MPLS on subinterfaces.

### **PPP over MPLS Restrictions**

- Zero hops on one router is not supported. However, you can have back-to-back PE routers.
- Asynchronous interfaces are not supported. The connections between the CE and PE routers on both ends of the backbone must have similar link layer characteristics. The connections between the CE and PE routers must both be synchronous.
- Multilink PPP (MLP) is not supported.
- You must configure PPP on router interfaces only. You cannot configure PPP on subinterfaces.

### **Tunnel Selection Restrictions**

- The selected path should be an LSP destined to the peer PE router.
- The selected tunnel must be an MPLS TE tunnel.
- If you select a tunnel, the tunnel tailend must be on the remote PE router.
- If you specify an IP address, that address must be the IP address of the loopback interface on the remote PE router. The address must have a /32 mask. There must be an LSP destined to that selected address. The LSP need not be a TE tunnel.

## **Experimental Bits with AToM Restrictions**

- You must statically set the experimental (EXP) bits in both the VC label and the LSP tunnel label, because the LSP tunnel label might be removed at the penultimate router.
- For EXP bits and ATM AAL5 over MPLS and for EXP bits and Frame Relay over MPLS, if you do not assign values to the experimental bits, the priority bits in the header's "tag control information" field are set to zero.
- For EXP bits and ATM Cell Relay over MPLS in VC mode, if you do not assign values to the experimental bits, the priority bits in the header's "tag control information" field are set to zero.
- For EXP bits and HDLC over MPLS and PPP over MPLS, if you do not assign values to the experimental bits, zeros are written into the experimental bit fields.

### **Remote Ethernet Port Shutdown Restrictions**

This feature is not symmetrical if the remote PE router is running an older version image or is on another platform that does not support the EoMPLS remote Ethernet port shutdown feature and the local PE is running an image which supports this feature.

# <span id="page-44-0"></span>**Information About Any Transport over MPLS**

To configure AToM, you must understand the following concepts:

### **How AToM Transports Layer 2 Packets**

AToM encapsulates Layer 2 frames at the ingress PE and sends them to a corresponding PE at the other end of a pseudowire, which is a connection between the two PE routers. The egress PE removes the encapsulation and sends out the Layer 2 frame.

The successful transmission of the Layer 2 frames between PE routers is due to the configuration of the PE routers. You set up the connection, called a pseudowire, between the routers. You specify the following information on each PE router:

- The type of Layer 2 data that will be transported across the pseudowire, such as Ethernet, Frame Relay, or ATM
- The IP address of the loopback interface of the peer PE router, which enables the PE routers to communicate
- A unique combination of peer PE IP address and VC ID that identifies the pseudowire

The following example shows the basic configuration steps on a PE router that enable the transport of Layer 2 packets. Each transport type has slightly different steps.

Step 1 defines the interface or subinterface on the PE router:

```
Router# interface
interface-type interface-number
```
Step specifies the encapsulation type for the interface, such as dot1q:

Router(config-if-srv)# **encapsulation** encapsulation-type

Step 4 does the following:

- Makes a connection to the peer PE router by specifying the LDP router ID of the peer PE router.
- Specifies a 32-bit unique identifier, called the VC ID, which is shared between the two PE routers.

The combination of the peer router ID and the VC ID must be unique on the router. Two circuits cannot use the same combination of peer router ID and VC ID.

• Specifies the tunneling method used to encapsulate data in the pseudowire. AToM uses MPLS as the tunneling method.

```
Router(config-if-srv)# xconnect
peer-router-id vcid
encapsulation mpls
```
As an alternative, you can set up a pseudowire class to specify the tunneling method and other characteristics. For more information, see the [Configuring](#page-58-1) the Pseudowire Class, on page 31.

### **How AToM Transports Layer 2 Packets using the commands associated with the L2VPN Protocol-Based CLIs feature**

AToM encapsulates Layer 2 frames at the ingress PE and sends them to a corresponding PE at the other end of a pseudowire, which is a connection between the two PE routers. The egress PE removes the encapsulation and sends out the Layer 2 frame.

The successful transmission of the Layer 2 frames between PE routers is due to the configuration of the PE routers. You set up the connection, called a pseudowire, between the routers. You specify the following information on each PE router:

- The type of Layer 2 data that will be transported across the pseudowire, such as Ethernet, Frame Relay, or ATM
- The IP address of the loopback interface of the peer PE router, which enables the PE routers to communicate
- A unique combination of peer PE IP address and VC ID that identifies the pseudowire

The following example shows the basic configuration steps on a PE router that enable the transport of Layer 2 packets. Each transport type has slightly different steps.

Step 1 defines the interface or subinterface on the PE router:

```
Router# interface
interface-type interface-number
```
Step 3 specifies the encapsulation type for the interface, such as dot1q:

Router(config-if)# **encapsulation** encapsulation-type

Step 3 does the following:

- Makes a connection to the peer PE router by specifying the LDP router ID of the peer PE router.
- Specifies a 32-bit unique identifier, called the VC ID, which is shared between the two PE routers.

The combination of the peer router ID and the VC ID must be unique on the router. Two circuits cannot use the same combination of peer router ID and VC ID.

• Specifies the tunneling method used to encapsulate data in the pseudowire. AToM uses MPLS as the tunneling method.

```
Router(config)# interface pseudowire 100
Router(config-if)# encapsulation mpls
Router(config-if)# neighbor 10.0.0.1 123
Router(config-if)# exit
!
Router(config)# l2vpn xconnect context A
Router(config-xconnect)# member pseudowire 100
```
Router(config-xconnect)# **exit**

As an alternative, you can set up a pseudowire class to specify the tunneling method and other characteristics. For more information, see the [Configuring](#page-58-1) the Pseudowire Class, on page 31.

### **Benefits of AToM**

The following list explains some of the benefits of enabling Layer 2 packets to be sent in the MPLS network:

- The AToM product set accommodates many types of Layer 2 packets, including Ethernet and Frame Relay, across multiple Cisco router platforms. This enables the service provider to transport all types of traffic over the backbone and accommodate all types of customers.
- AToM adheres to the standards developed for transporting Layer 2 packets over MPLS. This benefits the service provider that wants to incorporate industry-standard methodologies in the network. Other Layer 2 solutions are proprietary, which can limit the service provider's ability to expand the network and can force the service provider to use only one vendor's equipment.
- Upgrading to AToM is transparent to the customer. Because the service provider network is separate from the customer network, the service provider can upgrade to AToM without disruption of service to the customer. The customers assume that they are using a traditional Layer 2 backbone.

### **MPLS Traffic Engineering Fast Reroute**

AToM can use MPLS traffic engineering (TE) tunnels with fast reroute (FRR) support. AToM VCs can be rerouted around a failed link or node at the same time as MPLS and IP prefixes.

Enabling fast reroute on AToM does not require any special commands; you can use standard fast reroute commands. At the ingress PE, an AToM tunnel is protected by fast reroute when it is routed to an FRR-protected TE tunnel. Both link and node protection are supported for AToM VCs at the ingress PE.

### **Maximum Transmission Unit Guidelines for Estimating Packet Size**

The following calculation helps you determine the size of the packets traveling through the core network. You set the maximum transmission unit (MTU) on the core-facing interfaces of the P and PE routers to accommodate packets of this size. The MTU should be greater than or equal to the total bytes of the items in the following equation:

```
Core MTU >= (Edge MTU + Transport header + AToM header + (MPLS label stack * MPLS label
size))
```
The following sections describe the variables used in the equation.

#### **Edge MTU**

The edge MTU is the MTU for the customer-facing interfaces.

#### **Transport Header**

The Transport header depends on the transport type. The table below lists the specific sizes of the headers.

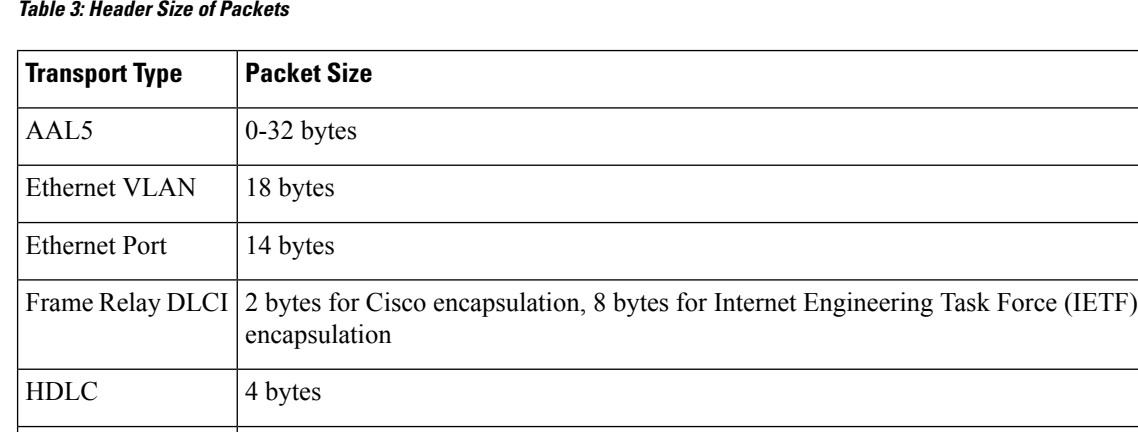

#### **AToM Header**

PPP 4 bytes

The AToM header is 4 bytes (control word). The control word is optional for Ethernet, PPP, HDLC, and cell relay transport types. The control word is required for Frame Relay and ATM AAL5 transport types.

#### **MPLS Label Stack**

The MPLS label stack size depends on the configuration of the core MPLS network:

- AToM uses one MPLS label to identify the AToM VCs (VC label). Therefore, the minimum MPLS label stack is one for directly connected AToM PEs, which are PE routers that do not have a P router between them.
- If LDP is used in the MPLS network, the label stack size is two (the LDP label and the VC label).
- If a TE tunnel instead of LDP is used between PE routers in the MPLS network, the label stack size is two (the TE label and the VC label).
- If a TE tunnel and LDP are used in the MPLS network (for example, a TE tunnel between P routers or between P and PE routers, with LDP on the tunnel), the label stack is three (TE label, LDP label, VC label).
- If you use MPLS fast reroute in the MPLS network, you add a label to the stack. The maximum MPLS label stack in this case is four (FRR label, TE label, LDP label, VC label).
- If AToM is used by the customer carrier in an MPLS VPN Carrier Supporting Carrier environment, you add a label to the stack. The maximum MPLS label stack in the provider carrier network is five (FRR label, TE label, LDP label, VPN label, VC label).
- If an AToM tunnel spans different service providers that exchange MPLS labels using IPv4 Border Gateway Protocol (BGP) (RFC 3107), you add a label to the stack. The maximum MPLS label stack is five (FRR label, TE label, Border Gateway Protocol (BGP) label, LDP label, VC label).

Other circumstances can increase the MPLS label stack size. Therefore, analyze the complete data path between the AToM tunnel endpoints and determine the maximum MPLS label stack size for your network. Then multiply the label stack size by the size of the MPLS label.

### **Estimating Packet Size Example**

The estimated packet size in the following example is 1526 bytes, based on the following assumptions:

- The edge MTU is 1500 bytes.
- The transport type is Ethernet VLAN, which designates 18 bytes for the transport header.
- The AToM header is 0, because the control word is not used.
- The MPLS label stack is 2, because LDP is used. The MPLS label is 4 bytes.

```
Edge MTU + Transport header + AToM header + (MPLS label stack * MPLS label) = Core MTU
1500 + 18 + 0 + (2 * 4 ) = 1526
```
You must configure the P and PE routers in the core to accept packets of 1526 bytes.

### **Per-Subinterface MTU for Ethernet over MPLS**

MTU values can be specified in xconnect subinterface configuration mode. When you use xconnect subinterface configuration mode to set the MTU value, you establish a pseudowire connection for situations where the interfaces have different MTU values that cannot be changed.

If you specify an MTU value in xconnect subinterface configuration mode that is outside the range of supported MTU values (64 bytes to the maximum number of bytes supported by the interface), the command might be rejected. If you specify an MTU value that is out of range in xconnect subinterface configuration mode, the router enters the command in subinterface configuration mode.

For example, if you specify an MTU of 1501 in xconnect subinterface configuration mode, and that value is out of range, the router enters the command in subinterface configuration mode, where it is accepted:

```
Router# configure terminal
Router(config)# interface gigabitethernet0/0/2.1
Router(config-subif)# xconnect 10.10.10.1 100 encapsulation mpls
Router(config-subif-xconn)# mtu ?
<64 - 1500> MTU size in bytes
```
Router(config-subif-xconn)# **mtu 1501 <<================** Router(config-subif)# **mtu ?** <64 - 17940> MTU size in bytes

If the MTU value is not accepted in either xconnect subinterface configuration mode or subinterface configuration mode, then the command is rejected.

### **Per-SubinterfaceMTUforEthernetoverMPLSusingthecommandsassociated with the L2VPN Protocol-Based CLIs feature**

MTU values can be specified in xconnect configuration mode. When you use xconnect configuration mode to set the MTU value, you establish a pseudowire connection for situations where the interfaces have different MTU values that cannot be changed.

If you specify an MTU value in xconnect configuration mode that is outside the range of supported MTU values (64 bytes to the maximum number of bytes supported by the interface), the command might be rejected. If you specify an MTU value that is out of range in xconnect configuration mode, the router entersthe command in subinterface configuration mode.

For example, if you specify an MTU of 1501 in xconnect configuration mode, and that value is out of range, the router enters the command in subinterface configuration mode, where it is accepted:

```
Router# configure terminal
Router(config)# interface gigabitethernet0/0/2.1
Router(config)# interface pseudowire 100
Router(config-if)# encapsulation mpls
Router(config-if)# neighbor 10.10.10.1 100
Router(config-if)# mtu ?
<64 - 1500> MTU size in bytes
Router(config-if)# mtu 1501 <<================
Router(config-if)# mtu ?
<64 - 17940> MTU size in bytes
Router(config-if)# exit
!
Router(config)# l2vpn xconnect context A
Router(config-xconnect)# member pseudowire 100 Router
Router(config-xconnect)# member gigabitethernet0/0/2.1
Router(config-xconnect)# exit
```
If the MTU value is not accepted in either xconnect configuration mode or subinterface configuration mode, then the command is rejected.

### **Frame Relay over MPLS and DTE DCE and NNI Connections**

You can configure an interface as a DTE device or a DCE switch, or as a switch connected to a switch with network-to-network interface (NNI) connections. Use the following command in interface configuration mode:

#### **frame-relay intf-type** [**dce** | **dte** | **nni**]

The keywords are explained in the table below.

#### **Table 4: frame-relay intf-type Command Keywords**

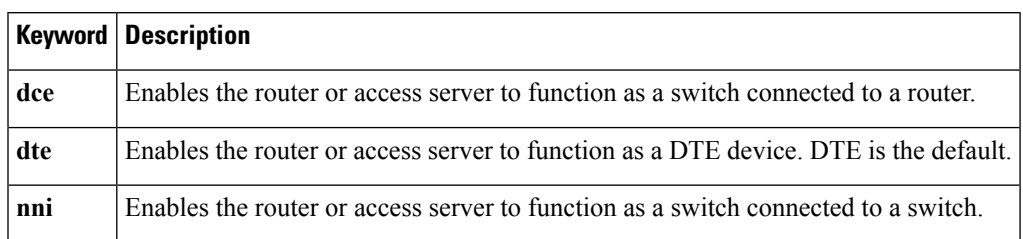

### **Local Management Interface and Frame Relay over MPLS**

Local Management Interface (LMI) is a protocol that communicates status information about PVCs. When a PVC is added, deleted, or changed, the LMI notifies the endpoint of the status change. LMI also provides a polling mechanism that verifies that a link is up.

#### **How LMI Works**

To determine the PVC status, LMI checks that a PVC is available from the reporting device to the Frame Relay end-user device. If a PVC is available, LMI reports that the status is "Active," which means that all interfaces, line protocols, and core segments are operational between the reporting device and the Frame Relay end-user device. If any of those components is not available, the LMI reports a status of "Inactive."

**Note** Only the DCE and NNI interface types can report the LMI status.

The figure below is a sample topology that helps illustrate how LMI works.

#### **Figure 1: Sample Topology**

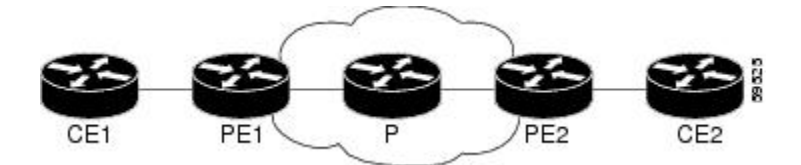

In the figure above, note the following:

- CE1 and PE1 and PE2 and CE2 are Frame Relay LMI peers.
- CE1 and CE2 can be Frame Relay switches or end-user devices.
- Each Frame Relay PVC comprises multiple segments.
- The DLCI value is local to each segment and is changed as traffic is switched from segment to segment. Two Frame Relay PVC segments exist in the figure; one is between PE1 and CE1 and the other is between PE2 and CE2.

The LMI protocol behavior depends on whether you have DLCI-to-DLCI or port-to-port connections.

#### **DLCI-to-DLCI Connections**

If you have DLCI-to-DLCI connections, LMI runs locally on the Frame Relay ports between the PE and CE devices:

- CE1 sends an active status to PE1 if the PVC for CE1 is available. If CE1 is a switch, LMI checks that the PVC is available from CE1 to the user device attached to CE1.
- PE1 sends an active status to CE1 if the following conditions are met:
	- A PVC for PE1 is available.
	- PE1 received an MPLS label from the remote PE router.
	- An MPLS tunnel label exists between PE1 and the remote PE.

For DTE or DCE configurations, the following LMI behavior exists: The Frame Relay device accessing the network (DTE) does not report the PVC status. Only the network device (DCE) or NNI can report the status. Therefore, if a problem exists on the DTE side, the DCE is not aware of the problem.

#### **Port-to-Port Connections**

If you have port-to-port connections, the PE routers do not participate in the LMI status-checking procedures. LMI operates only between the CE routers. The CE routers must be configured as DCE-DTE or NNI-NNI.

For information about LMI, including configuration instructions, see the "Configuring the LMI" section of the Configuring Frame Relay document.

# **QoS Features Supported with AToM**

The tables below list the QoS features supported by AToM.

```
Table 5: QoS Features Supported with Ethernet over MPLS
```
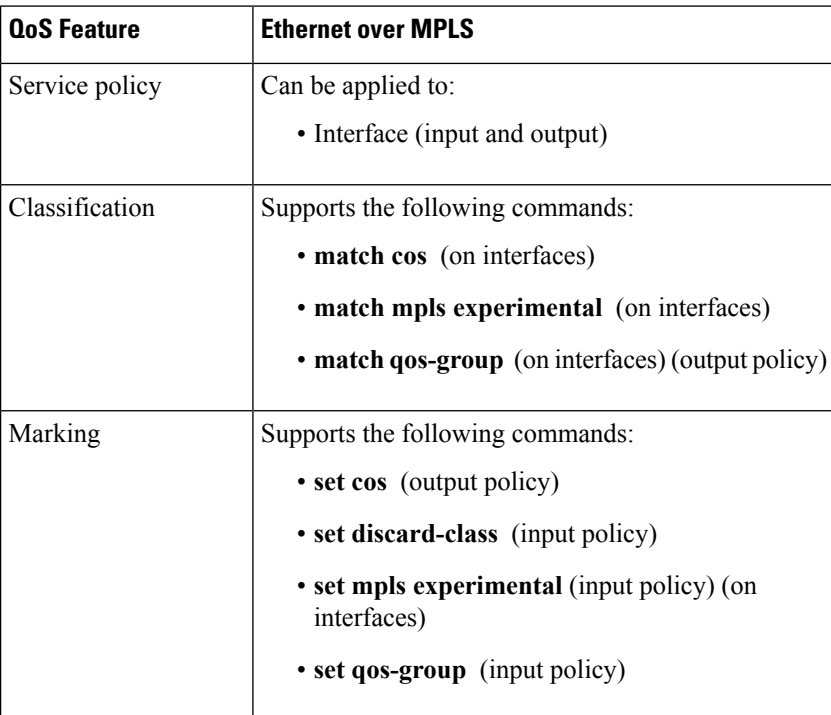

 $\mathsf{I}$ 

 $\overline{\phantom{a}}$ 

| <b>QoS Feature</b>   | <b>Ethernet over MPLS</b>                |  |
|----------------------|------------------------------------------|--|
| Policing             | Supports the following:                  |  |
|                      | • Color-aware policing                   |  |
|                      | • Multiple-action policing               |  |
|                      | • Single-rate policing                   |  |
|                      | • Two-rate policing                      |  |
| Queueing and shaping | Supports the following:                  |  |
|                      | • Byte-based WRED                        |  |
|                      | • Low Latency Queueing (LLQ)             |  |
|                      | • Weighted Random Early Detection (WRED) |  |

**Table 6: QoS Features Supported with Frame Relay over MPLS**

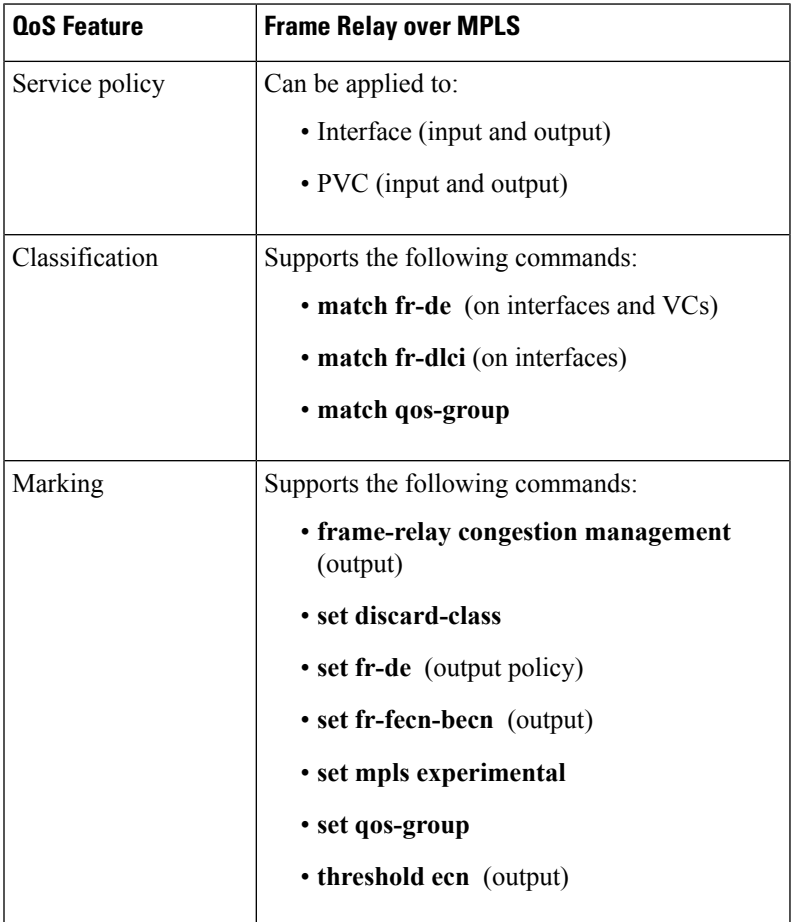

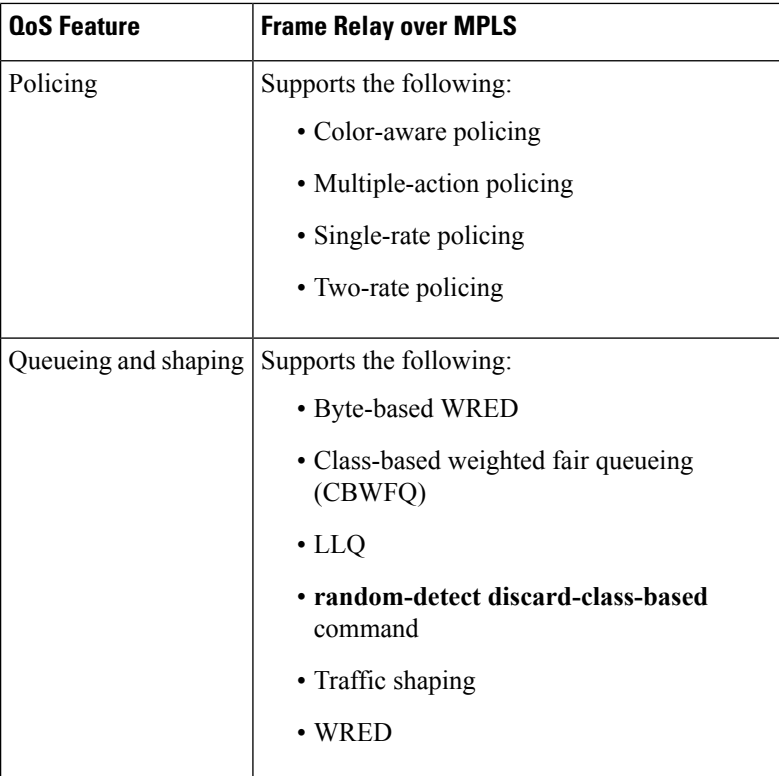

#### **Table 7: QoS Features Supported with ATM Cell Relay and AAL5 over MPLS**

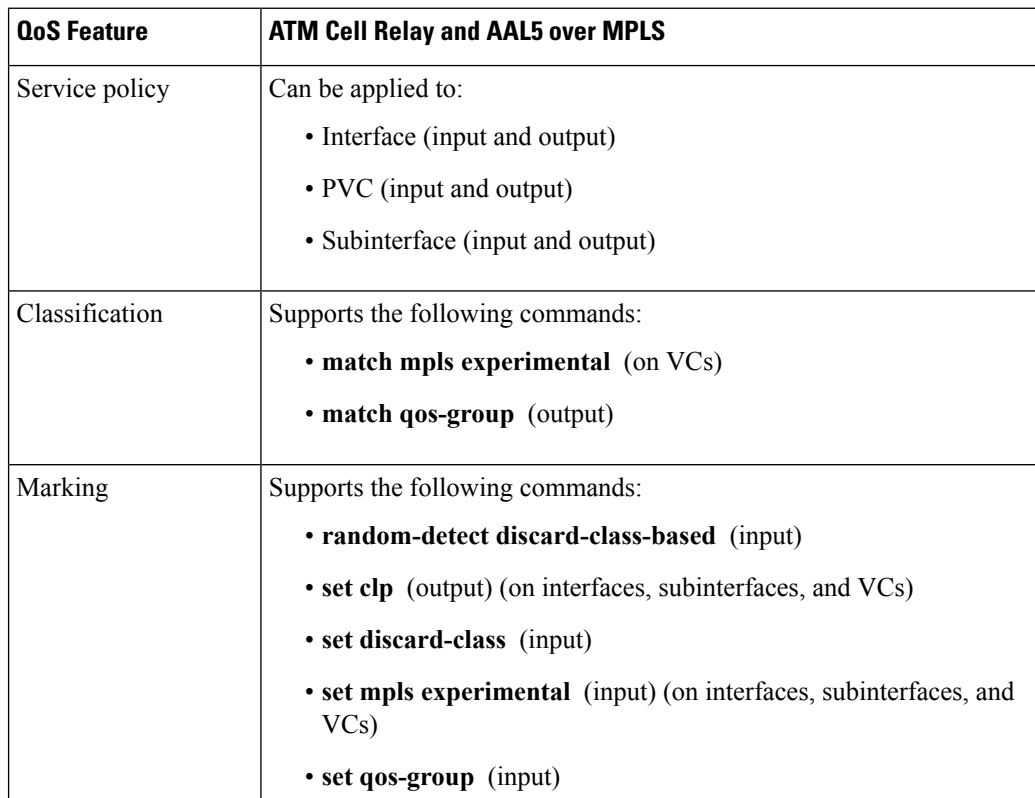

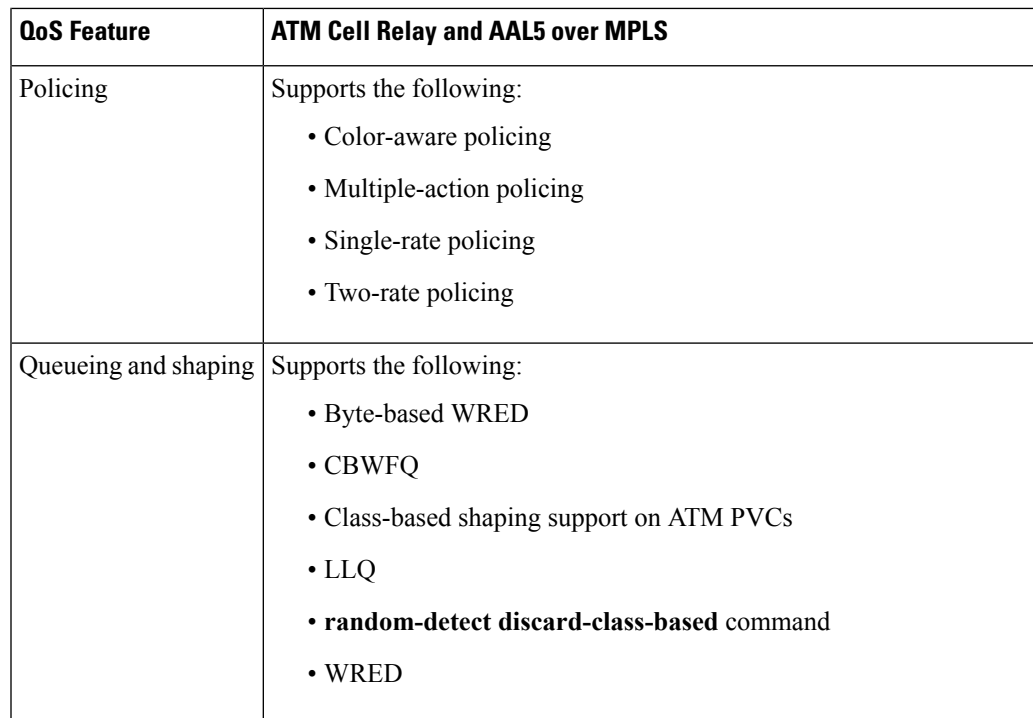

### **OAM Cell Emulation for ATM AAL5 over MPLS**

If a PE router does not support the transport of Operation, Administration, and Maintenance (OAM) cells across a label switched path (LSP), you can use OAM cell emulation to locally terminate or loop back the OAM cells. You configure OAM cell emulation on both PE routers, which emulates a VC by forming two unidirectional LSPs. You use Cisco software commands on both PE routers to enable OAM cell emulation.

After you enable OAM cell emulation on a router, you can configure and manage the ATM VC in the same manner as you would a terminated VC. A VC that has been configured with OAM cell emulation can send loopback cells at configured intervals toward the local CE router. The endpoint can be either of the following:

- End-to-end loopback, which sends OAM cells to the local CE router.
- Segment loopback, which responds to OAM cells to a device along the path between the PE and CE routers.

The OAM cells include the following cells:

- Alarm indication signal (AIS)
- Remote defect indication (RDI)

These cells identify and report defects along a VC. When a physical link or interface failure occurs, intermediate nodes insert OAM AIS cells into all the downstream devices affected by the failure. When a router receives an AIS cell, it marks the ATM VC down and sends an RDI cell to let the remote end know about the failure.

### **OAM Cell Emulation for ATM AAL5 over MPLS in VC Class Configuration Mode**

You can configure OAM cell emulation as part of a VC class and then apply the VC class to an interface, a subinterface, or a VC. When you configure OAM cell emulation in VC class configuration mode and then

apply the VC class to an interface, the settings in the VC class apply to all the VCs on the interface, unless you specify a different OAM cell emulation value at a lower level, such as the subinterface or VC level. For example, you can create a VC class that specifies OAM cell emulation and sets the rate of AIS cells to every 30 seconds. You can apply the VC class to an interface. Then, for one PVC, you can enable OAM cell emulation and set the rate of AIS cells to every 15 seconds. All the PVCs on the interface use the cell rate of 30 seconds, except for the one PVC that was set to 15 seconds.

### **Any Transport over MPLS (AToM) Remote Ethernet Port Shutdown**

This Cisco IOS XE feature allows a service provider edge (PE) router on the local end of an Ethernet over MPLS (EoMPLS) pseudowire to detect a remote link failure and cause the shutdown of the Ethernet port on the local customer edge (CE) router. Because the Ethernet port on the local CE router is shut down, the router does not lose data by continuously sending traffic to the failed remote link. This is beneficial if the link is configured as a static IP route.

The figure below illustrates a condition in an EoMPLS WAN, with a down Layer 2 tunnel link between a CE router (Customer Edge 1) and the PE router (Provider Edge 1). A CE router on the far side of the Layer 2 tunnel (Customer Edge 2), continues to forward traffic to Customer Edge 1 through the L2 tunnel.

#### **Figure 2: Remote Link Outage in EoMPLS WAN**

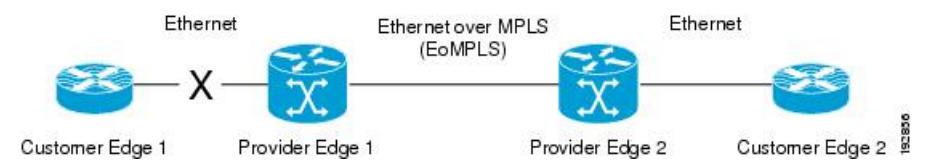

Previous to this feature, the Provider Edge 2 router could not detect a failed remote link. Traffic forwarded from Customer Edge 2 to Customer Edge 1 would be lost until routing or spanning tree protocols detected the down remote link. If the link was configured with static routing, the remote link outage would be even more difficult to detect.

With this feature, the Provider Edge 2 router detects the remote link failure and causes a shutdown of the local Customer Edge 2 Ethernet port. When the remote L2 tunnel link is restored, the local interface is automatically restored as well. The possibility of data loss is thus diminished.

With reference to the figure above, the Remote Ethernet Shutdown sequence is generally described as follows:

- **1.** The remote link between Customer Edge 1 and Provider Edge 1 fails.
- **2.** Provider Edge 2 detects the remote link failure and disables the transmit laser on the line card interface connected to Customer Edge 2.
- **3.** An RX LOS error alarm is received by Customer Edge 2 causing Customer Edge 2 to bring down the interface.
- **4.** Provider Edge 2 maintains its interface with Customer Edge 2 in an up state.
- **5.** When the remote link and EoMPLS connection is restored, the Provider Edge 2 router enables the transmit laser.
- **6.** The Customer Edge 2 router brings up its downed interface.

This feature is enabled by default for Ethernet over MPLS (EoMPLS). You can also enable this feature by using the **remote link failure notification** command in xconnect configuration mode as shown in the following example:

```
pseudowire-class eompls
encapsulation mpls
!
interface GigabitEthernet1/0/0
 xconnect 10.13.13.13 1 pw-class eompls
  remote link failure notification
!
```
Thisfeature can be disabled using the**no remote linkfailurenotification**command in xconnect configuration mode. Use the **show ip interface brief** privileged EXEC command to display the status of all remote L2 tunnel links. Use the **show interface** privileged EXEC command to show the status of the L2 tunnel on a specific interface.

**Note**

The **no remote link failure notification** command will not give notification to clients for remote attachment circuit status down.

# **Any Transport over MPLS (AToM) Remote Ethernet Port Shutdown using the commands associated with the L2VPN Protocol-Based CLIs feature**

This Cisco IOS XE feature allows a service provider edge (PE) router on the local end of an Ethernet over MPLS (EoMPLS) pseudowire to detect a remote link failure and cause the shutdown of the Ethernet port on the local customer edge (CE) router. Because the Ethernet port on the local CE router is shut down, the router does not lose data by continuously sending traffic to the failed remote link. This is beneficial if the link is configured as a static IP route.

The figure below illustrates a condition in an EoMPLS WAN, with a down Layer 2 tunnel link between a CE router (Customer Edge 1) and the PE router (Provider Edge 1). A CE router on the far side of the Layer 2 tunnel (Customer Edge 2), continues to forward traffic to Customer Edge 1 through the L2 tunnel.

**Figure 3: Remote Link Outage in EoMPLS WAN**

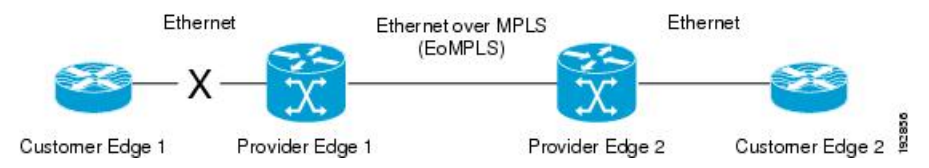

Previous to this feature, the Provider Edge 2 router could not detect a failed remote link. Traffic forwarded from Customer Edge 2 to Customer Edge 1 would be lost until routing or spanning tree protocols detected the down remote link. If the link was configured with static routing, the remote link outage would be even more difficult to detect.

With this feature, the Provider Edge 2 router detects the remote link failure and causes a shutdown of the local Customer Edge 2 Ethernet port. When the remote L2 tunnel link is restored, the local interface is automatically restored as well. The possibility of data loss is thus diminished.

With reference to the figure above, the Remote Ethernet Shutdown sequence is generally described as follows:

- **1.** The remote link between Customer Edge 1 and Provider Edge 1 fails.
- **2.** Provider Edge 2 detects the remote link failure and disables the transmit laser on the line card interface connected to Customer Edge 2.
- **3.** An RX\_LOS error alarm is received by Customer Edge 2 causing Customer Edge 2 to bring down the interface.
- **4.** Provider Edge 2 maintains its interface with Customer Edge 2 in an up state.
- **5.** When the remote link and EoMPLS connection is restored, the Provider Edge 2 router enables the transmit laser.
- **6.** The Customer Edge 2 router brings up its downed interface.

This feature is enabled by default for Ethernet over MPLS (EoMPLS). You can also enable this feature by using the **remote link failure notification** command in xconnect configuration mode as shown in the following example:

```
template type pseudowire eompls
encapsulation mpls
!
interface Pseudowire 100
source template type pseudowire test
neighbor 10.13.13.13 1
interface GigabitEthernet1/0/0
service instance 300 ethernet
 remote link failure notification
l2vpn xconnect context con1
member GigabitEthernet1/0/0 service-instance 300
member Pseudowire 100
!
```
Thisfeature can be disabled using the**no remote linkfailurenotification**command in xconnect configuration mode. Use the **show ip interface brief** privileged EXEC command to display the status of all remote L2 tunnel links. Use the **show interface** privileged EXEC command to show the status of the L2 tunnel on a specific interface.

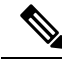

The **no remote link failure notification** command will not give notification to clients for remote attachment circuit status down. **Note**

### **AToM Load Balancing with Single PW**

The AToM Load Balancing with Single PW feature enables load balancing for packets within the same pseudowire by further classifying packets within the same pseudowire into different flows based on certain fields in the packet received on an attachment circuit. For example, for Ethernet this load balancing is based on the source MAC address in the incoming packets.

### **Flow-Aware Transport (FAT) Load Balancing**

The Flow-Aware Transport of MPLS Pseudowires feature enables load balancing of packets within the same pseudowire by further classifying the packets into different flows by adding a flow label at the bottom of the MPLS label stack.

### **Information About EoMPLS over IPv6 GRE Tunnel**

Ethernet over MPLS (EoMPLS) is a tunneling mechanism that allows you to tunnel Layer 2 traffic through a Layer 3 MPLS network. EoMPLS is also known as Layer 2 tunneling.

The EoMPLS over IPv6 GRE Tunnel feature supports tunneling of EoMPLS traffic via an IPv6 network by using GRE tunnels. Effective from Cisco IOS XE Release 3.15s, EoMPLS is supported over IPv6 GRE tunnel.

The following figure shows a deployment model of the EoMPLS over IPv6 GRE Tunnel on a Cisco ASR 1000 Series Aggregation Services Router.

#### **Figure 4: EoMPLS over IPv6 GRE Tunnel Deployment on <sup>a</sup> Cisco ASR 1000 Series Aggregation Services Router**

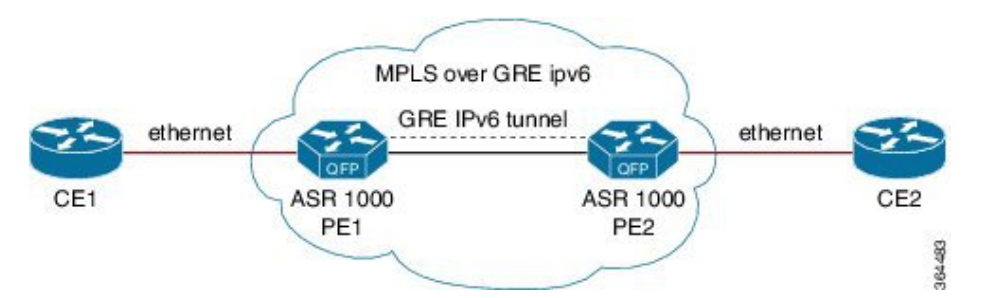

### <span id="page-58-0"></span>**Additional Information on EoMPLS over IPv6 GRE Tunnel**

For more information on EoMPLS over IPv6 GRE Tunnel feature, see GRE IPv6 [Tunnels](http://www.cisco.com/c/en/us/td/docs/ios-xml/ios/interface/configuration/xe-3s/asr1000/ir-xe-3s-asr1000-book/ir-gre-ipv6-tunls-xe.html) chapter of the *Interface and Hardware Component Configuration Guide, Cisco IOS XE Release 3S (ASR 1000)*.

# <span id="page-58-1"></span>**How to Configure Any Transport over MPLS**

This section explains how to perform a basic AToM configuration and includes the following procedures:

### **Configuring the Pseudowire Class**

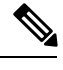

In simple configurations, this task is optional. You need not specify a pseudowire class if you specify the tunneling method as part of the **xconnect** command. **Note**

• You must specify the **encapsulation mpls** command as part of the pseudowire class or as part of the **xconnect** command for the AToM VCs to work properly. If you omit the **encapsulation mpls** command as part of the **xconnect** command, you receive the following error:

% Incomplete command.

#### **SUMMARY STEPS**

- **1. enable**
- **2. configure terminal**
- **3. pseudowire-class** *name*

**4. encapsulation mpls**

### **DETAILED STEPS**

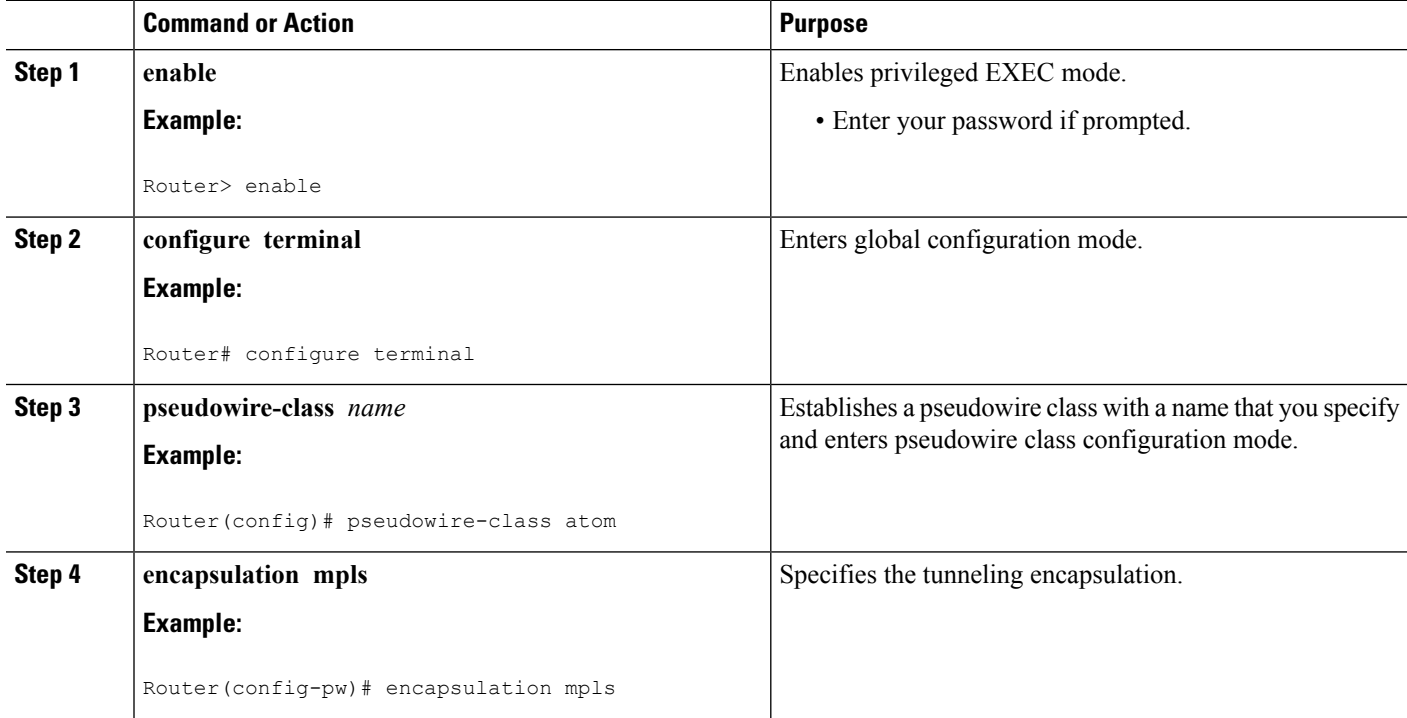

# **Configuring the Pseudowire Class using the commands associated with the L2VPN Protocol-Based CLIs feature**

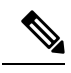

In simple configurations, this task is optional. You need not specify a pseudowire class if you specify the tunneling method as part of the **l2vpn xconnect context** command. **Note**

- You must specify the **encapsulation mpls** command as part of the pseudowire class or as part of the **l2vpn xconnect context** command for the AToM VCs to work properly. If you omit the **encapsulation mpls** command as part of the **l2vpn xconnect context**command, you receive the following error:
- % Incomplete command.

### **SUMMARY STEPS**

- **1. enable**
- **2. configure terminal**
- **3. interface pseudowire** *name*
- **4. encapsulation mpls**
- **5. neighbor** *peer-address vcid-value*

#### **DETAILED STEPS**

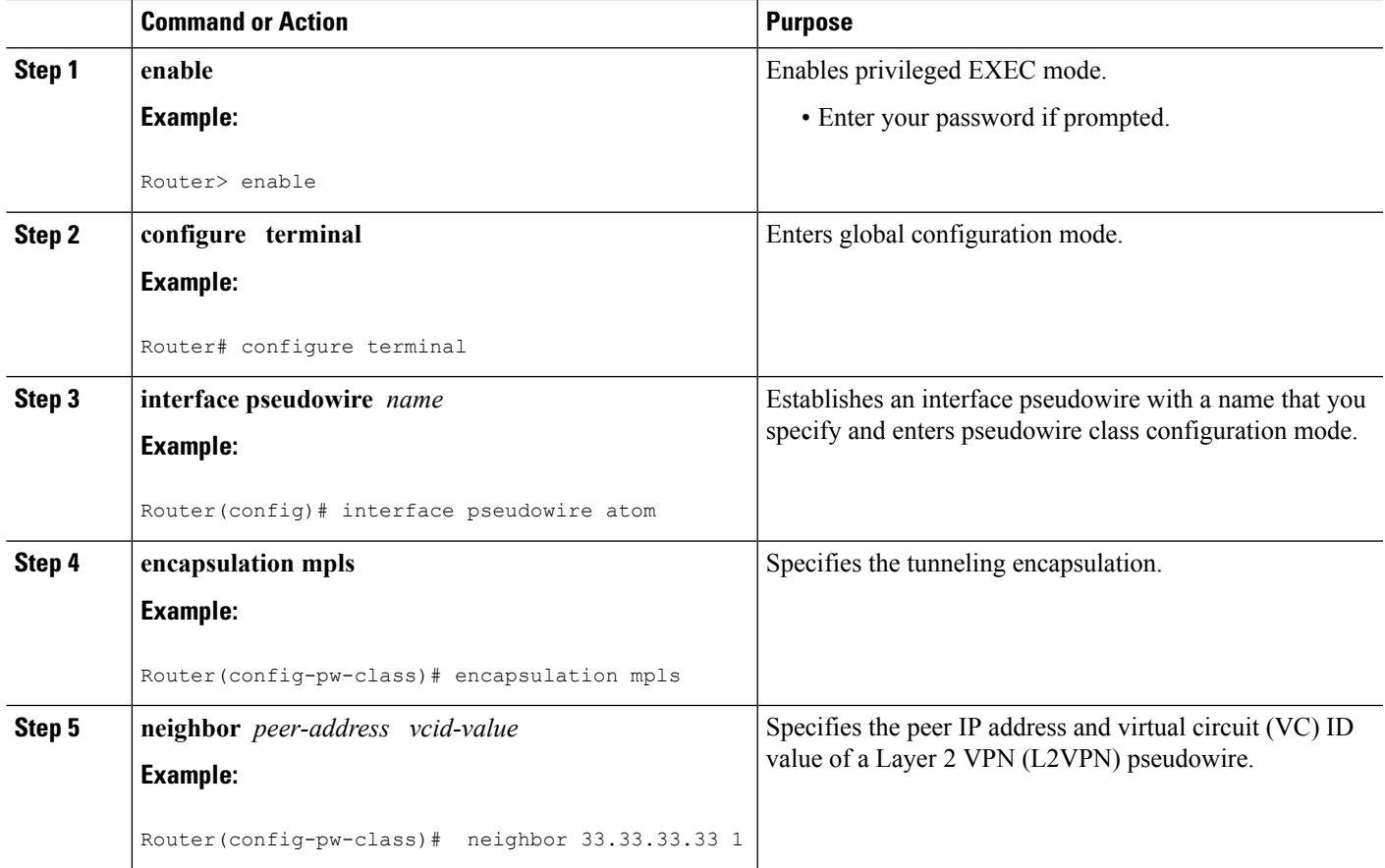

### **Changing the Encapsulation Type and Removing a Pseudowire**

Once you specify the **encapsulation mpls** command, you cannot remove it using the **no encapsulation mpls** command.

Those methods result in the following error message:

Encapsulation changes are not allowed on an existing pw-class.

To remove the **encapsulation mpls** command, you must delete the pseudowire with the**nopseudowire-class** command.

To change the type of encapsulation, remove the pseudowire using the **no pseudowire-class** command and reconfigure the pseudowire to specify the new encapsulation type.

### **Changing the Encapsulation Type and Removing a Pseudowire using the commands associated with the L2VPN Protocol-Based CLIs feature**

Once you specify the **encapsulation mpls** command, you cannot remove it using the **no encapsulation mpls** command.

Those methods result in the following error message:

Encapsulation changes are not allowed on an existing pw-class.

To remove the **encapsulation mpls** command, you must delete the pseudowire with the **no template type pseudowire** command.

To change the type of encapsulation, remove the pseudowire using the **no template type pseudowire** command and reconfigure the pseudowire to specify the new encapsulation type.

### **Configuring ATM AAL5 over MPLS**

### **Configuring ATM AAL5 over MPLS on PVCs**

#### **SUMMARY STEPS**

- **1. enable**
- **2. configure terminal**
- **3. interface** *type slot* **/** *subslot* **/** *port* [**.** *subinterface*]
- **4. pvc** [*name*] *vpi* **/** *vci* **l2transport**
- **5. encapsulation aal5**
- **6. xconnect** *peer-router-id vcid* **encapsulation mpls**
- **7. end**
- **8. show mpls l2transport vc**

### **DETAILED STEPS**

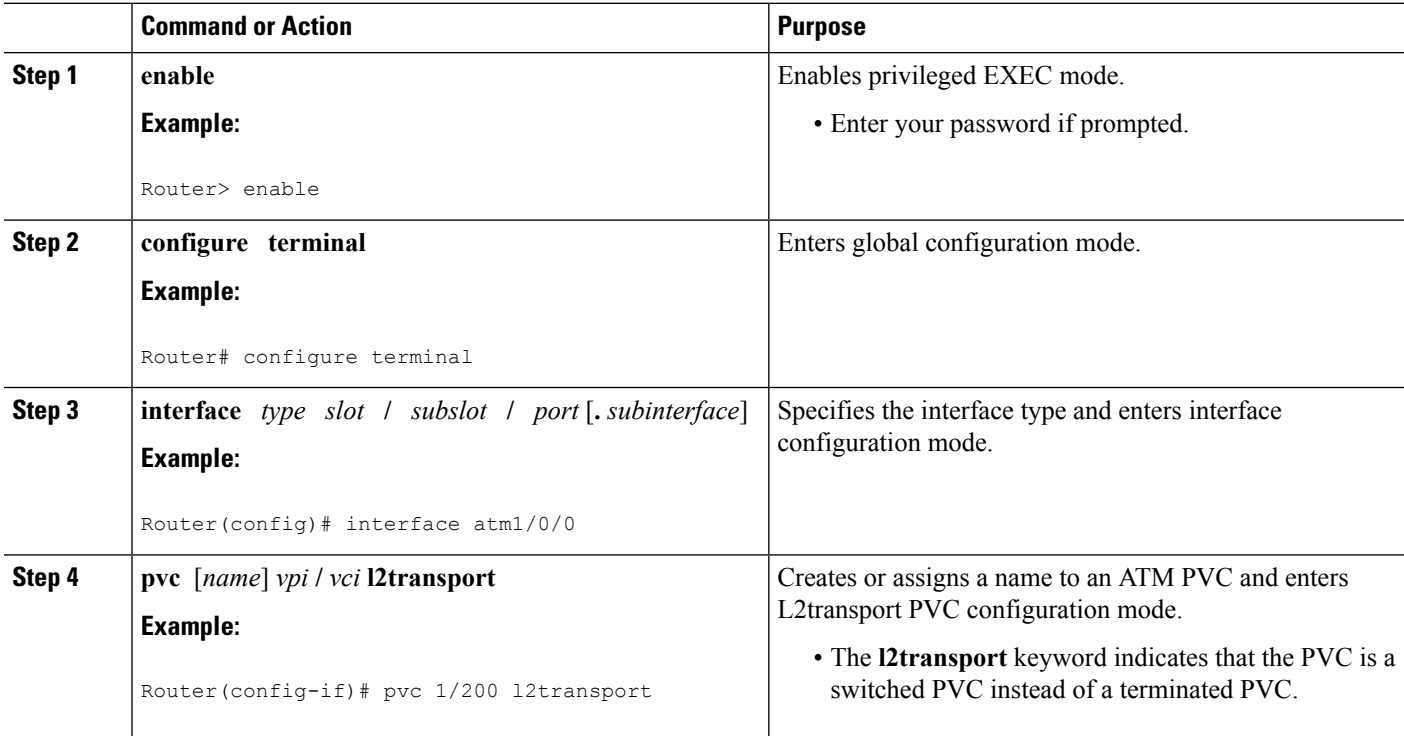

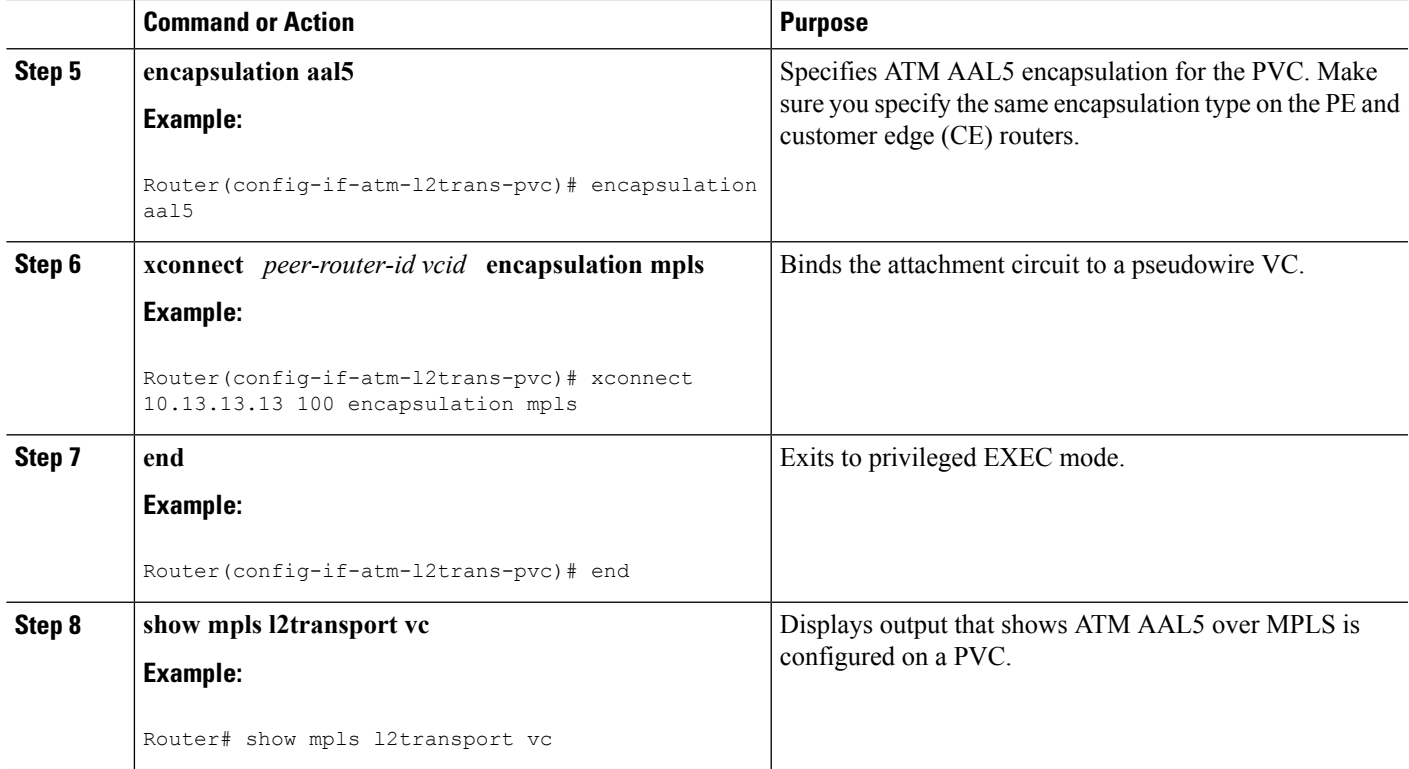

#### **Examples**

The following is sample output from the **show mpls l2transport vc** command that shows that ATM AAL5 over MPLS is configured on a PVC:

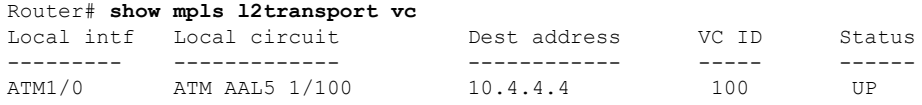

### **Configuring ATM AAL5 over MPLS on PVCs using the commands associated with the L2VPN Protocol-Based CLIs feature**

### **SUMMARY STEPS**

- **1. enable**
- **2. configure terminal**
- **3. interface** *type slot* **/** *subslot* **/** *port*[**.** *subinterface*]
- **4. pvc** [*name*] *vpi* **/** *vci* **l2transport**
- **5. encapsulation aal5**
- **6. end**
- **7. interface pseudowire** *number*
- **8. encapsulation mpls**
- **9. neighbor** *peer-address vcid-value*
- **10. exit**
- **11. l2vpn xconnect context** *context-name*
- **12. member pseudowire** *interface-number*
- **13. member atm** *interface-number* **pvc** *vpi* **/** *vci*
- **14. end**
- **15. show l2vpn atom vc**

#### **DETAILED STEPS**

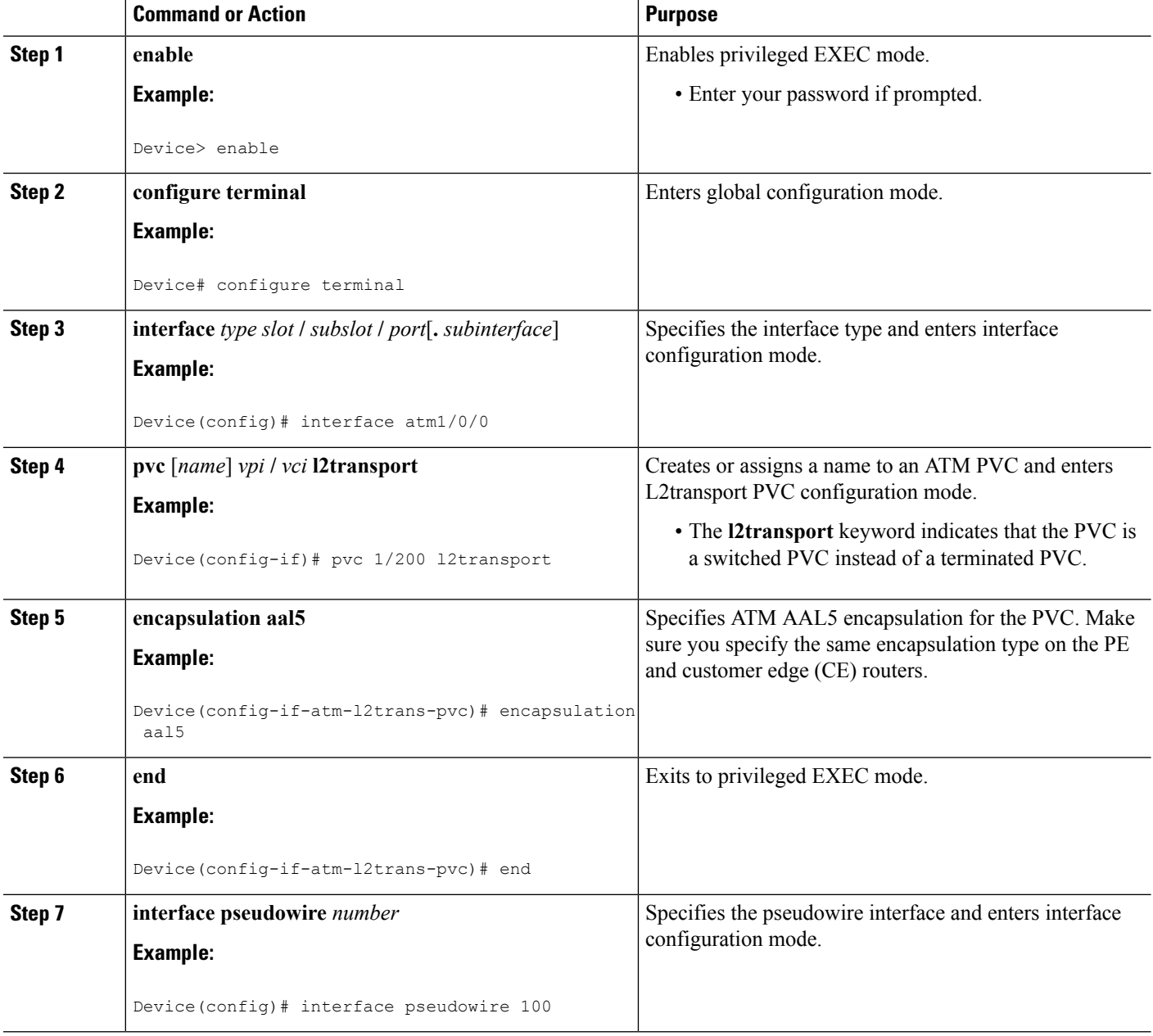

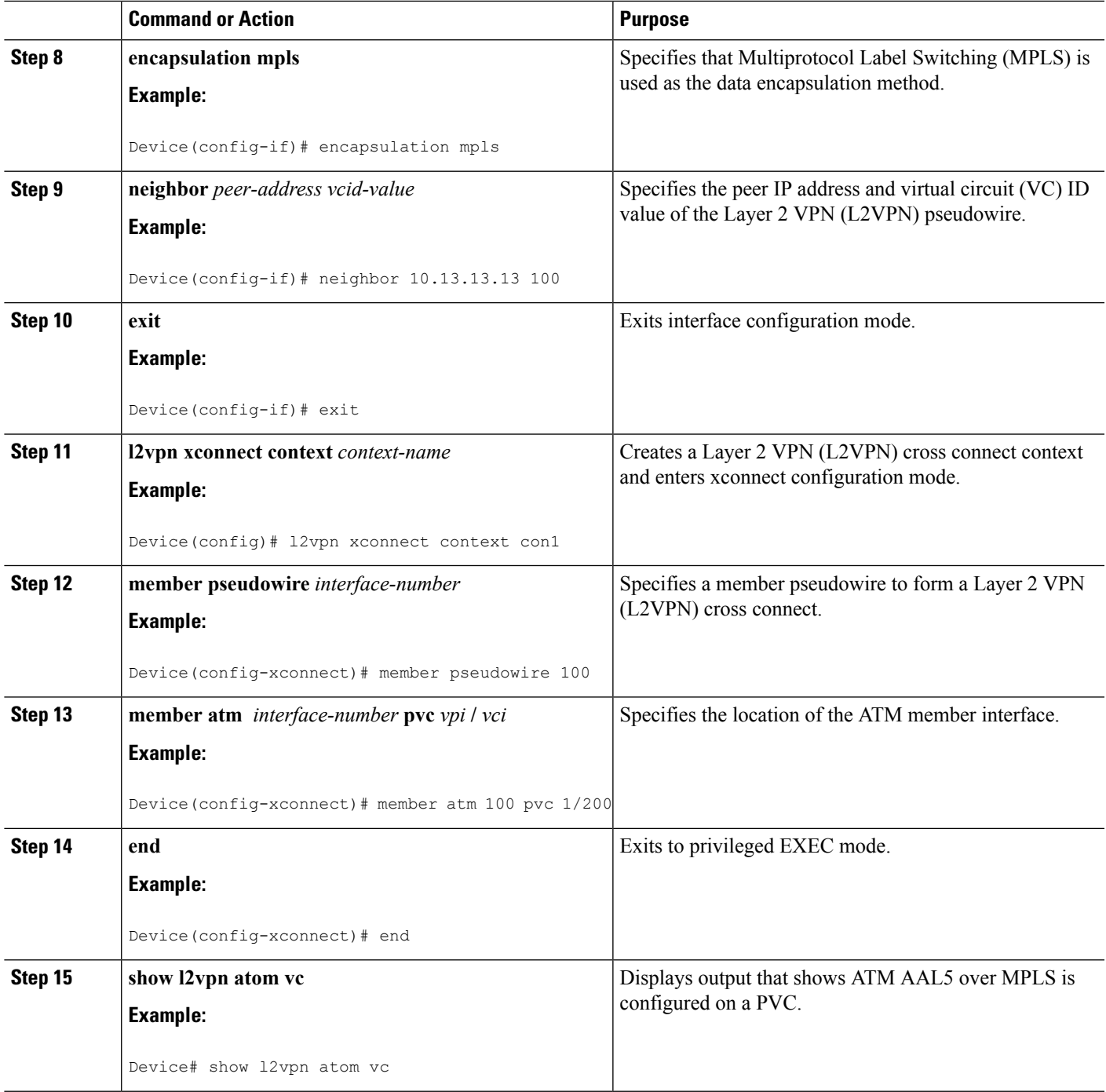

#### **Examples**

 $\overline{\phantom{a}}$ 

The following is sample output from the **show l2vpnatom vc** command that shows that ATM AAL5 over MPLS is configured on a PVC:

Device# **show l2vpn atom vc**

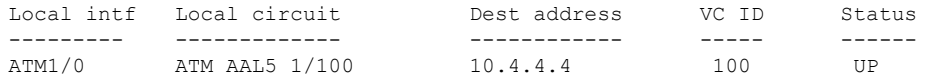

### **Configuring ATM AAL5 over MPLS in VC Class Configuration Mode**

### **SUMMARY STEPS**

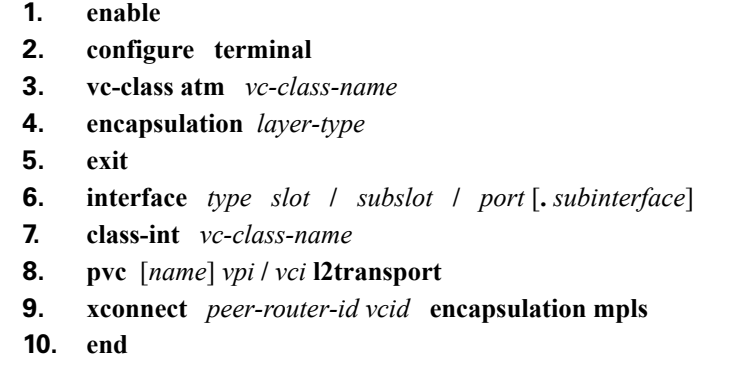

**11. show atm class-links**

### **DETAILED STEPS**

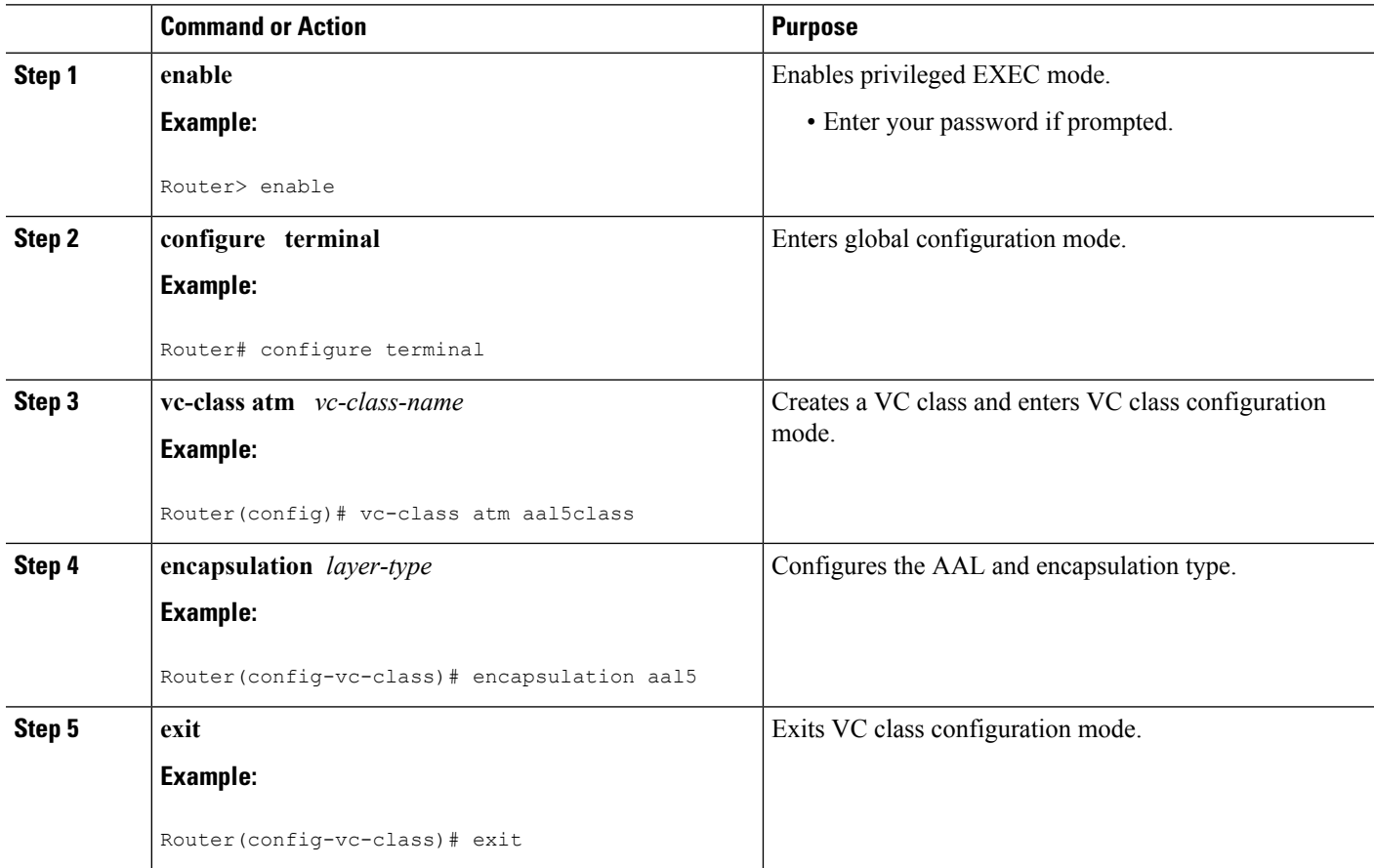

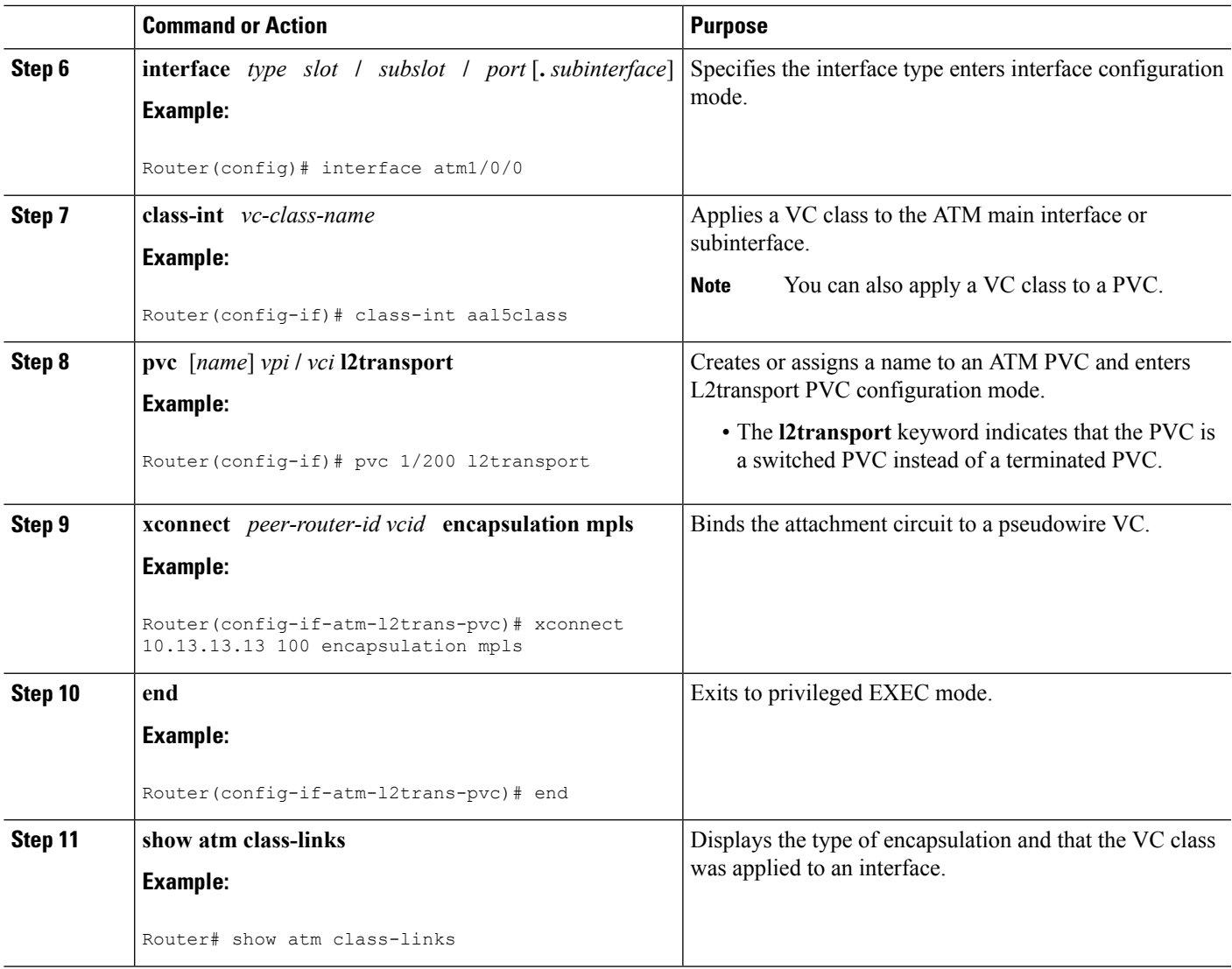

#### **Examples**

In the following example, the command output from the **show atm class-links** command verifies that ATM AAL5 over MPLS is configured as part of a VC class. The command output shows the type of encapsulation and that the VC class was applied to an interface.

```
Router# show atm class-links 1/100
Displaying vc-class inheritance for ATM1/0/0.0, vc 1/100:
no broadcast - Not configured - using default
encapsulation aal5 - VC-class configured on main interface
```
### **ConfiguringATMAAL5 overMPLSinVCClassConfiguration Mode using the commands associated with the L2VPN Protocol-Based CLIs feature**

#### **SUMMARY STEPS**

- **1. enable**
- **2. configure terminal**
- **3. vc-class atm** *vc-class-name*
- **4. encapsulation** *layer-type*
- **5. exit**
- **6. interface** *type slot* **/** *subslot* **/** *port* [**.** *subinterface*]
- **7. class-int** *vc-class-name*
- **8. pvc** [*name*] *vpi* **/** *vci* **l2transport**
- **9. exit**
- **10. interface pseudowire** *number*
- **11. encapsulation mpls**
- **12. neighbor** *peer-address vcid-value*
- **13. exit**
- **14. l2vpn xconnect context** *context-name*
- **15. member pseudowire** *interface-number*
- **16. member atm** *interface-number*
- **17. end**
- **18. show atm class-links**

### **DETAILED STEPS**

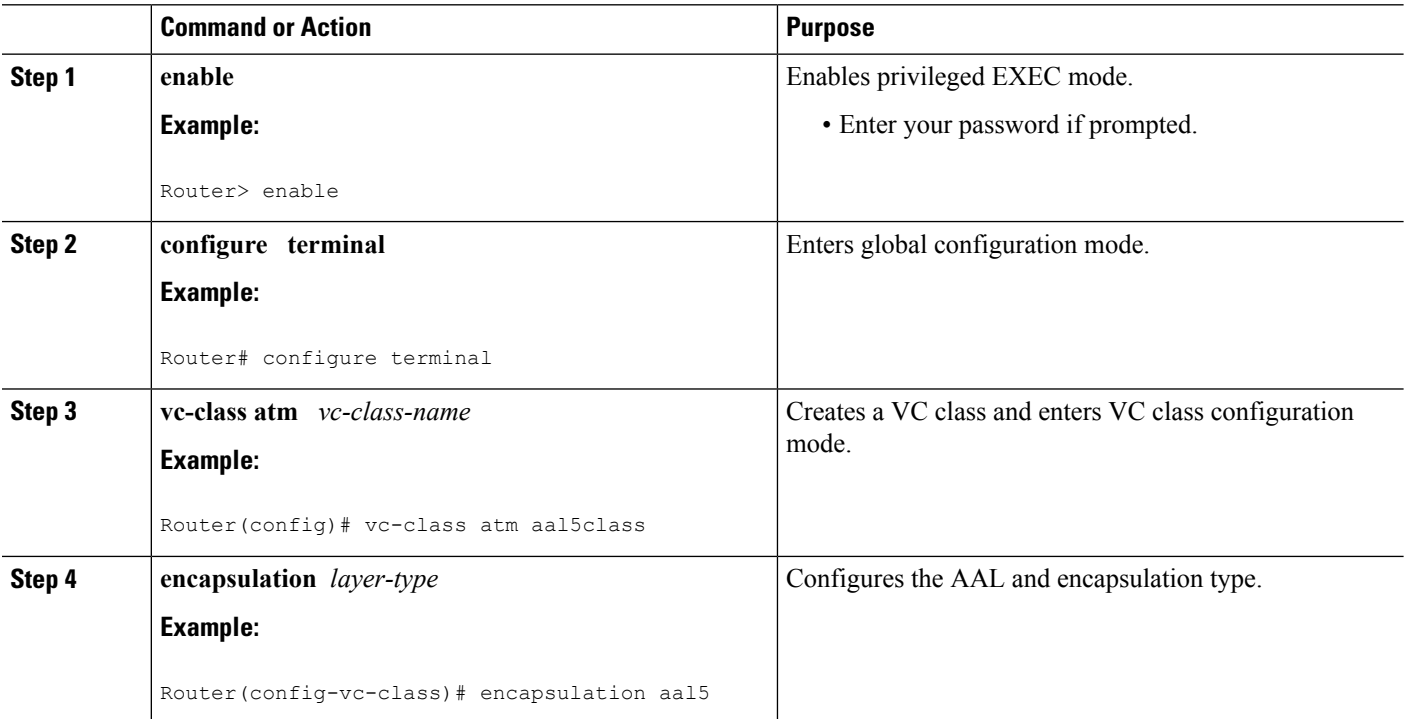

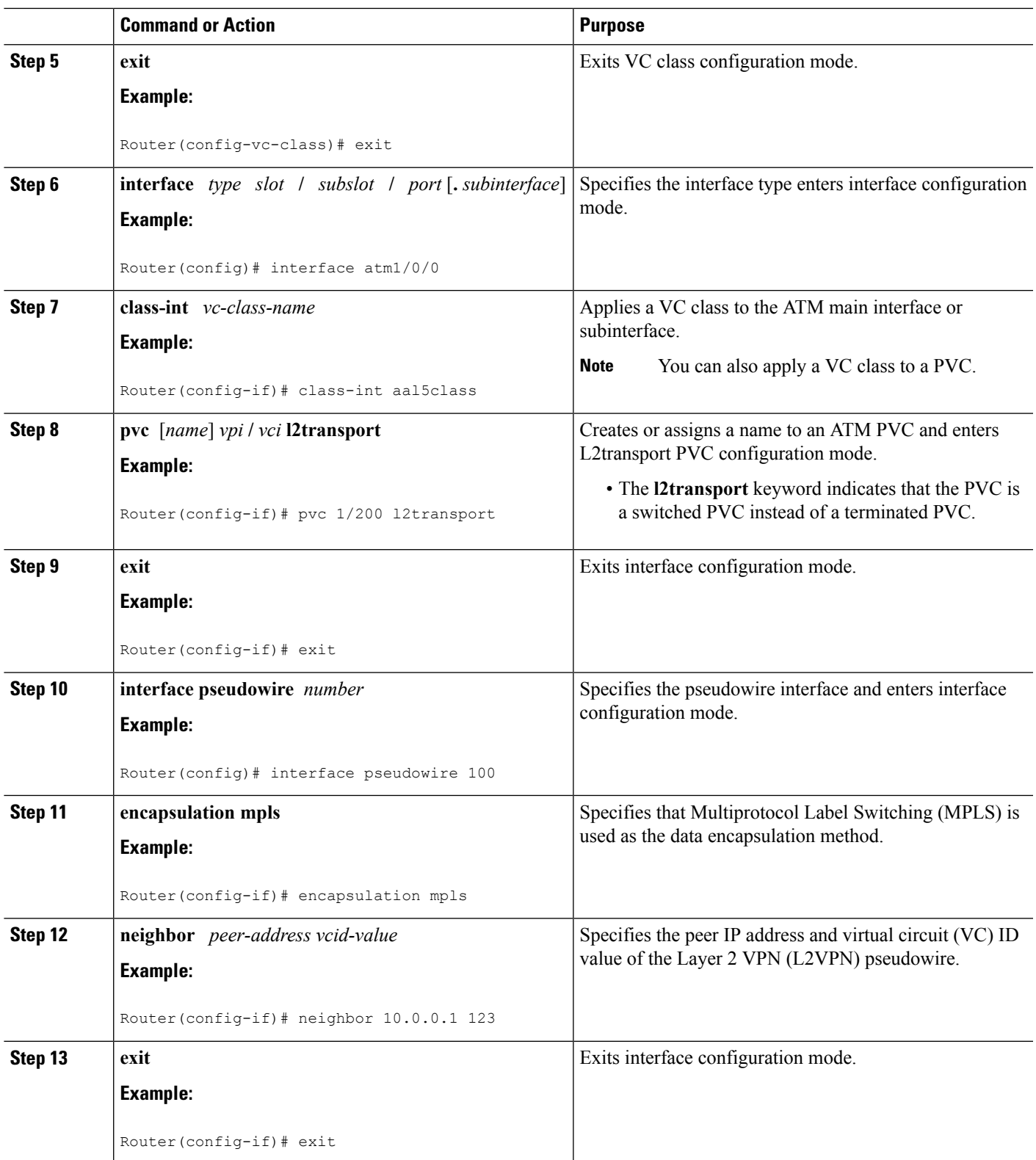

 $\mathbf{l}$ 

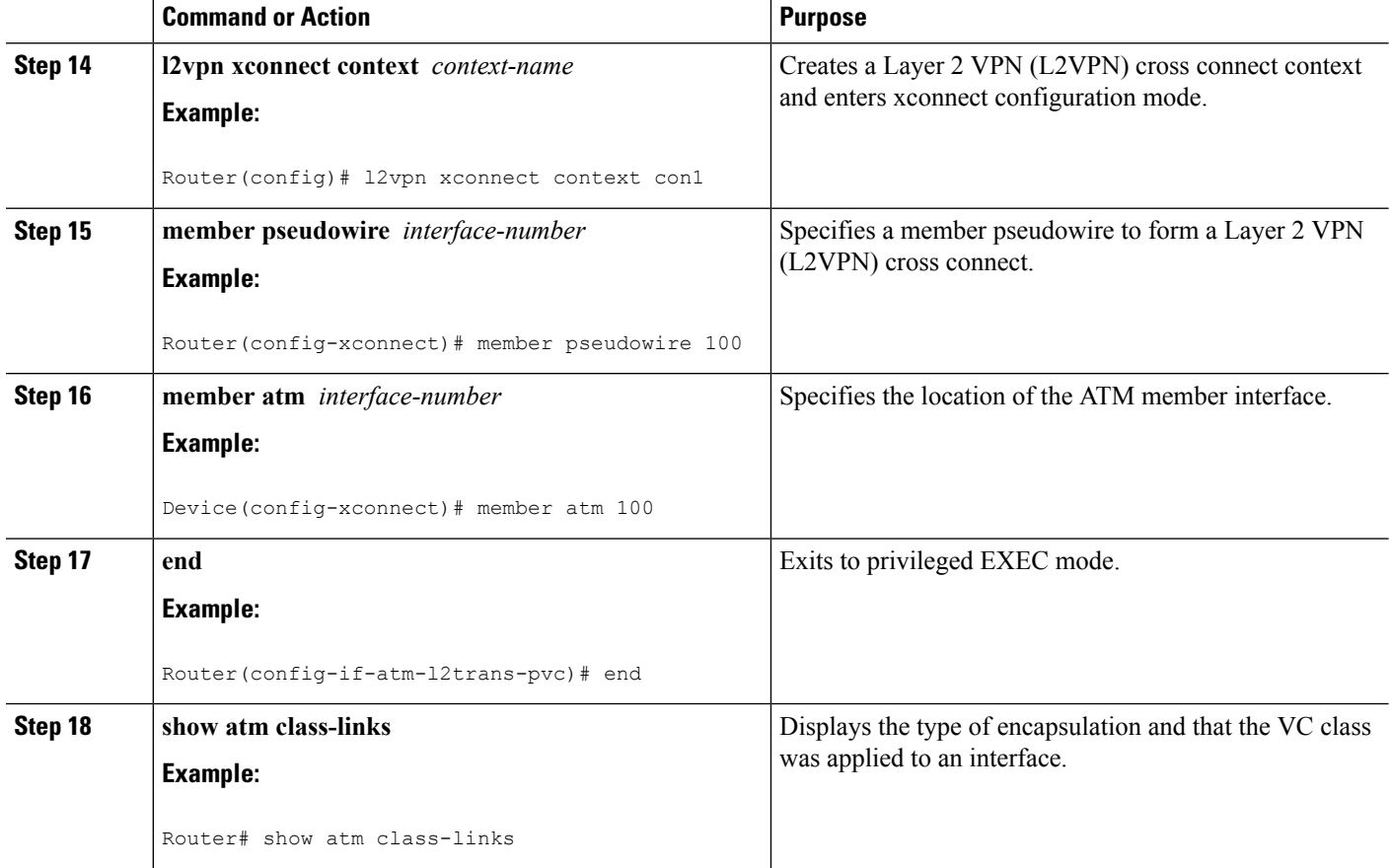

#### **Examples**

In the following example, the command output from the **show atm class-links** command verifies that ATM AAL5 over MPLS is configured as part of a VC class. The command output shows the type of encapsulation and that the VC class was applied to an interface.

```
Router# show atm class-links 1/100
Displaying vc-class inheritance for ATM1/0/0.0, vc 1/100:
no broadcast - Not configured - using default
encapsulation aal5 - VC-class configured on main interface
```
### **Configuring OAM Cell Emulation for ATM AAL5 over MPLS**

### **Configuring OAM Cell Emulation for ATM AAL5 over MPLS on PVCs**

### **SUMMARY STEPS**

- **1. enable**
- **2. configure terminal**
- **3. interface** *type slot* **/** *subslot* **/** *port* [**.** *subinterface*]
- **4. pvc** [*name*] *vpi* **/** *vci* **l2transport**
- **5. encapsulation aal5**
- **6. xconnect** *peer-router-id vcid* **encapsulation mpls**
- **7. oam-ac emulation-enable** [*ais-rate*]
- **8.** *oam-pvc manage* [*frequency*]
- **9. end**
- **10. show atm pvc**

### **DETAILED STEPS**

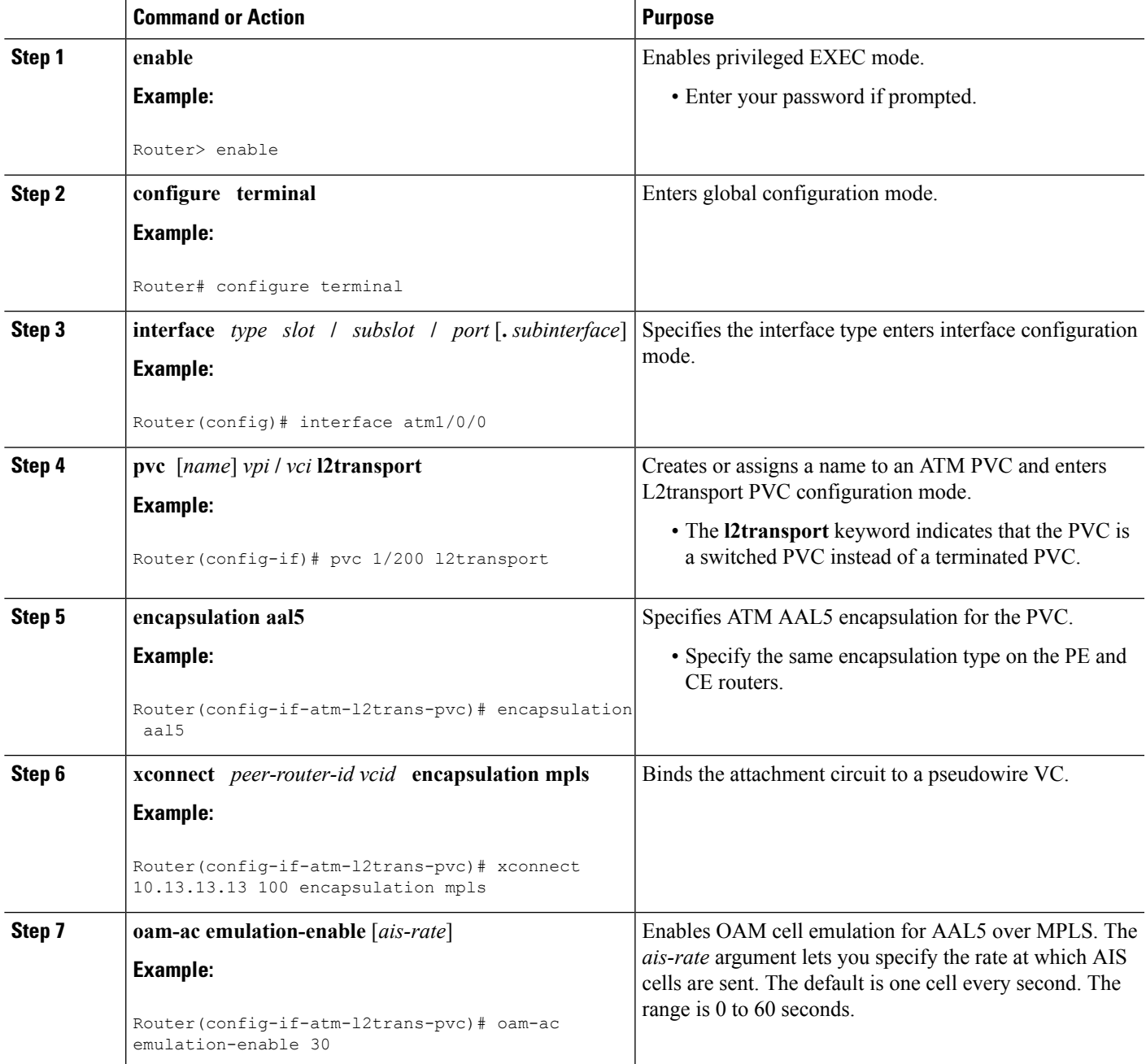

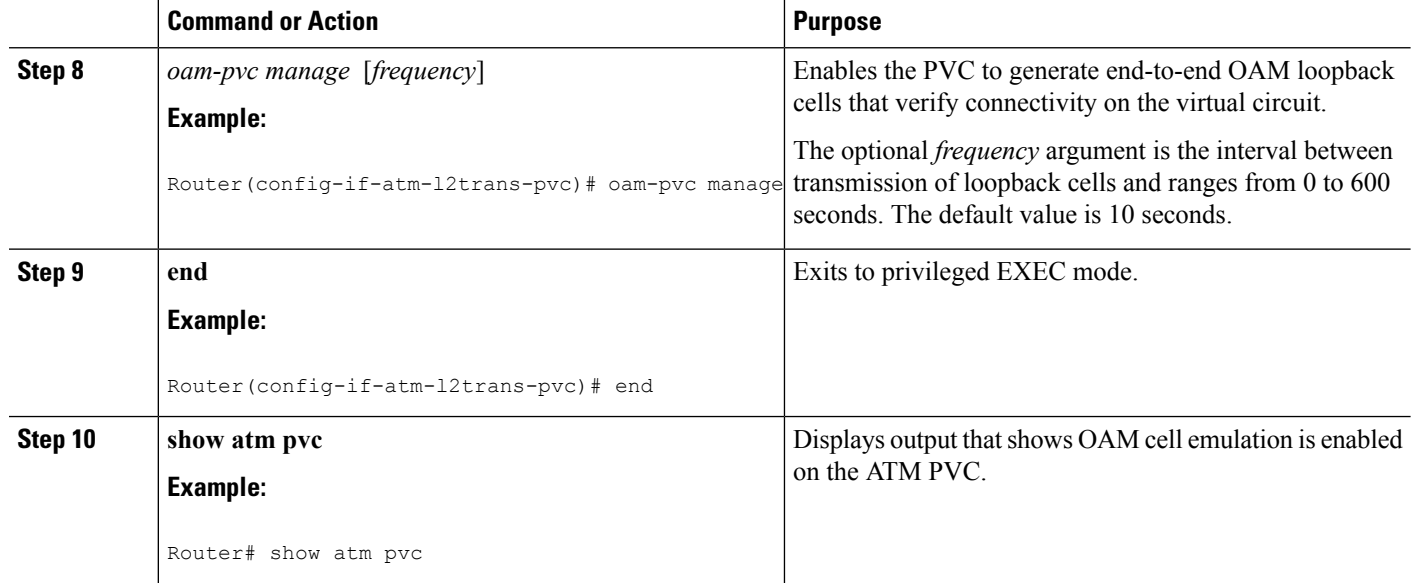

### **Examples**

The following output from the **show atm pvc** command shows that OAM cell emulation is enabled on the ATM PVC:

```
Router# show atm pvc 5/500
ATM4/1/0.200: VCD: 6, VPI: 5, VCI: 500
UBR, PeakRate: 1
AAL5-LLC/SNAP, etype:0x0, Flags: 0x34000C20, VCmode: 0x0
OAM Cell Emulation: enabled, F5 End2end AIS Xmit frequency: 1 second(s)
OAM frequency: 0 second(s), OAM retry frequency: 1 second(s)
OAM up retry count: 3, OAM down retry count: 5
OAM Loopback status: OAM Disabled
OAM VC state: Not ManagedVerified
ILMI VC state: Not Managed
InPkts: 564, OutPkts: 560, InBytes: 19792, OutBytes: 19680
InPRoc: 0, OutPRoc: 0
InFast: 4, OutFast: 0, InAS: 560, OutAS: 560
InPktDrops: 0, OutPktDrops: 0
CrcErrors: 0, SarTimeOuts: 0, OverSizedSDUs: 0
Out CLP=1 Pkts: 0
OAM cells received: 26
F5 InEndloop: 0, F5 InSegloop: 0, F5 InAIS: 0, F5 InRDI: 26
OAM cells sent: 77
F5 OutEndloop: 0, F5 OutSegloop: 0, F5 OutAIS: 77, F5 OutRDI: 0
OAM cell drops: 0
Status: UP
```
### **ConfiguringOAMCell Emulation forATMAAL5 overMPLSonPVCs using thecommands associated with the L2VPN Protocol-Based CLIs feature**

### **SUMMARY STEPS**

**1. enable**
- **2. configure terminal**
- **3. interface** *type slot* **/** *subslot* **/** *port* [**.** *subinterface*]
- **4. pvc** [*name*] *vpi* **/** *vci* **l2transport**
- **5. encapsulation aal5**
- **6. exit**
- **7. interface pseudowire** *number*
- **8. encapsulation mpls**
- **9. neighbor** *peer-address vcid-value*
- **10. exit**
- **11. l2vpn xconnect context** *context-name*
- **12. member pseudowire** *interface-number*
- **13. member atm** *interface-number* **pvc** *vpi* **/** *vci*
- **14. exit**
- **15. pvc** [*name*] *vpi* **/** *vci* **l2transport**
- **16. oam-ac emulation-enable** [*ais-rate*]
- **17.** *oam-pvc manage* [*frequency*]
- **18. end**
- **19. show atm pvc**

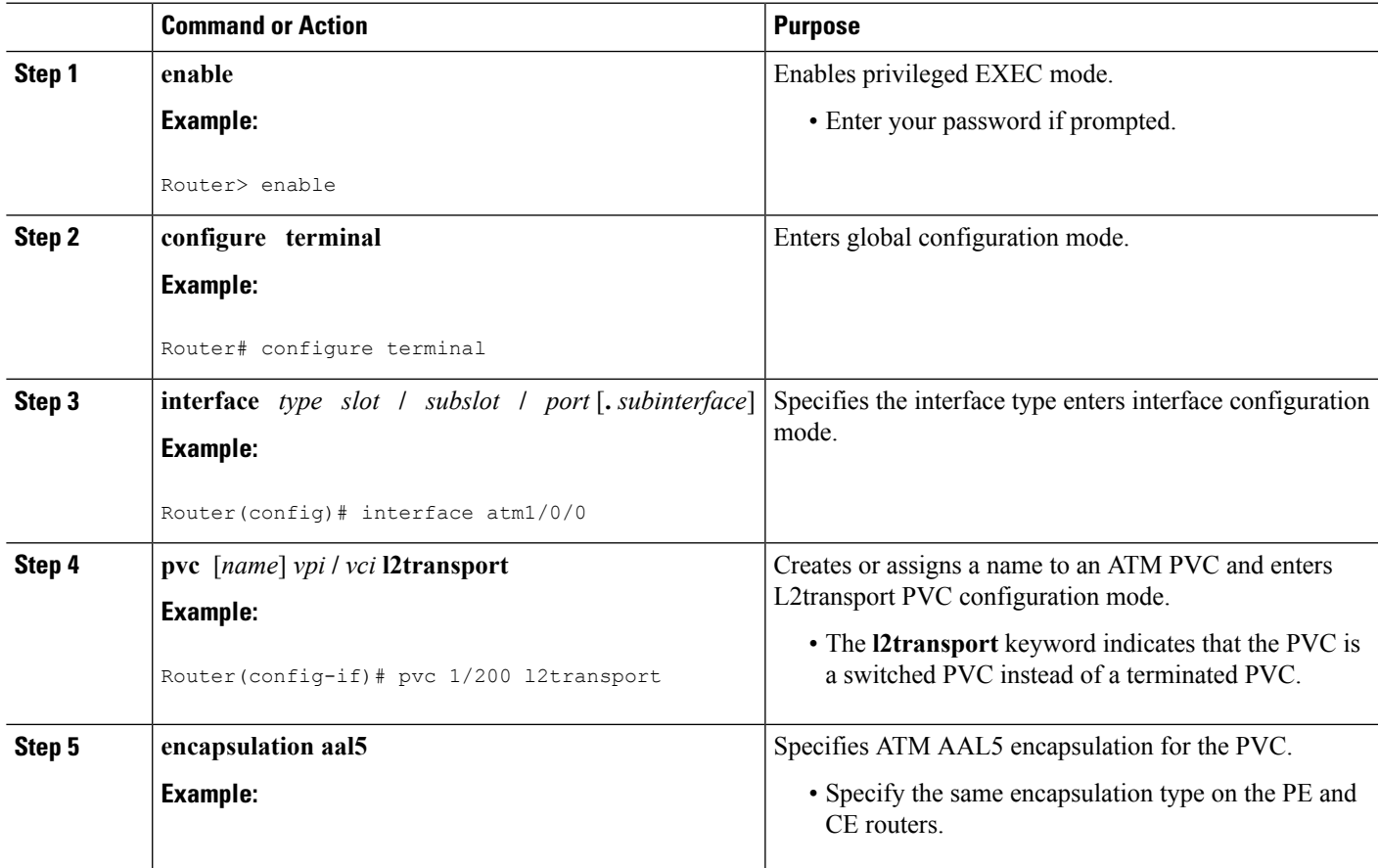

 $\mathbf I$ 

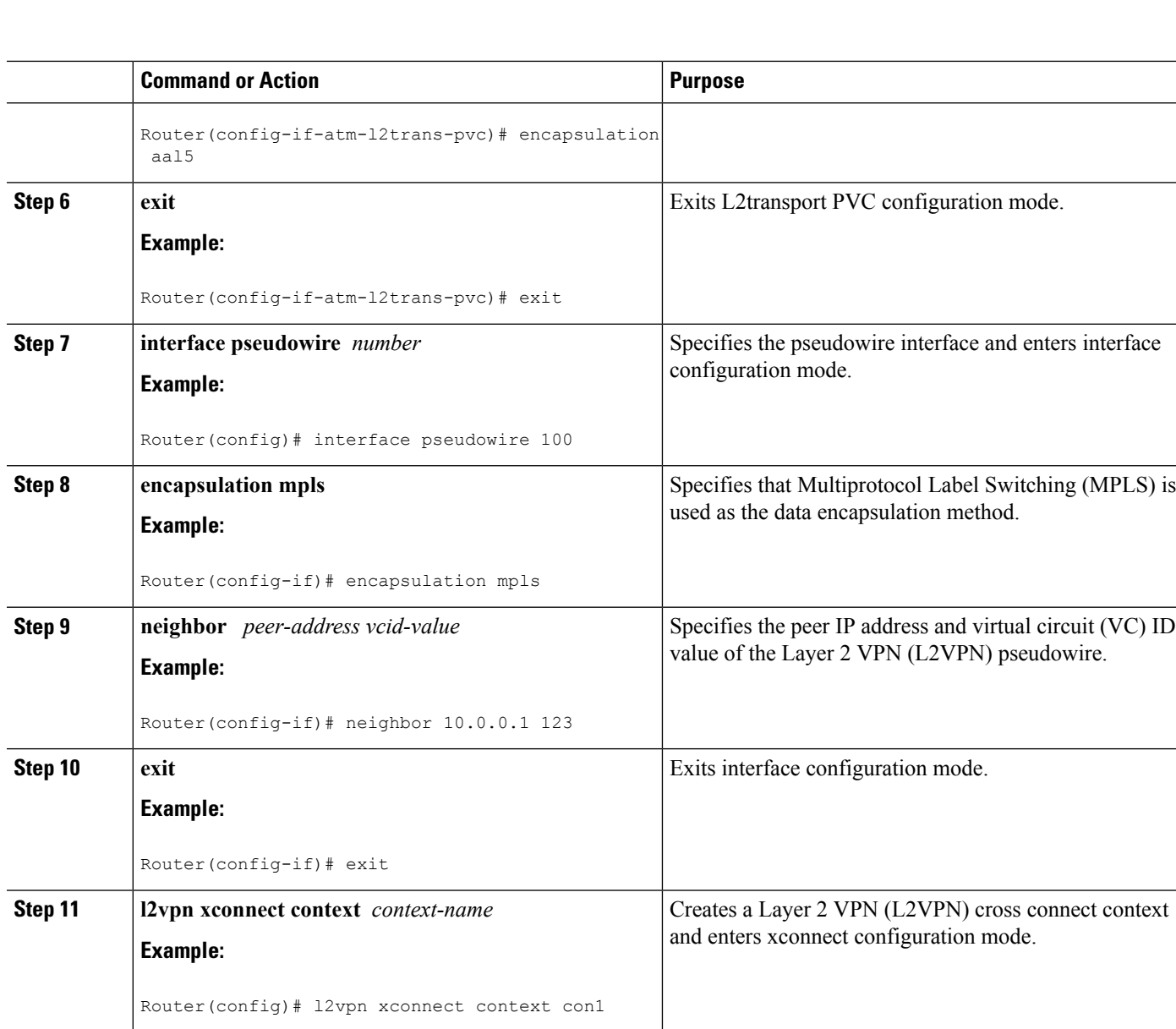

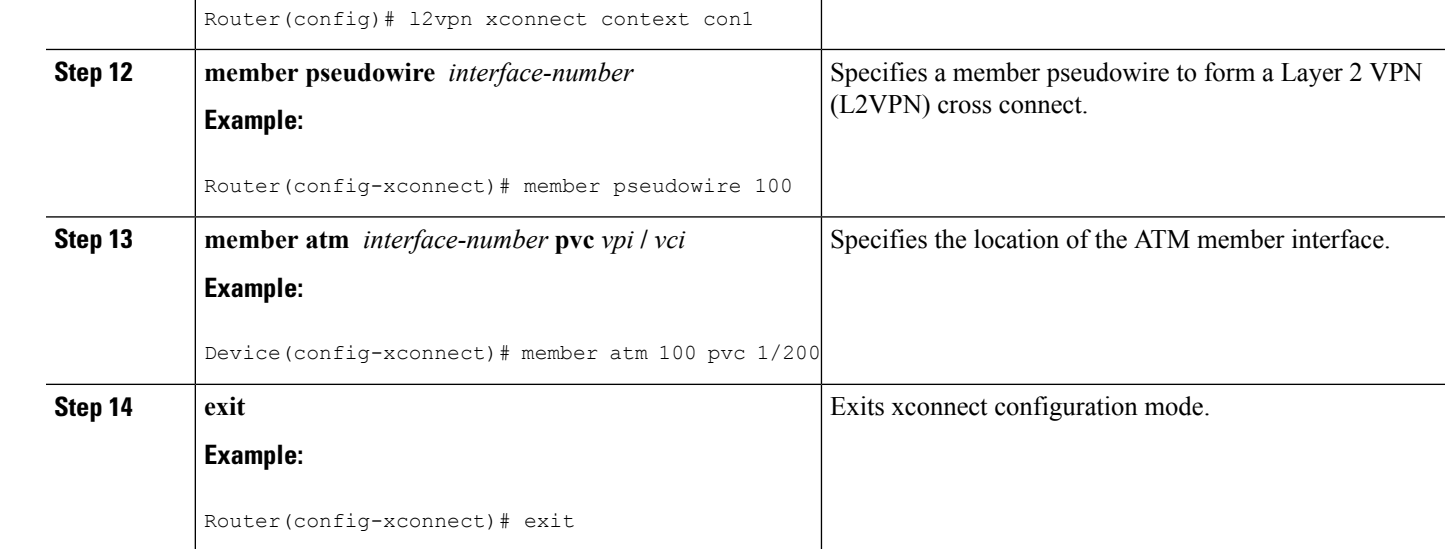

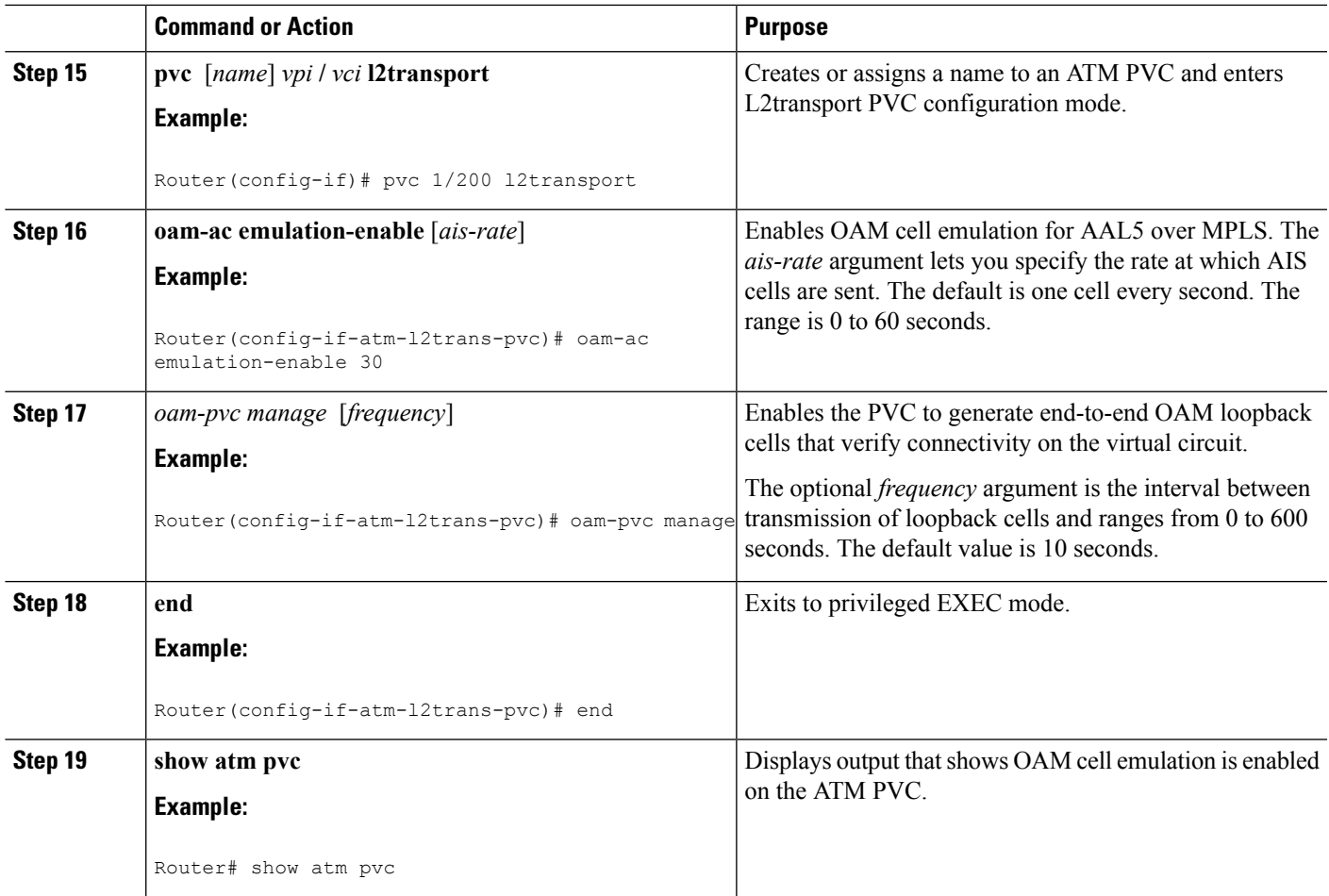

#### **Examples**

The following output from the **show atm pvc** command shows that OAM cell emulation is enabled on the ATM PVC:

```
Router# show atm pvc 5/500
ATM4/1/0.200: VCD: 6, VPI: 5, VCI: 500
UBR, PeakRate: 1
AAL5-LLC/SNAP, etype:0x0, Flags: 0x34000C20, VCmode: 0x0
OAM Cell Emulation: enabled, F5 End2end AIS Xmit frequency: 1 second(s)
OAM frequency: 0 second(s), OAM retry frequency: 1 second(s)
OAM up retry count: 3, OAM down retry count: 5
OAM Loopback status: OAM Disabled
OAM VC state: Not ManagedVerified
ILMI VC state: Not Managed
InPkts: 564, OutPkts: 560, InBytes: 19792, OutBytes: 19680
InPRoc: 0, OutPRoc: 0
InFast: 4, OutFast: 0, InAS: 560, OutAS: 560
InPktDrops: 0, OutPktDrops: 0
CrcErrors: 0, SarTimeOuts: 0, OverSizedSDUs: 0
Out CLP=1 Pkts: 0
OAM cells received: 26
F5 InEndloop: 0, F5 InSegloop: 0, F5 InAIS: 0, F5 InRDI: 26
OAM cells sent: 77
```
**1. enable**

**7. exit**

**2. configure terminal 3. vc-class atm** *name* **4. encapsulation** *layer-type*

**5. oam-ac emulation-enable** [*ais-rate*] **6. oam-pvc manage** [*frequency*]

```
F5 OutEndloop: 0, F5 OutSegloop: 0, F5 OutAIS: 77, F5 OutRDI: 0
OAM cell drops: 0
Status: UP
```
### **Configuring OAM Cell Emulation for ATM AAL5 over MPLS in VC Class Configuration Mode**

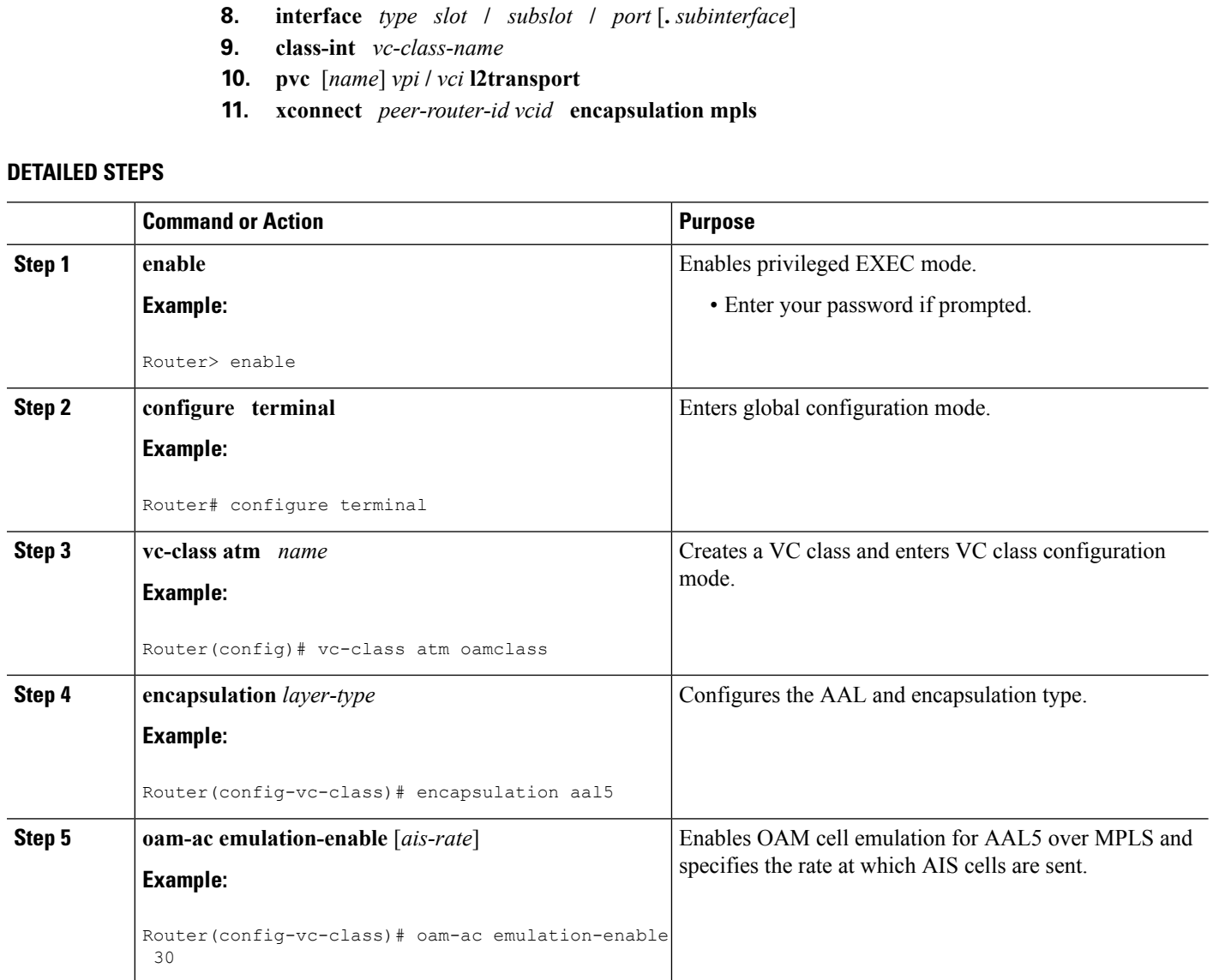

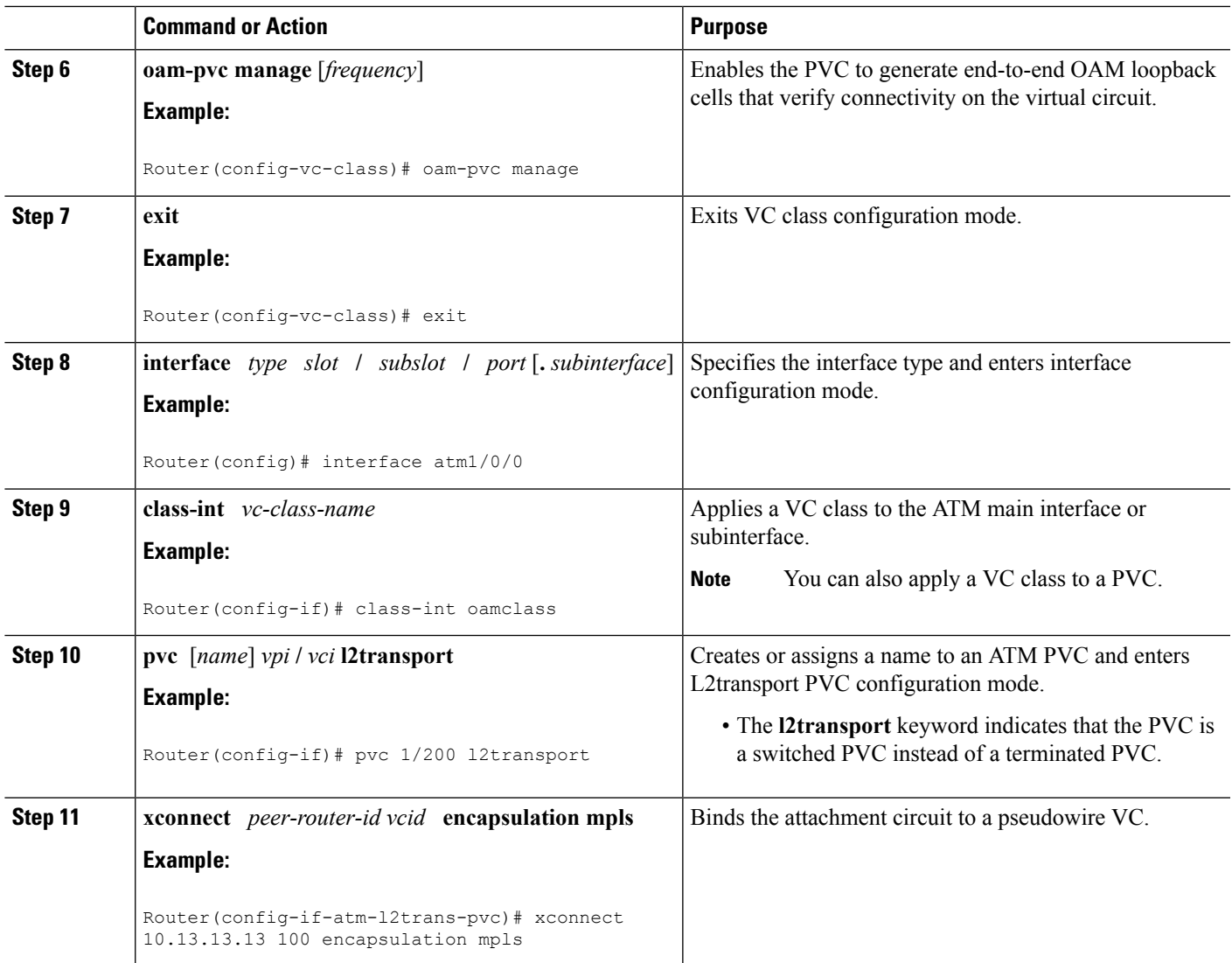

# **Configuring OAM Cell Emulation for ATM AAL5 over MPLS in VC Class Configuration Mode using the commands associated with the L2VPN Protocol-Based CLIs feature**

- **1. enable**
- **2. configure terminal**
- **3. vc-class atm** *name*
- **4. encapsulation** *layer-type*
- **5. oam-ac emulation-enable** [*ais-rate*]
- **6. oam-pvc manage** [*frequency*]
- **7. exit**
- **8. interface** *type slot* **/** *subslot* **/** *port* [**.** *subinterface*]
- **9. class-int** *vc-class-name*
- **10. pvc** [*name*] *vpi* **/** *vci* **l2transport**
- **11. end**
- **12. interface pseudowire** *number*
- **13. encapsulation mpls**
- **14. neighbor** *peer-address vcid-value*
- **15. exit**
- **16. l2vpn xconnect context** *context-name*
- **17. member pseudowire** *interface-number*
- **18. member atm** *interface-number*
- **19. end**

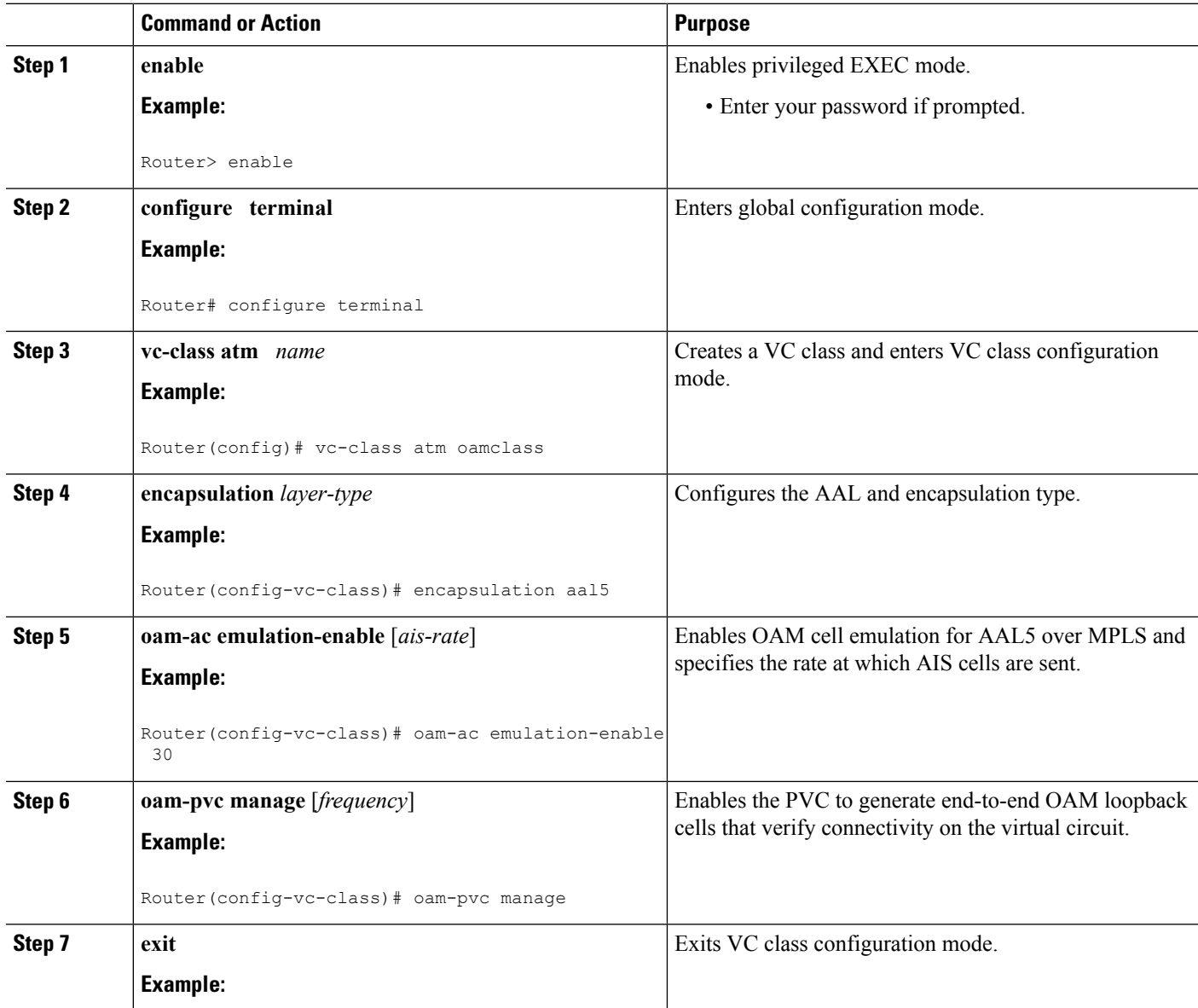

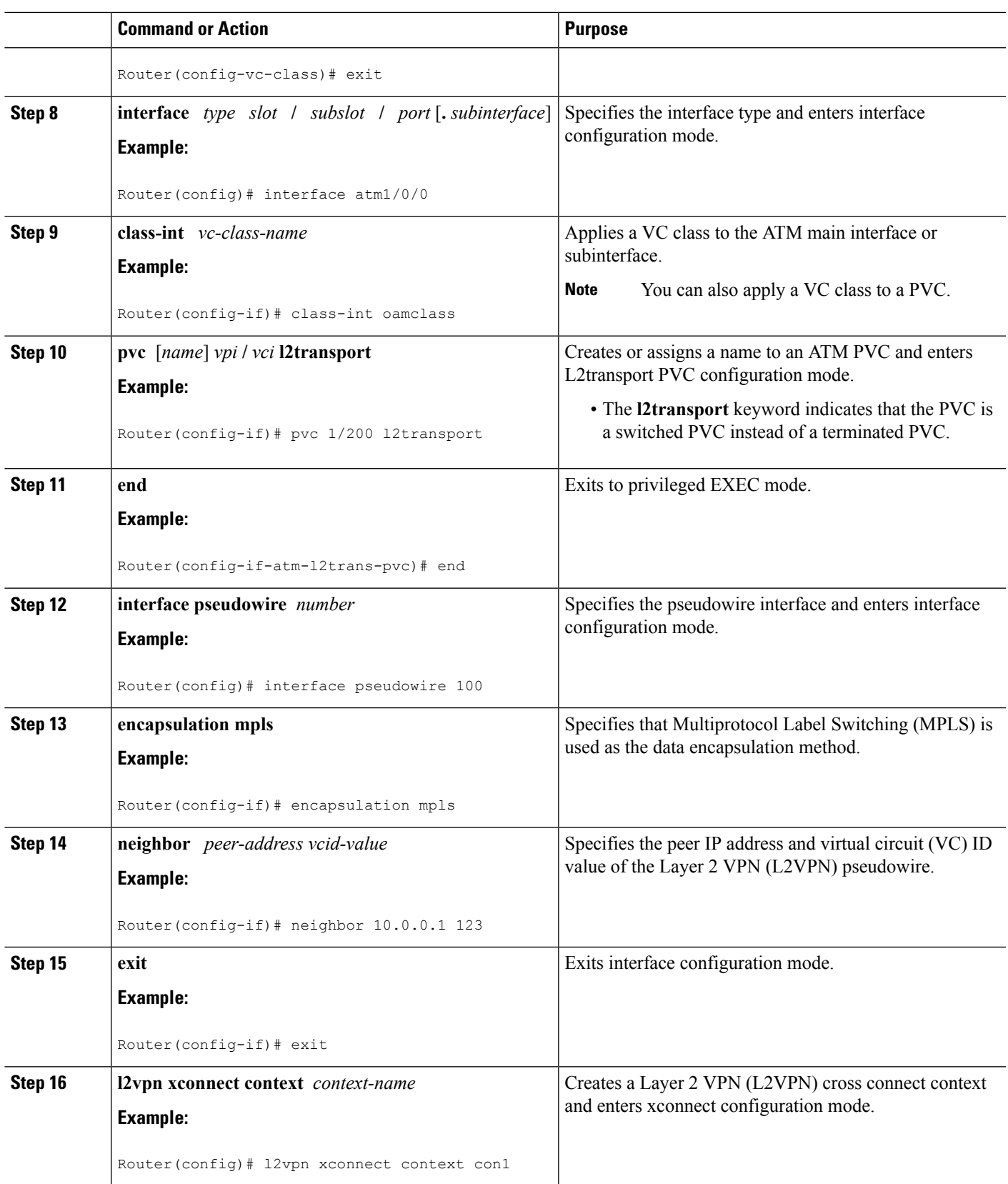

I

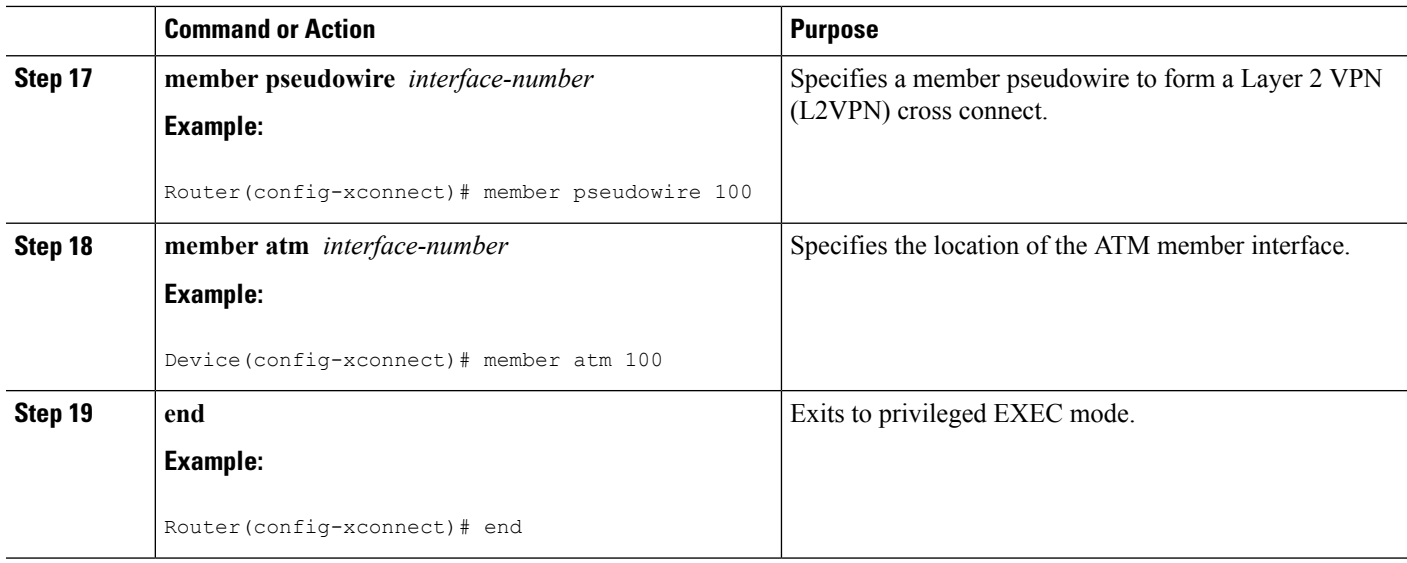

# **Configuring ATM Cell Relay over MPLS**

### **Configuring ATM Cell Relay over MPLS in VC Mode**

### **SUMMARY STEPS**

- **1. enable**
- **2. configure terminal**
- **3. interface atm** *slot* **/** *subslot* **/** *port* [**.** *subinterface*]
- **4. pvc** *vpi* **/** *vci* **l2transport**
- **5. encapsulation aal0**
- **6. xconnect** *peer-router-id vcid* **encapsulation mpls**
- **7. end**
- **8. show atm vc**

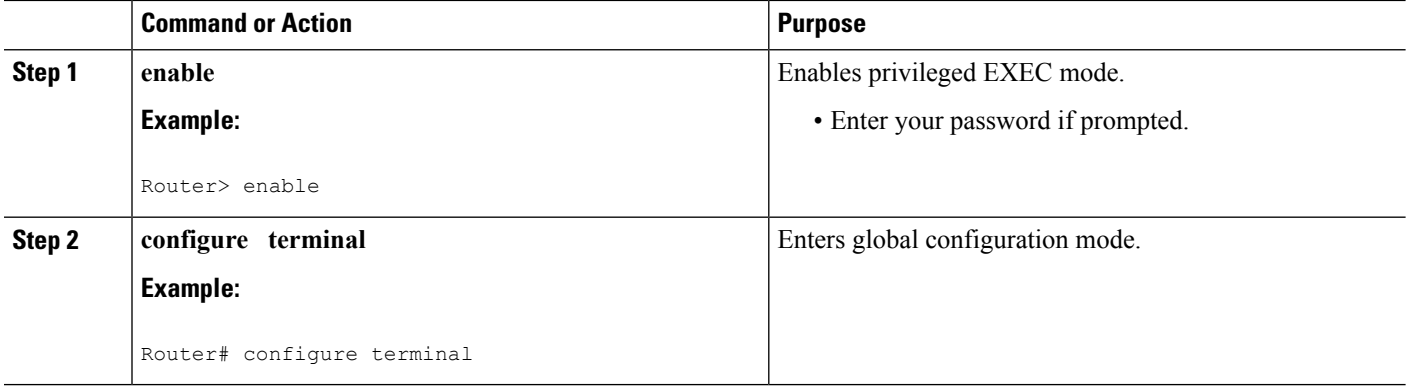

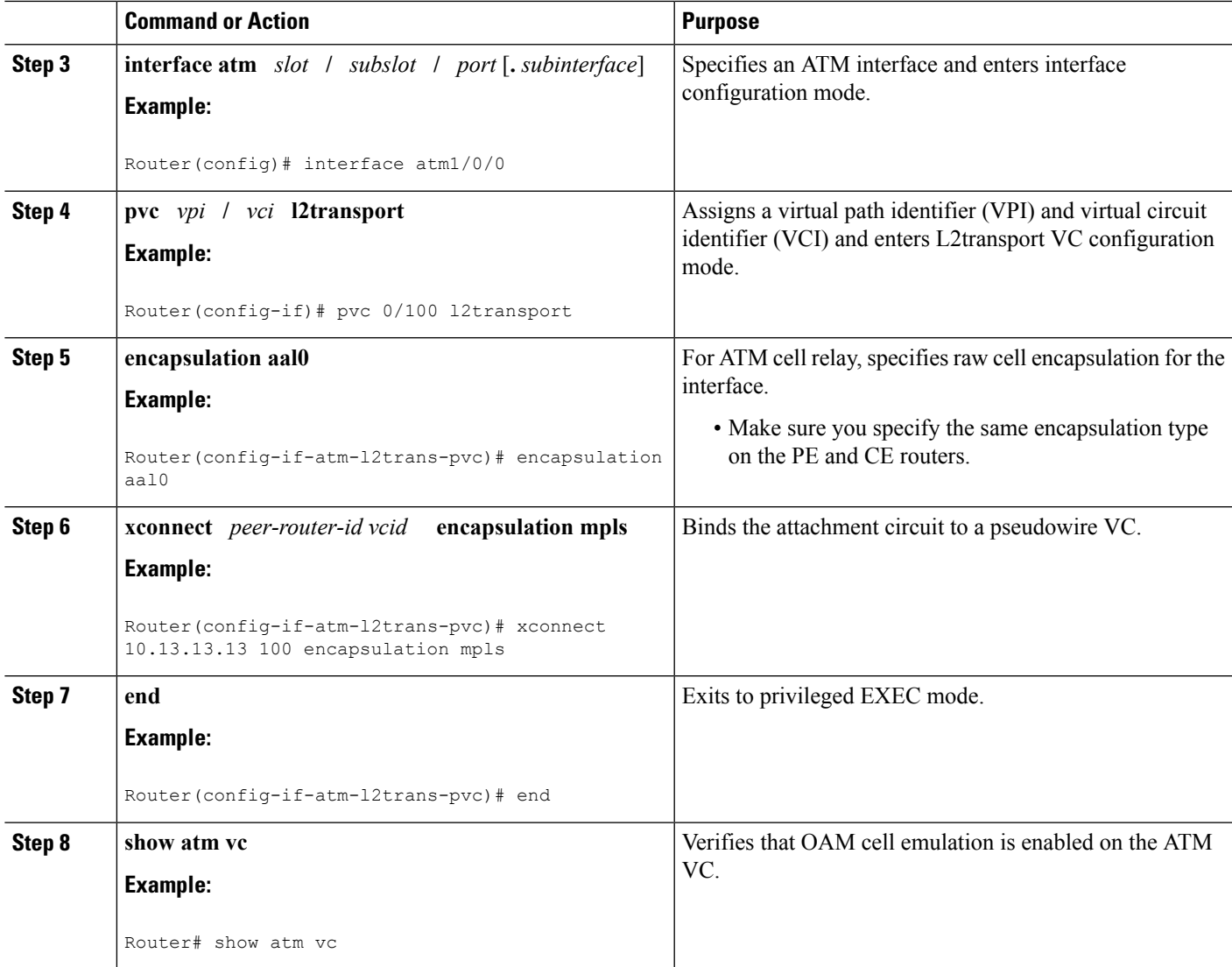

### **Example**

The following sample output from the **show atm vc** command shows that the interface is configured for VC mode cell relay:

```
Router# show atm vc 7
ATM3/0: VCD: 7, VPI: 23, VCI: 100
UBR, PeakRate: 149760
AAL0-Cell Relay, etype:0x10, Flags: 0x10000C2D, VCmode: 0x0
OAM Cell Emulation: not configured
InBytes: 0, OutBytes: 0
Status: UP
```
### **Configuring ATM Cell Relay over MPLS in VC Mode using the commands associated with the L2VPN Protocol-Based CLIs feature**

#### **SUMMARY STEPS**

- **1. enable**
- **2. configure terminal**
- **3. interface atm** *slot* **/** *subslot* **/** *port* [**.** *subinterface*]
- **4. pvc** *vpi* **/** *vci* **l2transport**
- **5. encapsulation aal0**
- **6. end**
- **7. interface pseudowire** *number*
- **8. encapsulation mpls**
- **9. neighbor** *peer-address vcid-value*
- **10. exit**
- **11. l2vpn xconnect context** *context-name*
- **12. member pseudowire** *interface-number*
- **13. member atm** *interface-number*
- **14. end**
- **15. show atm vc**

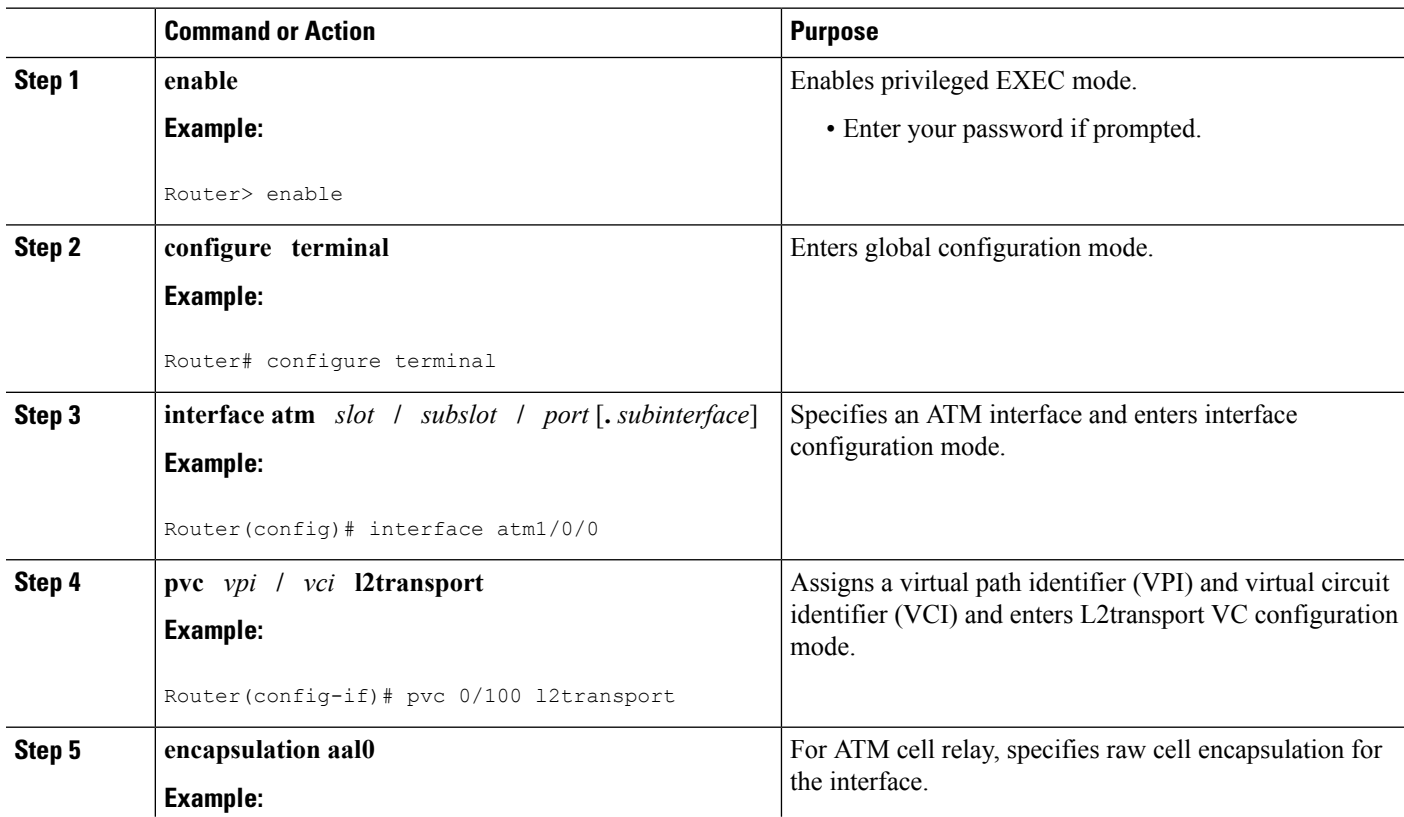

I

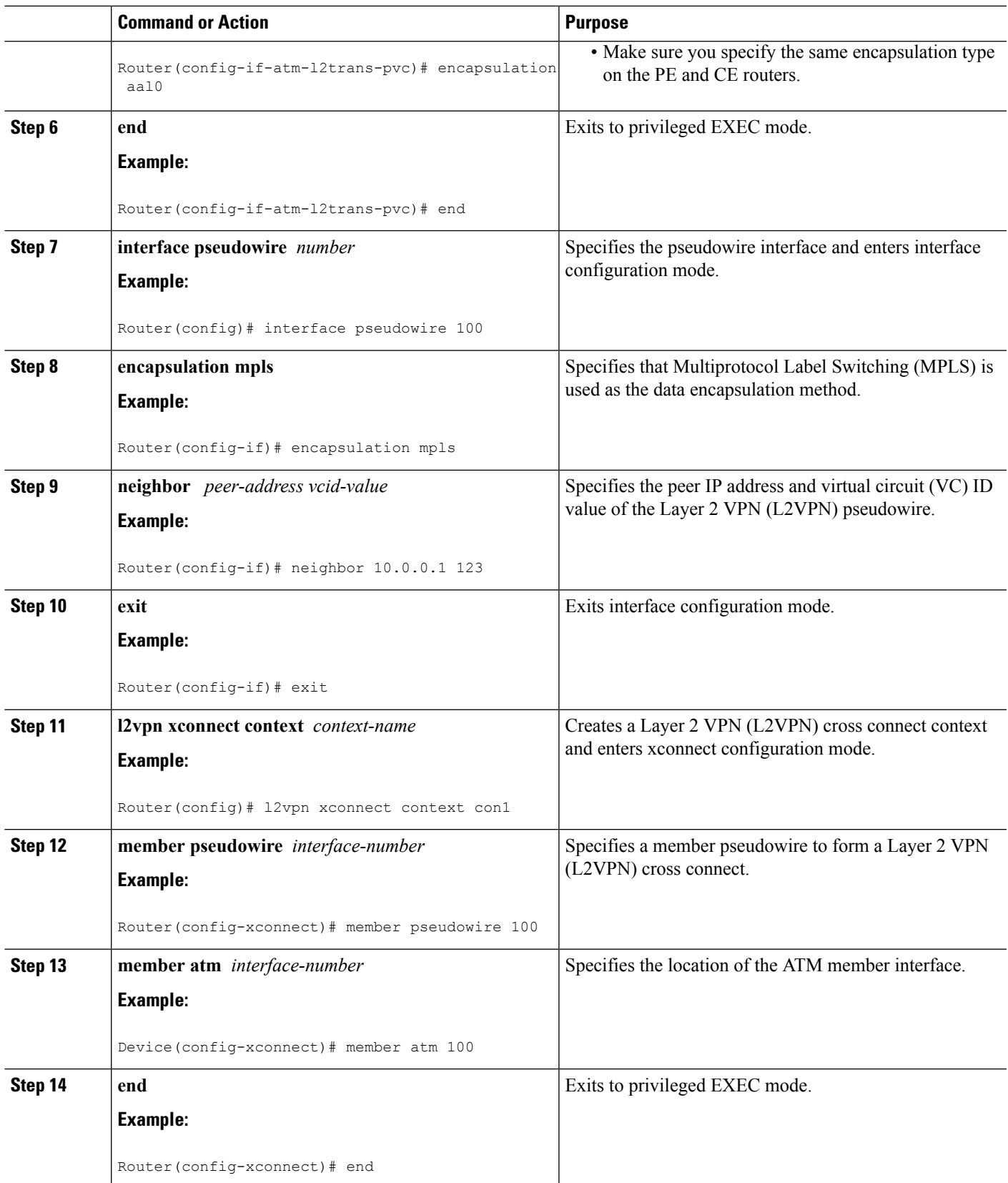

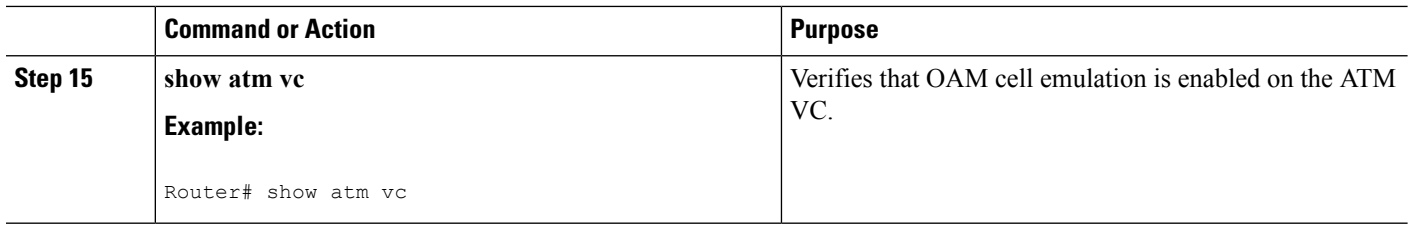

#### **Example**

The following sample output from the **show atm vc** command shows that the interface is configured for VC mode cell relay:

```
Router# show atm vc 7
ATM3/0: VCD: 7, VPI: 23, VCI: 100
UBR, PeakRate: 149760
AAL0-Cell Relay, etype:0x10, Flags: 0x10000C2D, VCmode: 0x0
OAM Cell Emulation: not configured
InBytes: 0, OutBytes: 0
Status: UP
```
### **Configuring ATM Cell Relay over MPLS in VC Mode Using VC Class Configuration Mode**

#### **SUMMARY STEPS**

- **1. enable**
- **2. configure terminal**
- **3. vc-class atm** *name*
- **4. encapsulation** *layer-type*
- **5. exit**
- **6. interface** *type slot* **/** *subslot* **/** *port* [**.** *subinterface*]
- **7. class-int** *vc-class-name*
- **8. pvc** [*name*] *vpi* **/** *vci* **l2transport**
- **9. xconnect** *peer-router-id vcid* **encapsulation mpls**

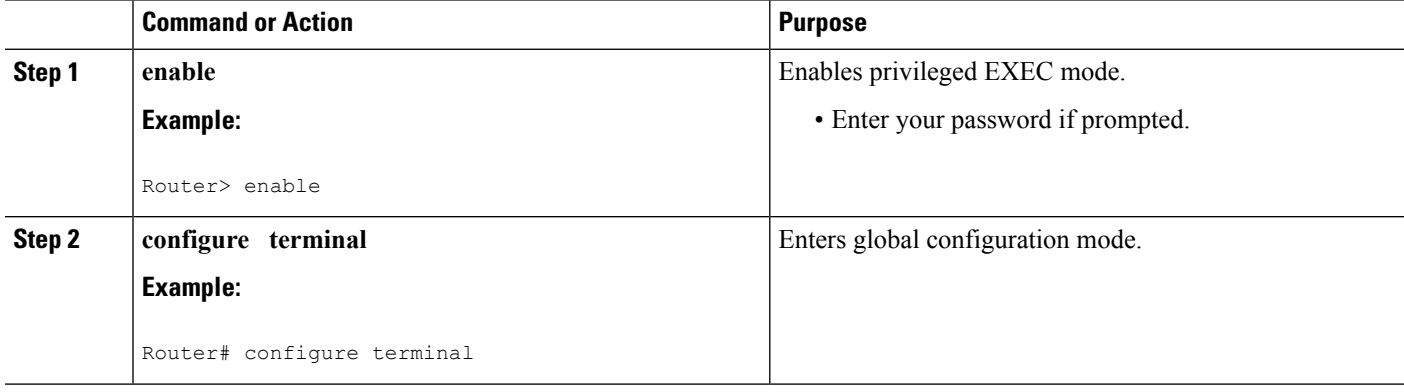

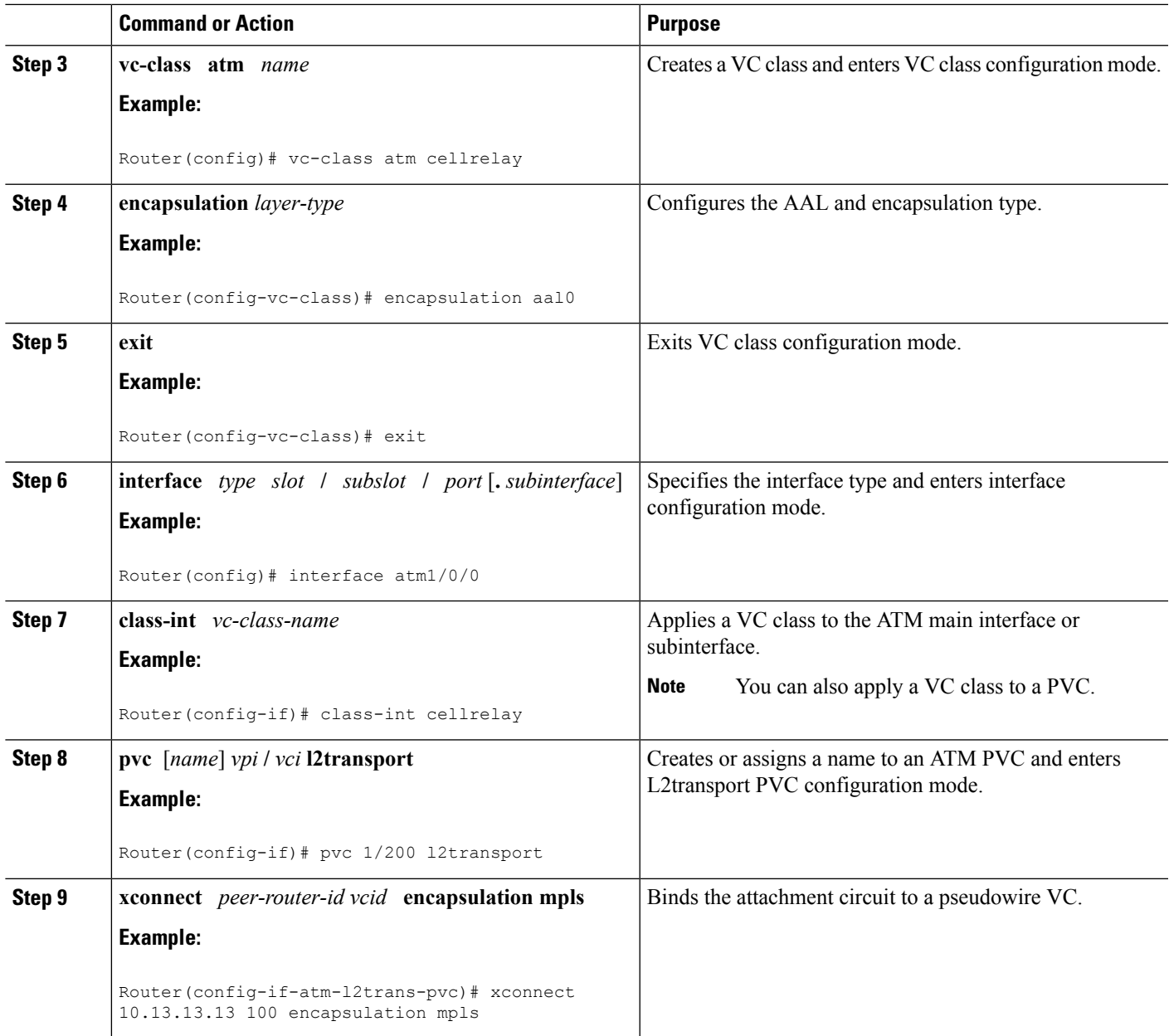

## **Configuring ATM Cell Relay over MPLS in VC Mode Using VC Class Configuration Mode using the commands associated with the L2VPN Protocol-Based CLIs feature**

- **1. enable**
- **2. configure terminal**
- **3. vc-class atm** *name*
- **4. encapsulation** *layer-type*
- **5. exit**
- **6. interface** *type slot* **/** *subslot* **/** *port* [**.** *subinterface*]
- **7. class-int** *vc-class-name*
- **8. pvc** [*name*] *vpi* **/** *vci* **l2transport**
- **9. end**
- **10. interface pseudowire** *number*
- **11. encapsulation mpls**
- **12. neighbor** *peer-address vcid-value*
- **13. exit**
- **14. l2vpn xconnect context** *context-name*
- **15. member pseudowire** *interface-number*
- **16. member atm** *interface-number*
- **17. end**

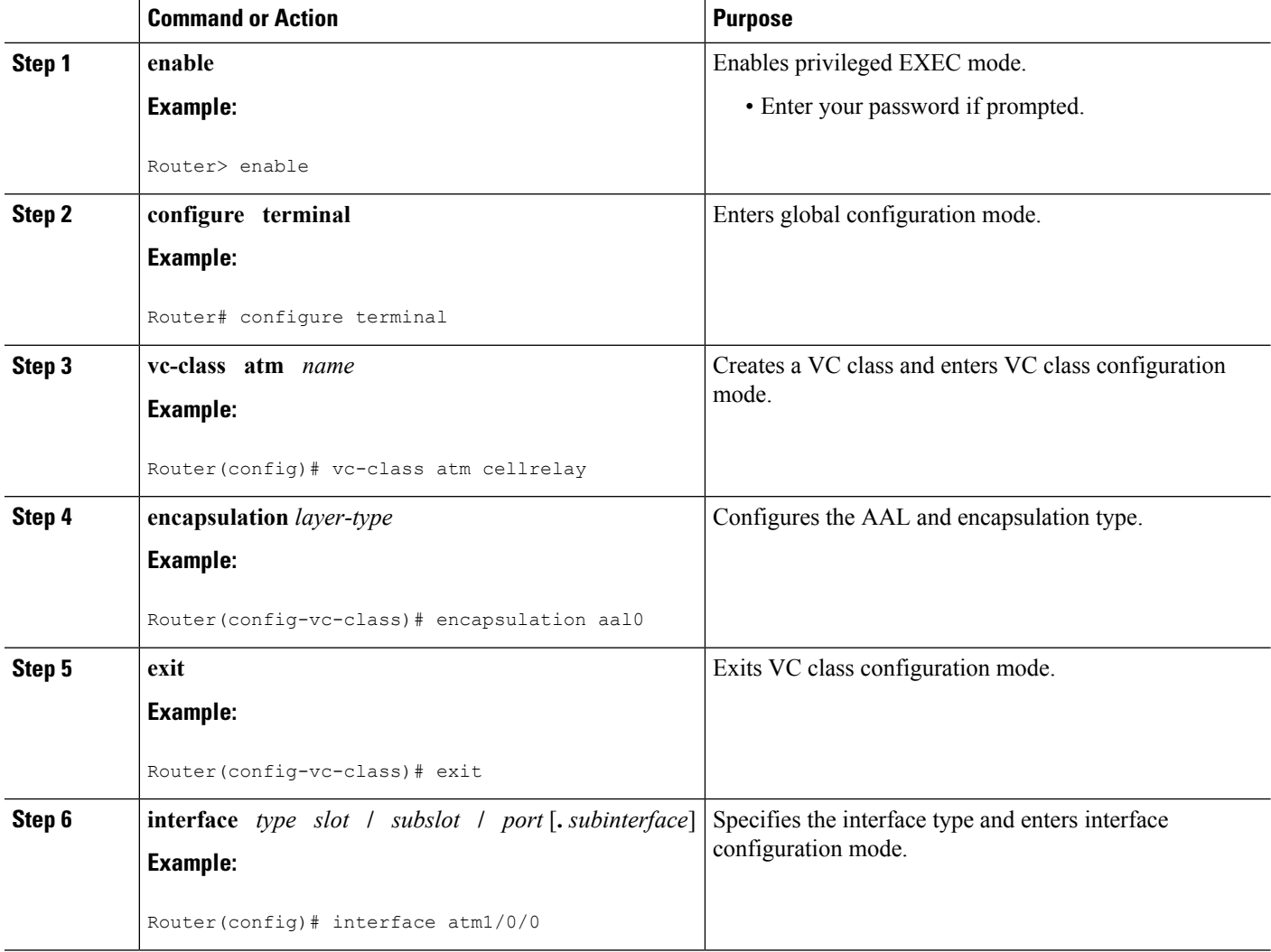

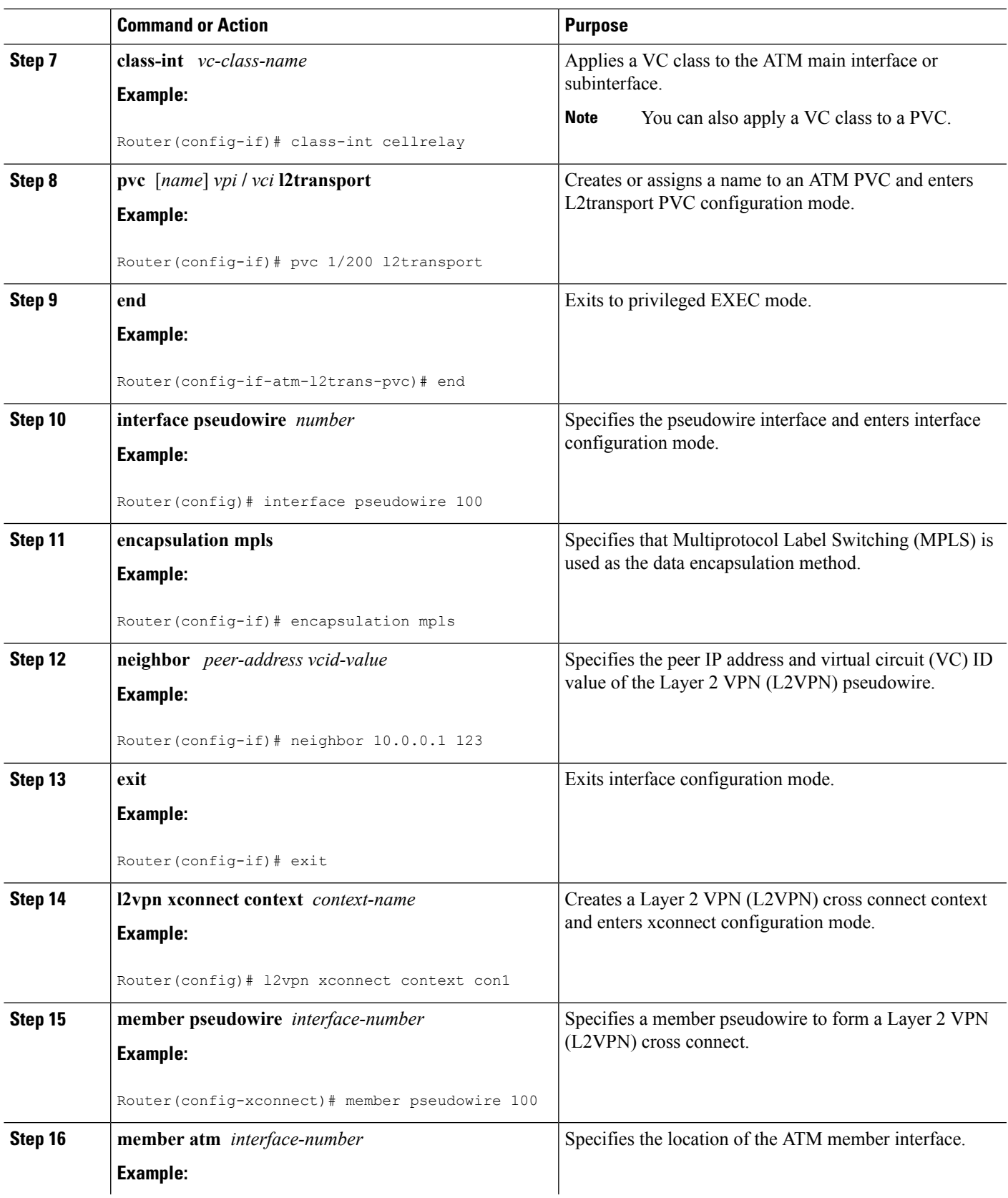

 $\mathbf l$ 

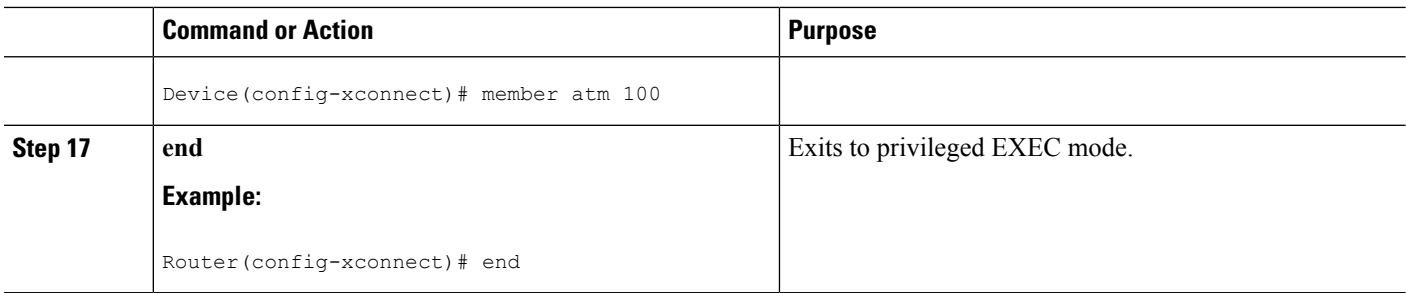

# **Configuring ATM Cell Relay over MPLS in PVP Mode**

#### **SUMMARY STEPS**

- **1. enable**
- **2. configure terminal**
- **3. interface atm** *slot* **/** *subslot* **/** *port* [**.** *subinterface*]
- **4. atm pvp** *vpi* **l2transport**
- **5. xconnect** *peer-router-id vcid* **encapsulation mpls**
- **6. end**
- **7. show atm vp**

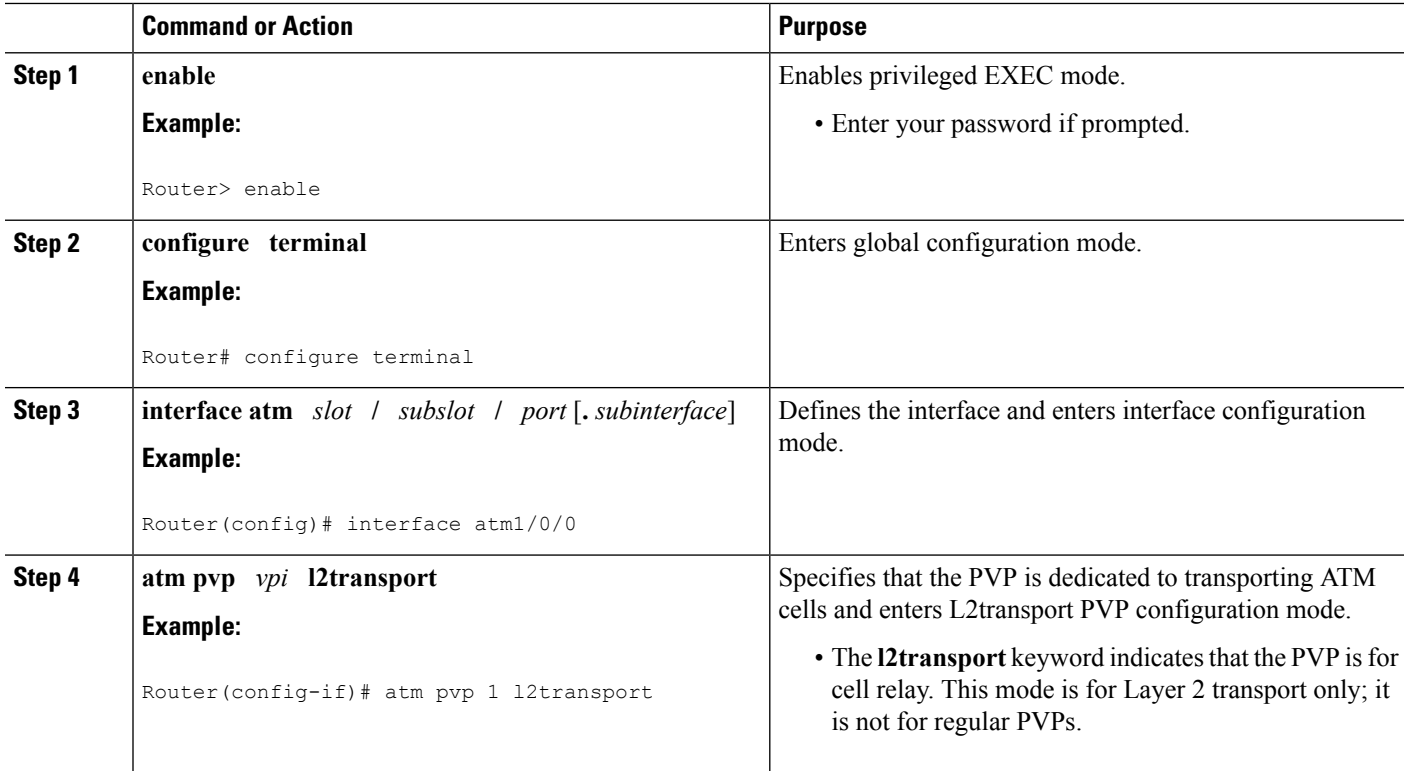

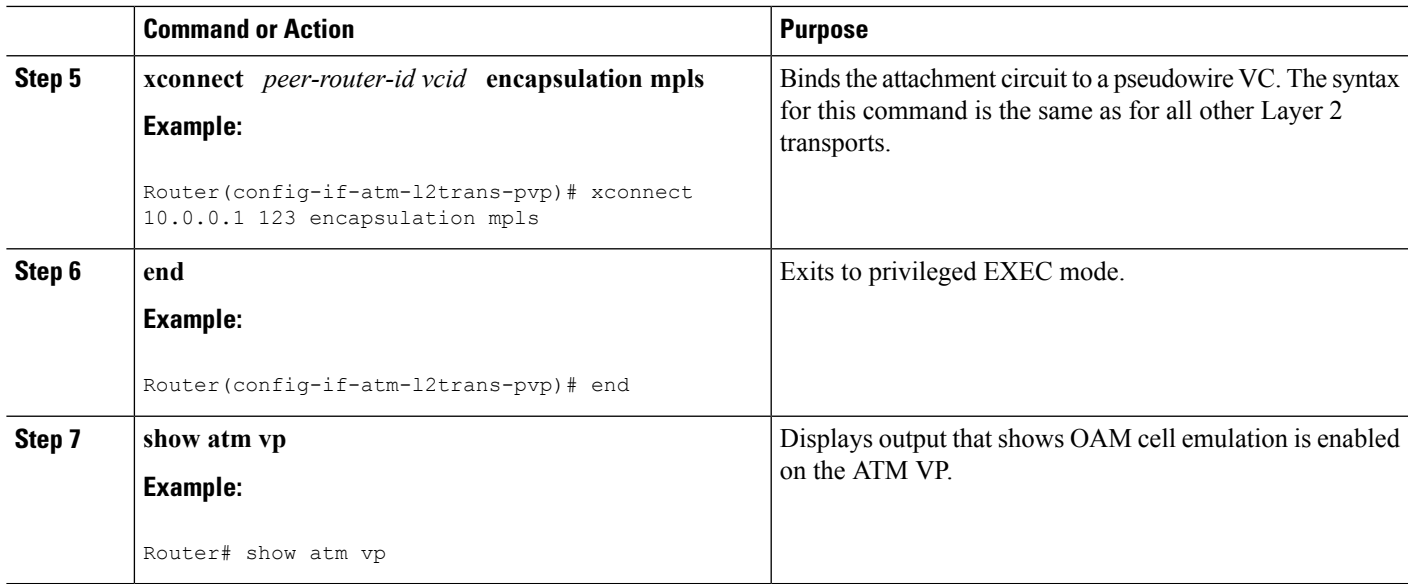

#### **Examples**

The following output from the **show atm vp** command shows that the interface is configured for VP mode cell relay:

```
Router# show atm vp 1
ATM5/0 VPI: 1, Cell Relay, PeakRate: 149760, CesRate: 0, DataVCs: 1, CesVCs: 0, Status:
ACTIVE
 VCD VCI Type InPkts OutPkts AAL/Encap Status<br>6 3 PVC 0 0 F4 OAM ACTIVE
 6 3 PVC 0 0 F4 OAM ACTIVE
 7 4 PVC 0 0 F4 OAM ACTIVE
TotalInPkts: 0, TotalOutPkts: 0, TotalInFast: 0, TotalOutFast: 0,
TotalBroadcasts: 0 TotalInPktDrops: 0, TotalOutPktDrops: 0
```
### **Configuring ATM Cell Relay over MPLS in PVP Mode using the commands associated with the L2VPN Protocol-Based CLIs feature**

- **1. enable**
- **2. configure terminal**
- **3. interface atm** *slot* **/** *subslot* **/** *port* [**.** *subinterface*]
- **4. atm pvp** *vpi* **l2transport**
- **5. end**
- **6. interface pseudowire** *number*
- **7. encapsulation mpls**
- **8. neighbor** *peer-address vcid-value*
- **9. exit**
- **10. l2vpn xconnect context** *context-name*
- **11. member pseudowire** *interface-number*
- **12. member atm** *interface-number* **pvp** *vpi*
- **13. end**
- **14. show atm vp**

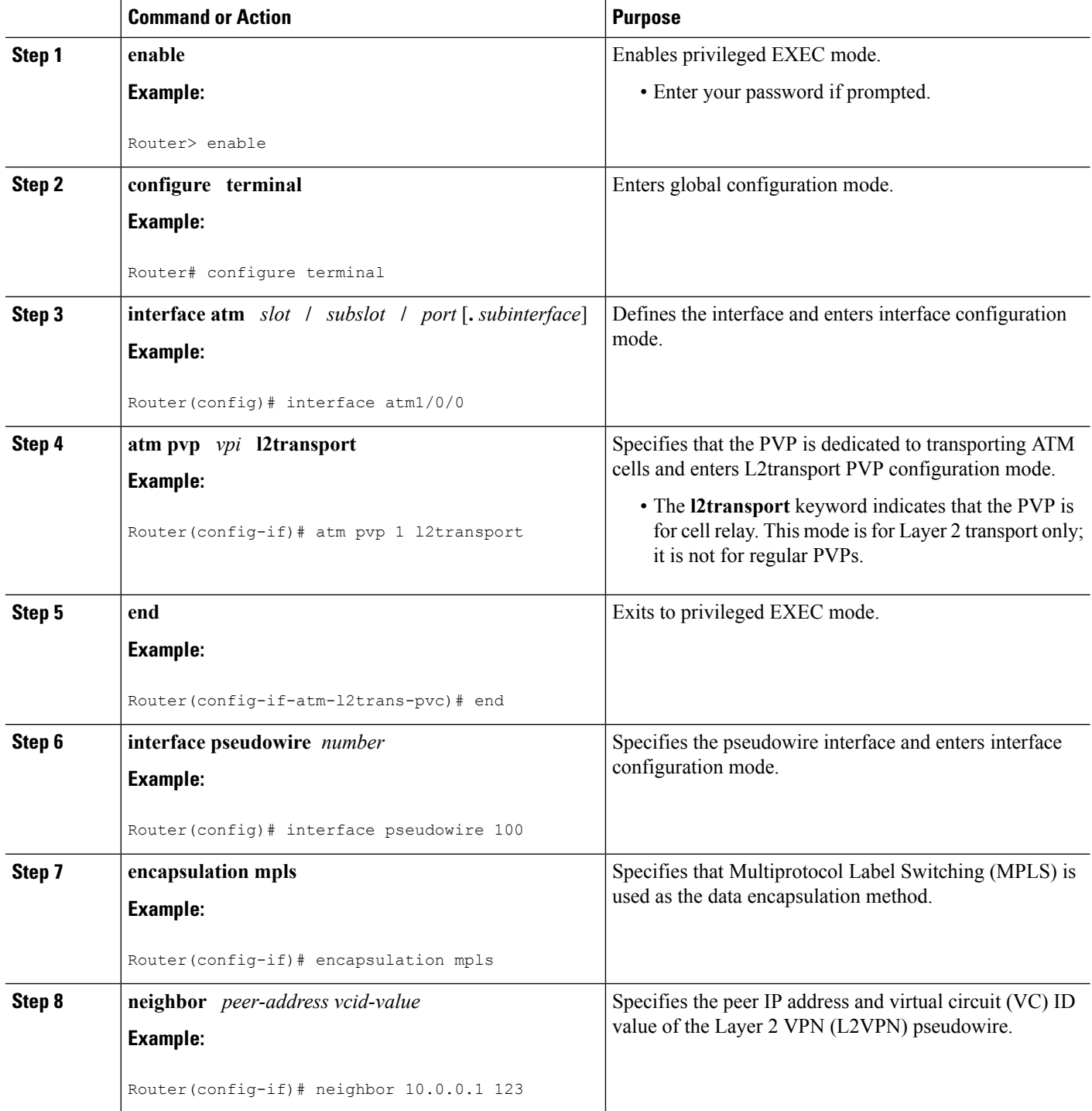

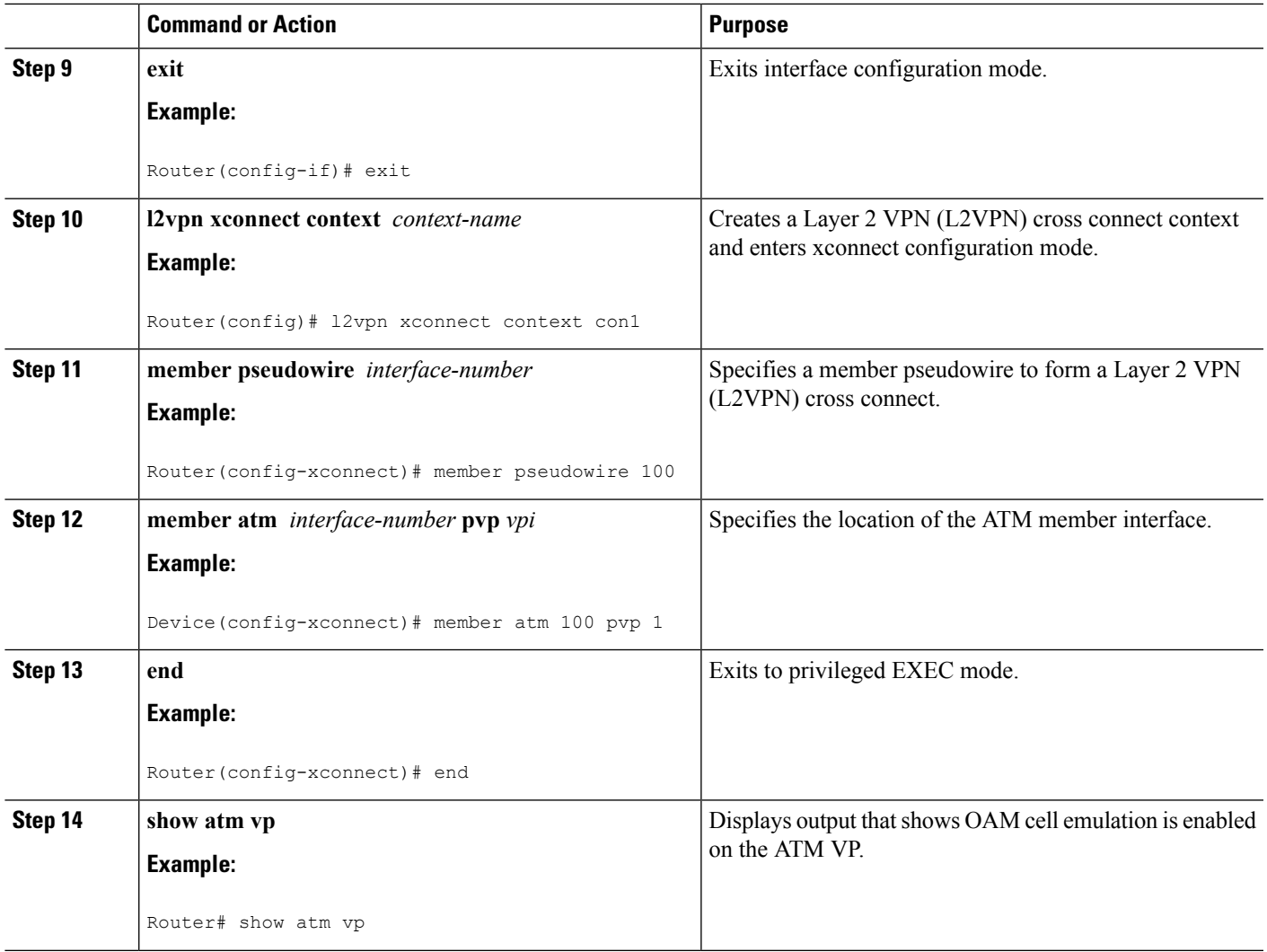

### **Examples**

The following output from the **show atm vp** command shows that the interface is configured for VP mode cell relay:

```
Router# show atm vp 1
ATM5/0 VPI: 1, Cell Relay, PeakRate: 149760, CesRate: 0, DataVCs: 1, CesVCs: 0, Status:
ACTIVE
        VCI Type InPkts OutPkts AAL/Encap Status
 6 3 PVC 0 0 F4 OAM ACTIVE<br>7 4 PVC 0 0 F4 OAM ACTIVE
                                                   ACTIVE
TotalInPkts: 0, TotalOutPkts: 0, TotalInFast: 0, TotalOutFast: 0,
TotalBroadcasts: 0 TotalInPktDrops: 0, TotalOutPktDrops: 0
```
# **Configuring Ethernet over MPLS**

### **Configuring Ethernet over MPLS in VLAN Mode to Connect Two VLAN Networks That Are in Different Locations.**

### **SUMMARY STEPS**

- **1. enable**
- **2. configure terminal**
- **3. interface gigabitethernet** *slot* **/** *subslot* **/** *port* [**.** *subinterface*]
- **4. encapsulation dot1q** *vlan-id*
- **5. xconnect** *peer-router-id vcid* **encapsulation mpls**

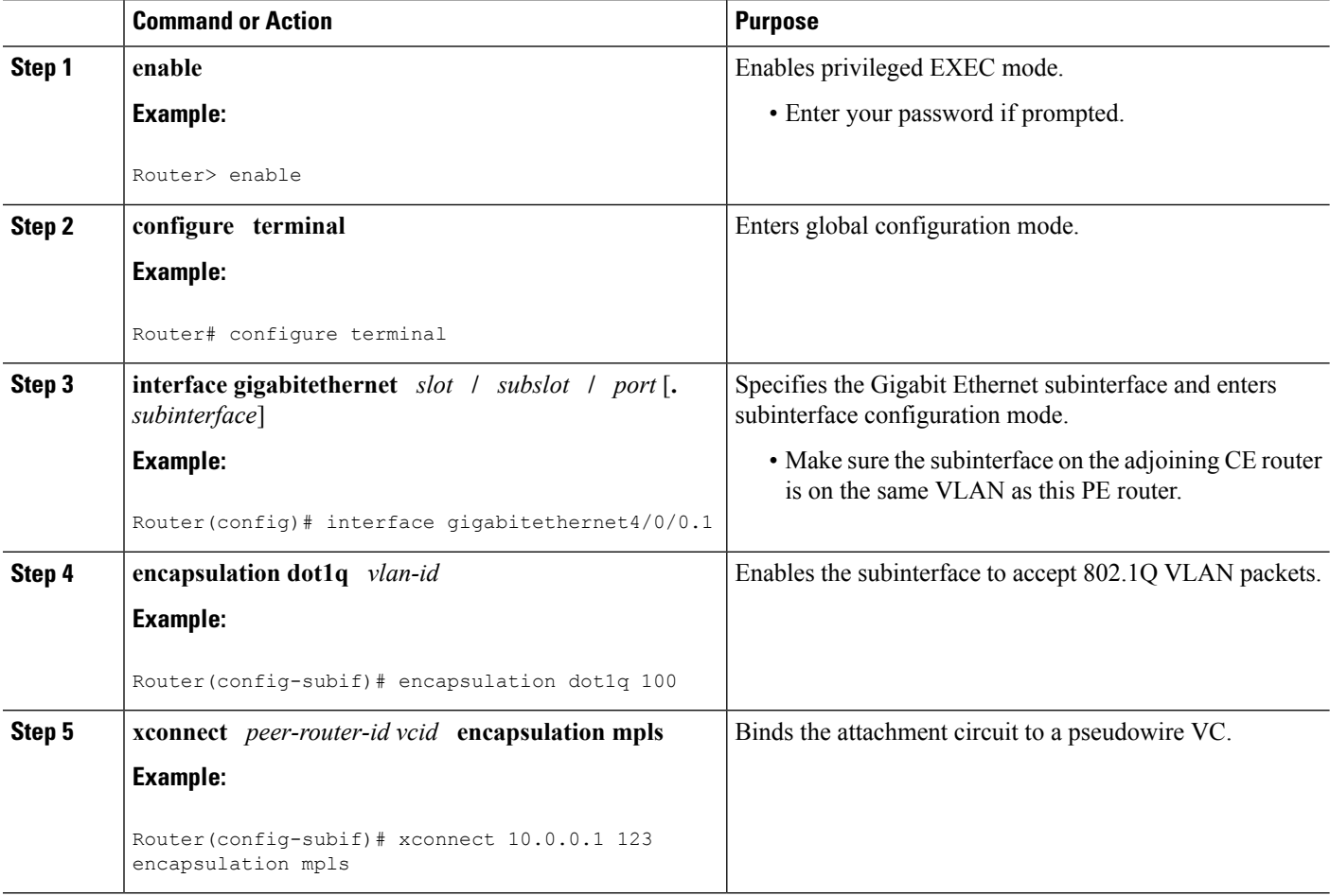

### **Configuring Ethernet over MPLS in VLAN Mode to Connect Two VLAN Networks That Are in Different Locations using the commands associated with the L2VPN Protocol-Based CLIs feature**

### **SUMMARY STEPS**

- **1. enable**
- **2. configure terminal**
- **3. interface gigabitethernet** *slot* **/** *subslot* **/** *port* [**.** *subinterface*]
- **4. encapsulation dot1q** *vlan-id*
- **5. end**
- **6. interface pseudowire** *number*
- **7. encapsulation mpls**
- **8. neighbor** *peer-address vcid-value*
- **9. exit**
- **10. l2vpn xconnect context** *context-name*
- **11. member pseudowire** *interface-number*
- **12. member gigabitethernet** *interface-number*
- **13. end**

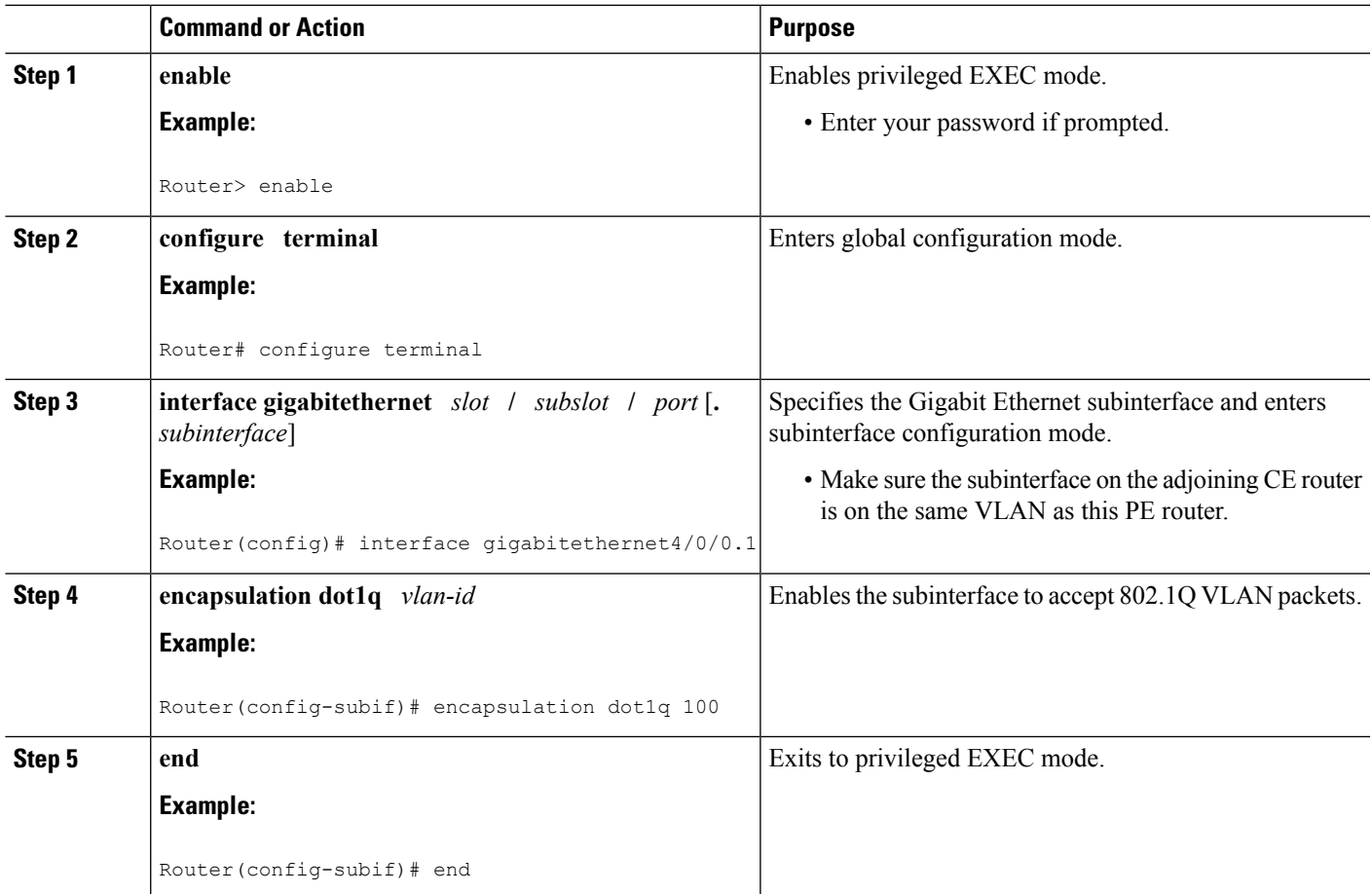

I

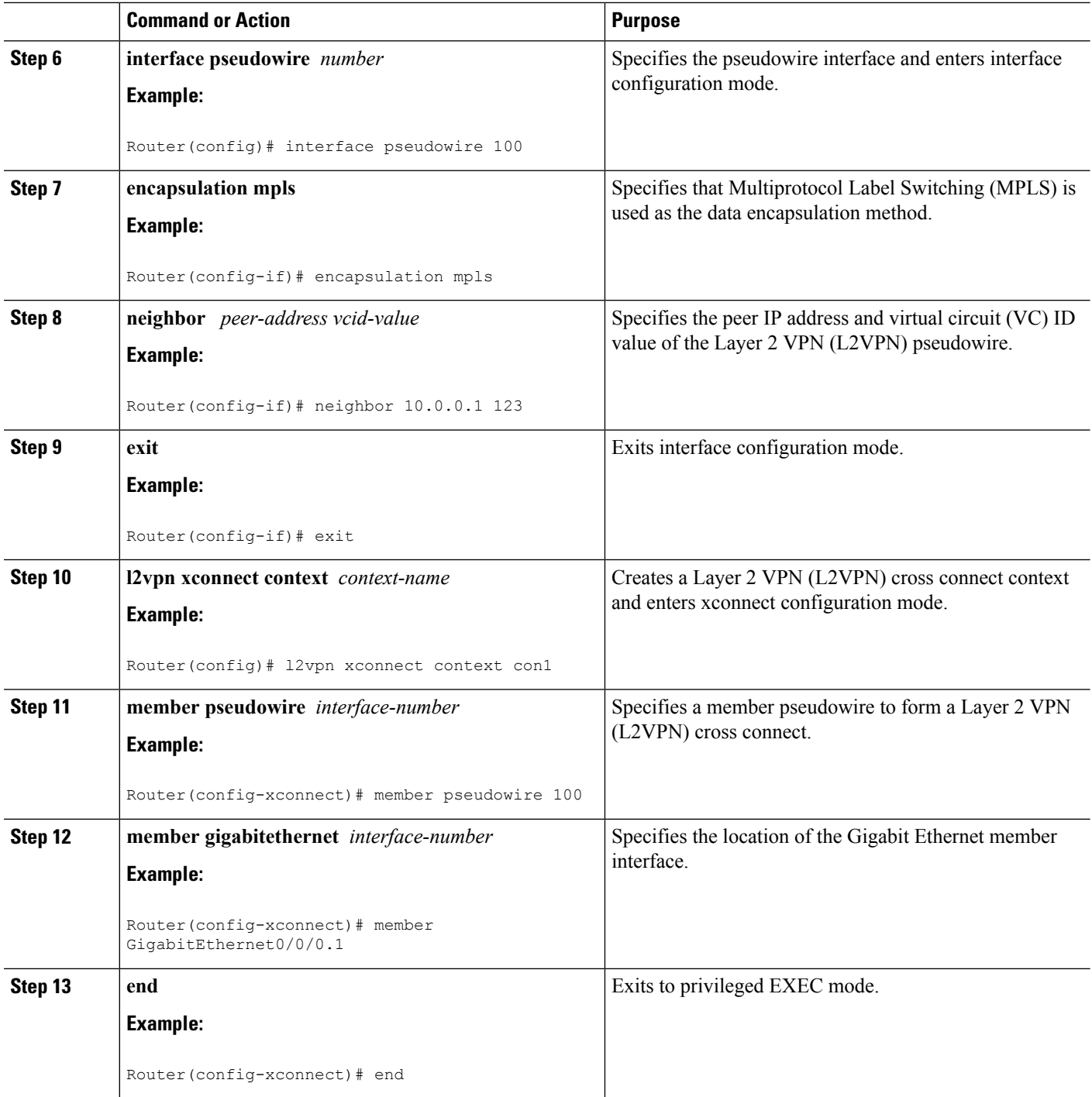

# **Configuring Ethernet over MPLS in Port Mode**

- **1. enable**
- **2. configure terminal**
- **3. interface gigabitethernet** *slot* **/** *subslot* **/** *port*
- **4. xconnect** *peer-router-id vcid* **encapsulation mpls**
- **5. end**
- **6. show mpls l2transport vc**

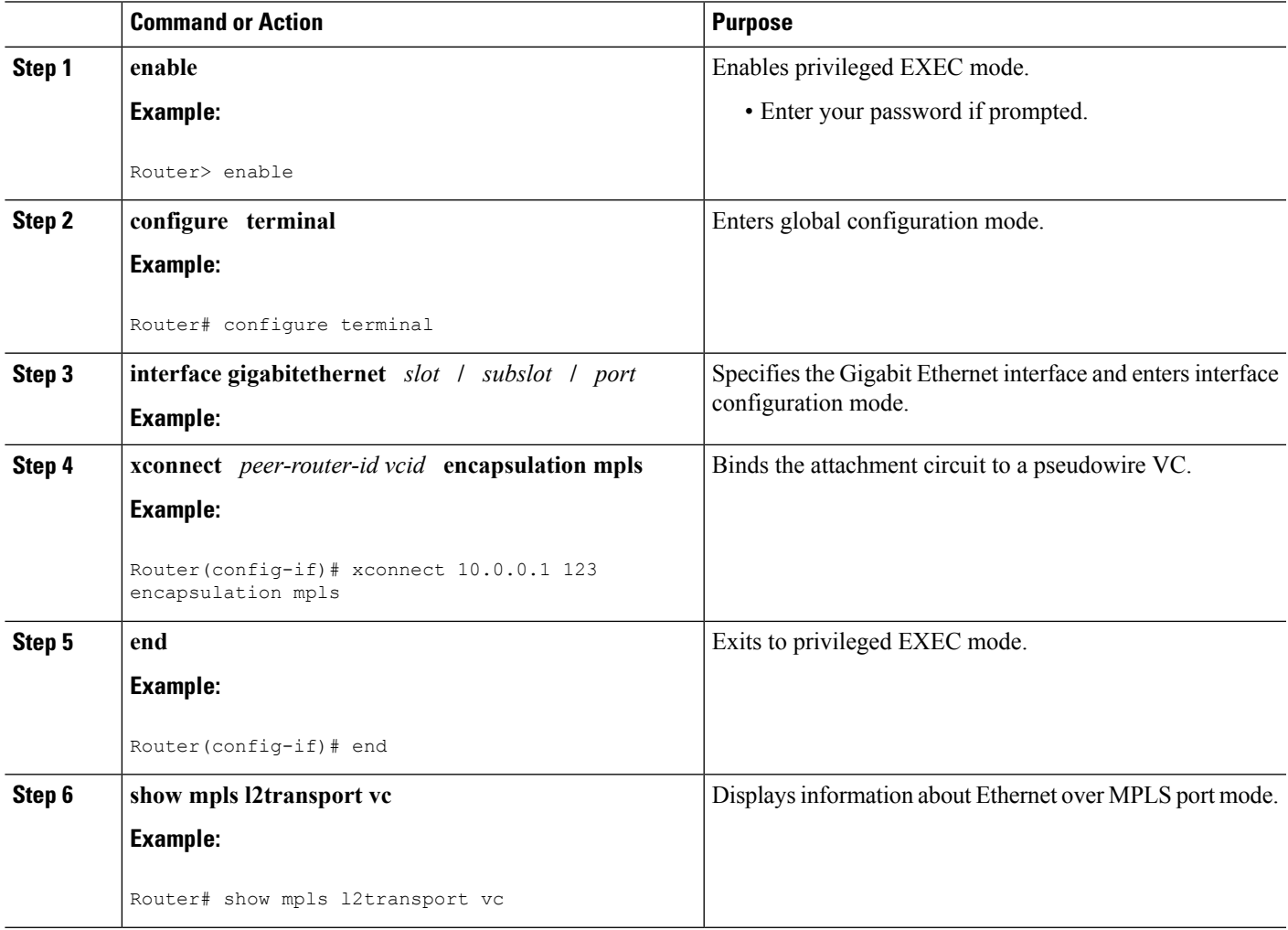

## **Configuring Ethernet over MPLS in Port Mode using the commands associated with the L2VPN Protocol-Based CLIs feature**

- **1. enable**
- **2. configure terminal**
- **3. interface gigabitethernet** *slot* **/** *subslot* **/** *port*[**.** *subinterface*]
- **4. end**
- **5. interface pseudowire** *number*
- **6. encapsulation mpls**
- **7. neighbor** *peer-address vcid-value*
- **8. exit**
- **9. l2vpn xconnect context** *context-name*
- **10. member pseudowire** *interface-number*
- **11. member gigabitethernet** *interface-number*
- **12. end**
- **13. end**
- **14. show l2vpn atom vc**

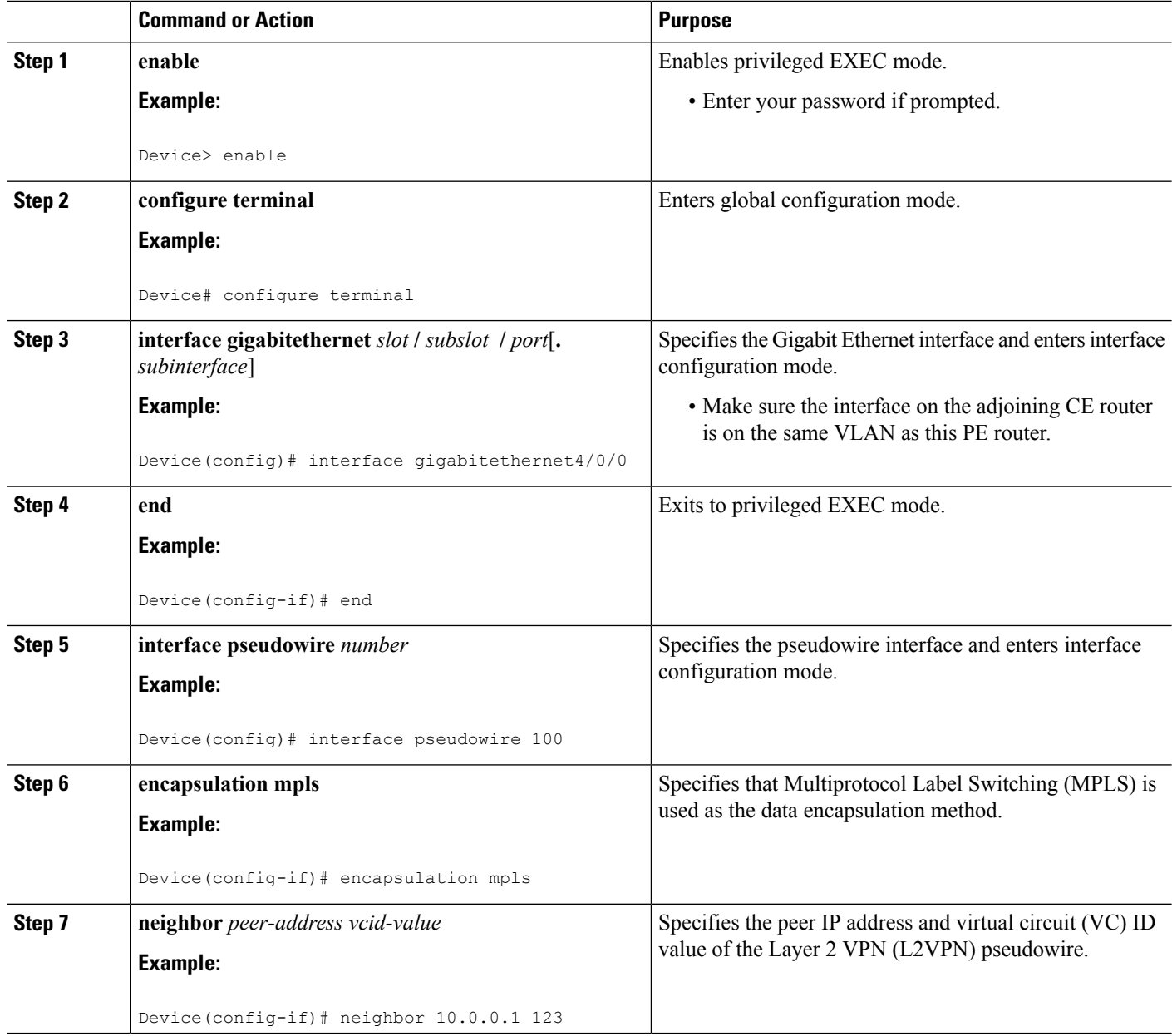

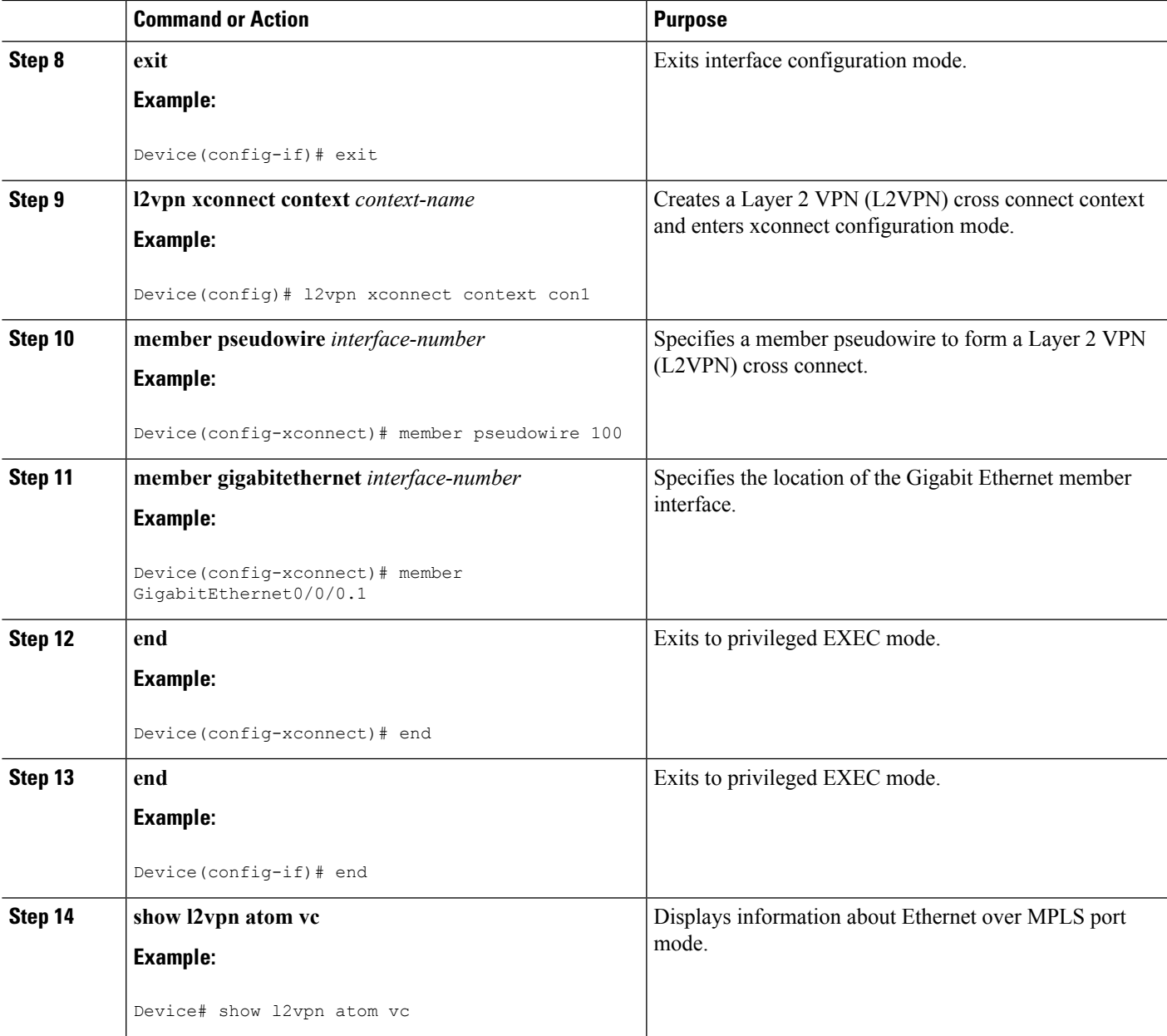

### **Configuring Ethernet over MPLS with VLAN ID Rewrite**

- **1. enable**
- **2. configure terminal**
- **3. interface gigabitethernet** *slot* **/** *subslot* **/** *port*
- **4. encapsulation dot1q** *vlan-id*
- **5. xconnect** *peer-router-id vcid* **encapsulation mpls**
- **6. remote circuit id** *remote-vlan-id*

I

**7. end**

### **DETAILED STEPS**

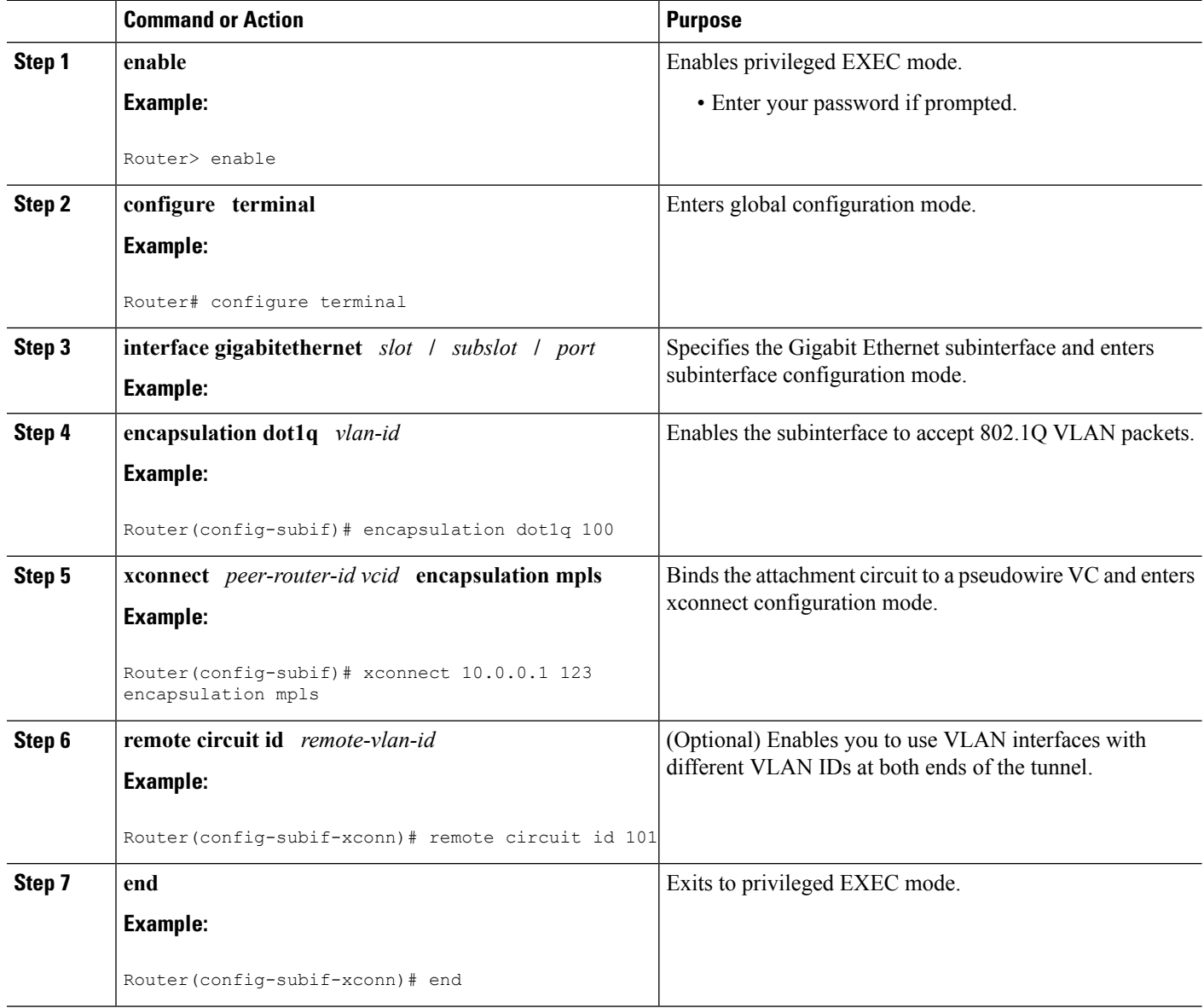

# **Configuring Ethernet over MPLS with VLAN ID Rewrite using the commands associated with the L2VPN Protocol-Based CLIs feature**

- **1. enable**
- **2. configure terminal**
- **3. encapsulation dot1q** *vlan-id*
- **4. end**
- **5. interface pseudowire** *number*
- **6. encapsulation mpls**
- **7. neighbor** *peer-address vcid-value*
- **8. exit**
- **9. l2vpn xconnect context** *context-name*
- **10. member pseudowire** *interface-number*
- **11. member gigabitethernet** *interface-number*
- **12. remote circuit id** *remote-vlan-id*
- **13. end**
- **14. show controllers eompls forwarding-table**

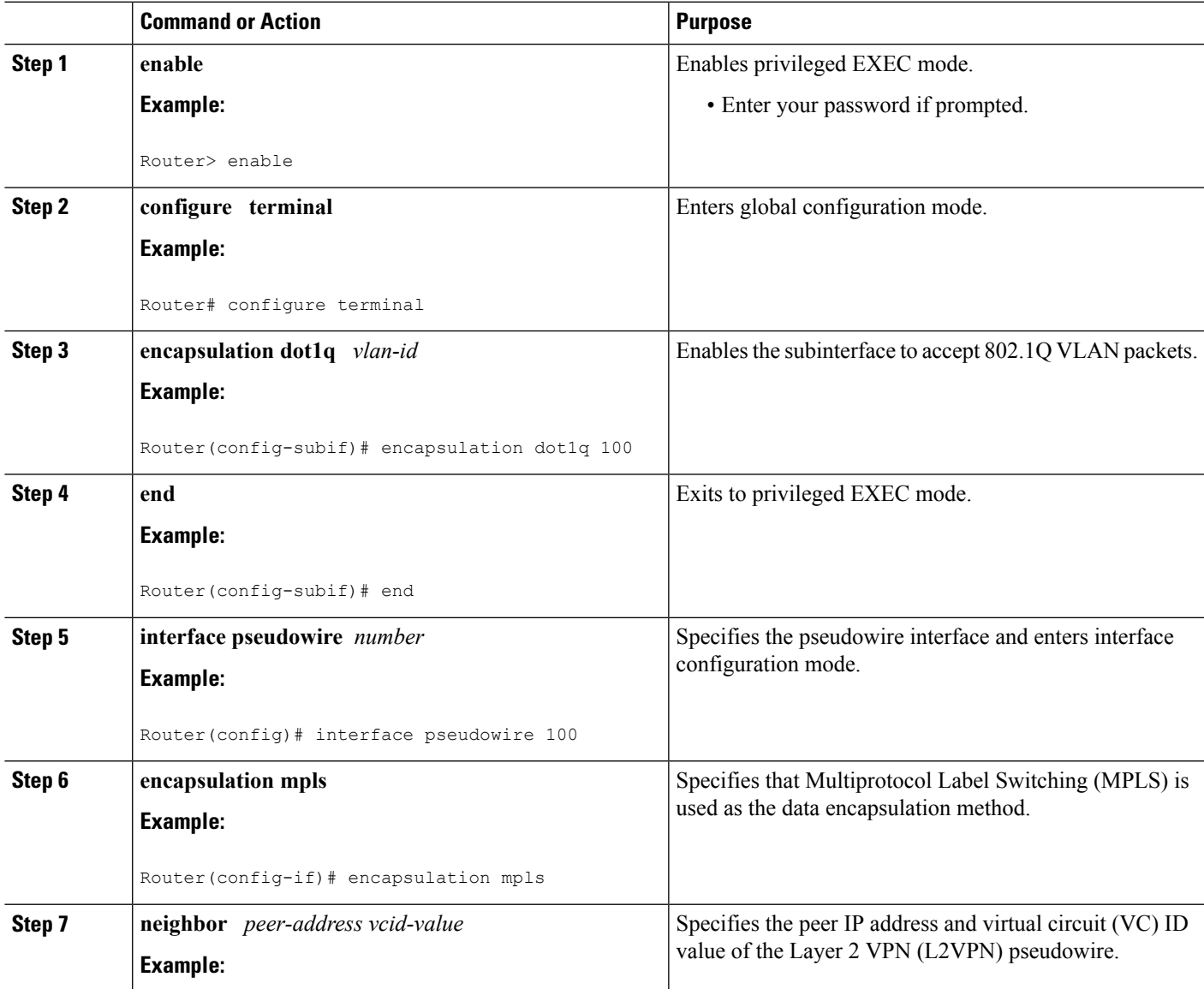

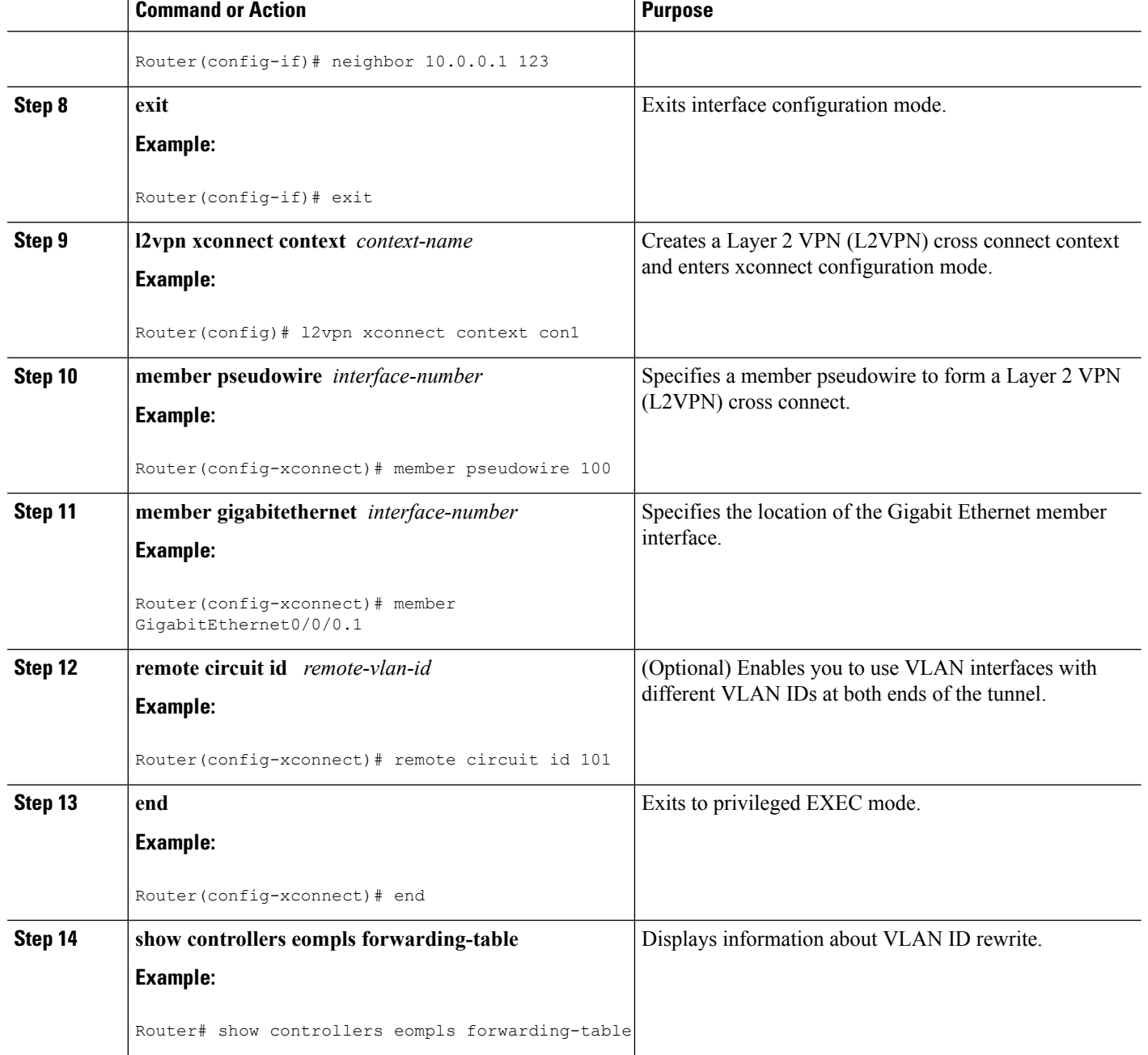

# **Configuring per-Subinterface MTU for Ethernet over MPLS**

- **1. enable**
- **2. configure terminal**
- **3. interface gigabitethernet** *slot* **/** *subslot* **/** *port* [**.** *subinterface*]
- **4. mtu** *mtu-value*
- **5. interface gigabitethernet** *slot* **/** *subslot* **/** *port* [**.** *subinterface*]
- **6. encapsulation dot1q** *vlan-id*
- **7. xconnect** *peer-router-id vcid* **encapsulation mpls**
- **8. mtu** *mtu-value*
- **9. end**
- **10. show mpls l2transport binding**

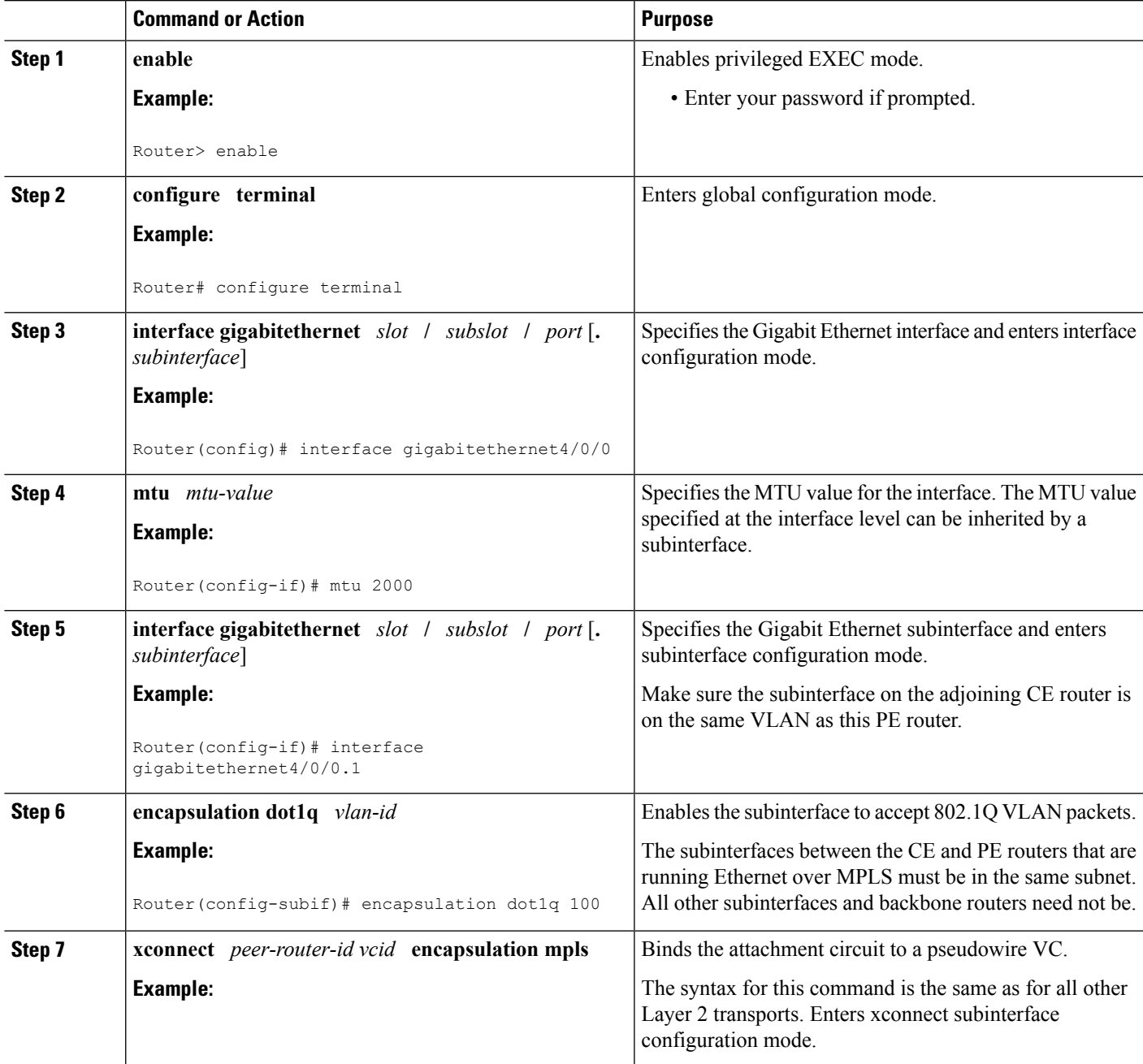

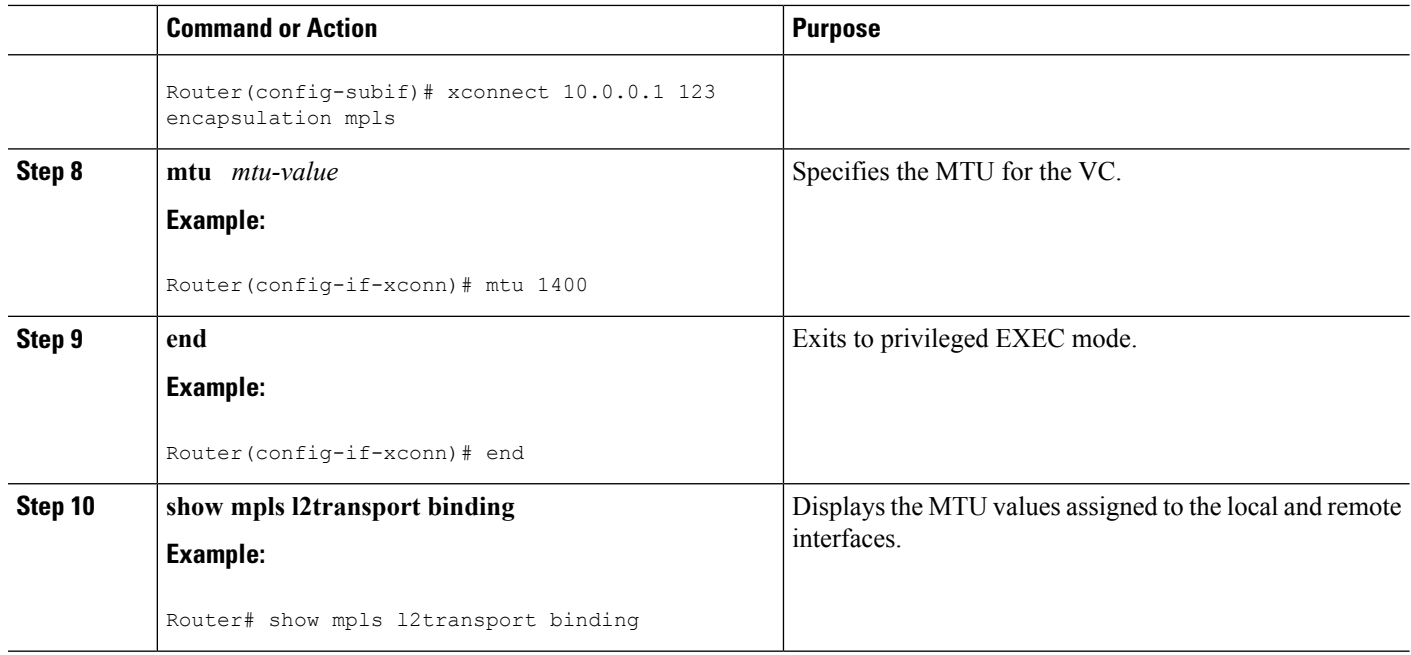

### **Configuring per-Subinterface MTU for Ethernet over MPLS using the commands associated with the L2VPN Protocol-Based CLIs feature**

### **SUMMARY STEPS**

- **1. enable**
- **2. configure terminal**
- **3. interface gigabitethernet** *slot* **/** *subslot* **/** *port*[**.** *subinterface*]
- **4. mtu** *mtu-value*
- **5. interface gigabitethernet** *slot* **/** *subslot* **/** *port*[**.** *subinterface*]
- **6. encapsulation dot1q** *vlan-id*
- **7. end**
- **8. interface pseudowire** *number*
- **9. encapsulation mpls**
- **10. neighbor** *peer-address vcid-value*
- **11. mtu** *mtu-value*
- **12. exit**
- **13. l2vpn xconnect context** *context-name*
- **14. member pseudowire** *interface-number*
- **15. member gigabitethernet** *interface-number*
- **16. end**
- **17. show l2vpn atom binding**

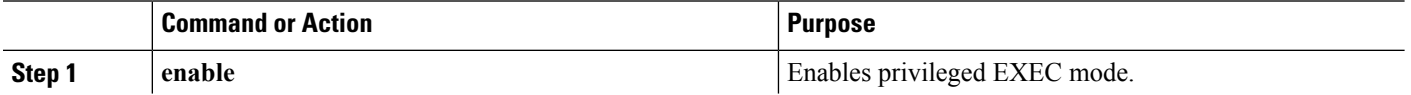

 $\mathbf{l}$ 

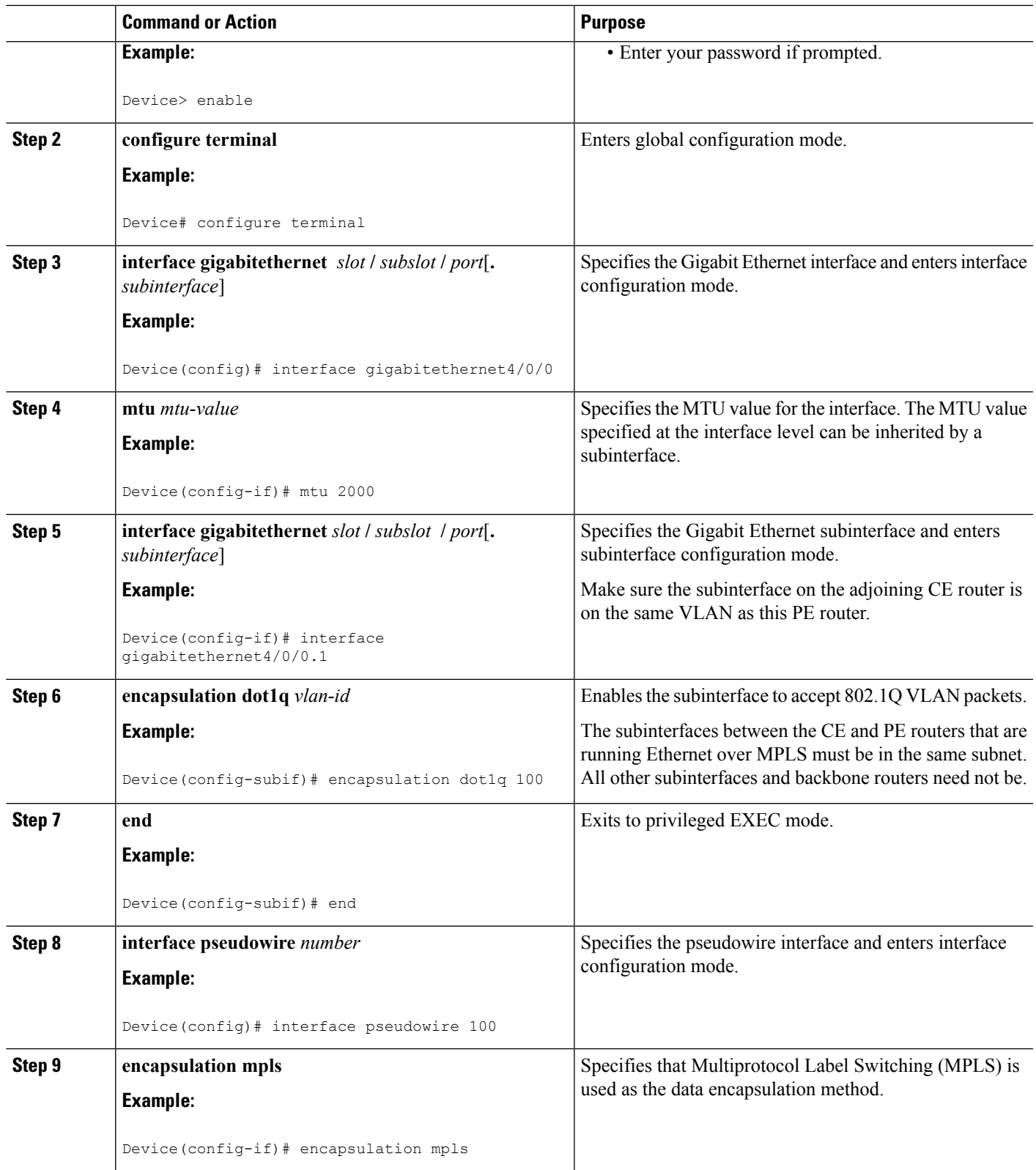

 $\mathbf I$ 

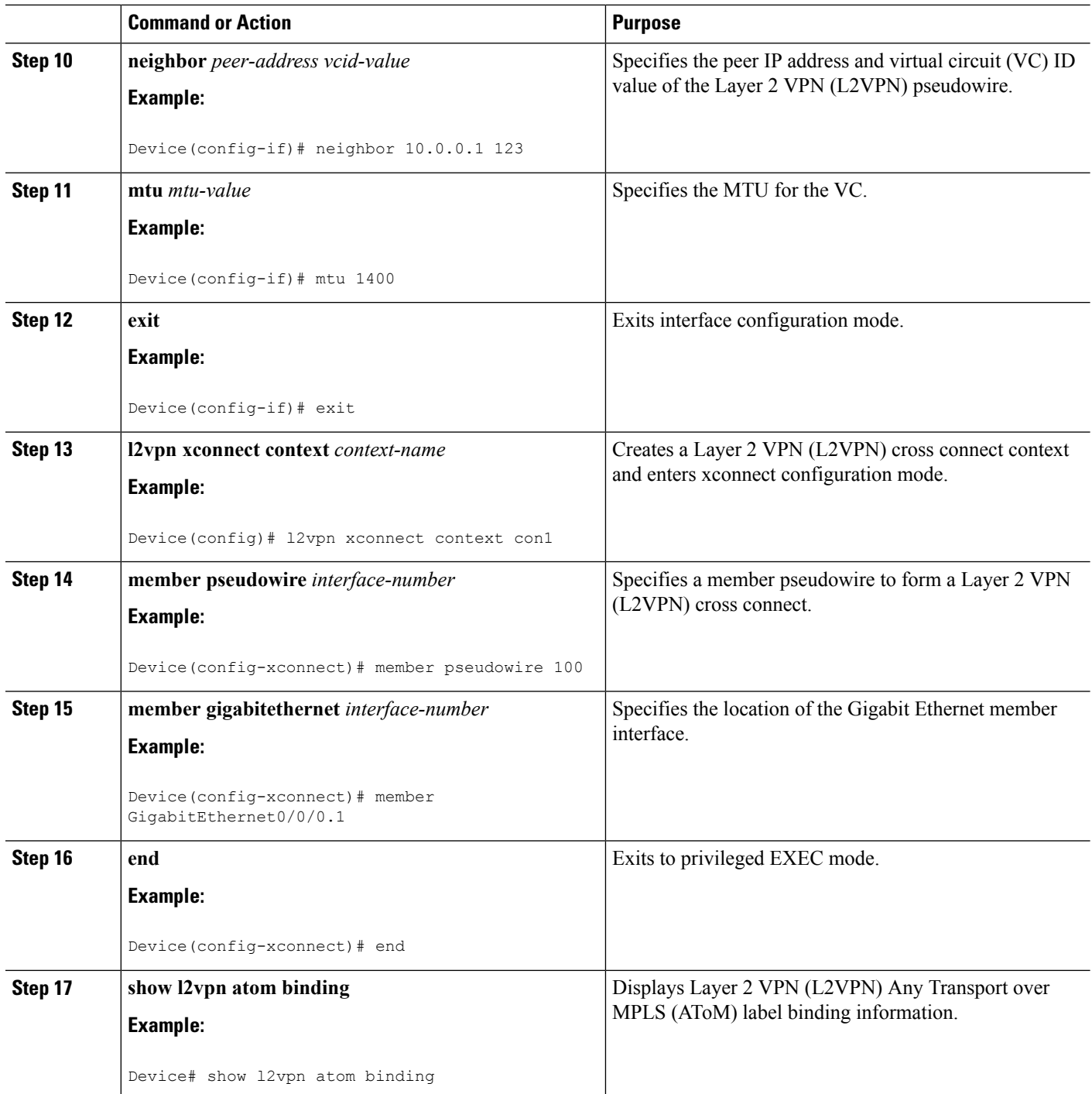

# **Configuring Frame Relay over MPLS**

### **Configuring Frame Relay over MPLS with DLCI-to-DLCI Connections**

### **SUMMARY STEPS**

- **1. enable**
- **2. configure terminal**
- **3. frame-relay switching**
- **4. interface serial** *slot* **/** *subslot* **/** *port* [**.** *subinterface*]
- **5. encapsulation frame-relay** [**cisco** | **ietf**]
- **6. frame-relay intf-type dce**
- **7. exit**
- **8. connect** *connection-name interface dlci* **l2transport**
- **9. xconnect** *peer-router-id vcid* **encapsulation mpls**

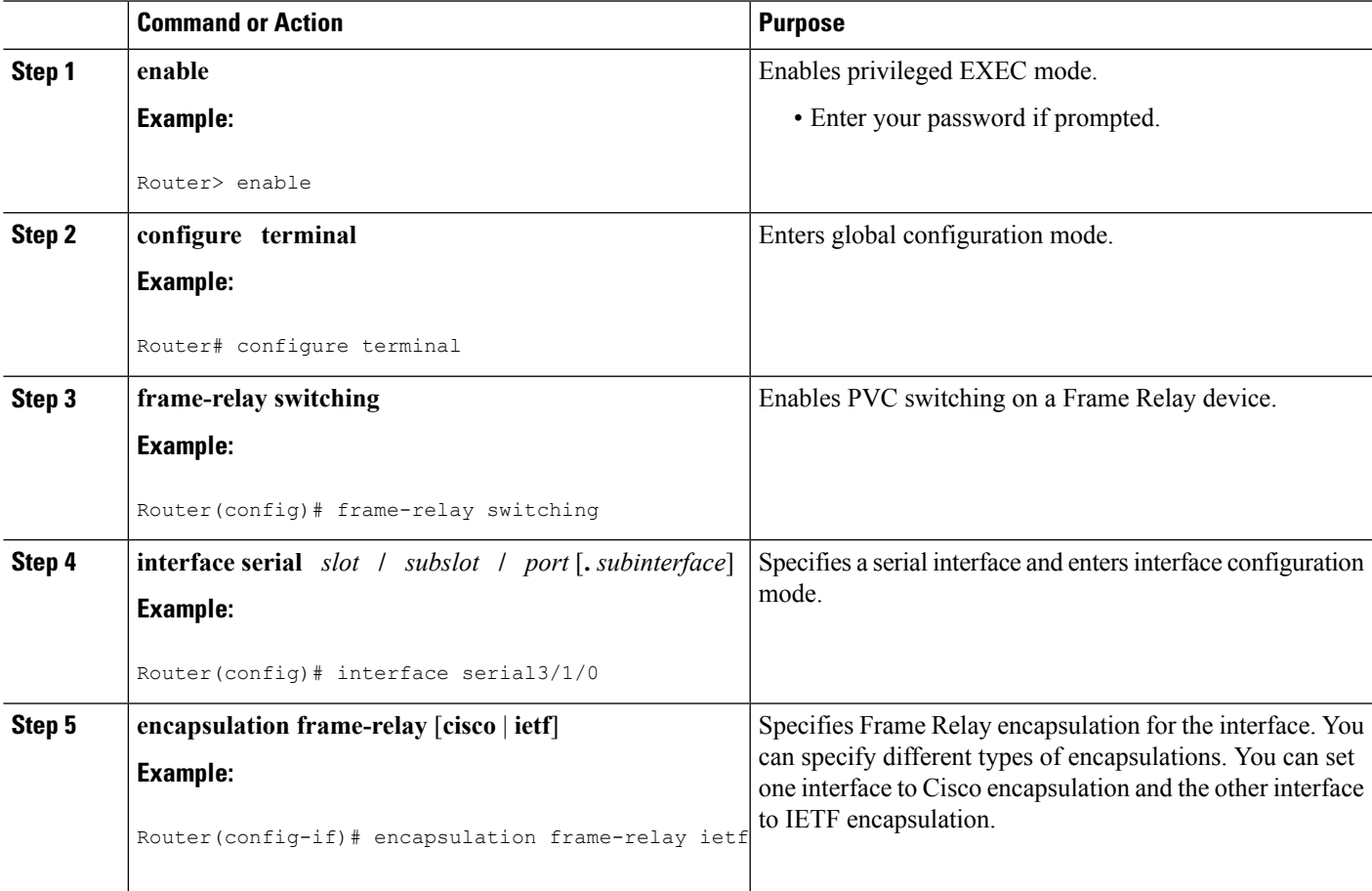

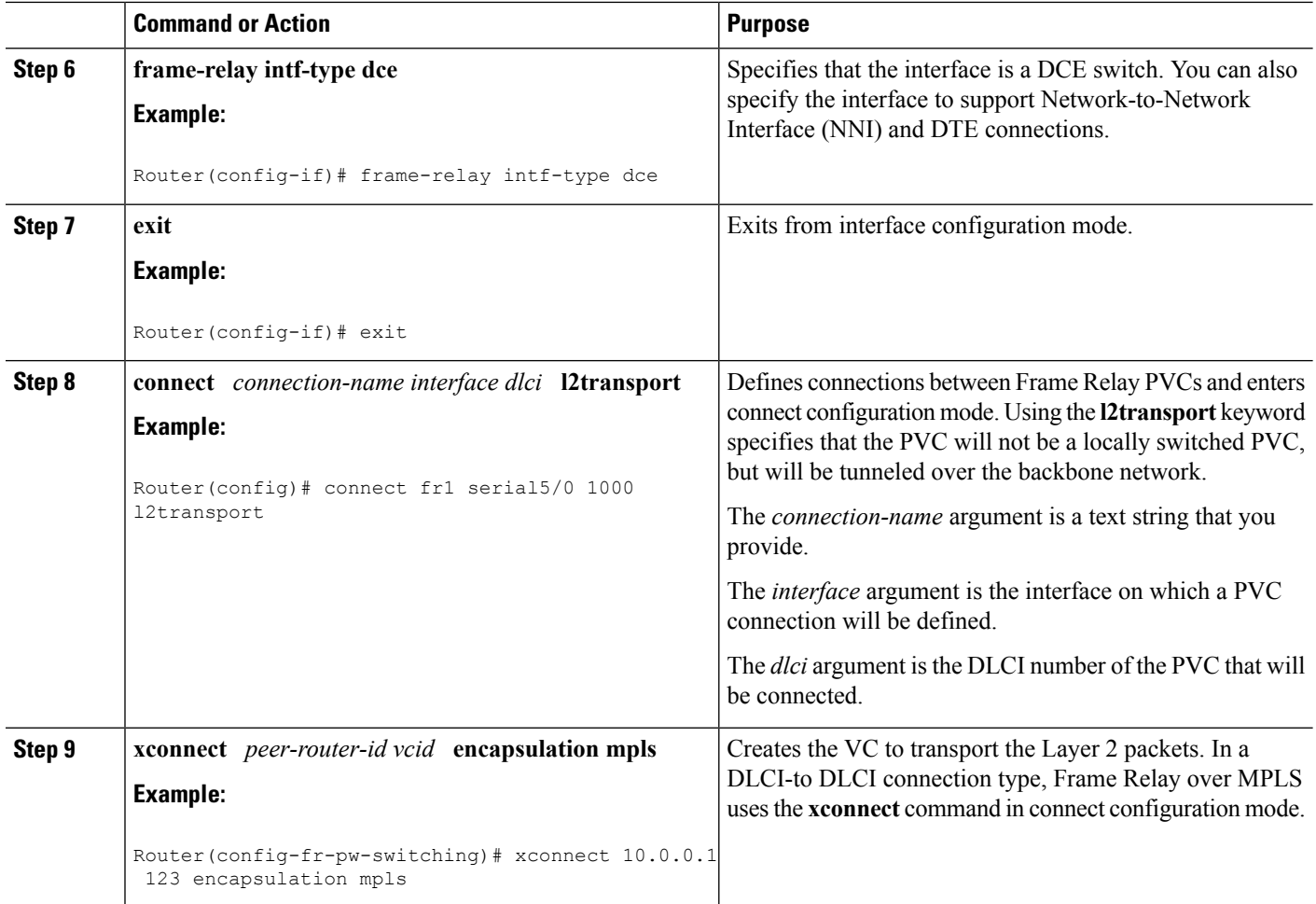

## **ConfiguringFrameRelayoverMPLSwithDLCI-to-DLCIConnectionsusingthecommandsassociated with the L2VPN Protocol-Based CLIs feature**

- **1. enable**
- **2. configure terminal**
- **3. frame-relay switching**
- **4. interface serial** *slot* **/** *subslot* **/** *port* [**.** *subinterface*]
- **5. encapsulation frame-relay** [**cisco** | **ietf**]
- **6. frame-relay intf-type dce**
- **7. exit**
- **8. connect** *connection-name interface dlci* **l2transport**
- **9. end**
- **10. interface pseudowire** *number*
- **11. encapsulation mpls**
- **12. neighbor** *peer-address vcid-value*
- **13. exit**
- **14. l2vpn xconnect context** *context-name*
- **15. member pseudowire** *interface-number*
- **16. member** *ip-address vc-id* **encapsulation mpls**
- **17. end**

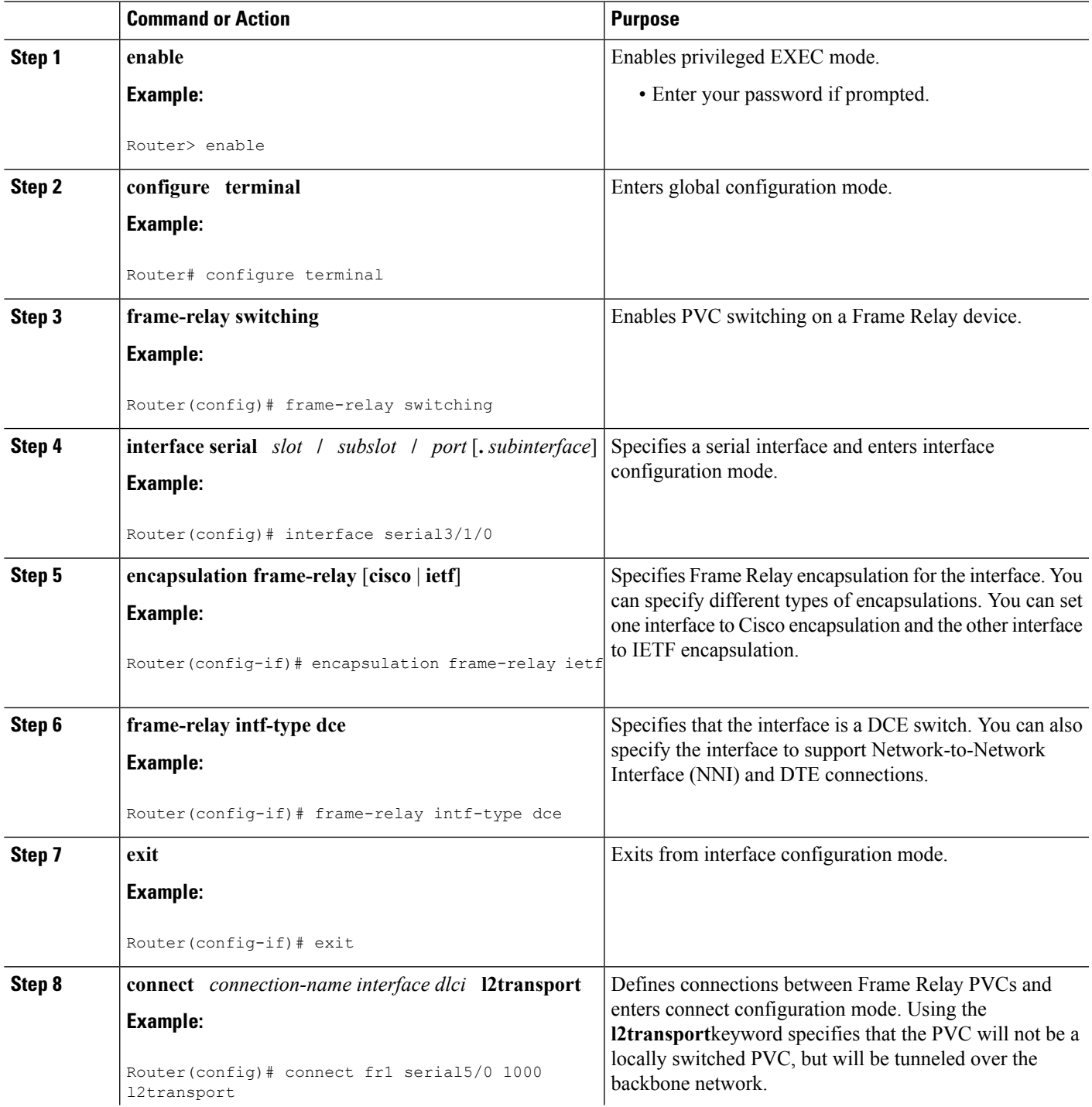

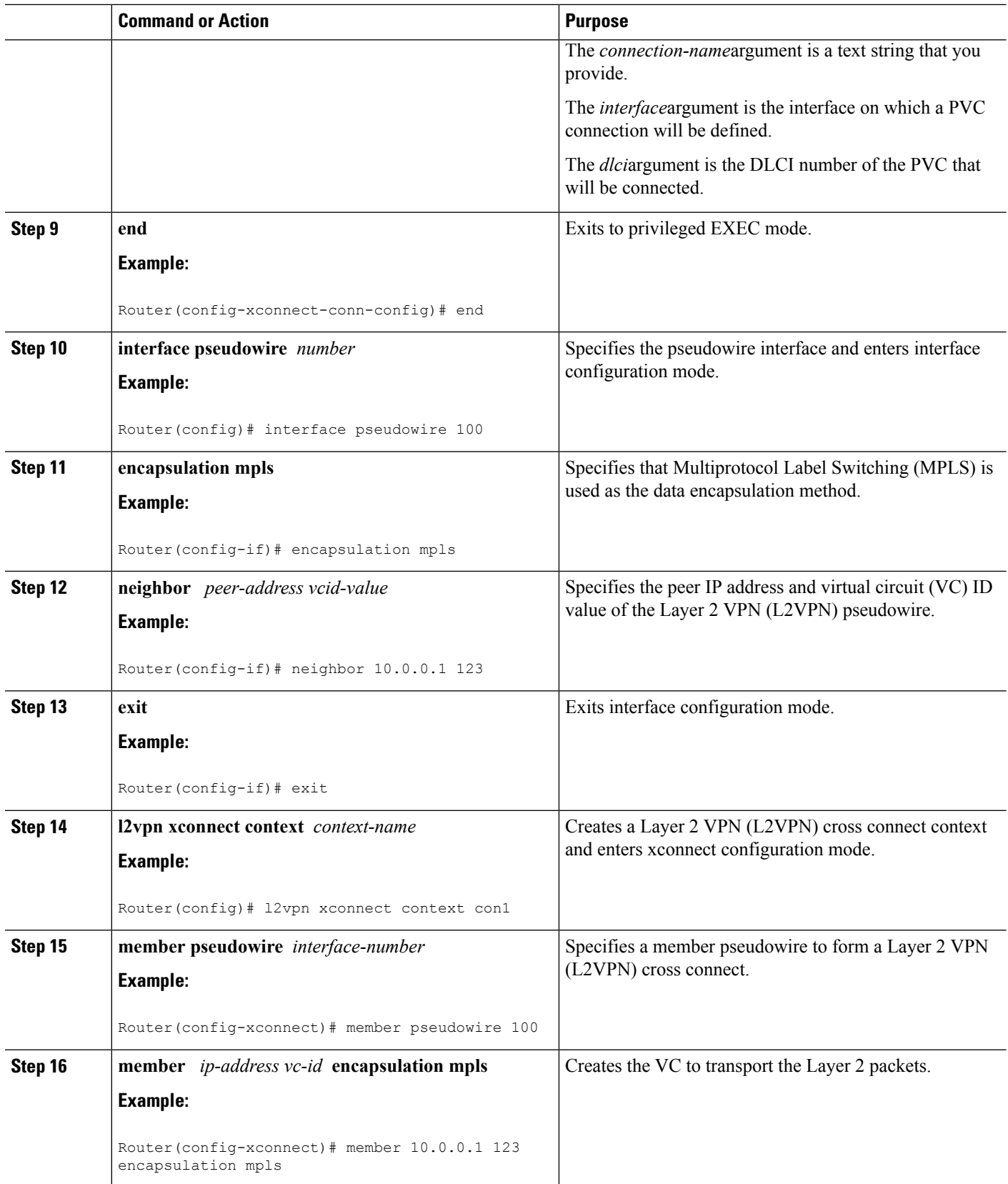

I
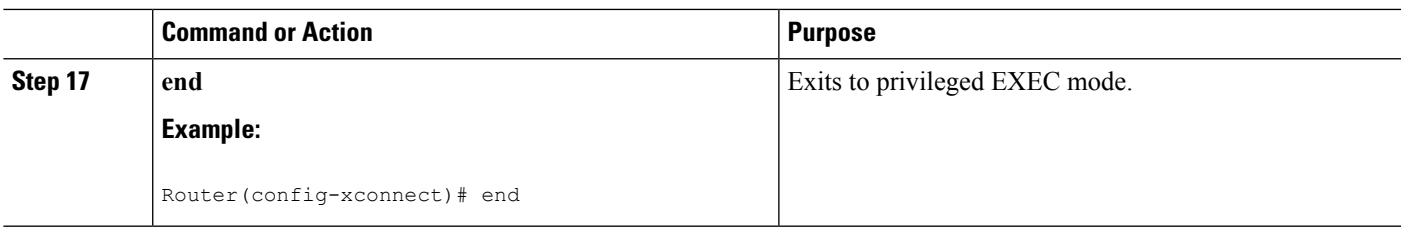

## **Configuring Frame Relay over MPLS with Port-to-Port Connections**

## **SUMMARY STEPS**

- **1. enable**
- **2. configure terminal**
- **3. interface serial** *slot* **/** *subslot* **/** *port* [**.** *subinterface*]
- **4. encapsulation hdlc**
- **5. xconnect** *peer-router-id vcid* **encapsulation mpls**

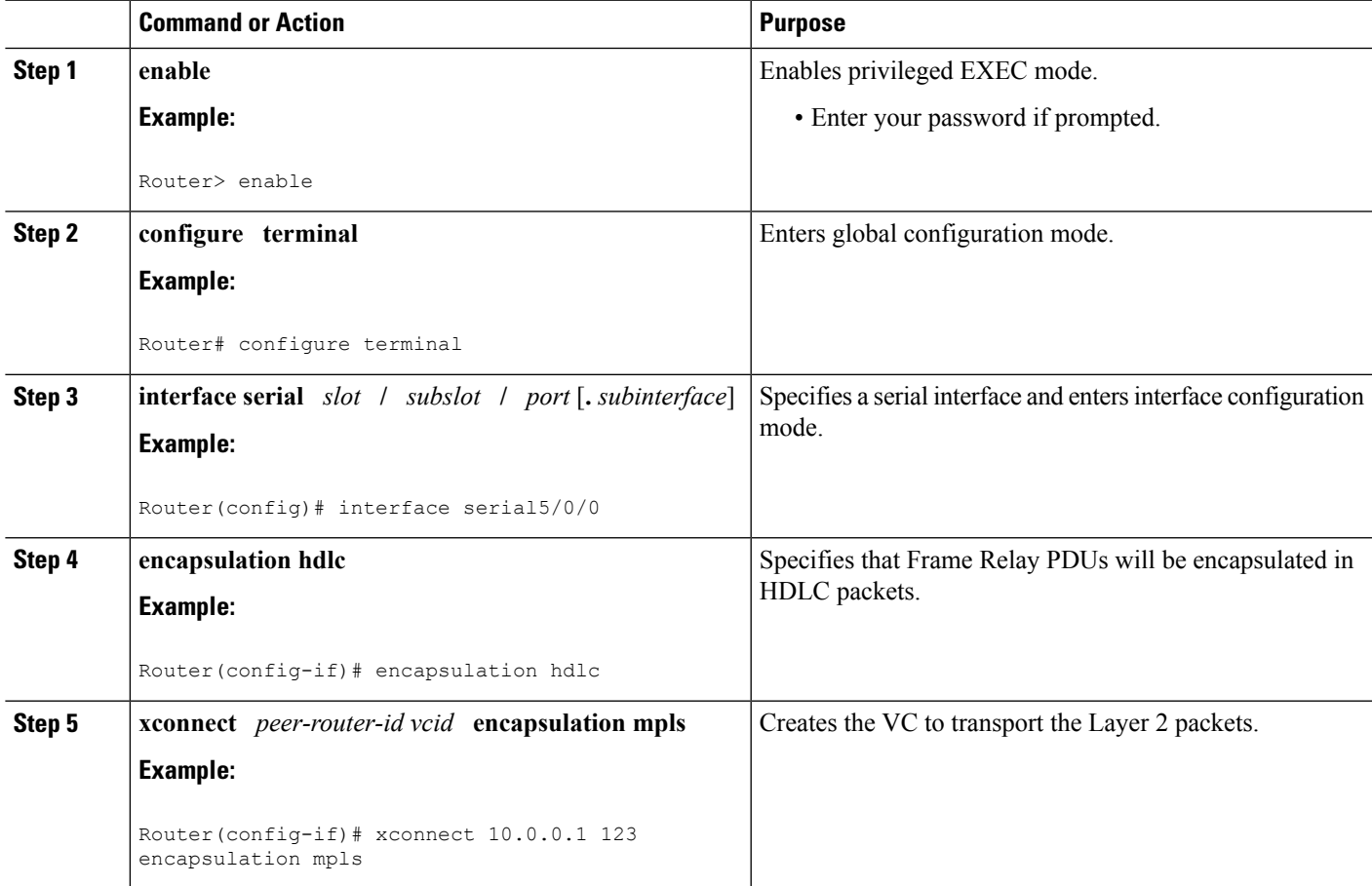

## **ConfiguringFrameRelayoverMPLSwithPort-to-PortConnectionsusingthecommandsassociated with the L2VPN Protocol-Based CLIs feature**

## **SUMMARY STEPS**

- **1. enable**
- **2. configure terminal**
- **3. interface serial** *slot* **/** *subslot* **/** *port* [**.** *subinterface*]
- **4. encapsulation hdlc**
- **5. end**
- **6. interface pseudowire** *number*
- **7. encapsulation mpls**
- **8. neighbor** *peer-address vcid-value*
- **9. exit**
- **10. l2vpn xconnect context** *context-name*
- **11. member pseudowire** *interface-number*
- **12. member** *ip-address vc-id* **encapsulation mpls**
- **13. end**

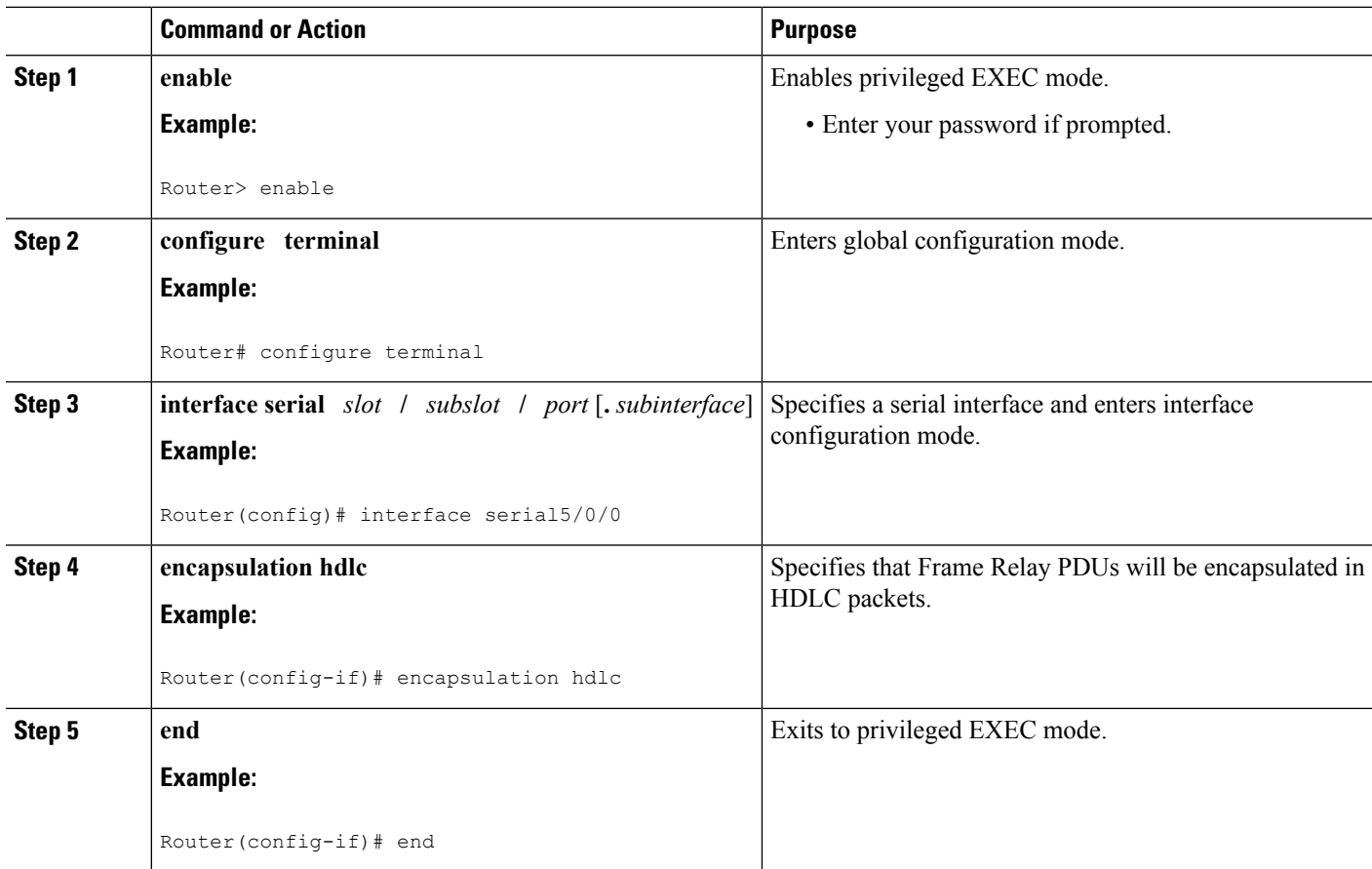

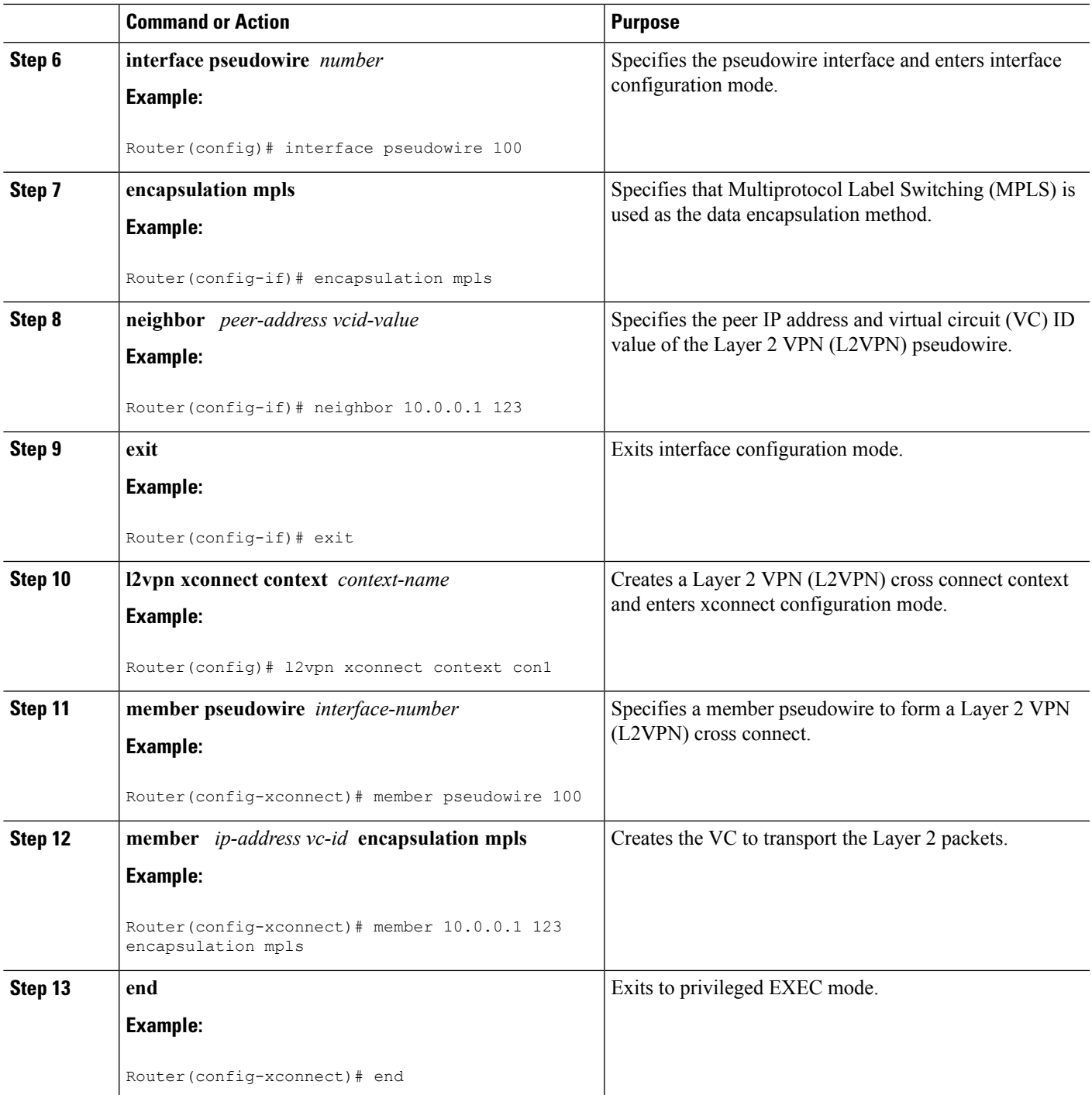

# **Configuring HDLC or PPP over MPLS**

## **SUMMARY STEPS**

 $\overline{\phantom{a}}$ 

**1. enable**

- **2. configure terminal**
- **3. interface serial** *slot* **/** *subslot* **/** *port* [**.** *subinterface*]
- **4.** Do one of the following:
	- **encapsulation ppp**
	- **encapsulation hdlc**
- **5. xconnect** *peer-router-id vcid* **encapsulation mpls**

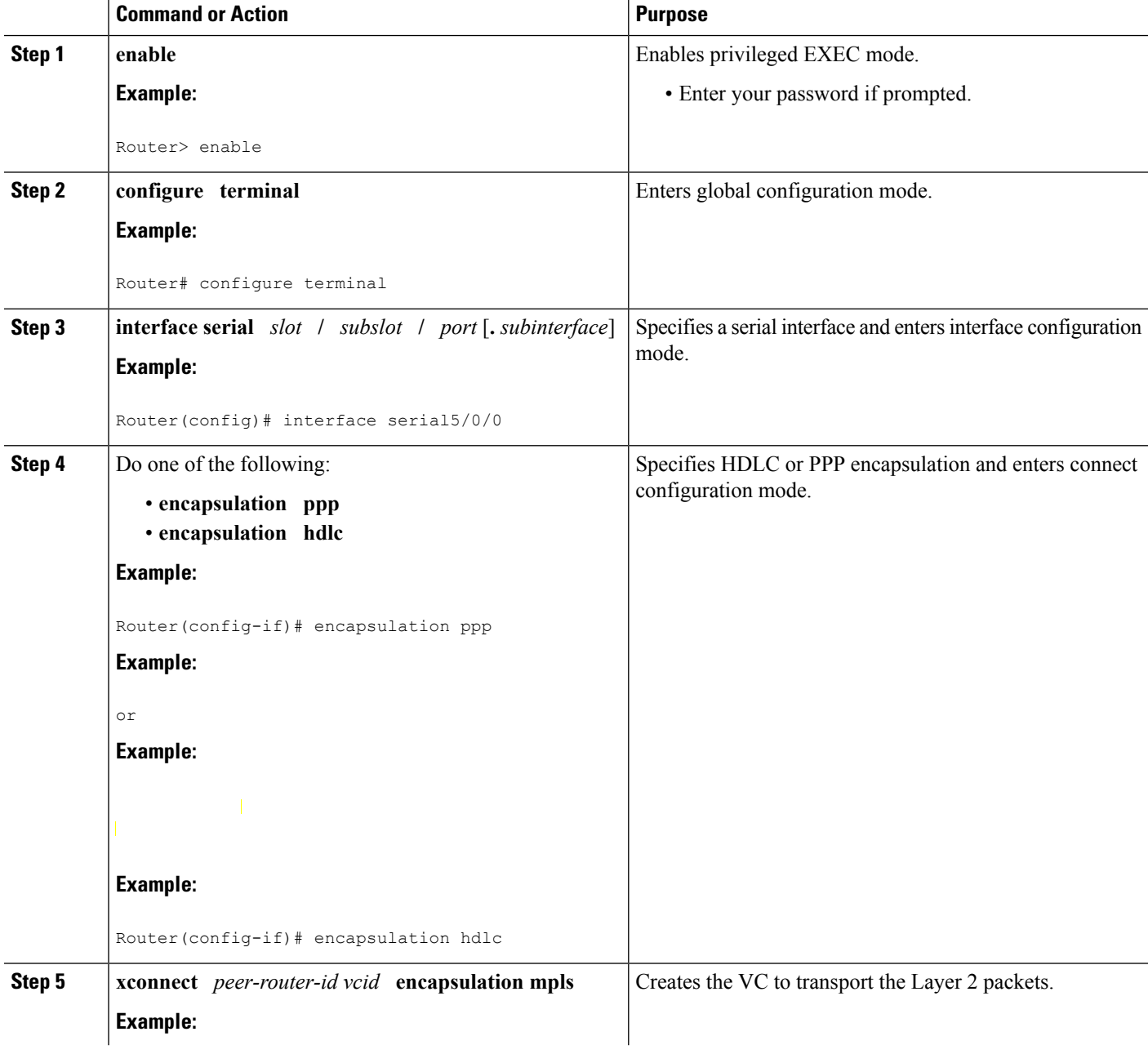

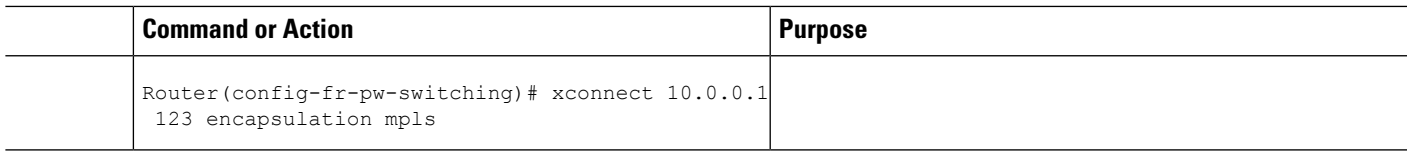

# **Configuring HDLC or PPP over MPLS using the commands associated with the L2VPN Protocol-Based CLIs feature**

## **SUMMARY STEPS**

- **1. enable**
- **2. configure terminal**
- **3. interface serial** *slot* **/** *subslot* **/** *port* [**.** *subinterface*]
- **4.** Do one of the following:
	- **encapsulation ppp**
	- **encapsulation hdlc**
- **5. end**
- **6. interface pseudowire** *number*
- **7. encapsulation mpls**
- **8. neighbor** *peer-address vcid-value*
- **9. exit**
- **10. l2vpn xconnect context** *context-name*
- **11. member pseudowire** *interface-number*
- **12. member** *ip-address vc-id* **encapsulation mpls**
- **13. end**

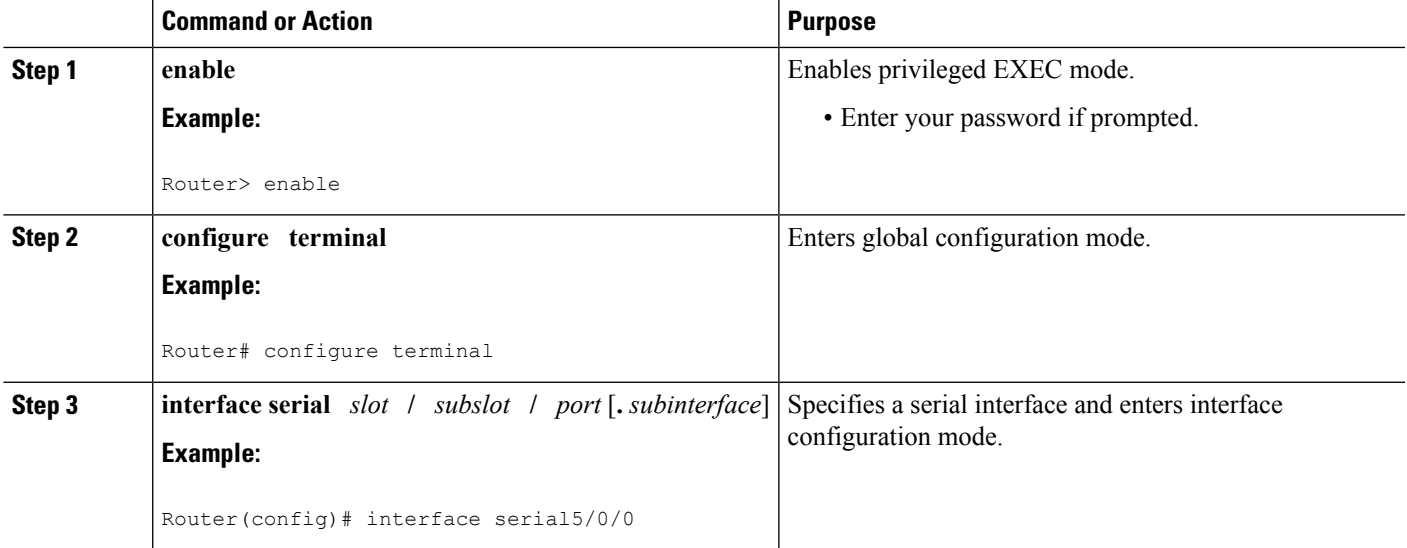

 $\mathbf I$ 

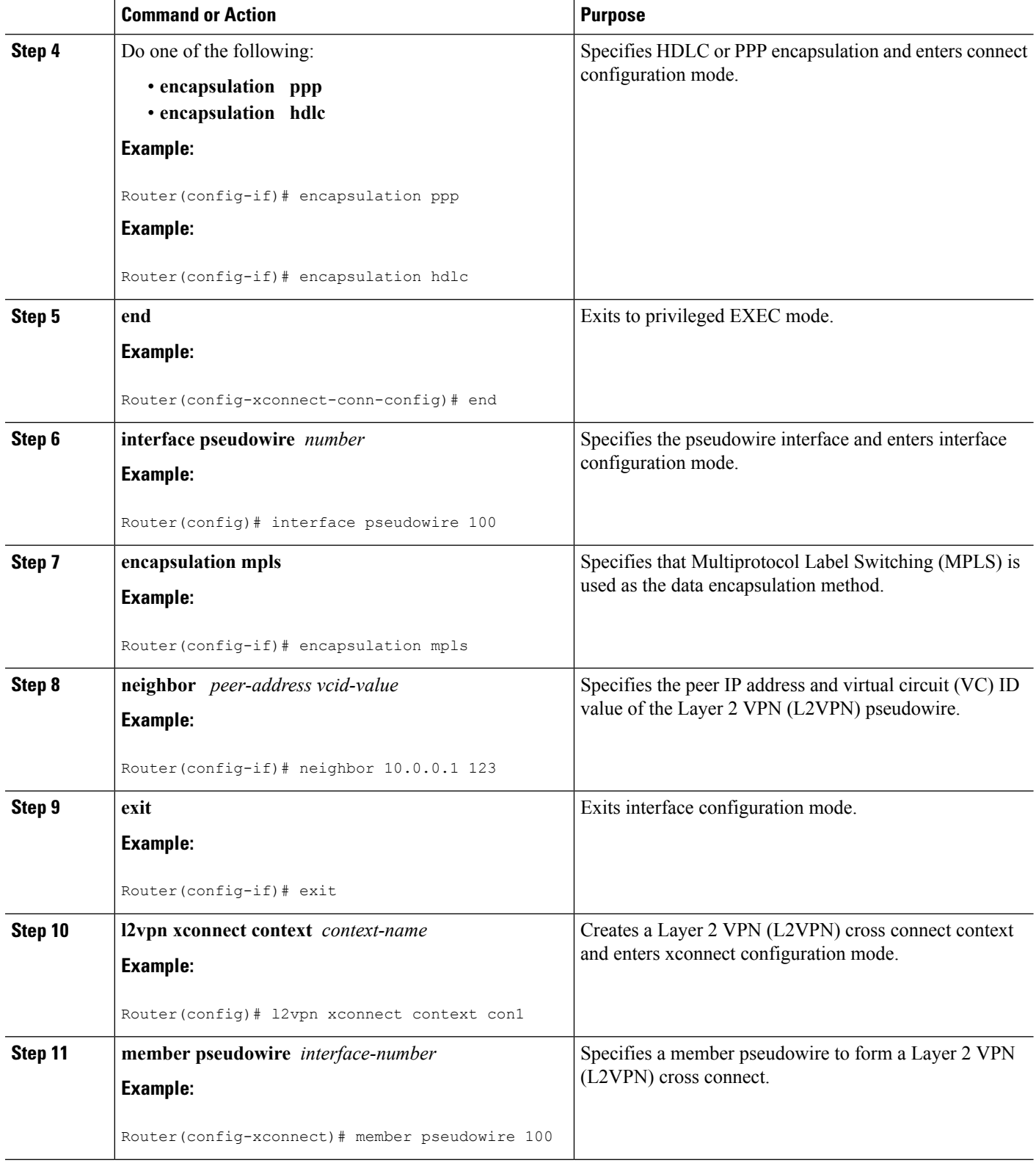

٦

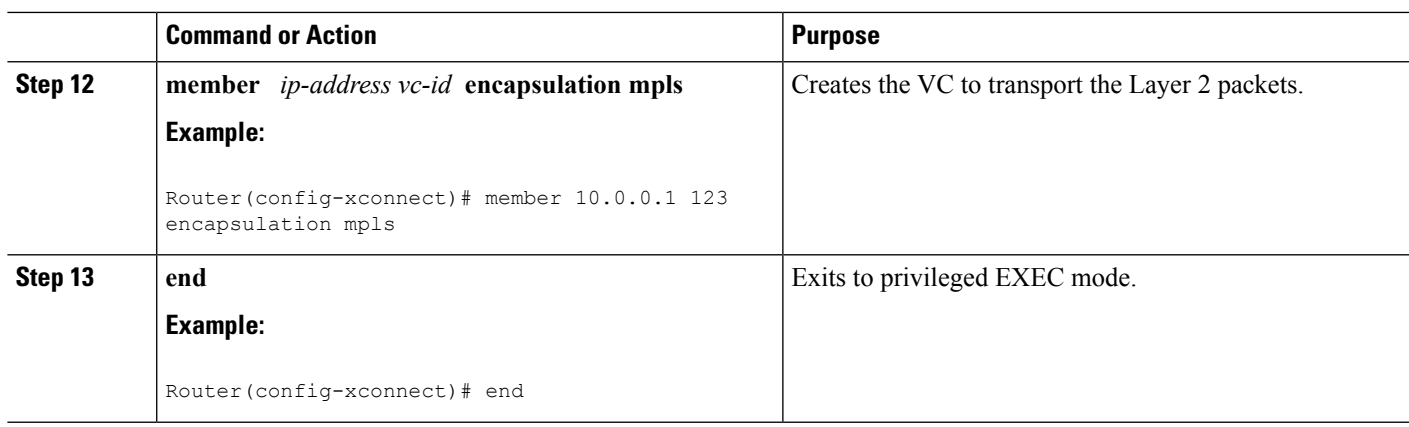

# **Configuring Tunnel Selection**

## **SUMMARY STEPS**

- **1. enable**
- **2. configure terminal**
- **3. pseudowire-class** *name*
- **4. encapsulation mpls**
- **5. preferred-path** {**interface tunnel** *tunnel-number* | **peer**{*ip-address* | *host-name*}} [**disable-fallback**]
- **6. exit**
- **7. interface** *type slot* **/** *subslot* **/** *port*
- **8. encapsulation** *encapsulation-type*
- **9. xconnect** *peer-router-id vcid* **pw-class** *name*

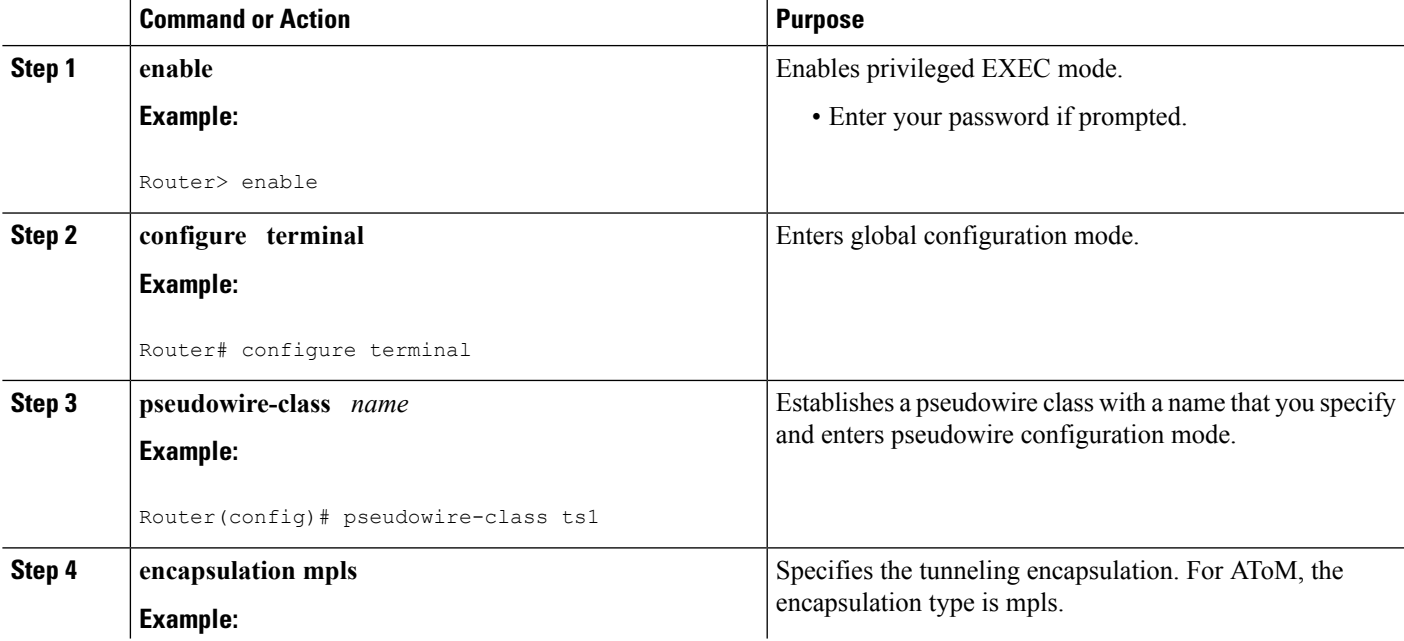

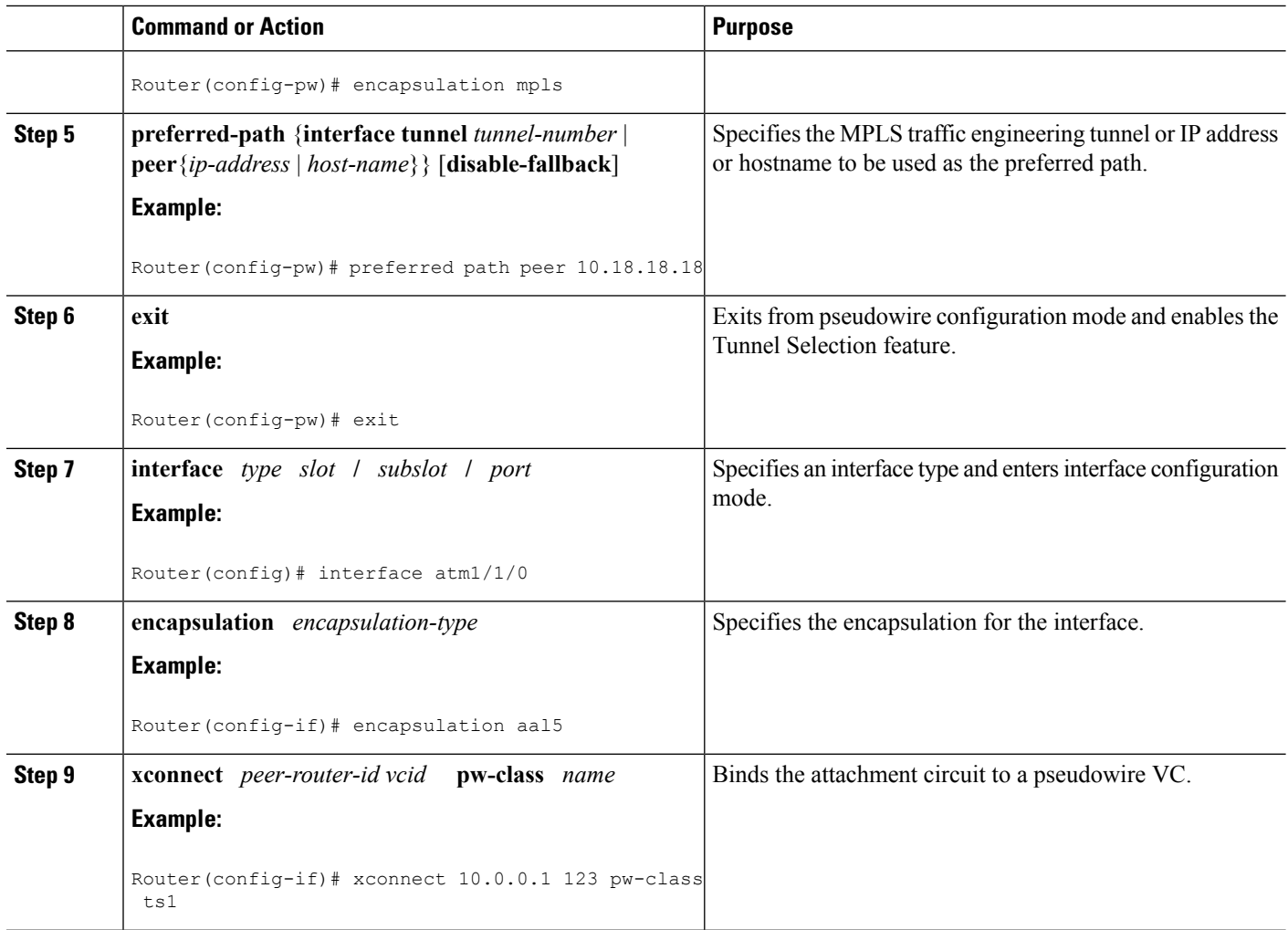

## **Examples**

In the following sample output from the **show mpls l2transport vc** command includes the following information about the VCs:

- VC 101 has been assigned a preferred path called Tunnel1. The default path is disabled, because the preferred path specified that the default path should not be used if the preferred path fails.
- VC 150 has been assigned an IP address of a loopback address on PE2. The default path can be used if the preferred path fails.

Command output that is in boldface font shows the preferred path information.

```
Router# show mpls l2transport vc detail
Local interface: Gi0/0/0.1 up, line protocol up, Eth VLAN 222 up
 Destination address: 10.16.16.16, VC ID: 101, VC status: up
   Preferred path: Tunnel1, active
   Default path: disabled
   Tunnel label: 3, next hop point2point
   Output interface: Tu1, imposed label stack {17 16}
```

```
Create time: 00:27:31, last status change time: 00:27:31
  Signaling protocol: LDP, peer 10.16.16.16:0 up
   MPLS VC labels: local 25, remote 16
   Group ID: local 0, remote 6
   MTU: local 1500, remote 1500
   Remote interface description:
  Sequencing: receive disabled, send disabled
 VC statistics:
   packet totals: receive 10, send 10
   byte totals: receive 1260, send 1300
   packet drops: receive 0, send 0
Local interface: ATM1/0/0 up, line protocol up, ATM AAL5 0/50 up
  Destination address: 10.16.16.16, VC ID: 150, VC status: up
   Preferred path: 10.18.18.18, active
   Default path: ready
   Tunnel label: 3, next hop point2point
   Output interface: Tu2, imposed label stack {18 24}
  Create time: 00:15:08, last status change time: 00:07:37
  Signaling protocol: LDP, peer 10.16.16.16:0 up
   MPLS VC labels: local 26, remote 24
   Group ID: local 2, remote 0
   MTU: local 4470, remote 4470
   Remote interface description:
  Sequencing: receive disabled, send disabled
  VC statistics:
   packet totals: receive 0, send 0
   byte totals: receive 0, send 0
   packet drops: receive 0, send 0
```
## **Troubleshooting Tips**

To debug ATM cell packing, issue the **debug atm cell-packing** command.

## **Configuring Tunnel Selection using the commands associated with the L2VPN Protocol-Based CLIs feature**

## **SUMMARY STEPS**

- **1. enable**
- **2. configure terminal**
- **3. template type pseudowire** *name*
- **4. encapsulation mpls**
- **5. preferred-path** {**interface tunnel** *tunnel-number* | **peer** {*ip-address* | *hostname*}} [**disable-fallback**]
- **6. exit**
- **7. interface** *type slot* **/** *subslot* **/** *port*[**.** *subinterface*]
- **8. encapsulation** *encapsulation-type*
- **9. end**
- **10. interface pseudowire** *number*
- **11. source template type pseudowire** *name*
- **12. neighbor** *peer-address vcid-value*
- **13. end**
- **14. l2vpn xconnect context** *context-name*
- **15. member pseudowire** *interface-number*

I

- **16. member** *ip-address vc-id* **encapsulation mpls**
- **17. end**

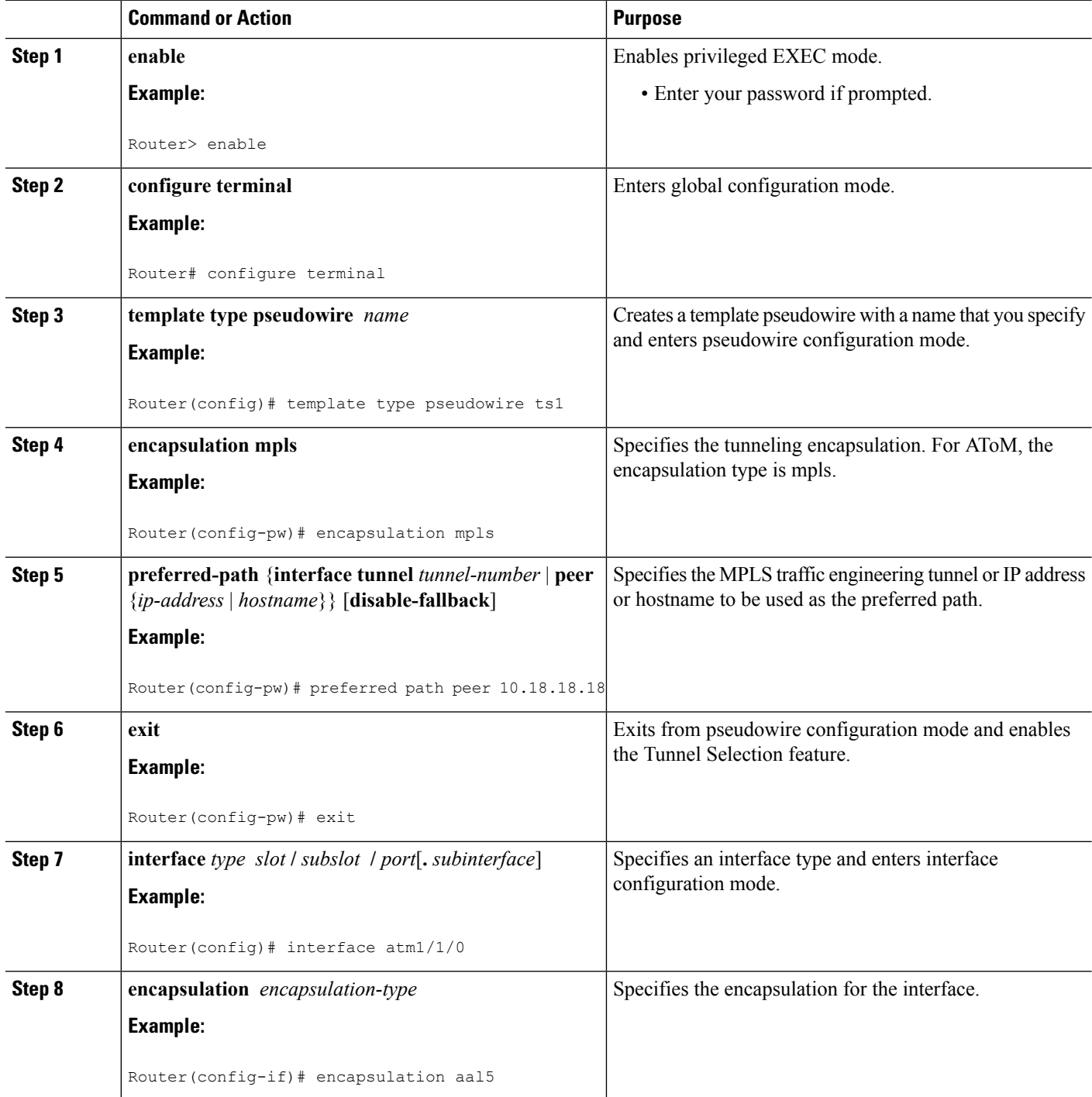

 $\mathbf{l}$ 

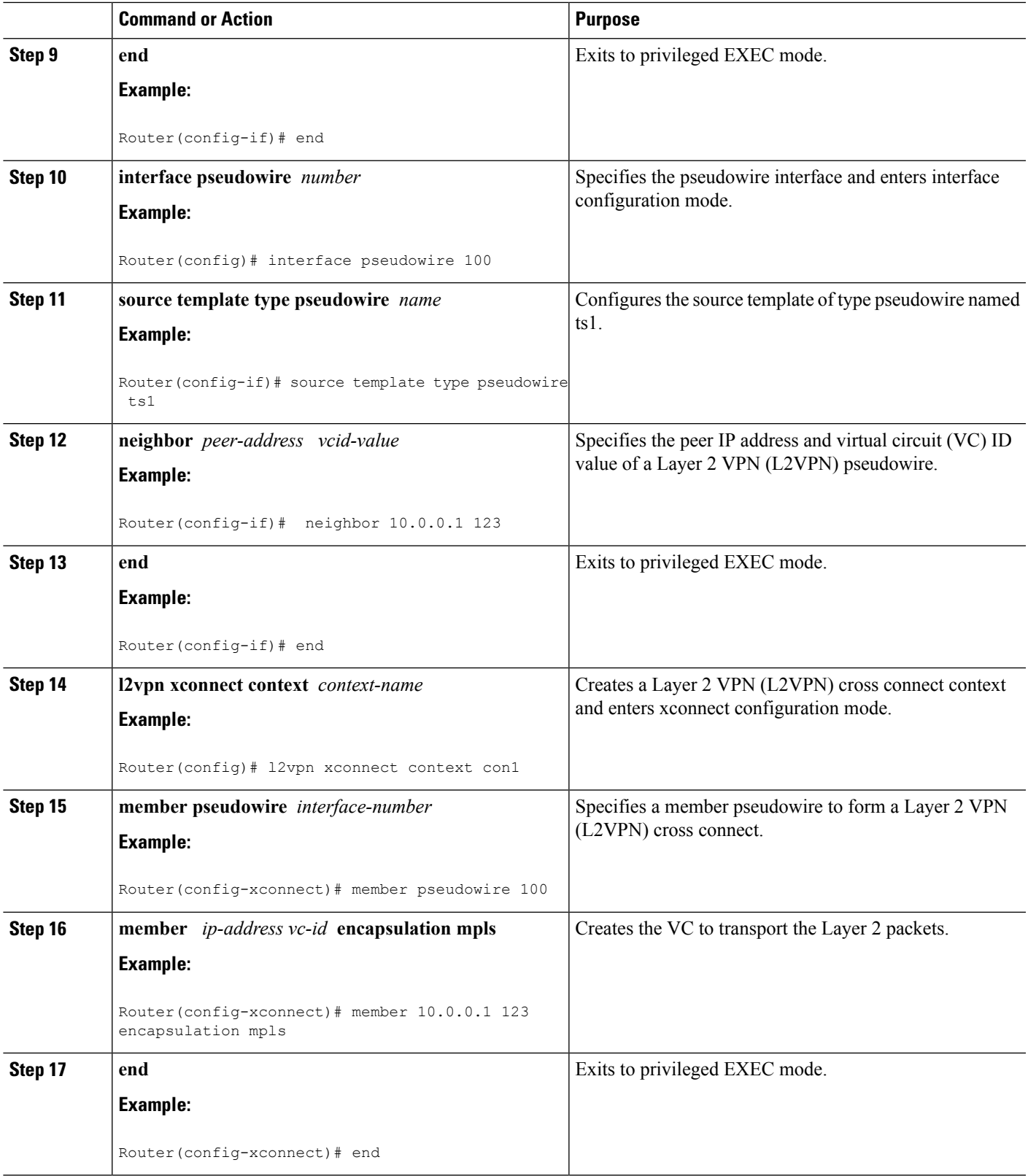

## **Troubleshooting Tips using the commands associatedwith the L2VPNProtocol-Based CLIs feature**

You can use the **debug l2vpn atom vc event** command to troubleshoot tunnel selection. For example, if the tunnel interface that is used for the preferred path is shut down, the default path is enabled. The **debug l2vpn atom vc event** command provides the following output:

ATOM SMGR [10.2.2.2, 101]: Processing imposition update, vc handle 62091860, update action 3, remote\_vc\_label 16 AToM SMGR [10.2.2.2, 101]: selected route no parent rewrite: tunnel not up AToM SMGR [10.2.2.2, 101]: Imposition Programmed, Output Interface: Et3/2

## **Setting Experimental Bits with AToM**

### **SUMMARY STEPS**

- **1. enable**
- **2. configure terminal**
- **3. class-map** *class-name*
- **4. match any**
- **5. policy-map** *policy-name*
- **6. class** *class-name*
- **7. set mpls experimental** *value*
- **8. exit**
- **9. exit**
- **10. interface** *type slot* **/** *subslot* **/** *port*
- **11. service-policy input** *policy-name*
- **12. end**
- **13. show policy-map interface** *interface-name* [*vc* [*vpi* **/**] *vci*] [**dlci** *dlci*] [**input** | **output**]

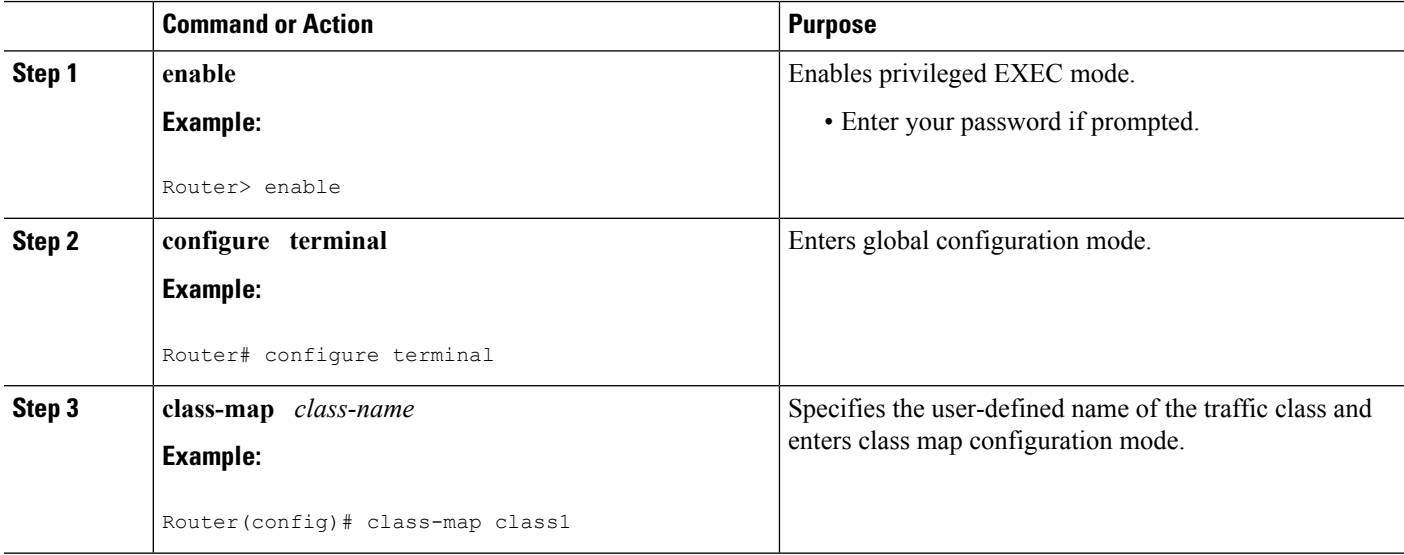

I

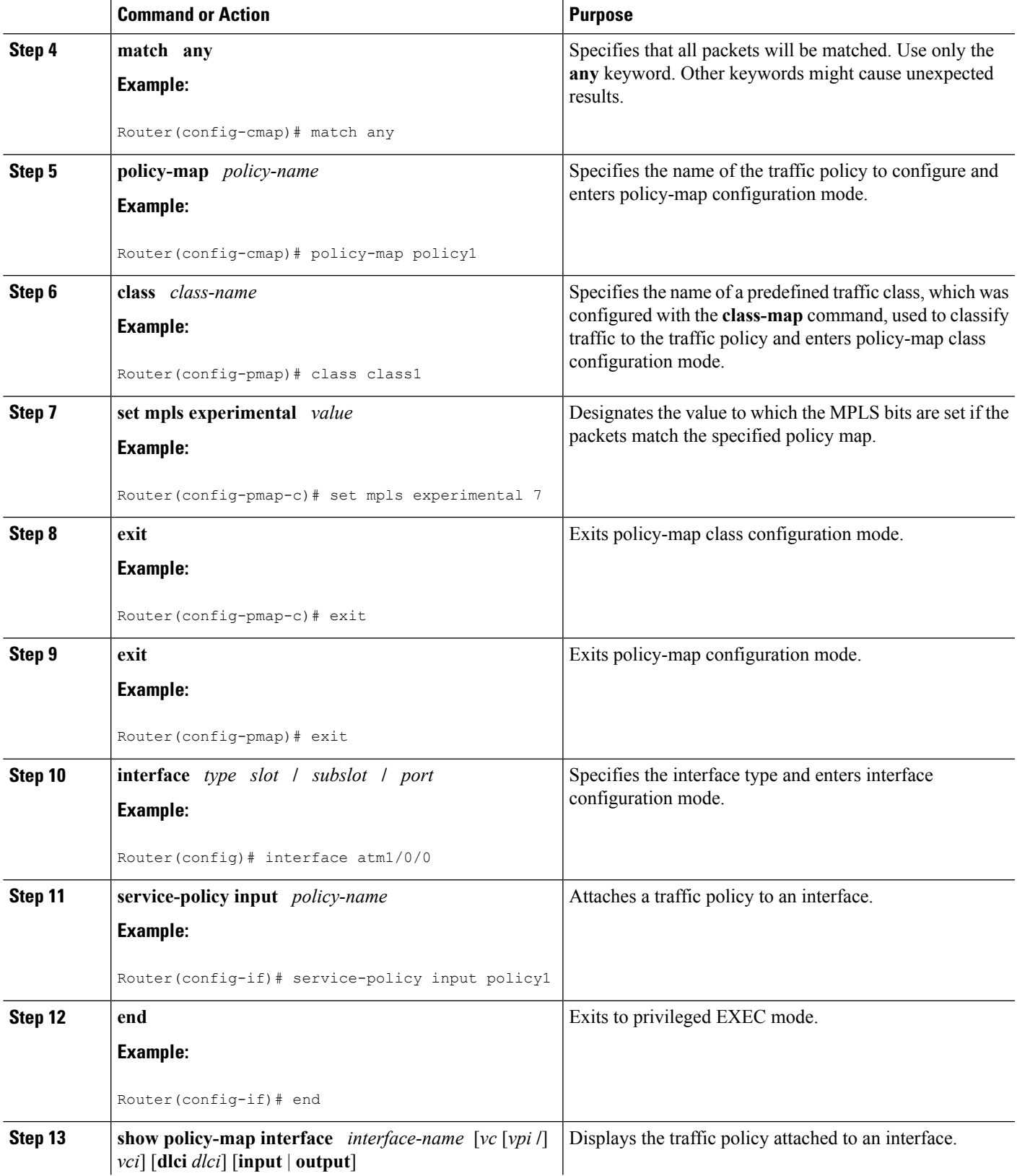

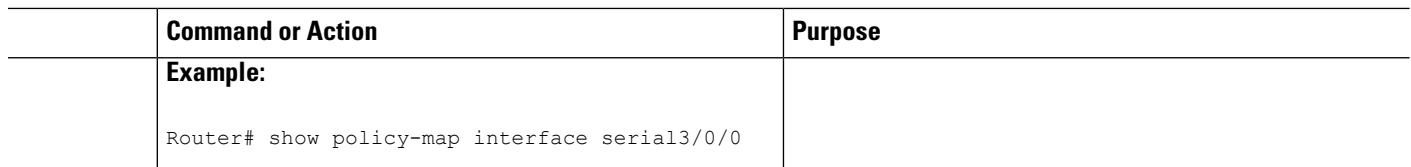

# **Enabling the Control Word**

## **SUMMARY STEPS**

- **1. enable**
- **2. configure terminal**
- **3. pseudowire-class cw\_enable**
- **4. encapsulation mpls**
- **5. control-word**
- **6. end**

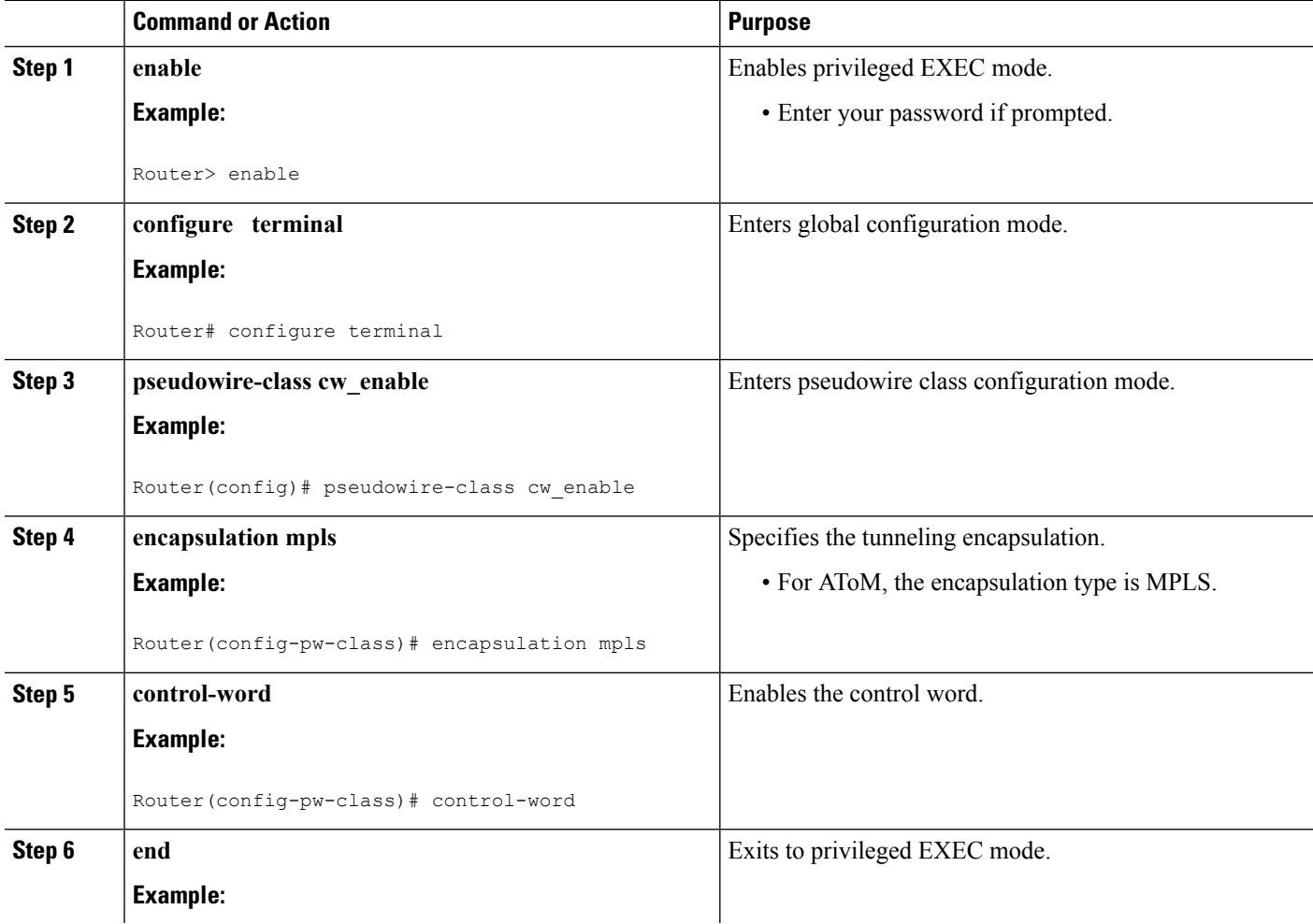

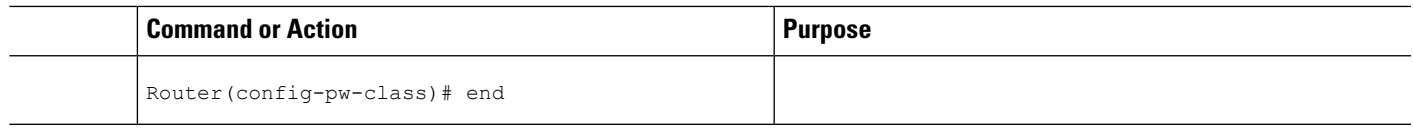

# **Enabling the Control Word using the commands associated with the L2VPN Protocol-Based CLIs feature**

## **SUMMARY STEPS**

- **1. enable**
- **2. configure terminal**
- **3. interface pseudowire** *number*
- **4. encapsulation mpls**
- **5. control-word include**
- **6. neighbor** *peer-address vcid-value*
- **7. end**

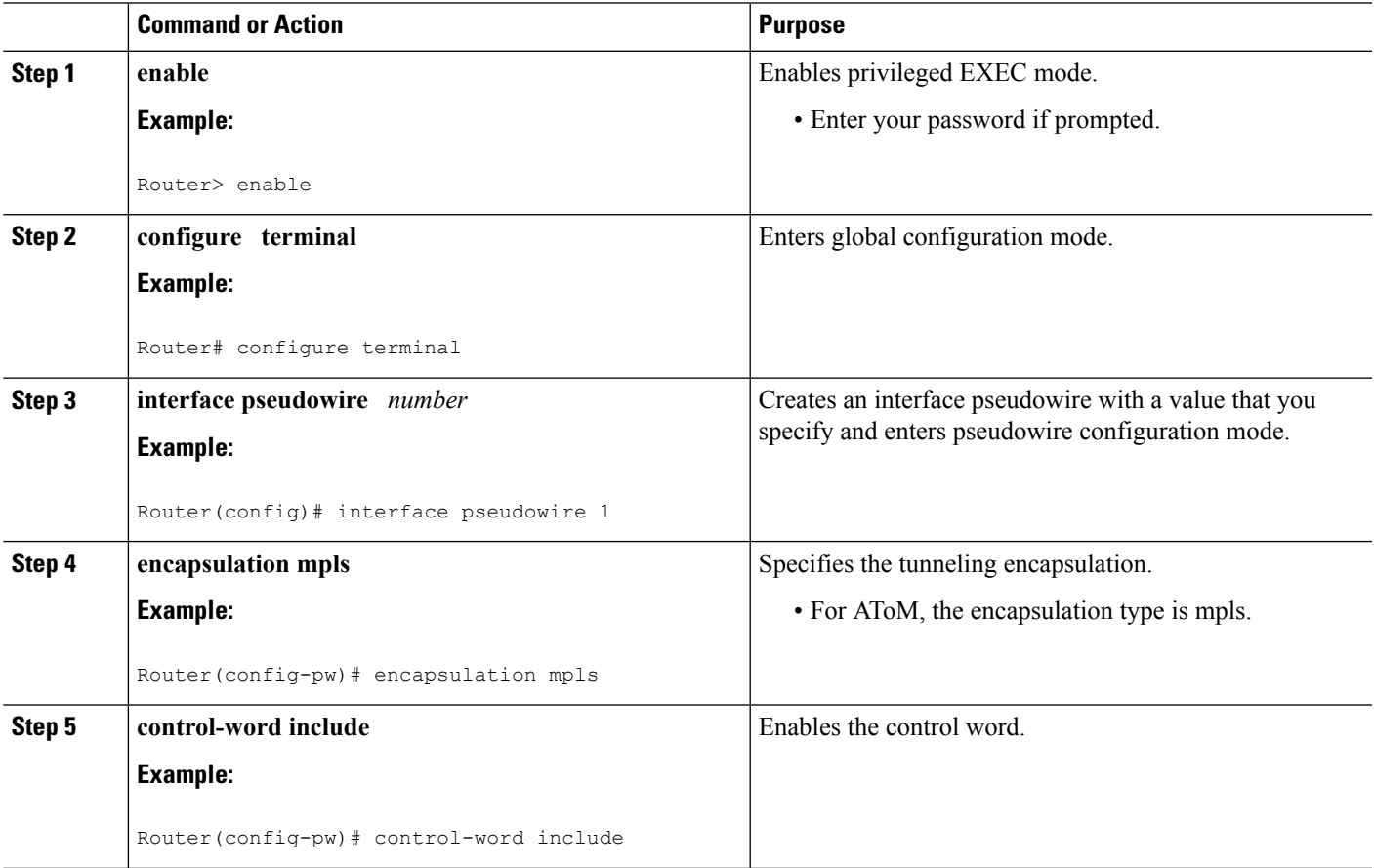

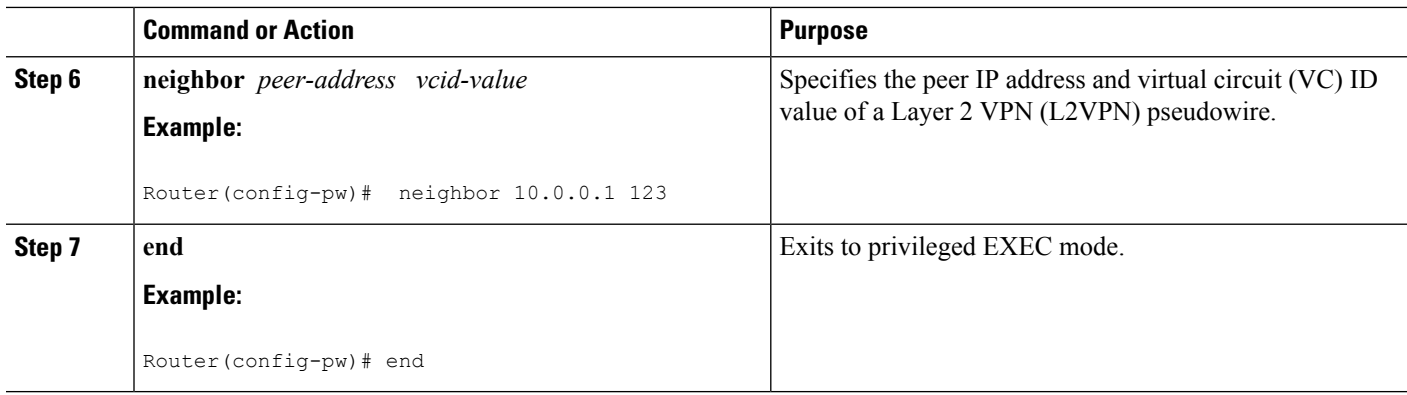

## **Configuring MPLS AToM Remote Ethernet Port Shutdown**

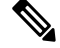

The Any Transport over MPLS (AToM): Remote Ethernet Port Shutdown feature is automatically enabled by default when an image with the feature supported is loaded on the router. **Note**

## **SUMMARY STEPS**

- **1. enable**
- **2. configure terminal**
- **3. pseudowire-class** [*pw-class-name*]
- **4. encapsulation mpls**
- **5. exit**
- **6. xconnect** *peer-ip-address vc-id pw-class pw-class-name*
- **7. no remote link failure notification**
- **8. remote link failure notification**
- **9. end**

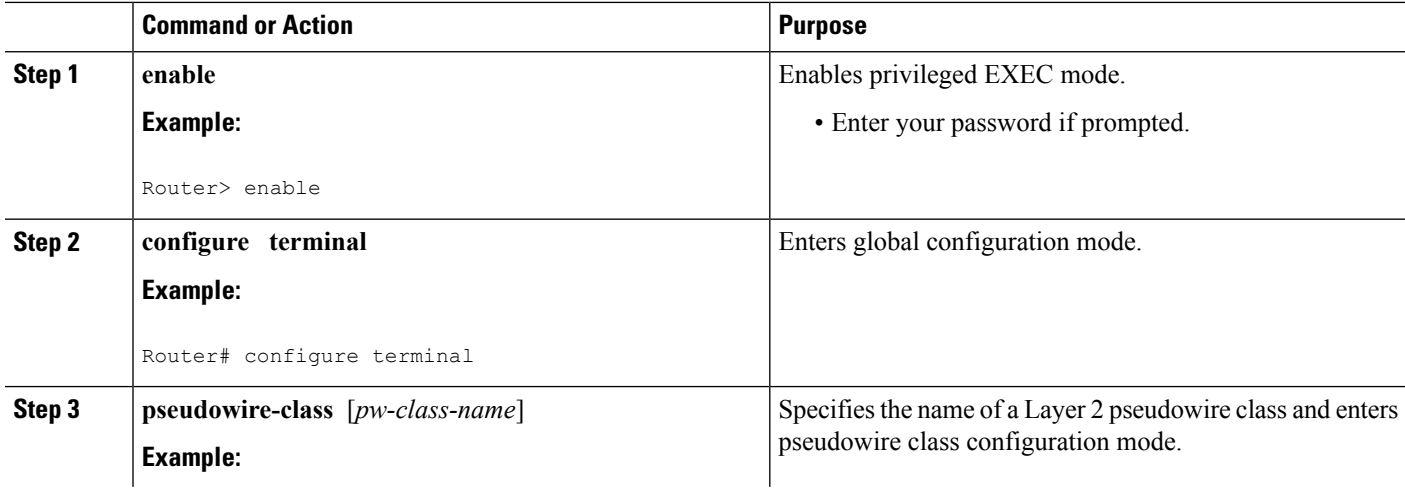

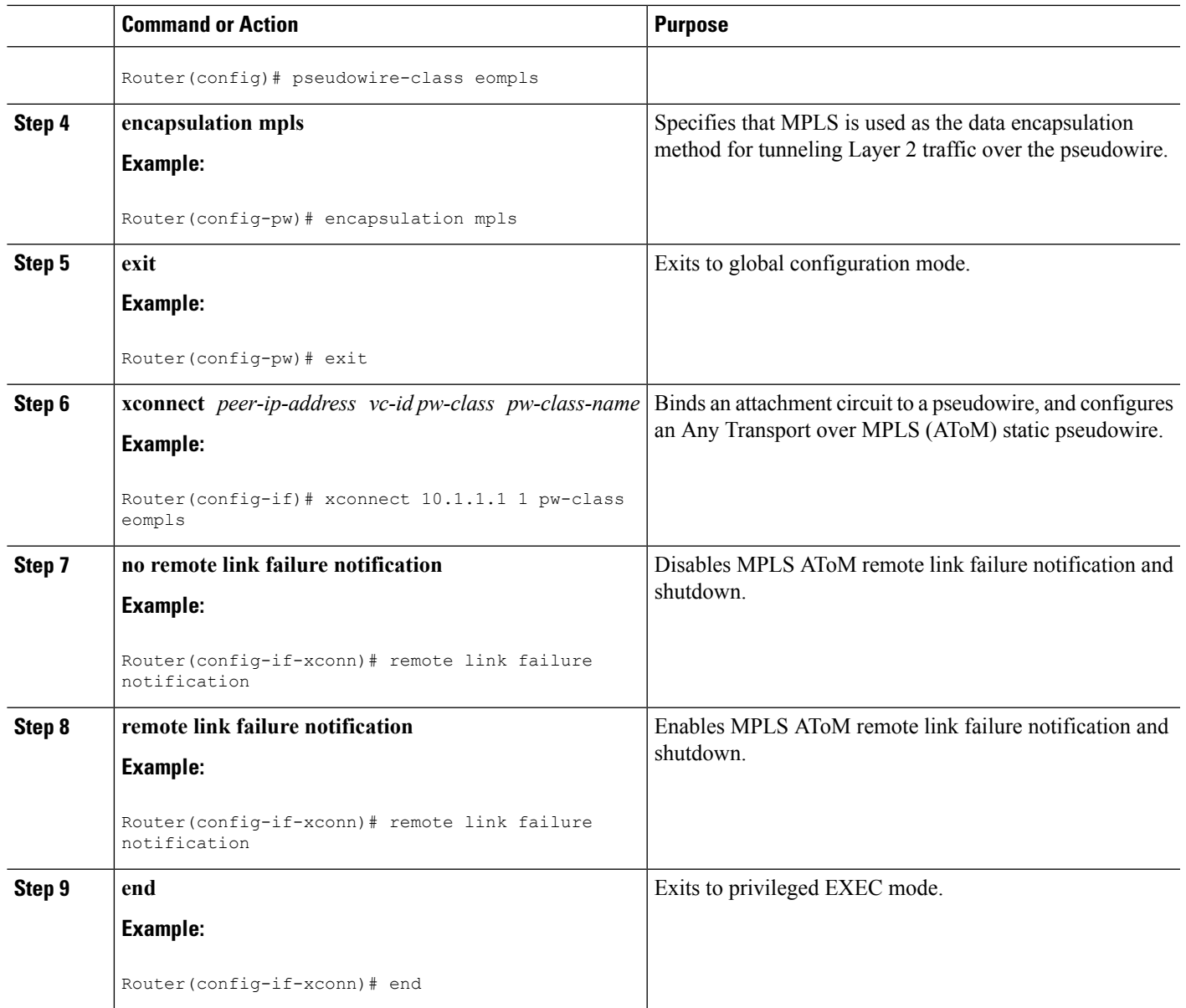

# **Configuring MPLSAToM Remote Ethernet Port Shutdown using the commands associated with the L2VPN Protocol-Based CLIs feature**

The Any Transport over MPLS (AToM): Remote Ethernet Port Shutdown feature is automatically enabled by default when an image with the feature supported is loaded on the router. **Note**

## **SUMMARY STEPS**

**1. enable**

- **2. configure terminal**
- **3. template type pseudowire** [*pseudowire-name*]
- **4. encapsulation mpls**
- **5. exit**
- **6. interface** *type slot* **/** *subslot* **/** *port*
- **7. interface pseudowire** *number*
- **8. source template type pseudowire**
- **9. neighbor** *peer-address vcid-value*
- **10. end**
- **11. l2vpn xconnect context** *context-name*
- **12. no remote link failure notification**
- **13. remote link failure notification**
- **14. end**

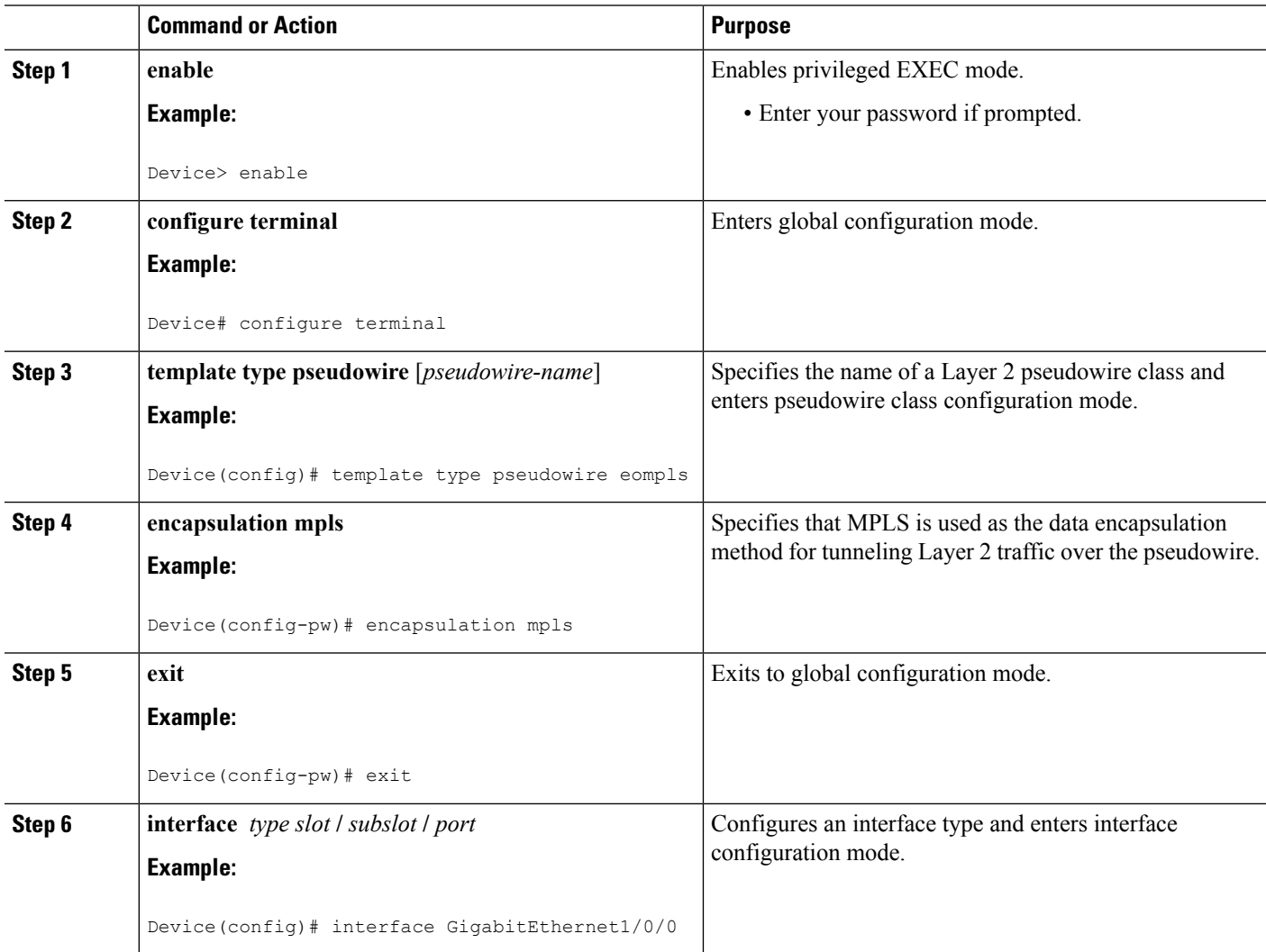

 $\mathbf{l}$ 

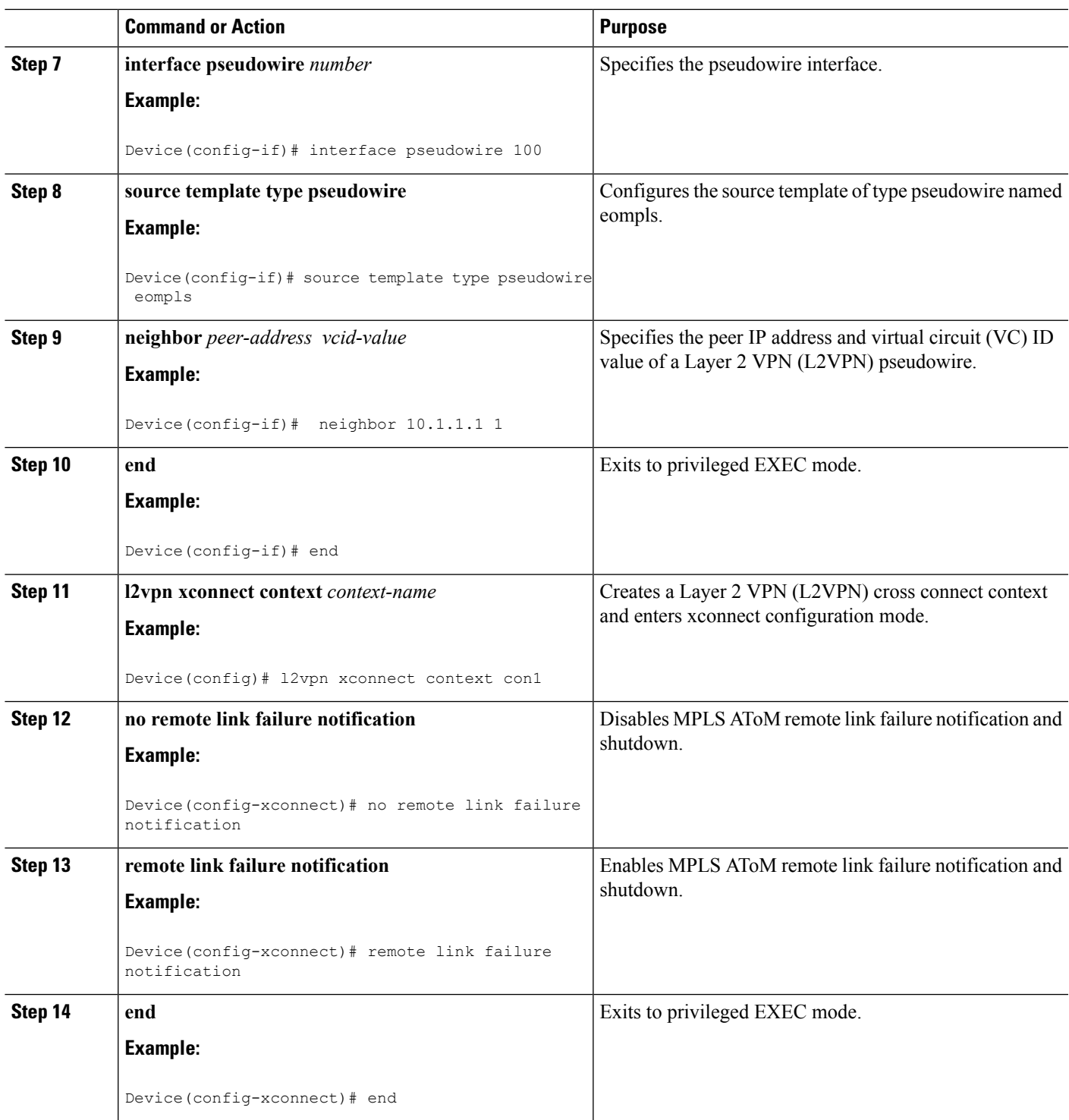

# **Configuring AToM Load Balancing with Single PW**

## **SUMMARY STEPS**

- **1. enable**
- **2. configure terminal**
- **3. pseudowire-class** *pw-class-name*
- **4. encapsulation mpls**
- **5. load-balance flow**
- **6. xconnect** *url* **pw-class** *pw-class-name*

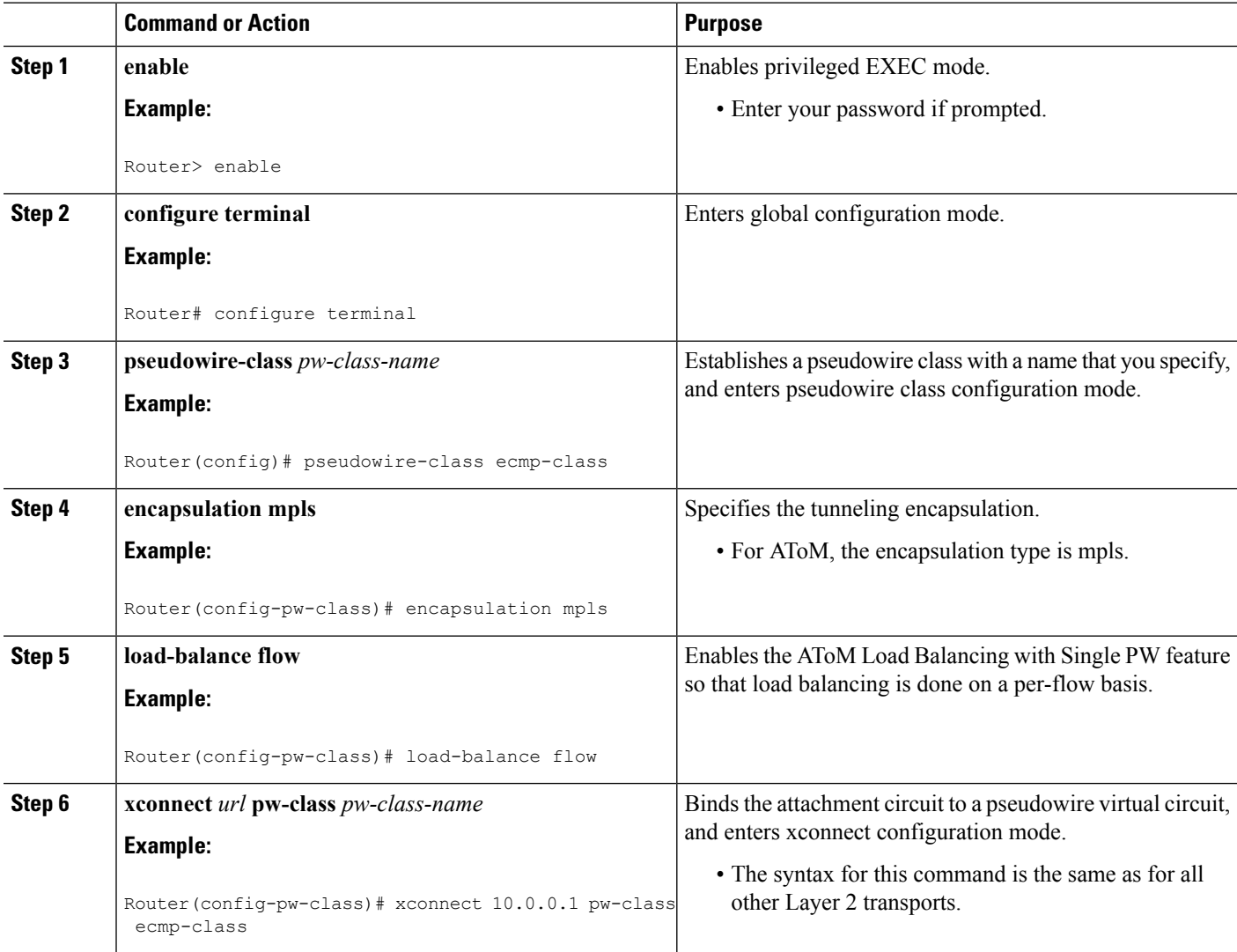

# **Configuring AToM Load Balancing with Single PW using the commands associated with the L2VPN Protocol-Based CLIs feature**

## **SUMMARY STEPS**

- **1. enable**
- **2. configure terminal**
- **3. template type pseudowire** [*pseudowire-name*]
- **4. encapsulation mpls**
- **5. load-balance flow**
- **6. end**
- **7. interface pseudowire** *number*
- **8. source template type pseudowire**
- **9. neighbor** *peer-address vcid-value*
- **10. end**
- **11. l2vpn xconnect context** *context-name*
- **12. member pseudowire** *interface-number*
- **13. member** *ip-address vc-id* **encapsulation mpls**
- **14. end**

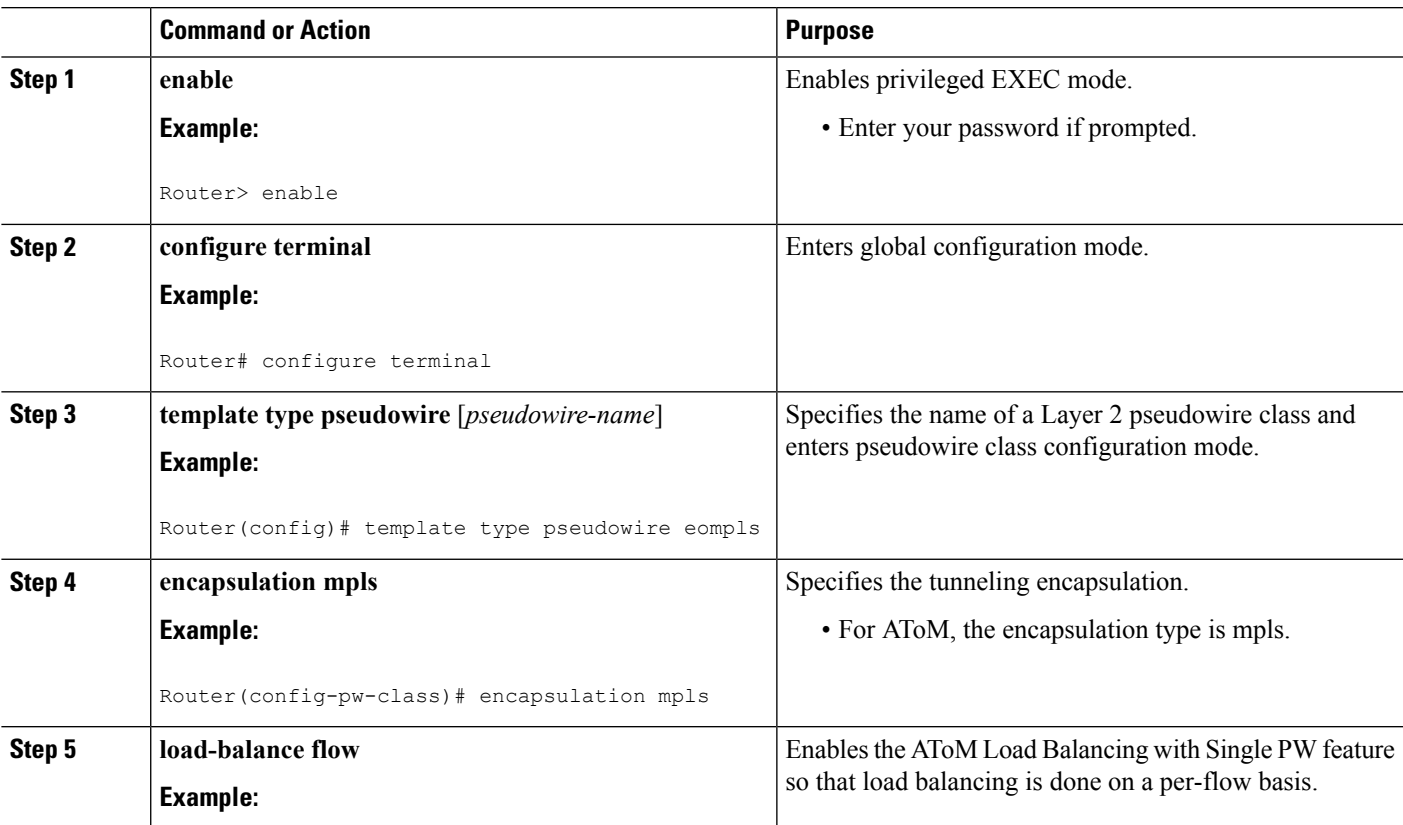

 $\mathbf I$ 

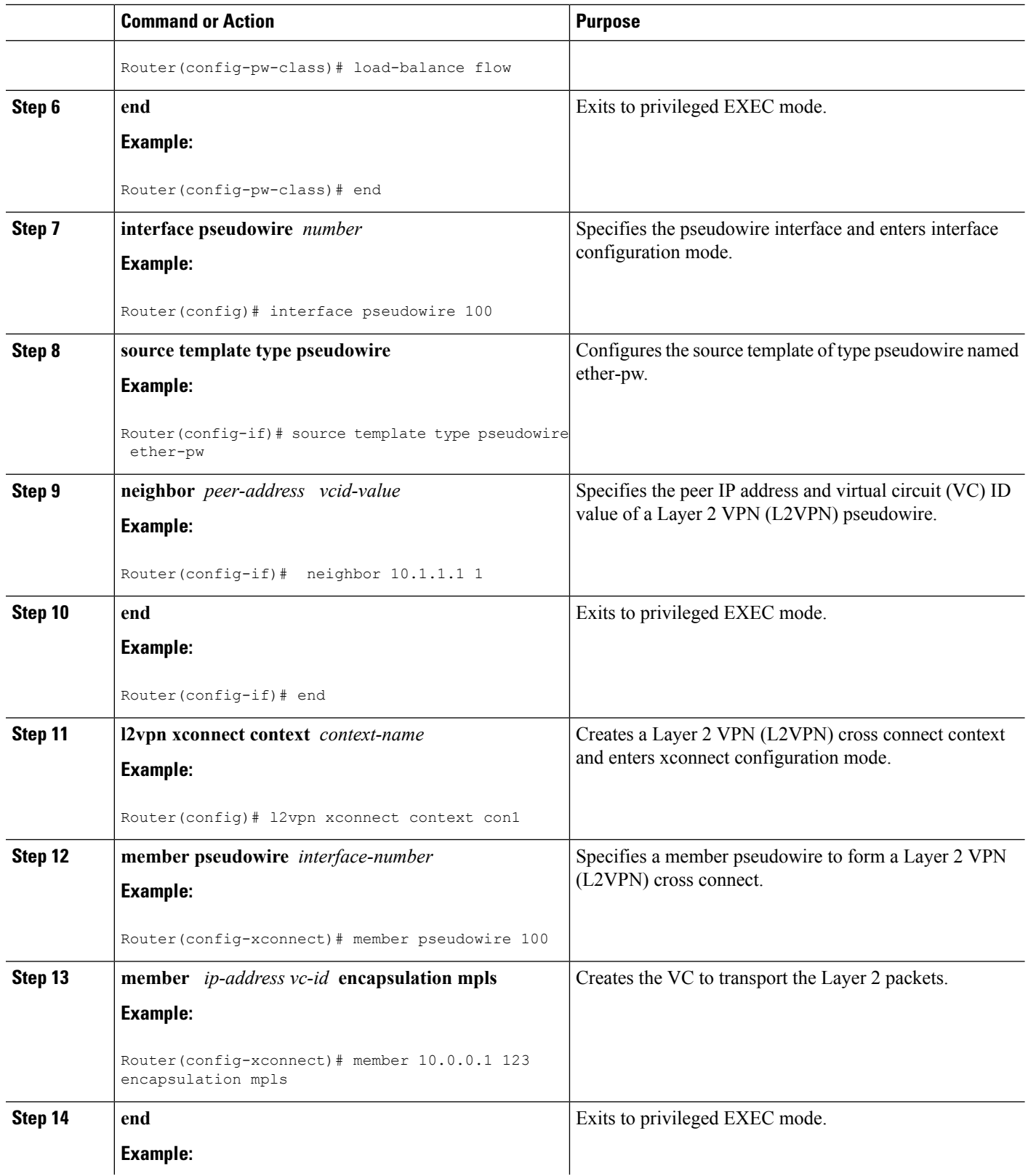

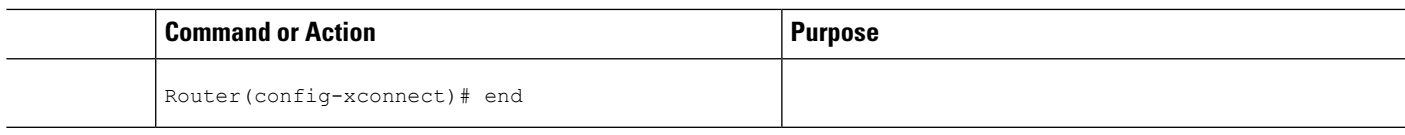

# **Configuring Flow-Aware Transport (FAT) Load Balancing**

## **SUMMARY STEPS**

- **1. enable**
- **2. configure terminal**
- **3. interface pseudowire** *name*
- **4. encapsulation mpls**
- **5. neighbor** *peer-address vcid-value*
- **6. signaling protocol ldp**
- **7. load-balance flow**
- **8. load-balance flow-label**
- **9. end**
- **10. show l2vpn atom vc detail**
- **11. show ssm id**
- **12. show mpls forwarding-table exact-route**

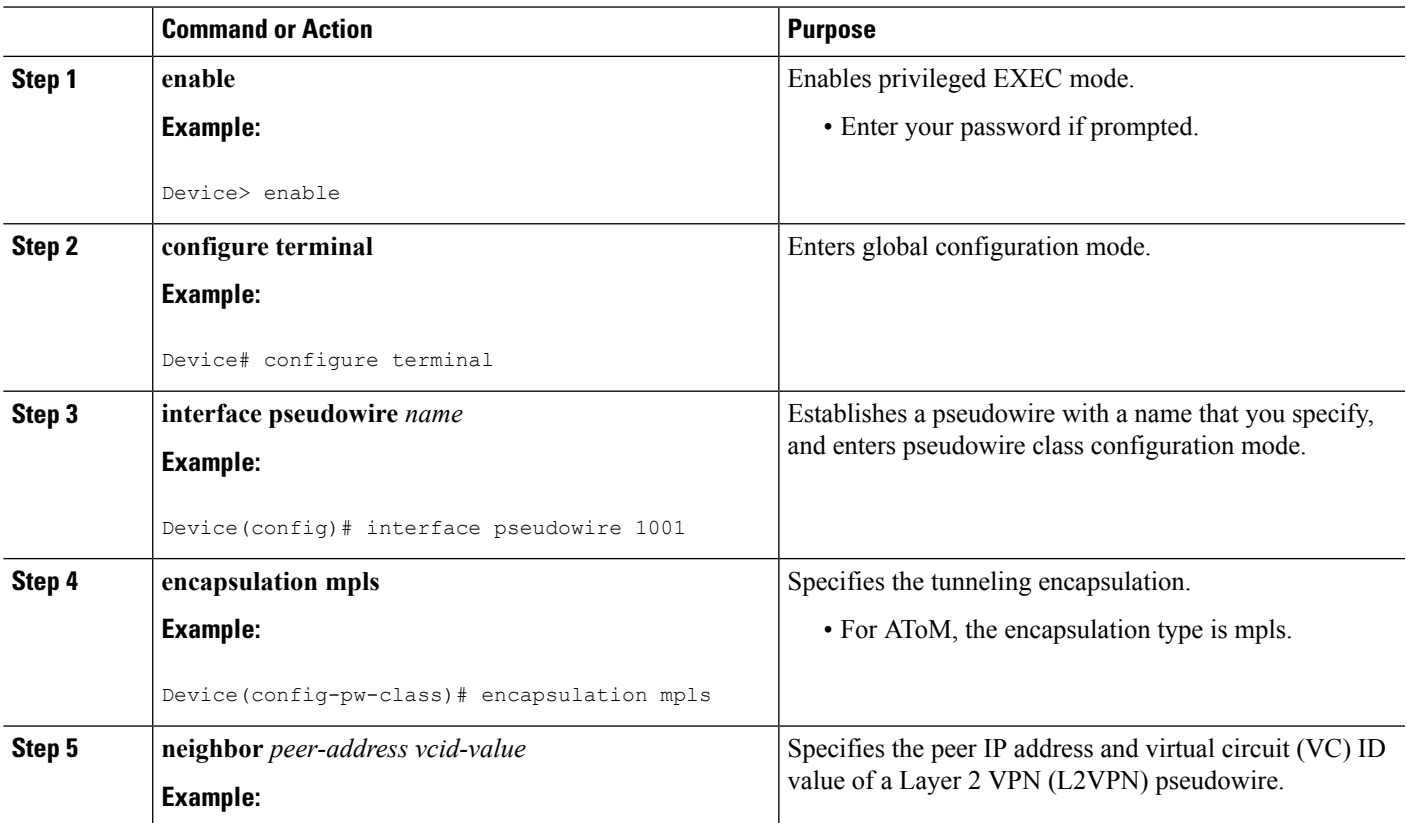

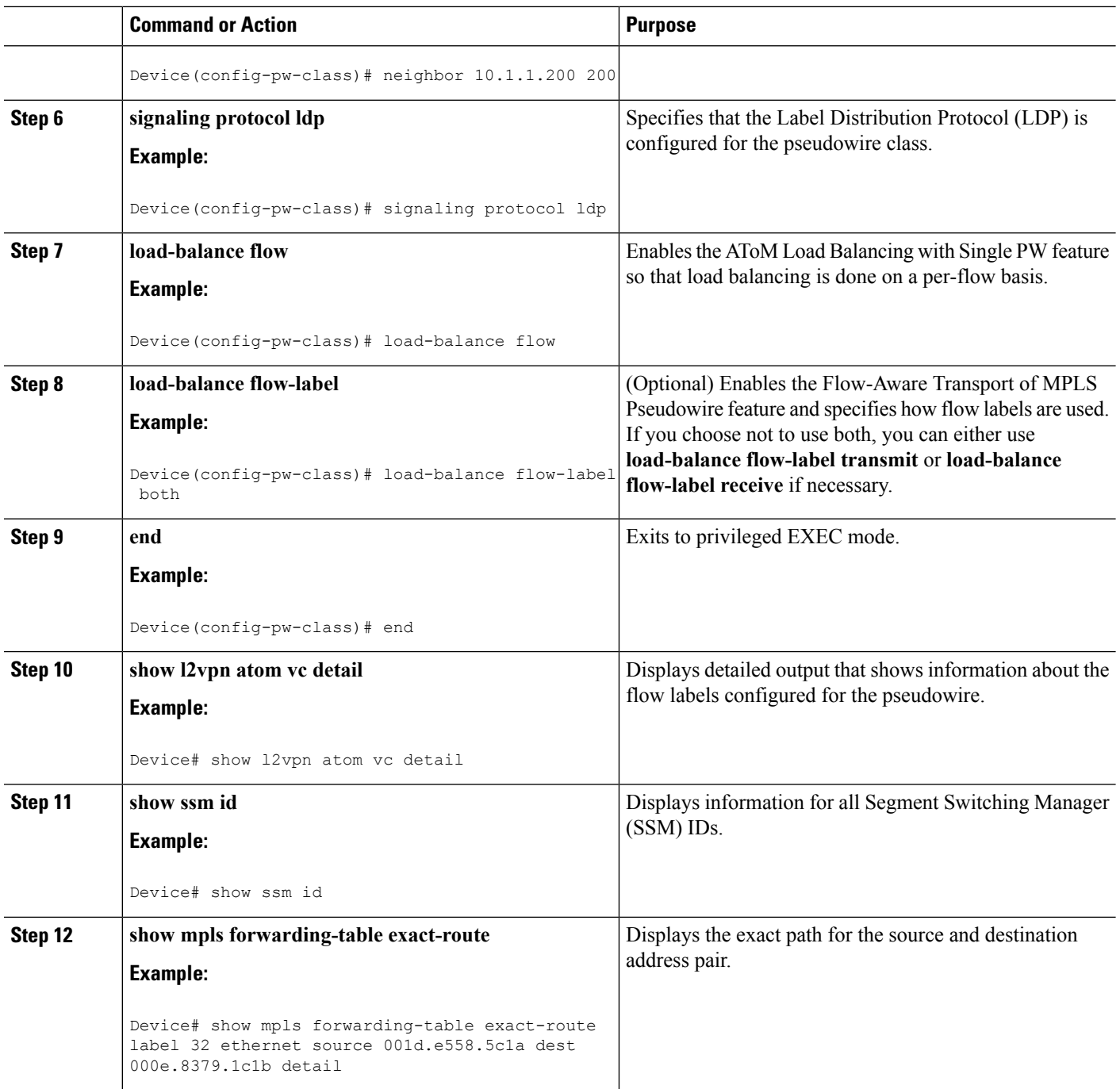

## **Examples**

The following is sample output from the **show l2vpn atom vc detail** command that shows information about the flow labels configured for the pseudowire:

```
Device# show l2vpn atom vc detail
```

```
pseudowire100001 is up, VC status is up PW type: Ethernet
  Create time: 00:01:47, last status change time: 00:01:29
   Last label FSM state change time: 00:01:29
  Destination address: 10.1.1.151 VC ID: 100
   Output interface: Se3/0, imposed label stack {1001 100}
   Preferred path: not configured
    Default path: active
   Next hop: point2point
   Load Balance: Flow
   flow classification: ethernet src-dst-mac
  Member of xconnect service Et0/0-2, group right
   Associated member Et0/0 is up, status is up
   Interworking type is Like2Like
   Service id: 0xcf000001
  Signaling protocol: LDP, peer 10.1.1.151:0 up
   Targeted Hello: 10.1.1.152(LDP Id) -> 10.1.1.151, LDP is UP
   Graceful restart: not configured and not enabled
   Non stop routing: not configured and not enabled
   PWid FEC (128), VC ID: 100
   Status TLV support (local/remote) : enabled/supported
     LDP route watch \qquad \qquad : enabled<br>
Label/status state machine \qquad :: established, LruRru<br>
Local dataplane status received \qquad :: No fault<br>
BFD dataplane status received \qquad :: Not sent
     Label/status state machine
     Local dataplane status received
     BFD dataplane status received : Not sent<br>BFD peer monitor status received : No fault
     BFD peer monitor status received
     Status received from access circuit : No fault<br>Status sent to access circuit : No fault
     Status sent to access circuit
     Status received from pseudowire i/f : No fault
     Status sent to network peer : No fault
     Status received from network peer : No fault
     Adjacency status of remote peer : No fault
  Sequencing: receive disabled, send disabled
  Bindings
    Parameter Local Remote
   ------------ ------------------------------ ------------------------------
   Label 200 100
   Group ID 0 0
   Interface
    MTU 1500 1500
   Control word on (configured: autosense) on
   PW type Ethernet Ethernet
   VCCV CV type 0x12 0x12
                 LSPV [2], BFD/Raw [5] LSPV [2], BFD/Raw [5]
   VCCV CC type 0x07 0x07
                 CW [1], RA [2], TTL [3] CW [1], RA [2], TTL [3]
   Status TLV enabled supported
   Flow label enabled, T=1, R=0 enabled, T=1, R=1
  Dataplane:
   SSM segment/switch IDs: 4097/4096 (used), PWID: 1
  Rx Counters
   28 input transit packets, 2602 bytes
   0 drops, 0 seq err
  Tx Counters
   31 output transit packets, 3694 bytes
    0 drops
```
The following is sample output from the **show ssm id** command that shows information for all Segment Switching Manager (SSM) IDs:

```
Device# show ssm id
SSM Status: 1 switch
 Switch-ID 4096 State: Open
```

```
Segment-ID: 8194 Type: Eth[2]
 Switch-ID: 4096<br>Physical intf: 50001
 Physical intf:
 Allocated By: This CPU
 Locked By: SIP [1]
 Circuit status: UP [1]
Class: SSS
 State: Active
 AC Switching Context: Et0/0
 SSS Info : Switch Handle 2583691265 Ckt 0xC36A59E0
 Interworking 0 Encap Len 0 Boardencap Len 0 MTU 1500
 Flow Classification src-dst-mac
 AC Encap [0 bytes]
Class: ADJ
 State: Active
 AC Adjacency context:
 adjacency = 0xC36B6100 [complete] RAW Ethernet0/0:0
 AC Encap [0 bytes]
 1stMem: 8194 2ndMem: 0 ActMem: 8194
Segment-ID: 4097 Type: AToM[17]
 Switch-ID: 4096
 Allocated By: This CPU
 Locked By: SIP [1]
Class: SSS
 State: Active
Class: ADJ
 State: Active
```
The following is sample output from the **show mpls forwarding-table exact-route** command that shows the exact path for the source and destination address pair:

```
Device# show mpls forwarding-table exact-route label 32 ethernet source 001d.e558.5c1a dest
000e.8379.1c1b detail
```
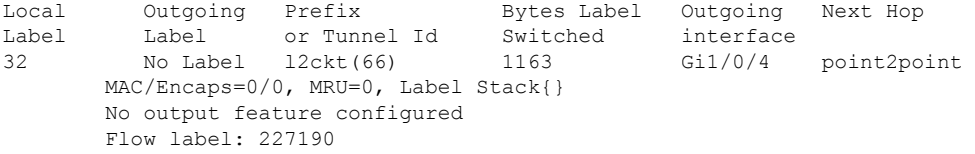

## **Configuring Flow-Aware Transport (FAT) Load Balancing using a template**

## **SUMMARY STEPS**

- **1. enable**
- **2. configure terminal**
- **3. template type pseudowire** [*pseudowire-name*]
- **4. encapsulation mpls**
- **5. load-balance flow**
- **6. load-balance flow-label**
- **7. end**
- **8. interface pseudowire** *number*
- **9. source template type pseudowire**
- **10. encapsulation mpls**
- **11. neighbor** *peer-address vcid-value*
- **12. signaling protocol ldp**
- **13. end**
- **14. show l2vpn atom vc detail**
- **15. show ssm id**
- **16. show mpls forwarding-table exact-route**

## **DETAILED STEPS**

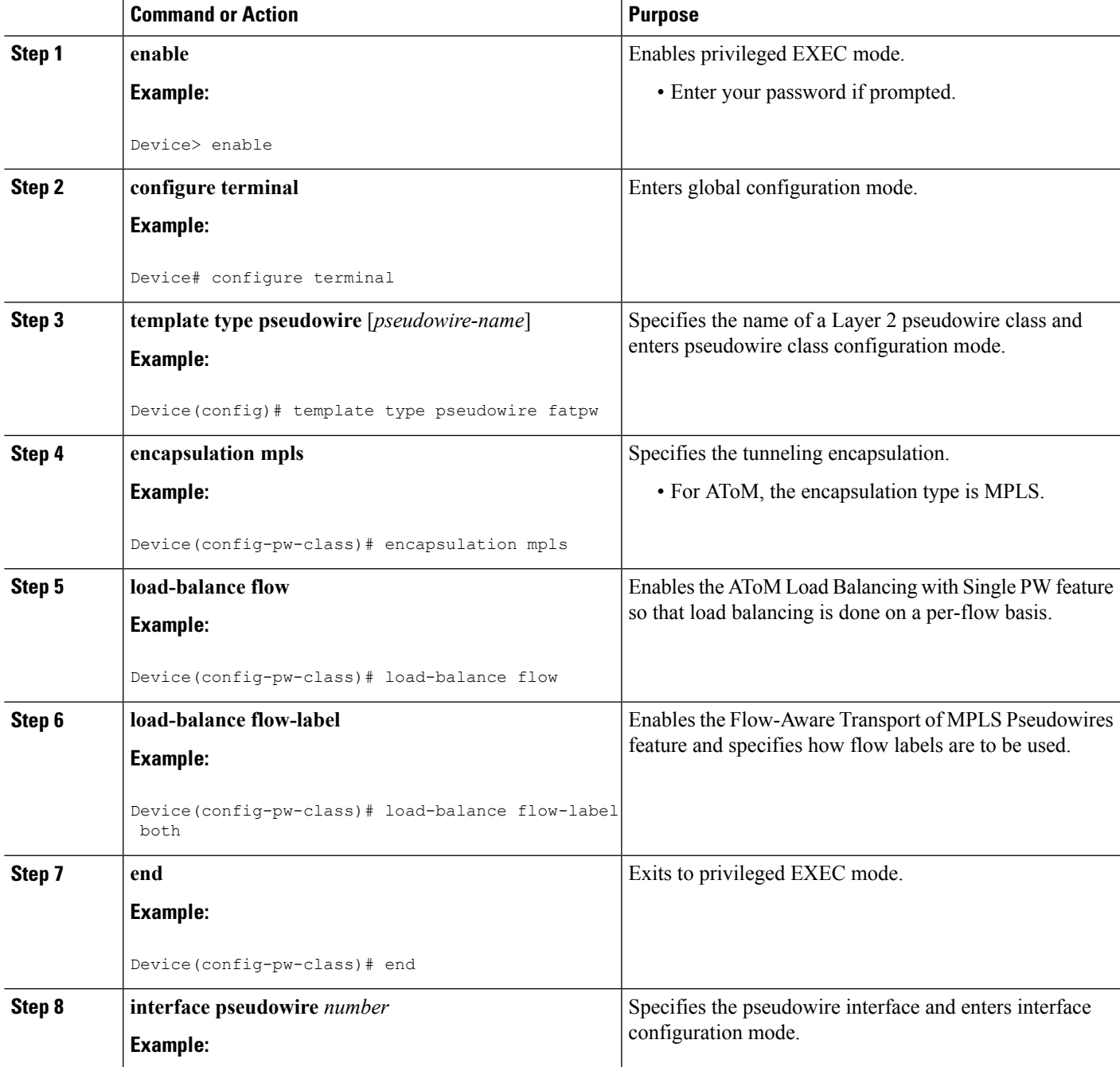

I

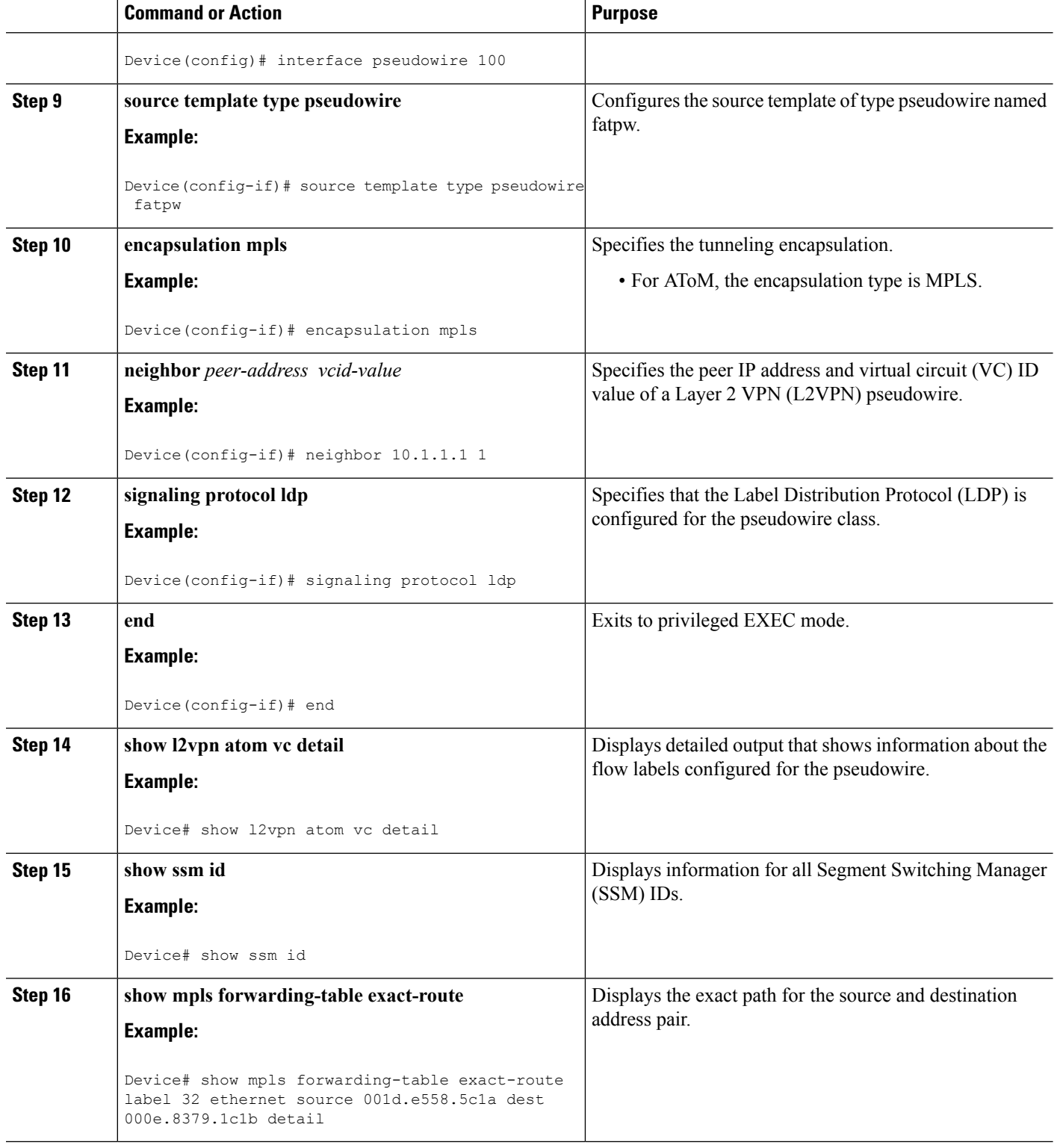

### **Examples**

The following issample output from the **show l2vpnatom vcdetail** command thatshowsinformation about the flow labels configured for the pseudowire:

```
Device# show l2vpn atom vc detail
```

```
pseudowire100001 is up, VC status is up PW type: Ethernet
 Create time: 00:01:47, last status change time: 00:01:29
   Last label FSM state change time: 00:01:29
  Destination address: 10.1.1.151 VC ID: 100
   Output interface: Se3/0, imposed label stack {1001 100}
   Preferred path: not configured
   Default path: active
   Next hop: point2point
   Load Balance: Flow
   flow classification: ethernet src-dst-mac
 Member of xconnect service Et0/0-2, group right
   Associated member Et0/0 is up, status is up
   Interworking type is Like2Like
   Service id: 0xcf000001
  Signaling protocol: LDP, peer 10.1.1.151:0 up
   Targeted Hello: 10.1.1.152(LDP Id) -> 10.1.1.151, LDP is UP
   Graceful restart: not configured and not enabled
   Non stop routing: not configured and not enabled
   PWid FEC (128), VC ID: 100
   Status TLV support (local/remote) : enabled/supported
     LDP route watch \qquad \qquad : enabled<br>
Label/status state machine \qquad \qquad : established, LruRru
     Label/status state machine
     Local dataplane status received : No fault
     BFD dataplane status received : Not sent<br>BFD peer monitor status received : No fault
     BFD peer monitor status received
     Status received from access circuit : No fault<br>Status sent to access circuit : No fault
     Status sent to access circuit
     Status received from pseudowire i/f : No fault
     Status sent to network peer : No fault<br>Status received from network peer : No fault<br>Adjacency status of
     Status received from network peer
     Adjacency status of remote peer : No fault
  Sequencing: receive disabled, send disabled
  Bindings
   Parameter Local Remote
    ------------ ------------------------------ ------------------------------
   Label 200 100
   Group ID 0 0
   Interface
    MTU 1500 1500
   Control word on (configured: autosense) on
   PW type Ethernet Ethernet
   VCCV CV type 0x12 0x12
                 LSPV [2], BFD/Raw [5] LSPV [2], BFD/Raw [5]
   VCCV CC type 0x07 0x07
                 CW [1], RA [2], TTL [3] CW [1], RA [2], TTL [3]
   Status TLV enabled supported
   Flow label enabled, T=1, R=0 enabled, T=1, R=1
  Dataplane:
   SSM segment/switch IDs: 4097/4096 (used), PWID: 1
  Rx Counters
   28 input transit packets, 2602 bytes
   0 drops, 0 seq err
  Tx Counters
   31 output transit packets, 3694 bytes
    0 drops
```
The following is sample output from the **show ssm id** command that shows information for all Segment Switching Manager (SSM) IDs:

```
Device# show ssm id
SSM Status: 1 switch
 Switch-ID 4096 State: Open
  Segment-ID: 8194 Type: Eth[2]
   Switch-ID: 4096
   Physical intf: Local
   Allocated By: This CPU
    Locked By: SIP [1]
    Circuit status: UP [1]
  Class: SSS
    State: Active
    AC Switching Context: Et0/0
    SSS Info : Switch Handle 2583691265 Ckt 0xC36A59E0
    Interworking 0 Encap Len 0 Boardencap Len 0 MTU 1500
    Flow Classification src-dst-mac
   AC Encap [0 bytes]
  Class: ADJ
    State: Active
    AC Adjacency context:
    adjacency = 0xC36B6100 [complete] RAW Ethernet0/0:0
    AC Encap [0 bytes]
    1stMem: 8194 2ndMem: 0 ActMem: 8194
  Segment-ID: 4097 Type: AToM[17]
    Switch-ID: 4096
    Allocated By: This CPU
   Locked By: SIP [1]
  Class: SSS
    State: Active
  Class: ADJ
    State: Active
```
The following is sample output from the **show mpls forwarding-table exact-route** command that shows the exact path for the source and destination address pair:

```
Device# show mpls forwarding-table exact-route label 32 ethernet source 001d.e558.5c1a dest
000e.8379.1c1b detail
```
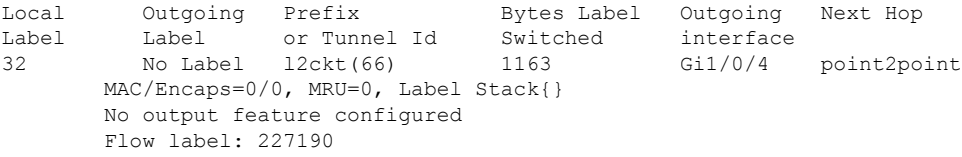

# **Configuration Examples for Any Transport over MPLS**

## **Example: ATM over MPLS**

The table below shows the configuration of ATM over MPLS on two PE routers.

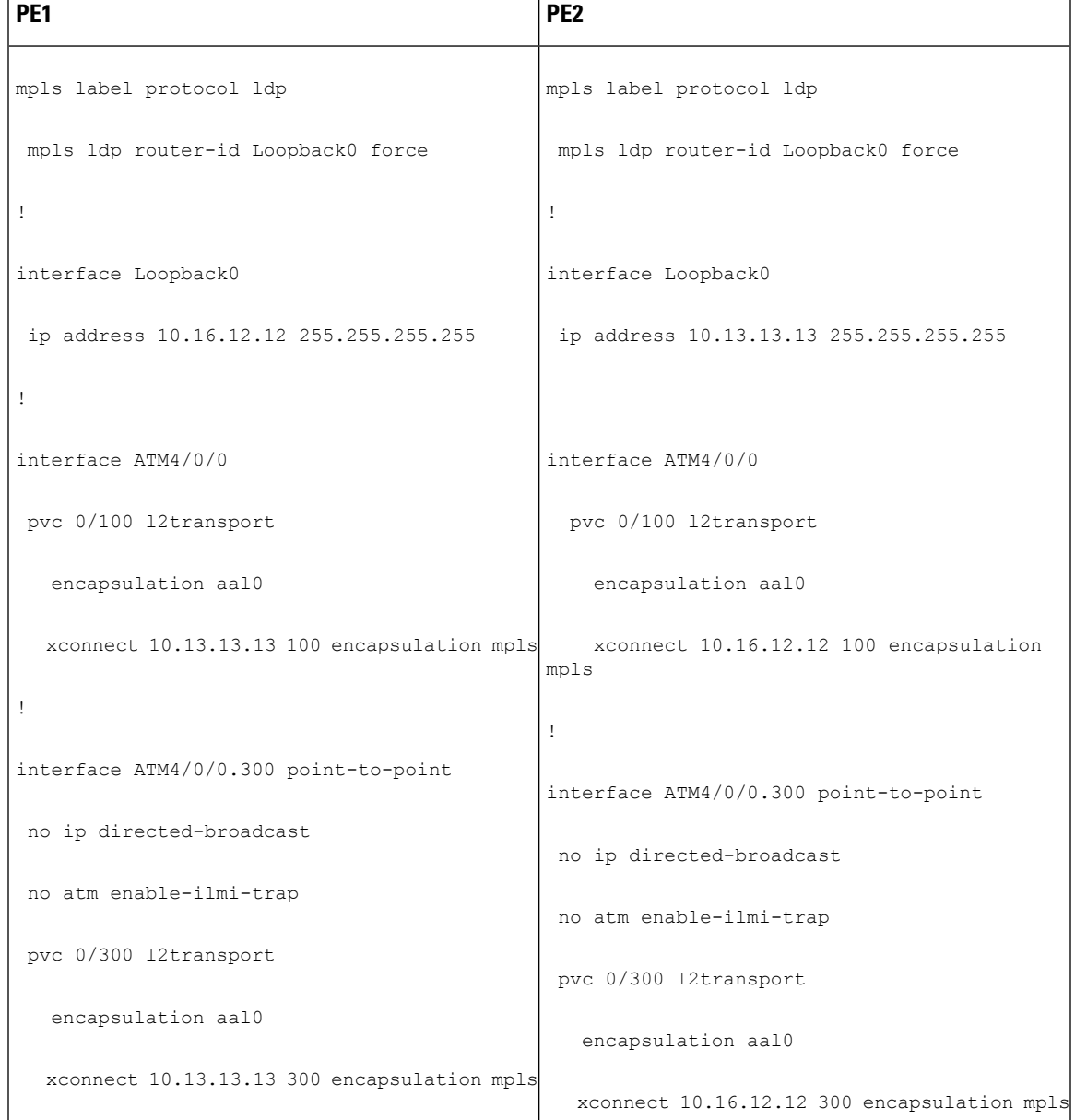

### **Table 8: ATM over MPLS Configuration Example**

# **Example: ATM over MPLS using the commands associated with the L2VPN Protocol-Based CLIs feature**

The table below shows the configuration of ATM over MPLS on two PE routers.

I

### **Table 9: ATM over MPLS Configuration Example**

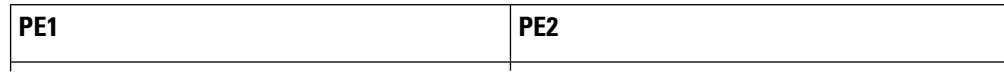

I

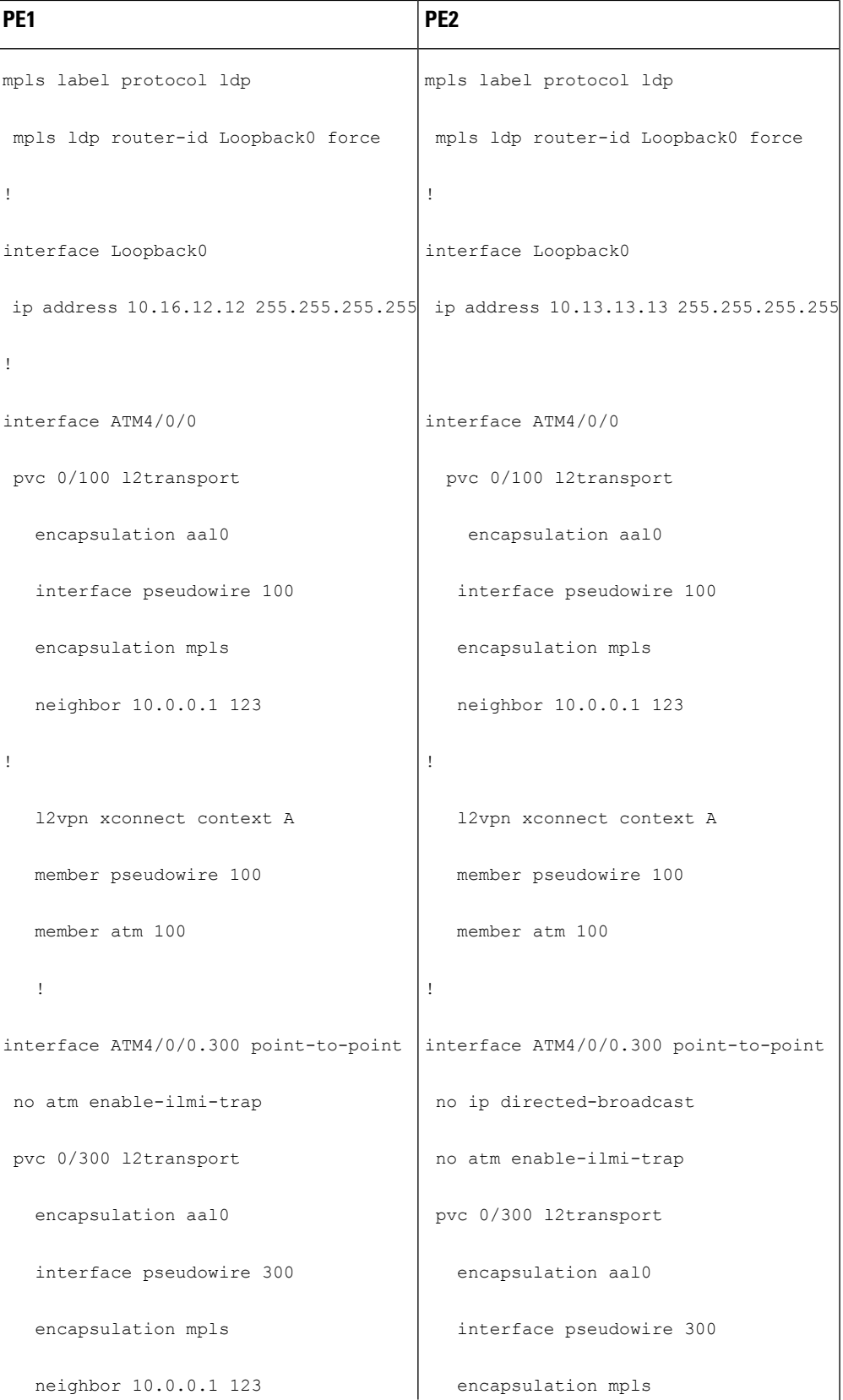

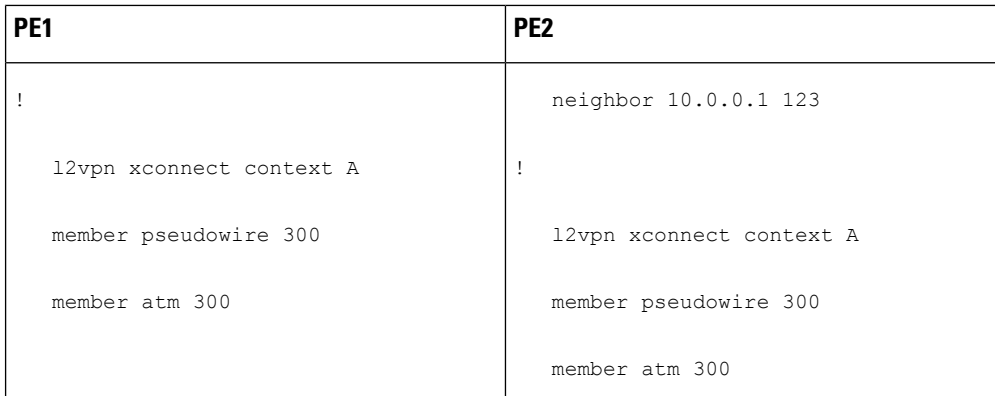

## **Example: Configuring ATM AAL5 over MPLS in VC Class Configuration Mode**

The following example configures ATM AAL5 over MPLS in VC class configuration mode. The VC class is then applied to an interface.

enable configure terminal vc-class atm aal5class encapsulation aal5 interface atm1/0/0 class-int aal5class pvc 1/200 l2transport xconnect 10.13.13.13 100 encapsulation mpls

The following example configures ATM AAL5 over MPLS in VC class configuration mode. The VC class is then applied to a PVC.

```
enable
configure terminal
vc-class atm aal5class
encapsulation aal5
interface atm1/0/0
pvc 1/200 l2transport
class-vc aal5class
xconnect 10.13.13.13 100 encapsulation mpls
```
## **Example: Configuring ATM AAL5 over MPLS in VC Class Configuration Mode using the commands associated with the L2VPN Protocol-Based CLIs feature**

The following example configures ATM AAL5 over MPLS in VC class configuration mode. The VC class is then applied to an interface.

```
enable
configure terminal
vc-class atm aal5class
encapsulation aal5
interface atm1/0/0
class-int aal5class
pvc 1/200 l2transport
interface pseudowire 100
encapsulation mpls
```
Ш

```
neighbor 10.0.0.1 123
exit
l2vpn xconnect context A
member pseudowire 100
member atm 100
exit
```
## **Example: Ethernet over MPLS with MPLS Traffic Engineering Fast Reroute**

The following configuration example and the figure show the configuration of Ethernet over MPLS with fast reroute on AToM PE routers.

Routers PE1 and PE2 have the following characteristics:

- A TE tunnel called Tunnel41 is configured between PE1and PE2, using an explicit path through a link called L1. AToM VCs are configured to travel through the FRR-protected tunnel Tunnel41.
- The link L1 is protected by FRR, the backup tunnel is Tunnel1.
- PE2 is configured to forward the AToM traffic back to PE1 through the L2 link.

### **Figure 5: Fast Reroute Configuration**

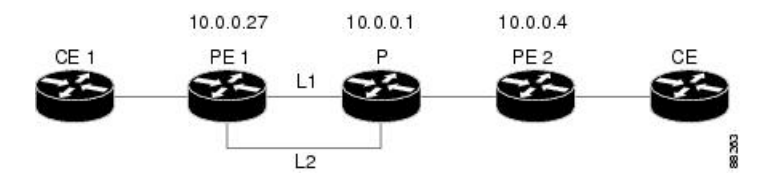

### PE1 Configuration

```
mpls label protocol ldp
mpls traffic-eng tunnels
mpls ldp router-id Loopback1 force
!
pseudowire-class T41
 encapsulation mpls
preferred-path interface Tunnel41 disable-fallback
!
pseudowire-class IP1
encapsulation mpls
preferred-path peer 10.4.0.1 disable-fallback
!
interface Loopback1
ip address 10.0.0.27 255.255.255.255
!
interface Tunnel1
 ip unnumbered Loopback1
 tunnel destination 10.0.0.1
 tunnel mode mpls traffic-eng
 tunnel mpls traffic-eng priority 1 1
 tunnel mpls traffic-eng bandwidth 10000
 tunnel mpls traffic-eng path-option 1 explicit name FRR
!
interface Tunnel41
ip unnumbered Loopback1
 tunnel destination 10.0.0.4
 tunnel mode mpls traffic-eng
 tunnel mpls traffic-eng priority 1 1
 tunnel mpls traffic-eng bandwidth 1000
```

```
tunnel mpls traffic-eng path-option 1 explicit name name-1
tunnel mpls traffic-eng fast-reroute
!
interface POS0/0/0
description pe1name POS8/0/0
ip address 10.1.0.2 255.255.255.252
mpls traffic-eng tunnels
mpls traffic-eng backup-path Tunnel1
crc 16
clock source internal
pos ais-shut
pos report lrdi
ip rsvp bandwidth 155000 155000
!
interface POS0/3/0
description pe1name POS10/1/0
ip address 10.1.0.14 255.255.255.252
mpls traffic-eng tunnels
crc 16
clock source internal
ip rsvp bandwidth 155000 155000
!
interface gigabitethernet3/0/0.1
encapsulation dot1Q 203
xconnect 10.0.0.4 2 pw-class IP1
!
interface gigabitethernet3/0/0.2
encapsulation dot1Q 204
xconnect 10.0.0.4 4 pw-class T41
!
router ospf 1
network 10.0.0.0 0.255.255.255 area 0
mpls traffic-eng router-id Loopback1
mpls traffic-eng area 0
!
ip classless
ip route 10.4.0.1 255.255.255.255 Tunnel41
!
ip explicit-path name xxxx-1 enable
next-address 10.4.1.2
next-address 10.1.0.10
```
### **P Configuration**

```
ip cef
mpls traffic-eng tunnels
!
interface Loopback1
ip address 10.0.0.1 255.255.255.255
!
interface FastEthernet1/0/0
ip address 10.4.1.2 255.255.255.0
mpls traffic-eng tunnels
ip rsvp bandwidth 10000 10000
!
interface POS8/0/0
description xxxx POS0/0
ip address 10.1.0.1 255.255.255.252
mpls traffic-eng tunnels
pos ais-shut
pos report lrdi
ip rsvp bandwidth 155000 155000
!
```
```
interface POS10/1/0
description xxxx POS0/3
ip address 10.1.0.13 255.255.255.252
mpls traffic-eng tunnels
ip rsvp bandwidth 155000 155000
!
router ospf 1
network 10.0.0.0 0.255.255.255 area 0
mpls traffic-eng router-id Loopback1
mpls traffic-eng area 0
```
### **PE2 Configuration**

```
ip cef
mpls label protocol ldp
mpls traffic-eng tunnels
mpls ldp router-id Loopback1 force
!
interface Loopback1
ip address 10.0.0.4 255.255.255.255
!
interface loopback 2
ip address 10.4.0.1 255.255.255.255
!
interface Tunnel27
ip unnumbered Loopback1
 tunnel destination 10.0.0.27
tunnel mode mpls traffic-eng
tunnel mpls traffic-eng autoroute announce
 tunnel mpls traffic-eng priority 1 1
 tunnel mpls traffic-eng bandwidth 1000
 tunnel mpls traffic-eng path-option 1 explicit name xxxx-1
!
interface FastEthernet0/0/0.2
encapsulation dot1Q 203
xconnect 10.0.0.27 2 encapsulation mpls
!
interface FastEthernet0/0/0.3
encapsulation dot1Q 204
xconnect 10.0.0.27 4 encapsulation mpls
!
interface FastEthernet1/1/0
ip address 10.4.1.1 255.255.255.0
mpls traffic-eng tunnels
ip rsvp bandwidth 10000 10000
!
router ospf 1
network 10.0.0.0 0.255.255.255 area 0
mpls traffic-eng router-id Loopback1
mpls traffic-eng area 0
!
ip explicit-path name xxxx-1 enable
next-address 10.4.1.2
next-address 10.1.0.10
```
## **Example: Ethernet over MPLS with MPLS Traffic Engineering Fast Reroute using the commands associated with the L2VPN Protocol-Based CLIs feature**

The following configuration example and the figure show the configuration of Ethernet over MPLS with fast reroute on AToM PE routers.

Routers PE1 and PE2 have the following characteristics:

- A TE tunnel called Tunnel41 is configured between PE1and PE2, using an explicit path through a link called L1. AToM VCs are configured to travel through the FRR-protected tunnel Tunnel41.
- The link L1 is protected by FRR, the backup tunnel is Tunnel1.
- PE2 is configured to forward the AToM traffic back to PE1 through the L2 link.

#### **Figure 6: Fast Reroute Configuration**

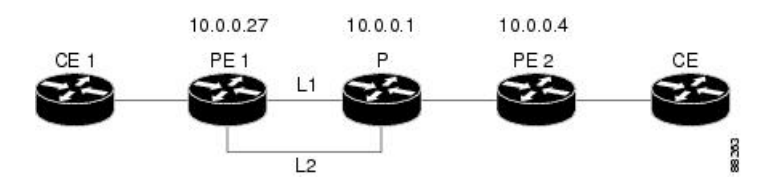

#### PE1 Configuration

```
mpls label protocol ldp
mpls traffic-eng tunnels
mpls ldp router-id Loopback1 force
!
template type pseudowire T41
encapsulation mpls
preferred-path interface Tunnel41 disable-fallback
!
template type pseudowire IP1
encapsulation mpls
preferred-path peer 10.4.0.1 disable-fallback
!
interface Loopback1
ip address 10.0.0.27 255.255.255.255
!
interface Tunnel1
ip unnumbered Loopback1
 tunnel destination 10.0.0.1
tunnel mode mpls traffic-eng
tunnel mpls traffic-eng priority 1 1
tunnel mpls traffic-eng bandwidth 10000
tunnel mpls traffic-eng path-option 1 explicit name FRR
!
interface Tunnel41
ip unnumbered Loopback1
tunnel destination 10.0.0.4
tunnel mode mpls traffic-eng
tunnel mpls traffic-eng priority 1 1
 tunnel mpls traffic-eng bandwidth 1000
 tunnel mpls traffic-eng path-option 1 explicit name name-1
tunnel mpls traffic-eng fast-reroute
!
interface POS0/0/0
description pe1name POS8/0/0
ip address 10.1.0.2 255.255.255.252
mpls traffic-eng tunnels
mpls traffic-eng backup-path Tunnel1
crc 16
clock source internal
pos ais-shut
pos report lrdi
ip rsvp bandwidth 155000 155000
```

```
!
interface POS0/3/0
description pe1name POS10/1/0
ip address 10.1.0.14 255.255.255.252
mpls traffic-eng tunnels
 crc 16
clock source internal
ip rsvp bandwidth 155000 155000
!
interface gigabitethernet3/0/0.1
encapsulation dot1Q 203
 interface pseudowire 100
source template type pseudowire T41
neighbor 10.0.0.4 2
!
l2vpn xconnect context con1
!
interface gigabitethernet3/0/0.2
encapsulation dot1Q 204
interface pseudowire 100
source template type pseudowire IP1
neighbor 10.0.0.4 4
!
l2vpn xconnect context con2
!
router ospf 1
network 10.0.0.0 0.255.255.255 area 0
mpls traffic-eng router-id Loopback1
mpls traffic-eng area 0
!
ip classless
ip route 10.4.0.1 255.255.255.255 Tunnel41
!
ip explicit-path name xxxx-1 enable
next-address 10.4.1.2
next-address 10.1.0.10
```
#### **P Configuration**

```
ip cef
mpls traffic-eng tunnels
!
interface Loopback1
ip address 10.0.0.1 255.255.255.255
!
interface FastEthernet1/0/0
ip address 10.4.1.2 255.255.255.0
mpls traffic-eng tunnels
ip rsvp bandwidth 10000 10000
!
interface POS8/0/0
description xxxx POS0/0
ip address 10.1.0.1 255.255.255.252
mpls traffic-eng tunnels
pos ais-shut
pos report lrdi
ip rsvp bandwidth 155000 155000
!
interface POS10/1/0
description xxxx POS0/3
ip address 10.1.0.13 255.255.255.252
mpls traffic-eng tunnels
ip rsvp bandwidth 155000 155000
```

```
!
router ospf 1
network 10.0.0.0 0.255.255.255 area 0
mpls traffic-eng router-id Loopback1
mpls traffic-eng area 0
```
#### **PE2 Configuration**

```
ip cef
mpls label protocol ldp
mpls traffic-eng tunnels
mpls ldp router-id Loopback1 force
!
interface Loopback1
ip address 10.0.0.4 255.255.255.255
!
interface loopback 2
ip address 10.4.0.1 255.255.255.255
!
interface Tunnel27
ip unnumbered Loopback1
tunnel destination 10.0.0.27
tunnel mode mpls traffic-eng
tunnel mpls traffic-eng autoroute announce
tunnel mpls traffic-eng priority 1 1
tunnel mpls traffic-eng bandwidth 1000
tunnel mpls traffic-eng path-option 1 explicit name xxxx-1
!
interface FastEthernet0/0/0.2
encapsulation dot1Q 203
interface pseudowire 100
encapsulation mpls
neighbor 10.0.0.1 123
!
l2vpn xconnect context A
member pseudowire 100
member gigabitethernet 0/0/0.1
!
interface FastEthernet0/0/0.3
encapsulation dot1Q 204
interface pseudowire 100
encapsulation mpls
neighbor 10.0.0.1 123
!
l2vpn xconnect context A
member pseudowire 100
member gigabitethernet 0/0/0.1
!
interface FastEthernet1/1/0
ip address 10.4.1.1 255.255.255.0
mpls traffic-eng tunnels
ip rsvp bandwidth 10000 10000
!
router ospf 1
network 10.0.0.0 0.255.255.255 area 0
mpls traffic-eng router-id Loopback1
mpls traffic-eng area 0
!
ip explicit-path name xxxx-1 enable
next-address 10.4.1.2
next-address 10.1.0.10
```
## **Example: Configuring OAM Cell Emulation**

The following example shows how to enable OAM cell emulation on an ATM PVC:

```
interface ATM 1/0/0
pvc 1/200 l2transport
encapsulation aal5
xconnect 10.13.13.13 100 encapsulation mpls
oam-ac emulation-enable
oam-pvc manage
```
The following example shows how to set the rate at which an AIS cell is sent every 30 seconds:

```
interface ATM 1/0/0
pvc 1/200 l2transport
encapsulation aal5
xconnect 10.13.13.13 100 encapsulation mpls
oam-ac emulation-enable 30
oam-pvc manage
```
The following example shows how to configure OAM cell emulation for ATM AAL5 over MPLS in VC class configuration mode. The VC class is then applied to an interface.

```
enable
configure terminal
vc-class atm oamclass
encapsulation aal5
oam-ac emulation-enable 30
oam-pvc manage
interface atm1/0/0
class-int oamclass
pvc 1/200 l2transport
xconnect 10.13.13.13 100 encapsulation mpls
```
The following example shows how to configure OAM cell emulation for ATM AAL5 over MPLS in VC class configuration mode. The VC class is then applied to a PVC.

```
enable
configure terminal
vc-class atm oamclass
encapsulation aal5
oam-ac emulation-enable 30
oam-pvc manage
interface atm1/0/0
pvc 1/200 l2transport
class-vc oamclass
xconnect 10.13.13.13 100 encapsulation mpls
```
The following example shows how to configure OAM cell emulation for ATM AAL5 over MPLS in VC class configuration mode. The VC class is then applied to an interface. One PVC is configured with OAM cell emulation at an AIS rate of 10. That PVC uses the AIS rate of 10 instead of 30.

```
enable
configure terminal
vc-class atm oamclass
encapsulation aal5
oam-ac emulation-enable 30
oam-pvc manage
```

```
interface atm1/0/0
class-int oamclass
pvc 1/200 l2transport
oam-ac emulation-enable 10
xconnect 10.13.13.13 100 encapsulation mpls
```
## **Example: Configuring OAM Cell Emulation using the commands associated with the L2VPN Protocol-Based CLIs feature**

The following example shows how to enable OAM cell emulation on an ATM PVC:

```
interface ATM 1/0/0
pvc 1/200 l2transport
encapsulation aal5
interface pseudowire 100
encapsulation mpls
neighbor 10.0.0.1 123
!
l2vpn xconnect context A
member pseudowire 100
member gigabitethernet 0/0/0.1
!
oam-ac emulation-enable
oam-pvc manage
```
The following example shows how to set the rate at which an AIS cell is sent every 30 seconds:

```
interface ATM 1/0/0
pvc 1/200 l2transport
encapsulation aal5
interface pseudowire 100
encapsulation mpls
neighbor 10.0.0.1 123
!
l2vpn xconnect context A
member pseudowire 100
member gigabitethernet 0/0/0.1
!
oam-ac emulation-enable 30
oam-pvc manage
```
The following example shows how to configure OAM cell emulation for ATM AAL5 over MPLS in VC class configuration mode. The VC class is then applied to an interface.

```
enable
configure terminal
vc-class atm oamclass
encapsulation aal5
oam-ac emulation-enable 30
oam-pvc manage
interface atm1/0/0
class-int oamclass
pvc 1/200 l2transport
interface pseudowire 100
encapsulation mpls
neighbor 10.0.0.1 123
!
l2vpn xconnect context A
```

```
member pseudowire 100
member gigabitethernet 0/0/0.1
The following example shows how to configure OAM cell emulation for ATM AAL5 over MPLS in
VC class configuration mode. The VC class is then applied to a PVC.
enable
configure terminal
vc-class atm oamclass
encapsulation aal5
oam-ac emulation-enable 30
oam-pvc manage
interface atm1/0/0
pvc 1/200 l2transport
class-vc oamclass
interface pseudowire 100
encapsulation mpls
neighbor 10.0.0.1 123
!
l2vpn xconnect context A
member pseudowire 100
member gigabitethernet 0/0/0.1
```
The following example shows how to configure OAM cell emulation for ATM AAL5 over MPLS in VC class configuration mode. The VC class is then applied to an interface. One PVC is configured with OAM cell emulation at an AIS rate of 10. That PVC uses the AIS rate of 10 instead of 30.

```
enable
configure terminal
vc-class atm oamclass
encapsulation aal5
oam-ac emulation-enable 30
oam-pvc manage
interface atm1/0/0
class-int oamclass
pvc 1/200 l2transport
oam-ac emulation-enable 10
interface pseudowire 100
encapsulation mpls
neighbor 10.0.0.1 123
!
l2vpn xconnect context A
member pseudowire 100
member gigabitethernet 0/0/0.1
```
### **Example: Configuring ATM Cell Relay over MPLS**

The following example shows how to configure ATM cell relay over MPLS in VC class configuration mode. The VC class is then applied to an interface.

```
enable
configure terminal
vc-class atm cellrelay
encapsulation aal0
interface atm1/0/0
class-int cellrelay
pvc 1/200 l2transport
xconnect 10.13.13.13 100 encapsulation mpls
```
The following example shows how to configure ATM cell relay over MPLS in VC class configuration mode. The VC class is then applied to a PVC.

```
enable
configure terminal
vc-class atm cellrelay
encapsulation aal0
interface atm1/0/0
pvc 1/200 l2transport
class-vc cellrelay
xconnect 10.13.13.13 100 encapsulation mpls
```
The following example shows how to configure a pseudowire classto transportsingle ATM cells over a virtual path:

```
pseudowire-class vp-cell-relay
encapsulation mpls
interface atm 5/0
atm pvp 1 l2transport
xconnect 10.0.0.1 123 pw-class vp-cell-relay
```
## **Example: Configuring ATM Cell Relay over MPLS using the commands associated with the L2VPN Protocol-Based CLIs feature**

The following example shows how to configure ATM cell relay over MPLS in VC class configuration mode. The VC class is then applied to an interface.

```
enable
configure terminal
vc-class atm cellrelay
encapsulation aal0
interface atm1/0/0
class-int cellrelay
pvc 1/200 l2transport
interface pseudowire 100
encapsulation mpls
neighbor 10.13.13.13 100
!
l2vpn xconnect context A
member pseudowire 100
member gigabitethernet 0/0/0.1
```
The following example shows how to configure ATM cell relay over MPLS in VC class configuration mode. The VC class is then applied to a PVC.

```
enable
configure terminal
vc-class atm cellrelay
encapsulation aal0
interface atm1/0/0
pvc 1/200 l2transport
class-vc cellrelay
interface pseudowire 100
encapsulation mpls
neighbor 10.13.13.13 100
!
l2vpn xconnect context A
```

```
member pseudowire 100
member gigabitethernet 0/0/0.1
```
The following example shows how to configure a pseudowire classto transportsingle ATM cells over a virtual path:

```
template type pseudowire vp-cell-relay
encapsulation mpls
interface atm 5/0
atm pvp 1 l2transport
interface pseudowire 100
 source template type pseudowire ether-pw
neighbor 10.0.0.1 123
!
l2vpn xconnect context con1
```
### **Example: Configuring per-Subinterface MTU for Ethernet over MPLS**

The figure below shows a configuration that enables matching MTU values between VC endpoints.

As shown in the figure, PE1 is configured in xconnect subinterface configuration mode with an MTU value of 1500 bytes in order to establish an end-to-end VC with PE2, which also has an MTU value of 1500 bytes. If PE1 was not set with an MTU value of 1500 bytes, in xconnect subinterface configuration mode, the subinterface would inherit the MTU value of 2000 bytes set on the interface. This would cause a mismatch in MTU values between the VC endpoints, and the VC would not come up.

#### **Figure 7: Configuring MTU Values in xconnect Subinterface Configuration Mode**

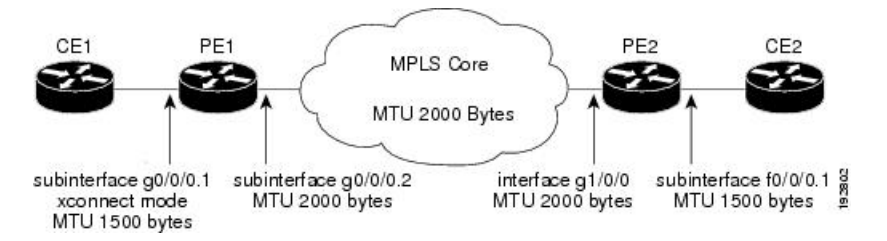

The following examples show the router configurations in the figure above:

#### **CE1 Configuration**

```
interface gigabitethernet0/0/0
mtu 1500
no ip address
!
interface gigabitethernet0/0/0.1
encapsulation dot1Q 100
ip address 10.181.182.1 255.255.255.0
```
#### **PE1 Configuration**

```
interface gigabitethernet0/0/0
mtu 2000
no ip address
!
interface gigabitethernet0/0/0.1
encapsulation dot1Q 100
```

```
xconnect 10.1.1.152 100 encapsulation mpls
 mtu 1500
!
interface gigabitethernet0/0/0.2
encapsulation dot1Q 200
 ip address 10.151.100.1 255.255.255.0
mpls ip
```
#### **PE2 Configuration**

```
interface gigabitethernet1/0/0
mtu 2000
no ip address
!
interface gigabitethernet1/0/0.2
encapsulation dot1Q 200
ip address 10.100.152.2 255.255.255.0
mpls ip
!
interface fastethernet0/0/0
no ip address
!
interface fastethernet0/0/0.1
description default MTU of 1500 for FastEthernet
encapsulation dot1Q 100
xconnect 10.1.1.151 100 encapsulation mpls
```
#### **CE2 Configuration**

```
interface fastethernet0/0/0
no ip address
interface fastethernet0/0/0.1
encapsulation dot1Q 100
ip address 10.181.182.2 255.255.255.0
```
The **show mpls l2transport binding** command, issued from router PE1, shows a matching MTU value of 1500 bytes on both the local and remote routers:

```
Router# show mpls l2transport binding
Destination Address: 10.1.1.152, VC ID: 100
   Local Label: 100
        Cbit: 1, VC Type: FastEthernet, GroupID: 0
        MTU: 1500, Interface Desc: n/a
       VCCV: CC Type: CW [1], RA [2]
             CV Type: LSPV [2]
    Remote Label: 202
       Cbit: 1, VC Type: FastEthernet, GroupID: 0
       MTU: 1500, Interface Desc: n/a
       VCCV: CC Type: RA [2]
             CV Type: LSPV [2]
```

```
Router# show mpls l2transport vc detail
Local interface: Gi0/0/0.1 up, line protocol up, Eth VLAN 100 up
  Destination address: 10.1.1.152, VC ID: 100, VC status: up
    Output interface: Gi0/0/0.2, imposed label stack {202}
   Preferred path: not configured
   Default path: active
   Next hop: 10.151.152.2
  Create time: 1d11h, last status change time: 1d11h
  Signaling protocol: LDP, peer 10.1.1.152:0 up
```

```
Targeted Hello: 10.1.1.151(LDP Id) -> 10.1.1.152
 MPLS VC labels: local 100, remote 202
 Group ID: local 0, remote 0
 MTU: local 1500, remote 1500
 Remote interface description:
Sequencing: receive disabled, send disabled
VC statistics:
 packet totals: receive 41, send 39
 byte totals: receive 4460, send 5346
 packet drops: receive 0, send 0
```
## **Example: Configuring per-Subinterface MTU for Ethernet over MPLS using the commands associated with the L2VPN Protocol-Based CLIs feature**

The figure below shows a configuration that enables matching MTU values between VC endpoints.

As shown in the figure, PE1 is configured in xconnect subinterface configuration mode with an MTU value of 1500 bytes in order to establish an end-to-end VC with PE2, which also has an MTU value of 1500 bytes. If PE1 was not set with an MTU value of 1500 bytes, in xconnect subinterface configuration mode, the subinterface would inherit the MTU value of 2000 bytes set on the interface. This would cause a mismatch in MTU values between the VC endpoints, and the VC would not come up.

**Figure 8: Configuring MTU Values in xconnect Subinterface Configuration Mode**

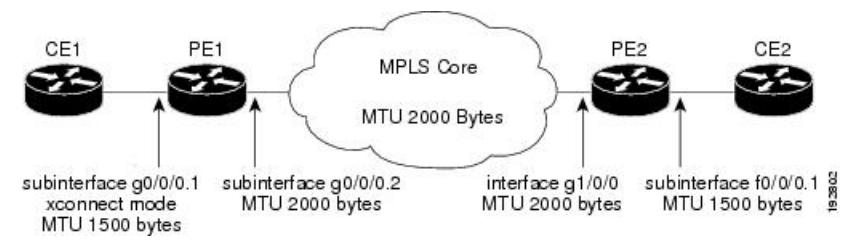

The following examples show the router configurations in the figure above:

### **CE1 Configuration**

```
interface gigabitethernet0/0/0
mtu 1500
no ip address
!
interface gigabitethernet0/0/0.1
encapsulation dot1Q 100
ip address 10.181.182.1 255.255.255.0
```
### **PE1 Configuration**

```
interface gigabitethernet0/0/0
mtu 2000
no ip address
!
interface gigabitethernet0/0/0.1
 encapsulation dot1Q 100
interface pseudowire 100
encapsulation mpls
neighbor 10.0.0.1 123
mtu 1500
```

```
!
l2vpn xconnect context A
member pseudowire 100
member gigabitethernet 0/0/0.1
!
interface gigabitethernet0/0/0.2
encapsulation dot1Q 200
ip address 10.151.100.1 255.255.255.0
mpls ip
```
#### **PE2 Configuration**

```
interface gigabitethernet1/0/0
mtu 2000
no ip address
!
interface gigabitethernet1/0/0.2
encapsulation dot1Q 200
ip address 10.100.152.2 255.255.255.0
mpls ip
!
interface fastethernet0/0/0
no ip address
!
interface fastethernet0/0/0.1
description default MTU of 1500 for FastEthernet
encapsulation dot1Q 100
interface pseudowire 100
encapsulation mpls
neighbor 10.0.0.1 123
mtu 1500
!
l2vpn xconnect context A
member pseudowire 100
member gigabitethernet 0/0/0.1
```
#### **CE2 Configuration**

```
interface fastethernet0/0/0
no ip address
interface fastethernet0/0/0.1
encapsulation dot1Q 100
ip address 10.181.182.2 255.255.255.0
```
The **show l2vpn atom binding** command, issued from router PE1, shows a matching MTU value of 1500 bytes on both the local and remote routers:

```
Device# show l2vpn atom binding
Destination Address: 10.1.1.152, VC ID: 100
   Local Label: 100
       Cbit: 1, VC Type: FastEthernet, GroupID: 0
       MTU: 1500, Interface Desc: n/a
       VCCV: CC Type: CW [1], RA [2]
             CV Type: LSPV [2]
    Remote Label: 202
       Cbit: 1, VC Type: FastEthernet, GroupID: 0
       MTU: 1500, Interface Desc: n/a
       VCCV: CC Type: RA [2]
             CV Type: LSPV [2]
```
## **Example: Configuring Tunnel Selection**

The following example shows how to set up two preferred paths for PE1. One preferred path specifies an MPLS traffic engineering tunnel. The other preferred path specifies an IP address of a loopback address on PE2. There is a static route configured on PE1 that uses a TE tunnel to reach the IP address on PE2.

#### **PE1 Configuration**

```
mpls label protocol ldp
mpls traffic-eng tunnels
tag-switching tdp router-id Loopback0
pseudowire-class pw1
encapsulation mpls
preferred-path interface Tunnel1 disable-fallback
!
pseudowire-class pw2
 encapsulation mpls
preferred-path peer 10.18.18.18
!
interface Loopback0
ip address 10.2.2.2 255.255.255.255
no ip directed-broadcast
no ip mroute-cache
!
interface Tunnel1
ip unnumbered Loopback0
no ip directed-broadcast
tunnel destination 10.16.16.16
 tunnel mode mpls traffic-eng
 tunnel mpls traffic-eng priority 7 7
 tunnel mpls traffic-eng bandwidth 1500
tunnel mpls traffic-eng path-option 1 explicit name path-tu1
!
interface Tunnel2
ip unnumbered Loopback0
 no ip directed-broadcast
tunnel destination 10.16.16.16
tunnel mode mpls traffic-eng
 tunnel mpls traffic-eng priority 7 7
tunnel mpls traffic-eng bandwidth 1500
 tunnel mpls traffic-eng path-option 1 dynamic
!
interface gigabitethernet0/0/0
no ip address
no ip directed-broadcast
no negotiation auto
!
interface gigabitethernet0/0/0.1
encapsulation dot1Q 222
no ip directed-broadcast
xconnect 10.16.16.16 101 pw-class pw1
!
interface ATM1/0/0
no ip address
no ip directed-broadcast
no atm enable-ilmi-trap
no atm ilmi-keepalive
pvc 0/50 l2transport
 encapsulation aal5
  xconnect 10.16.16.16 150 pw-class pw2
!
```

```
interface FastEthernet2/0/1
ip address 10.0.0.1 255.255.255.0
no ip directed-broadcast
tag-switching ip
mpls traffic-eng tunnels
ip rsvp bandwidth 15000 15000
!
router ospf 1
log-adjacency-changes
network 10.0.0.0 0.0.0.255 area 0
network 10.2.2.2 0.0.0.0 area 0
mpls traffic-eng router-id Loopback0
mpls traffic-eng area 0
!
ip route 10.18.18.18 255.255.255.255 Tunnel2
!
ip explicit-path name path-tu1 enable
next-address 10.0.0.1
index 3 next-address 10.0.0.1
```
#### **PE2 Configuration**

```
mpls label protocol ldp
mpls traffic-eng tunnels
mpls ldp router-id Loopback0
interface Loopback0
ip address 10.16.16.16 255.255.255.255
no ip directed-broadcast
no ip mroute-cache
!
interface Loopback2
ip address 10.18.18.18 255.255.255.255
no ip directed-broadcast
!
interface FastEthernet1/1/0
ip address 10.0.0.2 255.255.255.0
no ip directed-broadcast
mpls traffic-eng tunnels
mpls ip
no cdp enable
ip rsvp bandwidth 15000 15000
!
interface FastEthernet1/1/1
no ip address
no ip directed-broadcast
no cdp enable
!
interface FastEthernet1/1/1.1
encapsulation dot1Q 222
no ip directed-broadcast
no cdp enable
mpls l2transport route 10.2.2.2 101
!
interface ATM5/0/0
no ip address
no ip directed-broadcast
no atm enable-ilmi-trap
no atm ilmi-keepalive
pvc 0/50 l2transport
 encapsulation aal5
 xconnect 10.2.2.2 150 encapsulation mpls
!
router ospf 1
```
Ш

```
log-adjacency-changes
network 10.0.0.0 0.0.0.255 area 0
network 10.16.16.16 0.0.0.0 area 0
mpls traffic-eng router-id Loopback0
mpls traffic-eng area 0
```
## **Example: Configuring Tunnel Selection using the commands associated with the L2VPN Protocol-Based CLIs feature**

The following example shows how to set up two preferred paths for PE1. One preferred path specifies an MPLS traffic engineering tunnel. The other preferred path specifies an IP address of a loopback address on PE2. There is a static route configured on PE1 that uses a TE tunnel to reach the IP address on PE2.

#### **PE1 Configuration**

```
mpls label protocol ldp
mpls traffic-eng tunnels
tag-switching tdp router-id Loopback0
template type pseudowire pw1
encapsulation mpls
preferred-path interface Tunnel1 disable-fallback
!
template type pseudowire pw2
encapsulation mpls
preferred-path peer 10.18.18.18
!
interface Loopback0
 ip address 10.2.2.2 255.255.255.255
no ip directed-broadcast
no ip mroute-cache
!
interface Tunnel1
 ip unnumbered Loopback0
no ip directed-broadcast
tunnel destination 10.16.16.16
tunnel mode mpls traffic-eng
tunnel mpls traffic-eng priority 7 7
 tunnel mpls traffic-eng bandwidth 1500
tunnel mpls traffic-eng path-option 1 explicit name path-tu1
!
interface Tunnel2
ip unnumbered Loopback0
no ip directed-broadcast
 tunnel destination 10.16.16.16
tunnel mode mpls traffic-eng
 tunnel mpls traffic-eng priority 7 7
 tunnel mpls traffic-eng bandwidth 1500
tunnel mpls traffic-eng path-option 1 dynamic
!
interface gigabitethernet0/0/0
no ip address
no ip directed-broadcast
no negotiation auto
!
interface gigabitethernet0/0/0.1
encapsulation dot1Q 222
no ip directed-broadcast
interface pseudowire 100
 source template type pseudowire pw1
```

```
neighbor 10.16.16.16 101
!
l2vpn xconnect context con1
!
interface ATM1/0/0
no ip address
no ip directed-broadcast
no atm enable-ilmi-trap
no atm ilmi-keepalive
pvc 0/50 l2transport
 encapsulation aal5
 interface pseudowire 100
source template type pseudowire pw2
neighbor 10.16.16.16 150
!
l2vpn xconnect context con1
!
interface FastEthernet2/0/1
ip address 10.0.0.1 255.255.255.0
no ip directed-broadcast
tag-switching ip
mpls traffic-eng tunnels
ip rsvp bandwidth 15000 15000
!
router ospf 1
log-adjacency-changes
network 10.0.0.0 0.0.0.255 area 0
network 10.2.2.2 0.0.0.0 area 0
mpls traffic-eng router-id Loopback0
mpls traffic-eng area 0
!
ip route 10.18.18.18 255.255.255.255 Tunnel2
!
ip explicit-path name path-tu1 enable
next-address 10.0.0.1
index 3 next-address 10.0.0.1
```
#### **PE2 Configuration**

```
mpls label protocol ldp
mpls traffic-eng tunnels
mpls ldp router-id Loopback0
interface Loopback0
ip address 10.16.16.16 255.255.255.255
no ip directed-broadcast
no ip mroute-cache
!
interface Loopback2
ip address 10.18.18.18 255.255.255.255
no ip directed-broadcast
!
interface FastEthernet1/1/0
ip address 10.0.0.2 255.255.255.0
no ip directed-broadcast
mpls traffic-eng tunnels
mpls ip
no cdp enable
ip rsvp bandwidth 15000 15000
!
interface FastEthernet1/1/1
no ip address
no ip directed-broadcast
no cdp enable
```

```
!
interface FastEthernet1/1/1.1
encapsulation dot1Q 222
no ip directed-broadcast
no cdp enable
mpls l2transport route 10.2.2.2 101
!
interface ATM5/0/0
no ip address
no ip directed-broadcast
no atm enable-ilmi-trap
no atm ilmi-keepalive
pvc 0/50 l2transport
 encapsulation aal5
 interface pseudowire 100
  encapsulation mpls
   neighbor 10.2.2.2 150
!
l2vpn xconnect context A
 member pseudowire 100
 member GigabitEthernet0/0/0.1
!
router ospf 1
log-adjacency-changes
network 10.0.0.0 0.0.0.255 area 0
network 10.16.16.16 0.0.0.0 area 0
mpls traffic-eng router-id Loopback0
mpls traffic-eng area 0
```
## **Example: Configuring MTU Values in xconnect Configuration Mode for L2VPN Interworking**

The following example shows an L2VPN Interworking example. The PE1 router has a serial interface configured with an MTU value of 1492 bytes. The PE2 router uses xconnect configuration mode to set a matching MTU of 1492 bytes, which allows the two routers to form an interworking VC. If the PE2 router did not set the MTU value in xconnect configuration mode, the interface would be set to 1500 bytes by default and the VC would not come up.

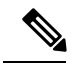

**Note** L2VPN interworking is not supported on Cisco ASR 900 RSP3 Module.

### **PE1 Configuration**

```
pseudowire-class atom-ipiw
encapsulation mpls
interworking ip
!
interface Loopback0
ip address 10.1.1.151 255.255.255.255
!
interface Serial2/0/0
mtu 1492
no ip address
encapsulation ppp
no fair-queue
serial restart-delay 0
```

```
xconnect 10.1.1.152 123 pw-class atom-ipiw
!
interface Serial4/0/0
ip address 10.151.100.1 255.255.255.252
encapsulation ppp
mpls ip
serial restart-delay 0
!
router ospf 1
log-adjacency-changes
network 10.1.1.151 0.0.0.0 area 0
network 10.151.100.0 0.0.0.3 area 0
!
mpls ldp router-id Loopback0
```
#### **PE2 Configuration**

```
pseudowire-class atom-ipiw
encapsulation mpls
interworking ip
!
interface Loopback0
ip address 10.1.1.152 255.255.255.255
!
interface FastEthernet0/0/0
no ip address
xconnect 10.1.1.151 123 pw-class atom-ipiw
 mtu 1492
!
interface Serial4/0/0
ip address 10.100.152.2 255.255.255.252
encapsulation ppp
mpls ip
serial restart-delay 0
!
router ospf 1
log-adjacency-changes
network 10.1.1.152 0.0.0.0 area 0
network 10.100.152.0 0.0.0.3 area 0
!
mpls ldp router-id Loopback0
```
The **show mpls l2transport binding** command shows that the MTU value for the local and remote routers is 1492 bytes.

#### **PE1**

```
Router# show mpls l2transport binding
Destination Address: 10.1.1.152, VC ID: 123
    Local Label: 105
       Cbit: 1,    VC Type: PPP,    GroupID: 0
       MTU: 1492, Interface Desc: n/a
       VCCV: CC Type: CW [1], RA [2]
             CV Type: LSPV [2]
    Remote Label: 205
       Cbit: 1, VC Type: FastEthernet, GroupID: 0
       MTU: 1492, Interface Desc: n/a
       VCCV: CC Type: RA [2]
             CV Type: LSPV [2]
Router# show mpls l2transport vc detail
Local interface: Serial2/0/0 up, line protocol up, PPP up
```

```
MPLS VC type is PPP, interworking type is IP
Destination address: 10.1.1.152, VC ID: 123, VC status: up
 Output interface: Serial4/0/0, imposed label stack {1003 205}
 Preferred path: not configured
 Default path: active
 Next hop: point2point
Create time: 00:25:29, last status change time: 00:24:54
Signaling protocol: LDP, peer 10.1.1.152:0 up
  Targeted Hello: 10.1.1.151(LDP Id) -> 10.1.1.152
 Status TLV support (local/remote) : enabled/supported
   Label/status state machine : established, LruRru
   Last local dataplane status rcvd: no fault
   Last local SSS circuit status rcvd: no fault
   Last local SSS circuit status sent: no fault
   Last local LDP TLV status sent: no fault
   Last remote LDP TLV status rcvd: no fault
 MPLS VC labels: local 105, remote 205
 Group ID: local n/a, remote 0
 MTU: local 1492, remote 1492
 Remote interface description:
Sequencing: receive disabled, send disabled
VC statistics:
 packet totals: receive 30, send 29
 byte totals: receive 2946, send 3364
 packet drops: receive 0, send 0
```
#### **PE2**

```
Router# show mpls l2transport binding
Destination Address: 10.1.1.151, VC ID: 123
   Local Label: 205
        Cbit: 1, VC Type: FastEthernet, GroupID: 0<br>MTU: 1492. Interface Desc: n/a
                   Interface Desc: n/a
        VCCV: CC Type: RA [2]
              CV Type: LSPV [2]
    Remote Label: 105
        Cbit: 1, VC Type: FastEthernet, GroupID: 0
        MTU: 1492, Interface Desc: n/a
        VCCV: CC Type: CW [1], RA [2]
              CV Type: LSPV [2]
Router# show mpls l2transport vc detail
Local interface: Fe0/0/0 up, line protocol up, FastEthernet up
  MPLS VC type is FastEthernet, interworking type is IP
  Destination address: 10.1.1.151, VC ID: 123, VC status: up
   Output interface: Se4/0/0, imposed label stack {1002 105}
    Preferred path: not configured
   Default path: active
   Next hop: point2point
  Create time: 00:25:19, last status change time: 00:25:19
  Signaling protocol: LDP, peer 10.1.1.151:0 up
    Targeted Hello: 10.1.1.152(LDP Id) -> 10.1.1.151
   Status TLV support (local/remote) : enabled/supported
      Label/status state machine : established, LruRru
      Last local dataplane status rcvd: no fault
      Last local SSS circuit status rcvd: no fault
      Last local SSS circuit status sent: no fault
      Last local LDP TLV status sent: no fault
     Last remote LDP TLV status rcvd: no fault
   MPLS VC labels: local 205, remote 105
    Group ID: local n/a, remote 0
   MTU: local 1492, remote 1492
   Remote interface description:
  Sequencing: receive disabled, send disabled
```

```
VC statistics:
 packet totals: receive 29, send 30
 byte totals: receive 2900, send 3426
 packet drops: receive 0, send 0
```
## **Example: Configuring MTU Values in xconnect Configuration Mode for L2VPN Interworking using the commands associated with the L2VPN Protocol-Based CLIs feature**

The following example shows an L2VPN Interworking example. The PE1 router has a serial interface configured with an MTU value of 1492 bytes. The PE2 router uses xconnect configuration mode to set a matching MTU of 1492 bytes, which allows the two routers to form an interworking VC. If the PE2 router did not set the MTU value in xconnect configuration mode, the interface would be set to 1500 bytes by default and the VC would not come up.

#### **PE1 Configuration**

**CLIs feature**

```
template type pseudowire atom-ipiw
encapsulation mpls
interworking ip
!
interface Loopback0
ip address 10.1.1.151 255.255.255.255
!
interface Serial2/0/0
mtu 1492
no ip address
encapsulation ppp
no fair-queue
serial restart-delay 0
interface pseudowire 100
source template type pseudowire atom-ipiw
neighbor 10.1.1.152 123
!
l2vpn xconnect context con1
member <ac_int>
member pseudowire 100
!
interface Serial4/0/0
ip address 10.151.100.1 255.255.255.252
encapsulation ppp
mpls ip
serial restart-delay 0
!
router ospf 1
log-adjacency-changes
network 10.1.1.151 0.0.0.0 area 0
network 10.151.100.0 0.0.0.3 area 0
!
mpls ldp router-id Loopback0
```
#### **PE2 Configuration**

```
template type pseudowire atom-ipiw
encapsulation mpls
interworking ip
```

```
!
interface Loopback0
ip address 10.1.1.152 255.255.255.255
!
interface FastEthernet0/0/0
no ip address
interface pseudowire 100
source template type pseudowire atom-ipiw
neighbor 10.1.1.151 123
!
l2vpn xconnect context con1
member <ac_int>
member pseudowire1
!
interface Serial4/0/0
ip address 10.100.152.2 255.255.255.252
encapsulation ppp
mpls ip
serial restart-delay 0
!
router ospf 1
log-adjacency-changes
 network 10.1.1.152 0.0.0.0 area 0
network 10.100.152.0 0.0.0.3 area 0
!
mpls ldp router-id Loopback0
```
The **show l2vpn atom binding** command shows that the MTU value for the local and remote routers is 1492 bytes.

#### **PE1**

```
Device# show l2vpn atom binding
Destination Address: 10.1.1.152, VC ID: 123
   Local Label: 105
       Cbit: 1, VC Type: PPP, GroupID: 0
       MTU: 1492, Interface Desc: n/a
       VCCV: CC Type: CW [1], RA [2]
             CV Type: LSPV [2]
   Remote Label: 205
       Cbit: 1, VC Type: FastEthernet, GroupID: 0
       MTU: 1492, Interface Desc: n/a
       VCCV: CC Type: RA [2]
             CV Type: LSPV [2]
Device# show l2vpn atom vc detail
Local interface: Serial2/0/0 up, line protocol up, PPP up
 MPLS VC type is PPP, interworking type is IP
 Destination address: 10.1.1.152, VC ID: 123, VC status: up
   Output interface: Serial4/0/0, imposed label stack {1003 205}
   Preferred path: not configured
   Default path: active
   Next hop: point2point
  Create time: 00:25:29, last status change time: 00:24:54
 Signaling protocol: LDP, peer 10.1.1.152:0 up
   Targeted Hello: 10.1.1.151(LDP Id) -> 10.1.1.152
   Status TLV support (local/remote) : enabled/supported
     Label/status state machine : established, LruRru
     Last local dataplane status rcvd: no fault
     Last local SSS circuit status rcvd: no fault
     Last local SSS circuit status sent: no fault
     Last local LDP TLV status sent: no fault
     Last remote LDP TLV status rcvd: no fault
   MPLS VC labels: local 105, remote 205
```

```
Group ID: local n/a, remote 0
 MTU: local 1492, remote 1492
 Remote interface description:
Sequencing: receive disabled, send disabled
VC statistics:
 packet totals: receive 30, send 29
 byte totals: receive 2946, send 3364
 packet drops: receive 0, send 0
```
#### **PE2**

```
Device# show l2vpn atom binding
Destination Address: 10.1.1.151, VC ID: 123
    Local Label: 205
        Cbit: 1, VC Type: FastEthernet, GroupID: 0
       MTU: 1492, Interface Desc: n/a
       VCCV: CC Type: RA [2]
             CV Type: LSPV [2]
    Remote Label: 105
       Cbit: 1, VC Type: FastEthernet, GroupID: 0
        MTU: 1492, Interface Desc: n/a
        VCCV: CC Type: CW [1], RA [2]
             CV Type: LSPV [2]
Device# show l2vpn atom vc detail
Local interface: Fe0/0/0 up, line protocol up, FastEthernet up
  MPLS VC type is FastEthernet, interworking type is IP
  Destination address: 10.1.1.151, VC ID: 123, VC status: up
   Output interface: Se4/0/0, imposed label stack {1002 105}
   Preferred path: not configured
    Default path: active
   Next hop: point2point
  Create time: 00:25:19, last status change time: 00:25:19
  Signaling protocol: LDP, peer 10.1.1.151:0 up
   Targeted Hello: 10.1.1.152(LDP Id) -> 10.1.1.151
    Status TLV support (local/remote) : enabled/supported
     Label/status state machine : established, LruRru
     Last local dataplane status rcvd: no fault
     Last local SSS circuit status rcvd: no fault
     Last local SSS circuit status sent: no fault
     Last local LDP TLV status sent: no fault
     Last remote LDP TLV status rcvd: no fault
   MPLS VC labels: local 205, remote 105
    Group ID: local n/a, remote 0
   MTU: local 1492, remote 1492
   Remote interface description:
  Sequencing: receive disabled, send disabled
  VC statistics:
   packet totals: receive 29, send 30
    byte totals: receive 2900, send 3426
    packet drops: receive 0, send 0
```
## **Examples: Configuring Any Transport over MPLS (AToM) Remote Ethernet Port Shutdown**

The following example shows how to enable remote Ethernet port shutdown:

configure terminal ! pseudowire-class eompls

```
encapsulation mpls
interface GigabitEthernet1/0/0
xconnect 10.1.1.1 1 pw-class eompls
 remote link failure notification
```
!

The following example shows how to disable remote Ethernet port shutdown:

```
configure terminal
!
pseudowire-class eompls
encapsulation mpls
!
interface GigabitEthernet1/0/0
xconnect 10.1.1.1 1 pw-class eompls
 no remote link failure notification
```
The related **show** command output reports operational status for all remote L2 Tunnels by interface.

```
Router# show interface G1/0/0
GigabitEthernet1/0/0 is L2 Tunnel remote down, line protocol is up
Hardware is GigMac 4 Port GigabitEthernet, address is 0003.ff4e.12a8 (bia 0003.ff4e.12a8)
 Internet address is 10.9.9.2/16
 MTU 1500 bytes, BW 1000000 Kbit, DLY 10 usec, rely 255/255, load 1/255
Router# show ip interface brief
Interface IP-Address OK? Method Status Protocol
GigabitEthernet2/0/0 unassigned YES NVRAM L2 Tunnel remote down up
GigabitEthernet2/1/0 unassigned YES NVRAM administratively down down
```
## **Examples: Configuring Any Transport over MPLS (AToM) Remote Ethernet Port Shutdown using the commands associated with the L2VPN Protocol-Based CLIs feature**

The following example shows how to enable remote Ethernet port shutdown:

```
configure terminal
!
template type pseudowire eompls
encapsulation mpls
!
interface GigabitEthernet1/0/0
interface pseudowire 100
source template type pseudowire eompls
neighbor 10.1.1.1 1
!
l2vpn xconnect context con1
 remote link failure notification
```
The following example shows how to disable remote Ethernet port shutdown:

```
configure terminal
!
template type pseudowire eompls
encapsulation mpls
!
interface GigabitEthernet1/0/0
interface pseudowire 100
source template type pseudowire eompls
```
neighbor 10.1.1.1 1 ! l2vpn xconnect context con1 no remote link failure notification

The related **show** command output reports operational status for all remote L2 Tunnels by interface.

```
Router# show interface G1/0/0
GigabitEthernet1/0/0 is L2 Tunnel remote down, line protocol is up
Hardware is GigMac 4 Port GigabitEthernet, address is 0003.ff4e.12a8 (bia 0003.ff4e.12a8)
 Internet address is 10.9.9.2/16
 MTU 1500 bytes, BW 1000000 Kbit, DLY 10 usec, rely 255/255, load 1/255
Router# show ip interface brief
Interface IP-Address OK? Method Status Protocol
GigabitEthernet2/0/0 unassigned YES NVRAM L2 Tunnel remote down up
GigabitEthernet2/1/0 unassigned YES NVRAM administratively down down
```
## **Additional References for Any Transport over MPLS**

#### **Related Documents**

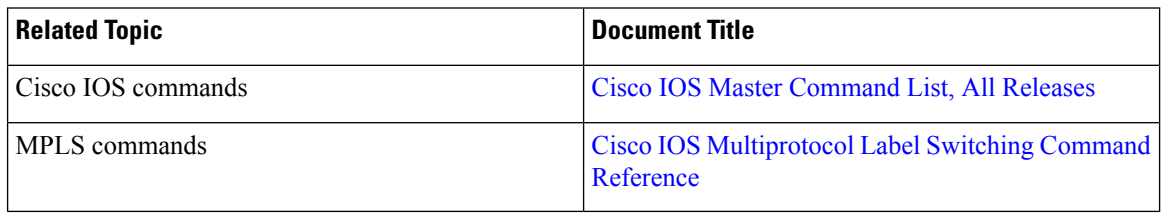

#### **Technical Assistance**

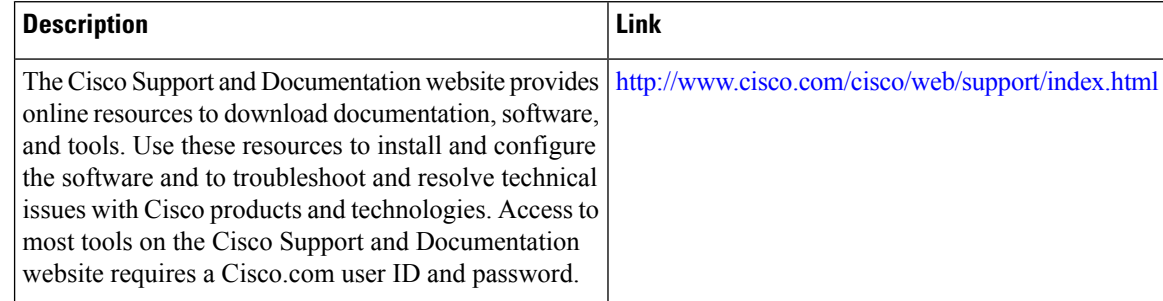

# **Feature Information for Any Transport over MPLS**

The following table provides release information about the feature or features described in this module. This table lists only the software release that introduced support for a given feature in a given software release train. Unless noted otherwise, subsequent releases of that software release train also support that feature.

Use Cisco Feature Navigator to find information about platform support and Cisco software image support. To access Cisco Feature Navigator, go to [www.cisco.com/go/cfn.](http://www.cisco.com/go/cfn) An account on Cisco.com is not required.

 $\overline{\phantom{a}}$ 

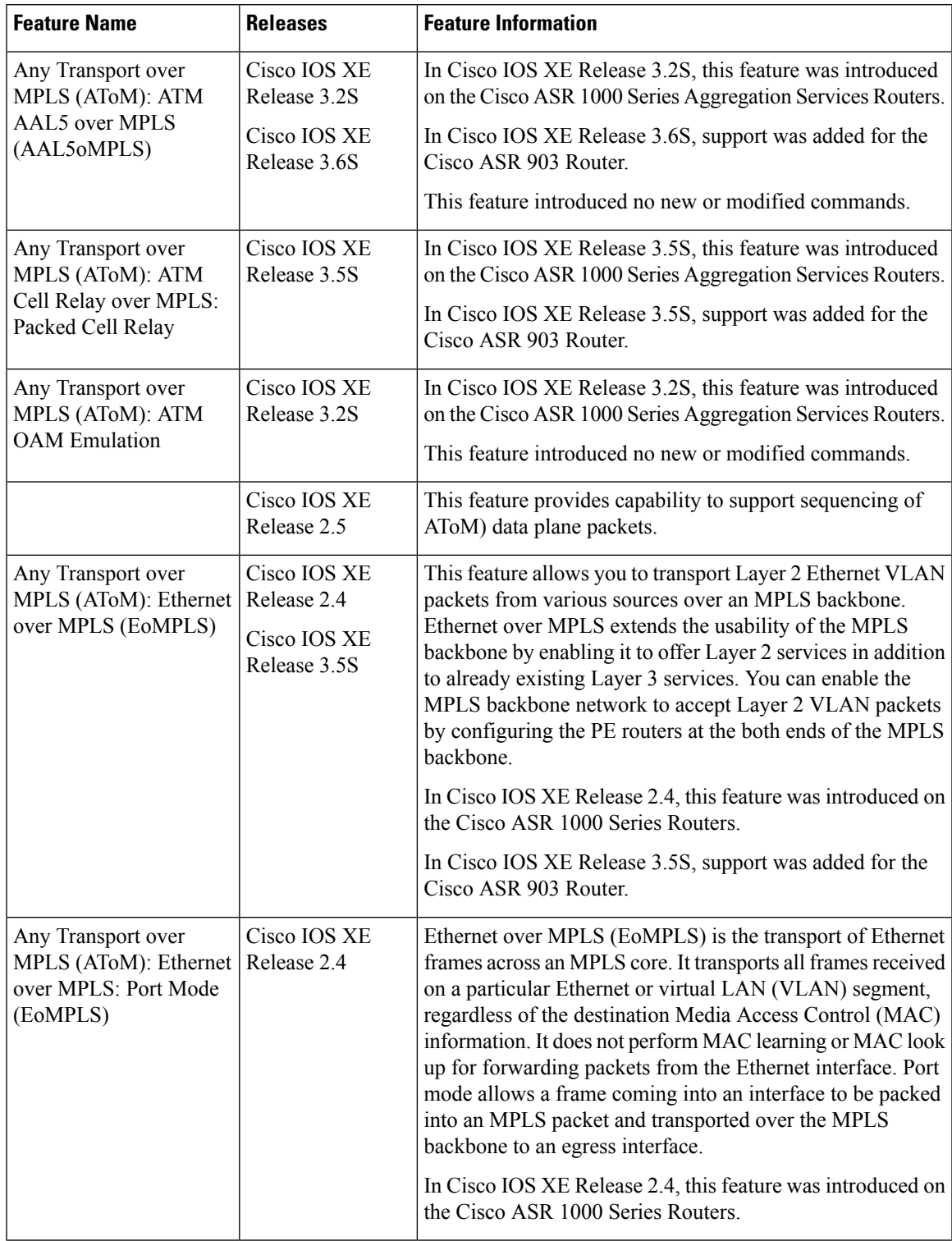

#### **Table 10: Feature Information for Any Transport over MPLS**

I

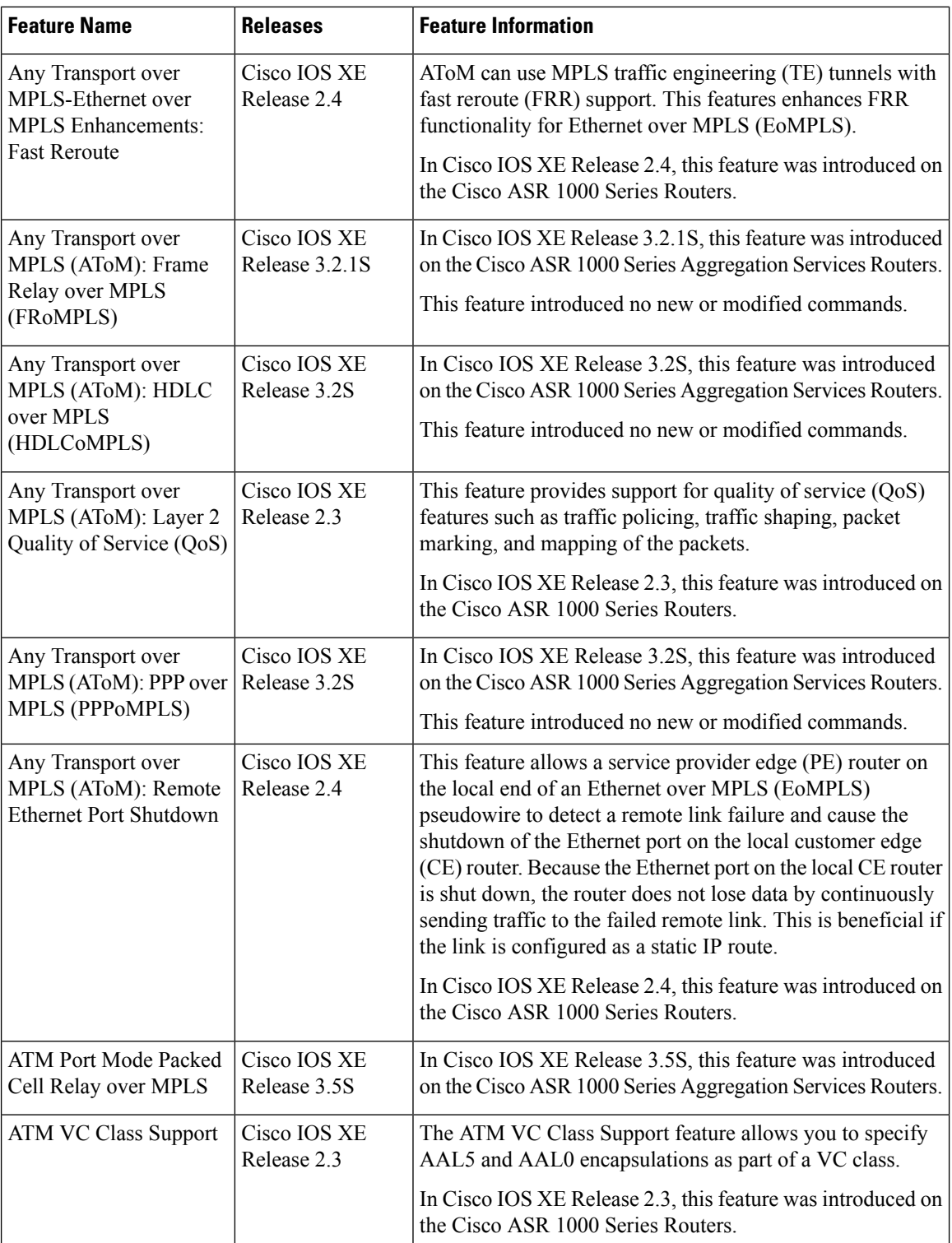

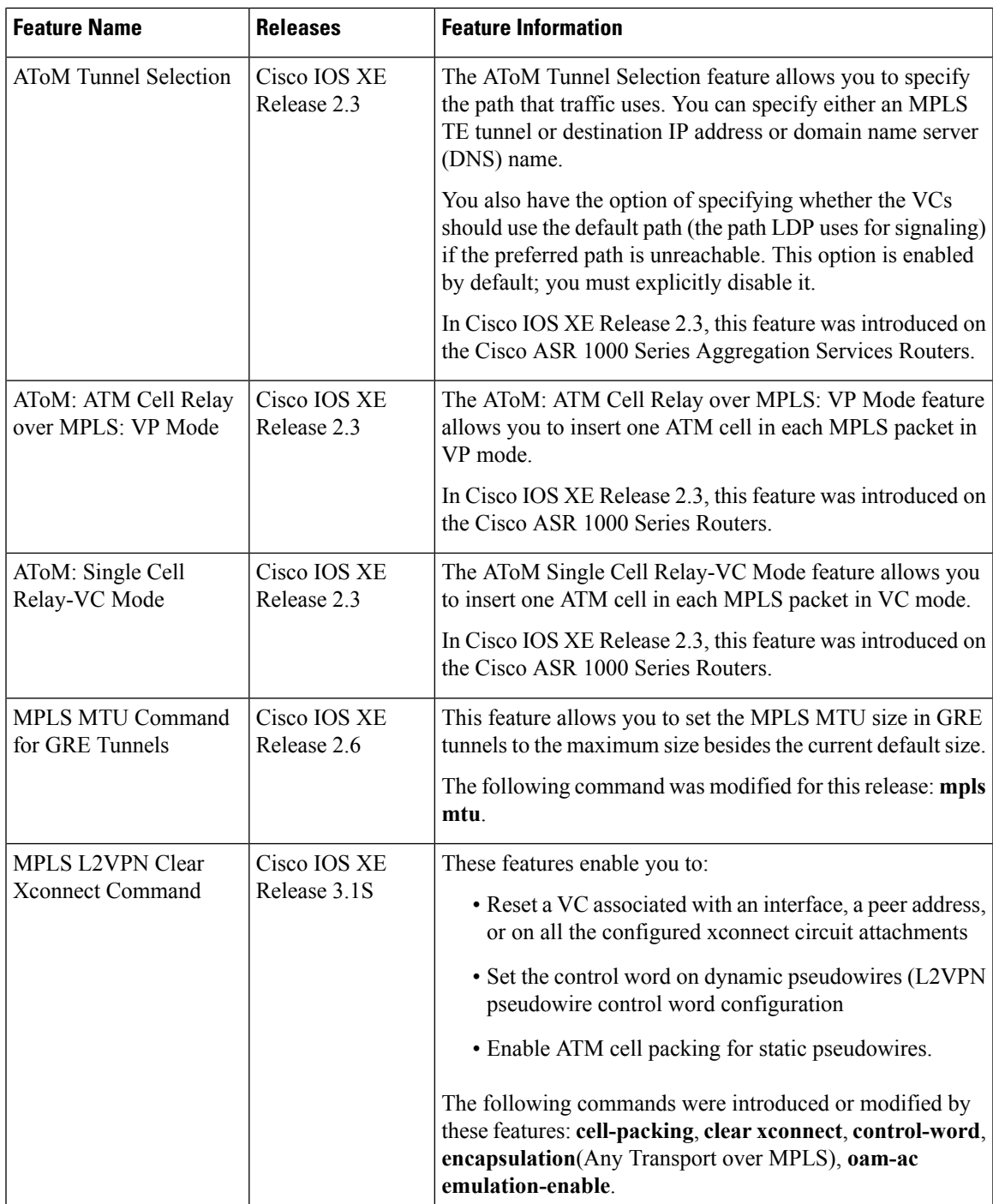

I

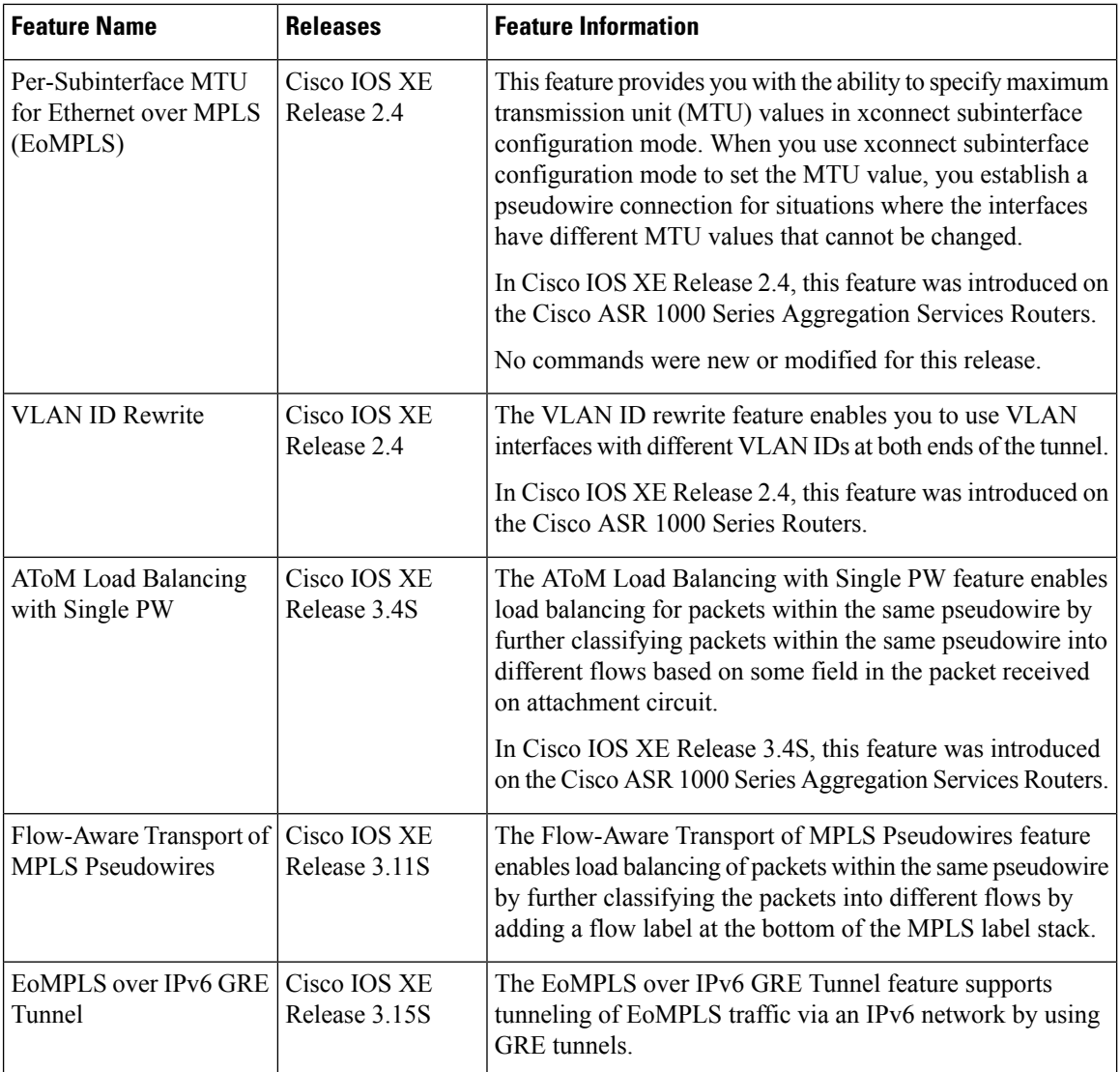

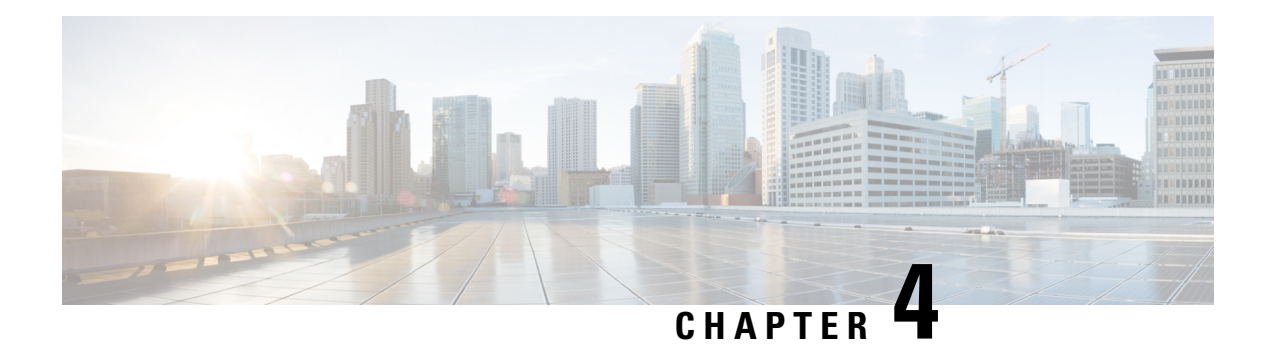

# **L2VPN Interworking**

Interworking is a transforming function that is required to interconnect two heterogeneous attachment circuits (ACs). Several types of interworking functions exist. The function that is used would depend on the type of ACs being used, the type of data being carried, and the level of functionality required. The two main Layer 2 Virtual Private Network (L2VPN) interworking functions supported in Cisco IOS XE software are bridged and routed interworking.

Layer 2 (L2) transport over multiprotocol label switching (MPLS) and IP already exists for like-to-like ACs, such as Ethernet-to-Ethernet or Point-to-Point Protocol (PPP)-to-PPP. L2VPN Interworking builds on this functionality by allowing disparate ACs to be connected. An interworking function facilitates the translation between different L2 encapsulations.

- Finding Feature [Information,](#page-172-0) on page 145
- Prerequisites for L2VPN [Interworking,](#page-172-1) on page 145
- Restrictions for L2VPN [Interworking,](#page-173-0) on page 146
- Information About L2VPN [Interworking,](#page-177-0) on page 150
- How to Configure L2VPN [Interworking,](#page-192-0) on page 165
- [Configuration](#page-275-0) Examples for L2VPN Interworking, on page 248
- Additional References for L2VPN [Interworking,](#page-300-0) on page 273
- Feature Information for L2VPN [Interworking,](#page-301-0) on page 274

# <span id="page-172-0"></span>**Finding Feature Information**

Your software release may not support all the features documented in this module. For the latest caveats and feature information, see Bug [Search](https://tools.cisco.com/bugsearch/search) Tool and the release notes for your platform and software release. To find information about the features documented in this module, and to see a list of the releases in which each feature is supported, see the feature information table.

Use Cisco Feature Navigator to find information about platform support and Cisco software image support. To access Cisco Feature Navigator, go to [www.cisco.com/go/cfn.](http://www.cisco.com/go/cfn) An account on Cisco.com is not required.

# <span id="page-172-1"></span>**Prerequisites for L2VPN Interworking**

Before you configure L2VPN interworking on a device you must enable Cisco Express Forwarding.

#### **HDLC-to-Ethernet Interworking**

• Ensure that the serial controller and interface on the High-Level Data Link Control (HDLC) customer edge (CE) and provider edge (PE) devices are configured.

```
enable
configure terminal
 controller e1 2/0
   channel-group 0 timeslots 1
  no shutdown
!
interface Serial 2/0:0
no shutdown
end
```
• Before configuring HDLC-to-Ethernet bridged interworking, ensure that bridging is configured on the HDLC CE device.

```
enable
configure terminal
 bridge irb
 bridge 1 protocol ieee
 bridge 1 route ip
!
interface Serial 2/0:0
no bridge-group 1
no ip address
!
interface BVI1
no ip address
ip address 192.0.2.1 255.255.255.0
no shutdown
!
interface Serial 2/0:0
no ip address
encapsulation hdlc
bridge-group 1
 no shutdown
end
```
• Before configuring HDLC-to-Ethernet routed interworking, ensure that an IP address is configured on the HDLC CE device.

```
interface Serial 2/0:0
ip address 192.0.2.1 255.255.255.0
encapsulation hdlc
no shutdown
end
```
# <span id="page-173-0"></span>**Restrictions for L2VPN Interworking**

## **General Restrictions for L2VPN Interworking**

This section lists general restrictions that apply to L2VPN interworking. Other restrictions that are platform-specific or device-specific are listed in the following sections.

• MTU configured on the AC should not exceed the MTU in the core of the network because fragmentation is not supported.

- The interworking type on one provider edge (PE) router must match the interworking type on the peer PE router.
- IP interworking with native VLANs is not supported.
- Ethernet VLAN (Type 4) interworking is not supported.
- Only the following quality of service (QoS) features are supported with L2VPN interworking:
	- Static IP type of service (ToS) or MPLS experimental bit (EXP) setting in tunnel header
	- One-to-one mapping of VLAN priority bits to MPLS EXP bits

## **Restrictions for Routed Interworking**

Routed interworking has the following restrictions:

- Multipoint Frame Relay (FR) is not supported.
- QoS classification on IP ToS, DSCP and other IP header fields is not supported.
- Security access control list (ACL) and other features based on IP header fields parsing are not supported.
- In routed mode, only one customer edge (CE) router can be attached to an Ethernet PE router.
- There must be a one-to-one relationship between an AC and the pseudowire. Point-to-multipoint or multipoint-to-point configurations are not supported.
- You must configure routing protocols for point-to-point operation on the CE routers when configuring an Ethernet to non-Ethernet setup.
- In the IP interworking mode, the IPv4 (0800) translation is supported. The PE router captures Address Resolution Protocol (ARP) (0806) packets and responds with its own MAC address (proxy ARP). Everything else is dropped.
- The Ethernet must contain only two IP devices: PE router and CE router. The PE router performs proxy ARP and responds to all ARP requests it receives. Therefore, only one CE router and one PE router should be on the Ethernet segment.
- If the CE routers are doing static routing, you can perform the following tasks:
	- The PE router needs to learn the MAC address of the CE router to correctly forward traffic to it. The Ethernet PE router sends an Internet Control Message Protocol (ICMP) Router Discovery Protocol (RDP) solicitation message with the source IP address as zero. The Ethernet CE router responds to this solicitation message. To configure the Cisco CE router's Ethernet interface to respond to the ICMP RDP solicitation message, issue the **ip irdp** command in interface configuration mode. If you do not configure the CE router, traffic is dropped until the CE router sends traffic toward the PE router.
	- To disable the CE routers from running the router discovery protocol, issue the **ip irdp maxadvertinterval 0** command in interface configuration mode.
- When you change the interworking configuration on an Ethernet PE router, clear the ARP entry on the adjacent CE router so that it can learn the new MAC address. Otherwise, you might experience traffic drops.

## **Restrictions for PPP Interworking**

The following restrictions apply to PPP interworking:

- There must be a one-to-one relationship between a PPP session and the pseudowire. Multiplexing of multiple PPP sessions over the pseudowire is not supported.
- Only IP (IPv4 (0021) interworking is supported. Link Control Protocol (LCP) packets and Internet Protocol Control Protocol (IPCP) packets are terminated at the PE router. Everything else is dropped.
- By default, the PE router assumes that the CE router knows the remote CE router's IP address.
- Password Authentication Protocol (PAP) and Challenge-Handshake Authentication Protocol (CHAP) authentication are supported.

## **Restrictions for Ethernet/VLAN-to-ATM AAL5 Interworking**

The Ethernet/VLAN to ATM AAL5 Any Transport over MPLS (AToM) has the following restrictions:

- Only the following translations are supported; other translations are dropped:
	- Ethernet without LAN FCS (AAAA030080C200070000)
	- Spanning tree (AAAA030080C2000E)
- The ATM encapsulation type supported for bridged interworking is aal5snap. However, ATM encapsulation types supported for routed interworking are aal5snap and aal5mux.
- The existing QoS functionality for ATM is supported, including setting the ATM CLP bit.
- Only ATM AAL5 VC mode is supported. ATM VP and port mode are not supported.
- SVCs are not supported.
- Individual AAL5 ATM cells are assembled into frames before being sent across the pseudowire.
- Non-AAL5 traffic, (such as Operation, Administration, and Maintenance (OAM) cells) is punted to be processed at the route processor (RP) level. A VC that has been configured with OAM cell emulation on the ATM PE router (using the **oam-ac emulation-enable** CLI command) can send end-to-end F5 loopback cells at configured intervals toward the CE router.
- When the pseudowire is down, an F5 end-to-end segment alarm indication signal/remote defect indication (AIS/RDI) is sent from the PE router to the CE router.
- If the Ethernet frame arriving from the Ethernet CE router includes a 802.1Q header (VLAN header), due to the type of endpoint attachment (Ethernet port mode), the VLAN header stays in the frame across the pseudowire (see the figure below).

Ш

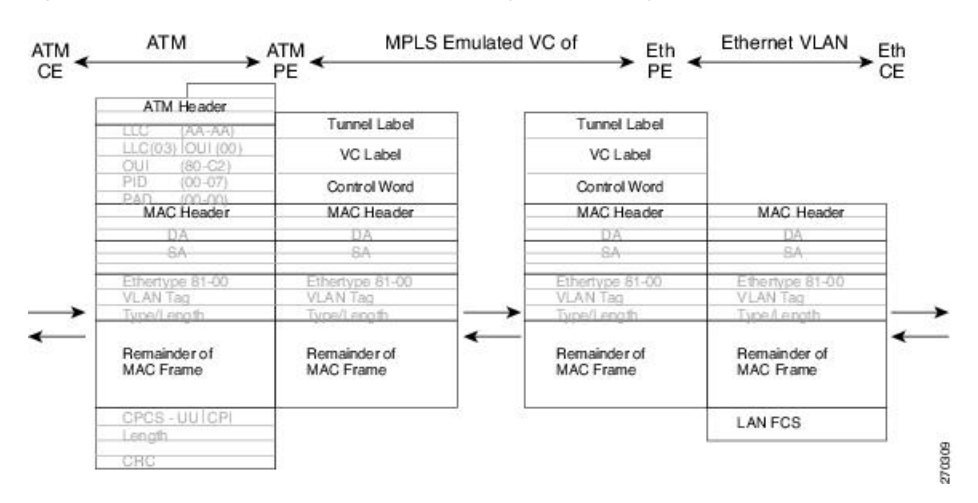

**Figure 9: Protocol Stack for ATM-to-Ethernet AToM Bridged Interworking--with VLAN Header**

## **Restrictions for Ethernet/VLAN-to-Frame Relay Interworking**

The Ethernet/VLAN-to-Frame Relay AToM has the following restrictions:

- Only the following translations are supported; other translations are dropped:
	- Ethernet without LAN FCS (0300800080C20007)
	- Spanning tree (0300800080C2000E)
- The PE router automatically supports translation of both Cisco and IETF Frame Relay encapsulation types coming from the CE router, but translates only to IETF when sending to the CE router. This is not a problem for the Cisco CE router, because it can manage IETF encapsulation upon receipt even if it is configured to send a Cisco encapsulation.
- The PVC status signaling works the same way as in the like-to-like case. The PE router reports the PVC status to the CE router based upon the availability of the pseudowire.
- The AC maximum transmission unit (MTU) must be within the supported range of MTUs when connected over MPLS.
- Only Frame Relay DLCI mode is supported. Frame Relay port mode is not supported.
- If the Ethernet frame includes a 802.1Q header (VLAN header), due to the type of endpoint attachment (Ethernet port mode), the VLAN header stays in the frame across the pseudowire (see the figure below).
- Frame Relay encapsulation types supported for routed interworking are Cisco and IETF for incoming traffic. However, IETF is also supported for outgoing traffic traveling to the CE router.

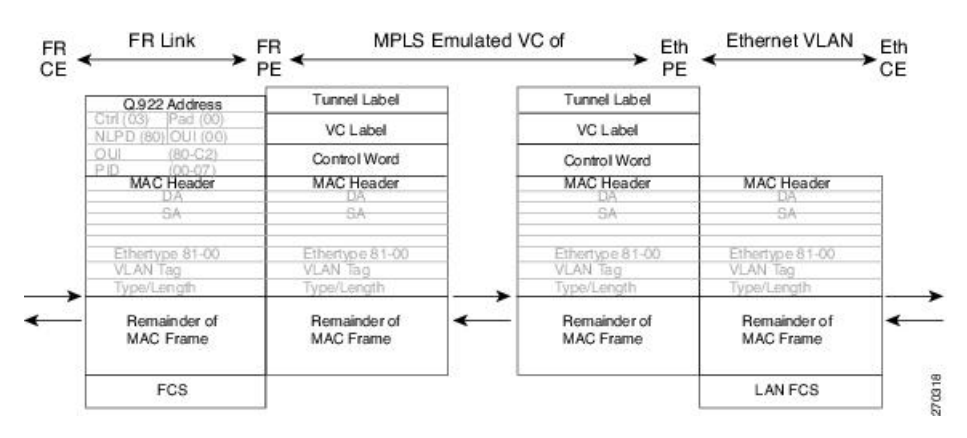

#### **Figure 10: Protocol Stack for Frame Relay-to-Ethernet AToM Bridged Interworking--with VLAN Header**

## **Restrictions for HDLC-to-Ethernet Interworking**

- The "none CISCO" High-Level Data Link Control (HDLC) encapsulation is not supported.
- IPv6 is not supported in routed mode.

# <span id="page-177-0"></span>**Information About L2VPN Interworking**

### **Overview of L2VPN Interworking**

L2 transport over MPLS and IP already exists for like-to-like ACs, such as Ethernet-to-Ethernet or PPP-to-PPP. L2VPN Interworking builds on this functionality by allowing disparate ACs to be connected. An interworking function facilitates the translation between the different L2 encapsulations.

Only the following interworking combinations are supported:

- ATM-to-Ethernet Routed interworking
- ATM-to-Ethernet Bridged interworking
- Frame relay-to-Ethernet Bridged interworking
- PPP-to-Ethernet Routed interworking
- HDLC-to-Ethernet Bridged and Routed interworking

## **L2VPN Interworking Modes**

L2VPN interworking works in either Ethernet (bridged) mode or IP (routed) mode. L2VPN interworking does not support Ethernet VLAN (Type 4) mode. You specify the mode in the following ways:

• If using the older legacy CLI commands, you can use the **interworking** {**ethernet** | **ip**} command in pseudowire-class configuration mode.

• If using the newer L2VPN protocol-based CLI commands, you can use the **interworking** {**ethernet** | **ip**} command in xconnect configuration mode.

The **interworking** command causesthe ACsto be terminated locally. The two keywords perform the following functions:

- The **ethernet** keyword causes Ethernet framesto be extracted from the AC and sent over the pseudowire. Ethernet end-to-end transmission is resumed. AC frames that are not Ethernet are dropped. In the case of VLAN, the VLAN tag is removed, leaving an untagged Ethernet frame.
- The **ip** keyword causes IP packets to be extracted from the AC and sent over the pseudowire. AC frames that do not contain IPv4 packets are dropped.

The following sections explain more about Ethernet and IP interworking modes.

### **Ethernet or Bridged Interworking**

Ethernet interworking is also called bridged interworking. Ethernet frames are bridged across the pseudowire. The CE routers could be natively bridging Ethernet or could be routing using a bridged encapsulation model, such as Bridge Virtual Interface (BVI) or Routed Bridge Encapsulation (RBE). The PE routers operate in Ethernet like-to-like mode.

This mode is used to offer the following services:

- LAN services--An example is an enterprise that has several sites, where some sites have Ethernet connectivity to the service provider (SP) network and others have ATM connectivity. If the enterprise wants LAN connectivity to all its sites, traffic from the Ethernet or VLAN of one site can be sent through the IP/MPLS network and encapsulated as bridged traffic over an ATM VC of another site.
- Connectivity services--An example is an enterprise that has different sites that are running an Internal Gateway Protocol (IGP) routing protocol, which has incompatible procedures on broadcast and nonbroadcast links. The enterprise has several sites that are running an IGP, such as Open Shortest Path First (OSPF) or Intermediate System-to-Intermediate System (IS-IS), between the sites. In this scenario, some of the procedures (such as route advertisement or designated router) depend on the underlying L2 protocol and are different for a point-to-point ATM connection versus a broadcast Ethernet connection. Therefore, the bridged encapsulation over ATM can be used to achieve homogenous Ethernet connectivity between the CE routers running the IGP.

### **IP or Routed Interworking**

IP interworking is also called routed interworking. The CE routers encapsulate the IP on the link between the CE router and PE router. A new VC type is used to signal the IP pseudowire in MPLS. Translation between the L2 and IP encapsulations across the pseudowire is required. Special consideration needs to be given to the address resolution and routing protocol operation, because these are handled differently on different L2 encapsulations.

This mode is used to provide IP connectivity between sites, regardless of the L2 connectivity to these sites. It is different from a Layer 3 VPN because it is point-to-point in nature and the service provider does not maintain any customer routing information.

Address resolution is encapsulation dependent:

- Ethernet uses Address Resolution Protocol (ARP)
- ATM uses inverse ARP
- PPP uses IP Control Protocol (IPCP)
- HDLC uses Serial Line ARP (SLARP)

Therefore, address resolution must be terminated on the PE router. End-to-end address resolution is not supported. Routing protocols operate differently over broadcast and point-to-point media. For Ethernet, the CE routers must either use static routing or configure the routing protocols to treat the Ethernet side as a point-to-point network.

In routed interworking, IP packets that are extracted from the ACs are sent over the pseudowire. The pseudowire works in the IP Layer 2 transport (VC type 0x000B) like-to-like mode. The interworking function at network service provider's (NSP) end performs the required adaptation based on the AC technology. Non-IPv4 packets are dropped.

In routed interworking, the following considerations are to be kept in mind:

- Address resolution packets (ARP), inverse ARP, and IPCP are punted to the routing protocol. Therefore, NSP at the PE router must provide the following functionality for address resolution:
	- Ethernet--PE device acts as a proxy-ARP server to all ARP requests from the CE router. The PE router responds with the MAC address of its local interface.
	- ATM and Frame Relay point-to-point--By default, inverse ARP does not run in the point-to-point Frame Relay or ATM subinterfaces. The IP address and subnet mask define the connected prefix; therefore, configuration is not required in the CE devices.
- Interworking requires that the MTUs in both ACs match for the pseudowire to come up. The default MTU in one AC should match with the MTU of other AC. The table below lists the range of MTUs that can be configured for different ACs.

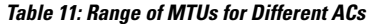

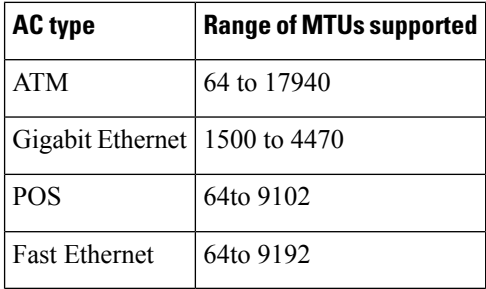

The MTU configured on the AC should not exceed the MTU in the core network. This ensures that the traffic is not fragmented. **Note**

• The CE routers with Ethernet attachment VCs running OSPF must be configured with the **ospfIfType**option so that the OSPF protocol treats the underlying physical broadcast link as a P2P link.

## **Ethernet VLAN-to-ATM AAL5 Interworking**

The following topics are covered in this section:
### **ATM AAL5-to-Ethernet Port AToM--Bridged Interworking**

This interworking type provides interoperability between the ATM attachment VC and Ethernet attachment VC connected to different PE routers. Bridged encapsulation corresponding to the bridged (Ethernet) interworking mechanism is used.

The interworking function is performed at the PE router connected to the ATM attachment VC based on multiprotocol encapsulation over ATM AAL5 (see the figure below).

**Figure 11: Network Topology for ATM-to-Ethernet AToM Bridged Interworking**

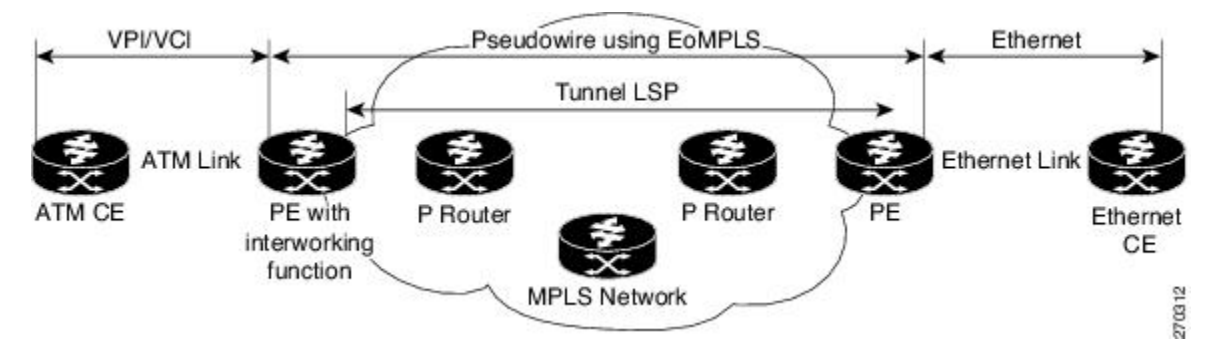

The advantage of this architecture is that the Ethernet PE router (connected to the Ethernet segment) operates similarly to Ethernet like-to-like services.

On the PE router with interworking function, in the direction from the ATM segment to MPLS cloud, the bridged encapsulation (ATM/subnetwork access protocol (SNAP) header) is discarded and the Ethernet frame is encapsulated with the labels required to go through the pseudowire using the VC type 5 (Ethernet) (see the figure below).

In the opposite direction, after the label disposition from the MPLS cloud, Ethernet frames are encapsulated over AAL5 using bridged encapsulation.

The figure below shows the protocol stack for ATM-to-Ethernet AToM bridged interworking. The ATM side has an encapsulation type of aal5snap.

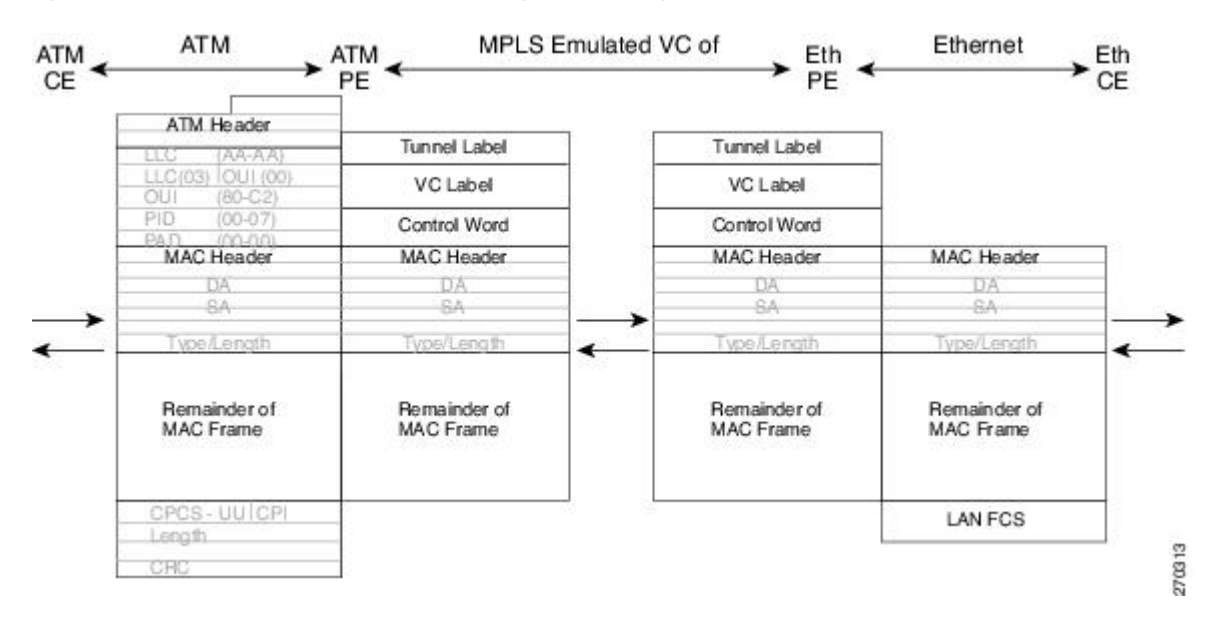

**Figure 12: Protocol Stack for ATM-to-Ethernet AToM Bridged Interworking--without VLAN Header**

### **ATM AAL5-to-Ethernet VLAN 802.1Q AToM--Bridged Interworking**

This interworking type provides interoperability between the ATM attachment VC and Ethernet VLAN attachment VC connected to different PE routers. Bridged encapsulation corresponding to the bridged (Ethernet) interworking mechanism is used.

The interworking function is performed in the same way as for the ATM-to-Ethernet port case, implemented on the PE router connected to the ATM attachment VC. The implementation is based on multiprotocol encapsulation over ATM AAL5 (see the figure below).

For the PE router connected to the Ethernet side, one major difference exists due the existence of the VLAN header in the incoming packet. The PE router discards the VLAN header of the incoming frames from the VLAN CE router, and thePE router inserts a VLAN header into the Ethernet frames traveling from the MPLS cloud. The frames sent on the pseudowire (with VC type 5) are Ethernet frames without the VLAN header.

Encapsulation over ATM AAL5 is shown in the figure below.

Ш

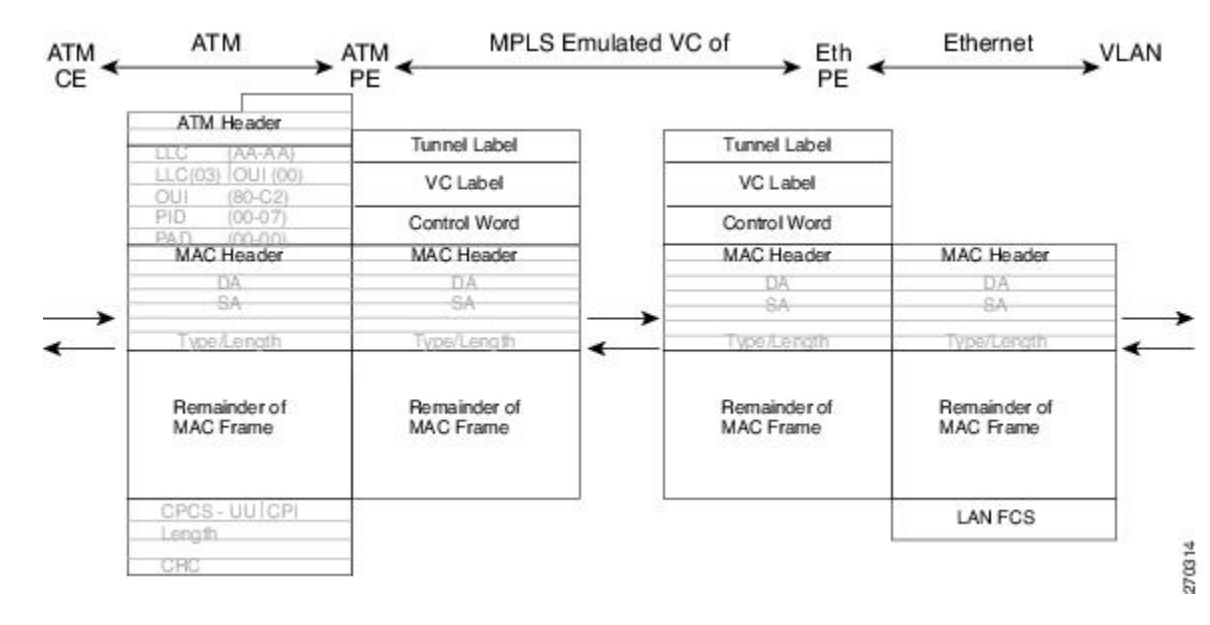

**Figure 13: Protocol Stack for ATM -to-VLAN AToM Bridged Interworking**

### **ATM-to-Ethernet--Routed Interworking**

To perform routed interworking, both the ATM PE router and Ethernet PE router must be configured. The figure below shows the routed interworking between ATM to Ethernet. The IP encapsulation over the pseudowire is performed on the ATM packets arriving from the ATM CE router.

The address resolution is done at the ATM PE router; it is required when the ATM CE router does an inverse ARP. It is not required when the ATM CE router is configured using Point-to-Point (P2P) subinterfaces or static maps.

When packets arrive from the Ethernet CE router, the Ethernet PE router removes the L2 frame tag, and then forwards the IP packet to the egress PE router, using IPoMPLS encapsulation over the pseudowire. The Ethernet PE router makes the forwarding decision based on the L2 circuit ID, the VLAN ID, or port ID, of the incoming L2 frame. At the ATM PE router, after label disposition, the IP packets are encapsulated over the AAL5 using routed encapsulation based on RFC 2684.

The address resolution at the Ethernet PE router can be done when the Ethernet CE router configures the static ARP, or by the proxy ARP on the Ethernet PE router. If the proxy ARP is used, the IP address of the remote CE router can be learned dynamically.

Routing protocols need to be configured to operate in the P2P mode on the Ethernet CE router.

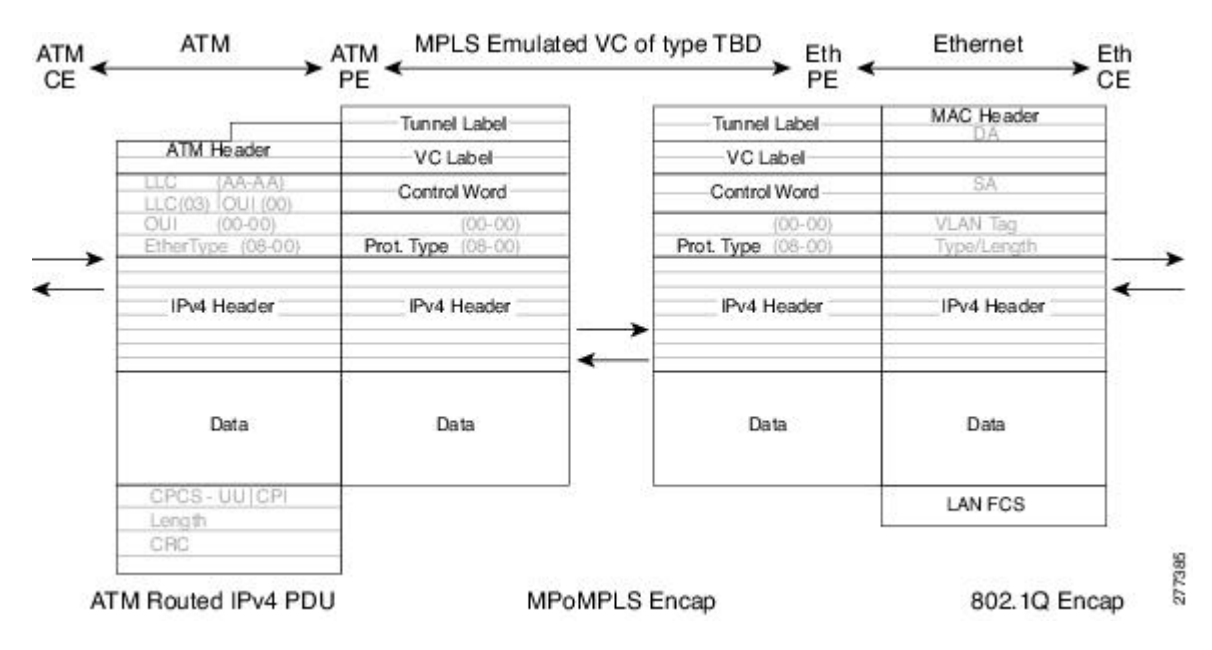

**Figure 14: Protocol Stack for ATM-to-Ethernet--Routed Interworking**

### **Ethernet VLAN-to-Frame Relay Interworking**

The following topics are covered in this section:

### **Frame Relay DLCI-to-Ethernet Port AToM--Bridged Interworking**

This interworking type provides interoperability between the Frame Relay attachment VC and Ethernet attachment VC connected to different PE routers. Bridged encapsulation corresponding to the bridged (Ethernet) interworking mechanism is used.

For an FR-to-Ethernet port case, the interworking function is performed at the PE router connected to the FR attachment VC based on multiprotocol interconnect overFrame Relay (see the figure below). The interworking is implemented similar to an ATM-to-Ethernet case.

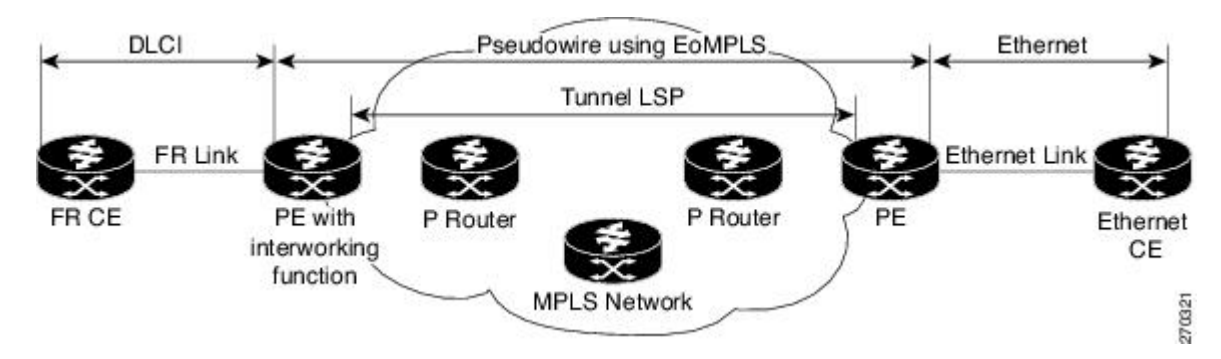

**Figure 15: Network Topology for FR-to-Ethernet AToM Bridged Interworking**

The advantage of this architecture is that the Ethernet PE router (connected to the Ethernet segment) operates similar to Ethernet like-to-like services: a pseudowire label is assigned to the Ethernet port and then the remote Label Distribution Protocol (LDP) session distributes the labels to its peer PE router. Ethernet frames are carried through the MPLS network using Ethernet over MPLS (EoMPLS).

On the PE router with interworking function, in the direction from the Frame Relay segment to the MPLS cloud, the bridged encapsulation (FR/SNAP header) is discarded and the Ethernet frame is encapsulated with the labels required to go through the pseudowire using the VC type 5 (Ethernet) (see the figure below).

In the opposite direction, after the label disposition from the MPLS cloud, Ethernet frames are encapsulated over Frame Relay using bridged encapsulation.

The following translations are supported:

- Ethernet without LAN FCS (0300800080C20007)
- Spanning tree (0300800080C2000E)

The PE router automatically supports translation of both Cisco and IETF Frame Relay encapsulation types coming from the CE, but translates only to IETF when sending to the CE router. This is not a problem for the Cisco CE router, because it can handle IETF encapsulation on receipt even if it is configured to send Cisco encapsulation.

The existing QoS functionality for Frame Relay is supported. The PVC status signaling works the same way as in the like-to-like case. The PE router reports the PVC status to the CE router, based on the availability of the pseudo wire.

The AC MTU must match when connected over MPLS. Only Frame Relay DLCI mode is supported; Frame Relay port mode is not supported in the bridged interworking.

The figure below shows the protocol stack for FR-to-Ethernet bridged interworking.

**Figure 16: Protocol Stack for FR-to-Ethernet AToM Bridged Interworking--without VLAN Header**

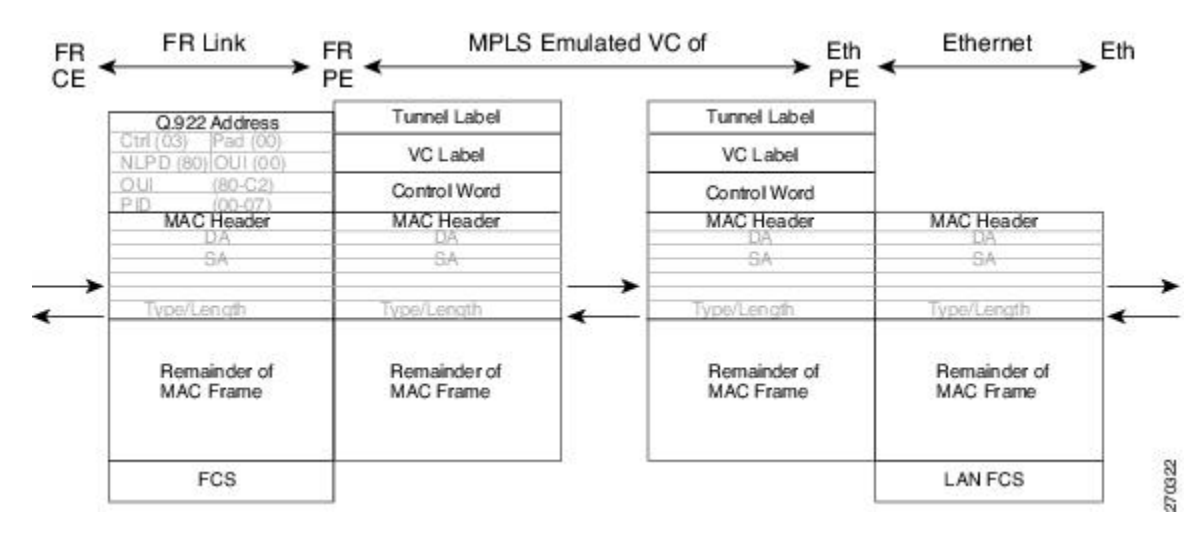

### **Frame Relay DLCI-to-Ethernet VLAN 802.1Q AToM--Bridged Interworking**

This interworking type provides interoperability between the Frame Relay attachment VC and Ethernet VLAN Attachment VC connected to different PE routers. The bridged encapsulation corresponding to the bridged (Ethernet) interworking mechanism is used.

The interworking function is performed in the same way as it is done for the Frame Relay to Ethernet port case; it is implemented on the PE router connected to the Frame Relay attachment VC, based upon a multiprotocol interconnect over Frame Relay (see the figure above).

As in the ATM-to-VLAN case, one difference exists on the Ethernet side due the existence of the VLAN header in the incoming packet. The PE router on the VLAN side discards the VLAN header of the incoming frames from the VLAN CE router, and the PE router inserts a VLAN header into the Ethernet frames traveling from the MPLS cloud. The frames sent on the pseudowire (with VC type 5) are Ethernet frames without the VLAN header.

The figure below shows the protocol stack for FR-to-VLAN AToM bridged interworking.

**Figure 17: Protocol Stack for FR-to-VLAN AToM Bridged Interworking**

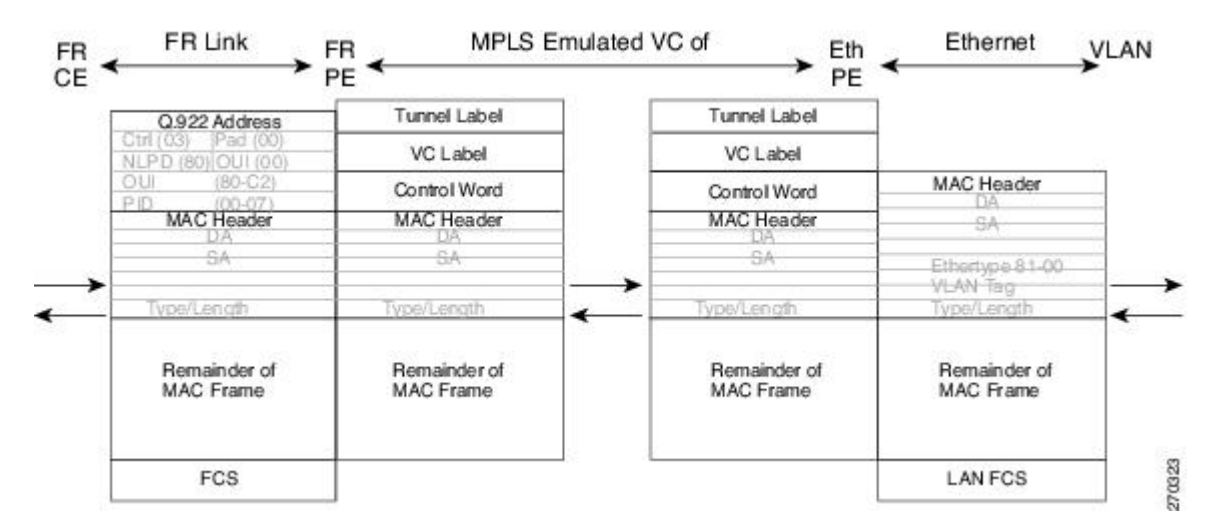

### **Frame Relay DLCI-to-Ethernet VLAN Qot1Q QinQ AToM - Bridged Interworking**

This interworking type provides interoperability between the Frame Relay Attachment VC and Ethernet VLAN Attachment VC connected to different PE routers. The bridged encapsulation corresponding to bridged (Ethernet) interworking mechanism is used.

The interworking function is done in the same way as it is done for FR-to-Ethernet port case; it is implemented on the PE router connected to the Frame Relay attachment VC, based on RFC 2427(Multiprotocol Interconnect over Frame Relay).

When compared with Frame Relay DLCI-to-Ethernet port AToM, there is one major difference on the Ethernet access side, due the existence of the VLAN header in the incoming packet. The PE router on the VLAN side will discard the VLAN header of the incoming frames form the VLAN CE router, and it will insert a VLAN header into the Ethernet frames coming from the MPLS cloud. So the frames sent on the pseudo wire (with VC type 5) will be Ethernet frames without the VLAN header.

The following translations are supported on the Frame Relay PE router:

- Ethernet without LAN FCS (0300800080C20007)
- Spanning tree (0300800080C2000E)

Frame Relay encapsulation types supported for bridged interworking: Cisco and IETF for incoming traffic, IETF only for outgoing traffic towards CE router.

## **HDLC-to-Ethernet Interworking**

High-Level Data Link Control (HDLC) and Ethernet are two independent data link layer transport protocols that utilize the Any Transport over MPLS (AToM) framework to communicate with each other. The interworking function enables translation between two heterogeneous Layer 2 encapsulations over a Multiprotocol Label Switching (MPLS) backbone.

The figure below depicts a simple HDLC-to-Ethernet interworking topology.

**Figure 18: HDLC-to-Ethernet interworking topology**

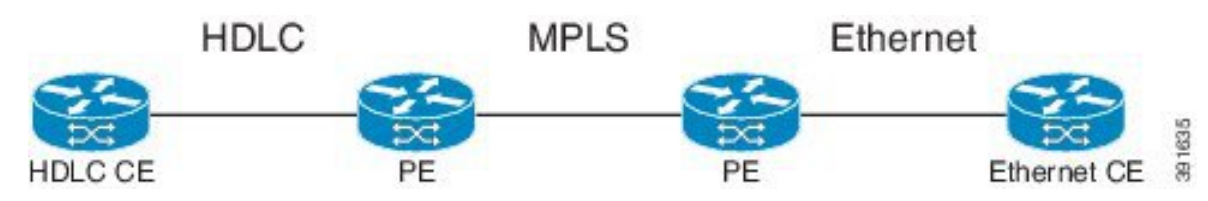

HDLC-to-Ethernet interworking supports the following:

- Ethernet or bridged interworking
- IP or routed interworking
- HDLC encapsulation type: CISCO
- Ethernet encapsulation types: IEEE 802.1Q, QinQ, port mode

The HDLC pass-through feature is not affected in any way by HDLC-to-Ethernet interworking.

HDLC-to-Ethernet interworking supports two interworking modes:

- HDLC-to-Ethernet Ethernet or Bridged interworking
- HDLC-to-Ethernet IP or Routed interworking

### **HDLC-to-Ethernet — Ethernet or Bridged Interworking**

HDLC-to-Ethernet bridged interworking provides interoperability between the HDLC attachment virtual circuit (VC) and Ethernet VLAN attachment VC connected to different provider edge (PE) devices. Bridged encapsulation corresponding to the bridged (Ethernet) interworking mechanism is used.

When packets arrive from the HDLC customer edge (CE) device, they consist of the HDLC header, the Ethernet MAC header, and the payload. At the HDLC PE device, the HDLC header is removed, and MPLS labels are inserted. The frames are then routed over the pseudowire to the Ethernet PE device, where the MPLS labels are removed. On the Ethernet side, there are two possibilities. The attachment circuit (AC) is either Ethernet or VLAN.

For an Ethernet attachment circuit (AC), the packets are forwarded to the Ethernet CE device, as is. For a VLAN AC, VLAN headers are added at the VLAN/QinQ subinterface's AC. The Ethernet VLAN frame is then forwarded to the VLAN CE device.

In the opposite direction (Ethernet / VLAN to HDLC), the VLAN header is present in the incoming packet, if the AC is VLAN. So, when packets arrive from the VLAN CE device, they consist of the VLAN header, the Ethernet MAC header, and the payload. At the Ethernet PE device, the VLAN header is removed at the VLAN/QinQ subinterface's AC, and MPLSlabels are inserted. The frames are then routed over the pseudowire to the HDLC PE device, where the MPLSlabels are removed. The HDLC header is added before the Ethernet MAC header. The HDLC frame is then forwarded to the HDLC CE device.

If the AC is Ethernet, packets arriving from the Ethernet CE device consist of the Ethernet MAC header and the payload. At the Ethernet PE device, MPLS labels are inserted at the VLAN/QinQ subinterface's AC. The frames are then routed over the pseudowire to the HDLC PE device, where the MPLS labels are removed. The HDLC header is added before the Ethernet MAC header. The HDLC frame is then forwarded to the HDLC CE device.

The figure below shows the bridged interworking mode of HDLC-to-Ethernet interworking, with a VLAN AC on the Ethernet side.

#### **Figure 19: HDLC-to-Ethernet — Ethernet or Bridged Interworking**

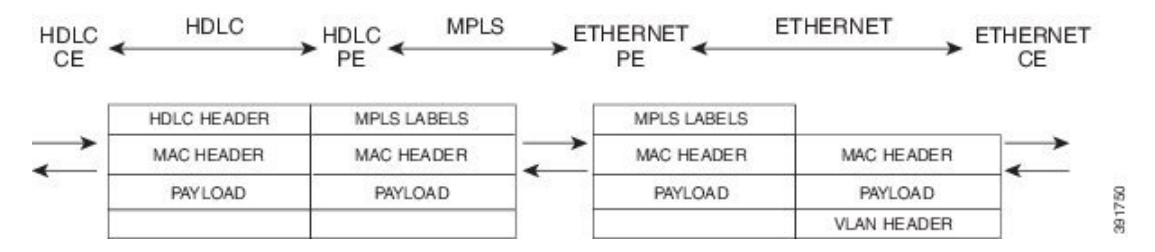

### **HDLC-to-Ethernet — IP or Routed Interworking**

To perform routed interworking, both the HDLC PE device and Ethernet PE device must be configured. The IP encapsulation over the pseudowire is performed on HDLC packets that arrive from the HDLC CE device. The address resolution is done at the HDLC PE device.

When packets arrive from the HDLC CE device, they consist of the HDLC header, the IPv4 header, and the payload. At the HDLC PE device, the HDLC header is removed, and MPLS labels are inserted. The frames are then routed over the pseudowire to the Ethernet PE device, where the MPLS labels are removed. On the Ethernet side, there are two possibilities. The attachment circuit (AC) is either Ethernet or VLAN.

For an Ethernet attachment circuit (AC), the packets are forwarded to the Ethernet CE device, as is. For a VLAN AC, VLAN headers are added at the VLAN/QinQ subinterface's AC. The Ethernet VLAN frame is then forwarded to the VLAN CE device.

In the opposite direction (Ethernet / VLAN to HDLC), the VLAN header is present in the incoming packet, if the AC is VLAN. So, when packets arrive from the VLAN CE device, they consist of the VLAN header, the Ethernet MAC header, and the payload. At the Ethernet PE device, the MAC header is removed, the VLAN header is removed at the VLAN/QinQ subinterface's AC, and MPLS labels are inserted. The frames are then routed over the pseudowire to the HDLC PE device, where the MPLS labels are removed. The HDLC header is added before the IPv4 header. The HDLC frame is then forwarded to the HDLC CE device.

If the AC is Ethernet, packets arriving from the Ethernet CE device consist of the Ethernet MAC header and the payload. At the Ethernet PE device, the MAC header is removed, and MPLS labels are inserted. The frames are then routed over the pseudowire to the HDLC PE device, where the MPLS labels are removed. The HDLC header is added before the IPv4 header. The HDLC frame is then forwarded to the HDLC CE device.

The figure below shows the routed interworking mode of HDLC-to-Ethernet interworking, with a VLAN AC on the Ethernet side.

Ш

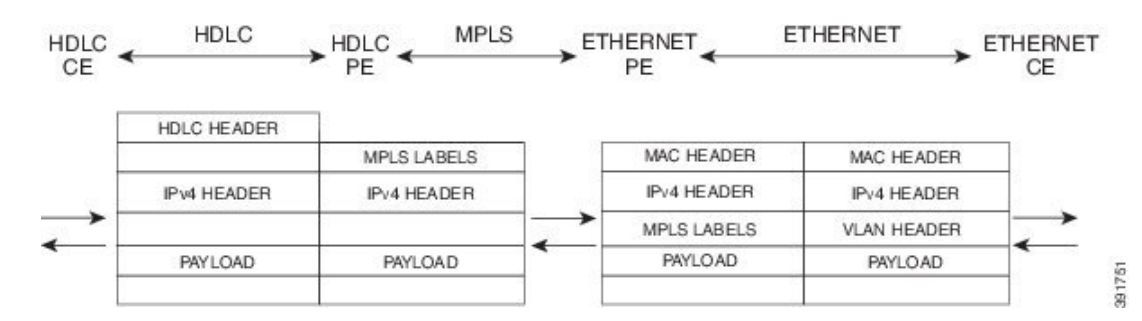

#### **Figure 20: HDLC-to-Ethernet — IP or Routed interworking**

## **ATM Local Switching**

• ATM like-to-like local switching allows switching data between two physical interfaces where both the segments are of ATM type. The two interfaces must be on the same PE router. The table below lists the supported ATM local switching combinations.

**Table 12: ATM local switching - supported combinations**

|                     | <b>Same port Point-to-Point   Different port</b> | <b>Point-to-Point</b> | <b>Same Port Multipoint   Different Port  </b> | <b>Multipoint</b> |
|---------------------|--------------------------------------------------|-----------------------|------------------------------------------------|-------------------|
| Port Mode           | N <sub>0</sub>                                   | N <sub>0</sub>        | N <sub>0</sub>                                 | N <sub>0</sub>    |
| VC-to-VC AAL0   Yes |                                                  | Yes                   | Yes                                            | Yes               |
| VC-to-VC AAL5   Yes |                                                  | Yes                   | Yes                                            | Yes               |
| VP-to-VP AAL0   No  |                                                  | N <sub>0</sub>        | Yes                                            | Yes               |
| VP-to-VP AAL5 No    |                                                  | N <sub>0</sub>        | N <sub>0</sub>                                 | N <sub>0</sub>    |

### **VC-to-VC Local Switching**

VC-to-VC local switching transports cells between two ATM attachment VCs on the same or different port on the PE router. The cells coming to the PE router can be AAL0 or AAL5 encapsulated ATM packets. ATM VC-to-VC local switching can be configured either on point-to-point interface or on multipoint interface.

There are two operation modes for managing OAM cells over ATM local switching interfaces:

- OAM transparent mode: In this mode, the PE router transports F5 OAM cells transparently across local switching interfaces.
- OAM local emulation mode: In this mode, the PE router does not transport OAM cells across local switching interfaces. Instead, the interfaces locally terminate and process F5 OAM cells.

In ATM single cell relay AAL0, the ATM virtual path identifier/virtual channel identifier (VPI/VCI) values of the ingress and egress ATM interfaces of a router must match. If L2 local switching is desired between two ATM VPIs and VCIs, which are on two different interfaces and have values that do not match, ATM AAL5 should be selected. However, if ATM AAL5 uses OAM transparent mode, the VPI and VCI values must match.

ATM OAM can be configured on ATM VC mode localswitching AC using the **oam-ac emulation-enable**and **oam-pvc manage** commands. When emulation is enabled on the AC, all OAM cells going through the AC are punted to RP for local processing. The ATM common component processes OAM cells and forwards the cells towards the local CE router. This helps to detect the failures on the PE router by monitoring the response at the CE router end. When the **oam-pvc manage** command is enabled on the AC, thePVC generates end-to-end OAM loopback cells that verify connectivity on the VC.

The following example shows a sample configuration on the ATM PE router:

```
configure terminal
interface atm 4/0.50 multipoint
no ip address
 no atm enable-ilmi-trap
pvc 100/100 l2transport
encapsulation aal5
oam-ac emulation-enable
oam-pvc manage
interface atm 5/0.100 multipoint
no ip address
no atm enable-ilmi-trap
pvc 100/100 l2transport
 encapsulation aal5
 oam-ac emulation-enable
 oam-pvc manage
connect atm_ls atm 4/0 100/100 atm 5/0 100/100
```
### **VP-to-VP Local Switching**

VP-to-VP local switching transports cells between two VPs on the same port or different ports on the PE router. The cells coming to the PE router can be AAL0 encapsulated ATM packets only. ATM VP-to-VP local switching can be configured only on multipoint interfaces.

There are two operation modes for managing OAM cells over ATM local switching interfaces:

- OAM transparent mode: In this mode, the PE router transports F4 OAM cells transparently across local switching interfaces.
- OAM local emulation mode: In this mode, the PE router do not transport OAM cells across local switching interfaces. Instead, the interfaces locally terminate and process F4 OAM cells.

In ATM single cell relay AAL0, the ATM VPI values of the ingress and egress ATM interfaces on a router must match. If L2 switching is desired between two ATM VPIs which are on two different interfaces and have values that do not match, ATM AAL5 should be selected. If ATM AAL5 uses OAM transparent mode, the VPI value must match. Currently, the ATM VP-to-VP local switching supports only AAL0 encapsulation.

The following example shows a sample configuration on the ATM PE router:

```
configure terminal
interface atm 4/0.100 multipoint
no ip address
no atm enable-ilmi-trap
atm pvp 100 l2transport
interface atm 5/0.100 multipoint
no ip address
no atm enable-ilmi-trap
atm pvp 100 l2transport
connect atm_ls atm 4/0 100 atm 5/0 100
```
## **PPP-to-Ethernet AToM-Routed Interworking**

In this interworking type, one of the ACs is Ethernet and the other is PPP. Each link is terminated locally on the corresponding PE routers and the extracted layer 3 (L3) packets are transported over a pseudowire.

The PE routers connected to Ethernet and PPP ACs terminate their respective L2 protocols. The PPP session is terminated for both the LCP and the Network Control Protocol (NCP) layers. On the ingress PE router, after extracting L3 packets, each PE router forwards the packets over the already established pseudowire using MPoMPLS encapsulation. On the egress PE router, after performing label disposition, the packets are encapsulated based on the corresponding link layer and are sent to the respective CE router. This interworking scenario requires the support of MPoMPLS encapsulation by the PE routers.

In PPP-to-Ethernet AToM routed interworking mode IPCP is supported. Proxy IPCP is automatically enabled on the PE router when IP interworking is configured on the pseudowire. By default, the PE router gets the IP address it needs to use from the CE router. The PE router accomplishes this by sending an IPCP confreq with the IP address 0.0.0.0. The local CE router has the remote CE router's IP address configured on it. The following example shows a sample configuration on the PPP CE router:

```
interface serial2/0
ip address 168.65.32.13 255.255.255.0
 encapsulation ppp
peer default ip address 168.65.32.14 *
```
If the remote CE router's IP address cannot be configured on the local CE router, then the remote CE router's IP address can be configured on the PE router using the **ppp ipcp address proxy** *ip address* command on the xconnect PPP interface of PE router. The following example shows a sample configuration on the PPP PE router:

```
pseudowire-class mp
 encapsulation mpls
protocol ldp
interworking ip
!
int se2/0
 encap ppp
 xconnect 10.0.0.2 200 pw-class mp
 ppp ipcp address proxy 168.65.32.14
```
# **PPP-to-Ethernet AToM-Routed Interworking using the commands associated with the L2VPN Protocol-Based CLIs feature**

In this interworking type, one of the ACs is Ethernet and the other is PPP. Each link is terminated locally on the corresponding PE routers and the extracted layer 3 (L3) packets are transported over a pseudowire.

The PE routers connected to Ethernet and PPP ACs terminate their respective L2 protocols. The PPP session is terminated for both the LCP and the Network Control Protocol (NCP) layers. On the ingress PE router, after extracting L3 packets, each PE router forwards the packets over the already established pseudowire using MPoMPLS encapsulation. On the egress PE router, after performing label disposition, the packets are encapsulated based on the corresponding link layer and are sent to the respective CE router. This interworking scenario requires the support of MPoMPLS encapsulation by the PE routers.

In PPP-to-Ethernet AToM routed interworking mode IPCP is supported. Proxy IPCP is automatically enabled on the PE router when IP interworking is configured on the pseudowire. By default, the PE router gets the IP address it needs to use from the CE router. The PE router accomplishes this by sending an IPCP confreq with the IPaddress 0.0.0.0. The local CE router hasthe remote CE router'sIPaddress configured on it. The following example shows a sample configuration on the PPP CE router:

```
interface serial2/0
ip address 168.65.32.13 255.255.255.0
encapsulation ppp
peer default ip address 168.65.32.14 *
```
If the remote CE router's IP address cannot be configured on the local CE router, then the remote CE router's IP address can be configured on the PE router using the **ppp ipcp address proxy** *ip address* command on the xconnect PPP interface of PE router. The following example shows a sample configuration on the PPP PE router:

```
template type pseudowire mp
encapsulation mpls
protocol ldp
interworking ip
!
int se2/0
encap ppp
interface pseudowire 100
source template type pseudowire mp
neighbor 33.33.33.33 1
!
l2vpn xconnect context con1
ppp ipcp address proxy 168.65.32.14
```
### **Static IP Addresses for L2VPN Interworking for PPP**

If the PE router needs to perform address resolution with the local CE router for PPP, configure the remote CE router's IP address on the PE router. Use the **ppp ipcp address proxy** command with the remote CE router's IP address on the PE router's xconnect PPP interface. The following example shows a sample configuration:

```
pseudowire-class ip-interworking
encapsulation mpls
interworking ip
interface Serial2/0
encapsulation ppp
 xconnect 10.0.0.2 200 pw-class ip-interworking
ppp ipcp address proxy 10.65.32.14
```
You can also configure the remote CE router's IP address on the local CE router with the **peer default ip address** command if the local CE router performs address resolution.

# **Static IP Addresses for L2VPN Interworking for PPP using the commands associated with the L2VPN Protocol-Based CLIs feature**

If the PE router needs to perform address resolution with the local CE router for PPP, configure the remote CE router's IP address on the PE router. Use the **ppp ipcp address proxy** command with the remote CE router's IP address on the PE router's xconnect PPP interface. The following example shows a sample configuration:

template type pseudowire ip-interworking

Ш

```
encapsulation mpls
interworking ip
interface Serial2/0
encapsulation ppp
interface pseudowire 100
 source template type pseudowire ip-interworking
neighbor 10.0.0.2 200
!
l2vpn xconnect context con1
ppp ipcp address proxy 10.65.32.14
```
You can also configure the remote CE router's IP address on the local CE router with the **peer default ip address** command if the local CE router performs address resolution.

# **How to Configure L2VPN Interworking**

# **Configuring L2VPN Interworking**

L2VPN interworking allows you to connect disparate ACs. Configuring L2VPN interworking feature requires that you add the **interworking** command to the list of commands that make up the pseudowire. The steps for configuring the pseudowire for L2VPN interworking are included in this section. You use the **interworking**command as part of the overall AToM configuration. For specific instructions on configuring AToM, see the Any Transport over MPLS document.

#### **SUMMARY STEPS**

- **1. enable**
- **2. configure terminal**
- **3. pseudowire-class** *name*
- **4. encapsulation** {**mpls** | **l2tpv3**}
- **5. interworking** {**ethernet** | **ip**}
- **6. end**

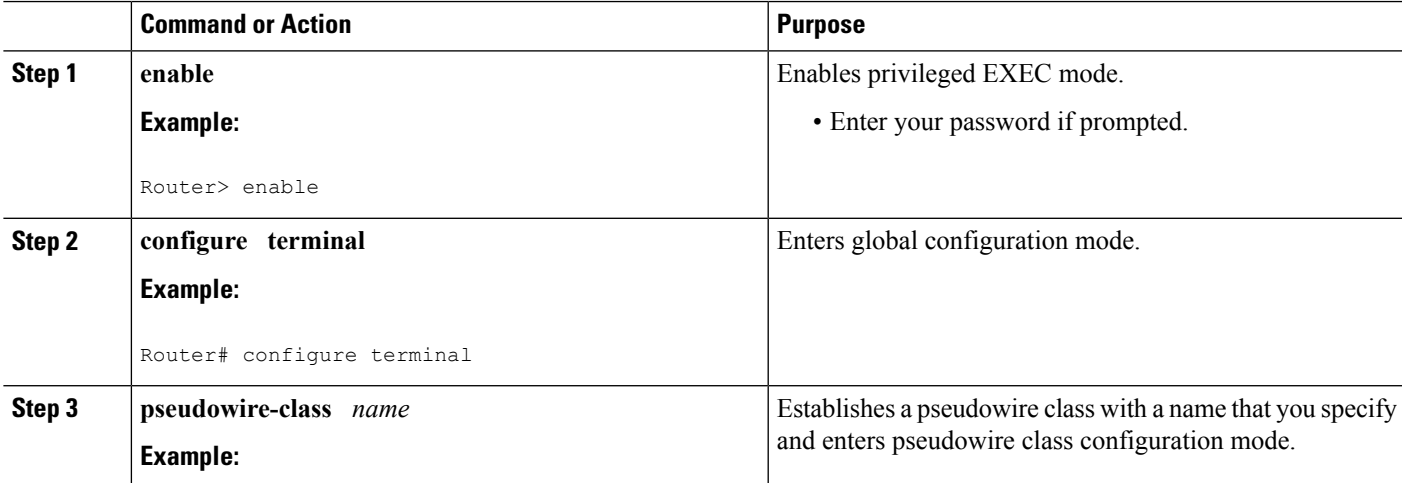

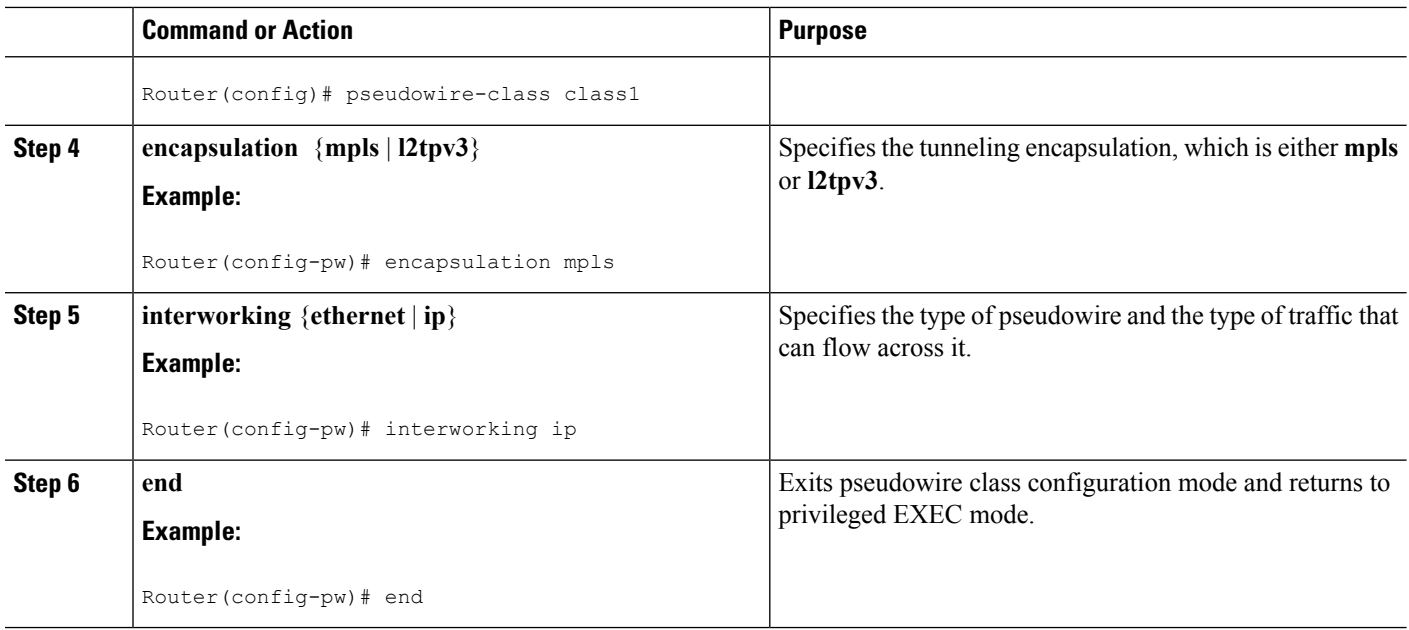

### **Verifying the L2VPN Configuration**

You can verify L2VPN configuration using the following steps:

• You can issue the **show arp** command between the CE routers to ensure that data is being sent:

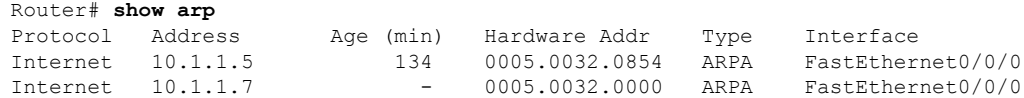

• You can issue the **ping** command between the CE routers to ensure that data is being sent:

```
Router# ping 10.1.1.5
Type escape sequence to abort.
Sending 5, 100-byte ICMP Echos to 10.1.1.5, timeout is 2 seconds:
!!!!!
Success rate is 100 percent (5/5), round-trip min/avg/max = 1/2/4 ms
```
• You can verify the AToM configuration by using the **show mpls l2transport vc detail** command.

# **Configuring L2VPN Interworking using the commands associated with the L2VPN Protocol-Based CLIs feature**

L2VPN Interworking allows you to connect disparate attachment circuits. Configuring the L2VPN Interworking feature requiresthat you add the **interworking** command to the list of commandsthat make up the pseudowire. The steps for configuring the pseudowire for L2VPN Interworking are included in this section. You use the **interworking**command as part of the overall AToM or L2TPv3 configuration. For specific instructions on configuring AToM or L2TPv3, see the following documents:

• Layer 2 Tunnel Protocol Version 3

• Any Transport over MPLS

### **SUMMARY STEPS**

- **1. enable**
- **2. configure terminal**
- **3. hw-module slot** *slot-number* **np mode feature**
- **4. interface pseudowire** *number*
- **5. encapsulation** {**mpls** | **l2tpv3**}
- **6. interworking** {**ethernet** | **ip**}
- **7. neighbor** *peer-address vcid-value*

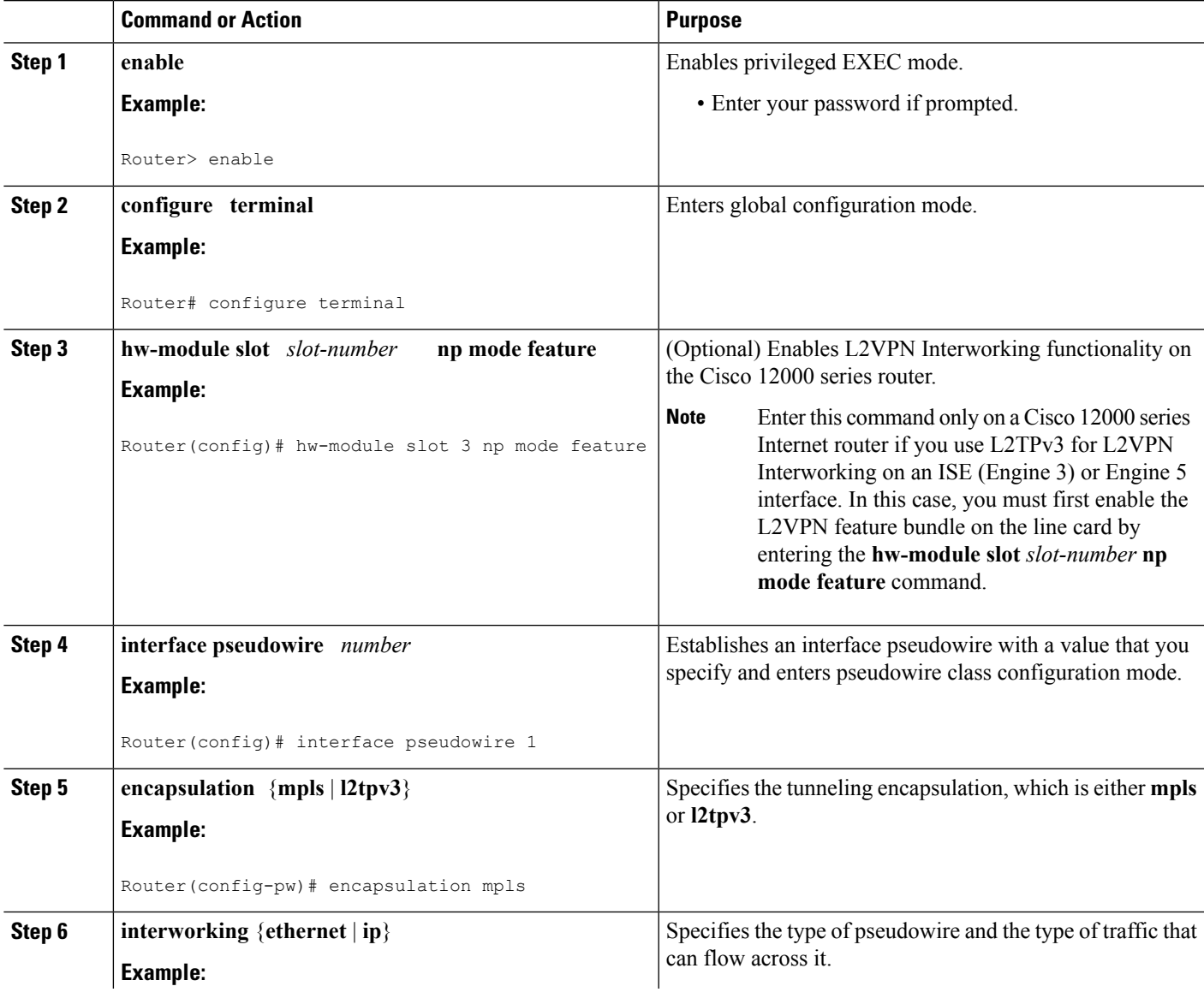

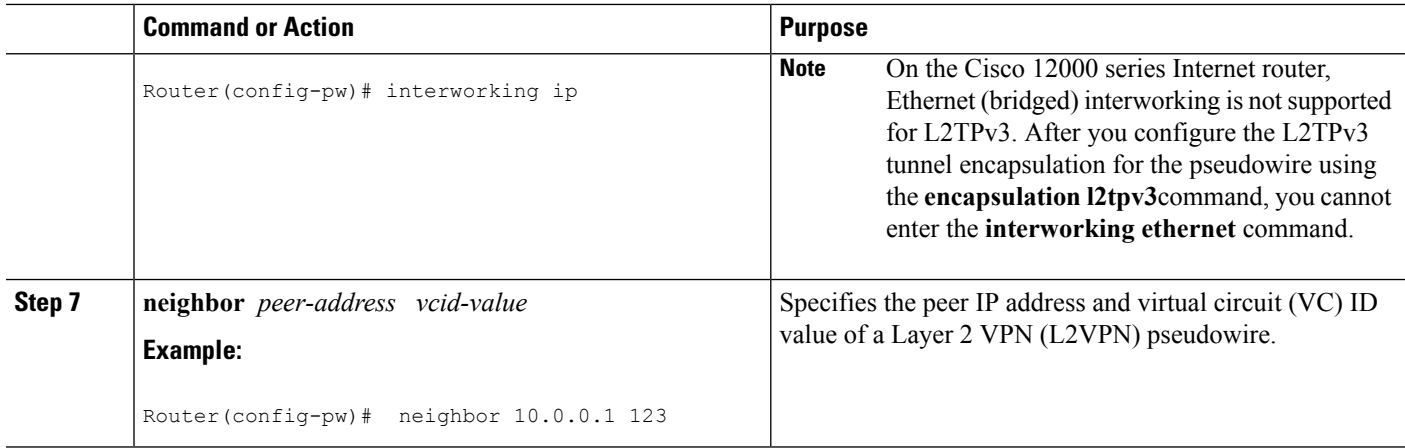

### **Verifying the L2VPNConfiguration using the commands associatedwith the L2VPNProtocol-Based CLIs feature**

You can verify L2VPN configuration using the following commands:

• You can issue the **show arp** command between the CE routers to ensure that data is being sent:

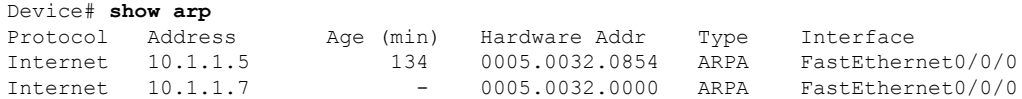

• You can issue the **ping** command between the CE routers to ensure that data is being sent:

```
Device# ping 10.1.1.5
Type escape sequence to abort.
Sending 5, 100-byte ICMP Echos to 10.1.1.5, timeout is 2 seconds:
!!!!!
Success rate is 100 percent (5/5), round-trip min/avg/max = 1/2/4 ms
```
• You can verify the AToM configuration by using the **show l2vpn atom vc detail** command.

## **Configuring Ethernet VLAN-to-ATM AAL5 Interworking**

This section explains the following AToM configurations:

### **ATM AAL5-to-Ethernet Port**

You can configure the ATM AAL5-to-Ethernet Port feature on a PE1 router using the following steps:

#### **SUMMARY STEPS**

- **1. enable**
- **2. configure terminal**
- **3. mpls label protocol ldp**
- **4. interface** *type number*
- **5. ip address** *ip-address mask*
- **6. pseudowire-class** [*pw-class-name*]
- **7. encapsulation mpls**
- **8. interworking** {**ethernet** | **ip**}
- **9. interface atm** *slot* **/** *subslot* **/** *port* **.** *subinterface number*
- **10. pvc** [*name*] *vpi* **/** *vci* **12transport**
- **11. encapsulation aal5snap**
- **12. xconnect** *ip-address vc-id* **pw-class** *pw-class-name*
- **13. end**

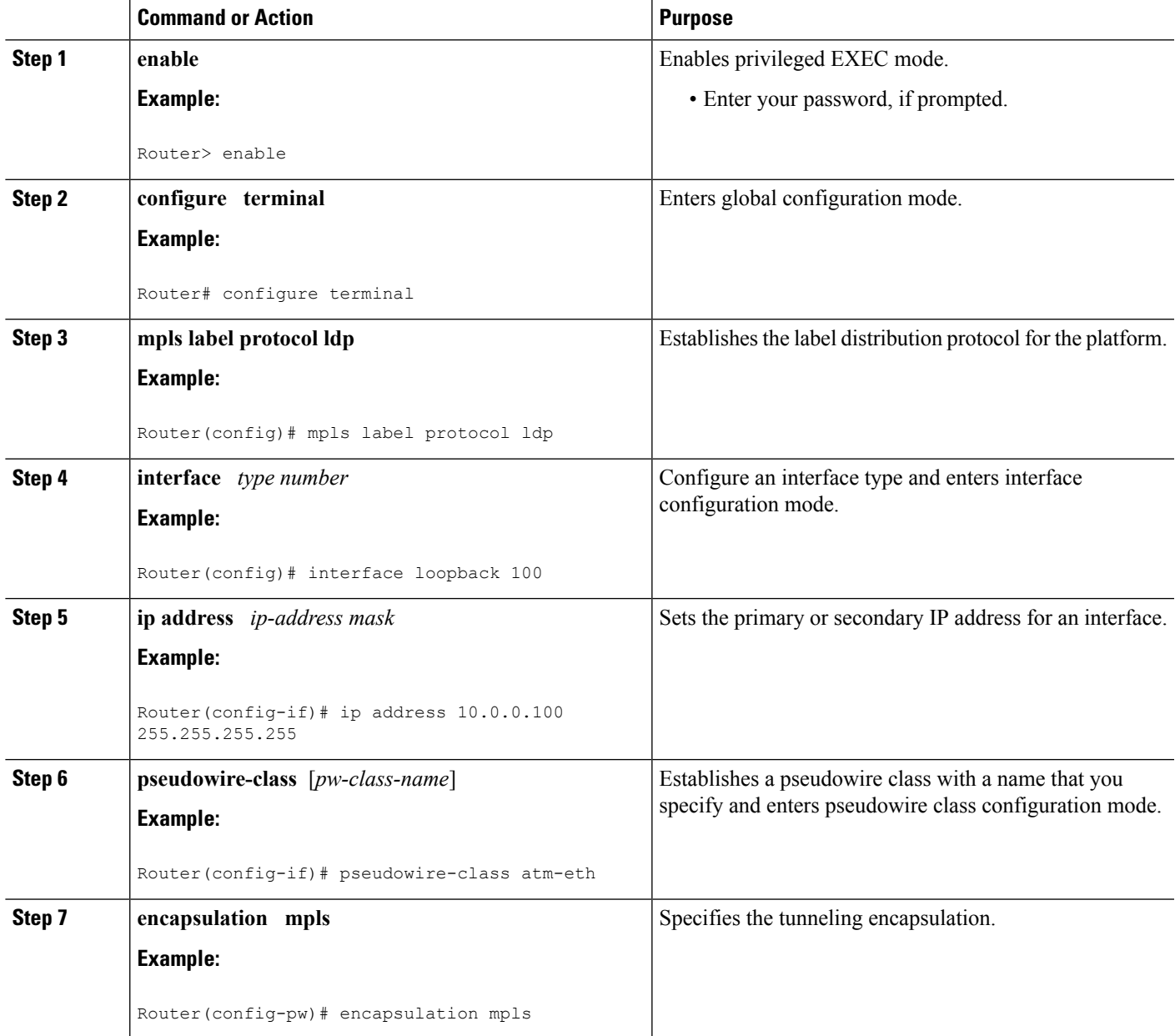

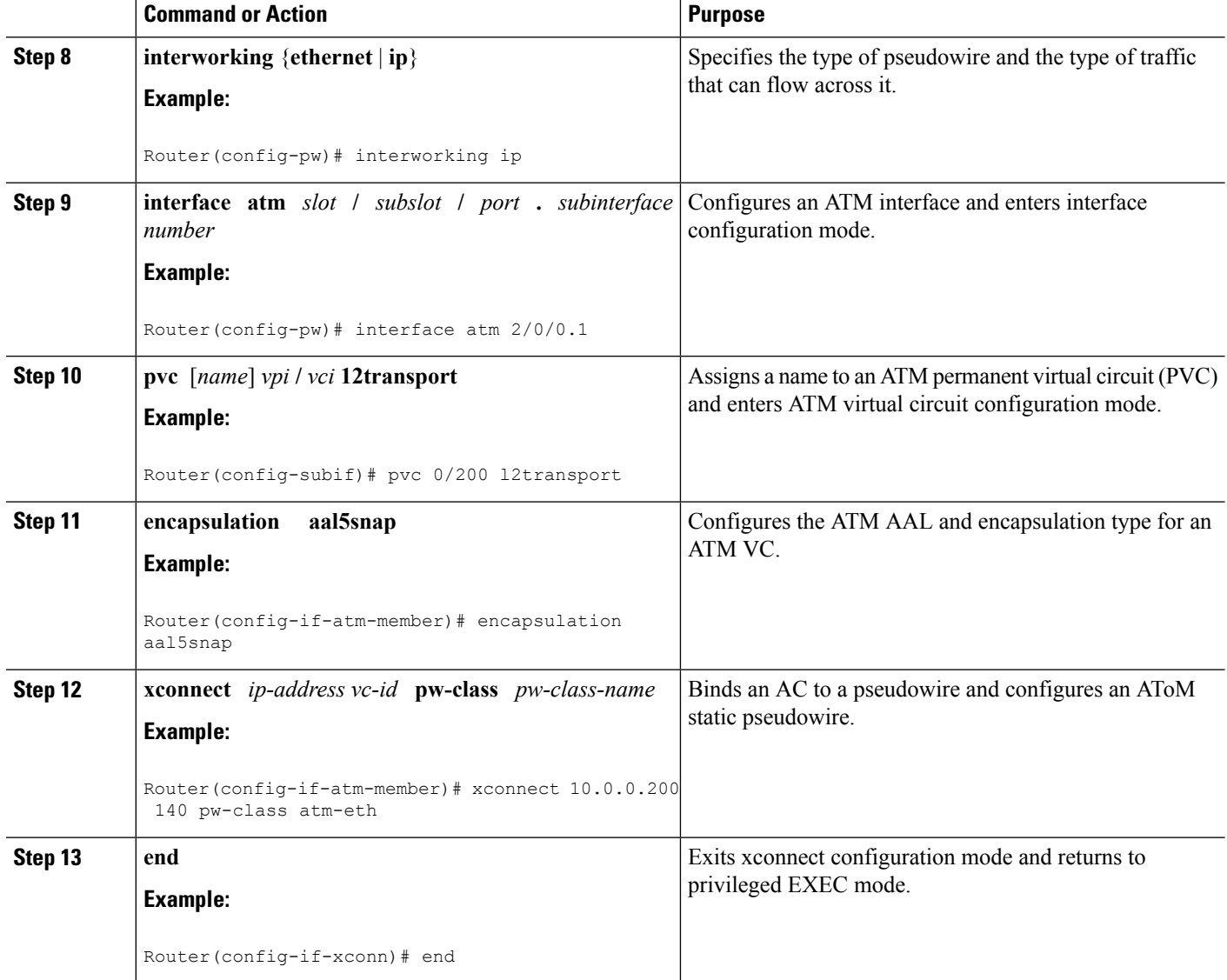

### **ATM AAL5-to-Ethernet Port using the commands associated with the L2VPN Protocol-Based CLIs feature**

You can configure the ATM AAL5-to-Ethernet Port feature on a PE1 router using the following steps:

### **SUMMARY STEPS**

- **1. enable**
- **2. configure terminal**
- **3. mpls label protocol ldp**
- **4. interface** *type number*
- **5. ip address** *ip-address mask*
- **6. template type pseudowire** [*pw-class-name*]
- **7. encapsulation mpls**
- **8. interworking** {**ethernet** | **ip**}
- **9. interface atm** *slot* **/** *subslot* **/** *port* **.** *subinterface number*
- **10. pvc** [*name*] *vpi* **/** *vci* **12transport**
- **11. encapsulation aal5snap**
- **12. end**
- **13. interface pseudowire** *number*
- **14. source template type pseudowire** *template-name*
- **15. neighbor** *peer-address vcid-value*
- **16. exit**
- **17. exit**
- **18. l2vpn xconnect context** *context-name*
- **19. member pseudowire** *interface-number*
- **20. member** *ip-address vc-id* **encapsulation mpls**
- **21. end**

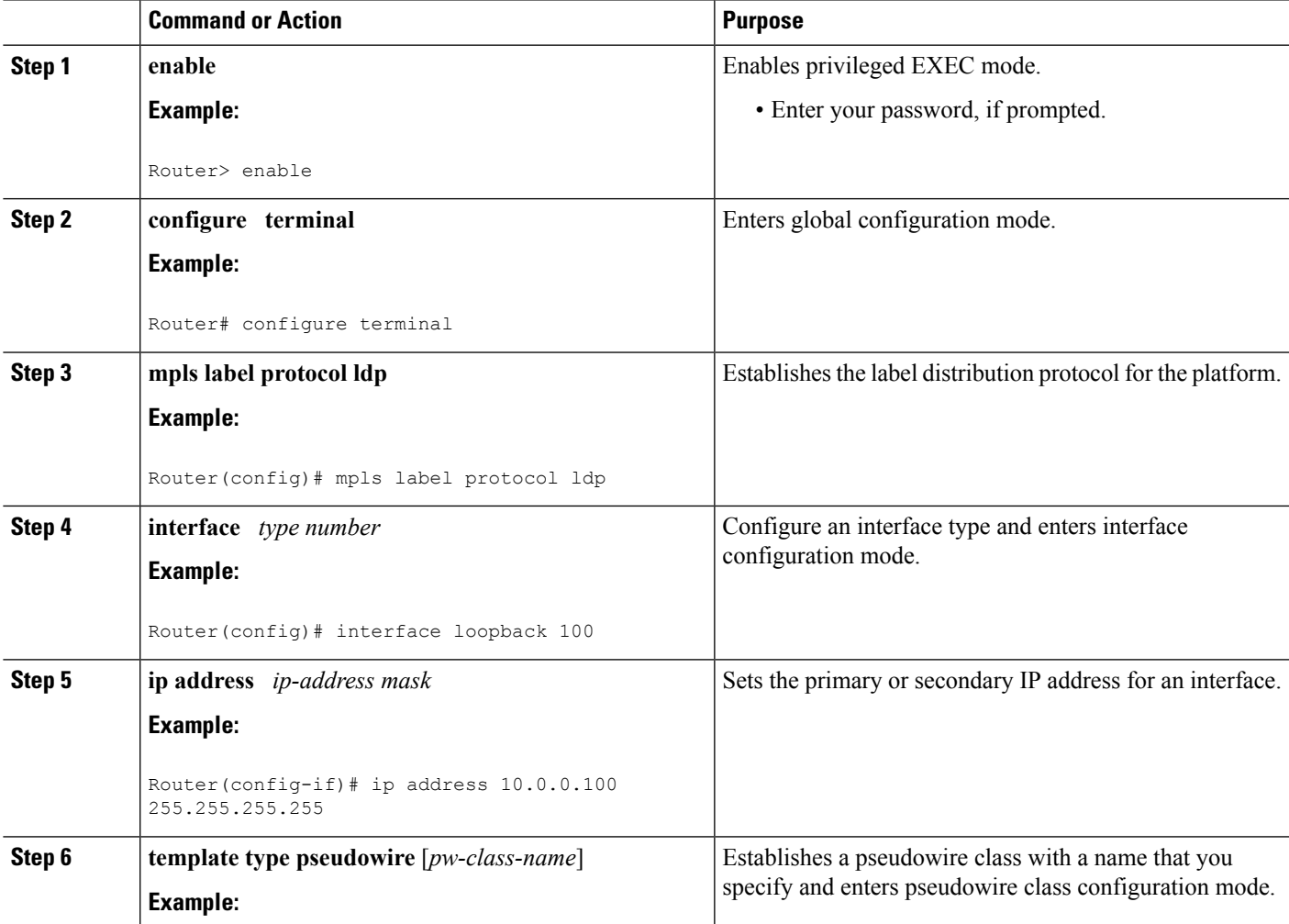

I

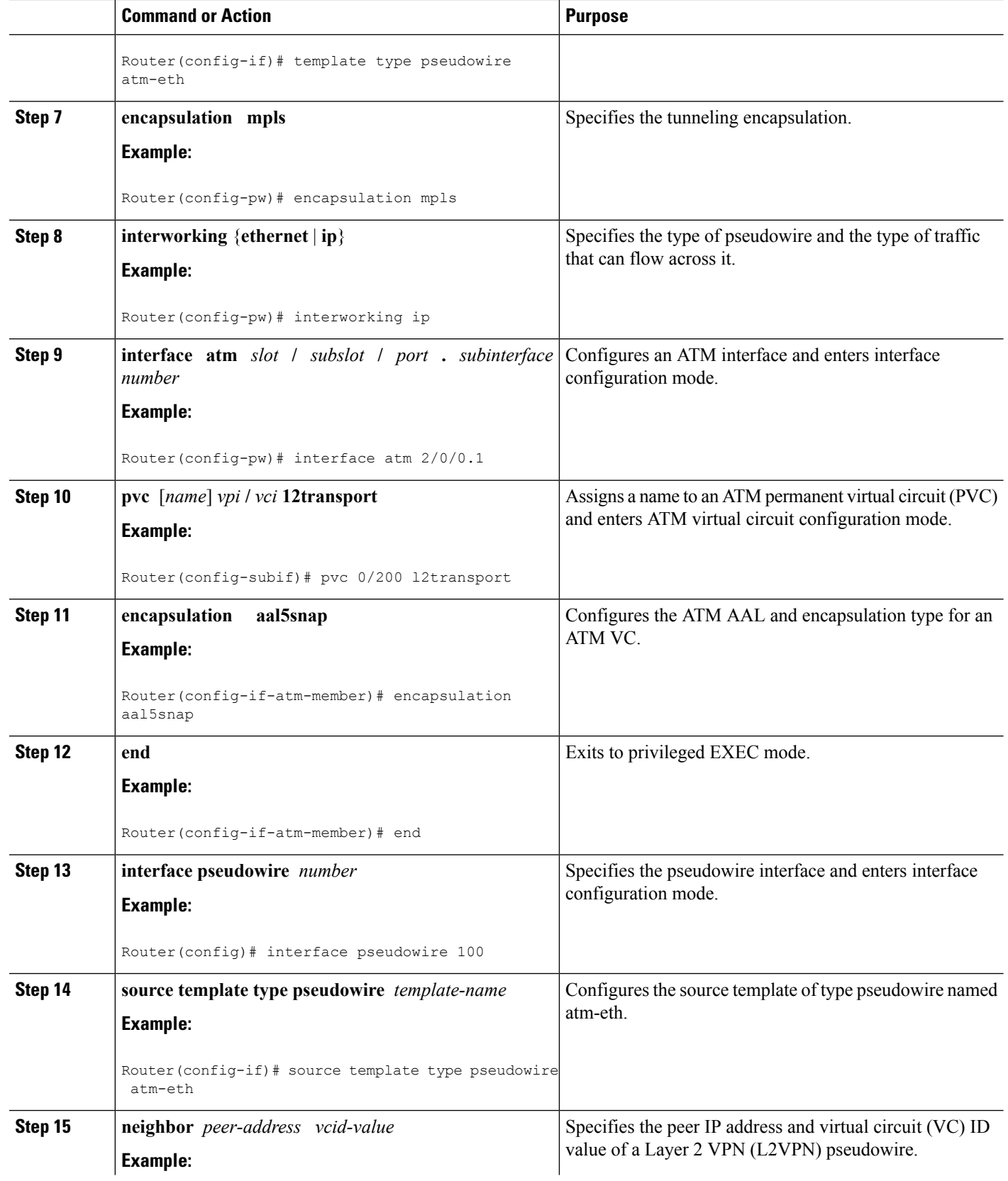

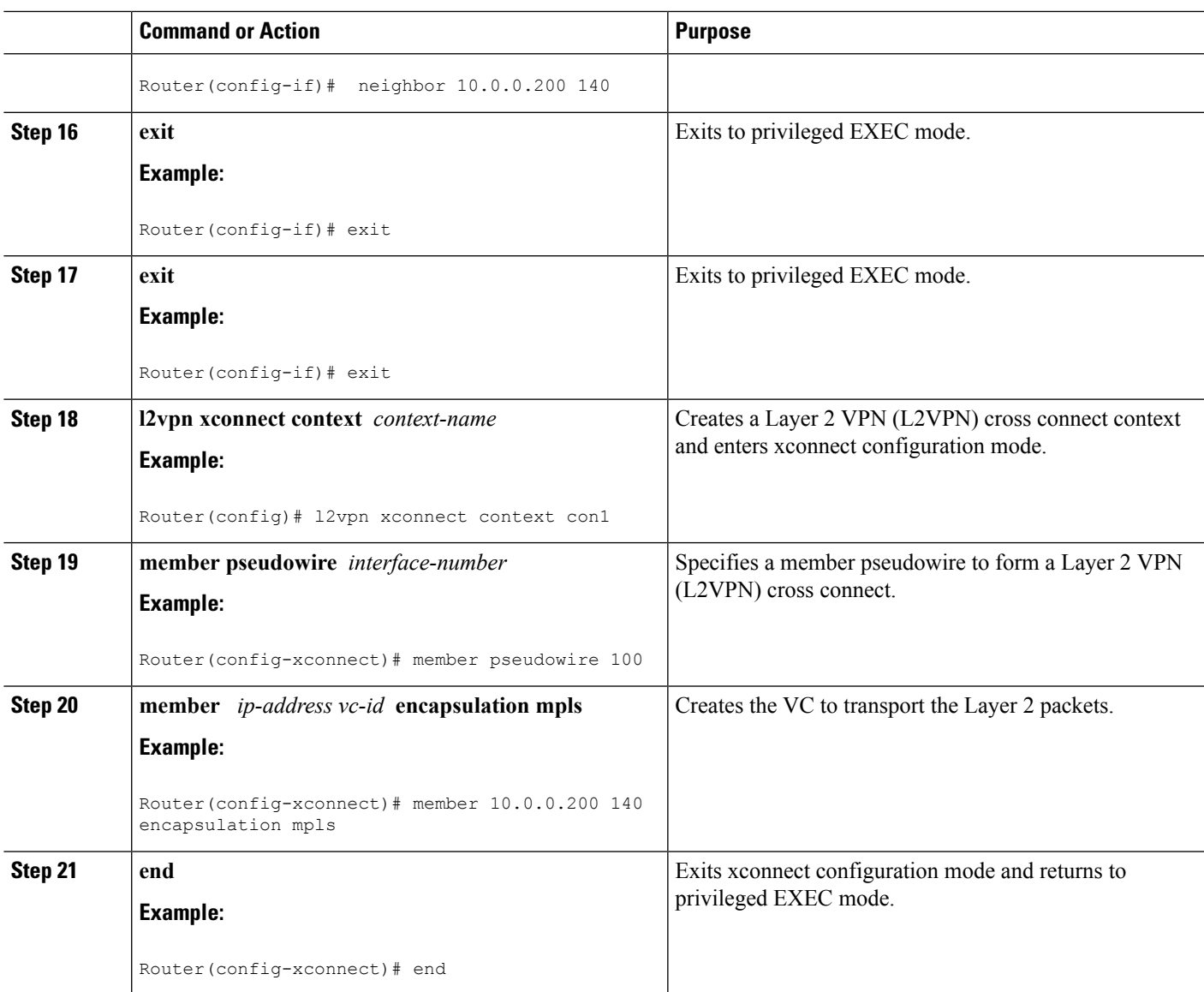

### **ATM AAL5-to-Ethernet Port on a PE2 Router**

You can configure the ATM AAL5-to-Ethernet Port feature on a PE2 router using the following steps:

### **SUMMARY STEPS**

- **1. enable**
- **2. configure terminal**
- **3. mpls label protocol ldp**
- **4. interface** *type number*
- **5. ip address** *ip-address mask*
- **6. pseudowire-class** [*pw-class-name*]
- **7. encapsulation mpls**
- **8. interworking** {**ethernet** | **ip**}
- **9. interface** *type slot* **/** *subslot* **/** *port*
- **10. xconnect** *ip-address vc-id* **pw-class** *pw-class-name*
- **11. end**

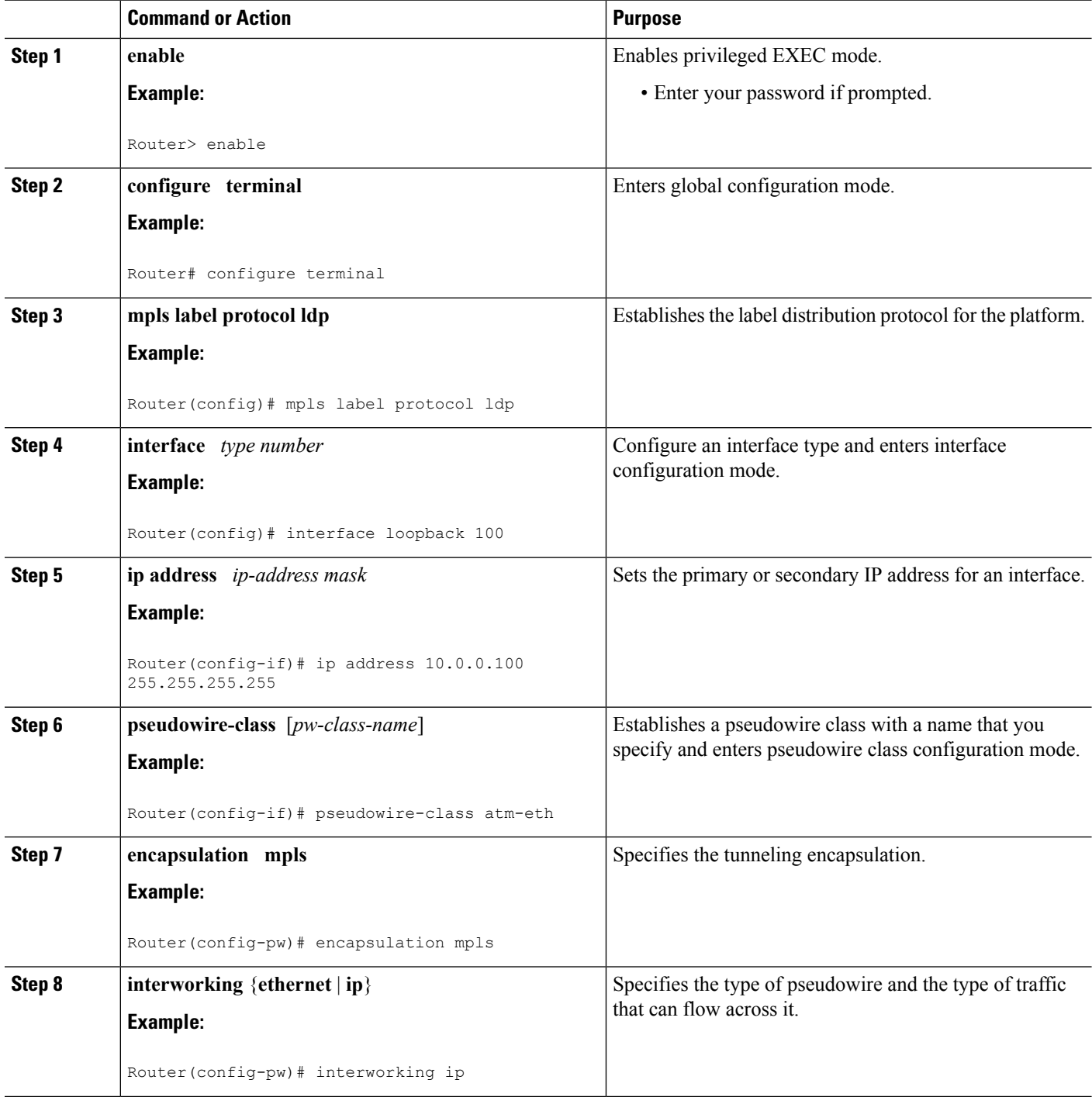

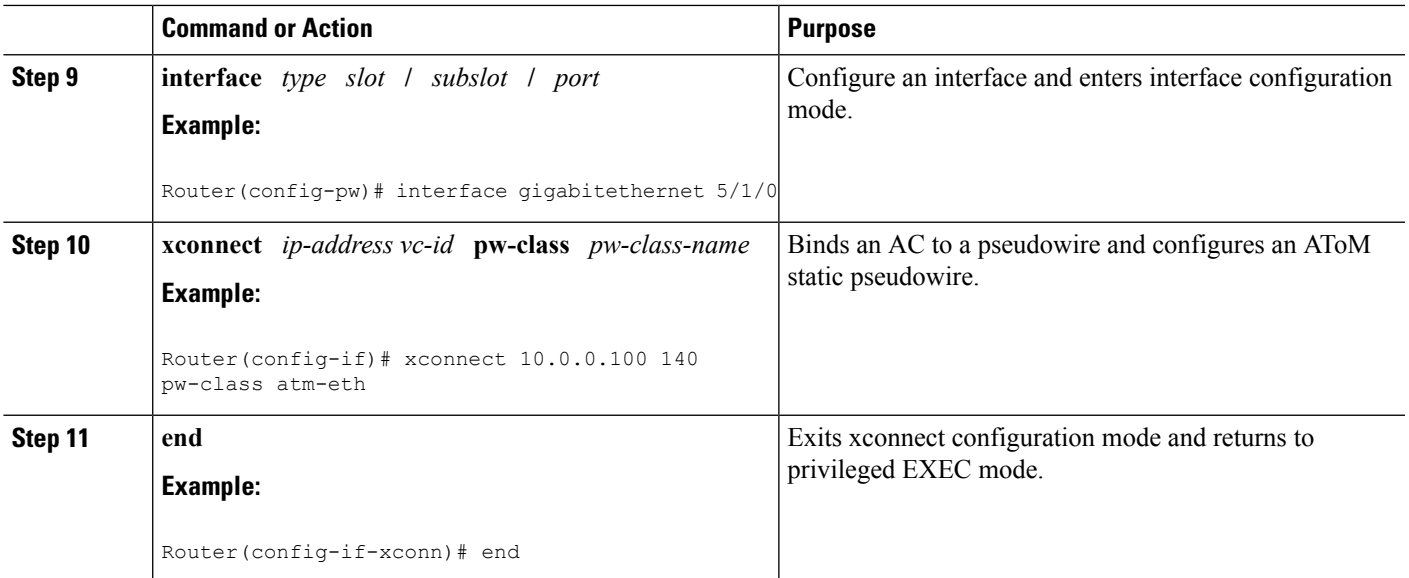

#### **What to do next**

When configuring bridged interworking, the PE2 router configuration does not include the **interworking ethernet** command because it is treated as like-to-like, and also because the AC is already an Ethernet port. However, when configuring routed interworking, the **interworking ip** command is required. **Note**

### **ATM AAL5-to-Ethernet Port on a PE2 Router using the commands associated with the L2VPN Protocol-Based CLIs feature**

You can configure the ATM AAL5-to-Ethernet Port feature on a PE2 router using the following steps:

### **SUMMARY STEPS**

- **1. enable**
- **2. configure terminal**
- **3. mpls label protocol ldp**
- **4. interface** *type number*
- **5. ip address** *ip-address mask*
- **6. template type pseudowire** [*pseudowire-name*]
- **7. encapsulation mpls**
- **8. interworking** {**ethernet** | **ip**}
- **9. interface** *type slot* **/** *subslot* **/** *port*
- **10. end**
- **11. interface pseudowire** *number*
- **12. source template type pseudowire** *template-name*
- **13. neighbor** *peer-address vcid-value*
- **14. exit**
- **15. l2vpn xconnect context** *context-name*

I

- **16. member pseudowire** *interface-number*
- **17. member** *ip-address vc-id* **encapsulation mpls**
- **18. end**

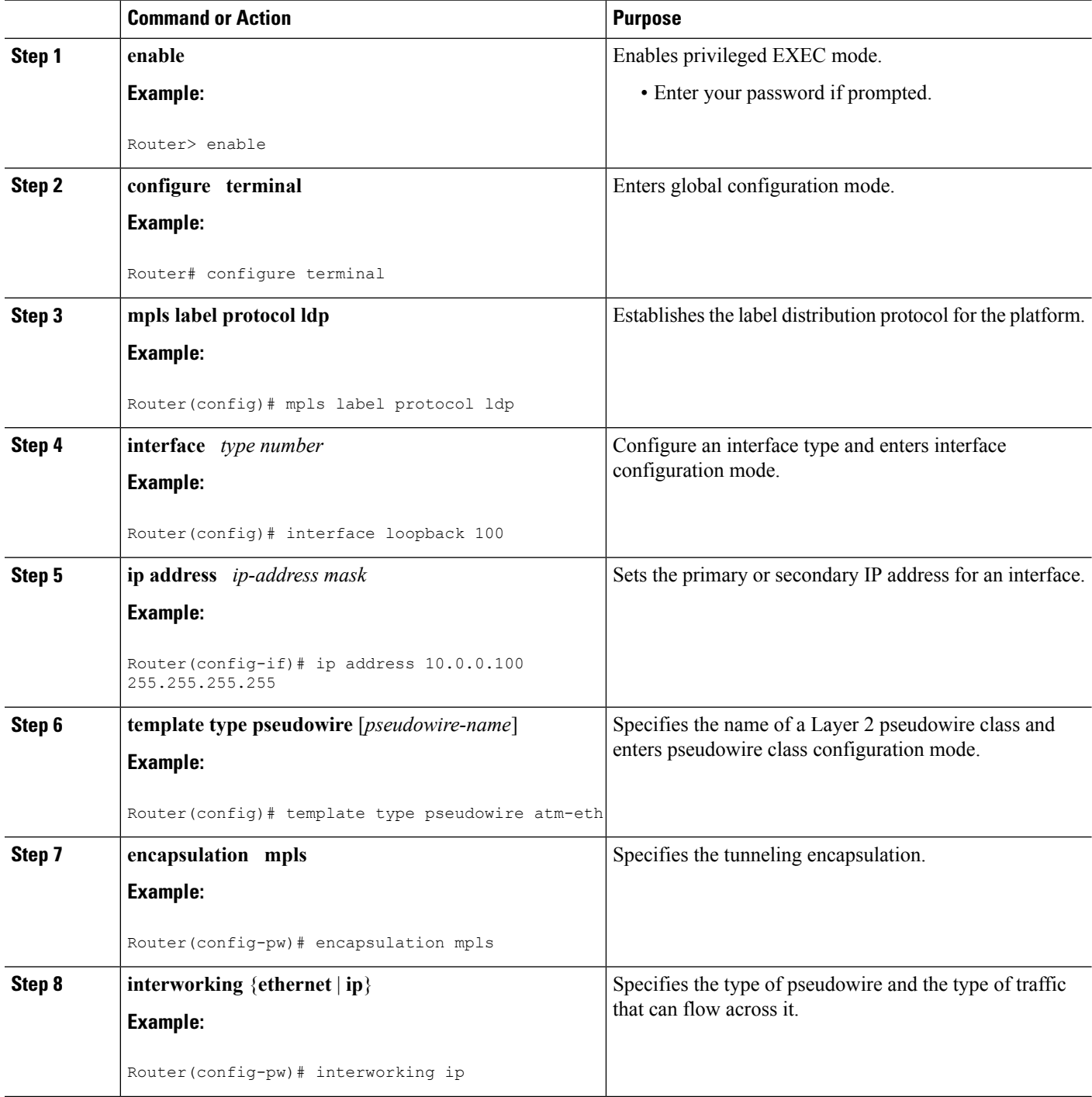

 $\mathbf{l}$ 

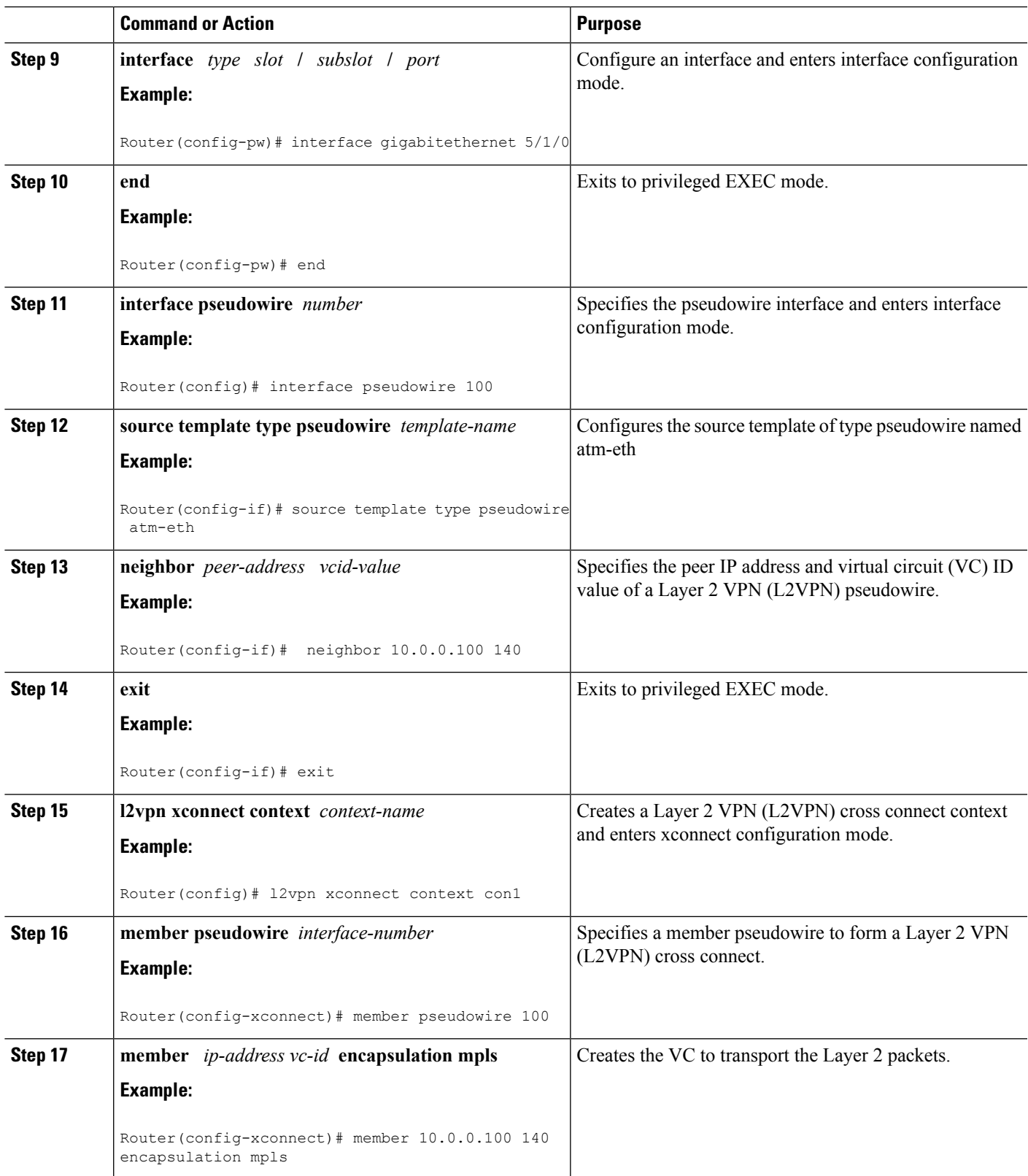

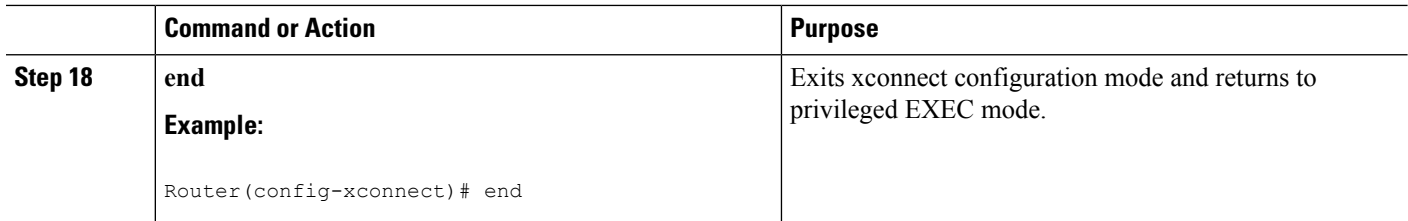

#### **What to do next**

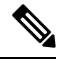

When configuring bridged interworking, the PE2 router configuration does not include the **interworking ethernet** command because it is treated as like-to-like, and also because the AC is already an Ethernet port. However, when configuring routed interworking, the **interworking ip** command is required. **Note**

### **ATM AAL5-to-Ethernet VLAN 802.1Q on a PE1 Router**

You can configure the ATM AAL5-to-Ethernet VLAN 802.1Q feature on a PE1 router using the following steps:

#### **SUMMARY STEPS**

- **1. enable**
- **2. configure terminal**
- **3. mpls label protocol ldp**
- **4. interface** *type number*
- **5. ip address** *ip-address mask*
- **6. pseudowire-class** [*pw-class-name*]
- **7. encapsulation mpls**
- **8. interworking** {**ethernet** | **ip**}
- **9. interface atm** *slot* **/** *subslot* **/** *port* **.** *subinterface number*
- **10. pvc** [*name*] *vpi* **/** *vci* **12transport**
- **11. encapsulation aal5snap**
- **12. xconnect** *ip-address vc-id* **pw-class** *pw-class-name*
- **13. end**

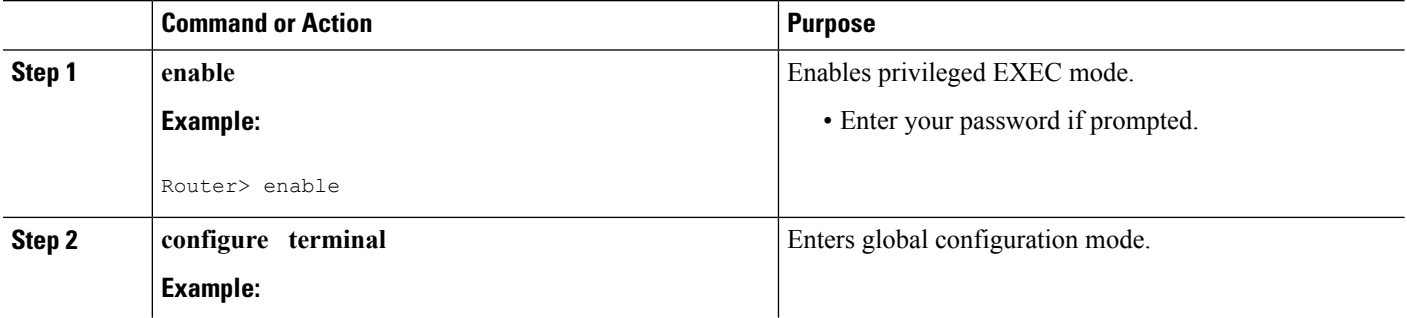

 $\mathbf{l}$ 

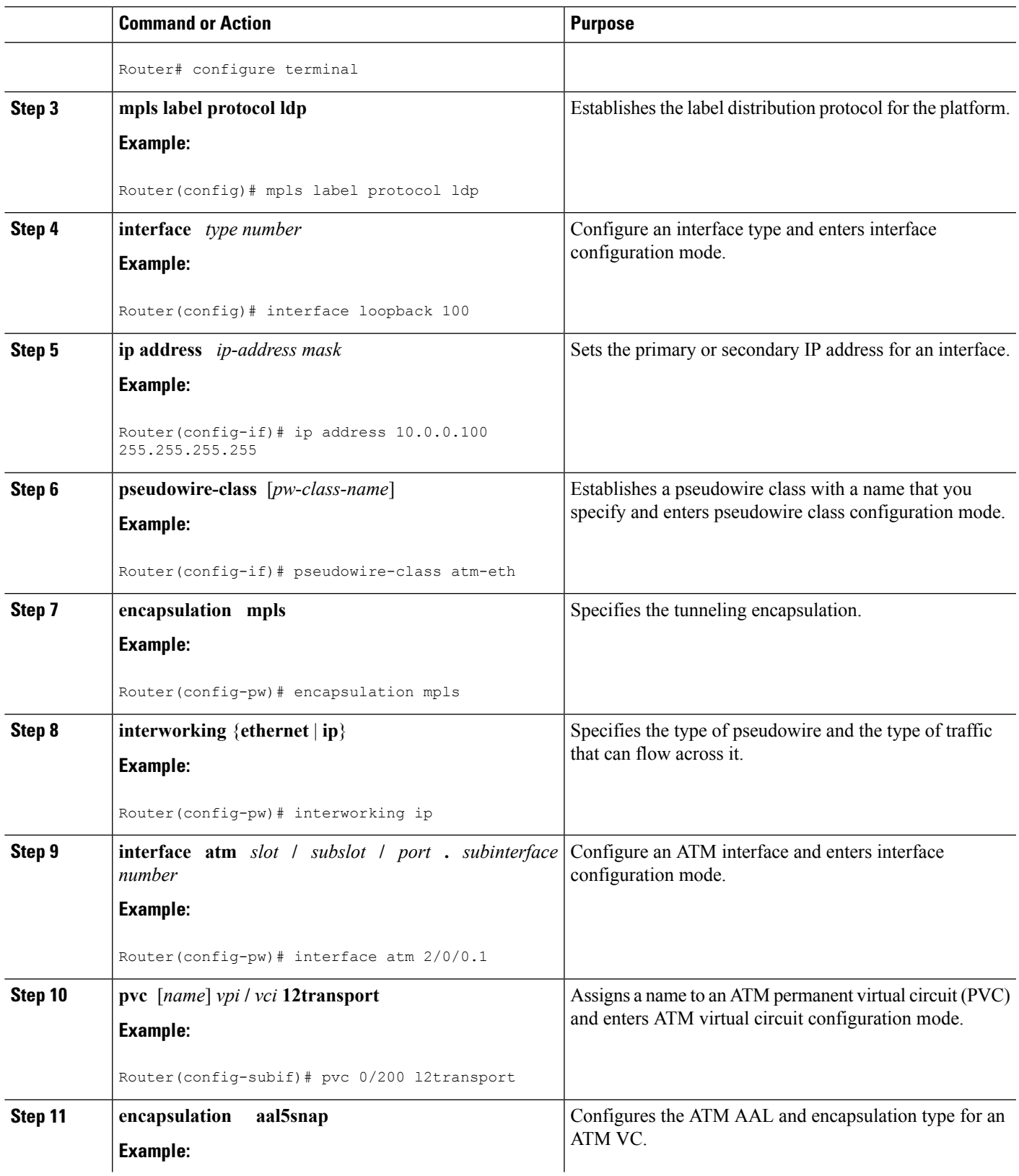

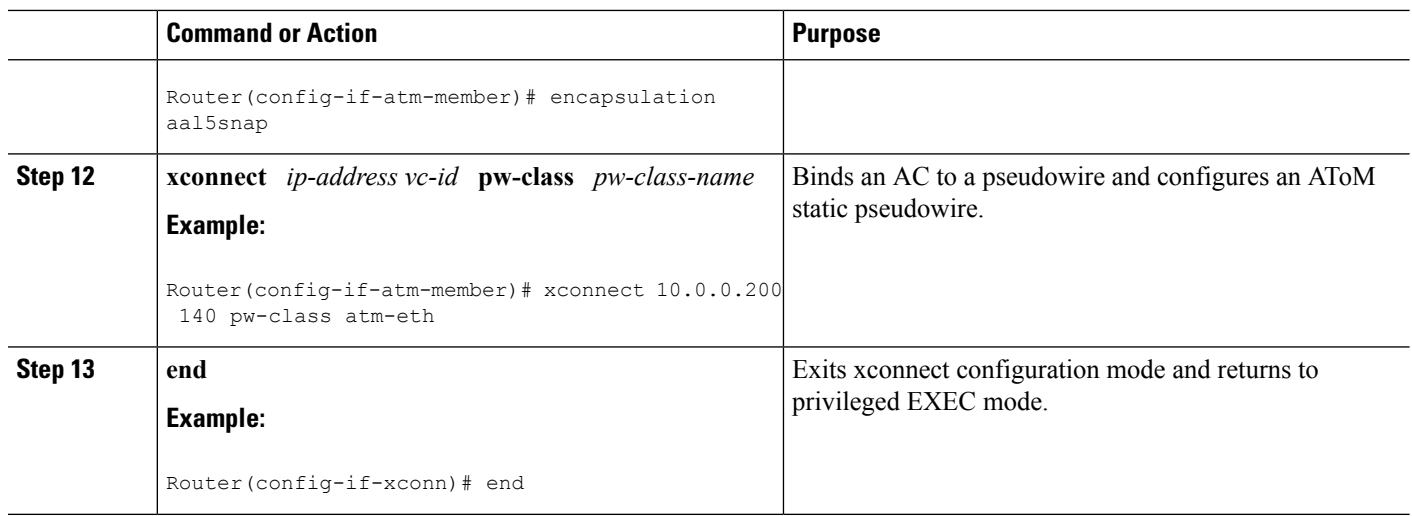

### **ATM AAL5-to-Ethernet VLAN 802.1Q on a PE1 Router using the commands associated with the L2VPN Protocol-Based CLIs feature**

You can configure the ATM AAL5-to-Ethernet VLAN 802.1Q feature on a PE1 router using the following steps:

### **SUMMARY STEPS**

- **1. enable**
- **2. configure terminal**
- **3. mpls label protocol ldp**
- **4. interface** *type number*
- **5. ip address** *ip-address mask*
- **6. template type pseudowire** [*pseudowire-name*]
- **7. encapsulation mpls**
- **8. interworking** {**ethernet** | **ip**}
- **9. interface atm** *slot* **/** *subslot* **/** *port* **.** *subinterface number*
- **10. pvc** [*name*] *vpi* **/** *vci* **12transport**
- **11. encapsulation aal5snap**
- **12. end**
- **13. interface pseudowire** *number*
- **14. source template type pseudowire** *template-name*
- **15. neighbor** *peer-address vcid-value*
- **16. exit**
- **17. l2vpn xconnect context** *context-name*
- **18. member pseudowire** *interface-number*
- **19. member** *ip-address vc-id* **encapsulation mpls**
- **20. end**

### **DETAILED STEPS**

I

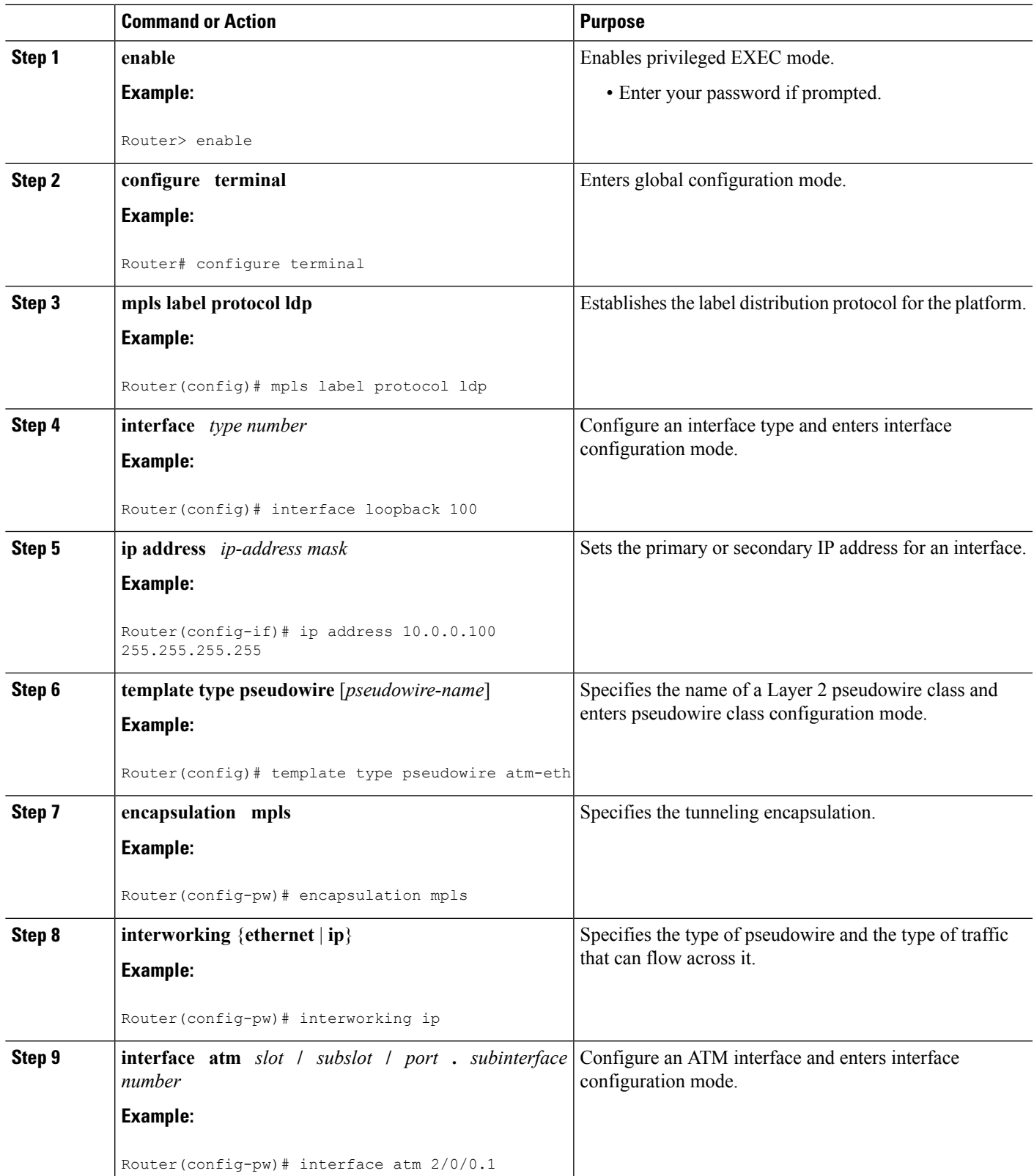

 $\mathbf I$ 

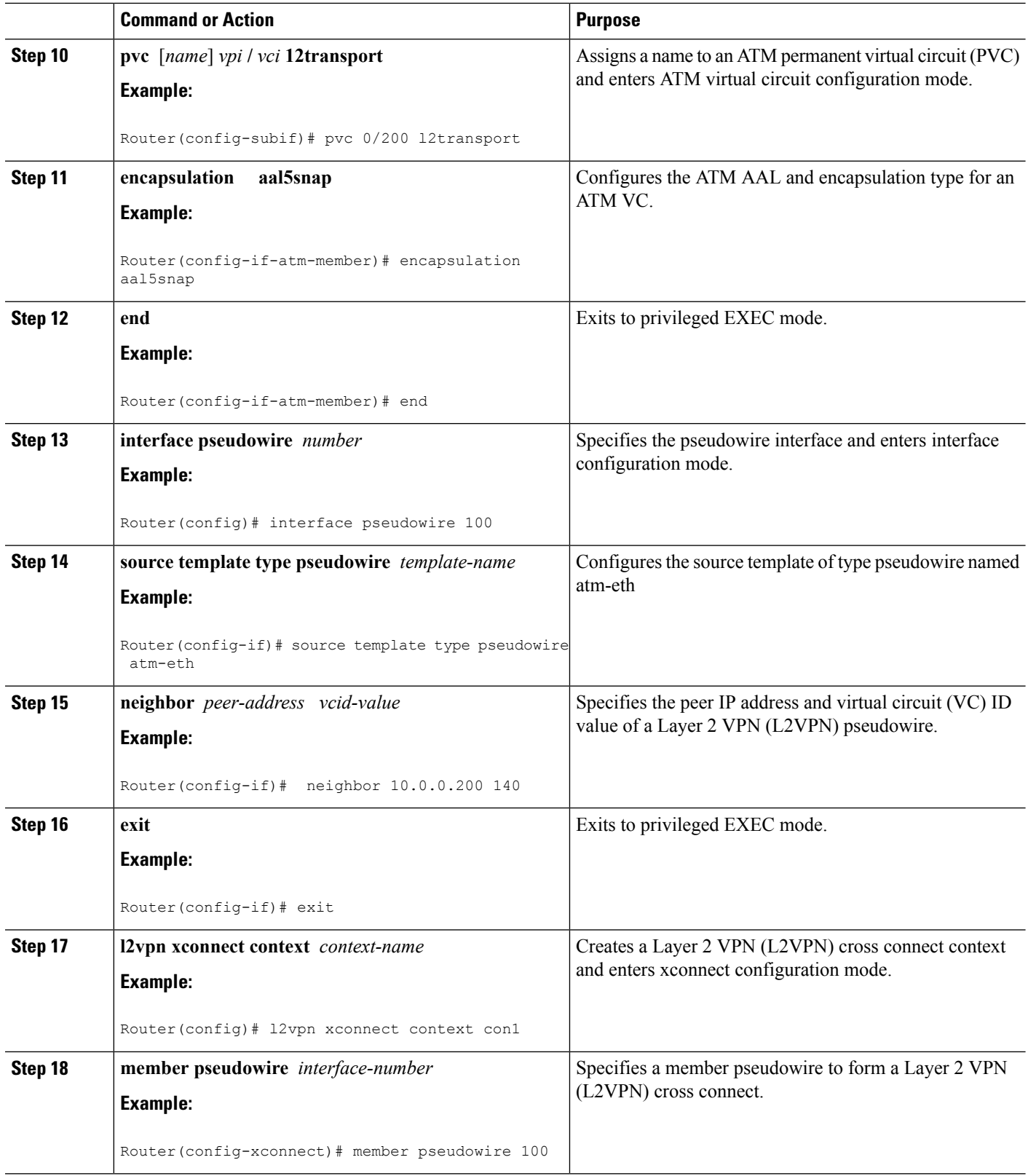

ı

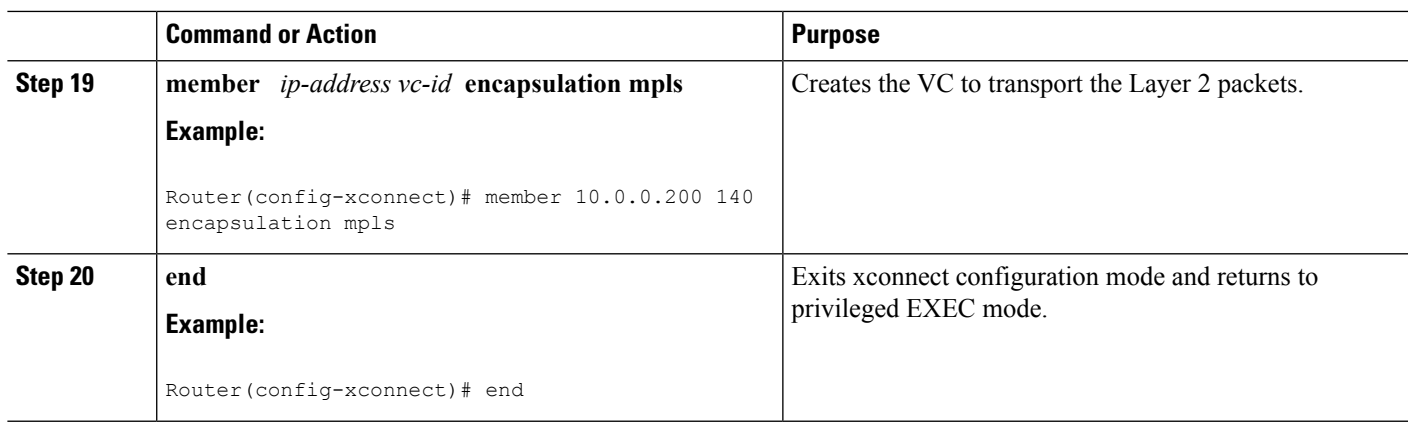

### **ATM AAL5-to-Ethernet VLAN 802.1Q on a PE2 router**

You can configure the ATM AAL5-to-Ethernet VLAN 802.1Q feature on a PE2 router using the following steps:

#### **SUMMARY STEPS**

- **1. enable**
- **2. configure terminal**
- **3. mpls label protocol ldp**
- **4. interface** *type number*
- **5. ip address** *ip-address mask*
- **6. pseudowire-class** [*pw-class-name*]
- **7. encapsulation mpls**
- **8. interworking** {**ethernet** | **ip**}
- **9. interface** *type slot* **/** *subslot* **/** *port* **.** *subinterface-number*
- **10. encapsulation dot1q** *vlan-id*
- **11. xconnect** *ip-address vc-id* **pw-class** *pw-class-name*
- **12. end**

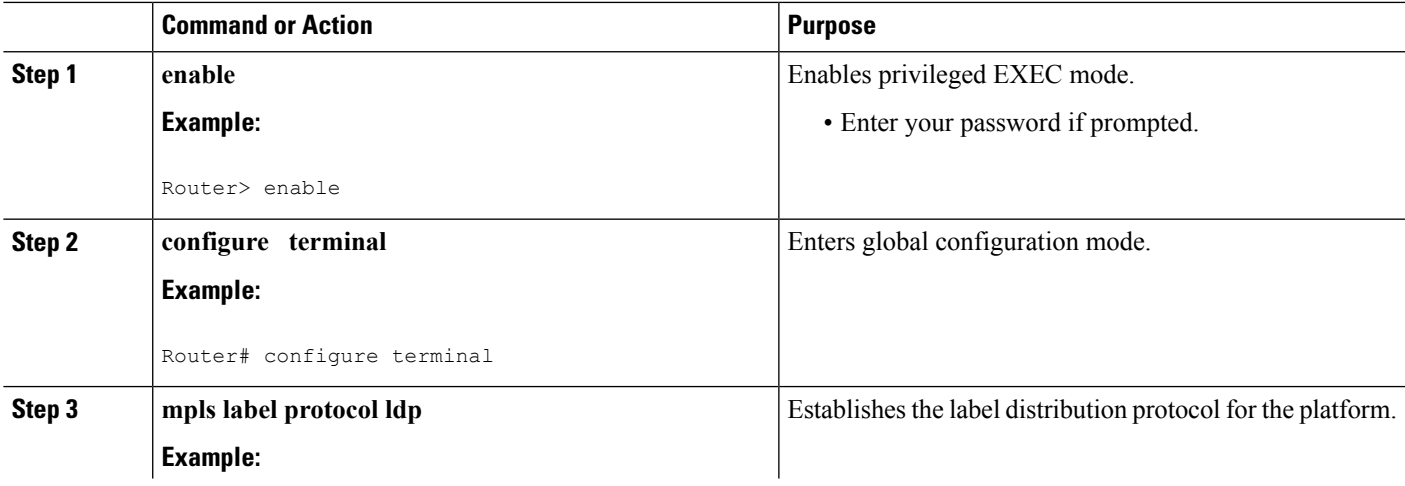

I

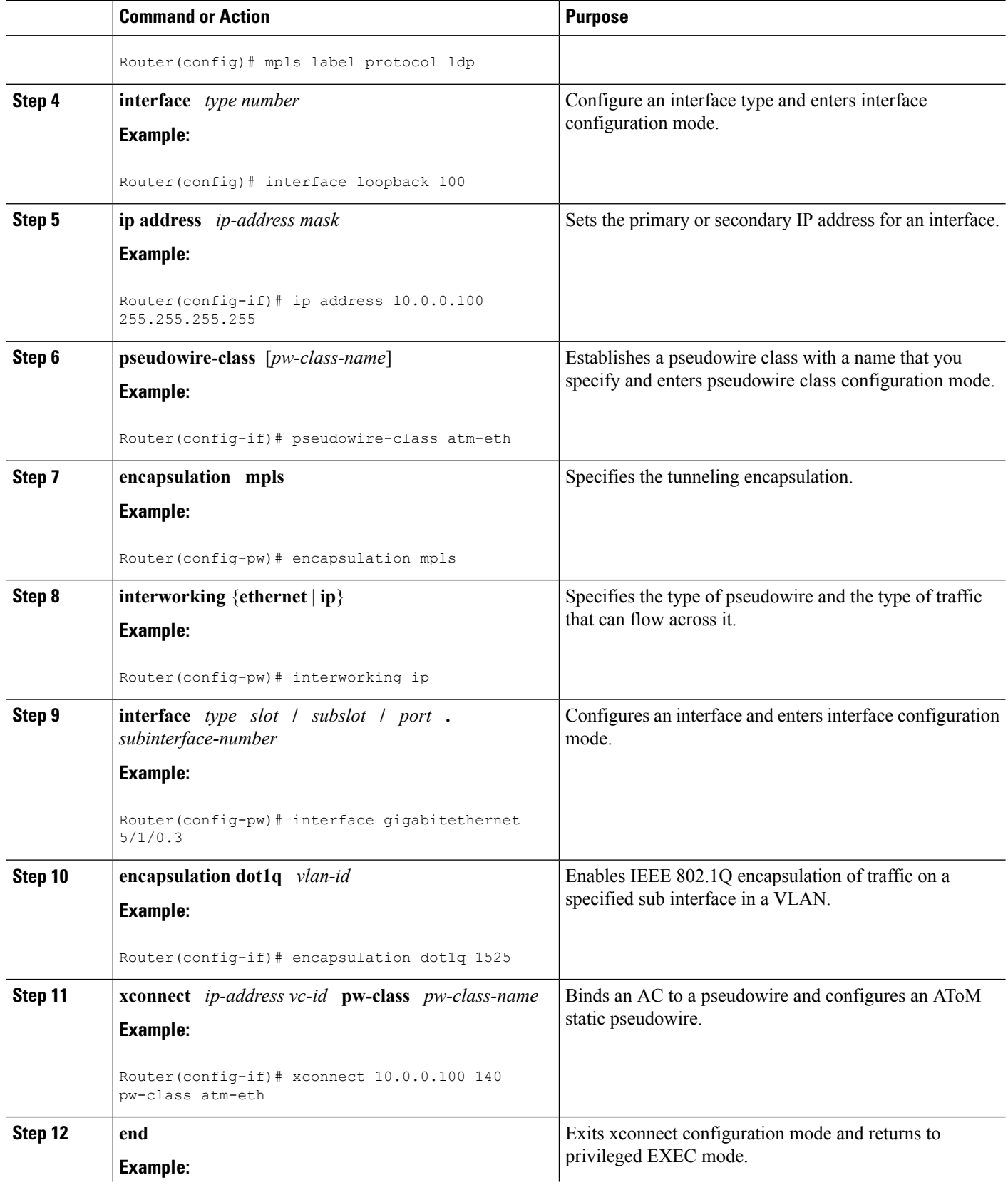

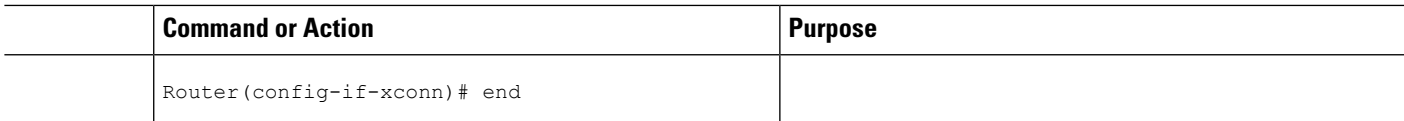

#### **What to do next**

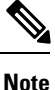

In the case of ATM AAl5-to-VLAN, the PE2 router configuration includes the **interworking**command for both bridged and routed interworking.

```
Note
```
To verify the L2VPN interworking status and check the statistics, refer to the Verifying L2VPN [Interworking,](#page-274-0) on [page](#page-274-0) 247.

### **ATM AAL5-to-Ethernet VLAN 802.1Q on a PE2 router using the commands associated with the L2VPN Protocol-Based CLIs feature**

You can configure the ATM AAL5-to-Ethernet VLAN 802.1Q feature on a PE2 router using the following steps:

### **SUMMARY STEPS**

- **1. enable**
- **2. configure terminal**
- **3. mpls label protocol ldp**
- **4. interface** *type number*
- **5. ip address** *ip-address mask*
- **6. template type pseudowire** [*pseudowire-name*]
- **7. encapsulation mpls**
- **8. interworking** {**ethernet** | **ip**}
- **9. interface** *type slot* **/** *subslot* **/** *port* **.** *subinterface-number*
- **10. encapsulation dot1q** *vlan-id*
- **11. end**
- **12. interface pseudowire** *number*
- **13. source template type pseudowire** *template-name*
- **14. neighbor** *peer-address vcid-value*
- **15. exit**
- **16. l2vpn xconnect context** *context-name*
- **17. member pseudowire** *interface-number*
- **18. member** *ip-address vc-id* **encapsulation mpls**
- **19. end**

I

### **DETAILED STEPS**

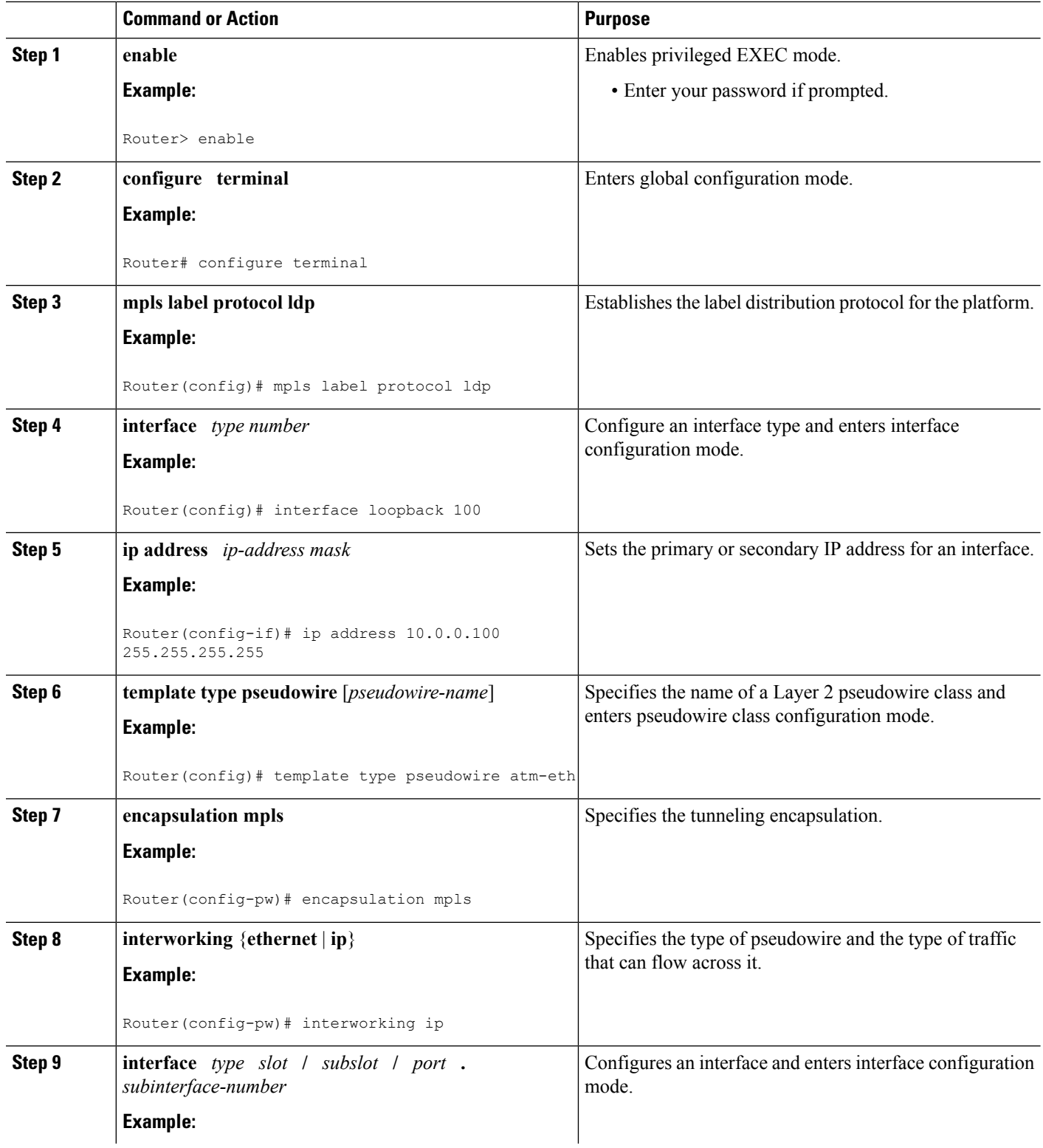

i.

 $\mathbf{l}$ 

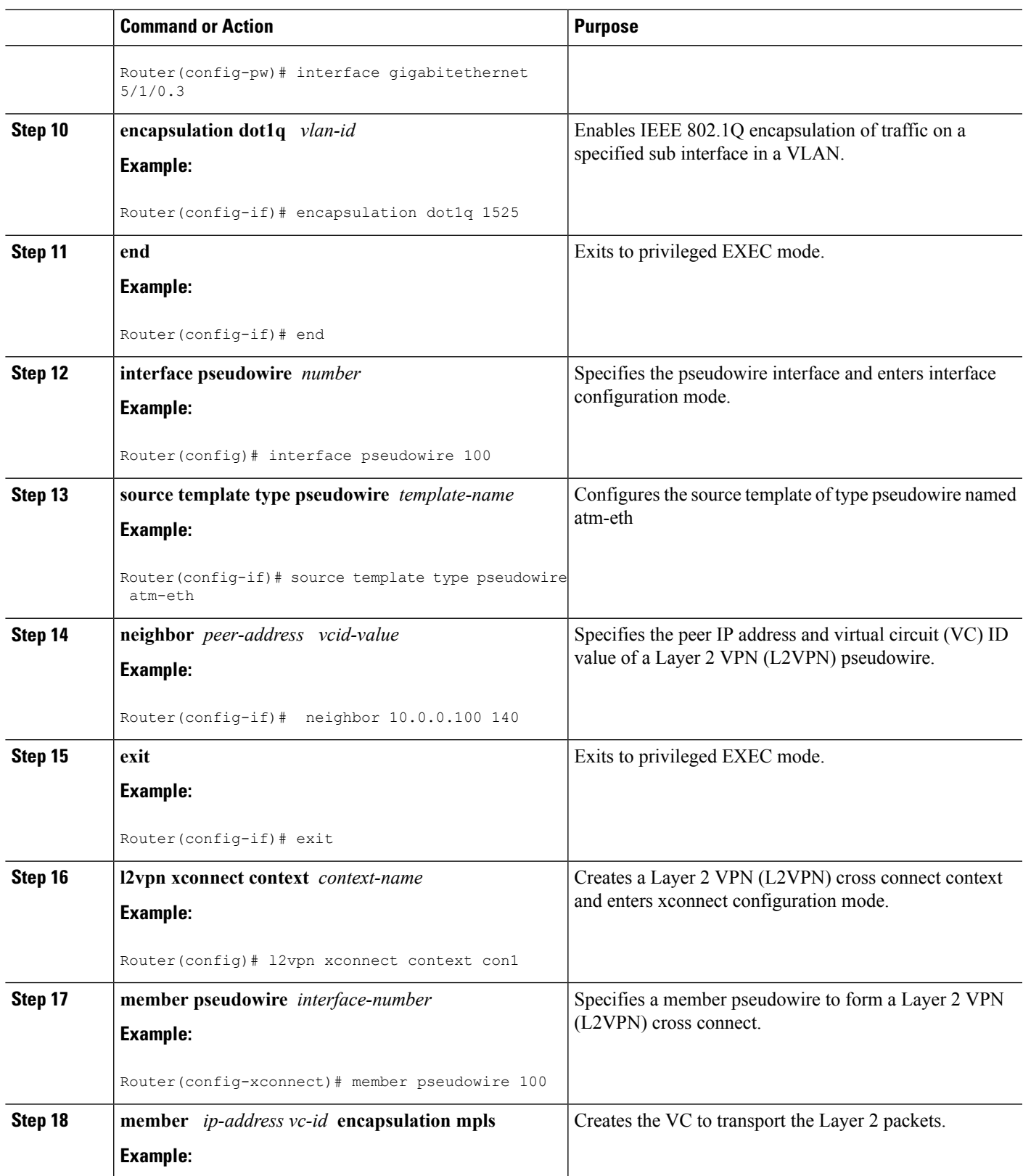

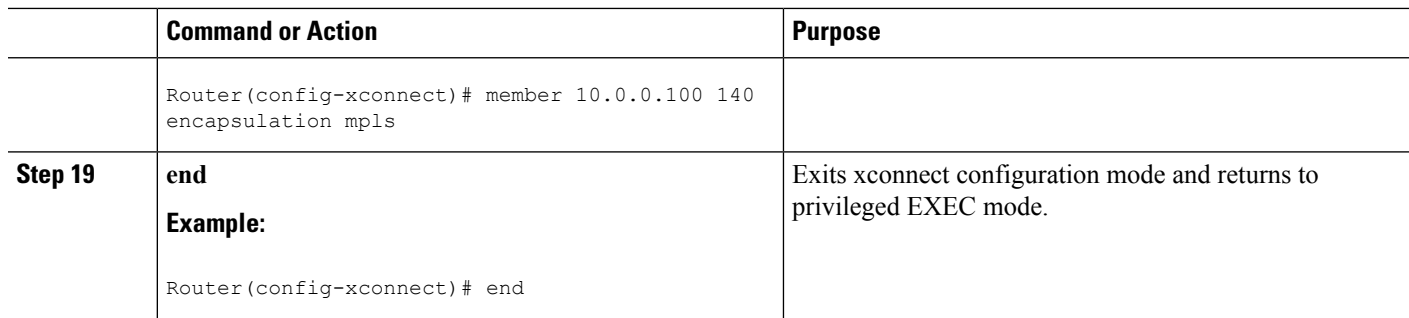

#### **What to do next**

**Note**

To verify the L2VPN interworking status and check the statistics, refer to the Verifying L2VPN [Interworking,](#page-274-0) on [page](#page-274-0) 247.

In the case of ATM AAl5-to-VLAN, the PE2 router configuration includes the **interworking**command for

### **Configuring Ethernet VLAN-to-Frame Relay Interworking**

both bridged and routed interworking.

This section explains the following AToM configurations and provides examples. The Network Topology for FR-to-Ethernet AToM Bridged Interworking figure above illustrates different AToM configurations.

### **Frame Relay DLCI-to-Ethernet Port on a PE1 Router**

You can configure the Frame Relay DLCI-to-Ethernet Port feature on a PE1 router using the following steps:

#### **SUMMARY STEPS**

- **1. enable**
- **2. configure terminal**
- **3. mpls label protocol ldp**
- **4. interface** *type number*
- **5. ip address** *ip-address mask*
- **6. pseudowire-class** [*pw-class-name*]
- **7. encapsulation mpls**
- **8. interworking ethernet**
- **9. interface** *type slot* **/** *subslot* **/** *port*
- **10. encapsulation frame-relay**
- **11. connect** *connection-name interface dlci* {*interface dlci* | **l2transport**}
- **12. xconnect** *ip-address vc-id* **pw-class** *pw-class-name*
- **13. end**

**Note**
### **DETAILED STEPS**

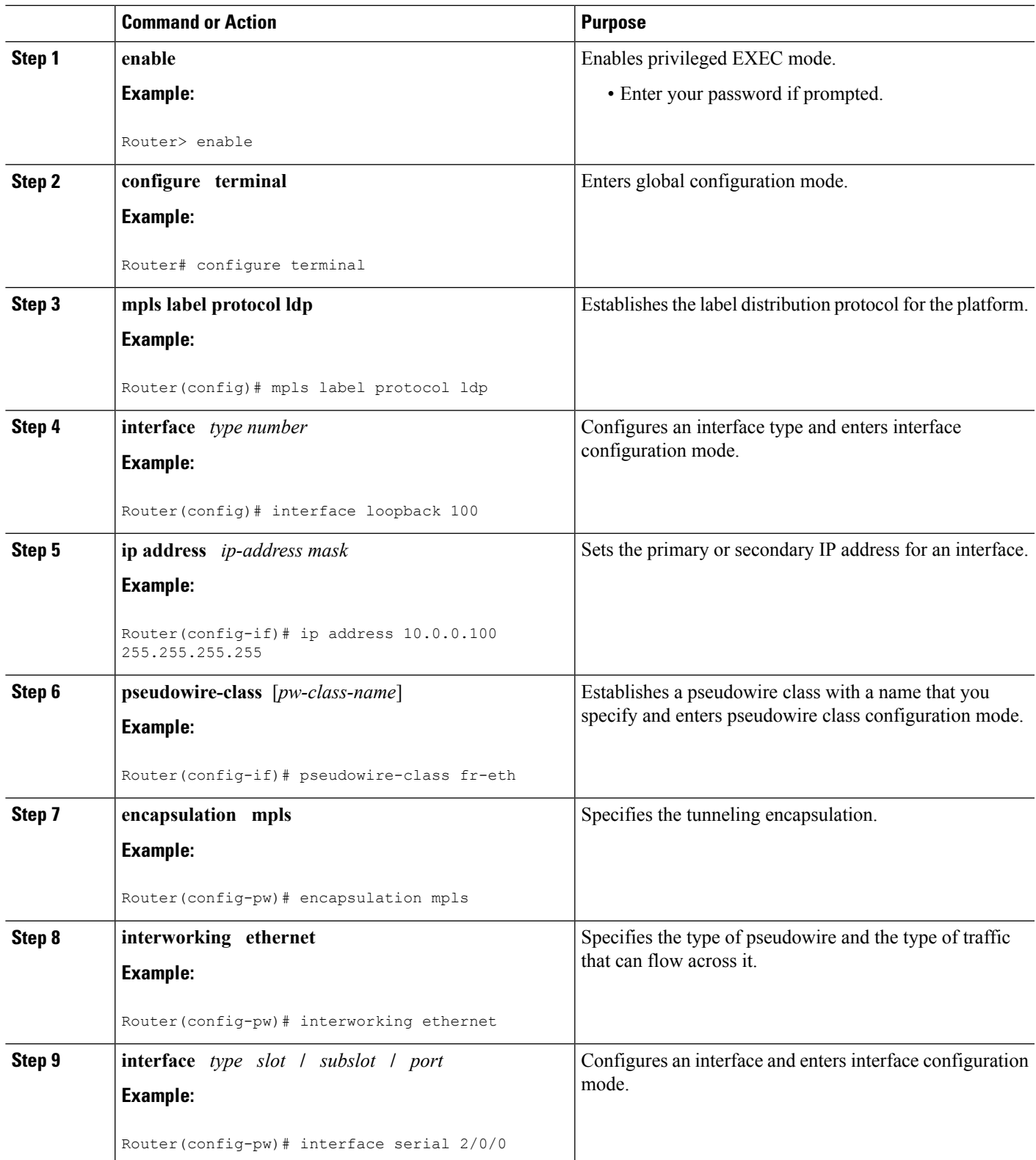

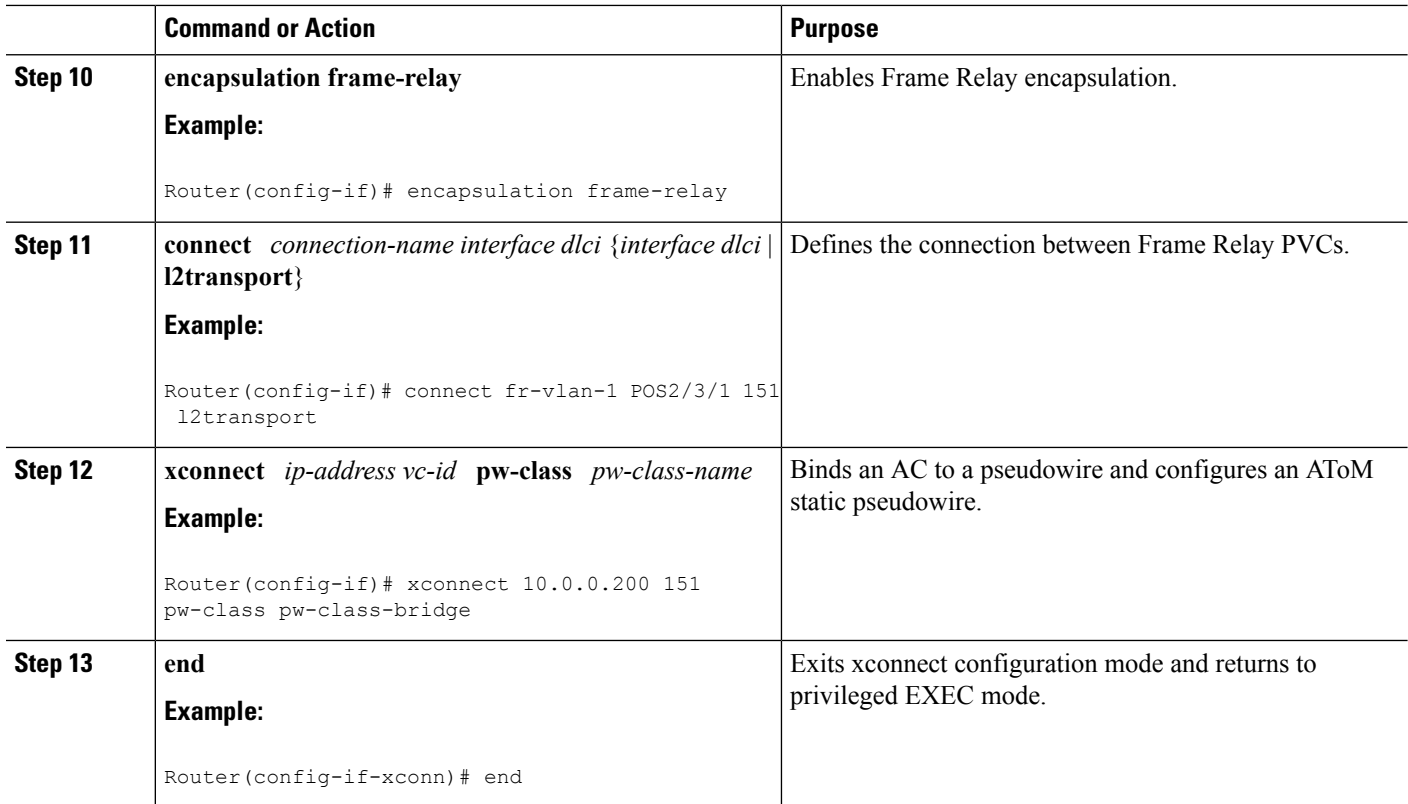

# **Frame RelayDLCI-to-Ethernet Port on aPE1 Router using the commands associatedwith the L2VPN Protocol-Based CLIs feature**

You can configure the Frame Relay DLCI-to-Ethernet Port feature on a PE1 router using the following steps:

#### **SUMMARY STEPS**

- **1. enable**
- **2. configure terminal**
- **3. mpls label protocol ldp**
- **4. interface** *type number*
- **5. ip address** *ip-address mask*
- **6. template type pseudowire** [*pseudowire-name*]
- **7. encapsulation mpls**
- **8. interworking ethernet**
- **9. interface** *type slot* **/** *subslot* **/** *port*
- **10. encapsulation frame-relay**
- **11. connect** *connection-name interface dlci* {*interface dlci* | **l2transport**}
- **12. end**
- **13. interface pseudowire** *number*
- **14. source template type pseudowire** *template-name*
- **15. neighbor** *peer-address vcid-value*
- **16. exit**
- **17. l2vpn xconnect context** *context-name*
- **18. member pseudowire** *interface-number*
- **19. member** *ip-address vc-id* **encapsulation mpls**
- **20. end**

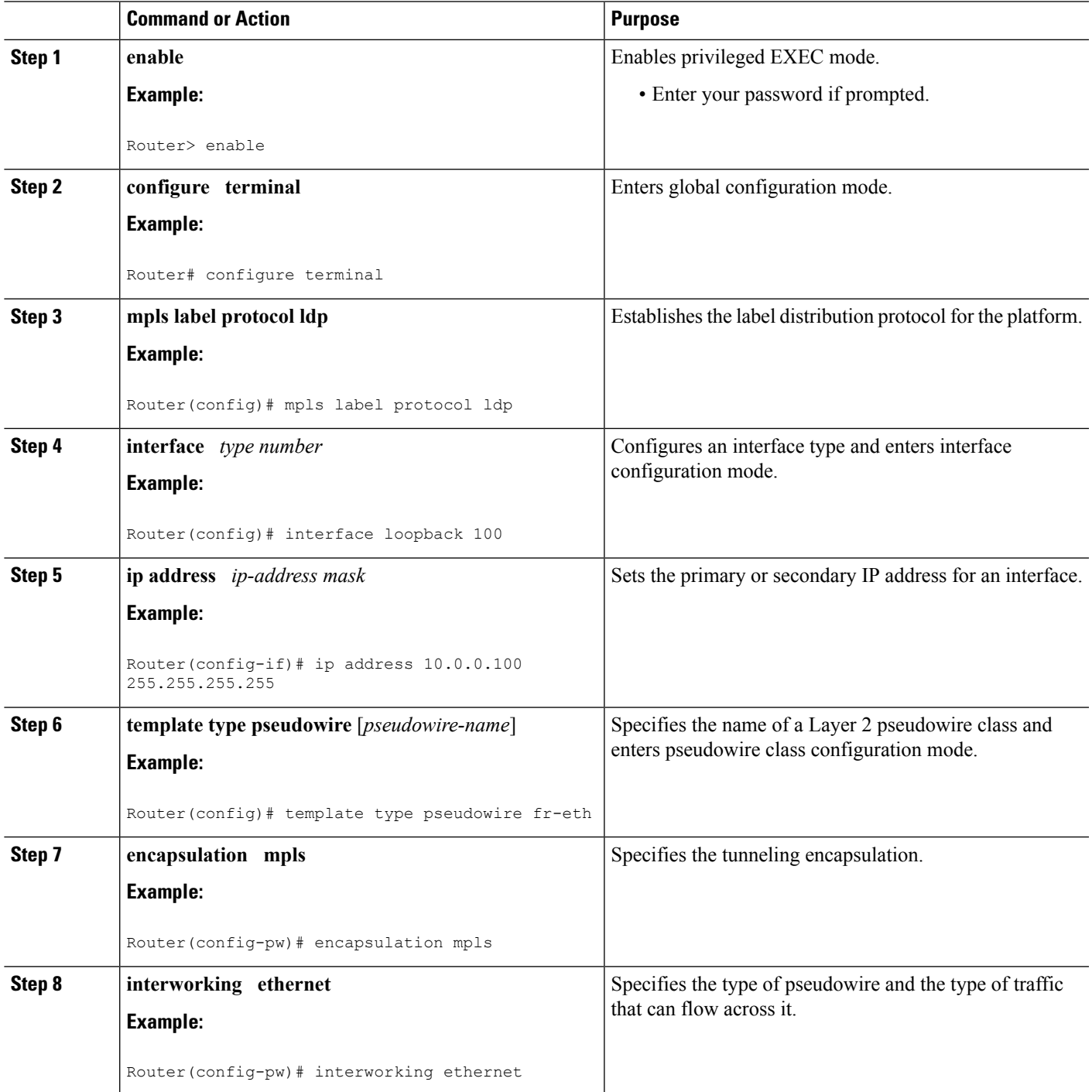

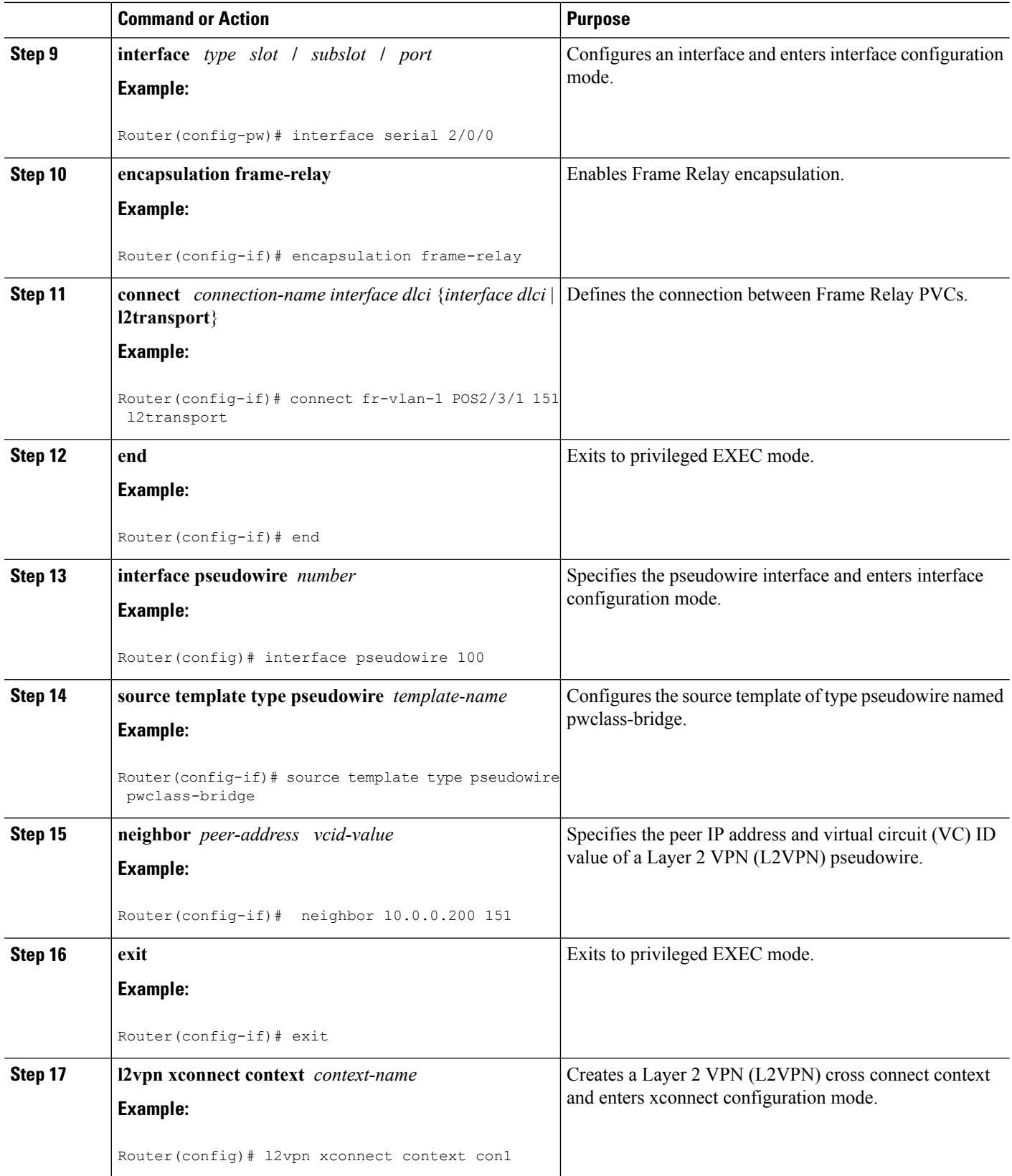

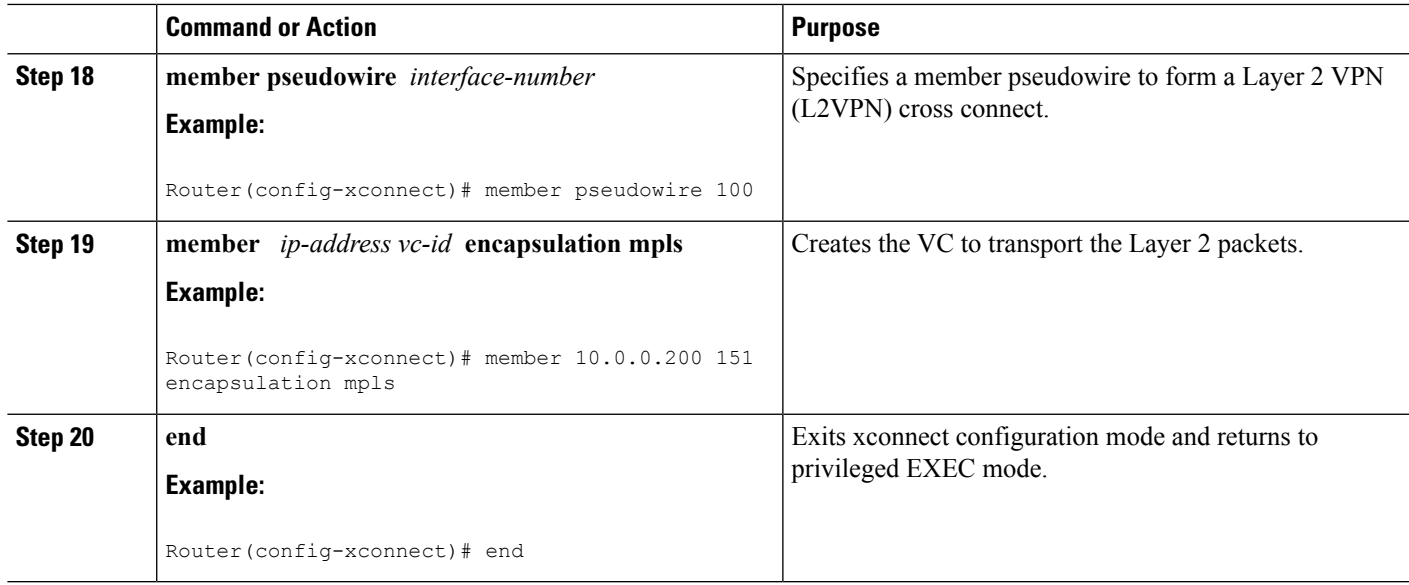

## **Frame Relay DLCI-to-Ethernet Port on a PE2 router**

You can configure the Frame Relay DLCI-to-Ethernet Port feature on a PE2 router using the following steps:

#### **SUMMARY STEPS**

- **1. enable**
- **2. configure terminal**
- **3. mpls label protocol ldp**
- **4. interface** *type number*
- **5. ip address** *ip-address mask*
- **6. pseudowire-class** [*pw-class-name*]
- **7. encapsulation mpls**
- **8. interworking ethernet**
- **9. interface** *type slot* **/** *subslot* **/** *port*
- **10. xconnect** *ip-address vc-id* **pw-class** *pw-class-name*
- **11. end**

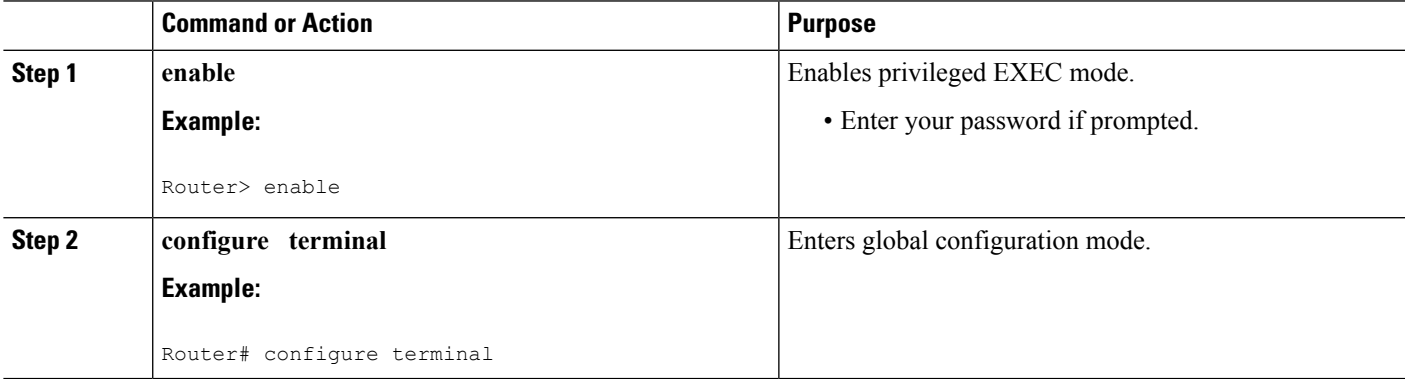

L

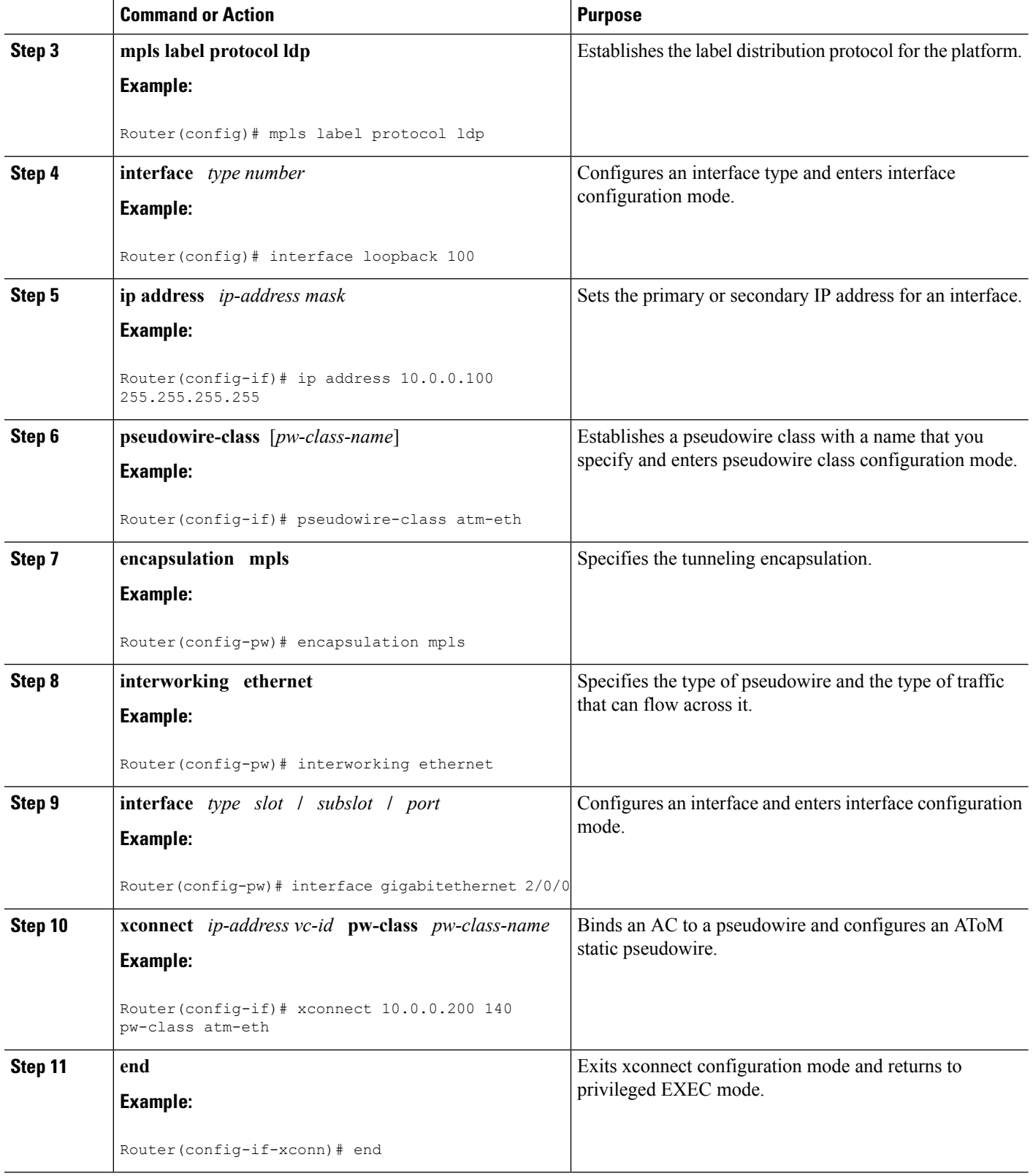

#### **What to do next**

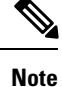

When configuring bridged interworking, the PE2 router configuration does not include the **interworking ethernet**command because it is treated as like-to-like, and also because the AC is already an Ethernet port. However, when configuring routed interworking, thePE2 router configuration doesinclude the **interworking ip** command.

# **Frame Relay DLCI-to-Ethernet Port on a PE2 router using the commands associated with the L2VPN Protocol-Based CLIs feature**

You can configure the Frame Relay DLCI-to-Ethernet Port feature on a PE2 router using the following steps:

#### **SUMMARY STEPS**

- **1. enable**
- **2. configure terminal**
- **3. mpls label protocol ldp**
- **4. interface** *type number*
- **5. ip address** *ip-address mask*
- **6. template type pseudowire** [*pseudowire-name*]
- **7. encapsulation mpls**
- **8. interworking ethernet**
- **9. interface** *type slot* **/** *subslot* **/** *port*
- **10. end**
- **11. interface pseudowire** *number*
- **12. source template type pseudowire** *template-name*
- **13. neighbor** *peer-address vcid-value*
- **14. exit**
- **15. l2vpn xconnect context** *context-name*
- **16. member pseudowire** *interface-number*
- **17. member** *ip-address vc-id* **encapsulation mpls**
- **18. end**

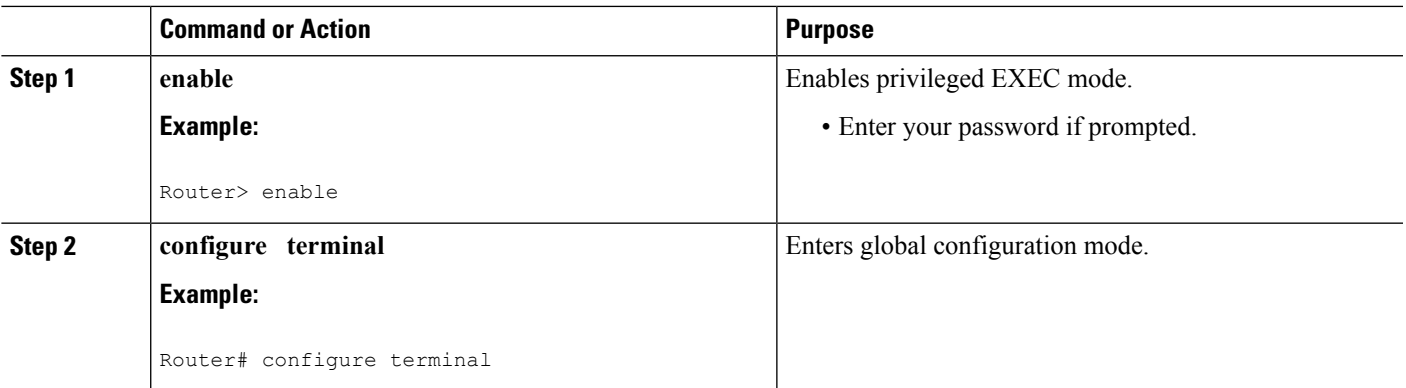

 $\mathbf I$ 

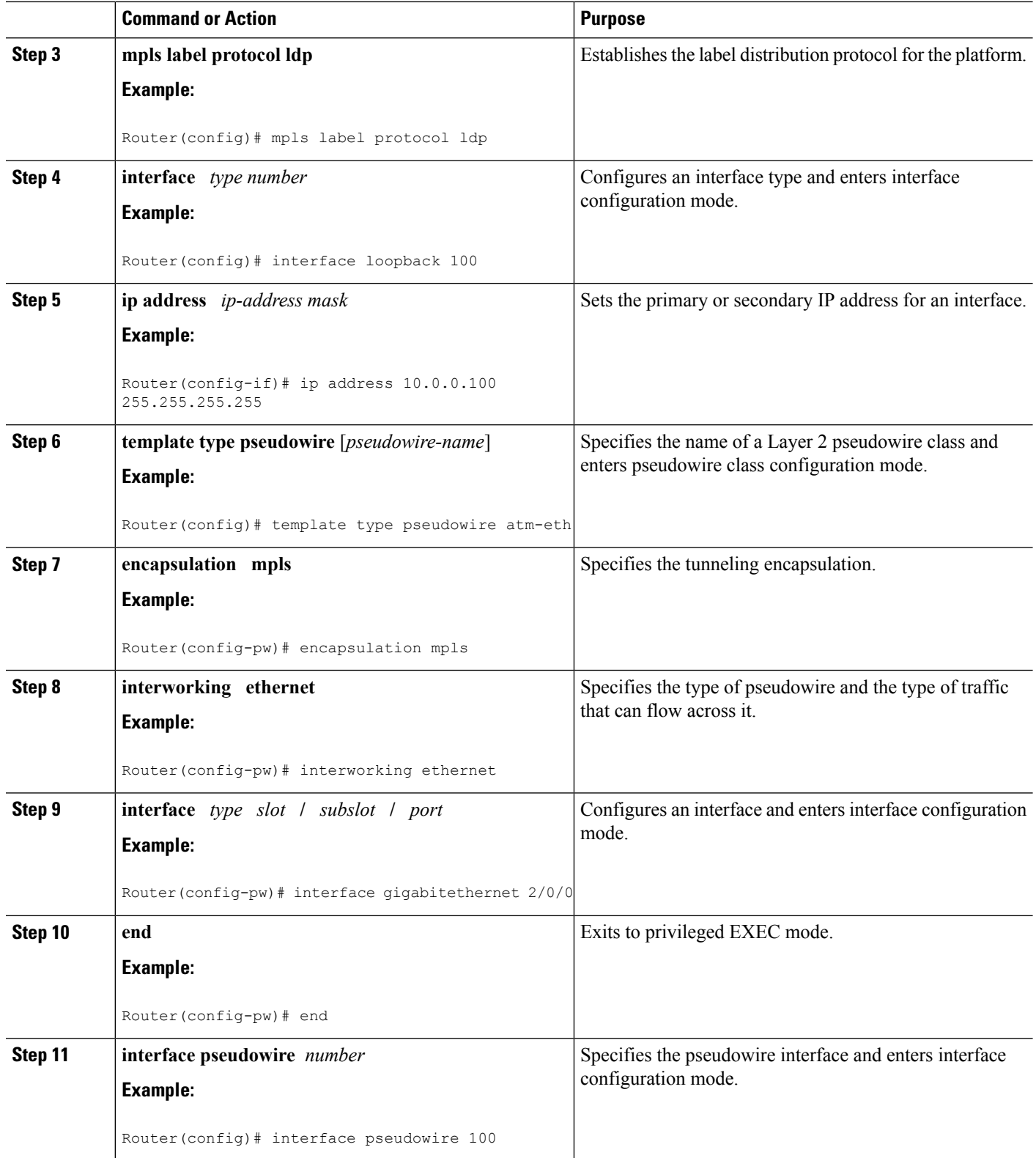

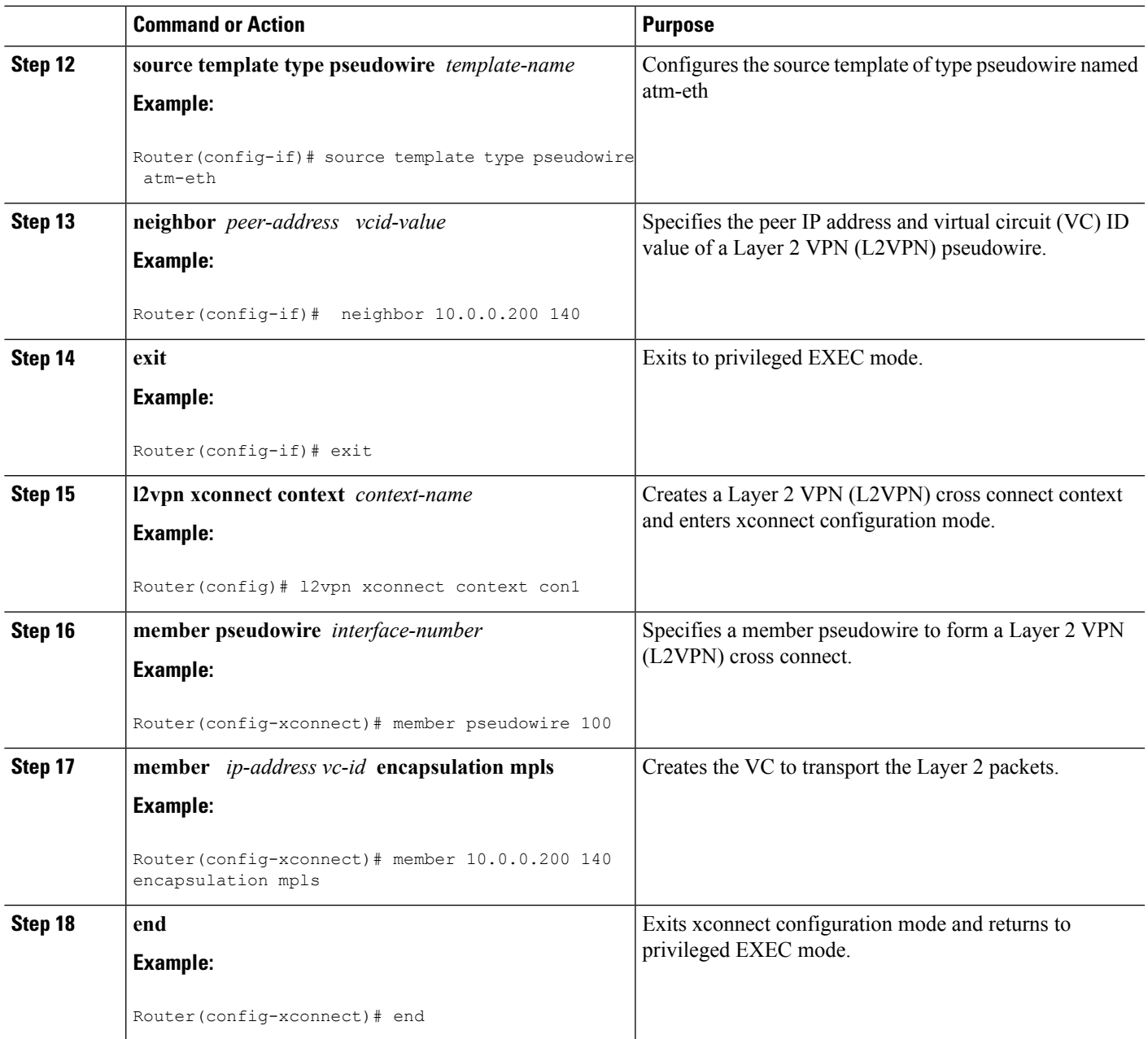

#### **What to do next**

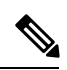

When configuring bridged interworking, the PE2 router configuration does not include the **interworking ethernet**command because it is treated as like-to-like, and also because the AC is already an Ethernet port. However, when configuring routed interworking, the PE2 router configuration does include the *interworking* **ip** command. **Note**

## **Frame Relay DLCI-to-Ethernet VLAN 802.1Q on a PE1 Router**

To configure the Frame Relay DLCI-to-Ethernet VLAN 802.1Q feature on a PE1 router, use the following steps:

#### **SUMMARY STEPS**

- **1. enable**
- **2. configure terminal**
- **3. mpls label protocol ldp**
- **4. interface** *type number*
- **5. ip address** *ip-address mask*
- **6. pseudowire-class** [*pw-class-name*]
- **7. encapsulation mpls**
- **8. interworking** {**ethernet** | **ip**}
- **9. frame-relay switching**
- **10. interface** *type slot* **/** *subslot* **/** *port*
- **11. encapsulation frame-relay**
- **12. frame-relay intf-type** [**dce**]
- **13. connect** *connection-name interface dlci* {*interface dlci* | **l2transport**}
- **14. xconnect** *ip-address vc-id* **pw-class** *pw-class-name*
- **15. end**

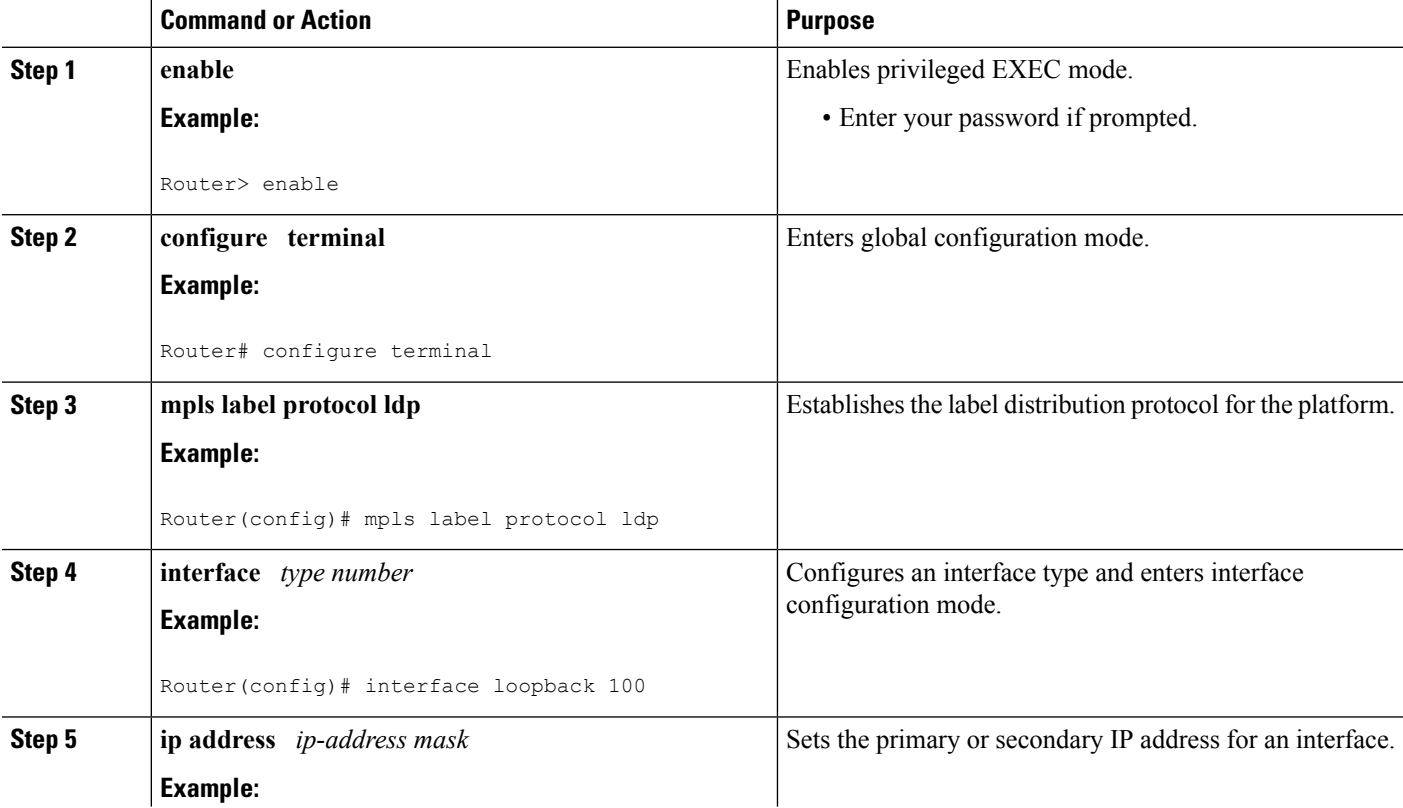

 $\mathbf{l}$ 

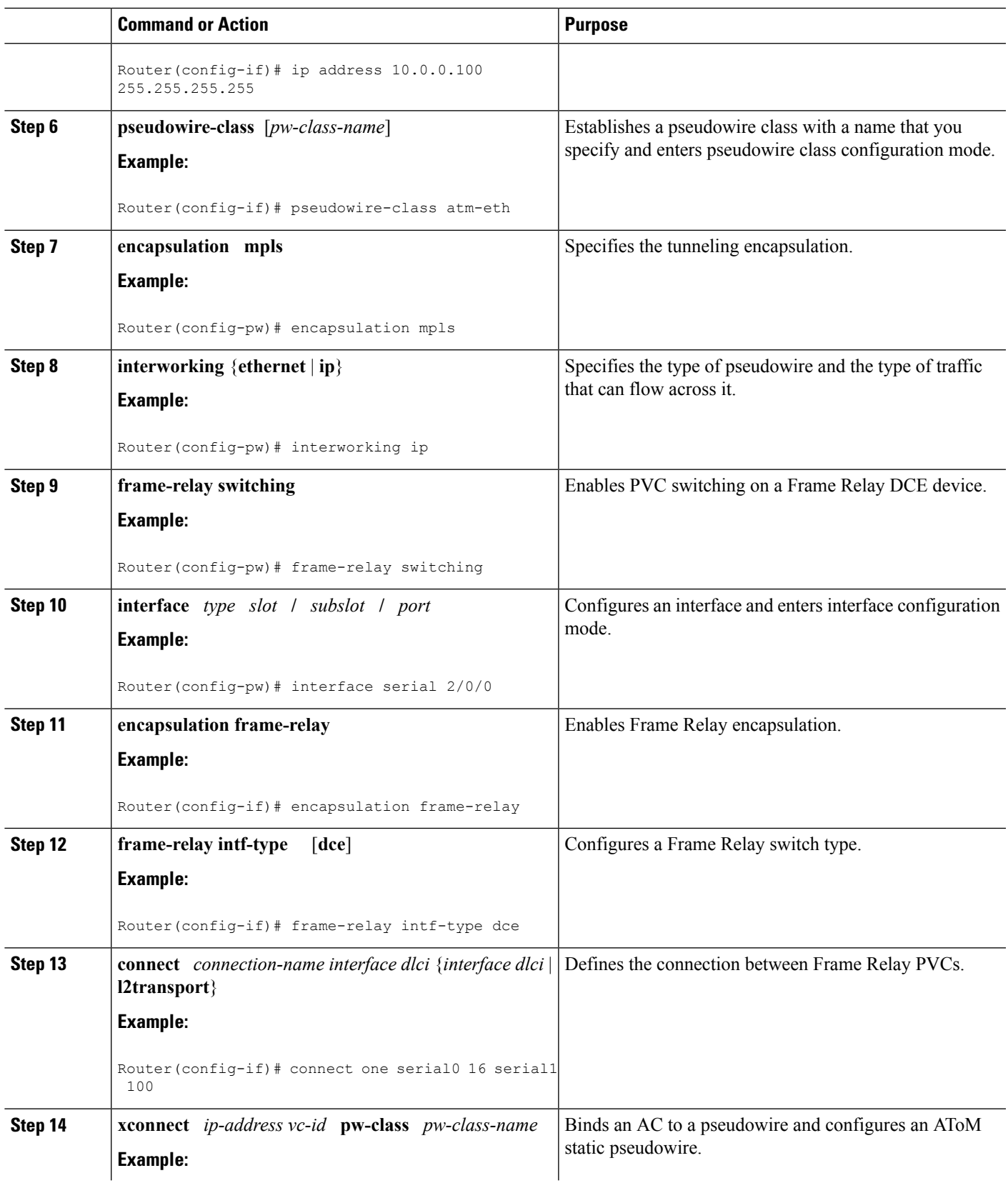

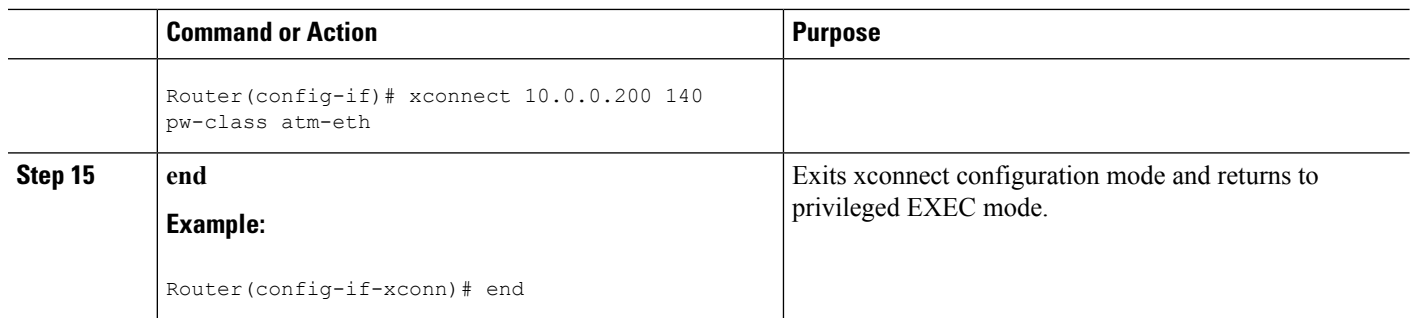

# **Frame Relay DLCI-to-Ethernet VLAN 802.1Q on a PE1 Router using the commands associated with the L2VPN Protocol-Based CLIs feature**

To configure the Frame Relay DLCI-to-Ethernet VLAN 802.1Q feature on a PE1 router, use the following steps:

#### **SUMMARY STEPS**

- **1. enable**
- **2. configure terminal**
- **3. mpls label protocol ldp**
- **4. interface** *type number*
- **5. ip address** *ip-address mask*
- **6. template type pseudowire** [*pseudowire-name*]
- **7. encapsulation mpls**
- **8. interworking** {**ethernet** | **ip**}
- **9. frame-relay switching**
- **10. interface** *type slot* **/** *subslot* **/** *port*
- **11. encapsulation frame-relay**
- **12. frame-relay intf-type** [**dce**]
- **13. connect** *connection-name interface dlci* {*interface dlci* | **l2transport**}
- **14. end**
- **15. interface pseudowire** *number*
- **16. source template type pseudowire** *template-name*
- **17. neighbor** *peer-address vcid-value*
- **18. exit**
- **19. l2vpn xconnect context** *context-name*
- **20. member pseudowire** *interface-number*
- **21. member** *ip-address vc-id* **encapsulation mpls**
- **22. end**

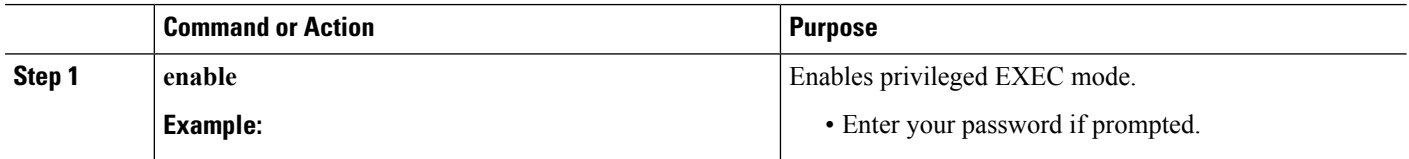

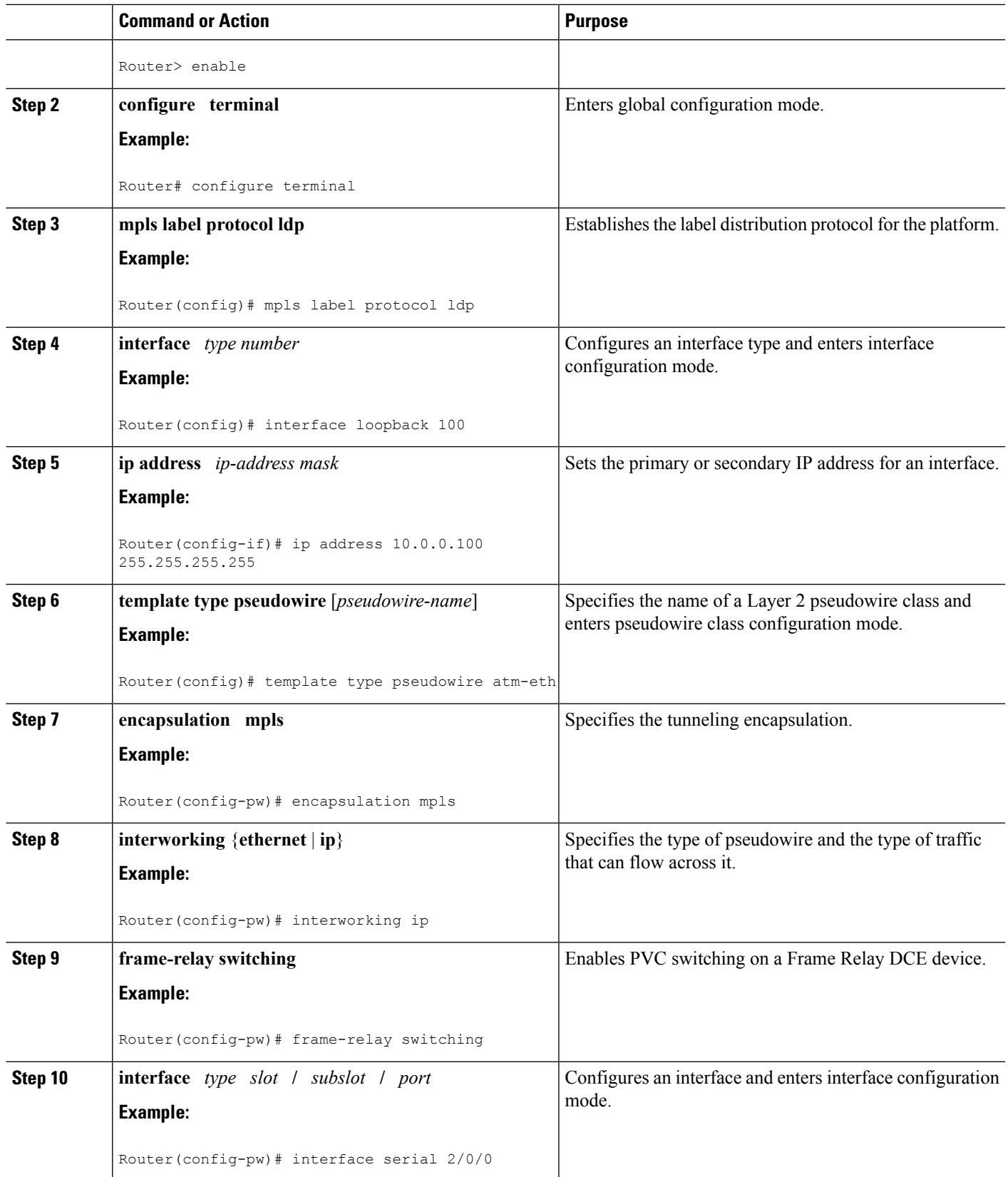

 $\mathbf I$ 

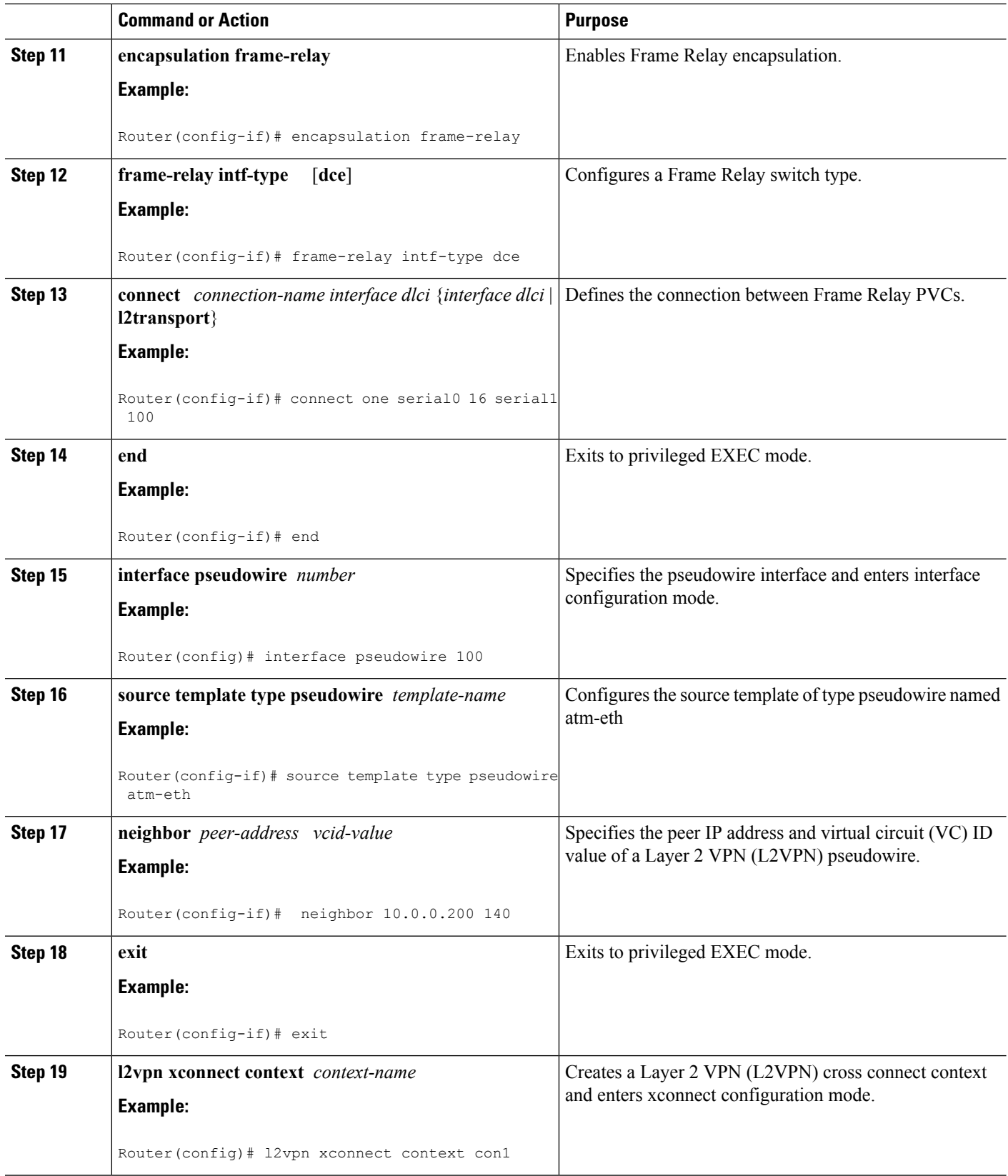

i.

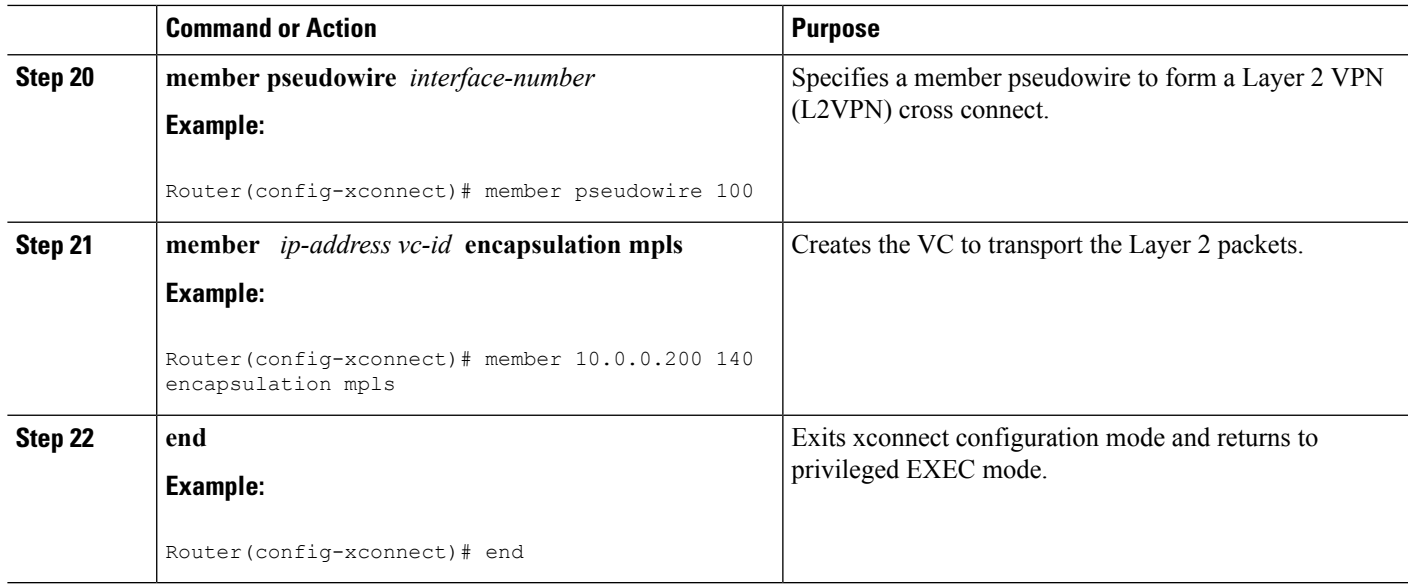

## **Frame Relay DLCI-to-Ethernet VLAN 802.1Q on a PE2 Router**

To configure the Frame Relay DLCI-to-Ethernet VLAN 802.1Q feature on a PE2 router, use the following steps:

### **SUMMARY STEPS**

- **1. enable**
- **2. configure terminal**
- **3. mpls label protocol ldp**
- **4. interface** *type number*
- **5. ip address** *ip-address mask*
- **6. pseudowire-class** [*pw-class-name*]
- **7. encapsulation mpls**
- **8. interworking** {**ethernet** | **ip**}
- **9. interface** *type slot* **/** *subslot* **/** *port* **.** *subinterface-number*
- **10. encapsulation dot1q** *vlan-id*
- **11. xconnect** *ip-address vc-id* **pw-class** *pw-class-name*
- **12. end**

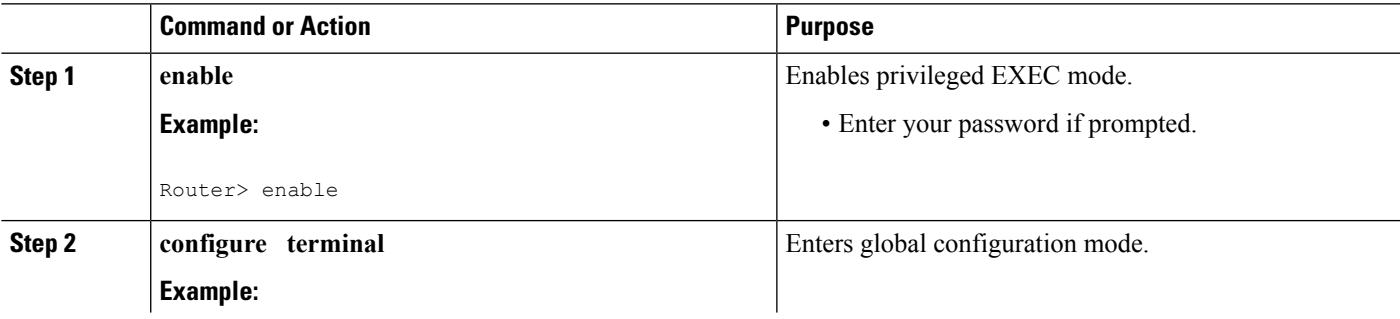

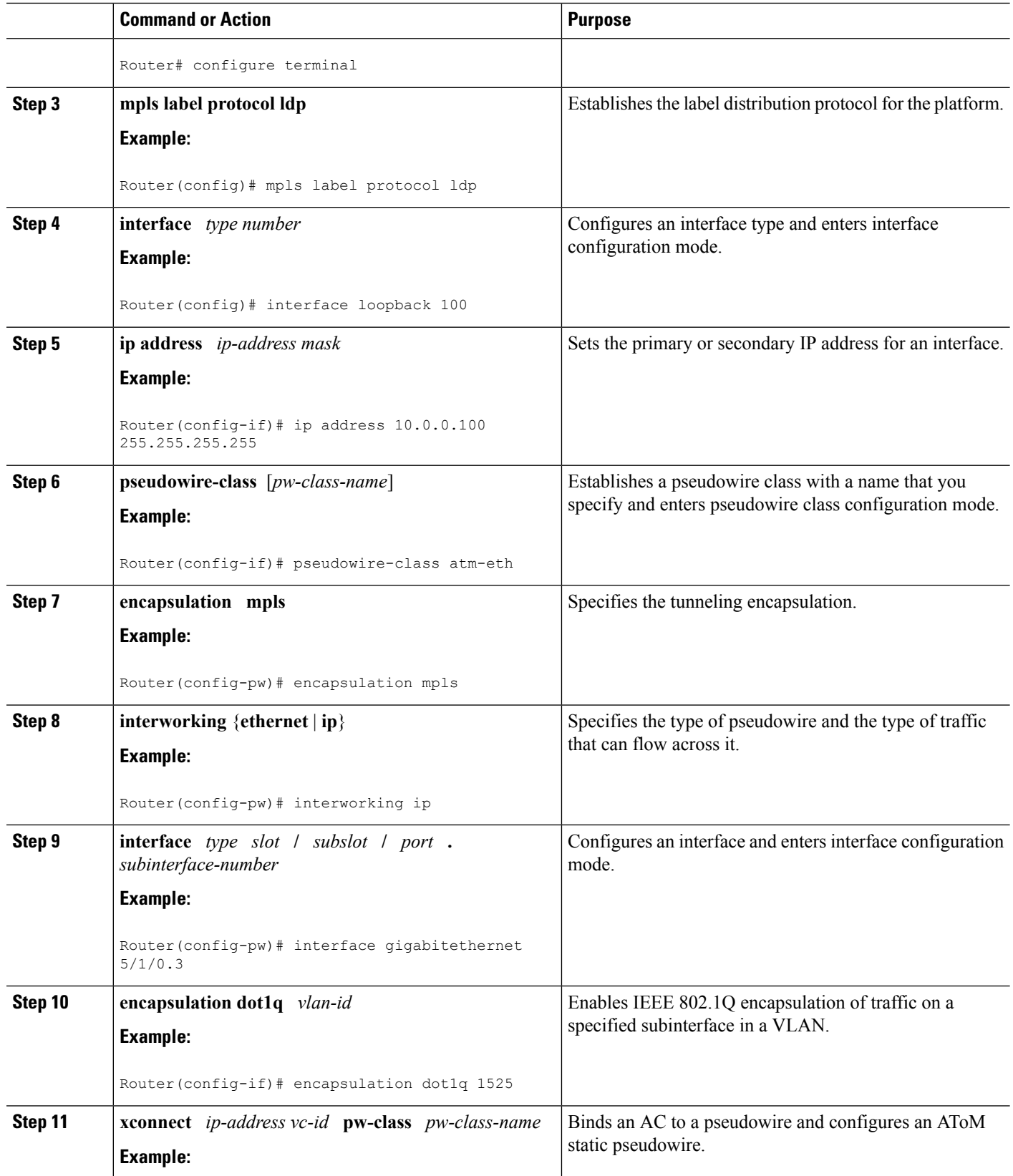

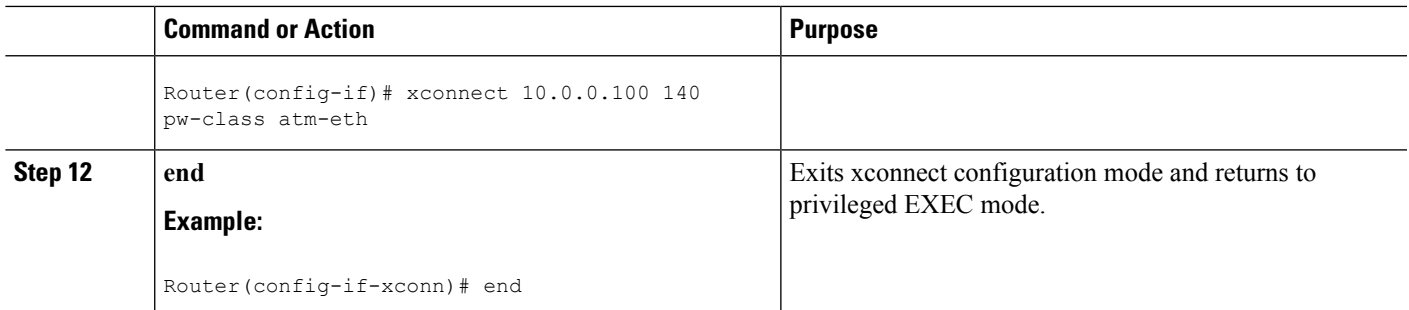

#### **What to do next**

**Note**

In the case of an Frame Relay DLCI-to-VLAN, the PE2 router configuration includes the **interworking**command for both bridged and routed interworking.

**Note**

To verify the L2VPN interworking status and check the statistics, refer to the Verifying L2VPN [Interworking,](#page-274-0) on [page](#page-274-0) 247.

# **Frame Relay DLCI-to-Ethernet VLAN 802.1Q on a PE2 Router using the commands associated with the L2VPN Protocol-Based CLIs feature**

To configure the Frame Relay DLCI-to-Ethernet VLAN 802.1Q feature on a PE2 router, use the following steps:

#### **SUMMARY STEPS**

- **1. enable**
- **2. configure terminal**
- **3. mpls label protocol ldp**
- **4. interface** *type number*
- **5. ip address** *ip-address mask*
- **6. pseudowire-class** [*pw-class-name*]
- **7. encapsulation mpls**
- **8. interworking** {**ethernet** | **ip**}
- **9. interface** *type slot* **/** *subslot* **/** *port* **.** *subinterface-number*
- **10. encapsulation dot1q** *vlan-id*
- **11. end**
- **12. interface pseudowire** *number*
- **13. source template type pseudowire** *template-name*
- **14. exit**
- **15. l2vpn xconnect context** *context-name*
- **16. member pseudowire** *interface-number*
- **17. member** *ip-address vc-id* **encapsulation mpls**

I

**18. interworking ip**

**19. end**

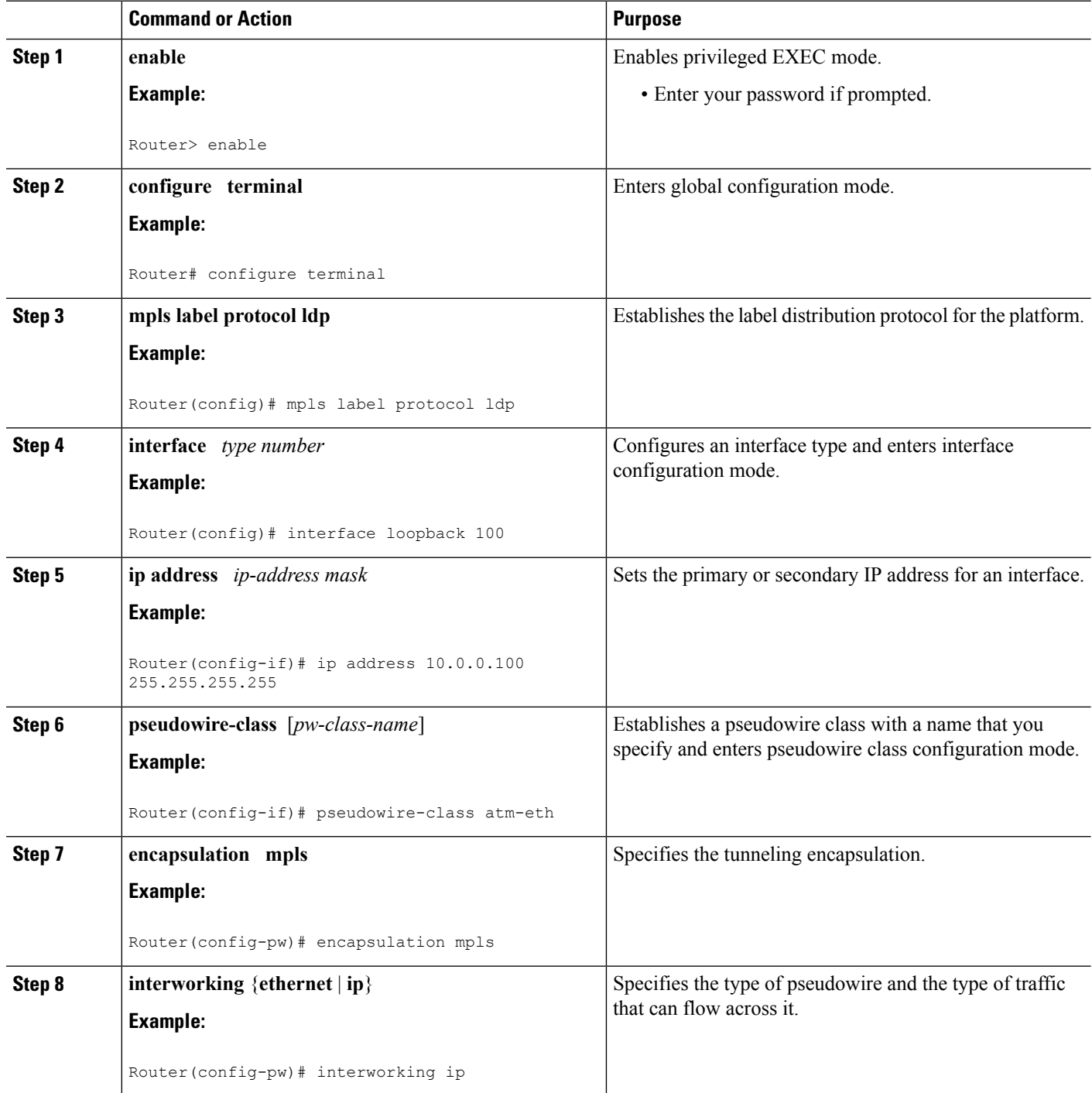

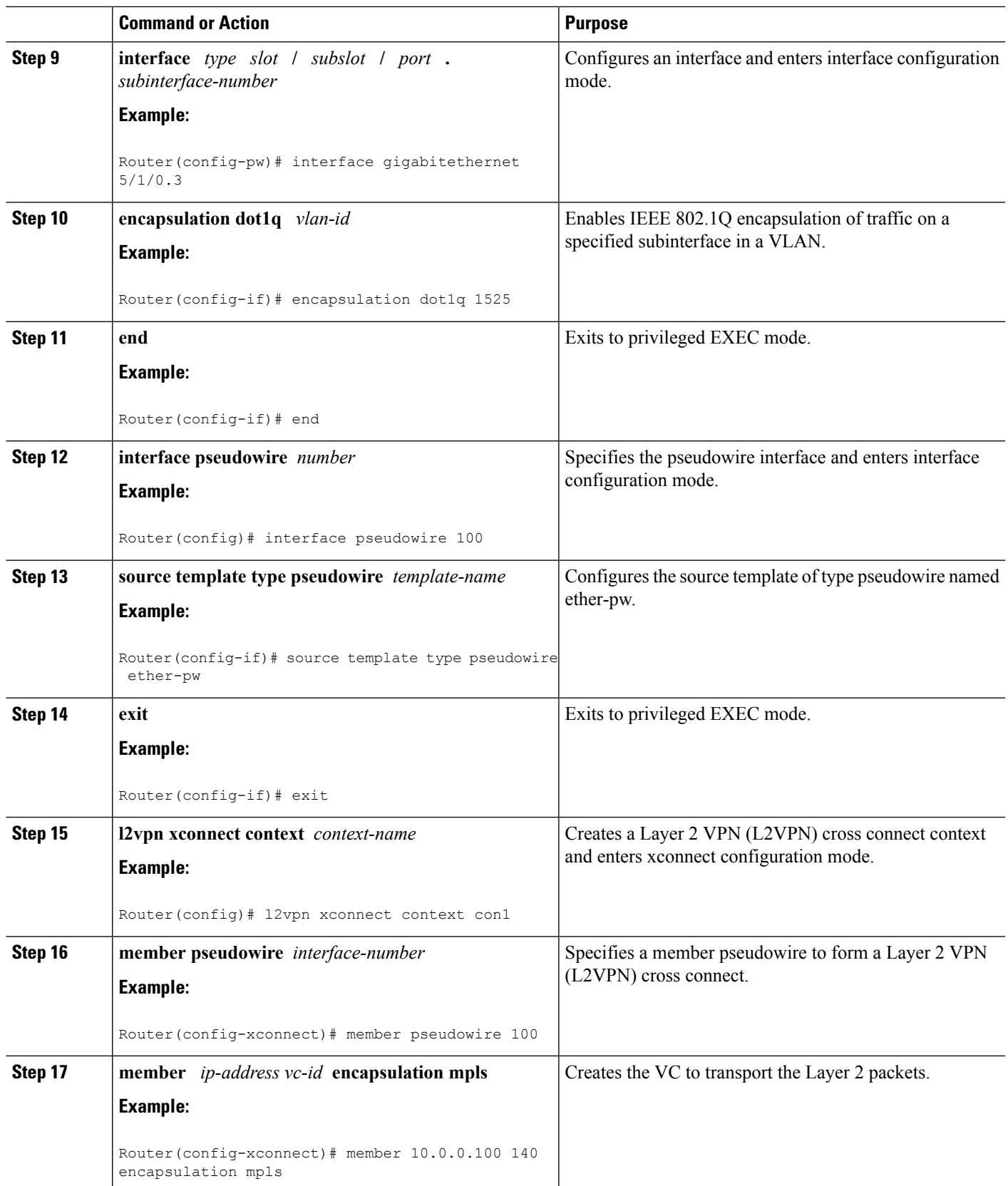

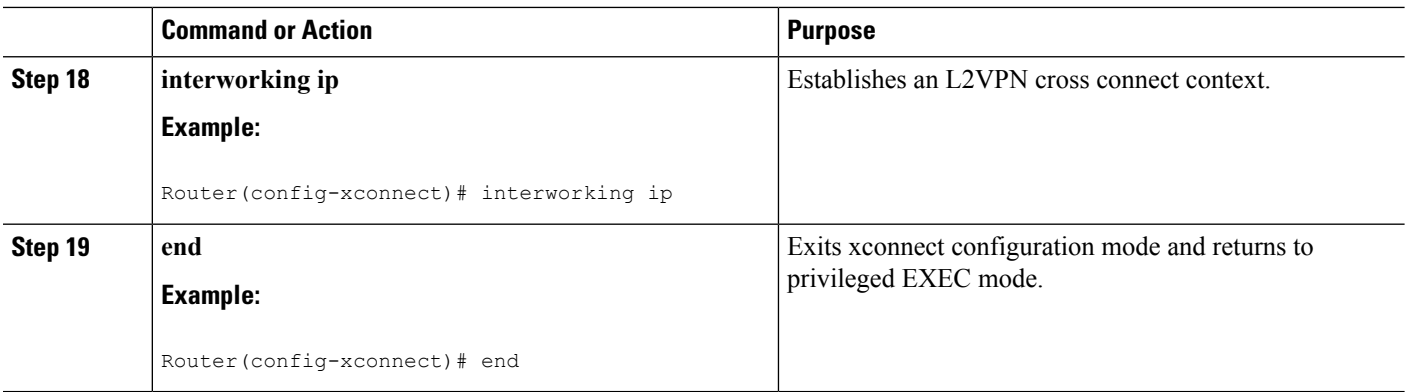

#### **What to do next**

**Note**

In the case of an Frame Relay DLCI-to-VLAN, the PE2 router configuration includes the **interworking**command for both bridged and routed interworking.

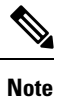

To verify the L2VPN interworking status and check the statistics, refer to the Verifying L2VPN [Interworking,](#page-274-0) on [page](#page-274-0) 247.

# **Configuring HDLC-to-Ethernet Interworking**

## **HDLC-to-Ethernet Bridged Interworking on a HDLC PE Device**

#### **SUMMARY STEPS**

- **1. enable**
- **2. configure terminal**
- **3. pseudowire-class** [*pw-class-name*]
- **4. encapsulation mpls**
- **5. interworking ethernet**
- **6. interface** *type slot***/***subslot* **/***port* [**.** *subinterface*]
- **7. no ip address** [*ip-address mask*] [**secondary**]
- **8. xconnect** *peer-router-id vc id* **pseudowire-class** [*pw-class-name*]
- **9. end**

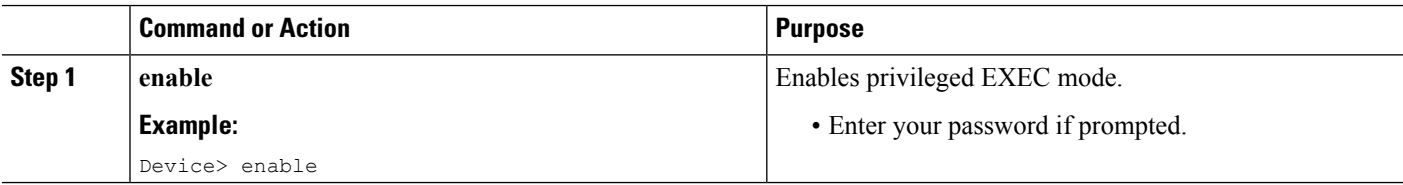

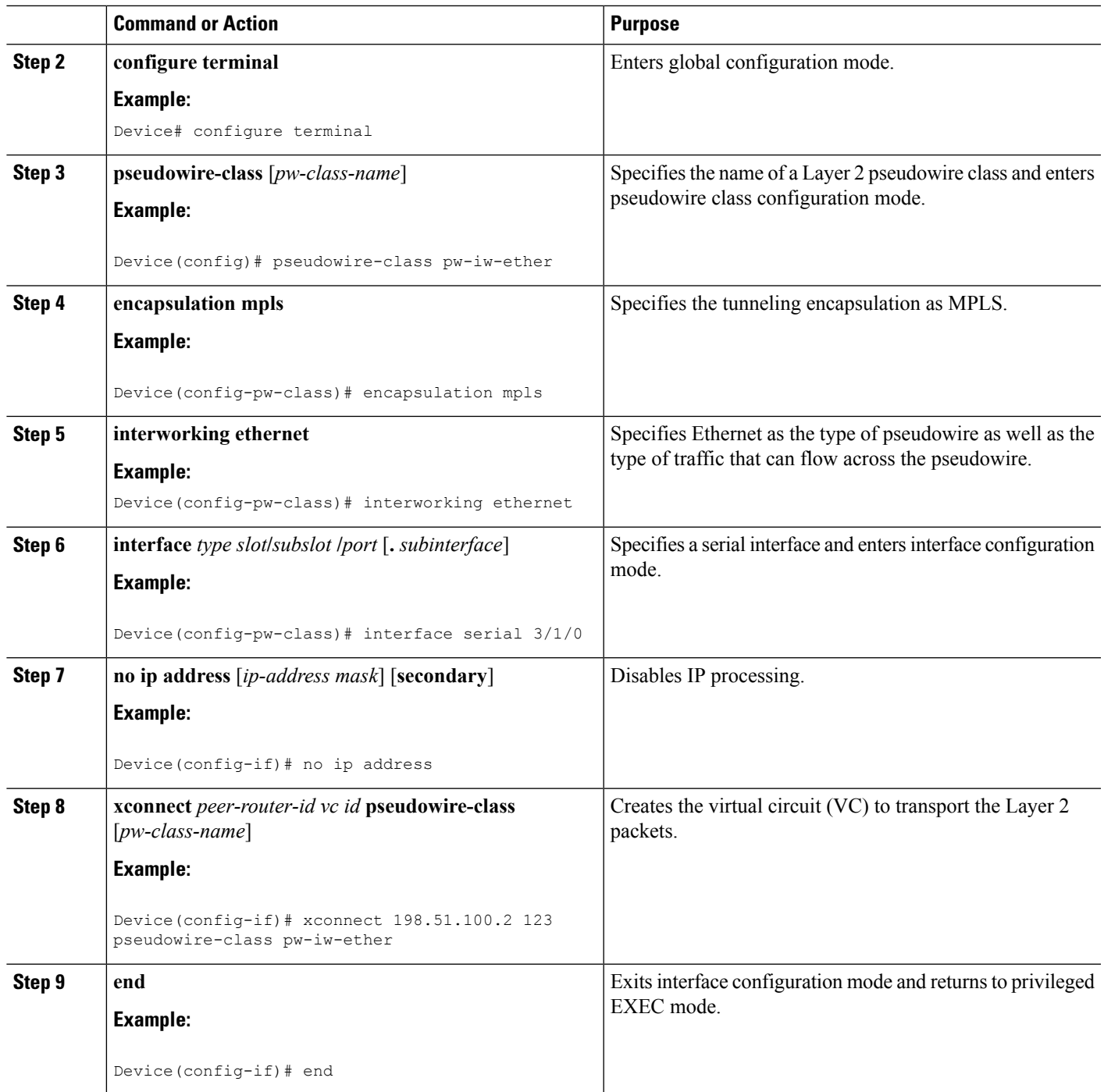

# **HDLC-to-Ethernet Bridged Interworking on a HDLC PE Device Using the Commands Associated with the L2VPN Protocol-Based CLIs Feature**

### **SUMMARY STEPS**

**1. enable**

- **2. configure terminal**
- **3. template type pseudowire** *name*
- **4. encapsulation mpls**
- **5. exit**
- **6. interface pseudowire** *number*
- **7. source template type pseudowire** *name*
- **8. encapsulation mpls**
- **9. neighbor** *peer-address vc id-value*
- **10. signaling protocol ldp**
- **11. no shutdown**
- **12. exit**
- **13. l2vpn xconnect context** *context-name*
- **14. interworking ethernet**
- **15. member** *interface-type-number*
- **16. member pseudowire** *interface-number*
- **17. no shutdown**
- **18. end**

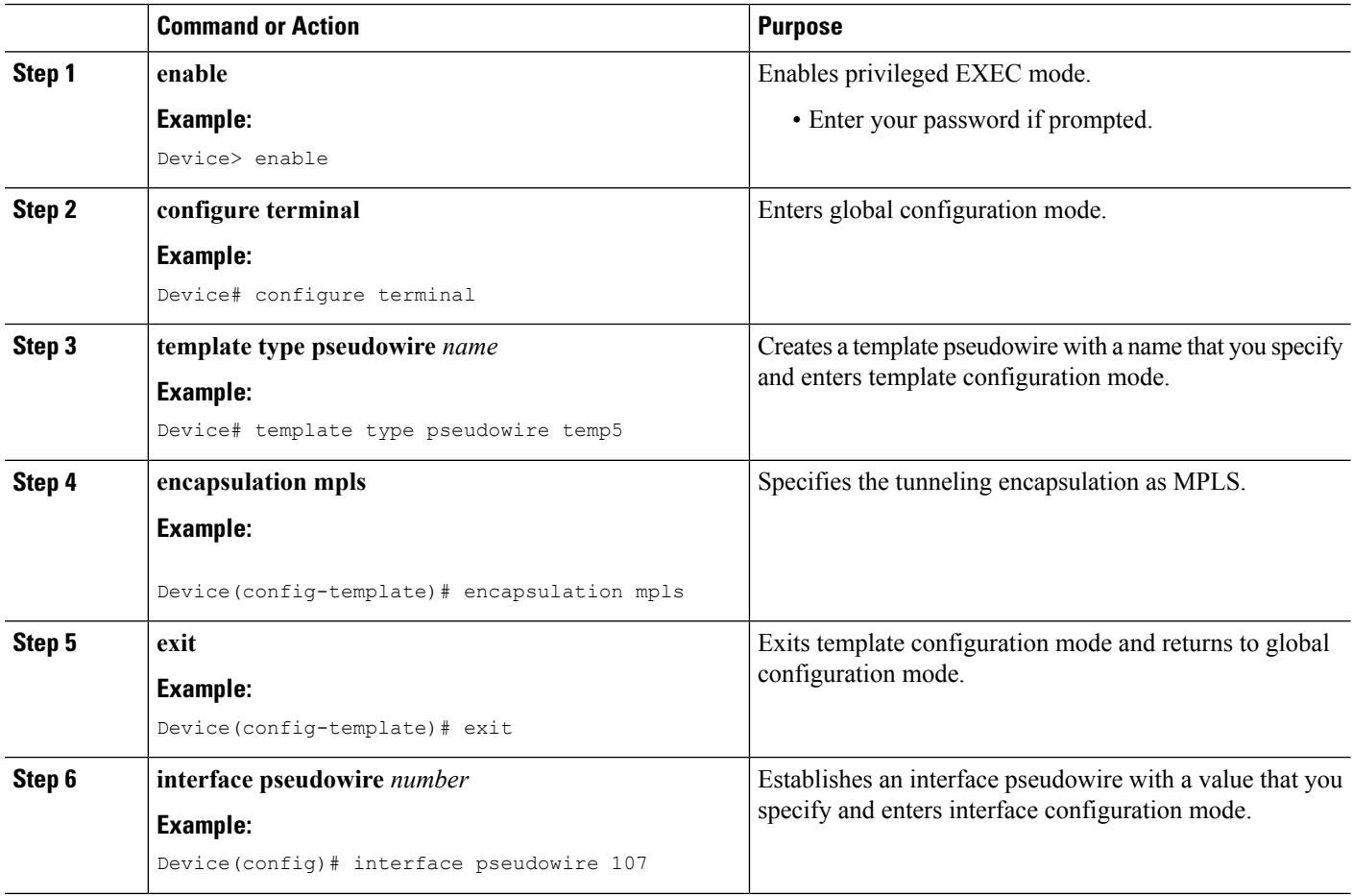

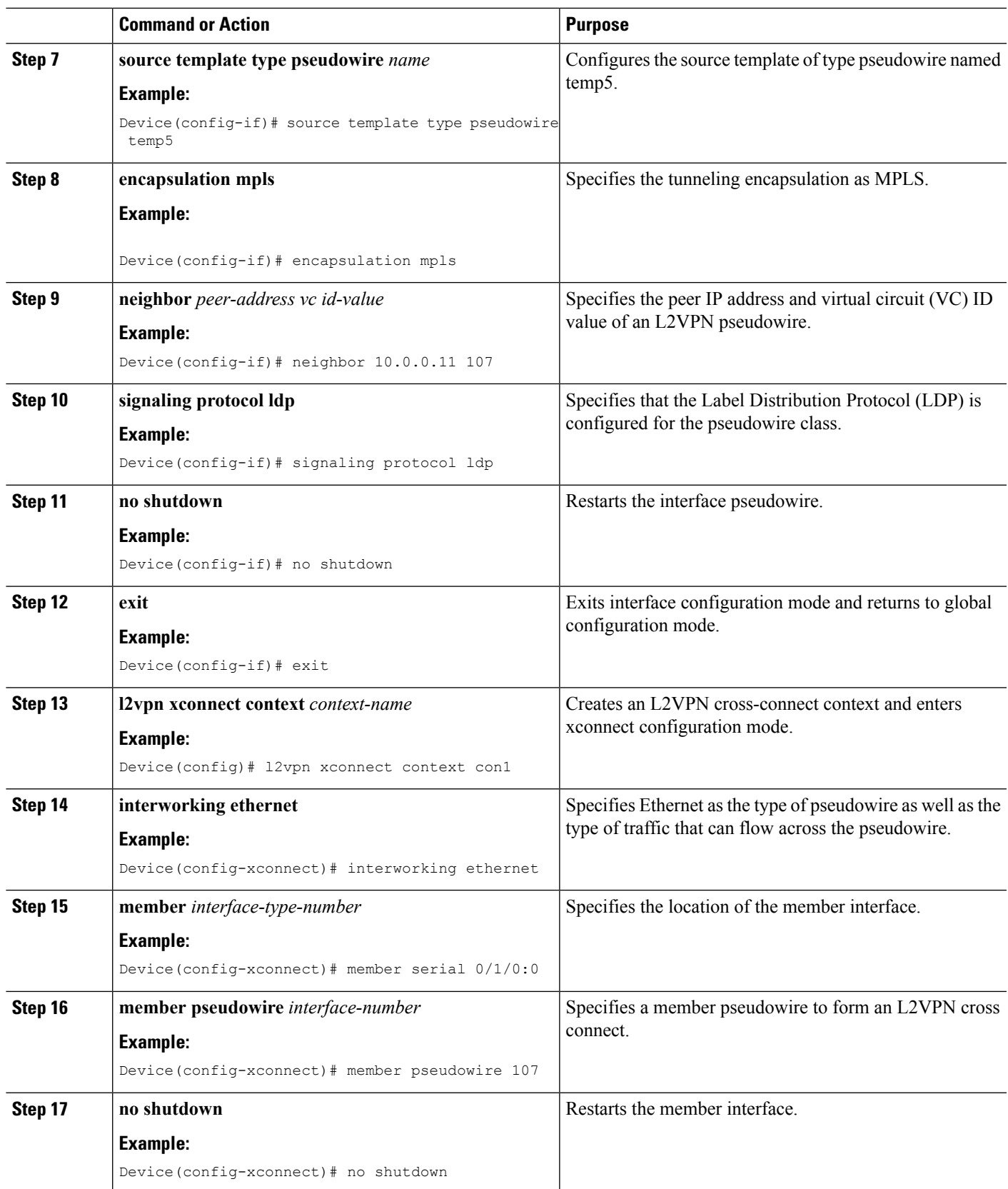

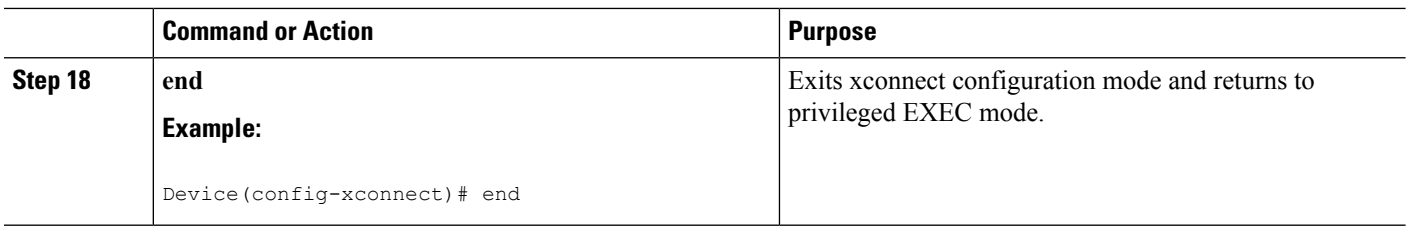

# **HDLC-to-Ethernet Bridged Interworking (Port Mode) on an Ethernet PE Device**

#### **SUMMARY STEPS**

- **1. enable**
- **2. configure terminal**
- **3. pseudowire-class** [*pw-class-name*]
- **4. encapsulation mpls**
- **5. interworking ethernet**
- **6. interface** *type slot***/***subslot* **/***port* [**.** *subinterface*]
- **7. encapsulation mpls**
- **8. xconnect** *peer-router-id vc id* **pseudowire-class** [*pw-class-name*]
- **9. end**

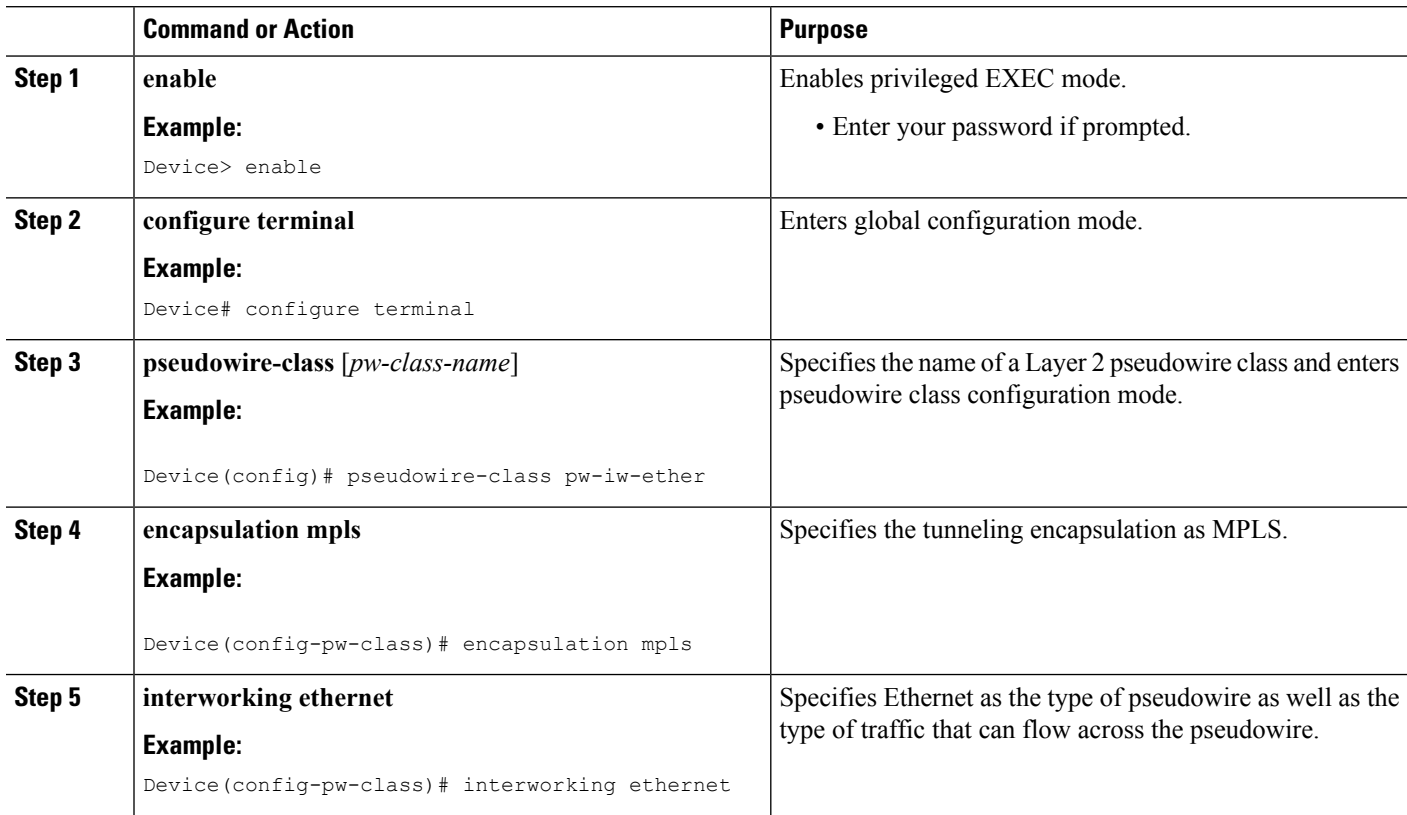

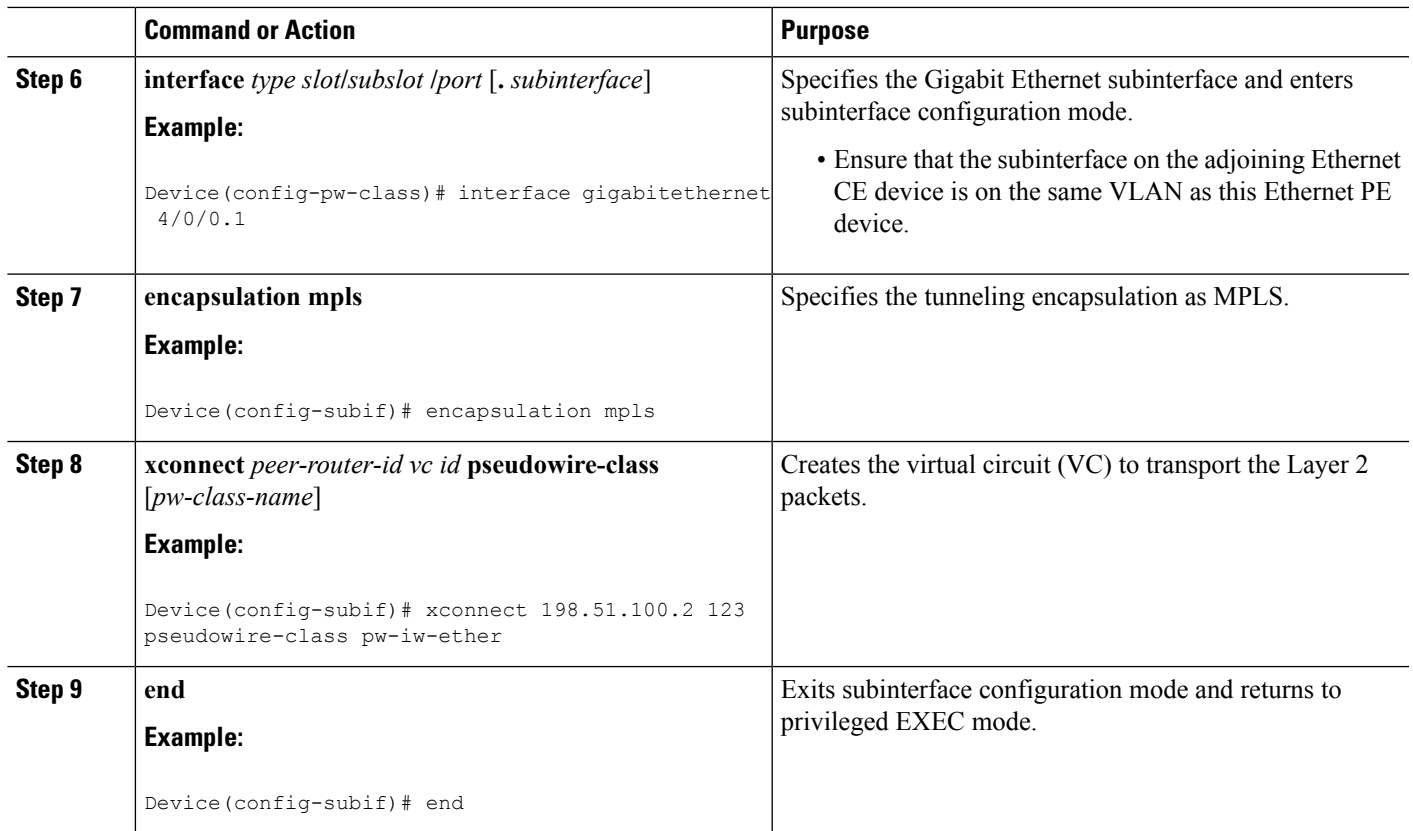

# **HDLC-to-EthernetBridgedInterworking (PortMode)onanEthernetPEDeviceUsingtheCommands Associated with the L2VPN Protocol-Based CLIs Feature**

### **SUMMARY STEPS**

- **1. enable**
- **2. configure terminal**
- **3. interface** *type slot***/***subslot* **/***port* [**.** *subinterface*]
- **4. encapsulation mpls**
- **5. no ip address**
- **6. no shutdown**
- **7. exit**
- **8. template type pseudowire** *name*
- **9. encapsulation mpls**
- **10. exit**
- **11. interface pseudowire** *number*
- **12. source template type pseudowire** *name*
- **13. encapsulation mpls**
- **14. neighbor** *peer-address vc id-value*
- **15. signaling protocol ldp**
- **16. no shutdown**
- **17. exit**
- **18. l2vpn xconnect context** *context-name*
- **19. interworking ethernet**
- **20. member** *interface-type-number*
- **21. member pseudowire** *interface-number*
- **22. no shutdown**
- **23. end**

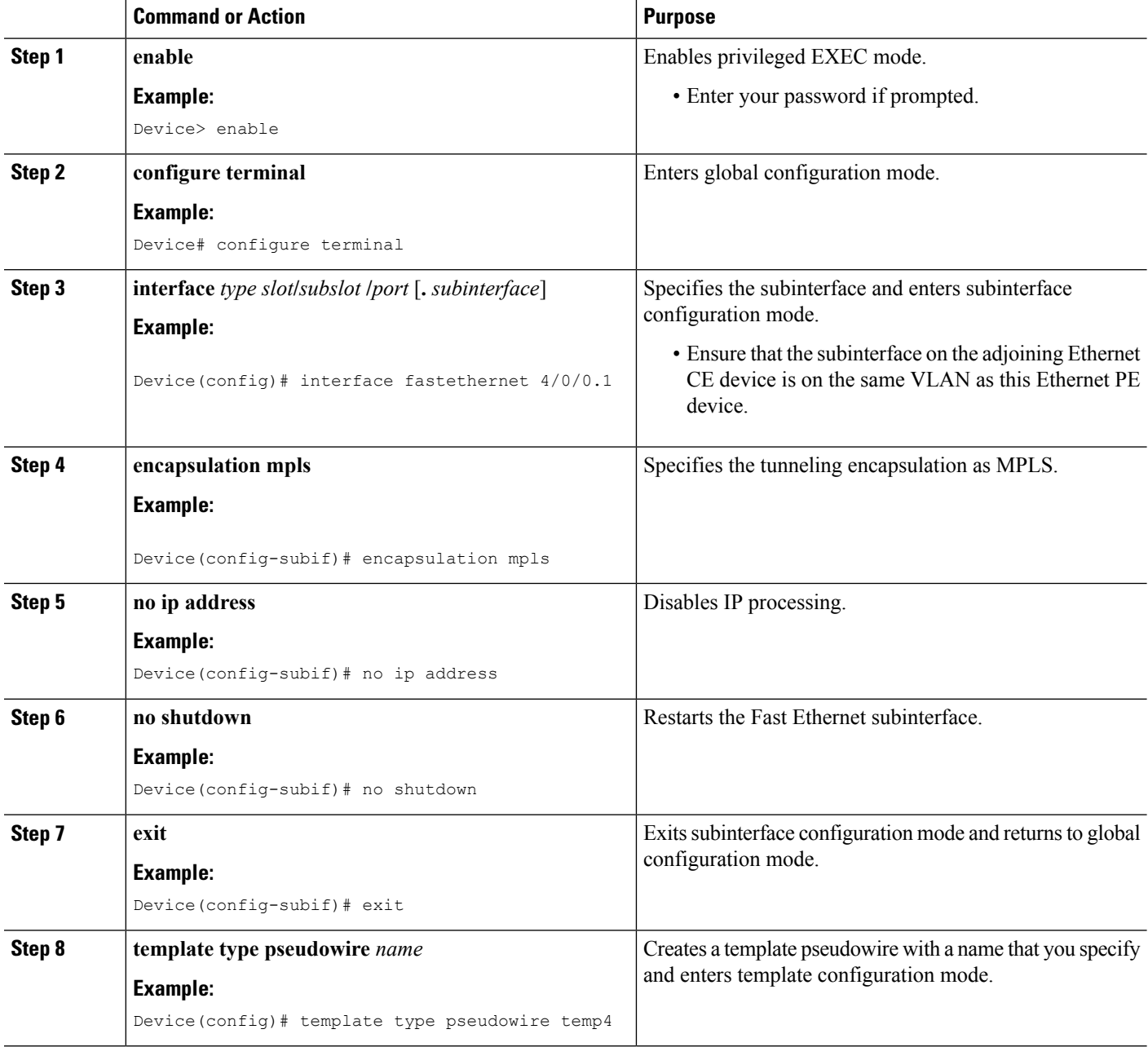

 $\mathbf{l}$ 

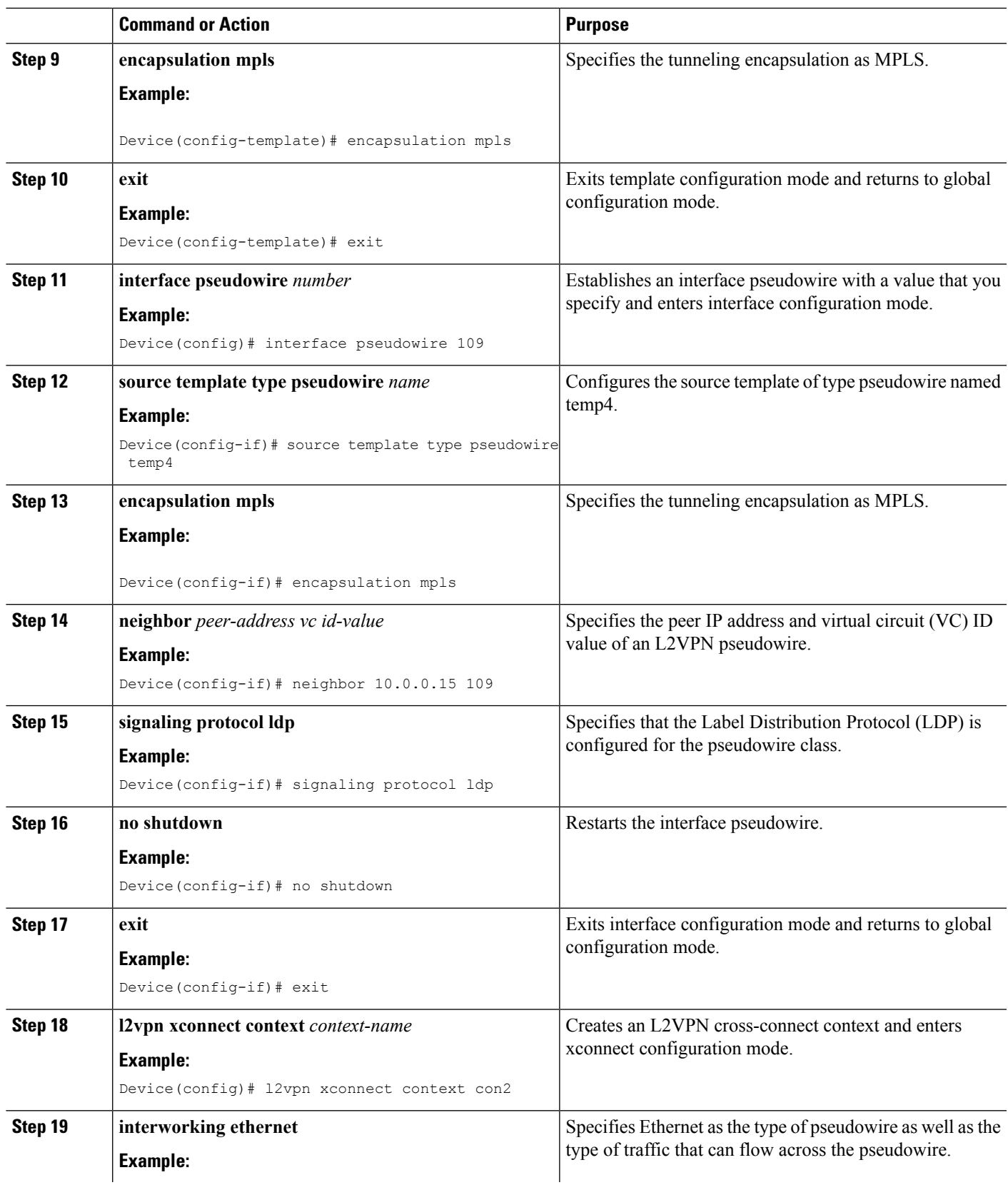

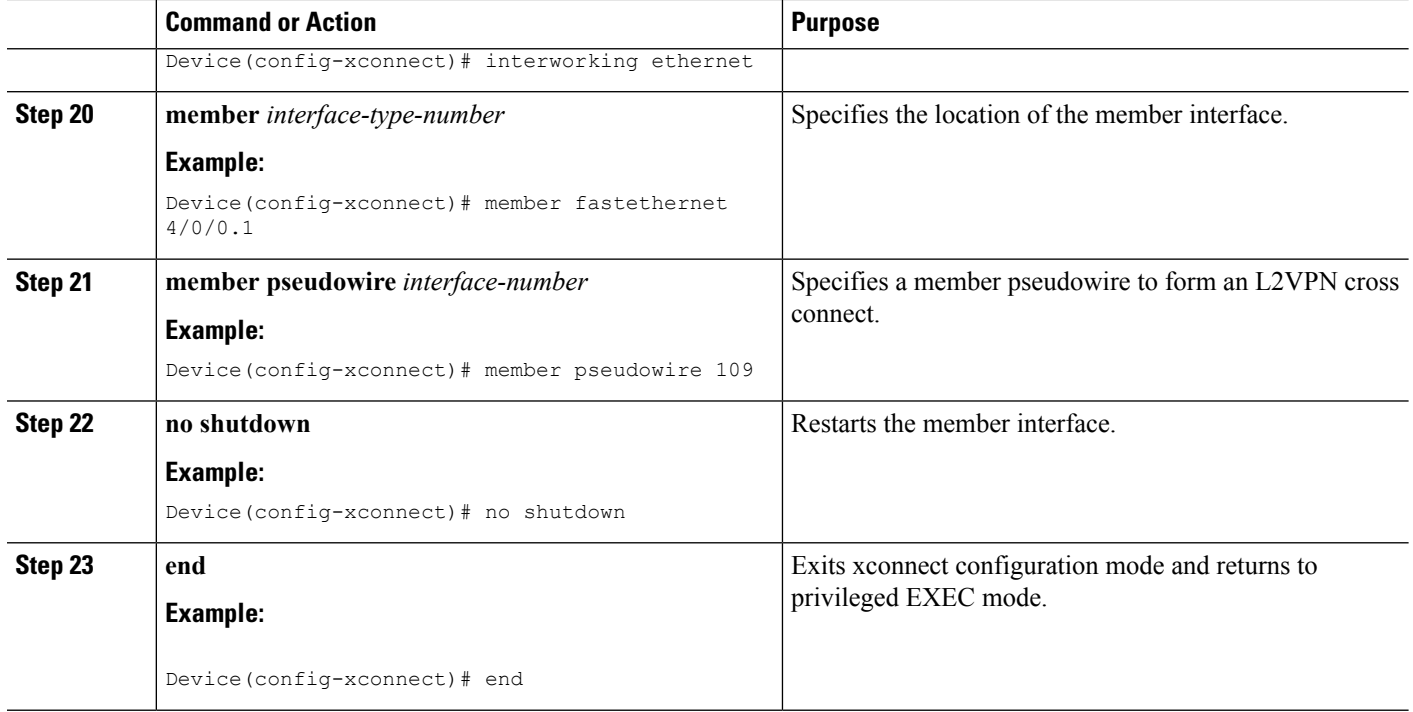

# **HDLC-to-Ethernet Bridged Interworking (dot1q and QinQ Modes) on an Ethernet PE Device**

#### **SUMMARY STEPS**

- **1. enable**
- **2. configure terminal**
- **3. pseudowire-class** [*pw-class-name*]
- **4. encapsulation mpls**
- **5. interworking ethernet**
- **6. interface** *type slot***/***subslot* **/***port* [**.** *subinterface*]
- **7. encapsulation dot1q** *vlan-id***second dot1q** *vlan-id*
- **8. xconnect** *peer-router-id vc id* **pseudowire-class** [*pw-class-name*]
- **9. end**

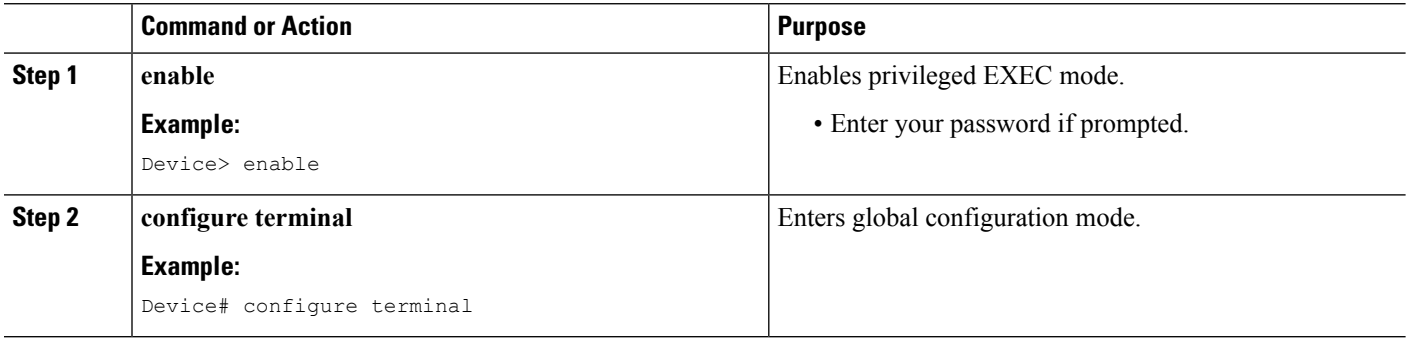

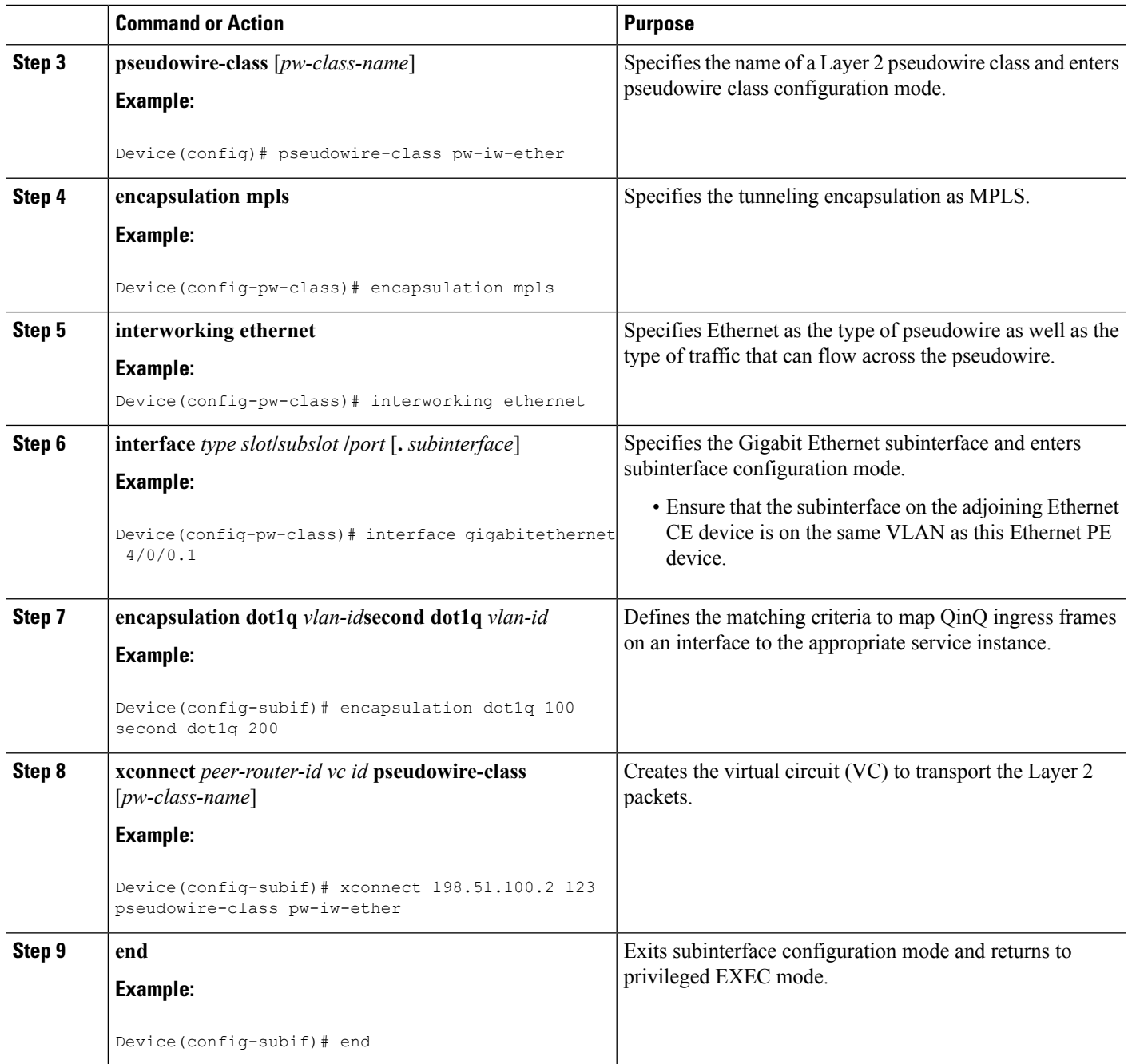

# **HDLC-to-Ethernet Bridged Interworking (dot1q and QinQ Modes) on an Ethernet PE Device Using the Commands Associated with the L2VPN Protocol-Based CLIs Feature**

### **SUMMARY STEPS**

- **1. enable**
- **2. configure terminal**
- **3. interface** *type slot***/***subslot* **/***port* [**.** *subinterface*]
- **4. encapsulation dot1q** *vlan-id* **second dot1q** *vlan-id*
- **5. no ip address**
- **6. no shutdown**
- **7. exit**
- **8. template type pseudowire** *name*
- **9. encapsulation mpls**
- **10. exit**
- **11. interface pseudowire** *number*
- **12. source template type pseudowire** *name*
- **13. encapsulation mpls**
- **14. neighbor** *peer-address vc id-value*
- **15. signaling protocol ldp**
- **16. no shutdown**
- **17. exit**
- **18. l2vpn xconnect context** *context-name*
- **19. interworking ethernet**
- **20. member** *interface-type-number*
- **21. member pseudowire** *interface-number*
- **22. no shutdown**
- **23. end**

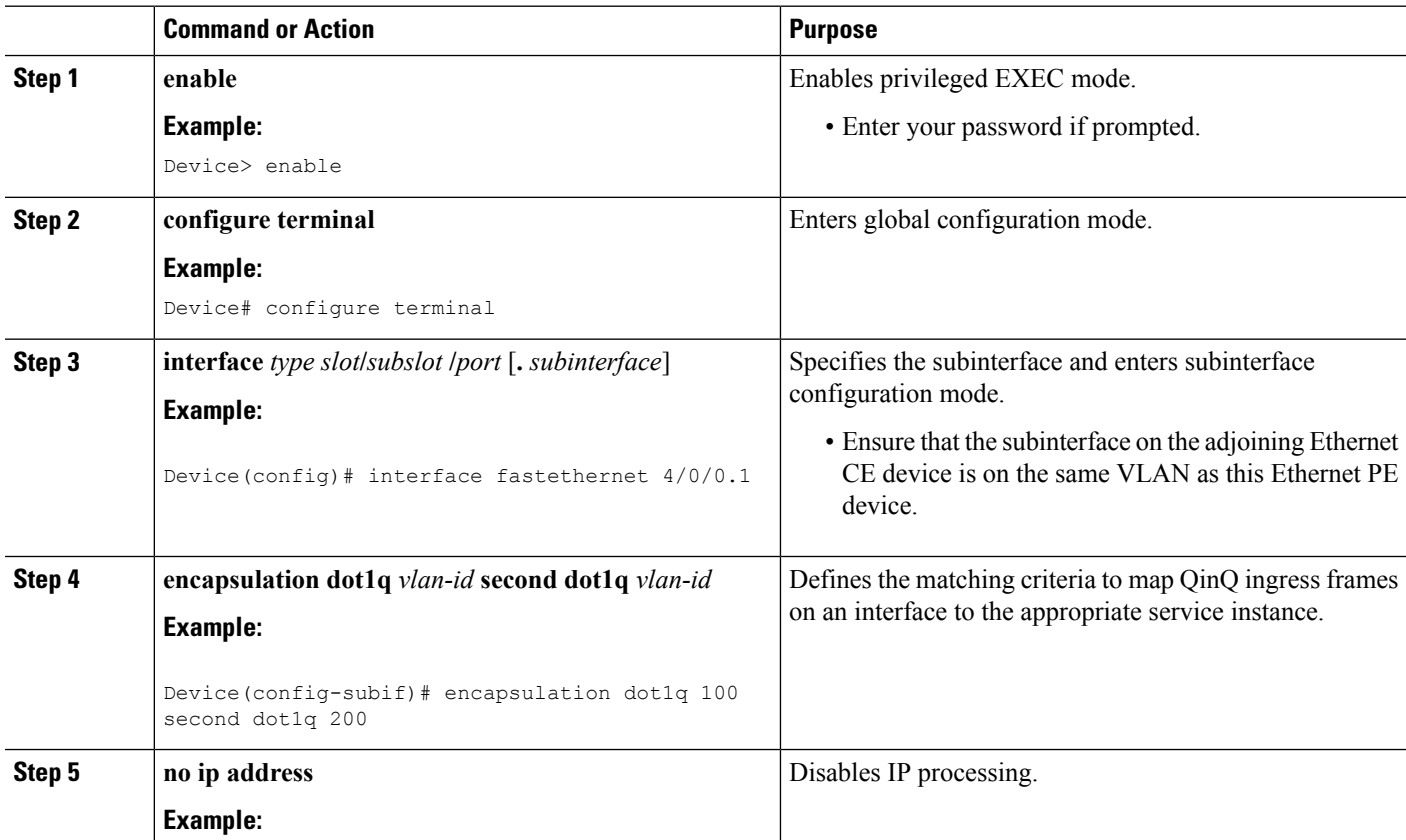

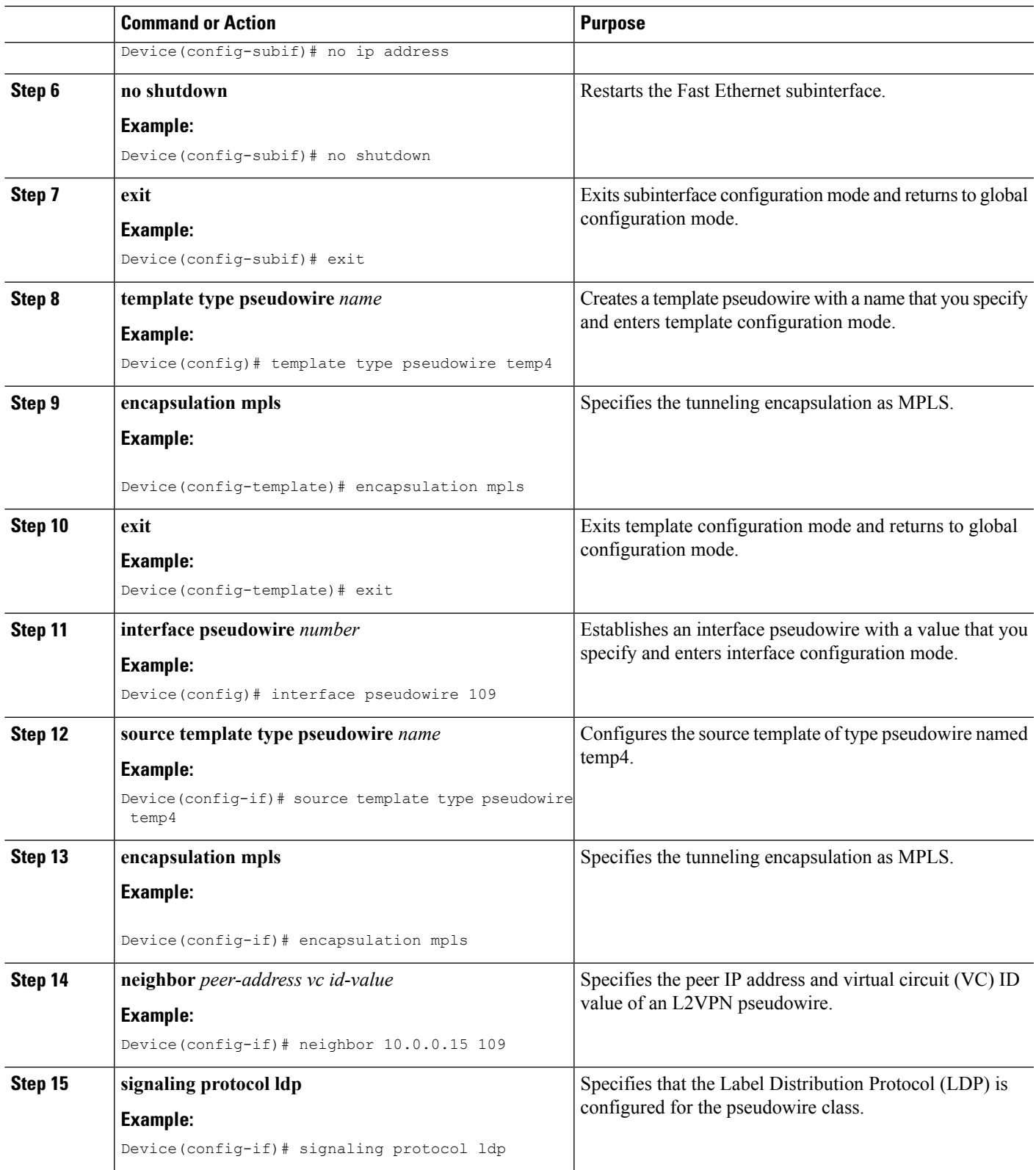

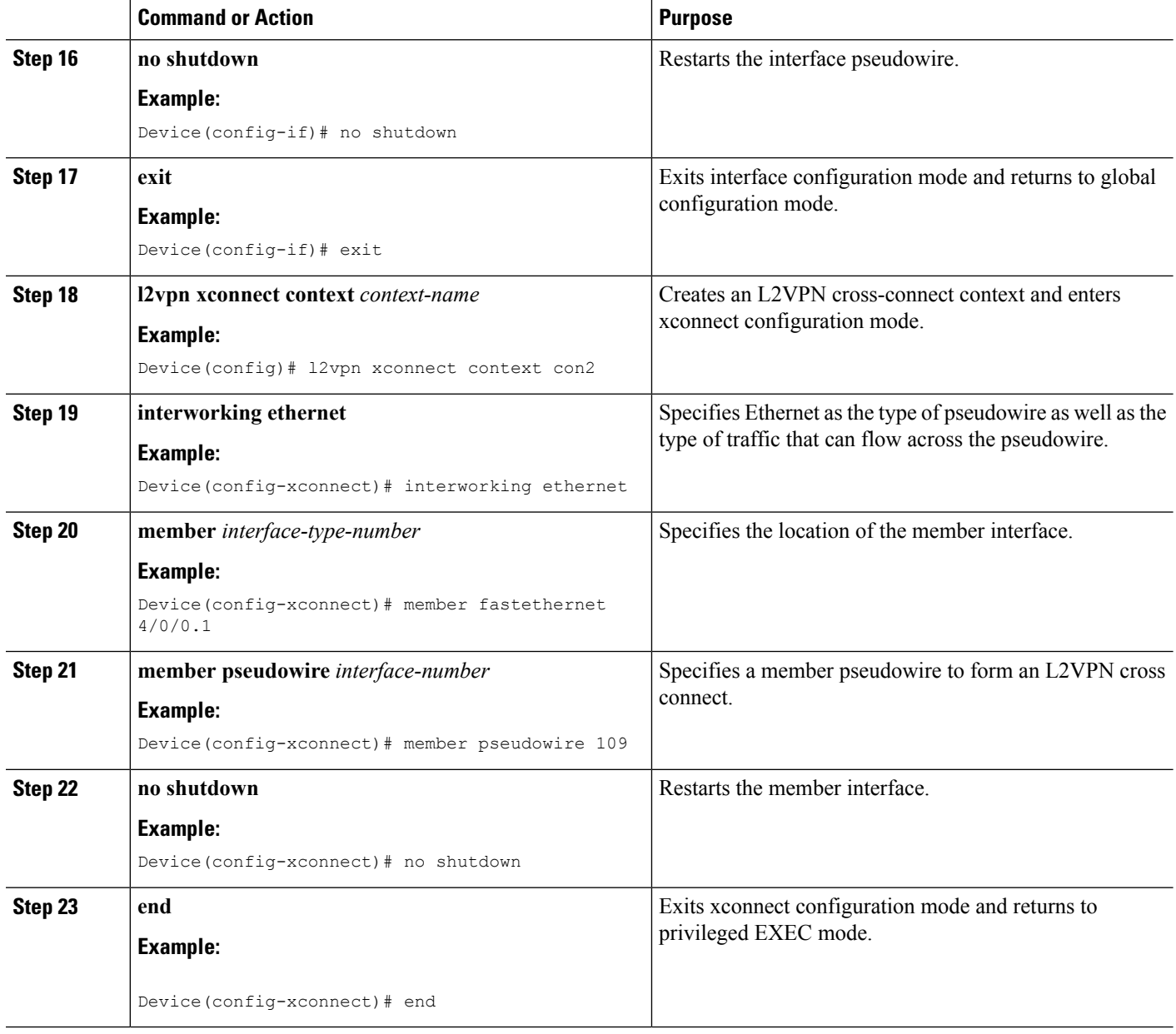

# **HDLC-to-Ethernet Routed Interworking on a HDLC PE Device**

#### **SUMMARY STEPS**

- **1. enable**
- **2. configure terminal**
- **3. pseudowire-class** [*pw-class-name*]
- **4. encapsulation mpls**
- **5. interworking ip**
- **6. interface** *type slot***/***subslot* **/***port* [**.** *subinterface*]
- **7. no ip address** [*ip-address mask*] [**secondary**]
- **8. xconnect** *peer-router-id vc id* **pseudowire-class** [*pw-class-name*]
- **9. end**

### **DETAILED STEPS**

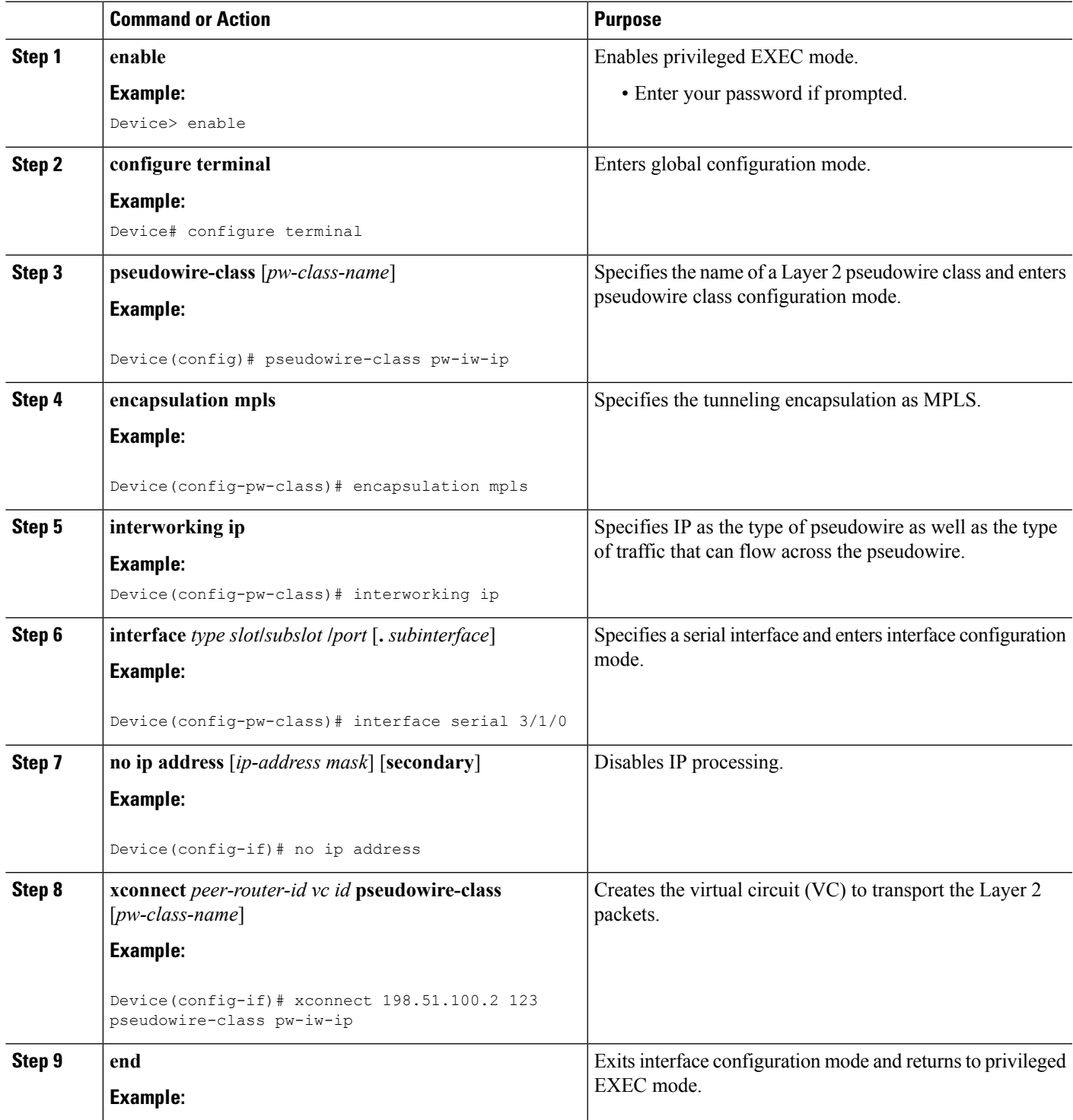

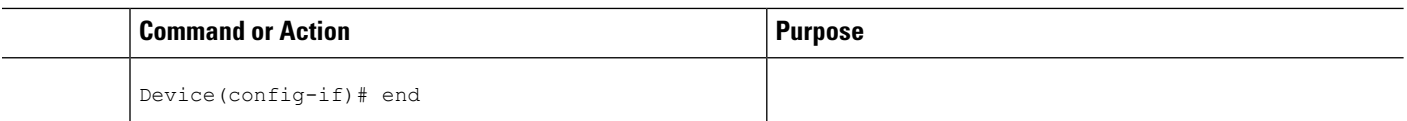

# **HDLC-to-Ethernet Routed Interworking on a HDLC PE Device Using the Commands Associated with the L2VPN Protocol-Based CLIs Feature**

#### **SUMMARY STEPS**

- **1. enable**
- **2. configure terminal**
- **3. template type pseudowire** *name*
- **4. encapsulation mpls**
- **5. exit**
- **6. interface pseudowire** *number*
- **7. source template type pseudowire** *name*
- **8. encapsulation mpls**
- **9. neighbor** *peer-address vc id-value*
- **10. signaling protocol ldp**
- **11. no shutdown**
- **12. exit**
- **13. l2vpn xconnect context** *context-name*
- **14. interworking ip**
- **15. member** *interface-type-number*
- **16. member pseudowire** *interface-number*
- **17. no shutdown**
- **18. end**

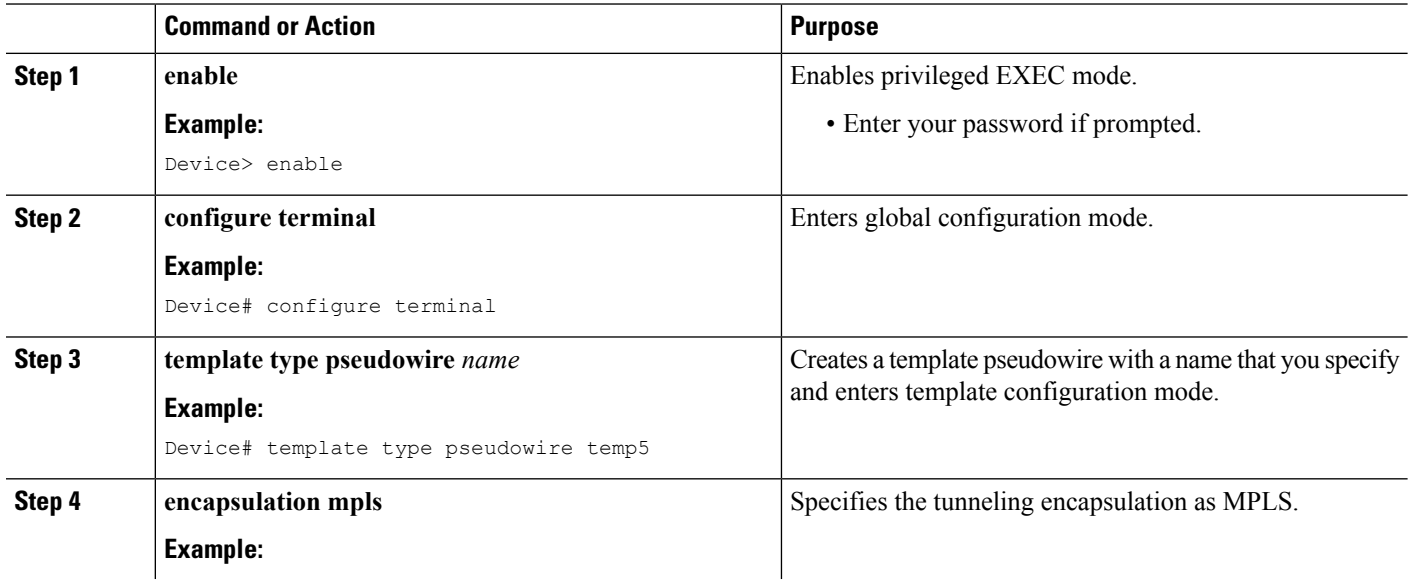

 $\mathbf{l}$ 

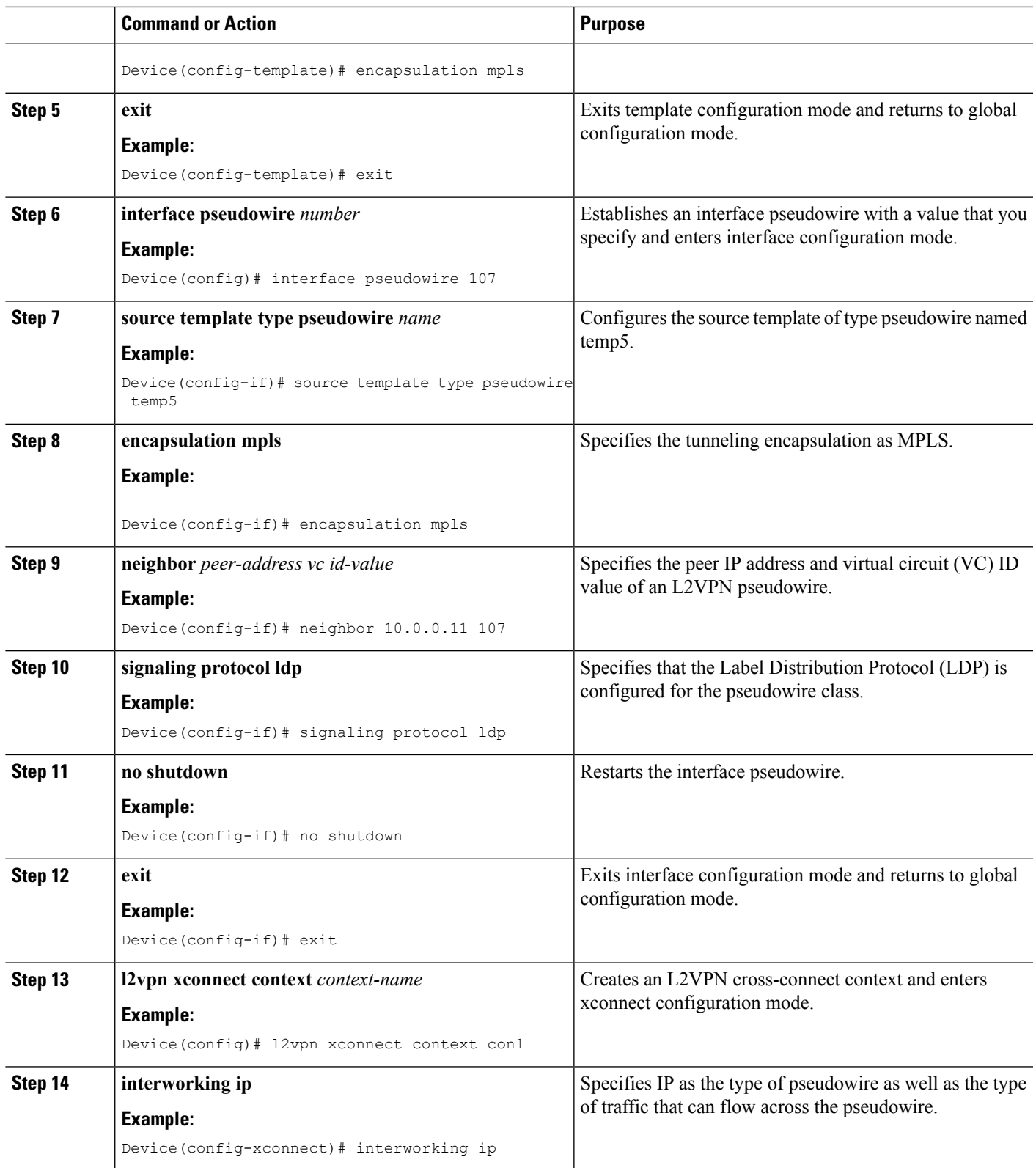

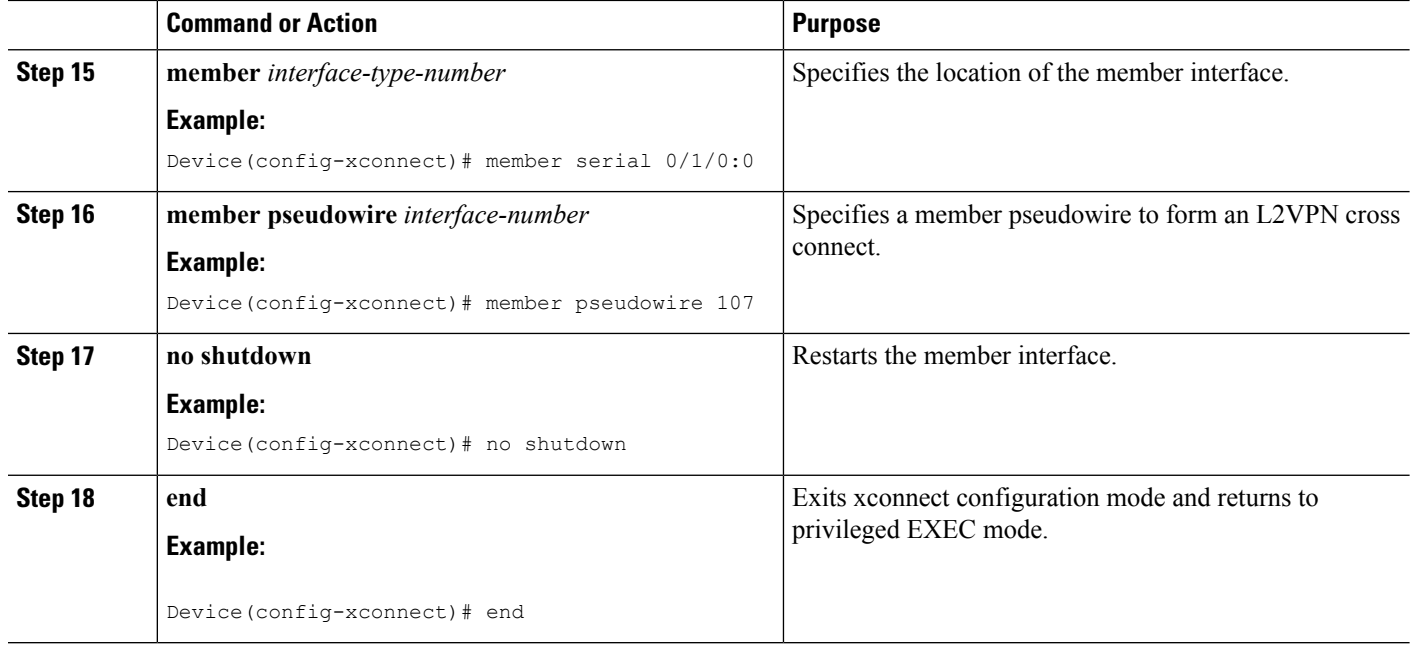

# **HDLC-to-Ethernet Routed Interworking (Port Mode) on an Ethernet PE Device**

### **SUMMARY STEPS**

- **1. enable**
- **2. configure terminal**
- **3. pseudowire-class** [*pw-class-name*]
- **4. encapsulation mpls**
- **5. interworking ip**
- **6. interface** *type slot***/***subslot* **/***port* [**.** *subinterface*]
- **7. encapsulation mpls**
- **8. xconnect** *peer-router-id vc id* **pseudowire-class** [*pw-class-name*]
- **9. end**

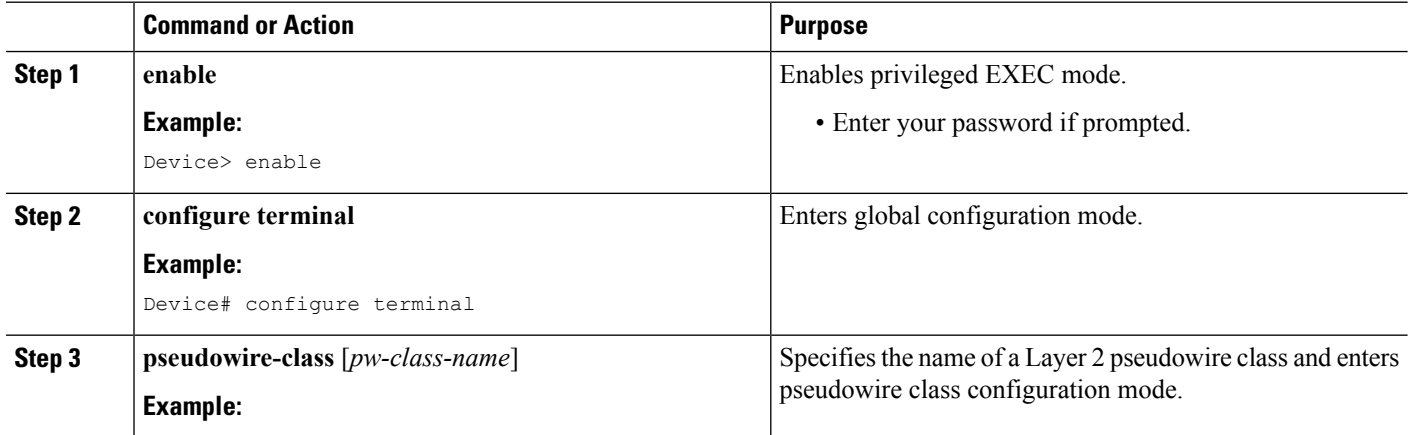
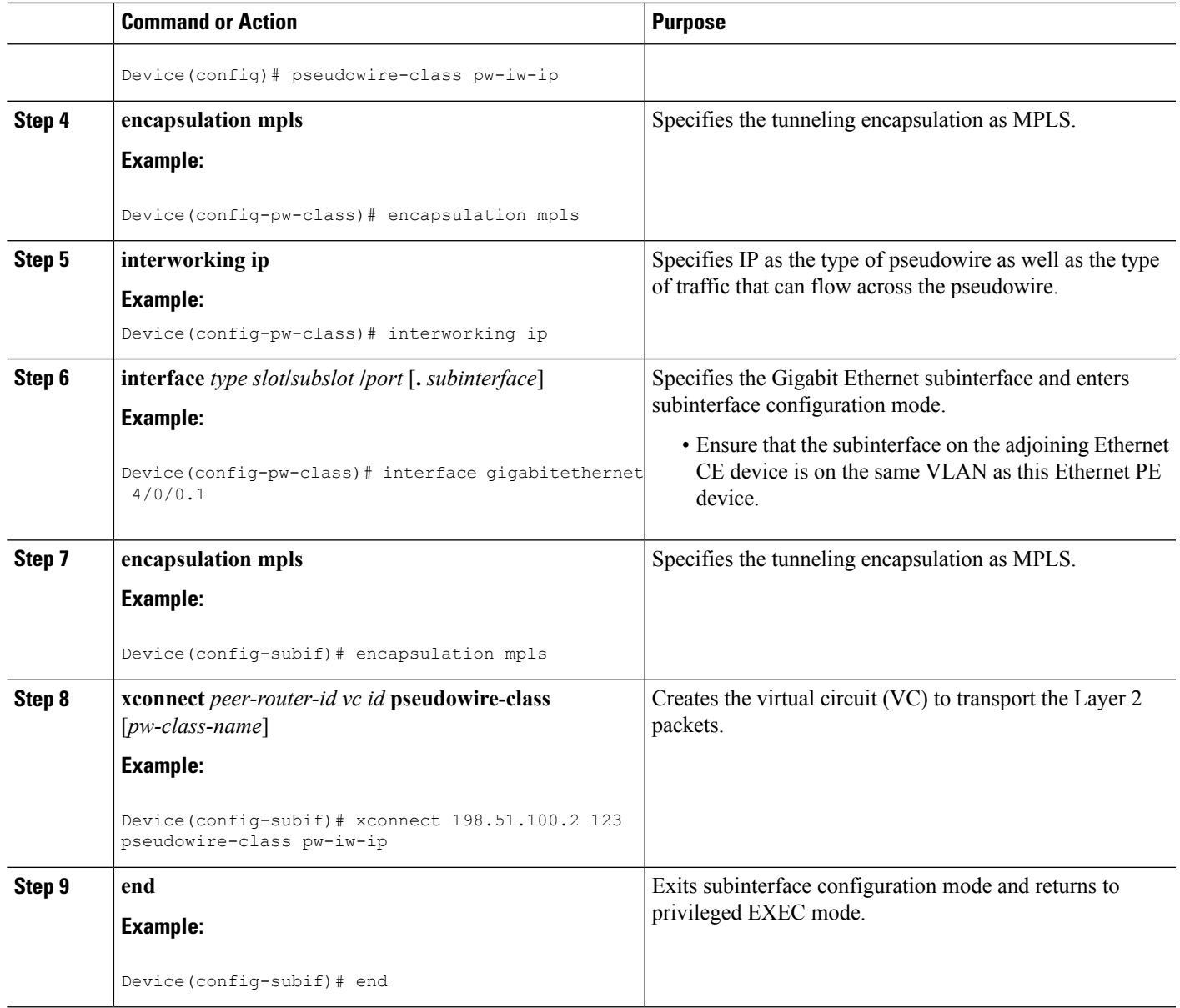

### **HDLC-to-Ethernet Routed Interworking (Port Mode) on an Ethernet PE Device Using the Commands Associated with the L2VPN Protocol-Based CLIs Feature**

#### **SUMMARY STEPS**

- **1. enable**
- **2. configure terminal**
- **3. interface** *type slot***/***subslot* **/***port* [**.** *subinterface*]
- **4. encapsulation mpls**
- **5. no ip address**
- **6. no shutdown**
- **7. exit**
- **8. template type pseudowire** *name*
- **9. encapsulation mpls**
- **10. exit**
- **11. interface pseudowire** *number*
- **12. source template type pseudowire** *name*
- **13. encapsulation mpls**
- **14. neighbor** *peer-address vc id-value*
- **15. signaling protocol ldp**
- **16. no shutdown**
- **17. exit**
- **18. l2vpn xconnect context** *context-name*
- **19. interworking ip**
- **20. member** *interface-type-number*
- **21. member pseudowire** *interface-number*
- **22. no shutdown**
- **23. end**

#### **DETAILED STEPS**

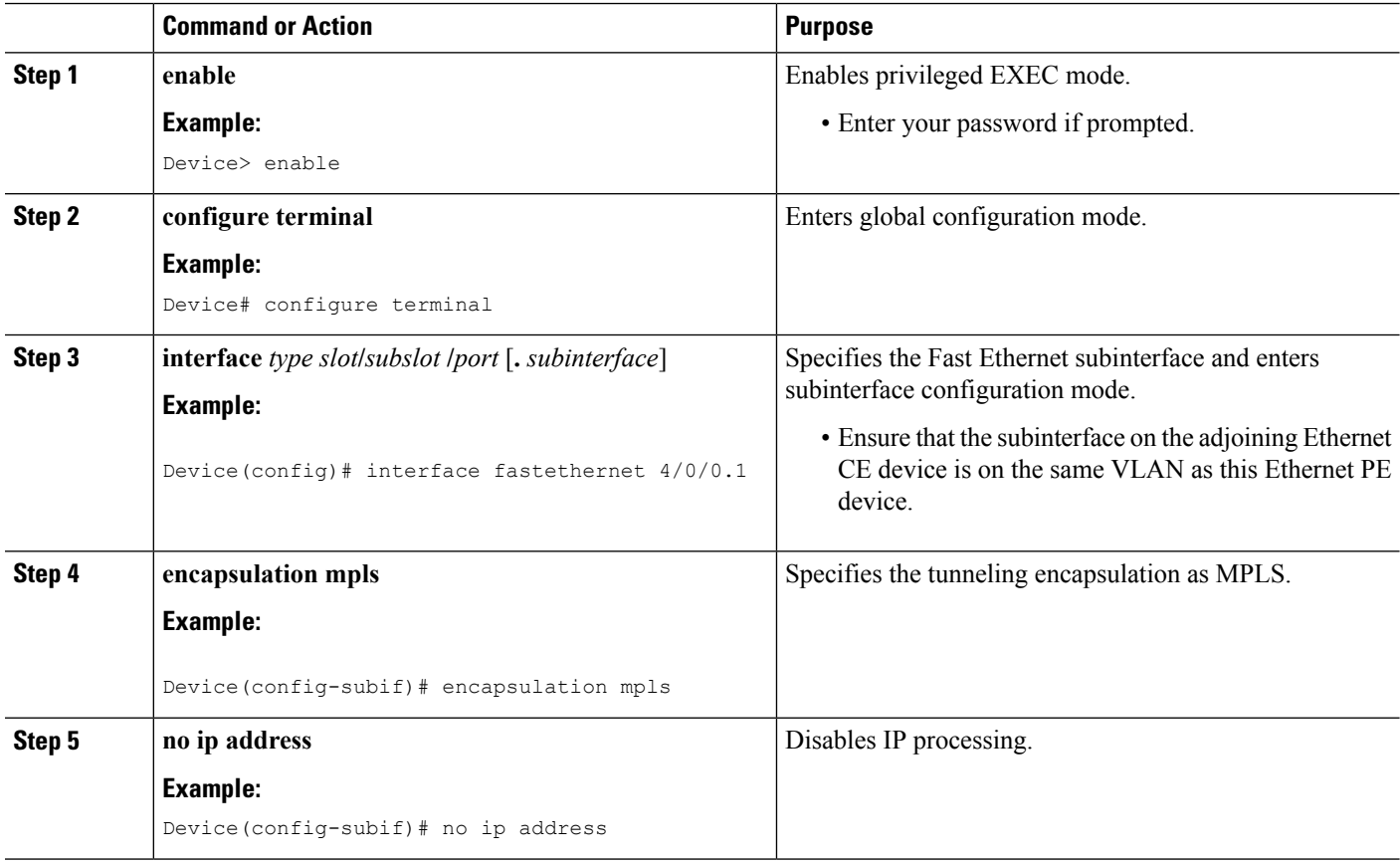

 $\mathbf{l}$ 

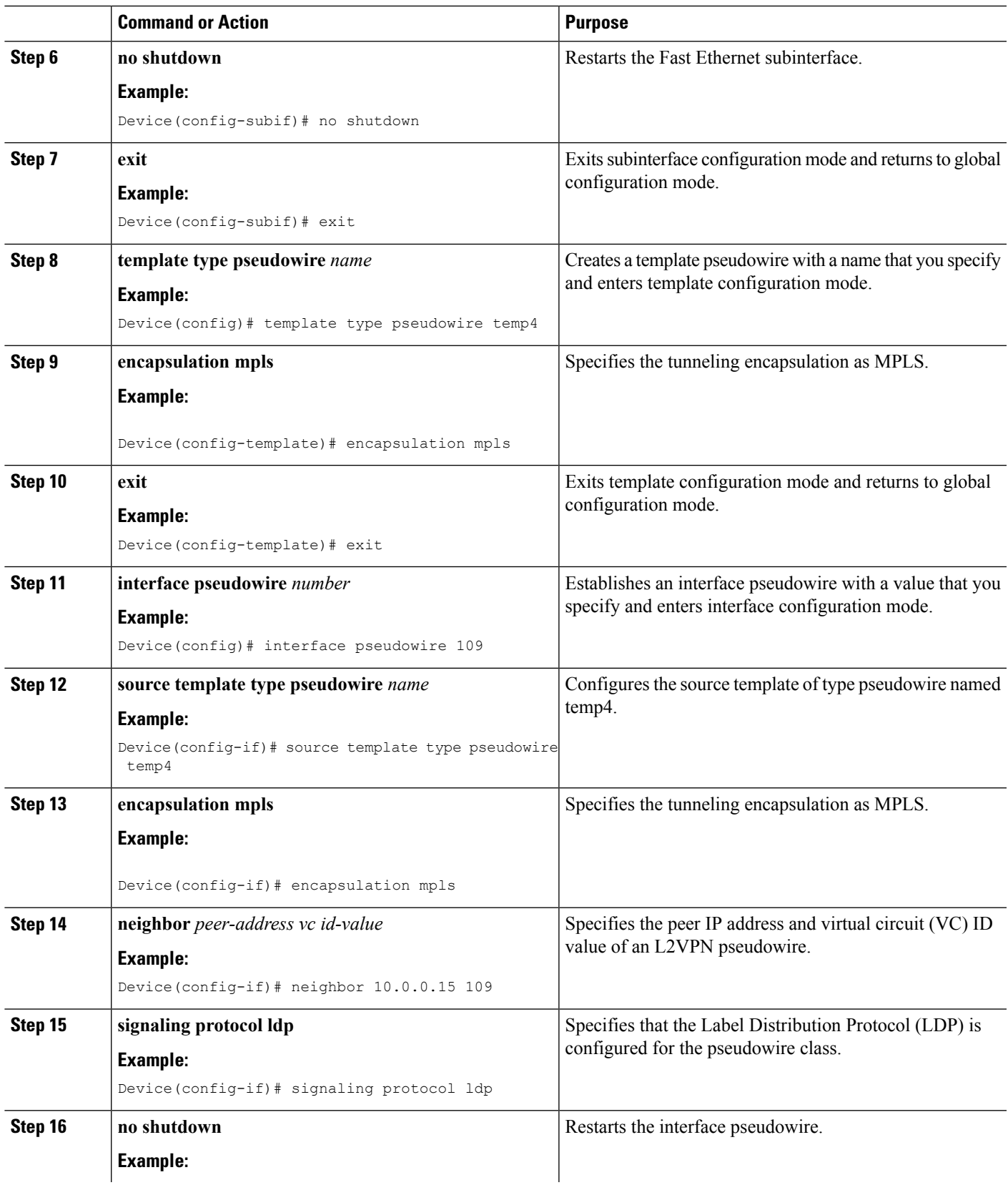

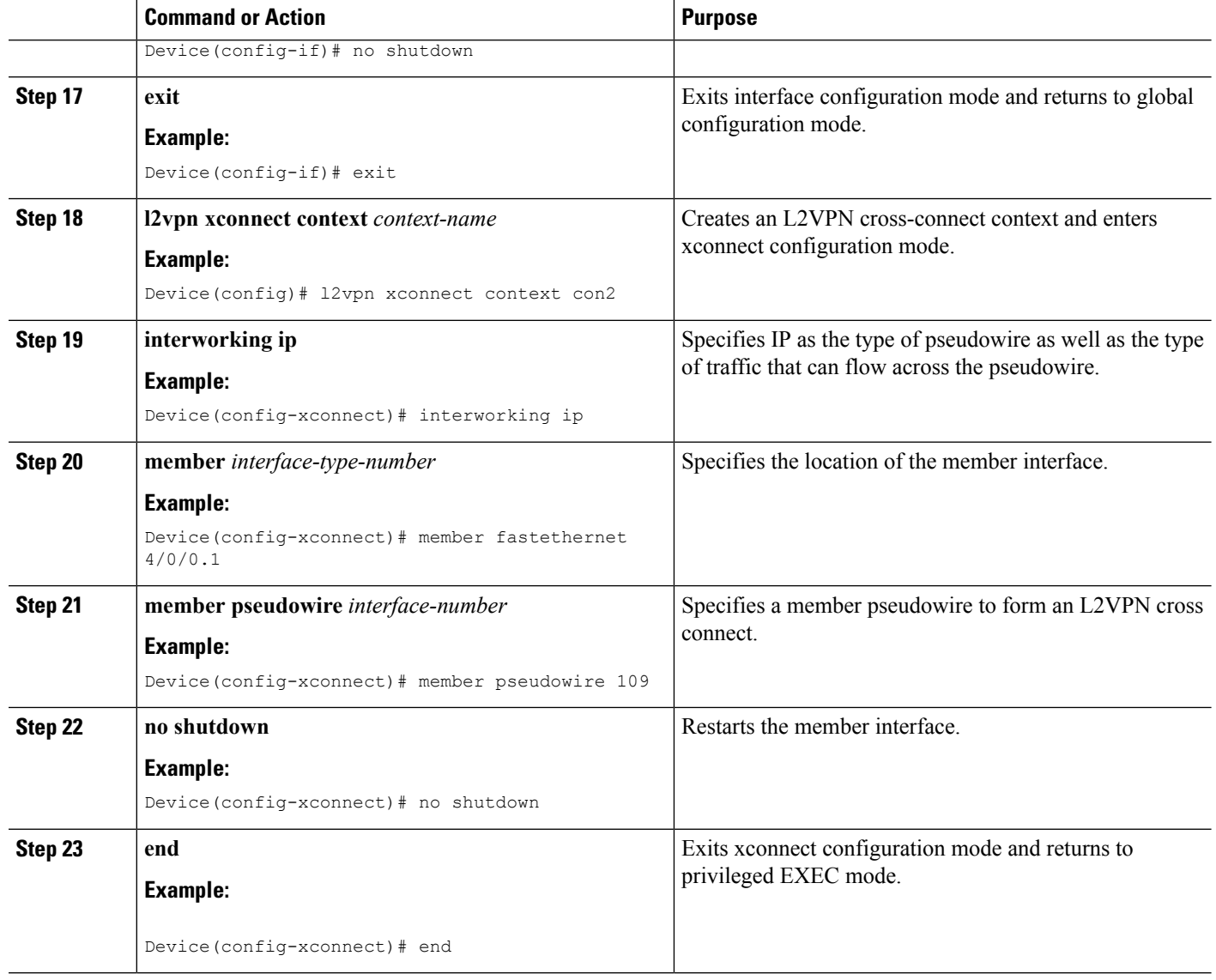

### **HDLC-to-Ethernet Routed Interworking (dot1q and QinQ Modes) on an Ethernet PE Device**

#### **SUMMARY STEPS**

- **1. enable**
- **2. configure terminal**
- **3. pseudowire-class** [*pw-class-name*]
- **4. encapsulation mpls**
- **5. interworking ip**
- **6. interface** *type slot***/***subslot* **/***port* [**.** *subinterface*]
- **7. encapsulation dot1q** *vlan-id* **second dot1q** *vlan-id*
- **8. xconnect** *peer-router-id vc id* **pseudowire-class** [*pw-class-name*]
- **9. end**

### **DETAILED STEPS**

I

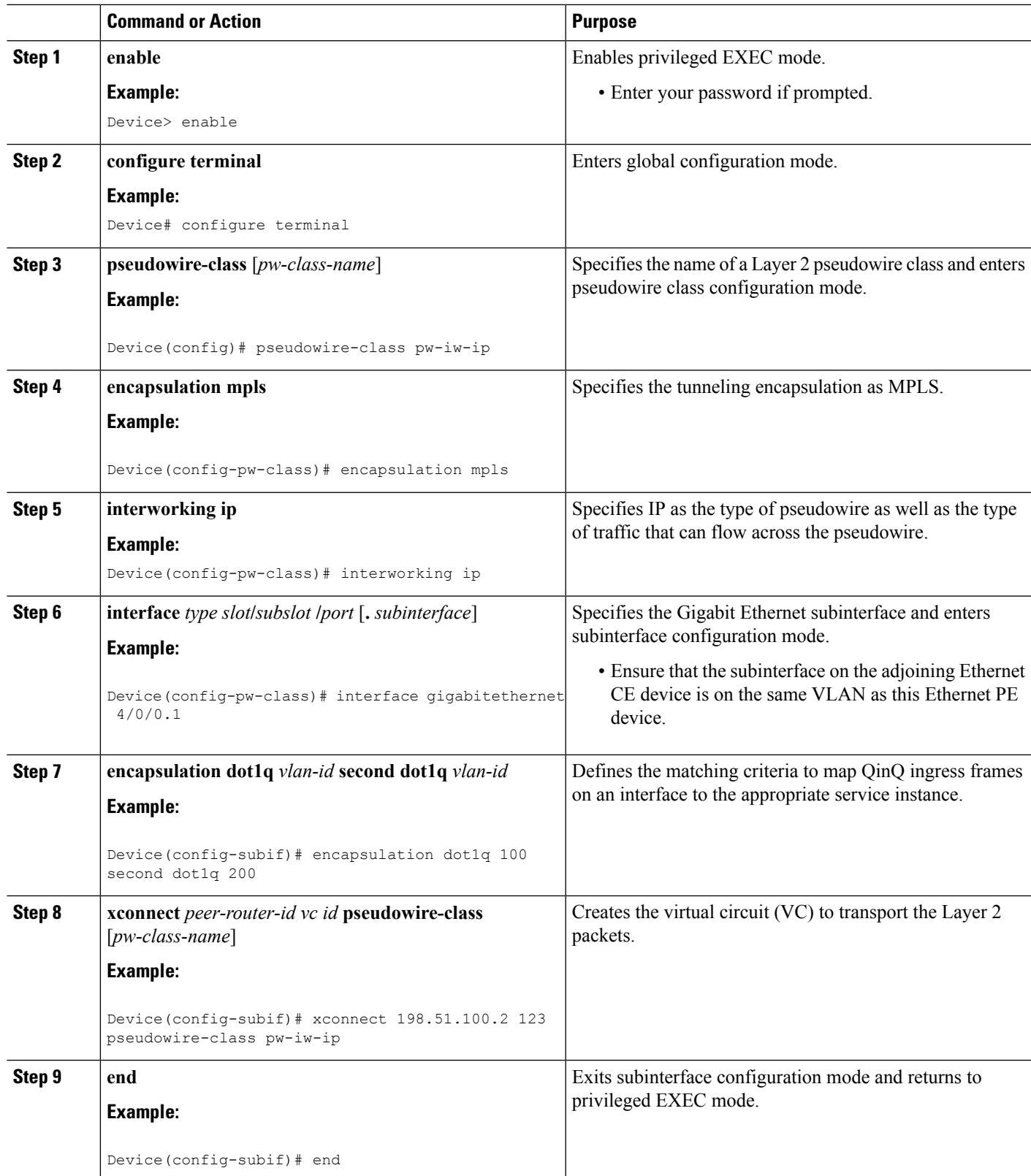

### **HDLC-to-Ethernet Routed Interworking (dot1q and QinQ Modes) on an Ethernet PE Device Using the Commands Associated with the L2VPN Protocol-Based CLIs Feature**

### **SUMMARY STEPS**

- **1. enable**
- **2. configure terminal**
- **3. interface** *type slot***/***subslot* **/***port* [**.** *subinterface*]
- **4. encapsulation dot1q** *vlan-id* **second dot1q** *vlan-id*
- **5. no ip address**
- **6. no shutdown**
- **7. exit**
- **8. template type pseudowire** *name*
- **9. encapsulation mpls**
- **10. exit**
- **11. interface pseudowire** *number*
- **12. source template type pseudowire** *name*
- **13. encapsulation mpls**
- **14. neighbor** *peer-address vc id-value*
- **15. signaling protocol ldp**
- **16. no shutdown**
- **17. exit**
- **18. l2vpn xconnect context** *context-name*
- **19. interworking ip**
- **20. member** *interface-type-number*
- **21. member pseudowire** *interface-number*
- **22. no shutdown**
- **23. end**

### **DETAILED STEPS**

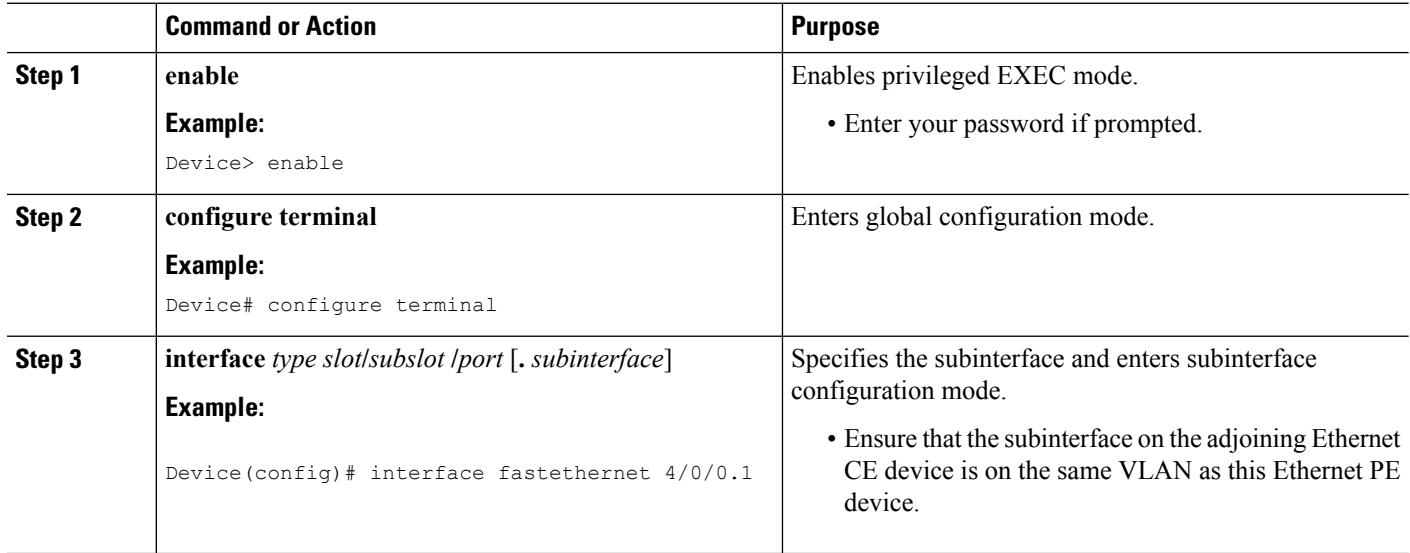

 $\mathbf l$ 

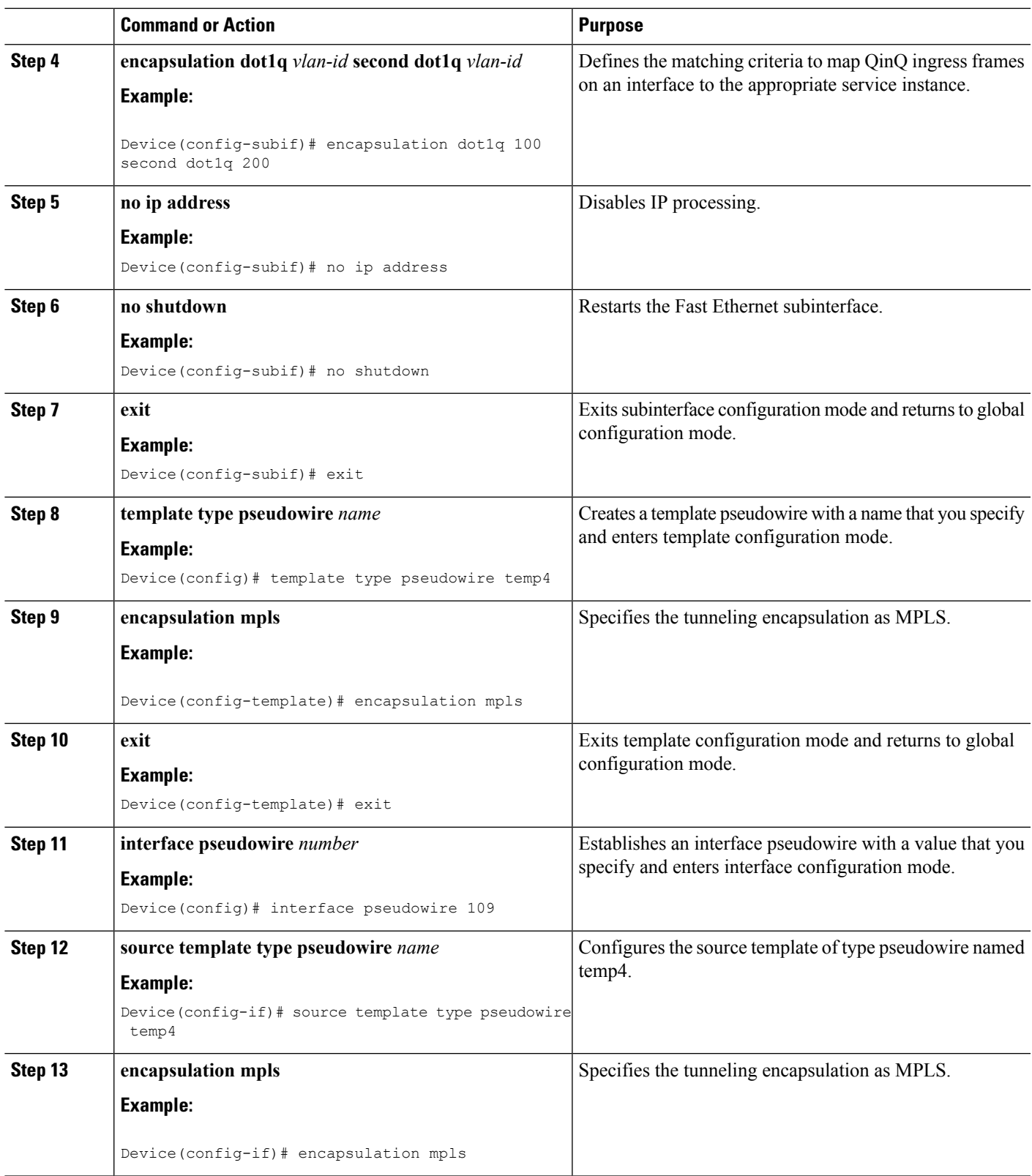

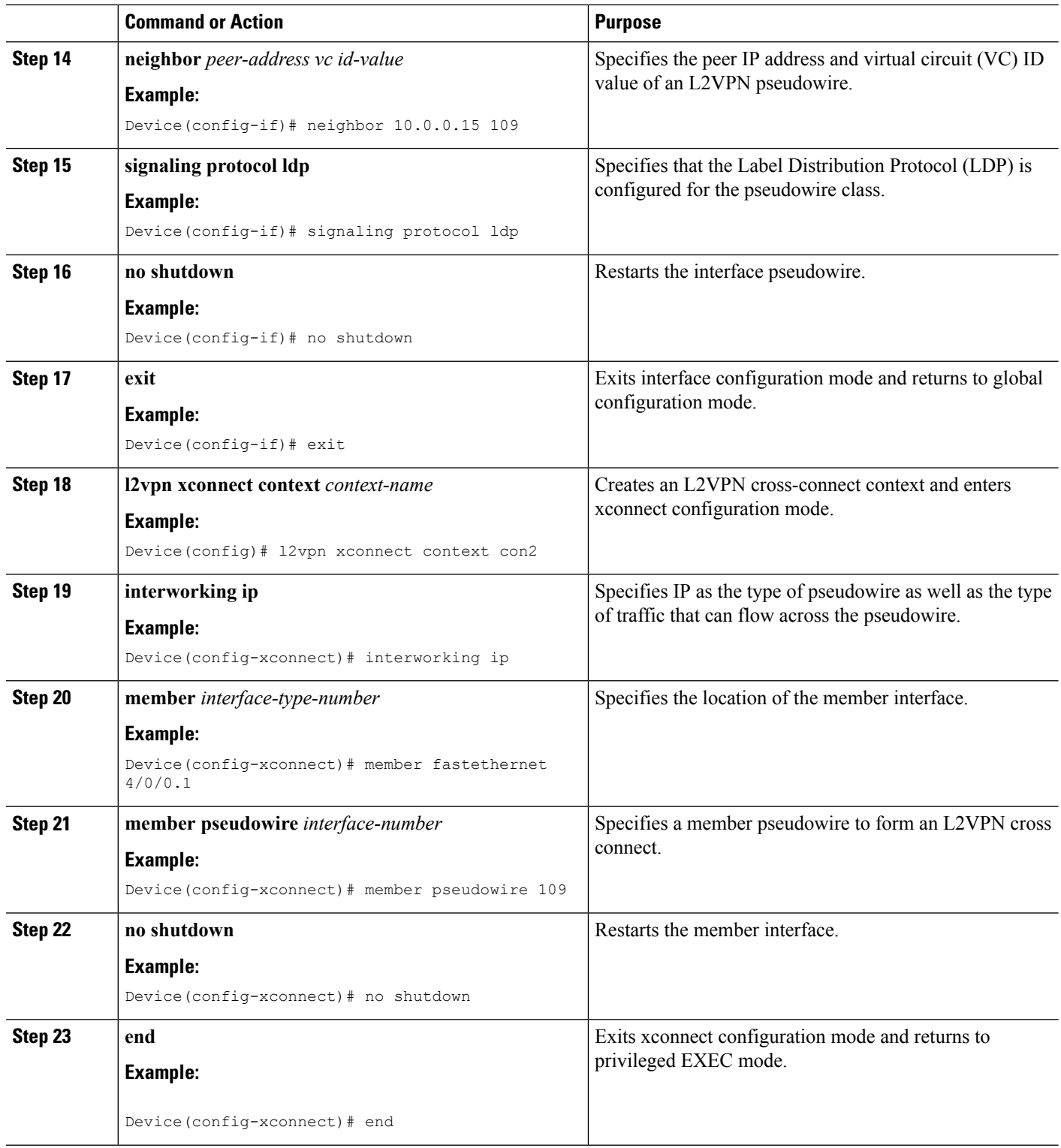

I

### **Verifying HDLC-to-Ethernet Interworking (Port Mode) Configuration on a HDLC PE Device**

You can use **show** commands to view information about a HDLC-to-Ethernet interworking (port mode) configuration on a HDLC provider edge (PE) device.

#### **SUMMARY STEPS**

- **1. show mpls l2transport vc**
- **2. show mpls l2transport vc detail**
- **3. show l2vpn atom vc**
- **4. show l2vpn atom vc detail**

#### **DETAILED STEPS**

#### **Step 1 show mpls l2transport vc**

The following is sample output from the **show mpls l2transport vc** command which displays basic information about HDLC-to-Ethernet interworking (port mode) configuration on a HDLC PE device:

#### **Example:**

Device# **show mpls l2transport vc**

Local intf Local circuit Dest address VC ID Status ----------- -------------- --------------- ---------- ---------- Se0/1/0:0 HDLC 10.0.0.1 101 UP

#### **Step 2 show mpls l2transport vc detail**

The following is sample output from the **show mpls l2transport vcdetail** command which displays detailed information about HDLC-to-Ethernet interworking (port mode) configuration on a HDLC PE device:

#### **Example:**

#### Device# **show mpls l2transport vc detail**

Local interface: Se0/1/0:0 up, line protocol up, HDLC up Interworking type is Ethernet Destination address: 10.0.0.1, VC ID: 101, VC status: up Output interface: Fa0/0/1, imposed label stack {20 22} Preferred path: not configured Default path: active Next hop: 10.0.0.10 Create time: 00:00:19, last status change time: 00:00:15 Last label FSM state change time: 00:00:15 Signaling protocol: LDP, peer 10.0.0.1:0 up Targeted Hello: 203.0.113.1(LDP Id) -> 10.0.0.1, LDP is UP Graceful restart: configured and enabled Non stop routing: not configured and not enabled Status TLV support (local/remote) : enabled/supported LDP route watch : enabled Label/status state machine : established, LruRru Last local dataplane status rcvd: No fault Last BFD dataplane status rcvd: Not sent Last BFD peer monitor status rcvd: No fault Last local AC circuit status rcvd: No fault Last local AC circuit status sent: No fault Last local PW i/f circ status rcvd: No fault Last local LDP TLV status sent: No fault Last remote LDP TLV status rcvd: No fault

```
Last remote LDP ADJ status rcvd: No fault
MPLS VC labels: local 33, remote 22
Group ID: local 0, remote 0
MTU: local 1500, remote 1500
Remote interface description: Connect to CE2
Sequencing: receive disabled, send disabled
Control Word: On
SSO Descriptor: 10.0.0.1/101, local label: 33
Dataplane:
SSM segment/switch IDs: 4274/4273 (used), PWID: 26
VC statistics:
transit packet totals: receive 3, send 6
transit byte totals: receive 162, send 366
transit packet drops: receive 0, seq error 0, send 0
```
#### **Step 3 show l2vpn atom vc**

The following is sample output from the **show l2vpn atom vc** command which displays basic information about HDLC-to-Ethernet interworking (port mode) configuration on a HDLC PE device:

#### **Example:**

Device# **show l2vpn atom vc**

Service Interface Peer ID VC ID Type Name Status --------- ---------- ------ ------ ----- --------- pw101 10.0.0.1 101 p2p 101 UP

#### **Step 4 show l2vpn atom vc detail**

The following is sample output from the **show l2vpn atom vc detail** command which displays detailed information about HDLC-to-Ethernet interworking (port mode) configuration on a HDLC PE device:

#### **Example:**

Device# **show l2vpn atom vc detail**

```
pseudowire101 is up, VC status is up PW type: Ethernet
Create time: 00:00:18, last status change time: 00:00:14
Last label FSM state change time: 00:00:14
Destination address: 10.0.0.1 VC ID: 101
Output interface: Fa0/0/1, imposed label stack {16 17}
Preferred path: not configured
Default path: active
Next hop: 10.0.0.10
Member of xconnect service hdlc101
Associated member Se0/1/0:0 is up, status is up
Interworking type is Ethernet
Service id: 0xde000002
Signaling protocol: LDP, peer 10.0.0.1:0 up
Targeted Hello: 203.0.113.1(LDP Id) -> 10.0.0.1, LDP is UP
Graceful restart: configured and enabled
Non stop routing: not configured and not enabled
PWid FEC (128), VC ID: 101
Status TLV support (local/remote) : enabled/supported
LDP route watch : enabled
Label/status state machine : established, LruRru
Local dataplane status received : No fault
BFD dataplane status received : Not sent
BFD peer monitor status received : No fault
Status received from access circuit : No fault
Status sent to access circuit : No fault
Status received from pseudowire i/f : No fault
Status sent to network peer : No fault
```

```
Status received from network peer : No fault
Adjacency status of remote peer : No fault
Sequencing: receive disabled, send disabled
Bindings
Parameter Local Remote
------------ ------------------------------ ------------------------------
Label 18 17
Group ID 0 0
Interface Connect to CE1 Connect to CE2
MTU 1500 1500
Control word on (configured: autosense) on
PW type Ethernet Ethernet
VCCV CV type 0x02 0x02
        LSPV [2] LSPV [2]
VCCV CC type 0x07 0x07
         CW [1], RA [2], TTL [3] CW [1], RA [2], TTL [3]
Status TLV enabled supported
SSO Descriptor: 10.0.0.1/101, local label: 18
Dataplane:
SSM segment/switch IDs: 4106/4105 (used), PWID: 2
Rx Counters
3 input transit packets, 162 bytes
0 drops, 0 seq err
Tx Counters
5 output transit packets, 305 bytes
0 drops
```
### **Verifying HDLC-to-Ethernet Interworking (Port Mode) Configuration on an Ethernet PE Device**

You can use **show** commands to view information about a HDLC-to-Ethernet interworking (port mode) configuration on an Ethernet PE device.

#### **SUMMARY STEPS**

- **1. show mpls l2transport vc**
- **2. show l2vpn atom vc**
- **3. show l2vpn atom vc detail**

#### **DETAILED STEPS**

#### **Step 1 show mpls l2transport vc**

The following is sample output from the **show mpls l2transport vc** command which displays basic information about HDLC-to-Ethernet interworking (port mode) configuration on an Ethernet PE device:

#### **Example:**

#### Device# **show mpls l2transport vc**

```
Local interface: Gi1/0/0 up, line protocol up, Ethernet up
Destination address: 203.0.113.1, VC ID: 101, VC status: up
Output interface: Fa0/0/1, imposed label stack {19 33}
Preferred path: not configured
Default path: active
Next hop: 10.0.0.11
Create time: 00:00:22, last status change time: 00:00:19
Last label FSM state change time: 00:00:19
```
Signaling protocol: LDP, peer 203.0.113.1:0 up Targeted Hello: 10.0.0.1(LDP Id) -> 203.0.113.1, LDP is UP Graceful restart: configured and enabled Non stop routing: not configured and not enabled Status TLV support (local/remote) : enabled/supported LDP route watch : enabled Label/status state machine : established, LruRru Last local dataplane status rcvd: No fault Last BFD dataplane status rcvd: Not sent Last BFD peer monitor status rcvd: No fault Last local AC circuit status rcvd: No fault Last local AC circuit status sent: No fault Last local PW i/f circ status rcvd: No fault Last local LDP TLV status sent: No fault Last remote LDP TLV status rcvd: No fault Last remote LDP ADJ status rcvd: No fault MPLS VC labels: local 22, remote 33 Group ID: local 0, remote 0 MTU: local 1500, remote 1500 Remote interface description: Connect to CE1 Sequencing: receive disabled, send disabled Control Word: On SSO Descriptor: 203.0.113.1/101, local label: 22 Dataplane: SSM segment/switch IDs: 4574/4573 (used), PWID: 80 VC statistics: transit packet totals: receive 9, send 5 transit byte totals: receive 315, send 380 transit packet drops: receive 0, seq error 0, send 0

#### **Step 2 show l2vpn atom vc**

The following is sample output from the **show l2vpn atom vc** command which displays basic information about HDLC-to-Ethernet interworking (port mode) configuration on an Ethernet PE device:

#### **Example:**

Device# **show l2vpn atom vc**

Service Interface Peer ID VC ID Type Name Status --------- ---------- ------ ------ ----- --------- pw101 10.0.0.1 101 p2p 101 UP

#### **Step 3 show l2vpn atom vc detail**

The following is sample output from the **show l2vpn atom vc detail** command which displays detailed information about HDLC-to-Ethernet interworking (port mode) configuration on an Ethernet PE device:

#### **Example:**

```
Device# show l2vpn atom vc detail
```
pseudowire101 is up, VC status is up PW type: Ethernet Create time: 00:00:18, last status change time: 00:00:14 Last label FSM state change time: 00:00:14 Destination address: 10.0.0.1 VC ID: 101 Output interface: Fa0/0/1, imposed label stack {16 17} Preferred path: not configured Default path: active Next hop: 10.0.0.10 Member of xconnect service eth101 Associated member Se0/1/0:0 is up, status is up Interworking type is Ethernet Service id: 0xde000002

```
Signaling protocol: LDP, peer 10.0.0.1:0 up
Targeted Hello: 203.0.113.1(LDP Id) -> 10.0.0.1, LDP is UP
Graceful restart: configured and enabled
Non stop routing: not configured and not enabled
PWid FEC (128), VC ID: 101
Status TLV support (local/remote) : enabled/supported
LDP route watch : enabled
Label/status state machine : established, LruRru
Local dataplane status received : No fault
BFD dataplane status received : Not sent
BFD peer monitor status received : No fault
Status received from access circuit : No fault
Status sent to access circuit : No fault
Status received from pseudowire i/f : No fault
Status sent to network peer : No fault
Status received from network peer : No fault
Adjacency status of remote peer : No fault
Sequencing: receive disabled, send disabled
Bindings
Parameter Local Remote
------------ ------------------------------ ------------------------------
\begin{array}{ccc}\n\text{Label} & 18 \\
\text{Crouin TD} & 0\n\end{array}Group ID 0 0
Interface Connect to CE1 Connect to CE2
MTU 1500 1500
Control word on (configured: autosense) on
PW type Ethernet Ethernet
VCCV CV type 0x02 0x02
          LSPV [2] LSPV [2]
VCCV CC type 0x07 0x07
          CW [1], RA [2], TTL [3] CW [1], RA [2], TTL [3]
Status TLV enabled supported
SSO Descriptor: 10.0.0.1/101, local label: 18
Dataplane:
SSM segment/switch IDs: 4106/4105 (used), PWID: 2
Rx Counters
3 input transit packets, 162 bytes
0 drops, 0 seq err
Tx Counters
5 output transit packets, 305 bytes
0 drops
```
### **Verifying HDLC-to-Ethernet Interworking (dot1q Mode) Configuration on a HDLC PE Device**

You can use **show** commands to view information about a HDLC-to-Ethernet interworking (dot1q mode) configuration on a HDLC PE device.

#### **SUMMARY STEPS**

- **1. show mpls l2transport vc**
- **2. show mpls l2transport vc detail**
- **3. show l2vpn atom vc**
- **4. show l2vpn atom vc detail**

#### **DETAILED STEPS**

#### **Step 1 show mpls l2transport vc**

The following is sample output from the **show mpls l2transport vc** command which displays basic information about HDLC-to-Ethernet interworking (dot1q mode) configuration on a HDLC PE device:

#### **Example:**

Device# **show mpls l2transport vc**

Local intf Local circuit Dest address VC ID Status ----------- -------------- --------------- ---------- ---------- 10.0.0.1 101 UP

#### **Step 2 show mpls l2transport vc detail**

The following is sample output from the **show mpls l2transport vcdetail** command which displays detailed information about HDLC-to-Ethernet interworking (dot1q mode) configuration on a HDLC PE device:

#### **Example:**

Device# **show mpls l2transport vc detail**

```
Local interface: Se0/1/0:0 up, line protocol up, HDLC up
Interworking type is Ethernet
Destination address: 10.0.0.1, VC ID: 101, VC status: up
Output interface: Fa0/0/1, imposed label stack {20 22}
Preferred path: not configured
Default path: active
Next hop: 10.0.0.10
Create time: 00:00:19, last status change time: 00:00:15
Last label FSM state change time: 00:00:15
Signaling protocol: LDP, peer 10.0.0.1:0 up
Targeted Hello: 203.0.113.1(LDP Id) -> 10.0.0.1, LDP is UP
Graceful restart: configured and enabled
Non stop routing: not configured and not enabled
Status TLV support (local/remote) : enabled/supported
LDP route watch : enabled
Label/status state machine : established, LruRru
Last local dataplane status rcvd: No fault
Last BFD dataplane status rcvd: Not sent
Last BFD peer monitor status rcvd: No fault
Last local AC circuit status rcvd: No fault
Last local AC circuit status sent: No fault
Last local PW i/f circ status rcvd: No fault
Last local LDP TLV status sent: No fault
Last remote LDP TLV status rcvd: No fault
Last remote LDP ADJ status rcvd: No fault
MPLS VC labels: local 33, remote 22
Group ID: local 0, remote 0
MTU: local 1500, remote 1500
Remote interface description: Connect to CE2
Sequencing: receive disabled, send disabled
Control Word: On
SSO Descriptor: 10.0.0.1/101, local label: 33
Dataplane:
SSM segment/switch IDs: 4274/4273 (used), PWID: 26
VC statistics:
transit packet totals: receive 3, send 6
transit byte totals: receive 162, send 366
transit packet drops: receive 0, seq error 0, send 0
```
#### **Step 3 show l2vpn atom vc**

The following is sample output from the **show l2vpn atom vc** command which displays basic information about HDLC-to-Ethernet interworking (dot1q mode) configuration on a HDLC PE device:

#### **Example:**

Device# **show l2vpn atom vc** Service Interface Peer ID VC ID Type Name Status  $$ pw101 10.0.0.1 101 p2p 101 UP

#### **Step 4 show l2vpn atom vc detail**

The following is sample output from the **show l2vpn atom vc detail** command which displays detailed information about HDLC-to-Ethernet interworking (dot1q mode) configuration on a HDLC PE device:

#### **Example:**

Device# **show l2vpn atom vc detail**

```
pseudowire101 is up, VC status is up PW type: Ethernet
Create time: 00:00:18, last status change time: 00:00:14
Last label FSM state change time: 00:00:14
Destination address: 10.0.0.1 VC ID: 101
Output interface: Fa0/0/1, imposed label stack {16 17}
Preferred path: not configured
Default path: active
Next hop: 10.0.0.10
Member of xconnect service hdlc101
Associated member Se0/1/0:0 is up, status is up
Interworking type is Ethernet
Service id: 0xde000002
Signaling protocol: LDP, peer 10.0.0.1:0 up
Targeted Hello: 203.0.113.1(LDP Id) -> 10.0.0.1, LDP is UP
Graceful restart: configured and enabled
Non stop routing: not configured and not enabled
PWid FEC (128), VC ID: 101
Status TLV support (local/remote) : enabled/supported
LDP route watch : enabled
Label/status state machine : established, LruRru
Local dataplane status received : No fault
BFD dataplane status received : Not sent
BFD peer monitor status received : No fault
Status received from access circuit : No fault
Status sent to access circuit : No fault
Status received from pseudowire i/f : No fault
Status sent to network peer : No fault
Status received from network peer : No fault
Adjacency status of remote peer : No fault
Sequencing: receive disabled, send disabled
Bindings
Parameter Local Remote
------------ ------------------------------ ------------------------------
Label 18 17
Group ID 0 0
Interface Connect to CE1 Connect to CE2
MTU 1500 1500
Control word on (configured: autosense) on
PW type Ethernet Ethernet
VCCV CV type 0x02 0x02
           LSPV [2] LSPV [2]
VCCV CC type 0x07 0x07
```

```
CW [1], RA [2], TTL [3] CW [1], RA [2], TTL [3]
Status TLV enabled supported
SSO Descriptor: 10.0.0.1/101, local label: 18
Dataplane:
SSM segment/switch IDs: 4106/4105 (used), PWID: 2
Rx Counters
3 input transit packets, 162 bytes
0 drops, 0 seq err
Tx Counters
5 output transit packets, 305 bytes
0 drops
```
### **Verifying HDLC-to-Ethernet Interworking (dot1q Mode) Configuration on an Ethernet PE Device**

You can use **show** commands to view information about a HDLC-to-Ethernet interworking (dot1q mode) configuration on an Ethernet PE device.

#### **SUMMARY STEPS**

- **1. show mpls l2transport vc**
- **2. show mpls l2transport vc detail**
- **3. show l2vpn atom vc**
- **4. show l2vpn atom vc detail**

#### **DETAILED STEPS**

#### **Step 1 show mpls l2transport vc**

The following is sample output from the **show mpls l2transport vc** command which displays basic information about HDLC-to-Ethernet interworking (dot1q mode) configuration on an Ethernet PE device:

#### **Example:**

Device# **show mpls l2transport vc**

Local intf Local circuit Dest address VC ID Status ----------- -------------- --------------- ---------- ---------- Gi1/0/0.10 Eth VLAN 10 203.0.113.1 138 UP

#### **Step 2 show mpls l2transport vc detail**

The following is sample output from the **show mpls l2transport vcdetail** command which displays detailed information about HDLC-to-Ethernet interworking (dot1q mode) configuration on an Ethernet PE device:

#### **Example:**

Device# **show mpls l2transport vc detail**

Local interface: Gi1/0/0.10 up, line protocol up, Eth VLAN 10 up Interworking type is Ethernet Destination address: 203.0.113.1, VC ID: 138, VC status: up Output interface: Fa0/0/1, imposed label stack {19 35} Preferred path: not configured Default path: active Next hop: 10.0.0.11 Create time: 00:00:22, last status change time: 00:00:20 Last label FSM state change time: 00:00:20

Signaling protocol: LDP, peer 203.0.113.1:0 up Targeted Hello: 10.0.0.1(LDP Id) -> 203.0.113.1, LDP is UP Graceful restart: configured and enabled Non stop routing: not configured and not enabled Status TLV support (local/remote) : enabled/supported LDP route watch : enabled Label/status state machine : established, LruRru Last local dataplane status rcvd: No fault Last BFD dataplane status rcvd: Not sent Last BFD peer monitor status rcvd: No fault Last local AC circuit status rcvd: No fault Last local AC circuit status sent: No fault Last local PW i/f circ status rcvd: No fault Last local LDP TLV status sent: No fault Last remote LDP TLV status rcvd: No fault Last remote LDP ADJ status rcvd: No fault MPLS VC labels: local 53, remote 35 Group ID: local 0, remote 0 MTU: local 1500, remote 1500 Remote interface description: Connect to CE1 Sequencing: receive disabled, send disabled Control Word: On SSO Descriptor: 203.0.113.1/138, local label: 53 Dataplane: SSM segment/switch IDs: 4784/4783 (used), PWID: 117 VC statistics: transit packet totals: receive 6, send 6 transit byte totals: receive 234, send 1276 transit packet drops: receive 0, seq error 0, send 0

#### **Step 3 show l2vpn atom vc**

The following is sample output from the **show l2vpn atom vc** command which displays basic information about HDLC-to-Ethernet interworking (dot1q mode) configuration on an Ethernet PE device:

#### **Example:**

Device# **show l2vpn atom vc**

Service Interface Peer ID VC ID Type Name Status --------- ---------- ------ ------ ----- --------- pw138 203.0.113.1 138 p2p 138 UP

#### **Step 4 show l2vpn atom vc detail**

The following is sample output from the **show l2vpn atom vc detail** command which displays detailed information about HDLC-to-Ethernet interworking (dot1q mode) configuration on an Ethernet PE device:

#### **Example:**

Device# **show l2vpn atom vc detail**

pseudowire138 is up, VC status is up PW type: Ethernet Create time: 00:00:23, last status change time: 00:00:20 Last label FSM state change time: 00:00:20 Destination address: 203.0.113.1 VC ID: 138 Output interface: Fa0/0/1, imposed label stack {18 20} Preferred path: not configured Default path: active Next hop: 10.0.0.11 Member of xconnect service eth138 Associated member Gi1/0/0.10 is up, status is up Interworking type is Ethernet Service id: 0x7b000029

Signaling protocol: LDP, peer 203.0.113.1:0 up Targeted Hello: 10.0.0.1(LDP Id) -> 203.0.113.1, LDP is UP Graceful restart: configured and enabled Non stop routing: not configured and not enabled PWid FEC (128), VC ID: 138 Status TLV support (local/remote) : enabled/supported LDP route watch : enabled Label/status state machine : established, LruRru Local dataplane status received : No fault BFD dataplane status received : Not sent BFD peer monitor status received : No fault Status received from access circuit : No fault Status sent to access circuit : No fault Status received from pseudowire i/f : No fault Status sent to network peer : No fault Status received from network peer : No fault Adjacency status of remote peer : No fault Sequencing: receive disabled, send disabled Bindings Parameter Local Remote ------------ ------------------------------ ------------------------------  $\begin{array}{ccc}\n\text{Label} & 30 & 20 \\
\text{Cronin TD} & 0 & 0\n\end{array}$ Group ID 0 0 Interface Connect to CE2 Connect to CE1 MTU 1500 1500 Control word on (configured: autosense) on PW type Ethernet Ethernet VCCV CV type 0x02 0x02 LSPV [2] LSPV [2] VCCV CC type 0x07 0x07 CW [1], RA [2], TTL [3] CW [1], RA [2], TTL [3] Status TLV enabled supported SSO Descriptor: 203.0.113.1/138, local label: 30 Dataplane: SSM segment/switch IDs: 4333/4332 (used), PWID: 41 Rx Counters 8 input transit packets, 312 bytes 0 drops, 0 seq err Tx Counters 5 output transit packets, 380 bytes 0 drops

### **Verifying HDLC-to-Ethernet Interworking (QinQ Mode) Configuration on a HDLC PE Device**

You can use **show** commands to view information about a HDLC-to-Ethernet interworking (QinQ mode) configuration on a HDLC PE device.

#### **SUMMARY STEPS**

- **1. show mpls l2transport vc**
- **2. show mpls l2transport vc detail**
- **3. show l2vpn atom vc**
- **4. show l2vpn atom vc detail**

#### **DETAILED STEPS**

#### **Step 1 show mpls l2transport vc**

The following is sample output from the **show mpls l2transport vc** command which displays basic information about HDLC-to-Ethernet interworking (QinQ mode) configuration on a HDLC PE device:

#### **Example:**

Device# **show mpls l2transport vc**

Local intf Local circuit Dest address VC ID Status ----------- -------------- --------------- ---------- ---------- Se0/1/0:0 HDLC 10.0.0.1 145 UP

#### **Step 2 show mpls l2transport vc detail**

The following is sample output from the **show mpls l2transport vcdetail** command which displays detailed information about HDLC-to-Ethernet interworking (QinQ mode) configuration on a HDLC PE device:

#### **Example:**

Device# **show mpls l2transport vc detail**

Local interface: Se0/1/0:0 up, line protocol up, HDLC up Interworking type is Ethernet Destination address: 10.0.0.1, VC ID: 101, VC status: up Output interface: Fa0/0/1, imposed label stack {20 22} Preferred path: not configured Default path: active Next hop: 10.0.0.10 Create time: 00:00:19, last status change time: 00:00:15 Last label FSM state change time: 00:00:15 Signaling protocol: LDP, peer 10.0.0.1:0 up Targeted Hello: 203.0.113.1(LDP Id) -> 10.0.0.1, LDP is UP Graceful restart: configured and enabled Non stop routing: not configured and not enabled Status TLV support (local/remote) : enabled/supported LDP route watch : enabled Label/status state machine : established, LruRru Last local dataplane status rcvd: No fault Last BFD dataplane status rcvd: Not sent Last BFD peer monitor status rcvd: No fault Last local AC circuit status rcvd: No fault Last local AC circuit status sent: No fault Last local PW i/f circ status rcvd: No fault Last local LDP TLV status sent: No fault Last remote LDP TLV status rcvd: No fault Last remote LDP ADJ status rcvd: No fault MPLS VC labels: local 33, remote 22 Group ID: local 0, remote 0 MTU: local 1500, remote 1500 Remote interface description: Connect to CE2 Sequencing: receive disabled, send disabled Control Word: On SSO Descriptor: 10.0.0.1/101, local label: 33 Dataplane: SSM segment/switch IDs: 4274/4273 (used), PWID: 26 VC statistics: transit packet totals: receive 3, send 6 transit byte totals: receive 162, send 366 transit packet drops: receive 0, seq error 0, send 0

#### **Step 3 show l2vpn atom vc**

The following is sample output from the **show l2vpn atom vc** command which displays basic information about HDLC-to-Ethernet interworking (QinQ mode) configuration on a HDLC PE device:

#### **Example:**

Device# **show l2vpn atom vc**

Service Interface Peer ID VC ID Type Name Status --------- ---------- ------ ------ ----- --------- pw145 10.0.0.1 145 p2p 145 UP

#### **Step 4 show l2vpn atom vc detail**

The following is sample output from the **show l2vpn atom vc detail** command which displays detailed information about HDLC-to-Ethernet interworking (QinQ mode) configuration on a HDLC PE device:

#### **Example:**

Device# **show l2vpn atom vc detail**

pseudowire145 is up, VC status is up PW type: Ethernet Create time: 00:00:18, last status change time: 00:00:13 Last label FSM state change time: 00:00:13 Destination address: 10.0.0.1 VC ID: 145 Output interface: Fa0/0/1, imposed label stack {16 33} Preferred path: not configured Default path: active Next hop: 10.0.0.10 Member of xconnect service hdlc145 Associated member Se0/1/0:0 is up, status is up Interworking type is Ethernet Service id: 0x2e Signaling protocol: LDP, peer 10.0.0.1:0 up Targeted Hello: 203.0.113.1(LDP Id) -> 10.0.0.1, LDP is UP Graceful restart: configured and enabled Non stop routing: not configured and not enabled PWid FEC (128), VC ID: 145 Status TLV support (local/remote) : enabled/supported LDP route watch : enabled Label/status state machine : established, LruRru Local dataplane status received : No fault BFD dataplane status received : Not sent BFD peer monitor status received : No fault Status received from access circuit : No fault Status sent to access circuit : No fault Status received from pseudowire i/f : No fault Status sent to network peer : No fault Status received from network peer : No fault Adjacency status of remote peer : No fault Sequencing: receive disabled, send disabled Bindings Parameter Local Remote ------------ ------------------------------ ------------------------------ Label 33 33 Group ID 0 0 Interface Connect to CE1 Connect to CE2 MTU 1500 1500 Control word on (configured: autosense) on PW type Ethernet Ethernet VCCV CV type 0x02 0x02 LSPV [2] LSPV [2] VCCV CC type 0x07 0x07

CW [1], RA [2], TTL [3] CW [1], RA [2], TTL [3] Status TLV enabled supported SSO Descriptor: 10.0.0.1/145, local label: 33 Dataplane: SSM segment/switch IDs: 4345/4344 (used), PWID: 48 Rx Counters 2 input transit packets, 108 bytes 0 drops, 0 seq err Tx Counters 3 output transit packets, 183 bytes 0 drops

### **Verifying HDLC-to-Ethernet Interworking (QinQ Mode) Configuration on an Ethernet PE Device**

You can use **show** commands to view information about a HDLC-to-Ethernet interworking (QinQ mode) configuration on an Ethernet PE device.

#### **SUMMARY STEPS**

- **1. show mpls l2transport vc**
- **2. show mpls l2transport vc detail**
- **3. show l2vpn atom vc**
- **4. show l2vpn atom vc detail**

#### **DETAILED STEPS**

#### **Step 1 show mpls l2transport vc**

The following is sample output from the **show mpls l2transport vc** command which displays basic information about HDLC-to-Ethernet interworking (QinQ mode) configuration on an Ethernet PE device:

#### **Example:**

Device# **show mpls l2transport vc**

Local intf Local circuit Dest address VC ID Status ----------- -------------- --------------- ---------- ---------- Gi1/0/0.10 Eth VLAN 10/20 203.0.113.1 145 UP

#### **Step 2 show mpls l2transport vc detail**

The following is sample output from the **show mpls l2transport vcdetail** command which displays detailed information about HDLC-to-Ethernet interworking (QinQ mode) configuration on an Ethernet PE device:

#### **Example:**

Device# **show mpls l2transport vc detail**

```
Local interface: Gi1/0/0.10 up, line protocol up, Eth VLAN 10/20 up
Interworking type is Ethernet
Destination address: 203.0.113.1, VC ID: 145, VC status: up
Output interface: Fa0/0/1, imposed label stack {19 27}
Preferred path: not configured
Default path: active
Next hop: 10.0.0.11
Create time: 00:00:23, last status change time: 00:00:21
Last label FSM state change time: 00:00:21
```
Signaling protocol: LDP, peer 203.0.113.1:0 up Targeted Hello: 10.0.0.1(LDP Id) -> 203.0.113.1, LDP is UP Graceful restart: configured and enabled Non stop routing: not configured and not enabled Status TLV support (local/remote) : enabled/supported LDP route watch : enabled Label/status state machine : established, LruRru Last local dataplane status rcvd: No fault Last BFD dataplane status rcvd: Not sent Last BFD peer monitor status rcvd: No fault Last local AC circuit status rcvd: No fault Last local AC circuit status sent: No fault Last local PW i/f circ status rcvd: No fault Last local LDP TLV status sent: No fault Last remote LDP TLV status rcvd: No fault Last remote LDP ADJ status rcvd: No fault MPLS VC labels: local 25, remote 27 Group ID: local 0, remote 0 MTU: local 1500, remote 1500 Remote interface description: Connect to CE1 Sequencing: receive disabled, send disabled Control Word: On SSO Descriptor: 203.0.113.1/145, local label: 25 Dataplane: SSM segment/switch IDs: 4815/4814 (used), PWID: 124 VC statistics: transit packet totals: receive 10, send 6 transit byte totals: receive 430, send 456 transit packet drops: receive 0, seq error 0, send 0

#### **Step 3 show l2vpn atom vc**

The following is sample output from the **show l2vpn atom vc** command which displays basic information about HDLC-to-Ethernet interworking (QinQ mode) configuration on an Ethernet PE device:

#### **Example:**

Device# **show l2vpn atom vc**

Service Interface Peer ID VC ID Type Name Status --------- ---------- ------ ------ ----- --------- pw145 203.0.113.1 145 p2p 145 UP

#### **Step 4 show l2vpn atom vc detail**

The following is sample output from the **show l2vpn atom vc detail** command which displays detailed information about HDLC-to-Ethernet interworking (QinQ mode) configuration on an Ethernet PE device:

#### **Example:**

```
Device# show l2vpn atom vc detail
```

```
pseudowire145 is up, VC status is up PW type: Ethernet
Create time: 00:00:23, last status change time: 00:00:19
Last label FSM state change time: 00:00:19
Destination address: 203.0.113.1 VC ID: 145
Output interface: Fa0/0/1, imposed label stack {18 33}
Preferred path: not configured
Default path: active
Next hop: 10.0.0.11
Member of xconnect service eth145
Associated member Gi1/0/0.10 is up, status is up
Interworking type is Ethernet
Service id: 0xed000030
```
Ш

Signaling protocol: LDP, peer 203.0.113.1:0 up Targeted Hello: 10.0.0.1(LDP Id) -> 203.0.113.1, LDP is UP Graceful restart: configured and enabled Non stop routing: not configured and not enabled PWid FEC (128), VC ID: 145 Status TLV support (local/remote) : enabled/supported LDP route watch : enabled Label/status state machine : established, LruRru Local dataplane status received : No fault BFD dataplane status received : Not sent BFD peer monitor status received : No fault Status received from access circuit : No fault Status sent to access circuit : No fault Status received from pseudowire i/f : No fault Status sent to network peer : No fault Status received from network peer : No fault Adjacency status of remote peer : No fault Sequencing: receive disabled, send disabled Bindings Parameter Local Remote ------------ ------------------------------ ------------------------------ Label 33 33<br>Group ID 0 0 0 Group ID 0 0 Interface Connect to CE2 Connect to CE1 MTU 1500 1500 Control word on (configured: autosense) on PW type Ethernet Ethernet VCCV CV type 0x02 0x02 LSPV [2] LSPV [2] VCCV CC type 0x07 0x07 CW [1], RA [2], TTL [3] CW [1], RA [2], TTL [3] Status TLV enabled supported SSO Descriptor: 203.0.113.1/145, local label: 33 Dataplane: SSM segment/switch IDs: 4361/4360 (used), PWID: 48 Rx Counters 8 input transit packets, 344 bytes 0 drops, 0 seq err Tx Counters 5 output transit packets, 380 bytes 0 drops

### **Verifying L2VPN Interworking**

To verify the L2VPN status (in the AToM configuration), use the following commands:

- **show connection** [**all** | **name** | **id** | **elements** | **port**]
- **show xconnect** [**all** | **interface** | **peer**]
- **show mpls l2transport** [**binding** | **checkpoint** | **hw-capability** | **summary** | **vc**]
- **show mpls infrastructure lfd pseudowire vcid**

## **Verifying L2VPNInterworking using the commands associatedwith the L2VPN Protocol-Based CLIs feature**

To verify the L2VPN status (in the AToM configuration), use the following commands:

- **show connection** [**all** | **name** | **id** | **elements** | **port**]
- **show l2vpn service**[**all** | **interface** | **peer**]
- **show l2vpn atom** [**binding** | **checkpoint** | **hw-capability** | **summary** | **vc**]
- **show mpls infrastructure lfd pseudowire vcid**

# **Configuration Examples for L2VPN Interworking**

## **Frame Relay DLCI-to-Ethernet VLAN 802.1Q Using Bridged Internetworking Example**

The following example shows how to configure the Frame Relay DLCI-to-Ethernet VLAN 802.1Q feature using bridged interworking:

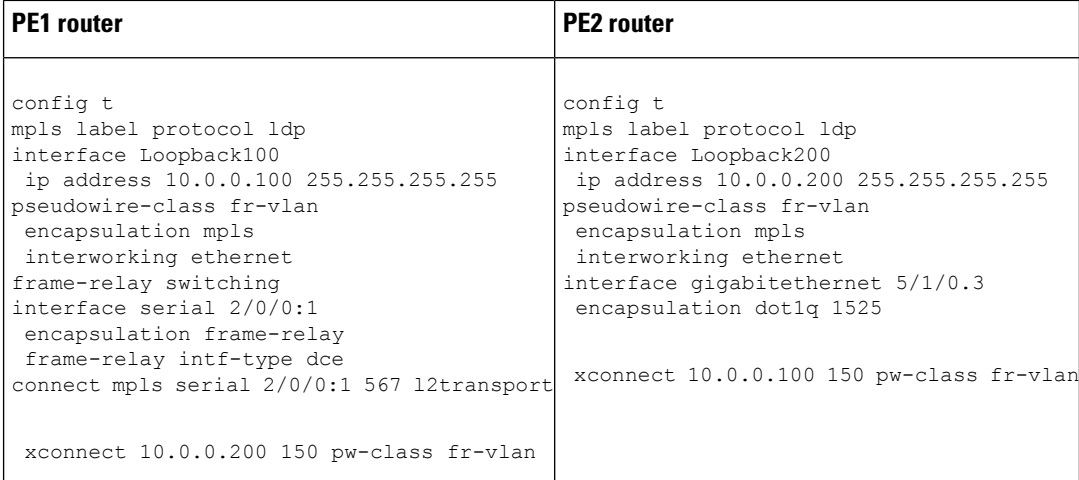

## **Frame Relay DLCI-to-Ethernet VLAN 802.1Q Using Bridged Internetworking Example using the commands associatedwith the L2VPNProtocol-Based CLIs feature**

The following example shows how to configure the Frame Relay DLCI-to-Ethernet VLAN 802.1Q feature using bridged interworking:

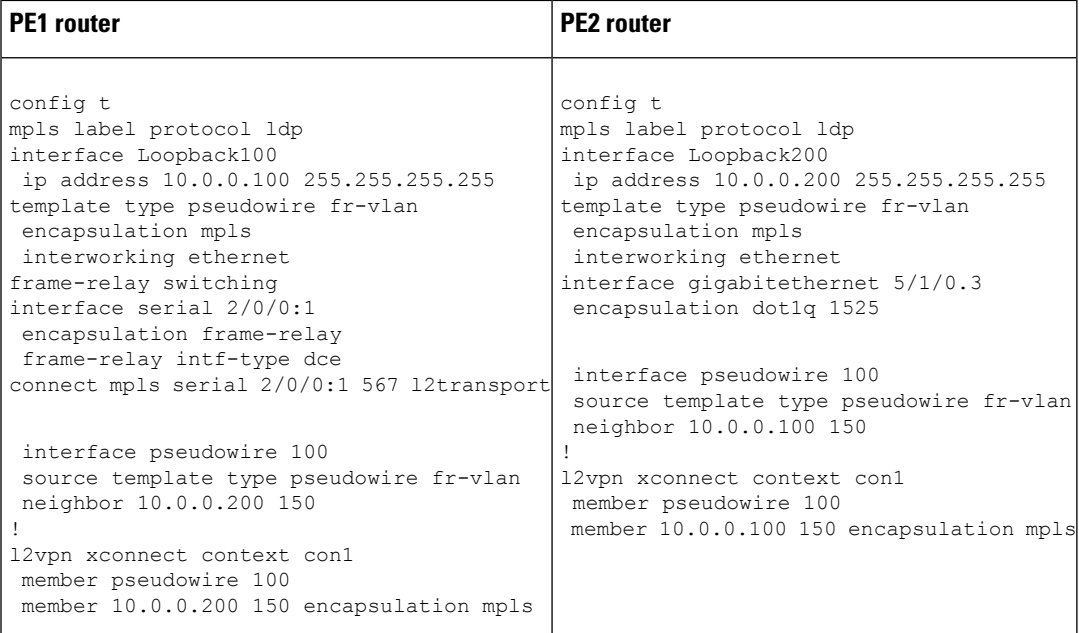

## **ATM AAL5-to-Ethernet VLAN 802.1Q Using Bridged Internetworking Example**

The following example shows how to configure the ATM AAL5-to-Ethernet VLAN 802.1Q feature using bridged interworking:

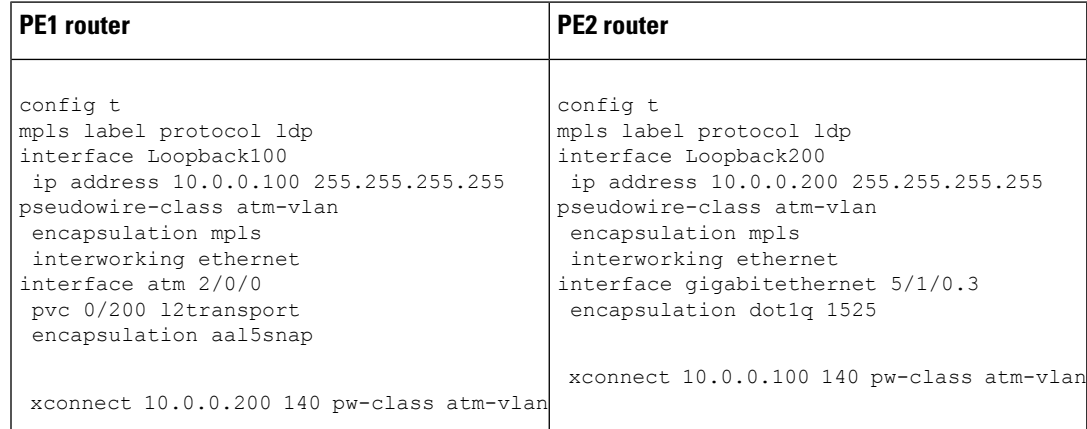

## **ATM AAL5-to-Ethernet VLAN 802.1Q Using Bridged Internetworking Example using the commands associated with the L2VPN Protocol-Based CLIs feature**

The following example shows how to configure the ATM AAL5-to-Ethernet VLAN 802.1Q feature using bridged interworking:

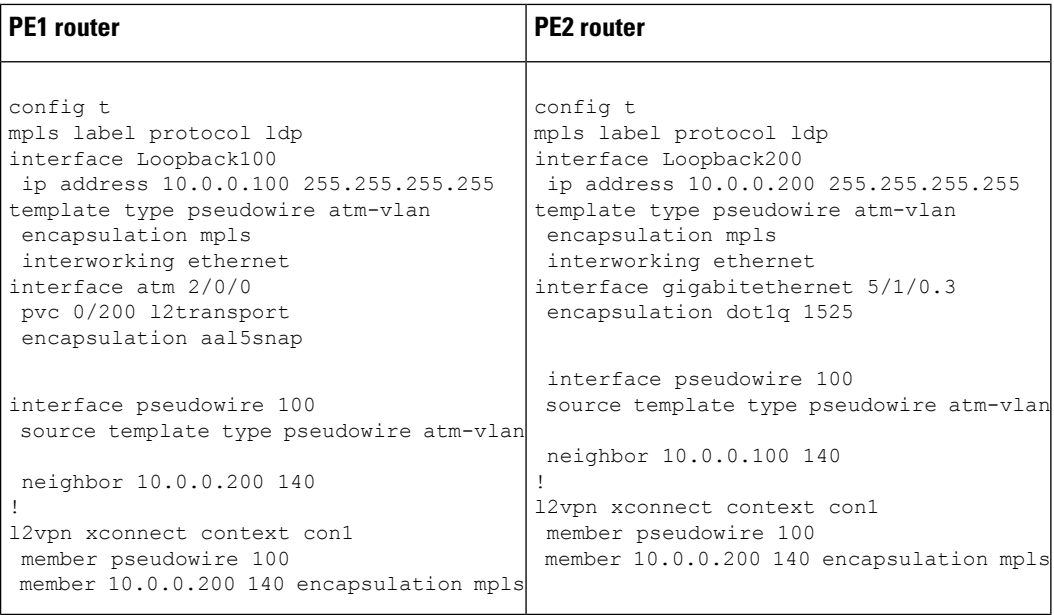

## **ATM AAL5-to-Ethernet Port Using Routed Interworking Example**

The following example shows how to configure the ATM AAL5-to-Ethernet Port feature using routed interworking:

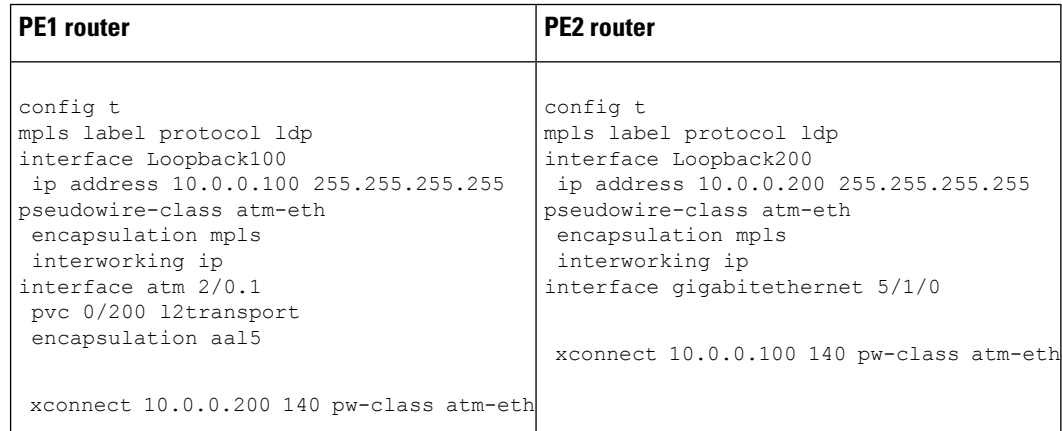

## **Frame Relay DLCI-to-Ethernet Port Using Routed Interworking Example**

The following example shows how to configure the Frame Relay DLCI-to-Ethernet Port feature using routed interworking:

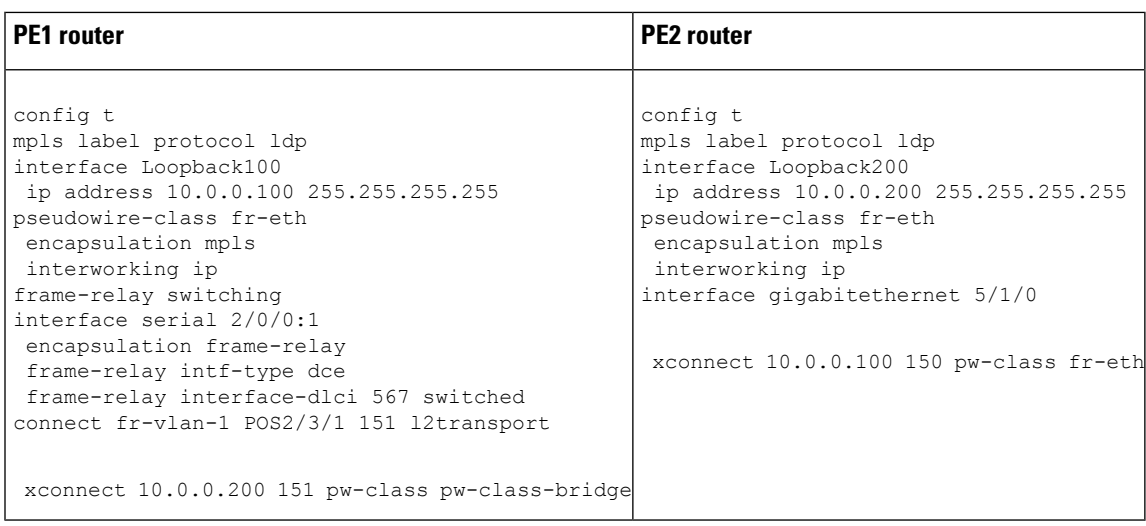

## **Frame Relay DLCI-to-Ethernet Port Using Routed Interworking Example using the commands associated with the L2VPN Protocol-Based CLIs feature**

The following example shows how to configure the Frame Relay DLCI-to-Ethernet Port feature using routed interworking:

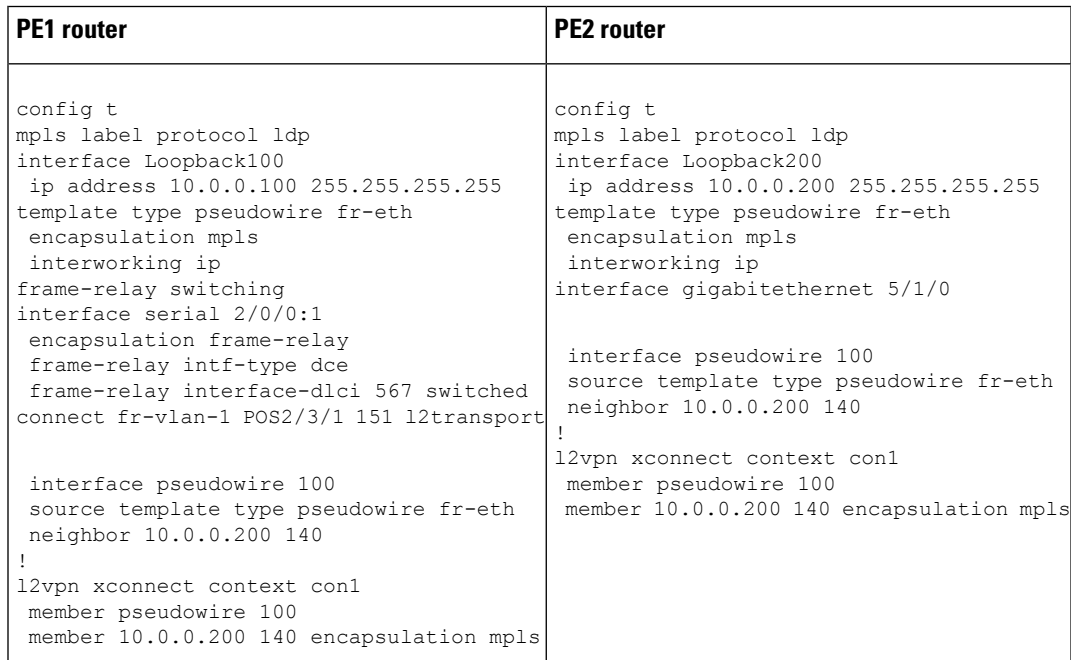

## **Ethernet-to-VLAN over AToM--Bridged Example**

The following example shows how to configure Ethernet-to-VLAN over AToM in a PE router:

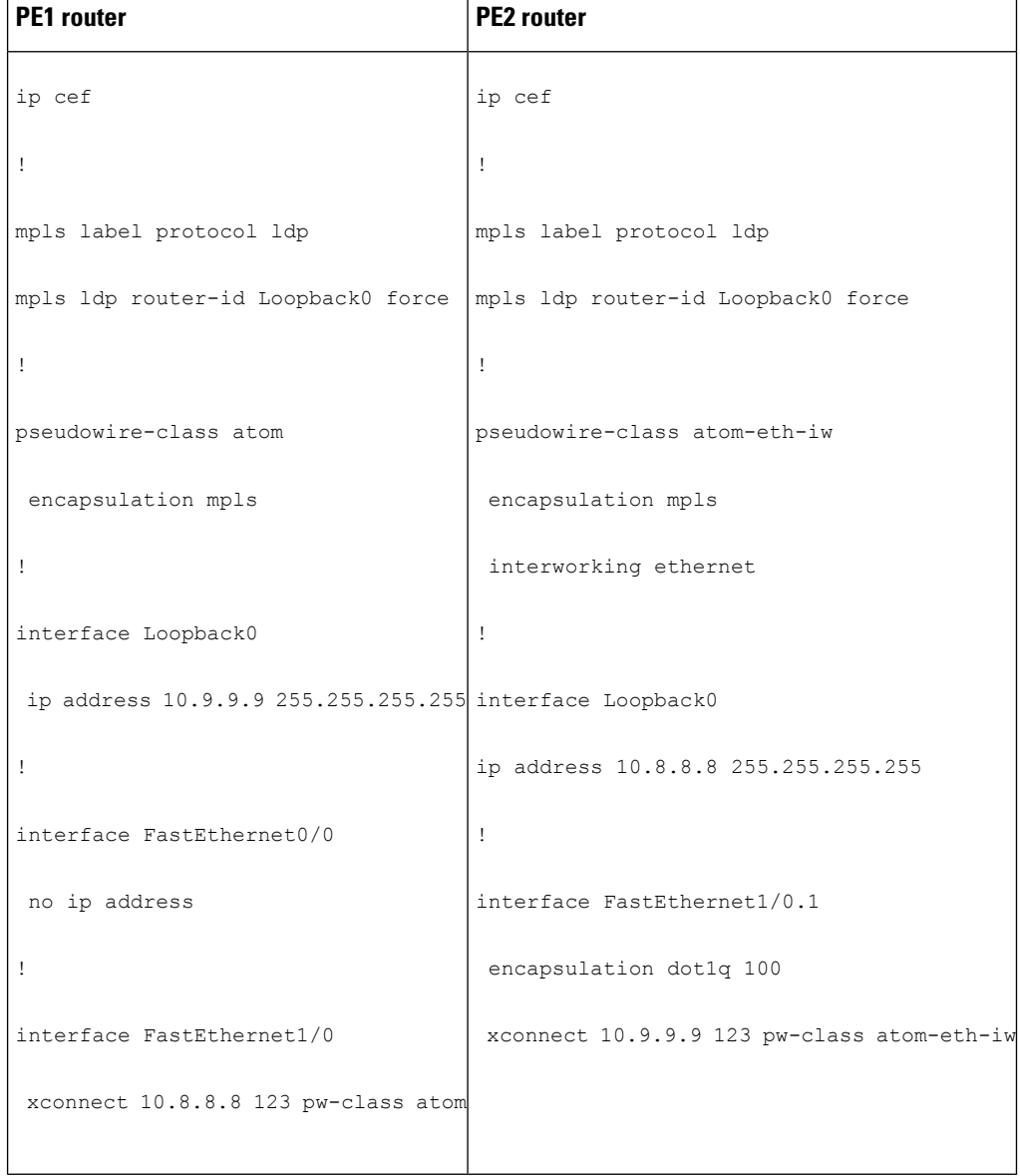

## **Ethernet to VLAN over AToM (Bridged) Example using the commands associated with the L2VPN Protocol-Based CLIs feature**

The following example shows the configuration of Ethernet to VLAN over AToM:

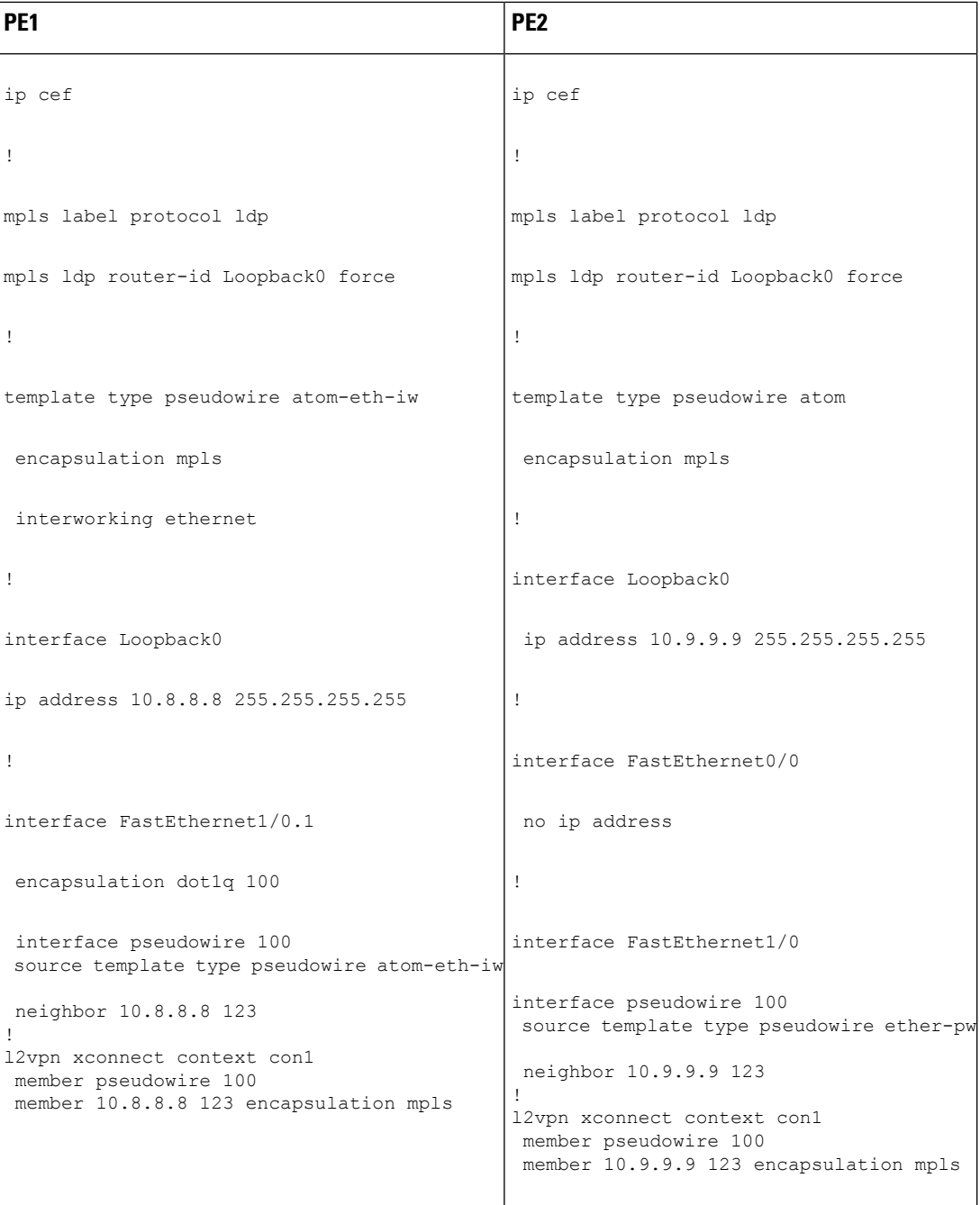

## **VLAN-to-ATM AAL5 over AToM (Bridged) Example**

The following example shows the configuration of VLAN-to-ATM AAL5 over AToM:

L

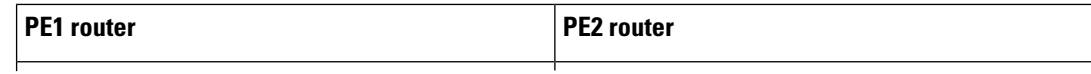

I

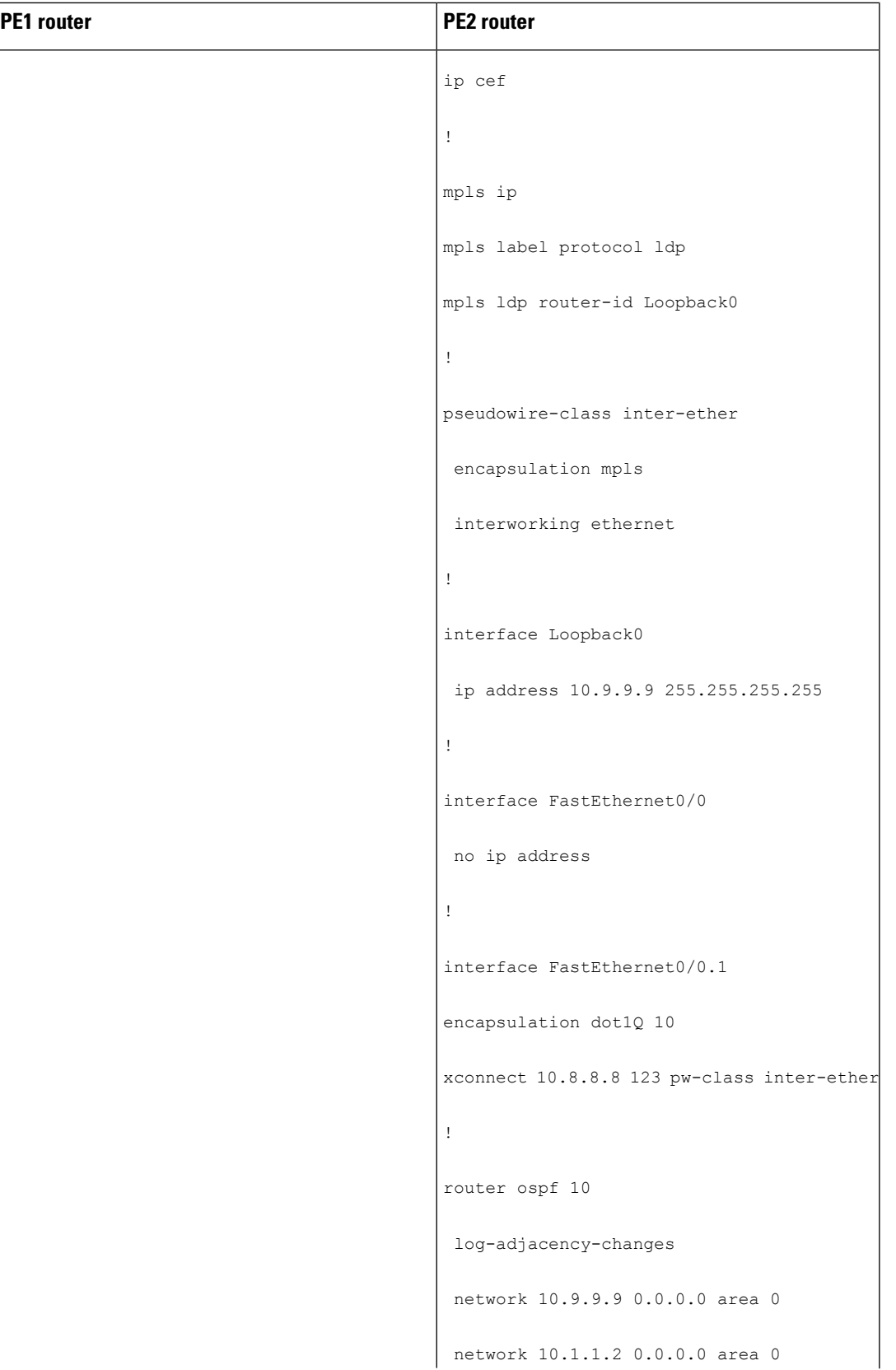

 $\mathbf I$ 

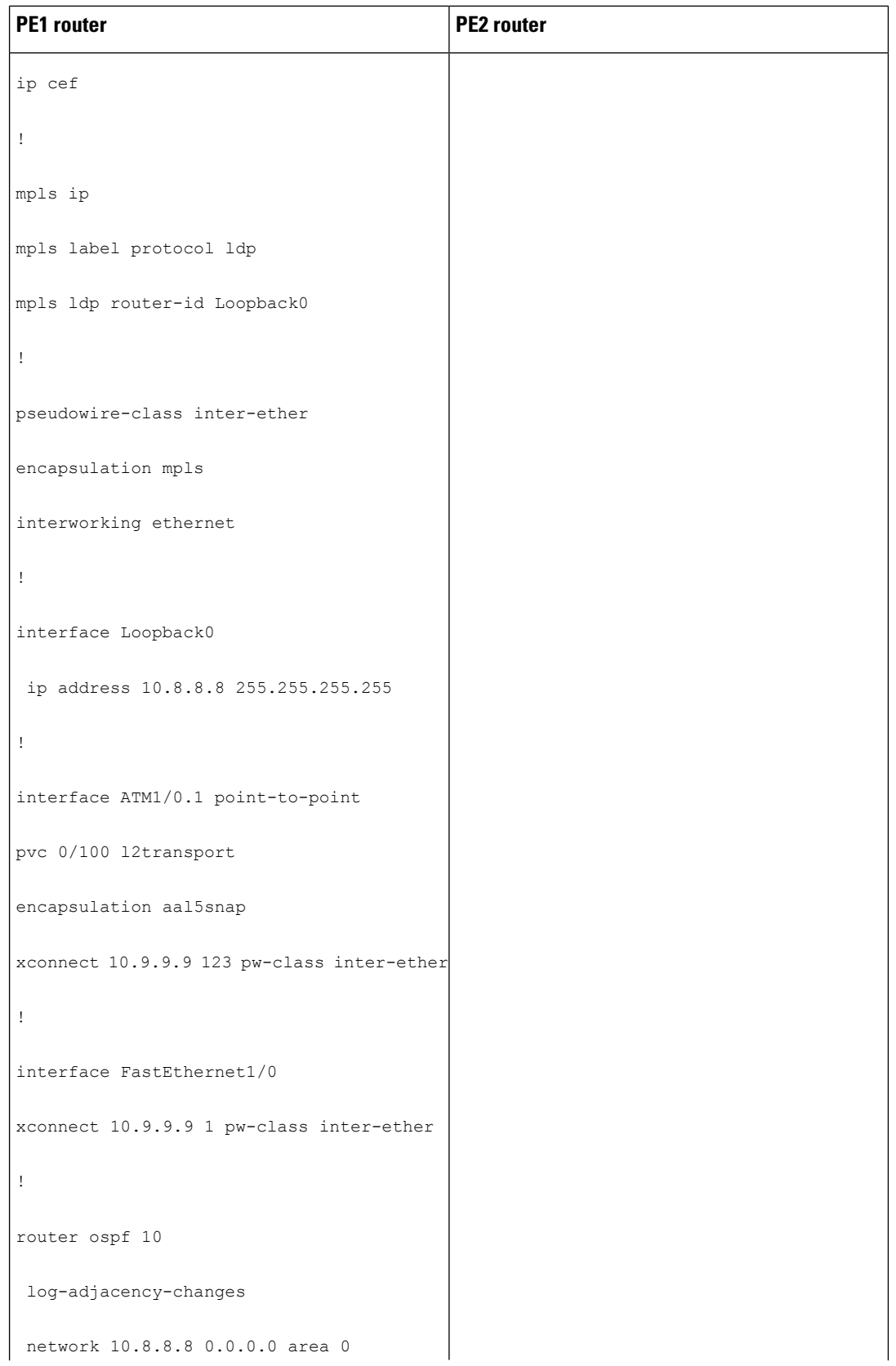

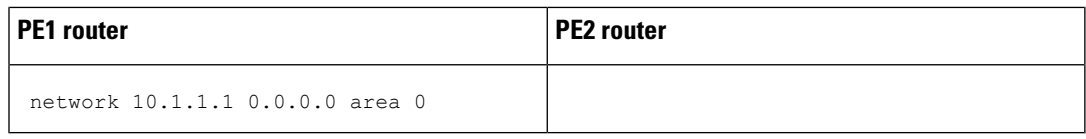

## **VLAN-to-ATM AAL5 over AToM (Bridged) Example using the commands associated with the L2VPN Protocol-Based CLIs feature**

The following example shows the configuration of VLAN-to-ATM AAL5 over AToM:

 $\mathbf I$ 

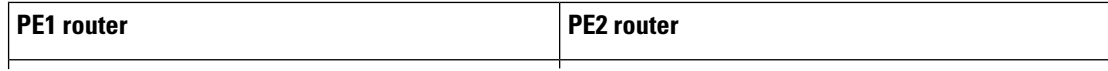

i.

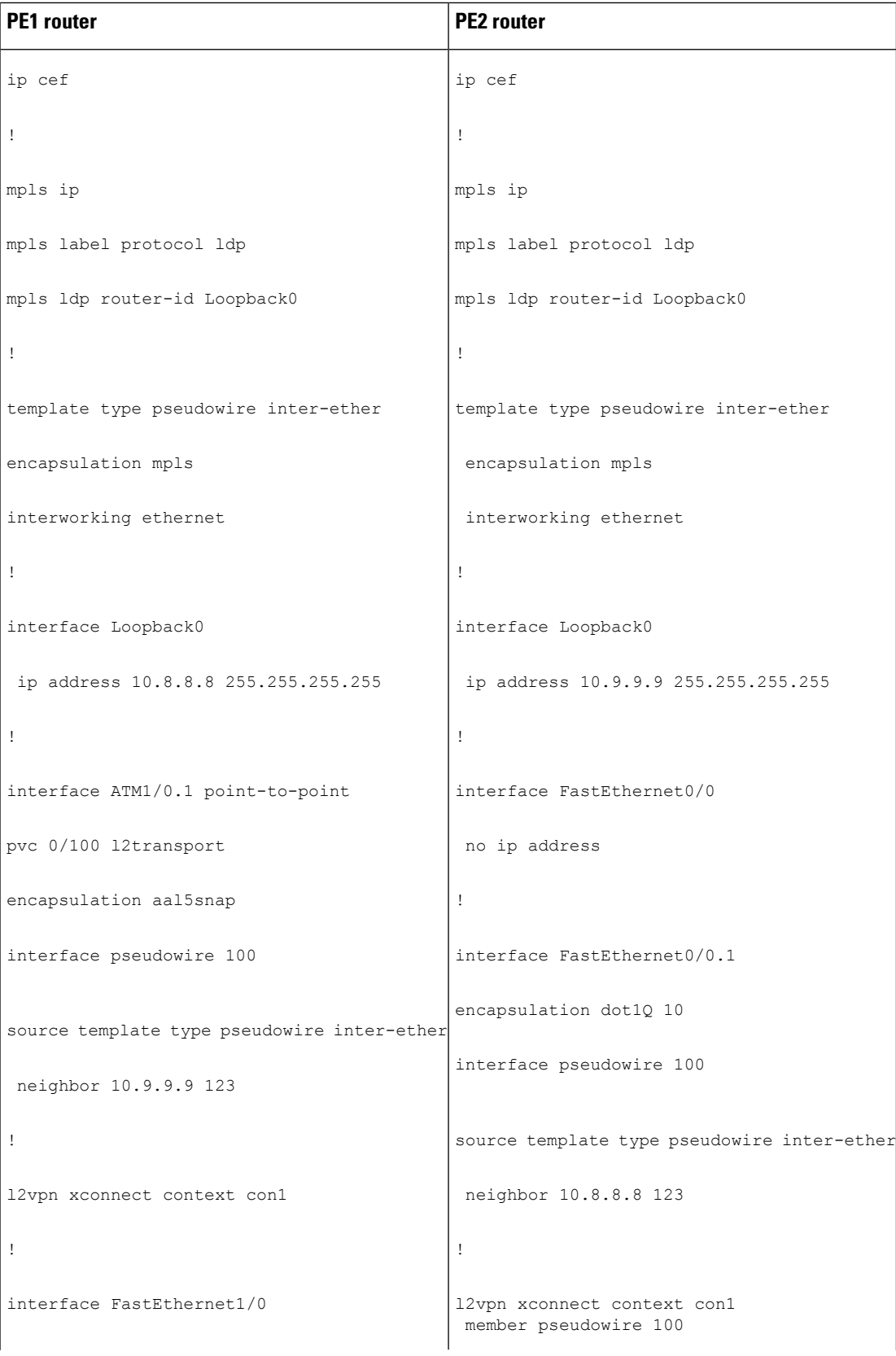

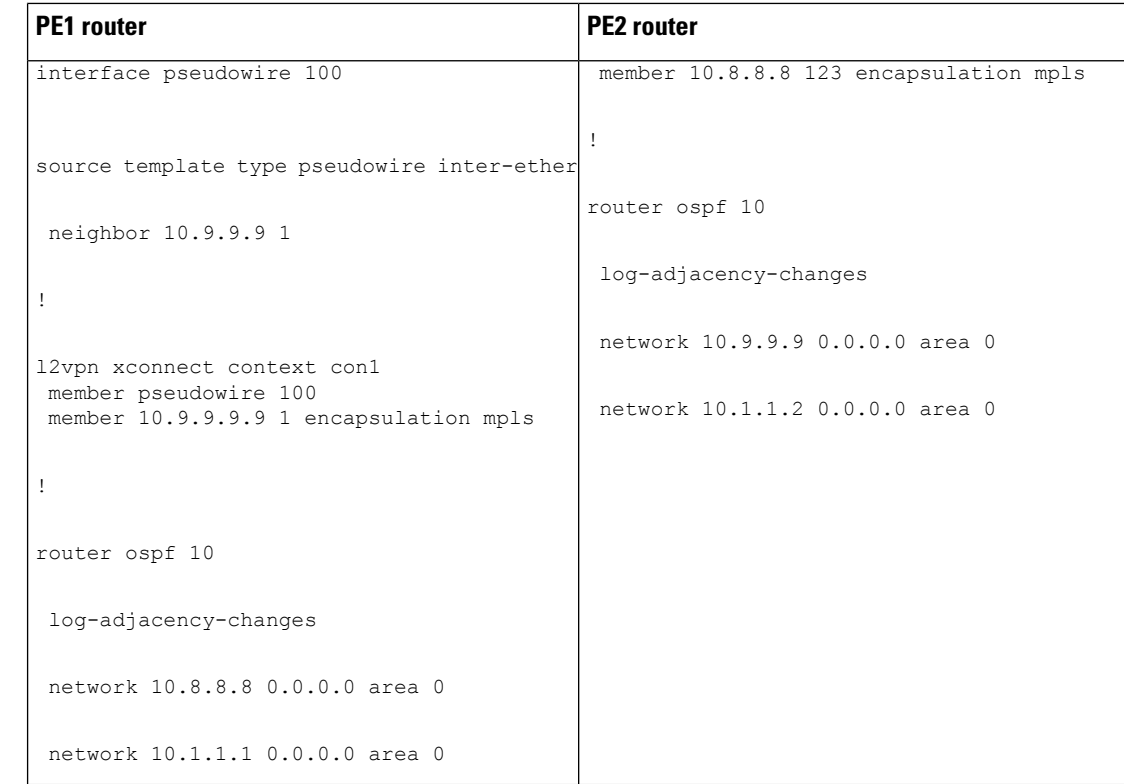

# **Ethernet VLAN-to-PPP over AToM (Routed) Example**

The following example shows the configuration of Ethernet VLAN-to-PPP over AToM
ı

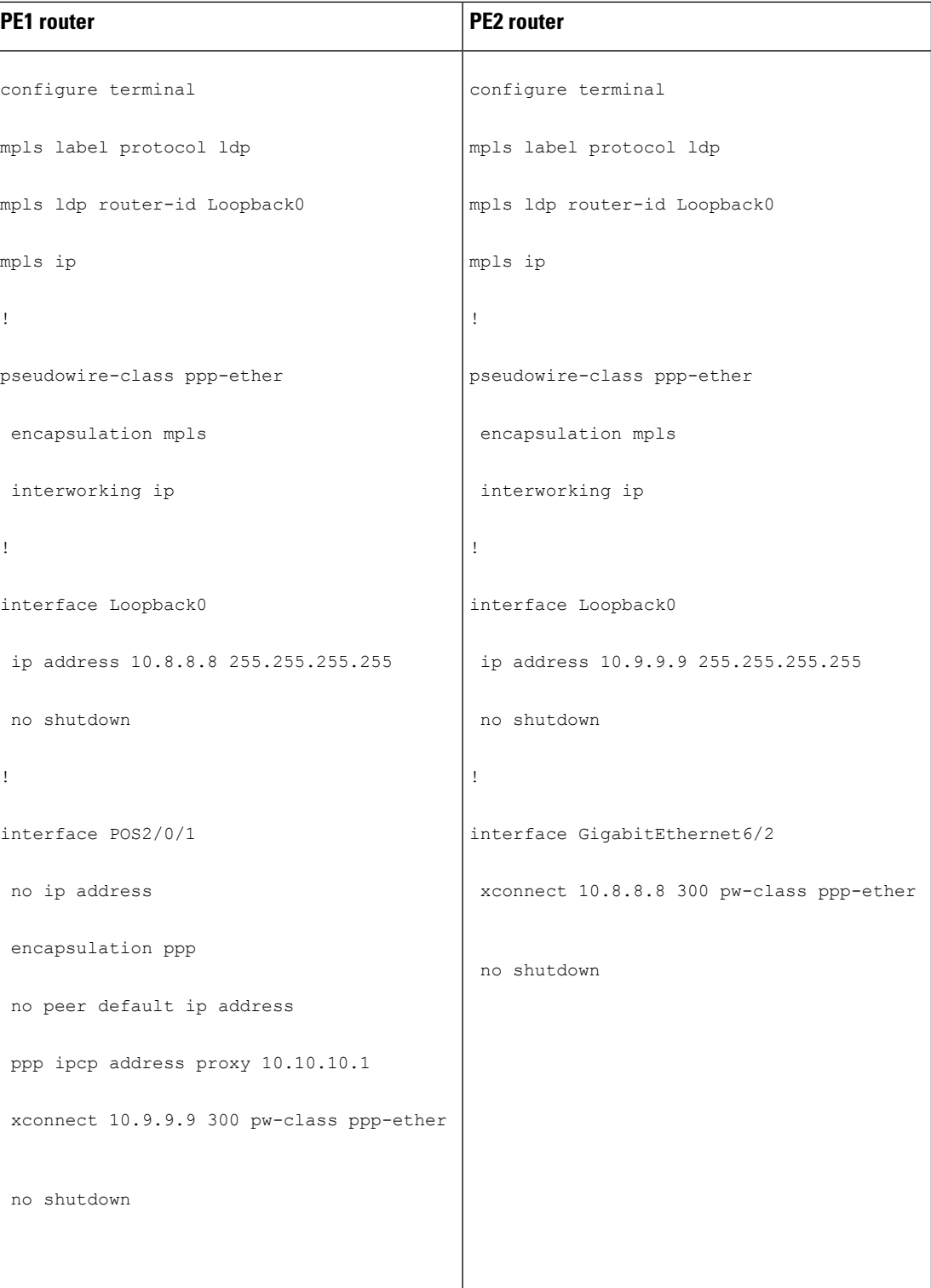

# **Ethernet VLAN to PPP over AToM (Routed) Example using the commands associated with the L2VPN Protocol-Based CLIs feature**

The following example shows the configuration of Ethernet VLAN to PPP over AToM:

 $\mathbf{l}$ 

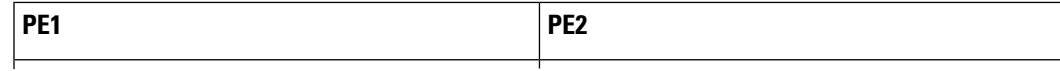

 $\mathbf I$ 

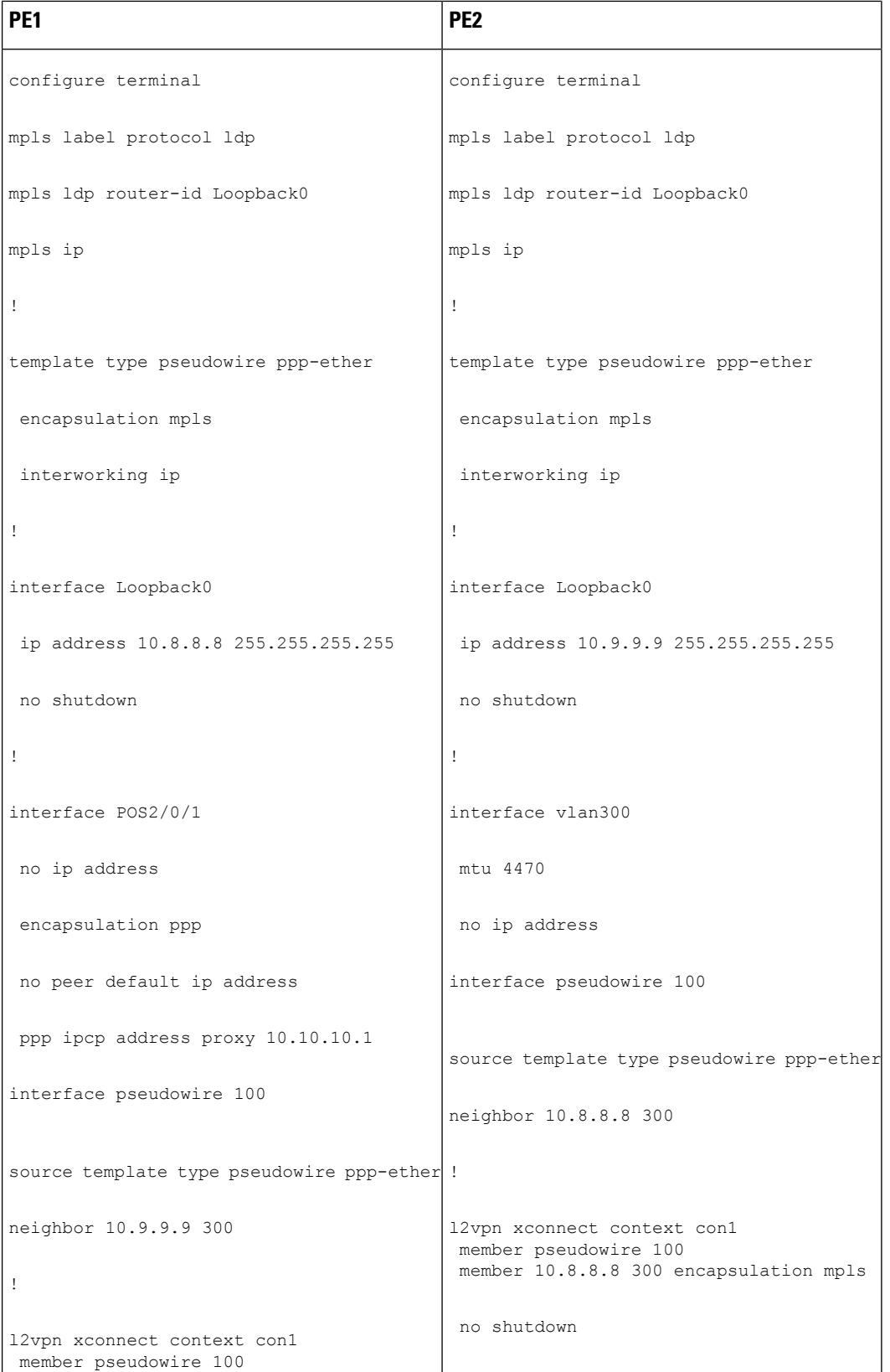

i.

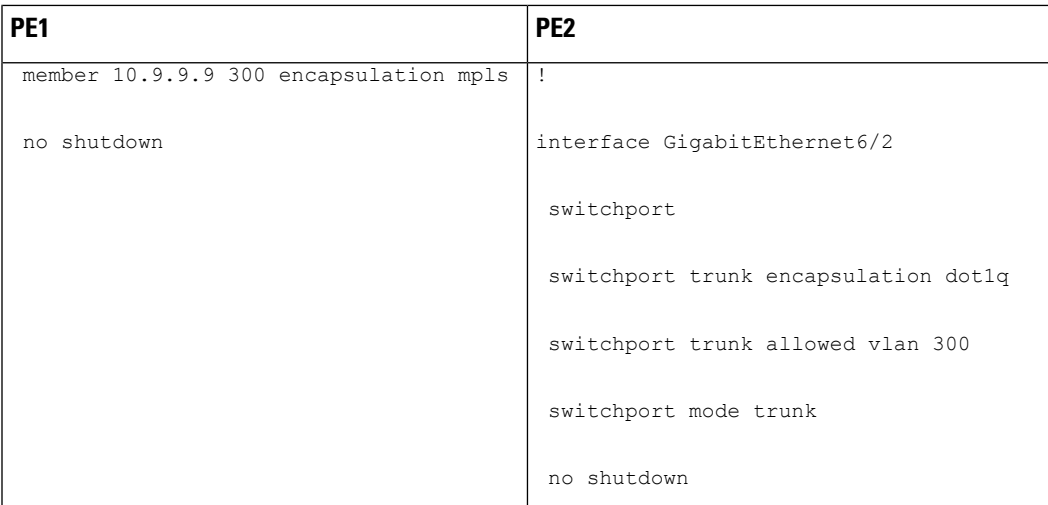

# **ATM VC-to-VC Local Switching (Different Port) Example**

The following example shows the configuration of ATM VC-to-VC local switching:

I

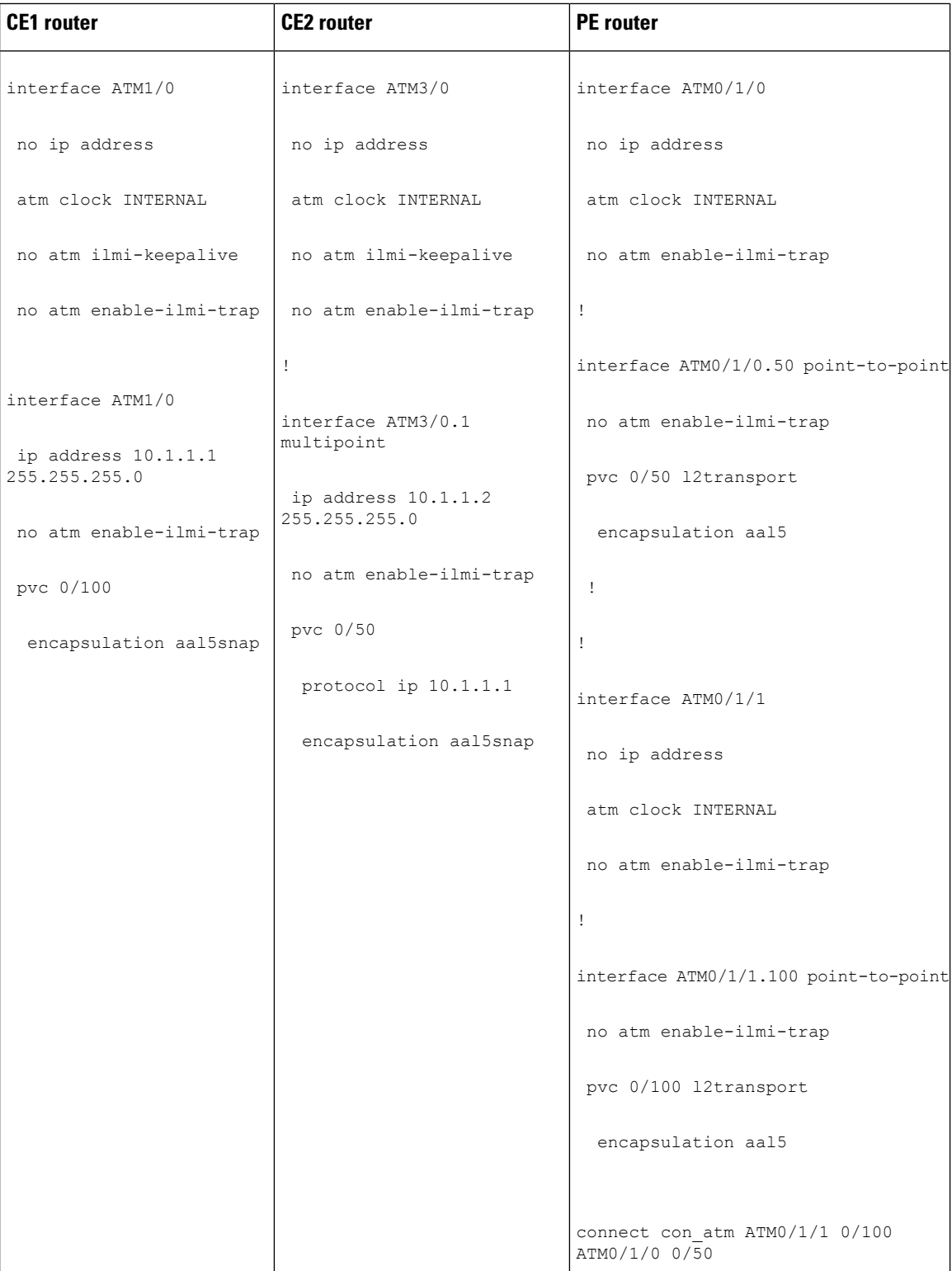

# **ATM VP-to-VP Local Switching (Different Port) Example**

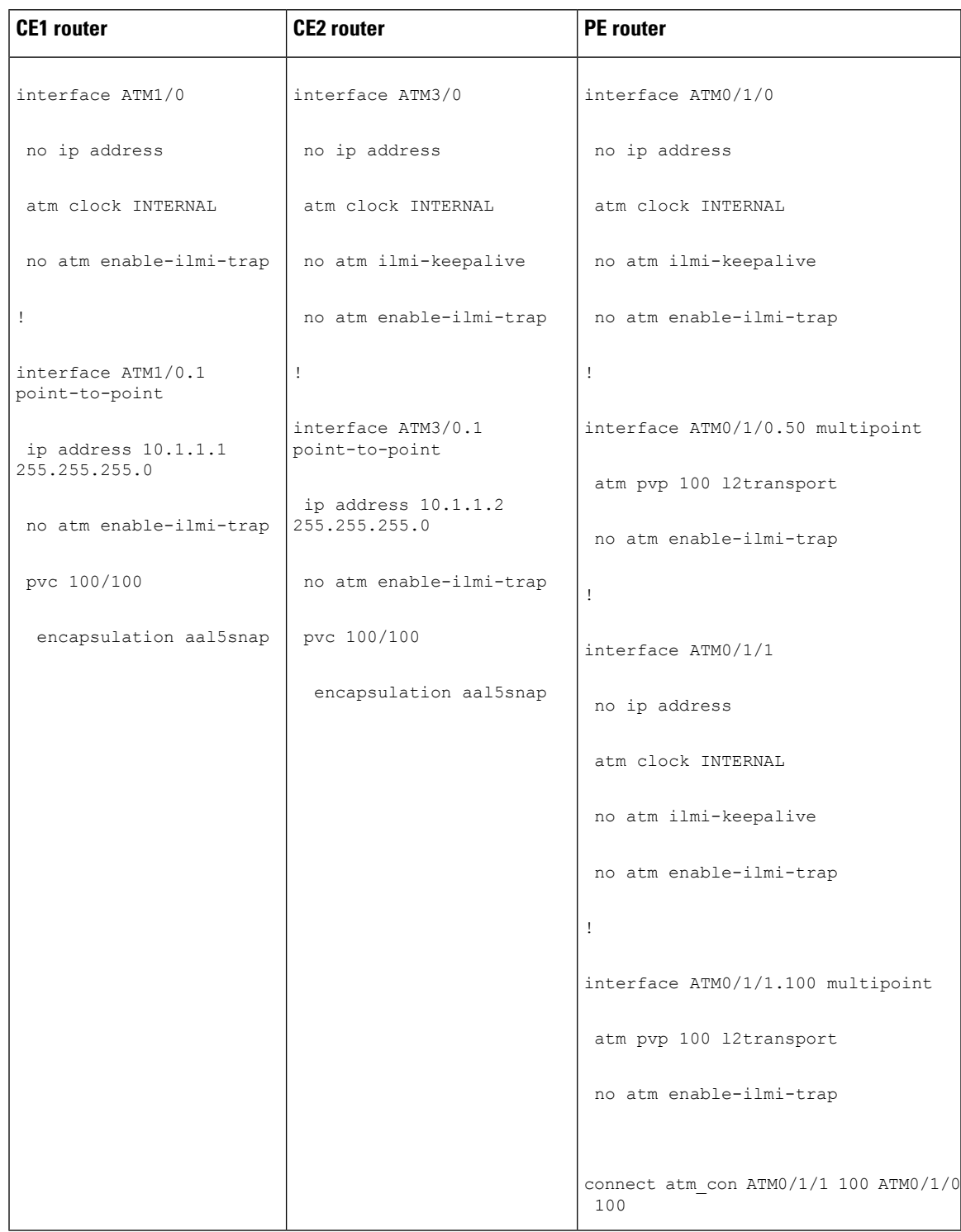

The following example shows the configuration of ATM VP-to-VP local switching:

# **Example: Configuring HDLC-to-Ethernet Interworking: Controller Slot on HDLC Devices**

The following example shows how to configure the serial controller and interface on HDLC devices:

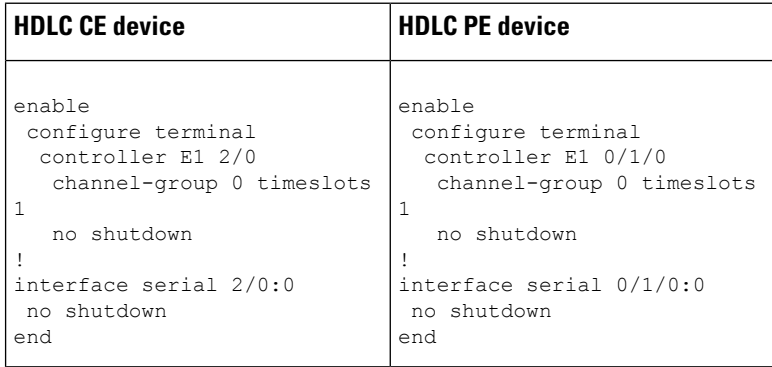

# **Example:ConfiguringHDLC-to-EthernetBridgedInterworkingonHDLCDevices**

The following example shows how to configure HDLC-to-Ethernet bridged interworking on HDLC devices:

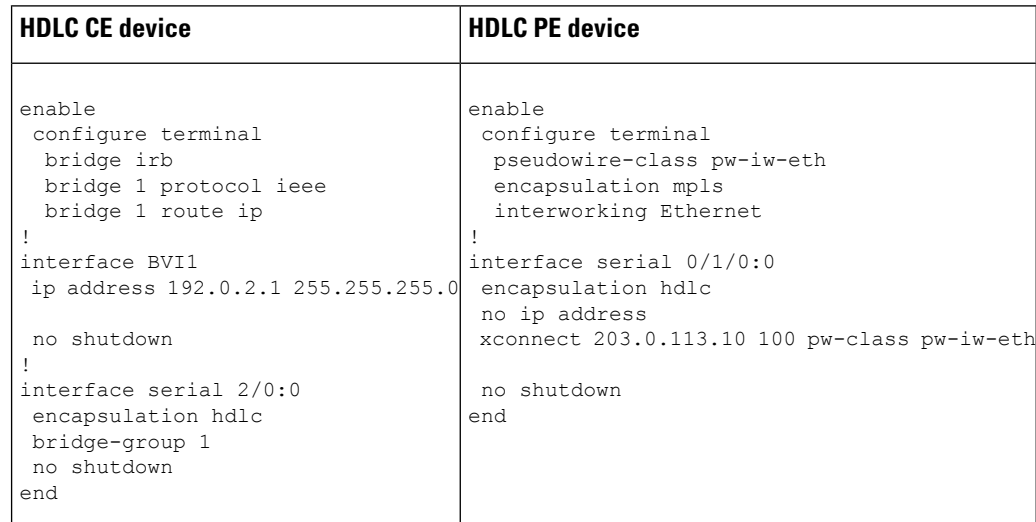

# **Example:ConfiguringHDLC-to-EthernetBridgedInterworkingonHDLCDevices Using the Commands Associated with the L2VPNProtocol-Based CLIs Feature**

The following example shows how to configure HDLC-to-Ethernet bridged interworking on HDLC devices using the commands associated with the L2VPN protocol-based CLIs feature:

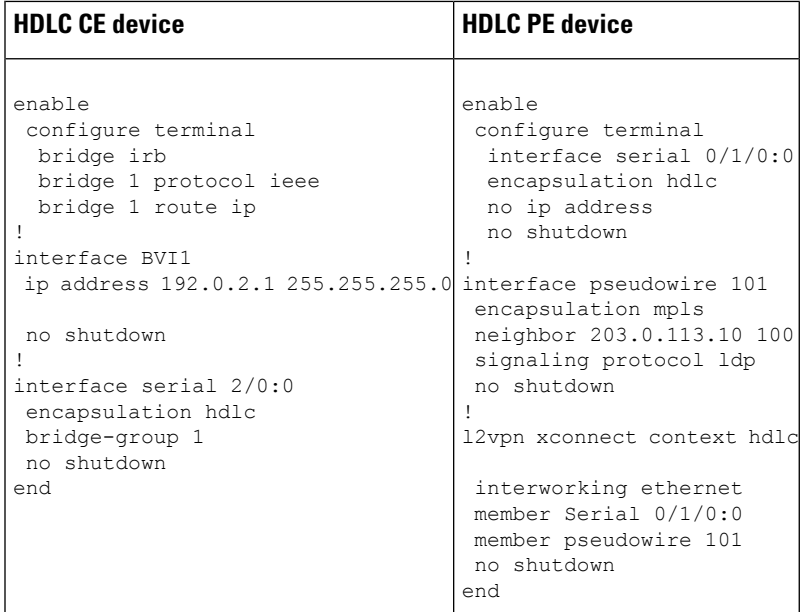

# **Example: Configuring HDLC-to-Ethernet Bridged Interworking on Ethernet Devices**

The following example shows how to configure HDLC-to-Ethernet bridged interworking on Ethernet devices:

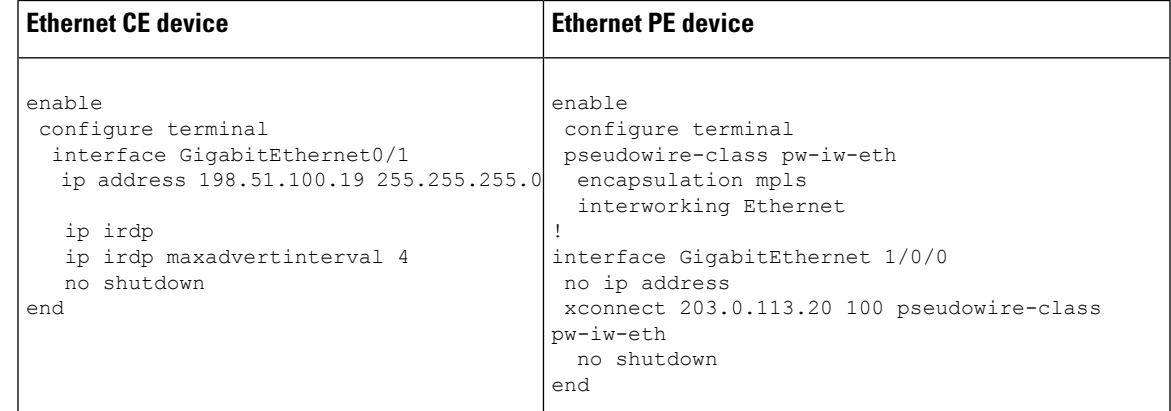

# **Example: Configuring HDLC-to-Ethernet Bridged Interworking on Ethernet DevicesUsing theCommandsAssociatedwith the L2VPNProtocol-BasedCLIs Feature**

The following example shows how to configure HDLC-to-Ethernet bridged interworking on Ethernet devices using the commands associated with the L2VPN protocol-based CLIs feature:

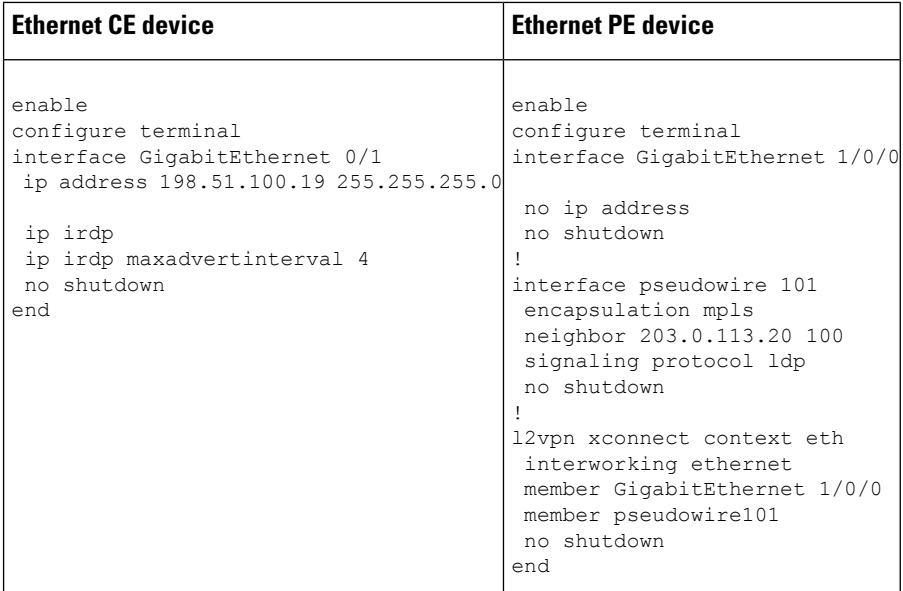

# **Example: Configuring HDLC-to-VLAN Bridged Interworking (Port Mode) on Ethernet Devices**

The following example shows how to configure HDLC-to-VLAN bridged interworking (port mode) on Ethernet devices:

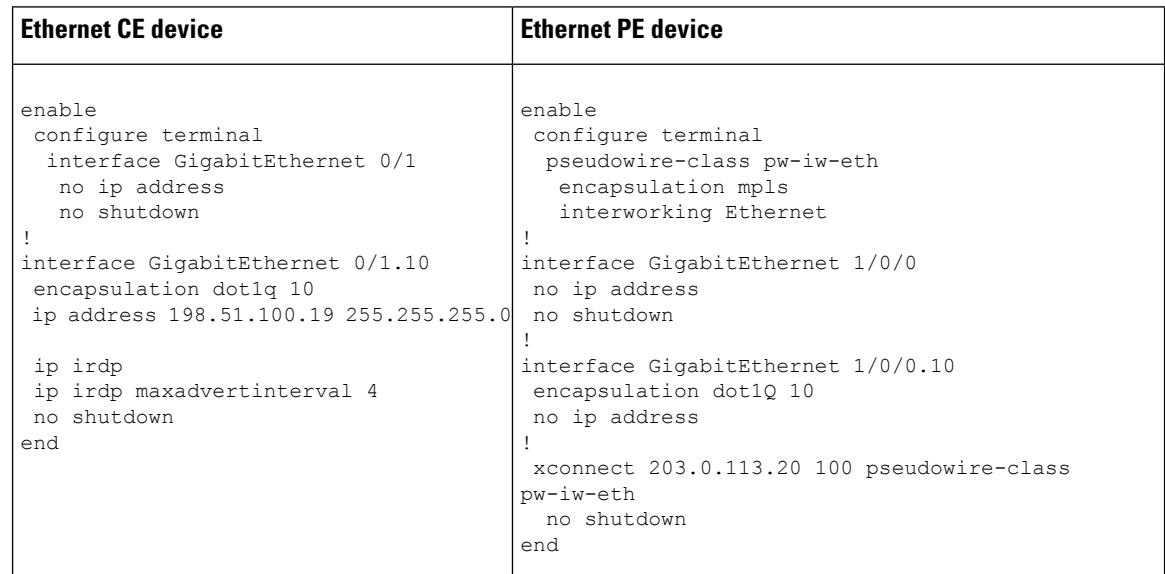

# **Example:ConfiguringHDLC-to-VLANBridgedInterworkingonEthernetDevices Using the Commands Associated with the L2VPNProtocol-Based CLIs Feature**

The following example shows how to configure HDLC-to-VLAN bridged interworking on Ethernet devices using the commands associated with the L2VPN protocol-based CLIs feature:

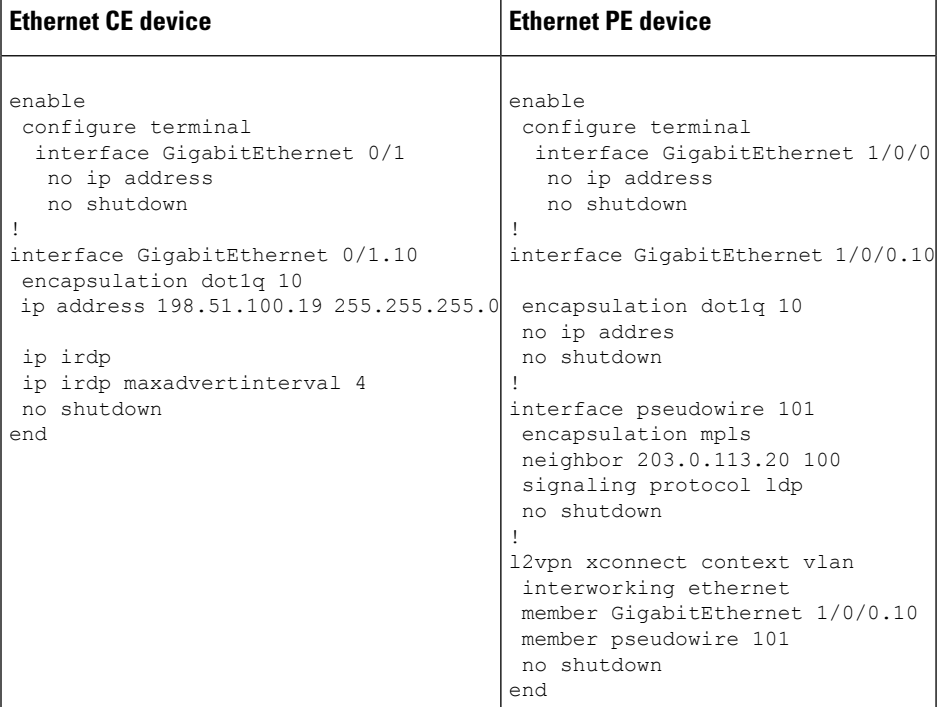

# **Example:ConfiguringHDLC-to-VLANBridgedInterworking(dot1qMode)Using the Commands Associated with the L2VPN Protocol-Based CLIs Feature**

The following example shows how to configure HDLC-to-VLAN bridged interworking (dot1q mode) using the commands associated with the L2VPN protocol-based CLIs feature:

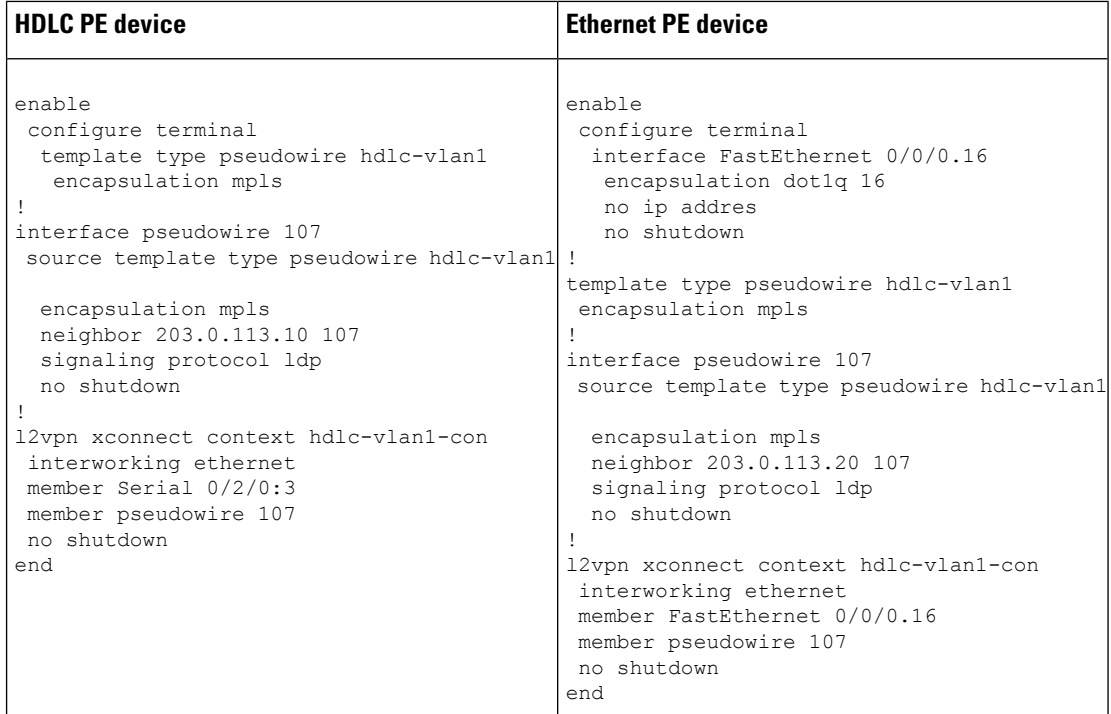

# **Example: Configuring HDLC-to-VLAN Bridged Interworking (QinQ Mode) on Ethernet Devices**

The following example shows how to configure HDLC-to-VLAN bridged interworking (QinQ mode) on Ethernet devices:

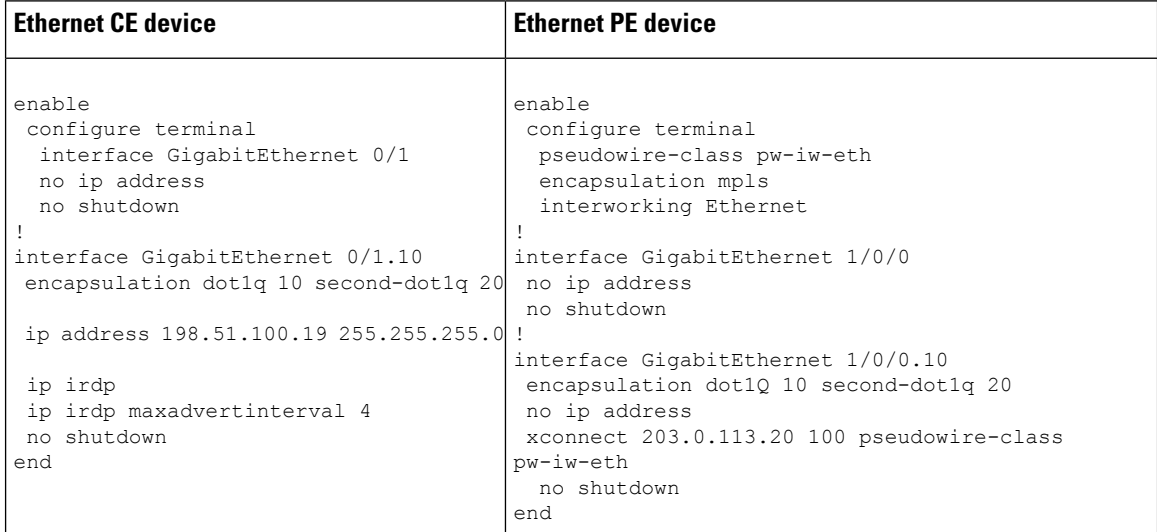

# **Example: Configuring HDLC-to-VLAN Bridged Interworking (QinQ Mode) on Ethernet Devices Using the Commands Associated with the L2VPN Protocol-Based CLIs Feature**

The following example shows how to configure HDLC-to-VLAN bridged interworking (QinQ mode) on Ethernet devices using the commands associated with the L2VPN protocol-based CLIs feature:

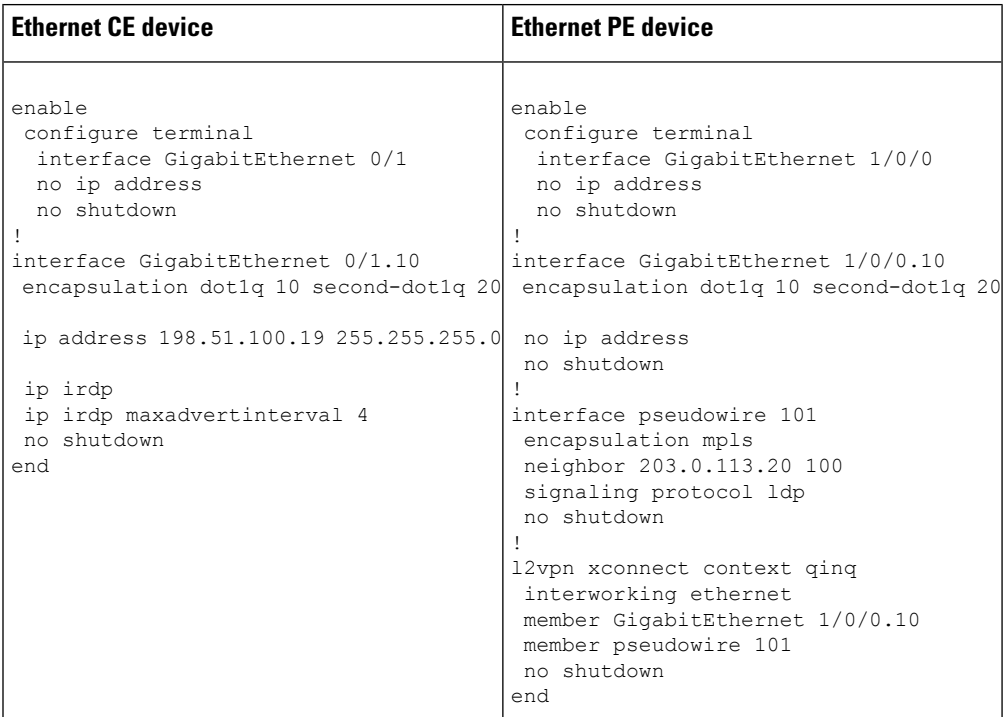

# **Additional References for L2VPN Interworking**

## **Related Documents**

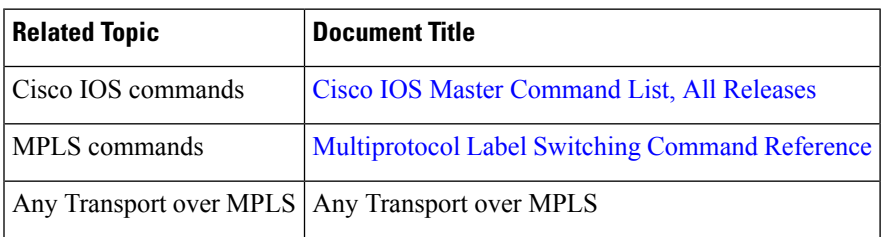

## **Standards and RFCs**

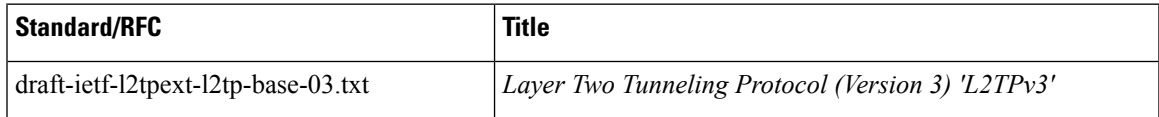

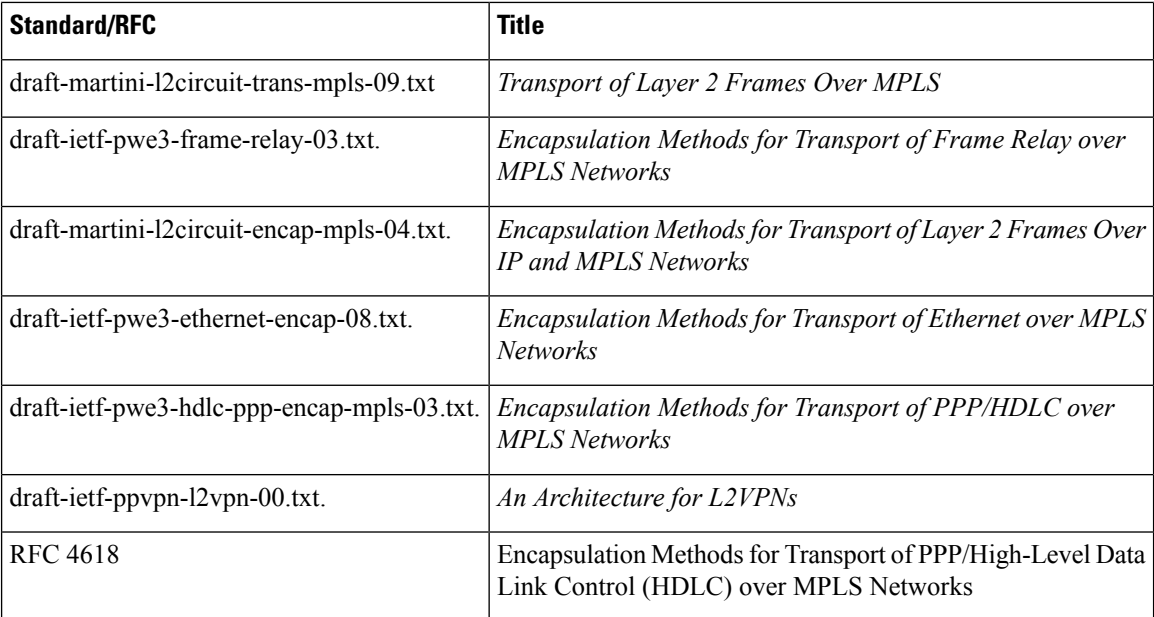

## **MIBs**

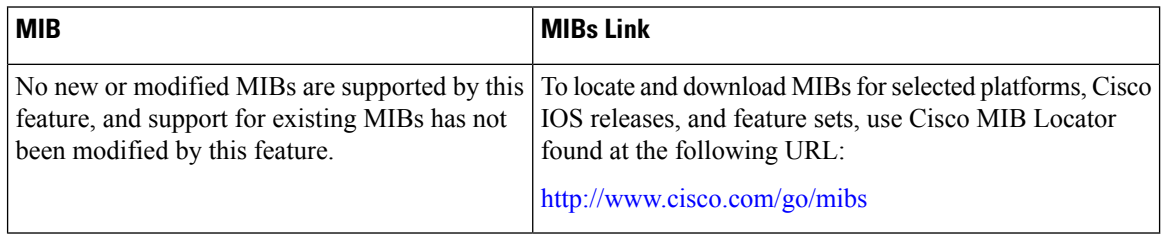

## **Technical Assistance**

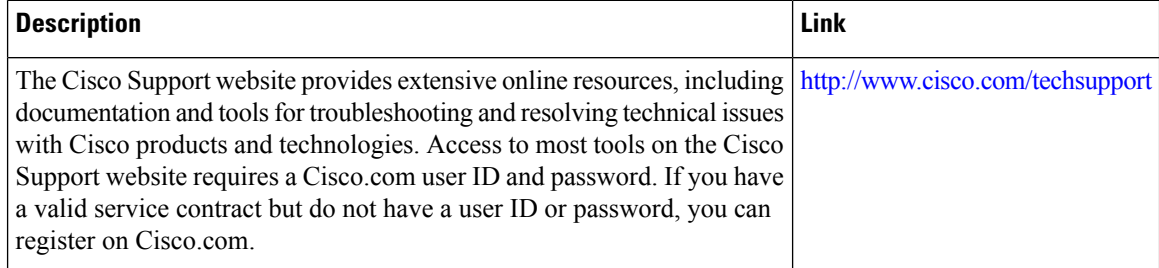

# **Feature Information for L2VPN Interworking**

The following table provides release information about the feature or features described in this module. This table lists only the software release that introduced support for a given feature in a given software release train. Unless noted otherwise, subsequent releases of that software release train also support that feature.

Use Cisco Feature Navigator to find information about platform support and Cisco software image support. To access Cisco Feature Navigator, go to [www.cisco.com/go/cfn.](http://www.cisco.com/go/cfn) An account on Cisco.com is not required.

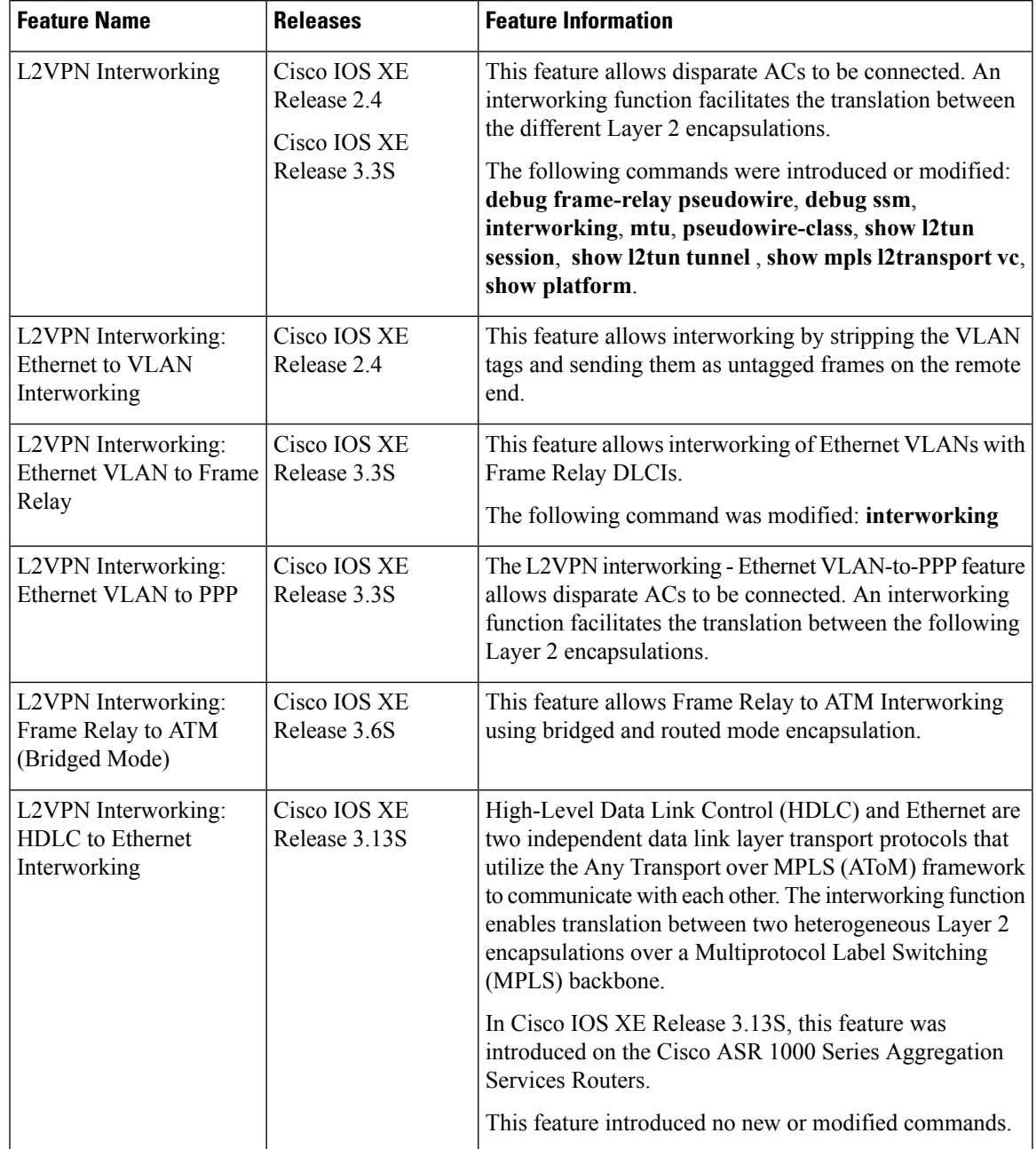

## **Table 13: Feature Information for L2VPN Interworking**

 $\mathbf I$ 

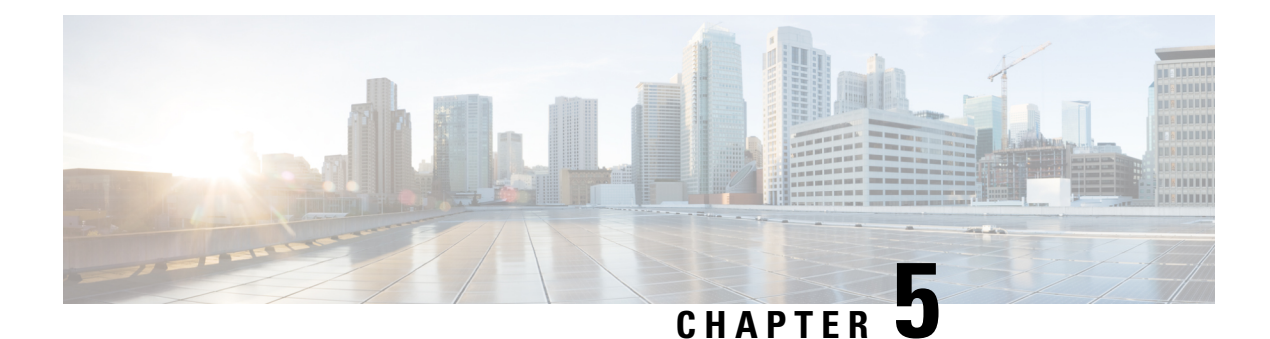

# **L2VPN Pseudowire Preferential Forwarding**

The L2VPN: Pseudowire Preferential Forwarding feature allows you to configure the pseudowires so that you can use **ping** and **show** commands to find status information for the pseudowires before, during, and after a switchover.

- Finding Feature [Information,](#page-304-0) on page 277
- Prerequisites for [L2VPN—Pseudowire](#page-304-1) Preferential Forwarding, on page 277
- Guidelines and Limitations for [L2VPN--Pseudowire](#page-305-0) Preferential Forwarding, on page 278
- Information About [L2VPN--Pseudowire](#page-305-1) Preferential Forwarding, on page 278
- How to Configure [L2VPN--Pseudowire](#page-306-0) Preferential Forwarding, on page 279
- Configuration Examples for [L2VPN--Pseudowire](#page-309-0) Preferential Forwarding, on page 282
- Additional [References,](#page-312-0) on page 285
- Feature Information for [L2VPN--Pseudowire](#page-313-0) Preferential Forwarding, on page 286

# <span id="page-304-0"></span>**Finding Feature Information**

Your software release may not support all the features documented in this module. For the latest caveats and feature information, see Bug [Search](https://tools.cisco.com/bugsearch/search) Tool and the release notes for your platform and software release. To find information about the features documented in this module, and to see a list of the releases in which each feature is supported, see the feature information table.

Use Cisco Feature Navigator to find information about platform support and Cisco software image support. To access Cisco Feature Navigator, go to [www.cisco.com/go/cfn.](http://www.cisco.com/go/cfn) An account on Cisco.com is not required.

# <span id="page-304-1"></span>**PrerequisitesforL2VPN—PseudowirePreferentialForwarding**

- Before configuring the L2VPN: Pseudowire Preferential Forwarding feature, you should understand the concepts in the following documents:
	- Preferential [Forwarding](http://tools.ietf.org/html/draft-ietf-pwe3-redundancy-bit-01) Status Bit Definition (draft-ietf-pwe3-redundancy-bit-xx.txt)
	- *MPLS Pseudowire Status Signaling*
	- *L2VPN Pseudowire Redundancy*
	- *NSF/SSO--Any Transport over MPLS and AToM Graceful Restart*
	- *MPLS LSP Ping/Traceroute for LDP/TE, and LSP Ping for VCCV*
- The PE routers must be configured with the following features:
- *L2VPN Pseudowire Redundancy*
- *NSF/SSO--Any Transport over MPLS and AToM Graceful Restart*

• The L2VPN: Pseudowire Preferential Forwarding feature requires that the following mechanisms be in place to enable you to detect a failure in the network:

- *Label switched paths (LSPs) Ping/Traceroute and Any Transport over MPLS Virtual Circuit Connection Verification (AToM VCCV)*
- *Local Management Interface (LMI)*
- *Operation, Administration, and Maintenance (OAM)*

# <span id="page-305-0"></span>**GuidelinesandLimitationsforL2VPN--PseudowirePreferential Forwarding**

- Only ATM attachment circuits are supported.
- The following features are not supported:
	- Port mode cell relay
	- Any Transport over MPLS: AAL5 over MPLS
	- VC cell packing
	- OAM emulation
	- ILMI/PVC-D
	- Permanent virtual circuit (PVC) Range
	- L2TPv3 Pseudowire Redundancy
	- Local switching
	- Multiple backup pseudowires
	- Static pseudowires

# <span id="page-305-1"></span>**InformationAboutL2VPN--PseudowirePreferentialForwarding**

## **Overview of L2VPN--Pseudowire Preferential Forwarding**

The L2VPN: Pseudowire Preferential Forwarding feature allows you to configure pseudowires so that you can use **ping** , **traceroute** , and **show** commands to find status information before, during, and after a switchover. The implementation of this feature is based on *Preferential Forwarding Status Bit Definition* (draft-ietf-pwe3-redundancy-bit-xx.txt). The L2VPN: Pseudowire Preferential Forwarding feature provides the following enhancements for displaying information about the pseudowires:

- You can issue **ping mpls** commands on the backup pseudowires.
- You can display status of the pseudowires before, during, and after a switchover using the **show xconnect** and **show mpls l2transport vc** commands.

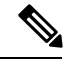

**Note**

In a single-segment pseudowire, the PE routers at each end of the pseudowire serve as the termination points. In multisegment pseudowires, the terminating PE routers serve as the termination points.

# **OverviewofL2VPN—PseudowirePreferentialForwardingusingthecommands associated with the L2VPN Protocol-Based CLIs feature**

The L2VPN: Pseudowire Preferential Forwarding feature allows you to configure pseudowires so that you can use **ping**, **traceroute**, and **show** commands to find status information before, during, and after a switchover. The implementation of this feature is based on *Preferential Forwarding Status Bit Definition* (draft-ietf-pwe3-redundancy-bit-xx.txt). The L2VPN: Pseudowire Preferential Forwarding feature provides the following enhancements for displaying information about the pseudowires:

- You can issue **ping mpls** commands on the backup pseudowires.
- You can display status of the pseudowires before, during, and after a switchover using the **show l2vpn service** and **show l2vpn atom vc** commands.

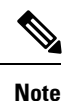

In a single-segment pseudowire, the PE routers at each end of the pseudowire serve as the termination points. In multisegment pseudowires, the terminating PE routers serve as the termination points.

# <span id="page-306-0"></span>**HowtoConfigure L2VPN--Pseudowire Preferential Forwarding**

## **Configuring the Pseudowire Connection Between PE Routers**

You set up a connection called a pseudowire between the routers to transmit Layer 2 frames between PE routers.

As part of the pseudowire configuration, issue the **status redundancy master** command to make it the master. This enables the L2VPN: Pseudowire Preferential Forwarding feature to display the status of the active and backup pseudowires. By default, the PE router is in slave mode.

**Note**

One pseudowire must be the master, and the other must be the slave. You cannot configure both pseudowires as master or slave.

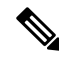

**Note**

You must specify the **encapsulation mpls** command as part of the pseudowire class in order for the AToM VCs to work properly. If you omit the **encapsulation mpls** command, you receive the following error: % Incomplete command.

## **Before you begin**

The PE routers must be configured for the L2VPN Pseudowire Redundancy and NSF/SSO--Any Transport over MPLS and AToM Graceful Restart features. See the following documents for configuration instructions.

- *L2VPN Pseudowire Redundancy*
- *NSF/SSO--Any Transport over MPLS and AToM Graceful Restart*

#### **SUMMARY STEPS**

- **1. configure terminal**
- **2. pseudowire-class name**
- **3. encapsulation mpls**
- **4. status redundancy** {**master**| **slave**}
- **5. interworking** {**ethernet** | **ip**}

## **DETAILED STEPS**

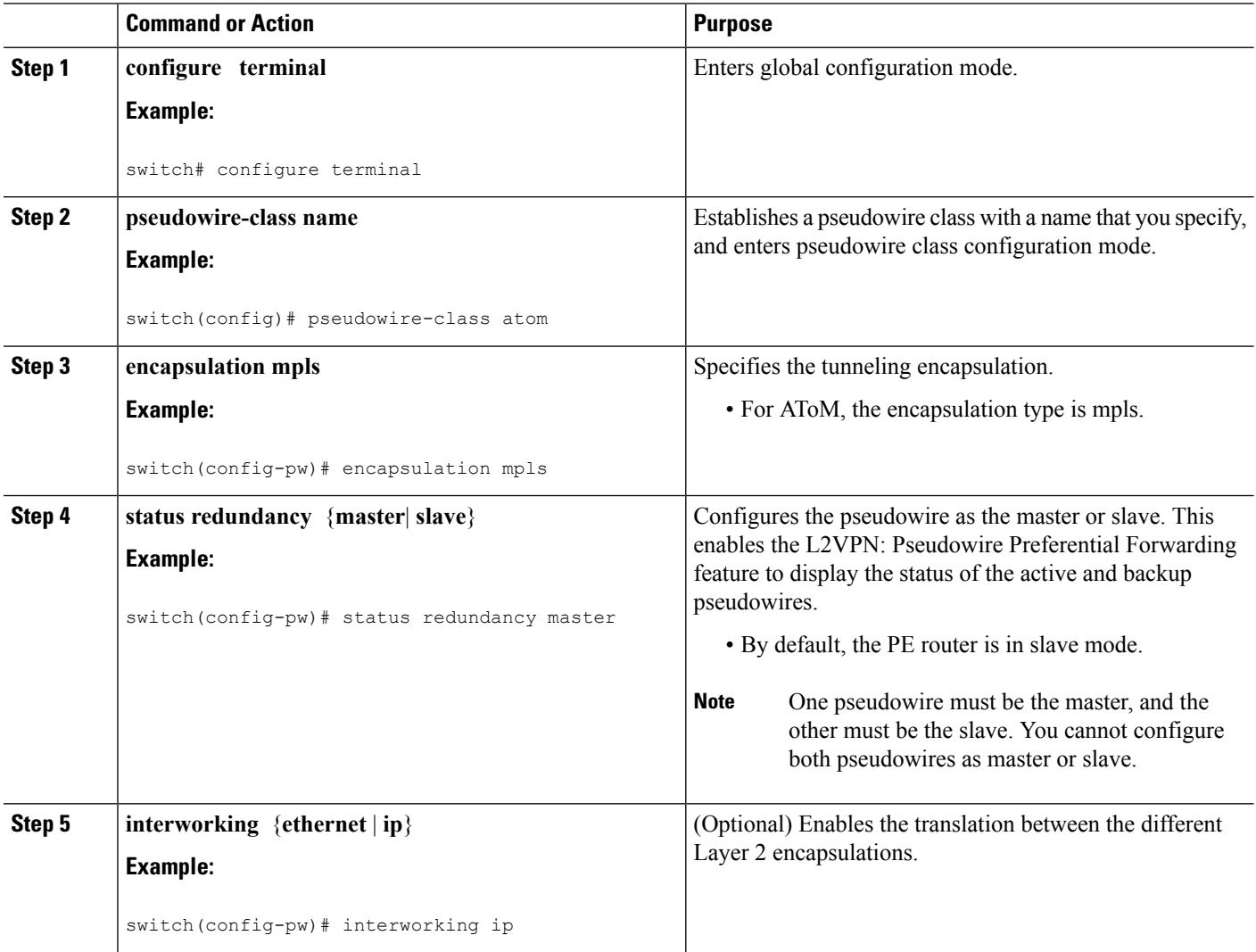

## **Configuring the Pseudowire Connection Between PE Routers**

You set up a connection called a pseudowire between the routers to transmit Layer 2 frames between PE routers.

As part of the pseudowire configuration, issue the **status redundancy master** command to make it the master. This enables the L2VPN: Pseudowire Preferential Forwarding feature to display the status of the active and backup pseudowires. By default, the PE router is in slave mode.

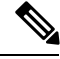

**Note**

One pseudowire must be the master, and the other must be the slave. You cannot configure both pseudowires as master or slave.

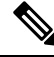

**Note**

You must specify the **encapsulation mpls** command as part of the pseudowire class in order for the AToM VCs to work properly. If you omit the **encapsulation mpls** command, you receive the following error: % Incomplete command.

### **Before you begin**

The PE routers must be configured for the L2VPN Pseudowire Redundancy and NSF/SSO--Any Transport over MPLS and AToM Graceful Restart features. See the following documents for configuration instructions.

- *L2VPN Pseudowire Redundancy*
- *NSF/SSO--Any Transport over MPLS and AToM Graceful Restart*

### **SUMMARY STEPS**

- **1. enable**
- **2. configure terminal**
- **3. interface pseudowire** *number*
- **4. encapsulation mpls**
- **5. neighbor** *peer-address vcid-value*
- **6. status redundancy** {**master**| **slave**}
- **7. interworking** {**ethernet** | **ip**}

### **DETAILED STEPS**

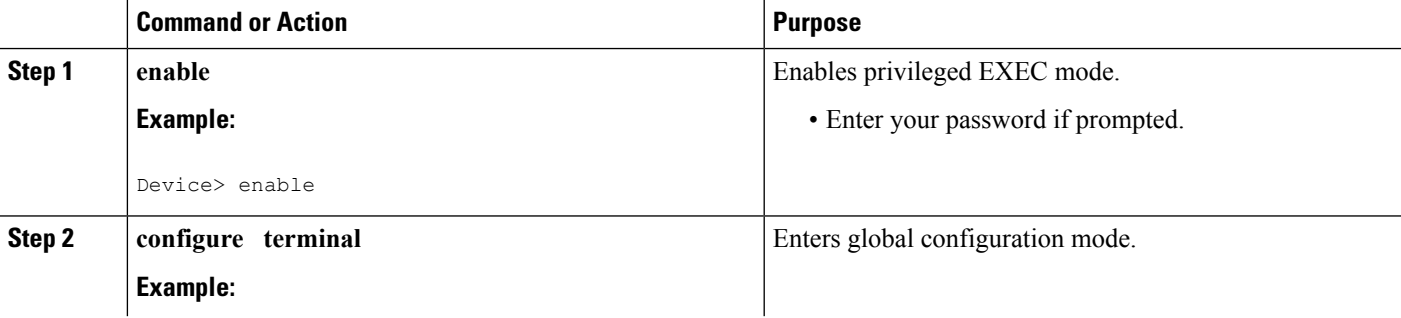

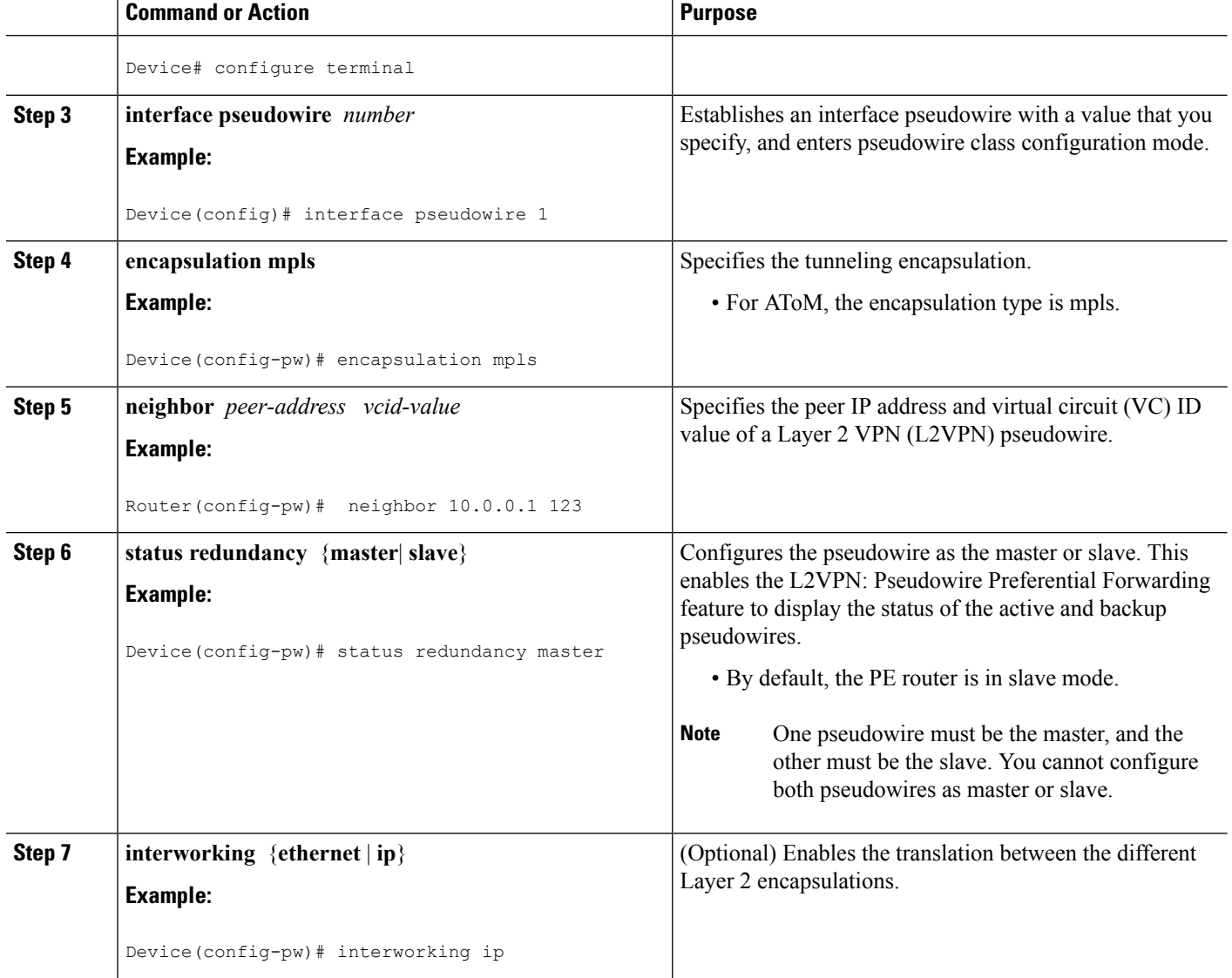

# <span id="page-309-0"></span>**Configuration Examples for L2VPN--Pseudowire Preferential Forwarding**

# **Example: L2VPN--Pseudowire Preferential Forwarding Configuration**

The following commands configure a PE router with the L2VPN: Pseudowire Preferential Forwarding feature:

```
mpls ldp graceful-restart
mpls ip
mpls label protocol ldp
mpls ldp router-id Loopback0 force
mpls ldp advertise-labels
```
Ш

```
!
pseudowire-class mpls
encapsulation mpls
status redundancy master
interface ATM0/2/0.1 multipoint
logging event subif-link-status
 atm pvp 50 l2transport
 xconnect 10.1.1.2 100 pw-class mpls
   backup peer 10.1.1.3 100 encap mpls
end
```
# **Example: L2VPN--Pseudowire Preferential Forwarding Configuration using the commands associated with the L2VPN Protocol-Based CLIs feature**

The following commands configure a PE router with the L2VPN: Pseudowire Preferential Forwarding feature:

```
mpls ldp graceful-restart
mpls ip
mpls label protocol ldp
mpls ldp router-id Loopback0 force
mpls ldp advertise-labels
!
interface pseudowire1
encapsulation mpls
 status redundancy master
neighbor 10.0.0.1 123
interface ATM0/2/0.1 multipoint
logging event subif-link-status
 atm pvp 50 l2transport
 interface pseudowire 100
  encapsulation mpls
 neighbor 10.1.1.2 100
!
l2vpn xconnect context A
member pseudowire 100
member atm 100
end
```
## **Example: Displaying the Status of the Pseudowires**

The following examples show the status of the active and backup pseudowires before, during, and after a switchover.

The **show mpls l2transport vc** command on the active PE router displays the status of the pseudowires:

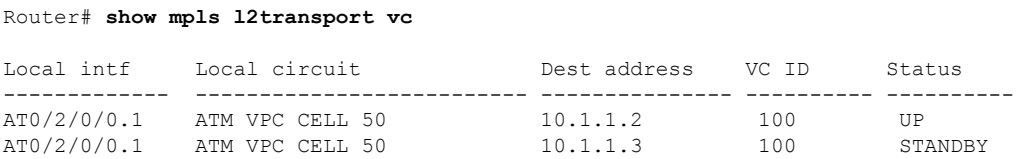

The **show mpls l2transport vc** command on the backup PE router displays the status of the pseudowires. The active pseudowire on the backup PE router has the HOTSTANDBY status.

Router1-standby# **show mpls l2transport vc**

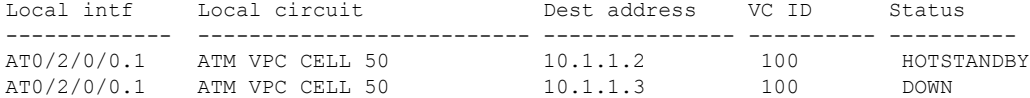

During a switchover, the status of the active and backup pseudowires changes:

#### Router# **show mpls l2transport vc**

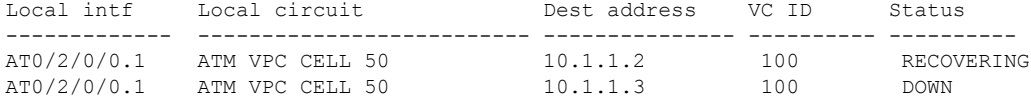

After the switchover is complete, the recovering pseudowire shows a status of UP:

Router# **show mpls l2transport vc**

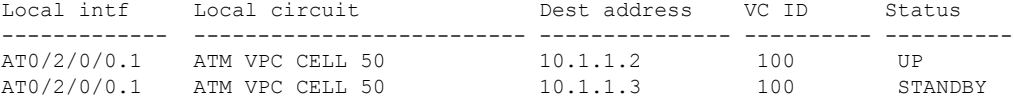

The **show xconnect** command displays the standby (SB) state for the backup pseudowire, which is independent of the stateful switchover mode of the router:

#### Router# **show xconnect all**

Legend: XC ST=Xconnect State S1=Segment1 State S2=Segment2 State UP=Up DN=Down AD=Admin Down IA=Inactive SB=Standby HS=Hot Standby RV=Recovering NH=No Hardware XC ST Seqment 1 S1 Segment 2  $S<sub>2</sub>$ ------+---------------------------------+--+---------------------------------+--------- UP pri ac AT1/1/0/0.1/1/1:220/220(ATM V UP mpls 10.193.193.3:330 UP IA sec ac AT1/1/0/0.1/1/1:220/220 (ATM V UP mpls 10.193.193.3:331 SB

The **ping mpls** and **traceroute mpls** commands show that the dataplane is active on the backup pseudowire:

```
Router# ping mpls pseudowire 10.193.193.22 331
```

```
%Total number of MS-PW segments is less than segment number; Adjusting the segment number
t \cap 1Sending 5, 100-byte MPLS Echos to 10.193.193.22,
    timeout is 2 seconds, send interval is 0 msec:
Codes: '!' - success, 'Q' - request not sent, '.' - timeout,
  'L' - labeled output interface, 'B' - unlabeled output interface,
  'D' - DS Map mismatch, 'F' - no FEC mapping, 'f' - FEC mismatch,
  'M' - malformed request, 'm' - unsupported tlvs, 'N' - no label entry,
  'P' - no rx intf label prot, 'p' - premature termination of LSP,
  'R' - transit router, 'I' - unknown upstream index,
  'X' - unknown return code, 'x' - return code 0
Type escape sequence to abort.
!!!!!
Success rate is 100 percent (5/5), round-trip min/avg/max = 1/1/4 ms
Router# traceroute mpls pseudowire 10.193.193.22 331 segment 1
Tracing MS-PW segments within range [1-1] peer address 10.193.193.22 and timeout 2 seconds
Codes: '!' - success, 'Q' - request not sent, '.' - timeout,
 'L' - labeled output interface, 'B' - unlabeled output interface,
```
'D' - DS Map mismatch, 'F' - no FEC mapping, 'f' - FEC mismatch,

```
'M' - malformed request, 'm' - unsupported tlvs, 'N' - no label entry,
  'P' - no rx intf label prot, 'p' - premature termination of LSP,
  'R' - transit router, 'I' - unknown upstream index,
  'X' - unknown return code, 'x' - return code 0
Type escape sequence to abort.
! 1 10.193.33.22 4 ms [Labels: 23 Exp: 0]
   local 10.193.193.3 remote 10.193.193.22 vc id 331
```
# <span id="page-312-0"></span>**Additional References**

## **Related Documents**

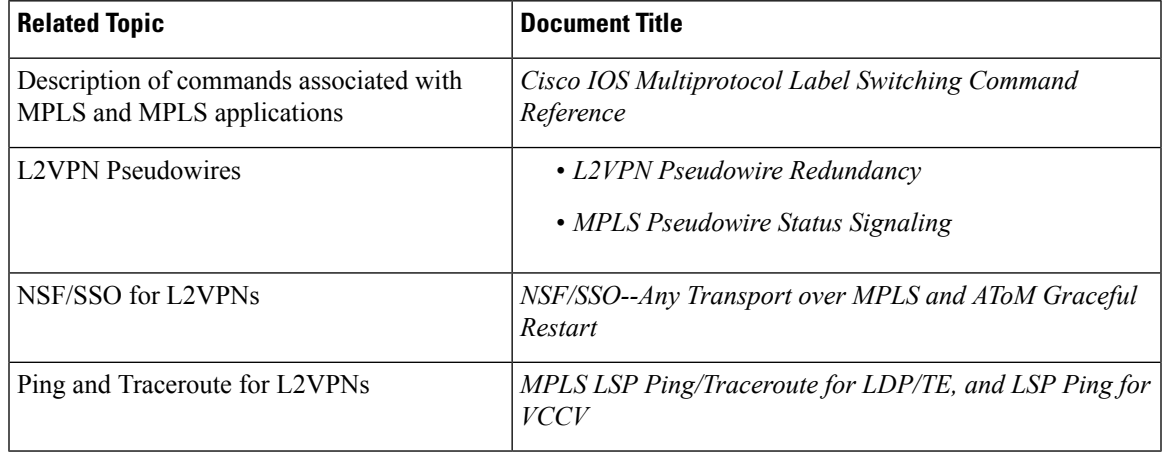

### **Standards**

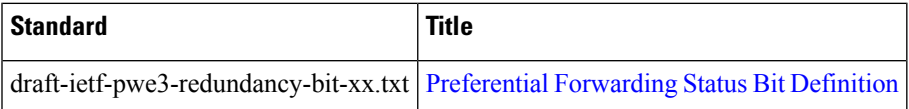

#### **Technical Assistance**

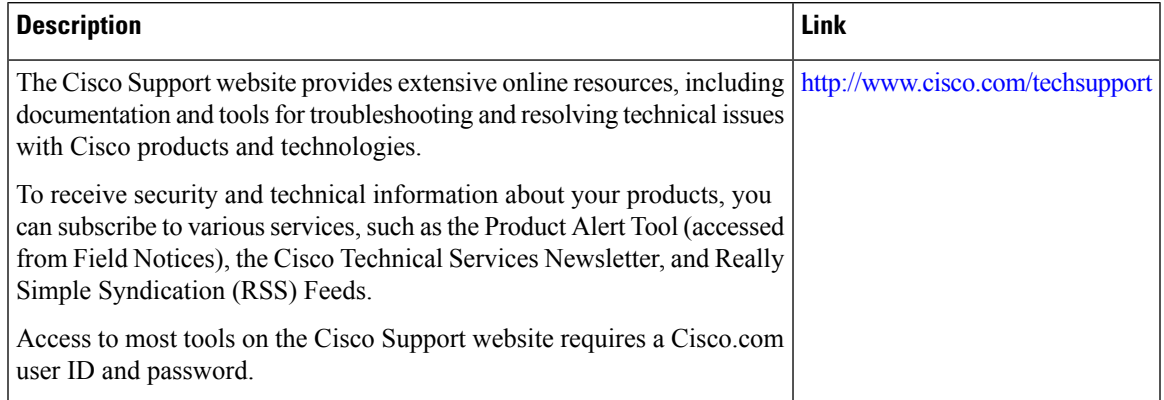

# <span id="page-313-0"></span>**Feature Information for L2VPN--Pseudowire Preferential Forwarding**

The following table provides release information about the feature or features described in this module. This table lists only the software release that introduced support for a given feature in a given software release train. Unless noted otherwise, subsequent releases of that software release train also support that feature.

Use Cisco Feature Navigator to find information about platform support and Cisco software image support. To access Cisco Feature Navigator, go to [www.cisco.com/go/cfn.](http://www.cisco.com/go/cfn) An account on Cisco.com is not required.

| <b>Feature Name</b>                          | <b>Releases</b>             | <b>Feature Information</b>                                                                                                    |
|----------------------------------------------|-----------------------------|----------------------------------------------------------------------------------------------------|
| L2VPN: Pseudowire<br>Preferential Forwarding | Cisco IOS XE<br>Release 2.3 | This feature allows you to configure the pseudowires so that<br>you can use ping and show commands to find status<br>information of the pseudowires before, during, and after a<br>switchover.<br>The following commands were introduced or modified:<br>show mpls 12transport vc, show xconnect, status<br>redundancy. |

**Table 14: Feature Information for L2VPN: Pseudowire Preferential Forwarding**

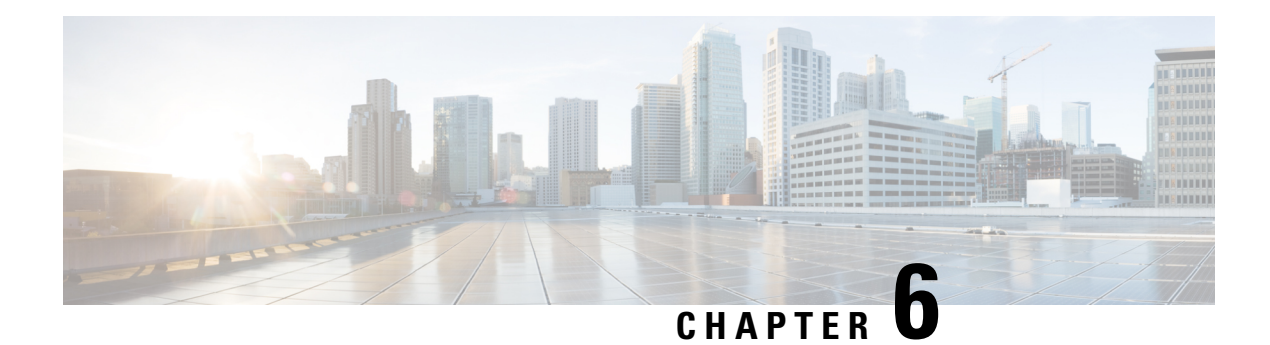

# **L2VPN Multisegment Pseudowires**

The L2VPN Multisegment Pseudowires feature enables you to configure two or more Layer 2 pseudowire segments that function as a single pseudowire. The L2VPN Multisegment Pseudowires feature span multiple cores or autonomous systems of the same or different carrier networks.

- Finding Feature [Information,](#page-314-0) on page 287
- Prerequisites for L2VPN [Multisegment](#page-314-1) Pseudowires, on page 287
- Restrictions for L2VPN [Multisegment](#page-315-0) Pseudowires, on page 288
- Information About L2VPN [Multisegment](#page-315-1) Pseudowires, on page 288
- How to Configure L2VPN [Multisegment](#page-316-0) Pseudowires, on page 289
- Additional [References,](#page-324-0) on page 297
- Feature Information for L2VPN [Multisegment](#page-325-0) Pseudowires, on page 298

# <span id="page-314-0"></span>**Finding Feature Information**

Your software release may not support all the features documented in this module. For the latest caveats and feature information, see Bug [Search](https://tools.cisco.com/bugsearch/search) Tool and the release notes for your platform and software release. To find information about the features documented in this module, and to see a list of the releases in which each feature is supported, see the feature information table.

Use Cisco Feature Navigator to find information about platform support and Cisco software image support. To access Cisco Feature Navigator, go to [www.cisco.com/go/cfn.](http://www.cisco.com/go/cfn) An account on Cisco.com is not required.

# <span id="page-314-1"></span>**Prerequisites for L2VPN Multisegment Pseudowires**

Before configuring this feature, see the following documents:

- Any Transport over MPLS
- *L2VPN Pseudowire Switching*
- MPLS LSP Ping/Traceroute for LDP/TE, and LSP Ping for VCCV
- Pseudowire Setup and [Maintenance](http://www.ietf.org/rfc/rfc4447.txt) Using the Label Distribution Protocol (LDP) (RFC 4447)

# <span id="page-315-0"></span>**Restrictions for L2VPN Multisegment Pseudowires**

- Only Mutliprotocol (MPLS) Layer 2 pseudowires are supported.
- Only manual configuration of the pseudowires (including S-PE and T-PE routers) is supported.
- The L2VPN Pseudowire Switching feature is supported for pseudowires advertised with FEC 128. FEC 129 is not supported.
- The S-PE router is limited to 1600 pseudowires.

# <span id="page-315-1"></span>**Information About L2VPN Multisegment Pseudowires**

## **L2VPN Pseudowire Defined**

An L2VPN pseudowire (PW) is a tunnel established between two provider edge (PE) routers across the core carrying the Layer 2 payload encapsulated as MPLS data, as shown in the figure below. This helps carriers migrate from traditional Layer 2 networks such as Frame Relay and ATM to an MPLS core. In the L2VPN pseudowire shown in the figure, the PWs between two PE routers are located within the same autonomous system. Routers PE1 and PE2 are called terminating PE routers (T-PEs). Attachment circuits are bounded to the PW on these PE routers.

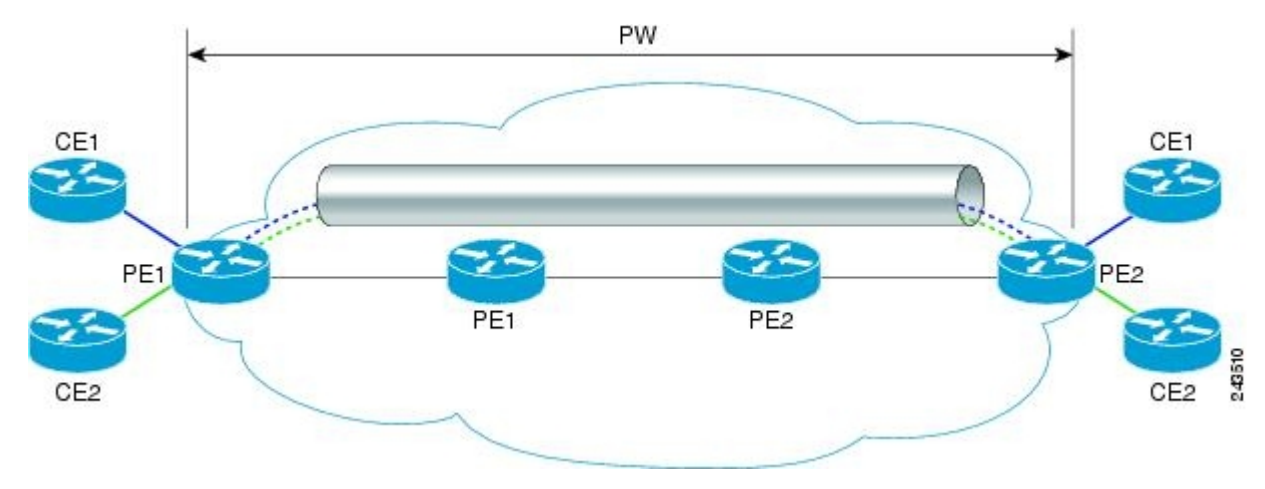

## **L2VPN Multisegment Pseudowire Defined**

An L2VPN multisegment pseudowire (MS-PW) is a set of two or more PW segments that function as a single PW. It is also known as switched PW. MS-PWs span multiple cores or autonomous systems of the same or different carrier networks. A L2VPN MS-PW can include up to 254 PW segments.

The figure below is an example of a Multisegment Pseudowire topology.

Ш

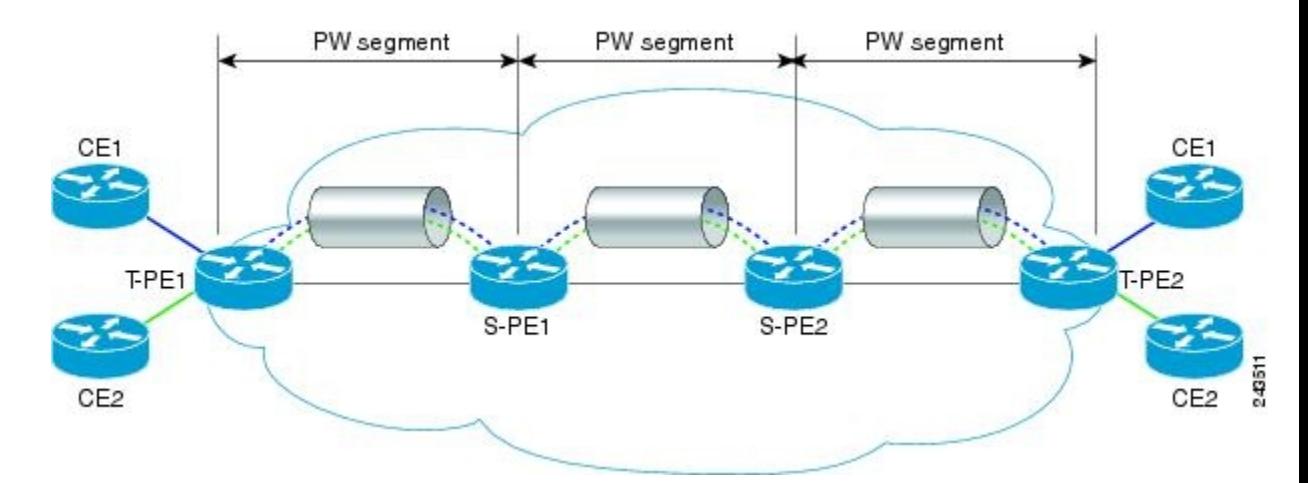

The end routers are called terminating PE routers (T-PEs), and the switching routers are called S-PE routers. The S-PE router terminates the tunnels of the preceding and succeeding PW segments in an MS-PW. The S-PE router can switch the control and data planes of the preceding and succeeding PW segments of the MS-PW. An MS-PW is declared to be up when all the single-segment PWs are up. For more information, see the *L2VPN Pseudowire Switching* document.

# <span id="page-316-0"></span>**How to Configure L2VPN Multisegment Pseudowires**

## **Configuring L2VPN Multisegment Pseudowires**

Perform the following steps on the S-PE routers to create L2VPN Multisegment Pseudowires.

## **SUMMARY STEPS**

- **1. enable**
- **2. configure terminal**
- **3.** mpls label protocol ldp
- **4. mpls ldp router-id** *interface* **force**
- **5. pseudowire-class** name
- **6. encapsulation mpls**
- **7. switching tlv**
- **8. exit**
- **9. l2 vfi** *name* **point-to-point**
- **10. description** *string*
- **11. neighbor** *ip-address vcid {* **encapsulation mpls pw-class** *pw-class-name}*

## **DETAILED STEPS**

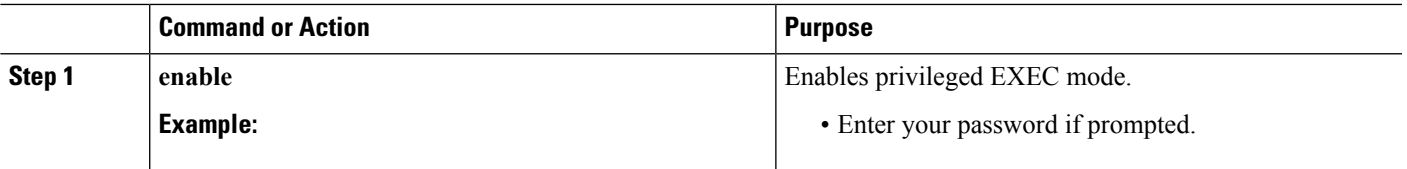

I

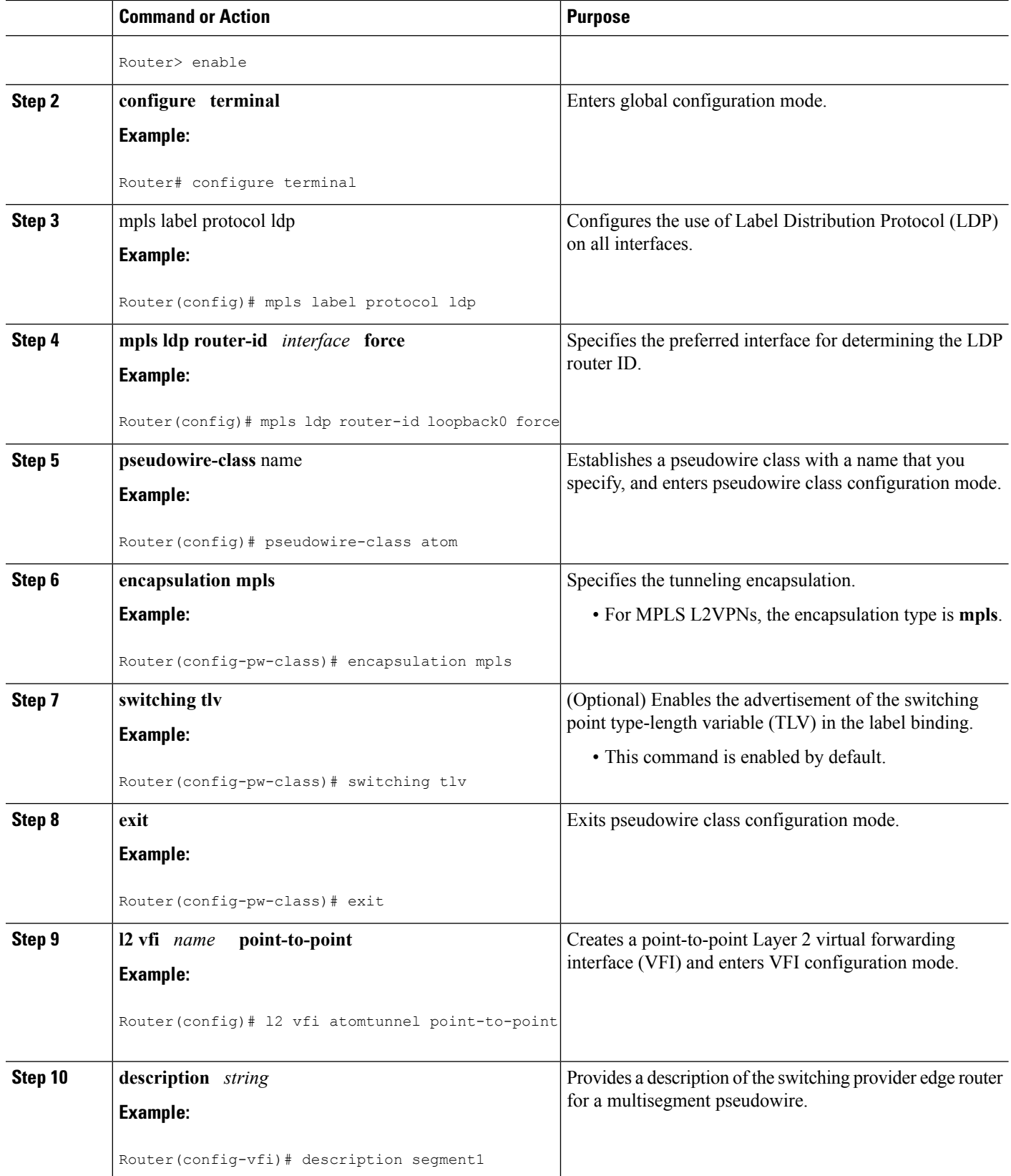

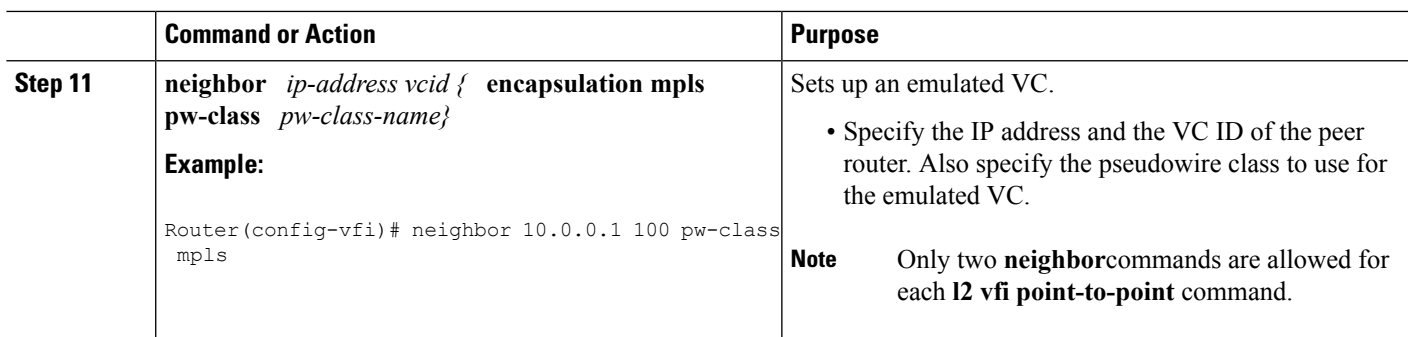

# **ConfiguringL2VPNMultisegmentPseudowiresusingthecommandsassociated with the L2VPN Protocol-Based CLIs feature**

Perform this task on the S-PE routers to create L2VPN multisegment pseudowires.

## **SUMMARY STEPS**

- **1. enable**
- **2. configure terminal**
- **3. mpls label protocol ldp**
- **4. mpls ldp router-id** *interface* **force**
- **5. interface pseudowire** *number*
- **6. encapsulation mpls**
- **7. switching tlv**
- **8. neighbor** *peer-address vcid-value*
- **9. exit**
- **10. l2vpn xconnect context** *context-name*
- **11. description** *string*
- **12. member** *ip-address vcid* **encapsulation mpls**

## **DETAILED STEPS**

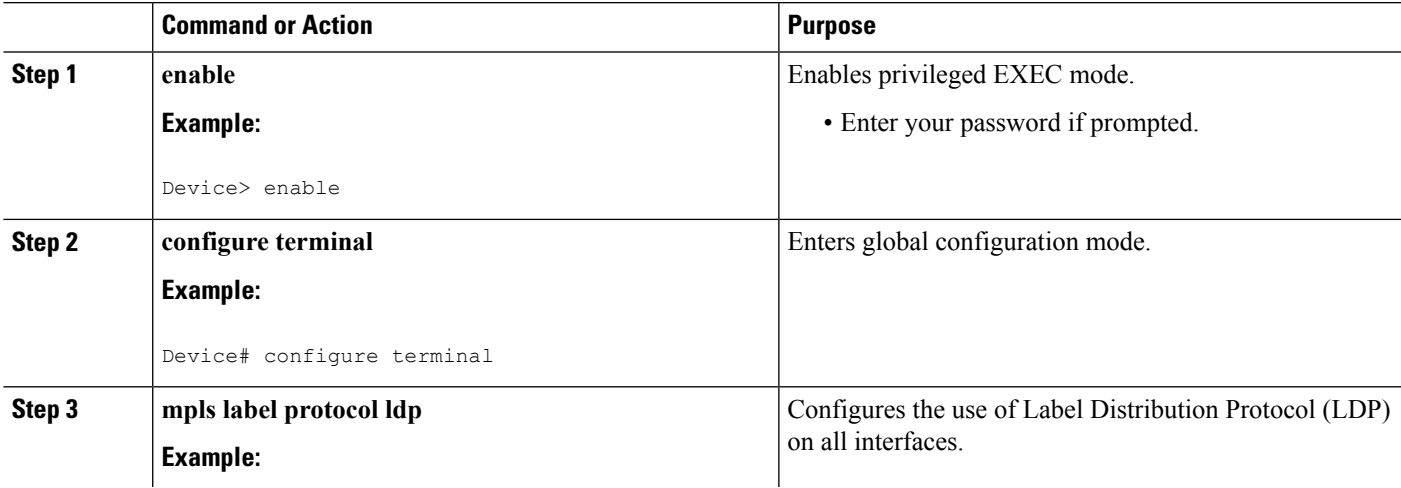

I

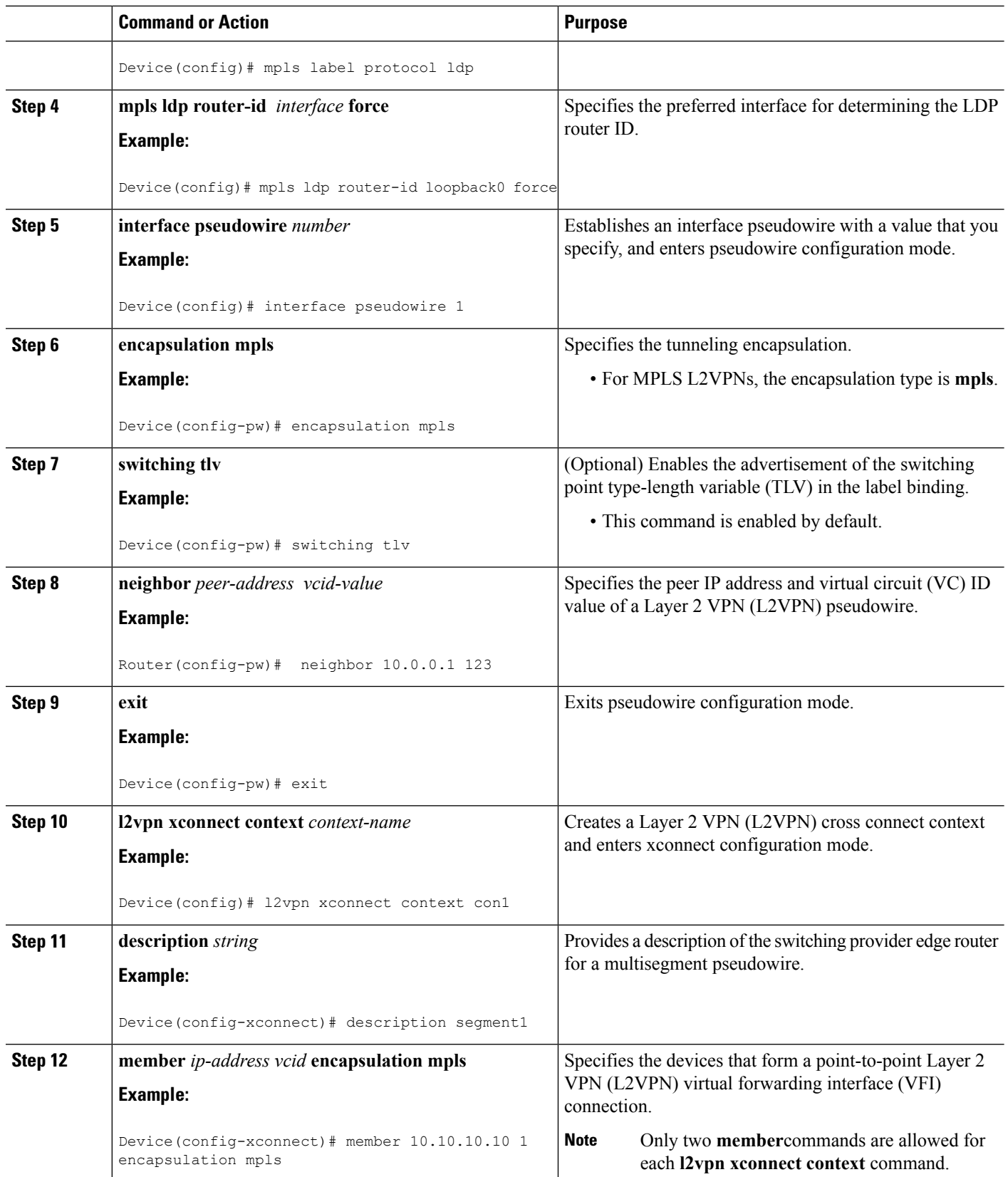

## **Displaying Information About the L2VPN Multisegment Pseudowires**

### **SUMMARY STEPS**

- **1. show mpls l2transport binding**
- **2. show mpls l2transport vc detail**

#### **DETAILED STEPS**

#### **Step 1 show mpls l2transport binding**

Use the **show mpls l2transport binding** command to display information about the pseudowire switching point, as shown in bold in the output. (In the following examples PE1 and PE4 are the T-PE routers.)

#### **Example:**

```
Router# show mpls l2transport binding
```

```
Destination Address: 10.1.1.1, VC ID: 102
 Local Label: 17
      Cbit: 1, VC Type: FastEthernet, GroupID: 0
     MTU: 1500, Interface Desc: n/a
     VCCV: CC Type: CW [1], RA [2], TTL [3]
           CV Type: LSPV [2]
 Remote Label: 16
      Cbit: 1, VC Type: FastEthernet, GroupID: 0
      MTU: 1500, Interface Desc: n/a
      VCCV: CC Type: CW [1], RA [2], TTL [3]
           CV Type: LSPV [2]
      PW Switching Point:
           Vcid local IP addr remote IP addr Description<br>101 10.11.11.11 10.20.20.20 PW Switchin
           101 10.11.11.11 10.20.20.20 PW Switching Point PE3<br>100 10.20.20.20 10.11.11.11 PW Switching Point PE2
           100 10.20.20.20 10.11.11.11 PW Switching Point PE2
```
#### **Step 2 show mpls l2transport vc detail**

Use the **show mpls l2transport vc detail** command to display status of the pseudowire switching point. In the following example, the output (shown in bold) displays the segment that is the source of the fault of the multisegment pseudowire:

#### **Example:**

```
Router# show mpls l2transport vc detail
Local interface: Se3/0/0 up, line protocol up, HDLC up
 Destination address: 12.1.1.1, VC ID: 100, VC status: down
   Output interface: Se2/0, imposed label stack {23}
   Preferred path: not configured
   Default path: active
   Next hop: point2point
 Create time: 00:03:02, last status change time: 00:01:41
 Signaling protocol: LDP, peer 10.1.1.1:0 up
   Targeted Hello: 10.1.1.4(LDP Id) -> 10.1.1.1, LDP is UP
   Status TLV support (local/remote) : enabled/supported
     LDP route watch : enabled
     Label/status state machine : established, LruRrd
     Last local dataplane status rcvd: No fault
     Last local SSS circuit status rcvd: No fault
     Last local SSS circuit status sent: DOWN(PW-tx-fault)
     Last local LDP TLV status sent: No fault
```
Last remote LDP TLV status rcvd: DOWN(PW-tx-fault) **PW Switching Point: Fault type Vcid local IP addr remote IP addr Description PW-tx-fault 101 10.1.1.1 10.1.1.1 S-PE2** Last remote LDP ADJ status rcvd: No fault MPLS VC labels: local 19, remote 23 Group ID: local 0, remote 0 MTU: local 1500, remote 1500 Remote interface description: Sequencing: receive disabled, send disabled VC statistics: packet totals: receive 16, send 27 byte totals: receive 2506, send 3098 packet drops: receive 0, seq error 0, send 0

## **Displaying Information About the L2VPN Multisegment Pseudowires using the commands associated with the L2VPN Protocol-Based CLIs feature**

#### **SUMMARY STEPS**

- **1. show l2vpn atom binding**
- **2. show l2vpn atom vc detail**

### **DETAILED STEPS**

#### **Step 1 show l2vpn atom binding**

Use the **show l2vpn atom binding** command to display information about the pseudowire switching point, as shown in bold in the output. (In the following examples PE1 and PE4 are the T-PE routers.)

**Example:**

```
Device# show l2vpn atom binding
 Destination Address: 10.1.1.1, VC ID: 102
   Local Label: 17
        Cbit: 1, VC Type: FastEthernet, GroupID: 0
        MTU: 1500, Interface Desc: n/a
       VCCV: CC Type: CW [1], RA [2], TTL [3]
            CV Type: LSPV [2]
    Remote Label: 16
        Cbit: 1, VC Type: FastEthernet, GroupID: 0
        MTU: 1500, Interface Desc: n/a
       VCCV: CC Type: CW [1], RA [2], TTL [3]
             CV Type: LSPV [2]
       PW Switching Point:
            Vcid local IP addr remote IP addr Description<br>101 10.11.11.11 10.20.20.20 PW Switchin
                                                         PW Switching Point PE3
            100 10.20.20.20 10.11.11.11 PW Switching Point PE2
```
#### **Step 2 show l2vpn atom vc detail**

Use the **show l2vpn atom vc detail** command to display status of the pseudowire switching point. In the following example, the output (shown in bold) displays the segment that is the source of the fault of the multisegment pseudowire:

#### **Example:**

```
Device# show l2vpn atom vc detail
Local interface: Se3/0/0 up, line protocol up, HDLC up
 Destination address: 12.1.1.1, VC ID: 100, VC status: down
   Output interface: Se2/0, imposed label stack {23}
   Preferred path: not configured
   Default path: active
   Next hop: point2point
 Create time: 00:03:02, last status change time: 00:01:41
 Signaling protocol: LDP, peer 10.1.1.1:0 up
   Targeted Hello: 10.1.1.4(LDP Id) -> 10.1.1.1, LDP is UP
   Status TLV support (local/remote) : enabled/supported
     LDP route watch : enabled
     Label/status state machine : established, LruRrd
     Last local dataplane status rcvd: No fault
     Last local SSS circuit status rcvd: No fault
     Last local SSS circuit status sent: DOWN(PW-tx-fault)
     Last local LDP TLV status sent: No fault
     Last remote LDP TLV status rcvd: DOWN(PW-tx-fault)
      PW Switching Point:
      Fault type Vcid local IP addr remote IP addr Description
      PW-tx-fault 101 10.1.1.1 10.1.1.1 S-PE2
     Last remote LDP ADJ status rcvd: No fault
   MPLS VC labels: local 19, remote 23
   Group ID: local 0, remote 0
   MTU: local 1500, remote 1500
   Remote interface description:
 Sequencing: receive disabled, send disabled
 VC statistics:
   packet totals: receive 16, send 27
   byte totals: receive 2506, send 3098
   packet drops: receive 0, seq error 0, send 0
```
# **Performing ping mpls and trace mpls Operations on the L2VPN Multisegment Pseudowires**

You can use the **ping mpls** and **trace mpls**commands to verify that all the segments of the MPLS multisegment pseudowire are operating.

You can use the **ping mpls** command to verify connectivity at the following pseudowire points:

- From one end of the pseudowire to the other
- From one of the pseudowires to a specific segment
- The segment between two adjacent S-PE routers

You can use the **trace mpls**command to verify connectivity at the following pseudowire points:

- From one end of the pseudowire to the other
- From one of the pseudowires to a specific segment
- The segment between two adjacent S-PE routers
- A range of segments

### **SUMMARY STEPS**

- **1. ping mpls pseudowire** *destination-address vc-id* [**segment** *segment-number*]
- **2. trace mpls pseudowire** *destination-address vc-id* **segment** *segment-number segment-number*

## **DETAILED STEPS**

**Step 1 ping mpls pseudowire** *destination-address vc-id* [**segment** *segment-number*]

Where:

- *destination-address* is the address of the S-PE router, which is the end of the segment from the direction of the source.
- *vc-id* is the VC ID of the segment from the source to the next PE router.
- **segment** *segment-number is optional and specifies the segment you want to ping.*

The following examples use the topology shown in the second figure above :

• To perform an end-to-end ping operation from T-PE1 to T-PE2, enter the following command:

**ping mpls pseudowire** <*addr-of-S-PE1*> <*vc-id between T-PE1 and S-PE1*>

• To perform a ping operation from T-PE1 to segment 2, enter the following command:

**ping mpls pseudowire** <*addr-of-S-PE1*> <*vc-id between T-PE1 and S-PE1*> **segment 2 Example:**

**Step 2 trace mpls pseudowire** *destination-address vc-id* **segment** *segment-number segment-number* Where:

- *destination-address is the address of the next S-PE router from the original of the trace.*
- *vc-id* is the VC ID of the segment from which the **trace** command is issued.
- *segment-number* indicates the segment upon which the trace operation will act. If you enter two segment numbers, the traceroute operation will perform a trace on that range of routers.

The following examples use the topology shown in the second figure above :

• To perform a trace operation from T-PE1 to segment 2 of the multisegment pseudowire, enter the following command:

**trace mpls pseudowire** <*addr-of-S-PE1*> <*vc-id between T-PE1 and S-PE1*> **segment 2**

This example performs a trace from T-PE1 to S-PE2.

• To perform a trace operation on a range of segments, enter the following command. This example performs a trace from S-PE2 to T-PE2.

**trace mpls pseudowire** <*addr-of-S-PE1*> <*vc-id between T-PE1 and S-PE1*> **segment 2 4**

The following command performs a trace operation on S-PE router 10.10.10.9, on segment 1 and then on segment 2:

**Example:**
```
router# trace mpls pseudowire 10.10.10.9 220 segment 1
Tracing MS-PW segments within range [1-1] peer address 10.10.10.9 and timeout 2 seconds
Codes: '!' - success, 'Q' - request not sent, '.' - timeout,
  'L' - labeled output interface, 'B' - unlabeled output interface,
  'D' - DS Map mismatch, 'F' - no FEC mapping, 'f' - FEC mismatch,
  'M' - malformed request, 'm' - unsupported tlvs, 'N' - no label entry,
  'P' - no rx intf label prot, 'p' - premature termination of LSP,
  'R' - transit router, 'I' - unknown upstream index,
  'X' - unknown return code, 'x' - return code 0
Type escape sequence to abort.
L 1 10.10.9.9 0 ms [Labels: 18 Exp: 0]
   local 10.10.10.22 remote 10.10.10.9 vc id 220
router# trace mpls pseudowire 10.10.10.9 220 segment 2
Tracing MS-PW segments within range [1-2] peer address 10.10.10.9 and timeout 2 seconds
Codes: '!' - success, 'Q' - request not sent, '.' - timeout,
  'L' - labeled output interface, 'B' - unlabeled output interface,
  'D' - DS Map mismatch, 'F' - no FEC mapping, 'f' - FEC mismatch,
  'M' - malformed request, 'm' - unsupported tlvs, 'N' - no label entry,
  'P' - no rx intf label prot, 'p' - premature termination of LSP,
  'R' - transit router, 'I' - unknown upstream index,
  'X' - unknown return code, 'x' - return code 0
Type escape sequence to abort.
L 1 10.10.9.9 4 ms [Labels: 18 Exp: 0]
   local 10.10.10.22 remote 10.10.10.9 vc id 220
! 2 10.10.3.3 4 ms [Labels: 16 Exp: 0]
   local 10.10.10.9 remote 10.10.10.3 vc id 220
```
# **Additional References**

#### **Related Documents**

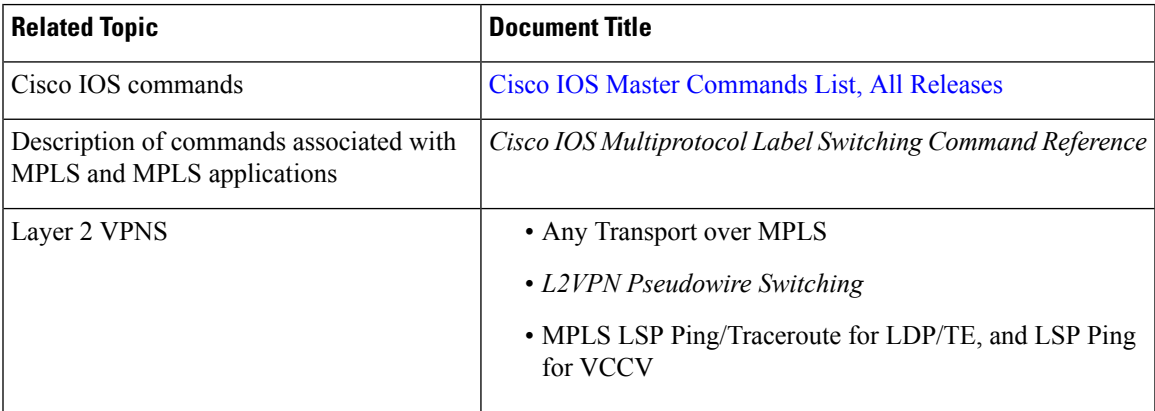

#### **Standards**

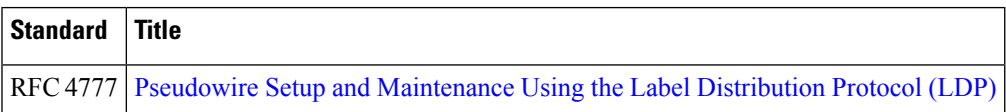

#### **MIBs**

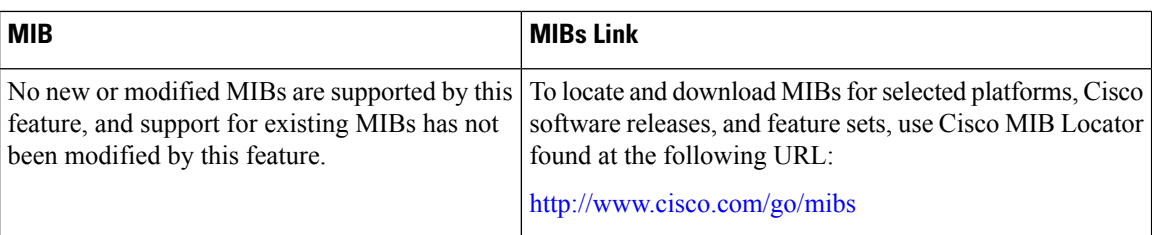

### **RFCs**

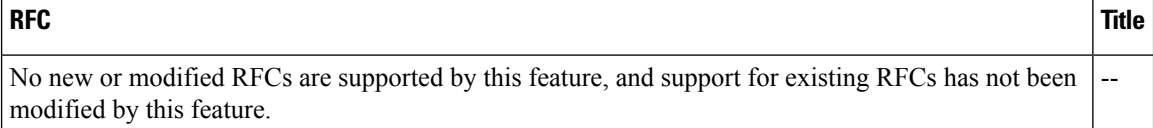

## **Technical Assistance**

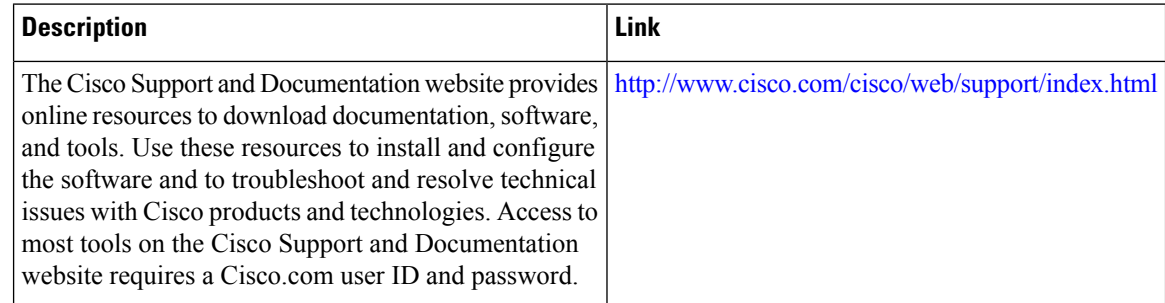

# **Feature Information for L2VPN Multisegment Pseudowires**

The following table provides release information about the feature or features described in this module. This table lists only the software release that introduced support for a given feature in a given software release train. Unless noted otherwise, subsequent releases of that software release train also support that feature.

Use Cisco Feature Navigator to find information about platform support and Cisco software image support. To access Cisco Feature Navigator, go to [www.cisco.com/go/cfn.](http://www.cisco.com/go/cfn) An account on Cisco.com is not required.

I

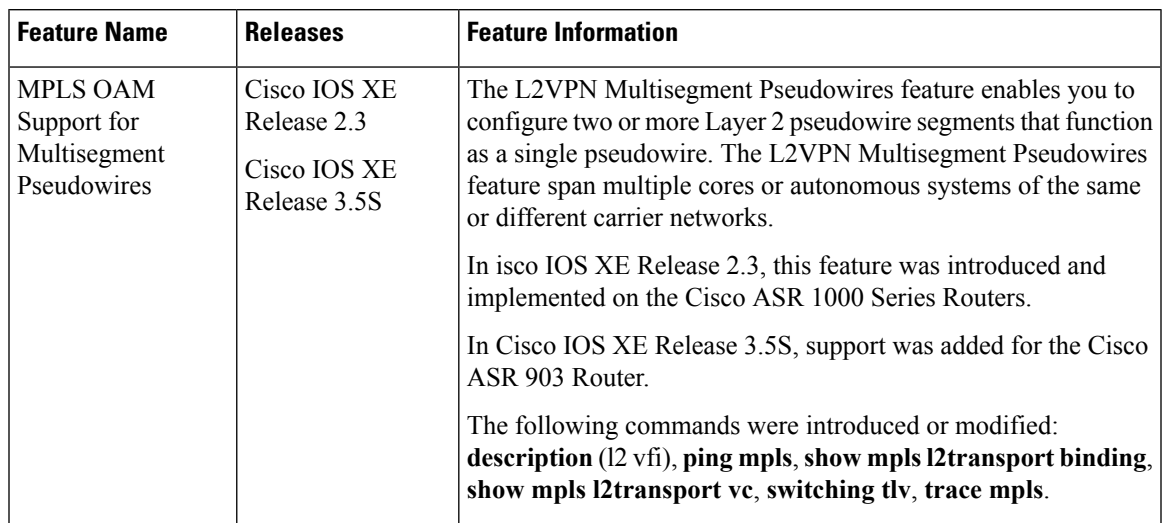

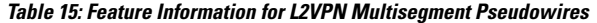

I

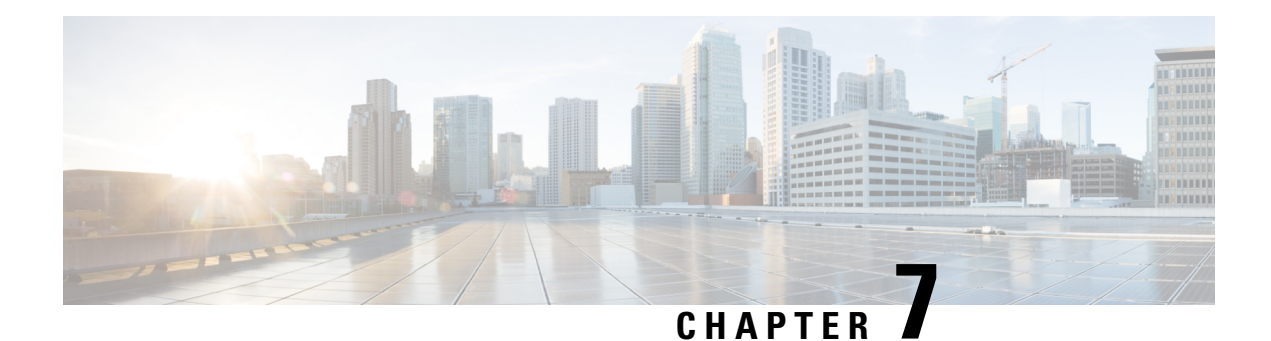

# **MPLS Quality of Service**

The MPLS Quality of Service feature (formerly named as the MPLS CoS feature) enables you to provide differentiated services across an MPLS network. To satisfy a wide range of networking requirements, you can specify the class of service applicable to each transmitted IP packet. Different classes of service can be established for IP packets by setting the IP precedence bit in the header of each packet.

- [Prerequisites](#page-328-0) for MPLS Quality of Service, on page 301
- [Information](#page-329-0) About MPLS Quality of Service, on page 302
- How to [Configure](#page-333-0) MPLS Quality of Service, on page 306
- [Configuration](#page-339-0) Examples for MPLS Quality of Service, on page 312
- Additional [References](#page-345-0) for MPLS Quality of Service, on page 318
- Feature [Information](#page-345-1) for MPLS Quality of Service, on page 318

## <span id="page-328-0"></span>**Prerequisites for MPLS Quality of Service**

To use MPLS CoS to full advantage in your network, the following functionality must be supported:

- Multiprotocol Label Switching (MPLS)—MPLS is the standardized label switching protocol defined by the Internet Engineering Task Force (IETF).
- Cisco Express Forwarding—Cisco Express Forwarding is an advanced Layer 3 IP switching technology that optimizes performance and scalability in networks that handle large volumes of traffic and that exhibit dynamic traffic patterns.
- Asynchronous Transfer Mode (ATM)—ATM signaling support is required if you are using ATM interfaces in your network.

If you are using only packet interfaces in your network, ATM functionality is not needed.

- QoS features:
	- Weighted fair queueing (WFQ)—Used on non-GSR platforms, WFQ is a dynamic scheduling method that allocates bandwidth fairly to all network traffic.

WFQ applies priorities, or weights, to traffic to classify the traffic into flows and determine how much bandwidth to allow each flow. WFQ moves interactive traffic to the front of a queue to reduce response time and fairly shares the remaining bandwidth among high-bandwidth flows.

• Weighted random early detection (WRED)—WRED is a congestion avoidance mechanism that extends RED functionality by allowing different RED parameters to be configured per IP precedence value.

IP precedence bits, contained in the type of service (ToS) octet in the IP packet header, are used to denote the relative importance or priority of an IP packet. WRED uses these IP precedence values to classify packets into different discard priorities or classes of service.

• Modified deficit round robin (MDRR)—Used only on GSR platforms, MDRR is a traffic class prioritization mechanism that incorporates emission priority as a facet of quality of service. MDRR is similar in function to WFQ on non-GSR platforms.

In MDRR, IP traffic is mapped to different classes of service queues. A group of queues is assigned to each traffic destination. On the transmit side of the platform, a group of queues is defined on a per-interface basis; on the receive side of the platform, a group of queues is defined on a per-destination basis. IP packets are then mapped to these queues, based on their IP precedence value.

These queues are serviced on a round-robin basis, except for a queue that has been defined to run in either of two ways: strict priority mode or alternate priority mode.

In strict priority mode, the high priority queue is serviced whenever it is not empty; this ensures the lowest possible delay for high priority traffic. In this mode, however, the possibility exists that other traffic might not be serviced for long periods of time if the high priority queue is consuming most of the available bandwidth.

In alternate priority mode, the traffic queues are serviced in turn, alternating between the high priority queue and the remaining queues.

• Committed access rate (CAR)—CAR is a QoS feature that limits the input or output transmission rate on an interface and classifies packets by setting the IP precedence value or the QoS group in the IP packet header.

## <span id="page-329-0"></span>**Information About MPLS Quality of Service**

## **MPLS Quality of Service Overview**

MPLS CoS functionality enables network administrators to provide differentiated services across an MPLS network. Network administrators can satisfy a wide range of networking requirements by specifying the class of service applicable to each transmitted IP packet. Different classes of service can be established for IP packets by setting the IP precedence bit in the header of each packet.

MPLS CoS supports the following differentiated services in an MPLS network:

- Packet classification
- Congestion avoidance
- Congestion management

The table below describes the MPLS CoS services and functions.

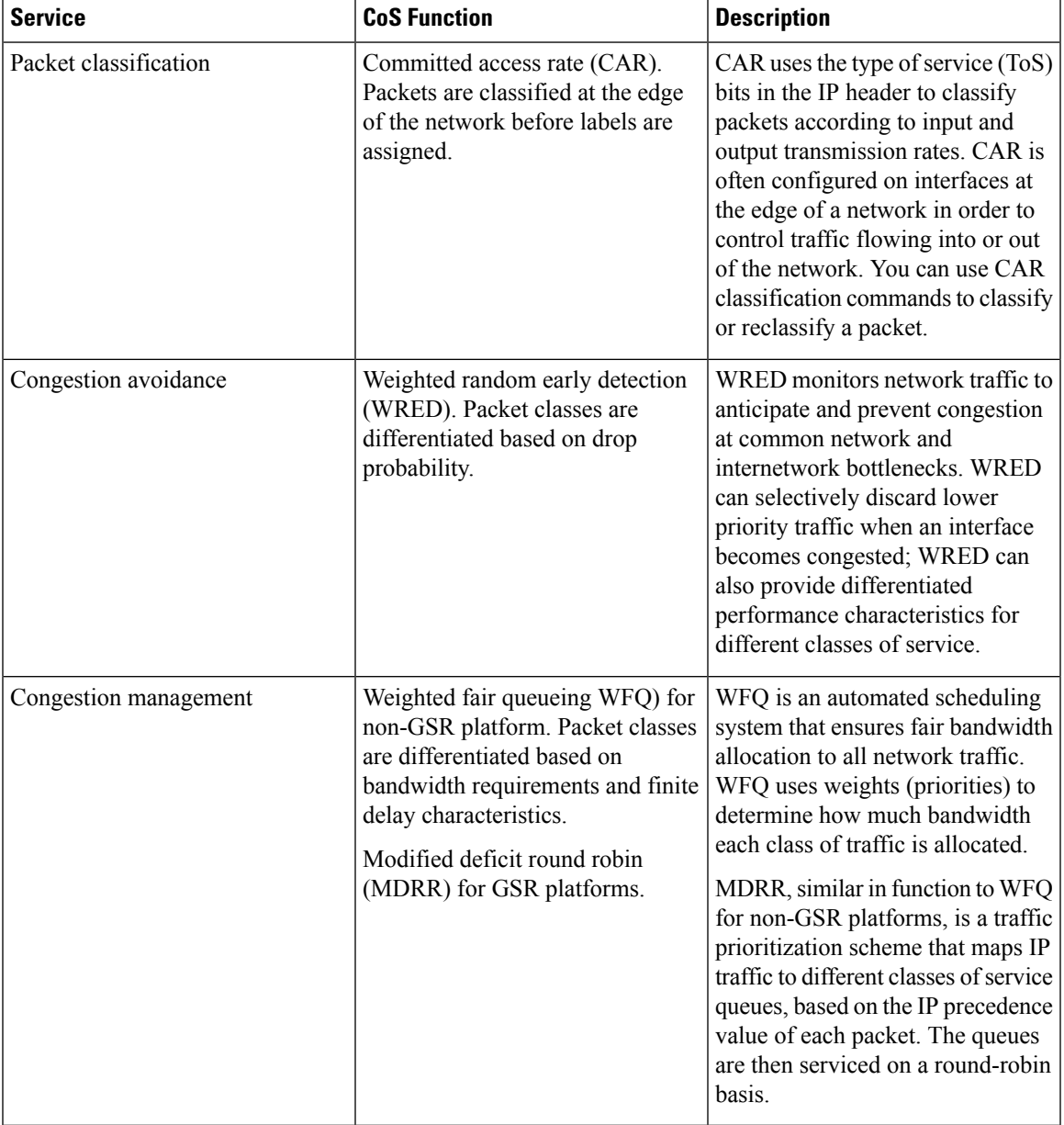

#### **Table 16: MPLS CoS Services and Functions**

MPLS CoS enables you to duplicate Cisco IP CoS (Layer 3) features as closely as possible in MPLS devices, including label edge switch routers (edge LSRs) and label switch routers (LSRs). MPLS CoS functions map nearly one-for-one to IP CoS functions on all types of interfaces.

## **Tag Switching and MPLS Terminology**

The table below lists the existing legacy tag switching terms and the new, equivalent Multiprotocol Label Switching (MPLS) IETF terms used in this document and other related Cisco publications.

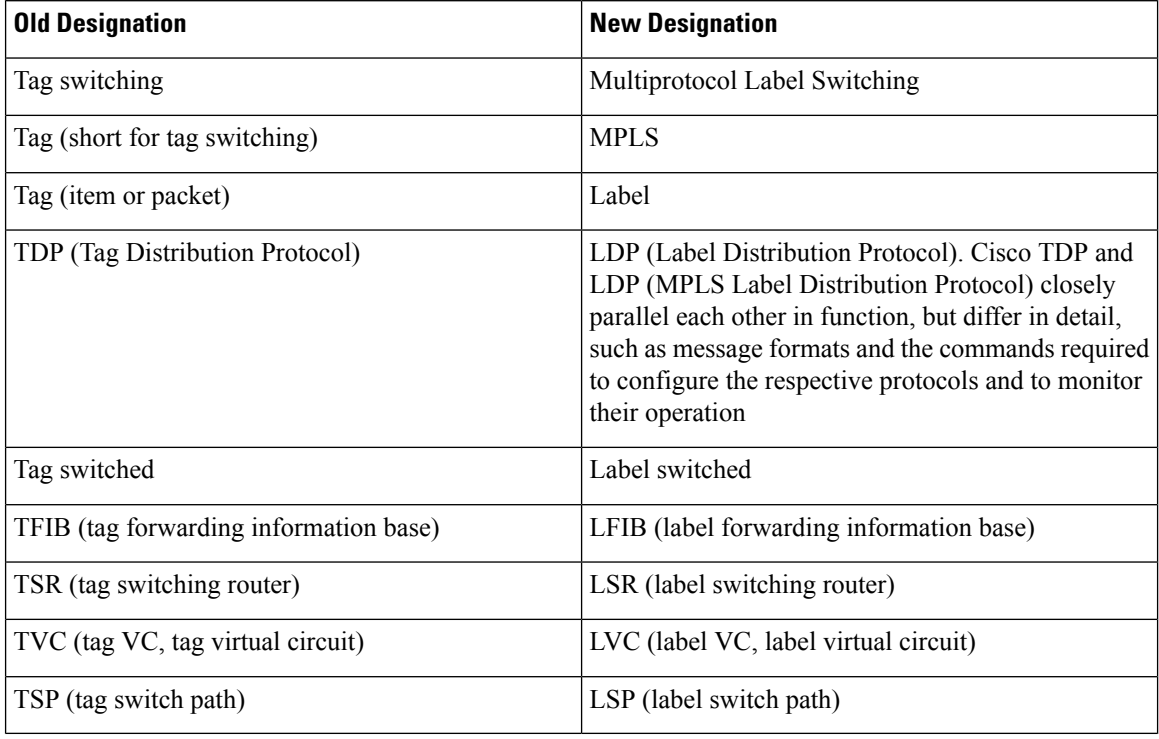

#### **Table 17: Tag Switching Terms and Equivalent MPLS Terms**

## **LSRs Used at the Edge of an MPLS Network**

Label switching routers (LSRs) used at the edge of a Multiprotocol Label Switching (MPLS) network backbone are devices running MPLS software. The edge LSRs can be at the ingress or the egress of the network.

At the ingress of an MPLS network, devices process packets as follows:

- **1.** IP packets enter the edge of the MPLS network at the edge LSR.
- **2.** The edge LSR uses a classification mechanism such as the Modular Quality of Service Command-Line Interface (CLI) (MQC) to classify incoming IP packets and set the IP precedence value. Alternatively, IP packets can be received with the IP precedence value already set.
- **3.** For each packet, the device performs a lookup on the IP address to determine the next-hop LSR.
- **4.** The appropriate label is inserted into the packet, and the IP precedence bits are copied into the MPLS EXP bits in the label header.
- **5.** The labeled packets are forwarded to the appropriate output interface for processing.
- **6.** The packets are differentiated by class according to one of the following:
	- Drop probability—Weighted random early detection (WRED)
	- Bandwidth allocation and delay—Class-based weighted fair queueing (CBWFQ)

In either case, LSRs enforce the defined differentiation by continuing to employ WRED or CBWFQ on every ingress device.

At the egress of an MPLS network, devices process packets as follows:

- **1.** MPLS-labeled packets enter the edge LSR from the MPLS network backbone.
- **2.** The MPLS labels are removed and IP packets may be (re)classified.
- **3.** For each packet, the device performs a lookup on the IP address to determine the packet's destination and forwards the packet to the destination interface for processing.
- **4.** The packets are differentiated by the IP precedence values and treated appropriately, depending on the WRED or CBWFQ drop probability configuration.

## **LSRs Used at the Core of an MPLS Network**

Label switching routers (LSRs) used at the core of a Multiprotocol Label Switching (MPLS) network are devices running MPLS software. These devices at the core of an MPLS network process packets as follows:

- **1.** MPLS labeled packets coming from the edge devices or other core devices enter the core device.
- **2.** A lookup is done at the core device to determine the next hop LSR.
- **3.** An appropriate label is placed (swapped) on the packet and the MPLS EXP bits are copied.
- **4.** The labeled packet is then forwarded to the output interface for processing.
- **5.** The packets are differentiated by the MPLS EXP field marking and treated appropriately, depending on the weighted early random detection (WRED) and class-based weighted fair queueing (CBWFQ) configuration.

## **Benefits of MPLS CoS in IP Backbones**

You realize the following benefits when you use MPLS CoS in a backbone consisting of IP devices running Multiprotocol Label Switching (MPLS):

- Efficient resource allocation—Weighted fair queueing (WFQ) is used to allocate bandwidth on a per-class and per-link basis, thereby guaranteeing a percentage of link bandwidth for network traffic.
- Packet differentiation—When IP packets traverse an MPLS network, packets are differentiated by mapping the IP precedence bits of the IP packets to the MPLS CoS bits in the MPLS EXP field. This mapping of bits enables the service provider to maintain end-to-end network guarantees and meet the provisions of customer service level agreements (SLAs).
- Future service enhancements—MPLS CoS provides building blocks for future service enhancements (such as virtual leased lines) by meeting bandwidth requirements.

# <span id="page-333-0"></span>**How to Configure MPLS Quality of Service**

## **Configuring WRED**

## **SUMMARY STEPS**

- **1. enable**
- **2. configure terminal**
- **3. interface** *type number*
- **4. random-detect**
- **5. random-detect precedence** *min-threshold max-threshold mark-probability*
- **6. end**

### **DETAILED STEPS**

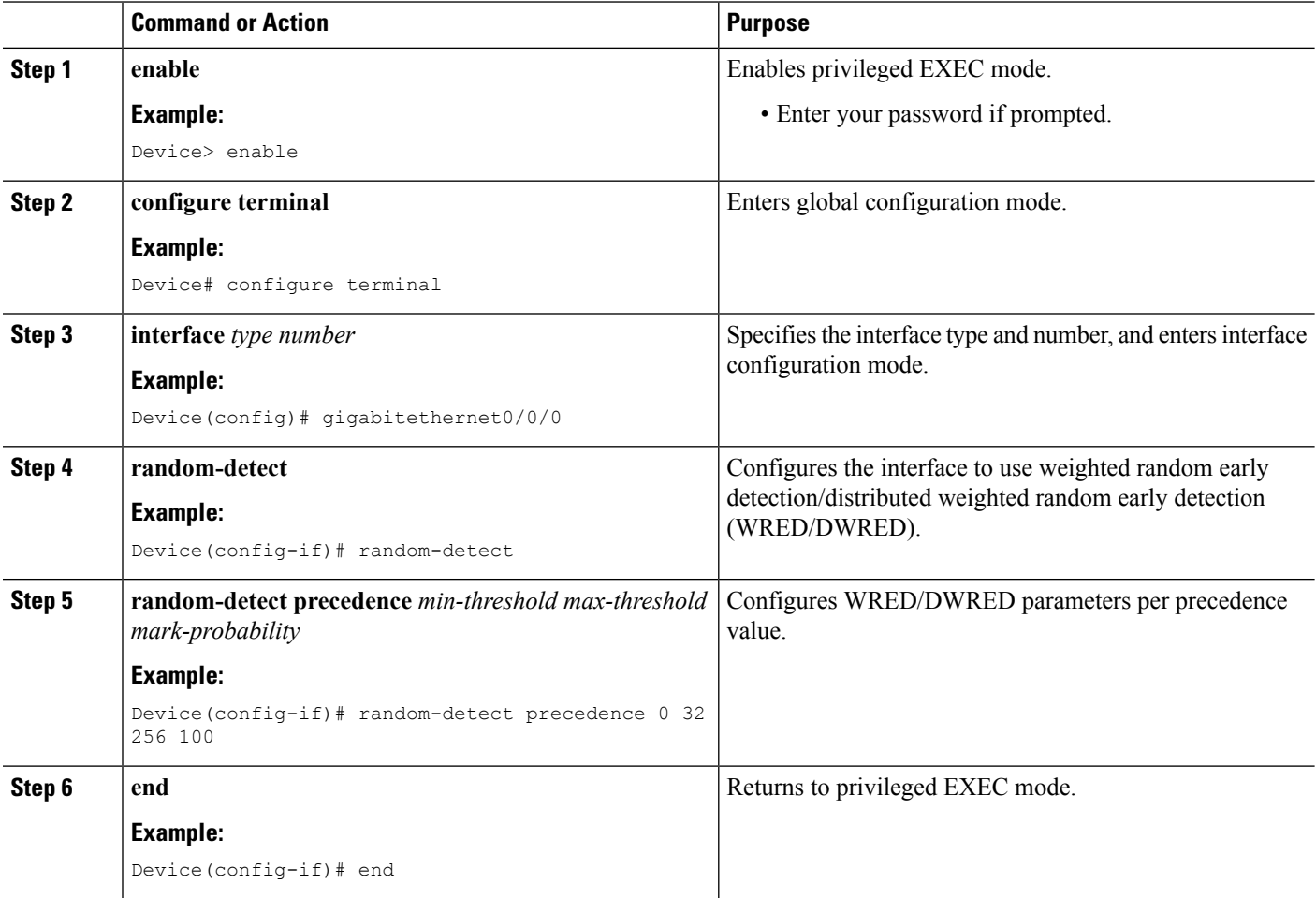

## **Verifying WRED**

To verify weighted random early detection (WRED), use a command of the form shown in the following table. This example is based on "Device2" in the network topology shown in the figure in the configuration examples section.

## **SUMMARY STEPS**

**1. show queueing interface** *subinterface*

## **DETAILED STEPS**

#### **show queueing interface** *subinterface*

#### **Example:**

Device2# show queueing interface gigabitethernet6/0/0

Verifies the WRED configuration on the specified interface.

Device2# **show queueing interface gigabitethernet6/0/0**

```
Interface Gige6/0/0 queueing strategy:random early detection (WRED)
    Exp-weight-constant:9 (1/512)
    Mean queue depth:0
```
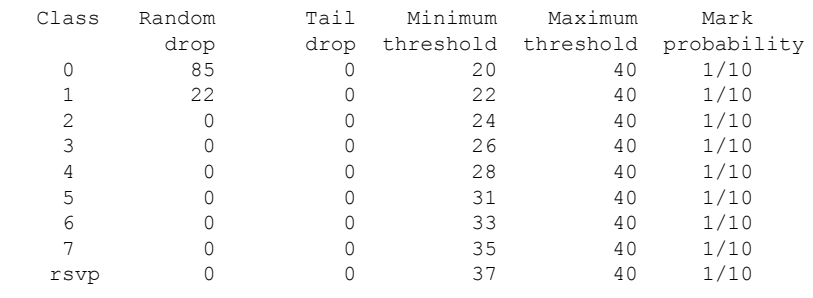

## **Configuring CAR**

### **SUMMARY STEPS**

- **1. enable**
- **2. configure terminal**
- **3. interface** *name*
- **4. rate-limit input** [**access-group** [**rate-limit**] *acl-index*] *bps burst-normal burst-max* **conform-action** *conform-action* **exceed-action** *exceed-action*
- **5. end**

## **DETAILED STEPS**

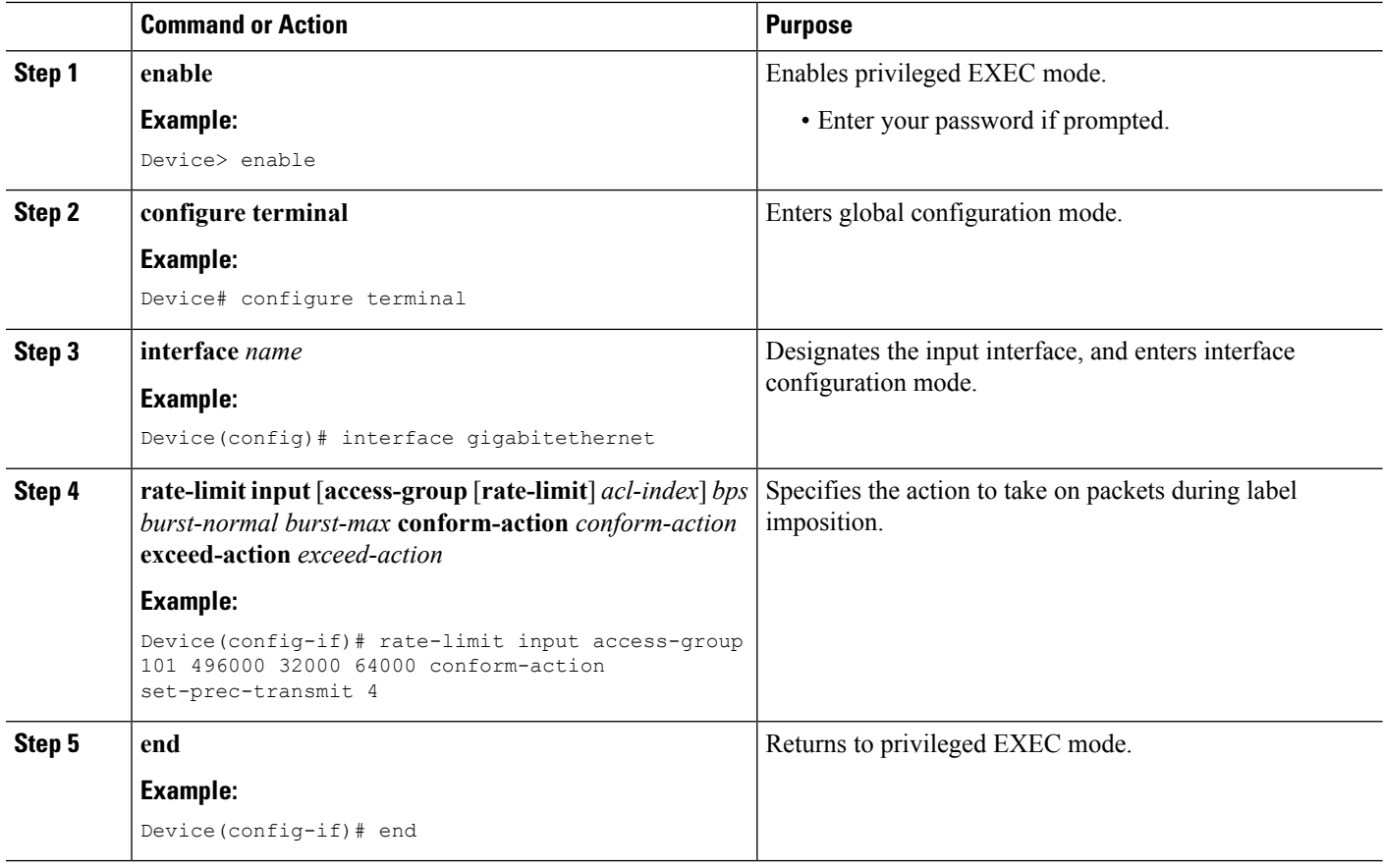

## **Verifying the CAR Configuration**

### **SUMMARY STEPS**

**1. show interfaces** *slot/port* **rate-limit**

## **DETAILED STEPS**

#### **show interfaces** *slot/port* **rate-limit**

#### **Example:**

Device2# show interfaces fe1/1/1 rate-limit

Verifies the CAR configuration, use a command of the following form.

Device2# **show interfaces fe1/1/1 rate-limit**

```
FastEthernet1/1/1
  Input
    matches:access-group 101
      params: 496000 bps, 32000 limit, 64000 extended limit
      conformed 2137 packets, 576990 bytes; action:set-prec-transmit 4
```
exceeded 363 packets, 98010 bytes; action:set-prec-transmit 0 last packet:11788ms ago, current burst:39056 bytes last cleared 00:01:18 ago, conformed 58000 bps, exceeded 10000 bps

# **Configuring CBWFQ**

## **SUMMARY STEPS**

- **1. enable**
- **2. configure terminal**
- **3. class-map** *class-map-name*
- **4. match** *type number*
- **5. policy-map** *policy-map-name*
- **6. class** *class-map-name*
- **7. bandwidth** *number*
- **8. interface** *type number*
- **9. service-policy output** *policy-map-name*
- **10. end**

### **DETAILED STEPS**

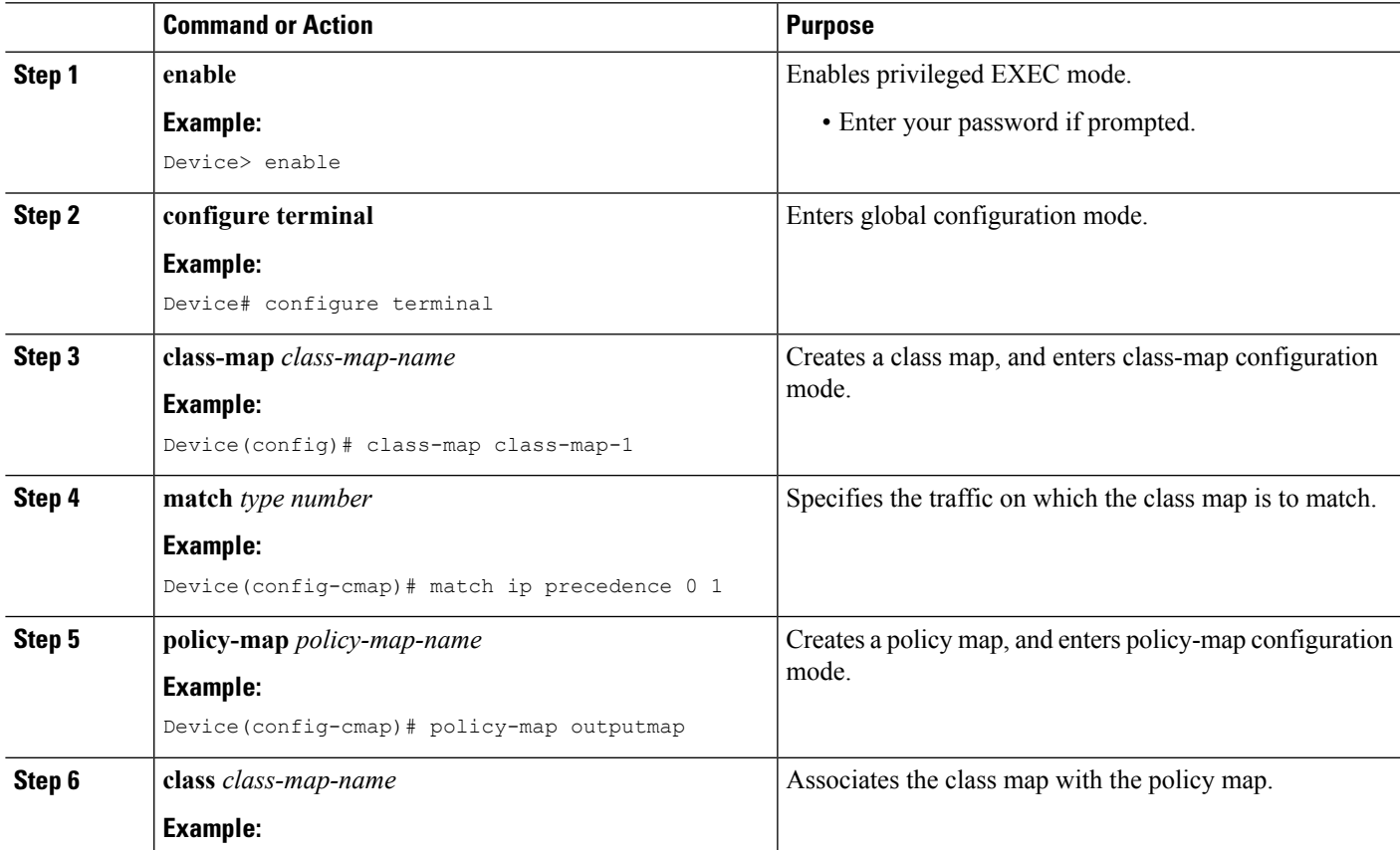

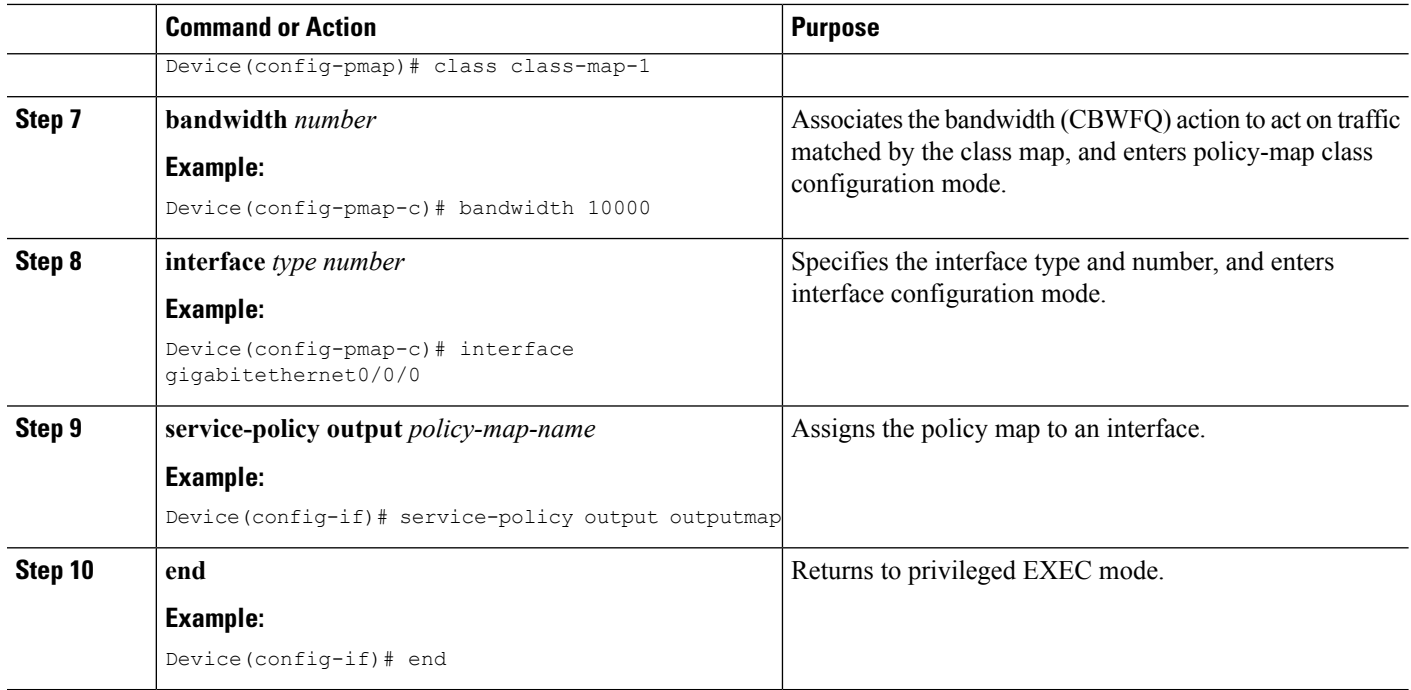

## **Verifying the CBWFQ Configuration**

### **SUMMARY STEPS**

**1. show policy-map interface** *type number*

## **DETAILED STEPS**

#### **show policy-map interface** *type number*

#### **Example:**

Device5# show policy-map interface fe5/1/0

Verifies the class-based weighted fair queueing (CBWFQ) configuration, use a command of the following form. This example is based on "Device 5" in the network topology shown in the figure in the configuration examples section.

### Device5# **show policy-map interface fe5/1/0**

```
FastEthernet5/1/0
service-policy output:outputmap
  class-map:prec_01 (match-all)
    522 packets, 322836 bytes
    5 minute rate 1000 bps
    match:ip precedence 0 1
    queue size 0, queue limit 1356
    packet output 522, packet drop 0
     tail/random drop 0, no buffer drop 0, other drop 0
     bandwidth:class-based wfq, weight 10
     random-detect:
      Exp-weight-constant:9 (1/512)
      Mean queue depth:0
```
 $\mathbf{l}$ 

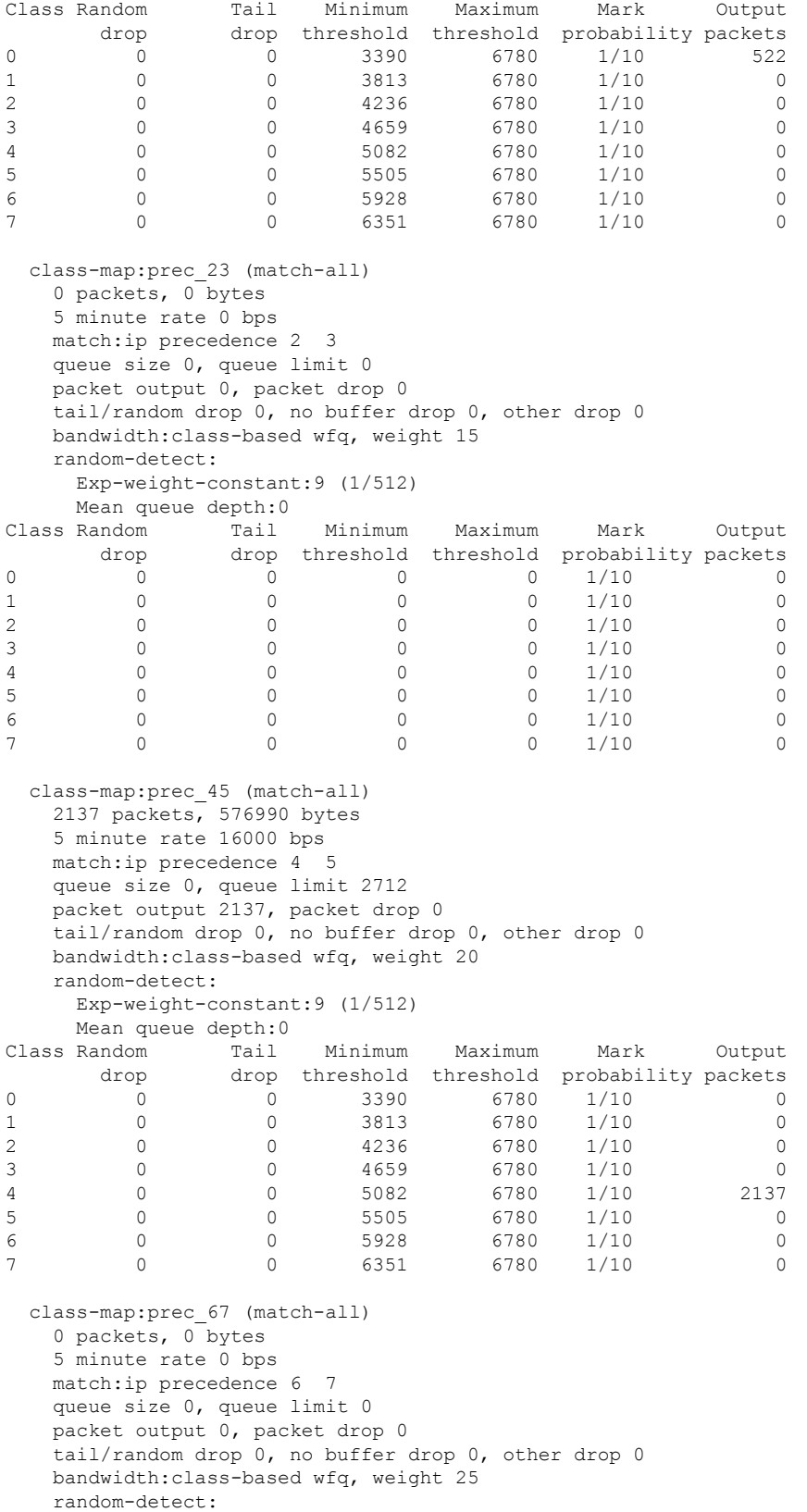

```
Exp-weight-constant:9 (1/512)
        Mean queue depth:0
  Class Random Tail Minimum Maximum Mark Output
        drop drop threshold threshold probability packets 0 0 0 0 1/10 0
   0 0 0 0 0 0 1/10 0
   1 0 0 0 0 0 1/10 0
  \begin{array}{cccccccc} 0 & & & 0 & & & 0 & & 0 & & 0 & 1/10 & & & 0 \\ 1 & & & 0 & & & 0 & & 0 & & 0 & 1/10 & & & 0 \\ 2 & & & 0 & & & 0 & & 0 & & 0 & 1/10 & & & 0 \\ 3 & & & 0 & & & 0 & & 0 & & 0 & 1/10 & & & 0 \\ 4 & & & 0 & & 0 & & 0 & & 0 & & 1/10 & & & 0 \\ 5 & & & 0 & & & 0 & & 0 & & 0 & 1/10 & & & 0 \\ 5 & & & & 0 & & & 0 & & 0 & & 3 0 0 0 0 1/10 0
  4 0 0 0 0 0 1/10 0<br>5 0 0 0 0 1/10 0
   5 0 0 0 0 0 1/10 0
   6 0 0 0 0 1/10 0
   7 0 0 0 0 0 1/10 0
    class-map:class-default (match-any)
      0 packets, 0 bytes
      5 minute rate 0 bps
      match:any
        0 packets, 0 bytes
        5 minute rate 0 bps
      queue size 0, queue limit 4068
      packet output 90, packet drop 0
      tail/random drop 0, no buffer drop 0, other drop 0
Device5#
Device5# show queueing interface fa1/1/0
Interface FastEthernet1/1/0 queueing strategy:VIP-based fair queueing
 FastEthernet1/1/0 queue size 0
       pkts output 2756, wfq drops 0, nobuffer drops 0
 WFQ:aggregate queue limit 13561 max available buffers 13561
     Class 0:weight 30 limit 4068 qsize 0 pkts output 97 drops 0
     Class 2:weight 10 limit 1356 qsize 0 pkts output 522 drops 0
     Class 3:weight 15 limit 0 qsize 0 pkts output 0 drops 0
     Class 4:weight 20 limit 2712 qsize 0 pkts output 2137 drops 0
     Class 5:weight 25 limit 0 qsize 0 pkts output 0 drops 0 \
```
**What to do next**

•

## <span id="page-339-0"></span>**Configuration Examples for MPLS Quality of Service**

The configuration examples are based on the sample network topology shown in the figure below.

Ш

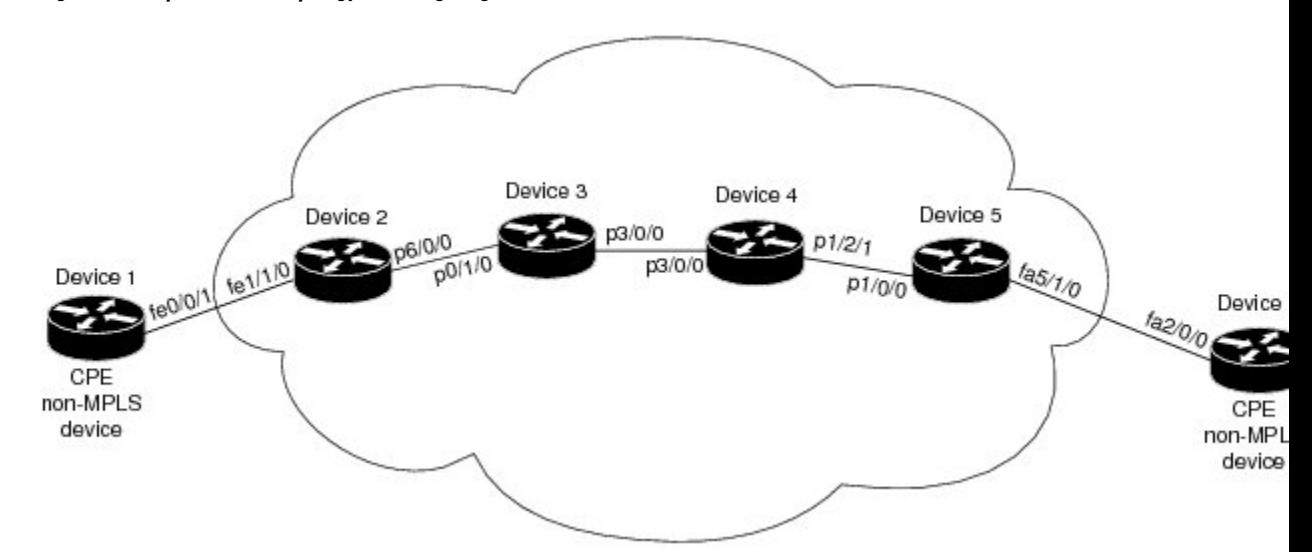

**Figure 21: Sample Network Topology for Configuring MPLS CoS on Device Interfaces**

## **Example: Configuring Cisco Express Forwarding**

Cisco Express Forwarding must be running on all devices in the Multiprotocol Label Switching (MPLS) network for MPLS CoS to work. To enable Cisco Express Forwarding, use one of the following commands:

```
Device(config)# ip cef
or
Device(config)# ip cef distributed
```
## **Example: Running IP on Device 1**

The following commands enable IP routing on Device 1. All devices in the figure must have IP enabled. Device 1 is not part of the Multiprotocol Label Switching (MPLS) network.

```
!
ip routing
!
hostname R1
!
interface Loopback0
 ip address 10.1.1.1 255.255.255.255
!
interface FastEthernet0/0/1
ip address 10.0.0.1 255.0.0.0
!
router ospf 100
network 10.0.0.0 0.255.255.255 area 100
network 10.0.0.1 0.255.255.255 area 100
```
## **Example: Running MPLS on Device 2**

Device 2 is a label edge router. Cisco Express Forwarding and Multiprotocol Label Switching (MPLS) must be enabled on this device. Committed access rate (CAR) is also configured on Device 2 and Fast Ethernet interface 1/1/3. The CAR policy used at Fast Ethernet interface 1/1/0 acts on incoming traffic matching access-list 101. If the traffic rate is less than the committed information rate (in this example, 496000), the traffic will be sent with IP precedence 4. Otherwise, this traffic will be sent with IP precedence 0.

```
!
ip routing
!
hostname R2
!
ip cef
mpls ip
tag-switching advertise-tags
!
interface Loopback0
ip address 10.10.10.10 255.255.255.255
!
interface FastEthernet1/1/0
ip address 10.0.0.2 255.0.0.0
rate-limit input access-group 101 496000 32000 64000 conform-action set-prec-transmit 4
exceed-action set-prec-transmit 0
!
interface POS6/0/0
ip address 10.0.0.1 255.0.0.0
mpls label protocol ldp
mpls ip
random-detect
clock source internal
!
router ospf 100
network 10.0.0.0 0.255.255.255 area 100
network 10.1.0.0 0.255.255.255 area 100
network 11.0.1.0 0.255.255.255 area 100
!
access-list 101 permit ip host 10.10.1.1 any
```
## **Example: Running MPLS on Device 3**

Device 3 is running Multiprotocol Label Switching (MPLS). Cisco Express Forwarding and MPLS must be enabled on this device.

```
!
ip routing
mpls ip
tag-switching advertise-tags
!
hostname R3
!
interface Loopback0
ip address 10.10.10.10 255.255.255.255
!
interface POS0/1/0
ip address 10.0.0.2 255.0.0.0
mpls label protocol ldp
mpls ip
```
Ш

```
crc 16
!
interface POS3/0/0
ip address 10.0.0.1 255.0.0.0
mpls label protocol ldp
mpls ip
crc 16
clock source internal
tx-cos stm16-rx
!
router ospf 100
network 10.0.1.0 0.255.255.255 area 100
network 10.0.0.1 0.255.255.255 area 100
network 10.1.0.0 0.255.255.255 area 100
!
cos-queue-group stm16-rx
precedence 0 random-detect-label 0
 precedence 0 queue 0
precedence 1 queue 1
precedence 1 random-detect-label 1
precedence 2 queue 2
precedence 2 random-detect-label 2
precedence 3 random-detect-label 2
precedence 4 random-detect-label 2
precedence 5 random-detect-label 2
precedence 6 random-detect-label 2
precedence 7 queue low-latency
precedence 7 random-detect-label 2
 random-detect-label 0 250 1000 1
 random-detect-label 1 500 1250 1
random-detect-label 2 750 1500 1
 queue 0 50
 queue 1 100
 queue 2 150
 queue low-latency alternate-priority 500
```
## **Example: Running MPLS on Device 4**

Device 4 is running Multiprotocol Label Switching (MPLS). Cisco Express Forwarding and MPLS must be enabled on this device.

```
!
ip routing
mpls ip
tag-switching advertise-tags
!
hostname R4
!
interface Loopback0
ip address 10.0.0.0 255.255.255.255
!
interface POS1/2/1
ip address 10.0.0.1 255.0.0.0
mpls label protocol ldp
mpls ip
crc 16
clock source internal
tx-cos stm16-rx
!
router ospf 100
network 10.0.0.0 0.255.255.255 area 100
```

```
network 10.1.0.0 0.255.255.255 area 100
network 10.0.1.0 0.255.255.255 area 100
!
cos-queue-group stm16-rx
precedence 0 queue 0
precedence 0 random-detect-label 0
precedence 1 queue 1
precedence 1 random-detect-label 1
precedence 2 queue 2
precedence 2 random-detect-label 2
precedence 3 random-detect-label 2
precedence 4 random-detect-label 2
precedence 5 random-detect-label 2
precedence 6 random-detect-label 2
precedence 7 queue low-latency
random-detect-label 0 250 1000 1
random-detect-label 1 500 1250 1
random-detect-label 2 750 1500 1
meue 0.50queue 1 100
queue 2 150
queue low-latency alternate-priority 200
```
## **Example: Running MPLS on Device 5**

Device 5 is running Multiprotocol Label Switching (MPLS). Cisco Express Forwarding and MPLS must be enabled on this device. Device 5 has class-based weighted fair queueing (CBWFQ) enabled on Fast Ethernet interface 5/1/0. In this example, class maps are created, matching packets with various IP precedence values. These class maps are then used in a policy map named "outputmap," where CBWFQ is assigned to each class. Finally, the policy map is assigned to the outbound Fast Ethernet interface 5/1/0.

```
!
ip routing
mpls ip
tag-switching advertise-tags
!
hostname R5
!
!
class-map match-all prec_01
 match ip precedence 0 1
class-map match-all prec_23
 match ip precedence 2 3
class-map match-all prec_45
 match ip precedence 4 5
class-map match-all prec_67
 match ip precedence 6 7
!
!
policy-map outputmap
 class prec_01
   bandwidth 10000
   random-detect
  class prec_23
   bandwidth 15000
   random-detect
  class prec_45
   bandwidth 20000
    random-detect
```
Ш

```
class prec_67
   bandwidth 25000
   random-detect
!
ip cef distributed
!
interface Loopback0
ip address 10.0.0.0 255.255.255.255
no ip directed-broadcast
!
interface POS1/1/0
ip address 10.0.0.2 255.0.0.0
ip route-cache distributed
mpls label protocol ldp
mpls ip
!
interface FastEthernet5/1/0
ip address 10.0.0.1 255.0.0.0
ip route-cache distributed
full-duplex
service-policy output outputmap
!
router ospf 100
network 10.1.0.0 0.255.255.255 area 100
network 10.0.1.0 0.255.255.255 area 100
network 10.0.0.1 0.255.255.255 area 100
```
## **Example: Running IP on Device 6**

Device 6 is running IP. Cisco Express Forwarding must be enabled on this device. Device 6 is not part of the Multiprotocol Label Switching (MPLS) network.

```
!
ip routing
!
hostname R6
!
ip cef distributed
!
interface Loopback0
ip address 10.0.0.0 255.255.255.255
!
interface FastEthernet2/0/0
ip address 10.0.0.2 255.0.0.0
ip route-cache distributed
full-duplex
!
router ospf 100
network 10.0.0.0 0.255.255.255 area 100
network 10.1.0.0 0.255.255.255 area 100
!
```
# <span id="page-345-0"></span>**Additional References for MPLS Quality of Service**

### **Related Documents**

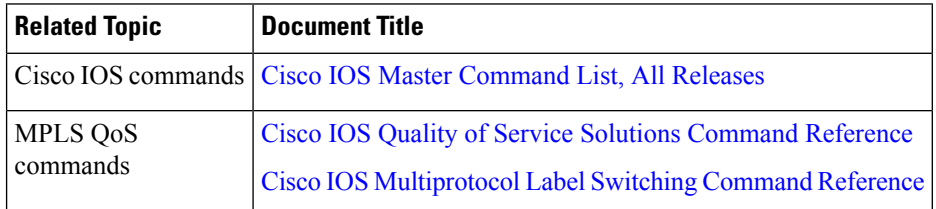

## **MIBs**

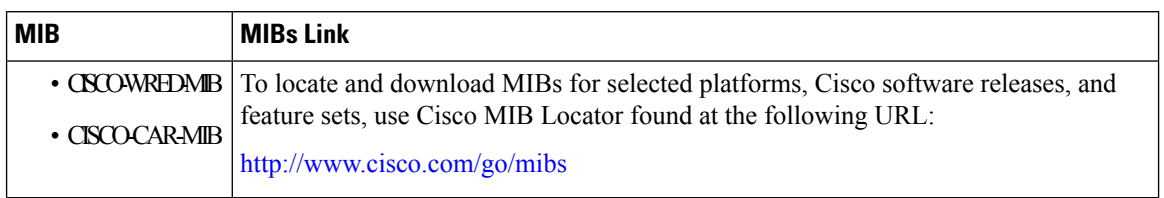

## **Technical Assistance**

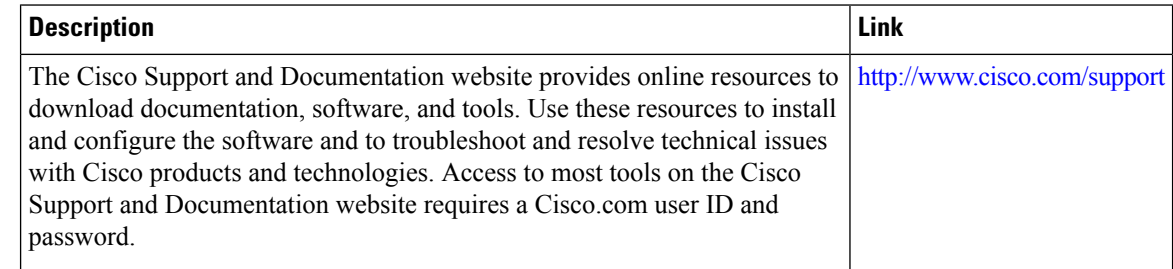

# <span id="page-345-1"></span>**Feature Information for MPLS Quality of Service**

The following table provides release information about the feature or features described in this module. This table lists only the software release that introduced support for a given feature in a given software release train. Unless noted otherwise, subsequent releases of that software release train also support that feature.

Use Cisco Feature Navigator to find information about platform support and Cisco software image support. To access Cisco Feature Navigator, go to [www.cisco.com/go/cfn.](http://www.cisco.com/go/cfn) An account on Cisco.com is not required.

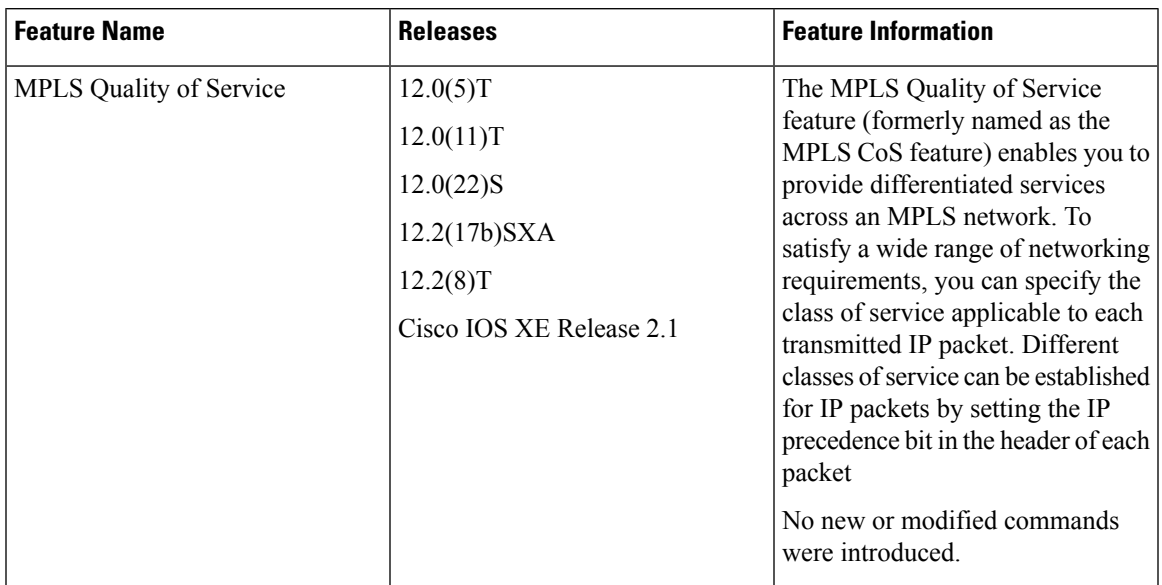

## **Table 18: Feature Information for MPLS Quality of Service**

L

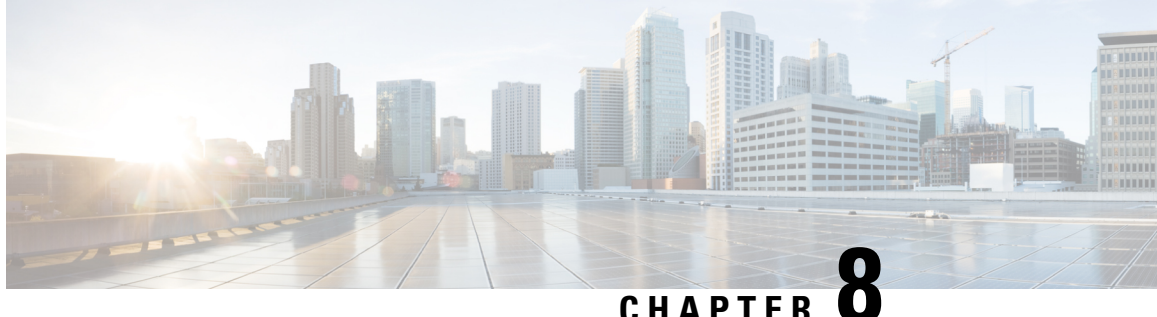

# **QoS Policy Support on L2VPN ATM PVPs**

This feature enables you to configure Quality of Service (QoS) service policies in ATM permanent virtual path (PVP) mode for Layer 2 Virtual Private Networks (L2VPNs).

- Finding Feature [Information,](#page-348-0) on page 321
- [Prerequisites](#page-348-1) for QoS Policy Support on L2VPN ATM PVPs, on page 321
- [Restrictions](#page-349-0) for QoS Policy Support on L2VPN ATM PVPs, on page 322
- [Information](#page-349-1) About QoS Policy Support on L2VPN ATM PVPs, on page 322
- How to [Configure](#page-350-0) QoS Policy Support on L2VPN ATM PVPs, on page 323
- [Configuration](#page-359-0) Examples for QoS Policy Support on L2VPN ATM PVPs, on page 332
- Additional [References,](#page-360-0) on page 333
- Feature [Information](#page-361-0) for QoS Policy Support on L2VPN ATM PVPs, on page 334

# <span id="page-348-0"></span>**Finding Feature Information**

Your software release may not support all the features documented in this module. For the latest caveats and feature information, see Bug [Search](https://tools.cisco.com/bugsearch/search) Tool and the release notes for your platform and software release. To find information about the features documented in this module, and to see a list of the releases in which each feature is supported, see the feature information table.

Use Cisco Feature Navigator to find information about platform support and Cisco software image support. To access Cisco Feature Navigator, go to [www.cisco.com/go/cfn.](http://www.cisco.com/go/cfn) An account on Cisco.com is not required.

# <span id="page-348-1"></span>**Prerequisites for QoS Policy Support on L2VPN ATM PVPs**

Before configuring QoS policies on L2VPN ATM PVPs, you should understand the concepts and configuration instructions in the following documents:

- Any Transport over MPLS
- Applying QoS Features Using the MQC

# <span id="page-349-0"></span>**Restrictions for QoS Policy Support on L2VPN ATM PVPs**

- Queueing-based policies are not supported in ATM PVP mode and virtual circuit (VC) mode at the same time under the same main interface. However, nonqueueing policies can be mixed. For example, you can configure a nonqueueing policy in PVP mode and configure queueing policies on in VC mode under the same main interface. Similarly, you can configure a queueing policy in PVP mode and configure nonqueueing policies in VC mode in the input or output direction.
- ATM PVP mode does not support sessions.
- When you enable a policy in PVP mode, do not configure ATM rates on the VCs that are part of the PVP. The VCs should be unspecified bit rate (UBR) VCs only.
- If VCs are part of a PVP that has a policy configured, you cannot configure ATM VC traffic shaping.
- You cannot configure a queueing policy on an ATM PVP with UBR.
- You cannot configure queueing-based policies with UBR traffic shaping.

# <span id="page-349-1"></span>**Information About QoS Policy Support on L2VPN ATM PVPs**

## **The MQC Structure**

The MQC structure allows you to define a traffic class, create a traffic policy, and attach the traffic policy to an interface.

The MQC structure consists of the following three high-level steps.

## **SUMMARY STEPS**

- **1.** Define a traffic class by using the **class-map**command. A traffic class is used to classify traffic.
- **2.** Create a traffic policy by using the **policy-map** command. (The terms traffic policy and policy map are often synonymous.) A traffic policy (policy map) contains a traffic class and one or more QoS features that will be applied to the traffic class. The QoS features in the traffic policy determine how to treat the classified traffic.
- **3.** Attach the traffic policy (policy map) to the interface by using the **service-policy** command.

### **DETAILED STEPS**

- **Step 1** Define a traffic class by using the **class-map**command. A traffic class is used to classify traffic.
- **Step 2** Create a traffic policy by using the **policy-map** command. (The terms traffic policy and policy map are often synonymous.) A traffic policy (policy map) contains a traffic class and one or more QoS features that will be applied to the traffic class. The QoS features in the traffic policy determine how to treat the classified traffic.
- **Step 3** Attach the traffic policy (policy map) to the interface by using the **service-policy** command.

## **Elements of a Traffic Class**

A traffic class contains three major elements: a traffic class name, a series of match commands, and, if more than one match command is used in the traffic class, instructions on how to evaluate these match commands.

The match commands are used for classifying packets. Packets are checked to determine whether they meet the criteria specified in the match commands; if a packet meets the specified criteria, that packet is considered a member of the class. Packets that fail to meet the matching criteria are classified as members of the default traffic class.

## **Elements of a Traffic Policy**

A traffic policy containsthree elements: a traffic policy name, a traffic class(specified with the class command), and the command used to enable the QoS feature.

The traffic policy (policy map) applies the enabled QoS feature to the traffic class once you attach the policy map to the interface (by using the service-policy command).

**Note**

A packet can match only one traffic class within a traffic policy. If a packet matches more than one traffic class in the traffic policy, the first traffic class defined in the policy will be used.

# <span id="page-350-0"></span>**How to Configure QoS Policy Support on L2VPN ATM PVPs**

## **Enabling a Service Policy in ATM PVP Mode**

You can enable a service policy in ATM PVP mode. You can also enable a service policy on PVP on a multipoint subinterface.

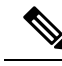

```
Note
```
>

The **show policy-map interface** command does not display service policy information for ATM interfaces.

#### **SUMMARY STEPS**

- **1. enable**
- **2. configure terminal**
- **3. interface atm** *slot* **/** *subslot* **/** *port* [**.** *subinterface*]
- **4. atm pvp** *vpi* **l2transport**
- **5. service-policy** [**input** | **output**] *policy-map-name*
- **6. xconnect** *peer-router-id vcid* encapsulation mpls
- **7. end**

## **DETAILED STEPS**

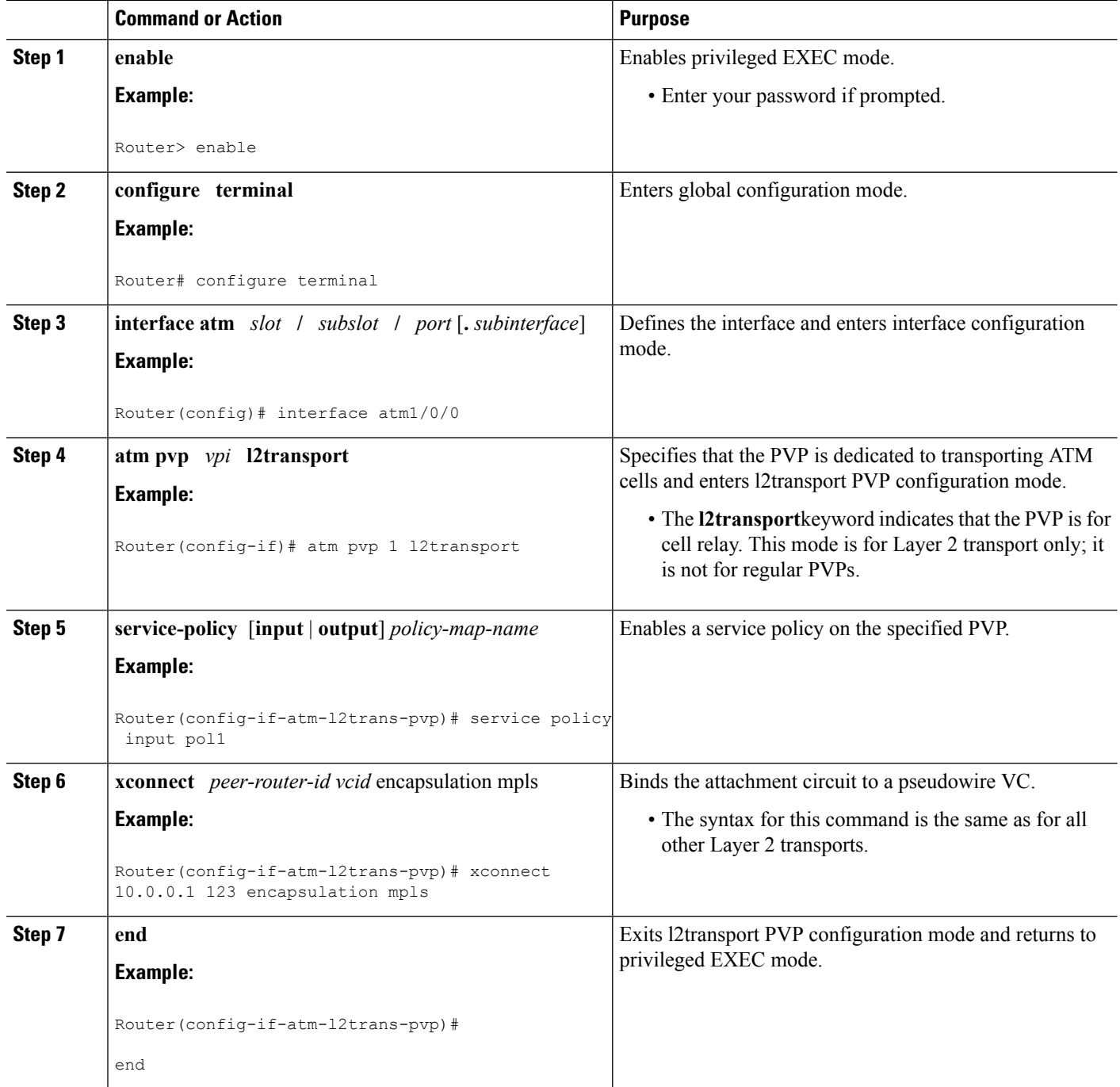

## **Enabling a Service Policy in ATM PVP Mode using the commands associated with the L2VPN Protocol-Based CLIs feature**

You can enable a service policy in ATM PVP mode. You can also enable a service policy on PVP on a multipoint subinterface.

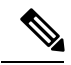

**Note**

The **show policy-map interface** command does not display service policy information for ATM interfaces. >

### **SUMMARY STEPS**

- **1. enable**
- **2. configure terminal**
- **3. interface atm** *slot* **/** *subslot* **/** *port* [**.** *subinterface*]
- **4. atm pvp** *vpi* **l2transport**
- **5. service-policy** [**input** | **output**] *policy-map-name*
- **6. end**
- **7. interface pseudowire** *number*
- **8. encapsulation mpls**
- **9. neighbor** *peer-address vcid-value*
- **10. exit**
- **11. l2vpn xconnect context** *context-name*
- **12. member pseudowire** *interface-number*
- **13. member gigabitethernet** *interface-number*
- **14. end**
- **15. end**

## **DETAILED STEPS**

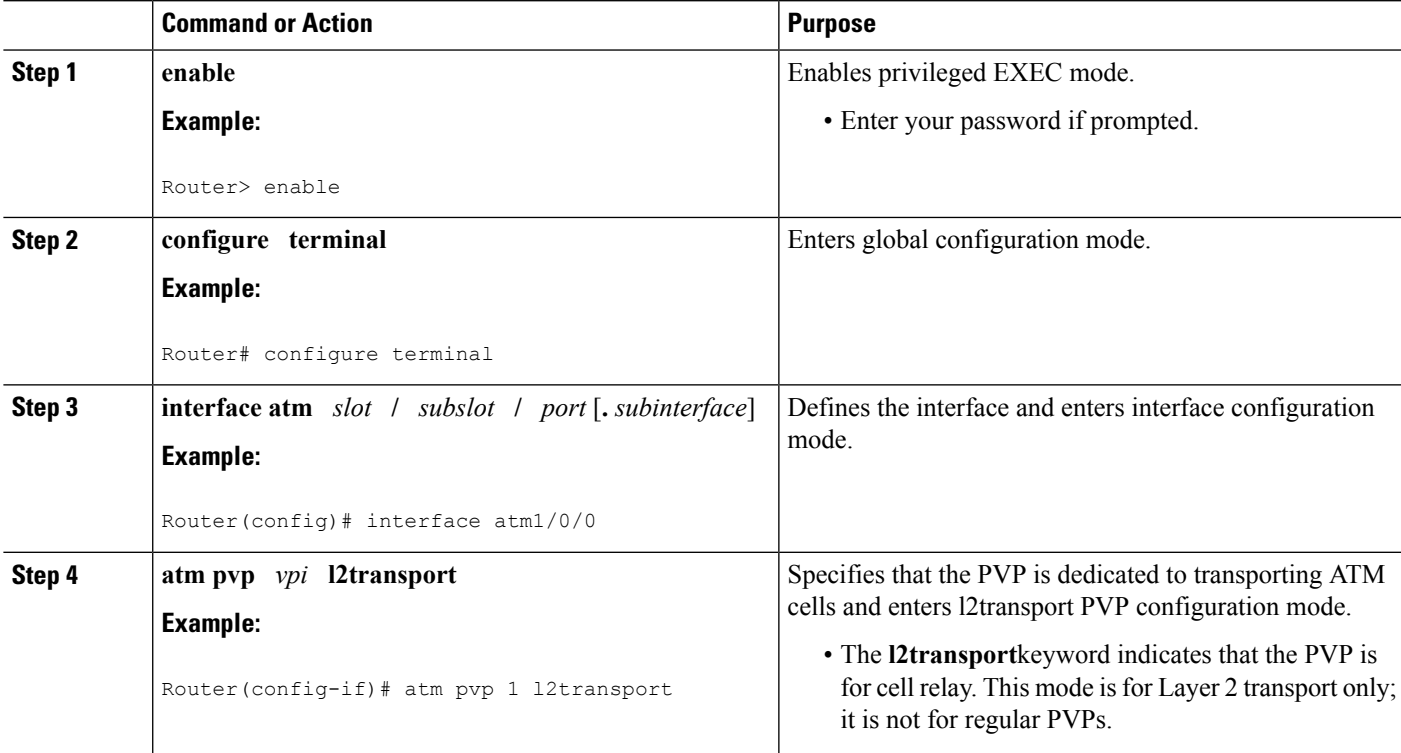

#### **325**

 $\mathbf I$ 

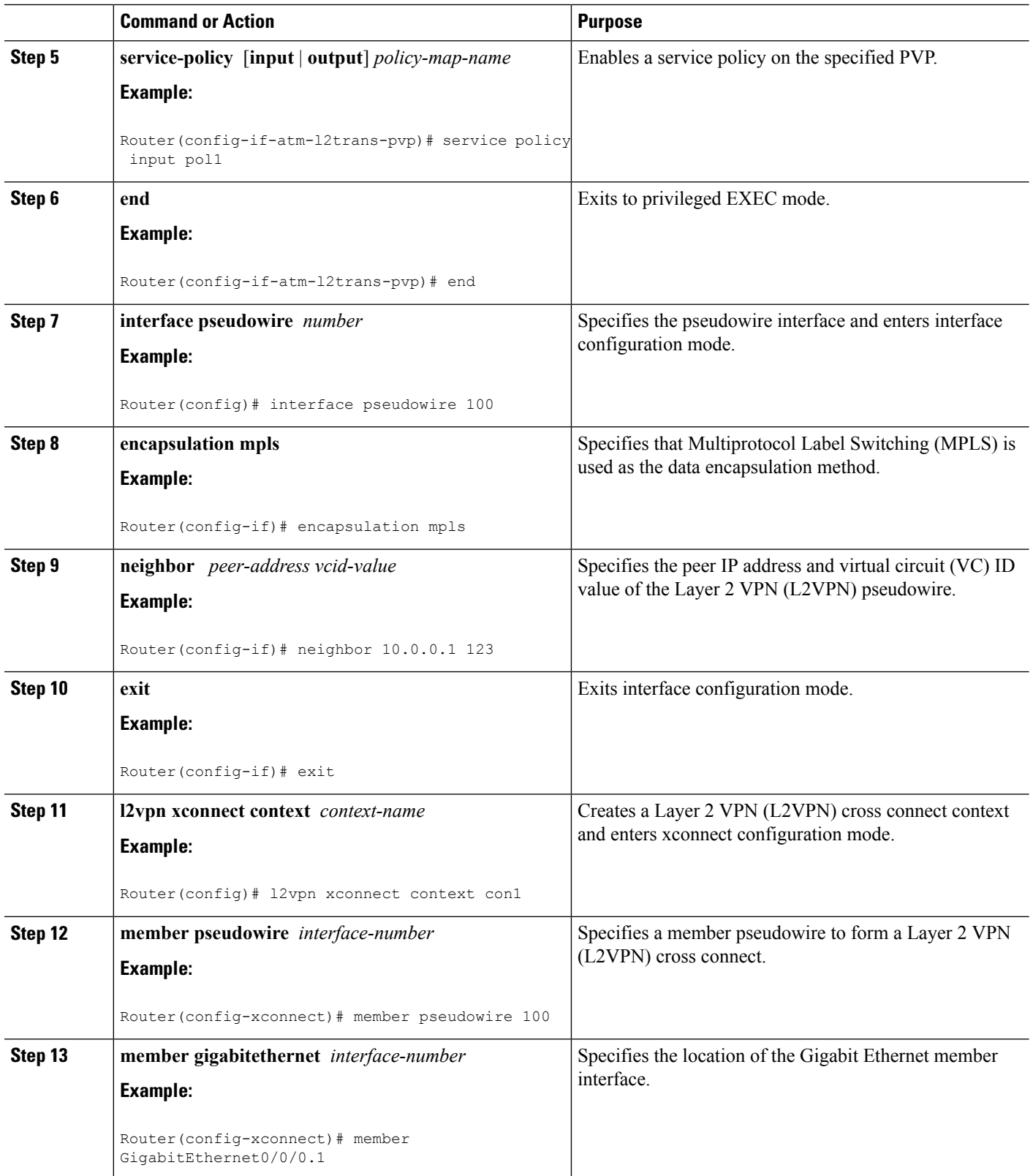

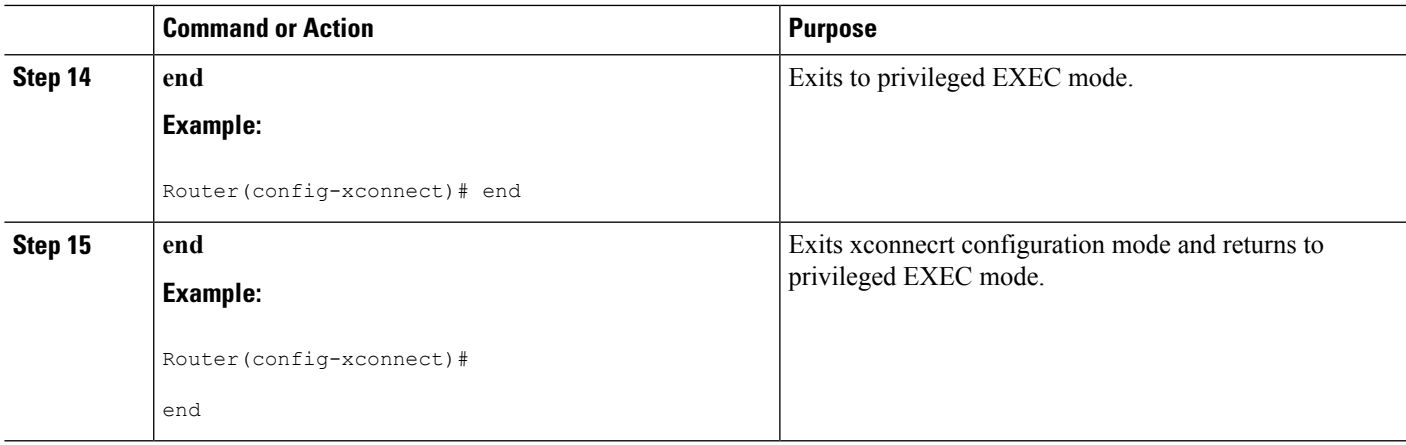

## **Enabling Traffic Shaping in ATM PVP Mode**

Traffic shaping commands are supported in PVP mode. For egress VP shaping, one configuration command is supported for each ATM service category. The supported service categories are constant bit rate (CBR), UBR, variable bit rate-nonreal time (VBR-NRT), and variable bit rate real-time(VBR-RT).

### **SUMMARY STEPS**

- **1. enable**
- **2. configure terminal**
- **3. interface atm** *slot* **/** *subslot* **/** *port* [**.** *subinterface*]
- **4. atm pvp** *vpi* **l2transport**
- **5.** Do one of the following:
	- **ubr** *pcr*
		-

•

- **cbr** *pcr*
- or
- **vbr-nrt** *pcr scr mbs*
- or
- **vbr-rt** *pcr scr mbs*
- **6. xconnect** *peer-router-id vcid* encapsulation mpls

### **DETAILED STEPS**

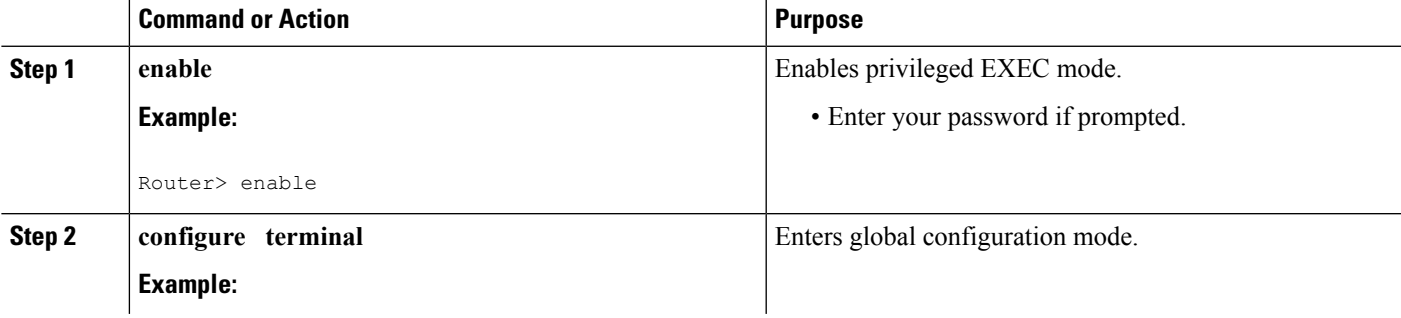

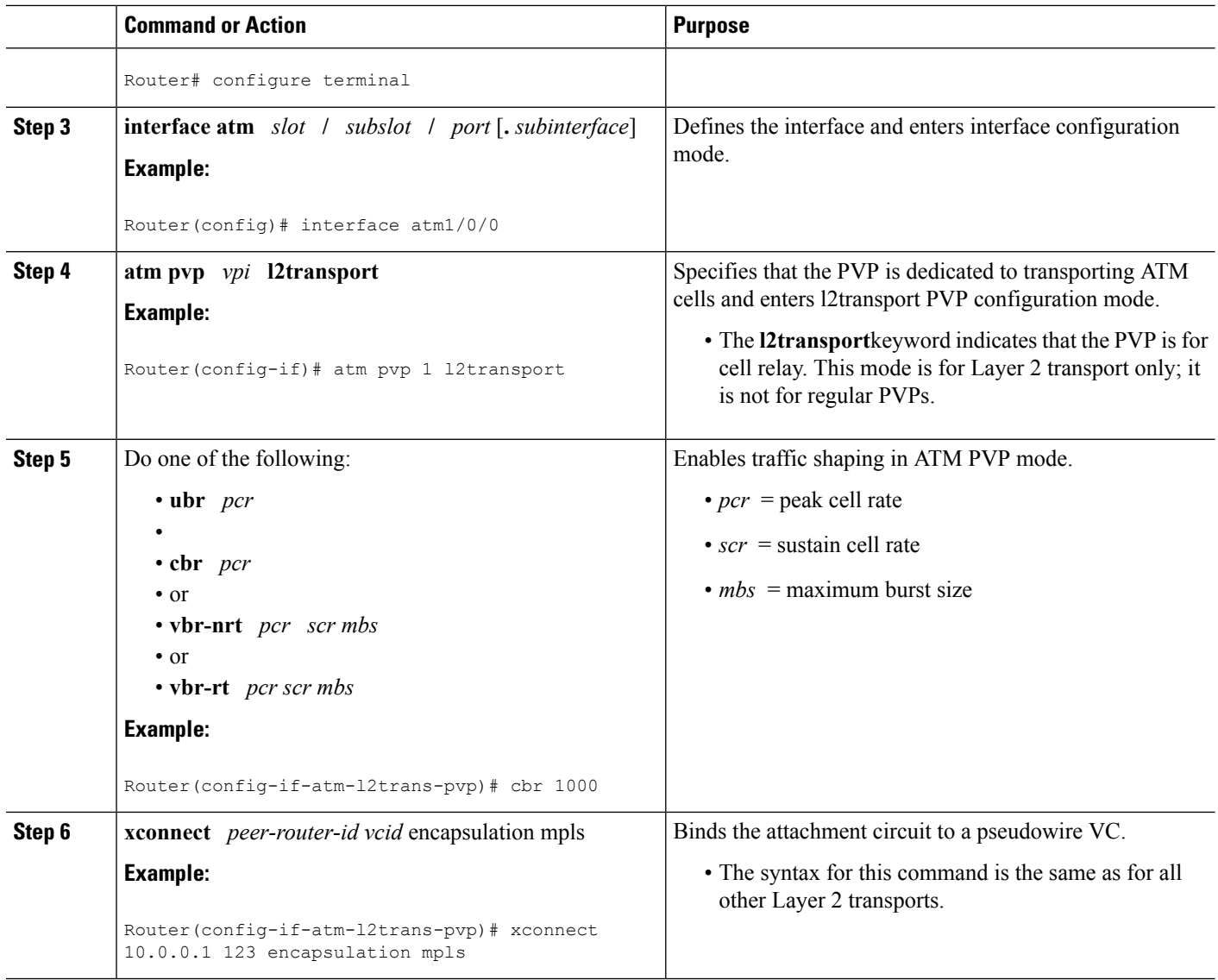

## **Enabling Traffic Shaping in ATM PVP Mode using the commands associated with the L2VPN Protocol-Based CLIs feature**

Traffic shaping commands are supported in PVP mode. For egress VP shaping, one configuration command is supported for each ATM service category. The supported service categories are constant bit rate (CBR), UBR, variable bit rate-nonreal time (VBR-NRT), and variable bit rate real-time(VBR-RT).

## **SUMMARY STEPS**

- **1. enable**
- **2. configure terminal**
- **3. interface atm** *slot* **/** *subslot* **/** *port* [**.** *subinterface*]
- **4. atm pvp** *vpi* **l2transport**
- **5.** Do one of the following:
	- **ubr** *pcr*
	- • **cbr** *pcr*
	- or
	- **vbr-nrt** *pcr scr mbs*
	- or
	- **vbr-rt** *pcr scr mbs*
- **6. end**
- **7. interface pseudowire** *number*
- **8. encapsulation mpls**
- **9. neighbor** *peer-address vcid-value*
- **10. exit**
- **11. l2vpn xconnect context** *context-name*
- **12. member pseudowire** *interface-number*
- **13. member gigabitethernet** *interface-number*
- **14. end**

## **DETAILED STEPS**

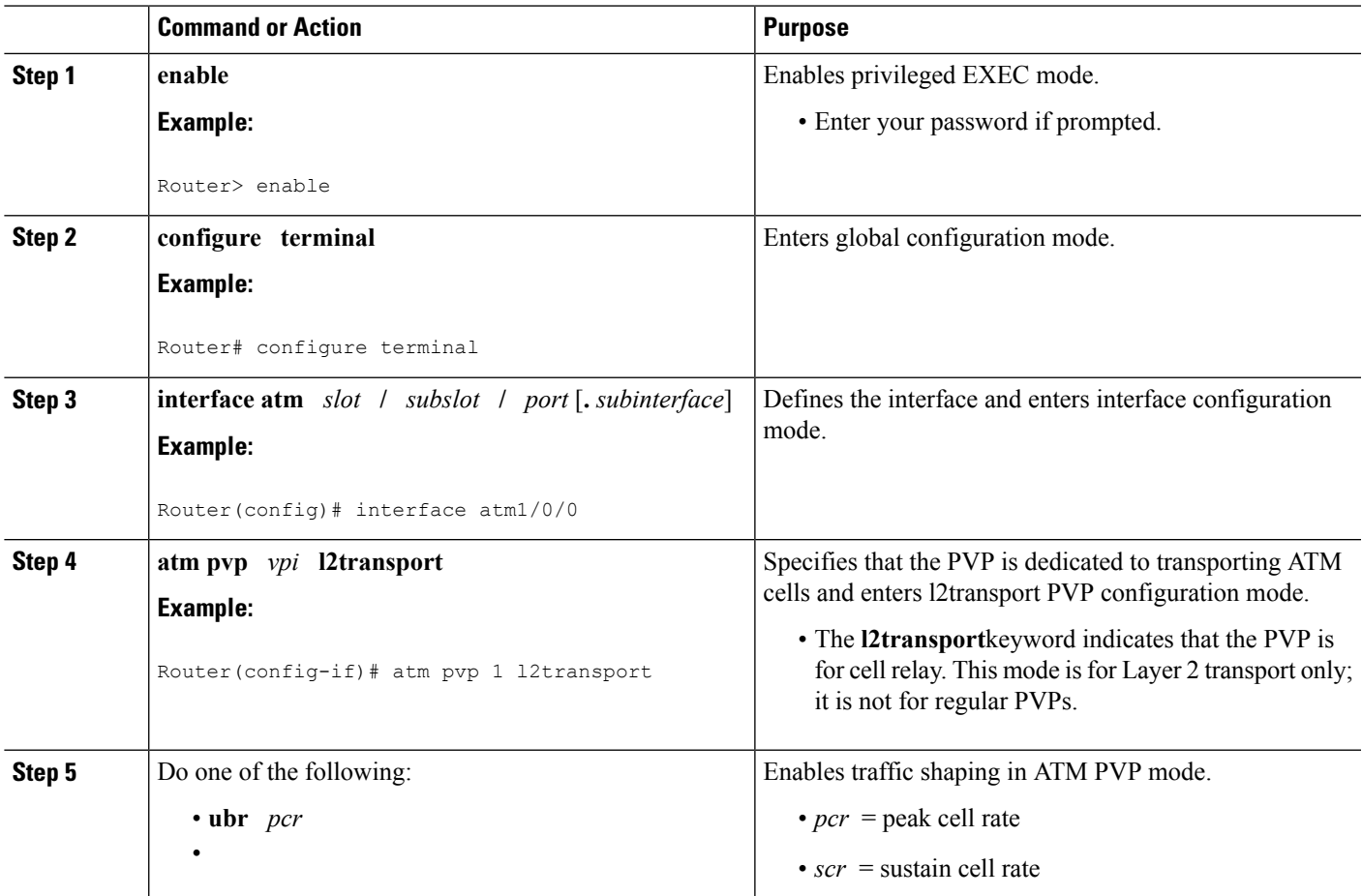

I

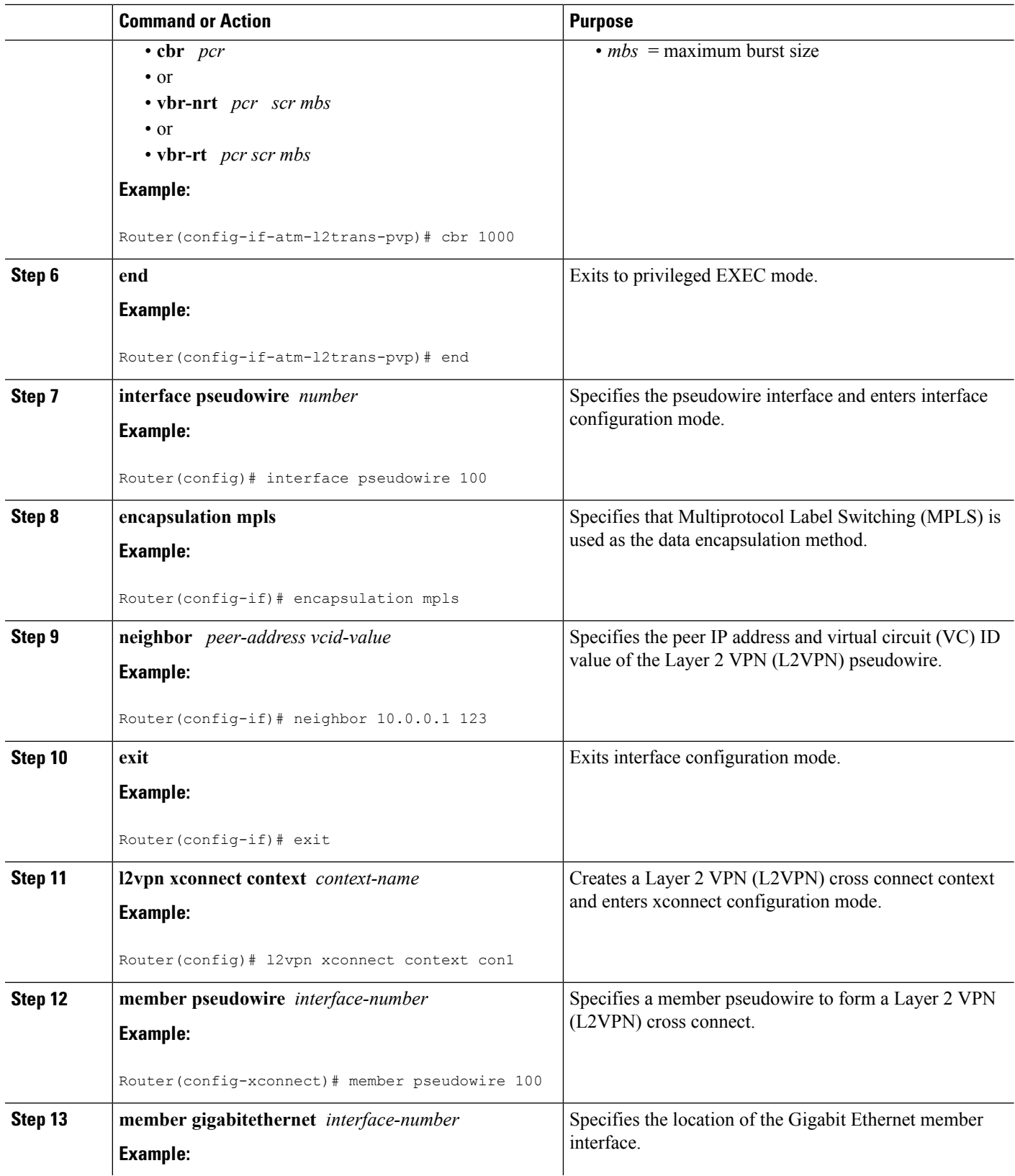

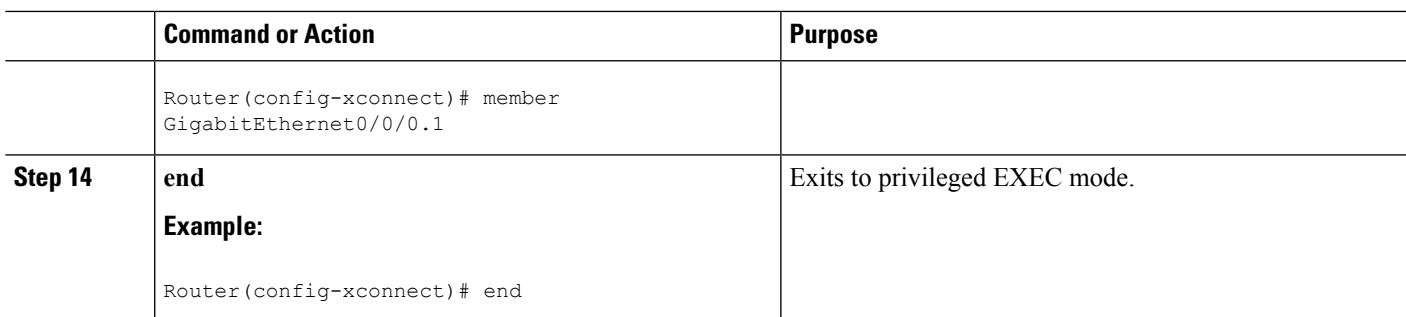

## **Enabling Traffic Shaping in ATM PVP Mode Example using the commands associated with the L2VPN Protocol-Based CLIs feature**

The following example enables traffic shaping in ATM PMP mode.

```
interface atm 1/0
atm pvp 100 l2transport
 ubr 1000
 xconnect 10.11.11.11 777 encapsulation mpls
atm pvp 101 l2transport
 cbr 1000
 xconnect 10.11.11.11 888 encapsulation mpls
atm pvp 102 l2transport
 vbr-nrt 1200 800 128
 xconnect 10.11.11.11 999 encapsulation mpls
```
## **Enabling Matching of ATM VCIs**

You can match on an ATM VCI or range of VCIs, using the **match atm-vci** command in class-map configuration mode.

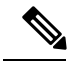

**Note**

When you configure the **match atm-vci**command in class-map configuration mode, you can add this class map to a policy map that can be attached only to an ATM VP.

>

#### **SUMMARY STEPS**

- **1. enable**
- **2. configure terminal**
- **3. class-map** *class-map-name* [**match-all** | **match-any**]
- **4. match atm-vci** *vc-id* **[- vc-id]**
- **5. end**

## **DETAILED STEPS**

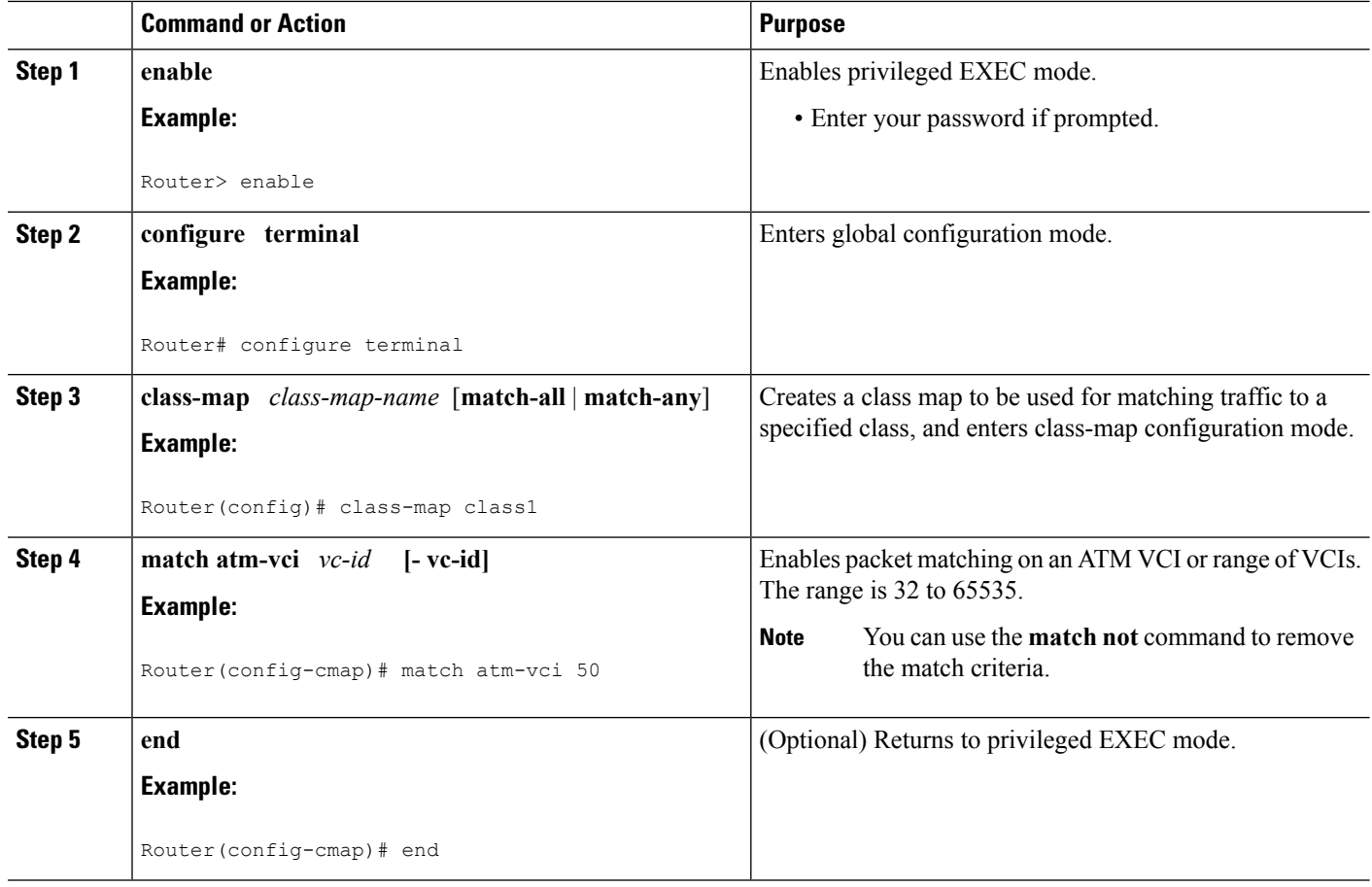

# <span id="page-359-0"></span>**Configuration Examples for QoS Policy Support on L2VPN ATM PVPs**

## **Example Enabling Traffic Shaping in ATM PVP Mode**

The following example enables traffic shaping in ATM PMP mode.

```
int atm 1/0/0
  atm pvp 100 l2transport
      ubr 1000
      xconnect 10.11.11.11 777 encapsulation mpls
  atm pvp 101 l2transport
      cbr 1000
      xconnect 10.11.11.11 888 encapsulation mpls
  atm pvp 102 l2transport
      vbr-nrt 1200 800 128
      xconnect 10.11.11.11 999 encapsulation mpls
```
## **Example Enabling Traffic Shaping in ATM PVP Mode using the commands associated with the L2VPN Protocol-Based CLIs feature**

The following example enables traffic shaping in ATM PMP mode.

```
int atm 1/0/0
   atm pvp 100 l2transport
      ubr 1000
      interface pseudowire 100
      encapsulation mpls
      neighbor 10.0.0.1 123
!
l2vpn xconnect context A
member pseudowire 100
member g0/0/0.1
   atm pvp 101 l2transport
       cbr 1000
      interface pseudowire 100
      encapsulation mpls
      neighbor 10.0.0.1 123
!
l2vpn xconnect context A
member pseudowire 100
member g0/0/0.1
  atm pvp 102 l2transport
      vbr-nrt 1200 800 128
      interface pseudowire 100
      encapsulation mpls
      neighbor 10.0.0.1 123
!
l2vpn xconnect context A
member pseudowire 100
member g0/0/0.1
```
# **Additional References**

#### **Related Documents**

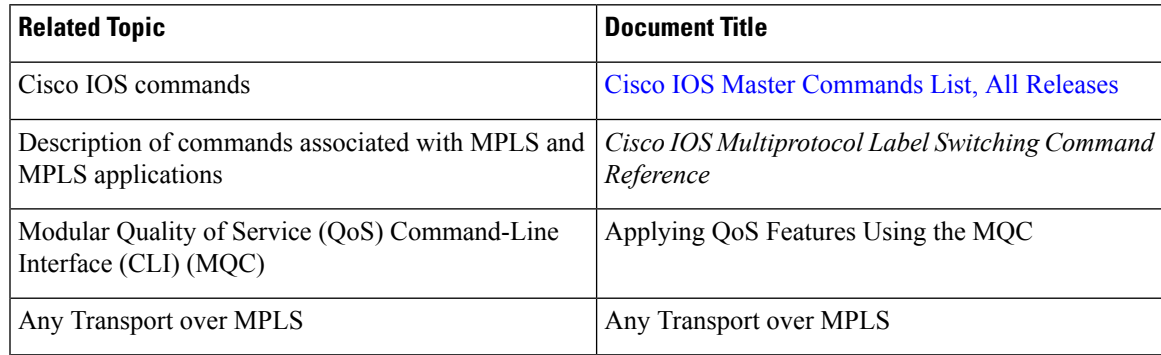

#### **Standards**

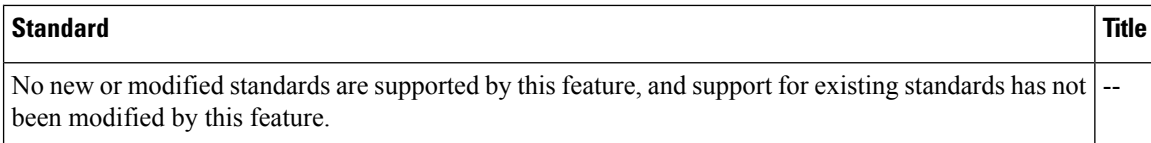

#### **MIBs**

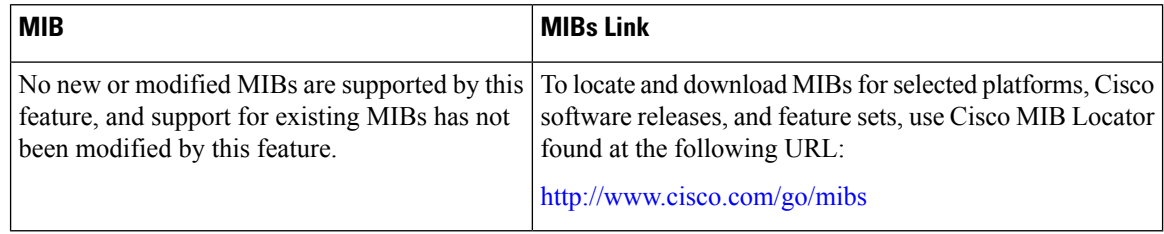

#### **RFCs**

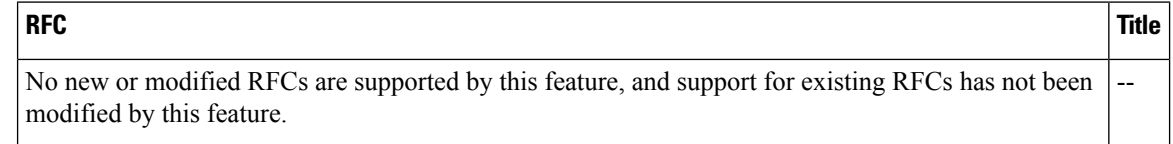

### **Technical Assistance**

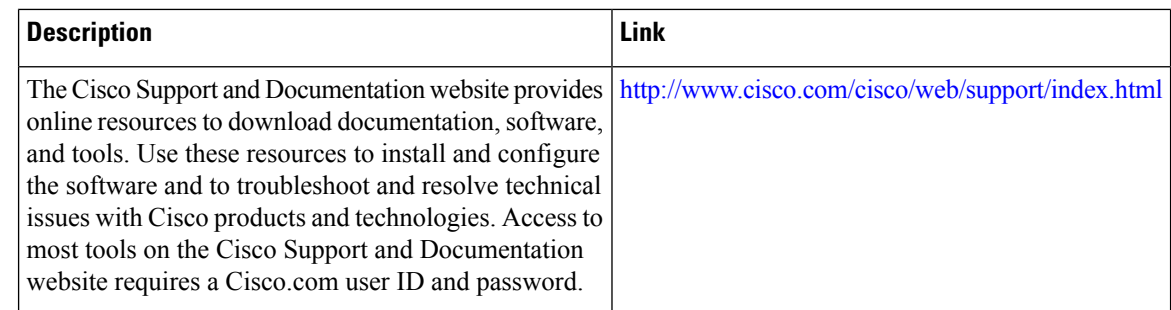

# **Feature Information forQoSPolicySupport on L2VPNATMPVPs**

The following table provides release information about the feature or features described in this module. This table lists only the software release that introduced support for a given feature in a given software release train. Unless noted otherwise, subsequent releases of that software release train also support that feature.

Use Cisco Feature Navigator to find information about platform support and Cisco software image support. To access Cisco Feature Navigator, go to [www.cisco.com/go/cfn.](http://www.cisco.com/go/cfn) An account on Cisco.com is not required.

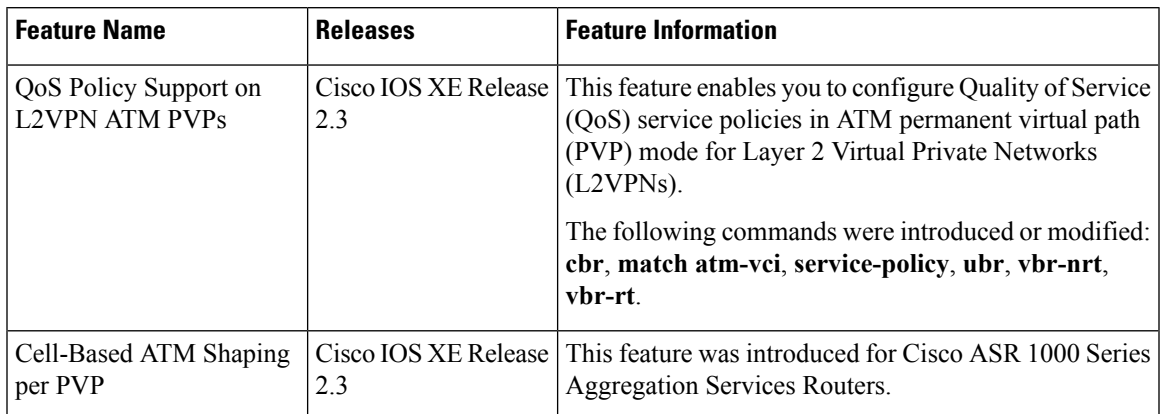

### **Table 19: Feature Information for QoS Policy Support on L2VPN ATM PVPs**

L

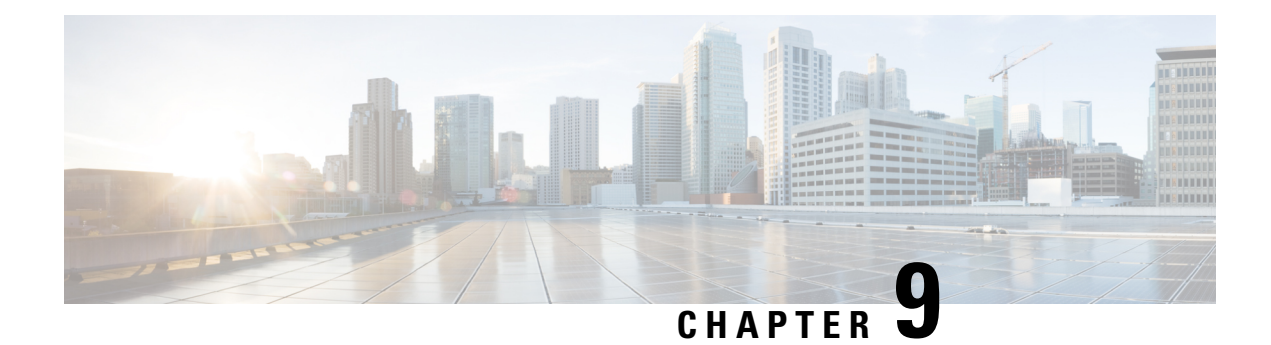

# **MPLS Pseudowire Status Signaling**

The MPLS Pseudowire Status Signaling feature enables you to configure the router so it can send pseudowire status to a peer router, even when the attachment circuit is down.

- Finding Feature [Information,](#page-364-0) on page 337
- [Prerequisites](#page-364-1) for MPLS Pseudowire Status Signaling, on page 337
- [Restrictions](#page-364-2) for MPLS Pseudowire Status Signaling, on page 337
- [Information](#page-365-0) About MPLS Pseudowire Status Signaling, on page 338
- How to Configure MPLS [Pseudowire](#page-369-0) Status Signaling, on page 342
- [Configuration](#page-372-0) Examples for MPLS Pseudowire Status Signaling, on page 345
- Additional [References,](#page-374-0) on page 347
- Feature [Information](#page-375-0) for, on page 348

## <span id="page-364-0"></span>**Finding Feature Information**

Your software release may not support all the features documented in this module. For the latest caveats and feature information, see Bug [Search](https://tools.cisco.com/bugsearch/search) Tool and the release notes for your platform and software release. To find information about the features documented in this module, and to see a list of the releases in which each feature is supported, see the feature information table.

Use Cisco Feature Navigator to find information about platform support and Cisco software image support. To access Cisco Feature Navigator, go to [www.cisco.com/go/cfn.](http://www.cisco.com/go/cfn) An account on Cisco.com is not required.

# <span id="page-364-2"></span><span id="page-364-1"></span>**Prerequisites for MPLS Pseudowire Status Signaling**

• Before configuring this feature, make sure that both peer routers are capable of sending and receiving pseudowire status messages.

# **Restrictions for MPLS Pseudowire Status Signaling**

• Both peer routers must support the ability to send and receive pseudowire status messages in label advertisement and label notification messages. If both peer routers do not support pseudowire status messages, Cisco recommends that you disable the messages with the **no status** command.

- This feature is not integrated with Any Transport over MPLS (AToM) Virtual Circuit Connection Verification (VCCV).
- This feature is not integrated with Bidirectional Forwarding Detection (BFD).
- The standby and required switchover values from IETF draft-muley-pwe3-redundancy-02.txt are not supported.

## <span id="page-365-0"></span>**Information About MPLS Pseudowire Status Signaling**

### **How MPLS Pseudowire Status Switching Works**

The pseudowire status messages are sent in label advertisement and label notification messages if the peer also supports the MPLS Pseudowire Status Signaling feature. You can issue the **show mpls l2transport vc detail** command to show that both the local and remote routers support pseudowire status messages. The following example shows the line of output to look for:

```
Router# show mpls l2transport vc detail
.
.
.
status TLV support (local/remote): enabled/supported
```
## **How MPLS Pseudowire Status Switching Works using the commands associated with the L2VPN Protocol-Based CLIs feature**

The pseudowire status messages are sent in label advertisement and label notification messages if the peer also supports the MPLS Pseudowire Status Signaling feature. You can issue the **show l2vpn atom vc detail** command to show that both the local and remote routers support pseudowire status messages. The following example shows the line of output to look for:

```
Device# show l2vpn atom vc detail
.
.
.
status TLV support (local/remote): enabled/supported
```
## **When One Router Does Not Support MPLS Pseudowire Status Signaling**

The peer routers mustsupport the ability to send and receive pseudowire status messagesin label advertisement and label notification messages. If one router does notsupport pseudowire status messages, Cisco recommends that you disable the messages with the **no status** command. This returns the router to label withdraw mode.

If the peer does not support the MPLS Pseudowire Status Signaling feature, the local router changes its mode of operation to label withdraw mode. You can issue the **show mpls l2transport vc detail** command to show that the remote router does not support pseudowire status messages. The following example shows the line of output to look for:

```
Router# show mpls l2transport vc detail
.
.
.
status TLV support (local/remote): enabled/not supported
```
When you issue the following **debug mpls l2transport vc**commands, the messages show that the peer router does not support the MPLS Pseudowire Status Signaling feature and that the local router is changing to withdraw mode, as shown in bold in the following example:

Router# debug mpls l2transport vc event Router# **debug mpls l2transport vc status event** Router# **debug mpls l2transport vc status fsm** Router# **debug mpls l2transport vc ldp**

\*Feb 26 13:41:40.707: AToM LDP [10.1.1.2]: Sending label withdraw msg \*Feb 26 13:41:40.707: AToM LDP [10.1.1.2]: VC Type 5, mtu 1500 \*Feb 26 13:41:40.707: AToM LDP [10.1.1.2]: VC ID 100, label 18 \*Feb 26 13:41:40.707: AToM LDP [10.1.1.2]: Status 0x0000000A [PW Status NOT supported]

## **When One Router Does Not Support MPLS Pseudowire Status Signaling using the commands associated with the L2VPN Protocol-Based CLIs feature**

The peer routers mustsupport the ability to send and receive pseudowire status messagesin label advertisement and label notification messages. If one router does not support pseudowire status messages, we recommend that you disable the messages with the **no status** command. This returns the router to label withdraw mode.

If the peer does not support the MPLS Pseudowire Status Signaling feature, the local router changes its mode of operation to label withdraw mode. You can issue the **show l2vpn atom vc detail** command to show that the remote router does not support pseudowire status messages. The following example shows the line of output to look for:

Device# **show l2vpn atom vc detail**

.

.

.

status TLV support (local/remote): enabled/not supported

When you issue the following **debug l2vpn atom vc** commands, the messages show that the peer router does not support the MPLS Pseudowire Status Signaling feature and that the local router is changing to withdraw mode, as shown in the following example:

```
Device# debug l2vpn atom vc event
Device# debug l2vpn atom vc status event
Device# debug l2vpn atom vc status fsm
Device# debug l2vpn atom vc ldp
*Feb 26 13:41:40.707: AToM LDP [110.1.1.2]: Sending label withdraw msg
*Feb 26 13:41:40.707: AToM LDP [110.1.1.2]: VC Type 5, mtu 1500
*Feb 26 13:41:40.707: AToM LDP [110.1.1.2]: VC ID 100, label 18
*Feb 26 13:41:40.707: AToM LDP [110.1.1.2]: Status 0x0000000A [PW Status NOT supported]
```
### **Status Messages Indicating That the Attachment Circuit Is Down**

When the attachment circuit is down between the two routers, the output of the **show mpls l2transport vc detail** command shows the following status:

```
Router# show mpls l2transport vc detail
.
.
.
Last remote LDP TLV status rcvd: AC DOWN(rx, tx faults)
```
The debug messages also indicate that the attachment circuit is down, asshown in bold in the command output:

Router# debug mpls l2transport vc event Router# **debug mpls l2transport vc status event** Router# **debug mpls l2transport vc status fsm** Router# **debug mpls l2transport vc ldp**

\*Feb 26 11:51:42.427: AToM LDP [10.1.1.1]: Received notif msg, id 88 \*Feb 26 11:51:42.427: AToM LDP [10.1.1.1]: Status 0x00000007 [PW Status] \*Feb 26 11:51:42.427: AToM LDP [10.1.1.1]: PW Status 0x00000006 [AC DOWN(rx,tx faults)]

Other pseudowire status messages include not-forwarding, pw-tx-fault, and pw-rx-fault.

## **Status Messages Indicating That the Attachment Circuit Is Down using the commands associated with the L2VPN Protocol-Based CLIs feature**

When the attachment circuit is down between the two routers, the output of the **show l2vpn atom vc detail** command shows the following status:

```
Device# show l2vpn atom vc detail
.
.
.
Last remote LDP TLV status rcvd: AC DOWN(rx, tx faults)
```
The debug messages also indicate that the attachment circuit is down, asshown in bold in the command output:

```
Device# debug l2vpn atom vc event
Device# debug l2vpn atom vc status event
Device# debug l2vpn atom vc status fsm
Device# debug l2vpn atom vc ldp
*Feb 26 11:51:42.427: AToM LDP [10.1.1.1]: Received notif msg, id 88
*Feb 26 11:51:42.427: AToM LDP [10.1.1.1]: Status 0x00000007 [PW Status]
*Feb 26 11:51:42.427: AToM LDP [10.1.1.1]: PW Status 0x00000006 [AC DOWN(rx,tx faults)]
```
Other pseudowire status messages include not-forwarding, pw-tx-fault, and pw-rx-fault.

### **Message Codes in the Pseudowire Status Messages**

The**debug mplsl2transport vc**and the **show mplsl2transport vcdetail** commandsshow output that contains message codes. For example:

```
Label/status state machine: established, LruRru
```
AToM MGR [10.9.9.9, 100]: S:Evt local up, LndRru->LnuRru

The message codes (LruRru, LndRru, and LnuRru) indicate the status of the local and remote routers. You can use the following key to interpret the message codes:

- L--local router
- R--remote router
- r or n--ready (r) or not ready (n)
- u or d--up (u) or down (d) status

The output also includes other values:

- D--Dataplane
- S--Local shutdown

## **Message Codes in the Pseudowire Status Messages using the commands associated with the L2VPN Protocol-Based CLIs feature**

The **debug l2vpn atom vc** and the **show l2vpn atom vc detail** commands show output that contains message codes. For example:

Label/status state machine: established, LruRru

AToM MGR [10.9.9.9, 100]: S:Evt local up, LndRru->LnuRru

The message codes (LruRru, LndRru, and LnuRru) indicate the status of the local and remote routers. You can use the following key to interpret the message codes:

L—local router

R—remote router

r or n—ready (r) or not ready (n)

u or d—up (u) or down (d) status

The output also includes other values:

D—Dataplane

S—Local shutdown

# <span id="page-369-0"></span>**How to Configure MPLS Pseudowire Status Signaling**

## **Enabling MPLS Pseudowire Status Signaling**

Perform the following task to enable the router to send pseudowire status to a peer router even when the attachment circuit is down. If both routers do notsupport pseudowire status messages, then disable the messages with the **no status** command.

#### **SUMMARY STEPS**

- **1. enable**
- **2. configure terminal**
- **3. pseudowire-class** *name*
- **4. status**
- **5. encapsulation mpls**
- **6. exit**
- **7. exit**
- **8. show mpls l2transport vc detail**

#### **DETAILED STEPS**

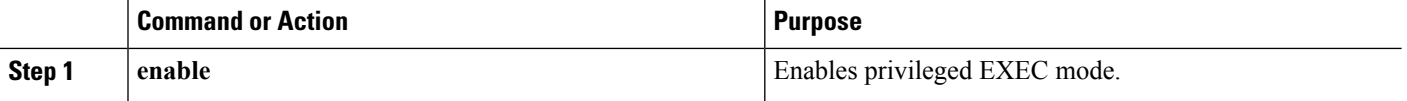

I

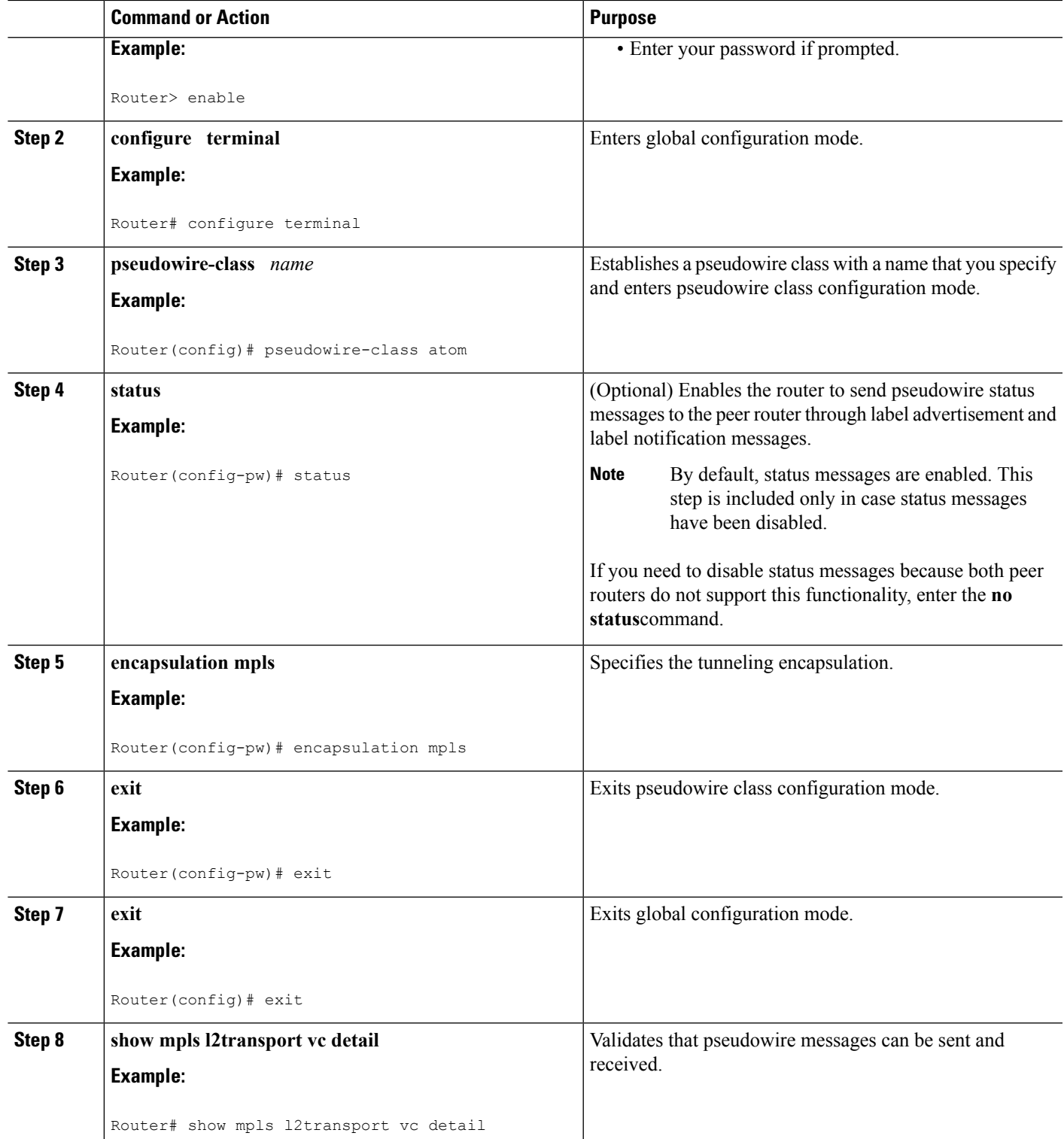

## **Enabling MPLS Pseudowire Status Signaling using the commands associated with the L2VPN Protocol-Based CLIs feature**

Perform this task to enable the router to send pseudowire status to a peer router even when the attachment circuit is down. If both routers do not support pseudowire status messages, then disable the messages with the **no status** command.

### **SUMMARY STEPS**

- **1. enable**
- **2. configure terminal**
- **3. interface pseudowire** *number*
- **4. status**
- **5. encapsulation mpls**
- **6. neighbor** *peer-address vcid-value*
- **7. exit**
- **8. exit**
- **9. show l2vpn atom vc detail**

### **DETAILED STEPS**

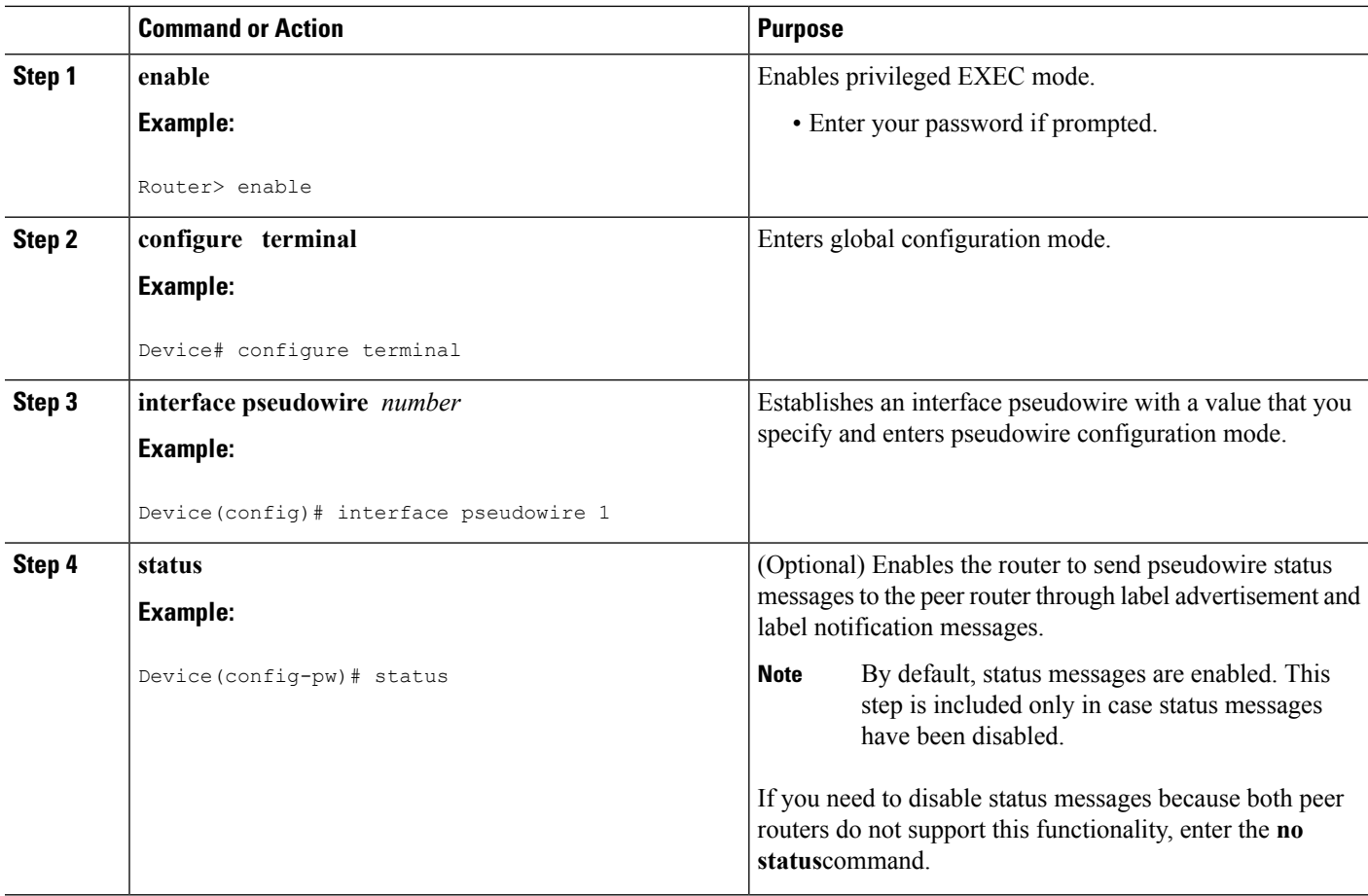

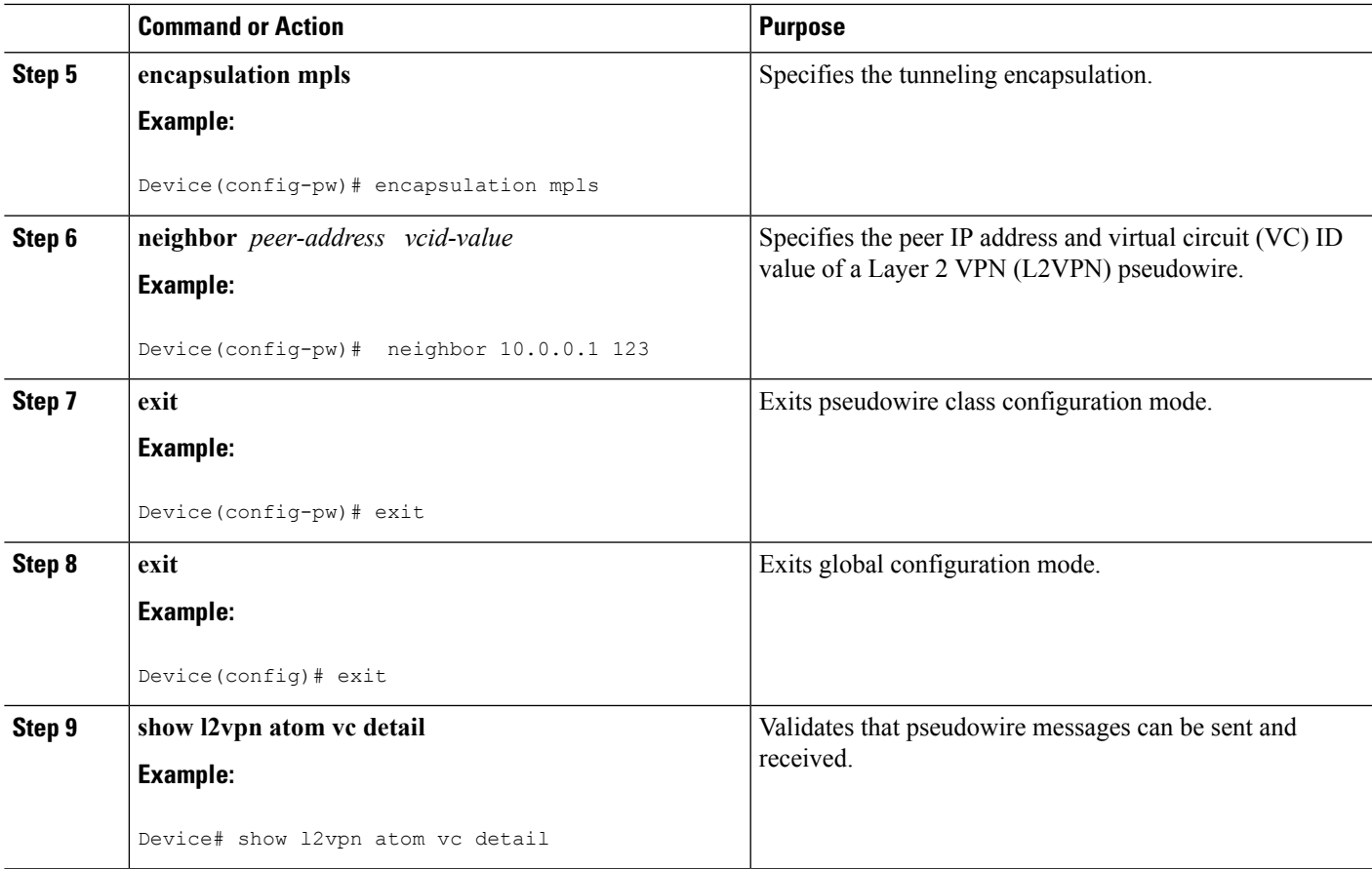

# <span id="page-372-0"></span>**Configuration Examples forMPLSPseudowireStatusSignaling**

## **Example MPLS Pseudowire Status Signaling**

The following example configures the MPLS Pseudowire Status Signaling feature on two PE routers. By default, status messages are enabled. The **status** command is included in this example in case status messages have been disabled.

```
PE1
```

```
interface Loopback0
ip address 10.1.1.1 255.255.255.255
!
pseudowire-class atomstatus
encapsulation mpls
status
!
interface GigabitEthernet0/0/1
xconnect 10.1.1.2 123 pw-class atomstatus
```
### **PE2** interface Loopback0 ip address 10.1.1.2 255.255.255.255 ! pseudowire-class atomstatus encapsulation mpls status ! interface GigabitEthernet3/3/0 xconnect 10.1.1.1 123 pw-class atomstatus

## **Example MPLS Pseudowire Status Signaling using the commands associated with the L2VPN Protocol-Based CLIs feature**

The following example configures the MPLS Pseudowire Status Signaling feature on two PE routers. By default, status messages are enabled. The **status** command is included in this example in case status messages have been disabled.

### **PE1**

```
interface Loopback0
ip address 10.1.1.1 255.255.255.255
!
template type pseudowire atomstatus
encapsulation mpls
status
!
interface pseudowire 100
source template type pseudowire atomstatus
interface GigabitEthernet0/0/1
service instance 300 ethernet
l2vpn xconnect context con1
member GigabitEthernet2/1/1 service-instance 300
member Pseudowire 100
```
#### **PE2**

```
interface Loopback0
ip address 10.1.1.2 255.255.255.255
!
template type pseudowire atomstatus
encapsulation mpls
status
!
interface Pseudowire 100
source template type pseudowire atomstatus
interface GigabitEthernet3/3/0
service instance 300 ethernet
l2vpn xconnect context con1
member GigabitEthernet2/1/1 service-instance 300
member Pseudowire 100
```
## **Example Verifying That Both Routers Support Pseudowire Status Messages**

You can issue the **show mpls l2transport vc detail** command to show that both the local and remote routers support pseudowire status messages. The following example shows the line of output to look for:

```
Router# show mpls l2transport vc detail
.
.
.
status TLV support (local/remote): enabled/supported
```
## **Example Verifying That Both Routers Support Pseudowire Status Messages using the commands associated with the L2VPN Protocol-Based CLIs feature**

You can issue the **show l2vpn atom vc detail** command to show that both the local and remote routers support pseudowire status messages. The following example shows the line of output to look for:

```
Device# show l2vpn atom vc detail
.
.
.
```
status TLV support (local/remote): enabled/supported

## <span id="page-374-0"></span>**Additional References**

#### **Related Documents**

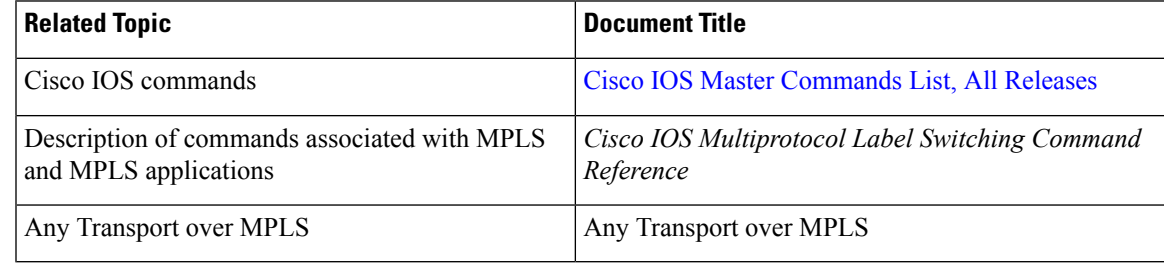

#### **Standards**

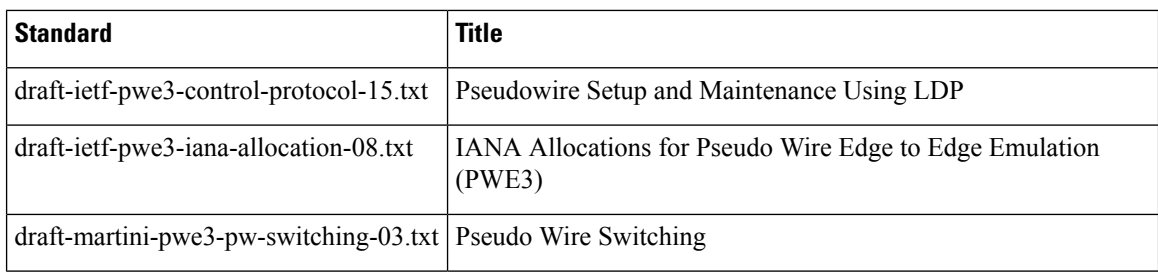

### **MIBs**

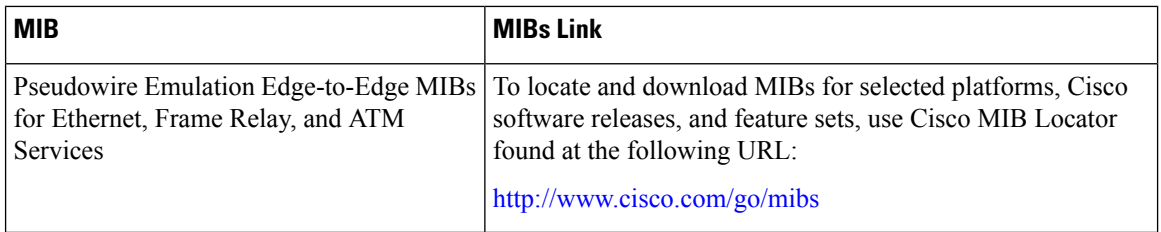

### **RFCs**

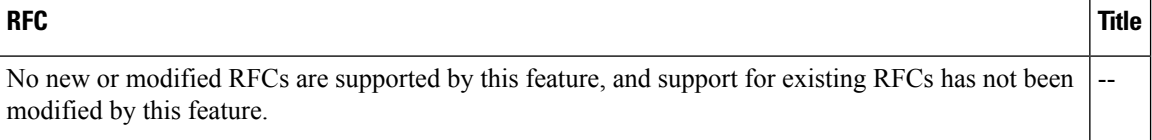

#### **Technical Assistance**

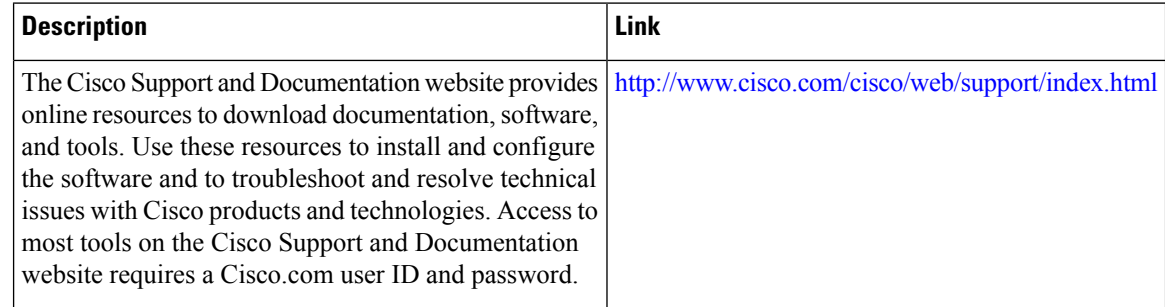

# <span id="page-375-0"></span>**Feature Information for**

The following table provides release information about the feature or features described in this module. This table lists only the software release that introduced support for a given feature in a given software release train. Unless noted otherwise, subsequent releases of that software release train also support that feature.

Use Cisco Feature Navigator to find information about platform support and Cisco software image support. To access Cisco Feature Navigator, go to [www.cisco.com/go/cfn.](http://www.cisco.com/go/cfn) An account on Cisco.com is not required.

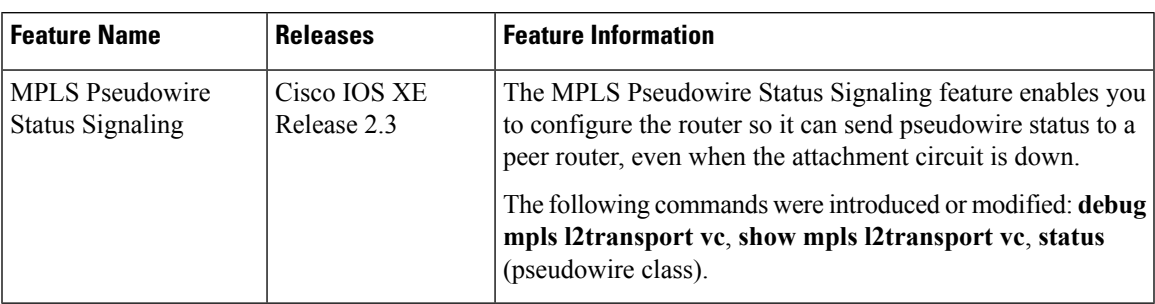

### **Table 20: Feature Information for MPLS Pseudowire Status Signaling**

 $\mathbf I$ 

ı

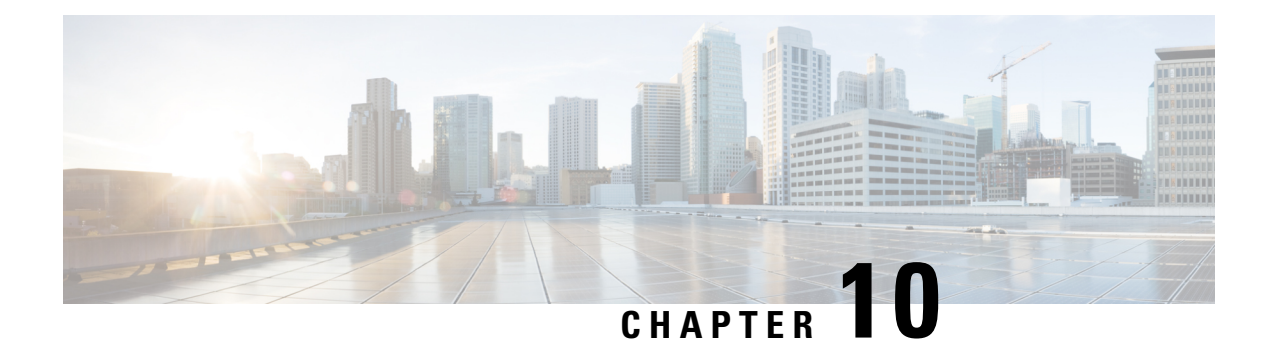

# **L2VPN VPLS Inter-AS Option B**

The L2VPN VPLS Inter-AS Option B feature expands the existing features of VPLS autodiscovery to operate across multiple Border Gateway Protocol (BGP) autonomous systems. Using BGP-based autodiscovery as the underlying framework, the L2VPN VPLS Inter-AS Option B feature creates a dynamic multisegmented pseudowire (PW) configuration between neighboring Autonomous System Boundary Routers (ASBRs.)

- Finding Feature [Information,](#page-378-0) on page 351
- [Prerequisites](#page-378-1) for L2VPN VPLS Inter-AS Option B, on page 351
- [Restrictions](#page-379-0) for L2VPN VPLS Inter-AS Option B, on page 352
- [Information](#page-379-1) About L2VPN VPLS Inter-AS Option B, on page 352
- How to [Configure](#page-381-0) L2VPN VPLS Inter-AS Option B, on page 354
- [Configuration](#page-394-0) Examples for L2VPN VPLS Inter-AS Option B, on page 367
- Additional [References](#page-408-0) for L2VPN VPLS Inter-AS Option B, on page 381
- Feature [Information](#page-409-0) for L2VPN VPLS Inter-AS Option B, on page 382
- [Glossary,](#page-410-0) on page 383

## <span id="page-378-0"></span>**Finding Feature Information**

Your software release may not support all the features documented in this module. For the latest caveats and feature information, see Bug [Search](https://tools.cisco.com/bugsearch/search) Tool and the release notes for your platform and software release. To find information about the features documented in this module, and to see a list of the releases in which each feature is supported, see the feature information table.

Use Cisco Feature Navigator to find information about platform support and Cisco software image support. To access Cisco Feature Navigator, go to [www.cisco.com/go/cfn.](http://www.cisco.com/go/cfn) An account on Cisco.com is not required.

# <span id="page-378-1"></span>**Prerequisites for L2VPN VPLS Inter-AS Option B**

The L2VPN VPLS Inter-AS Option B feature extends the functionality of the VPLS Autodiscovery: BGP Based feature. For example, as a result of L2VPN VPLS Inter-AS Option B feature, stateful switchover (SSO) and nonstop forwarding (NSF) are supported in a standard VPLS Autodiscovery configuration.

Before you configure the L2VPN VPLS Inter-AS Option B feature, enable the VPLS Autodiscovery: BGP Based feature and complete the steps described in the Modifying the VPLS [Autodiscovery](#page-381-1) Settings for Use with L2VPN VPLS [Inter-AS](#page-381-1) Option B, on page 354.

For more information about the VPLS Autodiscovery: BGP Based feature, see the "VPLS Autodiscovery: BGP" module.

# <span id="page-379-0"></span>**Restrictions for L2VPN VPLS Inter-AS Option B**

Introduced in Cisco IOS Release 15.1(1)S, the L2VPN VPLS Inter-AS Option B feature is supported only on a Cisco 7600 series router that is equipped with a line card capable of running Virtual Private LAN Switching (VPLS).

## <span id="page-379-1"></span>**Information About L2VPN VPLS Inter-AS Option B**

### **VPLS Functionality and L2VPN VPLS Inter-AS Option B**

VPLSis a multipoint Layer 2 VPN (L2VPN) that connects two or more customer devices using Ethernet over Multiprotocol Label Switching (EoMPLS) bridging techniques.

VPLS Inter-AS support exists in a number of variations or options (for example, Option A, B, C, and D). The L2VPN VPLS Inter-AS Option B feature supports Option B only and is in compliance with RFC [4364,](http://community.roxen.com/developers/idocs/rfc/rfc4364.html) BGP/MPLS IP Virtual Private Networks (VPNs) .

For more information about VPLS, see the "VPLS [Overview"](http://www.cisco.com/en/US/docs/routers/7600/install_config/12.2SR_OSM_config/mpls.html#wp1423647) section in the Configuring [Multiprotocol](http://www.cisco.com/en/US/docs/routers/7600/install_config/12.2SR_OSM_config/mpls.html) Label [Switching](http://www.cisco.com/en/US/docs/routers/7600/install_config/12.2SR_OSM_config/mpls.html) on the Optical Services Modules document.

### **L2VPN VPLS Inter-AS Option B Description**

The L2VPN VPLS Inter-AS Option B feature extends VPLS across multiple autonomous system boundaries by dynamically creating multisegment pseudowires across the ASBRs.

When a router with external BGP (eBGP) advertises routes to its BGP neighbors, the router uses the source IP address as the next hop of the advertised routes.

When a router with internal BGP (iBGP) advertises routes to its BGP neighbors, the router does not change the next hop designation of the route advertised. For the L2VPN VPLS Inter-AS Option B feature, enter the **neighbor next-hop-self** command at the ASBRs. This forces the pseudowires to be targeted to the ASBR and not targeted to the provider edge (PE) routers. The net result is that a pseudowire for the first autonomous system is stitched to a pseudowire for the second autonomous system by means of a third pseudowire between the ASBRs. This creates a multisegmented pseudowire. For more information about multisegmented pseudowires, see the "L2VPN Multisegment Pseudowires" module.

**Note** The L2VPN VPLS Inter-AS Option B feature supports Route Processors (RPs), SSO, and NSF.

### **L2VPN VPLS Inter-AS Option B Sample Topology**

The figure below illustrates a simplified L2VPN VPLS Inter-AS Option B topology. In this topology, AS1 and AS2 are the autonomous systems. ASBR1 and ASBR2 are ASBRs. A customer edge (CE) router is attached to both AS1 and AS2.

Each autonomous system consists of an ASBR and a PE router. PE1 belongs to a virtual forwarding instance (VFI) in AS1. PE2 belongs to a VFI in AS2. PE1 and PE2 are terminating PEs (TPEs).

Multisegmented pseudowires are created to establish dual connections between the TPE in the local ASBR to the TPE in the neighboring ASBR. The first segment establishes a path between the TPE in AS1 to ASBR1. The next segment establishes a path between the ASBR1 and ASBR2, and the final segment establishes a path between ASBR2 to the TPE in AS2.

**Figure 22: Sample L2VPN VPLS Inter-AS Option B Topology**

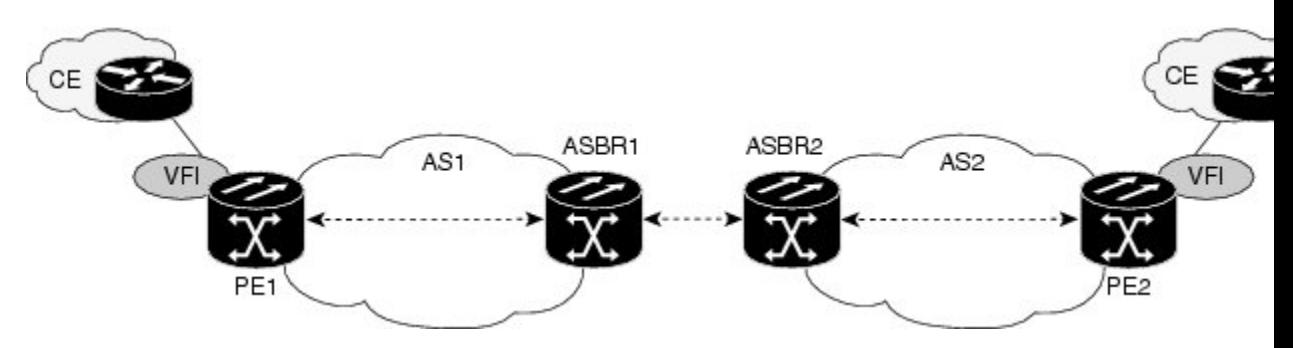

### **Active and Passive PEs in an L2VPN VPLS Inter-AS Option B Configuration**

A TPE terminates a multisegment pseudowire. By default, the TPEs on both ends of a multisegmented pseudowire are in active mode. The L2VPN VPLS Inter-AS Option B feature requires that one of the TPEs be in passive mode. The system determines which PE is the passive TPE based on a comparison of the Target Attachment Individual Identifier (TAII) received from BGP and the Source Attachment Individual Identifier (SAII) of the local router. The TPE with the numerically higher identifier assumes the active role.

When you are configuring the PEs for the L2VPN VPLS Inter-AS Option B feature, use the **terminating-pe tie-breaker**command to negotiate the mode of the TPE. Then use the **mpls ldp discovery targeted-hello accept**command to ensure that a passive TPE can accept Label Distribution Protocol (LDP) sessions from the LDP peers.

For more information about configuring the PEs, see the [Enabling](#page-390-0) L2VPN VPLS Inter-AS Option B on the [Provider](#page-390-0) Edge (PE) Router, on page 363.

## **Benefits of L2VPN VPLS Inter-AS Option B**

### **Private IP Addresses**

While a large number of pseudowires are required, IPv4 reachability is maintained within the ASBR and, therefore, IP addresses are private.

### **One Targeted LDP Session**

With the L2VPN VPLS Inter-AS Option B feature, only one targeted Label Distribution Protocol (LDP) session is created between the autonomous systems. Since only one targeted LDP session between autonomous systems is created, service providers can apply tighter security policies for control plane traffic going across the autonomous system.

# <span id="page-381-0"></span>**How to Configure L2VPN VPLS Inter-AS Option B**

## <span id="page-381-1"></span>**Modifying the VPLS Autodiscovery Settings for Use with L2VPNVPLS Inter-AS Option B**

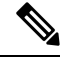

**Note**

Before you configure the L2VPN VPLS Inter-AS Option B feature, you must enable the VPLS Autodiscovery: BGP Based feature. Make sure you have enabled the VPLS Autodiscovery: BGP Based feature before proceeding with this task.

For the L2VPN VPLS Inter-AS Option B feature to function properly, you must configure the VPLS ID value and the route-target value for each PE router in the virtual forwarding instance (VFI). To modify these values, complete the following steps at each PE router.

### **SUMMARY STEPS**

- **1. enable**
- **2. configure terminal**
- **3. l2 vfi** *vfi-name* **autodiscovery**
- **4. vpn id** *vpn-id*
- **5. vpls-id** {*autonomous-system-number* **:** *nn* | *ip-address* **:** *nn*}
- **6. route-target** [**import** | **export** | **both**] {*autonomous-system-number* **:** *nn* | *ip-address* **:** *nn*}
- **7. exit**

### **DETAILED STEPS**

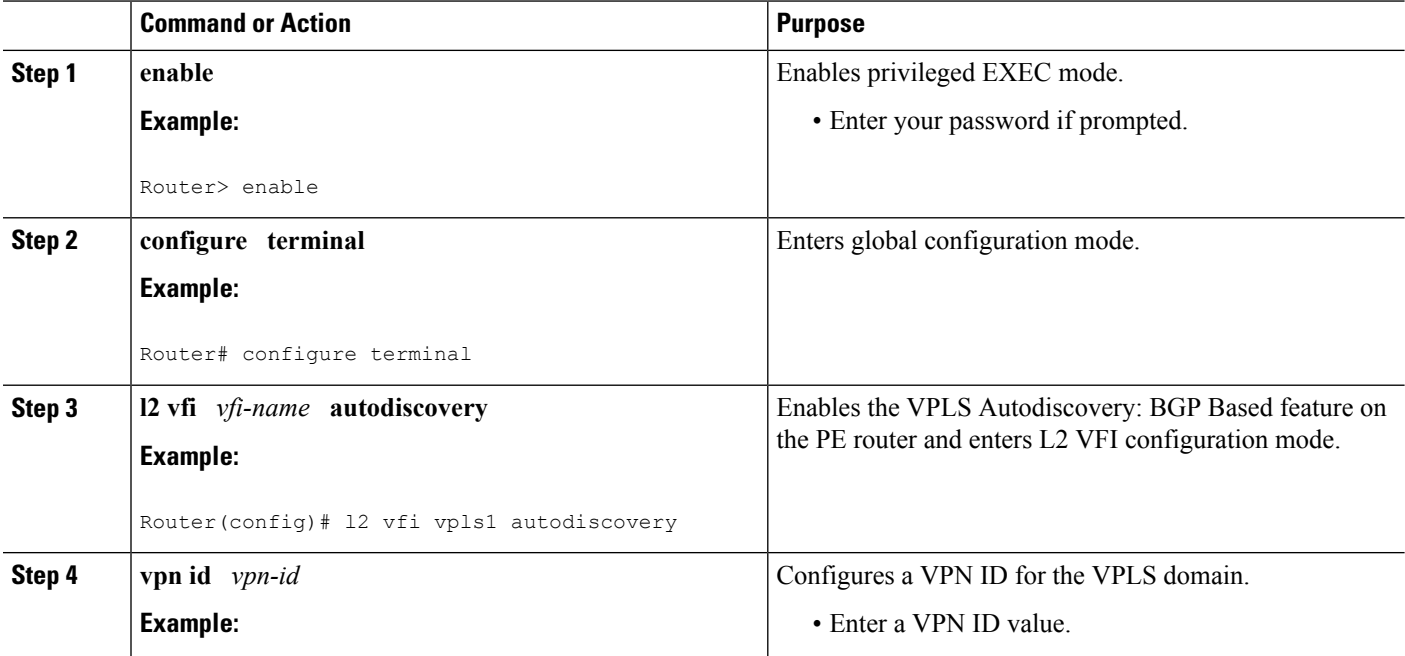

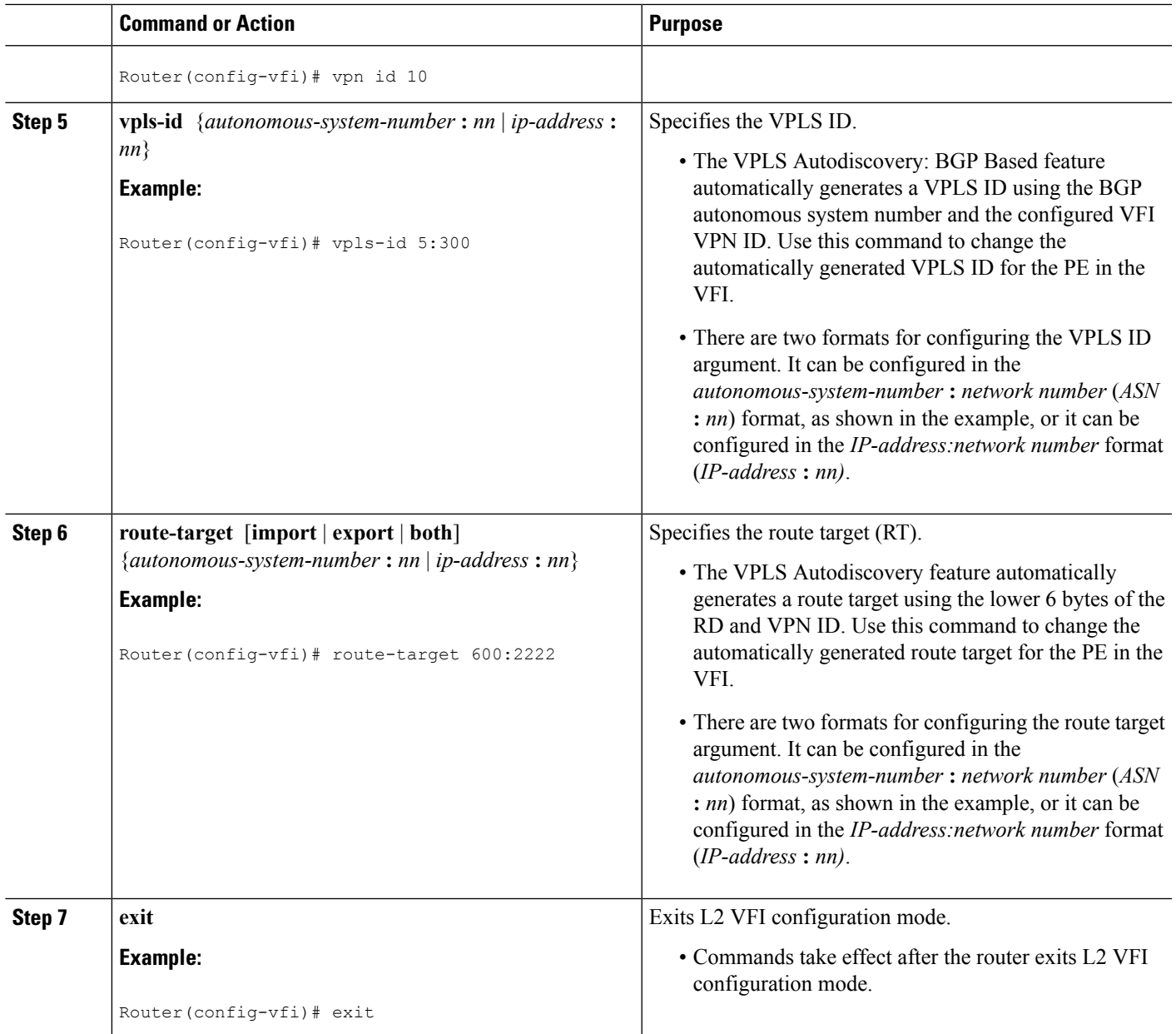

### **What to Do Next**

Repeat the steps in the Modifying the VPLS [Autodiscovery](#page-381-1) Settings for Use with L2VPN VPLS Inter-AS [Option](#page-381-1) B, on page 354 at each PE in the autonomous system. Then proceed to the [Enabling](#page-385-0) L2VPN VPLS [Inter-AS](#page-385-0) Option B on the ASBR, on page 358.

## **Modifying the VPLS Autodiscovery Settings for Use with L2VPNVPLS Inter-AS OptionBusing the commands associatedwith the L2VPNProtocol-Based CLIs feature**

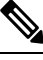

Before you configure the L2VPN VPLS Inter-AS Option B feature, you must enable the VPLS Autodiscovery: BGP Based feature. Make sure you have enabled the VPLS Autodiscovery: BGP Based feature before proceeding with this task. **Note**

For the L2VPN VPLS Inter-AS Option B feature to function properly, you must configure the VPLS ID value and the route-target value for each PE router in the virtual forwarding instance (VFI). To modify these values, complete the following steps at each PE router.

### **SUMMARY STEPS**

- **1. enable**
- **2. configure terminal**
- **3. l2vpn vfi context** *vfi-name*
- **4. vpn id** *vpn-id*
- **5. autodiscovery bgp signaling ldp**
- **6. vpls-id** {*autonomous-system-number* **:** *nn* | *ip-address* **:** *nn*}
- **7. route-target** [**import** | **export** | **both**] {*autonomous-system-number* **:** *nn* | *ip-address* **:** *nn*}
- **8. exit**

### **DETAILED STEPS**

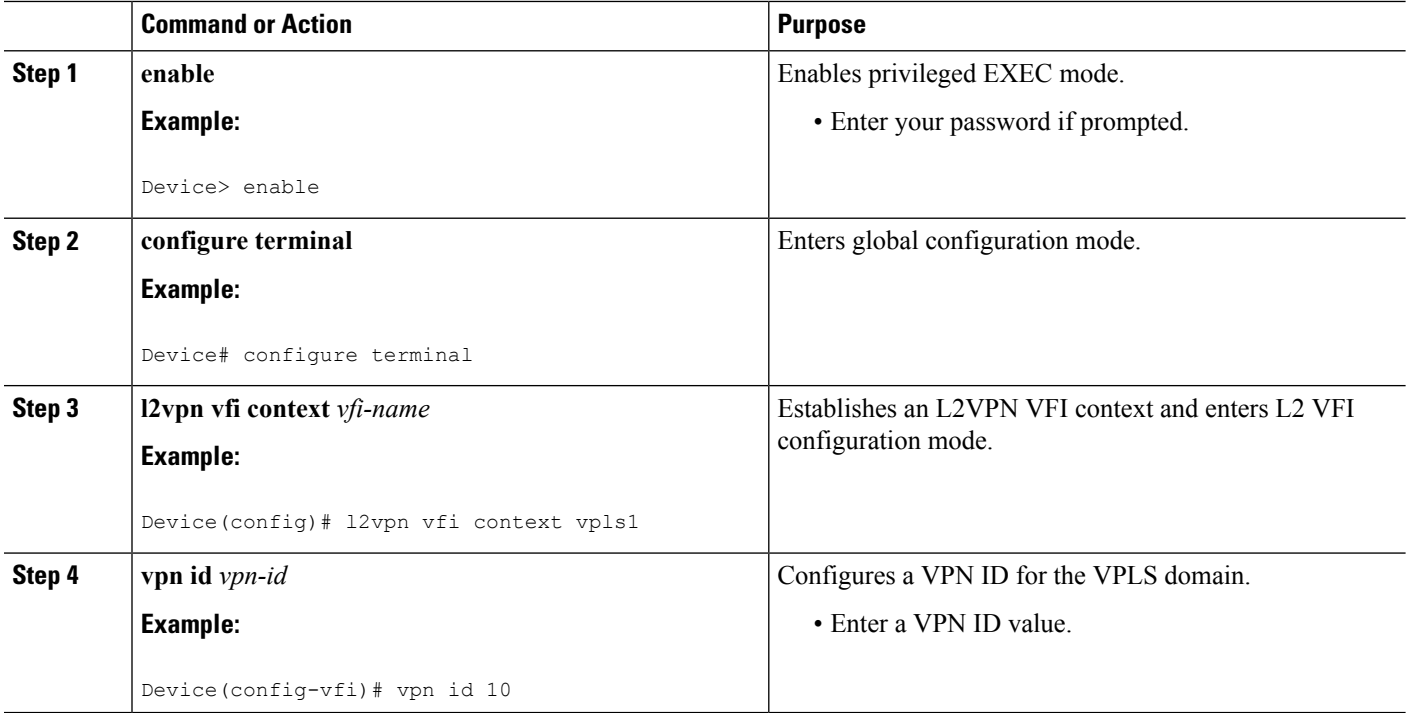

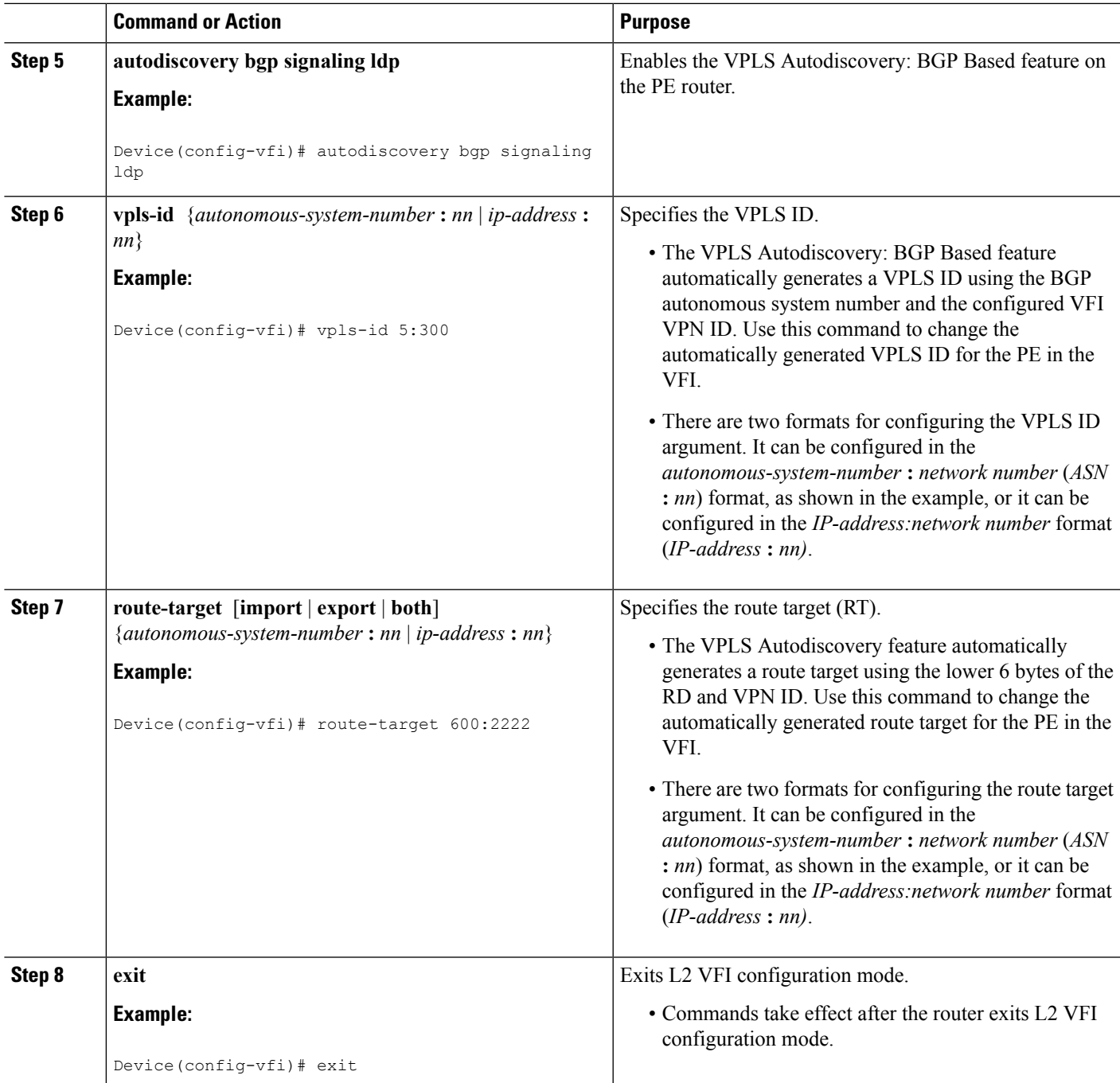

### **What to Do Next**

Repeat the steps in the Modifying the VPLS [Autodiscovery](#page-381-1) Settings for Use with L2VPN VPLS Inter-AS [Option](#page-381-1) B, on page 354 at each PE in the autonomous system. Then proceed to the [Enabling](#page-385-0) L2VPN VPLS [Inter-AS](#page-385-0) Option B on the ASBR, on page 358.

## <span id="page-385-0"></span>**Enabling L2VPN VPLS Inter-AS Option B on the ASBR**

To enable the L2VPN VPLS Inter-AS Option B feature on the ASBR, complete the following steps on *each* ASBR in the autonomous system.

### **SUMMARY STEPS**

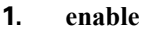

- **2. configure terminal**
- **3. router bgp** *autonomous-system-number*
- **4. neighbor** {*ip-address* | *peer-group-name*} **next-hop-self**
- **5. address-family l2vpn vpls**
- **6. no bgp default route-target filter**
- **7. exit**
- **8. exit**
- **9. mpls ldp discovery targeted-hello accept**
- **10.** Complete Steps 11 through 13, only if you are changing the range of VC IDs reserved for switching pseudowires. Otherwise, advance to Step 14.
- **11. l2 pseudowire routing**
- **12. switching-point vcid** *minimum-vcid-value maximum-vcid-value*
- **13. exit**
- **14. end**

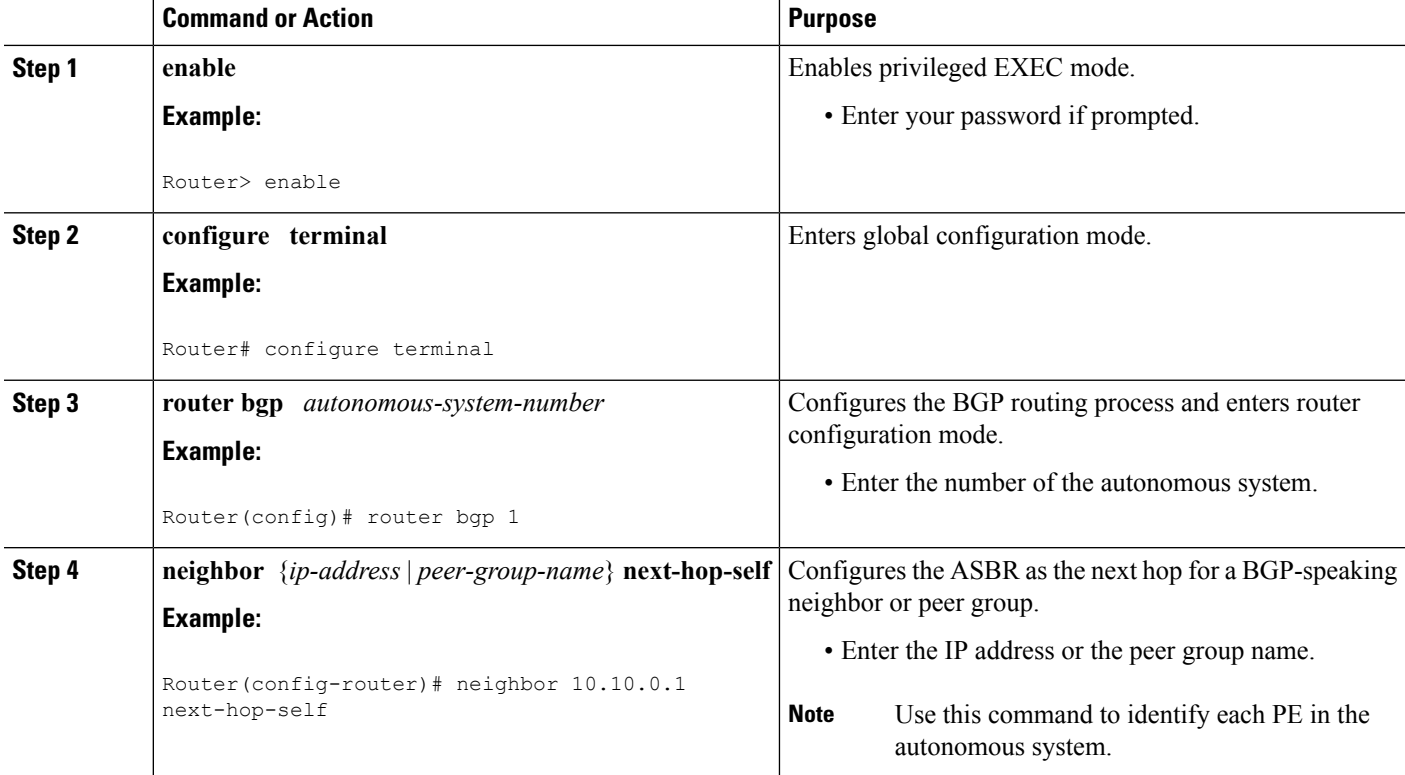

### **DETAILED STEPS**

I

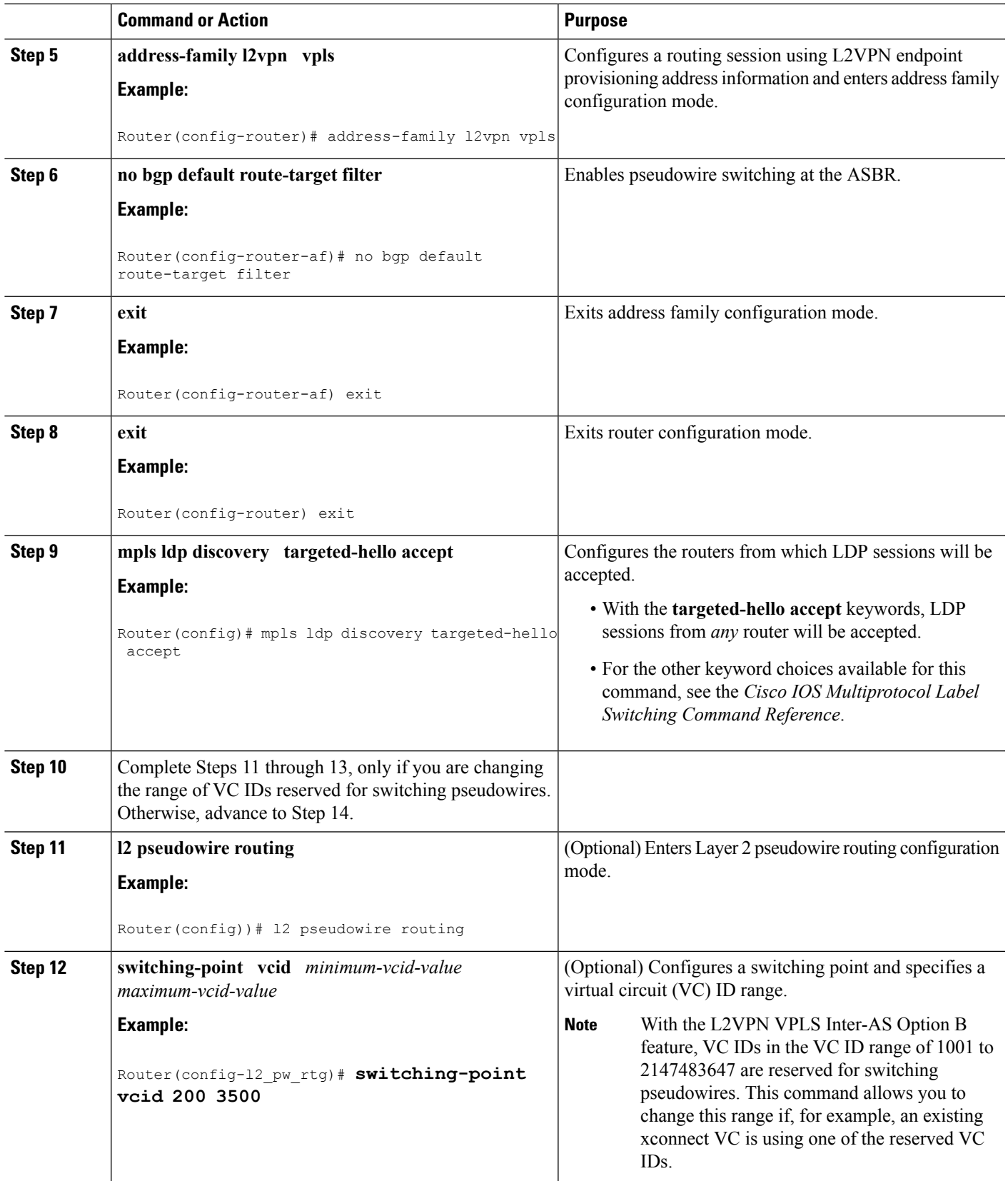

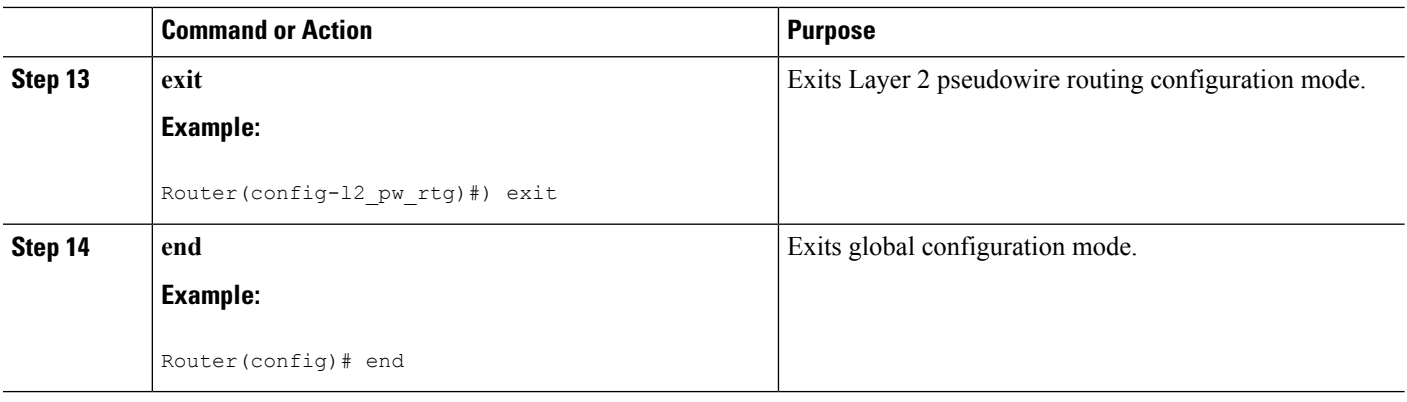

### **What to Do Next**

Repeat the steps in the [Enabling](#page-385-0) L2VPN VPLS Inter-AS Option B on the ASBR, on page 358 at each ASBR in the autonomous system. Then proceed to the [Enabling](#page-390-0) L2VPN VPLS Inter-AS Option B on the Provider Edge (PE) [Router,](#page-390-0) on page 363.

## **Enabling L2VPN VPLS Inter-AS Option B on the ASBR using the commands associated with the L2VPN Protocol-Based CLIs feature**

To enable the layer 2 virtual private network virtual private LAN services (L2VPN VPLS) Inter-AS Option B feature on the autonomous system boundary router (ASBR), perform this task on each ASBR in the autonomous system.

### **SUMMARY STEPS**

- **1. enable**
- **2. configure terminal**
- **3. router bgp** *autonomous-system-number*
- **4. neighbor** {*ip-address* | *peer-group-name*} **next-hop-self**
- **5. address-family l2vpn vpls**
- **6. no bgp default route-target filter**
- **7. exit**
- **8. exit**
- **9. mpls ldp discovery targeted-hello accept**
- **10.** Complete Steps 11 through 13, only if you are changing the range of VC IDs reserved for switching pseudowires. Otherwise, advance to Step 14.
- **11. l2vpn**
- **12. pseudowire routing**
- **13. switching-point vcid** *minimum-vcid-value maximum-vcid-value*
- **14. exit**
- **15. end**

### **DETAILED STEPS**

 $\mathbf I$ 

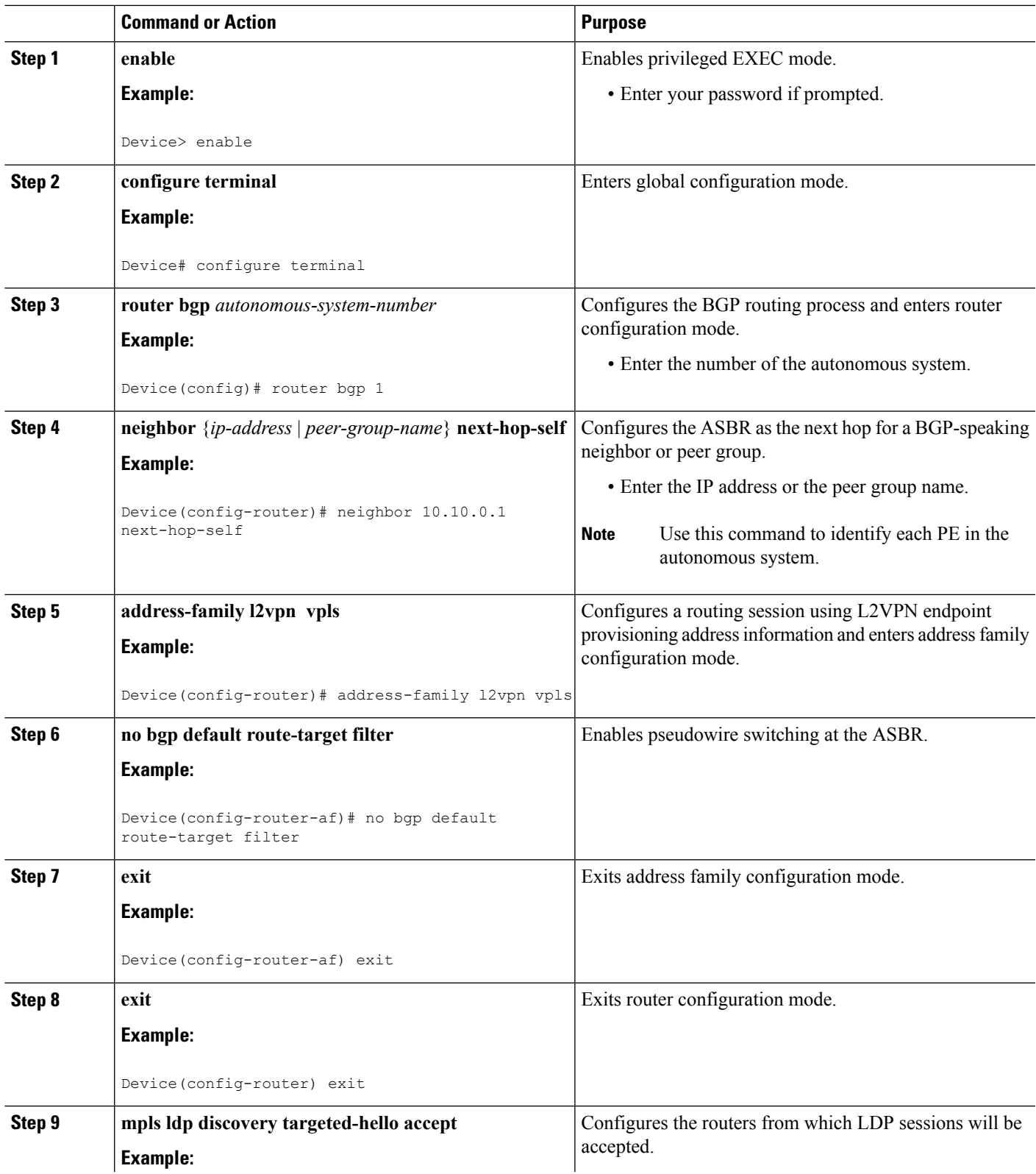

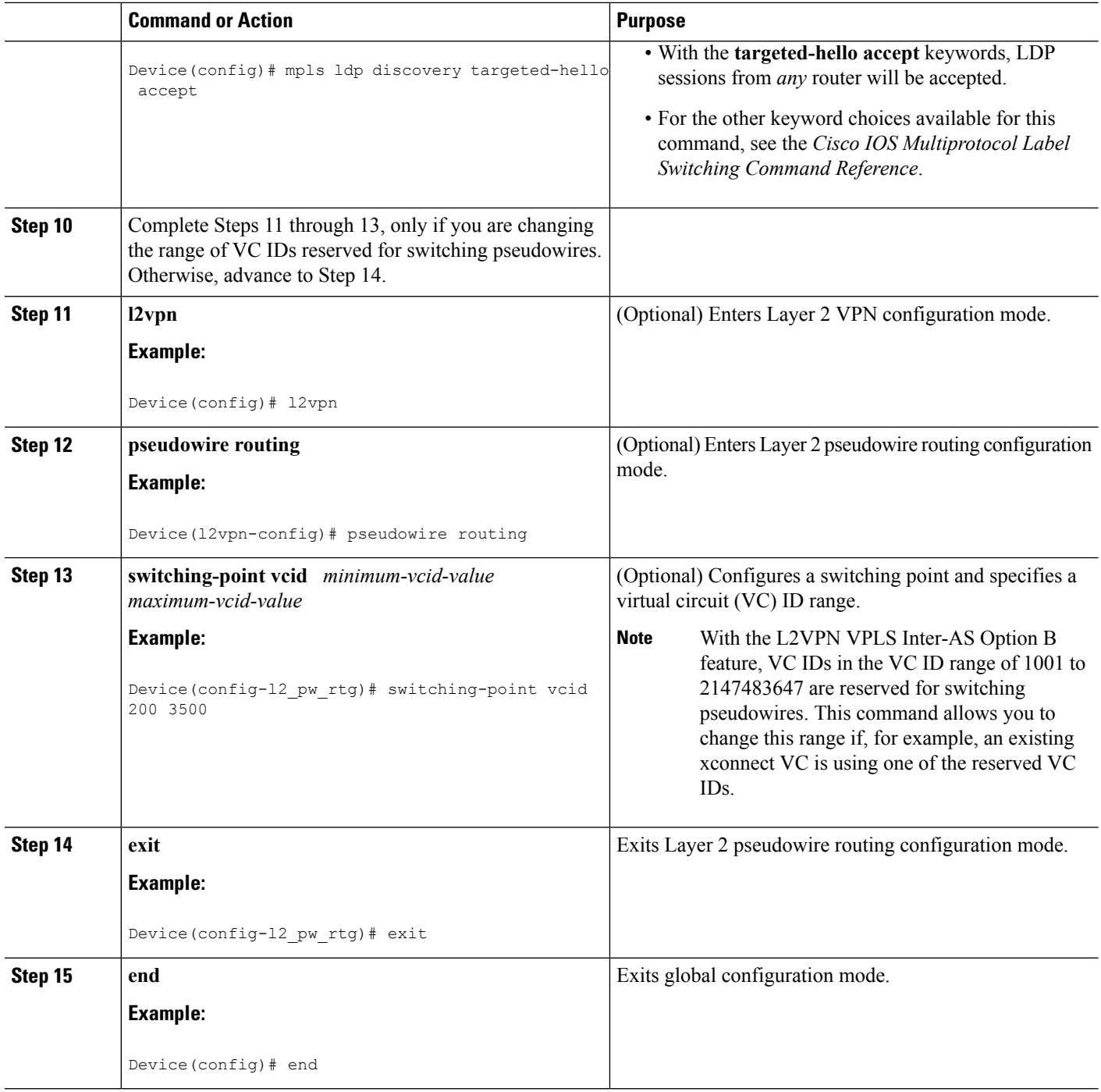

### **What to Do Next**

Repeat the steps in the [Enabling](#page-385-0) L2VPN VPLS Inter-AS Option B on the ASBR, on page 358 at each ASBR in the autonomous system. Then proceed to the [Enabling](#page-390-0) L2VPN VPLS Inter-AS Option B on the Provider Edge (PE) [Router,](#page-390-0) on page 363.

## <span id="page-390-0"></span>**Enabling L2VPN VPLS Inter-AS Option B on the Provider Edge (PE) Router**

To enable the L2VPN VPLS Inter-AS Option B on the PE router, complete the following steps on each PE in the autonomous system.

### **SUMMARY STEPS**

- **1. enable**
- **2. configure terminal**
- **3. l2 pseudowire routing**
- **4. terminating-pe tie-breaker**
- **5.** exit
- **6. mpls ldp discovery targeted-hello accept**
- **7. end**

### **DETAILED STEPS**

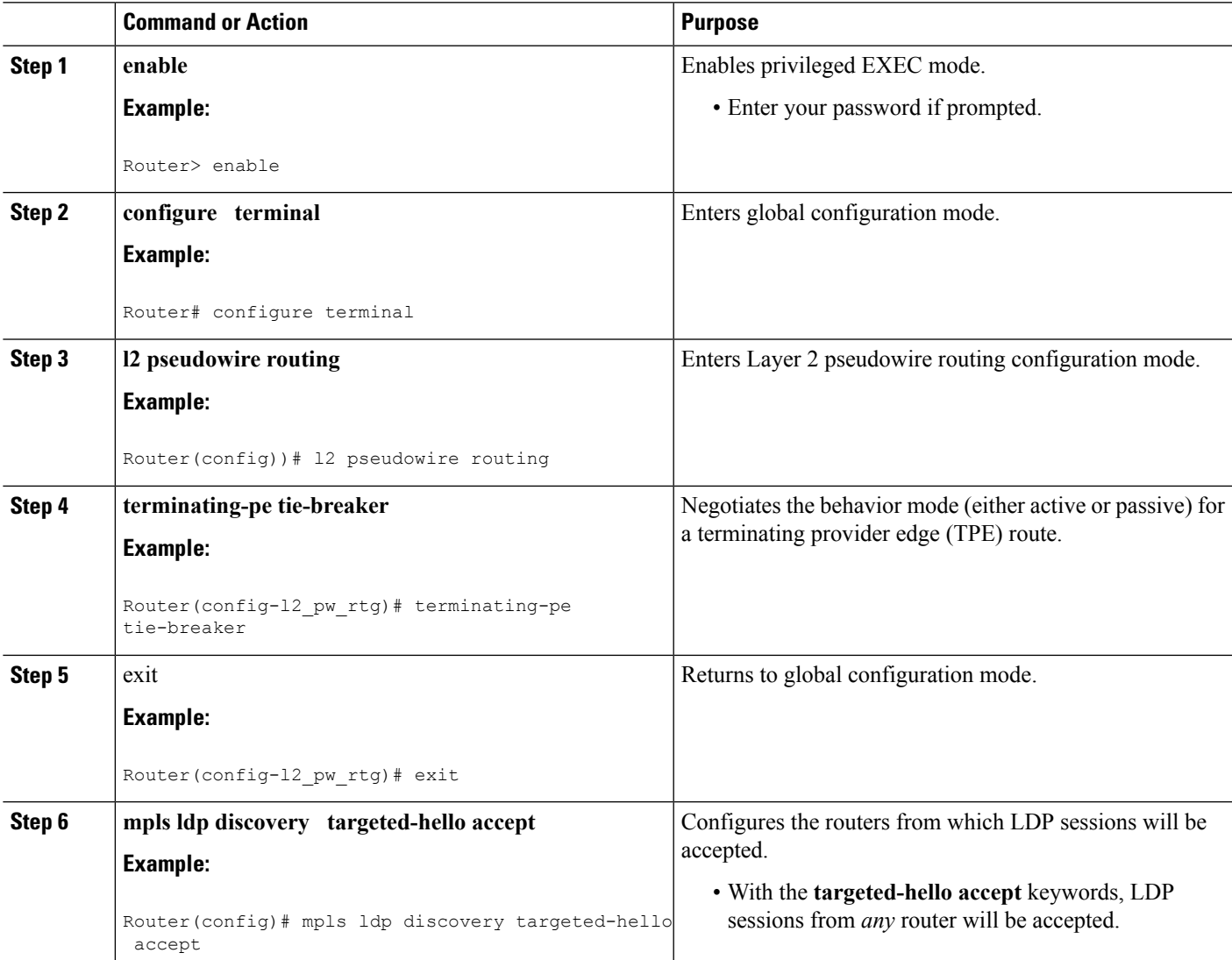

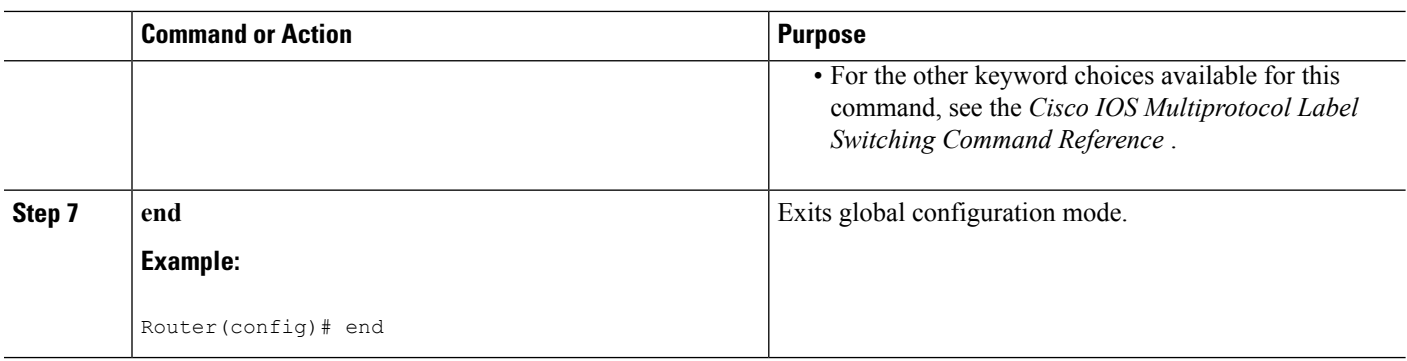

### **What to Do Next**

Repeat the steps in the Enabling L2VPN VPLS Inter-AS Option B on the Provider Edge (PE) Router, on page [363](#page-390-0) at each PE in the autonomous system. Then proceed to the [Verifying](#page-392-0) the L2VPN VPLS Inter-AS Option B [Configuration,](#page-392-0) on page 365.

## **Enabling L2VPNVPLS Inter-ASOptionBon the Provider Edge (PE) Router using the commands associated with the L2VPN Protocol-Based CLIs feature**

To enable the L2VPN VPLS Inter-AS Option B on the PE router, perform this task on each PE in the autonomous system.

### **SUMMARY STEPS**

- **1. enable**
- **2. configure terminal**
- **3. l2vpn**
- **4. pseudowire routing**
- **5. terminating-pe tie-breaker**
- **6. end**
- **7. mpls ldp discovery targeted-hello accept**
- **8. end**

### **DETAILED STEPS**

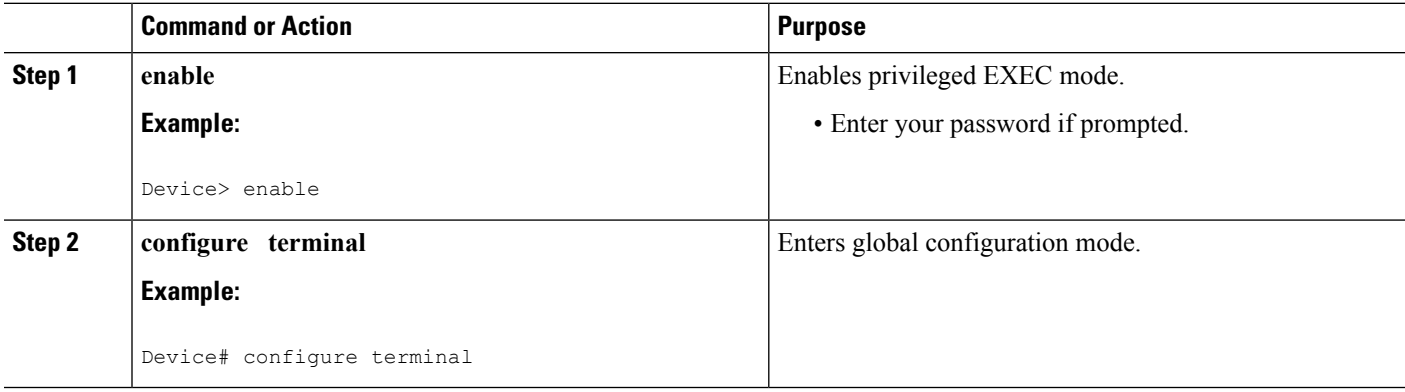

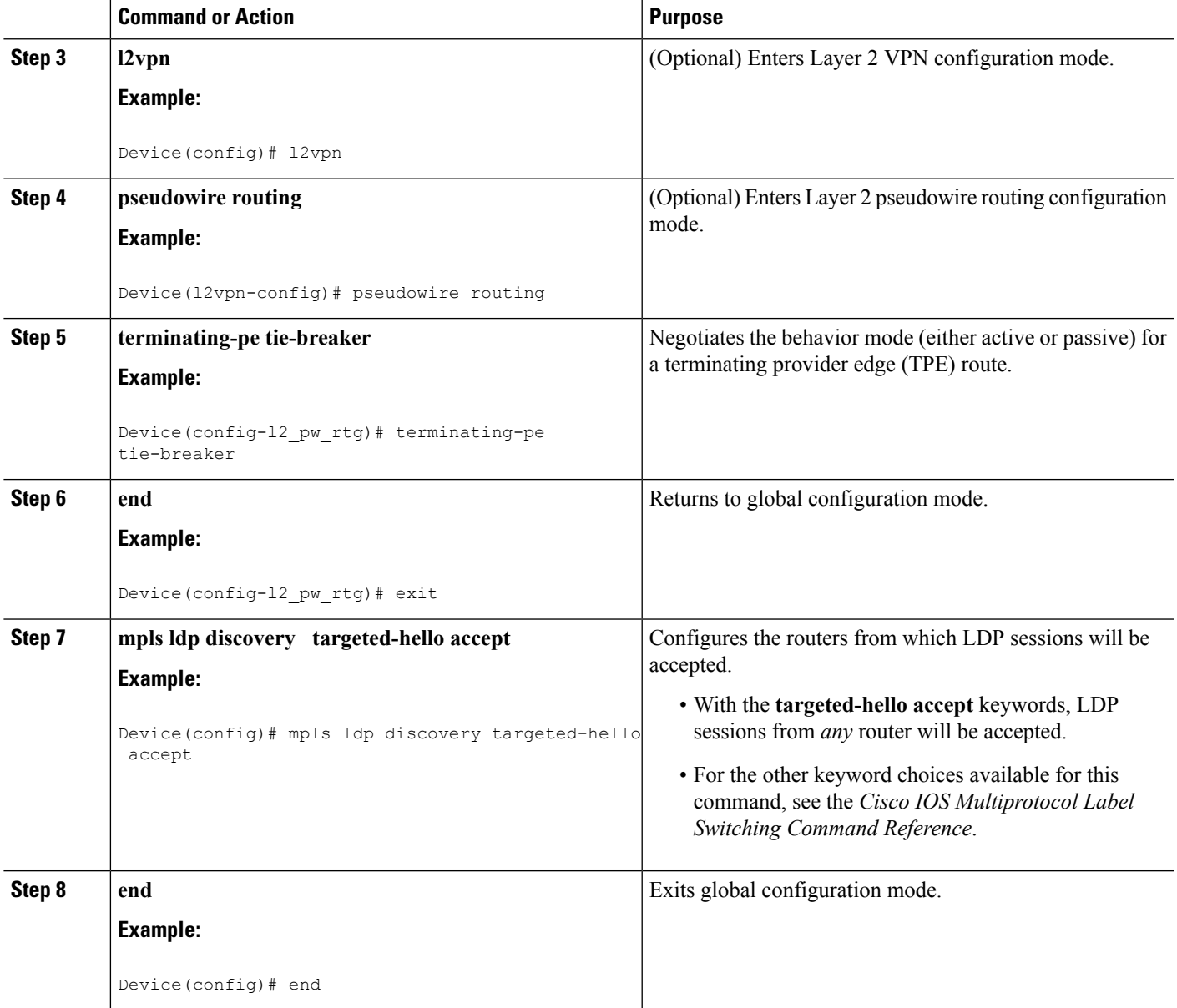

### <span id="page-392-0"></span>**What to Do Next**

Repeat the steps in the Enabling L2VPN VPLS Inter-AS Option B on the Provider Edge (PE) Router, on page [363](#page-390-0) at each PE in the autonomous system. Then proceed to the [Verifying](#page-392-0) the L2VPN VPLS Inter-AS Option B [Configuration,](#page-392-0) on page 365.

## **Verifying the L2VPN VPLS Inter-AS Option B Configuration**

To verify the L2VPN VPLS Inter-AS Option B configuration, use one or more of the following commands at any router.

#### **SUMMARY STEPS**

- **1. enable**
- **2. show xconnect rib detail**
- **3. show mplsl2transport vc** [**detail**] [**pwid***pw-identifier*] [**vpls-id***vpls-identifier*] [**stitch***endpoint endpoint*]
- **4. end**

#### **DETAILED STEPS**

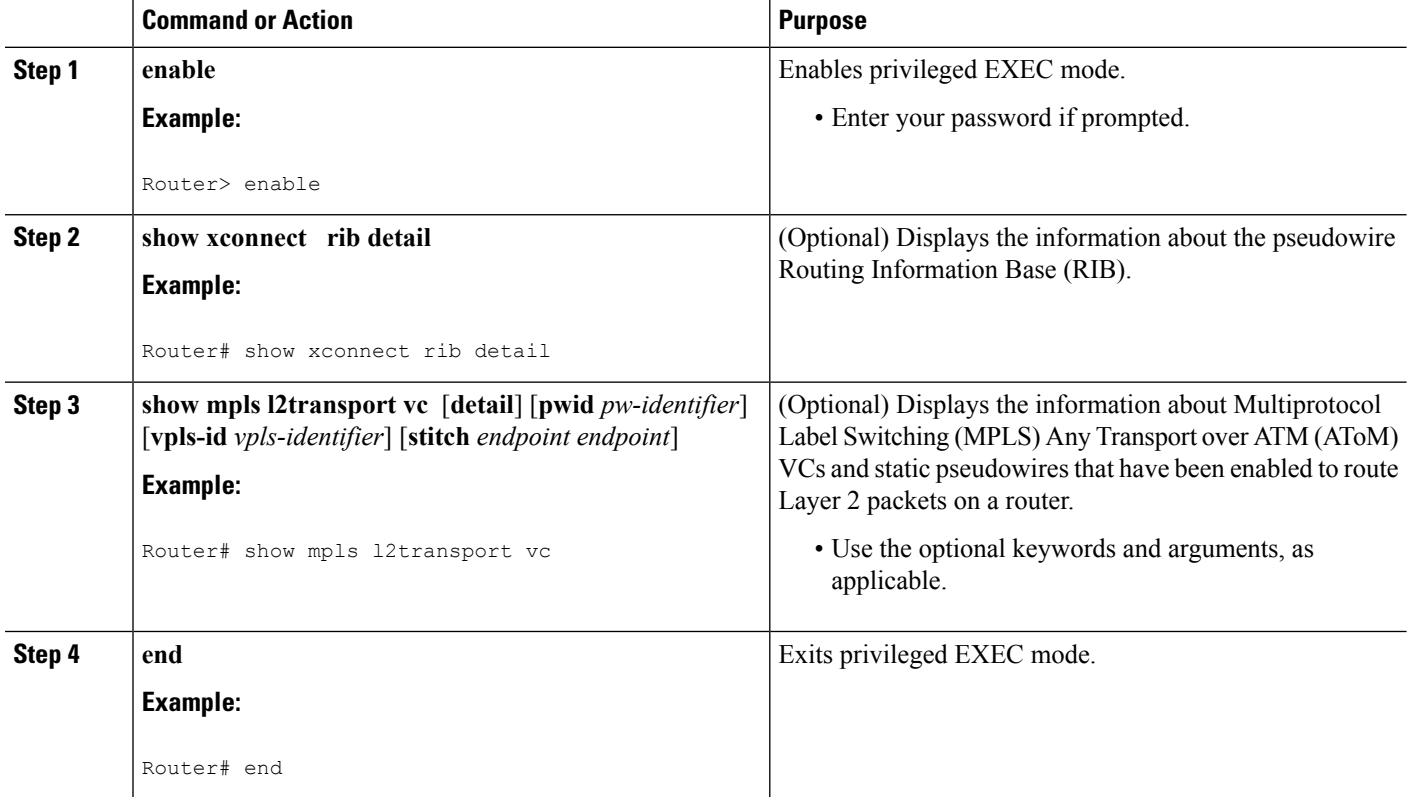

## Verifying the L2VPN VPLS Inter-AS Option B Configuration using the commands **associated with the L2VPN Protocol-Based CLIs feature**

To verify the L2VPN VPLS Inter-AS Option B configuration, use one or more of the following commands on any router.

#### **SUMMARY STEPS**

- **1. enable**
- **2. show l2vpn rib detail**
- **3. show l2vpn atom vc** [**pwid** *pw-identifier*] [**vpls-id** *vpls-identifier*] [**stitch** *endpoint endpoint*][**detail**]
- **4. end**

### **DETAILED STEPS**

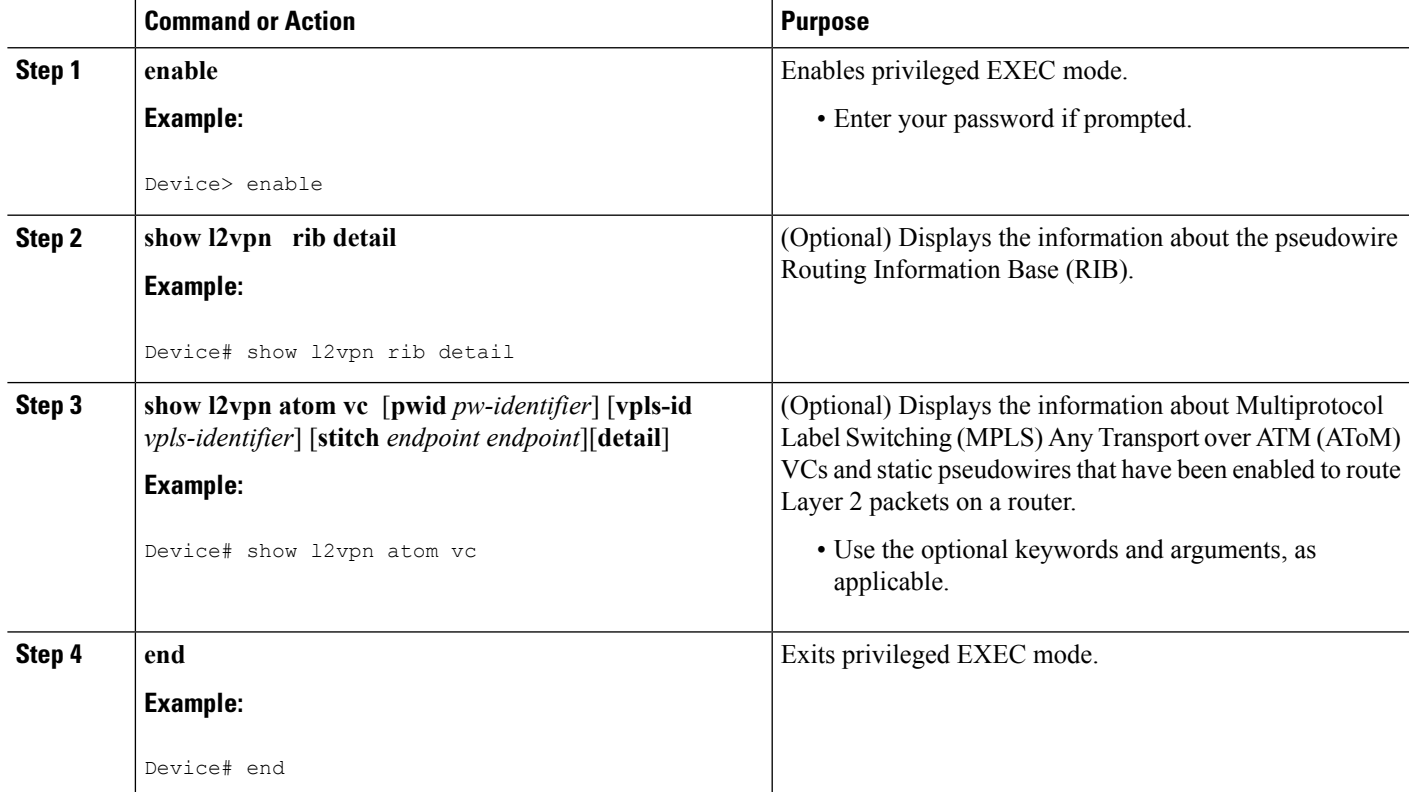

# <span id="page-394-0"></span>**Configuration Examples for L2VPN VPLS Inter-AS Option B**

## **Example Modifying the VPLSAutodiscovery Settings forUsewith L2VPNVPLS Inter-AS Option B**

In the following example, the VPLS Autodiscovery: BGP Based feature is modified for use with the L2VPN VPLS Inter-AS Option B feature:

```
Router> enable
Router# configure terminal
Router(config)# l2 vfi vpls1 autodiscovery
Router(config-vfi)# vpn id 10
Router(config-vfi)# vpls-id 5:300
Router(config-vfi)# route-target 600:2222
```
Example: Modifying the VPLS Autodiscovery Settings for Use with L2VPN VPLS Inter-AS Option B using the commands associated with the L2VPN Protocol-Based **CLIs feature**

```
Router(config-vfi)# exit
```
## **Example:Modifying theVPLSAutodiscoverySettings forUsewithL2VPNVPLS Inter-AS Option B using the commands associated with the L2VPN Protocol-Based CLIs feature**

In the following example, the VPLS Autodiscovery: BGP Based feature is modified for use with the L2VPN VPLS Inter-AS Option B feature:

```
Device# enable
Device# configure terminal
Device(config)# l2vpn vfi context vpls1
Device(config-vfi)# vpn id id
Device(config-vfi)# autodiscovery bgp signaling ldp
Device(config-vfi)# vpls-id 5:300
Device(config-vfi)# route-target 600:2222
Device(config-vfi)# exit
```
## **Example Enabling L2VPN VPLS Inter-AS Option B on the ASBR**

In the following example, the L2VPN VPLS Inter-AS Option B feature has been configured on one ASBR:

```
Router> enable
Router# configure terminal
Router(config)# router bgp 1
Router(config-router)# neighbor 10.10.0.1 next-hop-self
Router(config-router)# address-family l2vpn vpls
Router(config-router-af)# no bgp default route-target filter
Router(config-router-af)# exit
Router(config-router)# exit
Router(config)# mpls ldp discovery targeted-hello accept
Router(config)# end
```
### **Example Enabling L2VPN VPLS Inter-AS Option B on the PE Router**

In the following example, the L2VPN VPLS Inter-AS Option B feature is configured on a PE router. The PE is also a TPE.

```
Router> enable
Router# configure terminal
Router(config))# l2 pseudowire routing
Router(config-l2_pw_rtg)# terminating-pe tie-breaker
Router(config-l2_pw_rtg)# exit
Router(config)# mpls ldp discovery targeted-hello accept
Router(config)# end
```
## **Example Enabling L2VPN VPLS Inter-AS Option B on the PE Device using the commands associated with the L2VPN Protocol-Based CLIs feature**

In the following example, the L2VPN VPLS Inter-AS Option B feature is configured on a provider edge (PE) router. The PE is also a terminating provider edge (TPE).

```
Device> enable
Device# configure terminal
Device(config)# l2vpn
Device(l2vpn-config)# pseudowire routing
Device(config-l2_pw_rtg)# terminating-pe tie-breaker
Device(config-l2_pw_rtg)# exit
Device(config)# mpls ldp discovery targeted-hello accept
Device(config)# end
```
### **Example Verifying the L2VPN VPLS Inter-AS Option B Configuration**

The output of the **show xconnect ribdetail**command can be used to verify the L2VPN VPLSInter-AS Option B configuration.

The following is sample output from the **show xconnect rib detail** command when used in an ASBR configuration. On an ASBR, the **show xconnect ribdetail** command displaysthe Layer 2 VPN BGP Network Layer Reachability Information (NLRI) received from the BGP peers. The display also shows the signaling messages received from the targeted LDP sessions for a given TAII.

```
Router# show xconnect rib detail
Local Router ID: 10.1.1.3
VPLS-ID: 1:1, Target ID: 10.1.1.1
 Next-Hop: 10.1.1.1
  Hello-Source: 10.1.1.3
 Route-Target: 2:2
```

```
Incoming RD: 10.0.0.0:1
Forwarder:
Origin: BGP
Provisioned: Yes
SAII: 10.0.0.1, LDP Peer Id: 10.255.255.255, VC Id: 1001 ***
SAII: 10.1.0.1, LDP Peer Id: 10.255.255.255, VC Id: 1002 ***
```
After the passive TPE router receives the BGP information (and before the passive TPE router receives the LDP label), the peer information will be displayed in the output of the **show xconnect rib** command. The peer information will not be displayed in the **show mpls l2transport vc**command because the VFI AToM xconnect has not yet been provisioned.

Therefore, for passive TPEs, the entry "Passive : Yes" is added to the output of the **show xconnect rib detail** command. In addition, the entry "Provisioned: Yes" is displayed after the neighbor xconnect is successfully created (without any retry attempts).

In the sample output, the two lines beginning with "SAII" show that this ASBR is stitching two provider PE routers (10.0.0.1 and 10.1.0.1) to the TAII 10.1.1.1.

## **Example Verifying the L2VPN VPLS Inter-AS Option B Configuration using the commands associated with the L2VPN Protocol-Based CLIs feature**

The output of the **show l2vpn rib detail** command can be used to verify the L2VPN VPLS Inter-AS Option B configuration.

The following issample output from the **show l2vpnribdetail** command when used in an autonomoussystem boundary router (ASBR) configuration. On an ASBR, the **show l2vpnribdetail** command displaysthe Layer 2 VPN BGP Network Layer Reachability Information (NLRI) received from the BGP peers. The display also shows the signaling messages received from the targeted label distribution protocol (LDP) sessions for a given TAII.

```
Device# show l2vpn rib detail
Local Router ID: 10.1.1.3
VPLS-ID: 1:1, Target ID: 10.1.1.1
 Next-Hop: 10.1.1.1
 Hello-Source: 10.1.1.3
 Route-Target: 2:2
 Incoming RD: 10.0.0.0:1
 Forwarder:
 Origin: BGP
 Provisioned: Yes
  SAII: 10.0.0.1, LDP Peer Id: 10.255.255.255, VC Id: 1001 ***
  SAII: 10.1.0.1, LDP Peer Id: 10.255.255.255, VC Id: 1002 ***
```
After the passive terminating provider edge (TPE) router receives the BGP information (and before the passive TPE router receives the LDP label), the peer information will be displayed in the output of the **show l2vpn rib** command. The peer information will not be displayed in the **show l2vpn atom vc** command because the VFI AToM xconnect has not yet been provisioned.

Therefore, for passive TPEs, the entry "Passive : Yes" is added to the output of the **show l2vpn rib detail** command. In addition, the entry "Provisioned: Yes" is displayed after the neighbor xconnect is successfully created (without any retry attempts).

In the sample output, the two lines beginning with "SAII" show that this ASBR is stitching two provider PE routers (10.0.0.1 and 10.1.0.1) to the TAII 10.1.1.1.

## **Example Sample L2VPN VPLS Inter-AS Option B Configuration**

The following is a sample L2VPN VPLS Inter-AS Option B configuration based on the topology shown in the figure below.

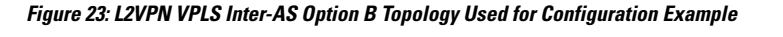

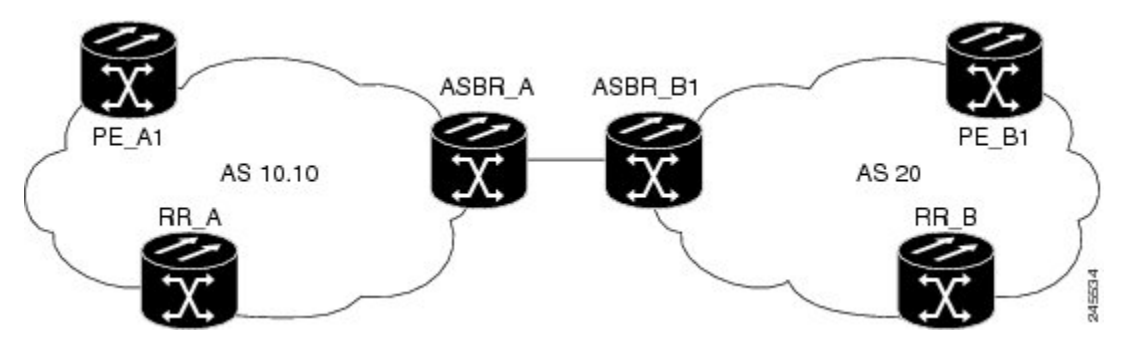

The topology shown in the figure above consists of two PE routers connected across an autonomous system boundary using two ASBRs. Routes are shared within each autonomous system using BGP route reflectors (RRs). (The RRs are included only for the purpose of showing a complete configuration. RRs are not a requirement for the L2VPN Inter-AS Option B configuration.)

The specific configurations for each of the elements in this topology are shown below. The text in bold indicates the additions needed to the standard VPLS Autodiscovery: BGP Based configuration.

#### **PE\_A1 Router**

```
mpls ldp discovery targeted-hello accept
mpls label protocol ldp
!
l2 router-id 10.1.1.1
!
l2 pseudowire routing
 terminating-pe tie-breaker
!
l2 vfi vfiA autodiscovery
vpn id 111
 vpls-id 111:111
 rd 111:111
 route-target 111:111
 no auto-route-target
!
!
interface Loopback0
ip address 10.1.1.1 255.255.255.255
!
!
interface GigabitEthernet2/0/9
description AS-10.10-Backbone-LAN
ip address 10.100.100.1 255.255.255.0
mpls ip
!
router ospf 10
network 10.1.1.1 0.0.0.0 area 0
 network 10.100.100.1 0.0.0.0 area 0
!
router bgp 10.10
```

```
bgp asnotation dot
bgp log-neighbor-changes
no bgp default ipv4-unicast
neighbor 10.3.3.3 remote-as 10.10
neighbor 10.3.3.3 description RR-AS-10.10
 neighbor 10.3.3.3 update-source Loopback0
 !
address-family ipv4
 no auto-summary
exit-address-family
 !
address-family l2vpn vpls
 neighbor 10.3.3.3 activate
 neighbor 10.3.3.3 send-community extended
exit-address-family
!
mpls ldp router-id Loopback0
!
```
### **ASBR\_A Router**

```
mpls ldp discovery targeted-hello accept
mpls label protocol ldp
!
!
interface Loopback0
ip address 10.4.4.4 255.255.255.255
!
interface GigabitEthernet1/10
description AS-10.10-backbone-Lan
ip address 10.100.100.4 255.255.255.0
mpls ip
!
interface GigabitEthernet2/0/1
description B2B-AS-20-ASBR-B1
ip address 10.12.1.4 255.255.255.0
mpls ip
!
router ospf 10
passive-interface GigabitEthernet1/12
passive-interface GigabitEthernet2/0/1
passive-interface GigabitEthernet2/0/2
network 10.4.4.4 0.0.0.0 area 0
network 10.100.100.4 0.0.0.0 area 0
network 10.12.0.0 0.0.255.255 area 0
!
router bgp 10.10
bgp router-id 10.4.4.4
bgp asnotation dot
bgp log-neighbor-changes
no bgp default route-target filter
no bgp default ipv4-unicast
 timers bgp 10 30
neighbor AS20 peer-group
neighbor AS20 remote-as 20
neighbor 10.3.3.3 remote-as 10.10
neighbor 10.3.3.3 update-source Loopback0
neighbor 10.12.1.6 peer-group AS20
 !
address-family ipv4
 no auto-summary
exit-address-family
 !
```

```
address-family l2vpn vpls
 neighbor AS20 send-community extended
 neighbor AS20 next-hop-self
 neighbor 10.3.3.3 activate
 neighbor 10.3.3.3 send-community extended
 neighbor 10.3.3.3 next-hop-self
 neighbor 12.12.1.6 activate
 exit-address-family
!
ip route 10.6.6.6 255.255.255.255 10.12.1.6
ip route 10.9.9.9 255.255.255.255 10.12.3.9
!
mpls ldp router-id Loopback0
!
```
#### **RR\_A Router**

```
interface Loopback0
ip address 10.3.3.3 255.255.255.255
!
interface Ethernet2/0
ip address 10.100.100.3 255.255.255.0
duplex half
!
router ospf 10
network 10.3.3.3 0.0.0.0 area 0
network 10.100.100.3 0.0.0.0 area 0
!
router bgp 10.10
bgp asnotation dot
bgp log-neighbor-changes
no bgp default ipv4-unicast
neighbor rr-client peer-group
neighbor rr-client remote-as 10.10
neighbor rr-client update-source Loopback0
 neighbor 10.1.1.1 peer-group rr-client
neighbor 10.4.4.4 peer-group rr-client
 !
address-family ipv4
 no auto-summary
 exit-address-family
 !
 address-family l2vpn vpls
 neighbor rr-client send-community extended
 neighbor rr-client route-reflector-client
 neighbor 10.1.1.1 activate
 neighbor 10.4.4.4 activate
exit-address-family
!
```
### **PE\_B1 Router**

```
mpls ldp discovery targeted-hello accept
mpls label protocol ldp
!
l2 router-id 10.5.5.5
l2 pseudowire routing
 terminating-pe tie-breaker
l2 vfi vfiA autodiscovery
vpn id 111
vpls-id 111:111
```

```
rd 111:111
route-target 111:111
no auto-route-target
!
interface Loopback0
ip address 10.5.5.5 255.255.255.255
!
interface GigabitEthernet2/0/7
description AS20-Backbone-LAN
ip address 10.100.100.5 255.255.255.0
mpls ip
!
router ospf 20
network 10.5.5.5 0.0.0.0 area 0
network 10.100.100.5 0.0.0.0 area 0
!
router bgp 20
bgp router-id 10.5.5.5
bgp asnotation dot
bgp log-neighbor-changes
no bgp default ipv4-unicast
neighbor 10.8.8.8 remote-as 20
neighbor 10.8.8.8 update-source Loopback0
 !
address-family ipv4
 no auto-summary
exit-address-family
 !
address-family l2vpn vpls
 neighbor 10.8.8.8 activate
 neighbor 10.8.8.8 send-community extended
exit-address-family
!
mpls ldp router-id Loopback0
!
```
### **ASBR\_B1 Router**

```
mpls ldp discovery targeted-hello accept
mpls label protocol ldp
!
l2 router-id 10.6.6.6
l2 pseudowire routing
terminating-pe tie-breaker
!
interface Loopback0
ip address 10.6.6.6 255.255.255.255
!
interface Ethernet1/3
description B2B-AS-10.10-ASBR-A
ip address 10.12.1.6 255.255.255.0
duplex half
mpls ip
!
interface Ethernet2/1
description AS-20-backbone-Lan
ip address 10.100.100.6 255.255.255.0
duplex half
mpls ip
!
router ospf 20
passive-interface Ethernet1/3
network 10.12.1.6 0.0.0.0 area 0
```

```
network 10.6.6.6 0.0.0.0 area 0
network 10.100.100.6 0.0.0.0 area 0
!
router bgp 20
bgp router-id 10.6.6.6
bgp asnotation dot
bgp log-neighbor-changes
no bgp default ipv4-unicast
timers bgp 10 30
neighbor 10.12.1.4 remote-as 10.10
neighbor 10.12.1.4 ebgp-multihop 255
neighbor 10.8.8.8 remote-as 20
neighbor 10.8.8.8 update-source Loopback0
 !
address-family ipv4
 no auto-summary
exit-address-family
 !
address-family l2vpn vpls
 no bgp default route-target filter
 neighbor 10.12.1.4 activate
 neighbor 10.12.1.4 send-community extended
 neighbor 10.12.1.4 next-hop-self
 neighbor 10.8.8.8 activate
 neighbor 10.8.8.8 send-community extended
 neighbor 10.8.8.8 next-hop-self
exit-address-family
!
```
#### **RR\_B Router**

```
interface Loopback0
ip address 10.8.8.8 255.255.255.255
!
interface Ethernet2/1
ip address 10.100.100.8 255.255.255.0
duplex half
!
router ospf 20
network 10.8.8.8 0.0.0.0 area 0
network 10.100.100.8 0.0.0.0 area 0
!
router bgp 20
bgp log-neighbor-changes
no bgp default ipv4-unicast
neighbor rrc peer-group
neighbor rrc remote-as 20
neighbor rrc update-source Loopback0
 neighbor 10.5.5.5 peer-group rrc
neighbor 10.6.6.6 peer-group rrc
neighbor 10.9.9.9 peer-group rrc
neighbor 10.9.9.9 shutdown
 !
address-family ipv4
 no auto-summary
 exit-address-family
 !
 address-family l2vpn vpls
 neighbor rrc send-community extended
  neighbor rrc route-reflector-client
 neighbor 10.5.5.5 activate
 neighbor 10.6.6.6 activate
  neighbor 10.9.9.9 activate
```

```
exit-address-family
```
!

## **Example Sample L2VPN VPLS Inter-AS Option B Configuration using the commands associated with the L2VPN Protocol-Based CLIs feature**

The example below is a sample L2VPN VPLS Inter-AS Option B configuration based on the topology shown in the following figure.

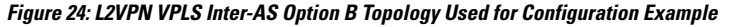

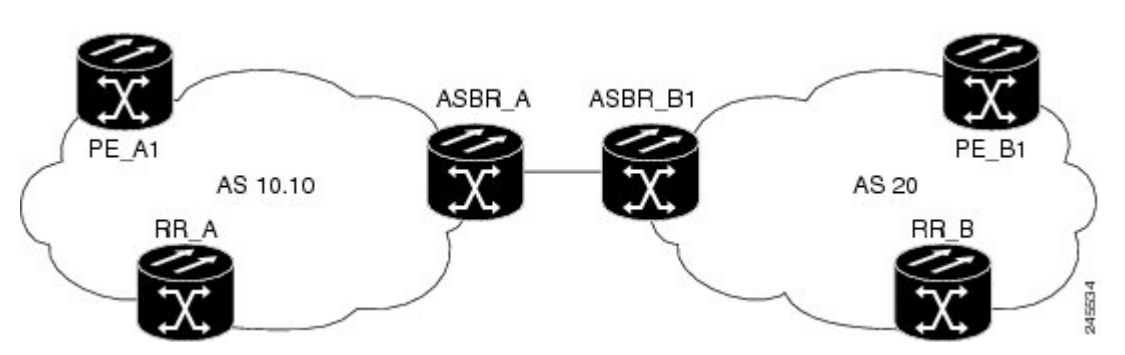

The topology shown in the figure above consists of two provider edge ( PE) routers connected across an autonomous system boundary using two ASBRs. Routes are shared within each autonomous system using BGP route reflectors (RRs). (The RRs are included only for the purpose of showing a complete configuration. RRs are not a requirement for the L2VPN Inter-AS Option B configuration.)

The specific configurations for each of the elements in this topology are shown below. The commands highlighted in bold indicate the additions needed to the standard VPLS Autodiscovery: BGP Based configuration.

#### **PE\_A1 Router**

```
mpls ldp discovery targeted-hello accept
mpls label protocol ldp
!
l2vpn
router-id 10.1.1.1
pseudowire routing
   terminating-pe tie-breaker
!
l2vpn vfi context vfiA
vpn id 111
 autodiscovery bgp signaling ldp
vpls-id 111:111
rd 111:111
route-target 111:111
no auto-route-target
!
!
interface Loopback0
ip address 10.1.1.1 255.255.255.255
!
!
interface GigabitEthernet2/0/9
description AS-10.10-Backbone-LAN
```

```
ip address 10.100.100.1 255.255.255.0
mpls ip
!
router ospf 10
network 10.1.1.1 0.0.0.0 area 0
network 10.100.100.1 0.0.0.0 area 0
!
router bgp 10.10
bgp asnotation dot
bgp log-neighbor-changes
no bgp default ipv4-unicast
neighbor 10.3.3.3 remote-as 10.10
neighbor 10.3.3.3 description RR-AS-10.10
neighbor 10.3.3.3 update-source Loopback0
 !
address-family ipv4
 no auto-summary
 exit-address-family
 !
 address-family l2vpn vpls
 neighbor 10.3.3.3 activate
 neighbor 10.3.3.3 send-community extended
 exit-address-family
!
mpls ldp router-id Loopback0
!
```
### **ASBR\_A Router**

```
mpls ldp discovery targeted-hello accept
mpls label protocol ldp
!
!
interface Loopback0
ip address 10.4.4.4 255.255.255.255
!
interface GigabitEthernet1/10
description AS-10.10-backbone-Lan
ip address 10.100.100.4 255.255.255.0
mpls ip
!
interface GigabitEthernet2/0/1
description B2B-AS-20-ASBR-B1
ip address 10.12.1.4 255.255.255.0
mpls ip
!
router ospf 10
passive-interface GigabitEthernet1/12
passive-interface GigabitEthernet2/0/1
passive-interface GigabitEthernet2/0/2
network 10.4.4.4 0.0.0.0 area 0
network 10.100.100.4 0.0.0.0 area 0
network 10.12.0.0 0.0.255.255 area 0
!
router bgp 10.10
bgp router-id 10.4.4.4
bgp asnotation dot
bgp log-neighbor-changes
no bgp default route-target filter
no bgp default ipv4-unicast
timers bgp 10 30
neighbor AS20 peer-group
neighbor AS20 remote-as 20
```

```
neighbor 10.3.3.3 remote-as 10.10
neighbor 10.3.3.3 update-source Loopback0
neighbor 10.12.1.6 peer-group AS20
 !
address-family ipv4
 no auto-summary
 exit-address-family
 !
address-family l2vpn vpls
 neighbor AS20 send-community extended
 neighbor AS20 next-hop-self
 neighbor 10.3.3.3 activate
 neighbor 10.3.3.3 send-community extended
 neighbor 10.3.3.3 next-hop-self
 neighbor 12.12.1.6 activate
exit-address-family
!
ip route 10.6.6.6 255.255.255.255 10.12.1.6
ip route 10.9.9.9 255.255.255.255 10.12.3.9
!
mpls ldp router-id Loopback0
!
```
#### **RR\_A Router**

```
interface Loopback0
ip address 10.3.3.3 255.255.255.255
!
interface Ethernet2/0
ip address 10.100.100.3 255.255.255.0
duplex half
!
router ospf 10
network 10.3.3.3 0.0.0.0 area 0
network 10.100.100.3 0.0.0.0 area 0
!
router bgp 10.10
bgp asnotation dot
bgp log-neighbor-changes
no bgp default ipv4-unicast
neighbor rr-client peer-group
neighbor rr-client remote-as 10.10
 neighbor rr-client update-source Loopback0
neighbor 10.1.1.1 peer-group rr-client
neighbor 10.4.4.4 peer-group rr-client
 !
address-family ipv4
 no auto-summary
 exit-address-family
 !
address-family l2vpn vpls
 neighbor rr-client send-community extended
 neighbor rr-client route-reflector-client
 neighbor 10.1.1.1 activate
 neighbor 10.4.4.4 activate
exit-address-family
!
```
#### **PE\_B1 Router**

mpls ldp discovery targeted-hello accept

```
mpls label protocol ldp
!
l2vpn
router-id 10.5.5.5
pseudowire routing
  terminating-pe tie-breaker
l2vpn vfi context vfiA
vpn id 111
 autodiscovery bgp signaling ldp
vpls-id 111:111
rd 111:111
route-target 111:111
no auto-route-target
!
interface Loopback0
ip address 10.5.5.5 255.255.255.255
!
interface GigabitEthernet2/0/7
description AS20-Backbone-LAN
ip address 10.100.100.5 255.255.255.0
mpls ip
!
router ospf 20
network 10.5.5.5 0.0.0.0 area 0
network 10.100.100.5 0.0.0.0 area 0
!
router bgp 20
bgp router-id 10.5.5.5
bgp asnotation dot
bgp log-neighbor-changes
no bgp default ipv4-unicast
neighbor 10.8.8.8 remote-as 20
neighbor 10.8.8.8 update-source Loopback0
 !
address-family ipv4
 no auto-summary
exit-address-family
 !
address-family l2vpn vpls
 neighbor 10.8.8.8 activate
 neighbor 10.8.8.8 send-community extended
exit-address-family
!
mpls ldp router-id Loopback0
!
```
### **ASBR\_B1 Router**

```
mpls ldp discovery targeted-hello accept
mpls label protocol ldp
!
l2vpn
router-id 10.6.6.6
pseudowire routing
 terminating-pe tie-breaker
!
interface Loopback0
ip address 10.6.6.6 255.255.255.255
!
interface Ethernet1/3
description B2B-AS-10.10-ASBR-A
ip address 10.12.1.6 255.255.255.0
duplex half
```

```
mpls ip
!
interface Ethernet2/1
description AS-20-backbone-Lan
ip address 10.100.100.6 255.255.255.0
duplex half
mpls ip
!
router ospf 20
passive-interface Ethernet1/3
network 10.12.1.6 0.0.0.0 area 0
network 10.6.6.6 0.0.0.0 area 0
network 10.100.100.6 0.0.0.0 area 0
!
router bgp 20
bgp router-id 10.6.6.6
bgp asnotation dot
bgp log-neighbor-changes
no bgp default ipv4-unicast
timers bgp 10 30
neighbor 10.12.1.4 remote-as 10.10
neighbor 10.12.1.4 ebgp-multihop 255
neighbor 10.8.8.8 remote-as 20
neighbor 10.8.8.8 update-source Loopback0
 !
address-family ipv4
 no auto-summary
exit-address-family
 !
address-family l2vpn vpls
 no bgp default route-target filter
 neighbor 10.12.1.4 activate
 neighbor 10.12.1.4 send-community extended
 neighbor 10.12.1.4 next-hop-self
 neighbor 10.8.8.8 activate
 neighbor 10.8.8.8 send-community extended
 neighbor 10.8.8.8 next-hop-self
exit-address-family
!
```
#### **RR\_B Router**

```
interface Loopback0
ip address 10.8.8.8 255.255.255.255
!
interface Ethernet2/1
ip address 10.100.100.8 255.255.255.0
duplex half
!
router ospf 20
network 10.8.8.8 0.0.0.0 area 0
network 10.100.100.8 0.0.0.0 area 0
!
router bgp 20
bgp log-neighbor-changes
no bgp default ipv4-unicast
neighbor rrc peer-group
neighbor rrc remote-as 20
neighbor rrc update-source Loopback0
neighbor 10.5.5.5 peer-group rrc
neighbor 10.6.6.6 peer-group rrc
neighbor 10.9.9.9 peer-group rrc
neighbor 10.9.9.9 shutdown
```

```
!
address-family ipv4
no auto-summary
exit-address-family
!
address-family l2vpn vpls
 neighbor rrc send-community extended
 neighbor rrc route-reflector-client
 neighbor 10.5.5.5 activate
 neighbor 10.6.6.6 activate
 neighbor 10.9.9.9 activate
exit-address-family
!
```
# **Additional References for L2VPN VPLS Inter-AS Option B**

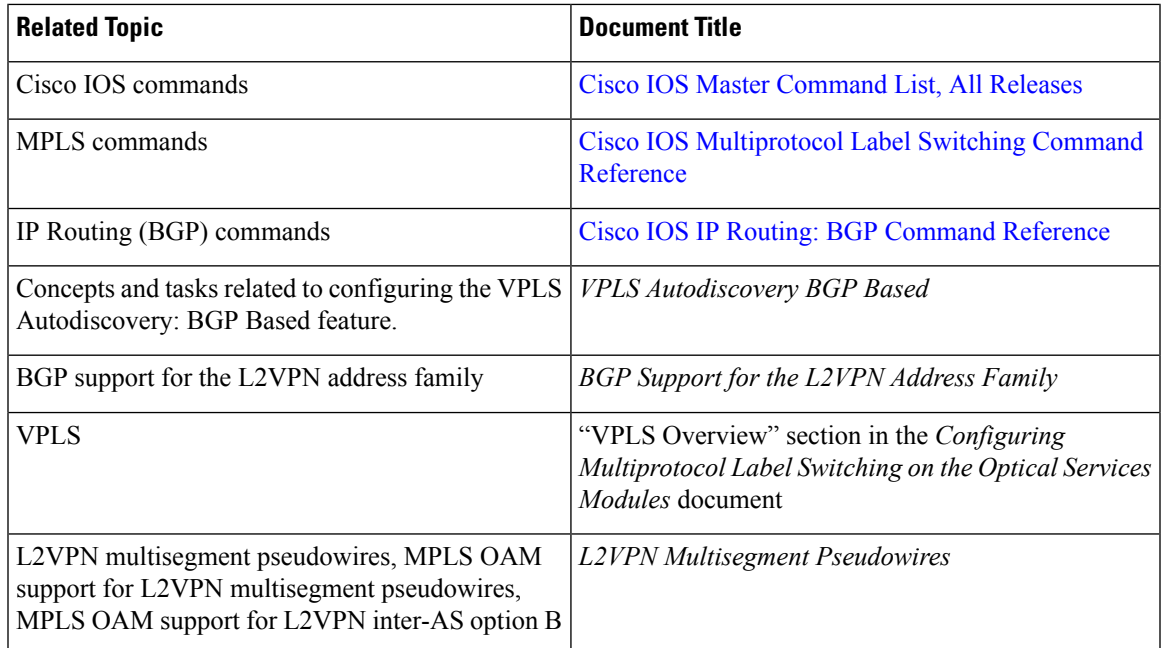

### **Related Documents**

### **Standards**

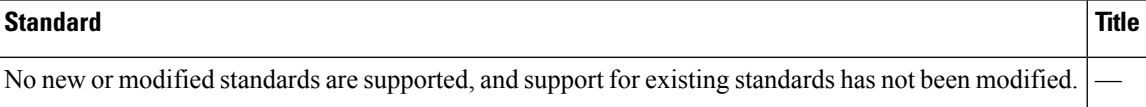

#### **MIBs**

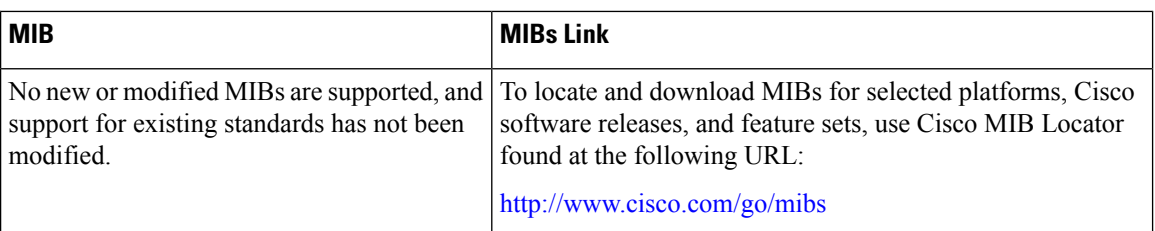

### **RFCs**

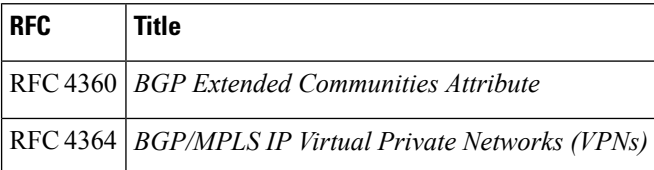

#### **Technical Assistance**

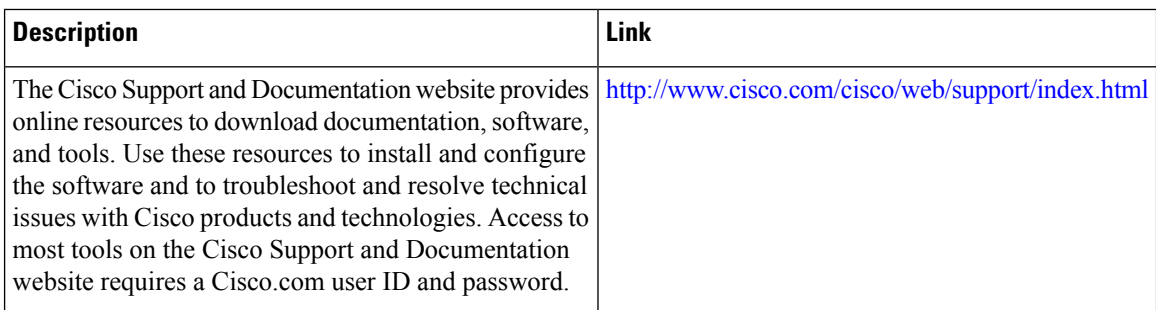

# **Feature Information for L2VPN VPLS Inter-AS Option B**

The following table provides release information about the feature or features described in this module. This table lists only the software release that introduced support for a given feature in a given software release train. Unless noted otherwise, subsequent releases of that software release train also support that feature.

Use Cisco Feature Navigator to find information about platform support and Cisco software image support. To access Cisco Feature Navigator, go to [www.cisco.com/go/cfn.](http://www.cisco.com/go/cfn) An account on Cisco.com is not required.

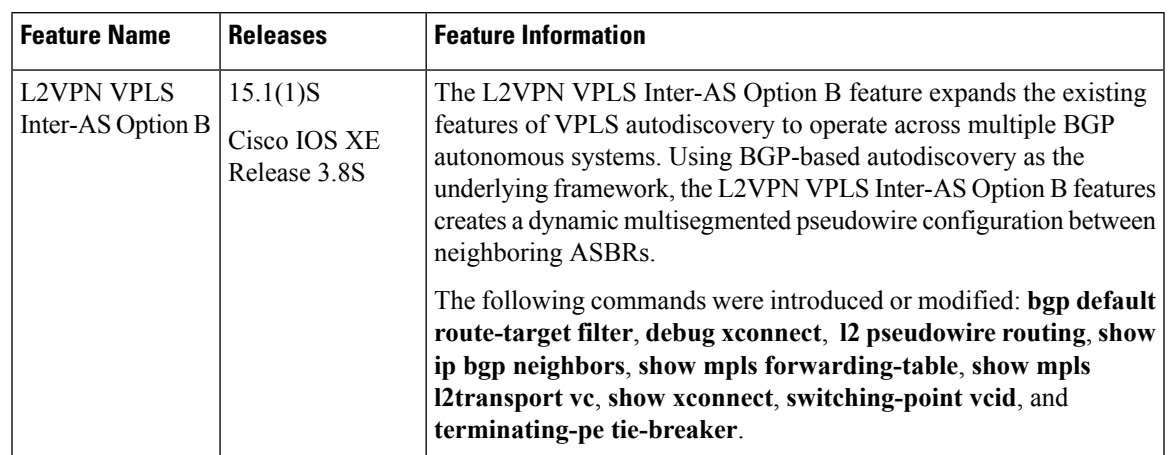

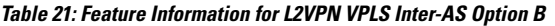

# **Glossary**

**AGI** —Attachment Group Identifier. An identifier common to a group of pseudowires that may be connected.

**AII** —Attachment individual identifier.

**ASBR** —Autonomous System Boundary Router.

**PE** —provider edge router.

**NLRI** —Network Layer Reachability Information.

- **SAII** —Source Attachment Individual Identifier.
- **SPE** —switching PE.
- **TAII** —Target Attachment Individual Identifier.
- **TPE** —terminating PE.

**VFI** —virtual forwarding instance. This identifies a group of pseudowires that are associated with a VSI.

**VSI** —virtual switching instance. This identifies the bridge domain within a single PE. In a single VPLS network, each participating PE has a VSI.

 $\mathbf{l}$ 

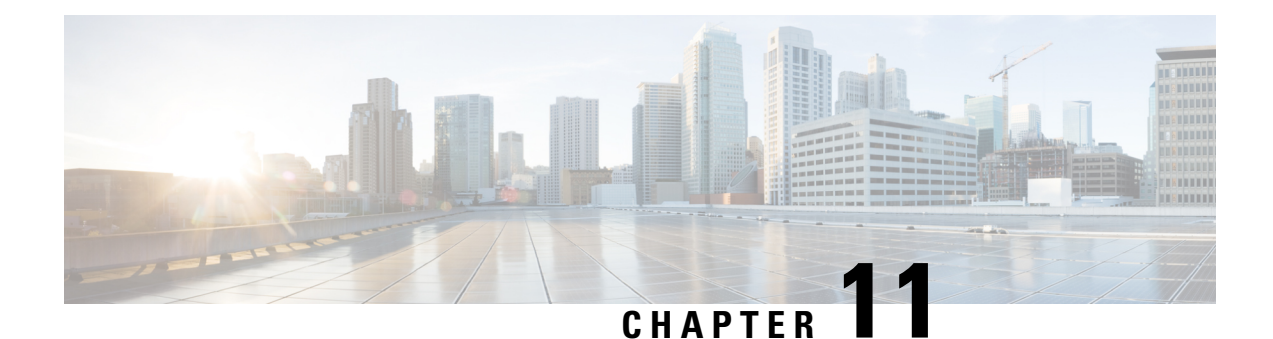

# **IEEE 802.1Q Tunneling (QinQ) for AToM**

This feature allows you to configure IEEE 802.1Q Tunneling (QinQ) for AToM. It also permits the rewriting of QinQ tags for Multiple Protocol Label Switching (MPLS) Layer 2 VPNs (L2VPNs).

- Finding Feature [Information,](#page-412-0) on page 385
- [Prerequisites](#page-412-1) for IEEE 802.1Q Tunneling (QinQ) for AToM, on page 385
- [Restrictions](#page-413-0) for IEEE 802.1Q Tunneling (QinQ) for AToM, on page 386
- [Information](#page-413-1) About IEEE 802.1Q Tunneling (QinQ) for AToM, on page 386
- How to Configure IEEE 802.1Q [Tunneling](#page-415-0) (QinQ) for AToM, on page 388
- [Configuration](#page-423-0) Examples for IEEE 801.2 Tunneling (QinQ) for ATM, on page 396
- Additional [References,](#page-424-0) on page 397
- Feature [Information](#page-425-0) for IEEE 802.1Q Tunneling (QinQ) for AToM, on page 398

## <span id="page-412-0"></span>**Finding Feature Information**

Your software release may not support all the features documented in this module. For the latest caveats and feature information, see Bug [Search](https://tools.cisco.com/bugsearch/search) Tool and the release notes for your platform and software release. To find information about the features documented in this module, and to see a list of the releases in which each feature is supported, see the feature information table.

Use Cisco Feature Navigator to find information about platform support and Cisco software image support. To access Cisco Feature Navigator, go to [www.cisco.com/go/cfn.](http://www.cisco.com/go/cfn) An account on Cisco.com is not required.

# <span id="page-412-1"></span>**Prerequisites for IEEE 802.1Q Tunneling (QinQ) for AToM**

The QinQ (short for 802.1Q-in-802.1Q) tunneling and tag rewrite feature is supported on the following line cards:

- 8-port Fast Ethernet line card (ESR-HH-8FE-TX)
- 2-port half-height Gigabit Ethernet line card (ESR-HH-1GE)
- 1-port full-height Gigabit Ethernet line card (ESR-1GE)

## <span id="page-413-0"></span>**Restrictions for IEEE 802.1Q Tunneling (QinQ) for AToM**

- Up to a maximum of 447 outer-VLAN IDs and up to 4095 inner VLAN IDs can be supported by this feature.
- Only Unambiguous VLAN tagged Ethernet QinQ interfaces are supported in this release. That is, the Ethernet VLAN QinQ rewrite of both VLAN Tags capability is supported only on Ethernet subinterfaces with a QinQ encapsulation and explicit pair of VLAN IDs defined.

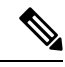

**Note** Ambiguous inner VLAN IDs are not supported in this release.

# <span id="page-413-1"></span>**Information About IEEE 802.1Q Tunneling (QinQ) for AToM**

## **Ethernet VLAN QinQ AToM**

In Metro Ethernet deployment, in which CE routers and PE routers are connected through an Ethernet switched access network, packets that arrive at PE routers can contain up to two IEEE 802.1q VLAN tags (one inner VLAN tag which identifies the customer; and another outer VLAN tag which denotes the customer's service provider). This technique of allowing multiple VLAN tagging on the same Ethernet packet and creating a stack of VLAN IDs is known as QinQ (short for 802.1Q-in-802.1Q). The figure below shows how different edge devices can do L2 switching on the different levels of the VLAN stack.

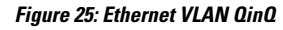

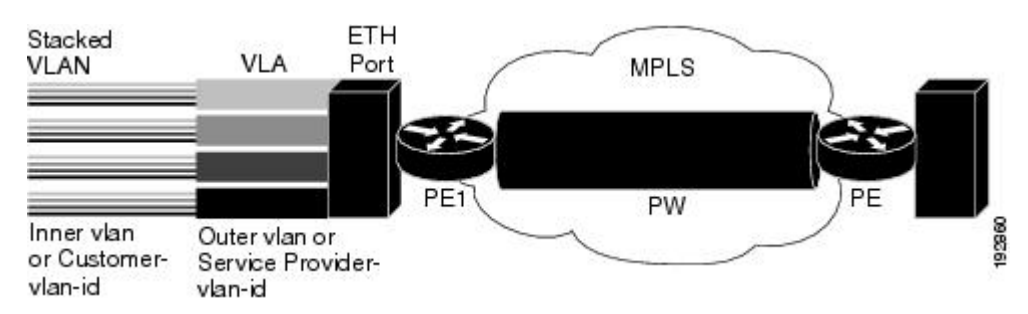

When the outer VLAN tag is the service-delimiting VLAN tag, QinQ packets are processed similar to the ones with one VLAN tag (case previously named Ethernet VLAN Q-in-Q modified, which is already supported in the 12.2(31) SB release). However, when a customer must use a combination of the outer and inner VLAN tags to delimit service for customers, the edge device should be able to choose a unique pseudowire based on a combination of the inner and outer VLAN IDs on the packet shown in the figure below. The customer may want to be able to rewrite both the inner and the outer VLAN IDs on the traffic egress side.

#### **Figure 26: Ethernet VLAN QinQ Header**

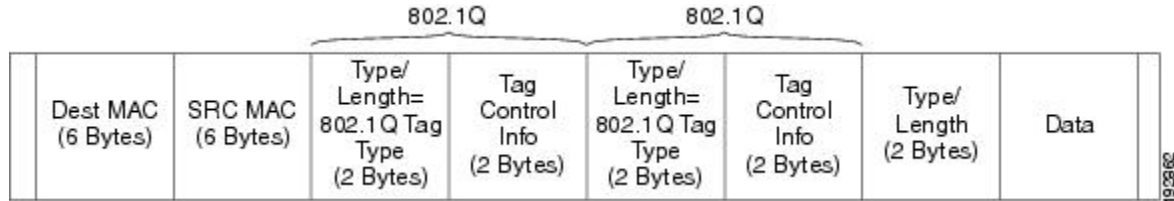

### **QinQ Tunneling Based on Inner and Outer VLAN Tags**

When handling incoming QinQ Ethernet traffic, the edge router allows a customer to choose a unique pseudowire endpoint to switch the traffic based on the combination of inner and outer VLAN IDs.For example, the figure below shows how a unique pseudowire isselected depending upon the combination of inner (customer edge) and outer (service provider) VLAN IDs. Thus, traffic for different customers can be kept separate.

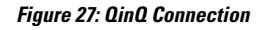

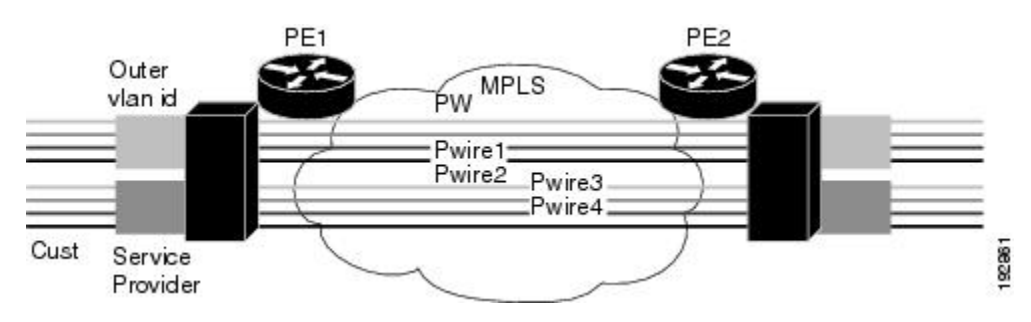

### **Rewritten Inner and Outer VLAN Tags on QinQ Frames**

When managing incoming AToM Ethernet QinQ traffic, the edge router does the following tasks:

- **1.** Strips off the MPLS labels.
- **2.** Allows the customer to rewrite both the inner and outer VLAN IDs before sending the packets to the egress QinQ interface. Note this capability is provided only for AToM like-to-like Ethernet QinQ traffic.

The QinQ AToM feature is a like-to-like interworking case over AToM. This feature requires changes to the microcode to allow it to overwrite two layers of VLAN tags on Ethernet QinQ traffic, transported across AToM pseudowires.

- On the ingress side--The packets preserve their L2 header with the two VLAN tags, and it is sent across the pseudowire with VC type of 4.
- On the egress side--The MPLS label is stripped, and up to two levels of VLAN tags are rewritten per the configuration.

Only Unambiguous VLAN tagged Ethernet QinQ interfaces are supported in thisrelease. The Ethernet VLAN Q-in-Q rewrite of both VLAN Tags capability is supported only on Ethernet subinterfaces with a QinQ encapsulation and explicit pair of VLAN IDs defined.

# <span id="page-415-0"></span>**How to Configure IEEE 802.1Q Tunneling (QinQ) for AToM**

This section explains how to configure IEEE 802.1Q Tunneling (QinQ) for AToM and includes the following procedures. While all of the procedures are listed as optional, you must choose one of the first two listed.

## **Configuring Unambiguous IEEE 802.1Q Tunneling (QinQ) for AToM**

### **SUMMARY STEPS**

- **1. enable**
- **2. configure terminal**
- **3. interface gigabitethernet** *slot* **/** *subslot* **/** *port* **.** [*subinterface*]
- **4. encapsulation dot1q** *vlan-id* **second-dot1q** {**any** | *vlan-id*[,*vlan-id*[-*vlan-id*]]}
- **5. xconnect** *peer-router-id vcid* **encapsulation mpls**

### **DETAILED STEPS**

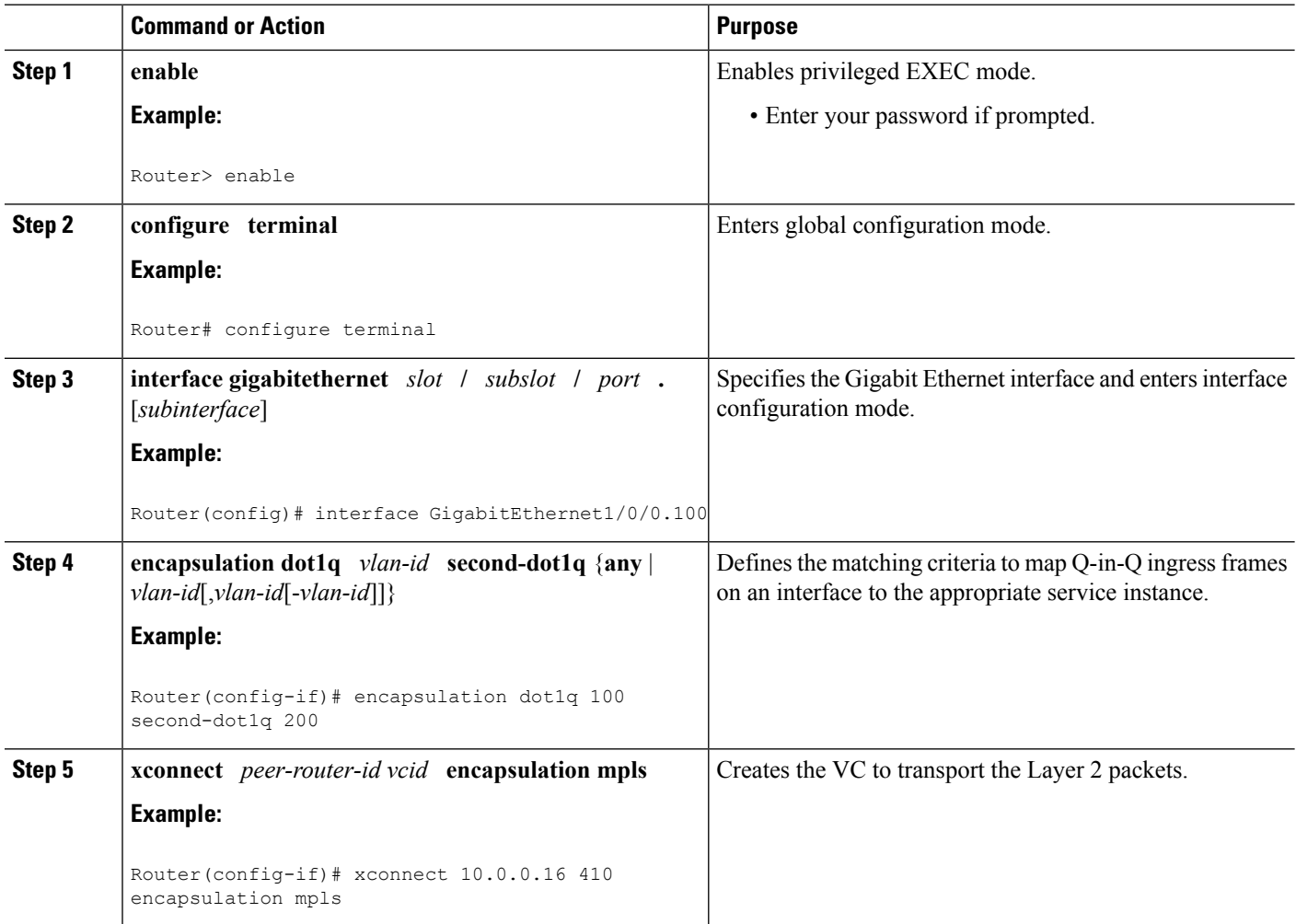

## **Configuring Unambiguous IEEE 802.1Q Tunneling (QinQ) for AToM using the commands associated with the L2VPN Protocol-Based CLIs feature**

### **SUMMARY STEPS**

- **1. enable**
- **2. configure terminal**
- **3. interface gigabitethernet** *slot* **/** *subslot* **/** *port* **.** [*subinterface*]
- **4. encapsulation dot1q** *vlan-id* **second-dot1q** {**any** | *vlan-id*[,*vlan-id*[-*vlan-id*]]}
- **5. interface pseudowire** *number*
- **6. encapsulation mpls**
- **7. neighbor** *peer-address vcid-value*
- **8. exit**
- **9. l2vpn xconnect context** *context-name*
- **10. member pseudowire** *interface-number*
- **11. member gigabitethernet** *interface-number*
- **12. end**

### **DETAILED STEPS**

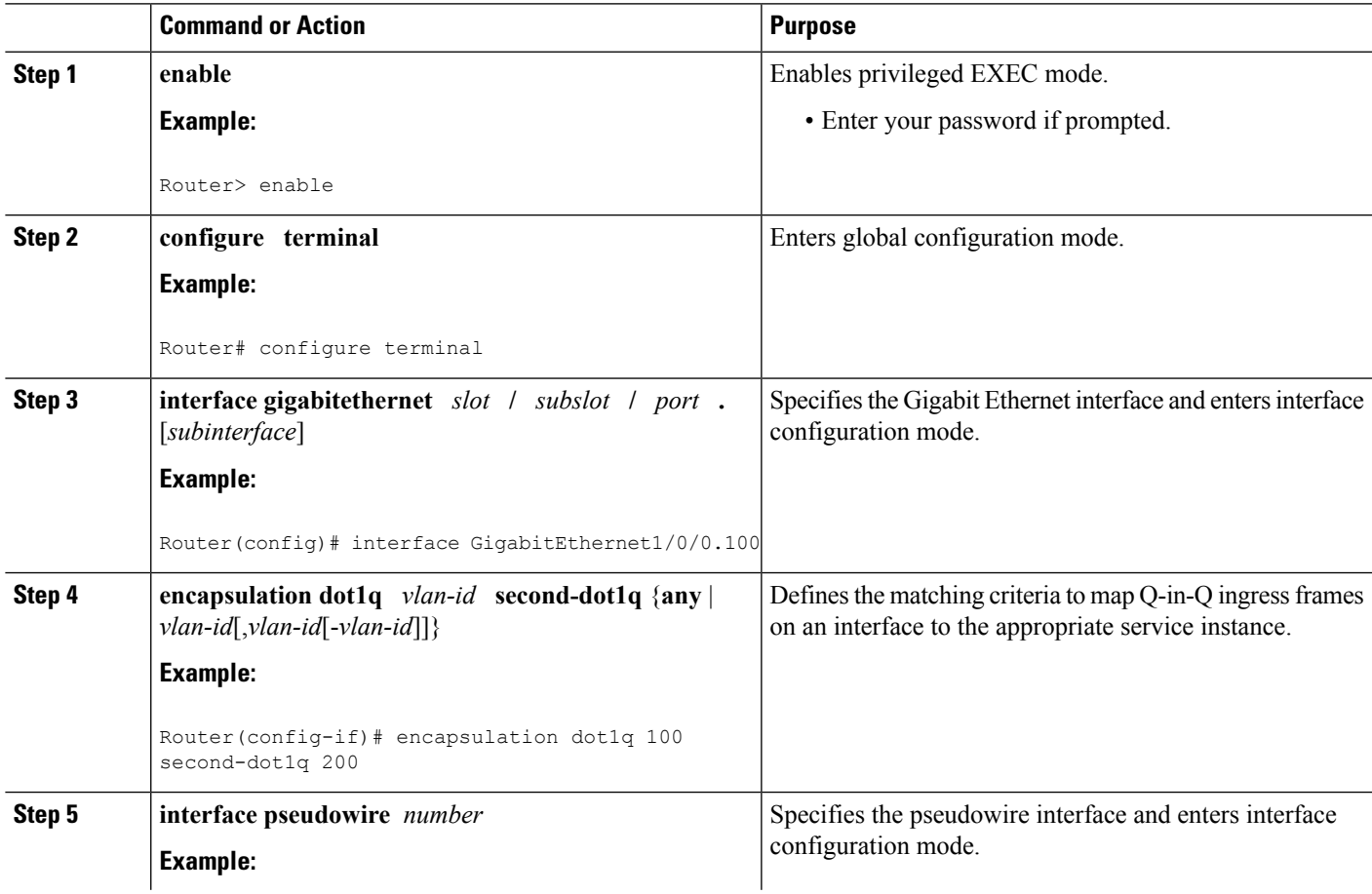

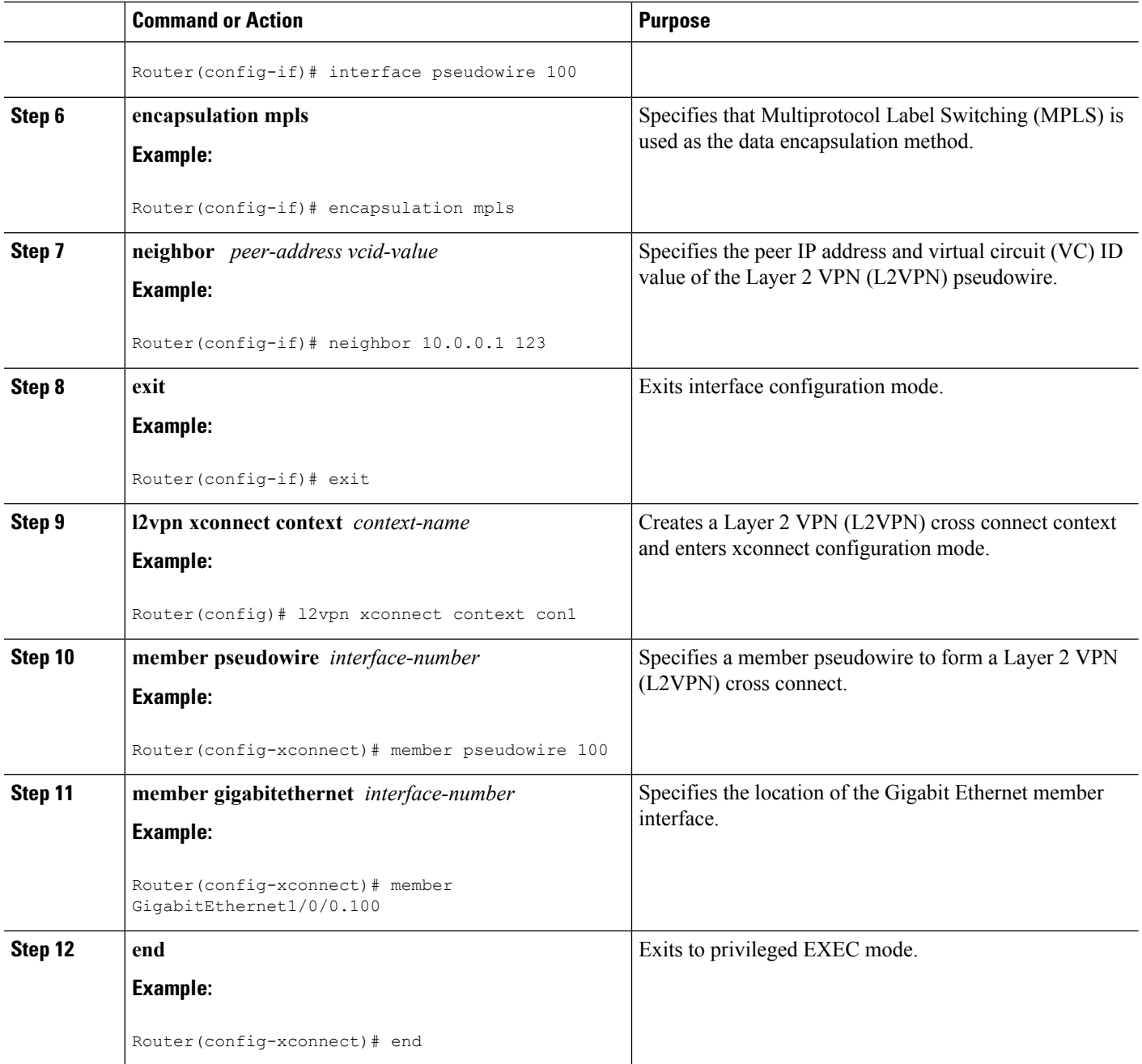

## **Configuring Ambiguous IEEE 802.1Q Tunneling (QinQ) for AToM**

### **SUMMARY STEPS**

- **1. enable**
- **2. configure terminal**
- **3. interface gigabitethernet** *slot* **/** *subslot* **/** *port* **.** [*subinterface*]
- **4. encapsulation dot1q** *vlan-id* **second-dot1q** {**any** | *vlan-id*[,*vlan-id*[-*vlan-id*]]}
- **5. xconnect** *peer-router-id vcid encapsulation mpls*
- **6. exit**
- **7. interface gigabitethernet** *slot* **/** *subslot* **/** *port* **.** [*subinterface*]
- **8. encapsulation dot1q** *vlan-id* **second-dot1q** {**any** | *vlan-id*[,*vlan-id*[-*vlan-id*]]}
- **9. xconnect** *peer-router-id vcid encapsulation mpls*

### **DETAILED STEPS**

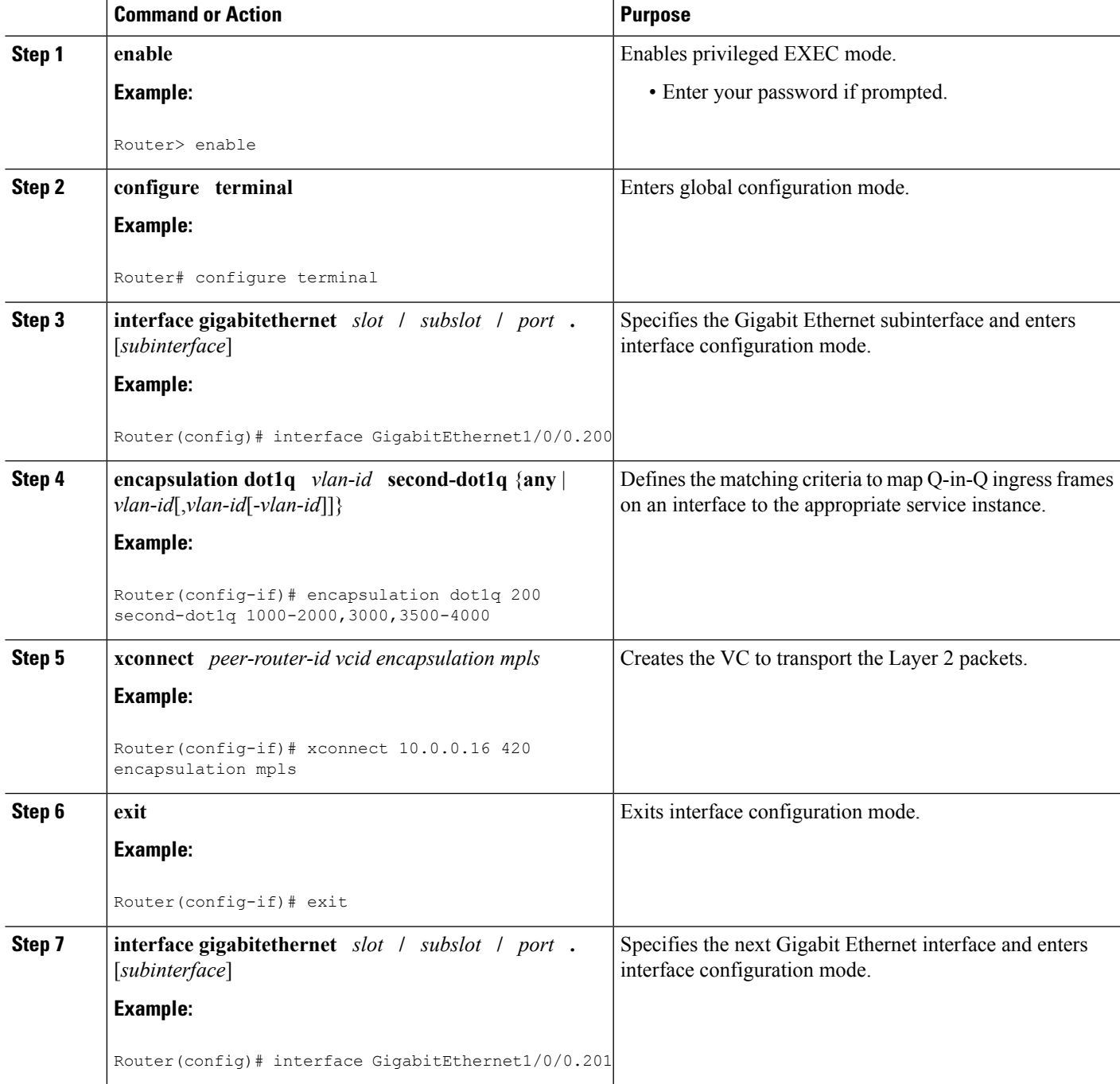

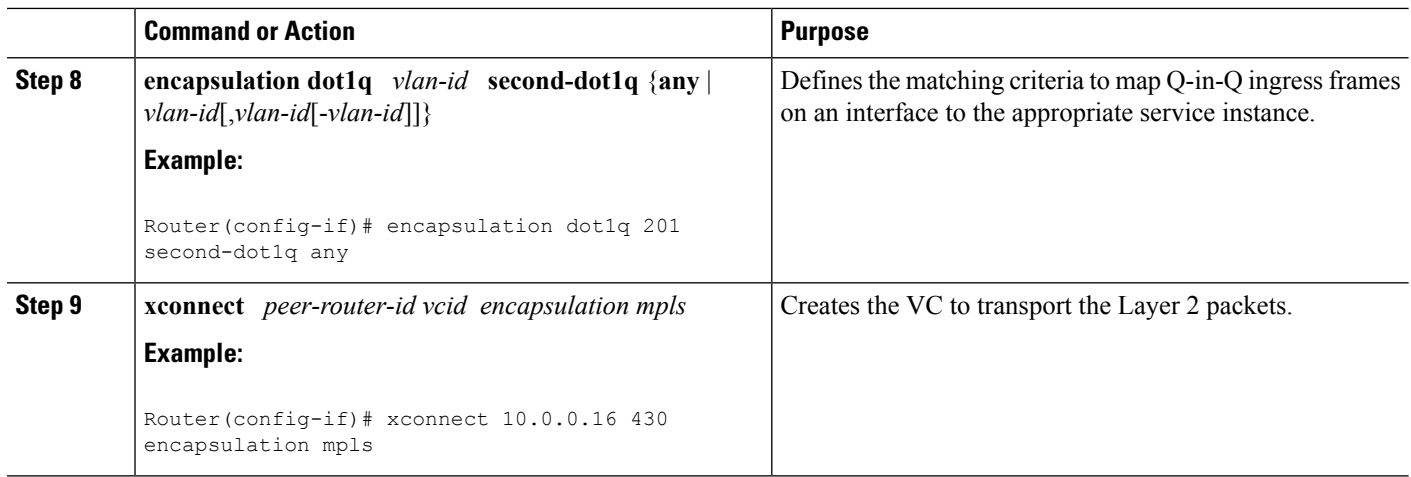

## **Configuring Ambiguous IEEE 802.1Q Tunneling (QinQ) for AToM using the commands associated with the L2VPN Protocol-Based CLIs feature**

### **SUMMARY STEPS**

- **1. enable**
- **2. configure terminal**
- **3. interface gigabitethernet** *slot* **/** *subslot* **/** *port* **.** [*subinterface*]
- **4. encapsulation dot1q** *vlan-id* **second-dot1q** {**any** | *vlan-id*[,*vlan-id*[-*vlan-id*]]}
- **5. interface pseudowire** *number*
- **6. encapsulation mpls**
- **7. neighbor** *peer-address vcid-value*
- **8. exit**
- **9. interface gigabitethernet** *slot* **/** *subslot* **/** *port* **.** [*subinterface*]
- **10. encapsulation dot1q** *vlan-id* **second-dot1q** {**any** | *vlan-id*[,*vlan-id*[-*vlan-id*]]}
- **11. interface pseudowire** *number*
- **12. encapsulation mpls**
- **13. neighbor** *peer-address vcid-value*
- **14. exit**
- **15. l2vpn xconnect context** *context-name*
- **16. member pseudowire** *interface-number*
- **17. member gigabitethernet** *interface-number*
- **18. end**

### **DETAILED STEPS**

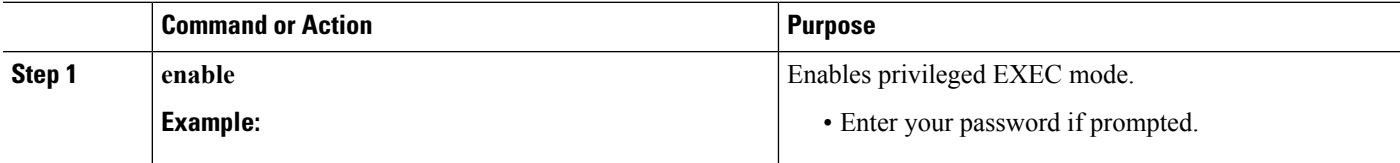

 $\mathbf I$ 

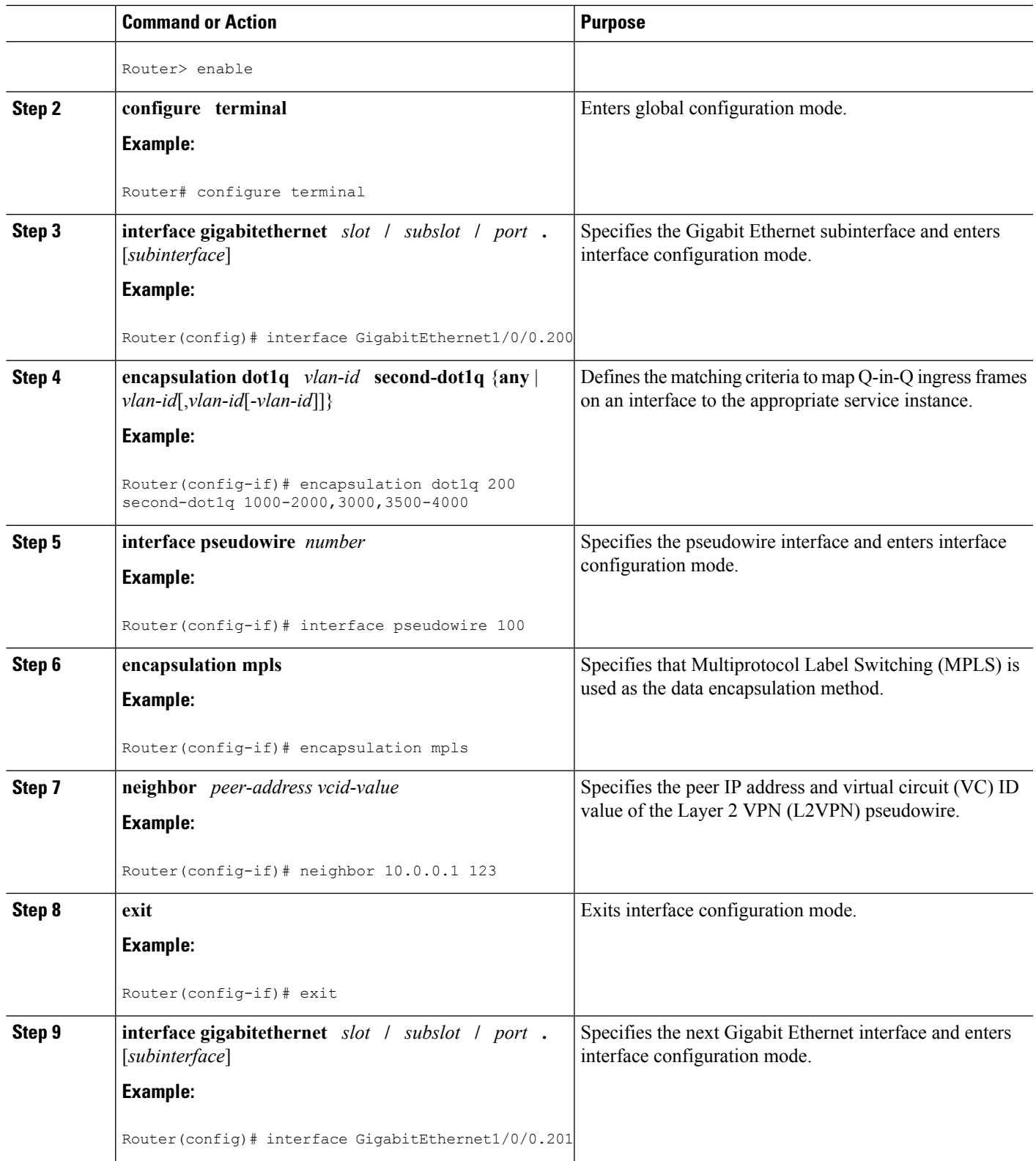

L

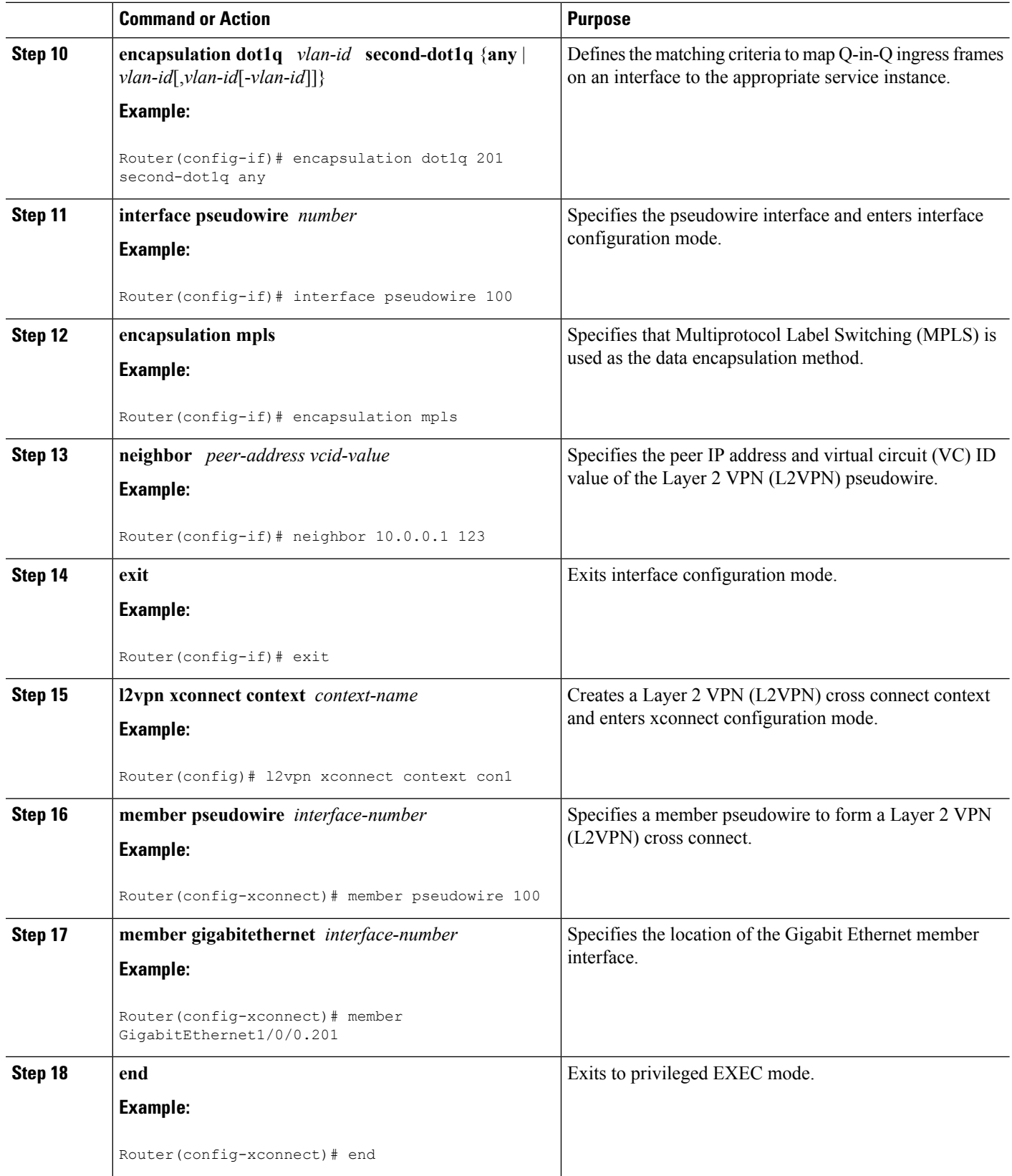

## **Verifying the IEEE 802.1Q Tunneling (QinQ) for ATM Configuration**

### **SUMMARY STEPS**

- **1. enable**
- **2. show mpls l2transport vc**

### **DETAILED STEPS**

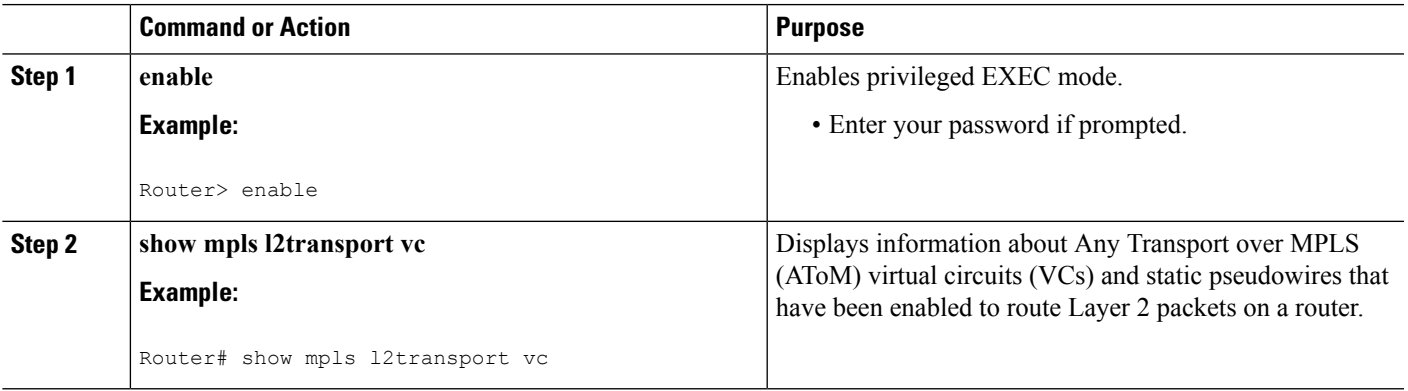

## **Verifying the IEEE 802.1Q Tunneling (QinQ) for ATM Configuration using the commands associated with the L2VPN Protocol-Based CLIs feature**

### **SUMMARY STEPS**

- **1. enable**
- **2. show l2vpn atom vc**

### **DETAILED STEPS**

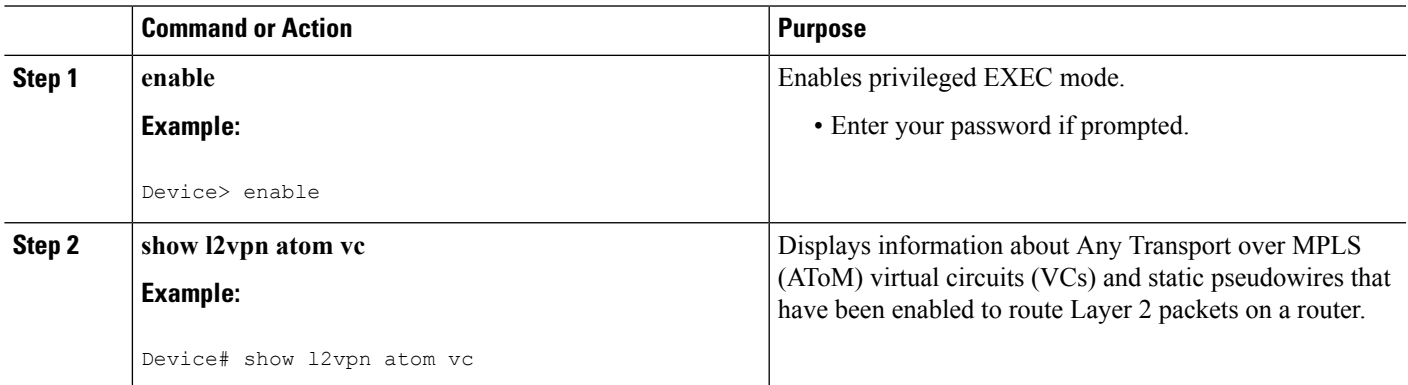

## <span id="page-423-0"></span>**Configuration Examples forIEEE 801.2 Tunneling (QinQ) forATM**

### **Example Configuring Unambiguous IEEE 802.1Q Tunneling (QinQ) for ATM**

```
Router> enable
Router# configure terminal
Router(config)# interface GigabitEthernet1/0/0.100
Router(config-if)# encapsulation dot1q 100 second-dot1q 200
Router(config-if)# xconnect 10.0.0.16 410 encapsulation mpls
```
## **Example Configuring Unambiguous IEEE 802.1Q Tunneling (QinQ) for ATM using the commands associated with the L2VPN Protocol-Based CLIs feature**

```
Router> enable
Router# configure terminal
Router(config)# interface GigabitEthernet1/0/0.100
Router(config-if)# encapsulation dot1q 100 second-dot1q 200
Router(config-if)# interface pseudowire 100
Router(config-if)# encapsulation mpls
Router(config-if)# neighbor 10.0.0.1 123
Router(config-if)# exit
Router(config)# l2vpn xconnect context A
Router(config-xconnect)# member pseudowire 100
Router(config-xconnect)# member GigabitEthernet1/0/0.100
```
### **Example Configuring Ambiguous IEEE 802.1Q Tunneling (QinQ) for ATM**

The following is an example of an ambiguous IEEE 802.1Q Tunneling (QinQ) for ATM configuration.

```
Router> enable
Router# configure terminal
Router(config)# interface GigabitEthernet1/0/0.200
Router(config-if)# encapsulation dot1q 200 second-dot1q 1000-2000,3000,3500-4000
Router(config-if)# xconnect 10.0.0.16 420 encapsulation mpls
Router(config-if)# exit
Router(config)# interface GigabitEthernet1/0/0.201
Router(config-if) encapsulation dot1q 201 second-dot1q any
Router(config-if) xconnect 10.0.0.16 430 encapsulation mpls
```
## **Example Configuring Ambiguous IEEE 802.1Q Tunneling (QinQ) for ATM using the commands associated with the L2VPN Protocol-Based CLIs feature**

The following is an example of an ambiguous IEEE 802.1Q Tunneling (QinQ) for ATM configuration.

```
Router> enable
Router# configure terminal
Router(config)# interface GigabitEthernet1/0/0.200
Router(config-if)# encapsulation dot1q 200 second-dot1q 1000-2000,3000,3500-4000
```

```
Router(config-if)# interface pseudowire 100
Router(config-if)# encapsulation mpls
Router(config-if)# neighbor 10.0.0.1 123
Router(config-if)# exit
Router(config)# l2vpn xconnect context A
Router(config-xconnect)# member pseudowire 100
Router(config-xconnect)# member GigabitEthernet1/0/0.200
Router(config-xconnect)# exit
Router(config)# interface GigabitEthernet1/0/0.201
Router(config-if) encapsulation dot1q 201 second-dot1q any
Router(config-if)# interface pseudowire 100
Router(config-if)# encapsulation mpls
Router(config-if)# neighbor 10.0.0.1 123
Router(config-if)# exit
Router(config)# l2vpn xconnect context A
Router(config-xconnect)# member pseudowire 100
Router(config-xconnect)# member GigabitEthernet1/0/0.201
```
### **Example Verifying the IEEE 802.1Q Tunneling (QinQ) for ATM Configuration**

The following is sample output of the **show mpls l2transport vc** command, which is usedto verify the VC set up in EoMPLS QinQ mode.

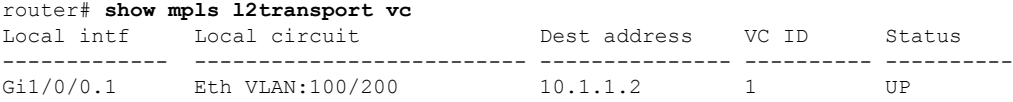

## **Example Verifying the IEEE 802.1Q Tunneling (QinQ) for ATM Configuration using the commands associated with the L2VPN Protocol-Based CLIs feature**

The following is sample output of the **show l2vpn atom vc** command, which is used to verify the virtual circuit (VC) set up in EoMPLS QinQ mode.

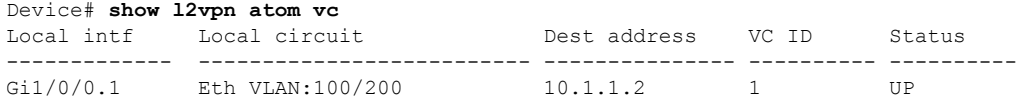

# <span id="page-424-0"></span>**Additional References**

#### **Related Documents**

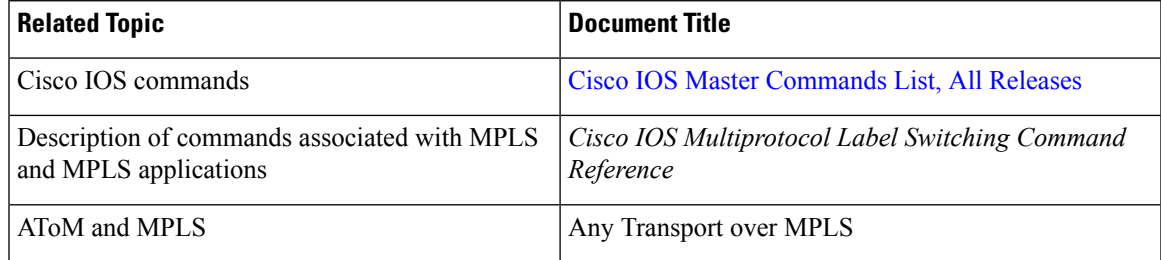

#### **Standards**

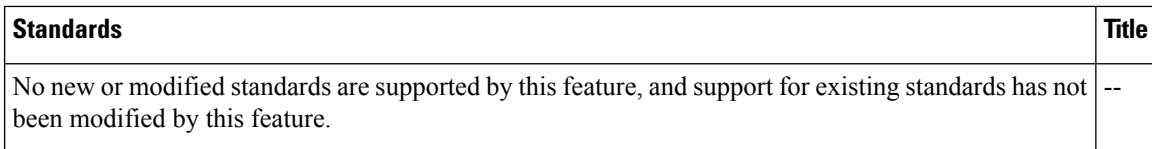

### **MIBs**

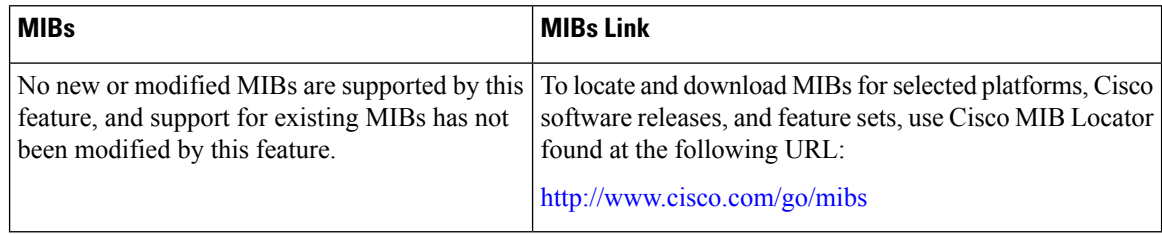

### **RFCs**

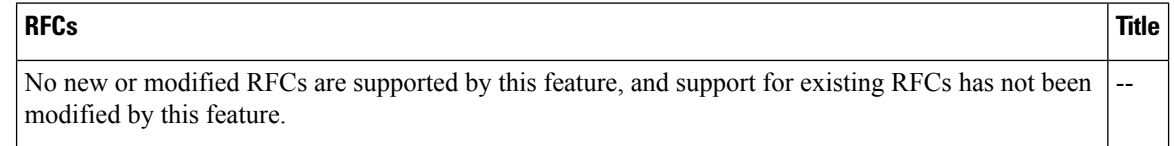

### **Technical Assistance**

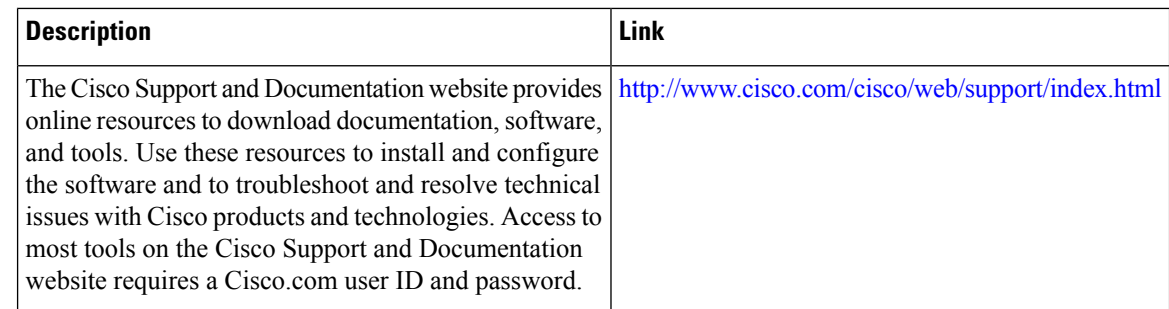

# <span id="page-425-0"></span>**Feature Information for IEEE 802.1Q Tunneling (QinQ) for AToM**

The following table provides release information about the feature or features described in this module. This table lists only the software release that introduced support for a given feature in a given software release train. Unless noted otherwise, subsequent releases of that software release train also support that feature.

Use Cisco Feature Navigator to find information about platform support and Cisco software image support. To access Cisco Feature Navigator, go to [www.cisco.com/go/cfn.](http://www.cisco.com/go/cfn) An account on Cisco.com is not required.

I

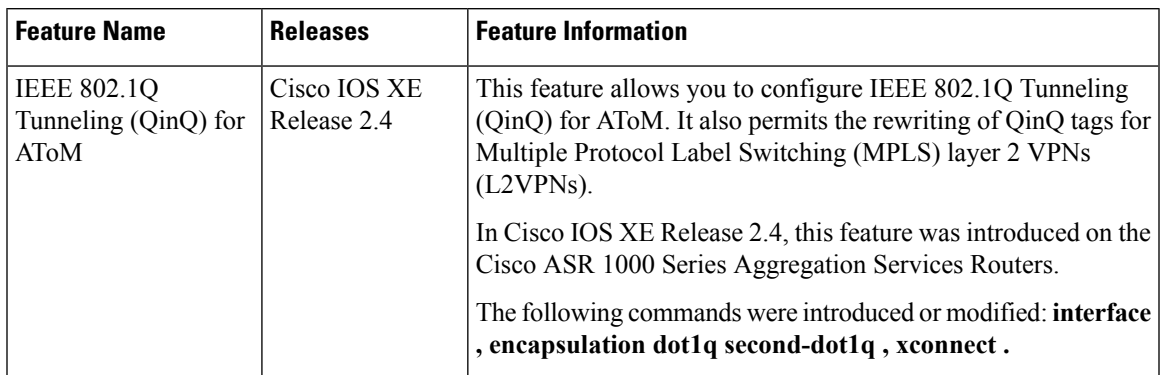

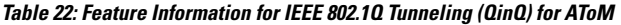

L

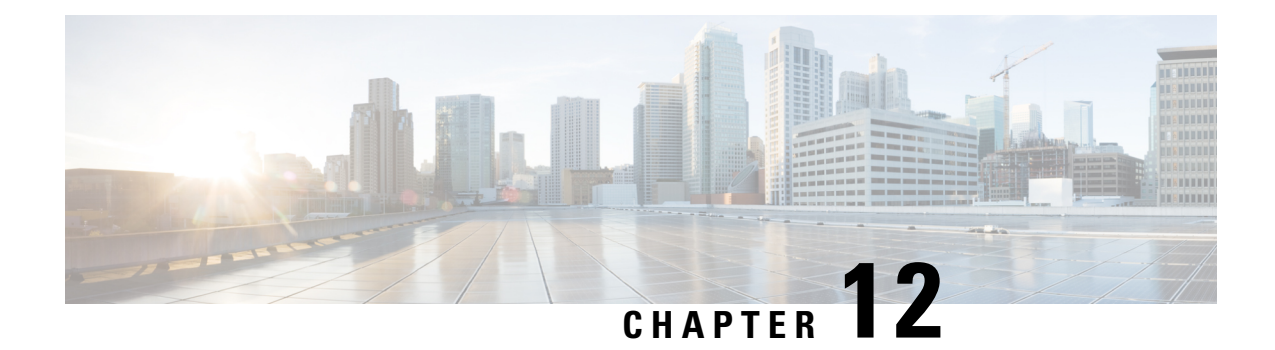

# **Configuring the Managed IPv6 Layer 2 Tunnel Protocol Network Server**

This document describes how to enable the Managed IPv6 Layer 2 Tunnel Protocol Network Server feature.

- Finding Feature [Information,](#page-428-0) on page 401
- [Prerequisites](#page-428-1) for Configuring the Managed IPv6 LNS, on page 401
- Information About [Configuring](#page-429-0) the Managed IPv6 LNS, on page 402
- How to [Configure](#page-430-0) the Managed LNS, on page 403
- [Configuration](#page-447-0) Examples for the Managed IPv6 Layer 2 Tunnel Protocol Network Server, on page 420
- Additional [References,](#page-453-0) on page 426
- Feature Information for [Configuring](#page-454-0) Managed IPv6 Layer 2 Tunnel Protocol Network Server, on page [427](#page-454-0)

# <span id="page-428-0"></span>**Finding Feature Information**

Your software release may not support all the features documented in this module. For the latest caveats and feature information, see Bug [Search](https://tools.cisco.com/bugsearch/search) Tool and the release notes for your platform and software release. To find information about the features documented in this module, and to see a list of the releases in which each feature is supported, see the feature information table.

Use Cisco Feature Navigator to find information about platform support and Cisco software image support. To access Cisco Feature Navigator, go to [www.cisco.com/go/cfn.](http://www.cisco.com/go/cfn) An account on Cisco.com is not required.

# <span id="page-428-1"></span>**Prerequisites for Configuring the Managed IPv6 LNS**

For the router to function as an LNS, you must enable Authentication, Authorization, and Accounting (AAA) on the Layer 2 Tunnel Protocol Network Server (LNS) and the Layer 2 Access Concentrator (LAC), by entering the **aaanew-model** global configuration command. For more information, see the " Authentication, Authorization, and Accounting " chapter in the *Cisco IOS XE Security: Securing User Services Configuration Guide* .

# <span id="page-429-0"></span>**Information About Configuring the Managed IPv6 LNS**

### **L2TP Network Server**

The router can function as an LNS. The LNS is a peer to the LAC and sits on one side of an L2TP tunnel. The LNS routes packets to and from the LAC and a destination network. When the router functions as an LNS, you can configure the router to terminate the PPP sessions and route the client IP packets onto the ISP or corporate network toward their final destination (see the figure below). The router can use the Managed IPv6 LNS feature to terminate L2TP sessions from the LAC and place each session into the appropriate IPv6 VRF instance based on the VRF applied to the virtual template interface or alternatively, based on the VRF received for the user through AAA. The router then routes each session within the VRF to the destination network.

**Figure 28: Terminating and Forwarding Sessions from the LAC**

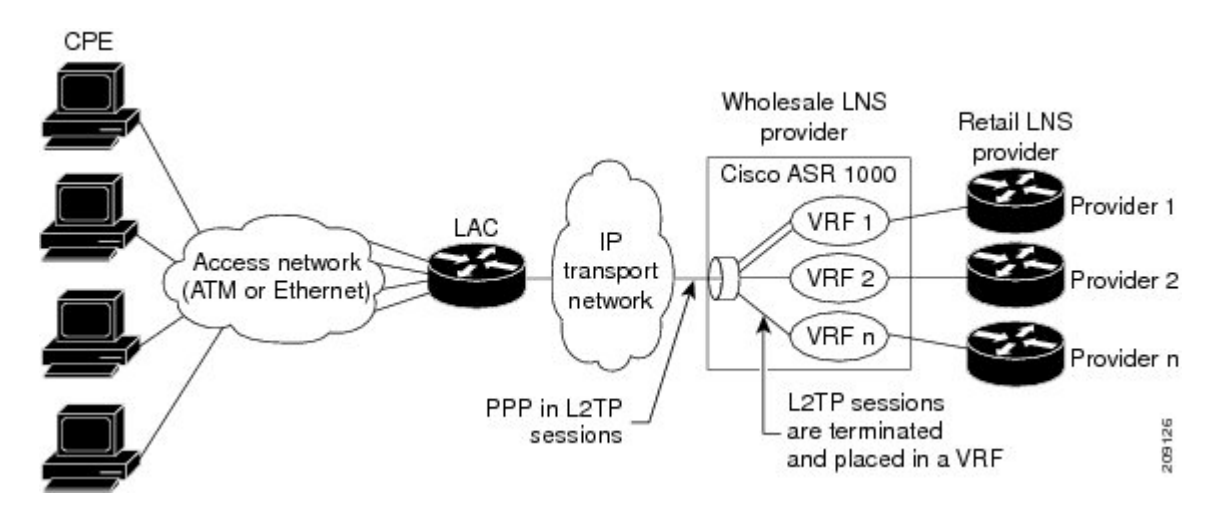

### **Tunnel Accounting**

The tunnel accounting feature enhances AAA accounting by adding the ability to include tunnel-related statistics in the RADIUS information. Before you can collect tunnel usage information, you must configure the following attributes on the RADIUS server:

- Acct-Tunnel-Connection—Specifies the identifier assigned to the tunnel session. This attribute and the Tunnel-Client-Endpoint and Tunnel-Server-Endpoint attributes provide a way to uniquely identify a tunnel session for auditing purposes.
- Acct-Tunnel-Packets-Lost—Specifies the number of packets lost on a given link.

The table below describes the values for the Acct-Status-Type attribute that support tunnel accounting on the RADIUS server.

Ш

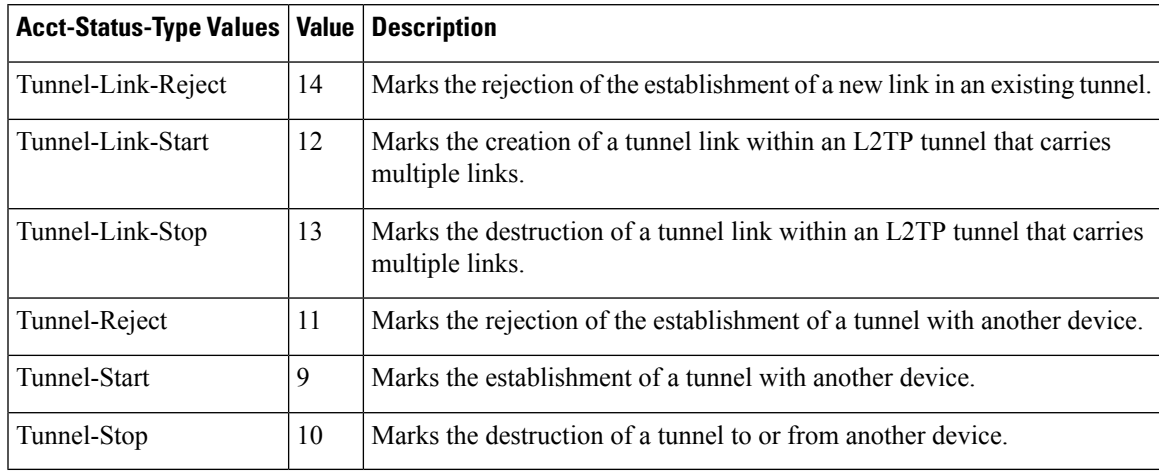

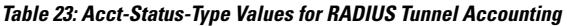

For more information about the RADIUS tunnel accounting attributes or the Acct-Status-Type values that support RADIUS tunnel accounting, see RFC 2867, RADIUS Accounting Modifications for Tunnel Protocol Support.

For information about RADIUS accounting attributes supported on the Cisco ASR 1000 Series Aggregation Services Routers, see the "RADIUS Attributes" chapter in the Cisco IOS XE Security Configuration Guide: Securing User Services.

For more information on configuring RADIUS, see your RADIUS user documentation.

# <span id="page-430-0"></span>**How to Configure the Managed LNS**

### **Configuring a VRF on the LNS**

### **SUMMARY STEPS**

- **1. enable**
- **2. configure terminal**
- **3. vrf definition** *vrf-name*
- **4. rd** *route-distinguisher*
- **5. address-family** {**ipv4|ipv6**}
- **6. route-target** {*import***|***export***|***both*} *route-target-ext-community*
- **7. exit-address-family**
- **8. address-family** {**ipv4|ipv6**}
- **9. route-target** {*import***|***export***|***both*} *route-target-ext-community*
- **10. end**
- **11. show ipv6 route vrf** *vrf-name*

I

### **DETAILED STEPS**

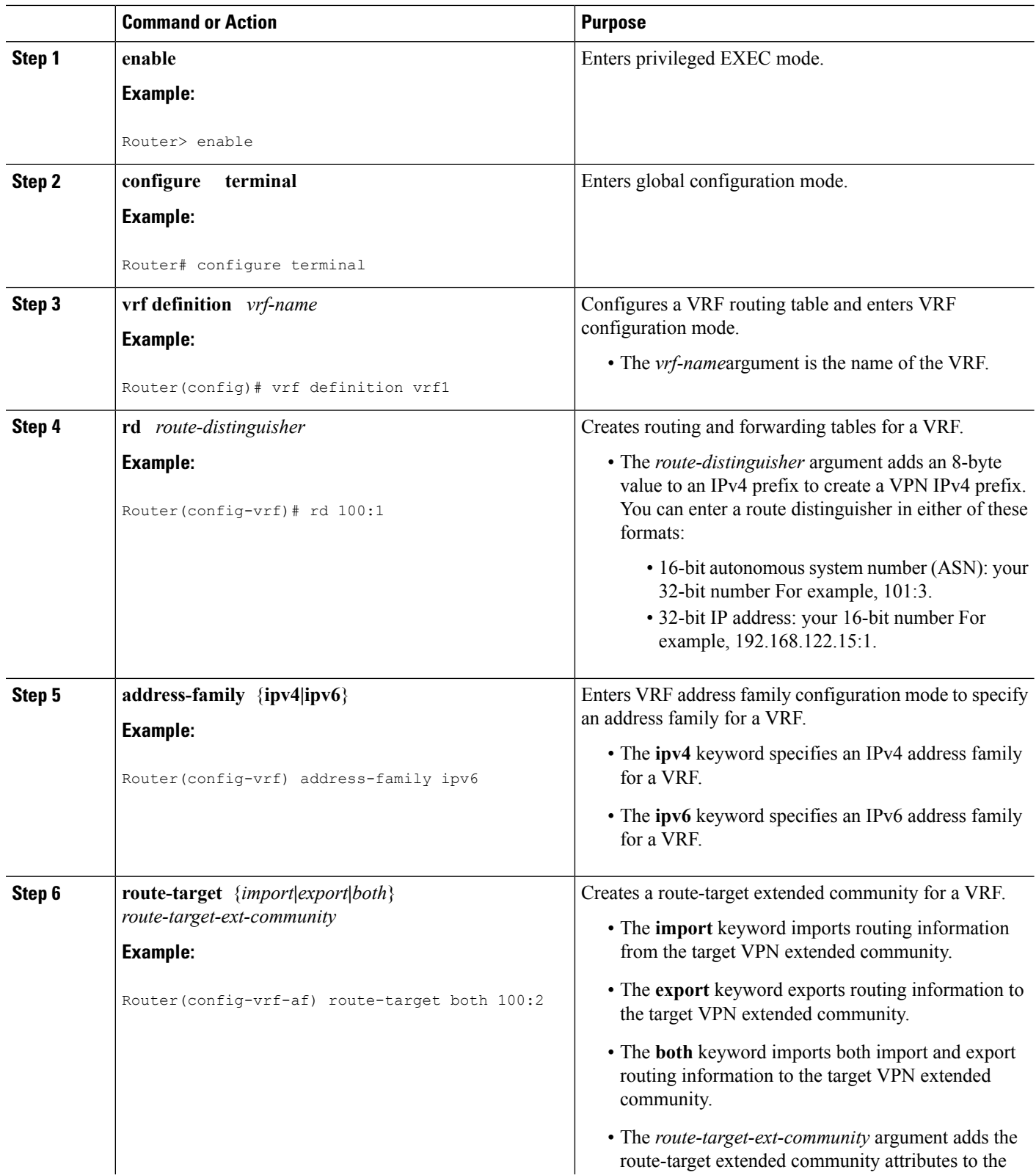
$\mathbf l$ 

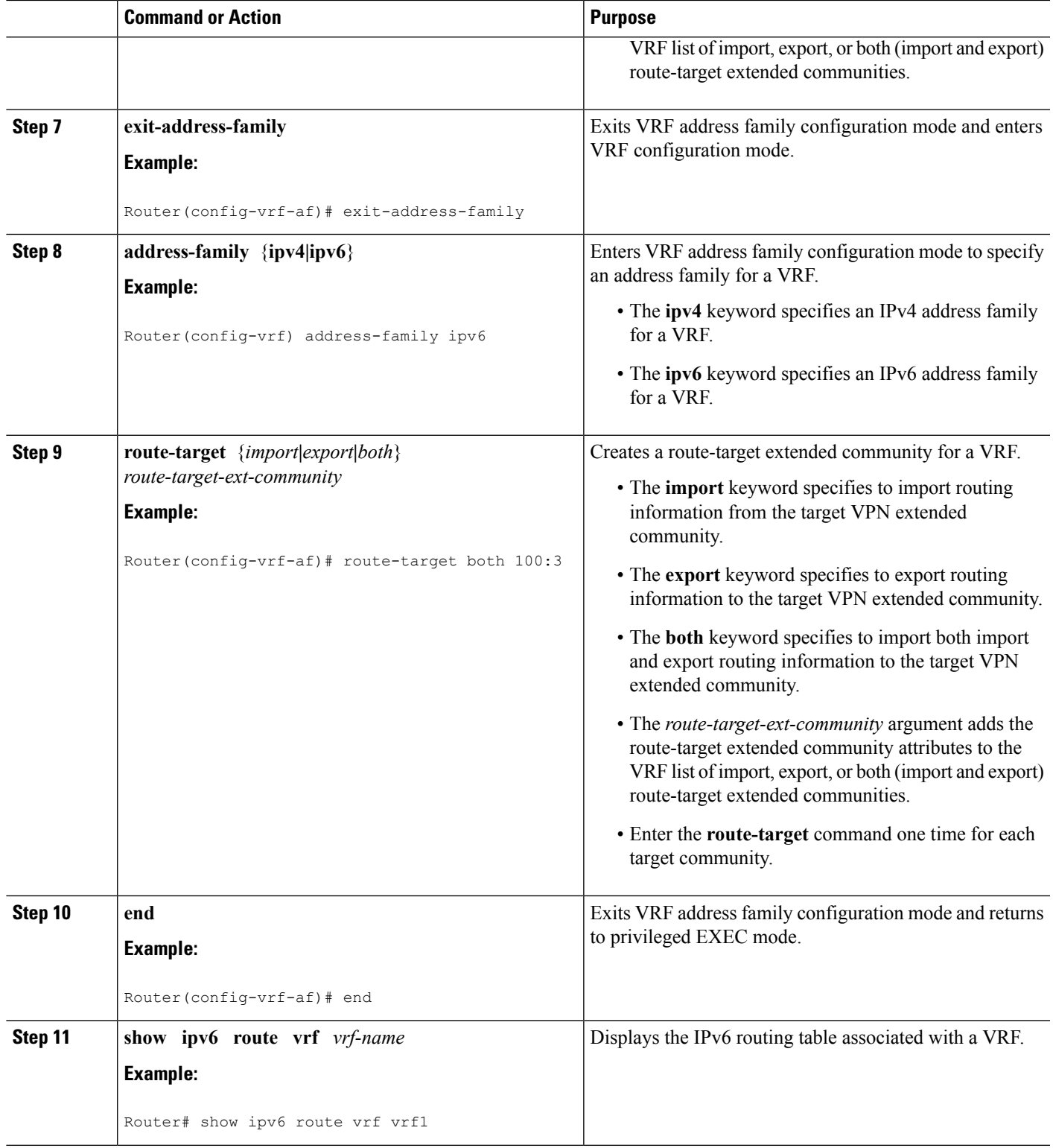

# **Configuring a Virtual Template Interface**

### **SUMMARY STEPS**

- **1. enable**
- **2. configure terminal**
- **3. interface virtual-template** *number*
- **4. vrf forwarding** *name*
- **5. ppp authentication chap**
- **6. end**
- **7. show interfaces virtual-access** *number* **[configuration]**
- **8. debug ppp chap**
- **9. debug ppp negotiation**
- **10. debug ppp negotiation chap**

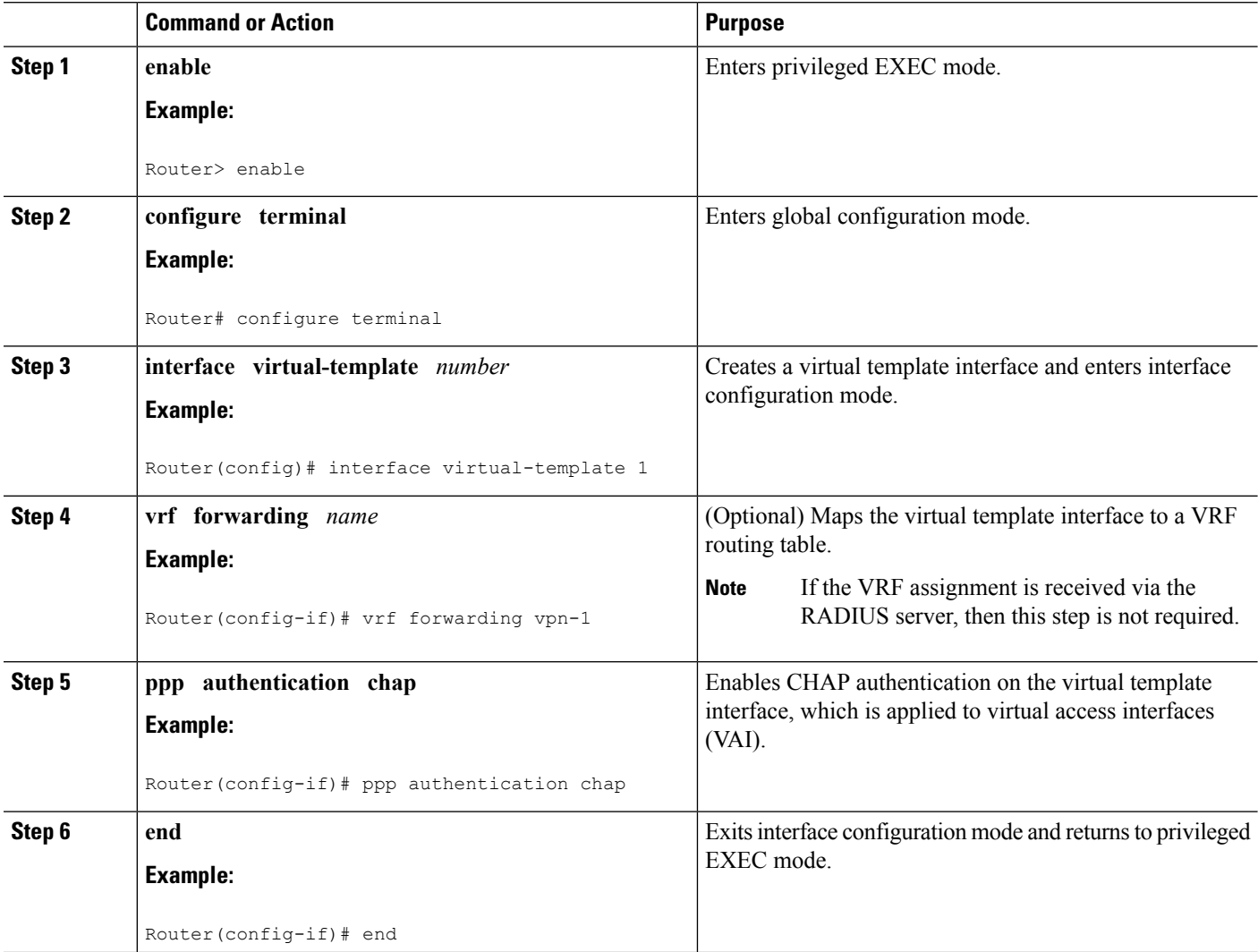

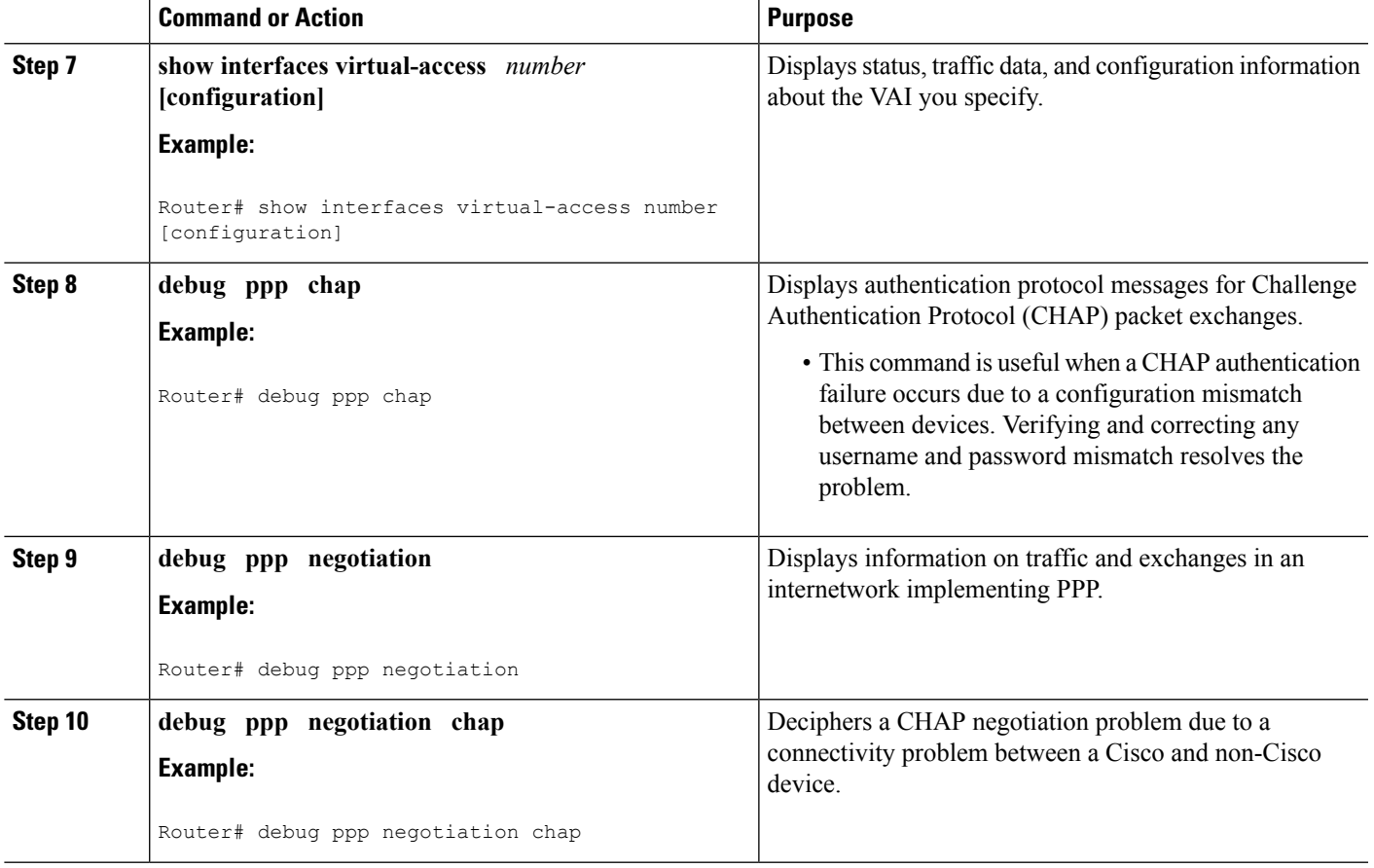

# **Assigning a VRF via the RADIUS Server**

- **1. enable**
- **2. configure terminal**
- **3. aaa authorization configuration** *method-name* **group** *group-name*
- **4. ipv6 dhcp pool** *pool-name*
- **5. prefix-delegation aaa** [**method-list***method-list*]
- **6. dns-server** *ipv6-address*
- **7. exit**
- **8. interface virtual-template** *number*
- **9. ipv6 nd prefix framed-ipv6-prefix**
- **10. ipv6 dhcp server** *pool-name* **rapid-commit**
- **11. end**

I

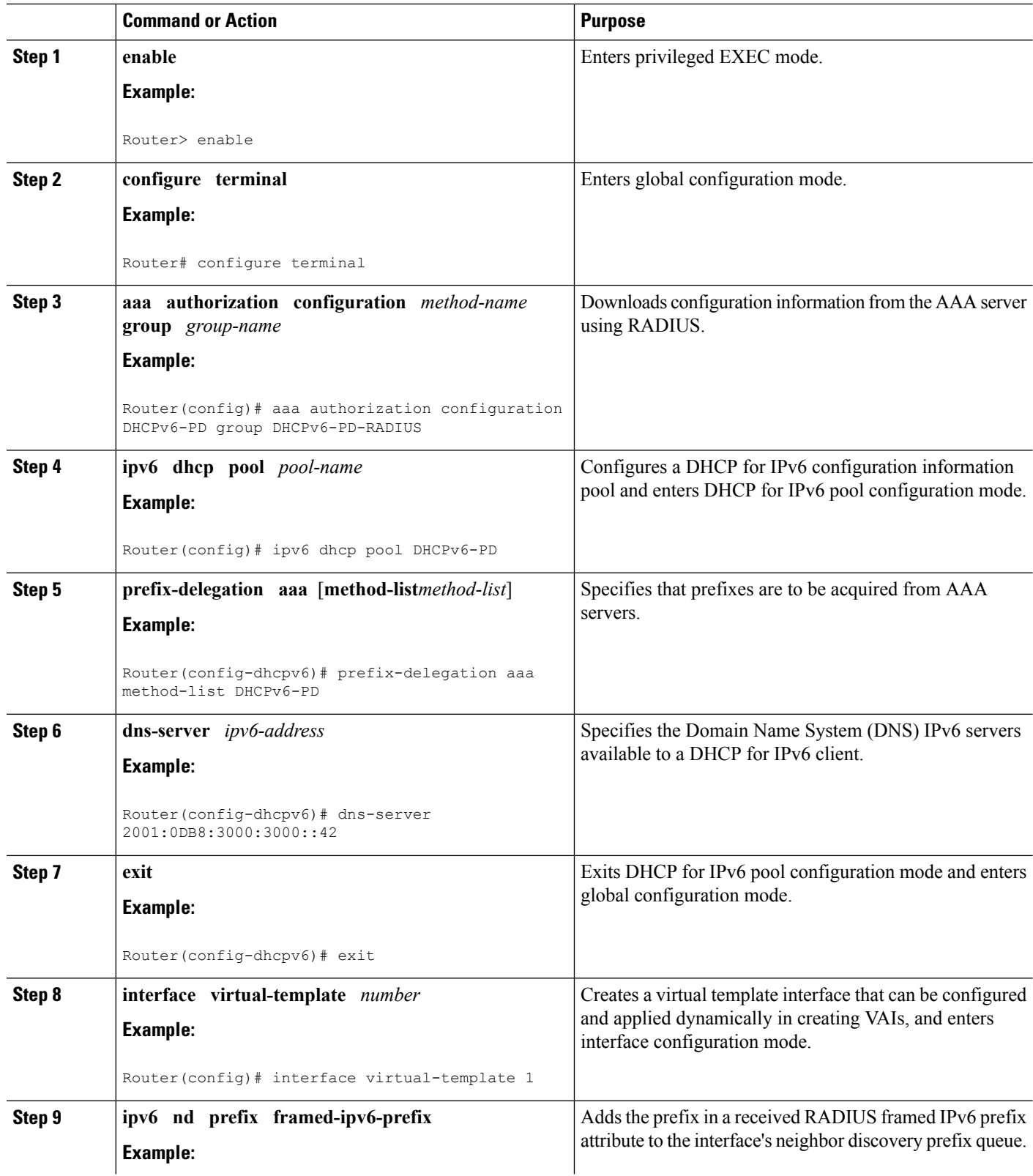

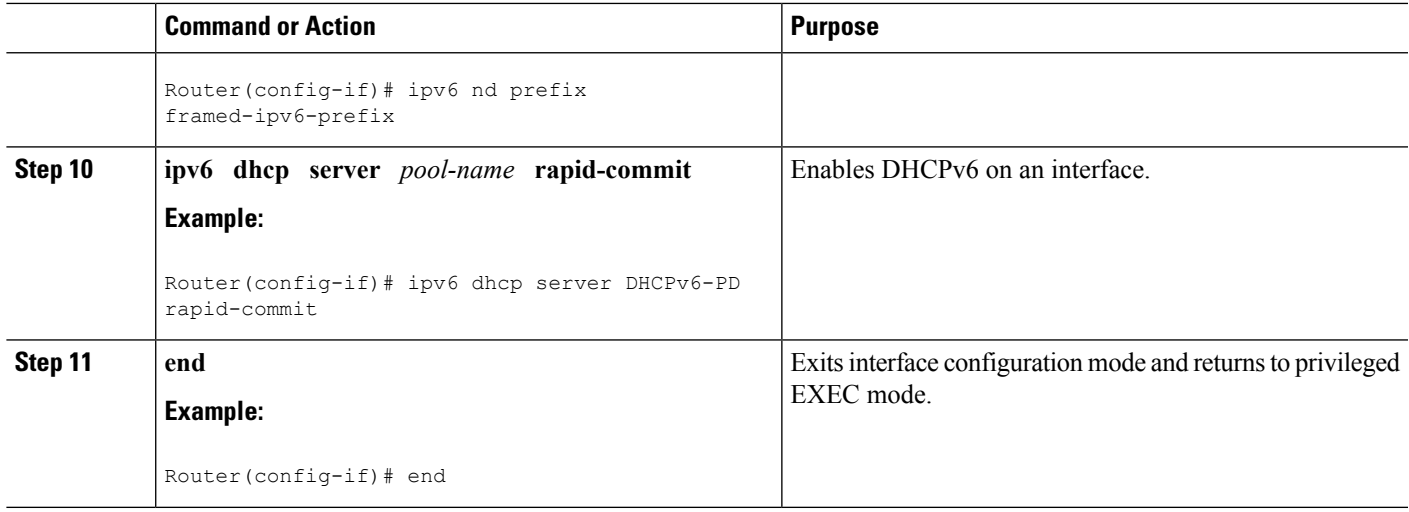

# **Configuring the LNS to Initiate and Receive L2TP Traffic**

### **SUMMARY STEPS**

- **1. enable**
- **2. configure terminal**
- **3. vpdn enable**
- **4. vpdn-group** *group-name*
- **5. accept-dialin**
- **6. protocol 12tp**
- **7. virtual-template** *template-number*
- **8. exit**
- **9. terminate-from hostname** *hostname*
- **10. end**

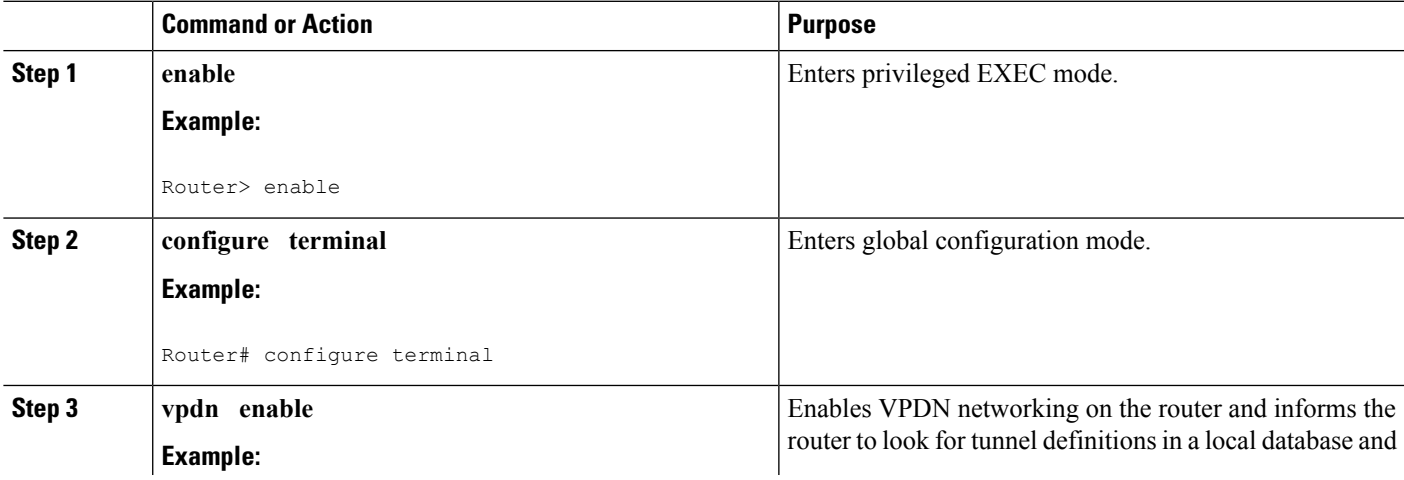

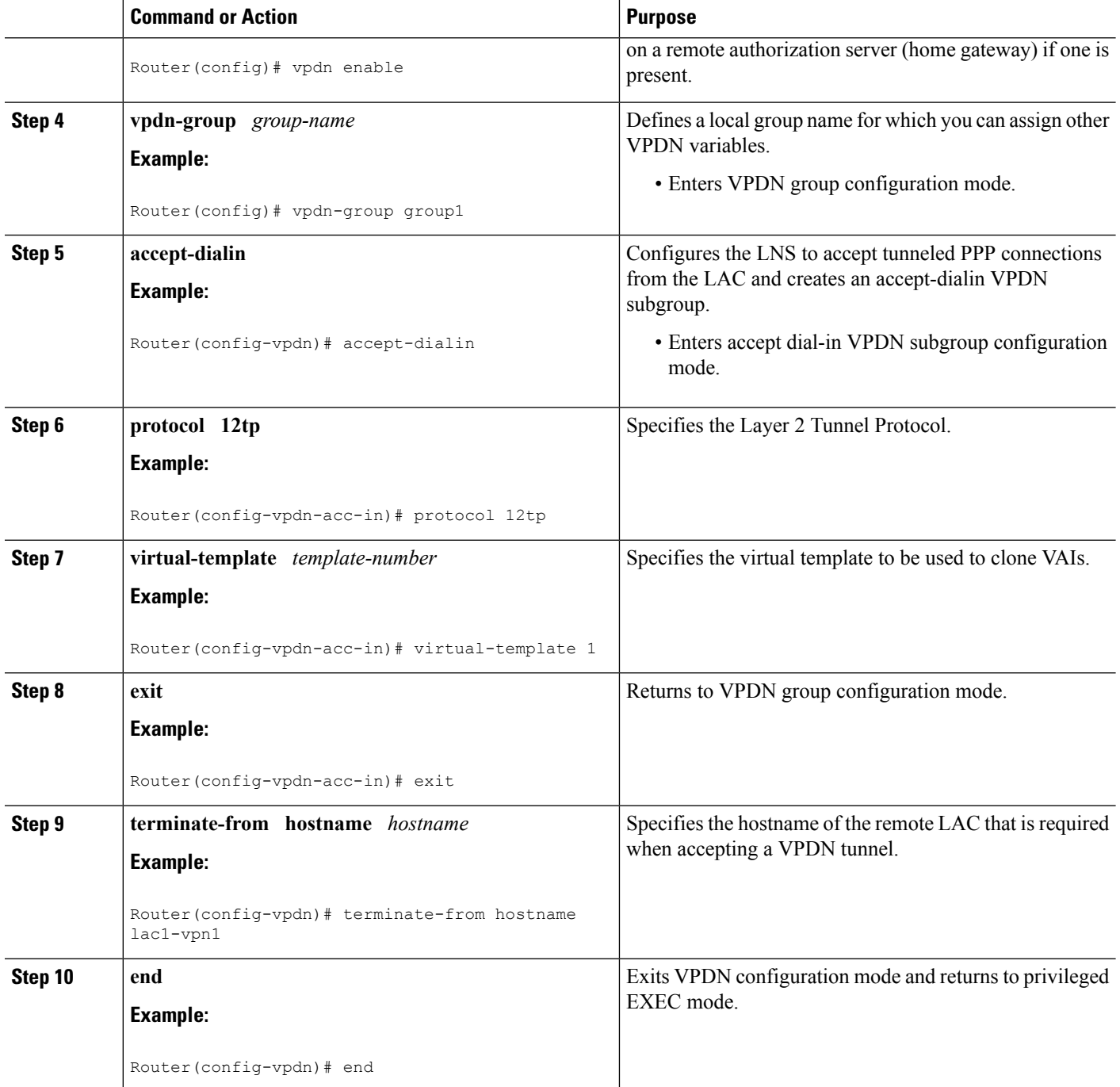

# **Limiting the Number of Sessions per Tunnel**

- **1. enable**
- **2. configure terminal**
- **3. vpdn-group** *group-name*
- **4. accept-dialin**
- **5. protocol 12tp**
- **6. virtual-template** *template-number*
- **7. exit**
- **8. terminate-from hostname** *host-name*
- **9. session-limit** *limit-number*
- **10. exit**

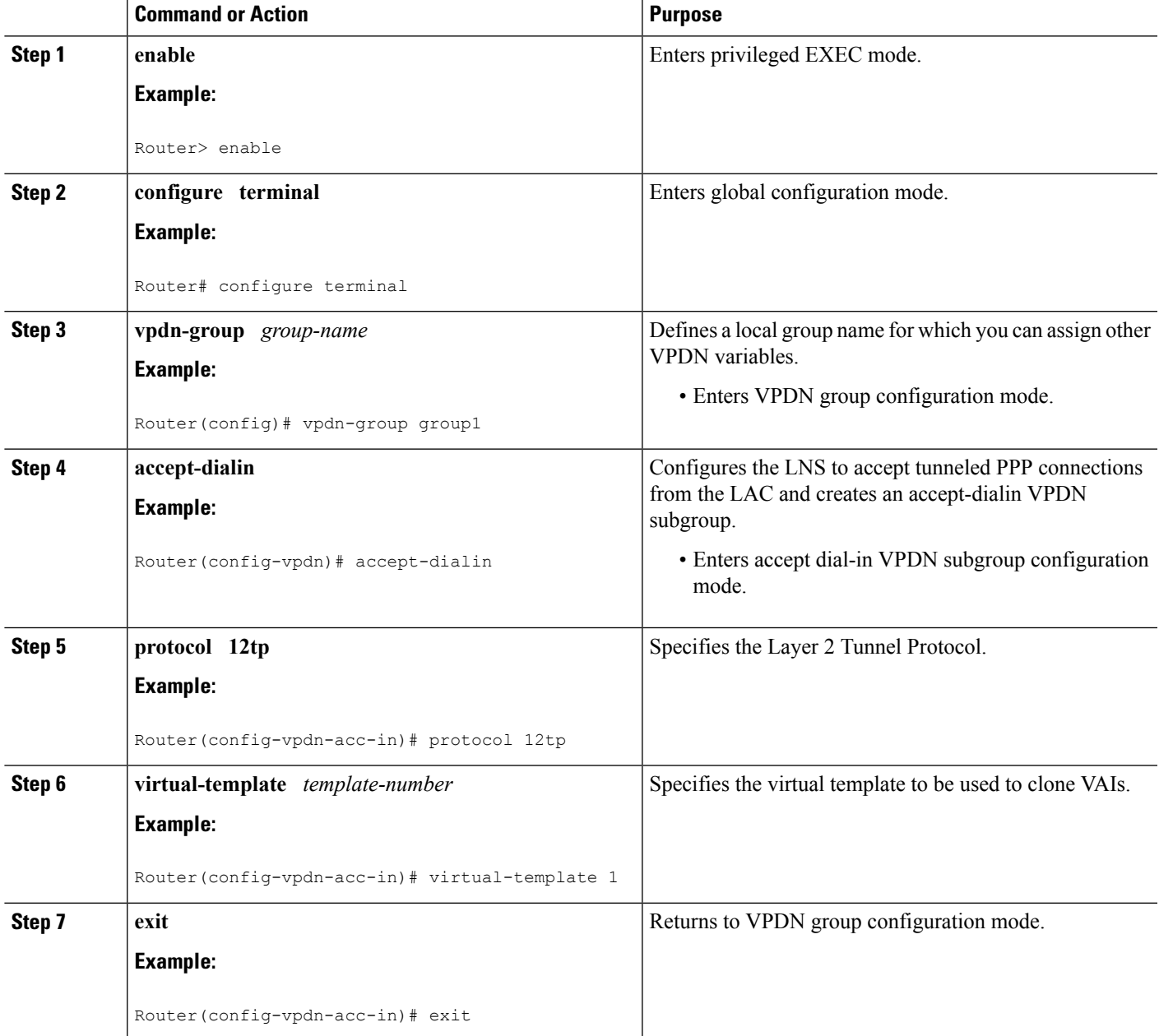

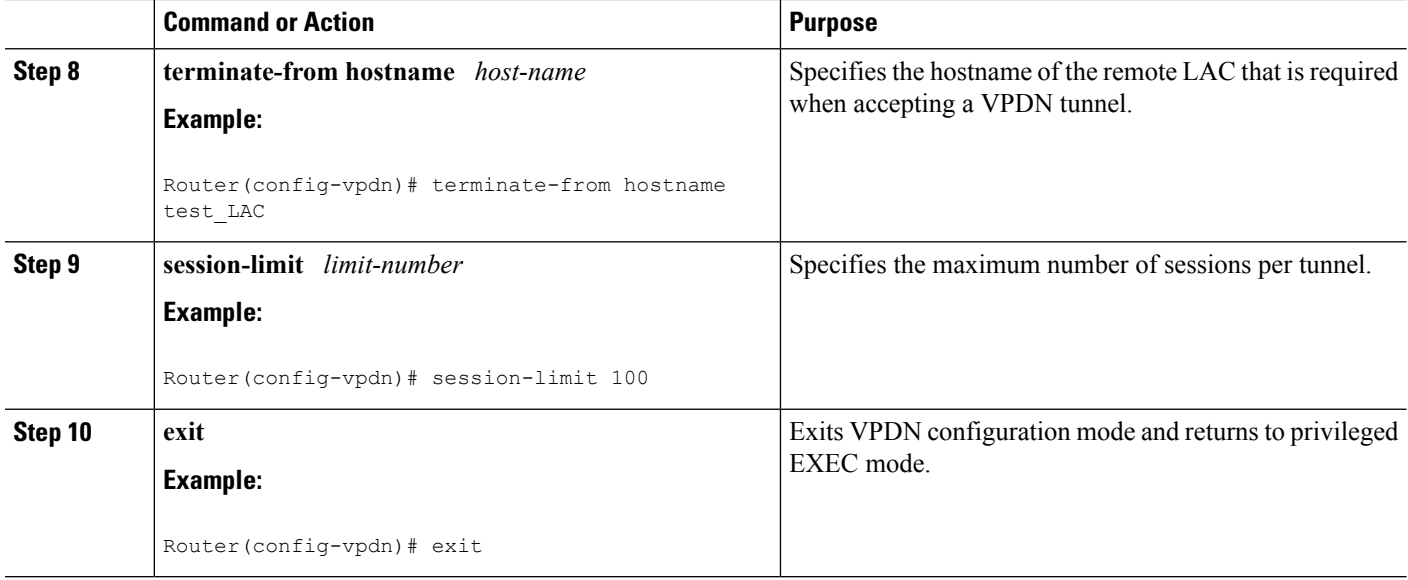

# **Configuring RADIUS Attribute Accept or Reject Lists**

### **SUMMARY STEPS**

- **1. enable**
- **2. configure terminal**
- **3. aaa authentication ppp default group** *group-name*
- **4. aaa authorization network group group** *group-name*
- **5. aaa group server radius** *group-name*
- **6. server-private** *ip-address* [**acct-port***port-number*][**timeout***seconds*] [**retransmit***retries*] [**key***string*]
- **7. authorization** [**accept|reject**] *list-name*
- **8. exit**
- **9. radius-server attribute list** *listname*
- **10. attribute** *value1* [*value2* [*value3...*]]
- **11. end**
- **12. show accounting**

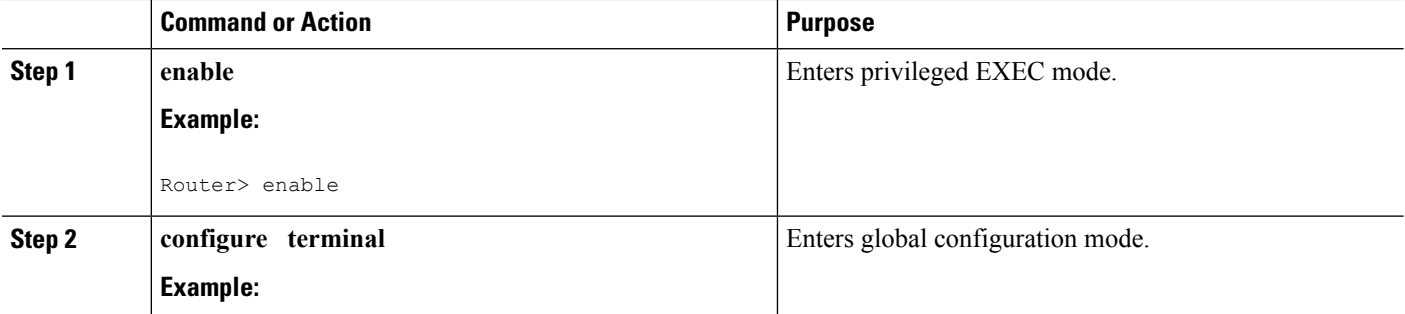

 $\mathbf I$ 

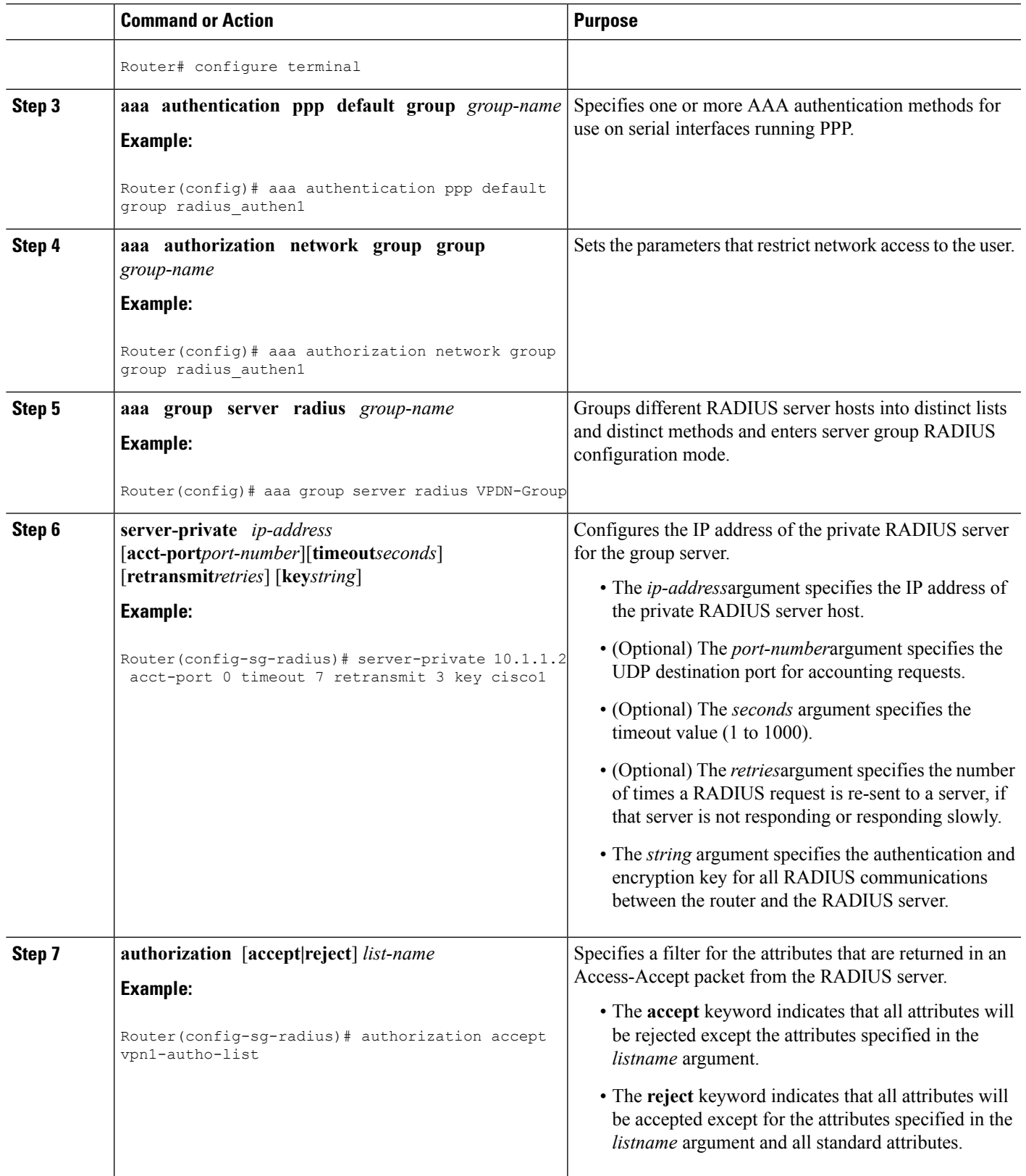

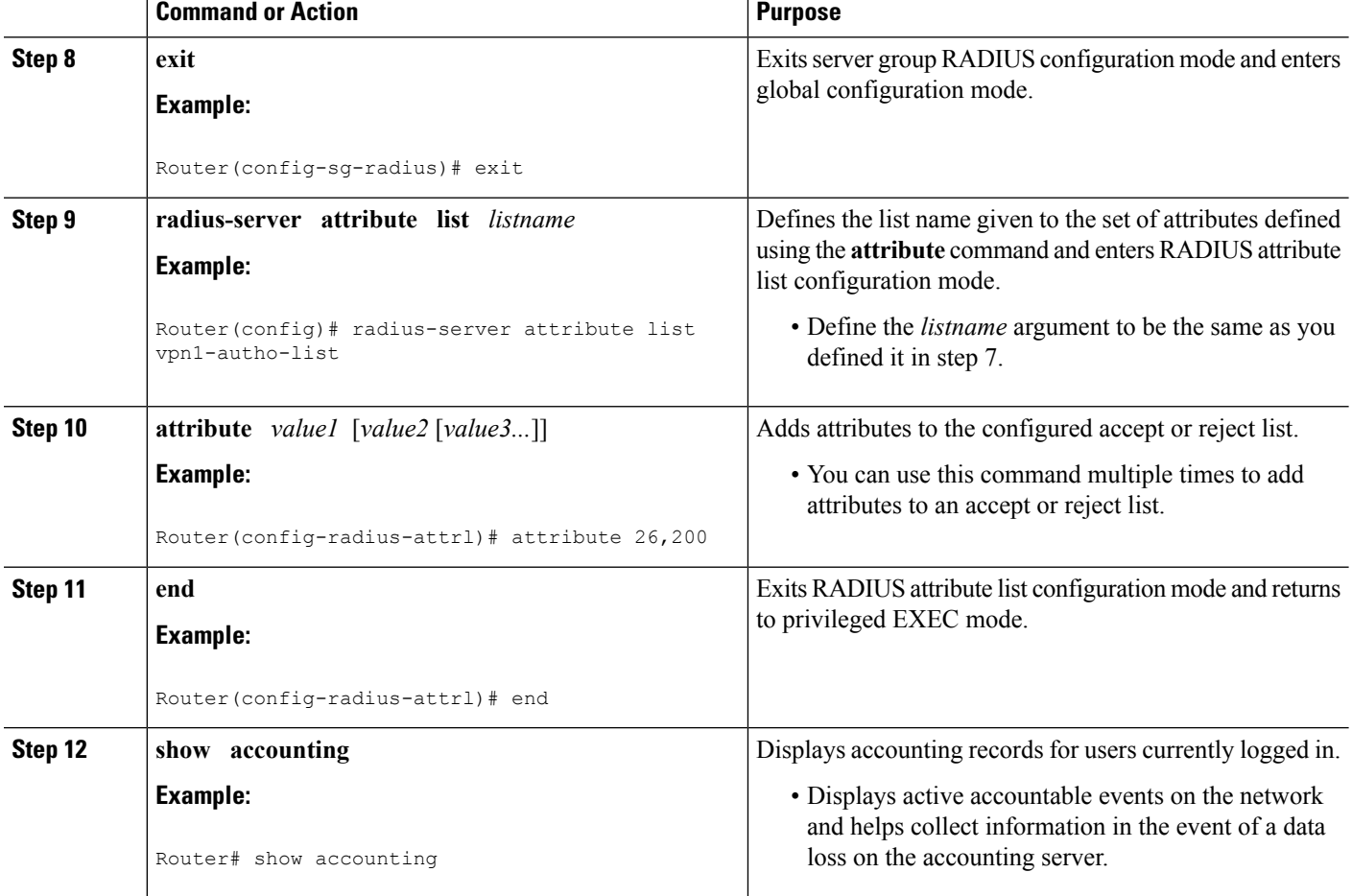

# **Configuring AAA Accounting Using Named Method Lists**

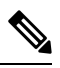

System accounting does not use named method lists. For system accounting you can define only the default method list. For more information, see the "Configuring Accounting " chapter in the Cisco IOS XE Security Configuration Guide: Securing User Services. **Note**

- **1. enable**
- **2. configure terminal**
- **3. aaa accounting network** *list-name* **start-stop group radius**
- **4. line** [**aux** | **console**| **vty**] [*line-number*]
- **5. accounting** {**arap|commands***level***|connection|exec|resource**} [**default** | *list-name*]
- **6. end**
- **7. debug aaa accounting**

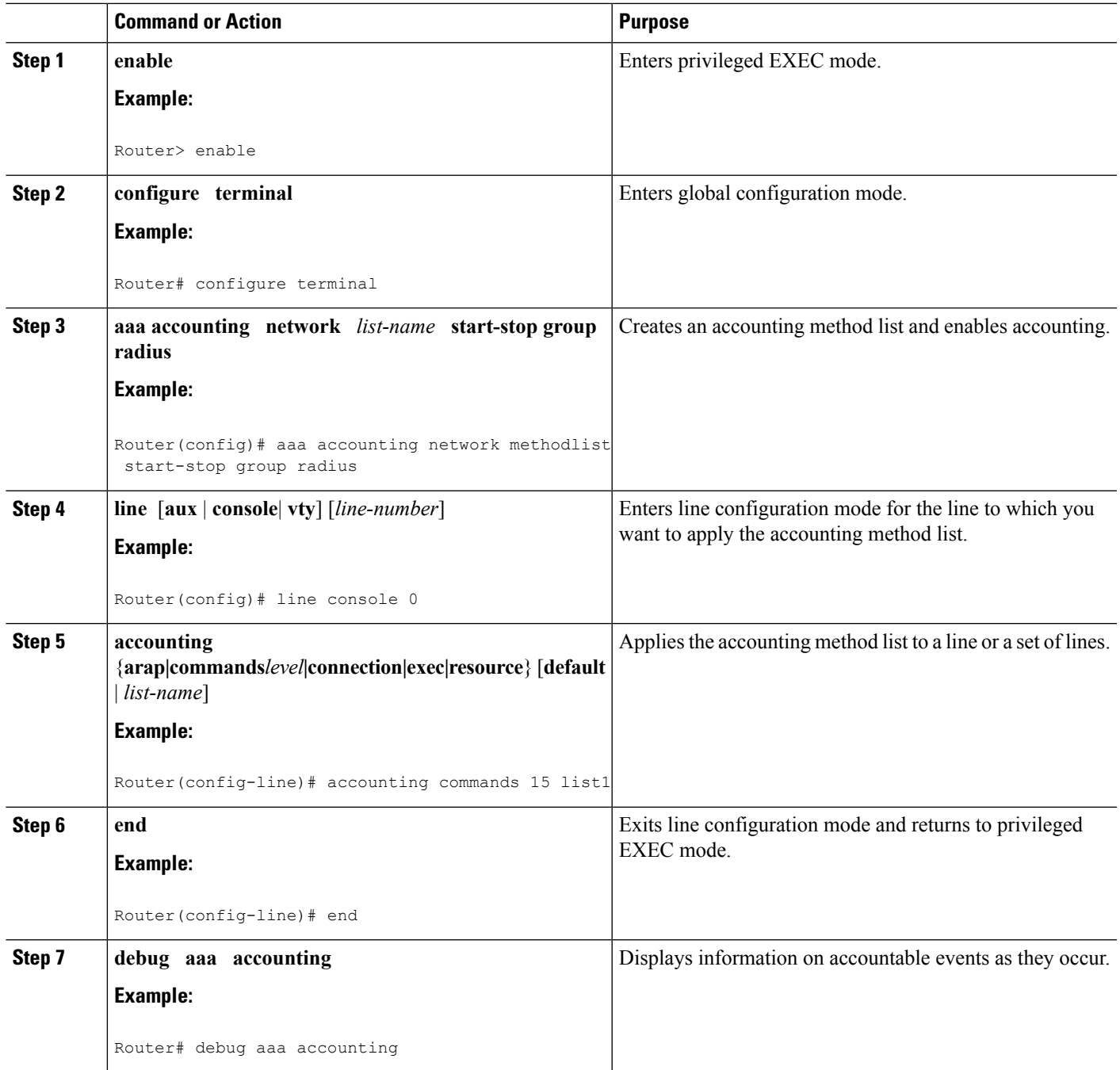

# **Configuring RADIUS Tunnel Authentication Method Lists on the LNS**

### **SUMMARY STEPS**

- **1. enable**
- **2. configure terminal**
- **3. aaa authorization network** *list-name method1* [*method2...*]
- **4. vpdn tunnel authorization network** *lmethod-ist-name method1* [*method2...*]

**5. vpdn tunnel authorization virtual-template** *vtemplate-number*

- **6. vpdn tunnel authorization password** *dummy-password*
- **7. debug aaa authorization**

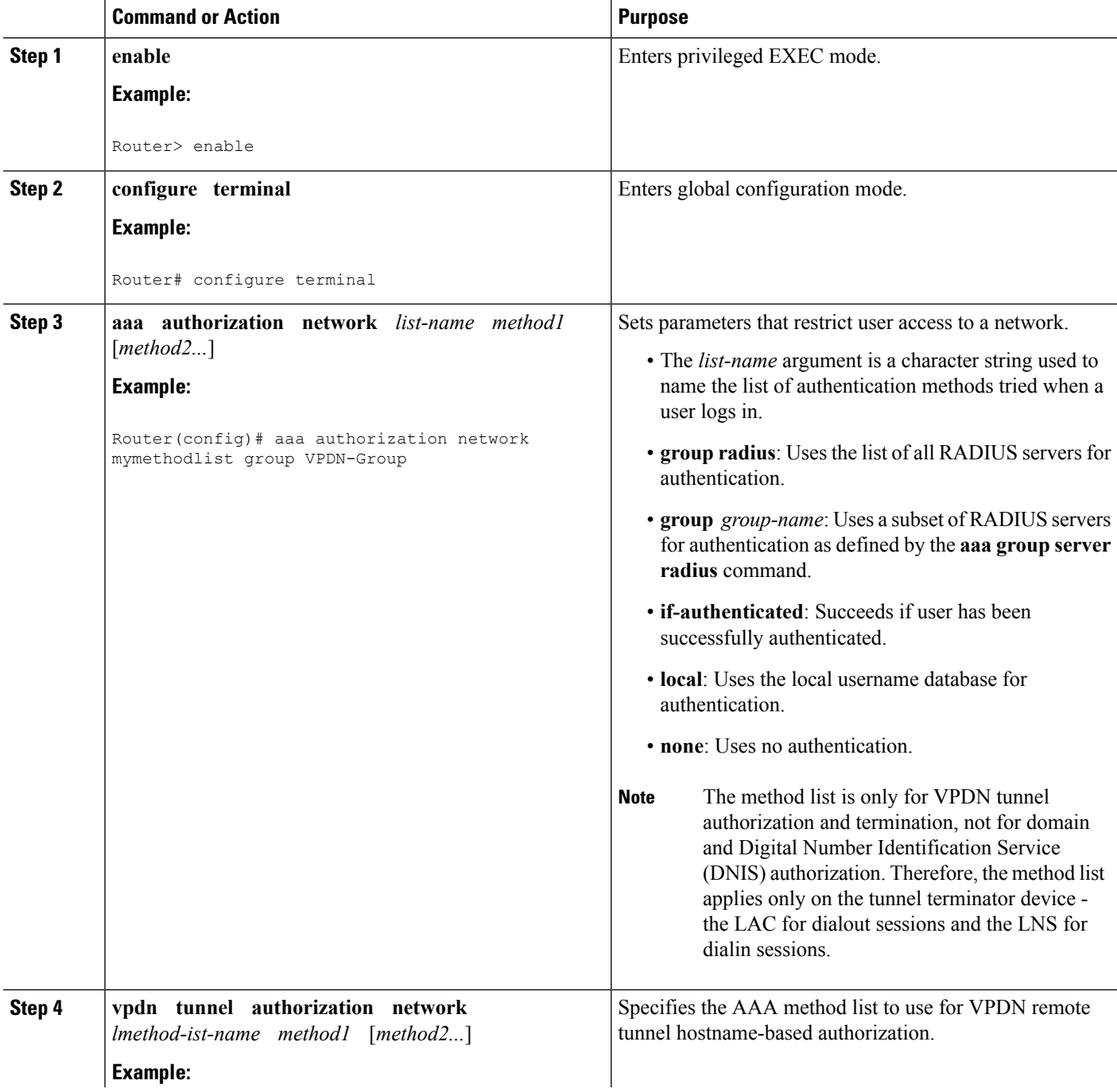

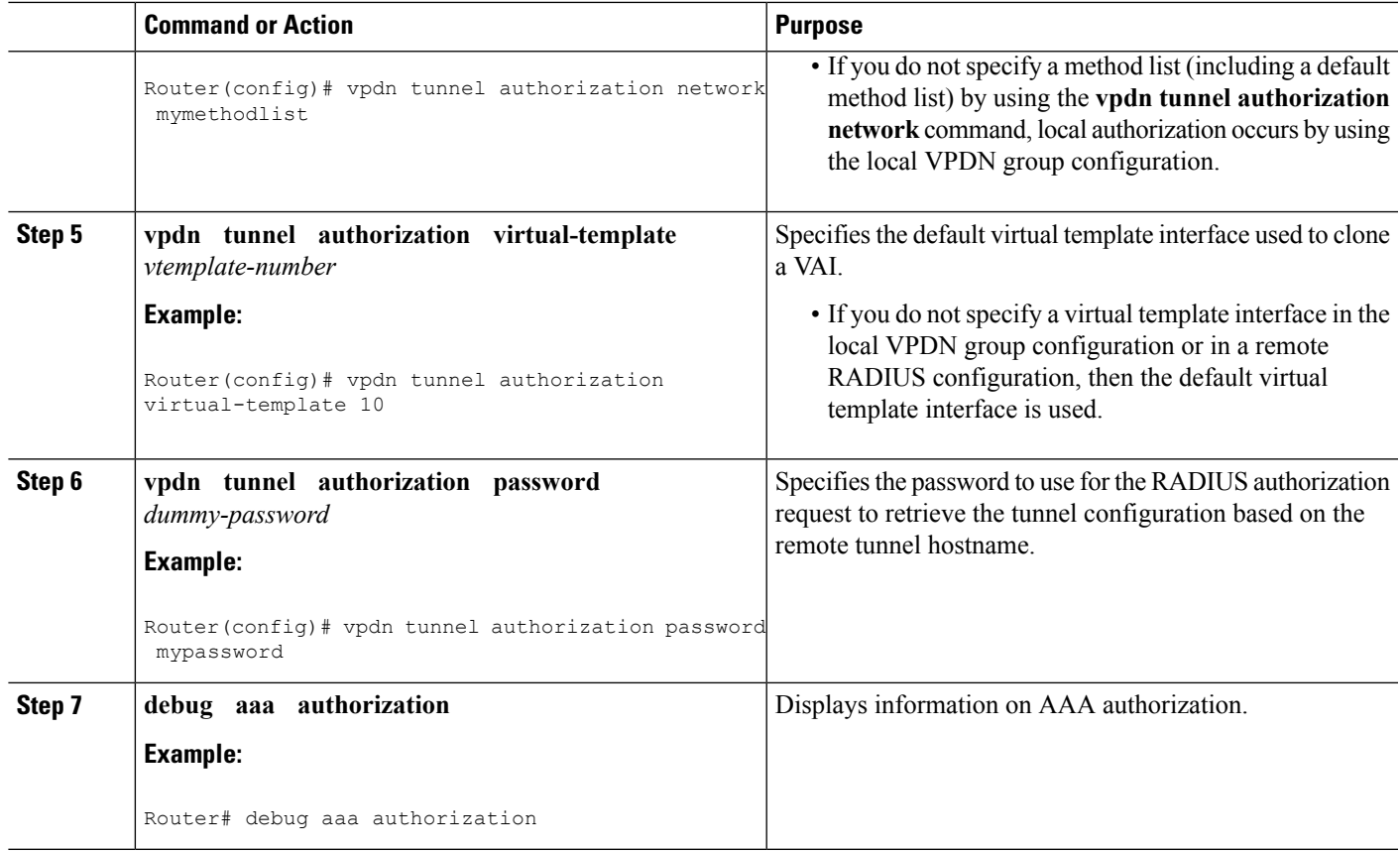

### **Configuring the LNS for RADIUS Tunnel Authentication**

Perform the following tasks to configure LNS for RADIUS Tunnel Authentication:

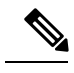

**Note**

Cisco ASR 1000 Series Aggregation Services Routers supports L2TP tunnel authorization. However, RADIUS does not provide attributes for such parameter values as L2TP tunnel timeouts, L2TP tunnel hello intervals, and L2TP tunnel receive window size. When the Cisco ASR 1000 Series Aggregation Services Router does not receive a RADIUS attribute for a parameter, the router uses the default value.

# **Configuring RADIUS Tunnel Authentication Method Lists on the LNS**

To configure method lists on the LNS for RADIUS tunnel authentication, perform the following task.

- **1. enable**
- **2. configure terminal**
- **3. aaa authorization network** *list-name method1* [*method2...*]
- **4. vpdn tunnel authorization network** *method- list-name*
- **5. vpdn tunnel authorization virtual-template** *vtemplate-number*
- **6. vpdn tunnel authorization password** *dummy-password*
- **7. end**
- **8. debug aaa authorization**

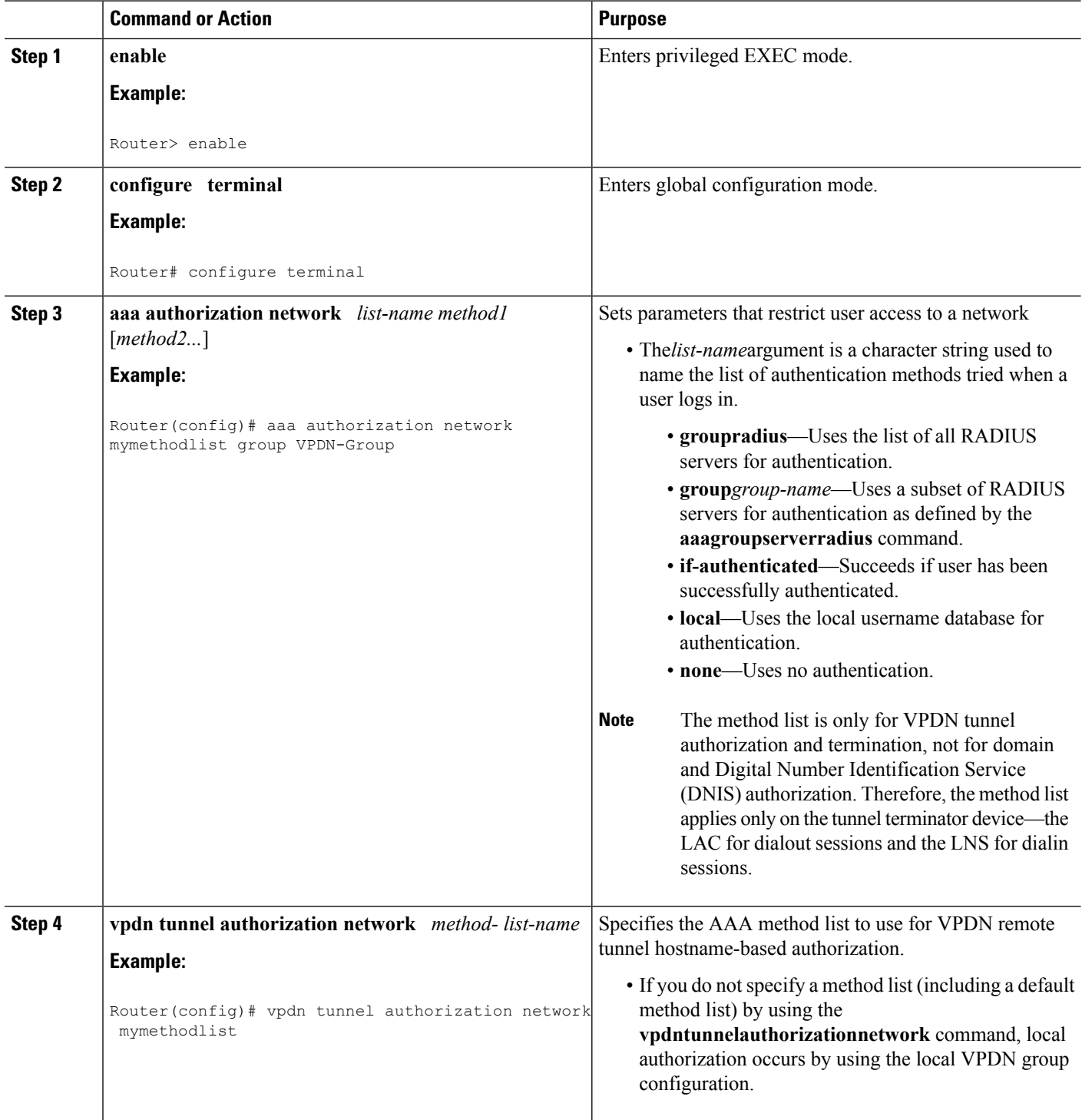

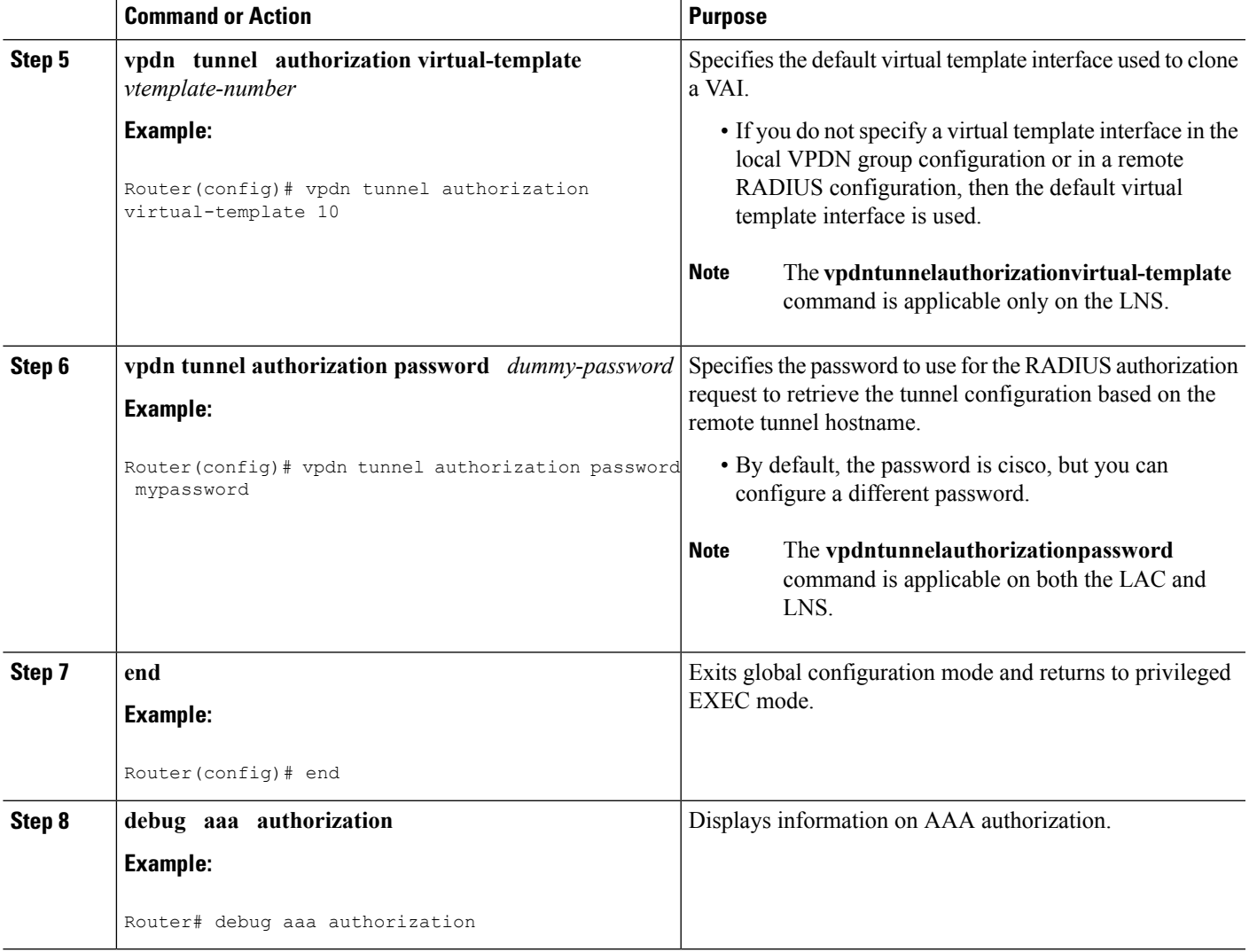

# **Configuring AAA Authentication Methods**

- **1. enable**
- **2. configure terminal**
- **3. aaa new-model**
- **4.** Configure RADIUS security protocol parameters. For more information about RADIUS, see the "Configuring RADIUS" chapter in the Cisco IOS XE Security Configuration Guide: Securing User Services .
- **5. aaa authentication**
- **6.** Apply the authentication method lists to an interface, a line, or a set of lines as required. For more information about authentication method lists, see the "Configuring [Authentication](http://www.cisco.com/en/US/docs/ios-xml/ios/sec_usr_aaa/configuration/xe-3s/sec-cfg-authentifcn.html)" chapter in the Cisco IOS XE Security Configuration Guide: Securing User Services .
- **7. end**

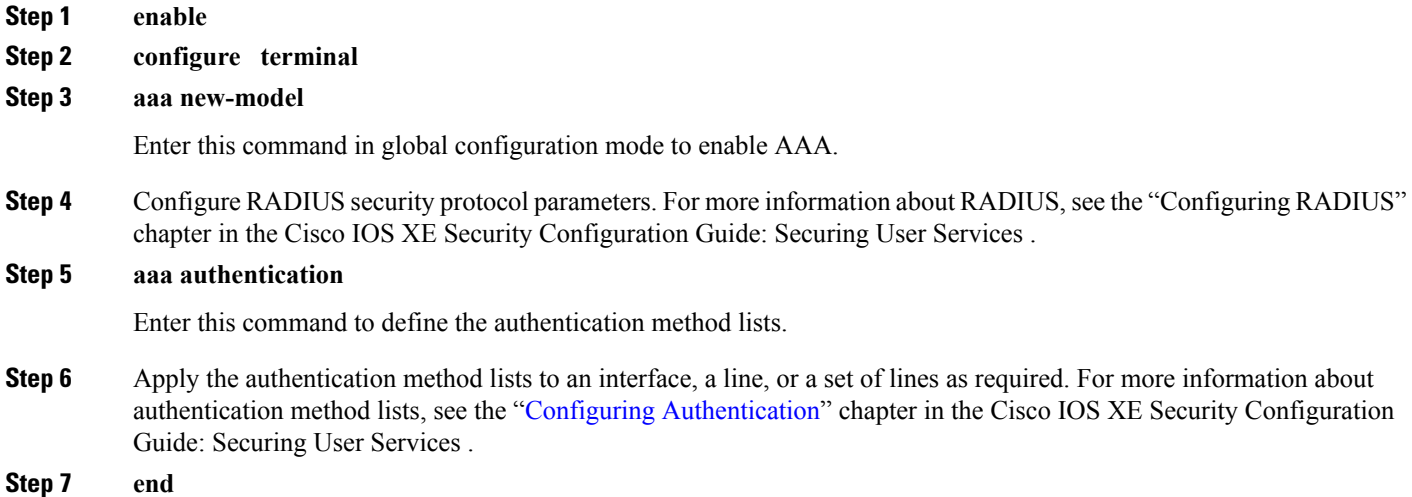

# **Configuration Examples for the Managed IPv6 Layer 2 Tunnel Protocol Network Server**

# **Example Managed IPv6 LNS Configuration**

The following example shows how to configure Managed IPv6 LNS features on the router. In this example, the router terminates the tunnel from the LAC and associates the VRFs with the interfaces and the virtual template interfaces. This configuration also shows how to configure RADIUS attribute screening and AAA accounting for the VRFs.

```
!
!
vrf definition Mgmt-intf
 !
address-family ipv4
exit-address-family
 !
address-family ipv6
exit-address-family
!
vrf definition user_vrf1
rd 1:1
route-target export 1:1
route-target import 1:1
 !
address-family ipv6
exit-address-family
!
logging buffered 10000000
enable password lab
```

```
!
aaa new-model
!
!
aaa group server radius radius authen1
server-private 10.1.1.2 acct-port 0 timeout 7 retransmit 3 key cisco1
 ip radius source-interface Loopback20000
!
aaa authentication login default none
aaa authentication ppp default group radius_authen1
aaa authorization network default group radius authen1
aaa authorization configuration DHCPv6-PD group radius authen1
!
!
!
!
!
aaa session-id common
aaa policy interface-config allow-subinterface
ppp hold-queue 80000
clock timezone EST -5 0
ip source-route
no ip gratuitous-arps
!
!
!
!
!
!
!
no ip domain lookup
ip host mcp-matrix 10.0.0.2
ip host mcp-sun-2 10.0.0.2
!
!
ipv6 unicast-routing
ipv6 dhcp binding track ppp
ipv6 dhcp pool ipv6_dhcp_pool1
prefix-delegation aaa method-list DHCPv6-PD
!
!
!
!
multilink bundle-name authenticated
vpdn enable
!
vpdn-group VPDN_LNS1
accept-dialin
 protocol l2tp
  virtual-template 1
 terminate-from hostname test_LAC1
 source-ip 10.0.0.2
 local name test_LNS1
 l2tp tunnel password 0 tunnel1
 l2tp tunnel receive-window 100
 l2tp tunnel timeout no-session 30
 l2tp tunnel retransmit retries 7
 l2tp tunnel retransmit timeout min 2
!
!
no virtual-template snmp
!
!
!
```

```
!
!
!
!
!
!
username asifp1@test1 password 0 hello1
!
redundancy
notification-timer 30000
mode none
!
!
!
!
!
ip tftp source-interface GigabitEthernet 0
!
!
!
!
!
!
!
!
interface Loopback1
no ip address
!
interface Loopback20000
ip address 209.165.202.131 255.255.255.224
!
interface GigabitEthernet1/1/0
mac-address 8888.8888.8888
no ip address
load-interval 30
negotiation auto
hold-queue 4096 in
hold-queue 4096 out
!
interface GigabitEthernet1/1/0.1
encapsulation dot1Q 3
ip address 209.165.202.132 255.255.255.224
!
interface GigabitEthernet1/1/1
mac-address 4444.4444.4444
no ip address
load-interval 30
no negotiation auto
hold-queue 4096 in
hold-queue 4096 out
!
interface GigabitEthernet1/1/1.1
vrf forwarding user_vrf1
encapsulation dot1Q 2
ipv6 address 12::1/72
!
interface GigabitEthernet1/1/2
no ip address
negotiation auto
!
interface GigabitEthernet1/1/3
no ip address
negotiation auto
!
```
Ш

```
interface GigabitEthernet1/1/4
no ip address
negotiation auto
!
interface GigabitEthernet1/1/5
no ip address
negotiation auto
!
interface GigabitEthernet1/1/6
no ip address
negotiation auto
!
interface GigabitEthernet1/1/7
description Connected to RADIUS
ip address 209.165.201.1 255.255.255.224
negotiation auto
!
interface GigabitEthernet1/3/0
no ip address
media-type sfp
negotiation auto
!
interface GigabitEthernet1/3/1
no ip address
media-type sfp
negotiation auto
!
interface GigabitEthernet 0
vrf forwarding Mgmt-intf
ip address 209.165.201.1 255.255.255.224
negotiation auto
!
interface Virtual-Template 1
no ip address
no logging event link-status
ipv6 dhcp server ipv6_dhcp_pool1 rapid-commit
keepalive 30
ppp mtu adaptive
ppp authentication pap
!
ip default-gateway 10.1.0.5
ip forward-protocol nd
!
no ip http server
no ip http secure-server
ip route vrf Mgmt-intf 209.165.201.1 255.255.255.254 172.16.1.1
ip route vrf Mgmt-intf 209.165.201.29 255.255.255.224 172.16.0.1
!
ip radius source-interface GigabitEthernet1/1/7
logging esm config
cdp run
ipv6 route vrf user_vrf1 ::/0 12::2
!
ipv6 neighbor 12::2 GigabitEthernet1/1/1.1 2222.2222.2222
!
!
!
control-plane
!
call admission limit 90
!
!
!
alias exec call show caller summ
```

```
alias exec caller show caller summ
alias exec palt show plat
alias exec plat show platform
alias exec evsi sho plat hard cpp act feat ess stat
!
line con 0
exec-timeout 0 0
stopbits 1
line vty 0 4
exec-timeout 0 0
password password1
!
exception data-corruption buffer truncate
end
```
### **Example LNS Tunnel Accounting Configuration**

The following example shows how to configure the LNS to send tunnel accounting records to the RADIUS server:

```
aaa new-model
!
!
aaa accounting network m1 start-stop group radius
aaa accounting network m2 stop-only group radius
aaa session-id common
enable secret 5 $1$ftf.$wE6Q5Yv6hmQiwL9pizPCg1
!
username ENT_LNS password 0 tunnelpass
username user1@example.com password 0 lab
username user2@example.com password 0 lab
spe 1/0 1/7
firmware location system:/ucode/mica_port_firmware
spe 2/0 2/9
firmware location system:/ucode/mica_port_firmware
!
!
resource-pool disable
clock timezone est 2
!
ip subnet-zero
no ip domain-lookup
ip host CALLGEN-SECURITY-V2 10.24.80.28 10.47.0.0
ip host dirt 172.16.1.129
!
vpdn enable
vpdn tunnel accounting network m1
vpdn session accounting network m1
!
vpdn-group 1
accept-dialin
protocol l2tp
virtual-template 1
terminate-from hostname ISP_LAC
local name ENT_LNS
!
isdn switch-type primary-5ess
!
!
fax interface-type modem
mta receive maximum-recipients 0
!
```
Ш

```
interface Loopback 0
ip address 172.16.0.101 255.255.255.0
!
interface Loopback 1
ip address 192.168.0.101 255.255.255.0
!
interface Ethernet 0
ip address 10.1.26.71 255.255.255.0
no ip mroute-cache
no cdp enable
!
interface virtual-template 1
ip unnumbered Loopback 0
peer default ip address pool vpdn-pool1
ppp authentication chap
!
interface virtual-template 2
ip unnumbered Loopback1
peer default ip address pool vpdn-pool2
ppp authentication chap
!
interface fastethernet 0
no ip address
no ip mroute-cache
shutdown
duplex auto
speed auto
no cdp enable
!
ip local pool vpdn-pool1 172.16.5.1 172.16.128.100
ip local pool vpdn-pool2 10.0.0.1 10.0.0.100
ip default-gateway 10.1.26.254
ip classless
ip route 0.0.0.0 0.0.0.0 10.1.26.254
ip route 192.168.1.2 255.255.255.255 10.1.26.254
no ip http server
ip pim bidir-enable
!
!
dialer-list 1 protocol ip permit
no cdp run
!
!
radius-server host 172.16.192.80 auth-port 1645 acct-port 1646 key rad123
radius-server retransmit 3
call rsvp-sync
end
```

```
Note
```
For additional accounting examples, see the "Configuring Accounting" chapter in the Cisco IOS XE Security: Secure Services Configuration Guide .

### **Example Verifying the User Profile on the RADIUS Server**

The following is an example user profile on the RADIUS server. The Cisco ASR 1000 Series Aggregation Services Routers retrieves the information in the user profile from the RADIUS server.

```
Radius Profile "user1"
Auth-Type = Local, User-Password = "pwd"
```

```
User-Service-Type = Framed-User
Framed-Protocol = PPP
cisco-avpair = "lcp:interface-config=vrf forwarding VRF01"
cisco-avpair = "lcp:interface-config=ipv6 unnumbered loopback1"
Framed-IPv6-Prefix = "2001:DB8:4567:1234::/64"
Delegated-IPv6-Prefix = "2001:DB8:AAAA::/48"
```
# **Additional References**

### **Related Documents**

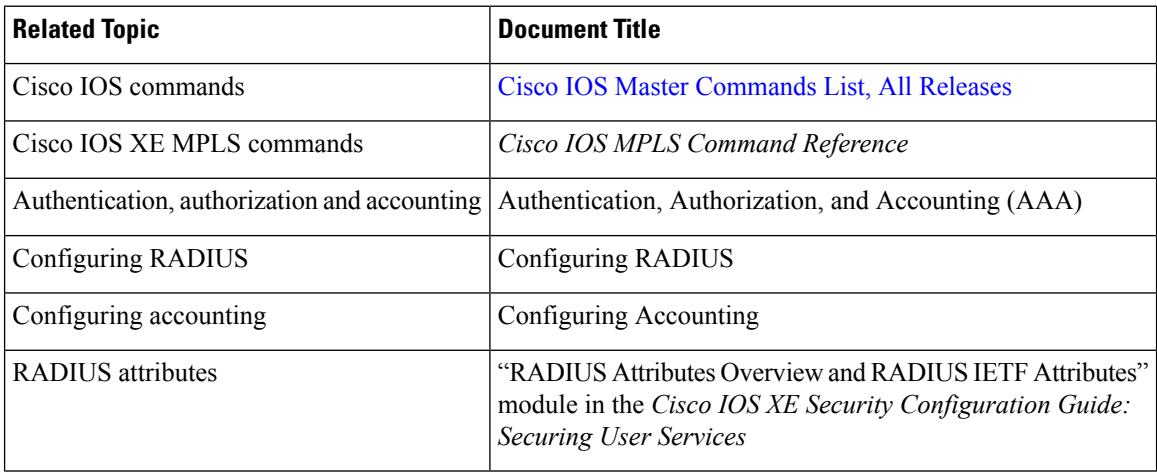

### **Standards**

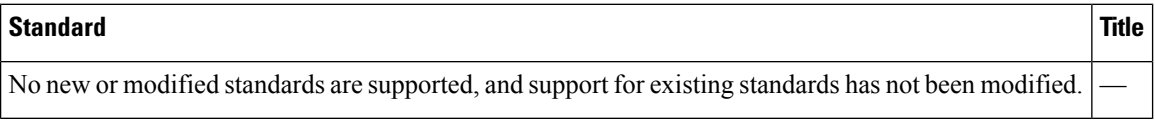

### **MIBs**

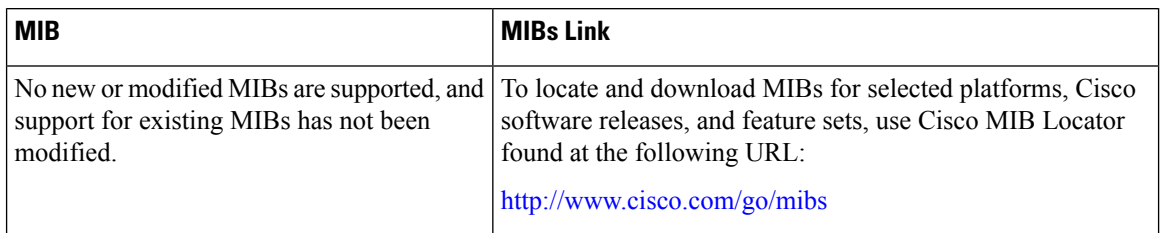

### **RFCs**

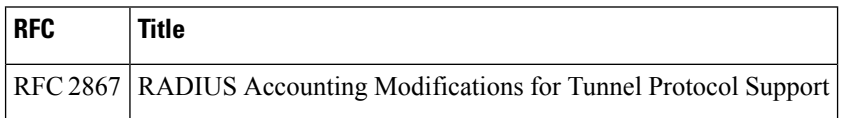

### **Technical Assistance**

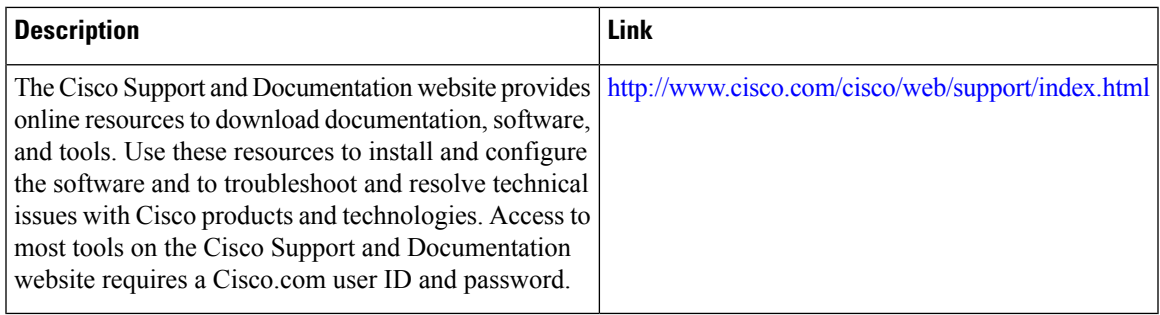

# **Feature Information for Configuring Managed IPv6 Layer 2 Tunnel Protocol Network Server**

The following table provides release information about the feature or features described in this module. This table lists only the software release that introduced support for a given feature in a given software release train. Unless noted otherwise, subsequent releases of that software release train also support that feature.

Use Cisco Feature Navigator to find information about platform support and Cisco software image support. To access Cisco Feature Navigator, go to [www.cisco.com/go/cfn.](http://www.cisco.com/go/cfn) An account on Cisco.com is not required.

| <b>Feature Name</b>                                                              | <b>Releases</b>              | <b>Feature Information</b>                                                                                                    |
|----------------------------------------------------------------------------------|------------------------------|----------------------------------------------------------------------------------------------------|
| Managed IPv6 Layer 2<br><b>Tunnel Protocol Network</b><br>Server                 | Cisco IOS XE<br>Release 3.3S | The Managed IPv6 LNS feature allows the service provider<br>to offer a scalable end-to-end VPN of both IPv4 and IPv6<br>service to remote users. This feature integrates the<br>Multiprotocol Label Switching (MPLS)-enabled backbone<br>with broadband access capabilities.<br>The following commands were introduced or modified:<br>atm pppatm passive, radius-server attribute list,<br>radius-server key, radius-server retransmit, radius-server<br>vsa send. |
| Managed IPv6 Layer 2<br><b>Tunnel Protocol Network</b><br>Server - VRF-Lite only | Cisco IOS XE<br>Release 3.3S | The Managed IPv6 LNS feature allows the service provider<br>to offer a scalable end-to-end VPN of both IPv4 and IPv6<br>service to remote users. This feature integrates the VRF-Lite<br>enabled backbone with broadband access capabilities.                                                                                                    |
| Managed IPv6 Layer 2<br><b>Tunnel Protocol Network</b><br>Server - MPLS VPN      | Cisco IOS XE<br>Release 3.7S | The Managed IPv6 LNS feature allows the service provider<br>to offer a scalable end-to-end VPN of both IPv4 and IPv6<br>service to remote users. This feature integrates the MPLS<br>enabled backbone with broadband access capabilities.                                                                                                    |

**Table 24: Feature Information for Managed IPv6 Layer 2 Tunnel Protocol Network Server**

I

**Feature Information for Configuring Managed IPv6 Layer 2 Tunnel Protocol Network Server**

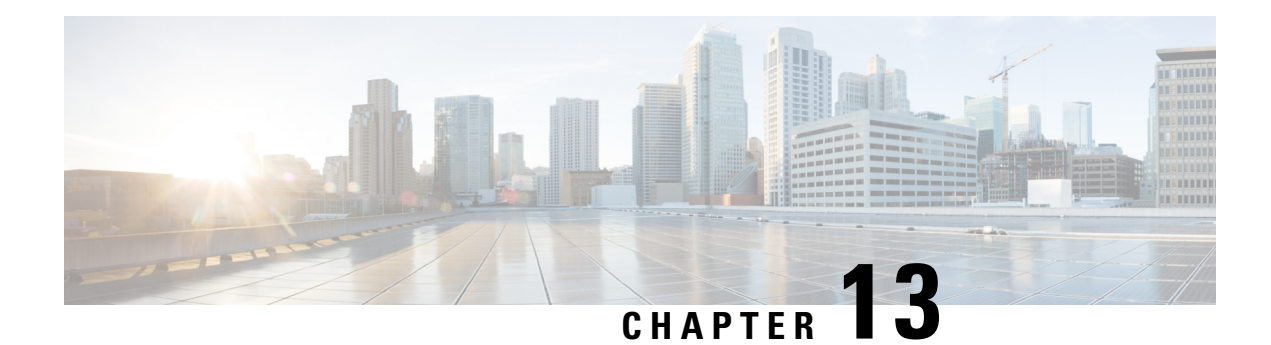

# **L2VPN Pseudowire Redundancy**

The L2VPN Pseudowire Redundancy feature lets you configure your network to detect a failure in the network and reroute the Layer 2 (L2) service to another endpoint that can continue to provide service. This feature provides the ability to recover from a failure either of the remote provider edge (PE) router or of the link between the PE and customer edge (CE) routers.

- Finding Feature [Information,](#page-456-0) on page 429
- Prerequisites for L2VPN Pseudowire [Redundancy,](#page-456-1) on page 429
- Restrictions for L2VPN Pseudowire [Redundancy,](#page-457-0) on page 430
- Information About L2VPN Pseudowire [Redundancy,](#page-457-1) on page 430
- How to Configure L2VPN Pseudowire [Redundancy,](#page-459-0) on page 432
- [Configuration](#page-469-0) Examples for L2VPN Pseudowire Redundancy, on page 442
- [Configuration](#page-472-0) Examples for L2VPN Pseudowire Redundancy using the commands associated with the L2VPN [Protocol-Based](#page-472-0) CLIs feature, on page 445
- Additional [References,](#page-476-0) on page 449
- Feature Information for L2VPN Pseudowire [Redundancy,](#page-477-0) on page 450

# <span id="page-456-0"></span>**Finding Feature Information**

Your software release may not support all the features documented in this module. For the latest caveats and feature information, see Bug [Search](https://tools.cisco.com/bugsearch/search) Tool and the release notes for your platform and software release. To find information about the features documented in this module, and to see a list of the releases in which each feature is supported, see the feature information table.

Use Cisco Feature Navigator to find information about platform support and Cisco software image support. To access Cisco Feature Navigator, go to [www.cisco.com/go/cfn.](http://www.cisco.com/go/cfn) An account on Cisco.com is not required.

# <span id="page-456-1"></span>**Prerequisites for L2VPN Pseudowire Redundancy**

- This feature module requires that you understand how to configure basic L2 virtual private networks (VPNs).
	- Any Transport over MPLS
	- L2 VPN Interworking
	- Layer 2 Tunneling Protocol Version 3 (L2TPv3)
- The L2VPN Pseudowire Redundancy feature requires that the following mechanisms be in place to enable you to detect a failure in the network:
	- Label-switched paths (LSP) Ping/Traceroute and Any Transport over MPLS Virtual Circuit Connection Verification (AToM VCCV)
	- Local Management Interface (LMI)
	- Operation, Administration, and Maintenance (OAM)

# <span id="page-457-0"></span>**Restrictions for L2VPN Pseudowire Redundancy**

- The default Label Distribution Protocol (LDP) session hold-down timer will enable the software to detect failures in about 180 seconds. That time can be configured so that the software can detect failures more quickly. See the **mpls ldp holdtime** command for more information.
- L2VPN Pseudowire Redundancy does not support pseudowire interworking mode with L2TPv3. The connectivity between CEs may be impacted if you have interworking IP configured in the pseudowire class.
- The primary and backup pseudowires must run the same type of transport service. The primary and backup pseudowires must be configured with AToM or L2TPv3.
- The backup peer can only be configured for nonstatic L2TPv3 sessions. The backup L2TPv3 session cannot be static L2TPv3 session. The encapsulation type of primary and backup pseudowire must be the same.
- If you use L2VPN Pseudowire Redundancy with L2VPN Interworking, the interworking method must be the same for the primary and backup pseudowires.
- L2VPN Pseudowire Redundancy does support setting the experimental (EXP) bit on the Multiprotocol Label Switching (MPLS) pseudowire.
- L2VPN Pseudowire Redundancy does not support different pseudowire encapsulation types on the MPLS pseudowire.
- The **mpls l2transport route** command is not supported. Use the **xconnect** command instead.
- The ability to have the backup pseudowire fully operational at the same time that the primary pseudowire is operational is not supported. The backup pseudowire becomes active only after the primary pseudowire fails.
- The AToM VCCV feature is supported only on the active pseudowire.
- More than one backup pseudowire is not supported.

# <span id="page-457-1"></span>**Information About L2VPN Pseudowire Redundancy**

### **Introduction to L2VPN Pseudowire Redundancy**

L2VPNs can provide pseudowire resiliency through their routing protocols. When connectivity between end-to-end PE routers fails, an alternative path to the directed LDP session and the user data can take over. Ш

However, there are some parts of the network where this rerouting mechanism does not protect against interruptions in service. The figure below shows those parts of the network that are vulnerable to an interruption in service.

**Figure 29: Points of Potential Failure in an L2VPN Network**

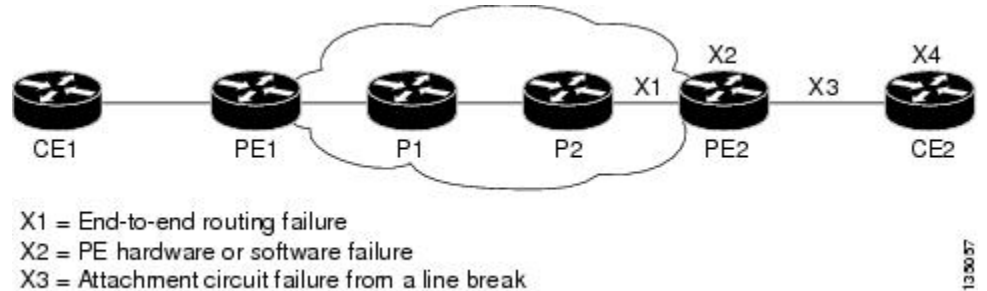

X3 = Attachment circuit failure from a line break

 $X4 = CE$  hardware or software failure

The L2VPN Pseudowire Redundancy feature provides the ability to ensure that the CE2 router in the figure above can always maintain network connectivity, even if one or all the failures in the figure occur.

The L2VPN Pseudowire Redundancy feature enables you to set up backup pseudowires. You can configure the network with redundant pseudowires and redundant network elements, which are shown in the three figures below.

The figure below shows a network with redundant pseudowires and redundant attachment circuits.

**Figure 30: L2VPN Network with Redundant PWs and Attachment Circuits**

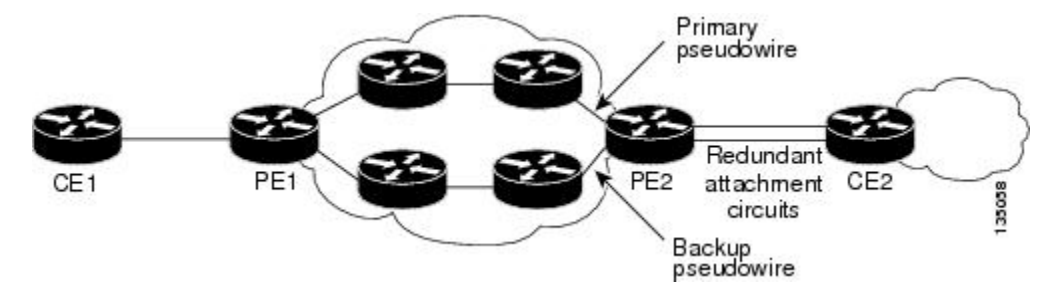

The figure below shows a network with redundant pseudowires, attachment circuits, and CE routers.

**Figure 31: L2VPN Network with Redundant PWs, Attachment Circuits, and CE Routers**

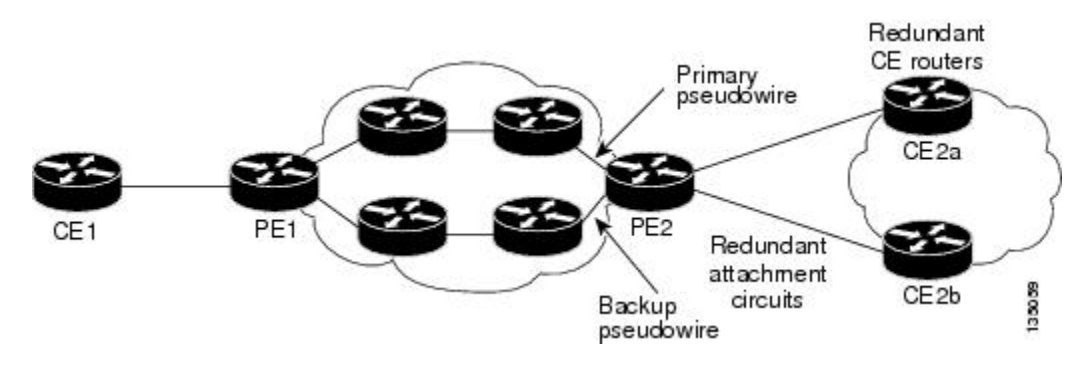

The figure below shows a network with redundant pseudowires, attachment circuits, CE routers, and PE routers.

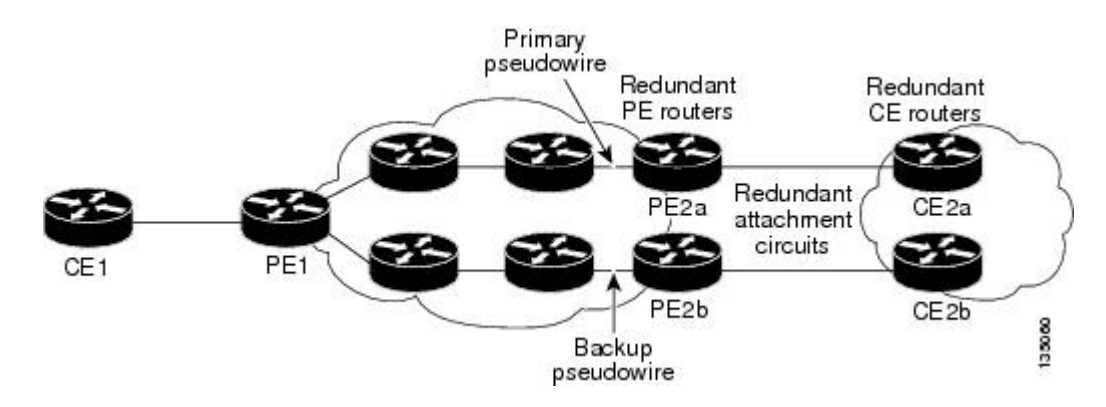

#### **Figure 32: L2VPN Network with Redundant PWs, Attachment Circuits, CE Routers, and PE Routers**

# <span id="page-459-0"></span>**How to Configure L2VPN Pseudowire Redundancy**

The L2VPN Pseudowire Redundancy feature enables you to configure a backup pseudowire in case the primary pseudowire fails. When the primary pseudowire fails, the PE router can switch to the backup pseudowire. You can have the primary pseudowire resume operation after it comes back up.

### **Configuring the Pseudowire**

The successful transmission of the Layer 2 frames between PE routers is due to the configuration of the PE routers. You set up the connection, called a pseudowire, between the routers.

The pseudowire-class configuration group specifies the characteristics of the tunneling mechanism, which are:

- Encapsulation type
- Control protocol
- Payload-specific options

You must specify the **encapsulation mpls**command as part of the pseudowire class for the AToM VCs to work properly. If you omit the **encapsulation mpls**command as part of the **xconnect**command, you receive the following error:

% Incomplete command.

Perform this task to configure a pseudowire class.

- **1. enable**
- **2. configure terminal**
- **3. pseudowire-class** name
- **4. encapsulation mpls**
- **5. interworking** {**ethernet** | **ip**}

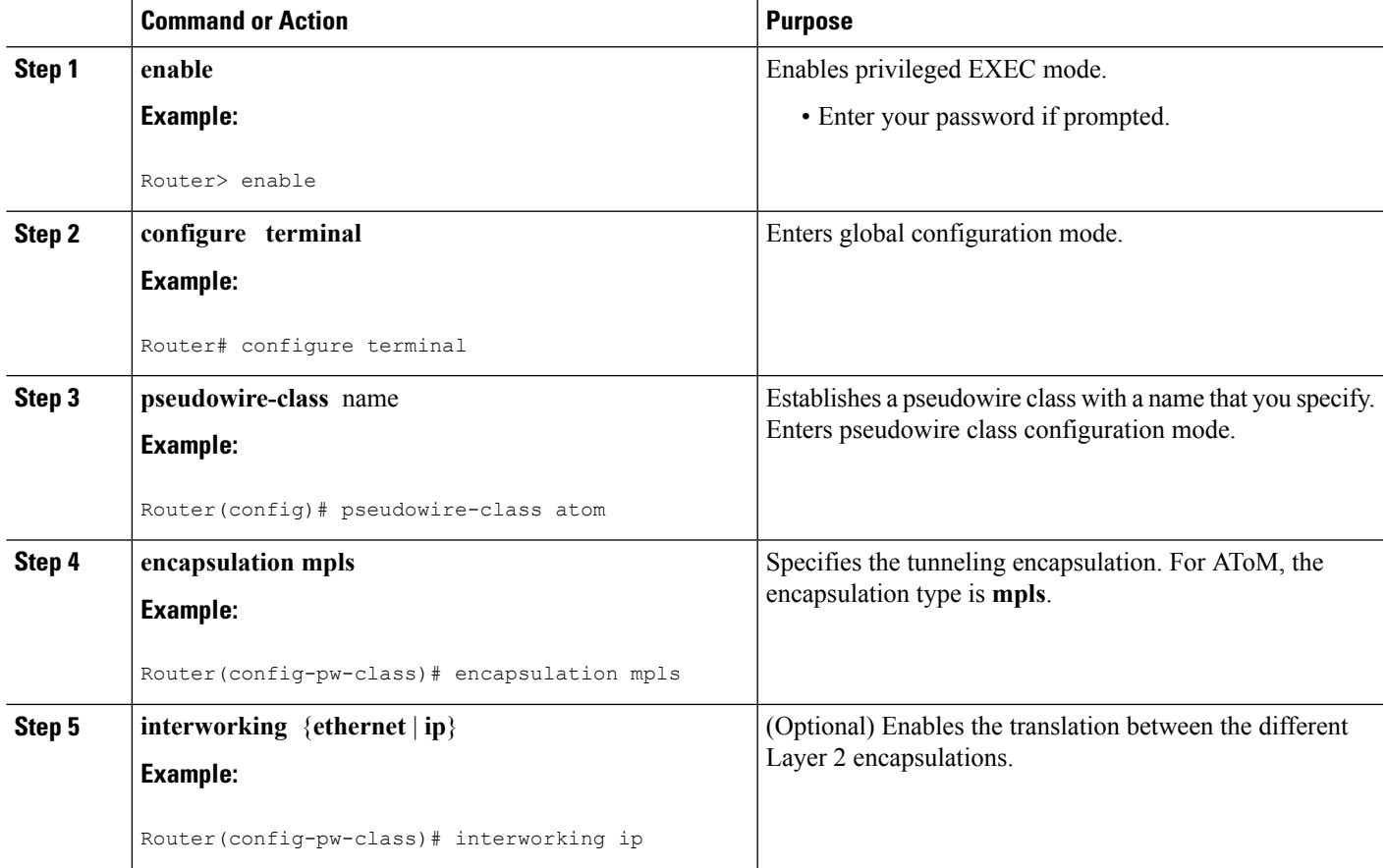

# **Configuring the Pseudowire using the commands associated with the L2VPN Protocol-Based CLIs feature**

The successful transmission of the Layer 2 frames between PE routers is due to the configuration of the PE routers. You set up the connection, called a pseudowire, between the routers.

The pseudowire-class configuration group specifies the characteristics of the tunneling mechanism, which are:

- Encapsulation type
- Control protocol
- Payload-specific options

You must specify the **encapsulation mpls**command as part of the pseudowire class for the AToM VCs to work properly. If you omit the **encapsulation mpls**command as part of the 12vpn xconnectcontext command, you receive the following error:

% Incomplete command.

Perform this task to configure a pseudowire class.

### **SUMMARY STEPS**

- **1. enable**
- **2. configure terminal**
- **3. interface pseudowire** *number*
- **4. encapsulation mpls**
- **5. neighbor** *peer-address vcid-value*
- **6. interworking** {**ethernet** | **ip**}

### **DETAILED STEPS**

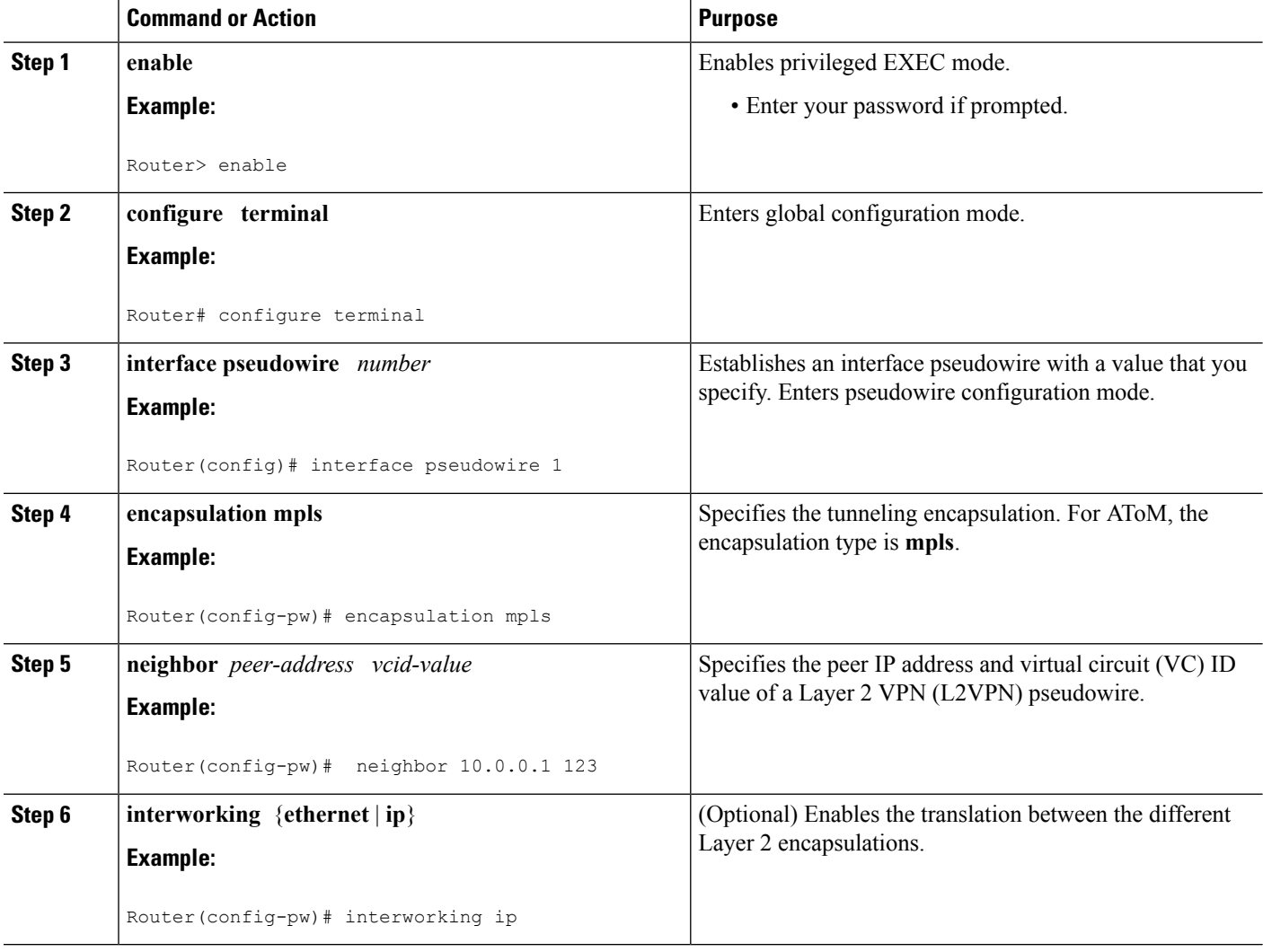

# **Configuring L2VPN Pseudowire Redundancy**

Perform this task to configure the L2VPN Pseudowire Redundancy feature.

### **Before you begin**

For each transport type, the **xconnect**command is configured slightly differently. The following configuration steps use Ethernet VLAN over MPLS, which is configured in subinterface configuration mode. See *Any Transport over MPLS* to determine how to configure the **xconnect** command for other transport types.

### **SUMMARY STEPS**

- **1. enable**
- **2. configure terminal**
- **3. interface gigabitethernet** *slot* **/** *subslot* **/** *interface* **.** *subinterface*
- **4. encapsulation dot1q** *vlan-id*
- **5. xconnect** *peer-router-id vcid* {**encapsulation mpls**| **pw-class** *pw-class-name}*
- **6. backup peer** *peer-router-ip-addr vcid* [**pw-class** *pw-class-name*]
- **7. backup delay** *e nable-delay* {*disable-delay* | **never**}

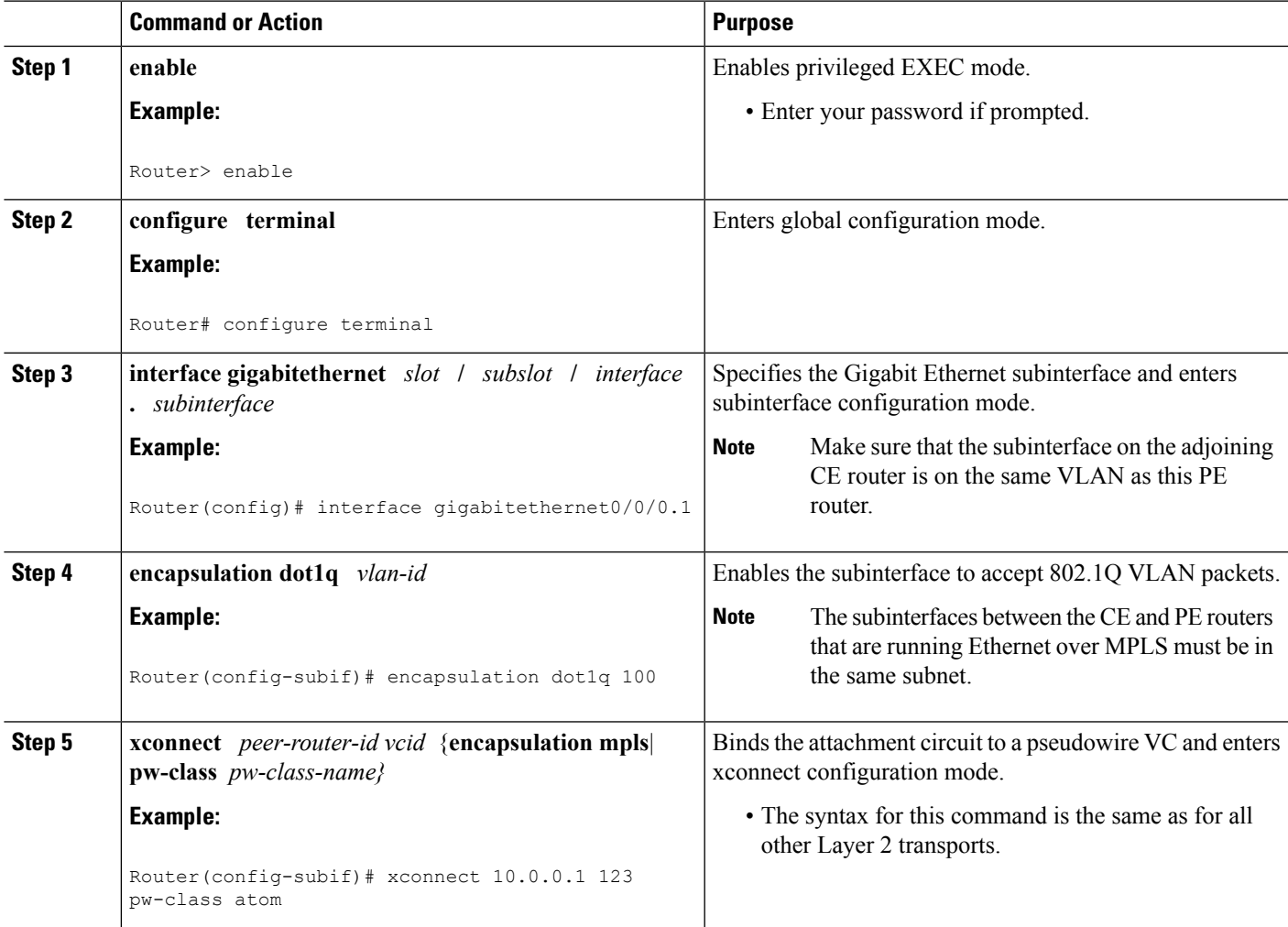

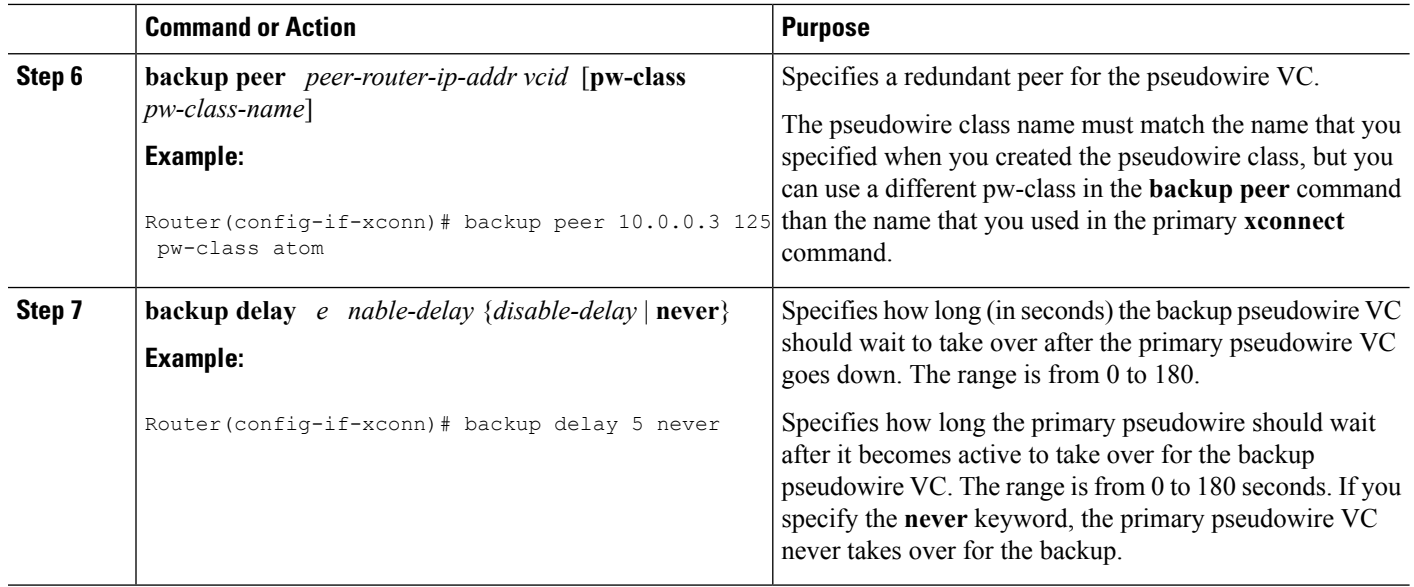

# **Configuring L2VPN Pseudowire Redundancy using the commands associated with the L2VPN Protocol-Based CLIs feature**

Perform this task to configure the L2VPN Pseudowire Redundancy feature.

#### **Before you begin**

For each transport type, the **l2vpn xconnect context** command is configured slightly differently. The following configuration steps use Ethernet VLAN over MPLS, which is configured in subinterface configuration mode. See *AnyTransport over MPLS* to determine how to configure the **l2vpnxconnect context** command for other transport types.

- **1. enable**
- **2. configure terminal**
- **3. interface gigabitethernet** *slot* **/** *subslot* **/** *interface* **.** *subinterface*
- **4. encapsulation dot1q** *vlan-id*
- **5. end**
- **6. interface pseudowire** *number*
- **7. source template type pseudowire** *template-name*
- **8. neighbor** *peer-address vcid-value*
- **9. exit**
- **10. l2vpn xconnect context** *context-name*
- **11. member pseudowire** *interface-number*
- **12. member pseudowire** *interface-number*
- **13. member gigabitethernet** *interface-number*
- **14. redundancy delay** *enable-delay*{*disable-delay* | **never**}

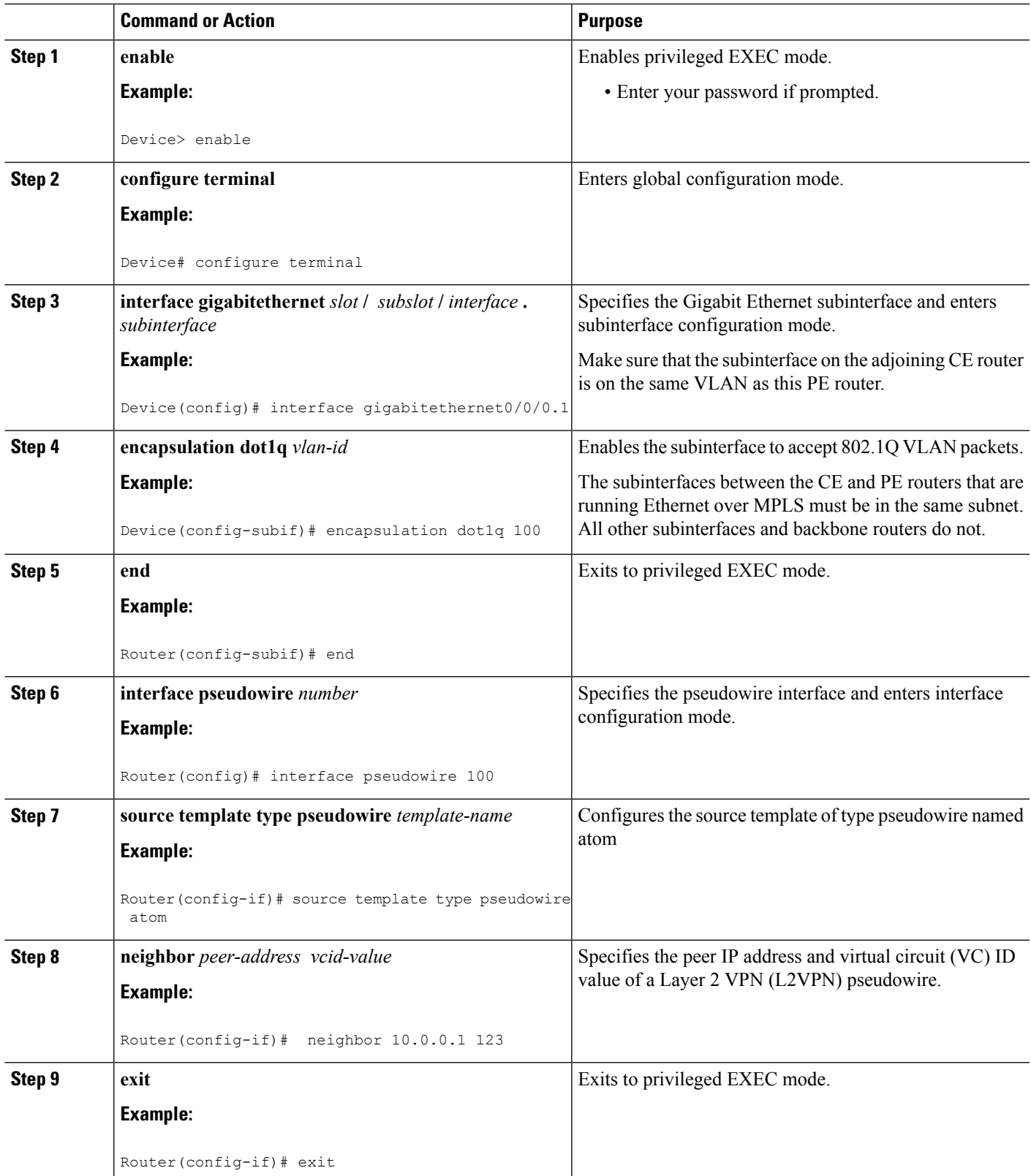

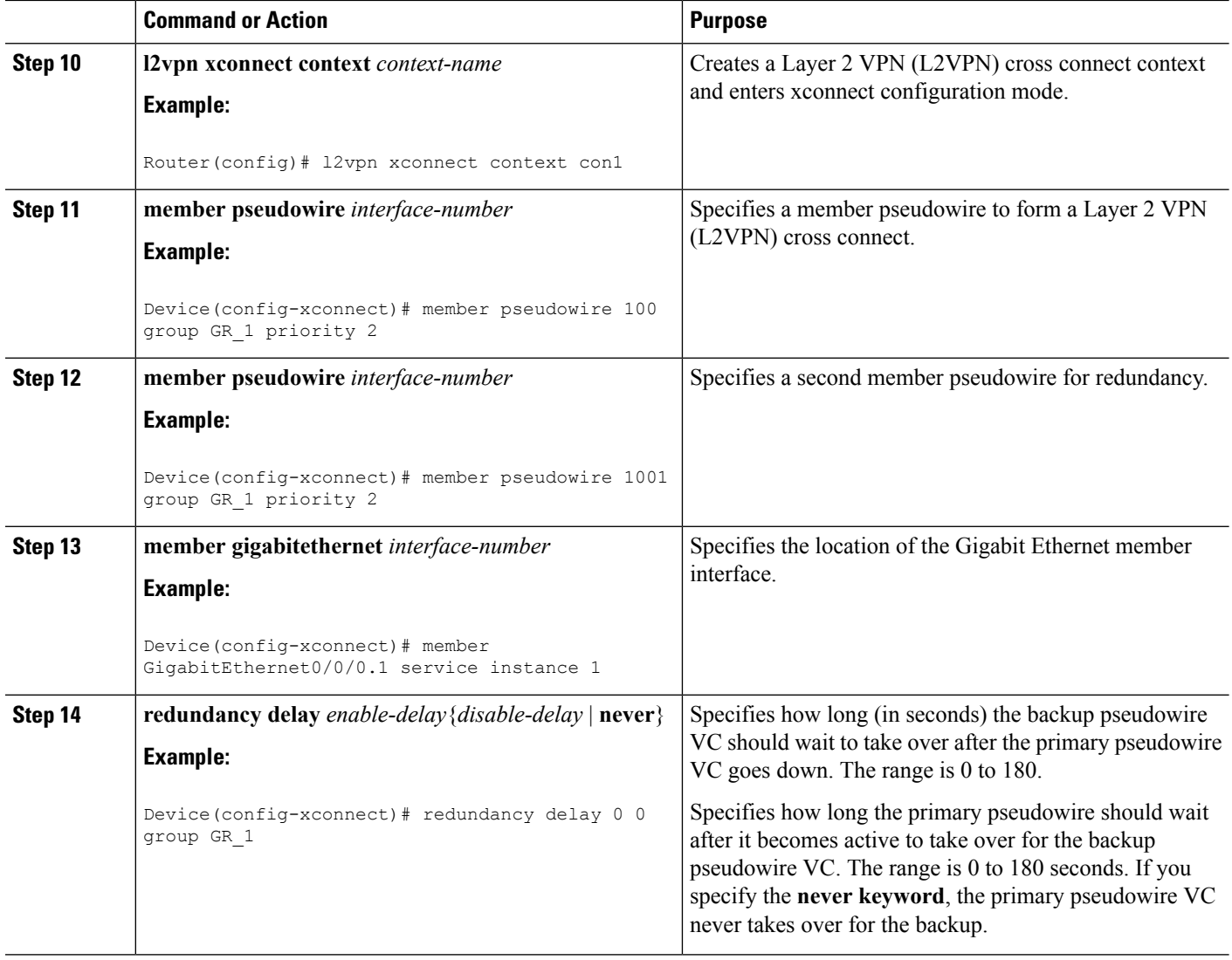

### **Forcing a Manual Switchover to the Backup Pseudowire VC**

To force the router switch over to the backup or primary pseudowire, you can enter the **xconnect backup force switchover** command in privileged EXEC mode. You can specify either the interface of the primary attachment circuit (AC) to switch to or the IP address and VC ID of the peer router.

A manual switchover can be made only if the interface or peer specified in the command is actually available and the xconnect moves to the fully active state when executing the command.

- **1. enable**
- **2. xconnect backup force-switchover { interface** *interface-info* | **peer** *ip-address vcid}*

П

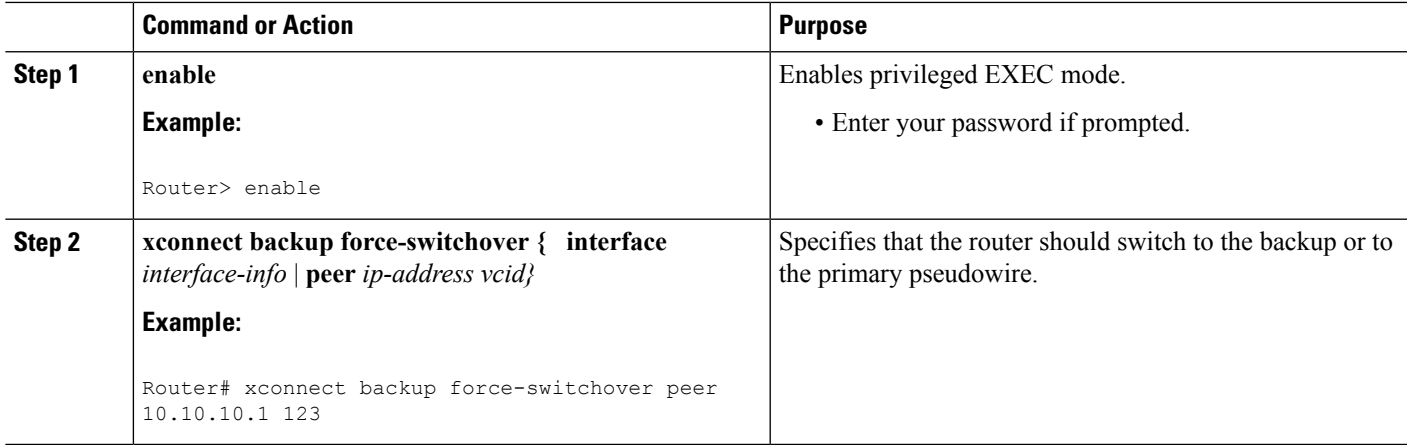

### **Verifying the L2VPN Pseudowire Redundancy Configuration**

Perform this task to verify that the L2VPN Pseudowire Redundancy feature is correctly configured.

### **SUMMARY STEPS**

- **1. show mpls l2transport vc**
- **2. show xconnect all**
- **3. xconnect logging redundancy**

### **DETAILED STEPS**

#### **Step 1 show mpls l2transport vc**

The following is sample output from the **show mpls l2transport vc** command. In this example, the primary attachment circuit is up. The backup attachment circuit is available, but not currently selected.

#### **Example:**

Router# **show mpls l2transport vc** Local intf Local circuit Dest address VC ID Status ------------- ----------------------- --------------- ---------- ---------- Et0/0.1 Eth VLAN 101 10.0.0.2 101 UP Et0/0.1 Eth VLAN 101 10.0.0.3 201 DOWN Router# **show mpls l2transport vc detail** Local interface: Et0/0.1 up, line protocol up, Eth VLAN 101 up Destination address 10.0.0.2 VC ID: 101, VC status UP . . . Local interface: Et0/0.1 down, line protocol down, Eth VLAN 101 down Destination address 10.0.0.3 VC ID: 201, VC status down . . .

#### **Step 2 show xconnect all**

In this example, the topology is Attachment Circuit 1 to Pseudowire 1 with a Pseudowire 2 as a backup:

#### **Example:**

```
Router# show xconnect all
Legend: XC ST=Xconnect State, S1=Segment1 State, S2=Segment2 State
UP=Up, DN=Down, AD=Admin Down, IA=Inactive, NH=No Hardware
XC ST Segment 1 S1 Segment 2 S2
------+---------------------------------+--+---------------------------------+--
UP pri ac Et0/0(Ethernet) UP mpls 10.55.55.2:1000 UP
IA sec ac Et0/0(Ethernet) UP mpls 10.55.55.3:1001 DN
```
In this example, the topology is Attachment Circuit 1 to Attachment Circuit 2 with a pseudowire backup for Attachment Circuit 2:

#### **Example:**

```
Router# show xconnect all
Legend: XC ST=Xconnect State, S1=Segment1 State, S2=Segment2 State
UP=Up, DN=Down, AD=Admin Down, IA=Inactive, NH=No Hardware
XC ST Segment 1 S1 Segment 2 S2
------+---------------------------------+--+---------------------------------+--
UP pri ac Se6/0:150(FR DLCI) UP ac Se8/0:150(FR DLCI) UP
IA sec ac Se6/0:150(FR DLCI) UP mpls 10.55.55.3:7151 DN
```
#### **Step 3 xconnect logging redundancy**

In addition to the **show mpls l2transport vc** command and the **show xconnect** command, you can use the **xconnect logging redundancy** command to track the status of the xconnect redundancy group:

#### **Example:**

Router(config)# **xconnect logging redundancy**

When this command is configured, the following messages are displayed during switchover events:

Activating the primary member:

### **Example:**

00:01:07: %XCONNECT-5-REDUNDANCY: Activating primary member 10.55.55.2:1000

Activating the backup member:

#### **Example:**

00:01:05: %XCONNECT-5-REDUNDANCY: Activating secondary member 10.55.55.3:1001

# **Verifying the L2VPN Pseudowire Redundancy Configuration using the commands associated with the L2VPN Protocol-Based CLIs feature**

Use the following commands to verify that the L2VPN Pseudowire Redundancy feature is correctly configured.

### **SUMMARY STEPS**

**1. show l2vpn atom vc**
- **2. show l2vpn service all**
- **3. logging redundancy**
- **4. logging pseudowire status**

#### **DETAILED STEPS**

#### **Step 1 show l2vpn atom vc**

In this example, the primary attachment circuit is up. The backup attachment circuit is available, but not currently selected. The **show** output displays as follows:

#### **Example:**

```
Device# show l2vpn atom vc
Local intf Local circuit Dest address VC ID Status
------------- ----------------------- --------------- ---------- ----------
Et0/0.1 Eth VLAN 101 10.0.0.2 101 UP
Et0/0.1 Eth VLAN 101 10.0.0.3 201 DOWN
Router# show l2vpn atom vc detail
Local interface: Et0/0.1 up, line protocol up, Eth VLAN 101 up
  Destination address 10.0.0.2 VC ID: 101, VC status UP
   .
   .
   .
Local interface: Et0/0.1 down, line protocol down, Eth VLAN 101 down
  Destination address 10.0.0.3 VC ID: 201, VC status down
   .
   .
   .
```
#### **Step 2 show l2vpn service all**

In this example, the topology is attachment circuit 1 to pseudowire 1 with apPseudowire 2 as a backup:

#### **Example:**

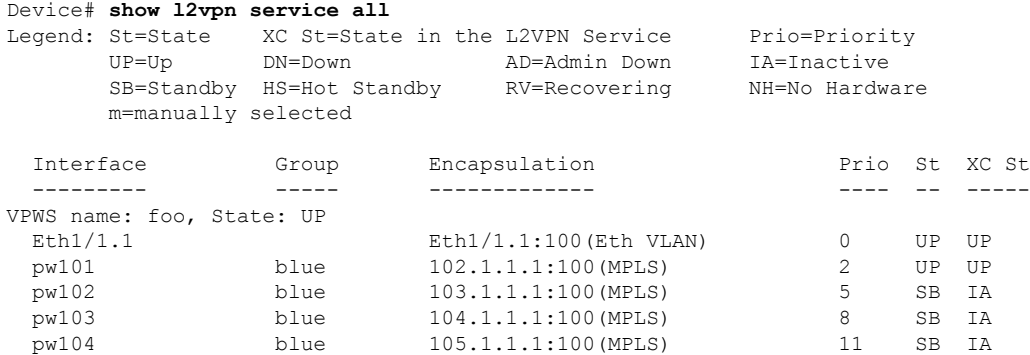

In this example, the topology is attachment circuit 1 to attachment circuit 2 with a pseudowire backup for attachment circuit 2:

#### **Example:**

```
Device# show l2vpn service all
Legend: XC ST=Xconnect State, S1=Segment1 State, S2=Segment2 State
UP=Up, DN=Down, AD=Admin Down, IA=Inactive, NH=No Hardware
```
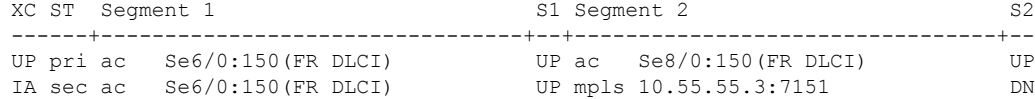

#### **Step 3 logging redundancy**

In addition to the **show l2vpn atom vc** command and the **show l2vpn service** command, you can use the **logging redundancy** command to enable system message log (syslog) reporting of xconnect redundancy status events:

#### **Example:**

```
Device(config)# l2vpn
Device(config-l2vpn)# logging redundancy
```
When this command is configured, the messages below will be generated during switchover events:

Activating the primary member:

#### **Example:**

```
Device(config)# l2vpn
Device(config-l2vpn)# logging pseudowire status
```
When this command is configured, this is configured the status of the pseudowire can be monitored:

Activating the primary member:

#### **Example:**

```
00:01:07: %XCONNECT-5-REDUNDANCY: Activating primary member 10.55.55.2:1000
```
Activating the backup member:

#### **Example:**

00:01:05: %XCONNECT-5-REDUNDANCY: Activating secondary member 10.55.55.3:1001

#### **Step 4 logging pseudowire status**

you can use the **logging pseudowire status** command to monitor the status of the pseudowire.

#### **Example:**

```
Device(config)# l2vpn
Device(config-l2vpn)# logging pseudowire status
```
## **Configuration Examples for L2VPN Pseudowire Redundancy**

Each of the configuration examples refers to one of the following pseudowire classes:

• AToM (like-to-like) pseudowire class:

```
pseudowire-class mpls
encapsulation mpls
```
• L2VPN IP interworking:

```
pseudowire-class mpls-ip
 encapsulation mpls
 interworking ip
```
### **Example L2VPN Pseudowire Redundancy and AToM (Like to Like)**

The following example shows a High-Level Data Link Control (HDLC) attachment circuit xconnect with a backup pseudowire:

```
interface Serial4/0
xconnect 10.55.55.2 4000 pw-class mpls
backup peer 10.55.55.3 4001 pw-class mpls
```
The following example shows a Frame Relay attachment circuit xconnect with a backup pseudowire:

```
connect fr-fr-pw Serial6/0 225 l2transport
xconnect 10.55.55.2 5225 pw-class mpls
backup peer 10.55.55.3 5226 pw-class mpls
```
### **Example L2VPN Pseudowire Redundancy and L2VPN Interworking**

The following example shows an Ethernet attachment circuit xconnect with L2VPN IP interworking and a backup pseudowire:

```
interface Ethernet0/0
xconnect 10.55.55.2 1000 pw-class mpls-ip
backup peer 10.55.55.3 1001 pw-class mpls-ip
```
The following example shows an Ethernet VLAN attachment circuit xconnect with L2VPN IP interworking and a backup pseudowire:

```
interface Ethernet1/0.1
encapsulation dot1Q 200
no ip directed-broadcast
xconnect 10.55.55.2 5200 pw-class mpls-ip
backup peer 10.55.55.3 5201 pw-class mpls-ip
```
The following example shows a Frame Relay attachment circuit xconnect with L2VPN IP interworking and a backup pseudowire:

```
connect fr-ppp-pw Serial6/0 250 l2transport
xconnect 10.55.55.2 8250 pw-class mpls-ip
backup peer 10.55.55.3 8251 pw-class mpls-ip
```
The following example shows a PPP attachment circuit xconnect with L2VPN IP interworking and a backup pseudowire:

```
interface Serial7/0
encapsulation ppp
 xconnect 10.55.55.2 2175 pw-class mpls-ip
backup peer 10.55.55.3 2176 pw-class mpls-ip
```
### **Example L2VPN Pseudowire Redundancy with Layer 2 Local Switching**

The following example shows an Ethernet VLAN-VLAN localswitching xconnect with a pseudowire backup for Ethernet segment E2/0.2. If the subinterface associated with E2/0.2 goes down, the backup pseudowire is activated:

```
connect vlan-vlan Ethernet1/0.2 Ethernet2/0.2
backup peer 10.55.55.3 1101 pw-class mpls
```
The following example shows a Frame Relay-to-Frame Relay local switching connect with a pseudowire backup for Frame Relay segment S8/0 150. If data-link connection identifier (DLCI) 150 on S8/0 goes down, the backup pseudowire is activated:

```
connect fr-fr-ls Serial6/0 150 Serial8/0 150
backup peer 10.55.55.3 7151 pw-class mpls
```
## **Example L2VPN Pseudowire Redundancy and Layer 2 Tunneling Protocol Version 3**

The following example shows how to configure a backup peer for an xconnect session:

```
pseudowire-class 773
encapsulation l2tpv3
ip local interface GigabitEthernet0/0/0.773
!
pseudowire-class 774
encapsulation l2tpv3
ip local interface GigabitEthernet0/0/1.774
!
interface GigabitEthernet0/0/0.780
encapsulation dot1Q 780
xconnect 10.22.73.14 100 pw-class 773
 backup peer 10.22.74.14 101 pw-class 774
 backup delay 0 0
```
The following example shows how to configure a Gigabit Ethernet port with L2VPN pseudowire redundancy and L2TPv3:

```
interface GigabitEthernet0/0/2
xconnect 10.22.70.83 50 pw-class pe1-pw-primary
backup peer 20.22.70.85 51 pw-class pe1-pw-secondary
```
The following example shows how to configure a Gigabit Ethernet VLAN with L2VPN pseudowire redundancy and L2TPv3:

```
interface GigabitEthernet0/0/0.100
encapsulation dot1q 100
xconnect 10.22.70.83 60 pw-class pe1-pw-primary
backup peer 10.22.70.85 61 pw-class pe1-pw-secondary
```
The following example shows how to configure a Gigabit Ethernet Q-in-Q with L2VPN pseudowire redundancy and L2TPv3:

```
interface GigabitEthernet0/0/0.200
encapsulation dot1q 200 second-dot1q 400
```
xconnect 10.22.70.83 70 pw-class pe1-pw-primary backup peer 10.22.70.85 71 pw-class pe1-pw-secondary

The following example shows how to configure a Gigabit Ethernet Q-in-any with L2VPN pseudowire redundancy and L2TPv3:

interface GigabitEthernet0/0/0.300 encapsulation dot1q 300 second-dot1q any xconnect 10.22.70.83 80 pw-class pe1-pw-primary backup peer 10.22.70.85 81 pw-class pe1-pw-secondary

The following example shows how to configure an HDLC with L2VPN pseudowire redundancy and L2TPv3

```
interface Serial0/2/0:0
no ip address
xconnect 10.22.71.83 40 pw-class pe1-pw-hdlc
backup peer 10.22.70.85 41 pw-class pe1-pw-hdlc-2
```
# **Configuration Examples for L2VPN Pseudowire Redundancy usingthecommandsassociatedwiththeL2VPNProtocol-Based CLIs feature**

Each of the configuration examples refers to one of the following interface pseudowires:

• AToM (like-to-like) interface pseudowire:

```
interface pseudowire 1
encapsulation mpls
neighbor 33.33.33.33 1
```
• L2VPN IP interworking:

```
interface pseudowire 1
encapsulation mpls
neighbor 33.33.33.33 1
interworking ip
```
### **Example L2VPN Pseudowire Redundancy and AToM (Like to Like) using the commands associated with the L2VPN Protocol-Based CLIs feature**

The following example shows a High-Level Data Link Control (HDLC) attachment circuit xconnect with a backup pseudowire:

```
interface Serial4/0
interface pseudowire 100
source template type pseudowire ether-pw
neighbor 10.55.55.3 4001
!
l2vpn xconnect context con1
member pseudowire 100 group GR_1 priority 1
member pseudowire 1001 group GR_1 priority 2
```

```
member GigabitEthernet0/0/2 service-instance 1
redundancy delay 0 0 group GR_1
```
The following example shows a Frame Relay attachment circuit xconnect with a backup pseudowire:

```
connect fr-fr-pw Serial6/0 225 l2transport
interface pseudowire 100
source template type pseudowire ether-pw
neighbor 10.55.55.3 5226
!
l2vpn xconnect context con1
member pseudowire 100 group GR_1 priority 1
member pseudowire 1001 group GR_1 priority 2
member GigabitEthernet0/0/2 service-instance 1
redundancy delay 0 0 group GR_1
```
### **Example L2VPN Pseudowire Redundancy and L2VPN Interworking using the commands associated with the L2VPN Protocol-Based CLIs feature**

The following example shows an Ethernet attachment circuit xconnect with L2VPN IP interworking and a backup pseudowire:

```
interface Ethernet0/0
interface pseudowire 100
source template type pseudowire ether-pw
!
l2vpn xconnect context con1
member pseudowrire 100 group GR_1 priority 1
member pseudowire 1001 group GR_1 priority 2
member GigabitEthernet0/0/2 service-instance 1
redundancy delay 0 0 group GR_1
 interworking ip
```
The following example shows an Ethernet VLAN attachment circuit xconnect with L2VPN IP interworking and a backup pseudowire:

```
interface Ethernet1/0.1
encapsulation dot1Q 200
no ip directed-broadcast
interface pseudowire 100
source template type pseudowire ether-pw
!
l2vpn xconnect context con1
member pseudowrire 100 group GR_1 priority 1
member pseudowire 1001 group GR_1 priority 2
member GigabitEthernet0/0/2 service-instance 1
redundancy delay 0 0 group GR_1
interworking ip
```
The following example shows a Frame Relay attachment circuit xconnect with L2VPN IP interworking and a backup pseudowire:

```
connect fr-ppp-pw Serial6/0 250 l2transport
interface pseudowire 100
source template type pseudowire ether-pw
!
l2vpn xconnect context con1
member pseudowrire 100 group GR_1 priority 1
```
Example L2VPN Pseudowire Redundancy and Layer 2 Tunneling Protocol Version 3 using the commands associated with the L2VPN Protocol-Based CLIs **feature**

```
member pseudowire 1001 group GR_1 priority 2
member GigabitEthernet0/0/2 service-instance 1
redundancy delay 0 0 group GR_1
interworking ip
```
The following example shows a PPP attachment circuit xconnect with L2VPN IP interworking and a backup pseudowire:

```
interface Serial7/0
encapsulation ppp
interface pseudowire 100
source template type pseudowire ether-pw
!
l2vpn xconnect context con1
member pseudowire 100 group GR_1 priority 1
member pseudowire 1001 group GR_1 priority 2
member GigabitEthernet0/0/2 service-instance 1
redundancy delay 0 0 group GR_1
 interworking ip
```
## **Example L2VPN Pseudowire Redundancy and Layer 2 Tunneling Protocol Version 3 using the commands associated with the L2VPN Protocol-Based CLIs feature**

The following example shows how to configure a backup peer for an xconnect session:

```
interface pseudowire 773
 encapsulation l2tpv3
ip local interface GigabitEthernet0/0/0.773
!
interface pseudowire 774
 encapsulation l2tpv3
ip local interface GigabitEthernet0/0/1.774
!
interface GigabitEthernet0/0/0.780
encapsulation dot1Q 780
interface pseudowire 100
source template type pseudowire ether-pw
neighbor 10.22.73.14 100
!
l2vpn xconnect context con1
member pseudowire 100 group GR_1 priority 1
member pseudowire 1001 group GR_1 priority 2
member GigabitEthernet0/0/2 service-instance 1
redundancy delay 0 0 group GR_1
interworking ip
```
The following example shows how to configure a Gigabit Ethernet port with L2VPN pseudowire redundancy and L2TPv3:

```
interface GigabitEthernet0/0/2
interface pseudowire 100
source template type pseudowire ether-pw
neighbor 10.22.70.83 50
!
l2vpn xconnect context con1
member pseudowire 100 group GR_1 priority 1
member pseudowire 1001 group GR_1 priority 2
```

```
member GigabitEthernet0/0/2 service-instance 1
redundancy delay 0 0 group GR_1
interworking ip
```
The following example shows how to configure a Gigabit Ethernet VLAN with L2VPN pseudowire redundancy and L2TPv3:

```
interface GigabitEthernet0/0/0.100
encapsulation dot1q 100
interface pseudowire 100
source template type pseudowire ether-pw
neighbor 10.22.70.83 60
!
l2vpn xconnect context con1
member pseudowire 100 group GR_1 priority 1
member pseudowire 1001 group GR_1 priority 2
member GigabitEthernet0/0/2 service-instance 1
redundancy delay 0 0 group GR_1
 interworking ip
```
The following example shows how to configure a Gigabit Ethernet Q-in-Q with L2VPN pseudowire redundancy and L2TPv3:

```
interface GigabitEthernet0/0/0.200
encapsulation dot1q 200 second-dot1q 400
 interface pseudowire 100
 source template type pseudowire ether-pw
neighbor 10.22.70.83 70
!
l2vpn xconnect context con1
member pseudowire 100 group GR_1 priority 1
member pseudowire 1001 group GR_1 priority 2
member GigabitEthernet0/0/2 service-instance 1
redundancy delay 0 0 group GR_1
interworking ip
```
The following example shows how to configure a Gigabit Ethernet Q-in-any with L2VPN pseudowire redundancy and L2TPv3:

```
interface GigabitEthernet0/0/0.300
encapsulation dot1q 300 second-dot1q any
interface pseudowire 100
source template type pseudowire ether-pw
neighbor 10.22.70.83 80
!
l2vpn xconnect context con1
member pseudowire 100 group GR_1 priority 1
member pseudowire 1001 group GR_1 priority 2
member GigabitEthernet0/0/2 service-instance 1
redundancy delay 0 0 group GR_1
interworking ip
```
The following example shows how to configure an HDLC with L2VPN pseudowire redundancy and L2TPv3

```
interface Serial0/2/0:0
no ip address
interface pseudowire 100
 source template type pseudowire ether-pw
neighbor 10.22.71.83 40
!
l2vpn xconnect context con1
```

```
l2vpn xconnect context con1
member pseudowire 100 group GR_1 priority 1
member pseudowire 1001 group GR_1 priority 2
member GigabitEthernet0/0/2 service-instance 1
redundancy delay 0 0 group GR_1
interworking ip
```
# **Additional References**

#### **Related Documents**

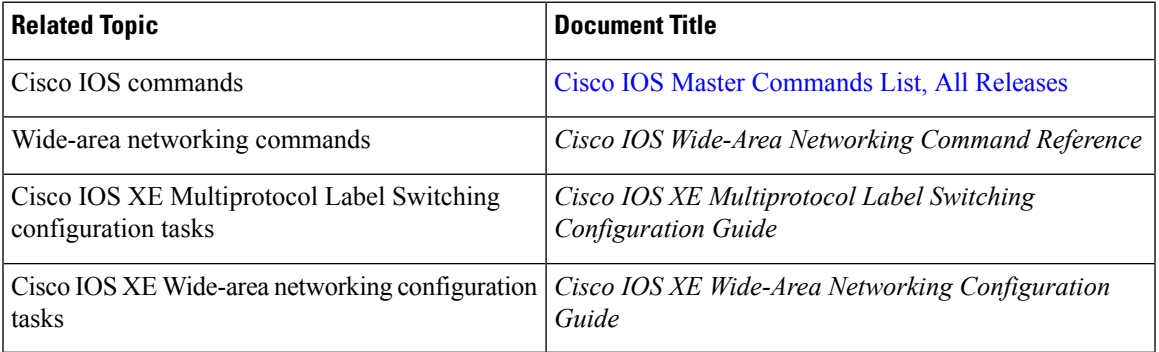

#### **Standards**

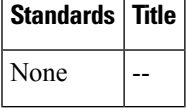

#### **MIBs**

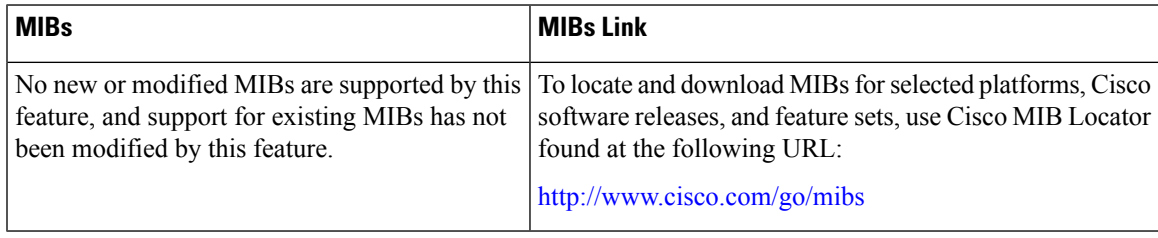

#### **RFCs**

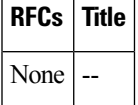

#### **Technical Assistance**

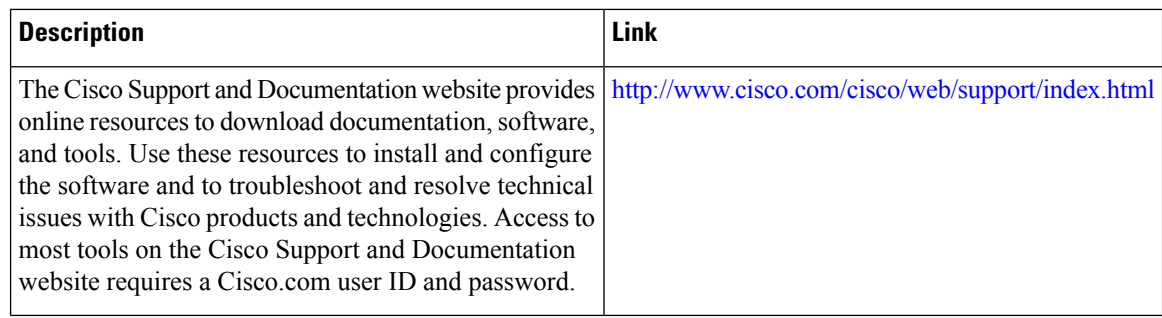

# **Feature Information for L2VPN Pseudowire Redundancy**

The following table provides release information about the feature or features described in this module. This table lists only the software release that introduced support for a given feature in a given software release train. Unless noted otherwise, subsequent releases of that software release train also support that feature.

Use Cisco Feature Navigator to find information about platform support and Cisco software image support. To access Cisco Feature Navigator, go to [www.cisco.com/go/cfn.](http://www.cisco.com/go/cfn) An account on Cisco.com is not required.

| <b>Feature Name</b>            | <b>Releases</b>          | <b>Feature Information</b>                                                                                                    |
|--------------------------------|--------------------------|----------------------------------------------------------------------------------------------------|
| L2VPN Pseudowire<br>Redundancy | <b>XE 2.3 XE</b><br>3.3S | This feature enables you to set up your network to detect a failure in<br>the network and reroute the Layer 2 service to another endpoint that<br>can continue to provide service.                |
|                                |                          | In Cisco IOS XE Release 2.3, this feature was integrated into the Cisco<br>ASR 1000 Series Aggregation Service Routers.                                                                           |
|                                |                          | In Cisco IOS XE Release 3.3S, this feature supports Layer 2 Tunneling<br>Protocol Version 3 (L2TPv3).                                                                                             |
|                                |                          | The following commands were introduced or modified: <b>backup delay</b><br>(L2VPN local switching), backup peer, show xconnect, xconnect<br>backup force-switchover, xconnect logging redundancy. |

**Table 25: Feature Information for L2VPN Pseudowire Redundancy**

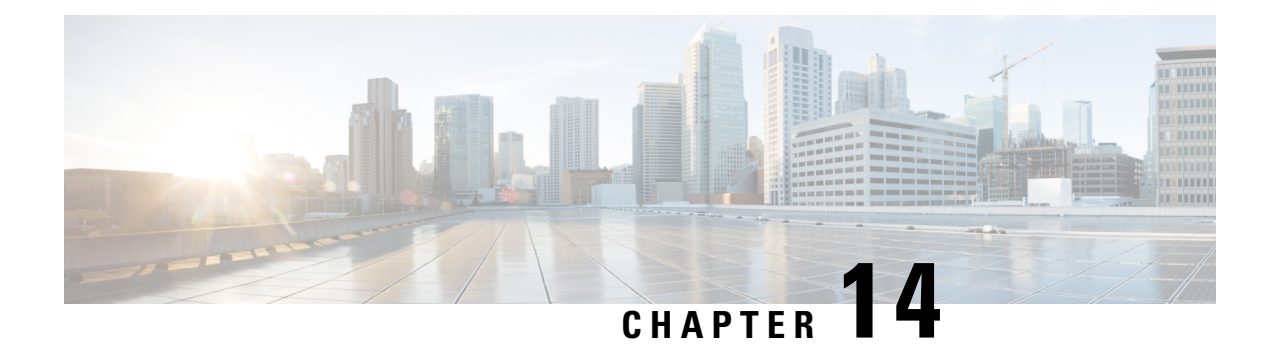

# **Pseudowire Group Switchover**

The Pseudowire Group Switchover feature allows all pseudowires in a group to be quickly switched over to backup pseudowires. This group switchover is triggered by a single "group down" status message received from a remote peer.

- Finding Feature [Information,](#page-478-0) on page 451
- **[Prerequisites](#page-478-1) for Pseudowire Group Switchover** , on page 451
- Restrictions for Pseudowire Group [Switchover,](#page-479-0) on page 452
- Information About Pseudowire Group [Switchover,](#page-479-1) on page 452
- How to Configure Predictive [Switchover,](#page-480-0) on page 453
- Verifying a Pseudowire Group Switchover [Configuration,](#page-481-0) on page 454
- [Troubleshooting](#page-483-0) a Pseudowire Group Switchover Configuration, on page 456
- [Configuration](#page-483-1) Examples for Predictive Switchover, on page 456
- Additional [References,](#page-484-0) on page 457
- Feature Information for Pseudowire Group [Switchover,](#page-484-1) on page 457

## <span id="page-478-0"></span>**Finding Feature Information**

•

Your software release may not support all the features documented in this module. For the latest caveats and feature information, see Bug [Search](https://tools.cisco.com/bugsearch/search) Tool and the release notes for your platform and software release. To find information about the features documented in this module, and to see a list of the releases in which each feature is supported, see the feature information table.

Use Cisco Feature Navigator to find information about platform support and Cisco software image support. To access Cisco Feature Navigator, go to [www.cisco.com/go/cfn.](http://www.cisco.com/go/cfn) An account on Cisco.com is not required.

# <span id="page-478-1"></span>**Prerequisites for Pseudowire Group Switchover**

- Label Distribution Protocol (LDP) must be implemented on the network.
- Each xconnect must have a backup pseudowire configured.

## <span id="page-479-0"></span>**Restrictions for Pseudowire Group Switchover**

The Pseudowire Group Switchover feature is supported on Cisco IOS XE Release 3.10S and later releases. This feature is supported on Cisco ASR 903 Series routers on the following attachment circuits:

- Ethernet VLAN
- Asynchronous Transfer Mode (ATM)
- Circuit Emulation over MPLS (CEM)

## <span id="page-479-1"></span>**Information About Pseudowire Group Switchover**

### **Introduction to Pseudowire Group Switchover**

The Pseudowire Group Switchover feature allows you to reduce the switchover time from main pseudowires to backup pseudowires when a fault is encountered. The reduced switchover time is achieved by grouping Label Distribution Protocol (LDP) status messages and internal interprocess communication (IPC) messages.

When the remote peer detects an attachment circuit failure, it sends an LDP status message. When this status message is received, the designated backup pseudowires take over. Packets are then routed through the backup pseudowires.

Pseudowires can be grouped together by assigning a group ID. When an LDP status message is received by a pseudowire group, the entire group switches over, thus reducing switchover time.

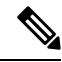

**Note** The Pseudowire Group Switchover feature is enabled by default and cannot be disabled.

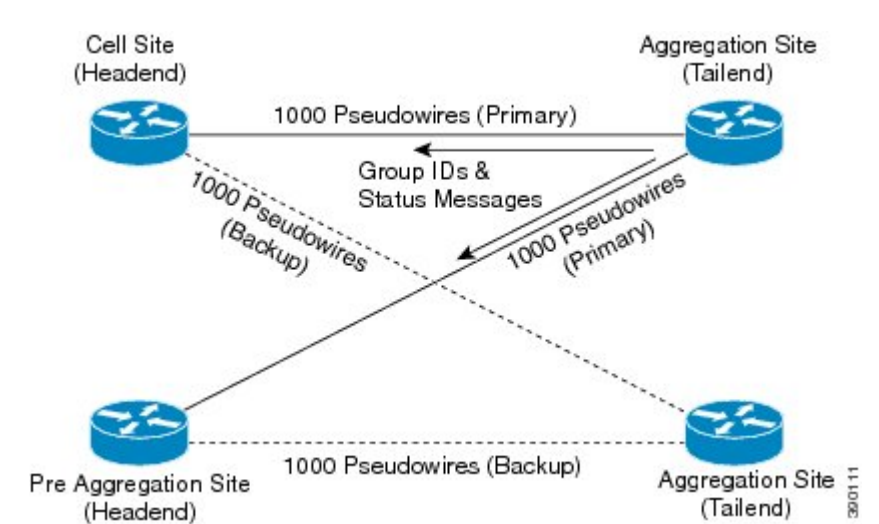

#### **Figure 33: Primary and Backup Pseudowire Groups**

# <span id="page-480-0"></span>**How to Configure Predictive Switchover**

Predictive switchover allows switchovers from a main pseudowire to a backup pseudowire with a remote "standby" status, without waiting for an "up" status from the remote peer.

Predictive switchover is configured by enabling redundancy predictive mode in global configuration mode or xconnect configuration mode.

## **Configuring Predictive Switchover (Global Configuration Mode)**

#### **SUMMARY STEPS**

- **1. enable**
- **2. configure terminal**
- **3. l2vpn**
- **4. redundancy predictive enabled**
- **5. end**

#### **DETAILED STEPS**

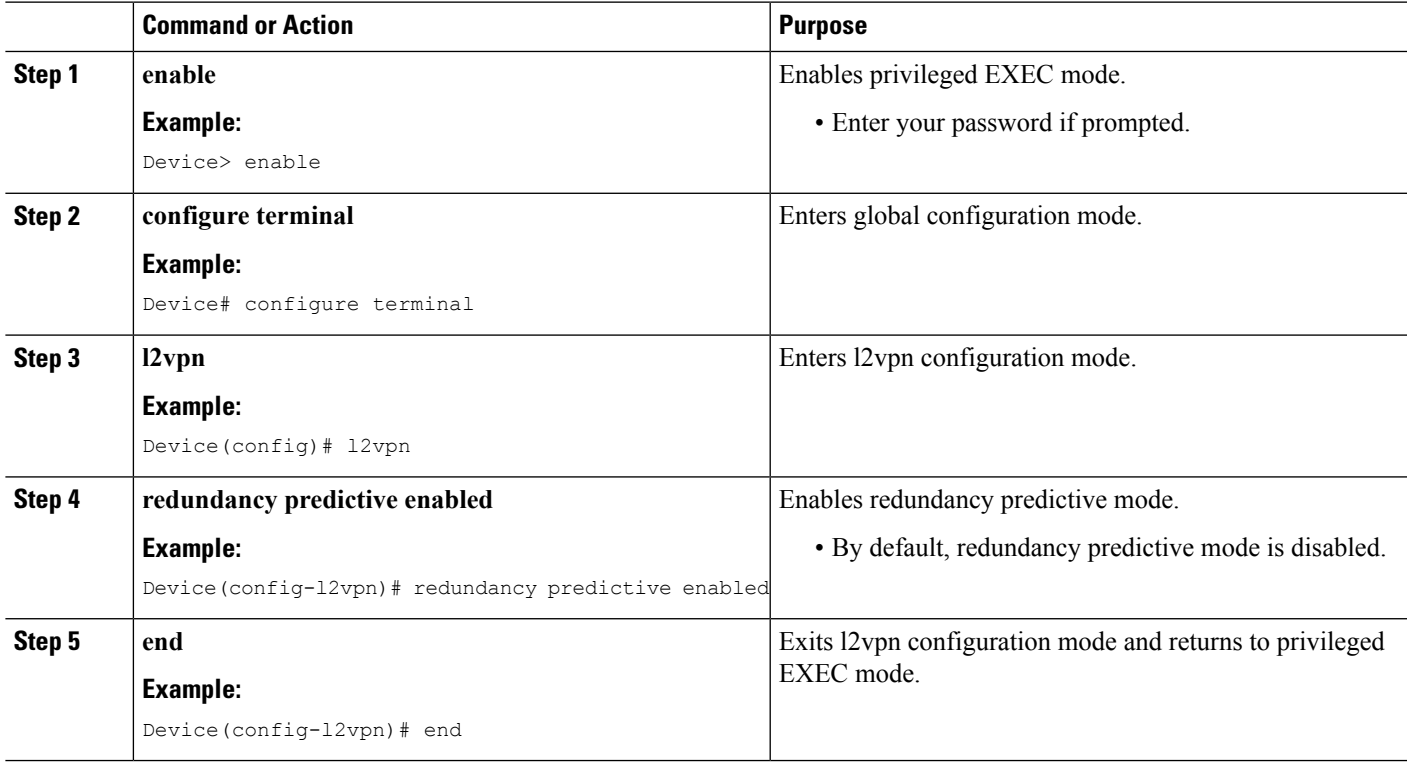

### **Configuring Predictive Switchover (Xconnect Configuration Mode)**

#### **SUMMARY STEPS**

- **1. enable**
- **2. configure terminal**
- **3. l2vpn xconnect context** *context-name*
- **4. redundancy predictive enabled**
- **5. end**

#### **DETAILED STEPS**

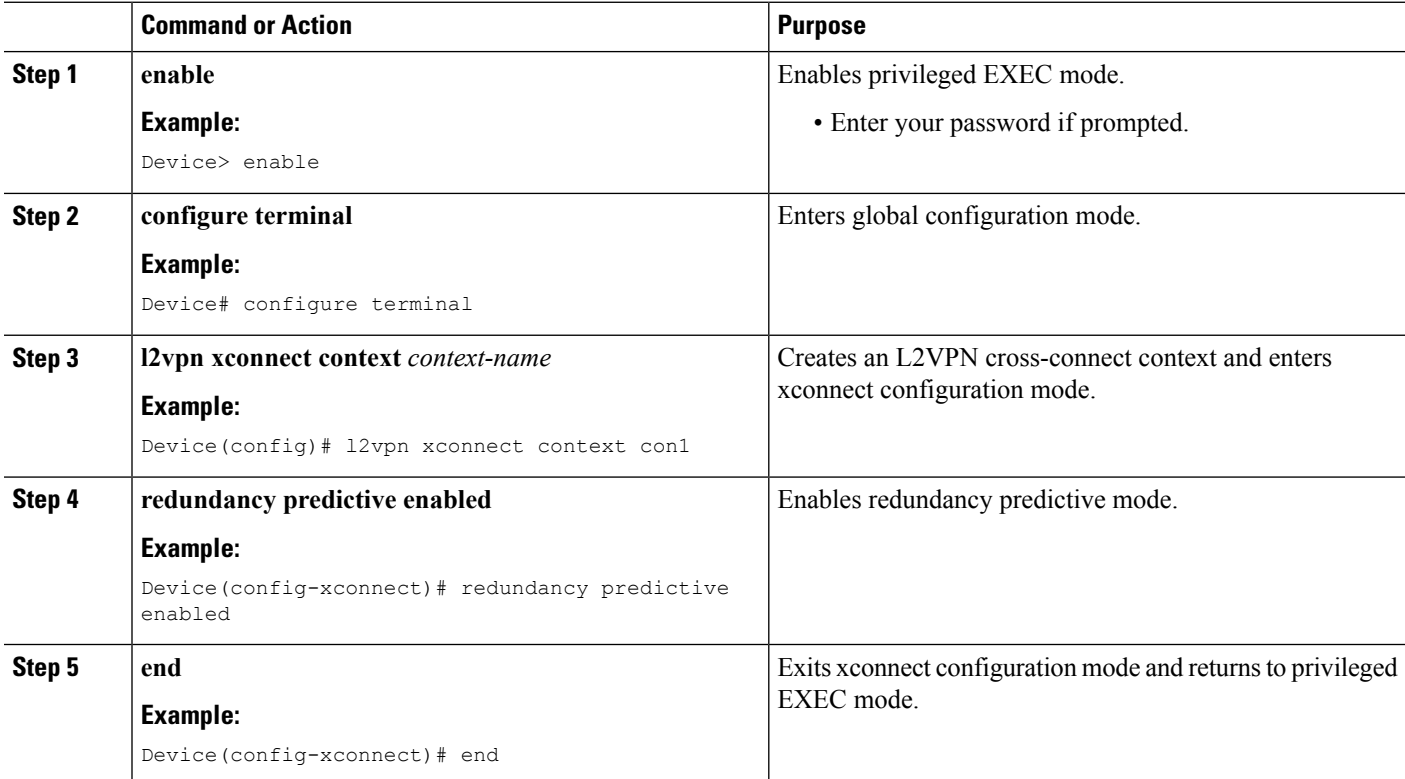

# <span id="page-481-0"></span>**Verifying a Pseudowire Group Switchover Configuration**

You can use **show** commands to view information about a pseudowire group switchover configuration.

The following example shows how to display information about Any Transport over MPLS (AToM) virtual circuits (VCs):

Device# **show l2vpn atom vc destination 2.1.1.2 group remote 6**

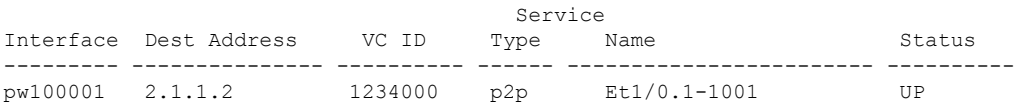

The following example shows how to display the status of the pseudowire switching point:

```
Device# show l2vpn atom vc destination 2.1.1.2 group remote 6 detail
pseudowire100001 is up, VC status is up PW type: Ethernet
 Create time: 5d20h, last status change time: 5d20h
   Last label FSM state change time: 5d20h
 Destination address: 2.1.1.2 VC ID: 1234000
   Output interface: Et0/0, imposed label stack {2001}
 Preferred path: not configured
 Default path: active
 Next hop: 20.0.0.2
Member of xconnect service Et1/0.1-1001, group right
 Associated member Et1/0.1 is up, status is up
 Interworking type is Ethernet
 Service id: 0x6d000002
Signaling protocol: LDP, peer 2.1.1.2:0 up
 Targeted Hello: 1.1.1.1(LDP Id) -> 2.1.1.2, LDP is UP
 Graceful restart: not configured and not enabled
 Non stop routing: not configured and not enabled
 PWid FEC (128), VC ID: 1234000
 Status TLV support (local/remote) : enabled/supported
   LDP route watch : enabled
   Label/status state machine : established, LruRru
   Local dataplane status received : No fault
   BFD dataplane status received : Not sent
   BFD peer monitor status received : No fault
   Status received from access circuit : No fault
   Status sent to access circuit : No fault
   Status received from pseudowire i/f : No fault
   Status sent to network peer : No fault
   Status received from network peer : No fault
   Adjacency status of remote peer : No fault
Sequencing: receive disabled, send disabled
Bindings
Parameter Local Remote
------------ ------------------------------ ------------------------------
Label 2007 2001
Group ID 0 6
Interface
MTU 1500 1500
Control word on (configured: autosense) on
PW type Ethernet Ethernet
VCCV CV type 0x12 0x12
            LSPV [2], BFD/Raw [5] LSPV [2], BFD/Raw [5]
VCCV CC type 0x07 0x07
          CW [1], RA [2], TTL [3] CW [1], RA [2], TTL [3]
Status TLV enabled supported
Dataplane:
 SSM segment/switch IDs: 12309/4115 (used), PWID: 1
Rx Counters
 106563 input transit packets, 9803650 bytes
 0 drops, 0 seq err
Tx Counters
 0 output transit packets, 0 bytes
 0 drops
```
The following example lists the active and standby segment pairs associated with each peer IP address and group identifier:

Device# **show ssm group**

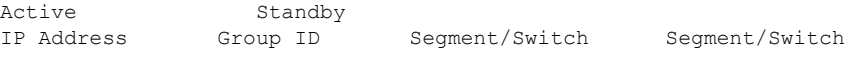

========================================================================= 2.1.1.2 6 8215/4115 4116/8210

The following example displays the number of active and standby segment pairs associated with each peer IP address and group identifier:

Device# **show ssm group 2.1.1.2 6 summary**

IP Address Group ID Group Members =============================================  $2.1.1.2$ 

The following example displays the number of pseudowires programmed in the hardware, with grouping information:

Device# **show platform hardware pp active pw eompls group brief**

Brief L2VPN EoMPLS Pseudo Wire Group Info IP address Group ID Count ------------------------------------------------------ 0x47474747 100695488

## <span id="page-483-0"></span>**TroubleshootingaPseudowireGroupSwitchoverConfiguration**

Use the**debugplatform software atom brief** command to view information about the following configurations:

- Add Group
- Delete From Group
- Group Switchovers

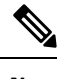

We recommend that you use the **debug platform software atom brief** command only under Cisco Technical Assistance Center (TAC) supervision. **Note**

## <span id="page-483-1"></span>**Configuration Examples for Predictive Switchover**

### **Example: Configuring Predictive Switchover (Global Configuration Mode)**

```
Device> enable
Device# configure terminal
Device(config)# l2vpn
Device(config-l2vpn)# redundancy predictive enabled
Device(config-l2vpn)# end
```
### **Example: Configuring Predictive Switchover (Xconnect Configuration Mode)**

Device> **enable** Device# **configure terminal** Device(config)# **l2vpn xconnect context con1** Ш

Device(config-xconnect)# **redundancy predictive enabled** Device(config-xconnect)# **end**

## <span id="page-484-0"></span>**Additional References**

#### **Related Documents**

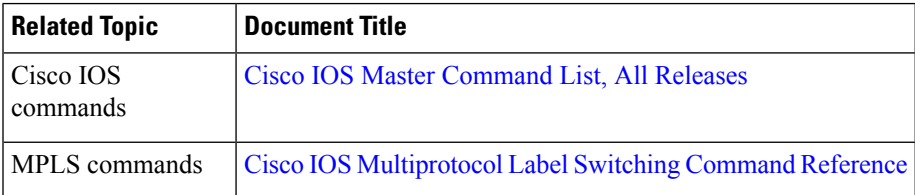

#### **Standards and RFCs**

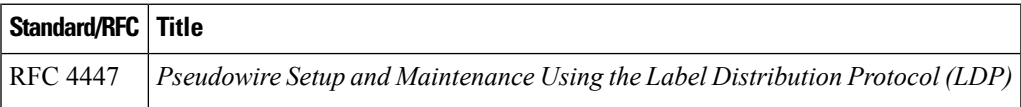

#### **Technical Assistance**

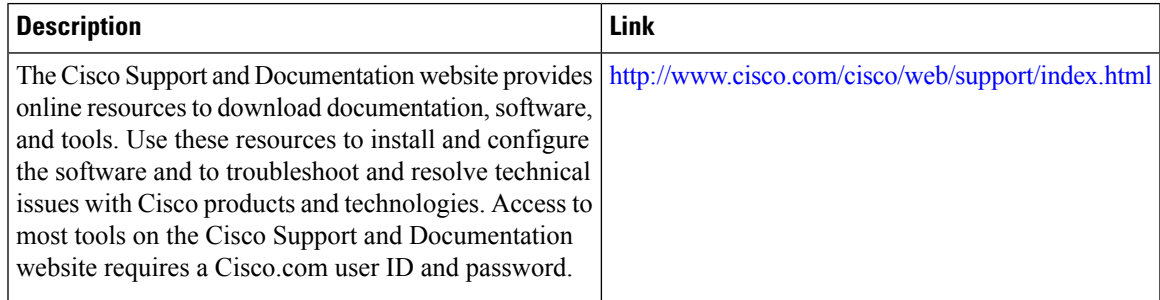

# <span id="page-484-1"></span>**Feature Information for Pseudowire Group Switchover**

The following table provides release information about the feature or features described in this module. This table lists only the software release that introduced support for a given feature in a given software release train. Unless noted otherwise, subsequent releases of that software release train also support that feature.

Use Cisco Feature Navigator to find information about platform support and Cisco software image support. To access Cisco Feature Navigator, go to [www.cisco.com/go/cfn.](http://www.cisco.com/go/cfn) An account on Cisco.com is not required.

#### **Table 26: Feature Information for Pseudowire Group Switchover**

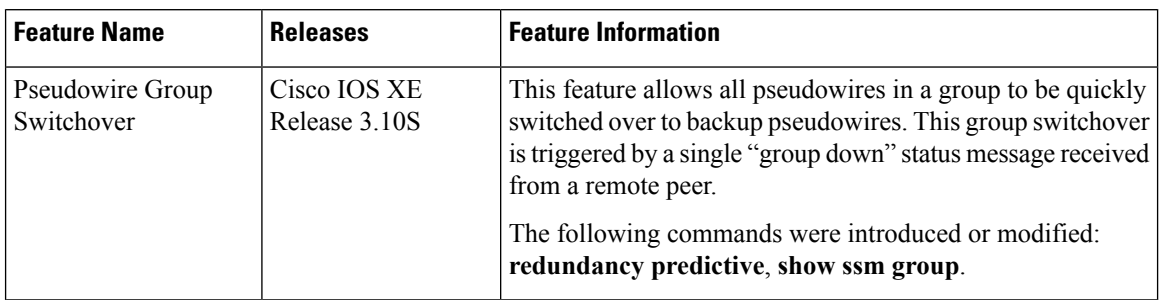

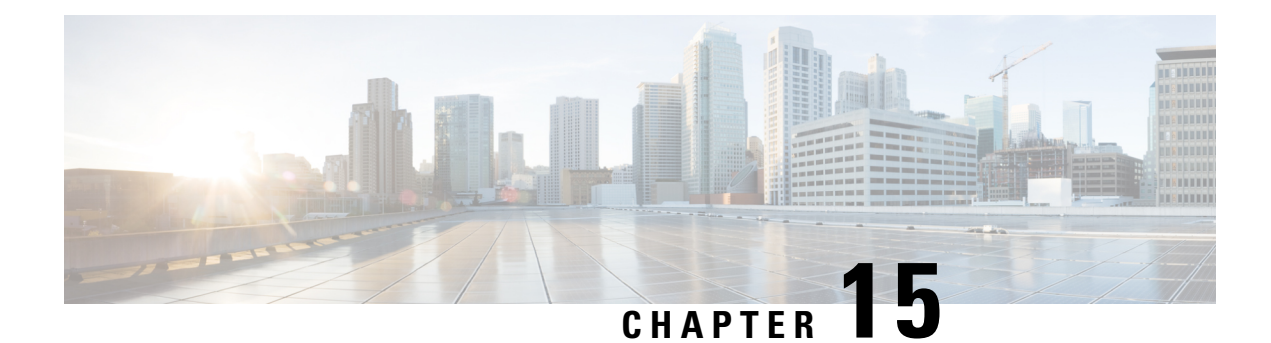

# **L2VPN Pseudowire Switching**

This feature module explains how to configure L2VPN Pseudowire Switching, which extends layer 2 virtual private network (L2VPN) pseudowires across an interautonomous system (inter-AS) boundary or across two separate multiprotocol label switching (MPLS) networks.

- Finding Feature [Information,](#page-486-0) on page 459
- [Restrictions](#page-486-1) for L2VPN Pseudowire Switching, on page 459
- [Information](#page-487-0) About L2VPN Pseudowire Switching, on page 460
- How to Configure L2VPN [Pseudowire](#page-488-0) Switching, on page 461
- How to Configure L2VPN [Pseudowire](#page-491-0) Switching using the commands associated with the L2VPN [Protocol-Based](#page-491-0) CLIs feature, on page 464
- [Configuration](#page-496-0) Examples for L2VPN Pseudowire Switching, on page 469
- Additional [References,](#page-499-0) on page 472
- Feature [Information](#page-500-0) for L2VPN Pseudowire Switching, on page 473

## <span id="page-486-0"></span>**Finding Feature Information**

Your software release may not support all the features documented in this module. For the latest caveats and feature information, see Bug [Search](https://tools.cisco.com/bugsearch/search) Tool and the release notes for your platform and software release. To find information about the features documented in this module, and to see a list of the releases in which each feature is supported, see the feature information table.

Use Cisco Feature Navigator to find information about platform support and Cisco software image support. To access Cisco Feature Navigator, go to [www.cisco.com/go/cfn.](http://www.cisco.com/go/cfn) An account on Cisco.com is not required.

# <span id="page-486-1"></span>**Restrictions for L2VPN Pseudowire Switching**

- In Cisco IOS XE Release 2.4, Pseudowire Switching is supported on Ethernet over MPLS attachment circuits.
- L2VPN Pseudowire Switching is supported with AToM.
- Only static, on-box provisioning is supported.
- Sequencing numbers in AToM packets are not processed by L2VPN Pseudowire Switching. The feature blindly passes the sequencing data through the xconnect packet paths, a process that is called transparent sequencing. The endpoint PE-CE connections enforce the sequencing.
- You can ping the adjacent next-hop PE router. End-to-end LSP pings are not supported.
- Do not configure IP or Ethernet interworking on a router where L2VPN Pseudowire Switching is enabled. Instead, configure interworking on the routers at the edge PEs of the network.
- The control word negotiation results must match. If either segment does not negotiate the control word, the control word is disabled for both segments.
- AToM Graceful Restart is negotiated independently on each pseudowire segment. If there is a transient loss of the LDP session between two AToM PE routers, packets continue to flow.
- Per-pseudowire quality of service (QoS) is not supported. Traffic Engineering (TE) tunnel selection is supported.
- Attachment circuit interworking is not supported.

# <span id="page-487-0"></span>**Information About L2VPN Pseudowire Switching**

### **How L2VPN Pseudowire Switching Works**

L2VPN Pseudowire Switching allows the user to extend L2VPN pseudowires across an inter-AS boundary or across two separate MPLS networks, as shown in the figures below. L2VPN Pseudowire Switching connects two or more contiguous pseudowire segments to form an end-to-end multihop pseudowire. This end-to-end pseudowire functions as a single point-to-point pseudowire.

As shown in the second figure below, L2VPN Pseudowire Switching enables you to keep the IP addresses of the edge PE routers private across inter-AS boundaries. You can use the IP address of the autonomous system boundary routers (ASBRs) and treat them as pseudowire aggregation (PE-agg) routers. The ASBRs join the pseudowires of the two domains.

L2VPN Pseudowire Switching also enables you to keep different administrative or provisioning domains to manage the end-to-end service. At the boundaries of these networks, PE-agg routers delineate the management responsibilities.

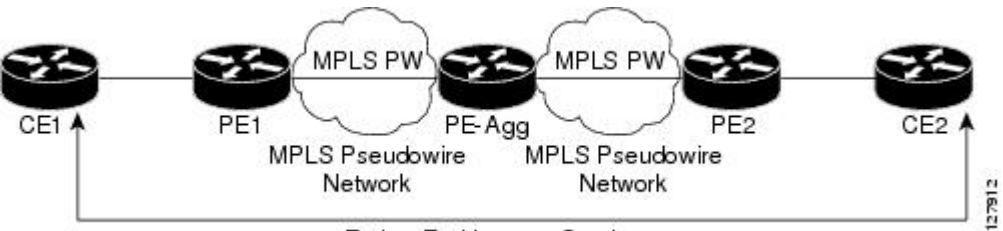

**Figure 34: L2VPN Pseudowire Switching in an Intra-AS Topology**

End-to-End Layer 2 Service

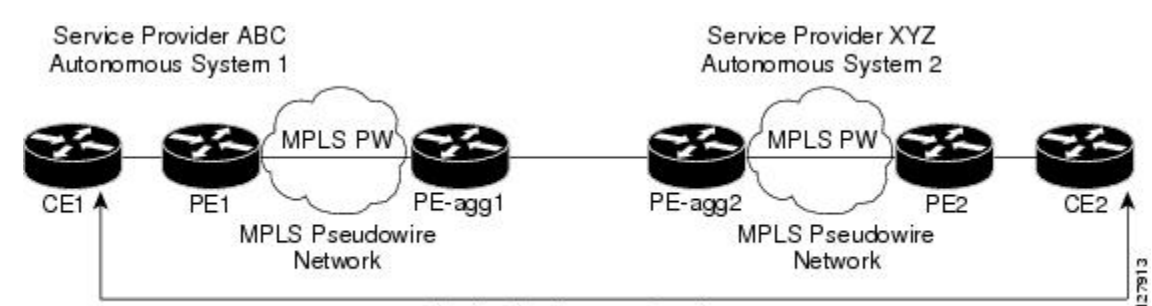

End-to-End Layer 2 Service

### **How Packets Are Manipulated at the Aggregation Point**

**Figure 35: L2VPN Pseudowire Switching in an Inter-AS Topology**

Switching AToM packets between two AToM pseudowires is the same as switching any MPLS packet. The MPLS switching data path switches AToM packets between two AToM pseudowires. The following list explains exceptions:

- The outgoing virtual circuit (VC) label replaces the incoming VC label in the packet. New Internal Gateway Protocol (IGP) labels and Layer 2 encapsulation are added.
- The incoming VC label time-to-live (TTL) field is decremented by one and copied to the outgoing VC label TTL field.
- The incoming VC label EXP value is copied to the outgoing VC label EXP field.
- The outgoing VC label 'Bottom of Stack' S bit in the outgoing VC label is set to1.
- AToM control word processing is not performed at the L2VPN Pseudowire Switching aggregation point. Sequence numbers are not validated. Use the Router Alert label for LSP Ping; do not require control word inspection to determine an LSP Ping packet.

# <span id="page-488-0"></span>**How to Configure L2VPN Pseudowire Switching**

### **Configuring**

Use the following procedure to configure L2VPN Pseudowire Switching on each of the PE-agg routers.

#### **Before you begin**

- This procedure assumes that you have configured basic AToM L2VPNs. This procedure does not explain how to configure basic AToM L2VPNs that transport Layer 2 packets over an MPLS backbone. For information on the basic configuration, see Any Transport over MPLS.
- For inter-Autonomous configurations, ASBRs require a labeled interface.

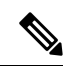

In this configuration, you are limited to two **neighbor**commands after entering the **l2 vfi**command. **Note**

>

- **SUMMARY STEPS**
- **1. enable**
- **2. configure terminal**
- **3. l2 vfi** *name* **point-to-point**
- **4. neighbor** *ip-address vcid* **encapsulation mpls** | **pw-class** *pw-class-name*
- **5. exit**
- **6. exit**
- **7. show mpls l2transport vc** [**vcid** [*vc-id* | [*vc-id-min vc-id-max*]] [**interface** *name*[*local-circuit-id*]] [**destination** *ip-address* | *name*] [**detail**]
- **8. show vfi** [*vfi-name*]
- **9. ping** [*protocol*] [**tag**] {*host-name*| *system-address*}

#### **DETAILED STEPS**

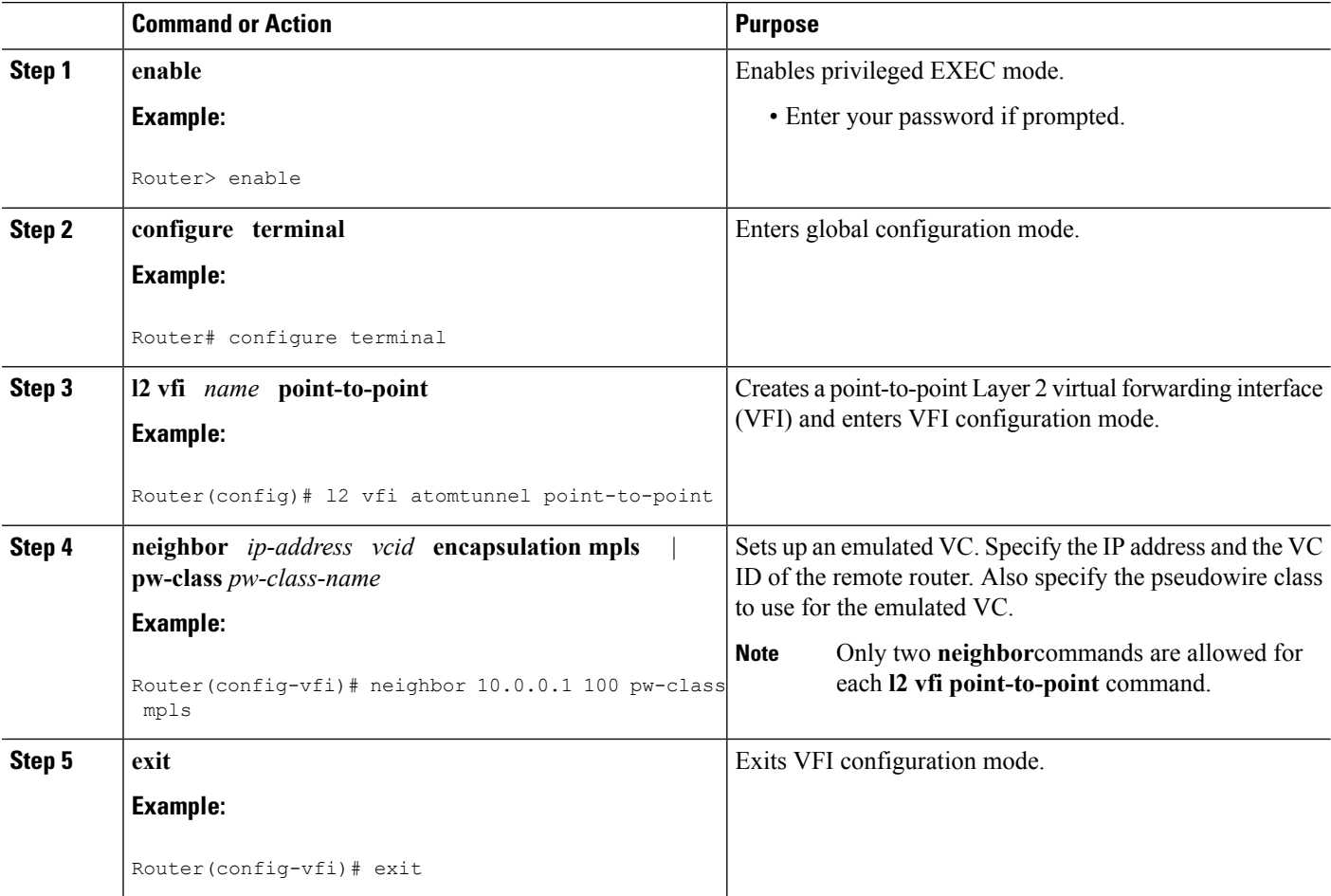

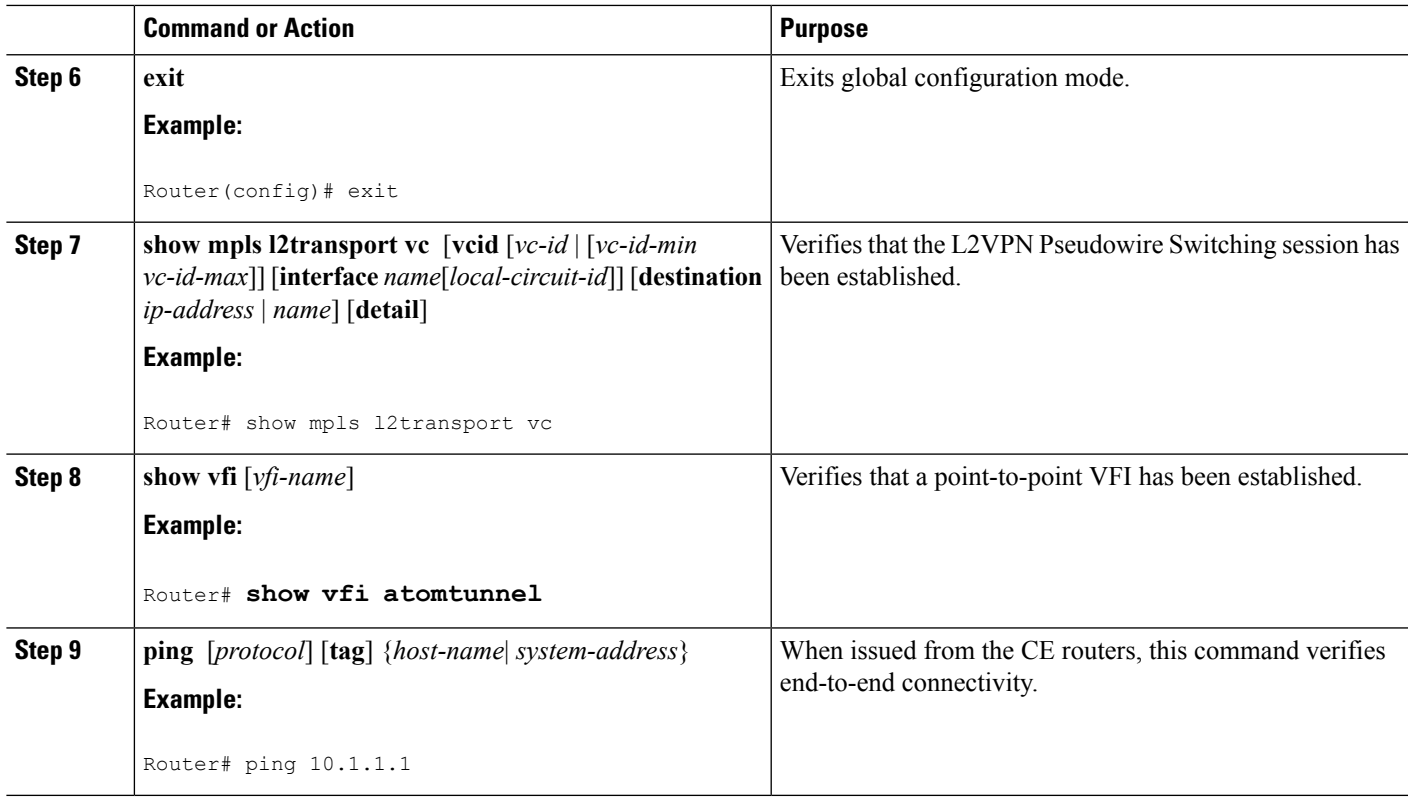

#### **Examples**

The following example displays the output of the **show mpls l2transport vc** command:

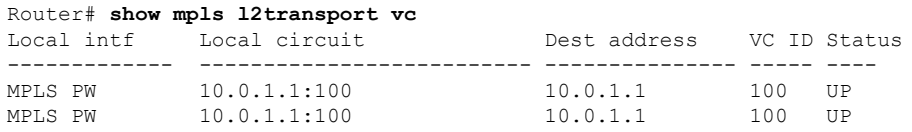

The following example displays the output of the **show vfi**command:

#### Router# **show vfi** VFI name: test, type: point-to-point Neighbors connected via pseudowires: Router ID Pseudowire ID 10.0.1.1 100 10.0.1.1 100

# <span id="page-491-0"></span>**How to Configure L2VPN Pseudowire Switching using the commands associated with the L2VPN Protocol-Based CLIs feature**

Perform this task to configure L2VPN Pseudowire Switching on each of the PE-agg routers. In this configuration, you are limited to two **neighbor** commands after entering the **l2vpn xconnect** command.

#### **Before you begin**

- This task assumes that you have configured basic AToM L2VPNs. This task does not explain how to configure basic AToM L2VPNs that transport Layer 2 packets over an MPLS backbone. For information on the basic configuration, see the "Any Transport over MPLS" section.
- For interautonomous configurations, autonomous system boundary routers (ASBRs) require a labeled interface.

#### **SUMMARY STEPS**

- **1. enable**
- **2. configure terminal**
- **3. interface pseudowire** *number*
- **4. encapsulation mpls**
- **5. neighbor** *peer-address vcid-value*
- **6. exit**
- **7. interface pseudowire** *number*
- **8. encapsulation mpls**
- **9. neighbor** *peer-address vcid-value*
- **10. exit**
- **11. l2vpn xconnect context** *context-name*
- **12. member pseudowire** *interface-number*
- **13. member** *ip-address vcid* **encapsulation mpls**
- **14. member pseudowire** *interface-number*
- **15. member** *ip-address vcid* **encapsulation mpls**
- **16. exit**
- **17. exit**
- **18. show l2vpn atom vc** [**vcid** [*vc-id* | *vc-id-min vc-id-max*]] [**interface** *type number* [*local-circuit-id*]] [**destination** *ip-address* | *name*] [**detail**]
- **19. ping** [*protocol*] [**tag**] {*hostname*| *system-address*}

#### **DETAILED STEPS**

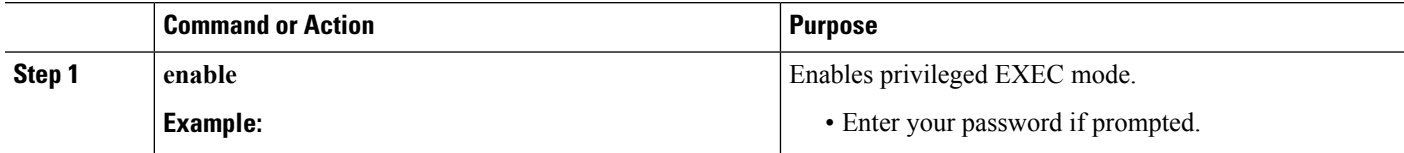

 $\mathbf l$ 

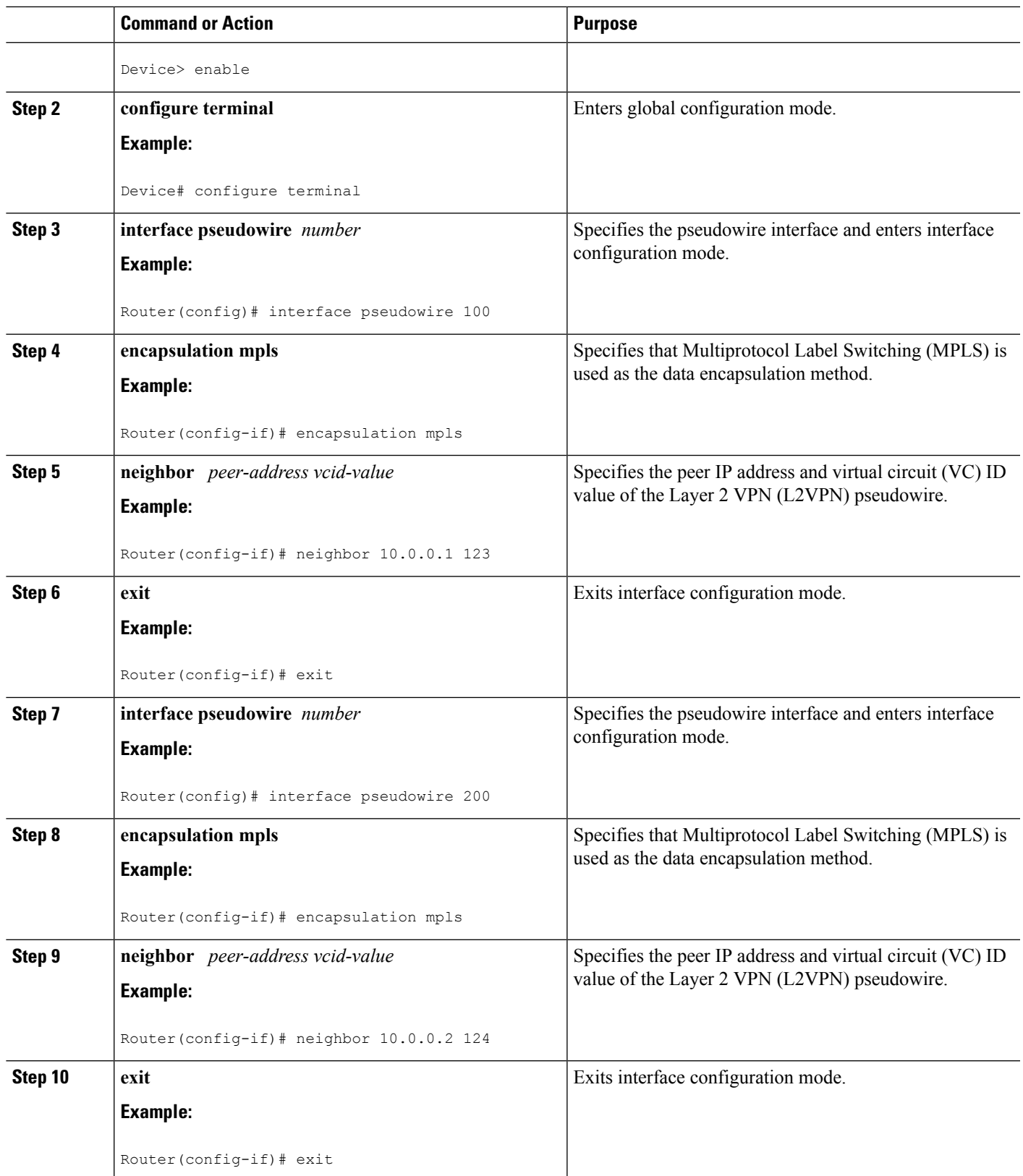

I

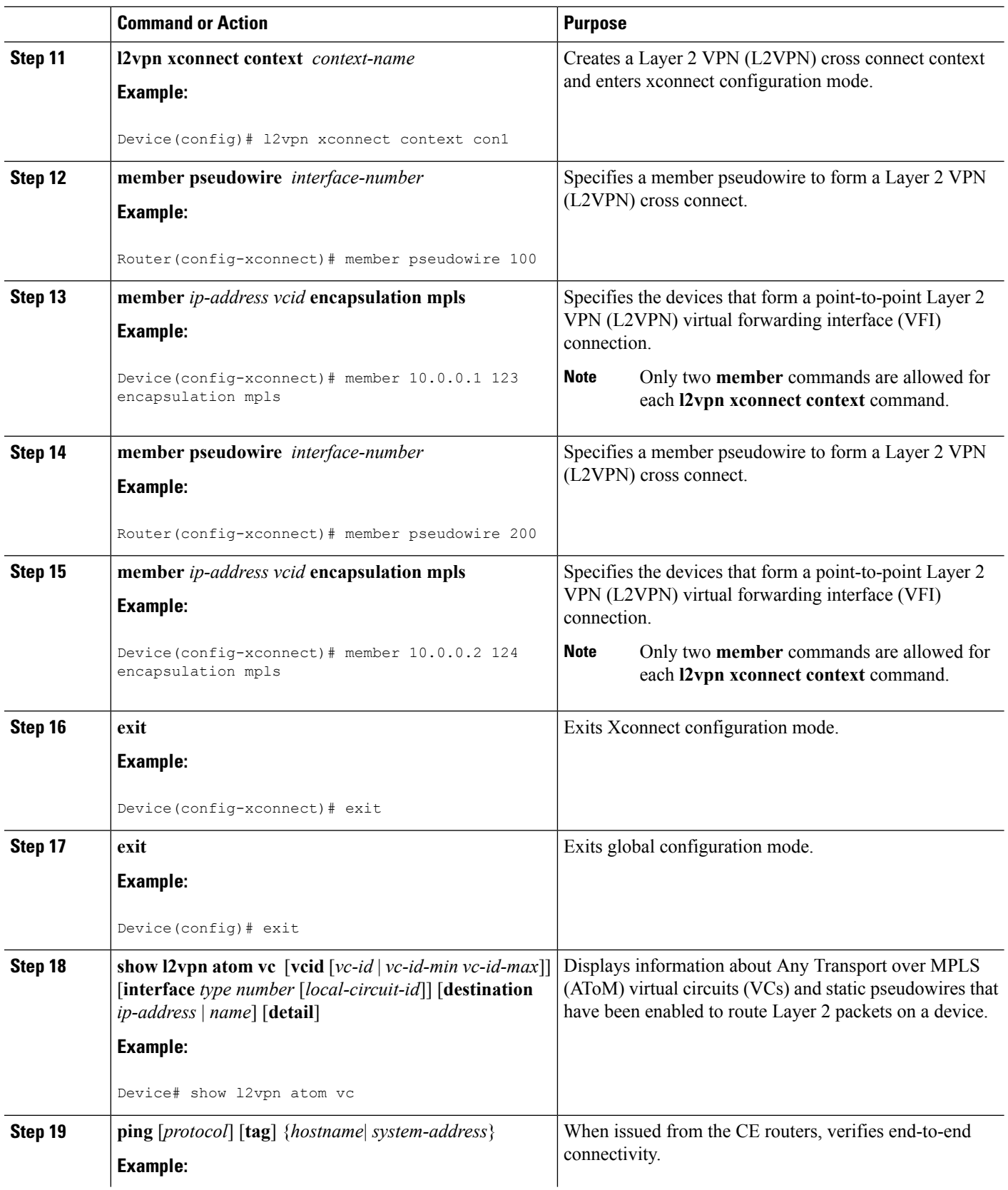

i.

Ш

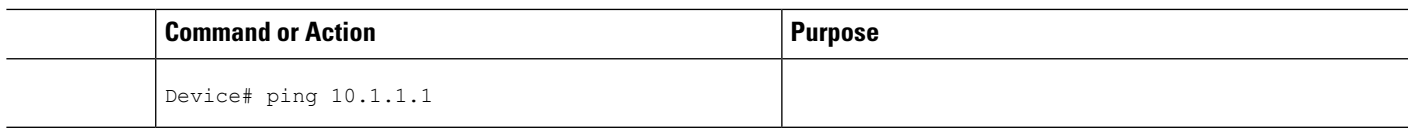

### **Configuring**

Use the following procedure to configure L2VPN Pseudowire Switching on each of the PE-agg routers.

#### **Before you begin**

- This procedure assumes that you have configured basic AToM L2VPNs. This procedure does not explain how to configure basic AToM L2VPNs that transport Layer 2 packets over an MPLS backbone. For information on the basic configuration, see Any Transport over MPLS.
- For inter-Autonomous configurations, ASBRs require a labeled interface.

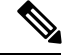

>

In this configuration, you are limited to two **neighbor**commands after entering the **l2 vfi**command. **Note**

#### **SUMMARY STEPS**

- **1. enable**
- **2. configure terminal**
- **3. l2 vfi** *name* **point-to-point**
- **4. neighbor** *ip-address vcid* **encapsulation mpls** | **pw-class** *pw-class-name*
- **5. exit**
- **6. exit**
- **7. show mpls l2transport vc** [**vcid** [*vc-id* | [*vc-id-min vc-id-max*]] [**interface** *name*[*local-circuit-id*]] [**destination** *ip-address* | *name*] [**detail**]
- **8. show vfi** [*vfi-name*]
- **9. ping** [*protocol*] [**tag**] {*host-name*| *system-address*}

#### **DETAILED STEPS**

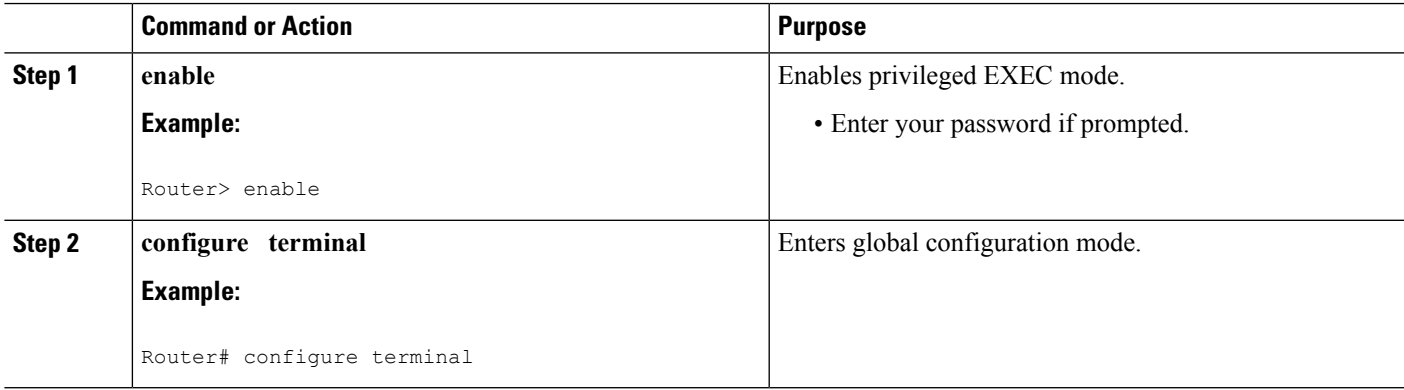

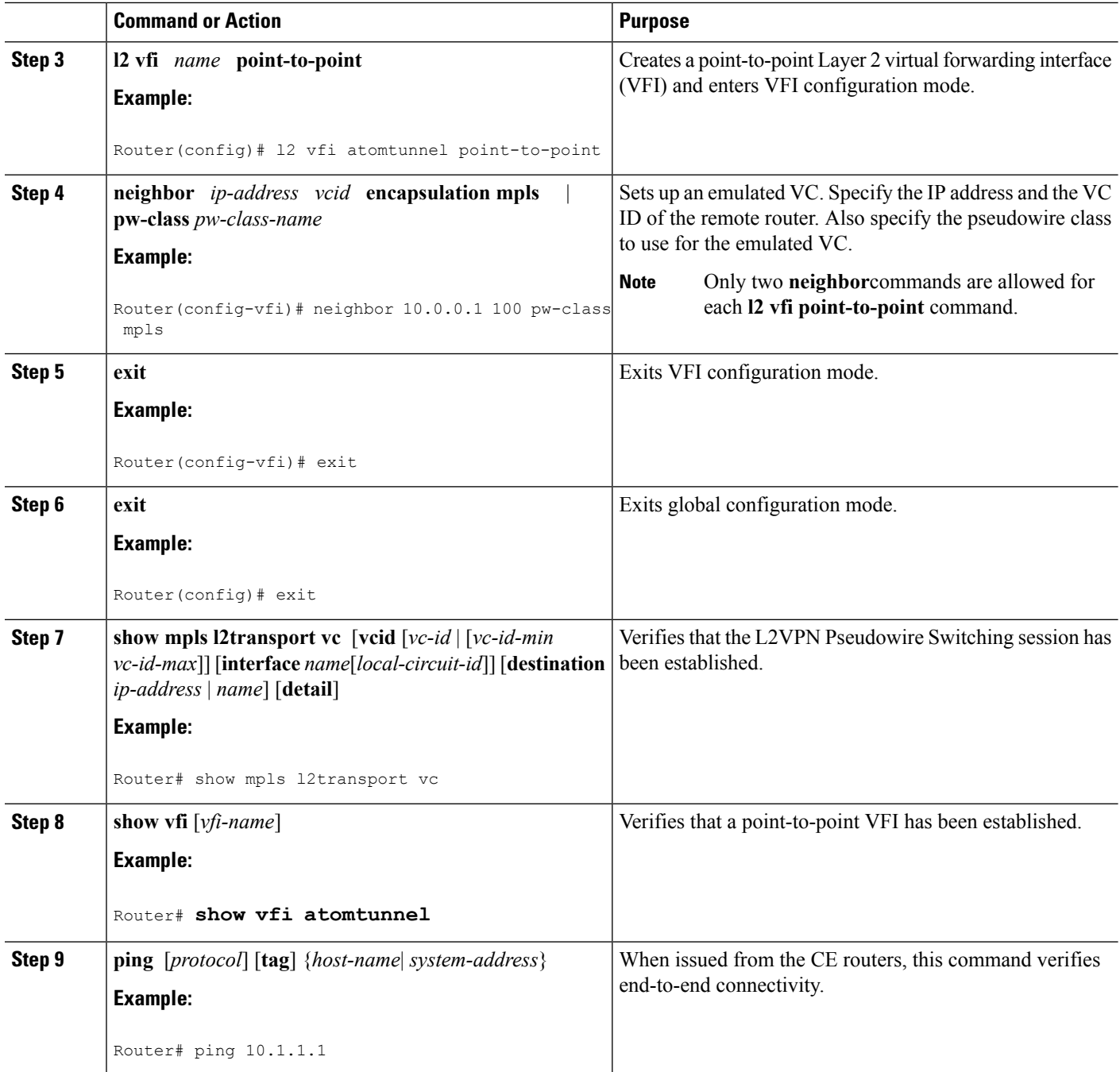

#### **Examples**

The following example displays the output of the **show mpls l2transport vc** command:

```
Router# show mpls l2transport vc
Local intf  Local circuit  Dest address  VC ID Status
------------- -------------------------- --------------- ----- ----
```
П

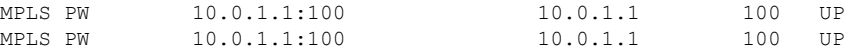

The following example displays the output of the **show vfi**command:

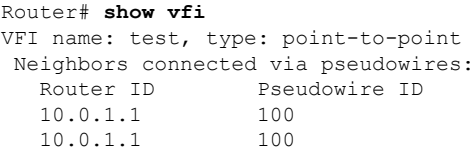

## <span id="page-496-0"></span>**Configuration Examples for L2VPN Pseudowire Switching**

## **L2VPN Pseudowire Switching in an Inter-AS Configuration Example**

Two separate autonomous systems are able to pass L2VPN packets, because the two PE-agg routers have been configured with L2VPN Pseudowire Switching. This example configuration is shown in the figure below.

**Figure 36: L2VPN Pseudowire Switching in an InterAutonomous System**

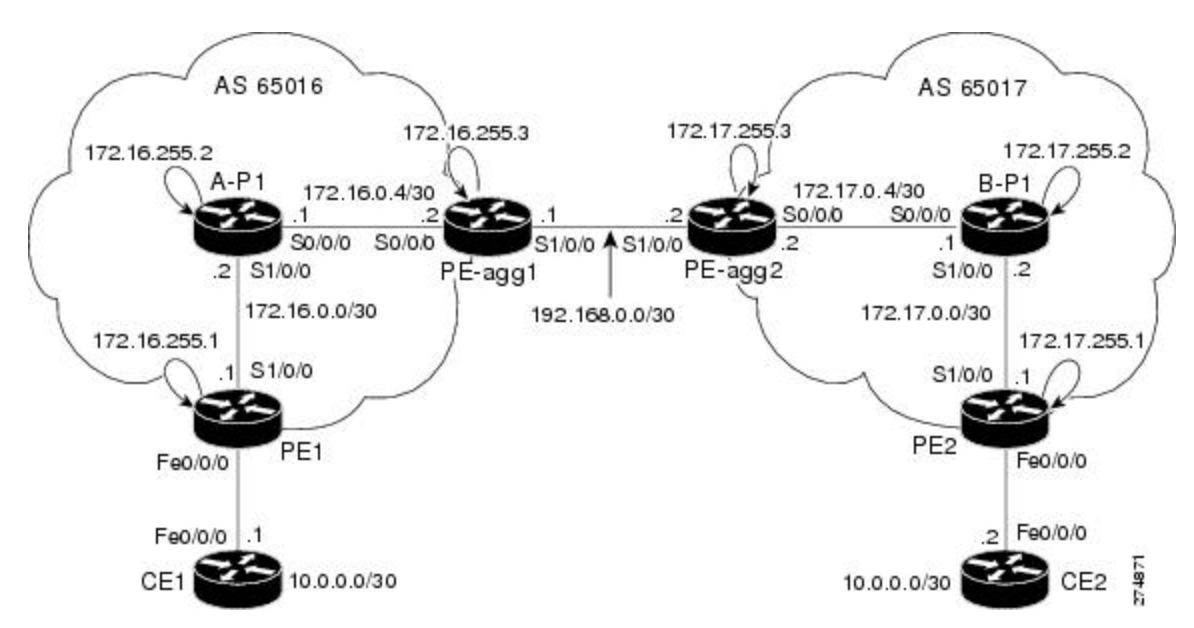

I

**CE1 CE2**

 $\overline{\phantom{a}}$ 

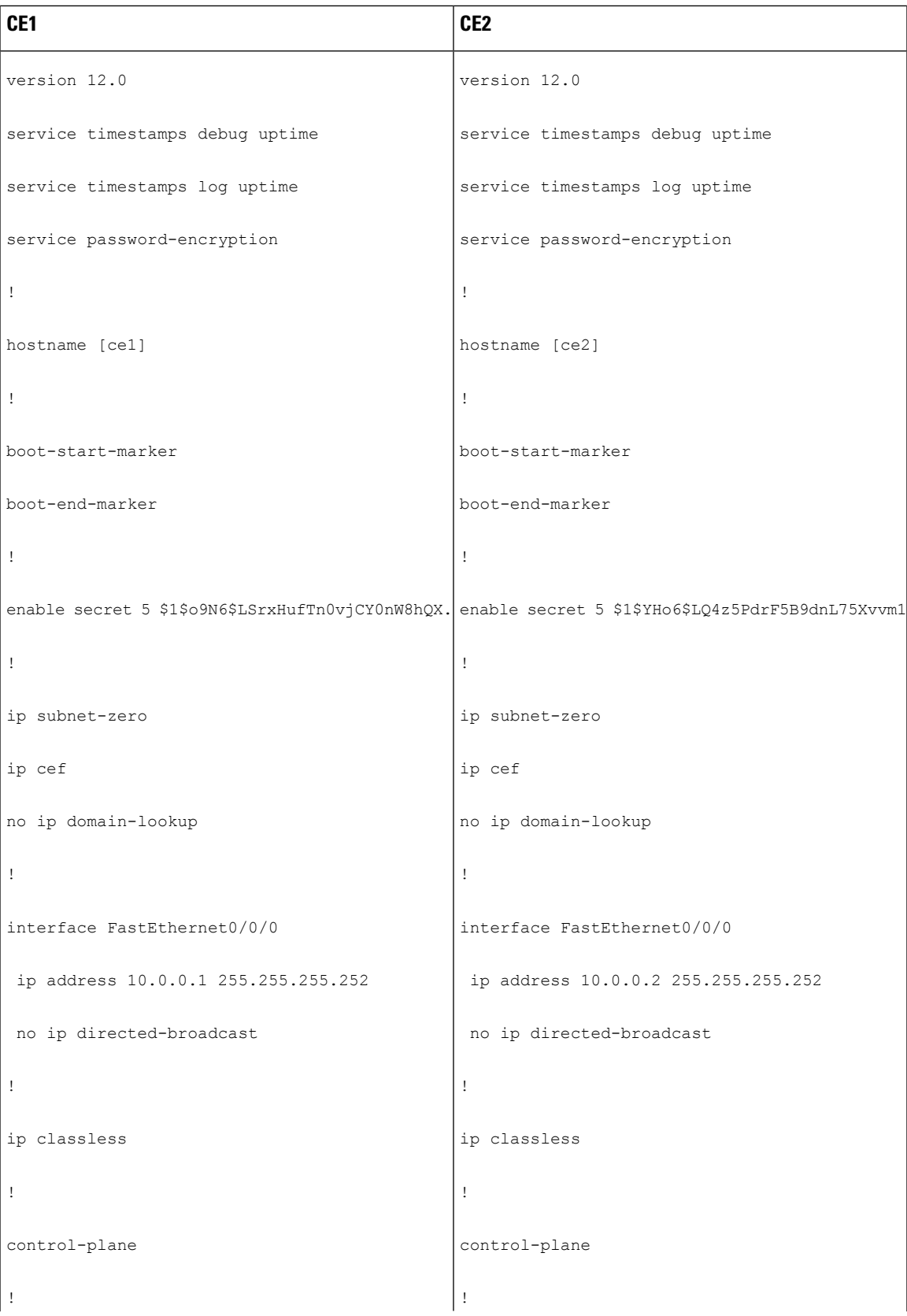

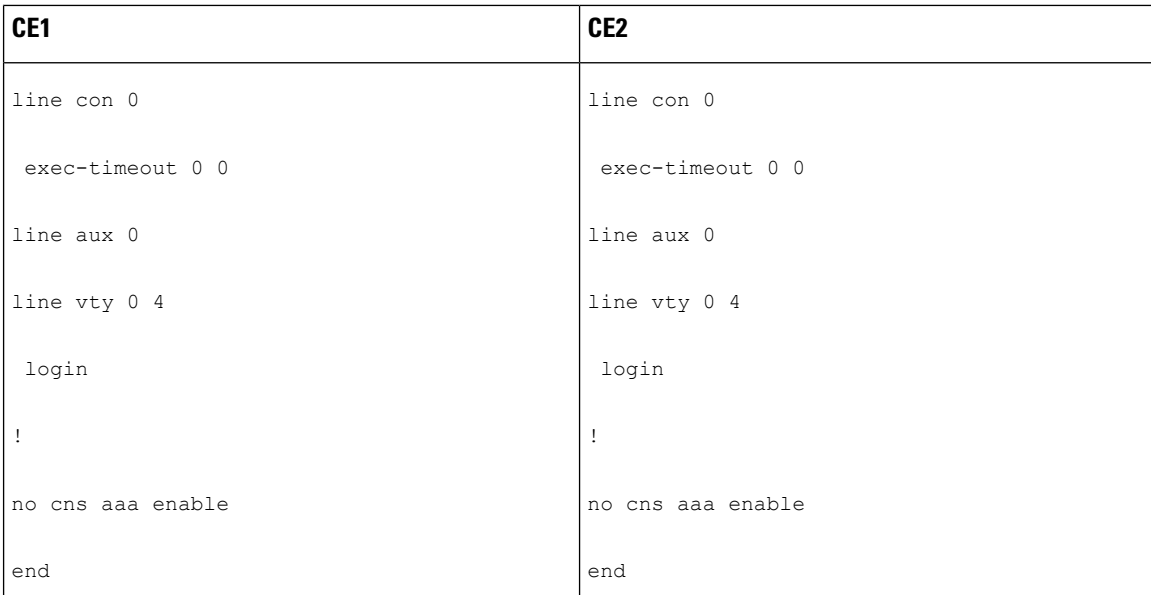

# <span id="page-499-0"></span>**Additional References**

#### **Related Documents**

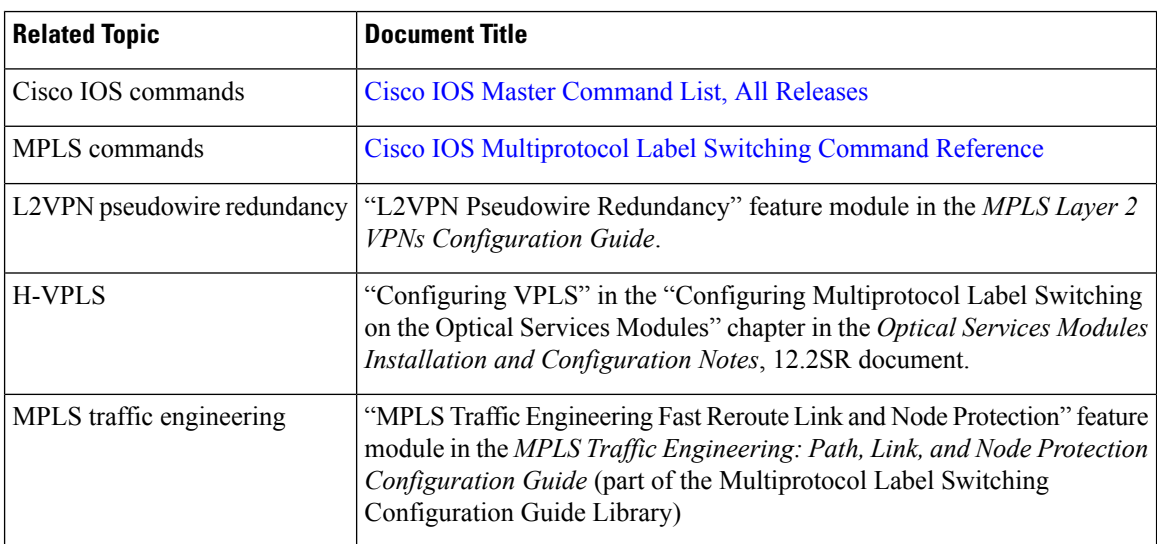

#### **Standards**

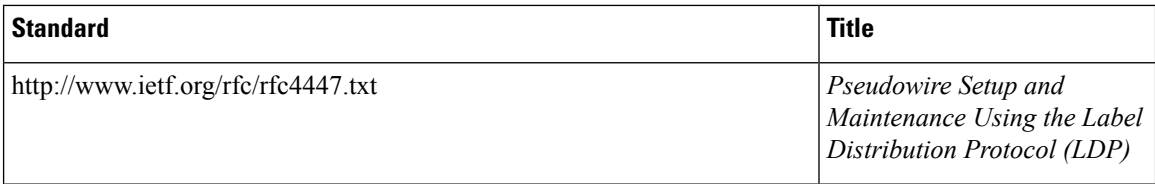

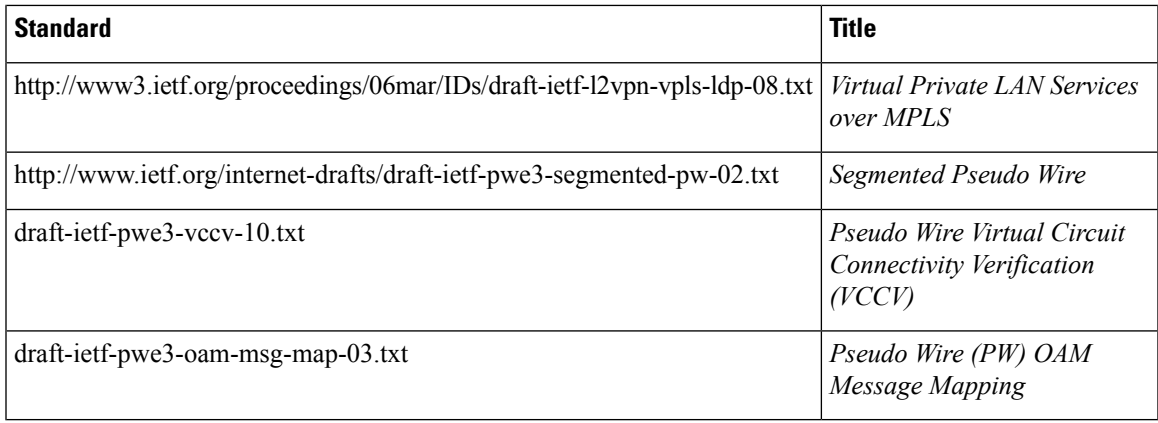

#### **MIBs**

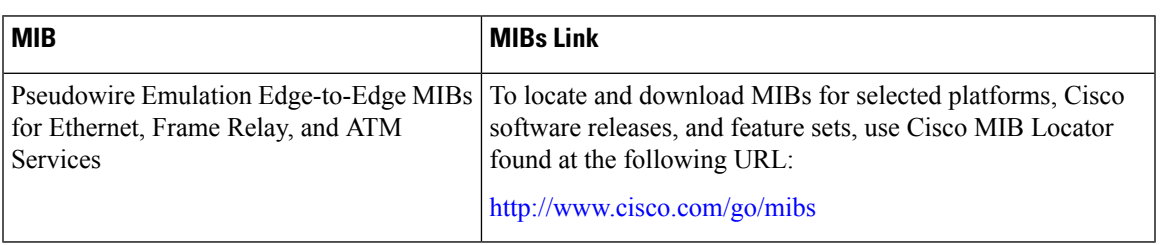

#### **Technical Assistance**

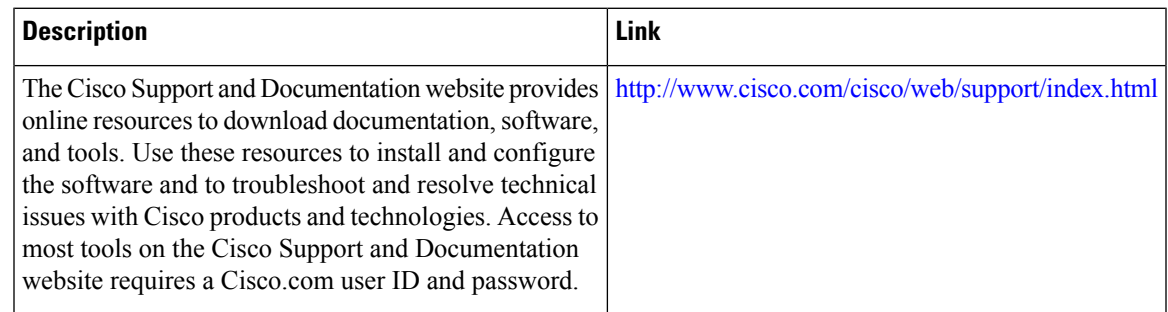

# <span id="page-500-0"></span>**Feature Information for L2VPN Pseudowire Switching**

The following table provides release information about the feature or features described in this module. This table lists only the software release that introduced support for a given feature in a given software release train. Unless noted otherwise, subsequent releases of that software release train also support that feature.

Use Cisco Feature Navigator to find information about platform support and Cisco software image support. To access Cisco Feature Navigator, go to [www.cisco.com/go/cfn.](http://www.cisco.com/go/cfn) An account on Cisco.com is not required.

I

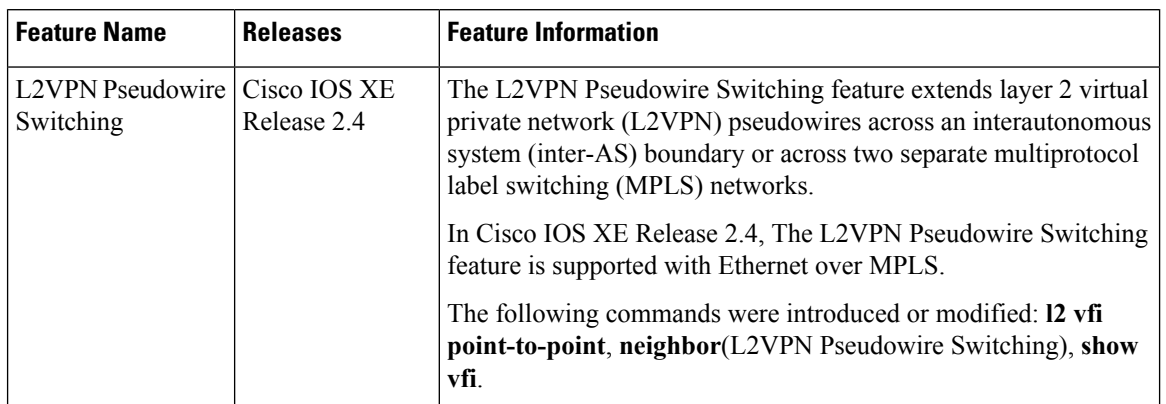

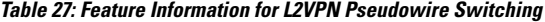

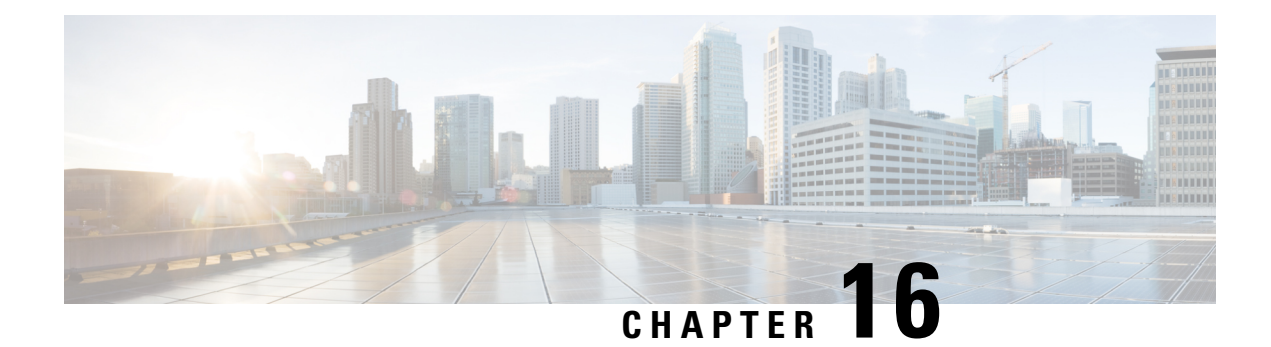

# **Xconnect as a Client of BFD**

The Xconnect as a Client of Bidirectional Forwarding Detection (BFD) feature provides a trigger for redundant pseudowire switchover based on BFD's fast failure detection capabilities.

- Finding Feature [Information,](#page-502-0) on page 475
- [Information](#page-502-1) About Xconnect as a Client of BFD, on page 475
- How to [Configure](#page-503-0) Xconnect as a Client of BFD, on page 476
- [Configuration](#page-504-0) Examples for Xconnect as a Client of BFD, on page 477
- Additional [References,](#page-504-1) on page 477
- Feature [Information](#page-506-0) for Xconnect as a Client of BFD, on page 479

## <span id="page-502-0"></span>**Finding Feature Information**

Your software release may not support all the features documented in this module. For the latest caveats and feature information, see Bug [Search](https://tools.cisco.com/bugsearch/search) Tool and the release notes for your platform and software release. To find information about the features documented in this module, and to see a list of the releases in which each feature is supported, see the feature information table.

Use Cisco Feature Navigator to find information about platform support and Cisco software image support. To access Cisco Feature Navigator, go to [www.cisco.com/go/cfn.](http://www.cisco.com/go/cfn) An account on Cisco.com is not required.

## <span id="page-502-1"></span>**Information About Xconnect as a Client of BFD**

### **Xconnect as a Client of BFD**

Redundant pseudowires are deployed to provide fault tolerance and resiliency to L2VPN-backhauled connections. The speed at which a system recovers from failures, especially when scaled to large numbers of pseudowires, is critical to many service providers and service level agreements (SLAs). The configuration of a trigger for redundant pseudowire switchover reduces the time that it takes a large number of pseudowires to failover. A fundamental component of bidirectional forwarding detection (BFD) capability is enabled by fast-failure detection (FFD).

The configuration of this feature refers to a BFD configuration, such as the following (the second URL in the **bfd map** command is the loopback URL in the **monitor peer bfd** command):

bfd-template multi-hop mh interval min-tx 200 min-rx 200 multiplier 3 ! bfd map ipv4 10.1.1.0/24 10.1.1.1/32 mh

## <span id="page-503-0"></span>**How to Configure Xconnect as a Client of BFD**

### **Configuring Xconnect as a Client of BFD**

Perform this task to configure a trigger for redundant pseudowire switchover.

#### **SUMMARY STEPS**

- **1. enable**
- **2. configure terminal**
- **3. pseudowire-class mpls-ffd**
	- Enters pseudowire class configuration mode.
- **4. encapsulation mpls**
- **5. monitor peer bfd** [**local interface** *interface-type interface-number*]

#### **DETAILED STEPS**

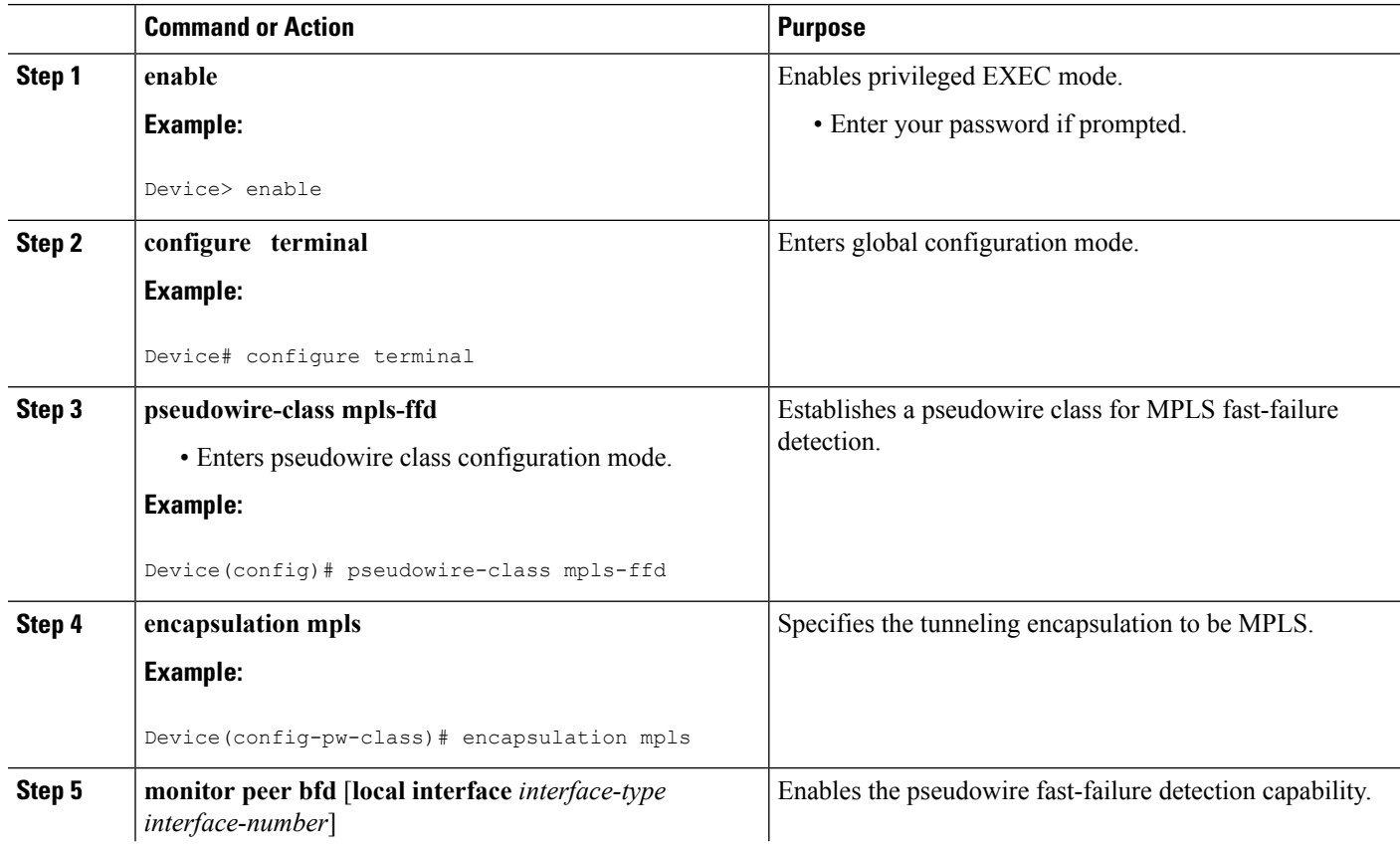
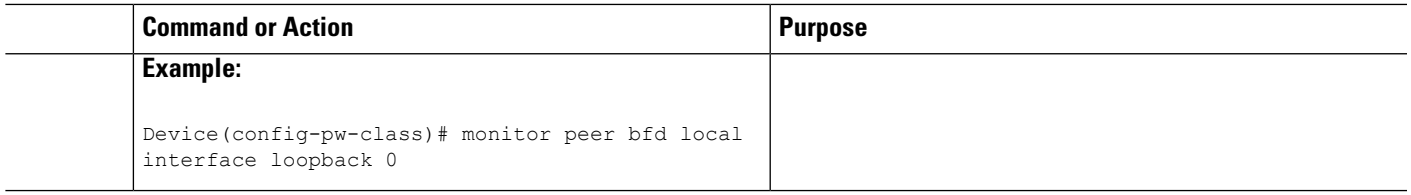

## **Configuration Examples for Xconnect as a Client of BFD**

### **Example: Xconnect as a Client of BFD**

#### **Pseudowire Class Configuration**

The following example shows pseudowire fast-failure detection enabled for a pseudowire class:

```
pseudowire-class mpls-ffd
encapsulation mpls
monitor peer bfd local interface Loopback0
```
### **Template Configuration**

The following example shows pseudowire fast-failure detection enabled in a template:

```
template type pseudowire 1
encapsulation mpls
monitor peer bfd local interface Ethernet0/1
```
### **Interface Configuration**

The following example shows pseudowire fast-failure detection enabled for an interface:

```
interface pseudowire100
encapsulation mpls
neighbor 10.10.1.1 21190
monitor peer bfd local interface Ethernet0/1
```
## **Additional References**

#### **Related Documents**

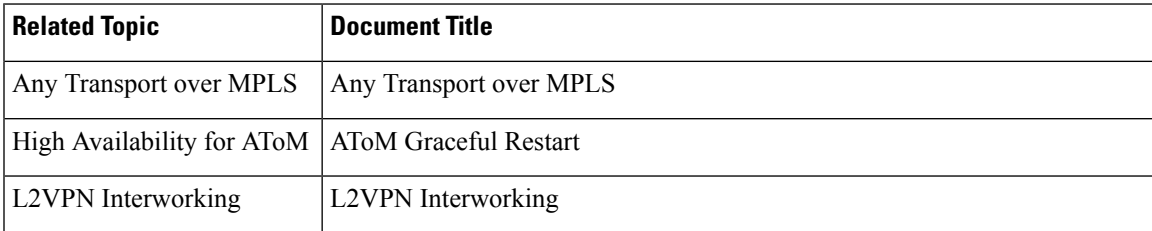

I

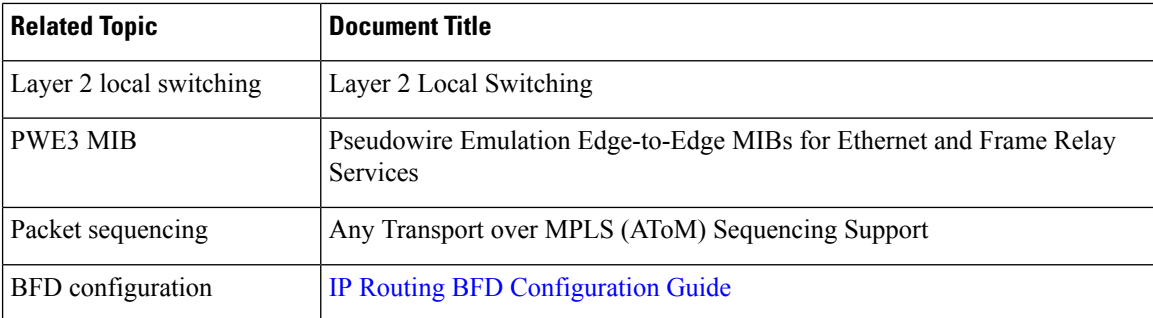

#### **Standards**

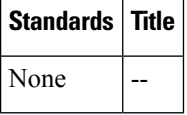

### **MIBs**

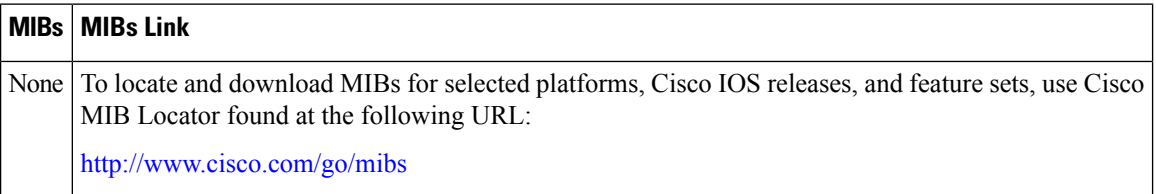

### **RFCs**

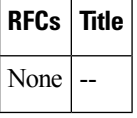

#### **Technical Assistance**

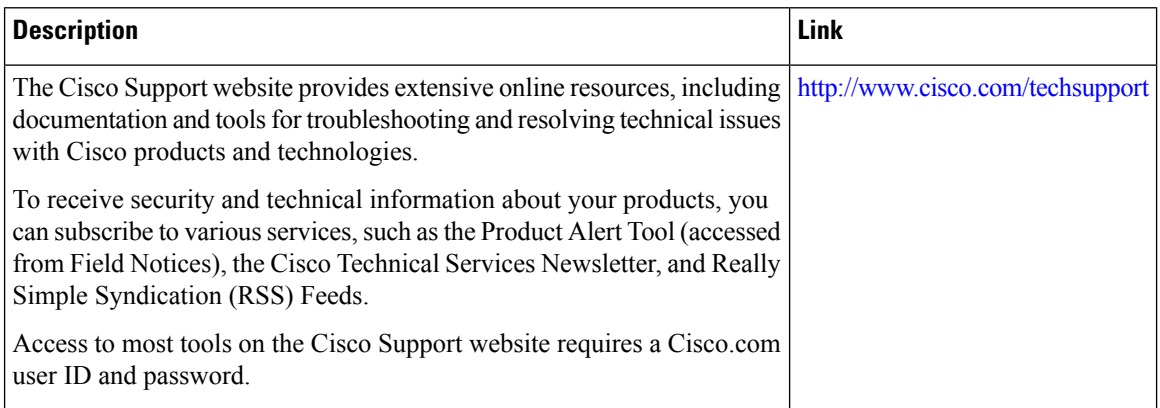

# **Feature Information for Xconnect as a Client of BFD**

The following table provides release information about the feature or features described in this module. This table lists only the software release that introduced support for a given feature in a given software release train. Unless noted otherwise, subsequent releases of that software release train also support that feature.

Use Cisco Feature Navigator to find information about platform support and Cisco software image support. To access Cisco Feature Navigator, go to [www.cisco.com/go/cfn.](http://www.cisco.com/go/cfn) An account on Cisco.com is not required.

| Feature Name                          | <b>Releases</b>              | <b>Feature Information</b>                                                                                                    |
|---------------------------------------|------------------------------|----------------------------------------------------------------------------------------------------|
| Xconnect as a Client of<br><b>BFD</b> | Cisco IOS XE Release<br>3.8S | This feature provides fast-failure detection for<br>L2VPN pseudowire redundancy.<br>The following command was introduced: monitor<br>peer bfd. |

**Table 28: Feature Information for Xconnect as a Client of BFD**

 $\mathbf I$ 

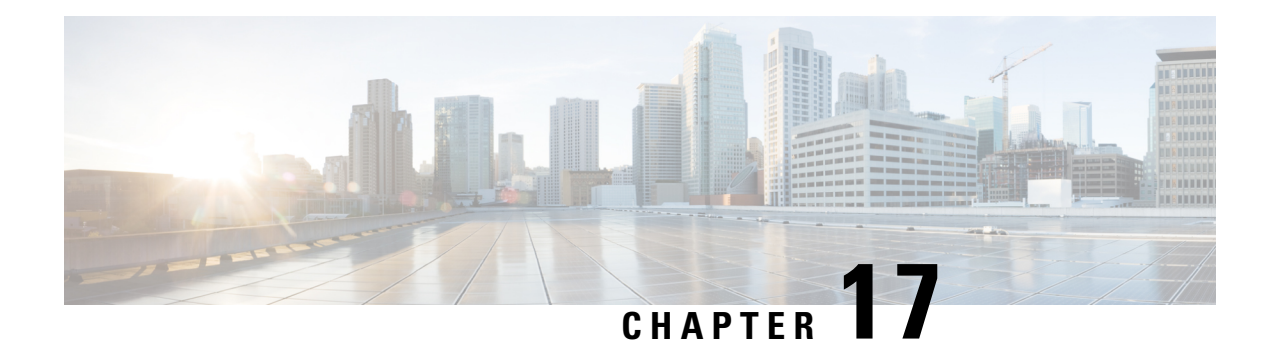

# **H-VPLS N-PE Redundancy for QinQ Access**

The H-VPLS N-PE Redundancy for QinQ Access feature enables two network provider edge (N-PE) devices to provide failover services to a user provider edge (U-PE) device in a hierarchical virtual private LAN service (H-VPLS). Having redundant N-PE devices provides improved stability and reliability against link and node failures.

- Finding Feature [Information,](#page-508-0) on page 481
- [Prerequisites](#page-508-1) for H-VPLS N-PE Redundancy for QinQ Access, on page 481
- Restrictions for H-VPLS N-PE [Redundancy](#page-509-0) for QinQ Access, on page 482
- Information About H-VPLS N-PE [Redundancy](#page-509-1) for QinQ Access, on page 482
- How to Configure H-VPLS N-PE [Redundancy](#page-510-0) for QinQ Access, on page 483
- [Configuration](#page-515-0) Examples for H-VPLS N-PE Redundancy for QinQ Access, on page 488
- Additional [References](#page-518-0) for L2VPN VPLS Inter-AS Option B, on page 491
- Feature Information for H-VPLS N-PE [Redundancy](#page-519-0) for QinQ Access, on page 492
- [Glossary,](#page-520-0) on page 493

## <span id="page-508-0"></span>**Finding Feature Information**

Your software release may not support all the features documented in this module. For the latest caveats and feature information, see Bug [Search](https://tools.cisco.com/bugsearch/search) Tool and the release notes for your platform and software release. To find information about the features documented in this module, and to see a list of the releases in which each feature is supported, see the feature information table.

Use Cisco Feature Navigator to find information about platform support and Cisco software image support. To access Cisco Feature Navigator, go to [www.cisco.com/go/cfn.](http://www.cisco.com/go/cfn) An account on Cisco.com is not required.

# <span id="page-508-1"></span>**Prerequisites for H-VPLS N-PE Redundancy for QinQ Access**

- Before configuring this feature, configure your hierarchical virtual private LAN service (H-VPLS) network and make sure it is operating correctly.
- Make sure that the PE-to-customer edge (CE) interface is configured with a list of allowed VLANs.
- To provide faster convergence, you can enable the MPLS Traffic Engineering—Fast Reroute feature in the Multiprotocol Label Switching (MPLS) core.
- Enable the L2VPN Pseudowire Redundancy feature on the user provider edge (U-PE) devices for MPLS access.
- When configuring Multiple Spanning Tree Protocol (MSTP), specify that one of the network provider edge (N-PE) devicesisthe root by assigning it the lowest priority using the **spanning-tree mst** *instance-id* **priority** *priority* command.
- When configuring MSTP, make sure that each device participating in the spanning tree is in the same region and is the same revision by issuing the **revision**, **name**, and **instance** commands in MST configuration mode.

## <span id="page-509-0"></span>**Restrictions for H-VPLS N-PE Redundancy for QinQ Access**

- This feature cannot be used with the VPLS Autodiscovery feature on pseudowires that attach to network provider edge (N-PE) devices. When you create the virtual private LAN service (VPLS), you can manually create the virtual forwarding instance (VFI).
- You cannot configure more than one pseudowire to carry the bridge protocol data unit (BPDU) packets between two redundant network provider edge (N-PE) devices on the same Virtual Private LAN service (VPLS) site.
- You cannot configure a local loopback address as a neighbor when you configure the H-VPLS N-PE Redundancy feature on N-PE devices. If you do so, the following error message is displayed:

VPLS local switching to peer address not supported

- Only two N-PE devices can be connected to each U-PE device.
- The spanning-tree mode must be Multiple Spanning Tree Protocol (MSTP) for the H-VPLS N-PE Redundancy feature. If the spanning-tree mode changes, the H-VPLS N-PE Redundancy feature might not work correctly, even though the pseudowire that carries the BPDU packet still exists and the H-VPLS N-PE Redundancy feature is still configured.

## <span id="page-509-1"></span>**Information About H-VPLS N-PE Redundancy for QinQ Access**

### **How H-VPLS N-PE Redundancy for QinQ Access Works**

In a network configured with the H-VPLS N-PE Redundancy feature, the user provider edge (U-PE) device is connected to two network provider edge (N-PE) devices. This feature provides a level of redundancy that can tolerate both link and device faults. If a failure occurs in the network that disables one N-PE device from transmitting data, the other N-PE device takes over. This feature works with both QinQ access based on Multiple Spanning Tree Protocol (MSTP) and Multiprotocol Label Switching (MPLS) access based on pseudowire redundancy.

### **H-VPLS N-PE Redundancy with QinQ Access Based on MSTP**

The H-VPLS N-PE Redundancy with QinQ Access feature uses the Multiple Spanning Tree Protocol (MSTP) running on the network provider edge (N-PE) devices and user provider edge (U-PE) devices in a hierarchical

Virtual Private LAN service (H-VPLS) network. A pseudowire running between N-PE devices carries only MSTP bridge protocol data units (BPDUs). The pseudowire running between the N-PE devices is always up and is used to create a loop path between N-PE devices so that MSTP blocks one of the redundant paths between the U-PE device and the N-PE devices. If the primary N-PE device or the path to it fails, MSTP enables the path to the backup N-PE device.

The figure below shows an H-VPLS network with redundant access. Each U-PE device has two connections, one to each N-PE device. Between the two N-PE devices is a pseudowire to provide a loop path for MSTP BPDUs. The network topology allows for the backup N-PE device to take over if the primary N-PE device or the path to it fails.

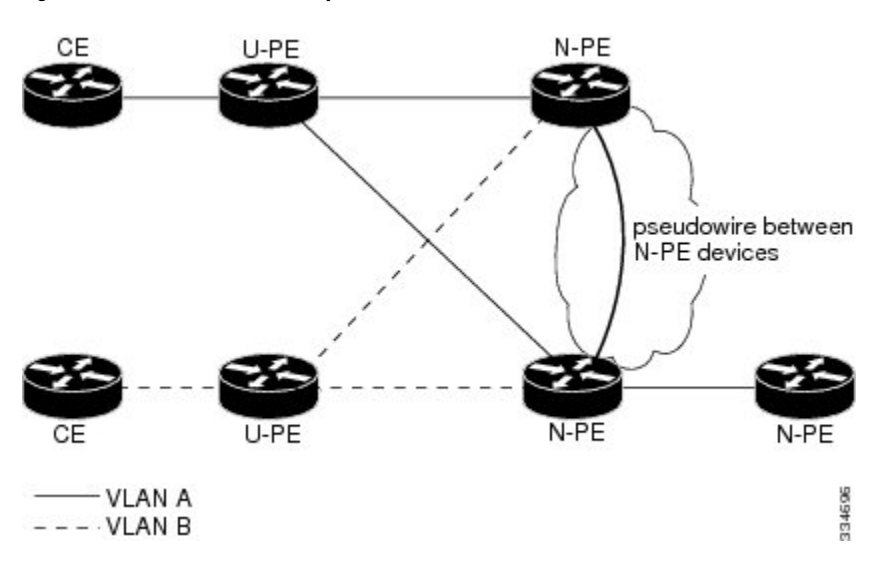

#### **Figure 37: H-VPLS N-PE Redundancy with QinQ Access Based on MSTP**

# <span id="page-510-0"></span>**How to Configure H-VPLS N-PE Redundancy for QinQ Access**

### **Configuring the VPLS Pseudowire Between the N-PE Devices using the commands associated with the L2VPN Protocol-Based CLIs feature**

Configuring network provider edge (N-PE) redundancy in a hierarchical Virtual Private LAN service (H-VPLS) network requires that you configure the VPLS pseudowire for transporting bridge protocol data unit (BPDU) packets. For the core pseudowire between the N-PE devices, you configure a Layer 2 VPN (L2VPN) virtual forwarding interface (VFI) and attach the VFI to a bridge-domain (described here). Then, in the next task, you bind the service instance to the bridge-domain. This configuration provides a redundancy that provides improved reliability against link and node failures.

### **SUMMARY STEPS**

- **1. enable**
- **2. configure terminal**
- **3. l2vpn vfi context** *name*
- **4. vpn id** *vpn id*
- **5. member** *ip-address* **encapsulation mpls**

I

- **6. forward permit l2protocol all**
- **7. exit**
- **8. bridge-domain** *bridge-id*
- **9. member vfi** *vfi-name*
- **10. end**

### **DETAILED STEPS**

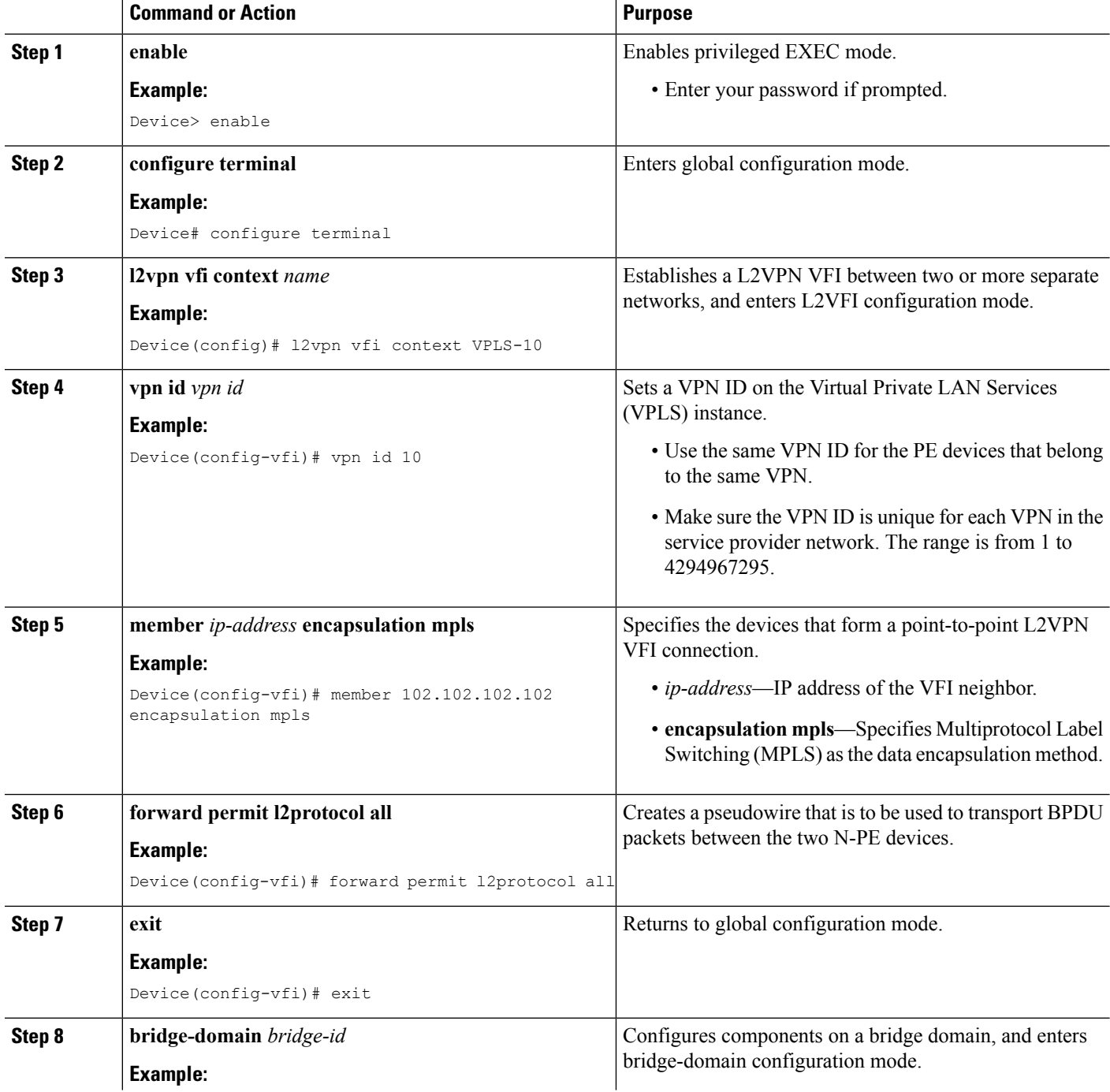

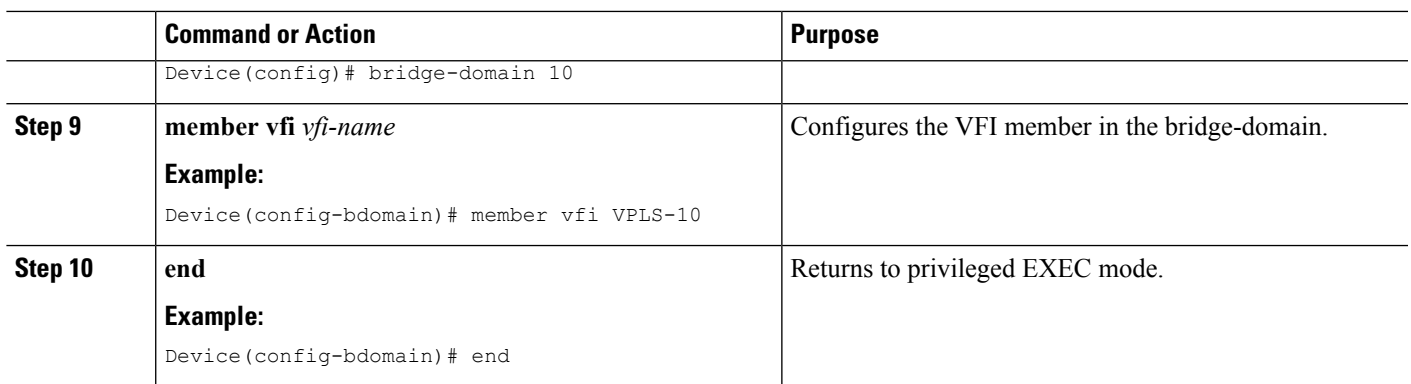

### **Configuring the VPLS Pseudowire Between the N-PE Devices using the commands associated with the L2VPN Protocol-Based CLIs feature**

Configuring network provider edge (N-PE) redundancy in a hierarchical Virtual Private LAN service (H-VPLS) network requires that you configure the VPLS pseudowire for transporting bridge protocol data unit (BPDU) packets. For the core pseudowire between the N-PE devices, you configure a Layer 2 VPN (L2VPN) virtual forwarding interface (VFI) and attach the VFI to a bridge-domain (described here). Then, in the next task, you bind the service instance to the bridge-domain. This configuration provides a redundancy that provides improved reliability against link and node failures.

### **SUMMARY STEPS**

- **1. enable**
- **2. configure terminal**
- **3. l2vpn vfi context** *name*
- **4. vpn id** *vpn id*
- **5. member** *ip-address* **encapsulation mpls**
- **6. forward permit l2protocol all**
- **7. exit**
- **8. bridge-domain** *bridge-id*
- **9. member vfi** *vfi-name*
- **10. end**

### **DETAILED STEPS**

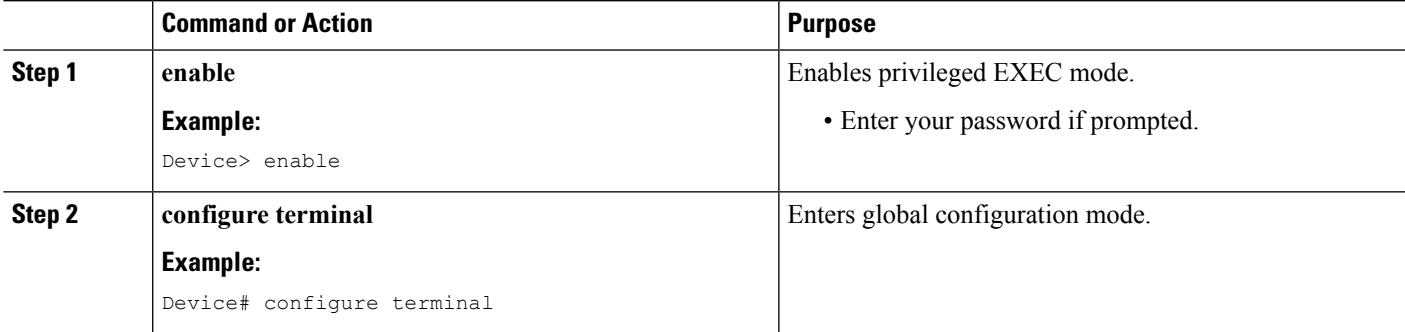

 $\mathbf I$ 

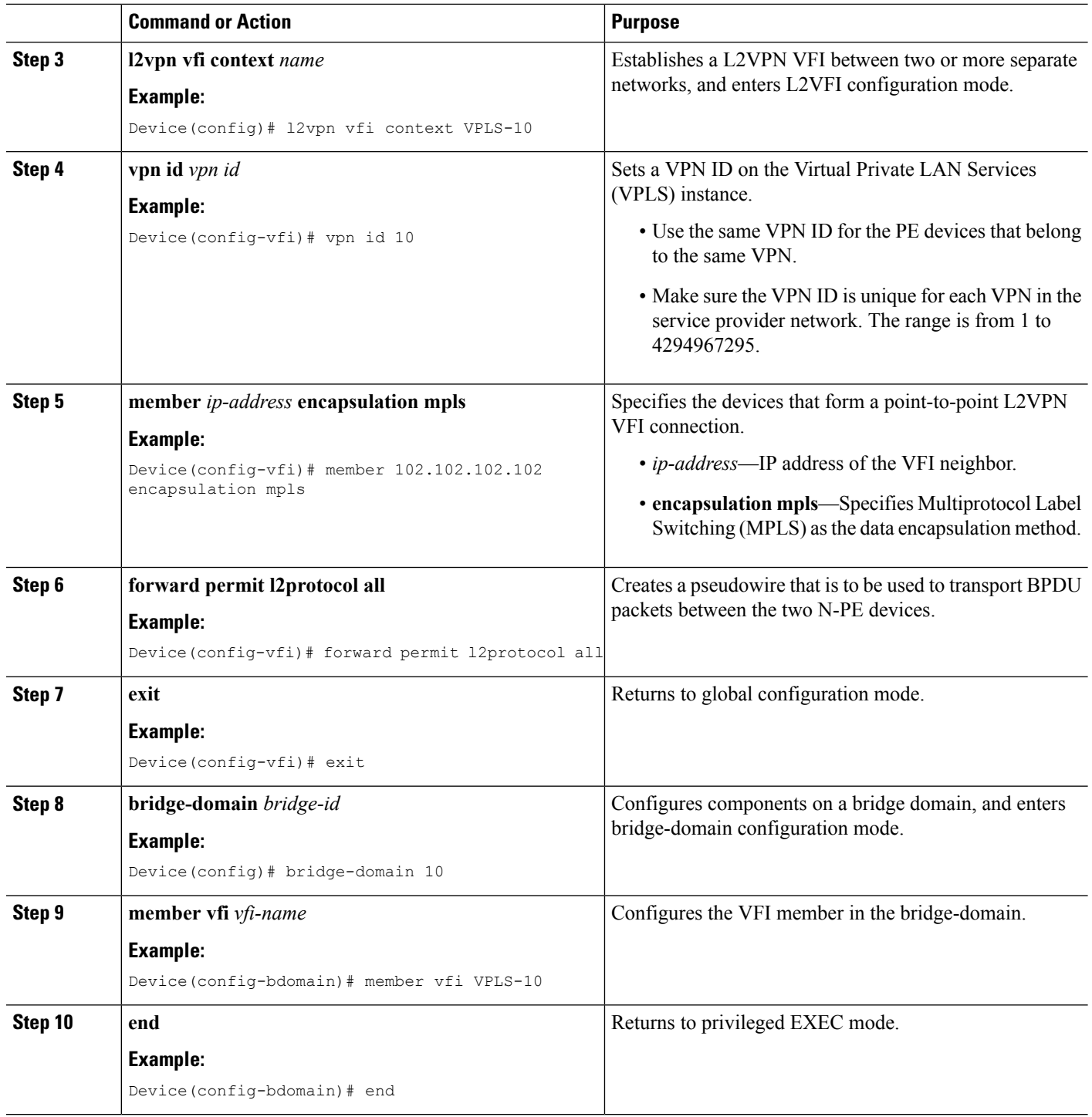

## **Binding the Service Instance to the Bridge-Domain**

### **SUMMARY STEPS**

- **1. enable**
- **2. configure terminal**
- **3. interface** *type number*
- **4. service instance** *id* **ethernet**
- **5. encapsulation dot1q** *vlan-id*
- **6. exit**
- **7. bridge-domain** *bridge-id*
- **8. member** *interface-type-number* **service-instance** *service-id*
- **9. end**

### **DETAILED STEPS**

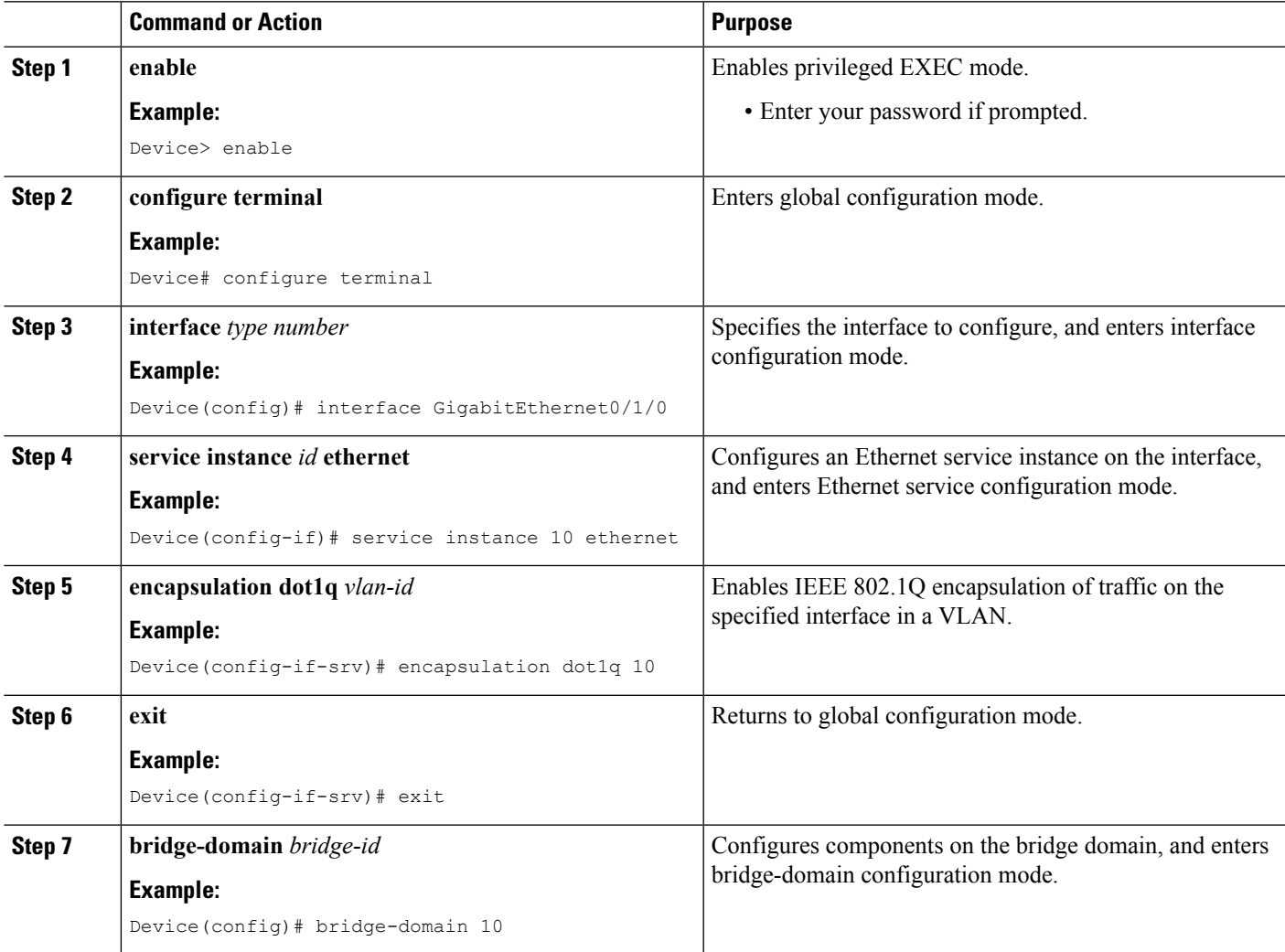

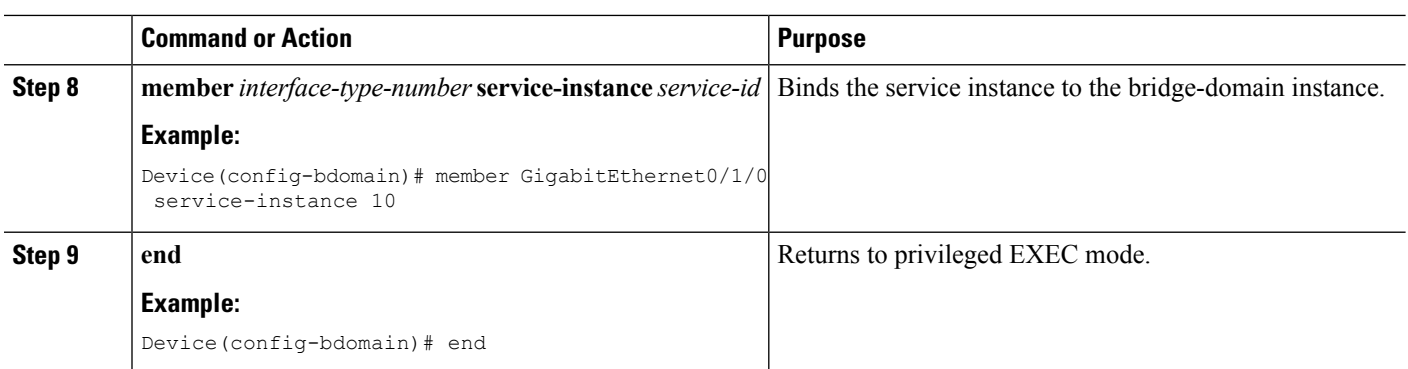

# <span id="page-515-0"></span>**Configuration Examples for H-VPLS N-PE Redundancy for QinQ Access**

### **Example: H-VPLS N-PE Redundancy for QinQ Access**

The figure below shows a configuration that is set up for the H-VPLS N-PE Redundancy with QinQ Access feature.

#### **Figure 38: H-VPLS N-PE Redundancy with QinQ Access Topology**

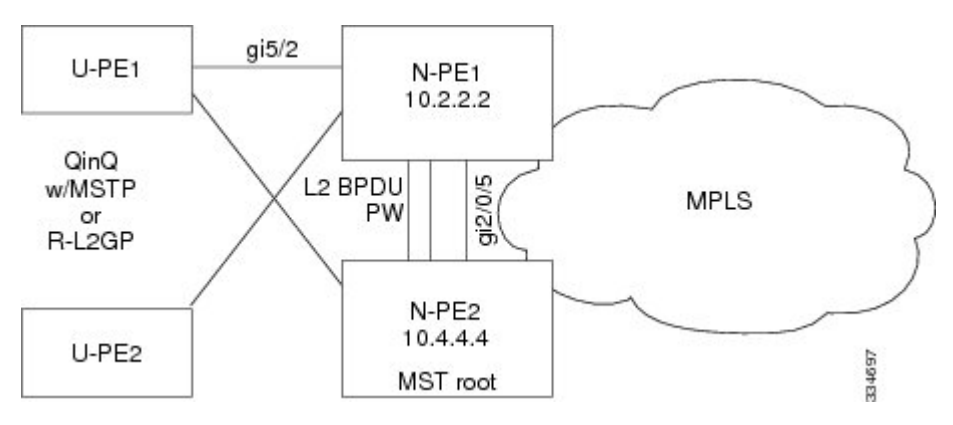

The table below shows the configuration of two network provider edge (N-PE) devices.

**Table 29: Example: H-VPLS N-PE Redundancy for QinQ Access**

| <b>N-PE1</b>                                  | N-PE <sub>2</sub>                               |  |
|-----------------------------------------------|-------------------------------------------------|--|
|                                               |                                                 |  |
| 12vpn vfi context VPLS-10                     | 12vpn vfi context VPLS-10                       |  |
| vpn id 10                                     | vpn id 10                                       |  |
| member 10.4.4.4 encapsulation mpls            | member 10.2.2.2 encapsulation mpls              |  |
| forward permit l2protocol all                 | forward permit l2protocol all                   |  |
|                                               |                                                 |  |
| bridge-domain 10                              | bridge-domain 10                                |  |
| member yfi VPLS-10                            | member yfi VPLS-10                              |  |
| member GigabitEthernet5/2 service-instance 10 | member GigabitEthernet2/0/5 service-instance 10 |  |
|                                               |                                                 |  |
| interface GigabitEthernet5/2                  | interface GigabitEthernet2/0/5                  |  |
| service instance 10 ethernet                  | service instance 10 ethernet                    |  |
| encapsulation dot1q 10                        | encapsulation dotlg 10                          |  |
|                                               |                                                 |  |
| spanning-tree mode mst                        | spanning-tree mode mst                          |  |
| spanning-tree extend system-id                | spanning-tree extend system-id                  |  |
|                                               |                                                 |  |
| spanning-tree mst configuration               | spanning-tree mst configuration                 |  |
| name myMstName                                | name myMstName                                  |  |
| revision 10                                   | revision 10                                     |  |
| instance 1 vlan 10                            | instance 1 vlan 20                              |  |
|                                               |                                                 |  |
|                                               | spanning-tree mst 1 priority 0                  |  |

## **Example: H-VPLS N-PE Redundancy for MPLS Access using the commands associated with the L2VPN Protocol-Based CLIs feature**

The figure below shows a configuration that is set up for the H-VPLS N-PE Redundancy with MPLS Access feature. Because there is no option to configure multihoming on access VPLS, the **xconnect** command is used with priority on uPE1.

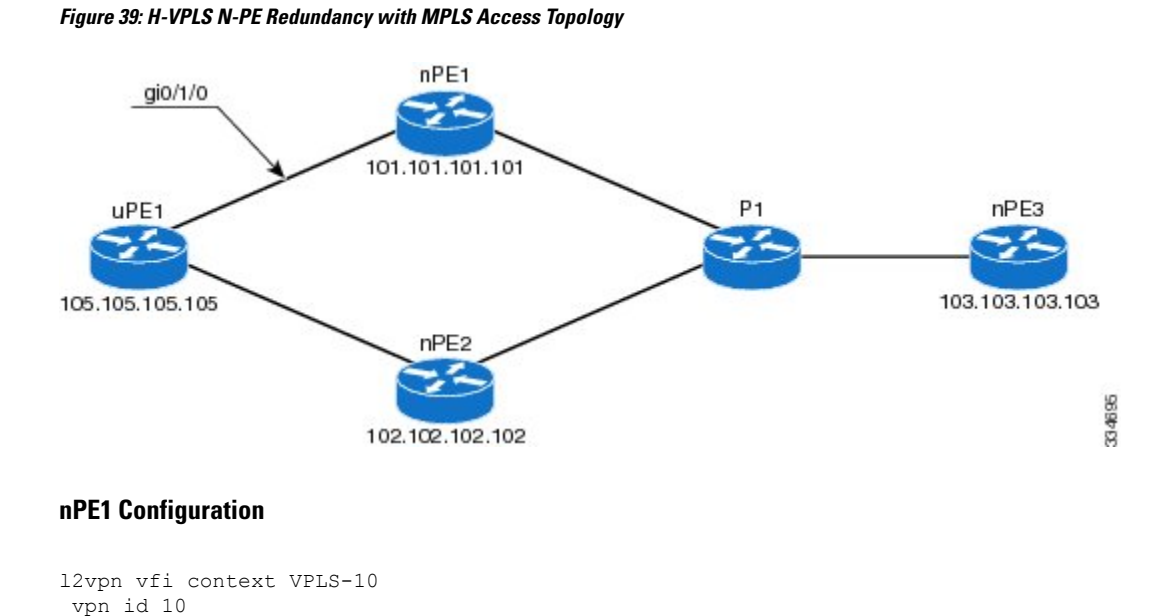

```
member 102.102.102.102 encapsulation mpls
member 103.103.103.103 encapsulation mpls
!
bridge-domain 10
member vfi VPLS-10
member 105.105.105.105 10 encapsulation mpls
```
#### **nPE2 Configuration**

```
l2vpn vfi context VPLS-10
vpn id 10
member 101.101.101.101 encapsulation mpls
member 103.103.103.103 encapsulation mpls
!
bridge-domain 10
member vfi VPLS-10
member 105.105.105.105 10 encapsulation mpls
```
#### **nPE3 Configuration**

```
l2vpn vfi context VPLS-10
vpn id 10
member 101.101.101.101 encapsulation mpls
member 102.102.102.102 encapsulation mpls
!
bridge-domain 10
member vfi VPLS-10
```
### **uPE1 Configuration**

```
interface GigabitEthernet0/1/0
service instance 10 ethernet
encapsulation dot1q 10
!
l2vpn xconnect context XC-10
member GigabitEthernet0/1/0 service-instance 10
member 101.101.101.101 10 encapsulation mpls group pwred priority 9
member 102.102.102.102 10 encapsulation mpls group pwred priority 10
```
#### **Sample Output on uPE1**

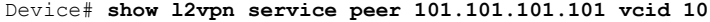

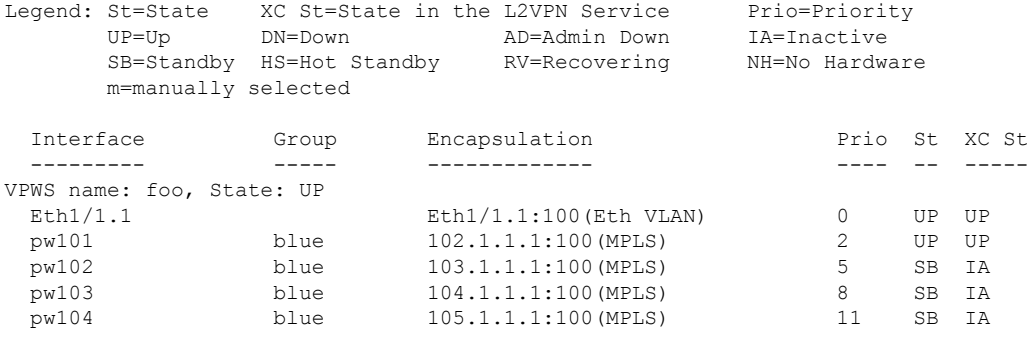

Device# **show l2vpn service peer 102.102.102.102 vcid 10**

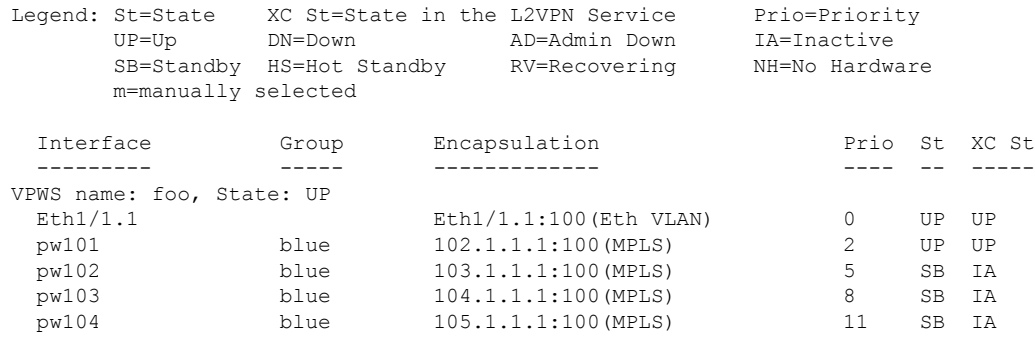

# <span id="page-518-0"></span>**Additional References for L2VPN VPLS Inter-AS Option B**

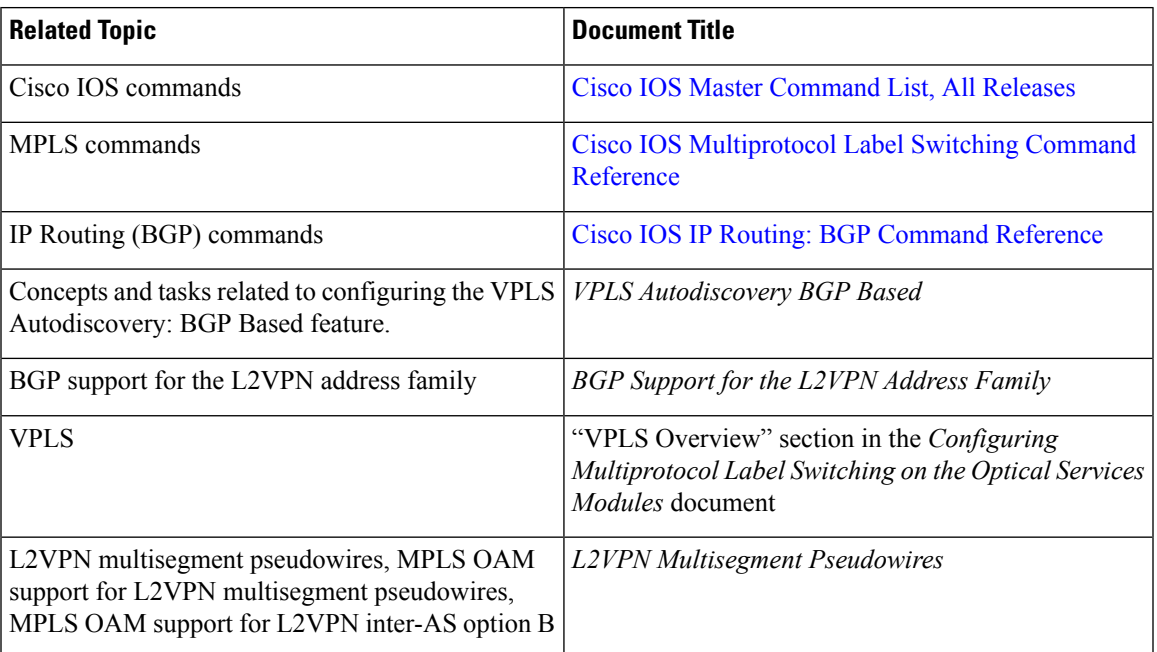

### **Related Documents**

### **Standards**

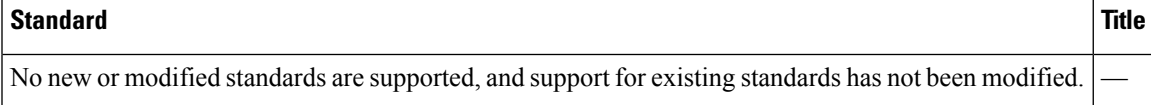

### **MIBs**

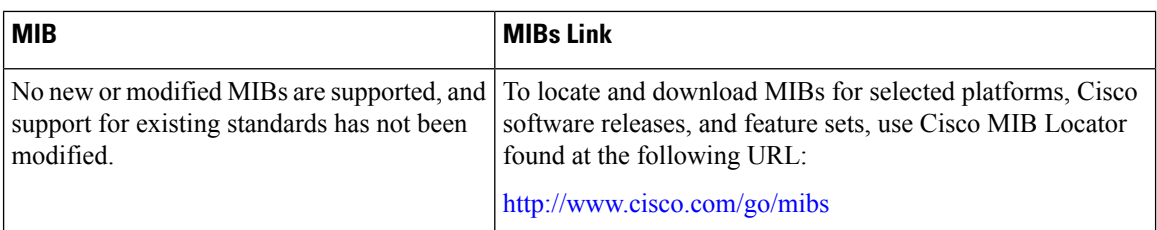

### **RFCs**

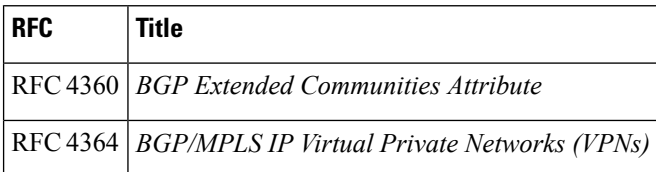

### **Technical Assistance**

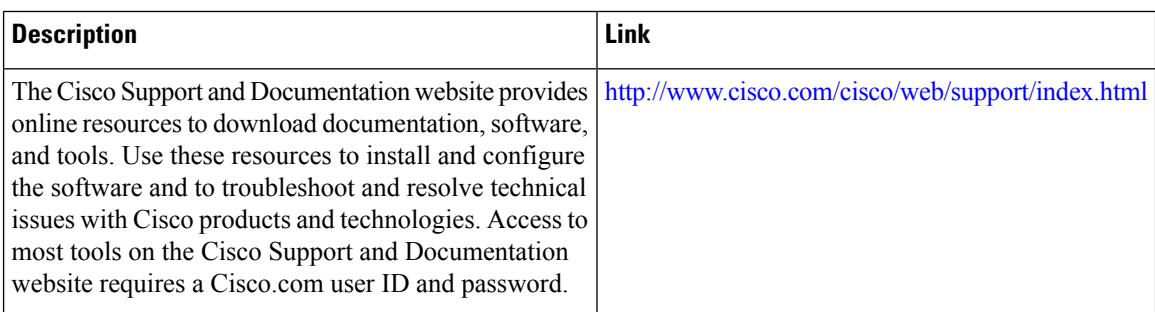

# <span id="page-519-0"></span>**Feature Information for H-VPLS N-PE Redundancy for QinQ Access**

The following table provides release information about the feature or features described in this module. This table lists only the software release that introduced support for a given feature in a given software release train. Unless noted otherwise, subsequent releases of that software release train also support that feature.

Use Cisco Feature Navigator to find information about platform support and Cisco software image support. To access Cisco Feature Navigator, go to [www.cisco.com/go/cfn.](http://www.cisco.com/go/cfn) An account on Cisco.com is not required.

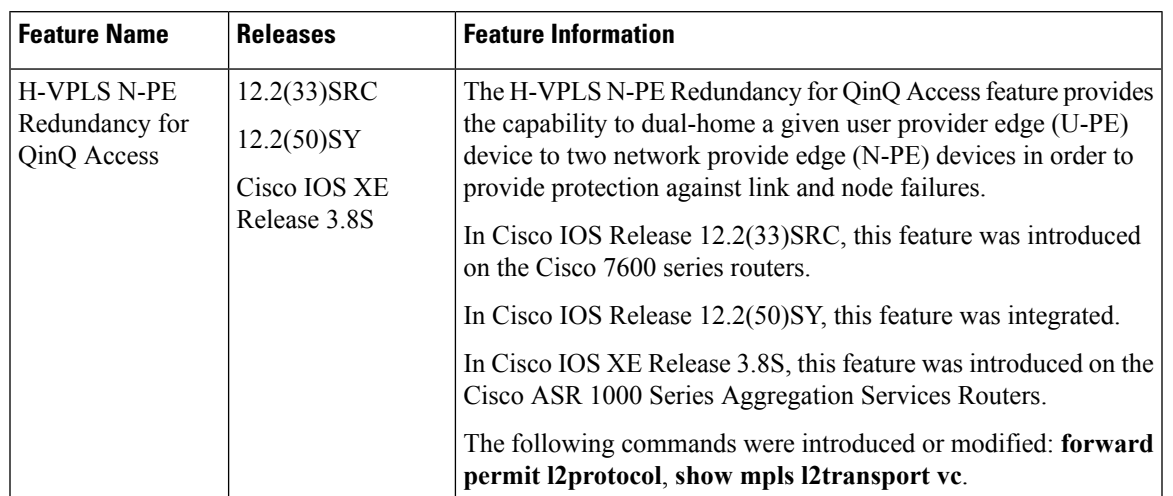

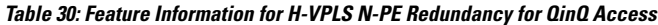

## <span id="page-520-0"></span>**Glossary**

**CE device**—customer edge device. A device that belongs to a customer network, which connects to a PE device to utilize MPLS VPN network services.

**LAN**—local-area network. High-speed, low-error data network covering a relatively small geographic area. LANs connect workstations, peripherals, terminals, and other devices in a single building or other geographically limited areas.

**MPLS**—Multiprotocol Label Switching. A packet-forwarding technology, used in the network core, that applies data link layer labels to tell switching nodes how to forward data, resulting in faster and more scalable forwarding than network layer routing normally can do.

**MSTP**—Multiple Spanning Tree Protocol. MSTP enables multiple VLANs to be mapped to the same spanning-tree instance, reducing the number of spanning-tree instances needed to support a large number of VLANs.

**N-PE**—network provider edge device. This device acts as a gateway between the MPLS core and edge domains.

**PE device**—provider edge device. The PE device is the entry point into the service provider network. The PE device is typically deployed on the edge of the network and is administered by the service provider.

**pseudowire—A** pseudowire is a virtual connection that, in the context of VPLS, connects two SVIs. It is a mechanism that carries the elements of an emulated service from one PE device to one or more PE devices over a packet switched network (PSN). A pseudowire is bidirectional and consists of a pair of unidirectional MPLS virtual circuits (VCs). A pseudowire can be used to connect a point-to-point circuit.

**QinQ**—An IEEE 802.1Q VLAN tunnel. A mechanism for constructing multipoint Layer 2 VPN using Ethernet switches.

**redundancy**—The duplication of devices, services, or connections so that, in the event of a failure, they can perform the work of those that failed.

**router**—A network layer device that uses one or more metrics to determine the optimal path along which network traffic should be forwarded. Routers forward packets from one network to another based on network layer information.

**spanning tree**—Loop-free subset of a network topology.

**U-PE**—user provider edge device. This device connects CE devices to the service.

**VFI—virtual forwarding instance. A VFI is a collection of data structures used by the data plane, software-based** or hardware-based, to forward packets to one or more VCs.

**VLAN**—Virtual LAN. Group of devices on one or more LANs that are configured (using management software) so that they can communicate as if they were attached to the same wire, when in fact they are located on a number of different LAN segments.

**VPLS**—Virtual Private LAN Service. VPLS describes an architecture that delivers Layer 2 service that emulates an Ethernet LAN across a wide-area network (WAN) and inherits the scaling characteristics of a LAN.

**VPLS redundancy**—Also called N-PE redundancy. Allows U-PEs to be dual-honed (to their N-PEs) in a loop-free topology with MPLS or QinQ as the access or aggregation domain.

**VPN**—Virtual Private Network. Allows IP traffic to travel securely over public TCP/IP networks and the Internet by encapsulating and encrypting all IP packets. VPN uses a tunnel to encrypt all information at the IP level.

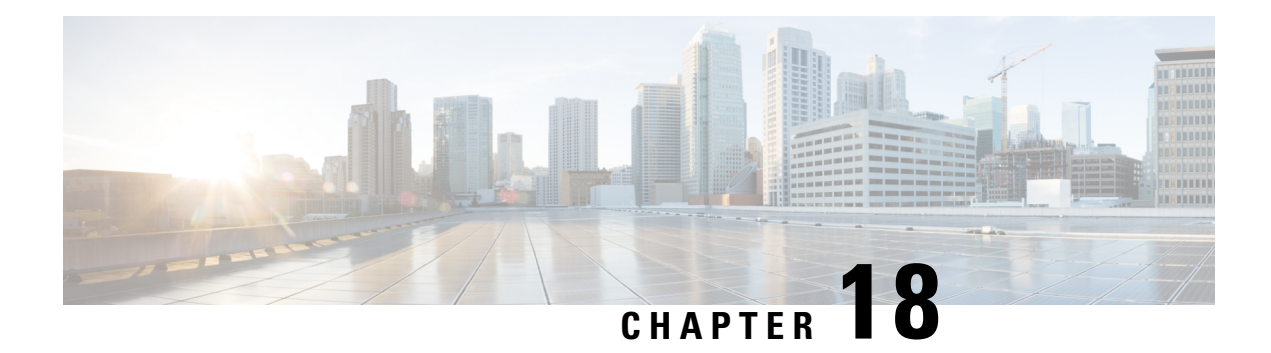

# **H-VPLS N-PE Redundancy for MPLS Access**

The H-VPLS N-PE Redundancy for MPLS Accessfeature enablestwo network provider edge (N-PE) devices to provide failover services to a user provider edge (U-PE) device in a hierarchical virtual private LAN service (H-VPLS). Having redundant N-PE devices provides improved stability and reliability against link and node failures.

- Finding Feature [Information,](#page-522-0) on page 495
- [Prerequisites](#page-522-1) for H-VPLS N-PE Redundancy for MPLS Access, on page 495
- Restrictions for H-VPLS N-PE [Redundancy](#page-523-0) for MPLS Access, on page 496
- Information About H-VPLS N-PE [Redundancy](#page-523-1) for MPLS Access, on page 496
- How to Configure H-VPLS N-PE [Redundancy](#page-524-0) for MPLS Access, on page 497
- [Configuration](#page-527-0) Examples for H-VPLS N-PE Redundancy for MPLS Access, on page 500
- Additional [References](#page-529-0) for L2VPN VPLS Inter-AS Option B, on page 502
- Feature Information for H-VPLS N-PE [Redundancy](#page-530-0) for MPLS Access, on page 503
- [Glossary,](#page-531-0) on page 504

## <span id="page-522-0"></span>**Finding Feature Information**

Your software release may not support all the features documented in this module. For the latest caveats and feature information, see Bug [Search](https://tools.cisco.com/bugsearch/search) Tool and the release notes for your platform and software release. To find information about the features documented in this module, and to see a list of the releases in which each feature is supported, see the feature information table.

Use Cisco Feature Navigator to find information about platform support and Cisco software image support. To access Cisco Feature Navigator, go to [www.cisco.com/go/cfn.](http://www.cisco.com/go/cfn) An account on Cisco.com is not required.

# <span id="page-522-1"></span>**Prerequisites for H-VPLS N-PE Redundancy for MPLS Access**

- Before configuring this feature, configure your hierarchical virtual private LAN service (H-VPLS) network and make sure it is operating correctly.
- To provide faster convergence, you can enable the MPLS Traffic Engineering—Fast Reroute feature in the Multiprotocol Label Switching (MPLS) core.
- Enable the L2VPN Pseudowire Redundancy feature on the user provider edge (U-PE) devices for MPLS access.

## <span id="page-523-0"></span>**Restrictions for H-VPLS N-PE Redundancy for MPLS Access**

- This feature cannot be used with the VPLS Autodiscovery feature on pseudowires that attach to user provider edge (U-PE) devices. When you create the virtual private LAN service (VPLS), you can manually create the virtual forwarding interface (VFI).
- You cannot configure more than one pseudowire to carry the bridge protocol data unit (BPDU) information between the network provider edge (N-PE) devices.
- You cannot configure a local loopback address as a neighbor when you configure the H-VPLS N-PE Redundancy feature on N-PE devices.
- Only two N-PE devices can be connected to each U-PE device.

# <span id="page-523-1"></span>**Information About H-VPLS N-PE Redundancy for MPLS Access**

### **How H-VPLS N-PE Redundancy for MPLS Access**

In a network configured with the H-VPLS N-PE Redundancy feature, the user provider edge (U-PE) device is connected to two network provider edge (N-PE) devices. This feature provides a level of redundancy that can tolerate both link and device faults. If a failure occurs in the network that disables one N-PE device from transmitting data, the other N-PE device takes over.

### **H-VPLS N-PE Redundancy with MPLS Access Based on Pseudowire Redundancy**

For the H-VPLS Redundancy with MPLS Access feature based on pseudowire redundancy, the Multiprotocol Label Switching (MPLS) network has pseudowires to the virtual private LAN service (VPLS) core network provider edge (N-PE) devices.

As shown in the figure below, one pseudowire transports data between the user provider edge (U-PE) device and its peer N-PE devices. When a failure occurs along the path of the U-PE device, the backup pseudowire and the redundant N-PE device become active and start transporting data.

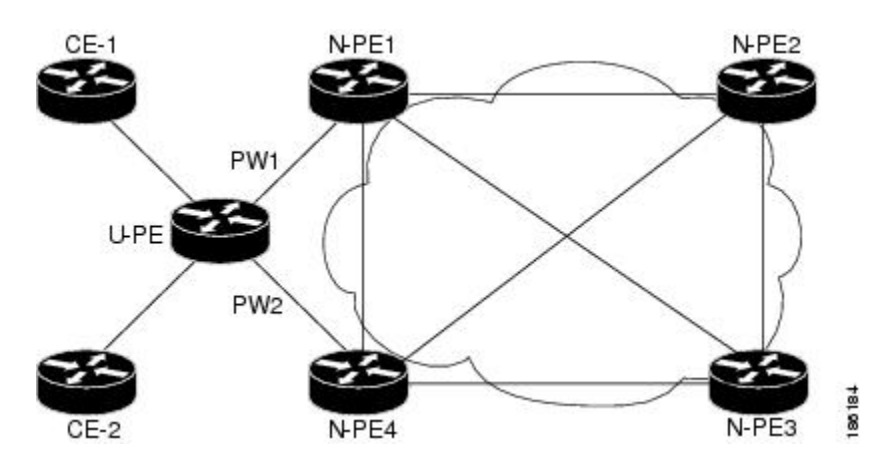

**Figure 40: H-VPLS N-PE Redundancy for MPLS Access Based on Pseudowire Redundancy**

# <span id="page-524-0"></span>**How to Configure H-VPLS N-PE Redundancy for MPLS Access**

### **Specifying the Devices in the Layer 2 VPN VFI**

Repeat this task on each N-PE device that is part of the pseudowire redundancy.

### **SUMMARY STEPS**

- **1. enable**
- **2. configure terminal**
- **3. l2vpn vfi context** *name*
- **4. vpn id** *vpn id*
- **5. member** *ip-address* **encapsulation mpls**
- **6. exit**
- **7. bridge-domain** *bridge-id*
- **8. member vfi** *vfi-name*
- **9. member** *ip-address* [*vc-id*] **encapsulation mpls**
- **10. end**

### **DETAILED STEPS**

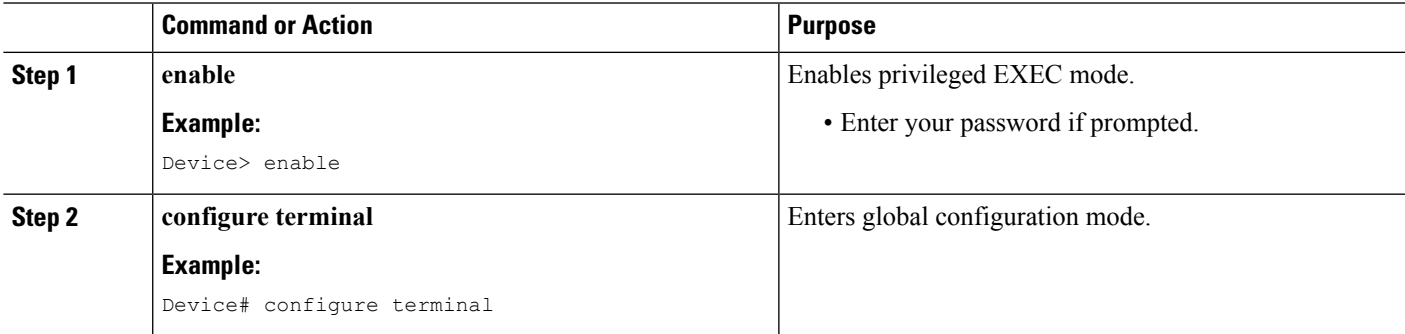

I

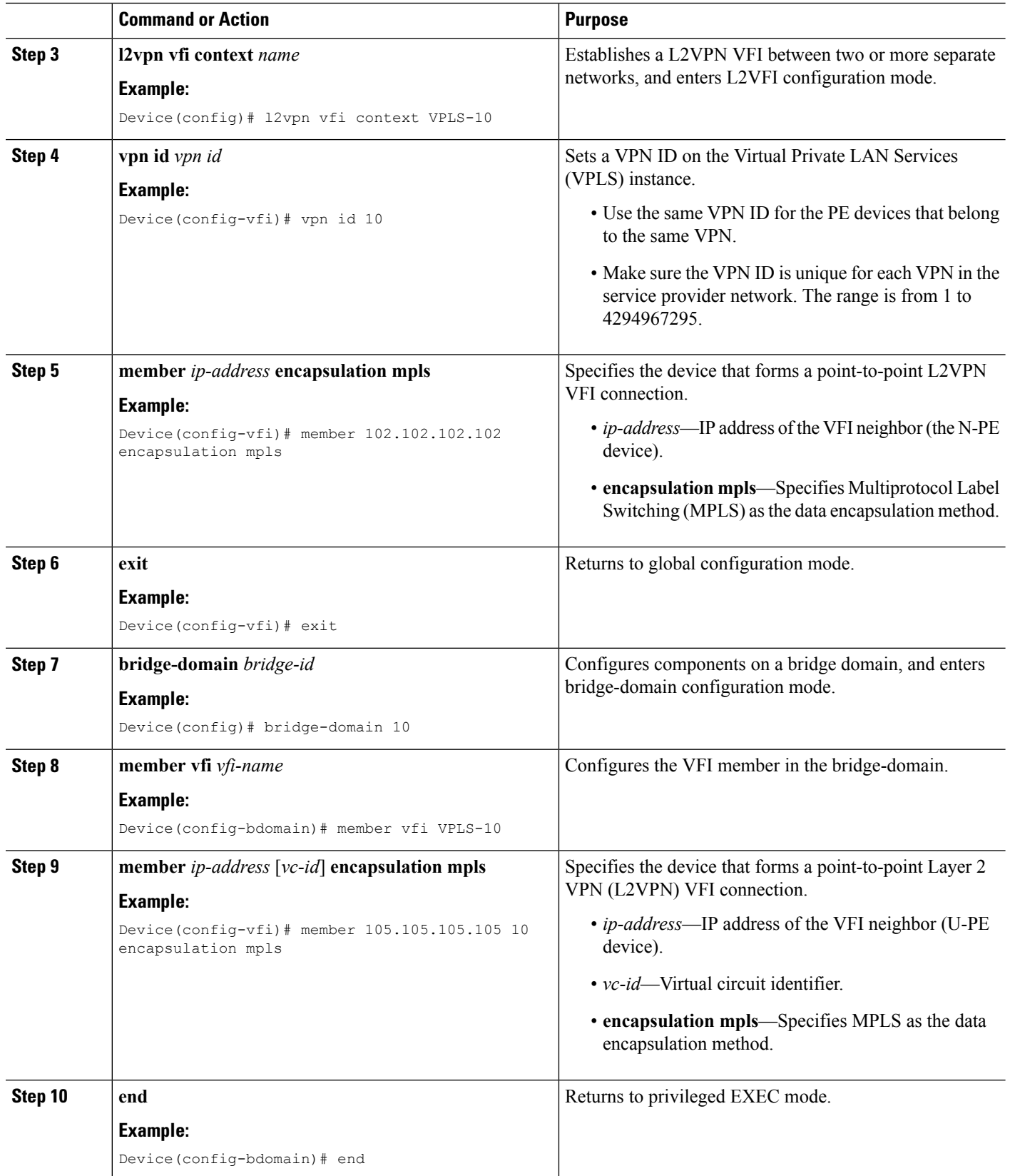

### **Specifying the N-PE Devices That Form the Layer 2 VPN Cross Connection With the U-PE**

Perform this task on the U-PE device.

### **SUMMARY STEPS**

- **1. enable**
- **2. configure terminal**
- **3. interface** *type number*
- **4. service instance** *id* **ethernet**
- **5. encapsulation dot1q** *vlan-id*
- **6. exit**
- **7. exit**
- **8. l2vpn xconnect context** *context-name*
- **9. member gigabitethernet** *interface-number* [**service-instance** *id*]
- **10. member** *ip-address vc-id* **encapsulation mpls** [**group** *group-name* [**priority** *number*]]
- **11. end**

### **DETAILED STEPS**

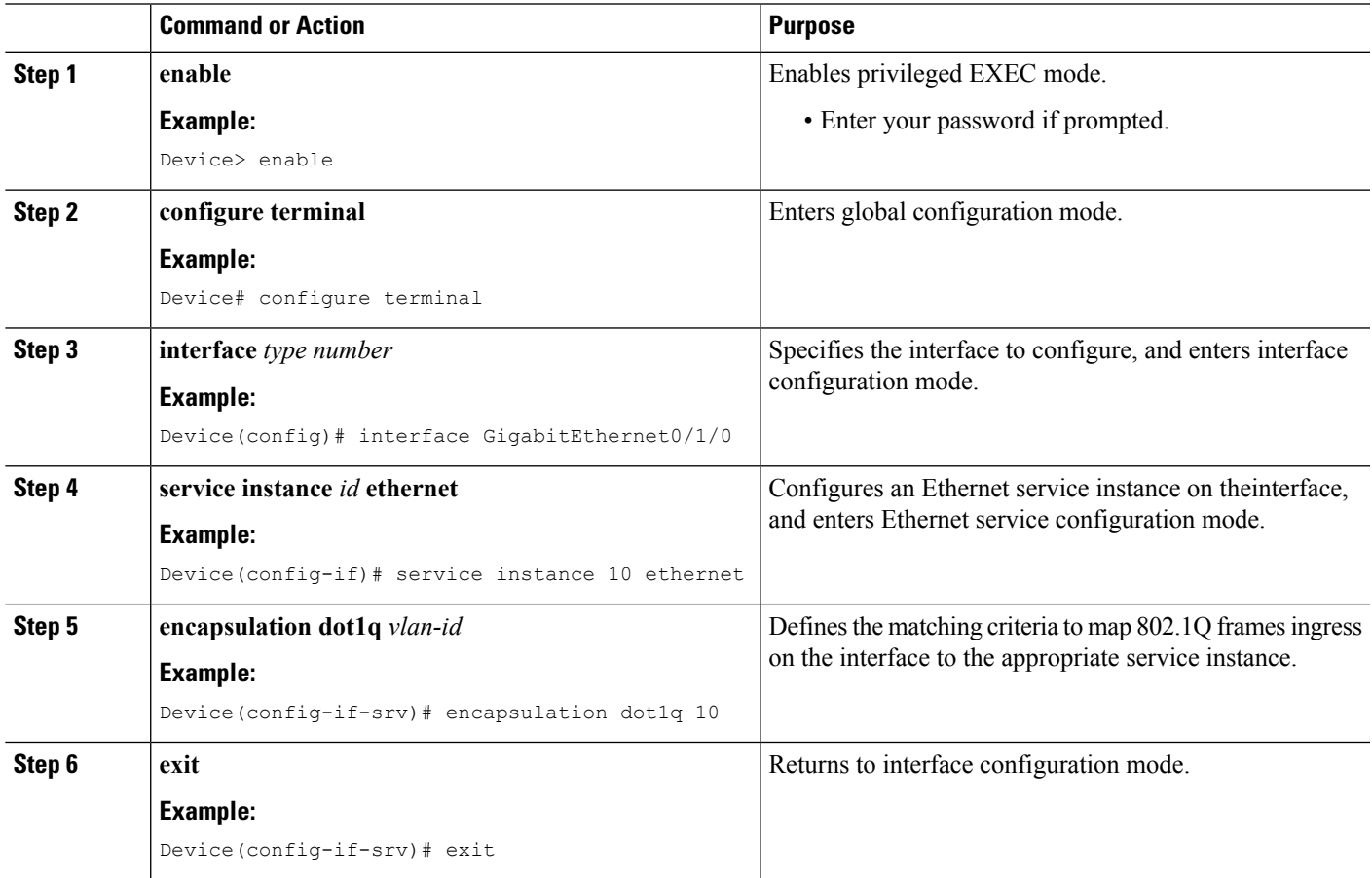

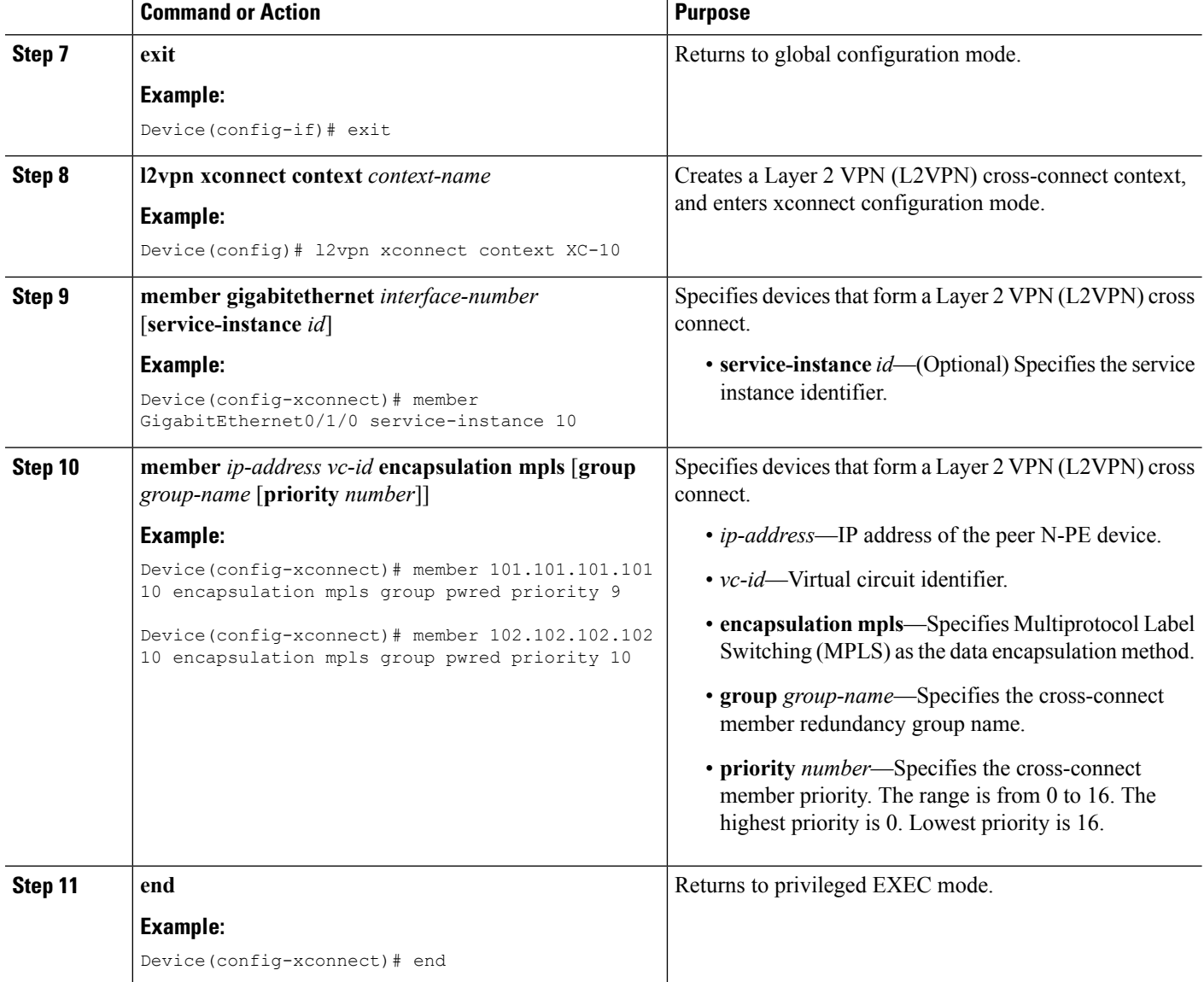

# <span id="page-527-0"></span>**Configuration Examples forH-VPLSN-PERedundancy forMPLS Access**

### **Example: H-VPLS N-PE Redundancy for MPLS Access**

The figure below shows a configuration that is set up for the H-VPLS N-PE Redundancy with MPLS Access feature. Since there is no option to configure multihoming on access VPLS, the **xconnect** command is used with priority on uPE1. Please let me know if you need any other info.

334695

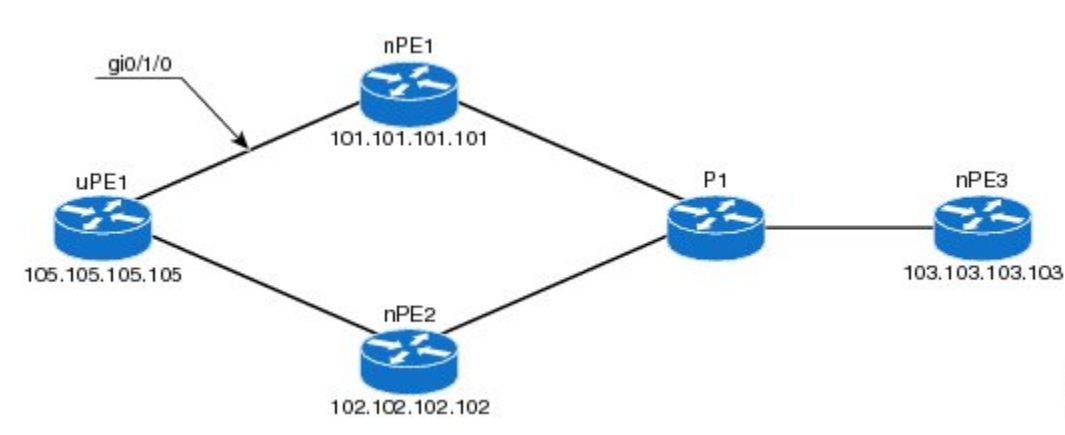

**Figure 41: H-VPLS N-PE Redundancy with MPLS Access Topology**

#### **nPE1 Configuration**

```
l2vpn vfi context VPLS-10
vpn id 10
member 102.102.102.102 encapsulation mpls
member 103.103.103.103 encapsulation mpls
!
bridge-domain 10
member vfi VPLS-10
member 105.105.105.105 10 encapsulation mpls
```
#### **nPE2 Configuration**

```
l2vpn vfi context VPLS-10
vpn id 10
member 101.101.101.101 encapsulation mpls
member 103.103.103.103 encapsulation mpls
!
bridge-domain 10
member vfi VPLS-10
member 105.105.105.105 10 encapsulation mpls
```
#### **nPE3 Configuration**

```
l2vpn vfi context VPLS-10
 vpn id 10
member 101.101.101.101 encapsulation mpls
member 102.102.102.102 encapsulation mpls
!
bridge-domain 10
member vfi VPLS-10
```
### **uPE1 Configuration**

```
interface GigabitEthernet0/1/0
service instance 10 ethernet
encapsulation dot1q 10
!
l2vpn xconnect context XC-10
member GigabitEthernet0/1/0 service-instance 10
member 101.101.101.101 10 encapsulation mpls group pwred priority 9
member 102.102.102.102 10 encapsulation mpls group pwred priority 10
```
### **Sample Output on uPE1**

Device# **show xconnect peer 101.101.101.101 vcid 10**

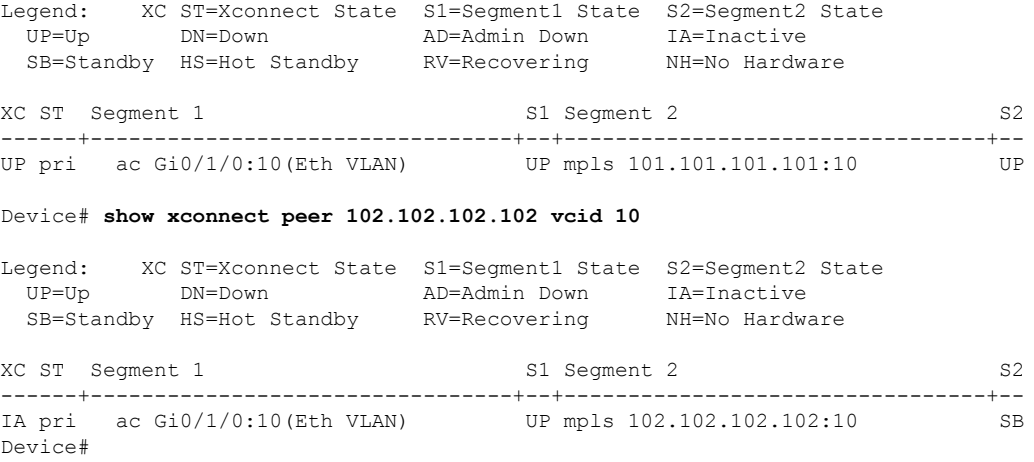

# <span id="page-529-0"></span>**Additional References for L2VPN VPLS Inter-AS Option B**

### **Related Documents**

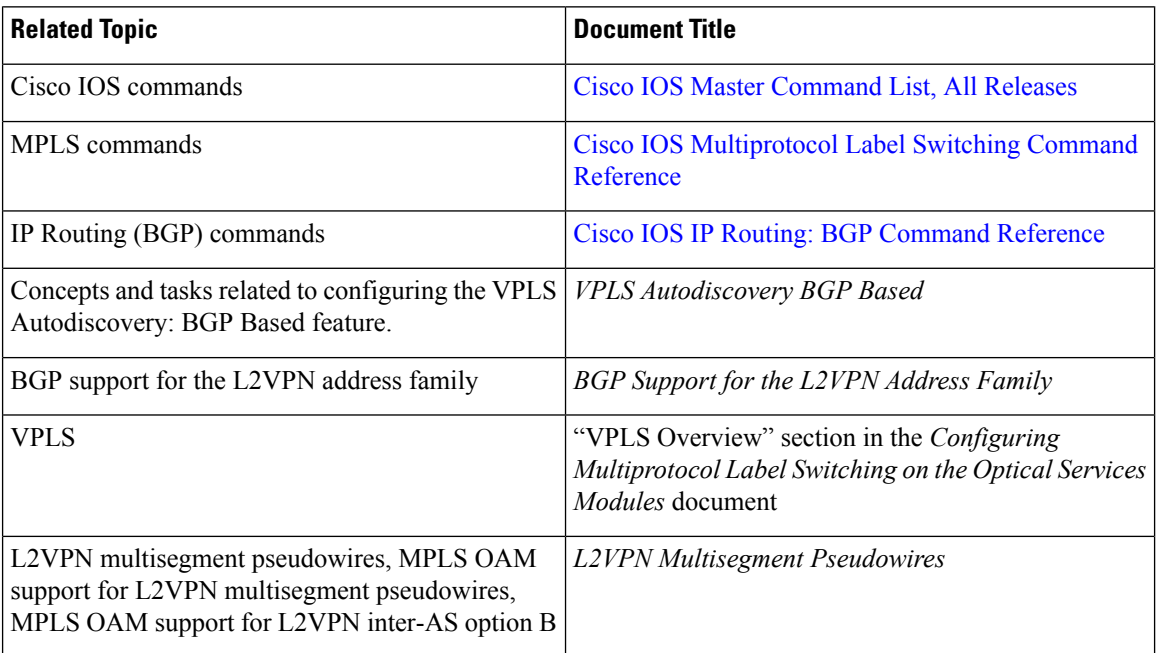

### **Standards**

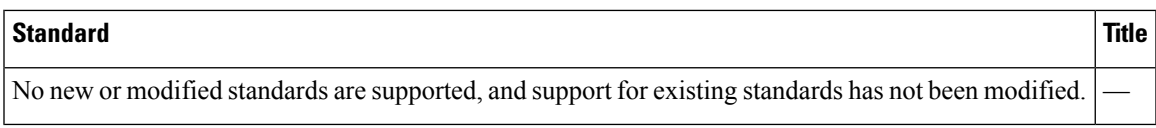

### **MIBs**

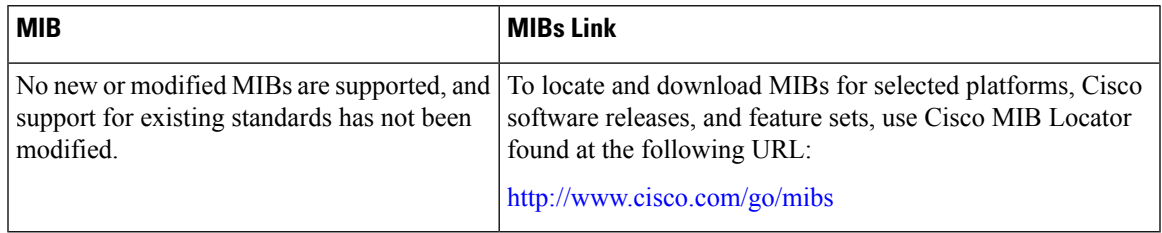

#### **RFCs**

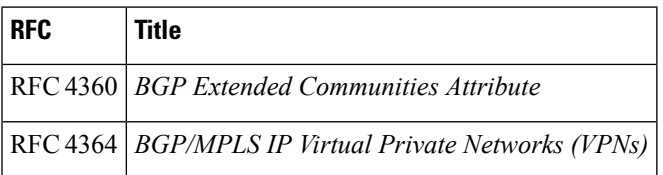

### **Technical Assistance**

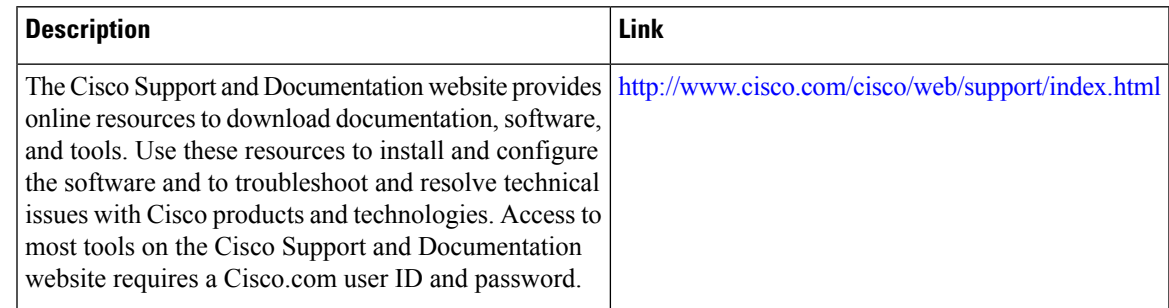

# <span id="page-530-0"></span>**Feature Information for H-VPLS N-PE Redundancy for MPLS Access**

The following table provides release information about the feature or features described in this module. This table lists only the software release that introduced support for a given feature in a given software release train. Unless noted otherwise, subsequent releases of that software release train also support that feature.

Use Cisco Feature Navigator to find information about platform support and Cisco software image support. To access Cisco Feature Navigator, go to [www.cisco.com/go/cfn.](http://www.cisco.com/go/cfn) An account on Cisco.com is not required.

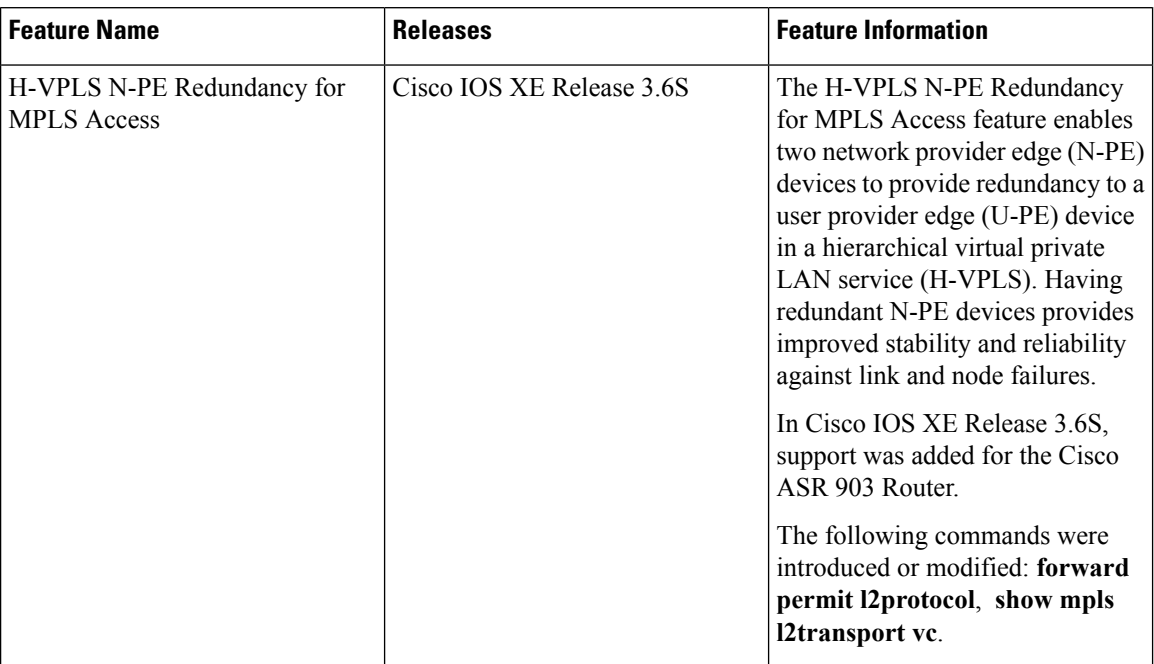

**Table 31: Feature Information for H-VPLS N-PE Redundancy for MPLS Access**

## <span id="page-531-0"></span>**Glossary**

**CE device**—customer edge device. A device that belongs to a customer network, which connects to a PE device to utilize MPLS VPN network services.

**LAN**—local-area network. High-speed, low-error data network covering a relatively small geographic area. LANs connect workstations, peripherals, terminals, and other devices in a single building or other geographically limited areas.

**MPLS**—Multiprotocol Label Switching. A packet-forwarding technology, used in the network core, that applies data link layer labels to tell switching nodes how to forward data, resulting in faster and more scalable forwarding than network layer routing normally can do.

**MSTP**—Multiple Spanning Tree Protocol. MSTP enables multiple VLANs to be mapped to the same spanning-tree instance, reducing the number of spanning-tree instances needed to support a large number of VLANs.

**N-PE**—network provider edge device. This device acts as a gateway between the MPLS core and edge domains.

**PE** device—provider edge device. The PE device is the entry point into the service provider network. The PE device is typically deployed on the edge of the network and is administered by the service provider.

**pseudowire—A** pseudowire is a virtual connection that, in the context of VPLS, connects two SVIs. It is a mechanism that carries the elements of an emulated service from one PE device to one or more PE devices over a packet switched network (PSN). A pseudowire is bidirectional and consists of a pair of unidirectional MPLS virtual circuits (VCs). A pseudowire can be used to connect a point-to-point circuit.

**QinQ**—An IEEE 802.1Q VLAN tunnel. A mechanism for constructing multipoint Layer 2 VPN using Ethernet switches.

**redundancy**—The duplication of devices, services, or connections so that, in the event of a failure, they can perform the work of those that failed.

**router**—A network layer device that uses one or more metrics to determine the optimal path along which network traffic should be forwarded. Routers forward packets from one network to another based on network layer information.

**spanning tree**—Loop-free subset of a network topology.

**U-PE**—user provider edge device. This device connects CE devices to the service.

VFI—virtual forwarding instance. A VFI is a collection of data structures used by the data plane, software-based or hardware-based, to forward packets to one or more VCs.

**VLAN**—Virtual LAN. Group of devices on one or more LANs that are configured (using management software) so that they can communicate as if they were attached to the same wire, when in fact they are located on a number of different LAN segments.

**VPLS**—Virtual Private LAN Service. VPLS describes an architecture that delivers Layer 2 service that emulates an Ethernet LAN across a wide-area network (WAN) and inherits the scaling characteristics of a LAN.

**VPLS redundancy**—Also called N-PE redundancy. Allows U-PEs to be dual-honed (to their N-PEs) in a loop-free topology with MPLS or QinQ as the access or aggregation domain.

**VPN**—Virtual Private Network. Allows IP traffic to travel securely over public TCP/IP networks and the Internet by encapsulating and encrypting all IP packets. VPN uses a tunnel to encrypt all information at the IP level.

 $\mathbf I$ 

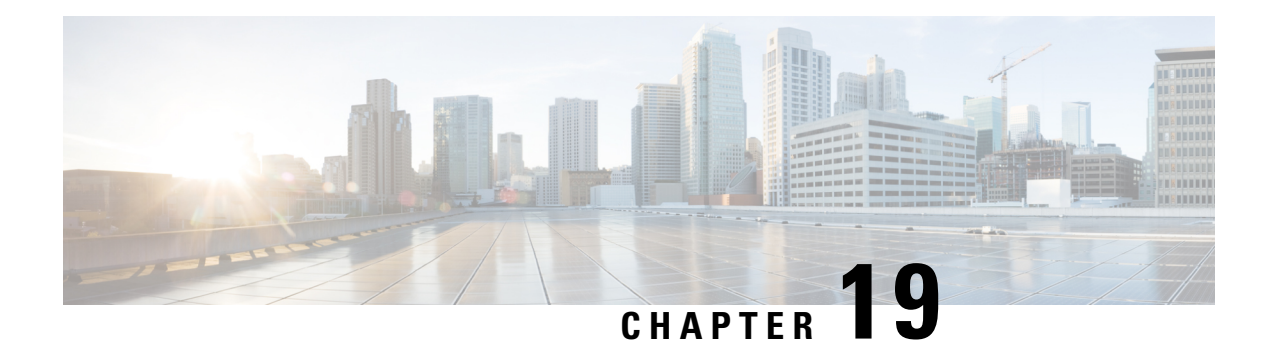

# **VPLS MAC Address Withdrawal**

The VPLS MAC Address Withdrawal feature provides faster convergence by removing (or unlearning) MAC addresses that have been dynamically learned. A Label Distribution Protocol (LDP)-based MAC address withdrawal message is used for this purpose. A MAC list Type Length Value (TLV) is part of the MAC address withdrawal message. No configuration is needed.

- Finding Feature [Information,](#page-534-0) on page 507
- Information About VPLS MAC Address [Withdrawal,](#page-534-1) on page 507
- Additional [References](#page-536-0) for Any Transport over MPLS, on page 509
- Feature Information for VPLS MAC Address [Withdrawal,](#page-537-0) on page 510

## <span id="page-534-0"></span>**Finding Feature Information**

Your software release may not support all the features documented in this module. For the latest caveats and feature information, see Bug [Search](https://tools.cisco.com/bugsearch/search) Tool and the release notes for your platform and software release. To find information about the features documented in this module, and to see a list of the releases in which each feature is supported, see the feature information table.

Use Cisco Feature Navigator to find information about platform support and Cisco software image support. To access Cisco Feature Navigator, go to [www.cisco.com/go/cfn.](http://www.cisco.com/go/cfn) An account on Cisco.com is not required.

# <span id="page-534-1"></span>**Information About VPLS MAC Address Withdrawal**

### **VPLS MAC Address Withdrawal**

The VPLS MAC Address Withdrawal feature provides faster convergence by removing (or unlearning) MAC addresses that have been dynamically learned. A Label Distribution Protocol (LDP)-based MAC address withdrawal message is used for this purpose. A MAC list Type Length Value (TLV) is part of the MAC address withdrawal message.

The**debug mplsldp messages** and**debug mplsldpsessionio** commandssupport monitoring of MAC address withdrawal messages being exchanged between LDP peers. Any Transport over Multiprotocol Label Switching (AToM) might provide other means to display or monitor MAC address withdrawal messages. The Tag Distribution Protocol (TDP) is not supported because AToM uses only LDP for the MAC address withdrawal message.

PE devices learn the remote MAC addresses and directly attached MAC addresses on customer-facing ports by deriving the topology and forwarding information from packets originating at customer sites. To display the number of MAC address withdrawal messages, enter the **show mpls l2transport vc detail** command, as shown in the following example:

```
Device# show mpls l2transport vc detail
Local interface: VFI TEST VFI up
 MPLS VC type is VFI, interworking type is Ethernet
  Destination address: 10.1.1.1, VC ID: 1000, VC status: up
   Output interface: Se2/0, imposed label stack {17}
    Preferred path: not configured
   Default path: active
   Next hop: point2point
  Create time: 00:04:34, last status change time: 00:04:15
  Signaling protocol: LDP, peer 10.1.1.1:0 up
    Targeted Hello: 10.1.1.1(LDP Id) -> 10.1.1.1
   MPLS VC labels: local 16, remote 17
   Group ID: local 0, remote 0
   MTU: local 1500, remote 1500
   Remote interface description:
   MAC Withdraw: sent 5, received 3
  Sequencing: receive disabled, send disabled
  VC statistics:
   packet totals: receive 0, send 0
   byte totals: receive 0, send 0
   packet drops: receive 0, send 0
```
### **VPLS MAC Address Withdrawal using the commands associated with the L2VPN Protocol-Based CLIs feature**

The VPLS MAC Address Withdrawal feature provides faster convergence by removing (or unlearning) MAC addresses that have been dynamically learned. A Label Distribution Protocol (LDP)-based MAC address withdrawal message is used for this purpose. A MAC list Type Length Value (TLV) is part of the MAC address withdrawal message.

The**debug mplsldp messages** and**debug mplsldpsessionio** commandssupport monitoring of MAC address withdrawal messages being exchanged between LDP peers. Any Transport over Multiprotocol Label Switching (AToM) might provide other means to display or monitor MAC address withdrawal messages. The Tag Distribution Protocol (TDP) is not supported because AToM uses only LDP for the MAC address withdrawal message.

PE devices learn the remote MAC addresses and directly attached MAC addresses on customer-facing ports by deriving the topology and forwarding information from packets originating at customer sites. To display the number of MAC address withdrawal messages, enter the **show l2vpn atom vc detail** command, as shown in the following example:

```
Device# show l2vpn atom vc detail
Local interface: VFI TEST VFI up
 MPLS VC type is VFI, interworking type is Ethernet
 Destination address: 10.1.1.1, VC ID: 1000, VC status: up
   Output interface: Se2/0, imposed label stack {17}
   Preferred path: not configured
   Default path: active
   Next hop: point2point
  Create time: 00:04:34, last status change time: 00:04:15
```

```
Signaling protocol: LDP, peer 10.1.1.1:0 up
 Targeted Hello: 10.1.1.1(LDP Id) -> 10.1.1.1
 MPLS VC labels: local 16, remote 17
 Group ID: local 0, remote 0
 MTU: local 1500, remote 1500
 Remote interface description:
 MAC Withdraw: sent 5, received 3
Sequencing: receive disabled, send disabled
VC statistics:
 packet totals: receive 0, send 0
  byte totals: receive 0, send 0
  packet drops: receive 0, send 0
```
### **How MAC Address Withdrawal Works with H-VPLS N-PE Redundancy with MPLS Access**

If the pseudowire between the user provider edge (U-PE) device and network provider edge (N-PE) device fails, the L2VPN Pseudowire Redundancy feature on the U-PE device activates the standby pseudowire. In addition, the U-PE device sends a Label Distribution Protocol (LDP) MAC address withdrawal request to the new N-PE device, which forwards the message to all pseudowires in the virtual private LAN service (VPLS) core and flushes its MAC address table.

If a switched virtual interface (SVI) on the N-PE device fails, the L2VPN Pseudowire Redundancy feature activates the standby pseudowire and the U-PE device sends a MAC withdrawal message to the newly active N-PE device.

### **How MAC Address Withdrawal Works with H-VPLS N-PE Redundancy with QinQ Access**

If a failure occurs in the customer-switched network, a spanning-tree Topology Change Notification (TCN) is issued to the network provider edge (N-PE) device, which issues a Label Distribution Protocol (LDP)-based MAC address withdrawal message to the peer N-PE devices and flushes its MAC address table.

## <span id="page-536-0"></span>**Additional References for Any Transport over MPLS**

#### **Related Documents**

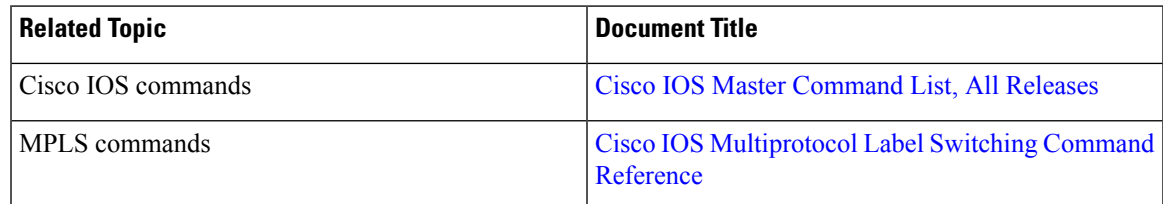

### **Technical Assistance**

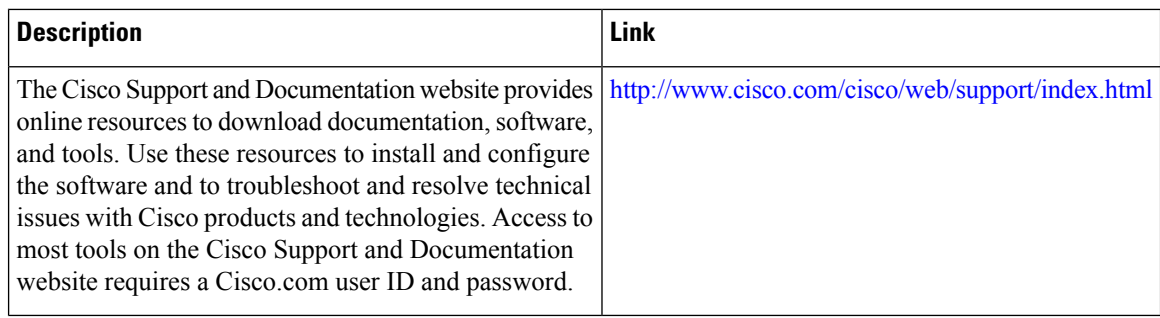

# <span id="page-537-0"></span>**Feature Information for VPLS MAC Address Withdrawal**

The following table provides release information about the feature or features described in this module. This table lists only the software release that introduced support for a given feature in a given software release train. Unless noted otherwise, subsequent releases of that software release train also support that feature.

Use Cisco Feature Navigator to find information about platform support and Cisco software image support. To access Cisco Feature Navigator, go to [www.cisco.com/go/cfn.](http://www.cisco.com/go/cfn) An account on Cisco.com is not required.

| <b>Feature Name</b>                | <b>Releases</b>           | <b>Feature Information</b>                                                                                                    |
|------------------------------------|---------------------------|----------------------------------------------------------------------------------------------------|
| <b>VPLS MAC Address Withdrawal</b> | Cisco JOS XE Release 3.5S | The VPLS MAC Address<br>Withdrawal feature provides faster<br>convergence by removing (or<br>unlearning) MAC addresses that<br>have been dynamically learned.<br>In Cisco IOS XE Release 3.5S,<br>support was added for the Cisco<br>ASR 903 Router.<br>No commands were introduced or<br>modified. |

**Table 32: Feature Information for VPLS MAC Address Withdrawal**

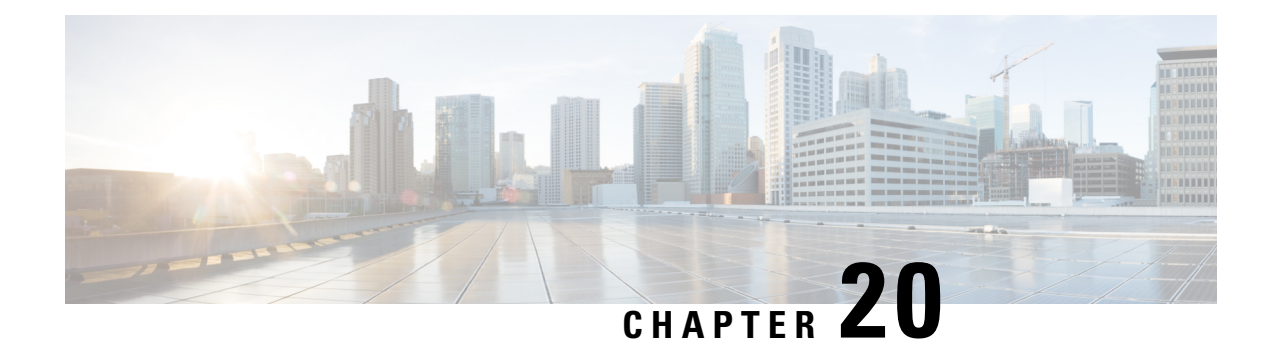

# **Configuring Virtual Private LAN Services**

Virtual Private LAN Services (VPLS) enables enterprises to link together their Ethernet-based LANs from multiple sites via the infrastructure provided by their service provider.

This module explains VPLS and how to configure it.

- Finding Feature [Information,](#page-538-0) on page 511
- [Prerequisites](#page-538-1) for Virtual Private LAN Services, on page 511
- [Restrictions](#page-539-0) for Virtual Private LAN Services, on page 512
- [Information](#page-539-1) About Virtual Private LAN Services, on page 512
- How to [Configure](#page-543-0) Virtual Private LAN Services, on page 516
- [Configuration](#page-571-0) Examples for Virtual Private LAN Services, on page 544
- Feature Information for [Configuring](#page-582-0) Virtual Private LAN Services, on page 555

## <span id="page-538-0"></span>**Finding Feature Information**

Your software release may not support all the features documented in this module. For the latest caveats and feature information, see Bug [Search](https://tools.cisco.com/bugsearch/search) Tool and the release notes for your platform and software release. To find information about the features documented in this module, and to see a list of the releases in which each feature is supported, see the feature information table.

Use Cisco Feature Navigator to find information about platform support and Cisco software image support. To access Cisco Feature Navigator, go to [www.cisco.com/go/cfn.](http://www.cisco.com/go/cfn) An account on Cisco.com is not required.

## <span id="page-538-1"></span>**Prerequisites for Virtual Private LAN Services**

Before your configure Virtual Private LAN Services (VPLS), ensure that the network is configured as follows:

- Configure IP routing in the core so that provider edge (PE) devices can reach each other via IP.
- Configure Multiprotocol Label Switching (MPLS) in the core so that a label switched path (LSP) exists between PE devices.
- Configure a loopback interface for originating and terminating Layer 2 traffic. Ensure that PE devices can access the loopback interface of the other device. Note that the loopback interface is not required in all cases. For example, tunnel selection does not need a loopback interface when VPLS is directly mapped to a traffic engineering (TE) tunnel.

• Identify peer PE devices and attach Layer 2 circuits to VPLS at each PE device.

## <span id="page-539-0"></span>**Restrictions for Virtual Private LAN Services**

The following general restrictions apply to all transport types under Virtual Private LAN Services (VPLS):

- Split horizon is the default configuration to avoid broadcast packet looping and to isolate Layer 2 traffic. Split horizon prevents packets received from an emulated virtual circuit (VC) from being forwarded into another emulated VC. This technique is important for creating loop-free paths in a full-meshed network.
- Supported maximum values:
	- Total number of virtual forwarding instances (VFIs): 4096 (4 K)
- Software-based data plane is not supported.
- Load sharing and failover on redundant customer-edge-provider-edge (CE-PE) links are not supported.

## <span id="page-539-1"></span>**Information About Virtual Private LAN Services**

### **VPLS Overview**

Virtual Private LAN Services (VPLS) enables enterprises to link together their Ethernet-based LANs from multiple sites via the infrastructure provided by their service provider. From the enterprise perspective, the service provider's public network looks like one giant Ethernet LAN. For the service provider, VPLS provides an opportunity to deploy another revenue-generating service on top of the existing network without major capital expenditures. Operators can extend the operational life of equipment in their network.

VPLS uses the provider core to join multiple attachment circuits together to simulate a virtual bridge that connects the multiple attachment circuits together. From a customer point of view, there is no topology for VPLS. All customer edge (CE) devices appear to connect to a logical bridge emulated by the provider core (see the figure below).

#### **Figure 42: VPLS Topology**

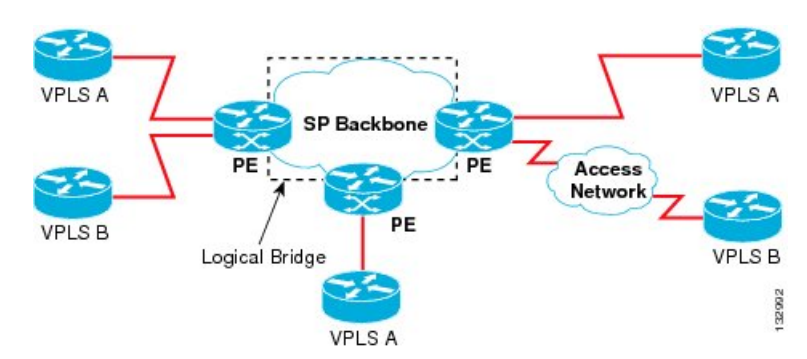
## **Full-Mesh Configuration**

A full-mesh configuration requires a full mesh of tunnel label switched paths (LSPs) between all provider edge (PE) devices that participate in Virtual Private LAN Services (VPLS). With a full mesh, signaling overhead and packet replication requirements for each provisioned virtual circuit (VC) on a PE can be high.

You set up a VPLS by first creating a virtual forwarding instance (VFI) on each participating PE device. The VFI specifies the VPN ID of a VPLS domain, the addresses of other PE devices in the domain, and the type of tunnel signaling and encapsulation mechanism for each peer PE device.

The set of VFIs formed by the interconnection of the emulated VCs is called a VPLS instance; it is the VPLS instance that forms the logic bridge over a packet switched network. After the VFI has been defined, it needs to be bound to an attachment circuit to the CE device. The VPLS instance is assigned a unique VPN ID.

PE devices use the VFI to establish a full-mesh LSP of emulated VCs to all other PE devices in the VPLS instance. PE devices obtain the membership of a VPLS instance through static configuration using the Cisco IOS CLI.

A full-mesh configuration allows the PE device to maintain a single broadcast domain. When the PE device receives a broadcast, multicast, or unknown unicast packet on an attachment circuit (AC), it sends the packet out on all other ACs and emulated circuits to all other CE devices participating in that VPLS instance. The CE devices see the VPLS instance as an emulated LAN.

To avoid the problem of a packet looping in the provider core, PE devices enforce a "split-horizon" principle for emulated VCs. In a split horizon, if a packet is received on an emulated VC, it is not forwarded on any other emulated VC.

The packet forwarding decision is made by looking up the Layer 2 VFI of a particular VPLS domain.

A VPLS instance on a particular PE device receives Ethernet frames that enter on specific physical or logical ports and populates a MAC table similarly to how an Ethernet switch works. The PE device can use the MAC address to switch these frames into the appropriate LSP for delivery to the another PE device at a remote site.

If the MAC address is not available in the MAC address table, the PE device replicates the Ethernet frame and floods it to all logical ports associated with that VPLS instance, except the ingress port from which it just entered. The PE device updates the MAC table as it receives packets on specific ports and removes addresses not used for specific periods.

## **Static VPLS Configuration**

Virtual Private LAN Services (VPLS) over Multiprotocol Label Switching-Transport Profile (MPLS-TP) tunnels allows you to deploy a multipoint-to-multipoint layer 2 operating environment over an MPLS-TP network for services such as Ethernet connectivity and multicast video. To configure static VPLS, you must specify a static range of MPLS labels using the **mpls label range** command with the **static** keyword.

## **H-VPLS**

Hierarchical VPLS(H-VPLS) reducessignaling and replication overhead by using full-mesh and hub-and-spoke configurations. Hub-and-spoke configurations operate with split horizon to allow packets to be switched between pseudowires (PWs), effectively reducing the number of PWs between provider edge (PE) devices.

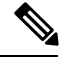

**Note** Split horizon is the default configuration to avoid broadcast packet looping.

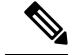

**Note** Single Split-horizon group (SH 0) is supported.

## **Supported Features**

#### **Multipoint-to-Multipoint Support**

In a multipoint-to-multipoint network, two or more devices are associated over the core network. No single device is designated as the Root node; all devices are considered as Root nodes. All frames can be exchanged directly between the nodes.

#### **Non-Transparent Operation**

A virtual Ethernet connection (VEC) can be transparent or non-transparent with respect to Ethernet protocol data units(PDUs). The VEC non-transparency allows usersto have aFrame Relay-type service between Layer 3 devices.

#### **Circuit Multiplexing**

Circuit multiplexing allows a node to participate in multiple services over a single Ethernet connection. By participating in multiple services, the Ethernet connection is attached to multiple logical networks. Some examples of possible service offerings are VPN services between sites, Internet services, and third-party connectivity for intercompany communications.

#### **MAC-Address Learning, Forwarding, and Aging**

Provider edge (PE) devices must learn remote MAC addresses and directly attached MAC addresses on ports that face the external network. MAC addresslearning accomplishesthis by deriving the topology and forwarding information from packets originating at customer sites. A timer is associated with stored MAC addresses. After the timer expires, the entry is removed from the table.

#### **Jumbo Frame Support**

Jumbo frame support provides support for frame sizes between 1548 and 9216 bytes. You use the CLI to establish the jumbo frame size for any value specified in the above range. The default value is 1500 bytes in any Layer 2/VLAN interface. You can configure jumbo frame support on a per-interface basis.

#### **Q-in-Q Support and Q-in-Q to EoMPLS Support**

With 802.1Q tunneling (Q-in-Q), the customer edge (CE) device issues VLAN-tagged packets and VPLS forwards these packets to a far-end CE device. Q-in-Q refers to the fact that one or more 802.1Q tags may be located in a packet within the interior of the network. As packets are received from a CE device, an additional VLAN tag is added to incoming Ethernet packets to segregate traffic from different CE devices. Untagged packets originating from a CE device use a single tag within the interior of the VLAN switched network, whereas previously tagged packets originating from the CE device use two or more tags.

### **VPLS Services**

#### **Transparent LAN Service**

Transparent LAN Service (TLS) is an extension to the point-to-point port-based Ethernet over Multiprotocol Label Switching (EoMPLS), which provides bridging protocol transparency (for example, bridge protocol data units [BPDUs]) and VLAN values. Bridges see this service as an Ethernet segment. With TLS, the PE device forwards all Ethernet packets received from the customer-facing interface (including tagged and untagged packets, and BPDUs) as follows:

- To a local Ethernet interface or an emulated virtual circuit (VC) if the destination MAC address is found in the Layer 2 forwarding table.
- To all other local Ethernet interfaces and emulated VCs belonging to the same VPLS domain if the destination MAC address is a multicast or broadcast address or if the destination MAC address is not found in the Layer 2 forwarding table.

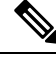

**Note**

You must enable Layer 2 protocol tunneling to run the Cisco Discovery Protocol (CDP), the VLAN Trunking Protocol (VTP), and the Spanning-Tree Protocol (STP).

#### **Ethernet Virtual Connection Service**

Ethernet Virtual Connection Service (EVCS) is an extension to the point-to-point VLAN-based Ethernet over MPLS (EoMPLS) that allows devices to reach multiple intranet and extranet locations from a single physical port. With EVCS, the provider edge (PE) device forwards all Ethernet packets with a particular VLAN tag received from the customer-facing interface (excluding bridge protocol data units [BPDUs]) as follows:

- To a local Ethernet interface or to an emulated virtual circuit (VC) if the destination MAC address is found in the Layer 2 forwarding table.
- To all other local Ethernet interfaces and emulated VCs belonging to the same Virtual Private LAN Services (VPLS) domain if the destination MAC address is a multicast or a broadcast address or if the destination MAC address is not found in the Layer 2 forwarding table.

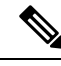

Because it has only local significance, the demultiplexing VLAN tag that identifies a VPLS domain is removed before the packet is forwarded to the outgoing Ethernet interfaces or emulated VCs. **Note**

## **VPLS Integrated Routing and Bridging**

Virtual Private LAN Services (VPLS) integrated routing and bridging routes Layer 3 traffic and switches Layer 2 frames for pseudowire connections between provider edge (PE) devices using a VPLS multipoint PE device. The ability to route frames to and from these interfaces supports the termination of a pseudowire into a Layer 3 network (VPN or global) on the same switch or to tunnel Layer 3 frames over a Layer 2 tunnel (VPLS).

To configure routing support for a pseudowire, configure an IP address and other Layer 3 features for the Layer 3 domain in interface configuration mode.

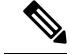

**Note**

VPLSintegrated routing and bridging does notsupport multicast routing. VPLSintegrated routing and bridging is also known as routed pseudowire and routed VPLS.

The following example shows how to assign IP address 10.10.10.1 to a bridge domain interface (BDI).

```
interface bdi 100
  ip address 10.10.10.1 255.255.255.0
```
## **VPLS and Type 4 dummy VLAN Tag**

From Cisco IOS XE Everest 16.4.1 release, VPLS VC type 4 mode (with autodiscovery) can be used to configure a dummy VLAN tag. This feature can be used to modify the VLAN ID to filter based on the VLAN ID. The dummy VLAN ID is 0 in default VPLS type 4 mode, and can be set to any value from 1 to 4094. Refer to the section titled *"Example: MAC ACL with Dummy VLAN ID"* in this chapter for the configuration example.

## **How to Configure Virtual Private LAN Services**

Provisioning a Virtual Private LAN Services (VPLS) link involves provisioning the associated attachment circuit and a virtual forwarding instance (VFI) on a provider edge (PE) device.

In Cisco IOS XE Release 3.7S, the L2VPN Protocol-Based CLIs feature was introduced. This feature provides a set of processes and an improved infrastructure for developing and delivering Cisco IOS software on various Cisco platforms. This feature introduces new commands and modifies or replaces existing commands to achieve a consistent functionality across Cisco platforms and provide cross-Operating System (OS) support.

This section consists of tasks that use the commands existing prior to Cisco IOS XE Release 3.7S and a corresponding task that uses the commands introduced or modified by the L2VPN Protocol-Based CLIs feature.

## **Configuring PE Layer 2 Interfaces on CE Devices**

You can configure the Ethernet flow point (EFP) as a Layer 2 virtual interface. You can also select tagged or untagged traffic from a customer edge (CE) device.

#### **Configuring 802.1Q Access Ports for Tagged Traffic from a CE Device**

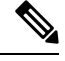

When Ethernet Virtual Connection Service (EVCS) is configured, a provider edge (PE) device forwards all Ethernet packets with a particular VLAN tag to a local Ethernet interface or emulated virtual circuit (VC) if the destination MAC address is found in the Layer 2 forwarding table. **Note**

#### **SUMMARY STEPS**

- **1. enable**
- **2. configure terminal**
- **3. interface** *type number*
- **4. no ip address** [*ip-address mask*] [**secondary**]
- **5. negotiation auto**
- **6. service instance** *si-id* **ethernet**
- **7. encapsulation dot1q** *vlan-id*
- **8. bridge-domain** *bd-id*
- **9. end**

#### **DETAILED STEPS**

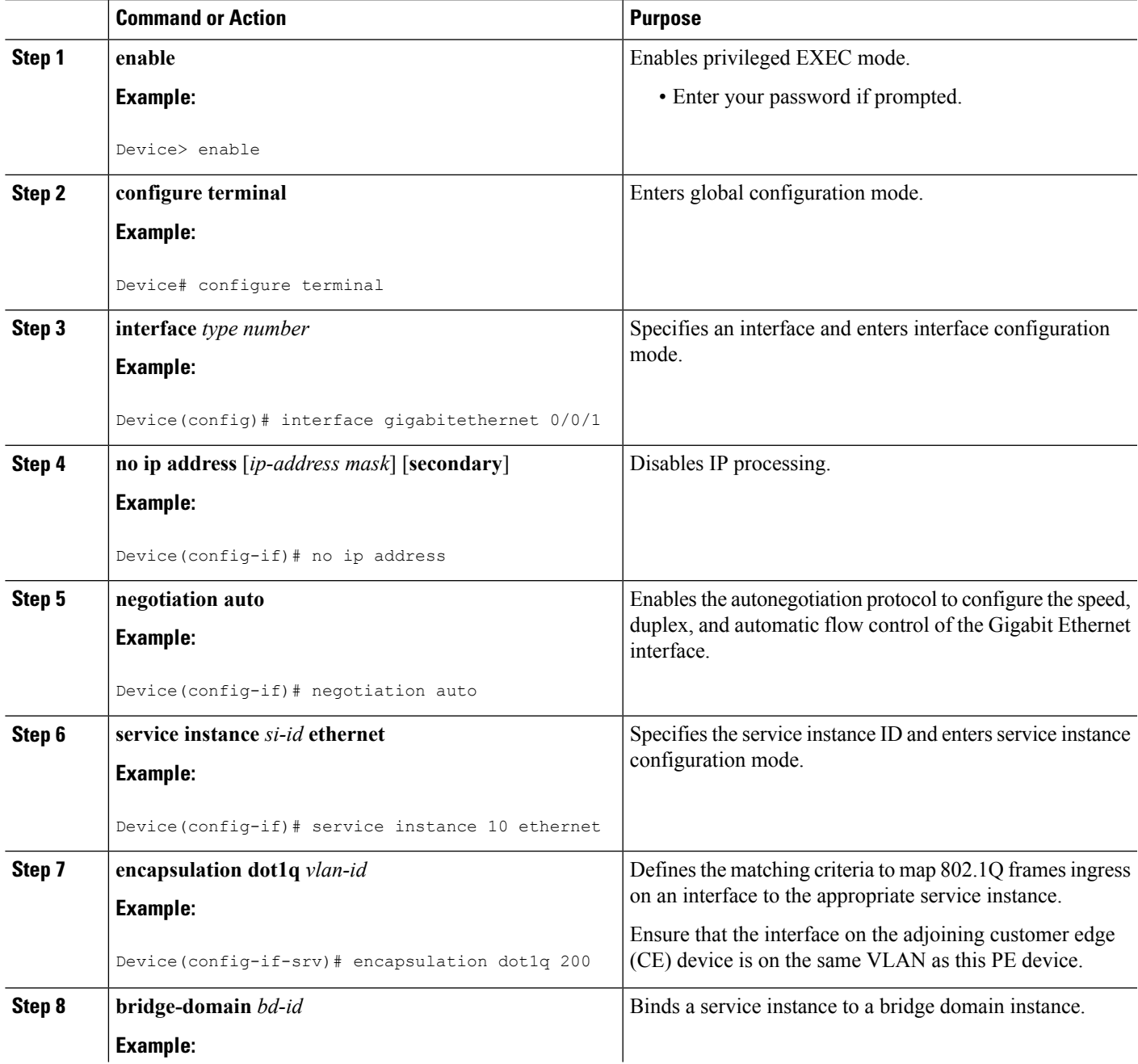

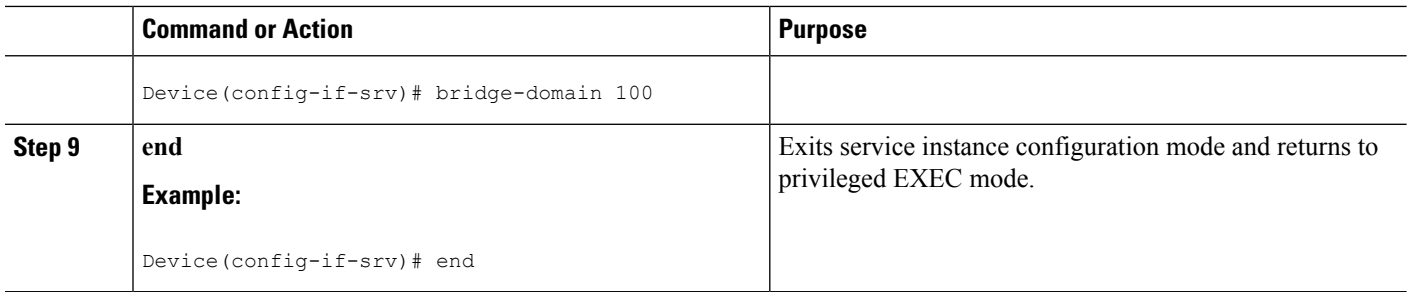

### **Configuring 802.1Q Access Ports for Tagged Traffic from a CE Device: Alternate Configuration**

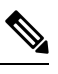

When Ethernet Virtual Connection Service (EVCS) is configured, the PE device forwards all Ethernet packets with a particular VLAN tag to a local Ethernet interface or an emulated virtual circuit (VC) if the destination MAC address is found in the Layer 2 forwarding table. **Note**

#### **SUMMARY STEPS**

- **1. enable**
- **2. configure terminal**
- **3. interface** *type number*
- **4. no ip address** [*ip-address mask*] [**secondary**]
- **5. negotiation auto**
- **6. service instance** *si-id* **ethernet**
- **7. encapsulation dot1q** *vlan-id*
- **8. exit**
- **9. exit**
- **10. bridge-domain** *bd-id*
- **11. member** *interface-type-number* **service-instance** *service-id* [**split-horizon group** *group-id* ]
- **12. end**

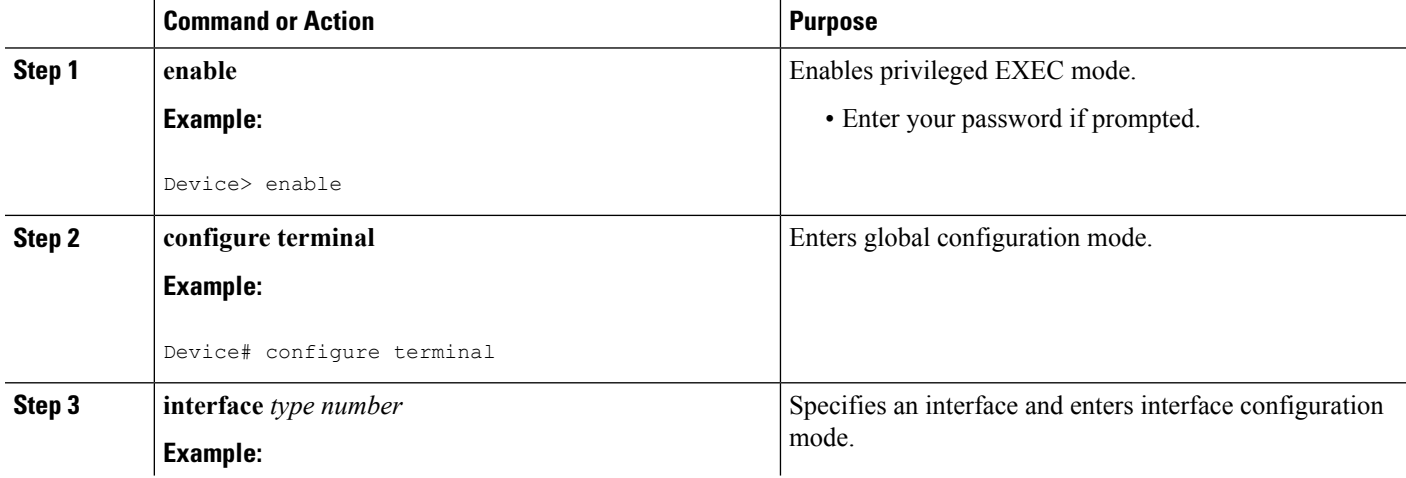

 $\mathbf{l}$ 

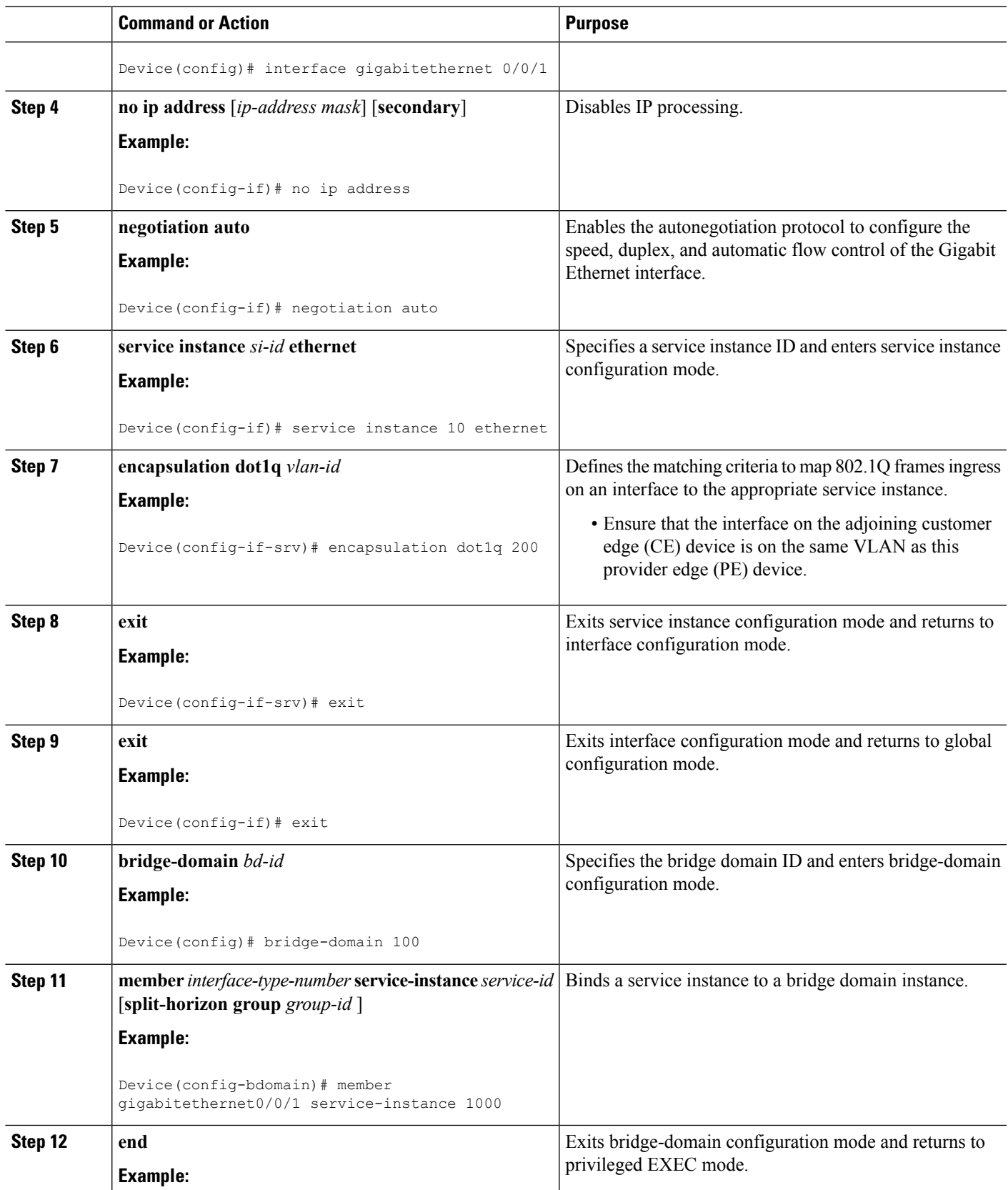

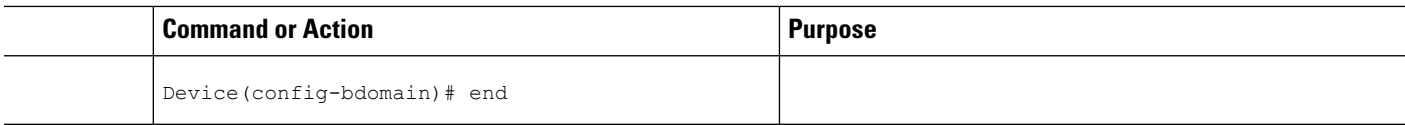

### **Configuring Access Ports for Untagged Traffic from a CE Device**

#### **SUMMARY STEPS**

- **1. enable**
- **2. configure terminal**
- **3. interface** *type number*
- **4. no ip address** [*ip-address mask*] [**secondary**]
- **5. negotiation auto**
- **6. service instance** *si-id* **ethernet**
- **7. encapsulation untagged**
- **8. bridge-domain** *bd-id*
- **9. end**

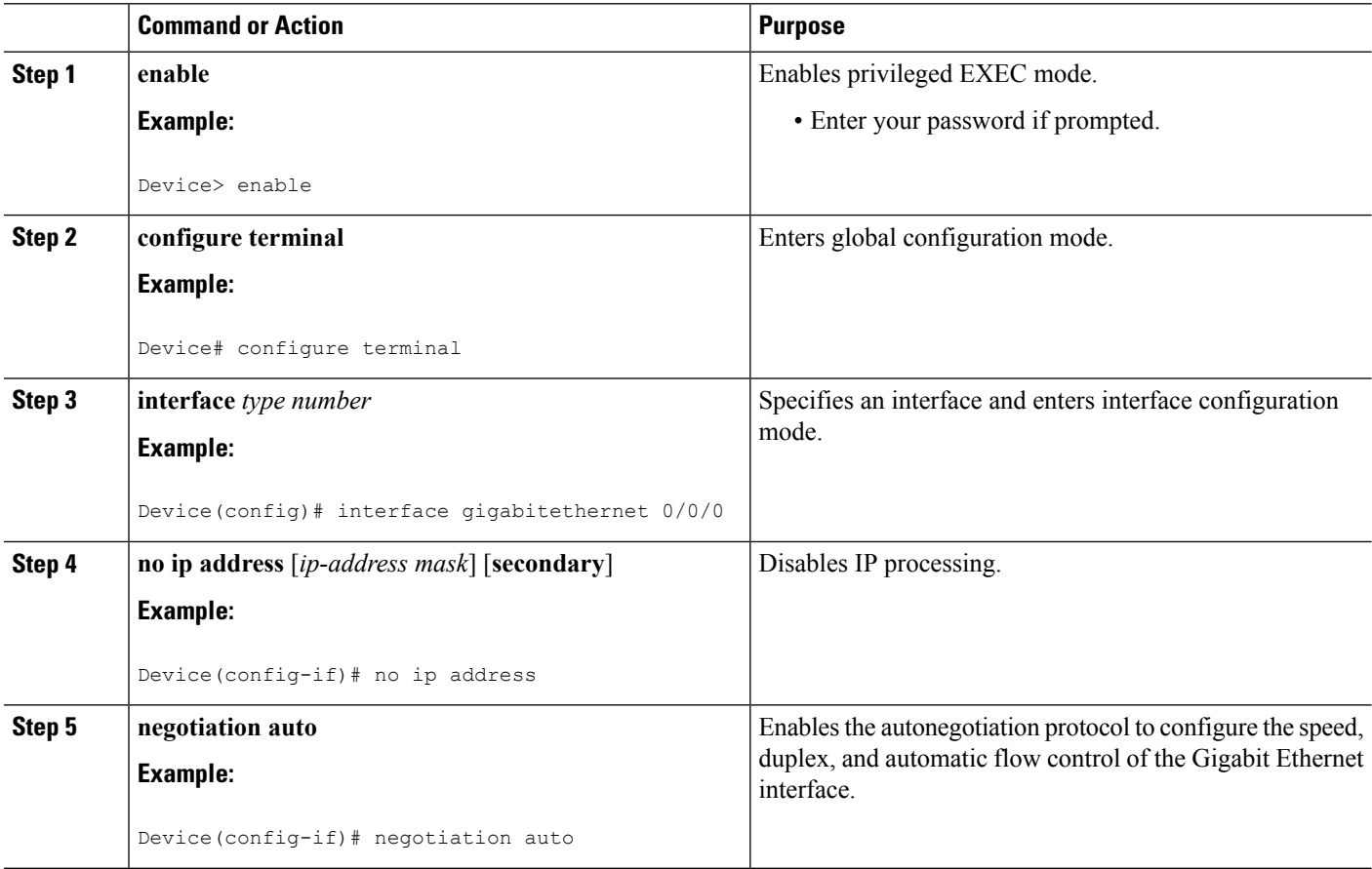

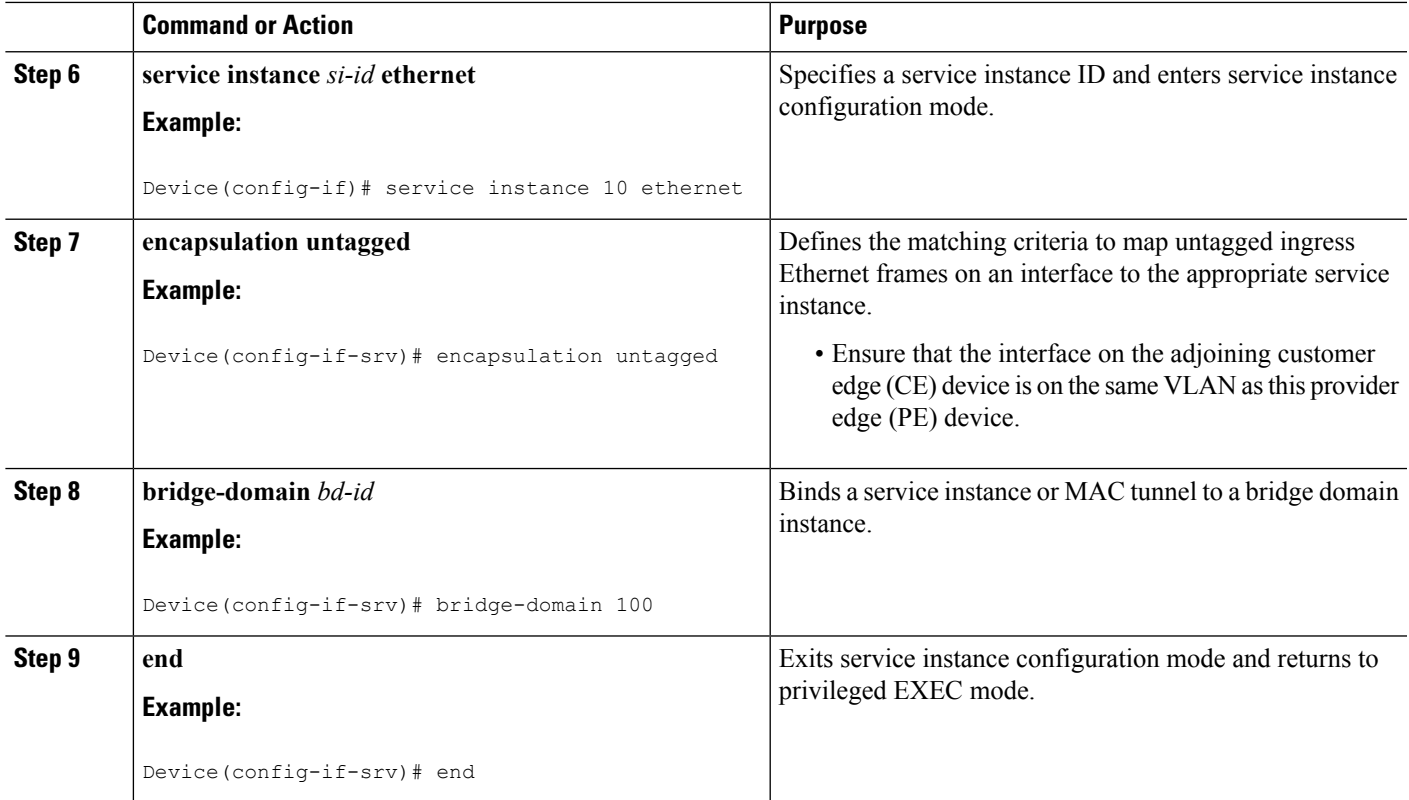

## **Configuring Access Ports for Untagged Traffic from a CE Device: Alternate Configuration**

#### **SUMMARY STEPS**

- **1. enable**
- **2. configure terminal**
- **3. interface** *type number*
- **4. no ip address** [*ip-address mask*] [**secondary**]
- **5. negotiation auto**
- **6. service instance** *si-id* **ethernet**
- **7. encapsulation untagged**
- **8. exit**
- **9. exit**
- **10. bridge-domain** *bd-id*
- **11. member** *interface-type-number* **service-instance** *service-id* [**split-horizon group** *group-id*]
- **12. end**

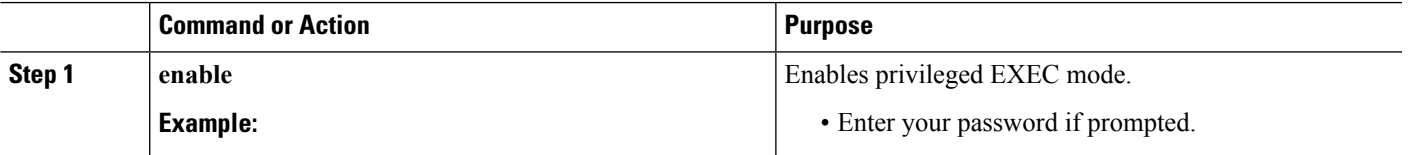

 $\mathbf I$ 

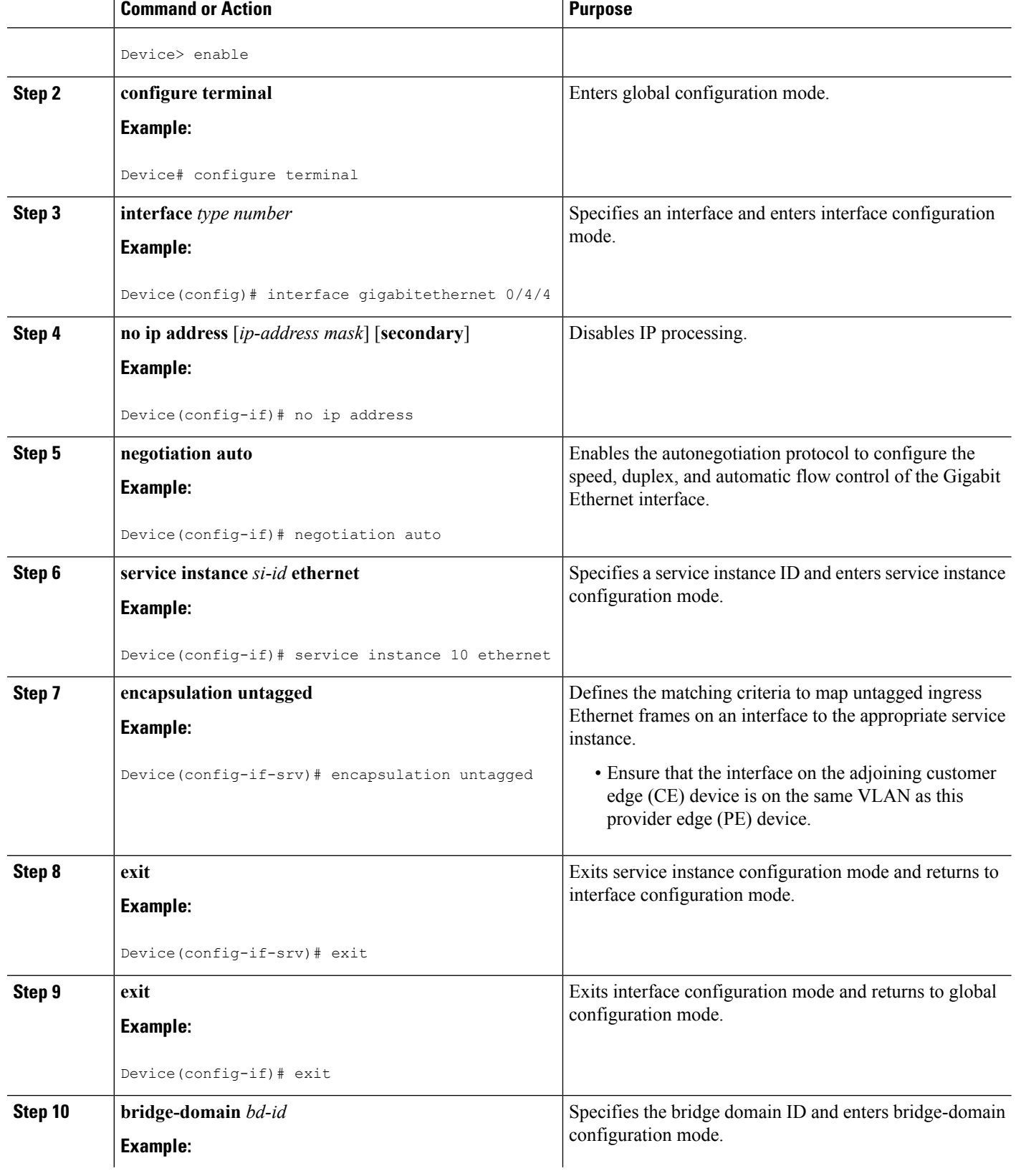

ı

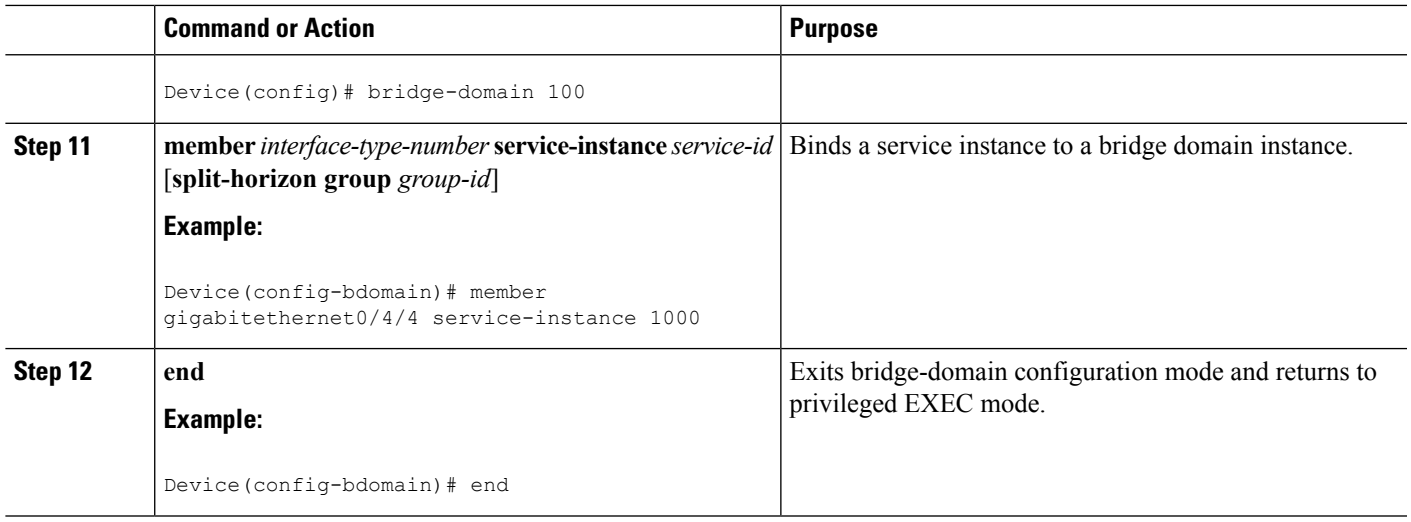

### **Configuring Q-in-Q EFP**

# **Note**

When a thread-local storage (TLS) is configured, the provider edge (PE) device forwards all Ethernet packets received from the customer edge (CE) device to all local Ethernet interfaces and emulated virtual circuits (VCs) that belong to the same Virtual Private LAN Services (VPLS) domain if the MAC address is not found in the Layer 2 forwarding table.

#### **SUMMARY STEPS**

- **1. enable**
- **2. configure terminal**
- **3. interface** *type number*
- **4. no ip address** [*ip-address mask*] [**secondary**]
- **5. negotiation auto**
- **6. service instance** *si-id* **ethernet**
- **7. encapsulation dot1q** *vlan-id* **second-dot1q** *vlan-id*
- **8. bridge-domain** *bd-id*
- **9. end**

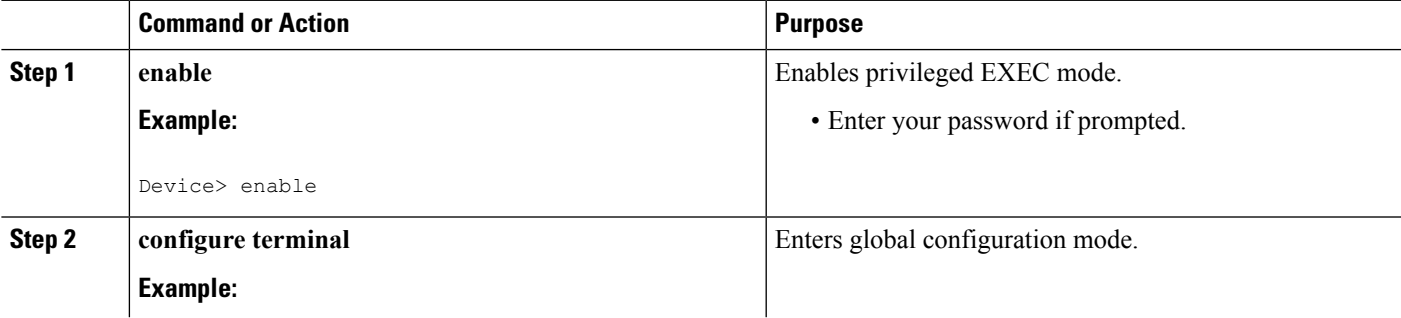

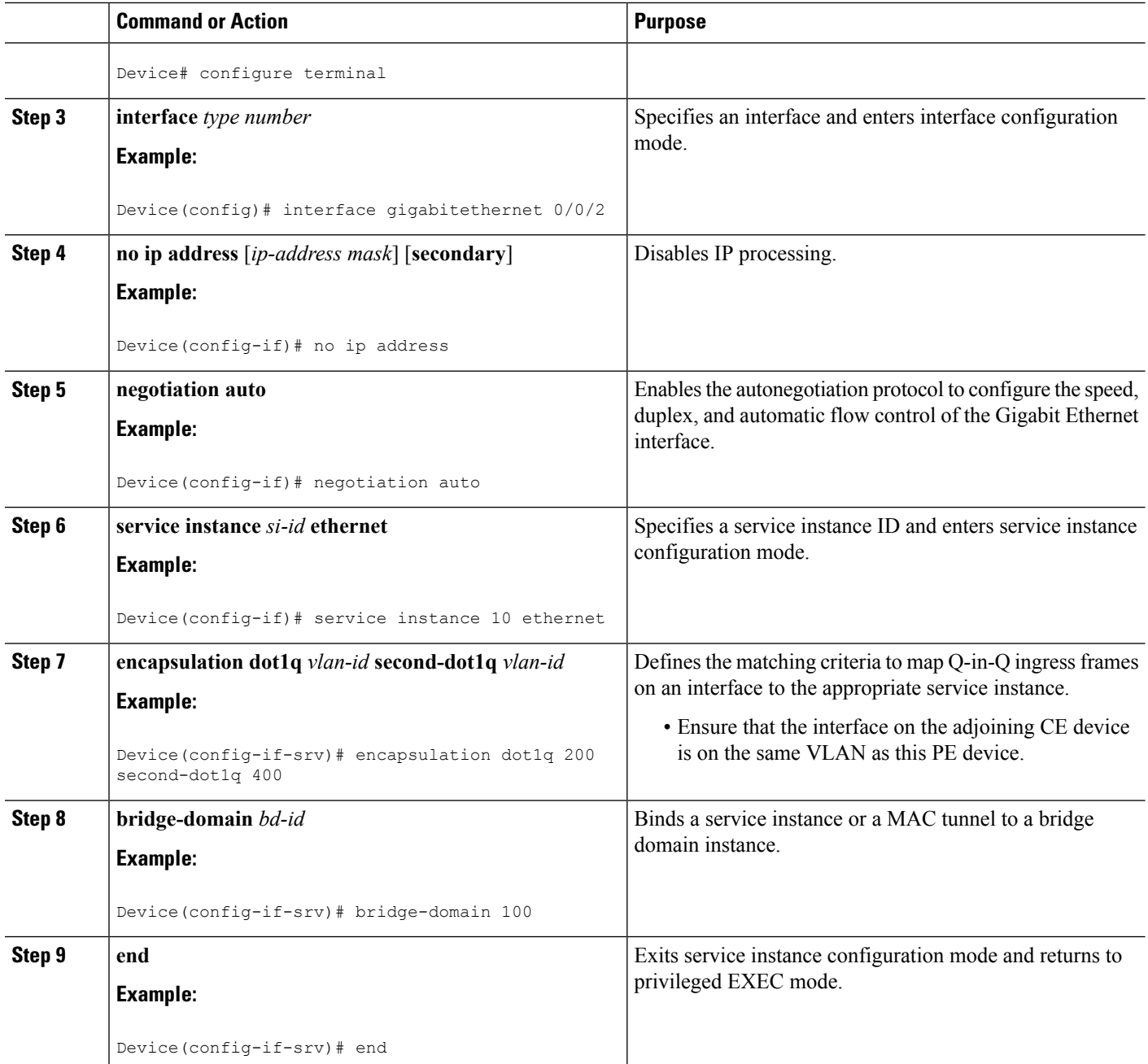

## **Configuring Q-in-Q EFP: Alternate Configuration**

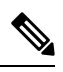

When a thread-local storage (TLS) is configured, the provider edge (PE) device forwards all Ethernet packets received from the customer edge (CE) device to all local Ethernet interfaces and emulated virtual circuits (VCs) belonging to the same Virtual Private LAN Services (VPLS) domain if the MAC address is not found in the Layer 2 forwarding table. **Note**

#### **SUMMARY STEPS**

- **1. enable**
- **2. configure terminal**
- **3. interface** *type number*
- **4. no ip address** [*ip-address mask*] [**secondary**]
- **5. negotiation auto**
- **6. service instance** *si-id* **ethernet**
- **7. encapsulation dot1q** *vlan-id* **second-dot1q** *vlan-id*
- **8. exit**
- **9. exit**
- **10. bridge-domain** *bd-id*
- **11. member** *interface-type-number* **service-instance** *service-id* [**split-horizon group** *group-id*]
- **12. end**

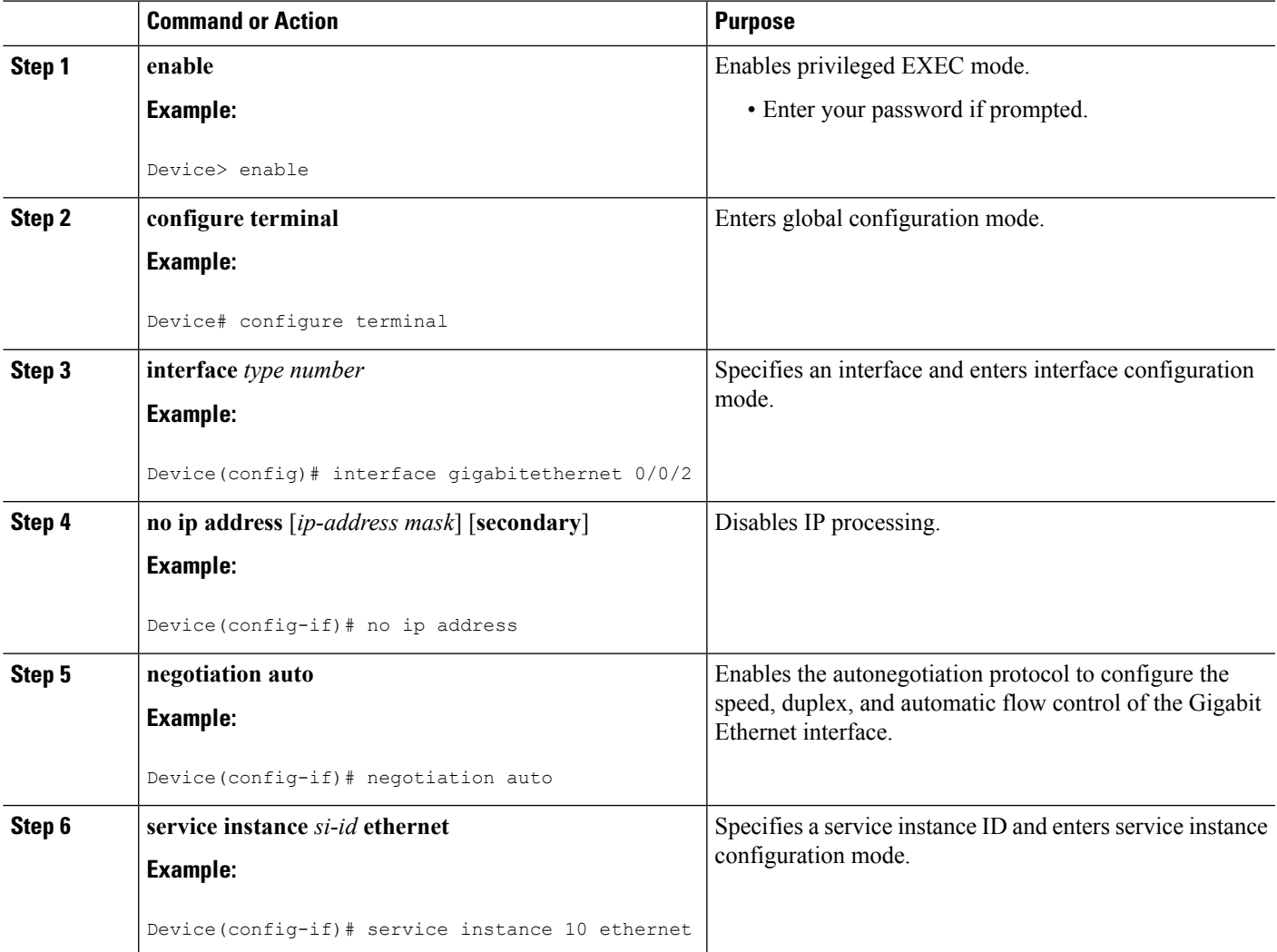

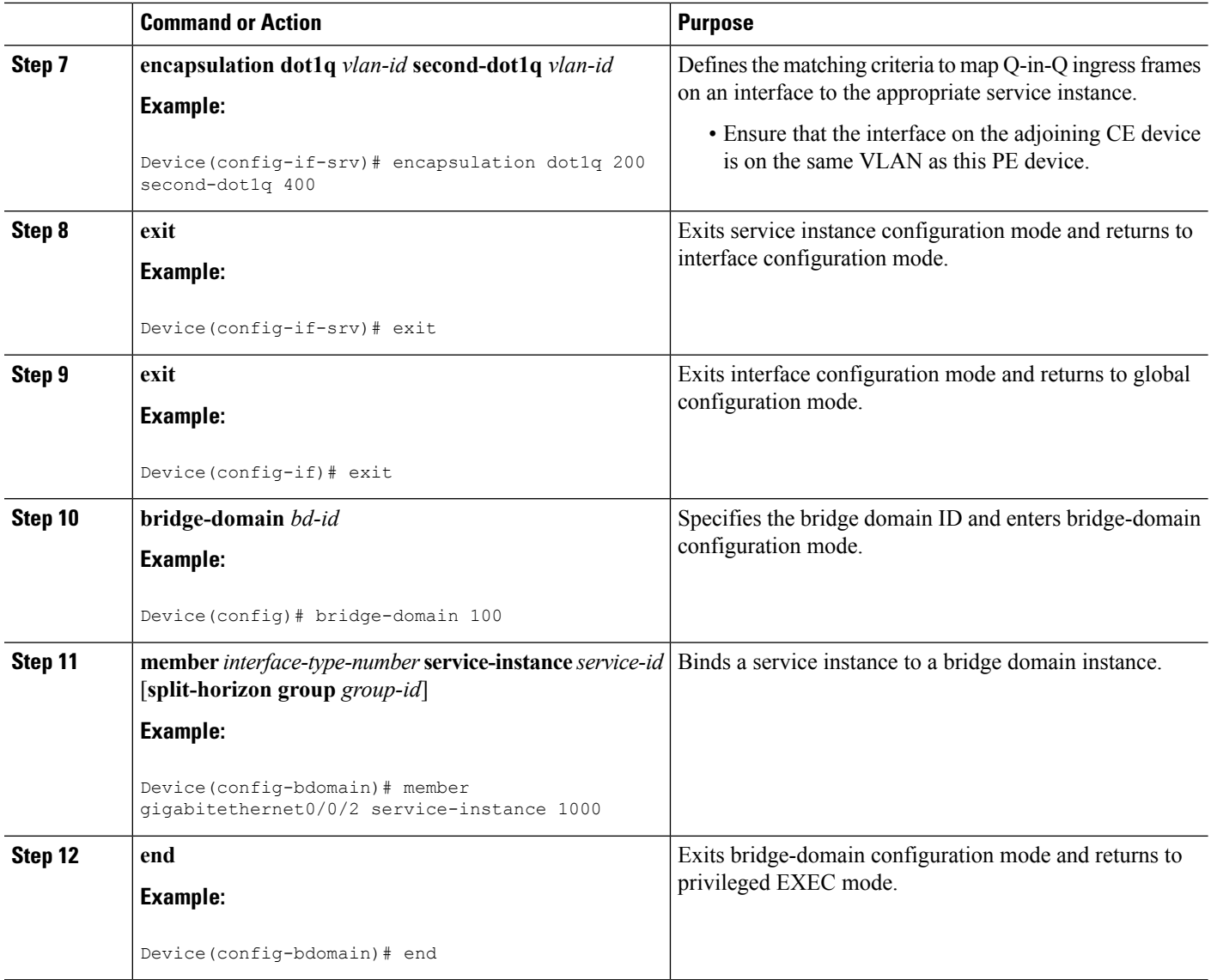

## **Configuring MPLS on a PE Device**

To configure Multiprotocol Label Switching (MPLS) on a provider edge (PE) device, configure the required MPLS parameters.

 $\overline{\mathscr{C}}$ 

Before configuring MPLS, ensure that IP connectivity exists between all PE devices by configuring Interior Gateway Protocol (IGP), Open Shortest Path First (OSPF), or Intermediate System to Intermediate System (IS-IS) between PE devices. **Note**

#### **SUMMARY STEPS**

**1. enable**

- **2. configure terminal**
- **3. mpls label protocol** {**ldp** | **tdp**}
- **4. mpls ldp logging neighbor-changes**
- **5. mpls ldp discovery hello holdtime** *seconds*
- **6. mpls ldp router-id** *interface-type-number* [**force**]
- **7. end**

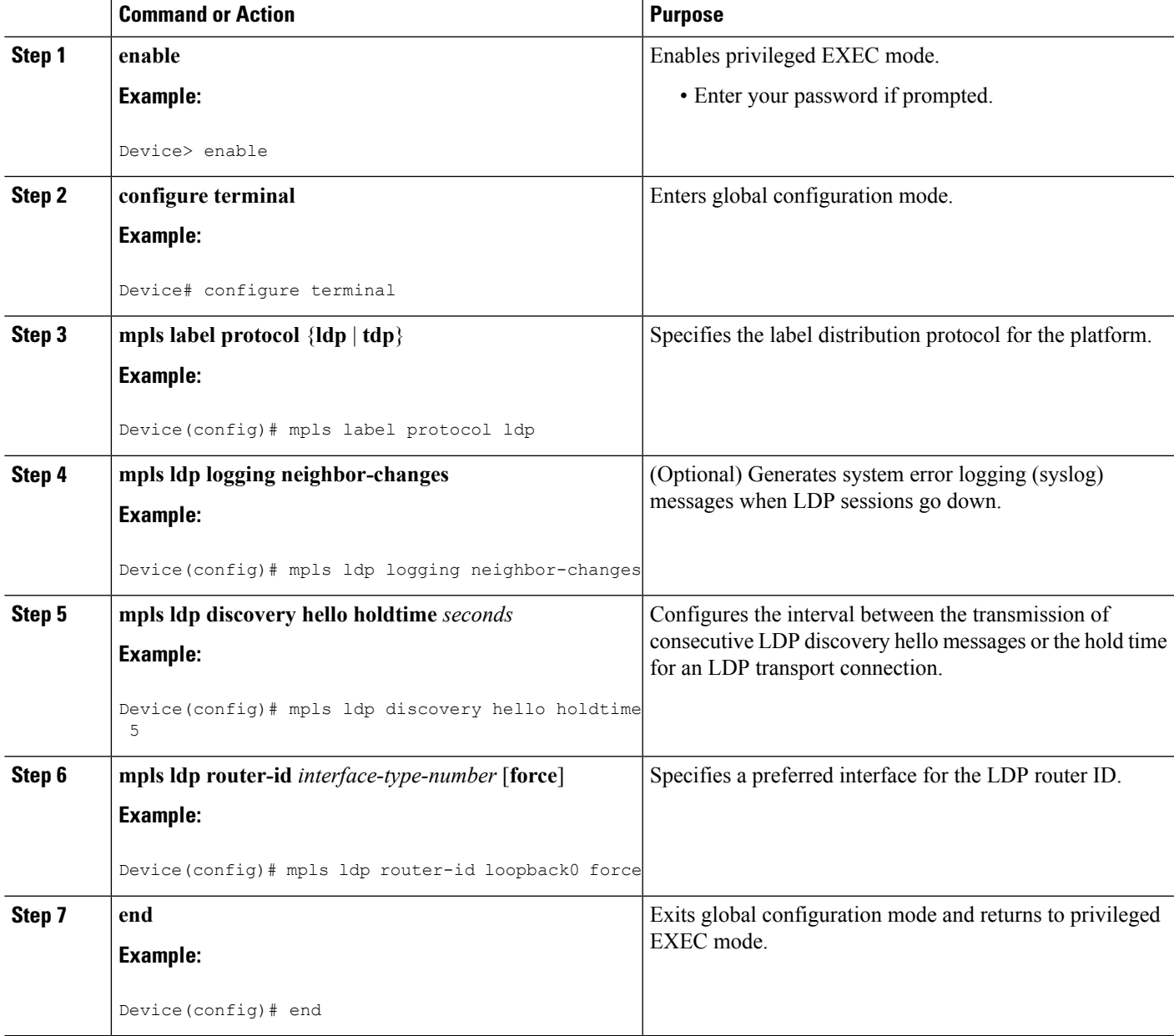

## **Configuring a VFI on a PE Device**

The virtual forwarding interface (VFI) specifies the VPN ID of a Virtual Private LAN Services (VPLS) domain, the addresses of other provider edge (PE) devices in the domain, and the type of tunnel signaling and encapsulation mechanism for each peer.

 $\frac{\sqrt{2}}{2}$ 

**Note** Only Multiprotocol Label Switching (MPLS) encapsulation is supported.

#### **SUMMARY STEPS**

- **1. enable**
- **2. configure terminal**
- **3. l2 vfi** *name* **manual**
- **4. vpn id** *vpn-id*
- **5. neighbor** *remote-router-id vc-id* {**encapsulation** *encapsulation-type* | **pw-class** *pw-name*} [**no-split-horizon**]
- **6. bridge-domain** *bd-id*
- **7. end**

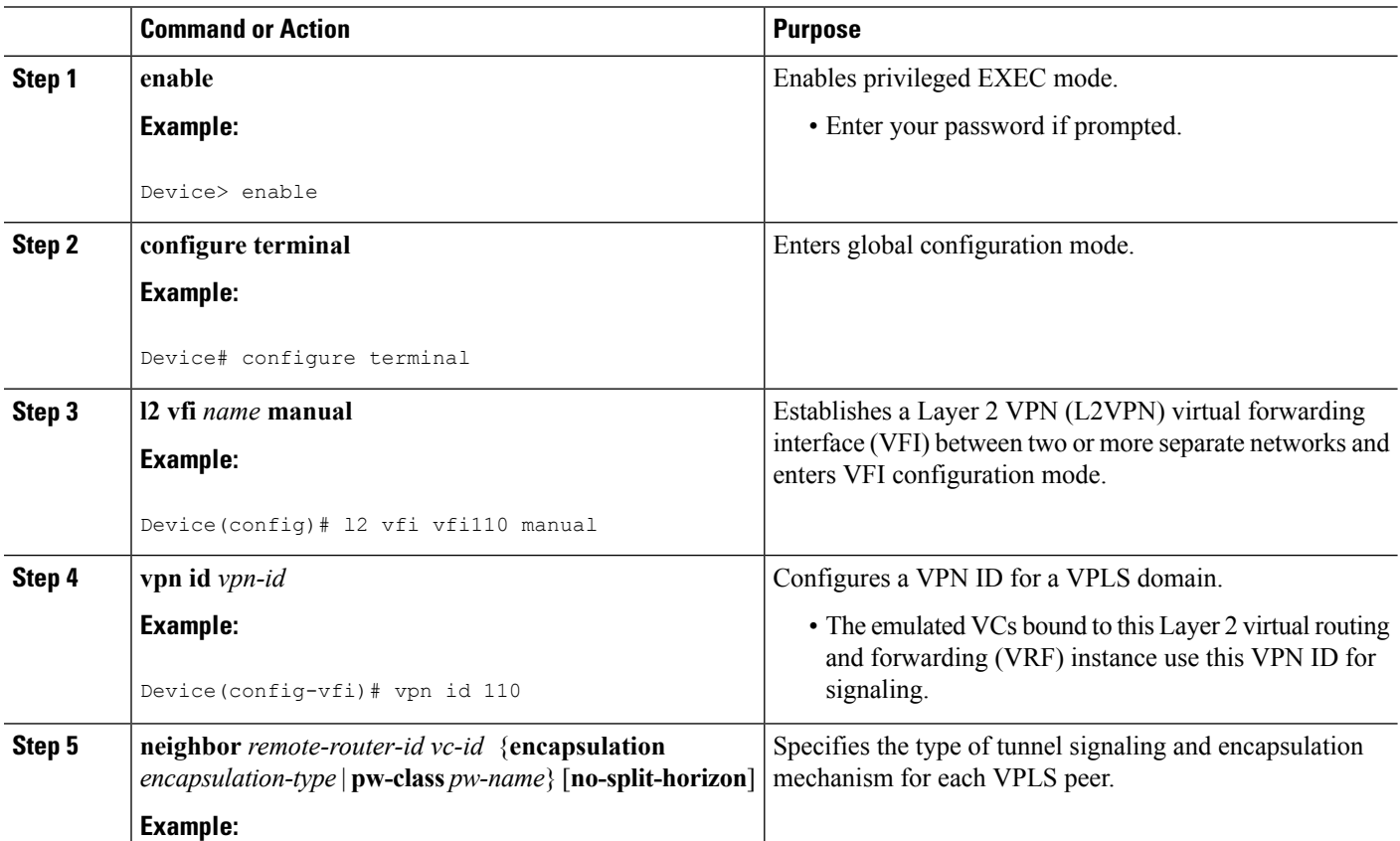

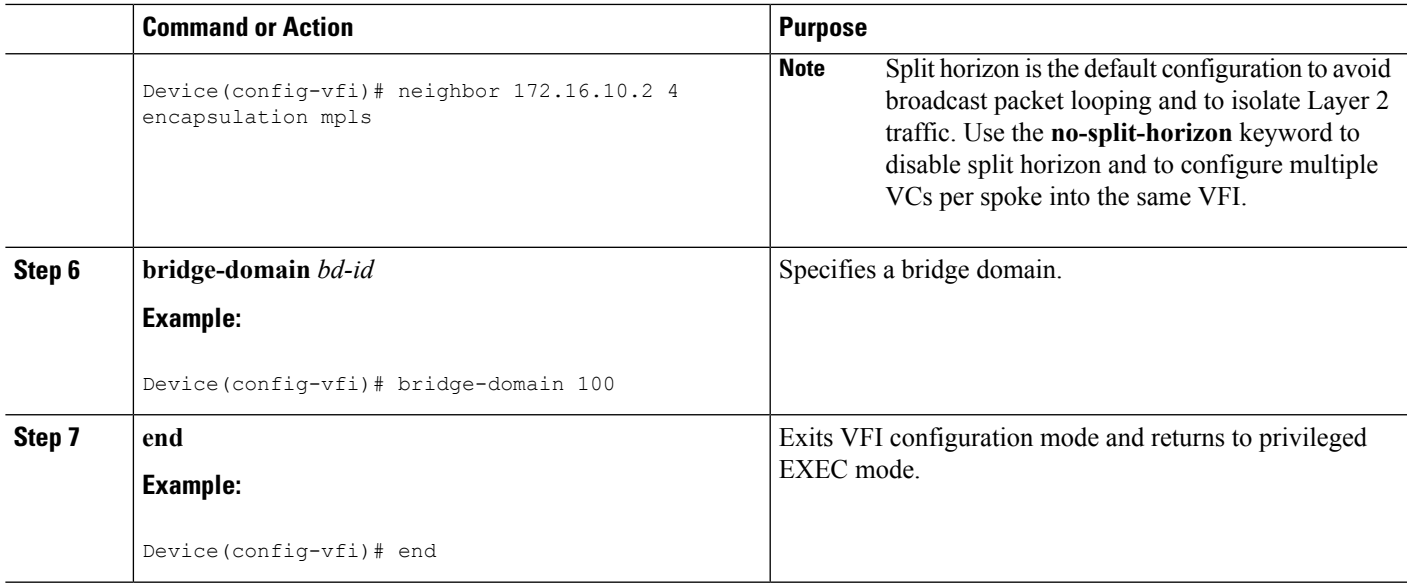

## **Configuring a VFI on a PE Device: Alternate Configuration**

#### **SUMMARY STEPS**

- **1. enable**
	- **2. configure terminal**
	- **3. l2vpn vfi context** *name*
	- **4. vpn id** *id*
	- **5. member** *ip-address* [*vc-id*] **encapsulation mpls**
	- **6. exit**
	- **7. bridge-domain** *bd-id*
	- **8. member vfi** *vfi-name*
	- **9. end**

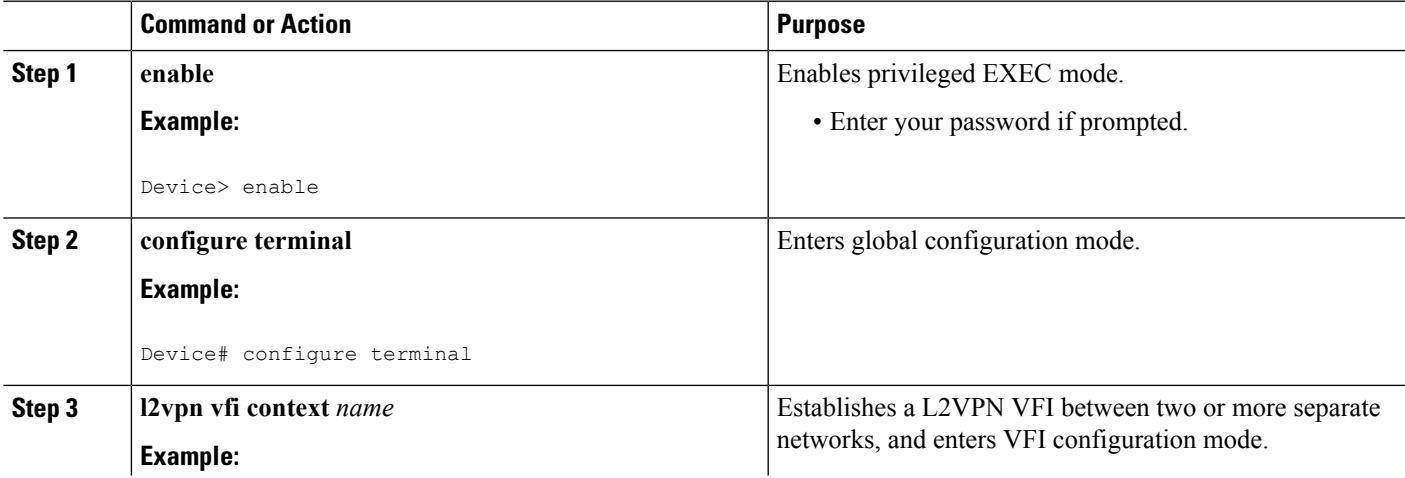

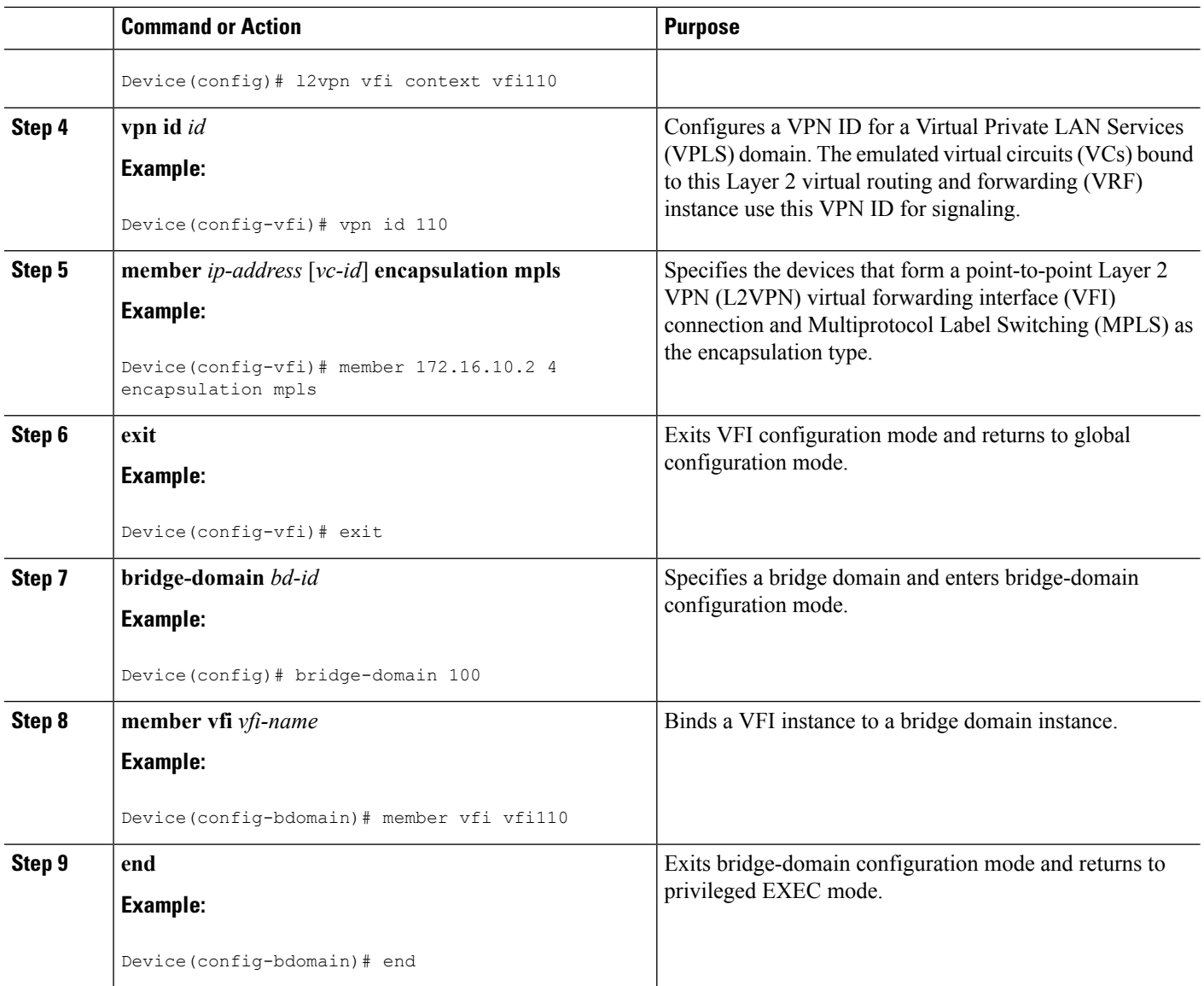

## **Configuring Static Virtual Private LAN Services**

To configure static Virtual Private LAN Services (VPLS), perform the following tasks:

- Configuring a Pseudowire for Static VPLS
- Configuring VFI for Static VPLS
- Configuring a VFI for Static VPLS: Alternate Configuration
- Configuring an Attachment Circuit for Static VPLS
- Configuring an Attachment Circuit for Static VPLS: Alternate Configuration
- Configuring an MPLS-TP Tunnel for Static VPLS with TP
- Configuring a VFI for Static VPLS: Alternate Configuration

#### **Configuring a Pseudowire for Static VPLS**

The configuration of pseudowires between provider edge (PE) devices helps in the successful transmission of the Layer 2 frames between PE devices.

Use the pseudowire template to configure the virtual circuit (VC) type for the virtual path identifier (VPI) pseudowire. In the following task, the pseudowire will go through a Multiprotocol Label Switching (MPLS)-Tunneling Protocol (TP) tunnel.

The pseudowire template configuration specifies the characteristics of the tunneling mechanism that is used by the pseudowires, which are:

- Encapsulation type
- Control protocol
- Payload-specific options
- Preferred path

Perform this task to configure a pseudowire template for static Virtual Private LAN Services (VPLS).

**Note**

Ensure that you perform this task before configuring the virtual forwarding instance (VFI) peer. If the VFI peer is configured before the pseudowire class, the configuration is incomplete until the pseudowire class is configured. The **show running-config** command displays an error stating that configuration is incomplete.

```
Device# show running-config | sec vfi
```

```
l2 vfi config manual
vpn id 1000
 ! Incomplete point-to-multipoint vfi config
```
#### **SUMMARY STEPS**

- **1. enable**
- **2. configure terminal**
- **3. template type pseudowire** *name*
- **4. encapsulation mpls**
- **5. signaling protocol none**
- **6. preferred-path interface Tunnel-tp** *interface-number*
- **7. exit**
- **8. interface pseudowire** *number*
- **9. source template type pseudowire** *name*
- **10. neighbor** *peer-address vcid-value*
- **11. label** *local-pseudowire-label remote-pseudowire-label*
- **12. end**

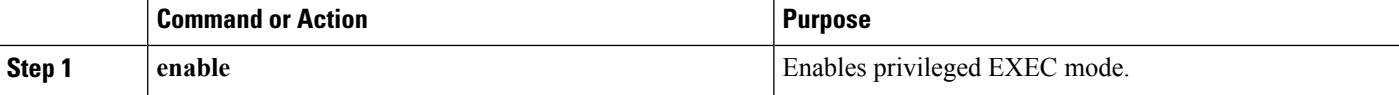

I

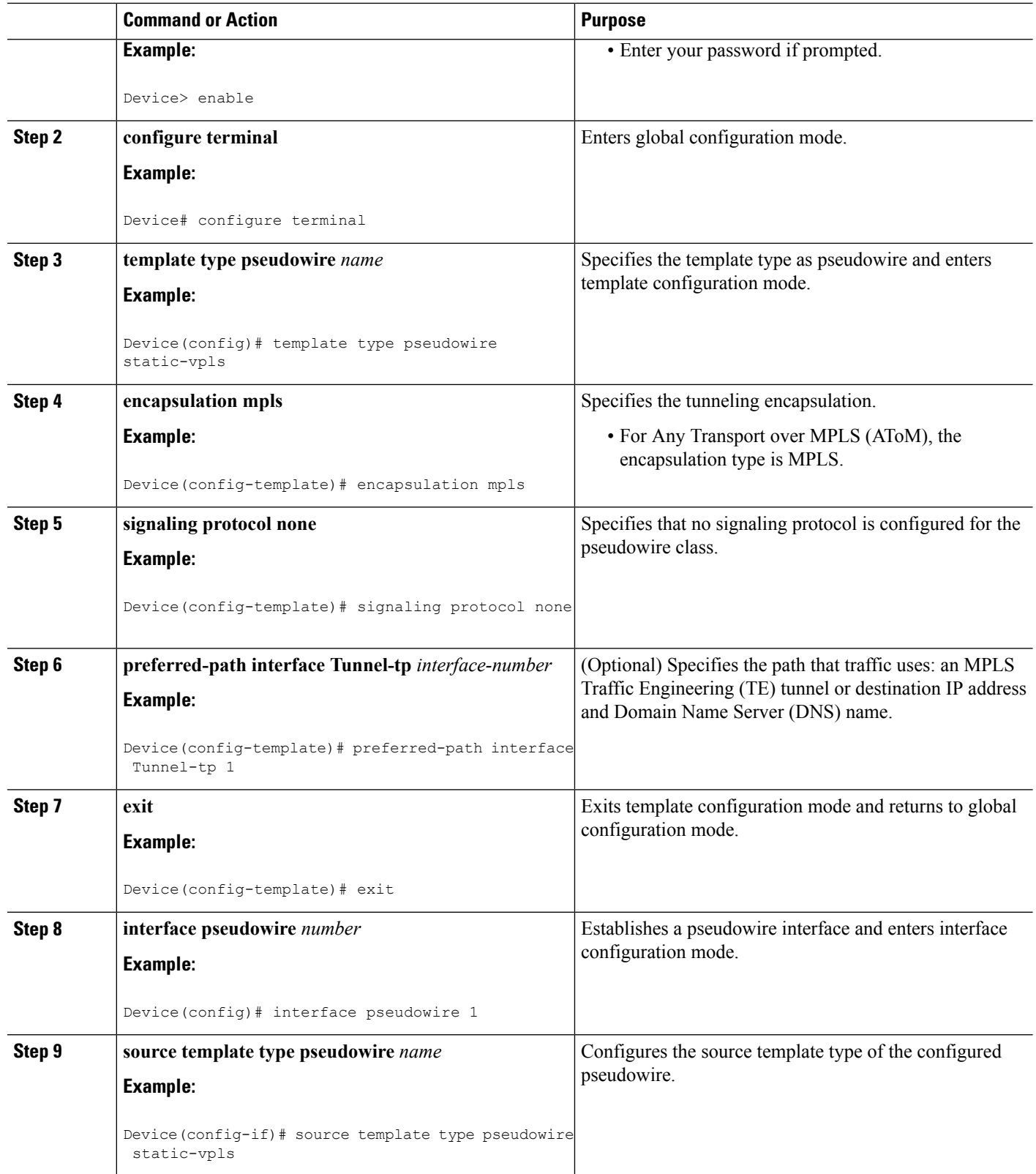

Ш

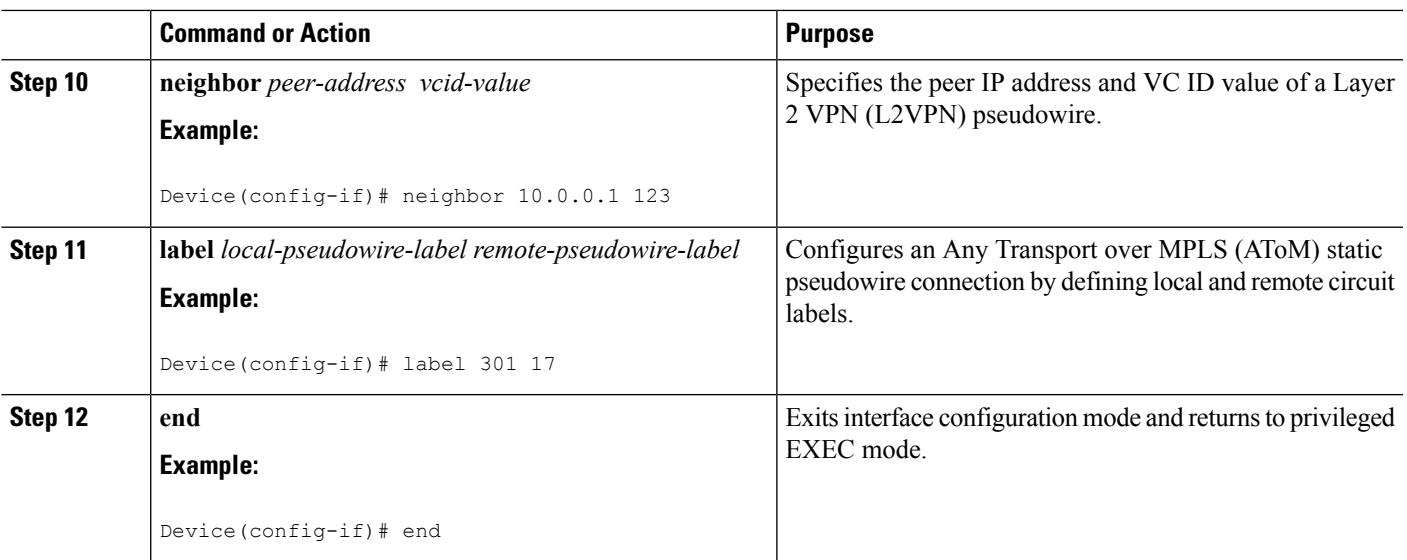

### **Configuring VFI for Static VPLS**

Ensure that you perform this task after configuring the pseudowire. If the VFI peer is configured before the pseudowire, the configuration is incomplete until the pseudowire is configured. The output of the **show running-config** command displays an error stating that configuration is incomplete. **Note**

```
Device# show running-config | sec vfi
```

```
l2 vfi config manual
vpn id 1000
! Incomplete point-to-multipoint vfi config
```
#### **SUMMARY STEPS**

- **1. enable**
- **2. configure terminal**
- **3. mplslabel range** *minimum-value maximum-value* [**static** *minimum-static-value maximum-static-value*]
- **4. pseudowire-class** [*pw-class-name*]
- **5. encapsulation mpls**
- **6. protocol** {**l2tpv2** | **l2tpv3** | **none**} *[l2tp-class-name]*
- **7. exit**
- **8. l2 vfi** *vfi-name* **manual**
- **9. vpn id** *vpn-id*
- **10. neighbor** *ip-address* **pw-class** *pw-name*
- **11. mpls label** *local-pseudowire-label remote-pseudowire-label*
- **12. mpls control-word**
- **13. neighbor** *ip-address* **pw-class** *pw-name*
- **14. mpls label** *local-pseudowire-label remote-pseudowire-label*
- **15. mpls control-word**
- **16. end**

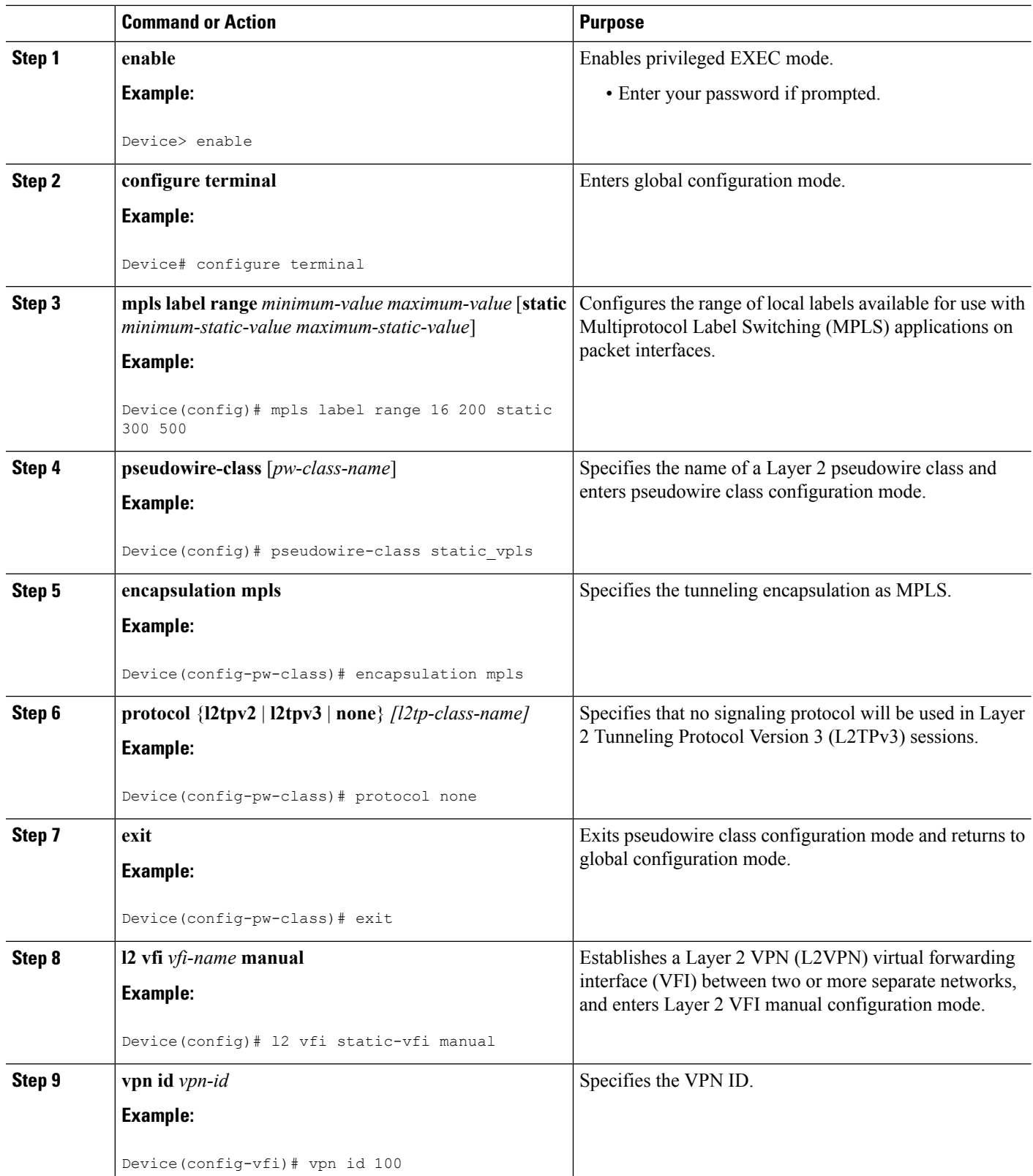

 $\mathbf l$ 

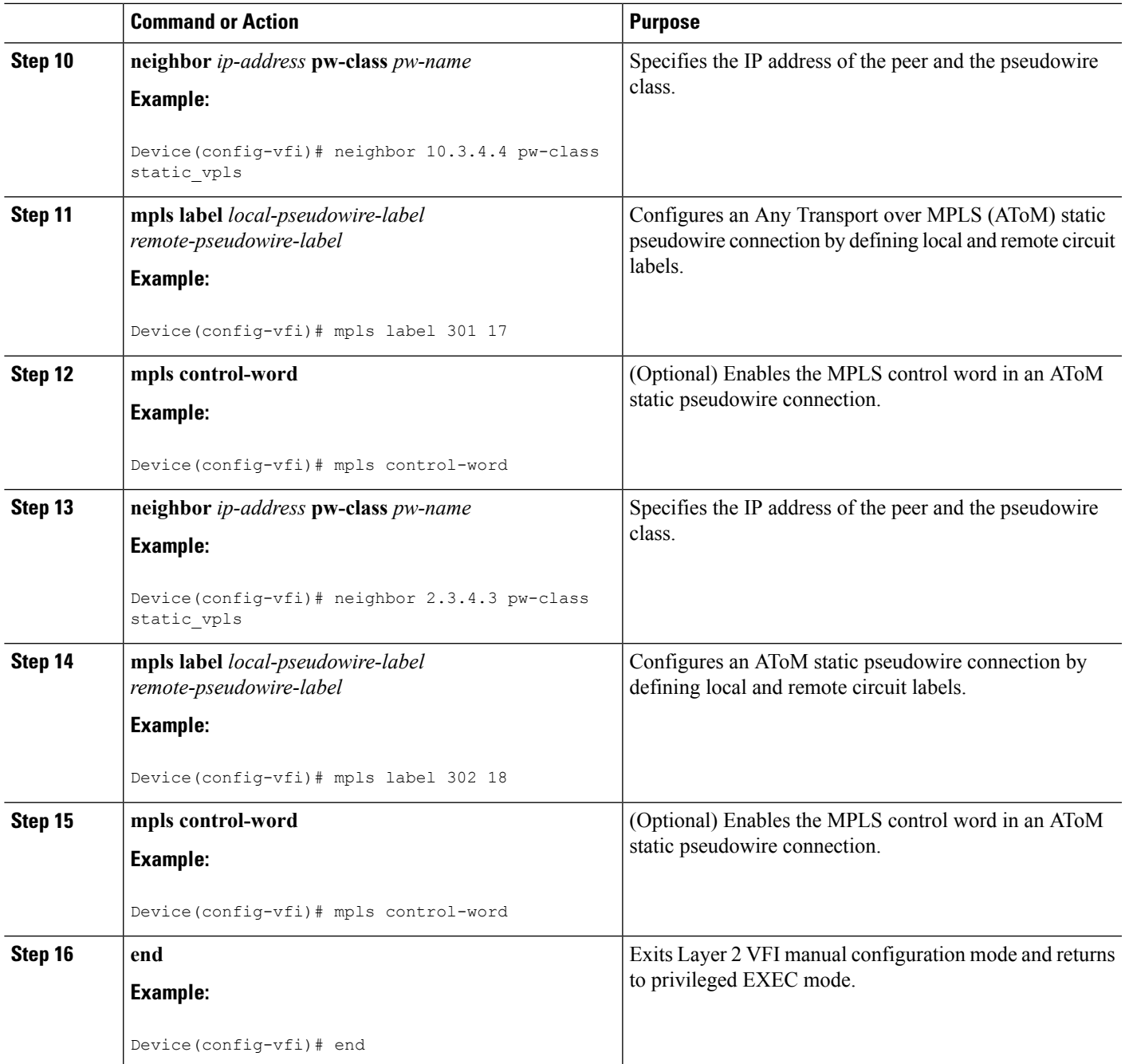

### **Configuring a VFI for Static VPLS: Alternate Configuration**

Ensure that you perform this task after configuring the pseudowire. If the VFI peer is configured before the pseudowire, the configuration is incomplete until the pseudowire is configured. The output of the **show running-config** command displays an error stating that configuration is incomplete. **Note**

```
Device# show running-config | sec vfi
l2 vfi config manual
vpn id 1000
 ! Incomplete point-to-multipoint vfi config
```
#### **SUMMARY STEPS**

- **1. enable**
- **2. configure terminal**
- **3. l2vpn vfi context** *vfi-name*
- **4. vpn id** *vpn-id*
- **5. exit**
- **6. interface** *type number*
- **7. encapsulation mpls**
- **8. neighbor** *ip-address vc-id*
- **9. label** *local-pseudowire-label remote-pseudowire-label*
- **10. control-word** {**include** | **exclude**}
- **11. exit**
- **12. bridge-domain** *bd-id*
- **13. member vfi** *vfi-name*
- **14. end**

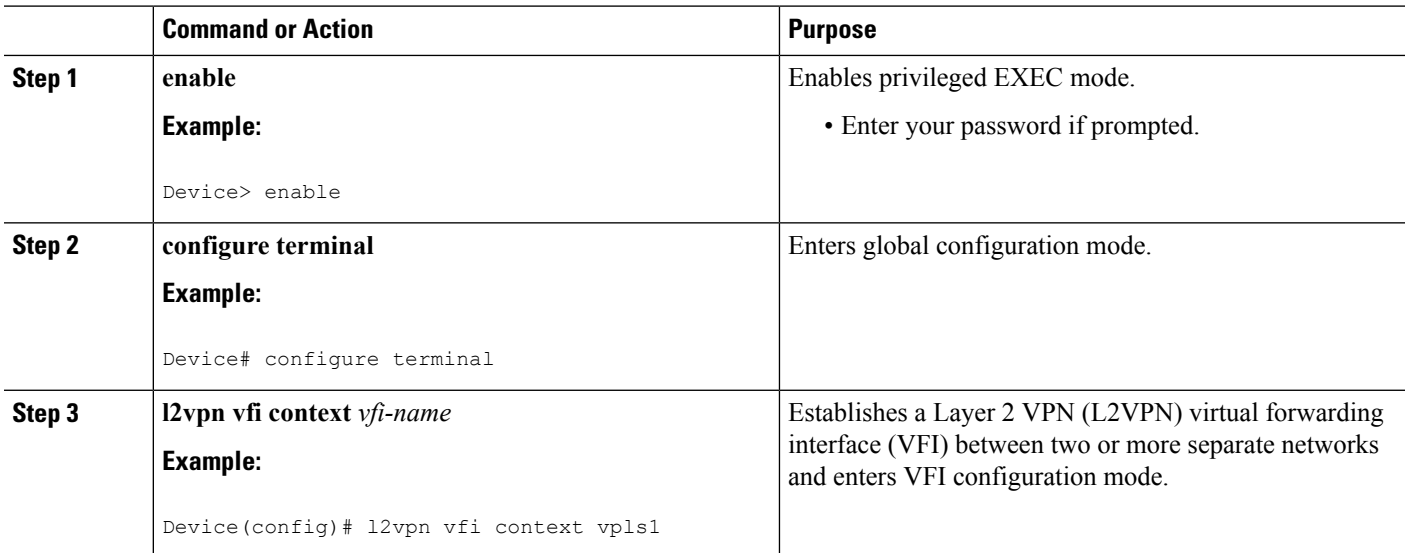

 $\mathbf{l}$ 

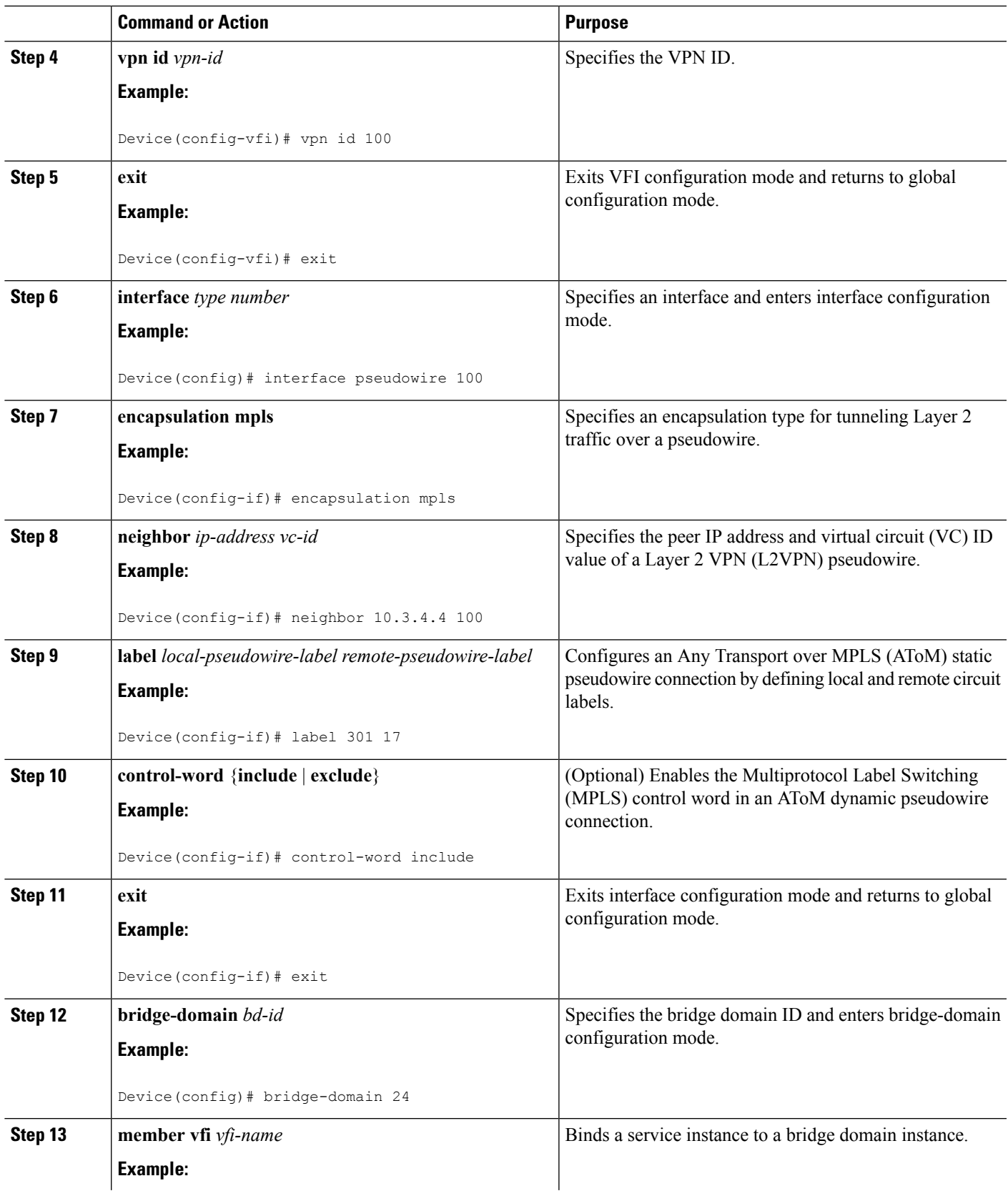

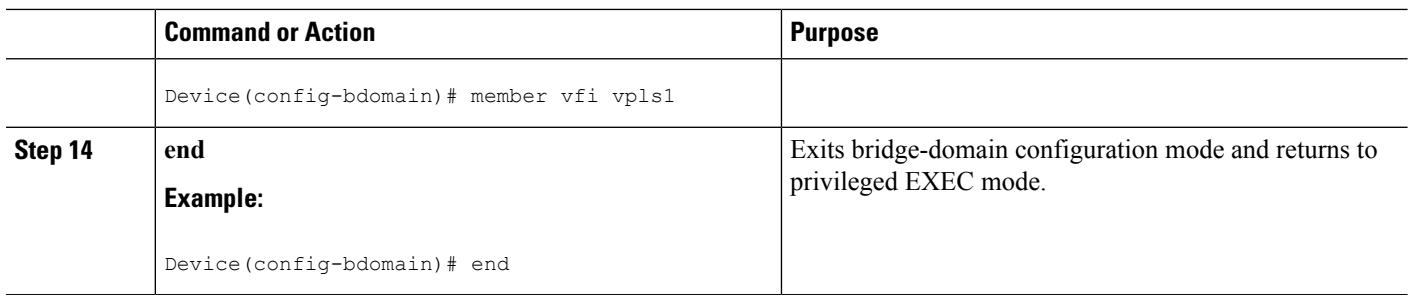

## **Configuring an Attachment Circuit for Static VPLS**

#### **SUMMARY STEPS**

- **1. enable**
- **2. configure terminal**
- **3. interface gigabitethernet** *slot/interface*
- **4. service instance** *si-id* **ethernet**
- **5. encapsulation dot1q** *vlan-id*
- **6. rewrite ingress tag pop** *number* [**symmetric**]
- **7. bridge-domain** *bd-id*
- **8. end**

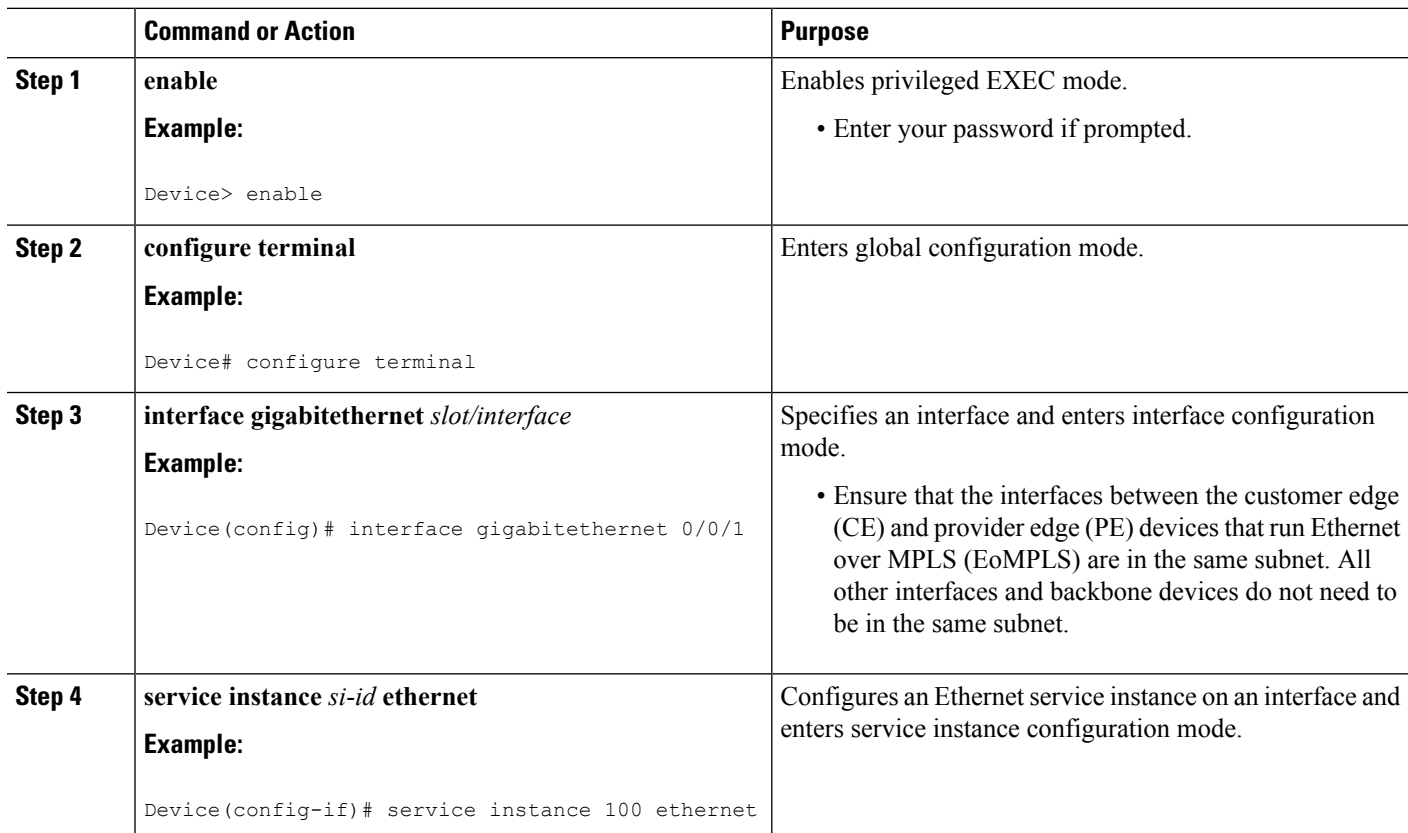

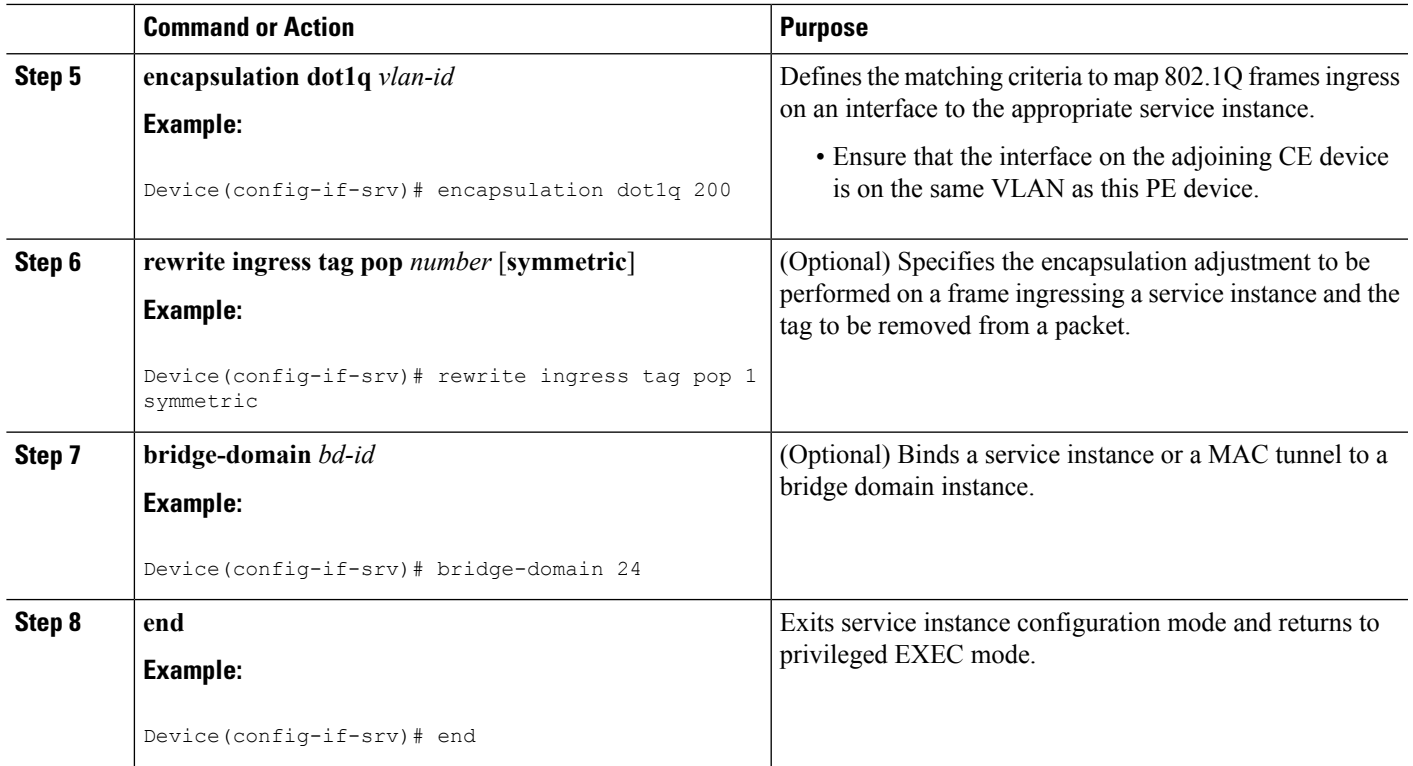

### **Configuring an Attachment Circuit for Static VPLS: Alternate Configuration**

#### **SUMMARY STEPS**

- **1. enable**
- **2. configure terminal**
- **3. interface gigabitethernet** *slot/interface*
- **4. service instance** *si-id* **ethernet**
- **5. encapsulation dot1q** *vlan-id*
- **6. rewrite ingress tag pop** *number* [**symmetric**]
- **7. exit**
- **8. exit**
- **9. bridge-domain** *bd-id*
- **10. member** *interface-type-number* **service-instance** *service-id* [**split-horizon group** *group-id*]
- **11. end**

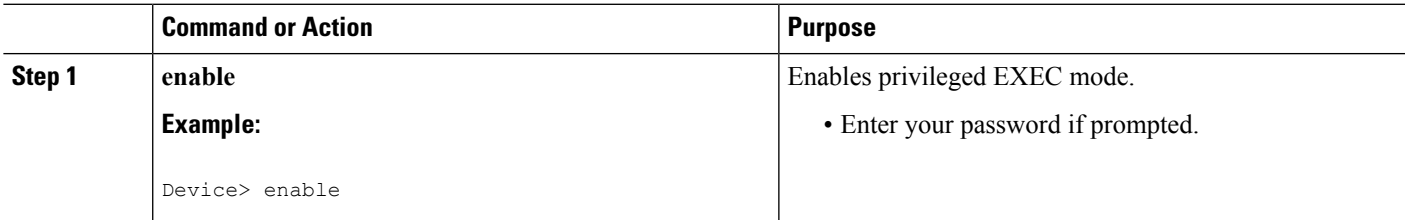

I

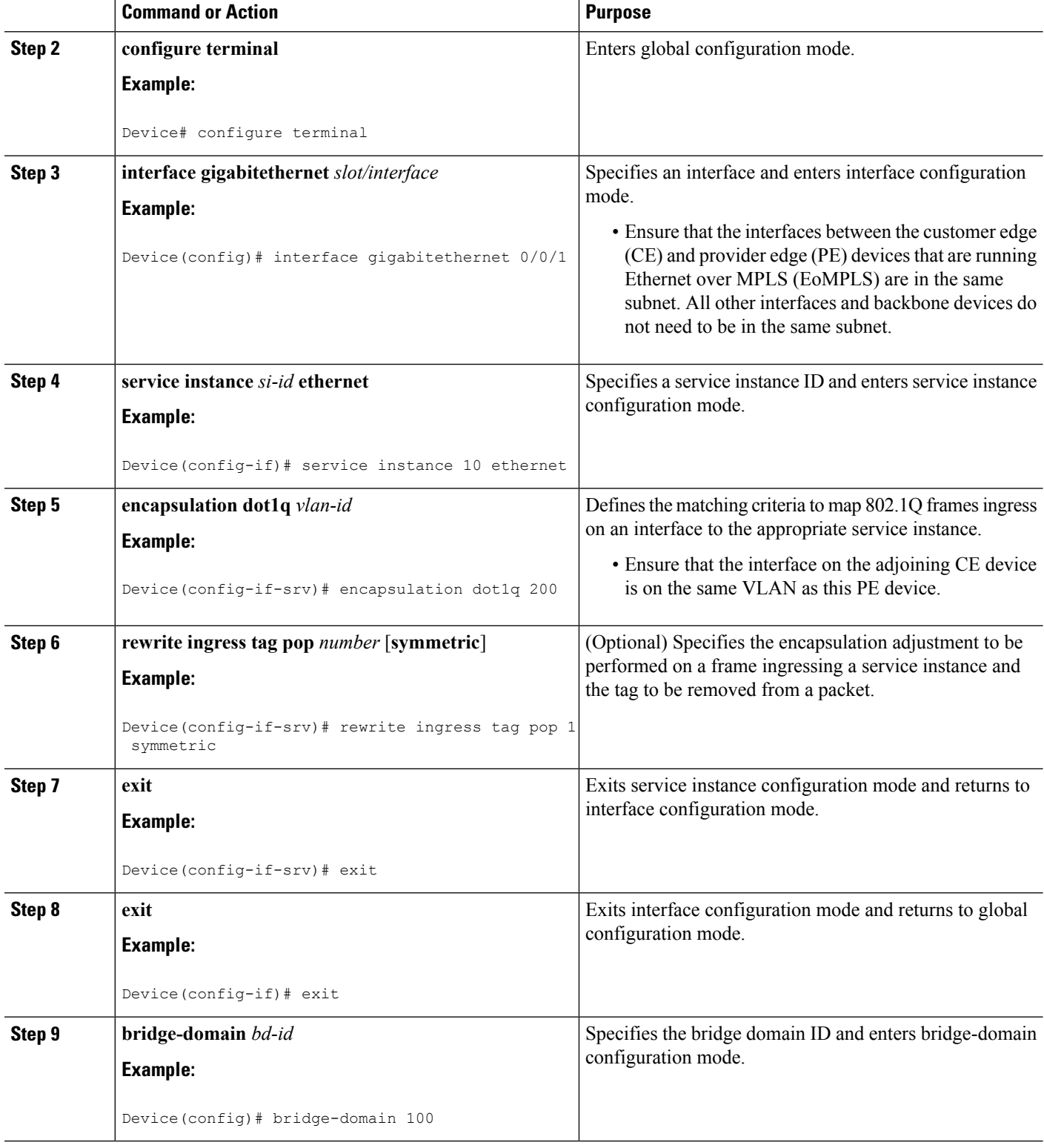

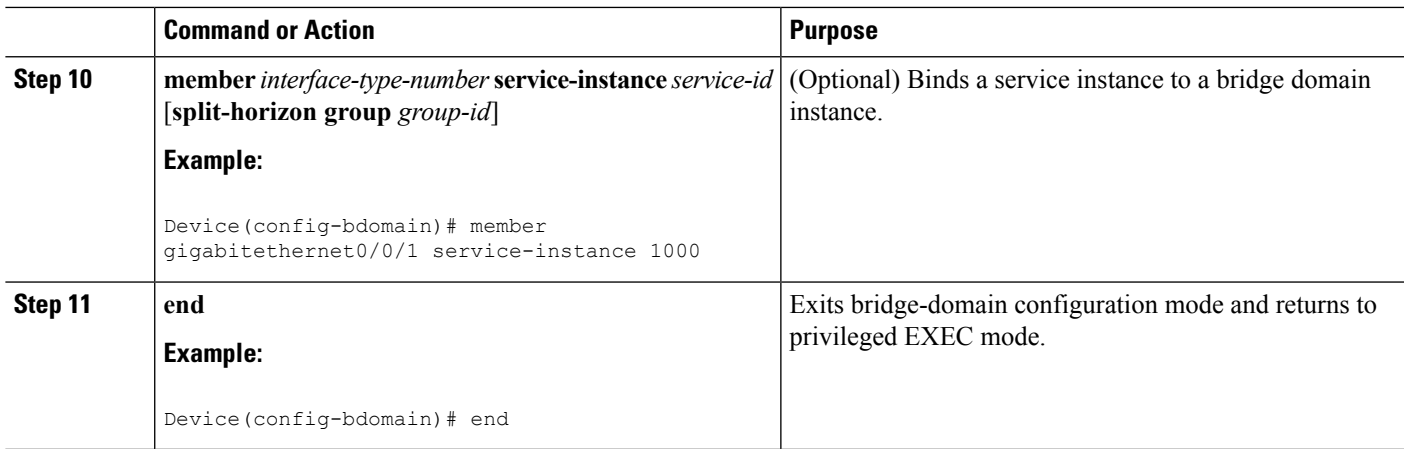

### **Configuring an MPLS-TP Tunnel for Static VPLS with TP**

#### **SUMMARY STEPS**

- **1. enable**
- **2. configure terminal**
- **3. interface Tunnel-tp** *number*
- **4. no ip address**
- **5. no keepalive**
- **6. tp destination** *ip-address*
- **7. bfd** *bfd-template*
- **8. working-lsp**
- **9. out-label** *number* **out-link** *number*
- **10. lsp-number** *number*
- **11. exit**
- **12. protect-lsp**
- **13. out-label** *number* **out-link** *number*
- **14. in-label** *number*
- **15. lsp-number** *number*
- **16. exit**
- **17. exit**
- **18. interface** *type number*
- **19. ip address** *ip-address ip-mask*
- **20. mpls tp link** *link-num* {**ipv4** *ip-address* | **tx-mac** *mac-address*}
- **21. end**

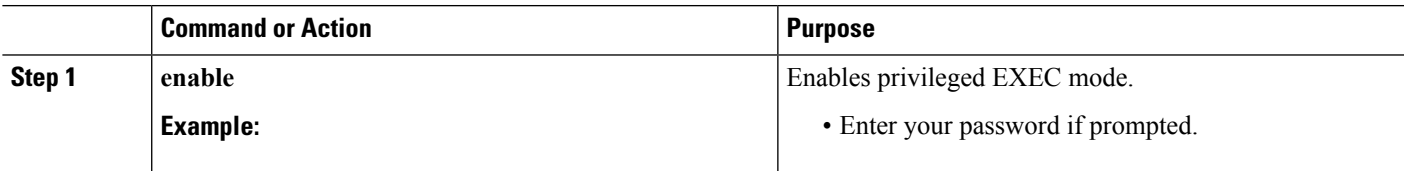

I

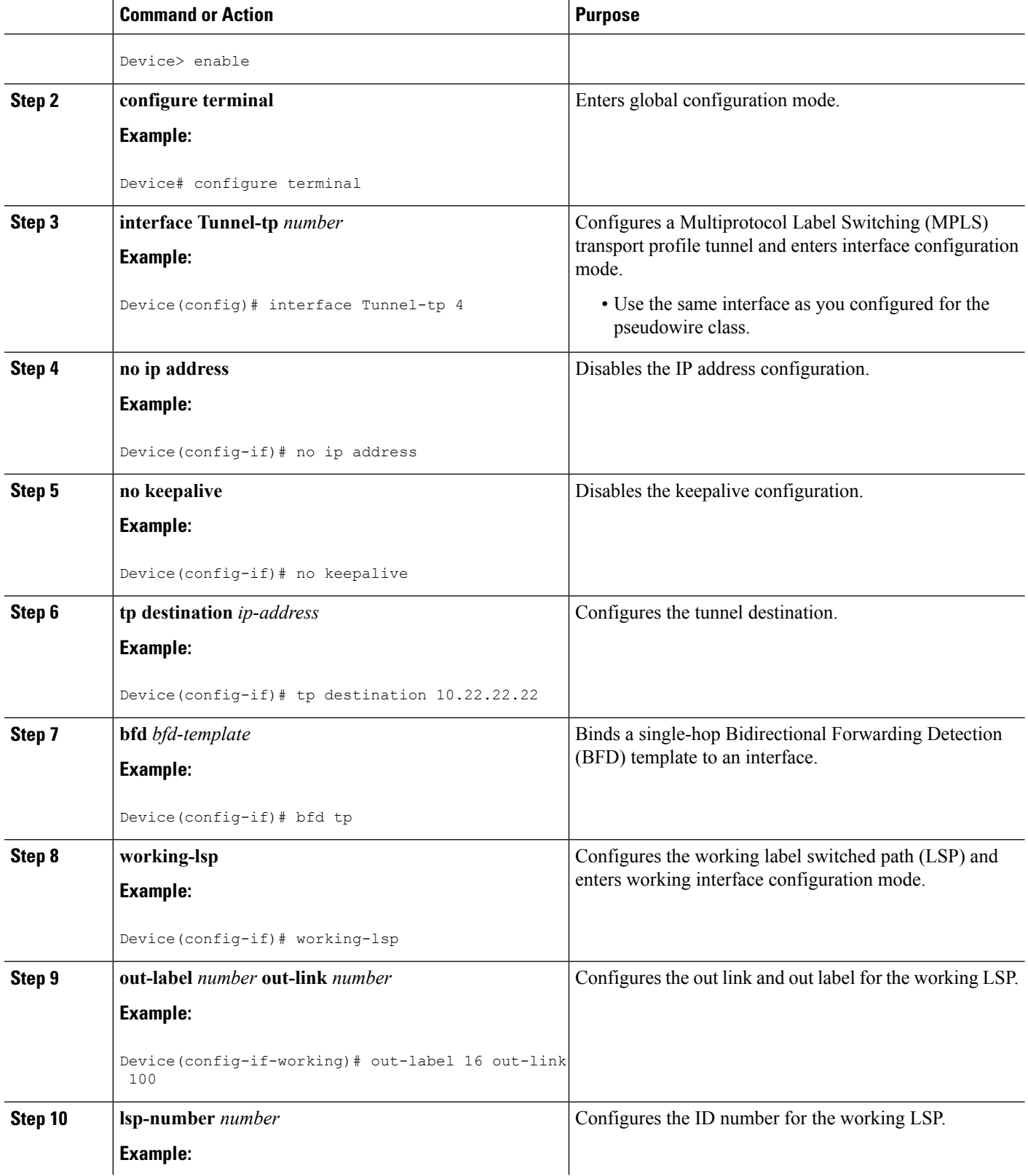

 $\mathbf I$ 

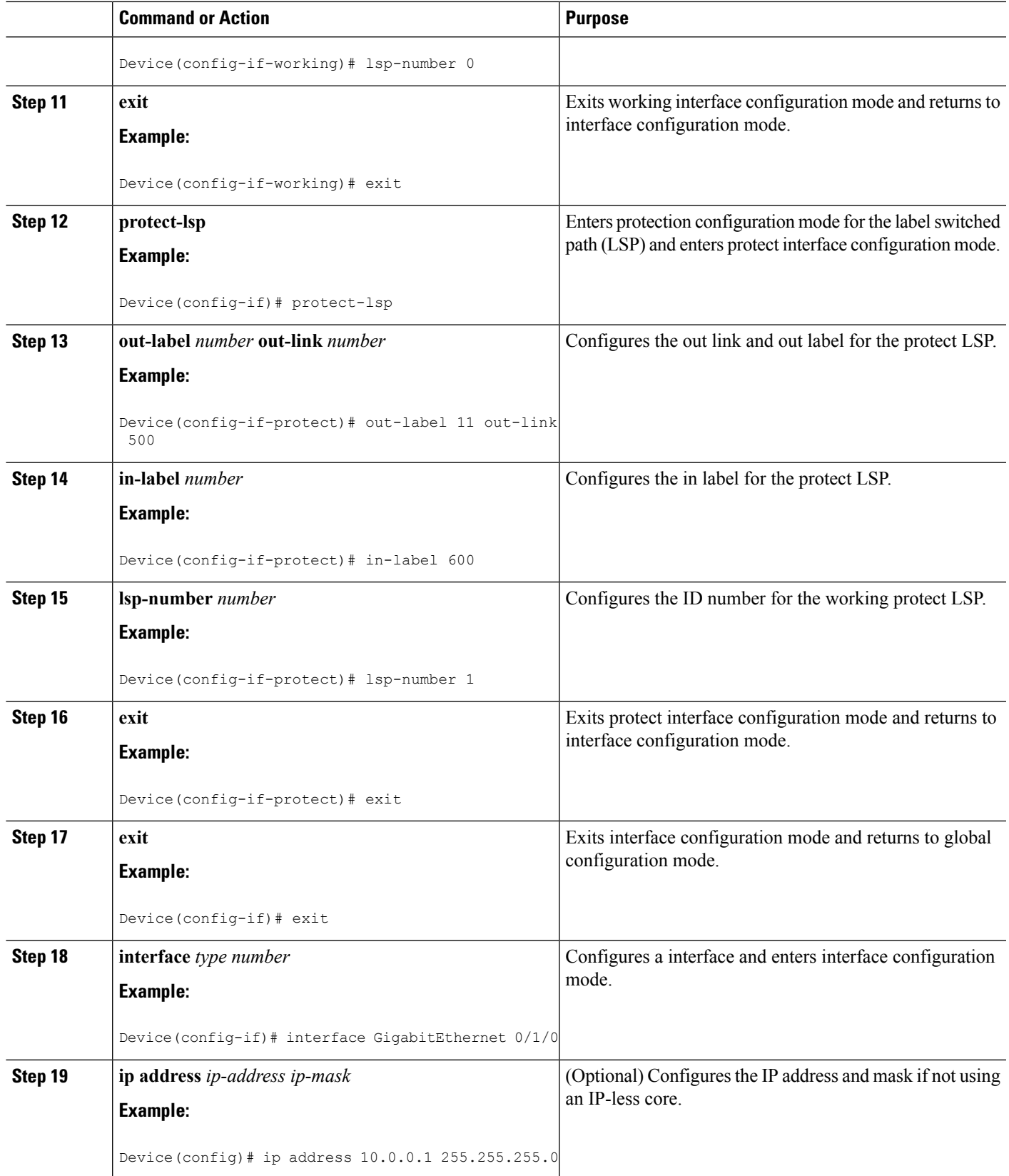

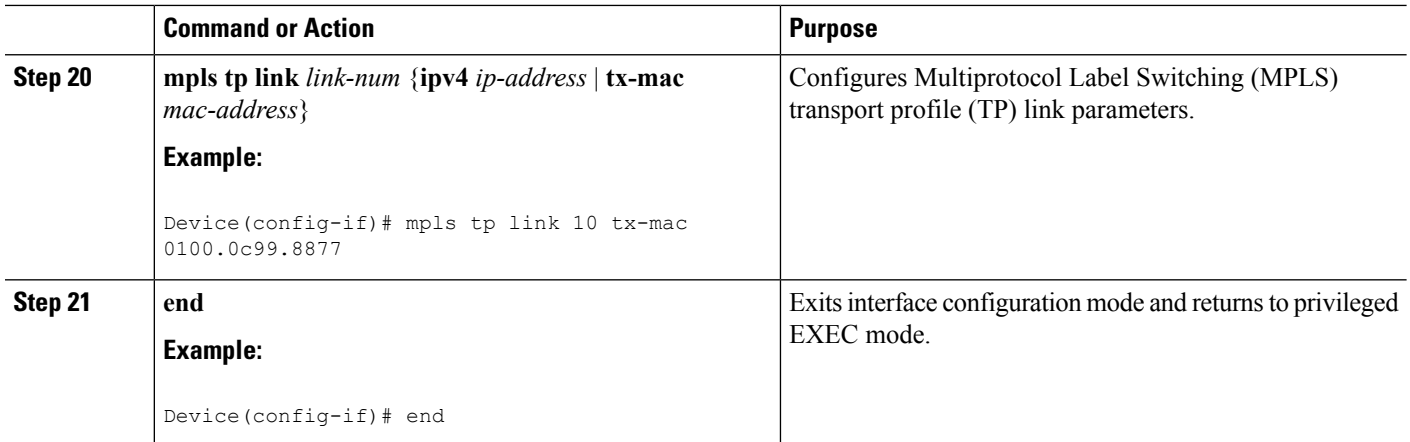

## **Configuration Examples for Virtual Private LAN Services**

## **Example: Configuring 802.1Q Access Ports for Tagged Traffic from a CE Device**

This example shows how to configure the tagged traffic:

```
Device(config)# interface GigabitEthernet 0/0/1
Device(config-if)# no ip address
Device(config-if)# negotiation auto
Device(config-if)# service instance 10 ethernet
Device(config-if-srv)# encapsulation dot1q 200
Device(config-if-srv)# bridge-domain 100
Device(config-if-srv)# end
```
## **Example: Configuring 802.1QAccess Ports for Tagged Traffic from a CEDevice: Alternate Configuration**

The following example shows how to configure the tagged traffic:

```
Device(config)# interface GigabitEthernet 0/0/1
Device(config-if)# no ip address
Device(config-if)# negotiation auto
Device(config-if)# service instance 10 ethernet
Device(config-if-srv)# encapsulation dot1q 200
Device(config-if-srv)# exit
Device(config-if)# exit
Device(config)# bridge-domain 100
Device(config-bdomain)# member gigabitethernet0/0/1 service-instance 1000
Device(config-bdomain)# end
```
## **Example: Configuring Access Ports for Untagged Traffic from a CE Device**

The following example shows how to configure access ports for untagged traffic:

```
Device(config)# interface gigabitethernet 0/0/0
Device(config-if)# no ip address
Device(config-if)# negotiation auto
Device(config-if)# service instance 10 ethernet
Device(config-if-srv)# encapsulation untagged
Device(config-if-srv)# bridge-domain 100
Device(config-if-srv)# end
```
The following example shows a virtual forwarding interface (VFI) configuration:

```
Device(config)# l2 vfi VPLSA manual
Device(config-vfi)# vpn id 110
Device(config-vfi)# neighbor 10.11.11.11 encapsulation mpls
Device(config-vfi)# neighbor 10.33.33.33 encapsulation mpls
Device(config-vfi)# neighbor 10.44.44.44 encapsulation mpls
Device(config-vfi)# bridge-domain 110
Device(config-vfi)# end
```
The following example shows a VFI configuration for hub and spoke.

```
Device(config)# l2 vfi VPLSB manual
Device(config-vfi)# vpn id 111
Device(config-vfi)# neighbor 10.99.99.99 encapsulation mpls
Device(config-vfi)# neighbor 10.12.12.12 encapsulation mpls
Device(config-vfi)# neighbor 10.13.13.13 encapsulation mpls no-split-horizon
Device(config-vfi)# bridge-domain 111
Device(config-vfi)# end
```
The output of the **show mpls 12transport vc** command displays variousinformation related to a provide edge (PE) device. The VC ID in the output represents the VPN ID; the VC is identified by the combination of the destination address and the VC ID asshown in the command output. The output of the **show mplsl2transport vc detail** command displays detailed information about virtual circuits (VCs) on a PE device.

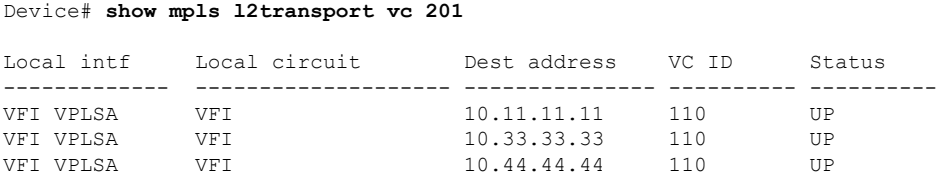

The following sample output from the **show vfi** command displays the VFI status:

```
VFI name: VPLSA, state: up
 Local attachment circuits:
   Vlan2
 Neighbors connected via pseudowires:
 Peer Address VC ID Split-horizon
 10.11.11.11 110 Y
 10.33.33.33 110 Y<br>10.44.44.44 110 Y
 10.44.44.44 110 Y
```
Device# **show vfi VPLSB**

Device# **show vfi VPLSA**

```
VFI name: VPLSB, state: up
 Local attachment circuits:
  V1an2Neighbors connected via pseudowires:
 Peer Address VC ID Split-horizon
 10.99.99.99 111 Y
 10.12.12.12 111 Y
 10.13.13.13 111 N
```
## **Example: Configuring Access Ports for Untagged Traffic from a CE Device: Alternate Configuration**

The following example shows how to configure the untagged traffic.

```
Device(config)# interface GigabitEthernet 0/4/4
Device(config-if)# no ip address
Device(config-if)# negotiation auto
Device(config-if)# service instance 10 ethernet
Device(config-if-srv)# encapsulation untagged
Device(config-if-srv)# exit
Device(config-if)# exit
Device(config)# bridge-domain 100
Device(config-bdomain)# member GigabitEthernet0/4/4 service-instance 10
Device(config-if-srv)# end
```
## **Example: Configuring Q-in-Q EFP**

The following example shows how to configure the tagged traffic.

```
Device(config)# interface GigabitEthernet 0/0/2
Device(config-if)# no ip address
Device(config-if)# negotiate auto
Device(config-if)# service instance 10 ethernet
Device(config-if-srv)# encapsulation dot1q 200 second-dot1q 400
Device(config-if-srv)# bridge-domain 100
Device(config-if-srv)# end
```
Use the **show spanning-tree vlan** command to verify that the ports are not in a blocked state. Use the **show vlan id** command to verify that a specific port is configured to send and receive specific VLAN traffic.

### **Example: Configuring Q-in-Q in EFP: Alternate Configuration**

The following example shows how to configure the tagged traffic:

```
Device(config)# interface GigabitEthernet 0/4/4
Device(config-if)# no ip address
Device(config-if)# nonegotiate auto
Device(config-if)# service instance 10 ethernet
Device(config-if-srv)# encapsulation dot1q 200 second-dot1q 400
Device(config-if-srv)# exit
Device(config-if)# exit
```

```
Device(config)# bridge-domain 100
Device(config-bdomain)# member GigabitEthernet0/4/4 service-instance 1000
Device(config-bdomain)# end
```
Use the **show spanning-tree vlan** command to verify that the port is not in a blocked state. Use the **show vlan id** command to verify that a specific port is configured to send and receive a specific VLAN traffic.

## **Example: Configuring MPLS on a PE Device**

The following example shows a global Multiprotocol Label Switching (MPLS) configuration:

Device(config)# **mpls label protocol ldp** Device(config)# **mpls ldp logging neighbor-changes** Device(config)# **mpls ldp discovery hello holdtime 5** Device(config)# **mpls ldp router-id Loopback0 force**

The following sample output from the **show ip cef** command displays the Label Distribution Protocol (LDP) label assigned:

```
Device# show ip cef 192.168.17.7
192.168.17.7/32, version 272, epoch 0, cached adjacency to POS4/1
0 packets, 0 bytes
  tag information set
   local tag: 8149
   fast tag rewrite with PO4/1, point2point, tags imposed: {4017}
 via 10.3.1.4, POS4/1, 283 dependencies
   next hop 10.3.1.4, POS4/1
   valid cached adjacency
    tag rewrite with PO4/1, point2point, tags imposed: {4017}
```
## **Example: VFI on a PE Device**

The following example shows a virtual forwarding instance (VFI) configuration:

```
Device(config)# l2 vfi vfi110 manual
Device(config-vfi)# vpn id 110
Device(config-vfi)# neighbor 172.16.10.2 4 encapsulation mpls
Device(config-vfi)# neighbor 10.16.33.33 encapsulation mpls
Device(config-vfi)# neighbor 198.51.100.44 encapsulation mpls
Device(config-vfi)# bridge-domain 100
Device(config-vfi)# end
```
The following example shows a VFI configuration for a hub-and-spoke configuration:

```
Device(config)# l2 vfi VPLSA manual
Device(config-vfi)# vpn id 110
Device(config-vfi)# neighbor 10.9.9.9 encapsulation mpls
Device(config-vfi)# neighbor 192.0.2.12 encapsulation mpls
Device(config-vfi)# neighbor 203.0.113.4 encapsulation mpls no-split-horizon
Device(config-vfi)# bridge-domain 100
Device(config-vfi)# end
```
The **show mpls 12transport vc** command displays information about the provider edge (PE) device. The **show mpls l2transport vc detail** command displays detailed information about the virtual circuits (VCs) on a PE device.

Device# **show mpls l2transport vc 201**

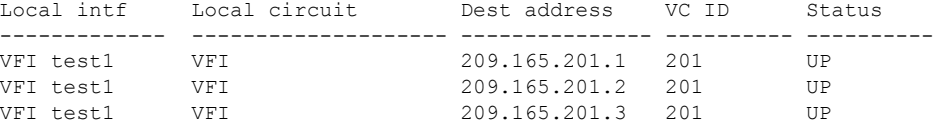

The **show vfi** *vfi-name* command displays VFI status. The VC ID in the output represents the VPN ID; the VC is identified by the combination of the destination address and the VC ID as in the example below.

```
Device# show vfi VPLS-2
```

```
VFI name: VPLS-2, state: up
 Local attachment circuits:
   Vlan2
 Neighbors connected via pseudowires:
 Peer Address VC ID Split-horizon
 10.1.1.1 2 \qquad \qquad 2 \qquad \qquad 2<br>10.1.1.2 2 v
 10.1.1.2 2 Y
 10.2.2.3 2 N
```
## **Example: VFI on a PE Device: Alternate Configuration**

The following example shows how to configure a virtual forwarding interface (VFI) on a provider edge (PE) device:

```
Device(config)# l2vpn vfi context vfi110
Device(config-vfi)# vpn id 110
Device(config-vfi)# member 172.16.10.2 4 encapsulation mpls
Device(config-vfi)# member 10.33.33.33 encapsulation mpls
Device(config-vfi)# member 10.44.44.44 encapsulation mpls
Device(config-vfi)# exit
Device(config)# bridge-domain 100
Device(config-bdomain)# member vfi vfi110
Device(config-bdomain)# end
```
The following example shows how to configure a hub-and-spoke VFI configuration:.

```
Device(config)# l2vpn vfi context VPLSA
Device(config-vfi)# vpn id 110
Device(config-vfi)# member 10.9.9.9 encapsulation mpls
Device(config-vfi)# member 172.16.10.2 4 encapsulation mpls
Device(config-vfi)# exit
Device(config)# bridge-domain 100
Device(config-bdomain)# member vfi VPLSA
Device(config-bdomain)# member GigabitEthernet0/0/0 service-instance 100
Device(config-bdomain)# member 10.33.33.33 10 encapsulation mpls
Device(config-bdomain)# end
```
The **show l2vpn atom vc** command displays information about the PE device. The command also displays information about Any Transport over MPLS (AToM) virtual circuits (VCs) and static pseudowires that are enabled to route Layer 2 packets on a device.

Device# **show l2vpn atom vc** Local intf Local circuit Dest address VC ID Status ------------- ----------------------- --------------- ---------- ---------- Et0/0.1 Eth VLAN 101 10.0.0.2 101 UP Et0/0.1 Eth VLAN 101 10.0.0.3 201 DOWN

The **show l2vpn vfi** command displays the VFI status. The VC ID in the output represents the VPN ID; the VC is identified by the combination of the destination address and the VC ID as in the example below.

```
Device# show l2vpn vfi VPLS-2
Legend: RT= Route-target
VFI name: serviceCore1, State: UP, Signaling Protocol: LDP
 VPN ID: 100, VPLS-ID: 9:10, Bridge-domain vlan: 100
 RD: 9:10, RT: 10.10.10.10:150
 Pseudo-port Interface: Virtual-Ethernet1000
 Neighbors connected via pseudowires:
 Interface Peer Address VC ID Discovered Router ID Next Hop<br>Pw2000 10.0.0.1 10 10.0.0.1 10.0.0.1
 Pw2000 10.0.0.1 10 10.0.0.1 10.0.0.1<br>Pw2001 10.0.0.2 10 10.1.1.2 10.0.0.2
 Pw2001 10.0.0.2 10 10.1.1.2 10.0.0.2
 Pw2002 10.0.0.3 10 10.1.1.3 10.0.0.3
 Pw5 10.0.0.4 10 - 10.0.0.4
```
### **Example: Full-Mesh VPLS Configuration**

In a full-mesh configuration, each provider edge (PE) device creates a multipoint-to-multipoint forwarding relationship with all other PE devices in the Virtual Private LAN Services (VPLS) domain using a virtual forwarding interface (VFI). An Ethernet or a VLAN packet received from the customer network can be forwarded to one or more local interfaces and/or emulated virtual circuits (VCs) in the VPLS domain. To avoid a broadcast packet loop in the network, packets received from an emulated VC cannot be forwarded to any emulated VC in the VPLS domain on a PE device. Ensure that Layer 2 split horizon is enabled to avoid a broadcast packet loop in a full-mesh network.

**Figure 43: Full-Mesh VPLS Configuration**

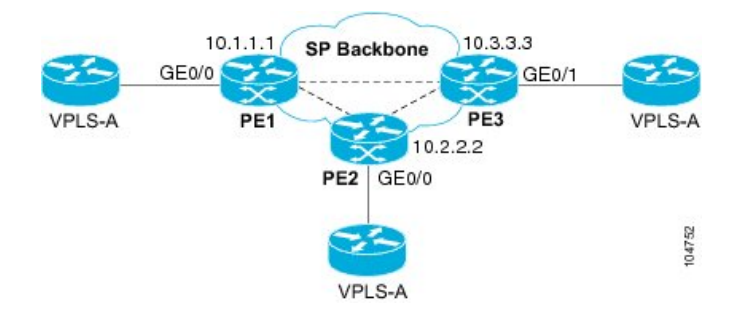

#### **PE 1 Configuration**

The following examples shows how to create virtual switch instances (VSIs) and associated VCs:

```
l2 vfi PE1-VPLS-A manual
vpn id 100
neighbor 10.2.2.2 encapsulation mpls
neighbor 10.3.3.3 encapsulation mpls
bridge domain 100
!
interface Loopback 0
ip address 10.1.1.1 255.255.0.0
```
The following example shows how to configure the customer edge (CE) device interface (there can be multiple Layer 2 interfaces in a VLAN):

```
interface GigabitEthernet 0/0/0
no ip address
negotiation auto
service instance 10 ethernet
encapsulation dot1q 200
bridge-domain 100
```
#### **PE 2 Configuration**

The following example shows how to create VSIs and associated VCs.

```
l2 vfi PE2-VPLS-A manual
vpn id 100
neighbor 10.1.1.1 encapsulation mpls
neighbor 10.3.3.3 encapsulation mpls
bridge domain 100
!
interface Loopback 0
ip address 10.2.2.2 255.255.0.0
```
The following example shows how to configure the CE device interface (there can be multiple Layer 2 interfaces in a VLAN):

```
interface GigabitEthernet 0/0/0
no ip address
negotiation auto
service instance 10 ethernet
encapsulation dot1q 200
bridge-domain 100
```
#### **PE 3 Configuration**

The following example shows how to create VSIs and associated VCs:

```
l2 vfi PE3-VPLS-A manual
 vpn id 112
neighbor 10.1.1.1 encapsulation mpls
neighbor 10.2.2.2 encapsulation mpls
bridge domain 100
!
interface Loopback 0
ip address 10.3.3.3 255.255.0.0
```
Ш

The following example shows how to configure the CE device interface (there can be multiple Layer 2 interfaces in a VLAN).

```
interface GigabitEthernet 0/0/1
no ip address
negotiation auto
service instance 10 ethernet
encapsulation dot1q 200
bridge-domain 100
!
```
The following sample output from the **show mpls l2 vc** command provides information about the status of the VC:

Device# **show mpls l2 vc**

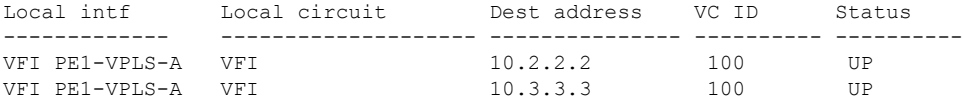

The following sample output from the **show vfi** command provides information about the VFI:

```
Device# show vfi PE1-VPLS-A
VFI name: VPLSA, state: up
 Local attachment circuits:
   Vlan200
 Neighbors connected via pseudowires:
   10.2.2.2 10.3.3.3
```
The following sample output from the **show mpls 12transport vc** command provides information about virtual circuits:

```
Device# show mpls l2transport vc detail
Local interface: VFI PE1-VPLS-A up
 Destination address: 10.2.2.2, VC ID: 100, VC status: up
   Tunnel label: imp-null, next hop point2point
   Output interface: Se2/0, imposed label stack {18}
 Create time: 3d15h, last status change time: 1d03h
  Signaling protocol: LDP, peer 10.2.2.2:0 up
   MPLS VC labels: local 18, remote 18
   Group ID: local 0, remote 0
   MTU: local 1500, remote 1500
   Remote interface description:
  Sequencing: receive disabled, send disabled
  VC statistics:
   packet totals: receive 0, send 0
   byte totals: receive 0, send 0
   packet drops: receive 0, send 0
```
### **Example: Full-Mesh Configuration : Alternate Configuration**

In a full-mesh configuration, each provider edge (PE) router creates a multipoint-to-multipoint forwarding relationship with all other PE routers in the Virtual Private LAN Services (VPLS) domain using a virtual

forwarding interface (VFI). An Ethernet or virtual LAN (VLAN) packet received from the customer network can be forwarded to one or more local interfaces and/or emulated virtual circuits (VCs) in the VPLS domain. To avoid broadcasted packets looping in the network, no packet received from an emulated VC can be forwarded to any emulated VC of the VPLS domain on a PE router. That is, Layer 2 split horizon should always be enabled as the default in a full-mesh network.

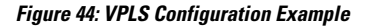

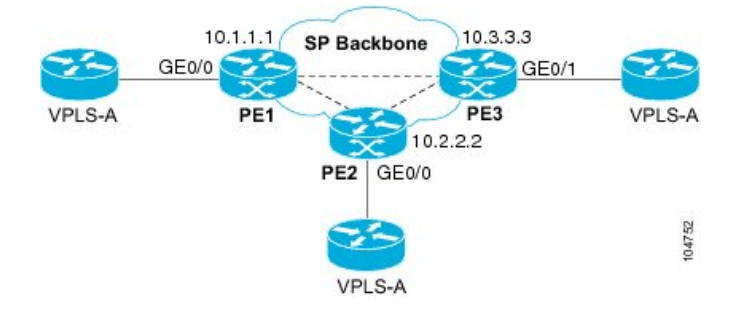

#### **PE 1 Configuration**

The following example shows how to create virtual switch instances (VSIs) and associated VCs and to configure the CE device interface (there can be multiple Layer 2 interfaces in a VLAN):

```
interface gigabitethernet 0/0/0
service instance 100 ethernet
encap dot1q 100
no shutdown
!
l2vpn vfi context PE1-VPLS-A
vpn id 100
neighbor 10.2.2.2 encapsulation mpls
neighbor 10.3.3.3 encapsulation mpls
!
bridge-domain 100
member gigabitethernet0/0/0 service-instance 100
member vfi PE1-VPLS-A
```
#### **PE 2 Configuration**

The following example shows how to create VSIs and associated VCs and to configure the CE device interface (there can be multiple Layer 2 interfaces in a VLAN):

```
interface gigabitethernet 0/0/0
service instance 100 ethernet
 encap dot1q 100
no shutdown
!
l2vpn vfi context PE2-VPLS-A
vpn id 100
neighbor 10.1.1.1 encapsulation mpls
neighbor 10.3.3.3 encapsulation mpls
!
bridge-domain 100
member gigabitethernet0/0/0 service-instance 100
member vfi PE2-VPLS-A
```
Ш

#### **PE 3 Configuration**

The following example shows how to create of the VSIs and associated VCs and to configure the CE device interface (there can be multiple Layer 2 interfaces in a VLAN):

```
interface gigabitethernet 0/0/0
service instance 100 ethernet
 encap dot1q 100
no shutdown
!
l2vpn vfi context PE3-VPLS-A
vpn id 100
neighbor 10.1.1.1 encapsulation mpls
neighbor 10.2.2.2 encapsulation mpls
!
bridge-domain 100
member gigabitethernet0/0/0 service-instance 100
member vfi PE3-VPLS-A
```
The following sample output from the **show mpls l2 vc** command provides information on the status of the VC:

Device# **show mpls l2 vc**

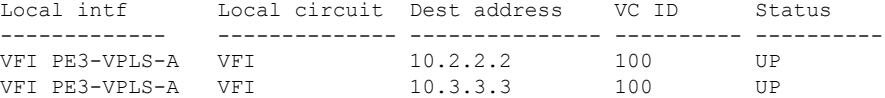

The following sample output from the **show l2vpn vfi** command provides information about the VFI:

```
Device# show l2vpn vfi VPLS-2
Legend: RT= Route-target
VFI name: serviceCore1, State: UP, Signaling Protocol: LDP
 VPN ID: 100, VPLS-ID: 9:10, Bridge-domain vlan: 100
 RD: 9:10, RT: 10.10.10.10:150
 Pseudo-port Interface: Virtual-Ethernet1000
 Neighbors connected via pseudowires:
 Interface Peer Address VC ID Discovered Router ID Next Hop
 Pw2000 10.0.0.1 10 10.0.0.1 10.0.0.1 10.0.0.2<br>Pw2001 10.0.0.2 10 10.1.1.2 10.0.0.2
 Pw2001 10.0.0.2 10 10.1.1.2 10.0.0.2
 Pw2002 10.0.0.3 10 10.1.1.3 10.0.0.3
 Pw5 10.0.0.4 10 - 10.0.0.4
```
The following sample output from the **show l2vpn atom vc** command provides information on the virtual circuits:

Device# **show l2vpn atom vc**

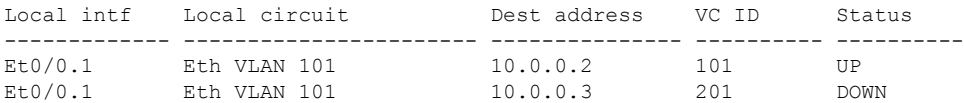

### **Example: MAC ACL with Dummy VLAN ID**

#### **PE basic configuration for VPLS type 4**

```
router bgp 100
bgp log-neighbor-changes
neighbor 19.0.0.1 remote-as 100
neighbor 19.0.0.1 update-source Loopback0
 !
address-family ipv4
 neighbor 19.0.0.1 activate
 neighbor 19.0.0.1 send-community extended
exit-address-family
 !
address-family l2vpn vpls
 neighbor 19.0.0.1 activate
 exit-address-family
l2vpn vfi context vlan_tag
vpn id 10
autodiscovery bgp signaling ldp template vlan_tag
!
mpls label protocol ldp
bridge-domain 10
member GigabitEthernet2/1/0 service-instance 10
 remote circuit id 191
member vfi vlan_tag
template type pseudowire vlan_tag
encapsulation mpls
vc type vlan
control-word include
interface GigabitEthernet2/1/0
no ip address
negotiation auto
service instance 10 ethernet
 encapsulation dot1q 10
 !
interface GigabitEthernet2/1/4
ip address 108.0.0.2 255.255.255.0
negotiation auto
mpls ip
!
//Change the circuit ID and check if the download ID is correct//
bridge-domain 10
member gigabitEthernet 2/1/0 service-instance 10
 remote circuit id 1982 <<< Set the dummy VLAN
```
#### **Verifying the Configuration**

Here's a sample output for the **show** command to verify the configured VLAN ID.

Device# **show platform hardware qfp active feature bridge-domain client 10 interface**

```
QFP L2BD datapath interface information
Name: GigabitEthernet2/1/0.EFP10
IF handle: 26, Input uidb: 245752
Flags: 0X000038
Split-horizon cfged: No, shg id: 0
STP state: Unknown/Bad
Mac security enabled:
```
Ш

```
MAC limit: 65536, MAC learned: 0
BD PPE addr: 0X8CBF3C00
efp circuit id: 1982 <<< The configured VLAN ID
```
# **FeatureInformationforConfiguringVirtualPrivateLANServices**

The following table provides release information about the feature or features described in this module. This table lists only the software release that introduced support for a given feature in a given software release train. Unless noted otherwise, subsequent releases of that software release train also support that feature.

Use Cisco Feature Navigator to find information about platform support and Cisco software image support. To access Cisco Feature Navigator, go to [www.cisco.com/go/cfn.](http://www.cisco.com/go/cfn) An account on Cisco.com is not required.

| <b>Feature Name</b>                    | <b>Releases</b>                        | <b>Feature Information</b>                                                                                                    |
|----------------------------------------|----------------------------------------|----------------------------------------------------------------------------------------------------|
| Virtual Private LAN Services<br>(VPLS) | Cisco IOS XE Release 3.5S              | This feature enables you to configure dynamic<br>Virtual Private LAN Services (VPLS). VPLS<br>is a class of VPN that supports the connection<br>of multiple sites in a single bridged domain<br>over a managed IP/MPLS network.<br>In Cisco IOS XE Release 3.5S, this feature<br>was introduced on the Cisco ASR 903 Series<br>Aggregation Services Routers.                                                                                                 |
| <b>L2VPN Protocol-Based CLIs</b>       | Cisco IOS XE Release 3.7S              | In Cisco IOS XE Release 3.7S, the L2VPN<br>Protocol-Based CLIs feature was introduced.<br>This feature provides a set of processes and<br>an improved infrastructure for developing and<br>delivering Cisco IOS software on various<br>Cisco platforms. This feature introduces new<br>commands and modifies or replaces existing<br>commands to achieve a consistent<br>functionality across Cisco platforms and<br>provide cross-Operating System support. |
| <b>Static VPLS over MPLS-TP</b>        | Cisco IOS XE Release 3.6S              | This features enables static VPLS to use<br>MPLS Transport Profile.<br>In Cisco IOS XE Release 3.6S, this feature<br>was introduced on the Cisco ASR 903 Series<br>Aggregation Services Routers.                                                                                                    |
| Type 4 PWE VLAN Rewrite                | Cisco IOS XE Everest<br>Release 16.4.1 | From Cisco IOS XE Everest 16.4.1 release,<br>VPLS VC type 4 mode (with autodiscovery)<br>can be used to configure a dummy VLAN tag.<br>This feature can be used to modify the VLAN<br>ID to filter based on the VLAN ID.                                                                                                    |

**Table 33: Feature Information for Configuring Virtual Private LAN Services**

I

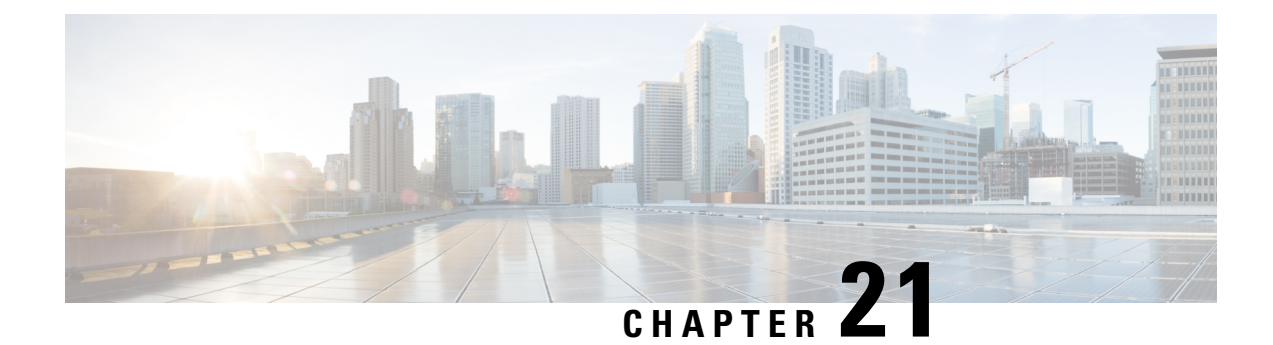

# **Routed Pseudo-Wire and Routed VPLS**

This feature module explains how to configure Routed Pseudo-Wire and Routed VPLS .

- Finding Feature [Information,](#page-584-0) on page 557
- Configuring Routed [Pseudo-Wire](#page-584-1) and Routed VPLS, on page 557
- Verifying Routed Pseudo-Wire and Routed VPLS [Configuration,](#page-585-0) on page 558
- Feature Information for Routed [Pseudo-Wire](#page-586-0) and Routed VPLS, on page 559

## <span id="page-584-0"></span>**Finding Feature Information**

Your software release may not support all the features documented in this module. For the latest caveats and feature information, see Bug [Search](https://tools.cisco.com/bugsearch/search) Tool and the release notes for your platform and software release. To find information about the features documented in this module, and to see a list of the releases in which each feature is supported, see the feature information table.

Use Cisco Feature Navigator to find information about platform support and Cisco software image support. To access Cisco Feature Navigator, go to [www.cisco.com/go/cfn.](http://www.cisco.com/go/cfn) An account on Cisco.com is not required.

## <span id="page-584-1"></span>**Configuring Routed Pseudo-Wire and Routed VPLS**

RPW and Routed VPLS can route Layer 3 traffic as well as switch Layer 2 frames for pseudowire connections between provider edge (PE) devices. Both point-to-point PE connections, in the form of Ethernet over MPLS (EoMPLS), and Virtual Private LAN Services (VPLS) multipoint PE connections are supported. The ability to route frames to and from these interfaces supports termination of a pseudowire into a Layer 3 network (VPN or global) on the same switch, or to tunnel Layer 3 frames over a Layer 2 tunnel (EoMPLS or VPLS). The feature supports faster network convergence in the event of a physical interface or device failure through the MPLS Traffic Engineering (MPLS-TE) and Fast Reroute (FRR) features. In particular, the feature enables MPLS TE-FRR protection for Layer 3 multicast over a VPLS domain.

When the RPW is configured in A-VPLS mode, TE/FRR is not supported because A-VPLS runs over ECMP and the ECMP convergence is comparable to TE/FRR.

To configure routing support for the pseudowire, configure an IP address and other Layer 3 features for the Layer 3 domain (VPN or global) in the virtual LAN (VLAN) interface configuration. The following example assigns the IP address 10.10.10.1 to the VLAN 100 interface, and enables Multicast PIM. (Layer 2 forwarding is defined by the VFI VFI100.)

interface bdi 100 ip address 10.10.10.1 255.255.255.0

The following example assigns an IP address 20.20.20.1 of the VPN domain VFI200. (Layer 2 forwarding is defined by the VFI VFI200.)

interface bdi 200

ip address 20.20.20.1 255.255.255.0

## <span id="page-585-0"></span>**Verifying Routed Pseudo-Wire and Routed VPLS Configuration**

You can use the **show mpls platform** command to view information about a routed pseudowire and routed VPLS configuration.

The following example shows how to display information about a routed pseudowire and routed VPLS configuration:

#### **SUMMARY STEPS**

**1.** show mpls platform vpls 100

#### **DETAILED STEPS**

show mpls platform vpls 100

#### **Example:**

Device# **show mpls platform vpls 100**

```
----------------------------
VPLS VLAN 100 (BD 100): V4
 VC info (#spoke VCs 0) :
   Imp: tcam 224 (68 ) adj 131076 (0x20004) [peer 1.1.1.1 ID vc id 100 2:1] \
stats 0/0 0/0
   Disp: tcam 324 (66 ) adj 114692 (0x1C004) [in_label 16] stats 0/0
 -------------------------------
BD Flood Manager: VLAN/BD 100, 3 peers, V4
 CMET handle 0x8 top 8 (0x8) bottom 3280 (0xCD0)<br>Ingr flood: tcam 64/0x40 (sw 15) adj 196608 (0x30000) elif 0x701C0064 stats 0/0 \
  Ingr flood: tcam 64/0x40 (sw 15) adj 196608
0/0Egr flood: tcam 65/0x41 (sw 72) adj 180228 (0x2C004) elif 0x701C0064 stats 0/0 \
0/0
   BD ports: adj 32868 (0x8064) elif 0x20000064 stats 3/208<br>ngr local: tcam 32/0x20 (sw 13) adj 180224 (0x2C000) elif 0x20000064 stats 0/0
  Ingr local: tcam 32/0x20 (sw 13) adj 180224
  Egr local: tcam 33/0x21 (sw 14) adj 180225 (0x2C001) elif 0x20000064 stats 0/0
  IRB Ingr V4 Mcast control 162/0xA2 (sw 79), adj 196609 (0x30001)
      Egr V4 Mcast control 164/0xA4 (sw 84), adj 180229 (0x2C005)
      Ingr V4 Mcast data 192/0xC0 (sw 80), adj 1966
(0x30000)
      Egr V4 Mcast data 194/0xC2 (sw 85), adj 180228 (0x2C004)
```
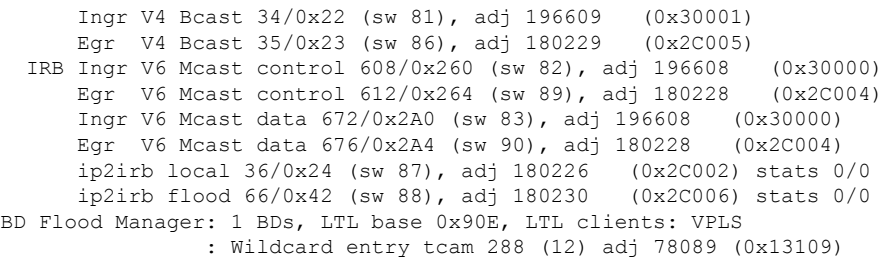

# <span id="page-586-0"></span>**Feature Information for Routed Pseudo-Wire and Routed VPLS**

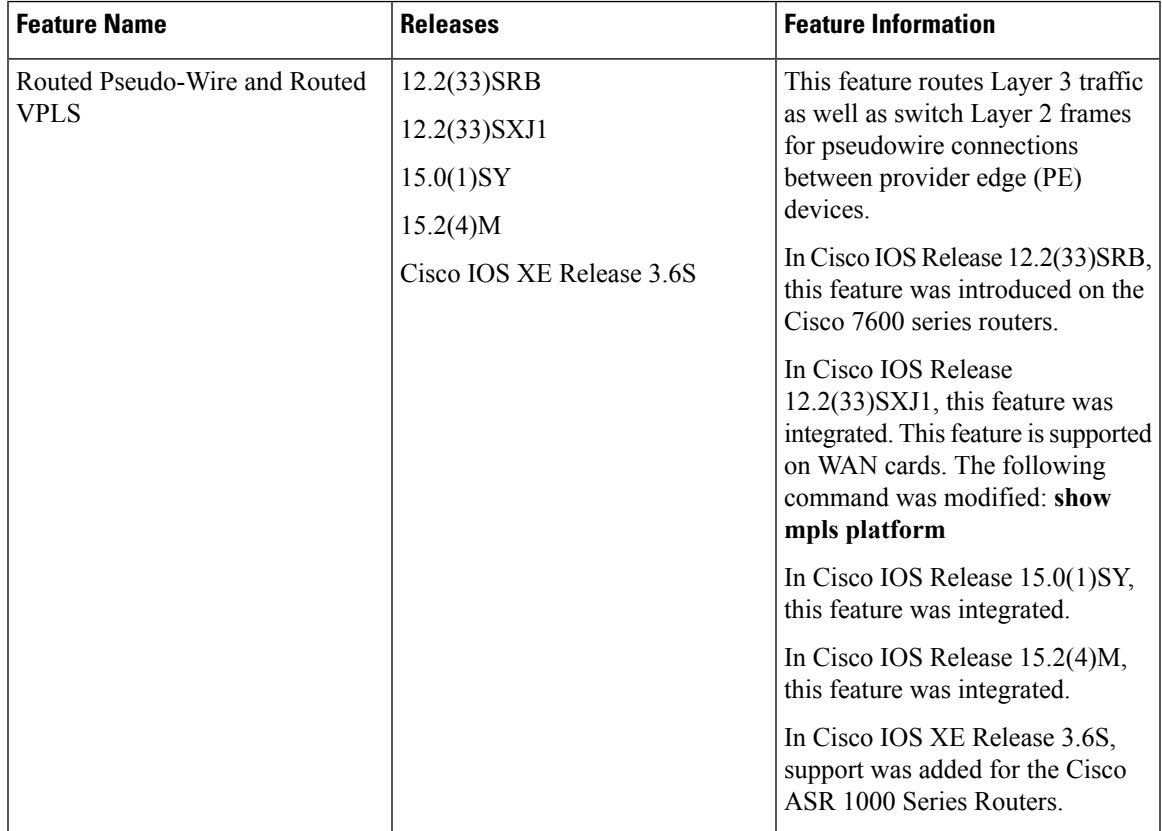

**Table 34: Feature Information for Routed Pseudo-Wire and Routed VPLS**

I

i.

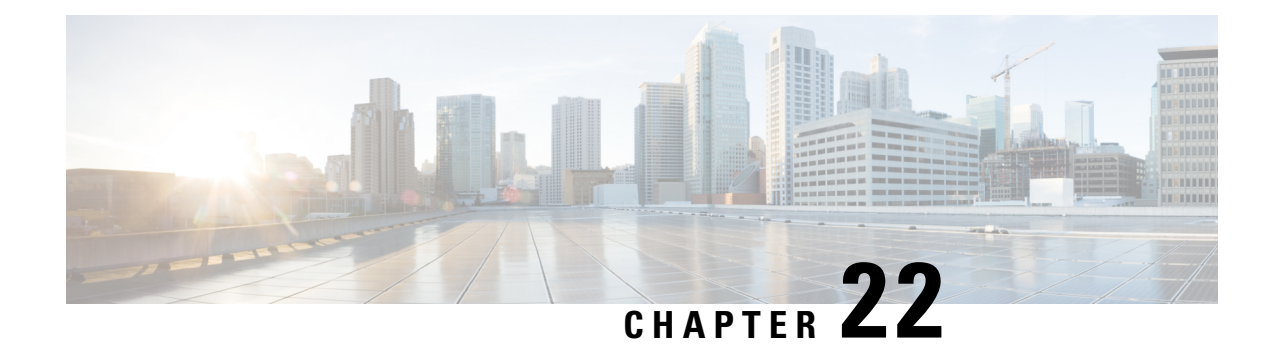

# **VPLS Autodiscovery BGP Based**

VPLS Autodiscovery enables Virtual Private LAN Service (VPLS) provider edge (PE) devices to discover other PE devices that are part of the same VPLS domain. VPLS Autodiscovery also automatically detects when PE devices are added to or removed from a VPLS domain. As a result, with VPLS Autodiscovery enabled, you no longer need to manually configure a VPLS domain and maintain the configuration when a PE device is added or deleted. VPLS Autodiscovery uses the Border Gateway Protocol (BGP) to discover VPLS members and set up and tear down pseudowires in a VPLS domain.

This module describes how to configure BGP-based VPLS Autodiscovery.

- Finding Feature [Information,](#page-588-0) on page 561
- Restrictions for VPLS [Autodiscovery](#page-588-1) BGP Based, on page 561
- Information About VPLS [Autodiscovery](#page-589-0) BGP Based, on page 562
- How to Configure VPLS [Autodiscovery](#page-593-0) BGP Based, on page 566
- Configuration Examples for VPLS [Autodiscovery](#page-611-0) BGP Based, on page 584
- Additional References for VPLS [Autodiscovery](#page-619-0) BGP Based, on page 592
- Feature Information for VPLS [Autodiscovery](#page-620-0) BGP Based, on page 593

## <span id="page-588-0"></span>**Finding Feature Information**

Your software release may not support all the features documented in this module. For the latest caveats and feature information, see Bug [Search](https://tools.cisco.com/bugsearch/search) Tool and the release notes for your platform and software release. To find information about the features documented in this module, and to see a list of the releases in which each feature is supported, see the feature information table.

Use Cisco Feature Navigator to find information about platform support and Cisco software image support. To access Cisco Feature Navigator, go to [www.cisco.com/go/cfn.](http://www.cisco.com/go/cfn) An account on Cisco.com is not required.

# <span id="page-588-1"></span>**Restrictions for VPLS Autodiscovery BGP Based**

- Virtual Private LAN Service (VPLS) Autodiscovery supports only IPv4 addresses.
- VPLS Autodiscovery uses Forwarding Equivalence Class (FEC) 129 to convey endpoint information. Manually configured pseudowires use FEC 128.
- VPLS Autodiscovery is not supported with Layer 2 Tunnel Protocol Version 3 (L2TPv3).
- You can configure both autodiscovered and manually configured pseudowires in a single virtual forwarding instance (VFI). However, you cannot configure different pseudowires on the same peer PE device.
- After enabling VPLS Autodiscovery, if you manually configure a neighbor by using the **neighbor** command and both peers are in autodiscovery mode, each peer will receive discovery data for that VPLS. To prevent peers from receiving data for the VPLS domain, manually configure route target (RT) values.
- If you manually configure multiple pseudowires and target different IP addresses on the same PE device for each pseudowire, do not use the same virtual circuit (VC) ID to identify pseudowires that terminate at the same PE device.
- If you manually configure a neighbor on one PE device, you cannot configure the same pseudowire in the other direction by using autodiscovery on another PE device.
- Tunnel selection is not supported with autodiscovered neighbors.
- Up to 16 RTs are supported per VFI.
- The same RT is not allowed in multiple VFIs on the same PE device.
- The Border Gateway Protocol (BGP) autodiscovery process does not support dynamic, hierarchical VPLS. User-facing PE (U-PE) devices cannot discover network-facing PE (N-PE) devices, and N-PE devices cannot discover U-PE devices.
- Pseudowires for autodiscovered neighbors have split horizon enabled. (A split horizon is enabled by default on all interfaces. A split horizon blocks route information from being advertised by a device, irrespective of the interface from which the information originates.) Therefore, manually configure pseudowires for hierarchical VPLS. Ensure that U-PE devices do not participate in BGP autodiscovery for these pseudowires.
- Do not disable split horizon on autodiscovered neighbors. Split horizon is required with VPLS Autodiscovery.
- The provisioned peer address must be a /32 address bound to the peer's Label Distribution Protocol (LDP) router ID.
- A peer PE device must be able to access the IP address that is used as the local LDP router ID. Even if the IP address is not used in the **xconnect** command on the peer PE device, the IP address must be reachable.

## <span id="page-589-0"></span>**Information About VPLS Autodiscovery BGP Based**

### **How VPLS Works**

Virtual Private LAN Service (VPLS) allows Multiprotocol Label Switching (MPLS) networks to provide multipoint Ethernet LAN services, also known as Transparent LAN Services (TLS). All customer sites in a VPLS appear to be on the same LAN, even though these sites might be in different geographic locations.

### **How the VPLS Autodiscovery BGP Based Feature Works**

VPLS Autodiscovery enables each Virtual Private LAN Service (VPLS) provider edge (PE) device to discover other PE devices that are part of the same VPLS domain. VPLS Autodiscovery also tracks PE devices when

they are added to or removed from a VPLS domain. Autodiscovery and signaling functions use the Border Gateway Protocol (BGP) to find and track PE devices.

BGP uses the Layer 2 VPN (L2VPN) Routing Information Base (RIB) to store endpoint provisioning information, which is updated each time any Layer 2 virtual forwarding instance (VFI) is configured. The prefix and path information is stored in the L2VPN database, which allows BGP to make decisions about the best path. When BGP distributes the endpoint provisioning information in an update message to all its BGP neighbors, this endpoint information is used to configure a pseudowire mesh to support L2VPN-based services.

The BGP autodiscovery mechanism facilitates the configuration of L2VPN services, which are an integral part of the VPLS feature. VPLS enables flexibility in deploying services by connecting geographically dispersed sites as a large LAN over high-speed Ethernet in a robust and scalable IP Multiprotocol Label Switching (MPLS) network. For more information about BGP and the L2VPN address family in relation to VPLS Autodiscovery, see the following chapters in the *IP Routing: BGP Configuration Guide*:

- "L2VPN Address Family" section in the "Cisco BGP Overview" chapter
- "BGP Support for the L2VPN Address Family" chapter

### **How Enabling VPLS Autodiscovery Differs from Manually Configuring VPLS**

With VPLS Autodiscovery enabled, you no longer need to manually set up Virtual Private LAN Service (VPLS). The commands that you use to set up VPLS Autodiscovery are similar to those that you use to manually configure VPLS, as shown in the table below. VPLS Autodiscovery uses **neighbor** commands in L2VPN address family mode to distribute endpoint information to configure a pseudowire.

| <b>Manual Configuration of VPLS</b>                                                                                           | <b>VPLS Autodiscovery BGP Based</b>                                                                                                    |
|----------------------------------------------------------------------------------------------------|----------------------------------------------------------------------------------------------------|
| 12 vfi vpls1 manual<br>vpn id 100<br>neighbor 10.10.10.1 encapsulation mpls<br>neighbor 10.10.10.0 encapsulation mpls<br>exit | 12 vfi vpls1 autodiscovery<br>vpn id 100<br>exit<br>router bap 1<br>no bqp default ipv4-unicast<br>bgp log-neighbor-changes<br>bqp update-delay 1<br>neighbor 10.1.1.2 remote-as 1<br>neighbor 10.1.1.2 update-source Loopback1<br>address-family 12vpn vpls<br>neighbor 10.1.1.2 activate<br>neighbor 10.1.1.2 send-community extended<br>exit-address-family |

**Table 35: Manual VPLS Configuration Versus VPLS Autodiscovery Configuration**

Configure VPLS Autodiscovery by using the **l2 vfi autodiscovery** command. This command allows a virtual forwarding instance (VFI) to learn and advertise pseudowire endpoints. As a result, you no longer need to enter the **neighbor** command in L2 VFI configuration mode.

However, the**neighbor** command is still supported with VPLS Autodiscovery in L2 VFI configuration mode. You can use the **neighbor** command to allow PE devices that do not participate in the autodiscovery process to join the VPLS domain. You can also use the **neighbor** command with PE devices that have been configured using the Tunnel Selection feature. In addition, you can use the **neighbor** command in hierarchical VPLS

configurations that have user-facing PE (U-PE) devices that do not participate in the autodiscovery process and have split-horizon forwarding disabled.

### **How Enabling VPLS Autodiscovery Differs from Manually Configuring VPLS using the commands associated with the L2VPN Protocol-Based CLIs feature**

With VPLS Autodiscovery enabled, you no longer need to manually set up Virtual Private LAN Service (VPLS). The commands that you use to set up VPLS Autodiscovery are similar to those that you use to manually configure VPLS, as shown in the table below. VPLS Autodiscovery uses **neighbor** commands in L2VPN address family mode to distribute endpoint information to configure a pseudowire.

**Table 36: Manual VPLS Configuration Versus VPLS Autodiscovery Configuration**

| <b>Manual Configuration of VPLS</b>                                                                                               | <b>VPLS Autodiscovery BGP Based</b>                                                                                                    |
|----------------------------------------------------------------------------------------------------|----------------------------------------------------------------------------------------------------|
| 12vpn vfi context vpls1<br>vpn id 100<br>neighbor 10.10.10.1 encapsulation mpls<br>neighbor 10.10.10.0 encapsulation mpls<br>exit | 12vpn vfi context vpls1<br>vpn id 100<br>autodiscovery bqp signaling ldp<br>exit<br>router bap 1<br>no bqp default ipv4-unicast<br>bgp log-neighbor-changes<br>bqp update-delay 1<br>neighbor 10.1.1.2 remote-as 1<br>neighbor 10.1.1.2 update-source Loopback1<br>$\ddot{\phantom{0}}$<br>address-family 12vpn vpls<br>neighbor 10.1.1.2 activate<br>neighbor 10.1.1.2 send-community extended<br>exit-address-family |

Configure VPLS Autodiscovery by using the **autodiscovery** command. This command allows a virtual forwarding instance (VFI) to learn and advertise pseudowire endpoints. As a result, you no longer need to enter the **neighbor** command in L2 VFI configuration mode.

However, the**neighbor** command is still supported with VPLS Autodiscovery in L2 VFI configuration mode. You can use the **neighbor** command to allow PE devices that do not participate in the autodiscovery process to join the VPLS domain. You can also use the **neighbor** command with PE devices that have been configured using the Tunnel Selection feature. In addition, you can use the **neighbor** command in hierarchical VPLS configurations that have user-facing PE (U-PE) devices that do not participate in the autodiscovery process and have split-horizon forwarding disabled.

### **show Commands Affected by VPLS Autodiscovery BGP Based**

The following **show** commands were enhanced for VPLS Autodiscovery:

- The **show mpls l2transport vc detail** command was updated to include Forwarding Equivalence Class (FEC) 129 signaling information for autodiscovered Virtual Private LAN Service (VPLS) pseudowires.
- The **show vfi** command was enhanced to display information related to autodiscovered virtual forwarding instances (VFIs). The new output includes the VPLS ID, the route distinguisher (RD), the route target (RT), and router IDs of discovered peers.

• The **show xconnect** command was updated with the **rib** keyword to provide Routing Information Base (RIB) information about pseudowires.

### **BGP VPLS Autodiscovery Support on a Route Reflector**

By default, routes received from an internal BGP (iBGP) peer are not sent to another iBGP peer unless a full mesh configuration is formed between all BGP devices within an autonomous system (AS). This results in scalability issues. Using Border Gateway Protocol (BGP) route reflectors leads to much higher levels of scalability. Configuring a route reflector allows a device to advertise or reflect the iBGP learned routes to other iBGP speakers.

Virtual Private LAN Service (VPLS) Autodiscovery supports BGP route reflectors. A BGP route reflector can be used to reflect BGP VPLS prefixes without VPLS being explicitly configured on the route reflector.

A route reflector does not participate in autodiscovery; that is, no pseudowires are set up between the route reflector and the PE devices. A route reflector reflects VPLS prefixes to other PE devices so that these PE devices do not need to have a full mesh of BGP sessions. The network administrator configures only the BGP VPLS address family on a route reflector. For an example configuration of VPLS Autodiscovery support on a route reflector, see the "Example: BGP VPLS Autodiscovery Support on Route Reflector" section.

### **N-PE Access to VPLS Using MST**

When a Virtual Private LAN Service (VPLS) network uses multihoming (network-facing PE [N-PE] VPLS redundancy) to prevent a single point of failure of an N-PE device, a bridging loop is introduced. One of the N-PE devices can be set as a Multiple Spanning Tree (MST) root to break the loop. In most cases, the two N-PE devices are also separated by a distance that makes direct physical link impossible. You can configure a virtual link (usually through the same VPLS core network) between the two N-PE devices to pass an MST bridge protocol data unit (BPDU) for path calculation, break the loop, and maintain convergence. The virtual link is created using a special pseudowire between the active and redundant N-PE devices.

While setting up an MST topology for a VPLS PE device, ensure the following:

- The **spanning-tree mode mst** command is enabled on all PE devices (N-PE and user-facing PE [U-PE]) participating in the MST topology.
- A special pseudowire is configured between the two N-PE devices, and these two devices are in the up state.
- The special pseudowire is a manually created virtual forwarding instance (VFI).
- The configuration (inlcuding the MST instance, the Ethernet virtual circuit [EVC], and the VLAN) on all PE devices is the same.
- One of the N-PE devices, and not one of the U-PE devices, is the root for the MST instance.
- The name and revision for the MST configuration are configured to synchronize with the standby Route Processor (RP).

# <span id="page-593-0"></span>**How to Configure VPLS Autodiscovery BGP Based**

### **Enabling VPLS Autodiscovery BGP Based**

Perform this task to enable Virtual Private LAN Service (VPLS) PE devices to discover other PE devices that are part of the same VPLS domain.

#### **SUMMARY STEPS**

- **1. enable**
- **2. configure terminal**
- **3. l2 vfi** *vfi-name* **autodiscovery**
- **4. vpn id** *vpn-id*
- **5. end**

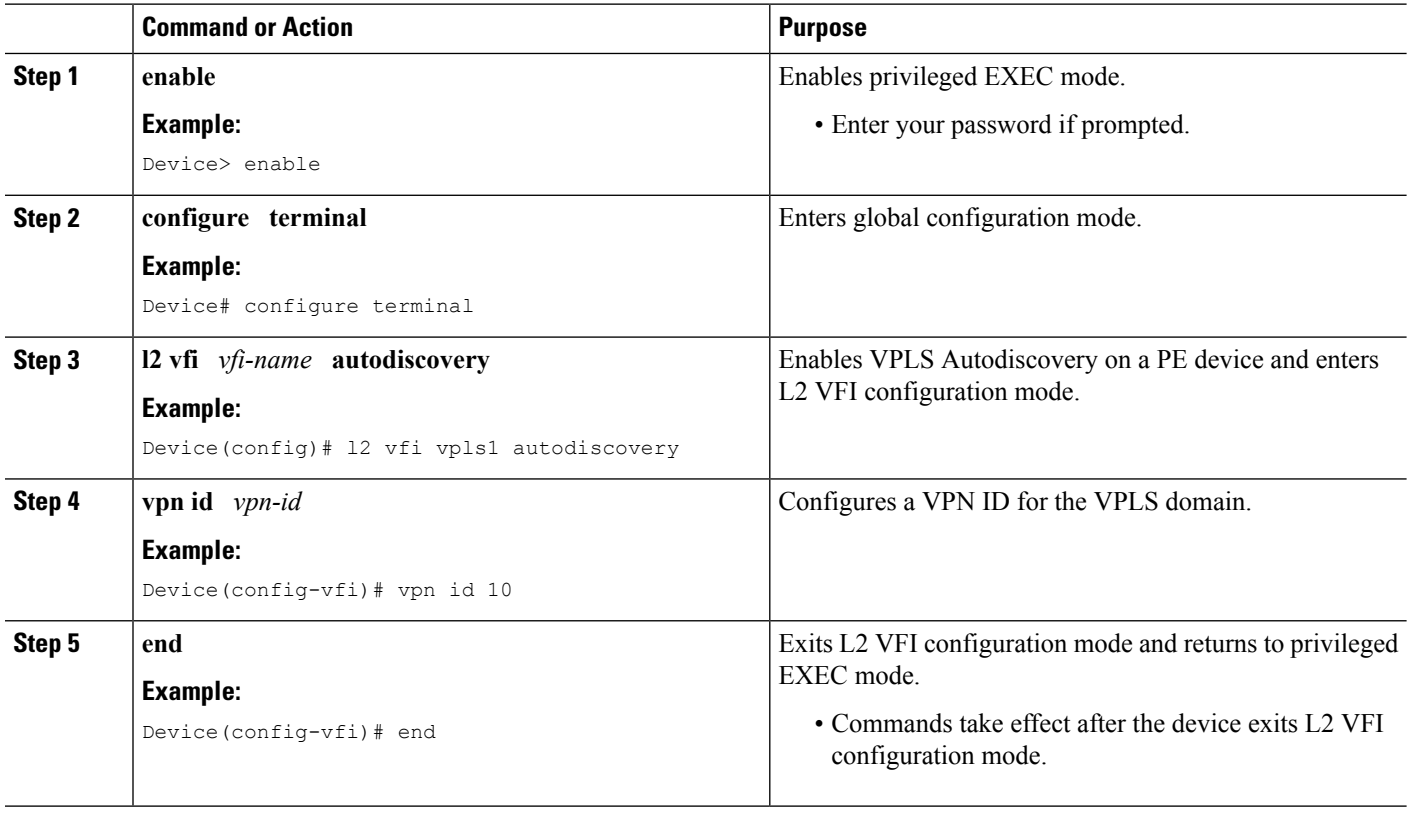

## **Enabling VPLS Autodiscovery BGP Based using the commands associated with the L2VPN Protocol-Based CLIs feature**

Perform this task to enable Virtual Private LAN Service (VPLS) PE devices to discover other PE devices that are part of the same VPLS domain.

#### **SUMMARY STEPS**

- **1. enable**
- **2. configure terminal**
- **3. l2vpn vfi context** *vfi-name*
- **4. vpn id** *vpn-id*
- **5. autodiscovery bgp signaling** {**ldp** | **bgp**}
- **6. end**

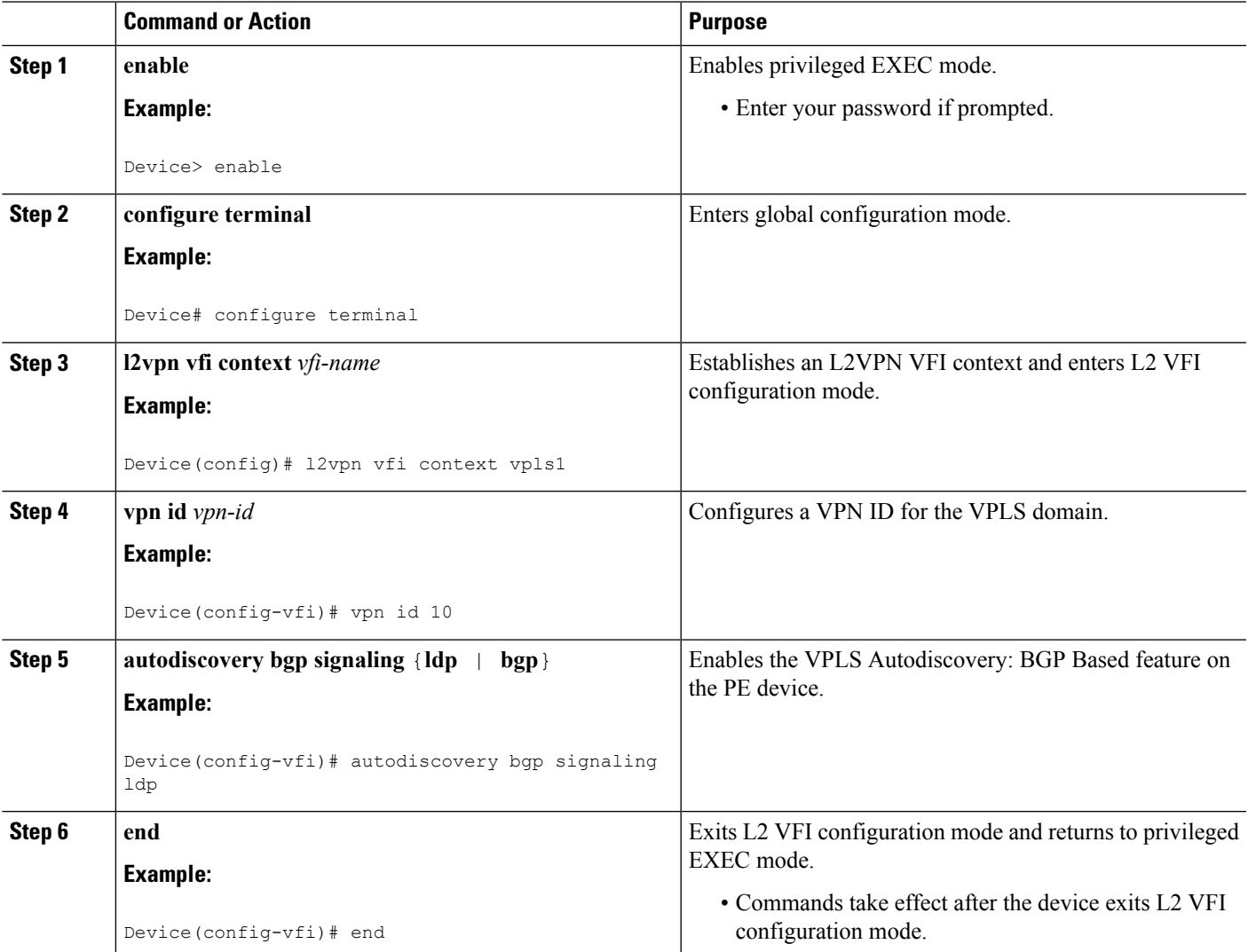

## **Configuring VPLS BGP Signaling**

#### **SUMMARY STEPS**

- **1. enable**
- **2. configure terminal**
- **3. l2vpn vfi context** *name*
- **4. vpn id** *vpn-id*
- **5. autodiscovery bgp signaling** {**bgp** | **ldp**} [**template** *template-name*]
- **6. ve id** *ve-id*
- **7. ve range** *ve-range*
- **8. exit**
- **9. exit**
- **10. router bgp** *autonomous-system-number*
- **11. bgp graceful-restart**
- **12. neighbor** *ip-address* **remote-as** *autonomous-system-number*
- **13. address-family l2vpn** [**vpls**]
- **14. neighbor** *ip-address* **activate**
- **15. neighbor** *ip-address* **send-community** [**both** | **standard** | **extended**]
- **16. neighbor** *ip-address* **suppress-signaling-protocol ldp**
- **17. end**
- **18. show bgp l2vpn vpls** {**all** | **rd** *route-distinguisher*}

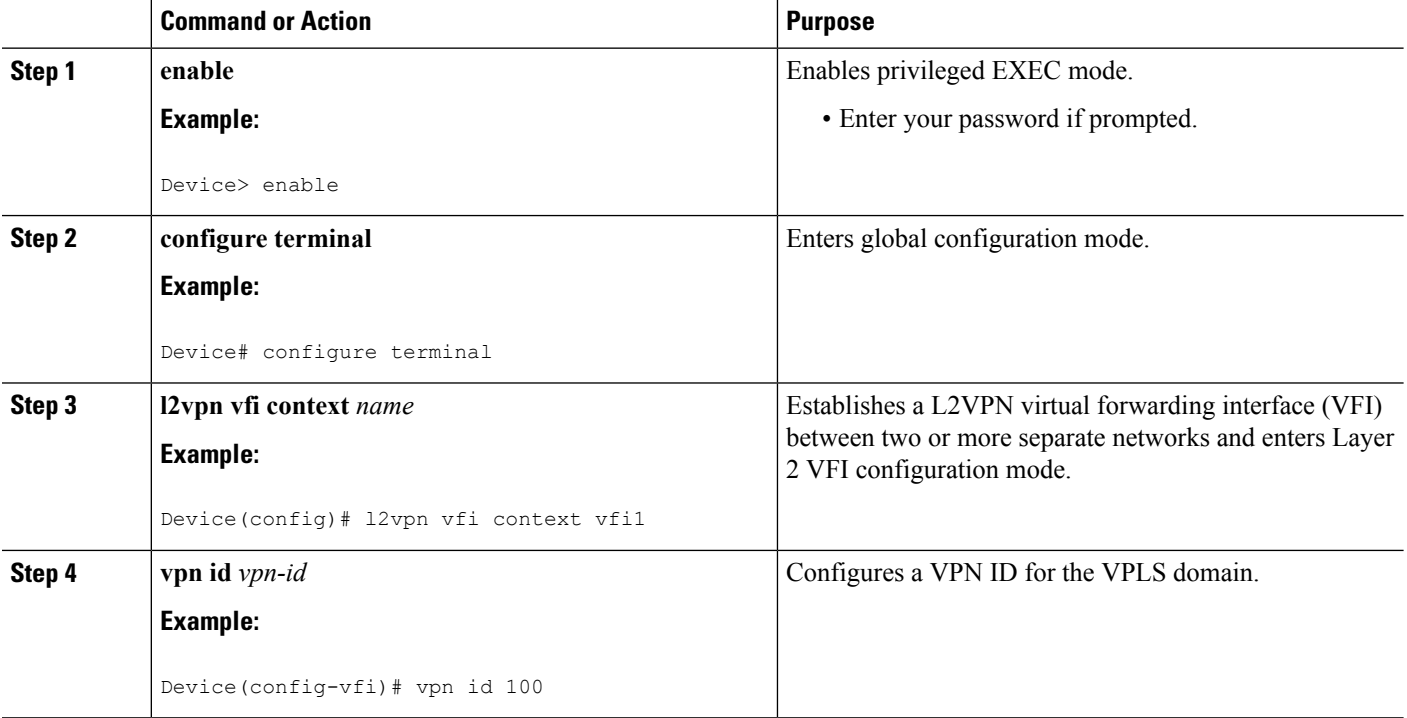

 $\mathbf l$ 

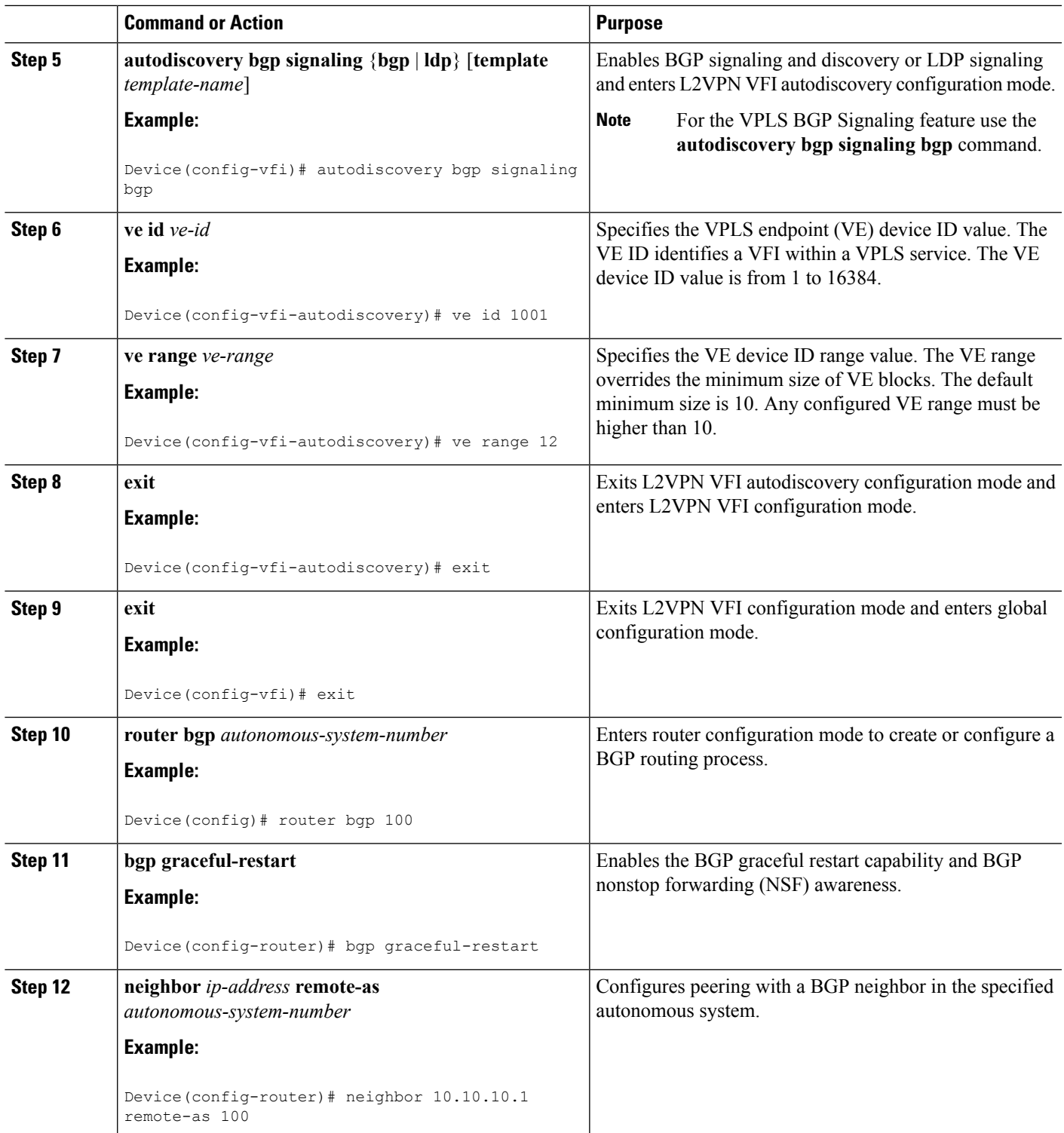

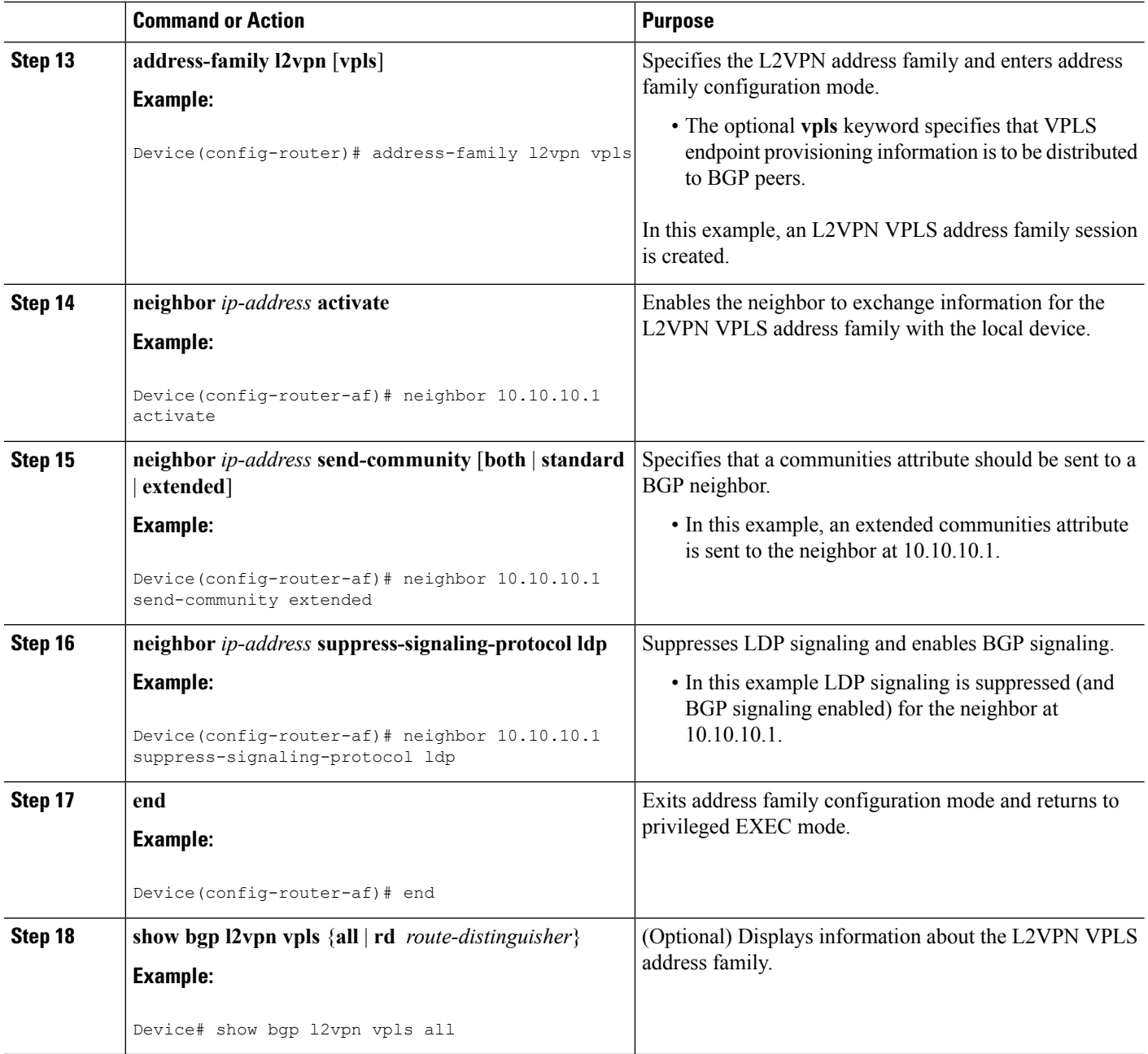

### **Configuring BGP to Enable VPLS Autodiscovery**

The Border Gateway Protocol (BGP) Layer 2 VPN (L2VPN) address family supports a separate L2VPN Routing Information Base (RIB) that contains endpoint provisioning information for Virtual Private LAN Service (VPLS) Autodiscovery. BGP learns the endpoint provisioning information from the L2VPN database, which is updated each time a Layer 2 virtual forwarding instance (VFI) is configured. When BGP distributes the endpoint provisioning information in an update message to all its BGP neighbors, the endpoint information is used to configure a pseudowire mesh to support L2VPN-based services.

#### **SUMMARY STEPS**

- **1. enable**
- **2. configure terminal**
- **3. router bgp** *autonomous-system-number*
- **4. no bgp default ipv4-unicast**
- **5. bgp log-neighbor-changes**
- **6. neighbor** {*ip-address* | *peer-group-name*} **remote-as** *autonomous-system-number*
- **7. neighbor** {*ip-address* | *peer-group-name*} **update-source** *interface-type interface-number*
- **8.** Repeat Steps 6 and 7 to configure other BGP neighbors.
- **9. address-family l2vpn** [**vpls**]
- **10. neighbor** {*ip-address* | *peer-group-name*} **activate**
- **11. neighbor** {*ip-address* | *peer-group-name*} **send-community** {**both** | **standard** | **extended**}
- **12.** Repeat Steps 10 and 11 to activate other BGP neighbors under an L2VPN address family.
- **13. exit-address-family**
- **14. end**
- **15. show vfi**
- **16. show ip bgp l2vpn vpls** {**all** | **rd** *route-distinguisher*}

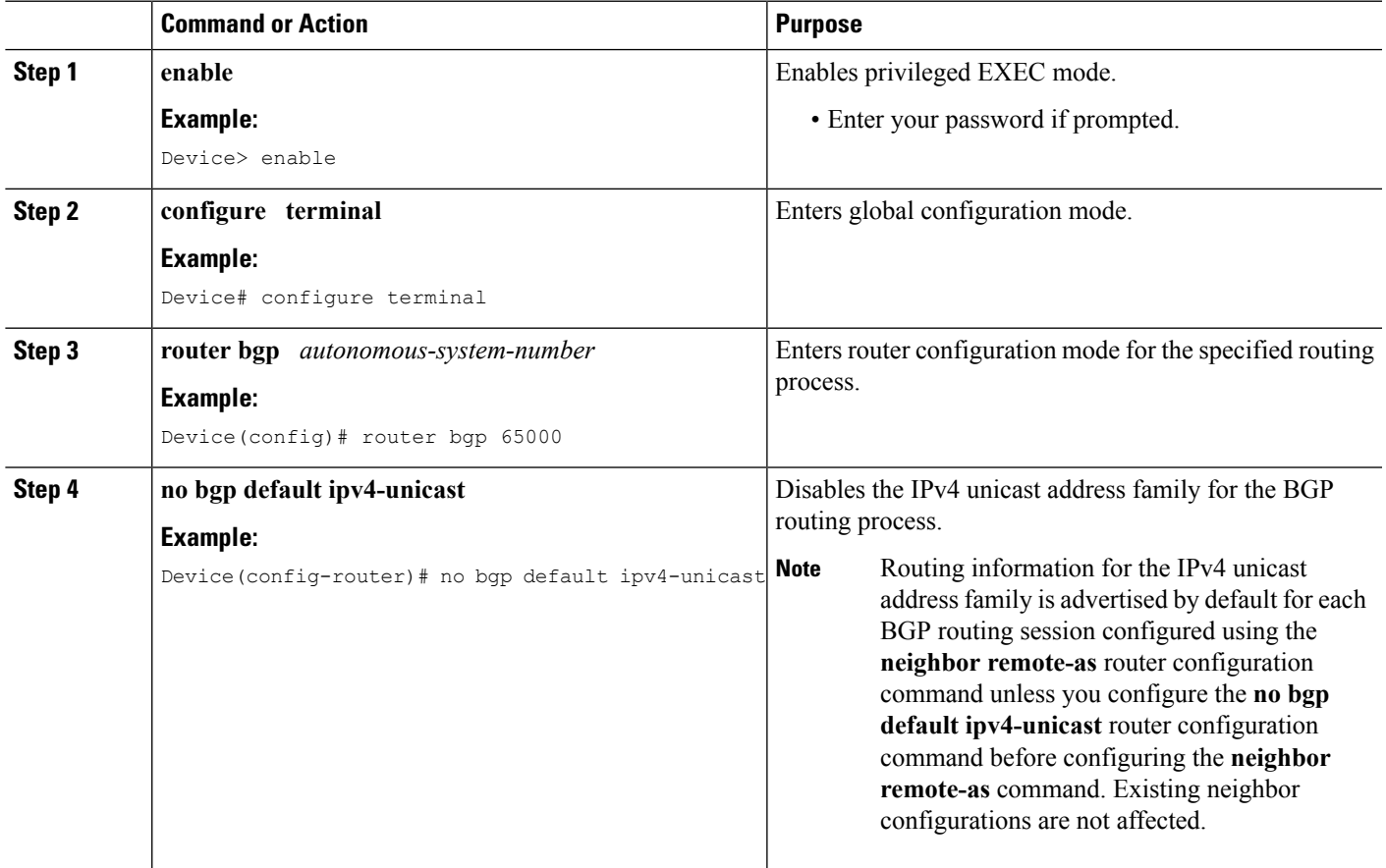

 $\mathbf I$ 

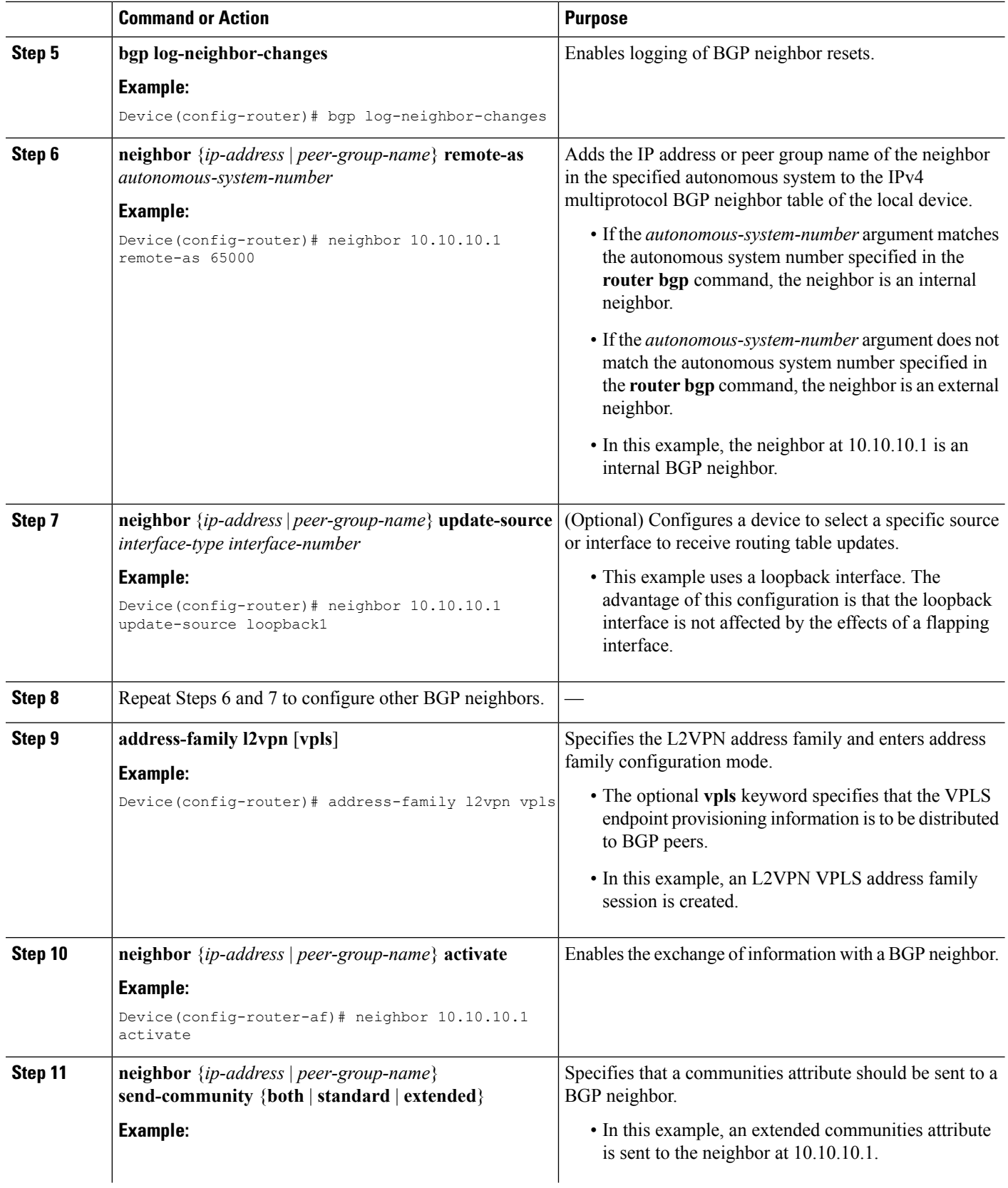

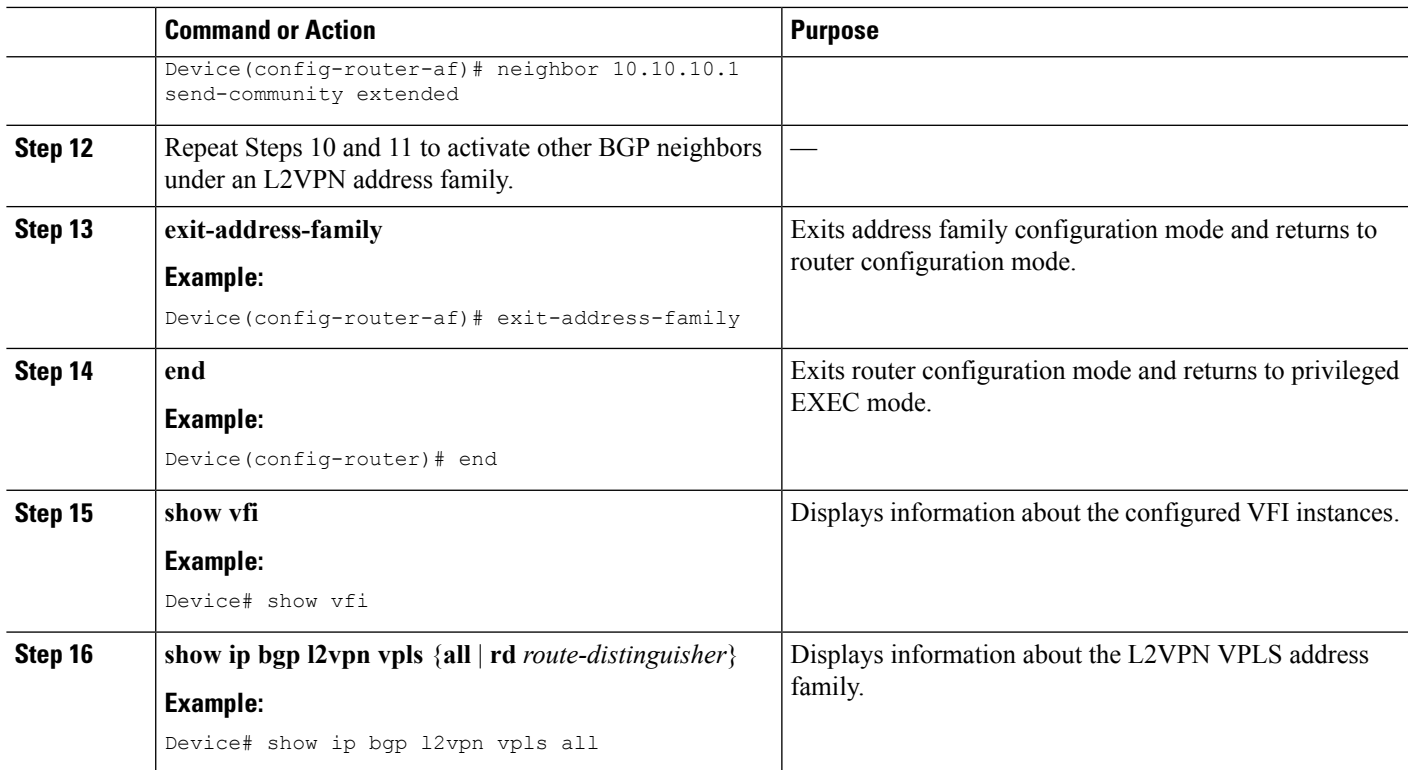

## **ConfiguringBGPtoEnableVPLSAutodiscoveryusingthecommandsassociated with the L2VPN Protocol-Based CLIs feature**

The BGP L2VPN address family supports a separate L2VPN Routing Information Base (RIB) that contains endpoint provisioning information for Virtual Private LAN Service (VPLS) Autodiscovery. BGP learns the endpoint provisioning information from the L2VPN database, which is updated each time a Layer 2 virtual forwarding instance (VFI) is configured. When BGP distributes the endpoint provisioning information in an update message to all its BGP neighbors, the endpoint information is used to configure a pseudowire mesh to support L2VPN-based services.

#### **SUMMARY STEPS**

- **1. enable**
- **2. configure terminal**
- **3. router bgp** *autonomous-system-number*
- **4. no bgp default ipv4-unicast**
- **5. bgp log-neighbor-changes**
- **6. neighbor** {*ip-address* | *peer-group-name*} **remote-as** *autonomous-system-number*
- **7. neighbor** {*ip-address* | *peer-group-name*} **update-source** *interface-type interface-number*
- **8.** Repeat Steps 6 and 7 to configure other BGP neighbors.
- **9. address-family l2vpn** [**vpls**]
- **10. neighbor** {*ip-address* | *peer-group-name*} **activate**
- **11. neighbor** {*ip-address* | *peer-group-name*} **send-community** {**both** | **standard** | **extended**}
- **12.** Repeat Steps 10 and 11 to activate other BGP neighbors under an L2VPN address family.
- **13. exit-address-family**
- **14. end**
- **15. show l2vpn vfi**
- **16. show ip bgp l2vpn vpls** {**all** | **rd** *route-distinguisher*}

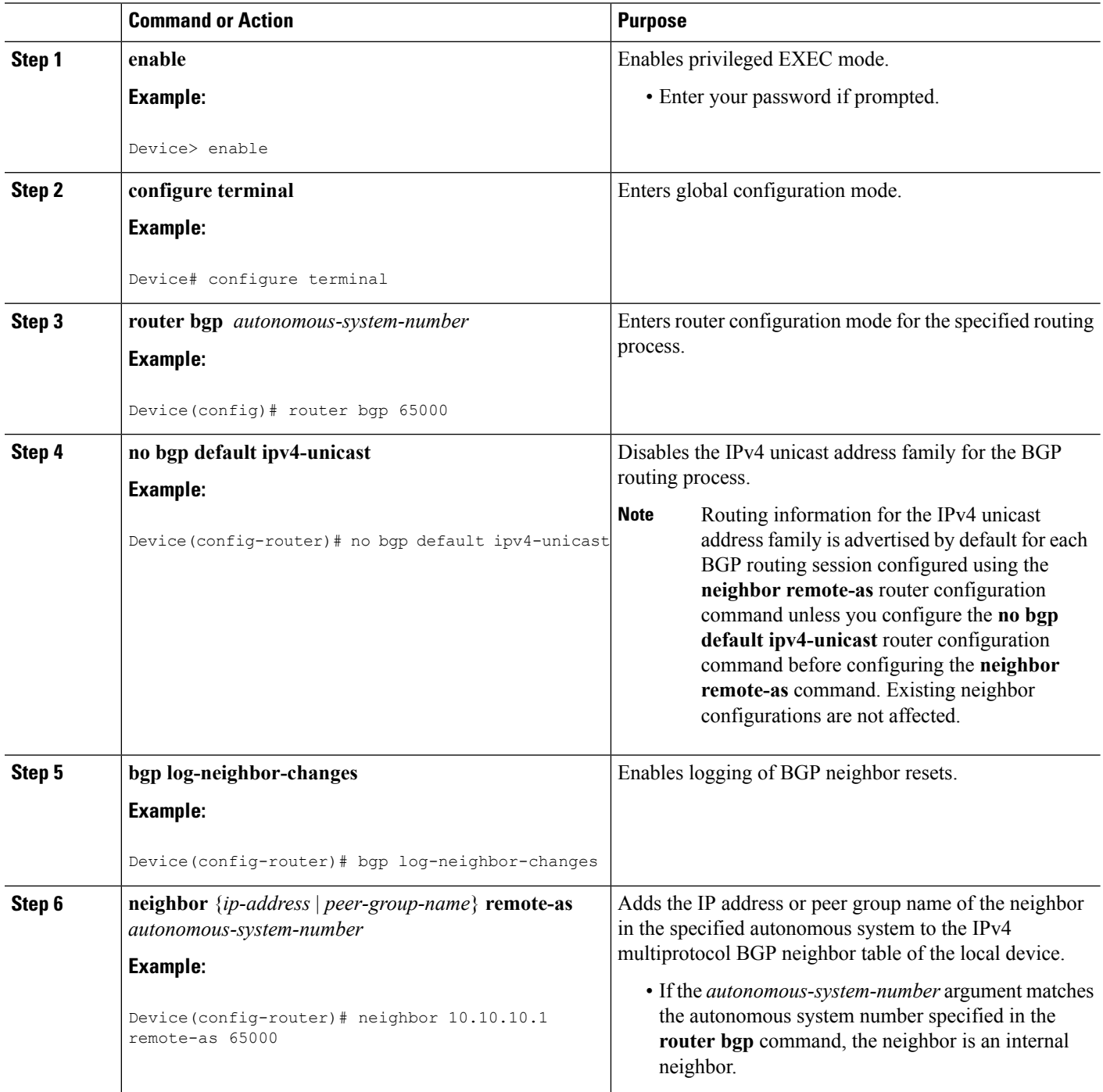

 $\mathbf{l}$ 

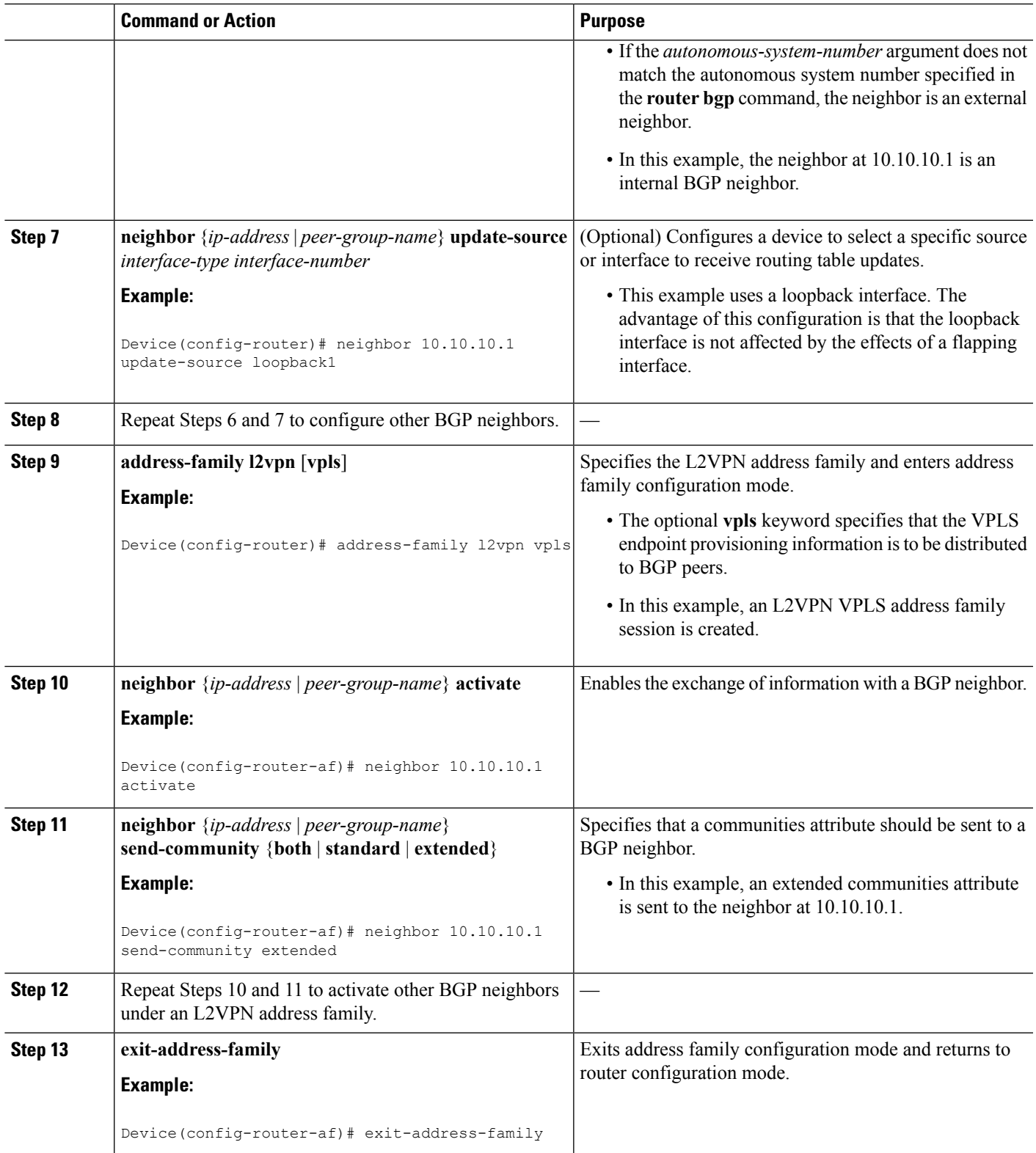

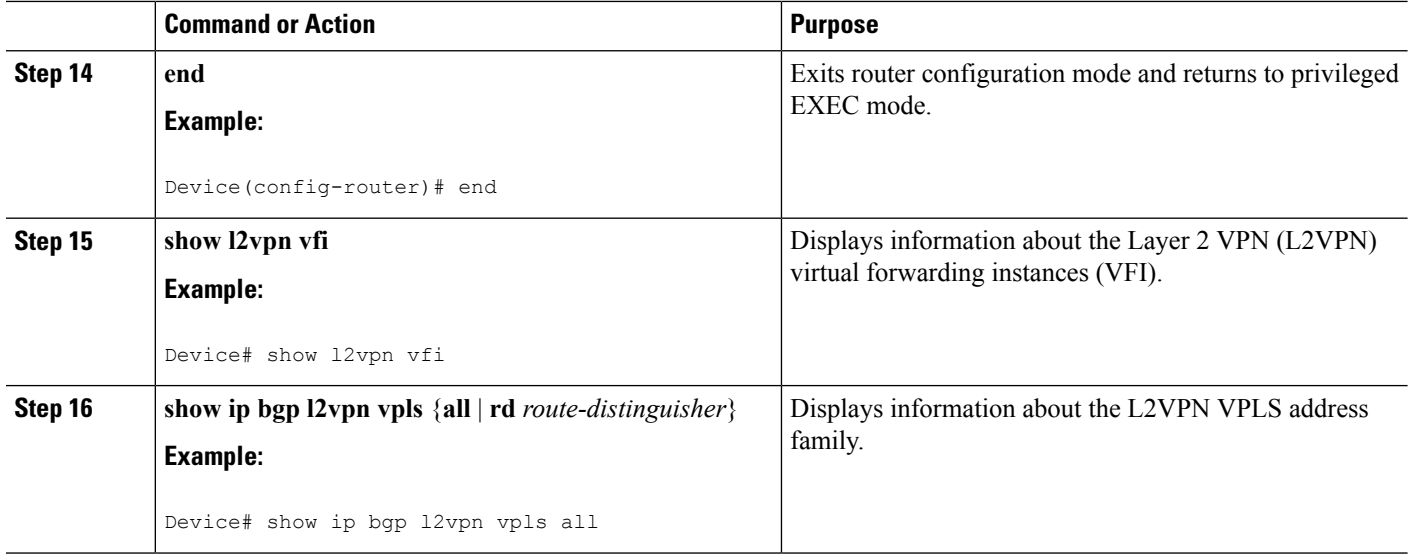

### **Customizing the VPLS Autodiscovery Settings**

Several commands allow you to customize the Virtual Private LAN Service (VPLS) environment. You can specify identifiers for the VPLS domain, the route distinguisher (RD), the route target (RT), and the provider edge (PE) device. Perform this task to customize these identifiers.

#### **SUMMARY STEPS**

- **1. enable**
- **2. configure terminal**
- **3. l2 vfi** *vfi-name* **autodiscovery**
- **4. vpn id** *vpn-id*
- **5. vpls-id** {*autonomous-system-number***:***nn* | *ip-address***:***nn*}
- **6. rd** {*autonomous-system-number***:***nn* | *ip-address***:***nn*}
- **7. route-target** [**import** | **export** | **both**] {*autonomous-system-number***:***nn* | *ip-address***:***nn*}
- **8. auto-route-target**
- **9. end**

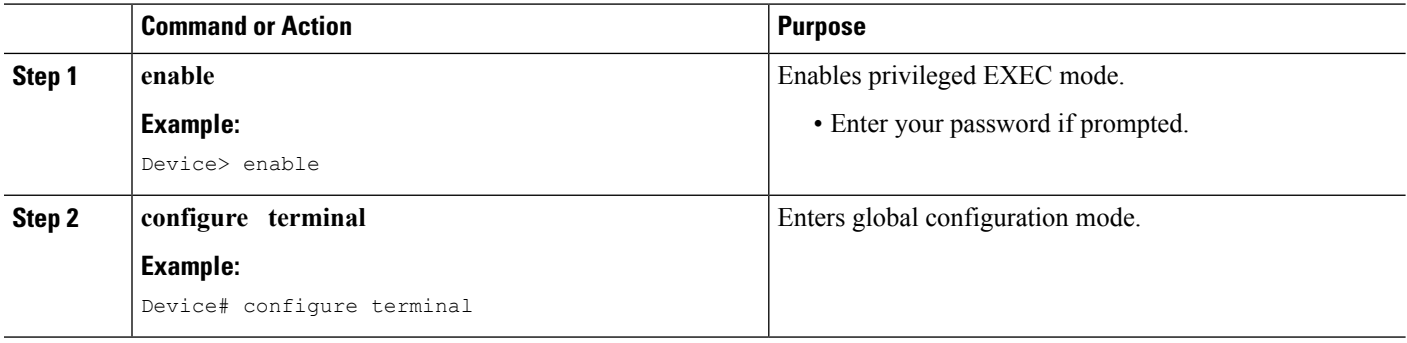

 $\mathbf l$ 

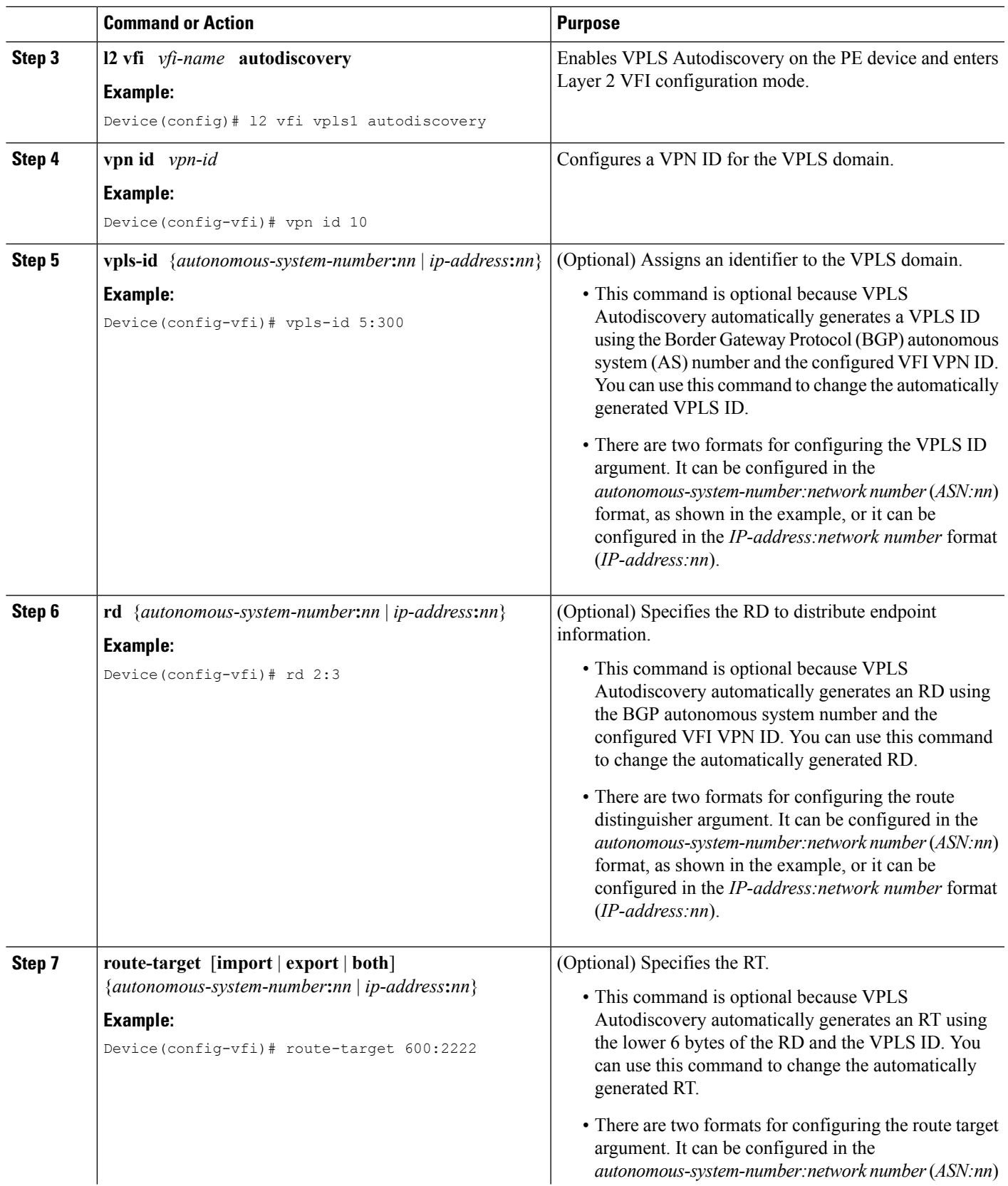

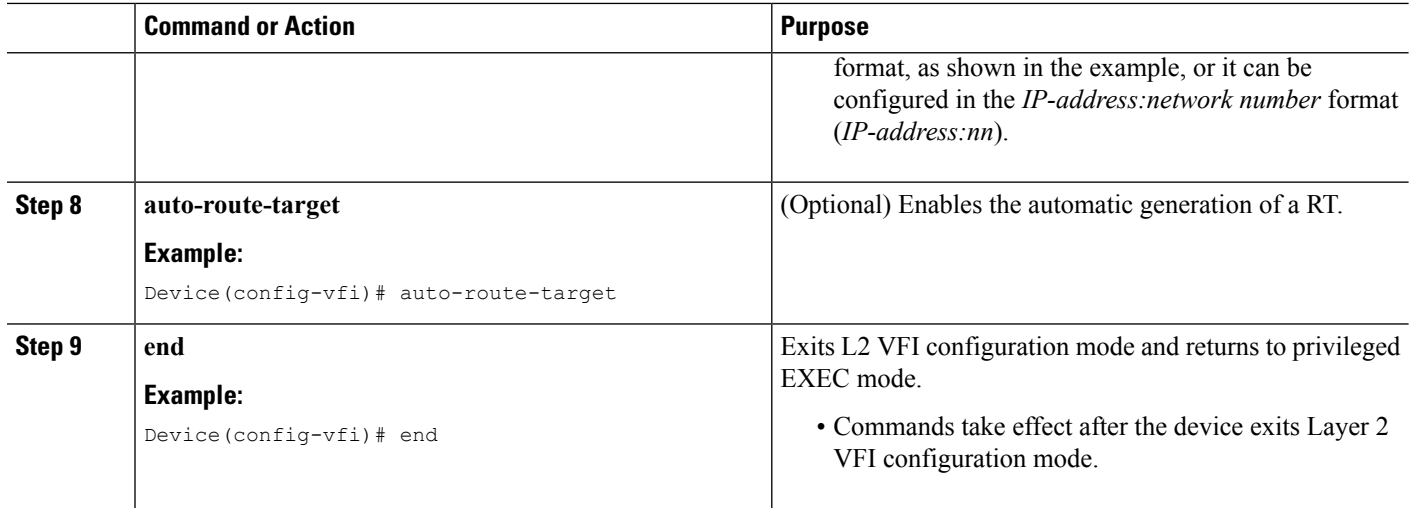

### **Customizing theVPLSAutodiscoverySettings using the commands associated with the L2VPN Protocol-Based CLIs feature**

Several commands allow you to customize the Virtual Private LAN Service (VPLS) environment. You can specify identifiers for the VPLS domain, the route distinguisher (RD), the route target (RT), and the provider edge (PE) device. Perform this task to customize these identifiers.

#### **SUMMARY STEPS**

- **1. enable**
- **2. configure terminal**
- **3. l2vpn vfi context** *vfi-name*
- **4. vpn id** *vpn-id*
- **5. autodiscovery bgp signaling** {**ldp** | **bgp**}
- **6. vpls-id** {*autonomous-system-number***:***nn* | *ip-address***:***nn*}
- **7. rd** {*autonomous-system-number***:***nn* | *ip-address***:***nn*}
- **8. route-target** [**import** | **export** | **both**] {*autonomous-system-number***:***nn* | *ip-address***:***nn*}
- **9. auto-route-target**
- **10. end**

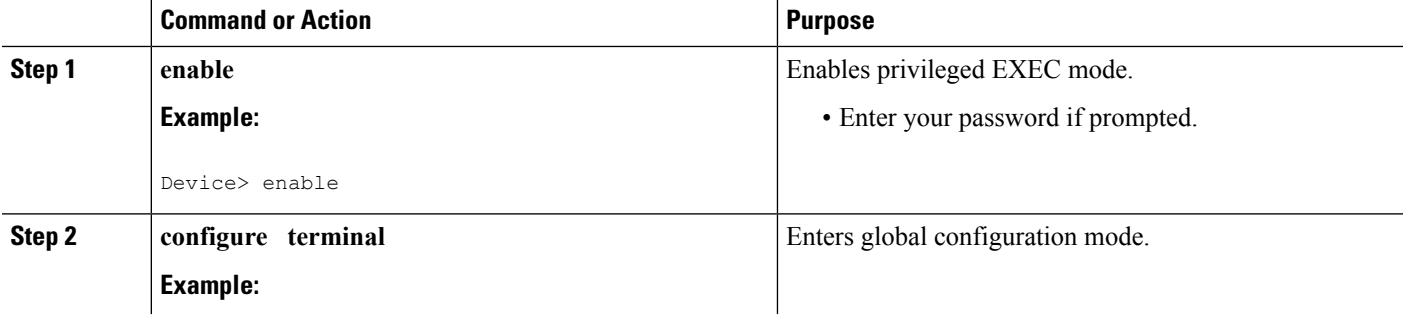

I

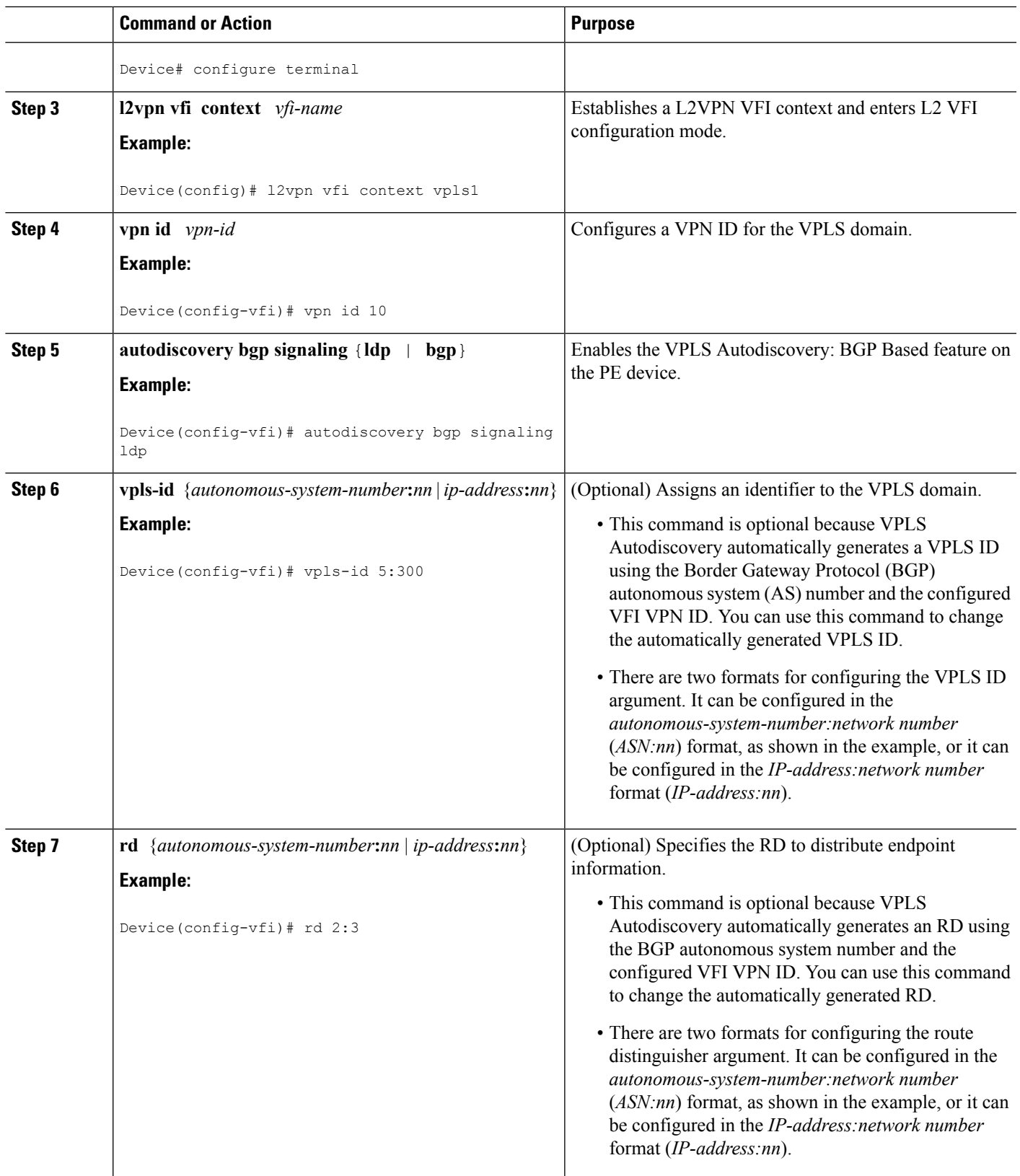

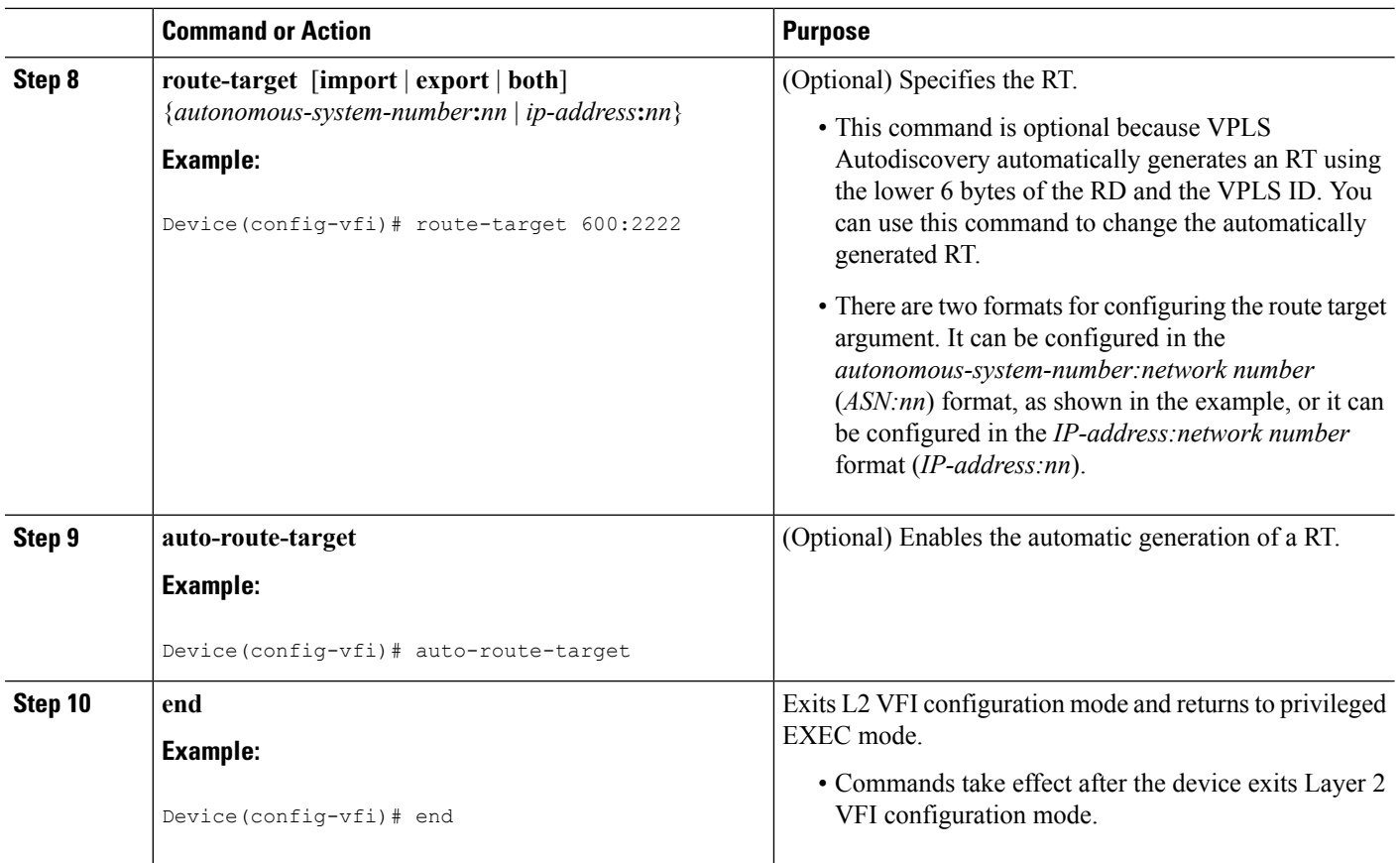

## **Configuring MST on VPLS N-PE Devices**

A network-facing PE (N-PE) device is the root bridge for a Multiple Spanning Tree (MST) instance.

#### **SUMMARY STEPS**

- **1. enable**
- **2. configure terminal**
- **3. l2 vfi** *vfi-name* **manual**
- **4. vpn id** *vpn-id*
- **5. forward permit l2protocol all**
- **6. neighbor** *peer-N-PE-ip-address* **encapsulation mpls**
- **7. exit**
- **8. spanning-tree mode** [**mst** | **pvst** | **rapid-pvst**]
- **9. spanning-tree mst configuration**
- **10. name** *name*
- **11. revision** *version*
- **12. instance** *instance-id* **vlan** *vlan-range*
- **13. end**
- **14. show spanning-tree mst** [*instance-id* [**detail**] [*interface*] | **configuration** [**digest**] | **detail** | **interface** *type number* [**detail**]]

#### **DETAILED STEPS**

 $\mathbf{l}$ 

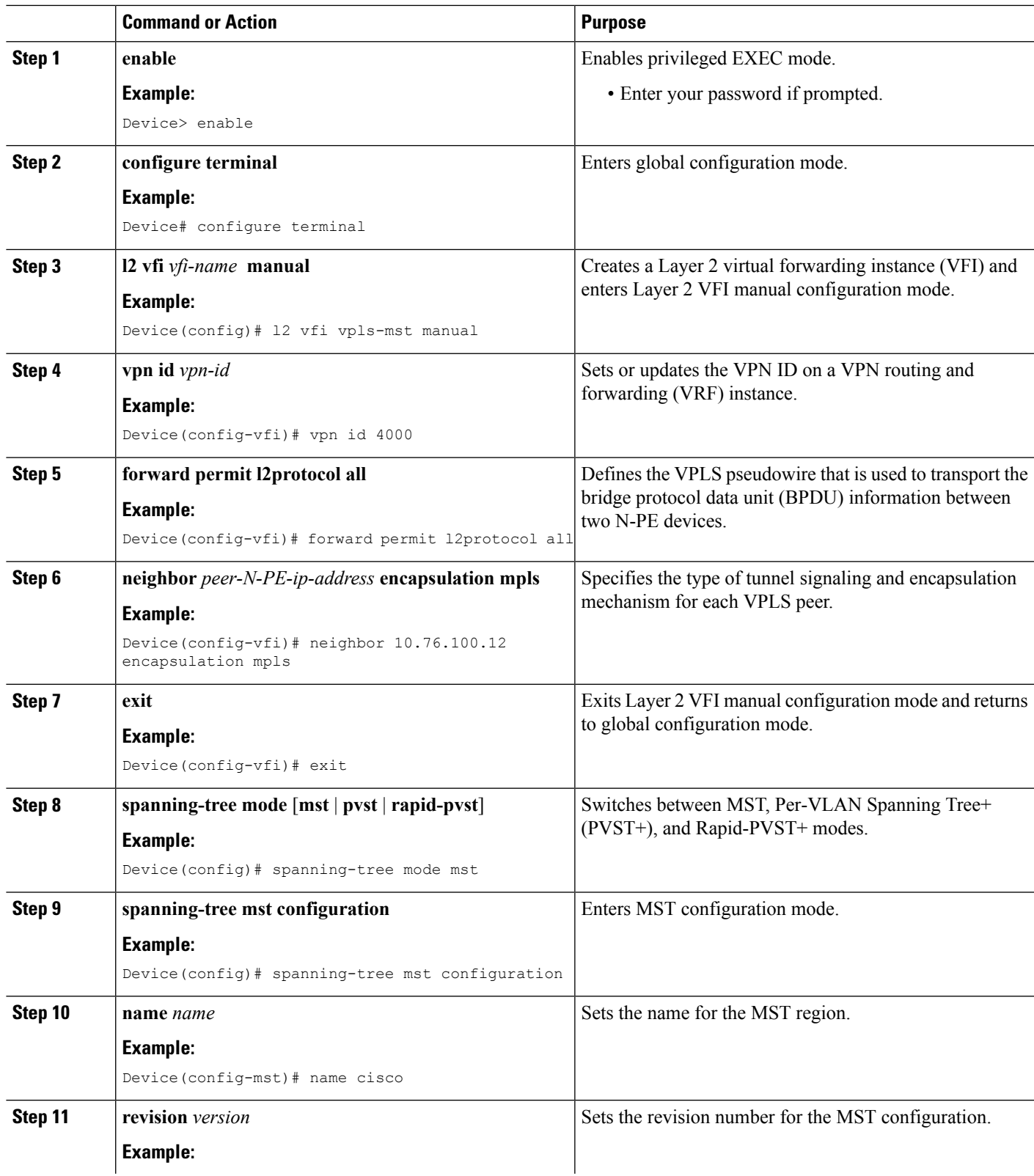

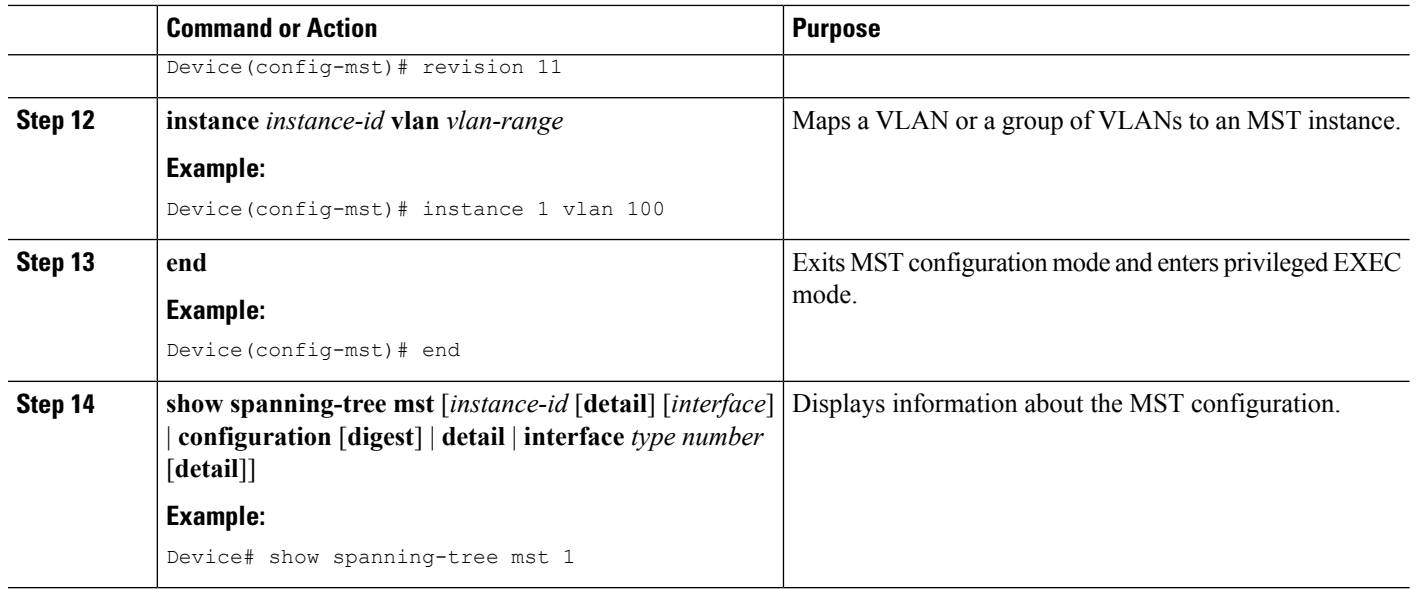

## **Configuring MST on VPLS N-PE Devices using the commands associated with the L2VPN Protocol-Based CLIs feature**

A network-facing PE (N-PE) device is the root bridge for a Multiple Spanning Tree (MST) instance.

#### **SUMMARY STEPS**

- **1. enable**
- **2. configure terminal**
- **3. l2vpn vfi context** *vfi-name*
- **4. vpn id** *vpn-id*
- **5. forward permit l2protocol all**
- **6. neighbor** *peer-N-PE-ip-address* **encapsulation mpls**
- **7. exit**
- **8. spanning-tree mode** [**mst** | **pvst** | **rapid-pvst**]
- **9. spanning-tree mst configuration**
- **10. name** *name*
- **11. revision** *version*
- **12. instance** *instance-id* **vlan** *vlan-range*
- **13. end**
- **14. show spanning-tree mst** [*instance-id* [**detail**] [*interface*] | **configuration** [**digest**] | **detail** | **interface** *type number* [**detail**]]

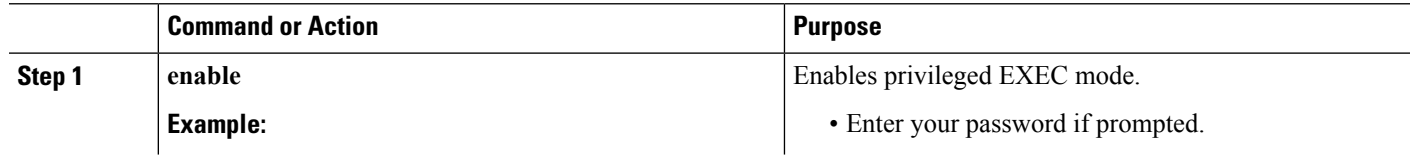

 $\mathbf l$ 

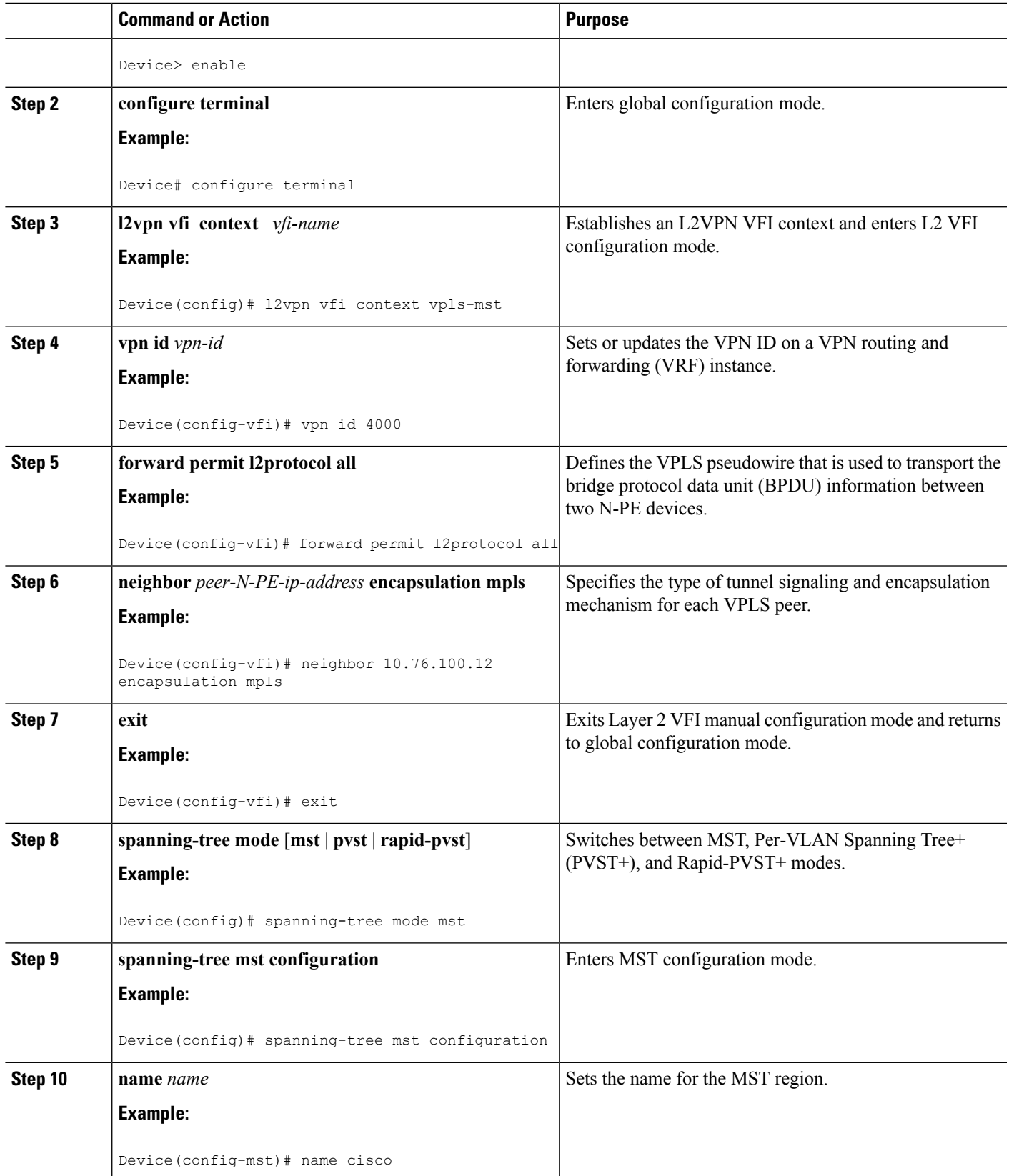

![](_page_611_Picture_432.jpeg)

# <span id="page-611-0"></span>**Configuration Examples for VPLS Autodiscovery BGP Based**

The following examples show the configuration of a network that uses VPLS Autodiscovery:

### **Example: Enabling VPLS Autodiscovery BGP Based**

```
Device> enable
Device# configure terminal
Device(config)# l2 vfi vpls1 autodiscovery
Device(config-vfi)# vpn id 10
Device(config-vfi)# exit
```
## **Example: Enabling VPLS Autodiscovery BGP Based using the commands associated with the L2VPN Protocol-Based CLIs feature**

```
Device> enable
Device# configure terminal
Device(config)# l2vpn vfi context vpls1
Device(config-vfi)# vpn id 10
Device(config-vfi)# autodiscovery bgp signaling ldp
Device(config-vfi)# exit
```
Ш

### **Example: Configuring BGP to Enable VPLS Autodiscovery**

#### **PE1**

```
l2 router-id 10.1.1.1
l2 vfi auto autodiscovery
vpn id 100
!
pseudowire-class mpls
encapsulation mpls
!
interface Loopback1
ip address 10.1.1.1 255.255.255.255
!
interface GigabitEthernet 0/0/1
description Backbone interface
ip address 192.168.0.1 255.255.255.0
mpls ip
!
router ospf 1
log-adjacency-changes
network 10.1.1.0 0.0.0.255 area 0
network 172.16.0.0 0.0.0.255 area 0
!
router bgp 1
no bgp default ipv4-unicast
bgp log-neighbor-changes
bgp update-delay 1
neighbor 10.1.1.2 remote-as 1
neighbor 10.1.1.2 update-source Loopback1
neighbor 10.1.1.3 remote-as 1
neighbor 10.1.1.3 update-source Loopback1
!
address-family ipv4
no synchronization
no auto-summary
exit-address-family
 !
address-family l2vpn vpls
neighbor 10.1.1.2 activate
neighbor 10.1.1.2 send-community extended
neighbor 10.1.1.3 activate
neighbor 10.1.1.3 send-community extended
exit-address-family
```

```
l2 router-id 10.1.1.2
l2 vfi auto autodiscovery
vpn id 100
!
pseudowire-class mpls
encapsulation mpls
!
interface Loopback1
ip address 10.1.1.2 255.255.255.255
!
interface GigabitEthernet 0/0/1
description Backbone interface
ip address 192.168.0.2 255.255.255.0
mpls ip
!
```

```
router ospf 1
log-adjacency-changes
network 10.1.1.0 0.0.0.255 area 0
network 172.16.0.0 0.0.0.255 area 0
!
router bgp 1
no bgp default ipv4-unicast
bgp log-neighbor-changes
bgp update-delay 1
neighbor 10.1.1.1 remote-as 1
neighbor 10.1.1.1 update-source Loopback1
neighbor 10.1.1.3 remote-as 1
neighbor 10.1.1.3 update-source Loopback1
!
address-family ipv4
no synchronization
no auto-summary
exit-address-family
 !
address-family l2vpn vpls
neighbor 10.1.1.1 activate
neighbor 10.1.1.1 send-community extended
neighbor 10.1.1.3 activate
neighbor 10.1.1.3 send-community extended
exit-address-family
```

```
l2 router-id 10.1.1.3
l2 vfi auto autodiscovery
vpn id 100
!
pseudowire-class mpls
encapsulation mpls
!
interface Loopback1
ip address 10.1.1.3 255.255.255.255
!
interface GigabitEthernet 0/0/1
description Backbone interface
ip address 192.168.0.3 255.255.255.0
mpls ip
!
router ospf 1
log-adjacency-changes
network 10.1.1.0 0.0.0.255 area 0
network 172.16.0.0 0.0.0.255 area 0
!
router bgp 1
no bgp default ipv4-unicast
bgp log-neighbor-changes
bgp update-delay 1
neighbor 10.1.1.1 remote-as 1
neighbor 10.1.1.1 update-source Loopback1
neighbor 10.1.1.2 remote-as 1
neighbor 10.1.1.2 update-source Loopback1
!
address-family ipv4
no synchronization
no auto-summary
exit-address-family
 !
address-family l2vpn vpls
neighbor 10.1.1.1 activate
```

```
neighbor 10.1.1.1 send-community extended
neighbor 10.1.1.2 activate
neighbor 10.1.1.2 send-community extended
exit-address-family
```
### **Example: ConfiguringBGP to Enable VPLSAutodiscovery using the commands associated with the L2VPN Protocol-Based CLIs feature**

#### **PE1**

```
l2vpn
router-id 10.1.1.1
l2vpn vfi context auto
vpn id 100
autodiscovery bgp signaling ldp
!
interface pseudowire 1
encapsulation mpls
neighbor 33.33.33.33 1
!
interface Loopback1
ip address 10.1.1.1 255.255.255.255
!
interface GigabitEthernet 0/0/1
description Backbone interface
ip address 192.168.0.1 255.255.255.0
mpls ip
!
router ospf 1
log-adjacency-changes
network 10.1.1.0 0.0.0.255 area 0
network 172.16.0.0 0.0.0.255 area 0
!
router bgp 1
no bgp default ipv4-unicast
bgp log-neighbor-changes
bgp update-delay 1
neighbor 10.1.1.2 remote-as 1
neighbor 10.1.1.2 update-source Loopback1
neighbor 10.1.1.3 remote-as 1
neighbor 10.1.1.3 update-source Loopback1
!
address-family ipv4
no synchronization
no auto-summary
 exit-address-family
 !
address-family l2vpn vpls
neighbor 10.1.1.2 activate
neighbor 10.1.1.2 send-community extended
neighbor 10.1.1.3 activate
neighbor 10.1.1.3 send-community extended
exit-address-family
```

```
l2vpn
router-id 10.1.1.2
l2vpn vfi context auto
vpn id 100
```

```
autodiscovery bgp signaling ldp
!
interface pseudowire 1
encapsulation mpls
neighbor 33.33.33.33 1
!
interface Loopback1
ip address 10.1.1.2 255.255.255.255
!
interface GigabitEthernet 0/0/1
description Backbone interface
ip address 192.168.0.2 255.255.255.0
mpls ip
!
router ospf 1
log-adjacency-changes
network 10.1.1.0 0.0.0.255 area 0
network 172.16.0.0 0.0.0.255 area 0
!
router bgp 1
no bgp default ipv4-unicast
bgp log-neighbor-changes
bgp update-delay 1
neighbor 10.1.1.1 remote-as 1
neighbor 10.1.1.1 update-source Loopback1
neighbor 10.1.1.3 remote-as 1
neighbor 10.1.1.3 update-source Loopback1
!
address-family ipv4
no synchronization
no auto-summary
exit-address-family
 !
address-family l2vpn vpls
neighbor 10.1.1.1 activate
neighbor 10.1.1.1 send-community extended
neighbor 10.1.1.3 activate
neighbor 10.1.1.3 send-community extended
exit-address-family
```

```
l2vpn
router-id 10.1.1.3
l2vpn vfi context auto
vpn id 100
autodiscovery bgp signaling ldp
!
interface pseudowire 1
encapsulation mpls
neighbor 33.33.33.33 1
!
interface Loopback1
ip address 10.1.1.3 255.255.255.255
!
interface GigabitEthernet 0/0/1
description Backbone interface
 ip address 192.168.0.3 255.255.255.0
mpls ip
!
router ospf 1
log-adjacency-changes
```

```
network 10.1.1.0 0.0.0.255 area 0
network 172.16.0.0 0.0.0.255 area 0
!
router bgp 1
no bgp default ipv4-unicast
bgp log-neighbor-changes
bgp update-delay 1
neighbor 10.1.1.1 remote-as 1
neighbor 10.1.1.1 update-source Loopback1
neighbor 10.1.1.2 remote-as 1
neighbor 10.1.1.2 update-source Loopback1
!
address-family ipv4
no synchronization
no auto-summary
exit-address-family
 !
address-family l2vpn vpls
neighbor 10.1.1.1 activate
neighbor 10.1.1.1 send-community extended
neighbor 10.1.1.2 activate
neighbor 10.1.1.2 send-community extended
exit-address-family
```
### **Example: Customizing VPLS Autodiscovery Settings**

```
Device> enable
Device# configure terminal
Device(config)# l2 vfi vpls1 autodiscovery
Device(config-vfi)# vpn id 10
Device(config-vfi)# vpls-id 5:300
Device(config-vfi)# rd 2:3
Device(config-vfi)# route-target 600:2222
Device(config-vfi)# end
```
### **Example: Customizing VPLS Autodiscovery Settings using the commands associated with the L2VPN Protocol-Based CLIs feature**

```
Device> enable
Device# configure terminal
Device(config)# l2vpn vfi context vpls1
Device(config-vfi)# vpn id 10
Device(config-vfi)# autodiscovery bgp signaling ldp
Device(config-vfi)# vpls-id 5:300
Device(config-vfi)# rd 2:3
Device(config-vfi)# route-target 600:2222
Device(config-vfi)# end
```
### **Example: Configuring MST on VPLS N-PE Devices**

Device> **enable** Device# **configure terminal** Device(config)# **l2 vfi vpls-mst manual** Device(config-vfi)# **vpn id 4000**

```
Device(config-vfi)# forward permit l2protocol all
Device(config-vfi)# neighbor 10.76.100.12 encapsulation mpls
Device(config-vfi)# exit
Device(config)# spanning-tree mode mst
Device(config)# spanning-tree mst configuration
Device(config-mst)# name cisco
Device(config-mst)# revision 11
Device(config-mst)# instance 1 vlan 100
Device(config-mst)# end
```
The following is sample output from the **show spanning-tree mst** command:

```
Device# show spanning-tree mst 1
```

```
##### MST1 vlans mapped: 100
Bridge address 0023.3380.f8bb priority 4097 (4096 sysid 1)
Root this switch for MST1 \frac{1}{2} // Root for MST instance
1 with VLAN 100
Interface Role Sts Cost Prio.Nbr Type
----------- --- -- ------ ---- ------------------------------
Gi1/0/0 Desg FWD 20000 128.18 P2p // Access interface
VPLS-MST Desg FWD 1 128.28 Shr // Forward VFI
```
The following is sample output from the **show spanning-tree mst detail** command:

```
Device# show spanning-tree mst 1 detail
```

```
##### MST1 vlans mapped: 100
Bridge address 0023.3380.f8bb priority 4097 (4096 sysid 1)
Root this switch for MST1 // Root for MST instance 1 with VLAN 100
GigabitEthernet1/0/0 of MST1 is designated forwarding
Port info port id 128.18 priority 128 cost 20000
Designated root address 0023.3380.f8bb priority 4097 cost 0
Designated bridge address 0023.3380.f8bb priority 4097 port id 128.18
Timers: message expires in 0 sec, forward delay 0, forward transitions 1
Bpdus (MRecords) sent 40, received 5
VPLS-4000 of MST1 is designated forwarding
Port info port id 128.28 priority 128 cost 1
Designated root address 0023.3380.f8bb priority 4097 cost 0
Designated bridge address 0023.3380.f8bb priority 4097 port id 128.28
Timers: message expires in 0 sec, forward delay 0, forward transitions 1
Bpdus (MRecords) sent 28, received 26 // BPDU message exchange between N-PE devices
```
### **Example: Configuring MST on VPLS N-PE Devices using the commands associated with the L2VPN Protocol-Based CLIs feature**

```
Device> enable
Device# configure terminal
Device(config)# l2vpn vfi context vpls-mst
Device(config-vfi)# vpn id 4000
Device(config-vfi)# forward permit l2protocol all
Device(config-vfi)# member 10.76.100.12 encapsulation mpls
Device(config-vfi)# exit
Device(config)# spanning-tree mode mst
Device(config)# spanning-tree mst configuration
Device(config-mst)# name cisco
Device(config-mst)# revision 11
Device(config-mst)# instance 1 vlan 100
Device(config-mst)# end
```
The following is sample output from the **show spanning-tree mst** command:

Device# **show spanning-tree mst 1**

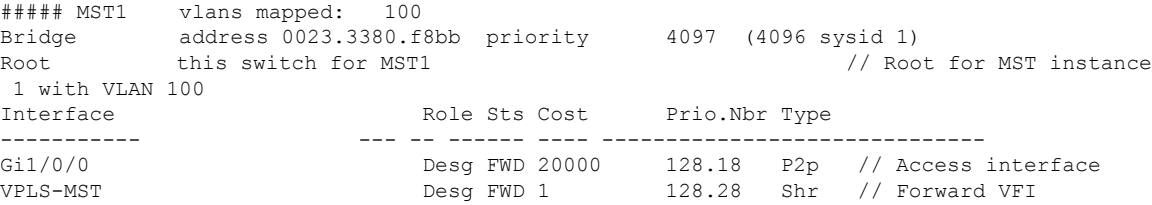

The following is sample output from the **show spanning-tree mst detail** command:

Device# **show spanning-tree mst 1 detail**

##### MST1 vlans mapped: 100 Bridge address 0023.3380.f8bb priority 4097 (4096 sysid 1) Root this switch for MST1 // Root for MST instance 1 with VLAN 100 GigabitEthernet1/0/0 of MST1 is designated forwarding Port info **port id** 128.18 priority 128 cost 20000 Designated root address 0023.3380.f8bb priority 4097 cost 0 Designated bridge address 0023.3380.f8bb priority 4097 port id 128.18 Timers: message expires in 0 sec, forward delay 0, forward transitions 1 Bpdus (MRecords) sent 40, received 5 VPLS-4000 of MST1 is designated forwarding Port info **port id** 128.28 priority 128 cost 1 Designated root address 0023.3380.f8bb priority 4097 cost 0 Designated bridge address 0023.3380.f8bb priority 4097 port id 128.28 Timers: message expires in 0 sec, forward delay 0, forward transitions 1 Bpdus (MRecords) sent 28, received 26 // BPDU message exchange between N-PE devices

### **Example: BGP VPLS Autodiscovery Support on Route Reflector**

In the following example, a host named PE-RR (indicating Provider Edge-Route Reflector) is configured as a route reflector that is capable of reflecting Virtual Private LAN Service (VPLS) prefixes. The VPLS address family is configured using the **address-family l2vpn vpls** command.

```
hostname PE-RR
!
router bgp 1
bgp router-id 10.1.1.3
no bgp default route-target filter
bgp log-neighbor-changes
neighbor iBGP-PEERS peer-group
neighbor iBGP-PEERS remote-as 1
neighbor iBGP-PEERS update-source Loopback1
neighbor 10.1.1.1 peer-group iBGP-PEERS
neighbor 10.1.1.2 peer-group iBGP-PEERS
!
address-family l2vpn vpls
 neighbor iBGP-PEERS send-community extended
  neighbor iBGP-PEERS route-reflector-client
 neighbor 10.1.1.1 peer-group iBGP-PEERS
 neighbor 10.1.1.2 peer-group iBGP-PEERS
exit-address-family
```
# **Additional References for VPLS Autodiscovery BGP Based**

### **Related Documents**

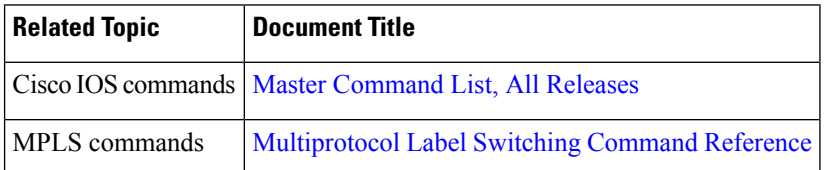

#### **Standards and RFCs**

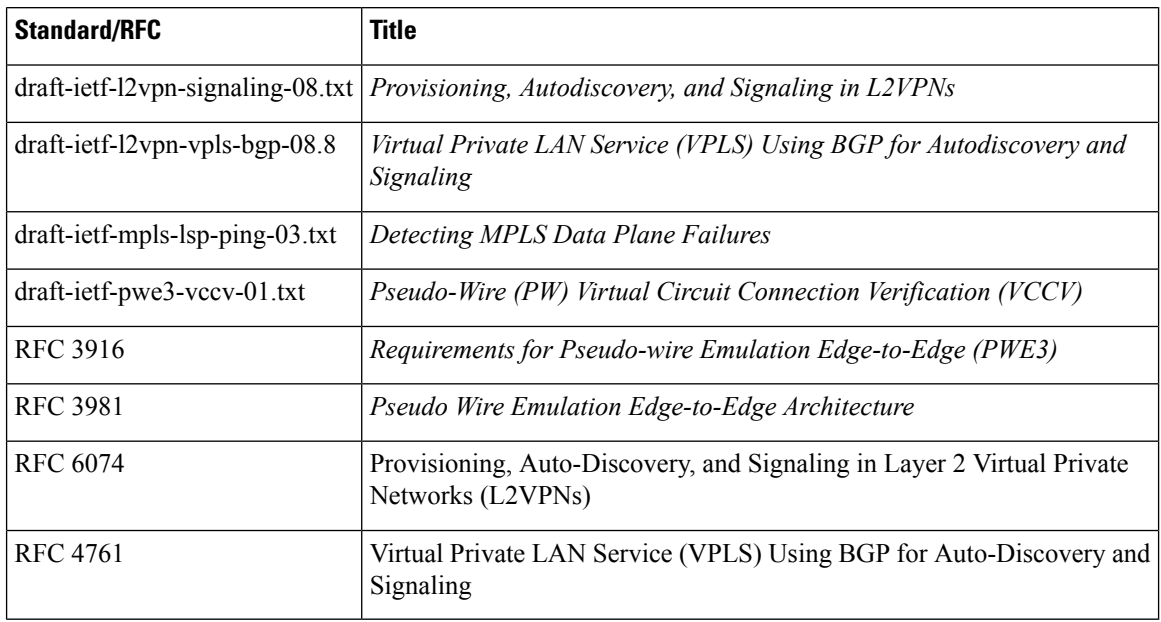

### **MIBs**

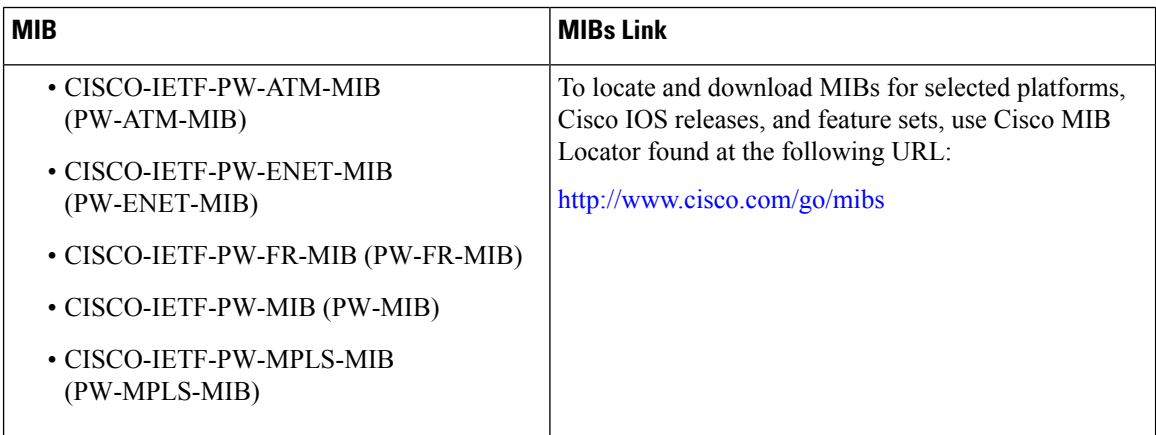

#### **Technical Assistance**

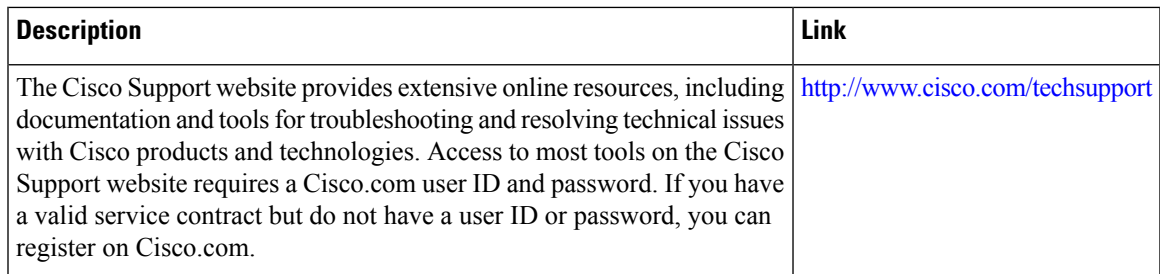

# **Feature Information for VPLS Autodiscovery BGP Based**

The following table provides release information about the feature or features described in this module. This table lists only the software release that introduced support for a given feature in a given software release train. Unless noted otherwise, subsequent releases of that software release train also support that feature.

Use Cisco Feature Navigator to find information about platform support and Cisco software image support. To access Cisco Feature Navigator, go to [www.cisco.com/go/cfn.](http://www.cisco.com/go/cfn) An account on Cisco.com is not required.

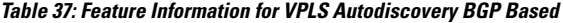

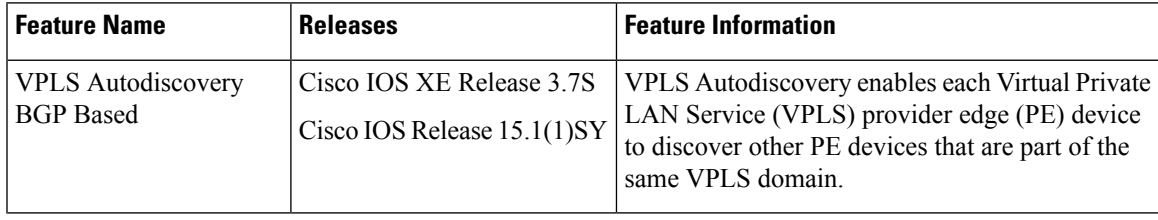

L

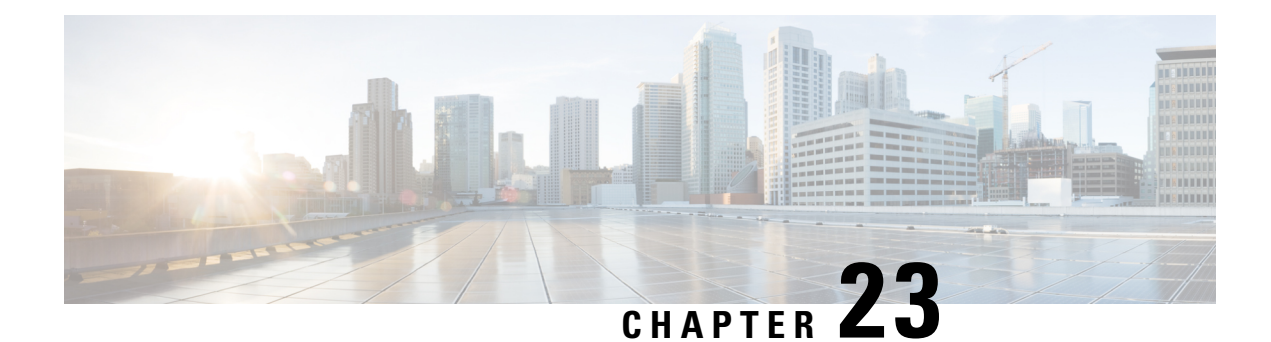

# **N:1 PVC Mapping to PWE with Nonunique VPIs**

The N:1 PVC Mapping to PseudoWire Emulation (PWE) with Nonunique virtual path identifiers (VPIs) feature maps one or more ATM permanent virtual circuits (PVCs) to a single pseudowire (PW). There are two modes of AAL0 encapsulation, N:1 and 1:1 mapping. In N:1 mapping, multiple unrelated virtual path identifier/virtual channel identifier (VPI/VCI) are carried over a single Multiprotocol LabelSwitching (MPLS) PW. This is an efficient mapping method because less resources are used from the MPLS network. In 1:1 mapping, a single VPI/VCI is carried over a single MPLS PW. Benefits of this feature include the following:

- Aggregate quality of service (QoS) can be applied to related PVCs.
- Bandwidth is conserved with the reduction in the number of pseudowires that are used.
- Finding Feature [Information,](#page-622-0) on page 595
- [Restrictions](#page-622-1) for N:1 PVC Mapping to PWE with Nonunique VPIs, on page 595
- [Information](#page-623-0) About N:1 PVC Mapping to PWE with Nonunique VPIs, on page 596
- How to Configure N:1 PVC Mapping to PWE with [Nonunique](#page-623-1) VPIs, on page 596
- [Configuration](#page-628-0) Examples for N:1 PVC Mapping to PWE with Nonunique VPIs, on page 601
- Additional [References,](#page-629-0) on page 602
- Feature [Information](#page-630-0) for N:1 PVC Mapping to PWE with Nonunique VPIs, on page 603

# <span id="page-622-0"></span>**Finding Feature Information**

Your software release may not support all the features documented in this module. For the latest caveats and feature information, see Bug [Search](https://tools.cisco.com/bugsearch/search) Tool and the release notes for your platform and software release. To find information about the features documented in this module, and to see a list of the releases in which each feature is supported, see the feature information table.

Use Cisco Feature Navigator to find information about platform support and Cisco software image support. To access Cisco Feature Navigator, go to [www.cisco.com/go/cfn.](http://www.cisco.com/go/cfn) An account on Cisco.com is not required.

## <span id="page-622-1"></span>**Restrictions for N:1 PVC Mapping to PWE with Nonunique VPIs**

- N:1 permanent virtual circuits(PVC) mapping configuration issupported only on multipointsubinterfaces; it is not supported on main interfaces or point-to-point subinterfaces.
- N:1 PVC mapping mode is not supported on Access Circuit Redundancy subinterfaces.
- Preconfigured PVCs cannot exist on the multipoint subinterface on which you want to configure N:1 PVC mapping.
- An attachment circuit that has been bound to a pseudowire cannot be removed unless all Layer 2 virtual circuits (VCs) have been removed.
- Layer 3 PVCs cannot be configured on N:1 subinterfaces.
- Cell packing values configured under a VC class attached to the PVC, main interface, or subinterface will not be inherited by N:1 PVCs.
- Operation, Administration, and Maintenance (OAM) functionality is notsupported on N:1 Layer 2PVCs. OAM cells coming from the customer edge (CE) network will be treated as normal data traffic and will traverse through the pseudowire.
- Only ATM adaptation layer type 0 (AAL0) encapsulation is supported for N:1 PVCs.
- The service policy configuration can be configured only at the subinterface level for N:1 PVCs.

# <span id="page-623-0"></span>**Information About N:1 PVC Mapping to PWE with Nonunique VPIs**

### **N:1 PVC Mapping to PWE with Nonunique VPIs Feature Description**

To transport ATM cells over Multiprotocol Label Switching (MPLS), a VC is established between the provider edge (PE) routers on both ends of the MPLS backbone. With the N:1 permanent virtual circuit (PVC) Mapping to PseudoWire Emulation (PWE) with Nonunique VPIs feature, multiple PVCs irrespective of their Virtual Path Identifiers (VPIs), are transported over a single pseudowire configured on a subinterface. ("N:1" refers to the number of PVCs transported over one pseudowire). ATM cells are packed together in a single frame and sent over the single pseudowire. The ATM cell header information is packed together with the cell payload on a per-cell basis in the packets so that packets received at the egress end are unpacked and the ATM cells are mapped to the respective PVCs.

In N:1 PVC mapping mode, the device can pack cells only from a single PVC in an MPLS packet to transmit over a pseudowire; cells from multiple PVCs cannot be packed in a single MPLS packet and mapped to a single pseudowire for transmission. However, if a device receives an MPLS packet that is packed with cells from multiple PVCs, then those cells will be unpacked and sent to the respective PVCs.

# <span id="page-623-1"></span>**How to Configure N:1 PVC Mapping to PWE with Nonunique VPIs**

### **Configuring N:1 PVC Mapping to PWE with Nonunique VPIs**

#### **SUMMARY STEPS**

**1. enable**

- **2. configure terminal**
- **3. interface atm** *slot***/***subslot***/***port*
- **4. atm mcpt-timers** *timer1 timer2 timer3*
- **5. exit**
- **6. configure terminal**
- **7. interface atm** *slot***/***subslot***/***port.subslot* **multipoint**
- **8. no ip address**
- **9. atm enable-ilmi-trap**
- **10. cell-packing** *maxcells* **mcpt-timer** *timer-number*
- **11. xconnect** *peer-ipaddress vc-id* **encapsulation mpls**
- **12. pvc** *vpi***/***vci* **l2transport**
- **13.** Repeat Step 12 for the number of PVCs that you want to configure.
- **14. end**

### **DETAILED STEPS**

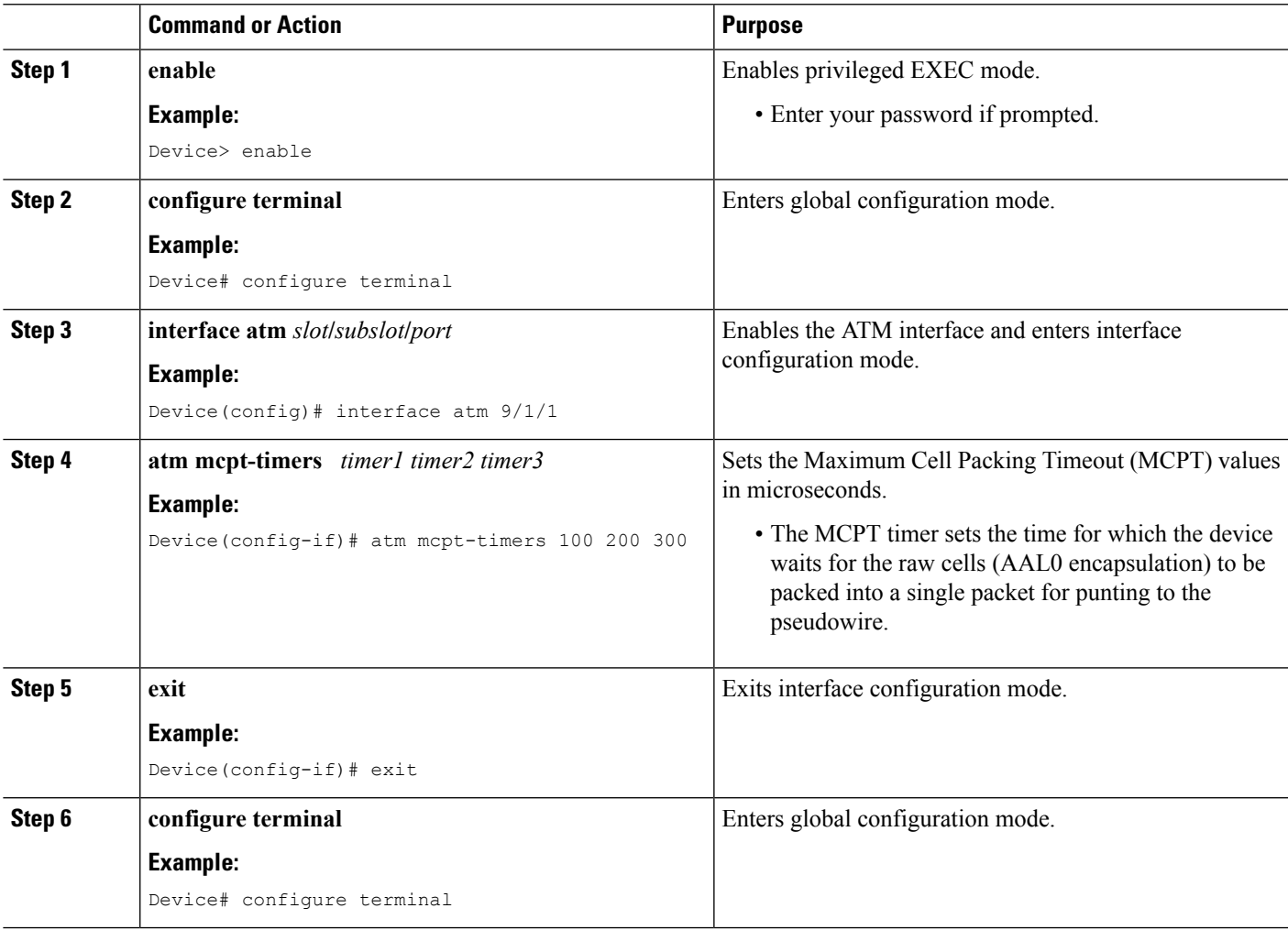

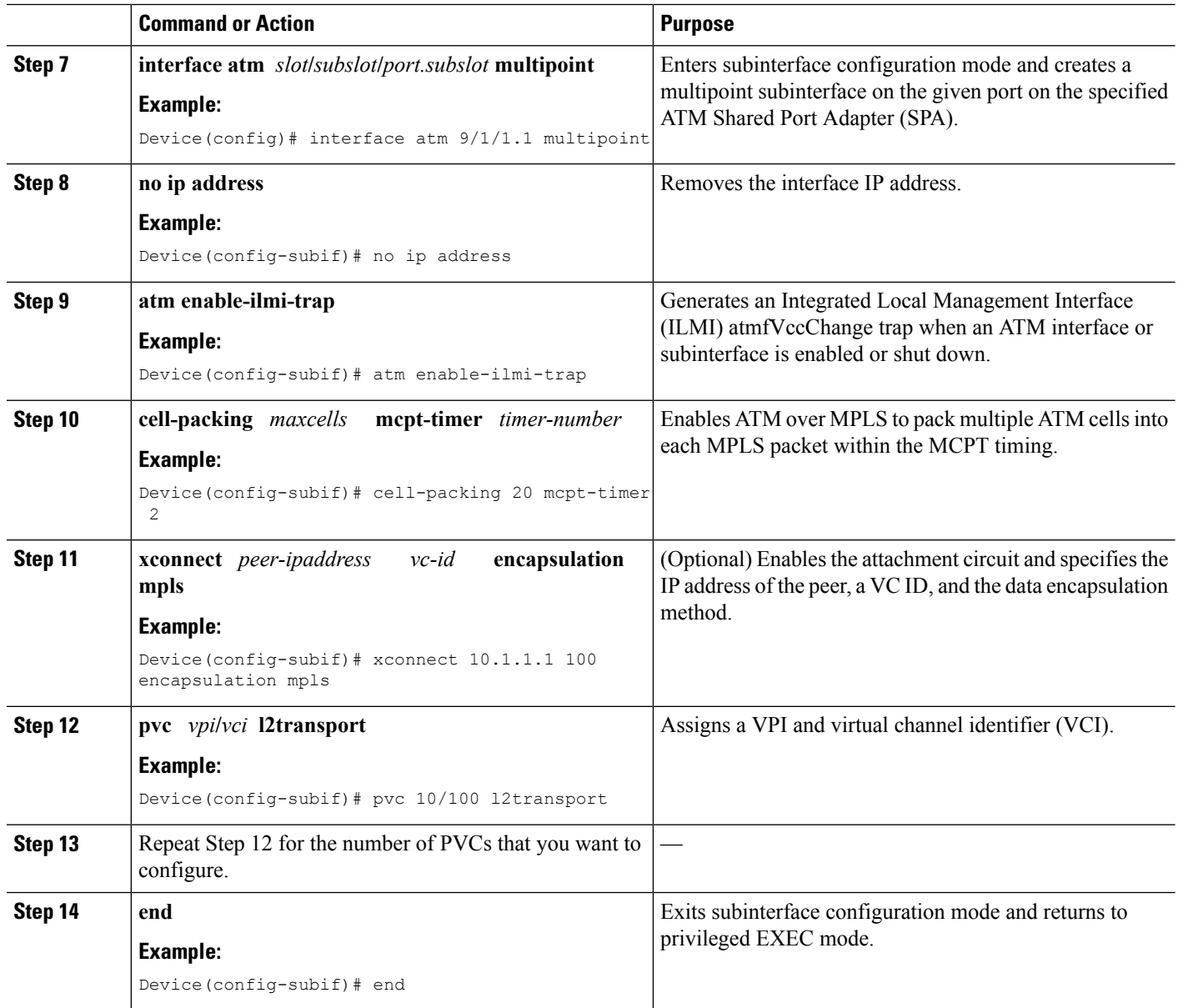

## **Configuring N:1 PVC Mapping to PWE with Nonunique VPIs using the commands associated with the L2VPN Protocol-Based CLIs feature**

### **SUMMARY STEPS**

- **1. enable**
- **2. configure terminal**
- **3. interface atm** *slot***/***subslot***/***port*
- **4. atm mcpt-timers** *timer1 timer2 timer3*
- **5. exit**
- **6. configure terminal**
- **7. interface atm** *slot***/***subslot***/***portt.subslot* **multipoint**
- **8. no ip address**
- **9. atm enable-ilmi-trap**
- **10. cell-packing** *maxcells* **mcpt-timer** *timer-number*
- **11. end**
- **12. interface pseudowire** *number*
- **13. encapsulation mpls**
- **14. neighbor** *peer-address vcid-value*
- **15. exit**
- **16. l2vpn xconnect context** *context-name*
- **17. member pseudowire** *interface-number*
- **18. member gigabitethernet** *interface-number*
- **19. end**
- **20. pvc** *vpi***/***vci* **l2transport**
- **21.** Repeat Step 12 for the number of PVCs that you want to configure.
- **22. end**

#### **DETAILED STEPS**

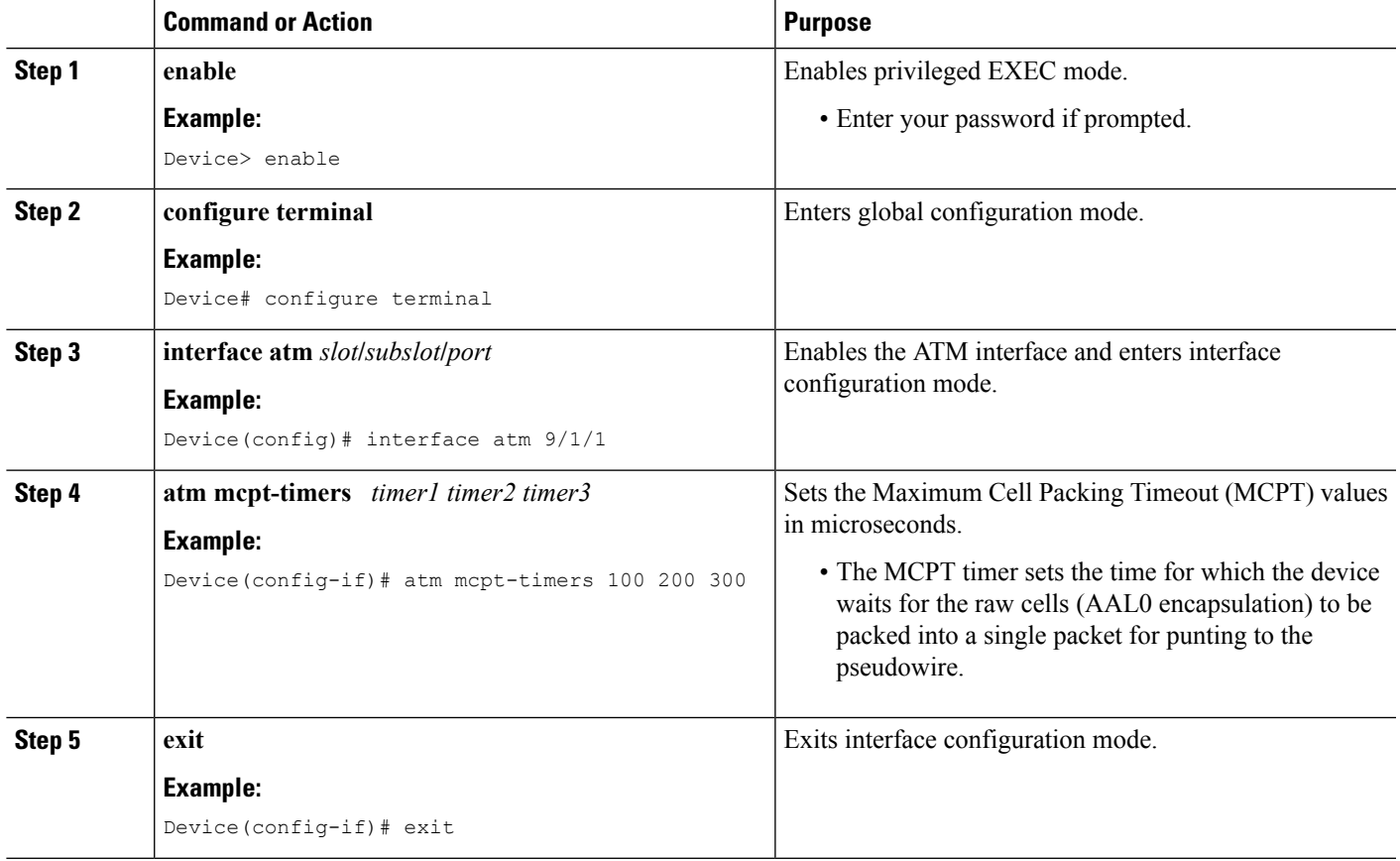

 $\mathbf I$ 

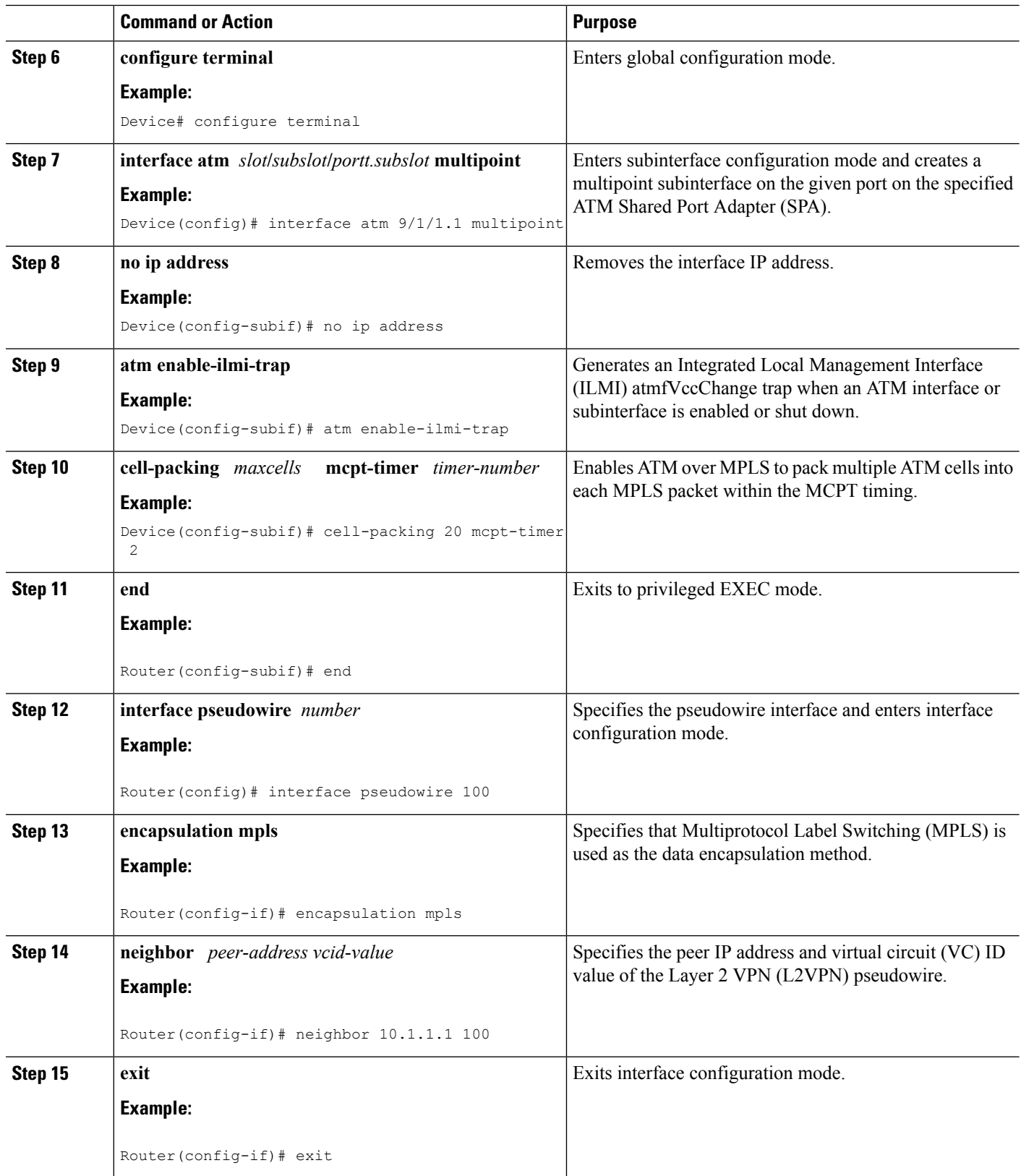

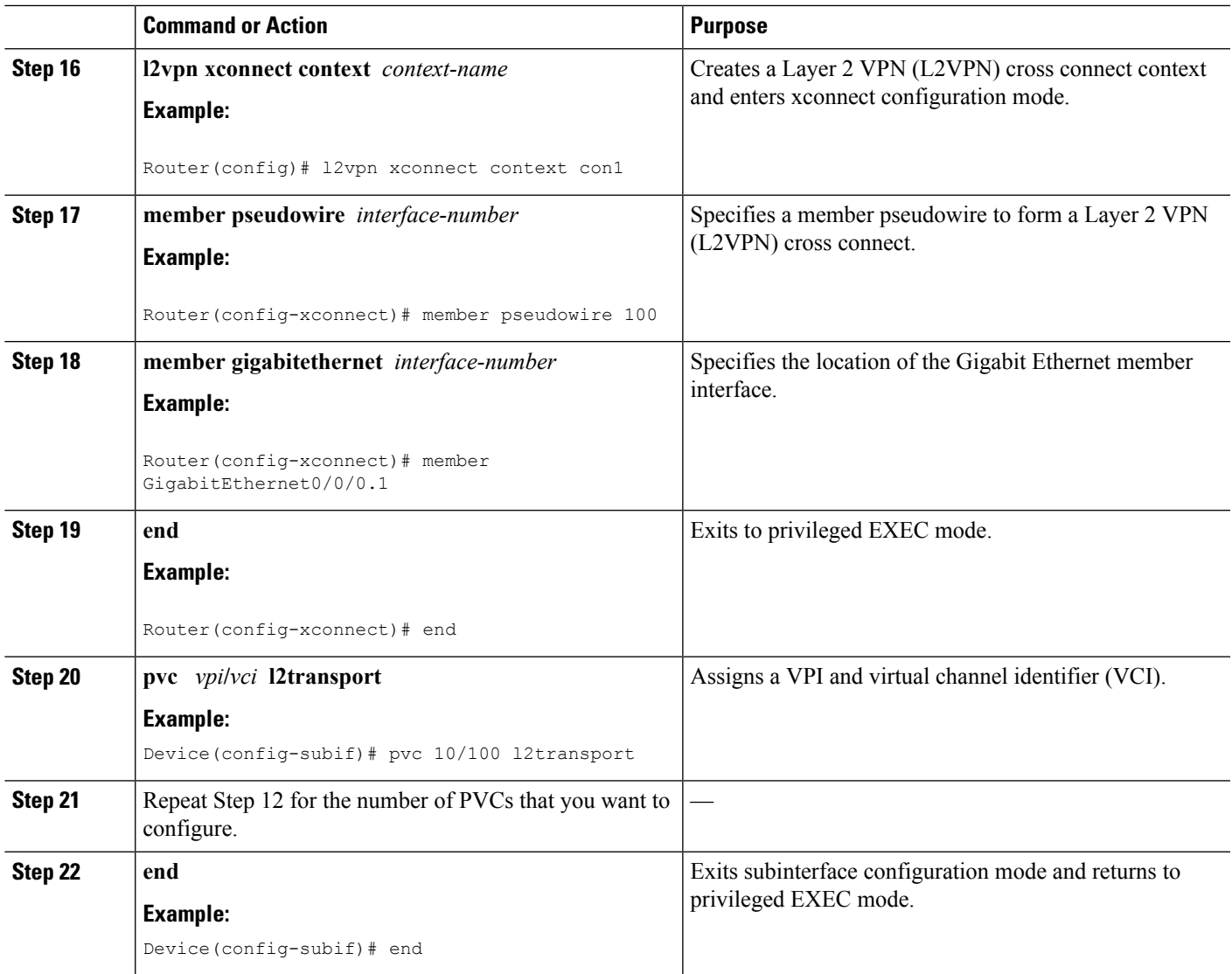

# <span id="page-628-0"></span>**Configuration Examples for N:1 PVC Mapping to PWE with Nonunique VPIs**

### **Example: Configuring N:1 PVC Mapping to PWE with Nonunique VPIs**

The following example shows how to configure the N:1 ATM permanent virtual circuit (PVC) mapping to pseudowires with non unique virtual path identifiers ( VPIs):

```
Device> enable
Device# configure terminal
Device(config)# interface atm 9/1/1
Device(config-if)# atm mcpt-timers 500 5000 50000
```

```
Device(config-if)# exit
Device# configure terminal
Device(config)# interface atm 9/1/1.1 multipoint
Device(config-subif)# no ip address
Device(config-subif)# atm enable-ilmi-trap
Device(config-subif)# cell packing 20 mcpt-timer 2
Device(config-subif)# xconnect 10.1.1.1 100 encapsulation mpls
Device(config-subif)# pvc 10/100 l2transport
Device(config-subif)# pvc 11/122 l2transport
Device(config-subif)# pvc 19/231 l2transport
Device(config-subif)# end
```
### **Example: Configuring N:1 PVC Mapping to PWE with Nonunique VPIs using the commands associated with the L2VPN Protocol-Based CLIs feature**

The following example shows how to configure the N:1 ATM permanent virtual circuit (PVC) mapping to pseudowires with non unique virtual path identifiers ( VPIs):

```
Device> enable
Device# configure terminal
Device(config)# interface atm 9/1/1
Device(config-if)# atm mcpt-timers 500 5000 50000
Device(config-if)# exit
Device(config)# configure terminal
Device(config)# interface atm 9/1/1.1 multipoint
Device(config-subif)# no ip address
Device(config-subif)# atm enable-ilmi-trap
Device(config-subif)# cell packing 20 mcpt-timer 2
Device(config-subif)# exit
Device(config)#interface pseudowire 100
Device(config-if)#encapsulation mpls
Device(config-if)#neighbor 10.1.1.1 100
Device(config-if)# pvc 10/100 l2transport
Device(config-if)# pvc 11/122 l2transport
Device(config-if)# pvc 19/231 l2transport
Device(config-if)# exit
Device(config)#l2vpn xconnect context A
Router(config-xconnect)#member pseudowire 100
Device(config-xconnect)#member atm 9/1/1
Device(config-xconnect)# end
```
## <span id="page-629-0"></span>**Additional References**

#### **Related Documents**

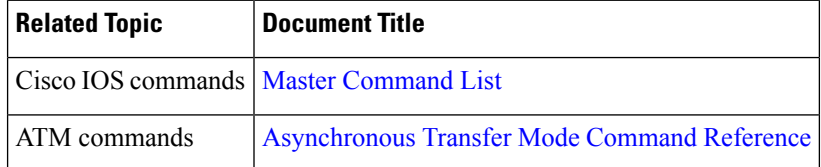

#### **Technical Assistance**

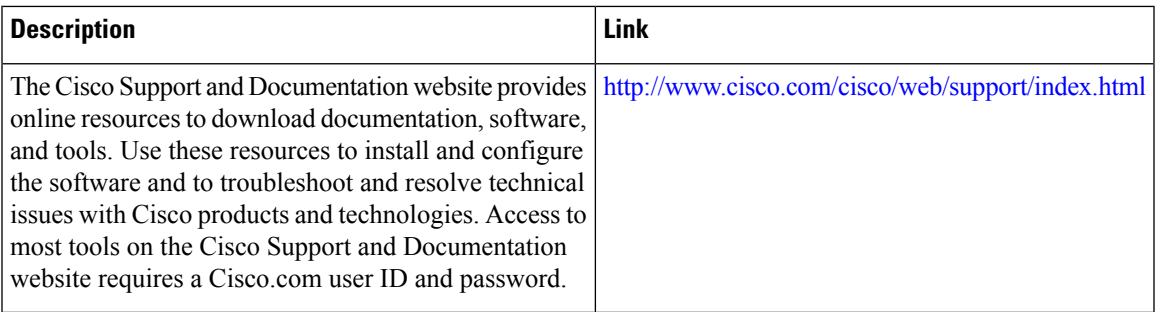

# <span id="page-630-0"></span>**Feature Information for N:1 PVC Mapping to PWE with Nonunique VPIs**

The following table provides release information about the feature or features described in this module. This table lists only the software release that introduced support for a given feature in a given software release train. Unless noted otherwise, subsequent releases of that software release train also support that feature.

Use Cisco Feature Navigator to find information about platform support and Cisco software image support. To access Cisco Feature Navigator, go to [www.cisco.com/go/cfn.](http://www.cisco.com/go/cfn) An account on Cisco.com is not required.

| <b>Feature Name</b>                           | <b>Releases</b>           | <b>Feature Information</b>                                                                                                    |
|-----------------------------------------------|---------------------------|----------------------------------------------------------------------------------------------------|
| N:1 PVC Mapping to PWE with<br>Nonunique VPIs | Cisco IOS XE Release 3.7S | The N:1 PVC Mapping to PWE<br>with Nonunique VPIs feature maps<br>one or more ATM PVCs to a single<br>pseudowire. In Cisco IOS XE<br>Release 3.7S, support was added<br>for Cisco ASR 903 Routers.<br>The following command was<br>introduced by this feature: show<br>atm cell-packaging. |

**Table 38: Feature Information for N:1 PVC Mapping to PWE with Nonunique VPIs**

 $\mathbf I$ 

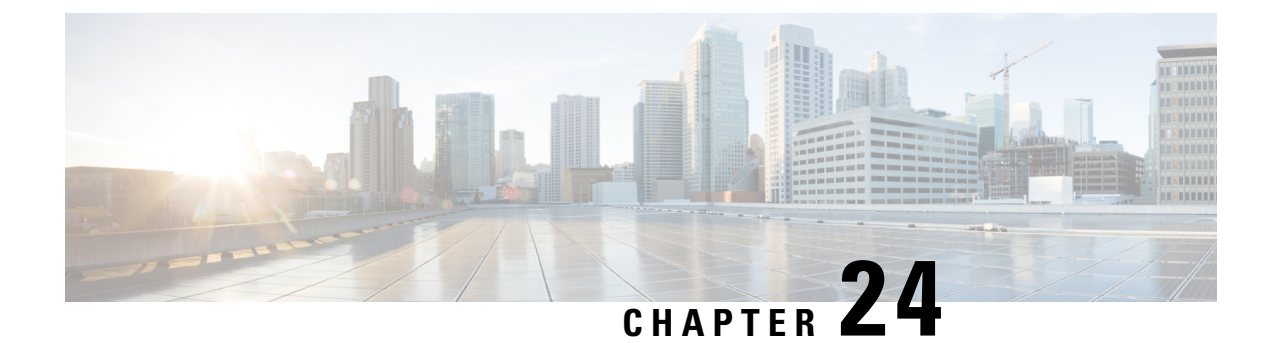

# **QoS Policies for VFI Pseudowires**

- Finding Feature [Information,](#page-632-0) on page 605
- Restrictions for QoS Policies for VFI [Pseudowires,](#page-632-1) on page 605
- Information About QoS Policies for VFI [Pseudowires,](#page-632-2) on page 605
- How to Configure QoS Policies for VFI [Pseudowires,](#page-633-0) on page 606
- [Configuration](#page-652-0) Examples for QoS Policies for VFI Pseudowires, on page 625
- Additional References for QoS Policies for VFI [Pseudowires,](#page-656-0) on page 629
- Feature Information For QoS Policies for VFI [Pseudowires,](#page-656-1) on page 629

## <span id="page-632-0"></span>**Finding Feature Information**

Your software release may not support all the features documented in this module. For the latest caveats and feature information, see Bug [Search](https://tools.cisco.com/bugsearch/search) Tool and the release notes for your platform and software release. To find information about the features documented in this module, and to see a list of the releases in which each feature is supported, see the feature information table.

Use Cisco Feature Navigator to find information about platform support and Cisco software image support. To access Cisco Feature Navigator, go to [www.cisco.com/go/cfn.](http://www.cisco.com/go/cfn) An account on Cisco.com is not required.

## <span id="page-632-2"></span><span id="page-632-1"></span>**Restrictions for QoS Policies for VFI Pseudowires**

- A maximum of 32K pseudowires.
- A maximum of 4K unique policy maps.
- A maximum of 128 neighbors per VFI context.

## **Information About QoS Policies for VFI Pseudowires**

### **QoS Policies for VFI Pseudowires**

QoS policies are specified on individual pseudowire interfaces and are applied only to the corresponding pseudowires. It is possible to specify different QoS policies on different pseudowire members of the same virtual forwarding interface (VFI) or on the subset of the pseudowires. There may be one or more pseudowires configured per VFI. Both manually configured and auto discovered pseudowire configurations are supported.

QoSpolicies are specified using a pseudowire template. The template can be applied on multiple pseudowires of the same, or different, VFIs. All those pseudowires get the same QoS policy applied as specified in the template. For auto-discovered pseudowires, QoS policies can only be specified using a pseudowire template.

The QoS Policies for VFI Pseudowires feature supports both ingress and egress policies and traffic classification can be done based on different match criteria.

## <span id="page-633-0"></span>**How to Configure QoS Policies for VFI Pseudowires**

### **Configuring QoS Policies for Pseudowires**

Perform this task to configure QoS policies for pseudowires.

#### **Before you begin**

#### **SUMMARY STEPS**

- **1. enable**
- **2. configure terminal**
- **3. policy-map** *policy-map-name*
- **4. class** *class-map-name*
- **5. priority** *bandwidth-kbps*
- **6. exit**
- **7. class** *class-map-name*
- **8. bandwidth percent** *percentage*
- **9. exit**
- **10. class** *class-map-name*
- **11. police cir** *bps*
- **12. exit**
- **13. class** *class-map-name*
- **14. shape average** *bps*
- **15. queue-limit** *queue-limit size* **packets**
- **16. random-detect**
- **17. exit**
- **18. exit**
- **19. policy-map** *policy-map-name*
- **20. class** *class-map-name*
- **21. shape average** *bps*
- **22. service-policy** *policy-map*
- **23. exit**
- **24. exit**
- **25. policy-map** *policy-map-name*
- **26. class** *class-map-name*
- **27. shape average** *bps*
- **28. exit**
- **29. exit**
- **30. policy-map** *policy-map-name*
- **31. class** *class-map-name*
- **32. shape average** *bps*
- **33. exit**
- **34. exit**
- **35. exit policy-map** *policy-map-name*
- **36. class** *class-map-name*
- **37. shape average** *bps*
- **38. exit**
- **39. exit**
- **40. policy-map** *policy-map-name*
- **41. class** *class-map-name*
- **42. police** *bps*
- **43. interface pseudowire** *number*
- **44. encap mpls**
- **45. neighbor** *peer-address vcid-value*
- **46. service-policy input** *policy-map-name*
- **47. service-policy output** *policy-map-name*
- **48. interface gigabit ethernet** *number*
- **49. service-policy output** *policy-map-name*

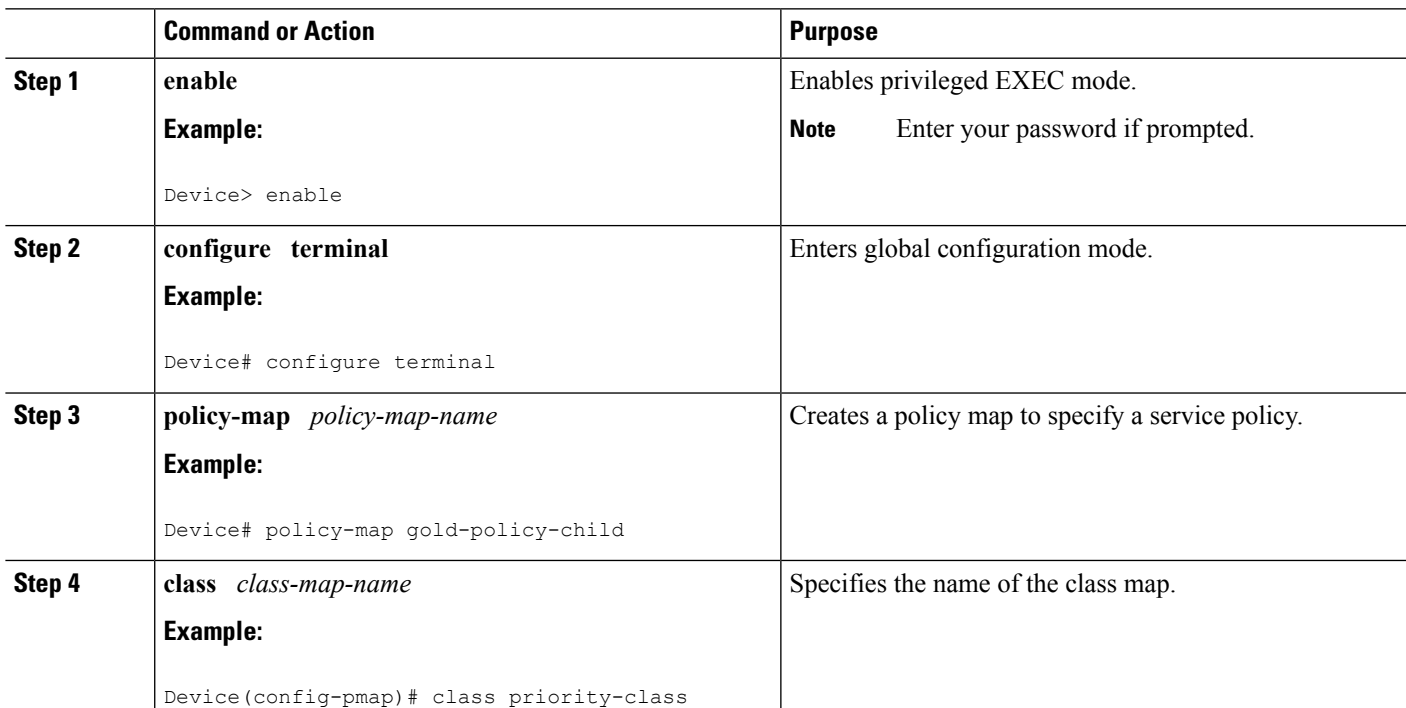

### **DETAILED STEPS**

L

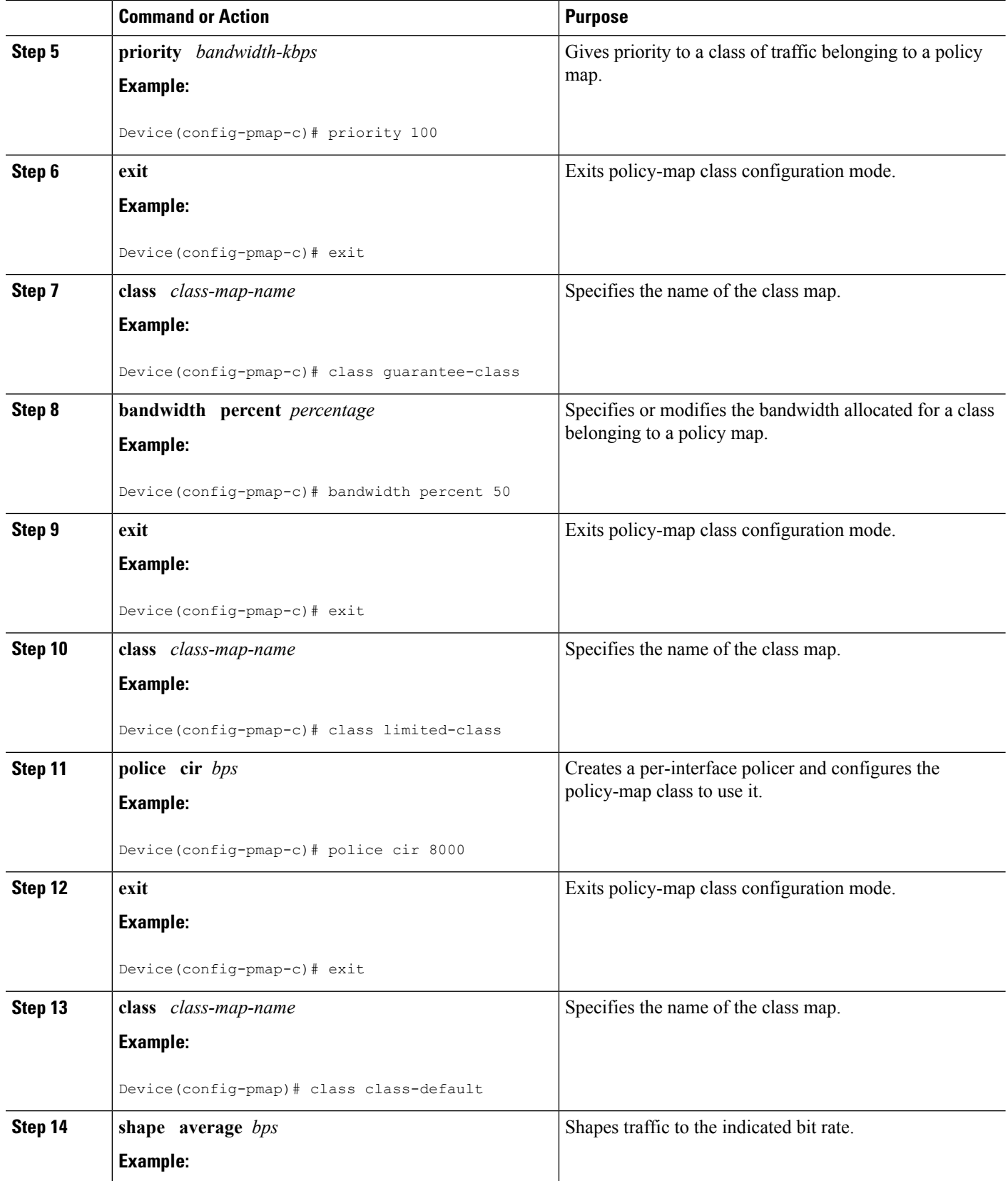

I

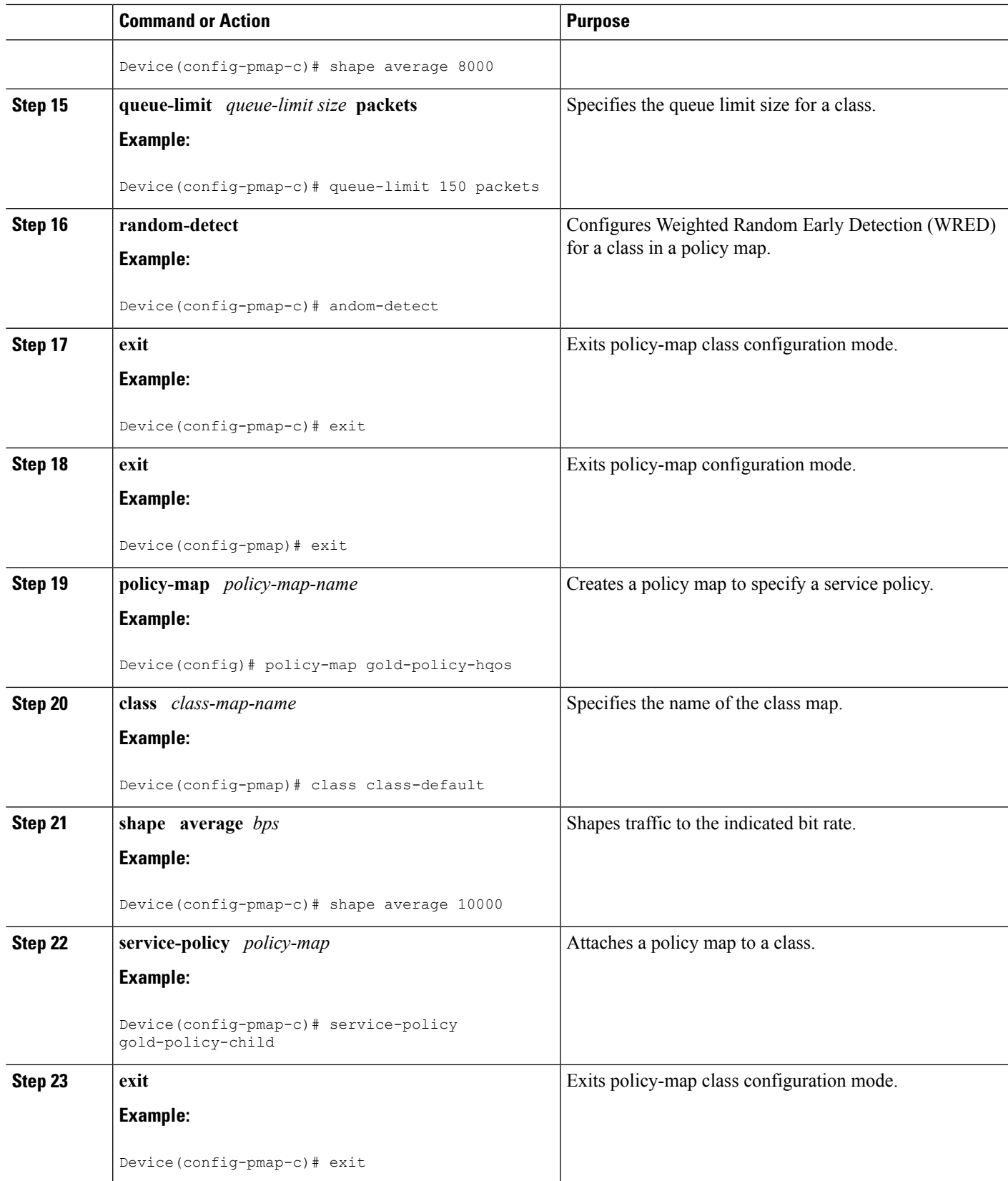

I

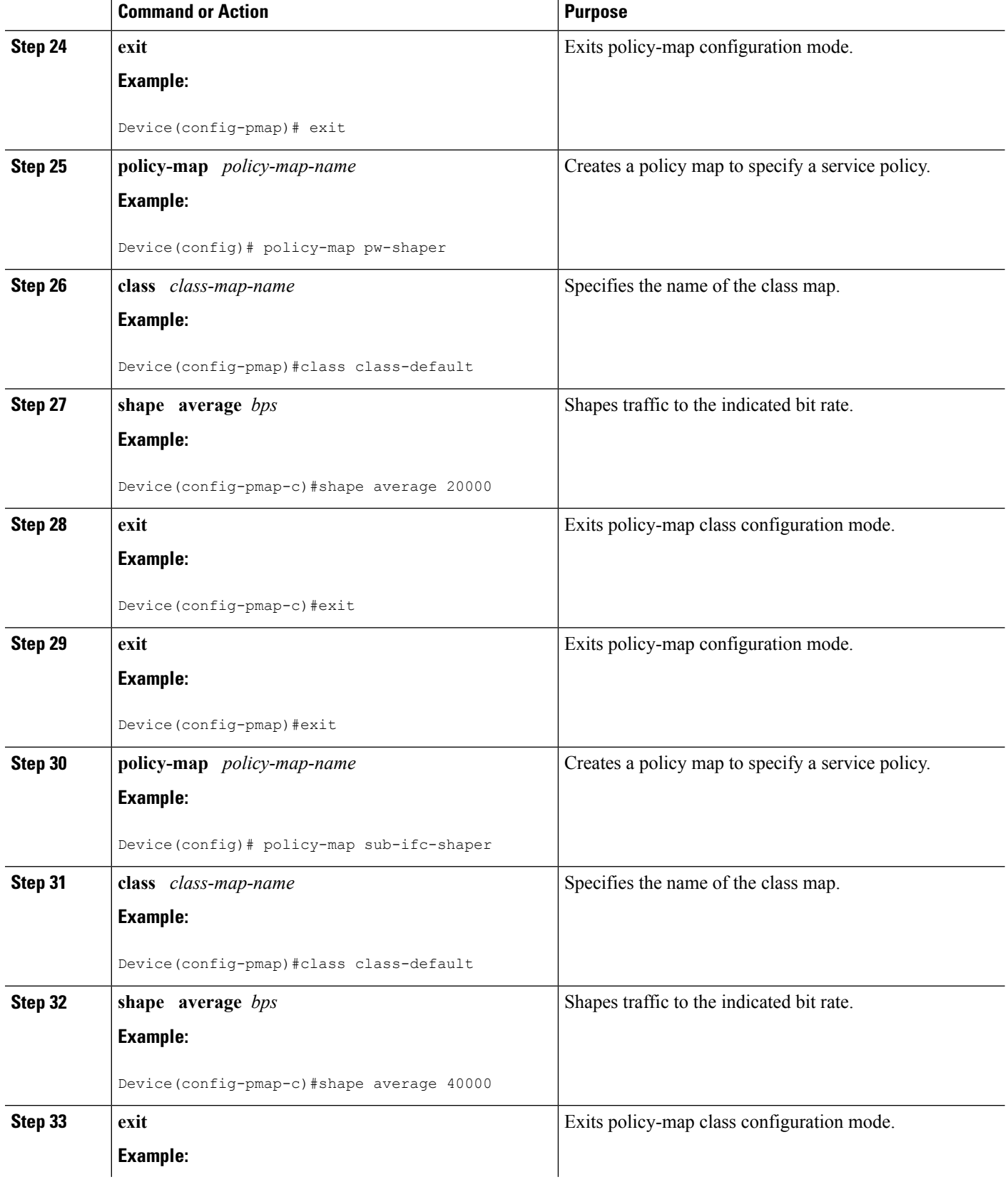

 $\mathbf l$ 

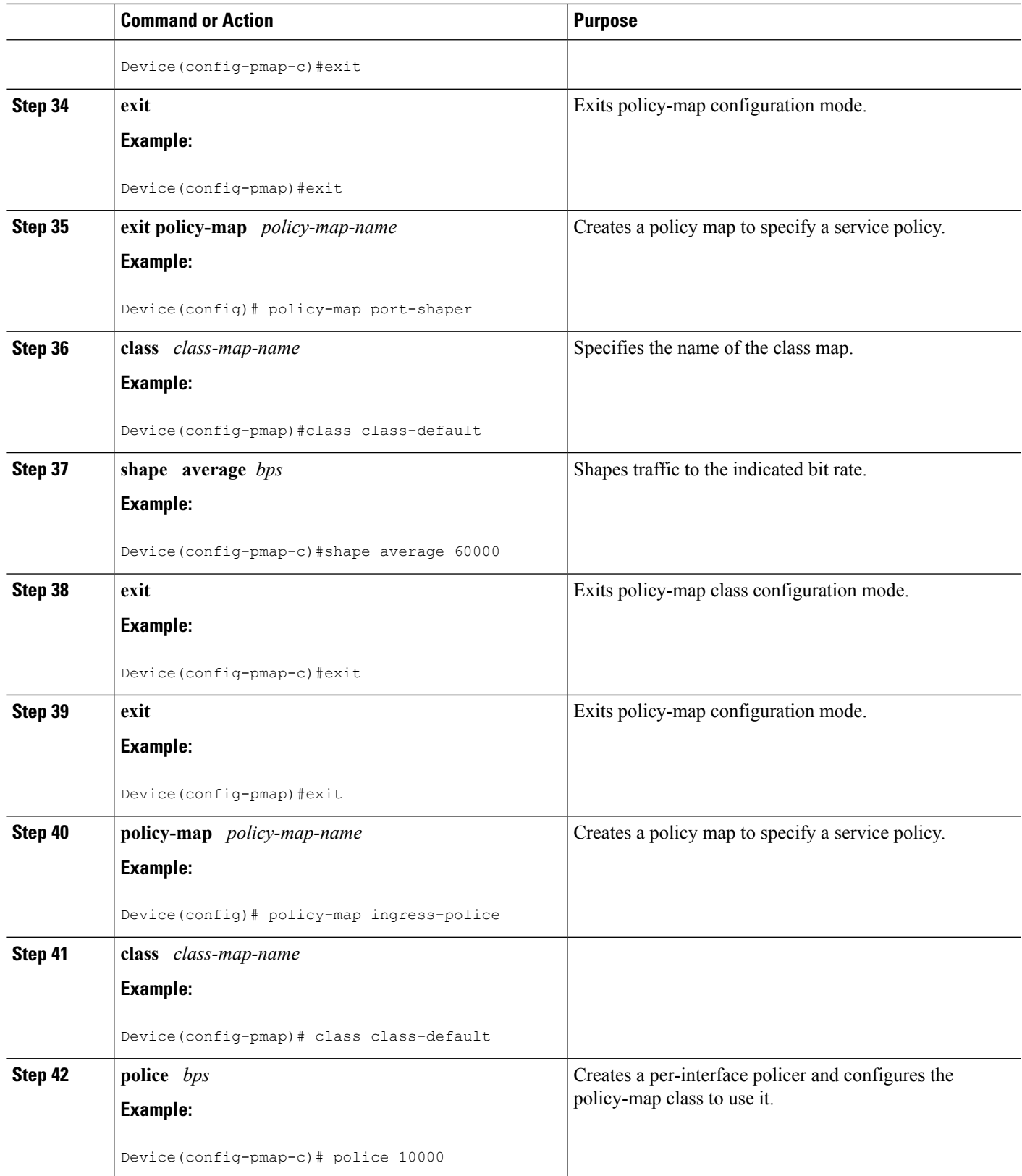

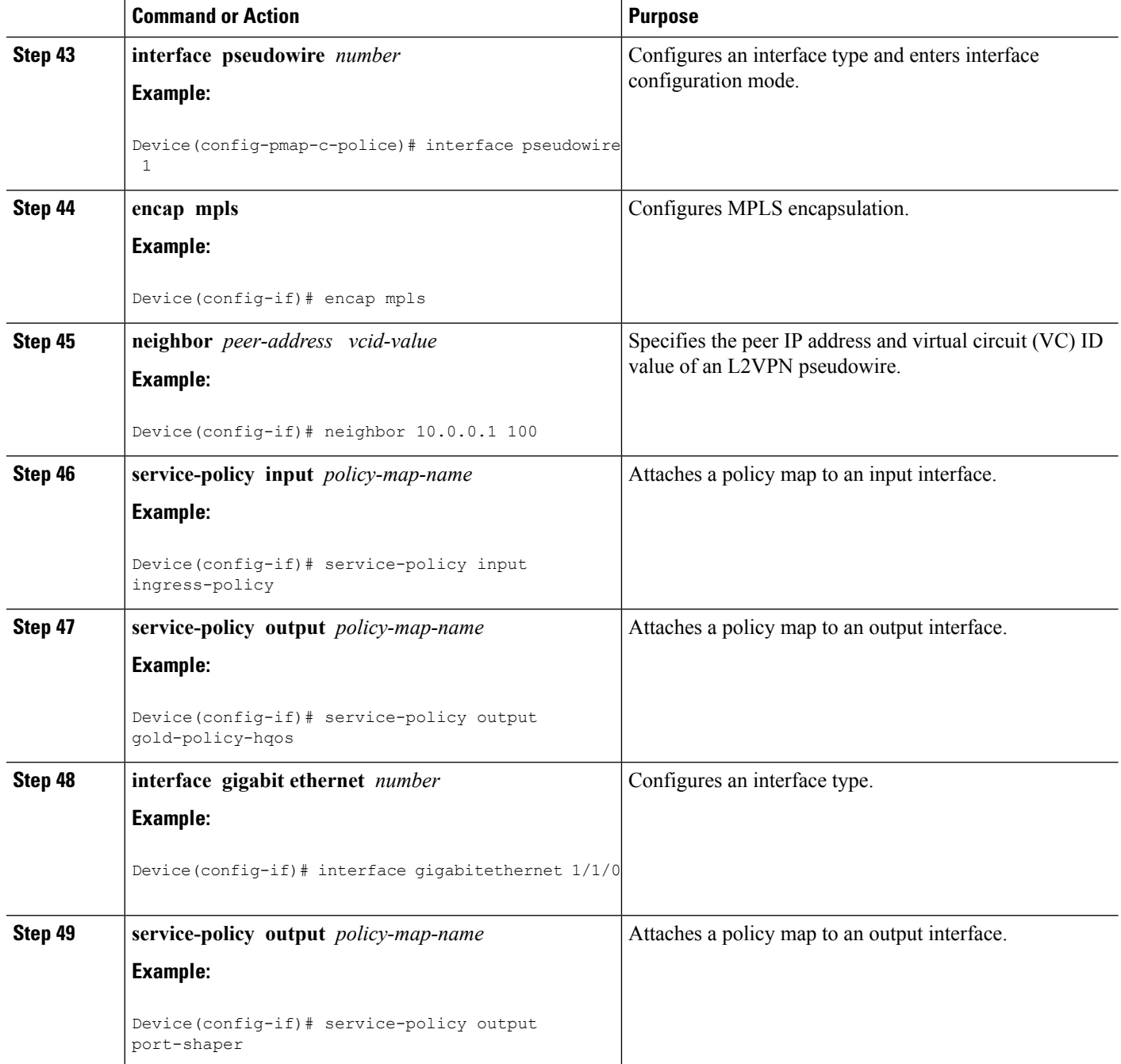

## **Creating a Hierarchical Policy for VFI Pseudowires**

Perform this task to create a hierarchical policy for VFI Pseudowires.

### **SUMMARY STEPS**

- **1. enable**
- **2. configure terminal**
- **3. policy-map** *policy-map-name*
- **4. class** *class-map-name*
- **5. shape average** *bps*
- **6. service-policy** *policy-map*
- **7. exit**
- **8. exit**
- **9. policy-map** *policy-map-name*
- **10. class** *class-map-name*
- **11. shape average** *bps*
- **12. exit**
- **13. exit**
- **14. policy-map** *policy-map-name*
- **15. class** *class-map-name*
- **16. shape average** *bps*
- **17. exit**
- **18. exit**
- **19. exit policy-map** *policy-map-name*
- **20. class** *class-map-name*
- **21. shape average** *bps*
- **22. exit**
- **23. exit**

#### **DETAILED STEPS**

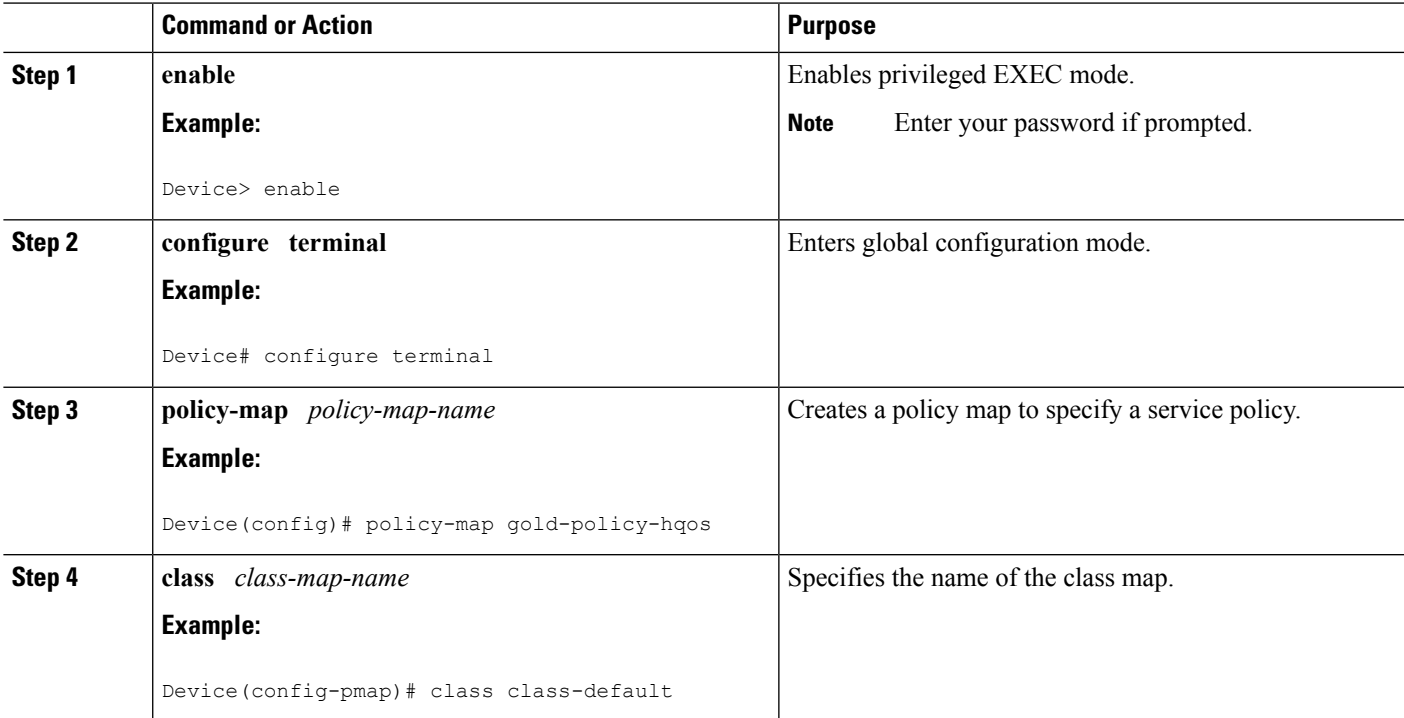

I

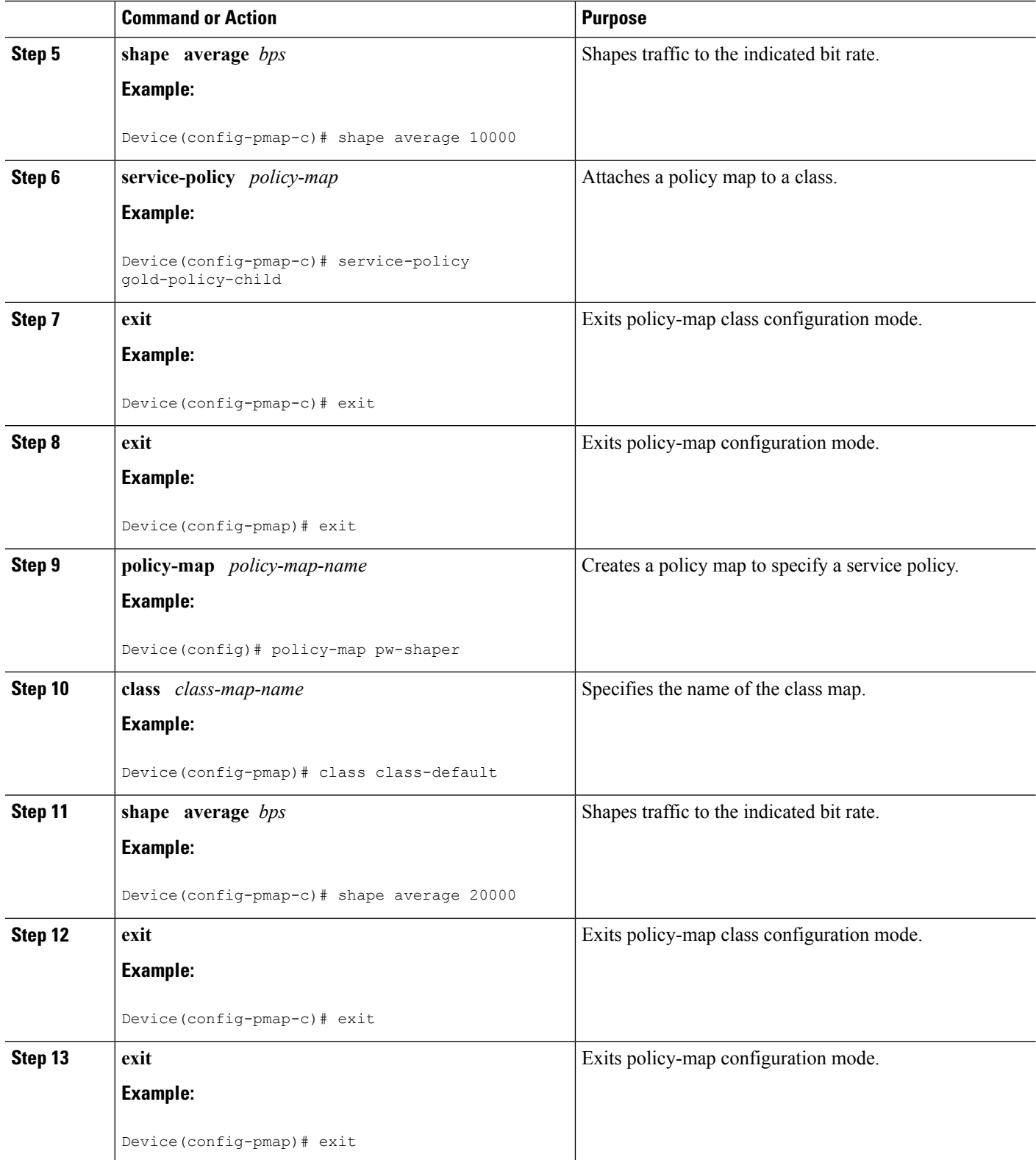

 $\mathbf l$ 

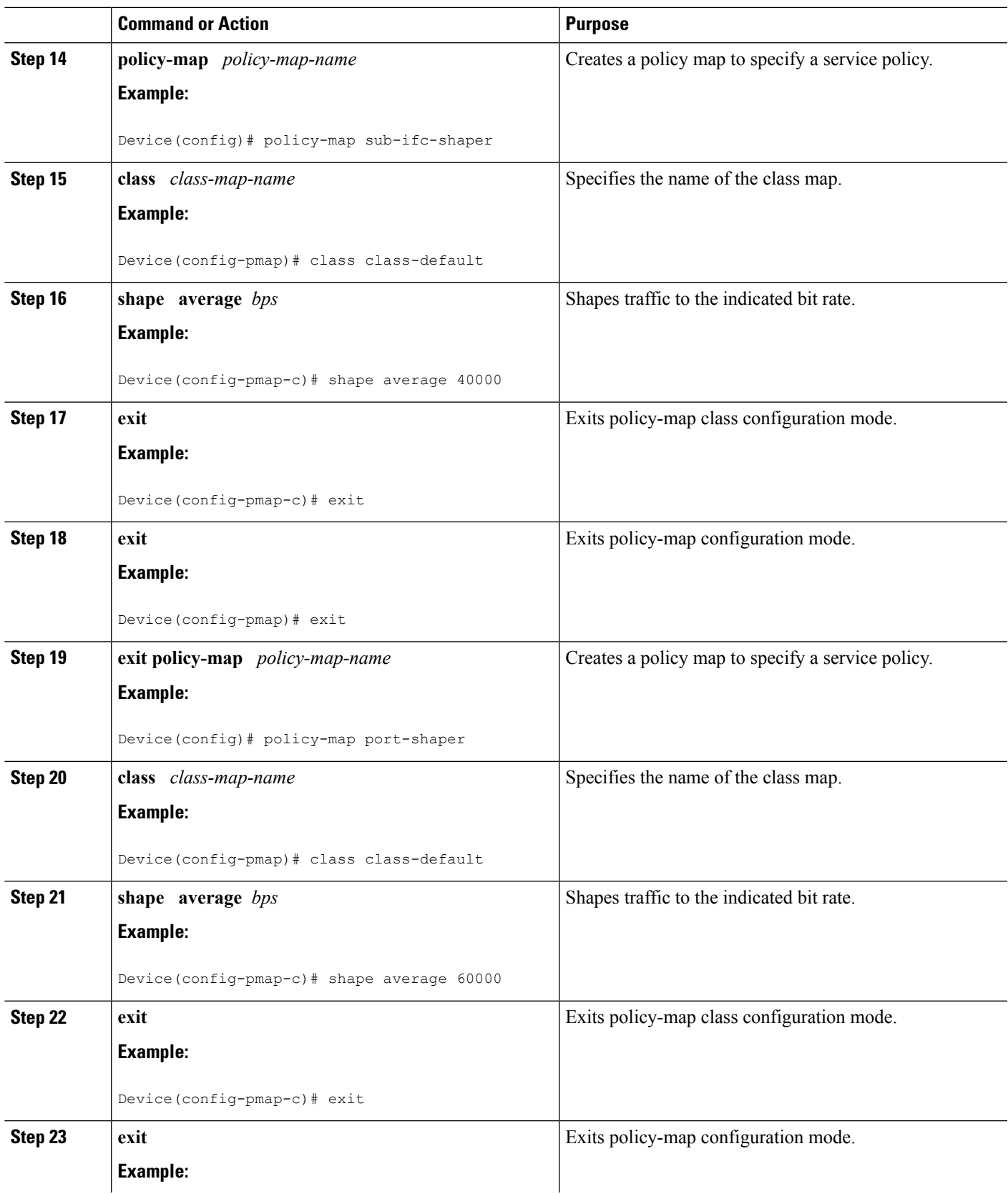

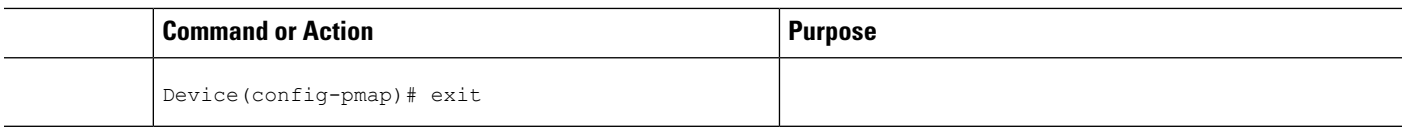

### **Attaching a Policy Map to a VFI Pseudowire**

Perform this task to attach a policy map to a VFI Pseudowire.

### **SUMMARY STEPS**

- **1. enable**
- **2. configure terminal**
- **3. policy-map** *policy-map-name*
- **4. class** *class-map-name*
- **5. police** *bps*
- **6. interface pseudowire** *number*
- **7. encap mpls**
- **8. neighbor** *peer-address vcid-value*
- **9. service-policy input** *policy-map-name*
- **10. service-policy output** *policy-map-name*
- **11. interface gigabit ethernet** *number*
- **12. service-policy output** *policy-map-name*
- **13. exit**

### **DETAILED STEPS**

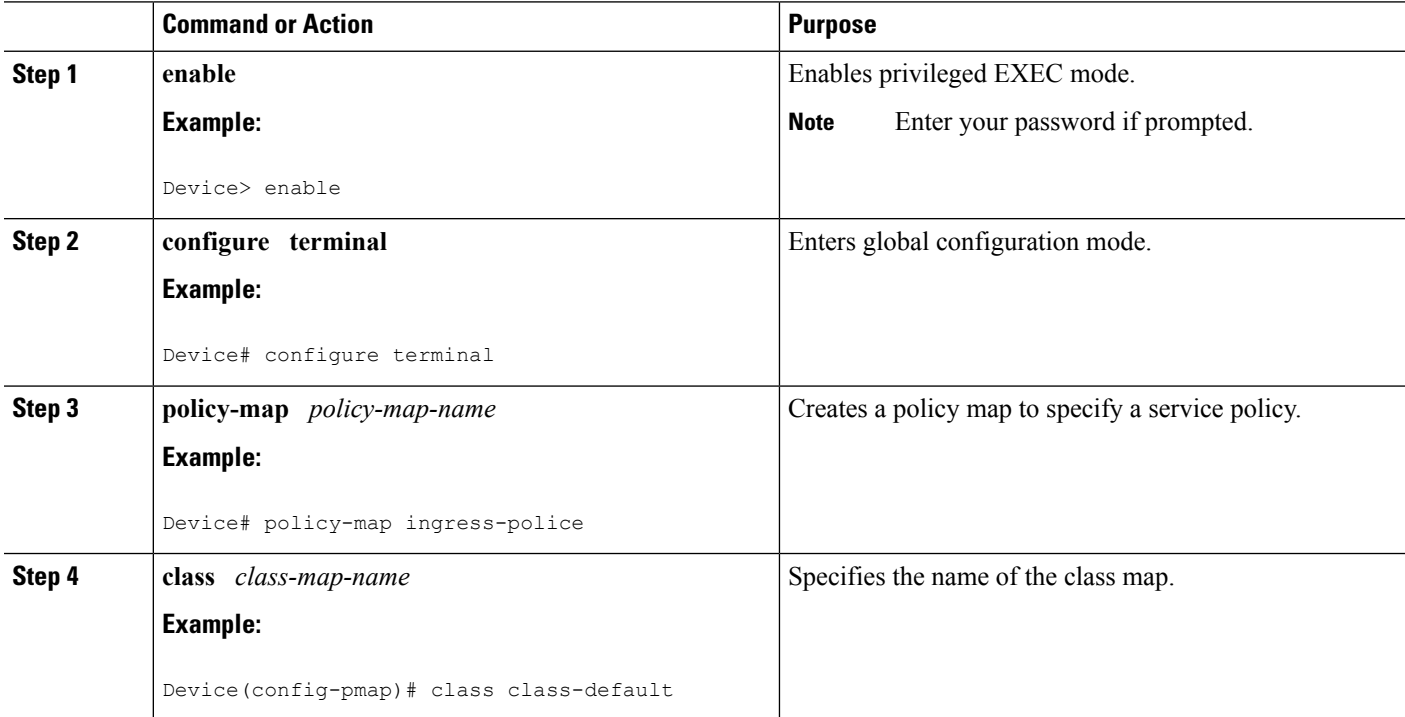

 $\mathbf l$ 

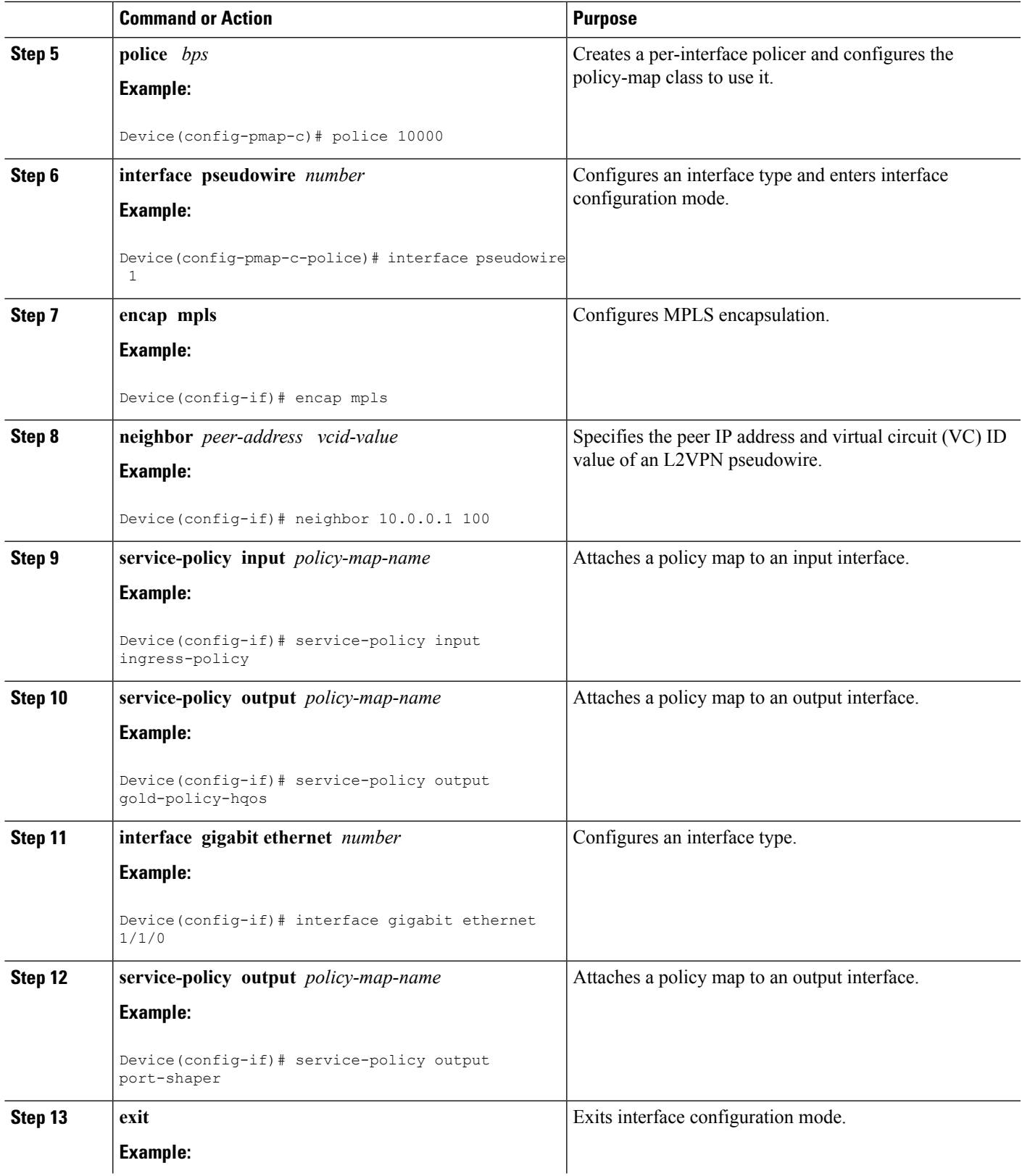

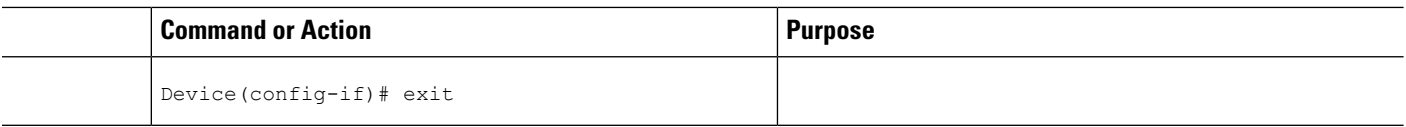

### **Configuring VFI with Two Pseudowire Members with Different QoS Policies**

Perform this task to configure VFI with two pseudowire members with different QoS policies.

### **SUMMARY STEPS**

- **1. enable**
- **2. configure terminal**
- **3. interface pseudowire** *number*
- **4. encap mpls**
- **5. neighbor** *peer-address vcid value*
- **6. service-policy output** *policy-map-name*
- **7. interface pseudowire** *number*
- **8. encap mpls**
- **9. neighbor** *peer-address vcid value*
- **10. service-policy output** *policy-map-name*
- **11. l2vpn vfi context** *name*
- **12. vpn id** *vpn-id*
- **13. member pseudowire** *pw-int-number*
- **14. member pseudowire** *pw-int-number*
- **15. bridge-domain** *bridge-domain-id*
- **16. member** *interface-type-number*
- **17. interface BDI** *number*
- **18. ip vrf forwarding** *vrf-name*
- **19. ip address** *ip-address mask*

#### **DETAILED STEPS**

![](_page_645_Picture_426.jpeg)

 $\mathbf{l}$ 

![](_page_646_Picture_452.jpeg)

![](_page_647_Picture_515.jpeg)

## **Configuring VFI with Two Pseudowire Members with the Same QoS Policy**

Perform this task to configure VFI with two pseudowire members with the same QoS policy.

### **SUMMARY STEPS**

- **1. enable**
- **2. configure terminal**
- **3. template type pseudowire** *name*
- **4. encap mpls**
- **5. service-policy output** *policy-map-name*
- **6. interface pseudowire** *number*
- **7. encap mpls**
- **8. neighbor** *peer-address vcid value*
- **9. source template type pseudowire** *template-name*
- **10. interface pseudowire** *number*
- **11. encap mpls**
- **12. neighbor** *peer-address vcid value*
- **13. source template type pseudowire** *template-name*
- **14. l2vpn vfi context** *name*
- **15. vpn id** *vpn-id*
- **16. member pseudowire** *pw-int-number*
- **17. member pseudowire** *pw-int-number*
- **18. bridge-domain** *bridge-domain-id*
- **19. member** *interface-type-number*
- **20. interface BDI** *number*
- **21. ip vrf forwarding** *vrf-name*
- **22. ip address** *ip-address mask*

#### **DETAILED STEPS**

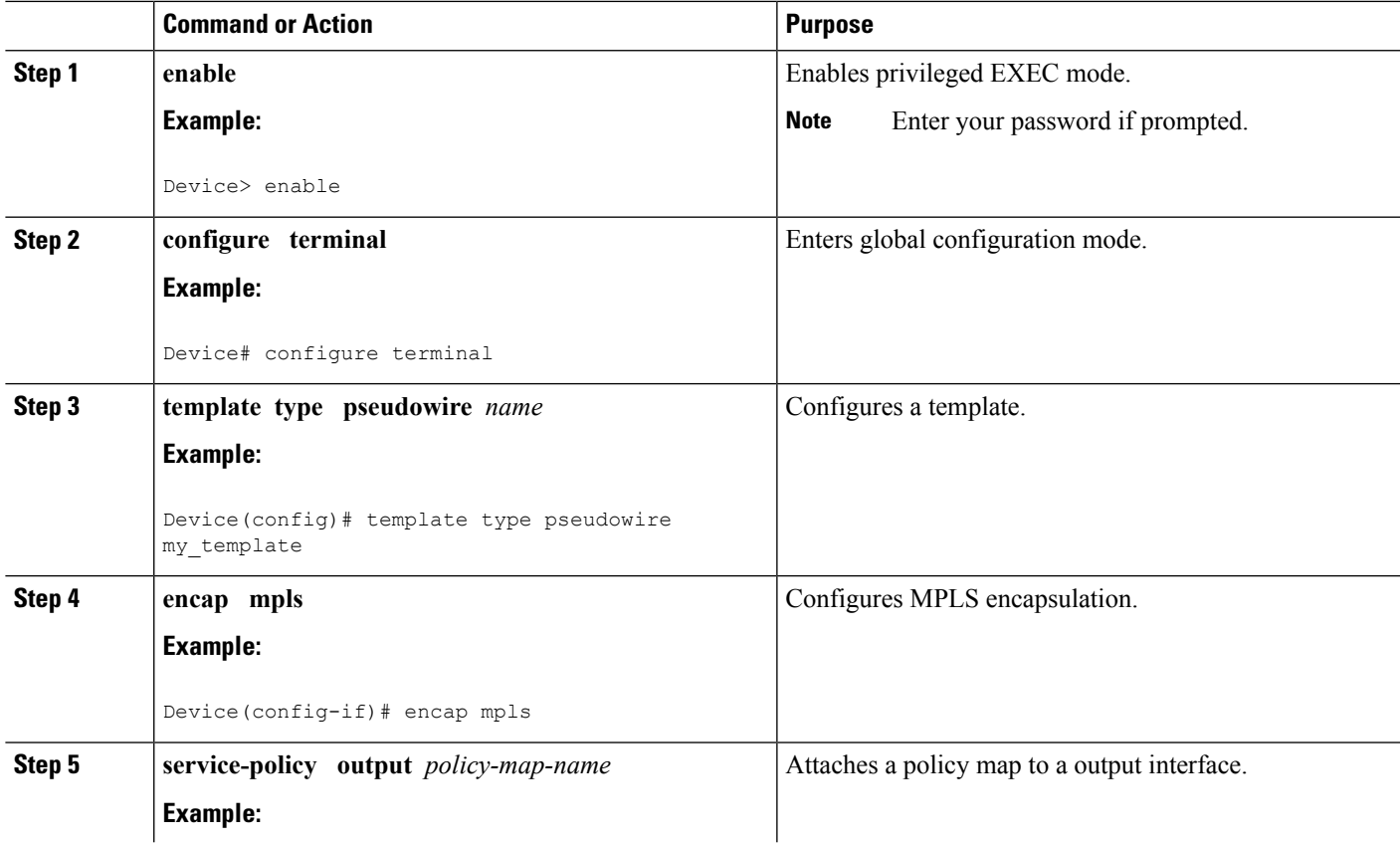

I

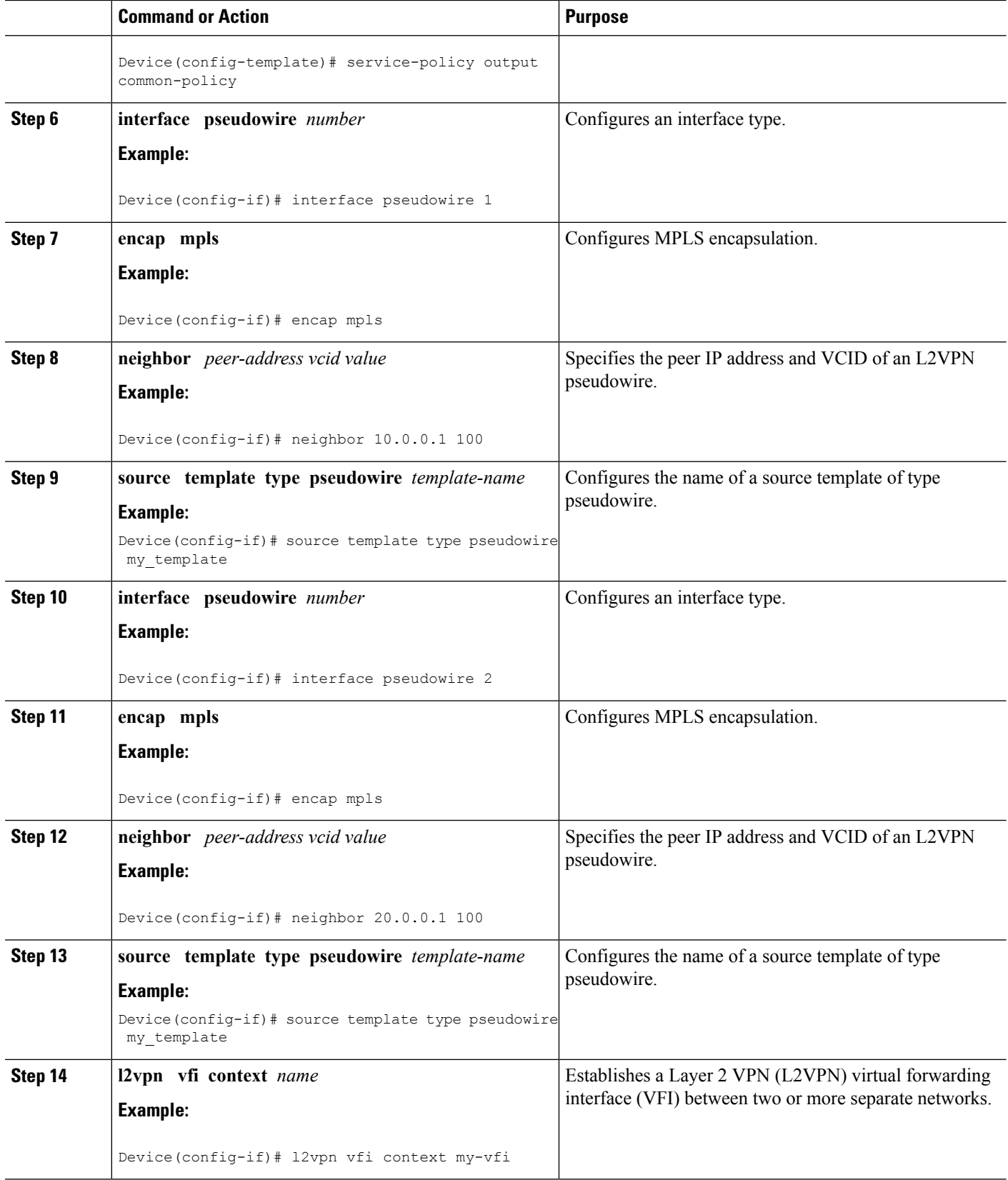

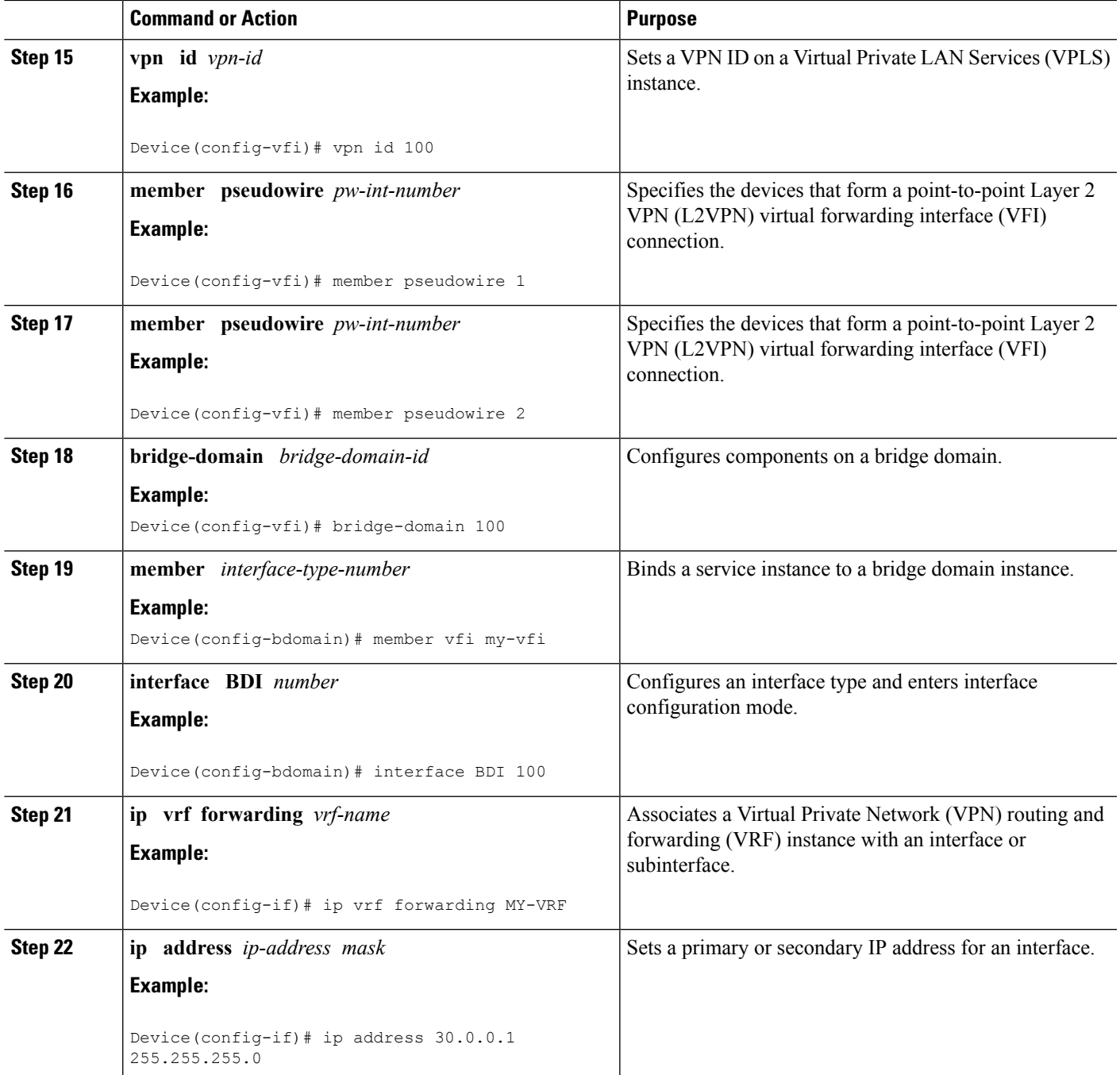

### **Configuring VFI with Auto Discovered Pseudowires**

Perform this task to configure VFI with auto discovered pseudowires.

#### **SUMMARY STEPS**

**1. enable**

- **2. configure terminal**
- **3. template type pseudowire** *name*
- **4. encap mpls**
- **5. service-policy output** *policy-map-name*
- **6. l2vpn vfi context** *name*
- **7. vpn id** *vpn-id*
- **8. autodiscovery bgp signaling ldp template** *template-name*
- **9. bridge-domain** *bridge-domain-id*
- **10. member** *interface-type-number*
- **11. interface BDI** *number*
- **12. ip vrf forwarding** *vrf-name*
- **13. ip address** *ip-address mask*

#### **DETAILED STEPS**

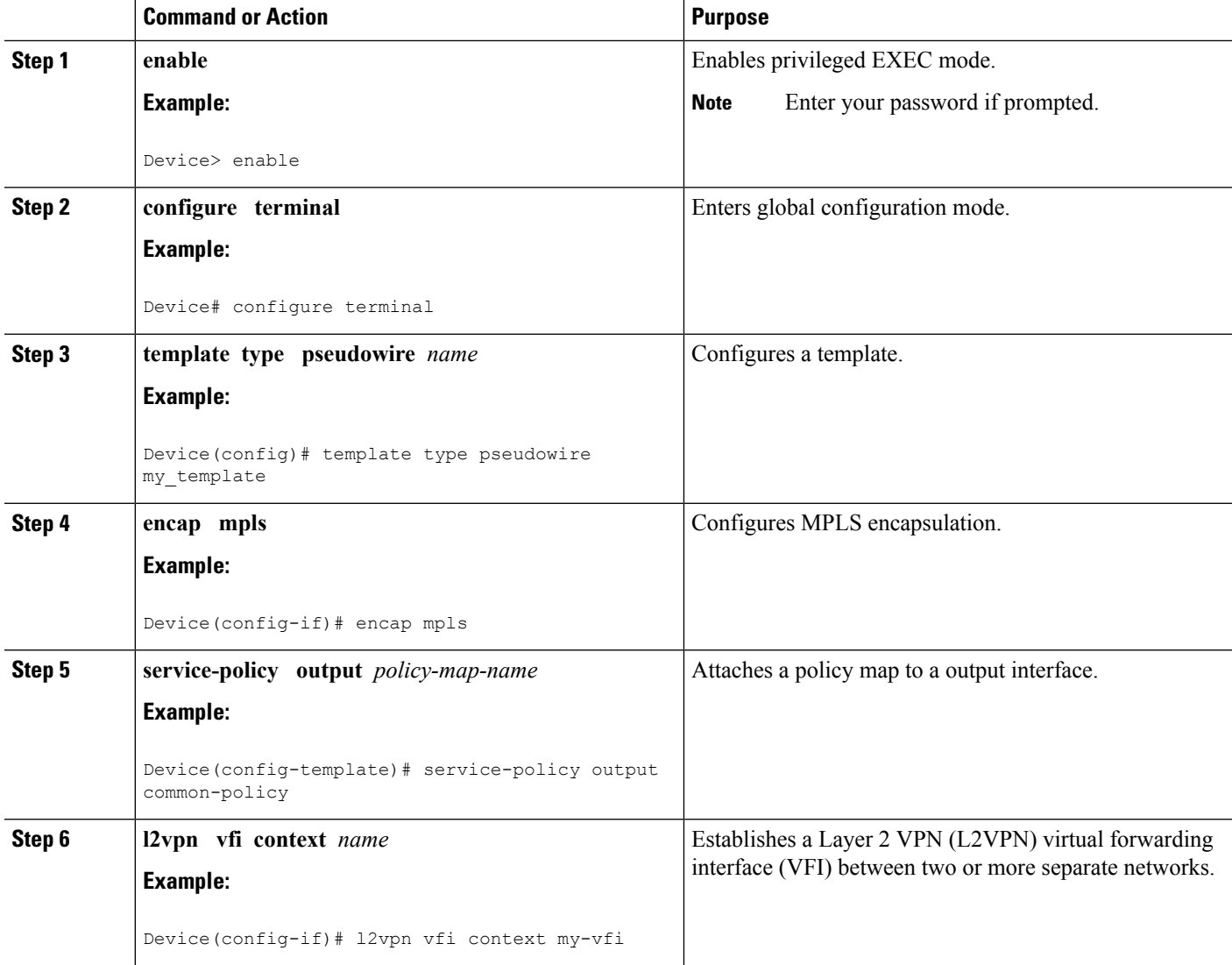

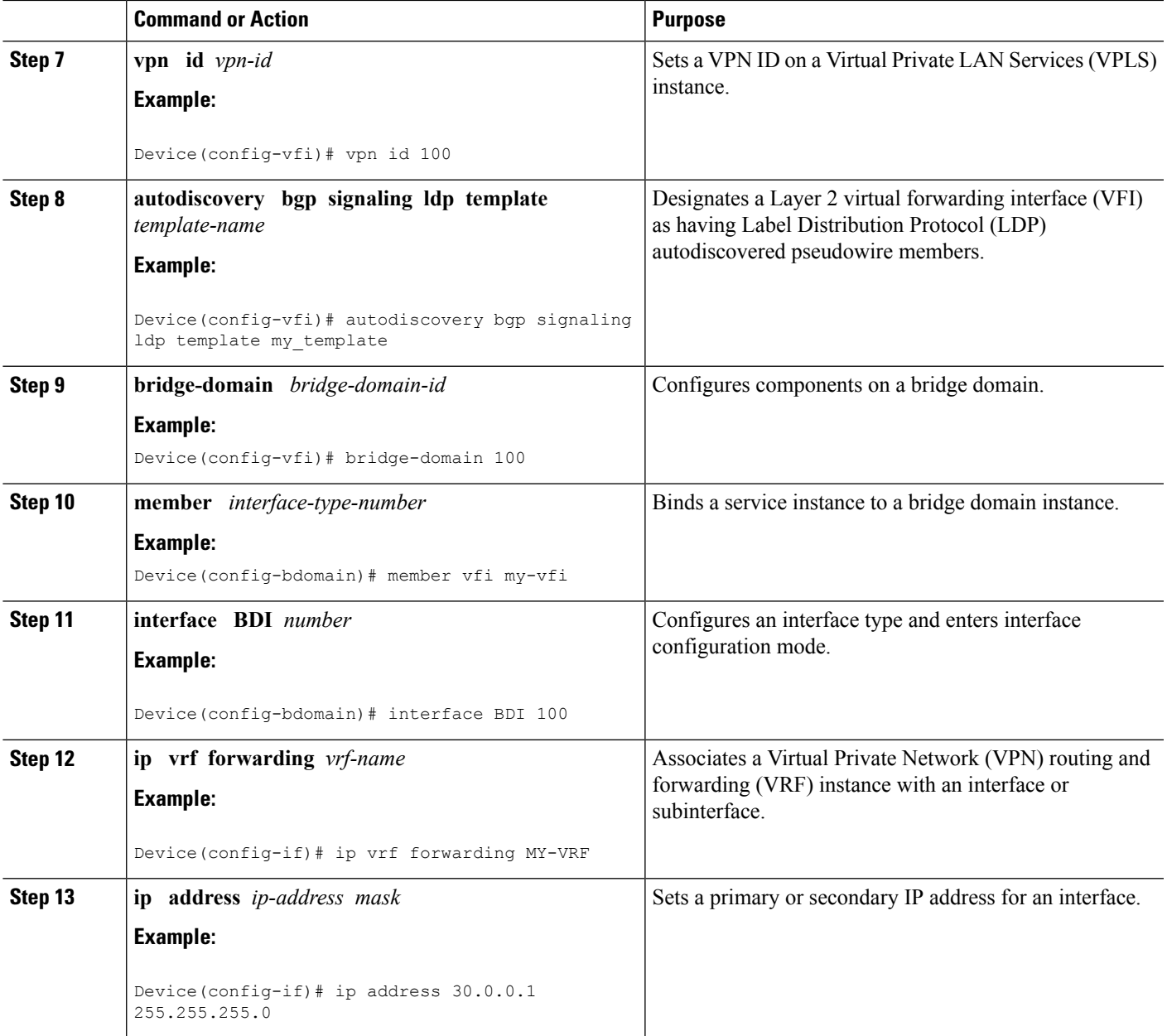

# **Configuration Examples for QoS Policies for VFI Pseudowires**

### **Example: Configuring QoS Policies for Pseudowires**

The following example shows how to QoS policies for pseudowires:

Device(config)# **policy-map GOLD-POLICY-CHILD** Device(config-pmap)# **class PRIORITY-CLASS**

Device(config-pmap-c)# **priority 100** Device(config-pmap-c)# **exit** Device(config-pmap)# **class GUARANTEE-CLASS** Device(config-pmap-c)# **bandwidth 1000** Device(config-pmap-c)# **exit** Device(config-pmap)# **class LIMITED-CLASS** Device(config-pmap-c)# **police cir 8000** Device(config-pmap-c-police)# **class class-default** Device(config-pmap-c)# **shape average 8000** Device(config-pmap-c)# **queue-limit 150** Device(config-pmap-c)# **random-detect** Device(config-pmap-c)# **exit** Device(config-pmap)# **exit** Device(config)# **policy-map GOLD-POLICY-HQOS** Device(config-pmap)# **class class-default** Device(config-pmap-c)# **shape average 8000** Device(config-pmap-c)# **service-policy GOLD-POLICY-CHILD** Device(config-pmap-c)# **exit** Device(config-pmap)# **exit** Device(config)# **policy-map PW-SHAPER** Device(config-pmap)# **class class-default** Device(config-pmap-c)# **shape average 8000** Device(config-pmap-c)# **exit** Device(config-pmap)# **exit** Device(config)# **policy-map SUB-IFC-SHAPER** Device(config-pmap)# **class class-default** Device(config-pmap-c)# **shape average 10000** Device(config-pmap-c)# **exit** Device(config-pmap)# **exit** Device(config)# **policy-map PORT-SHAPER** Device(config-pmap)# **class class-default** Device(config-pmap-c)# **shape average 20000** Device(config-pmap-c)# **exit** Device(config-pmap)# **exit** Device(config)# **policy-map INGRESS-POLICE** Device(config-pmap)# **class class-default** Device(config-pmap-c)# **police 10000** Device(config-pmap-c-police)# **interface pseudowire 1** Line protocol on Interface pseudowire0, changed state to up Device(config-if)# **encap mpls** Device(config-if)# **neighbor 10.0.0.1 100** Device(config-if)# **service-policy input INGRESS-POLICY** Device(config-if)# **service-policy output GOLD-POLICY-HQOS** Device(config-if)# **interface GigabitEthernet 1/1/0** --- Pseudowire is going out through this interface Device(config-if)# **service-policy output PORT-SHAPER**

### **Example: Configuring VFI with Two Pseudowire Members with Different QoS Policies**

The following example shows how to configure VFI with two pseudowire members with different QoS policies:

```
Device(config)# interface pseudowire1
Line protocol on Interface pseudowire0, changed state to up
Device(config-if)# encap mpls
Device(config-if)# neighbor 10.0.0.1 100
```

```
Device(config-if)# service-policy output GOLD-POLICY
Device(config-if)# interface pseudowire2
Device(config-if)# encap mpls
Device(config-if)# neighbor 20.0.0.1 100
Device(config-if)# service-policy output SILVER-POLICY
Device(config-if)# l2vpn vfi context MY-VFI
Device(config-vfi)# vpn id 100
Device(config-vfi)# member pseudowire1
Device(config-vfi)# member pseudowire2
Device(config-vfi)# bridge-domain 100
Device(config-bdomain)# member vfi MY-VFI
STATUS CHANGED: Status of VFI my-vfi changed from DOWN to UP
Device(config-bdomain)# interface BDI 100
Device(config-if)# ip vrf forwarding MY-VRF
Device(config-if)# ip address 30.0.0.1 255.255.255.0
```
### **Example: Configuring VFI with Two Pseudowire Members with the Same QoS Policy**

The following example shows how to configure VFI with two pseudowire members with the same QoS policy:

```
Device(config)# template type pseudowire MY_TEMPLATE
Device(config-template)# encapsulation mpls
Device(config-template)# service-policy output COMMON-POLICY
Device(config-template)# interface pseudowire1
Line protocol on Interface pseudowire0, changed state to up
Device(config-if)# encap mpls
Device(config-if)# neighbor 10.0.0.1 100
Device(config-if)# source template type pseudowire MY_TEMPLATE
Device(config-if)# interface pseudowire2
Device(config-if)# encap mpls
Device(config-if)# neighbor 20.0.0.1 100
Device(config-if)# source template type pseudowire MY_TEMPLATE
Device(config-if)# l2vpn vfi context MY-VFI
Device(config-vfi)# vpn id 100
Device(config-vfi)# member pseudowire1
Device(config-vfi)# member pseudowire2
Device(config-vfi)# bridge-domain 100
Device(config-bdomain)# member vfi MY-VFI
Status of VFI my-vfi changed from DOWN to UP
Device(config-bdomain)# interface BDI 100
Device(config-if)# ip vrf forwarding MY-VRF
Device(config-if)# ip address 30.0.0.1 255.255.255.0
```
### **Example: Configuring VFI with Auto Discovered Pseudowires**

The following example shows how to configure VFI with auto discovered pseudowires:

```
Device(config)# template type pseudowire MY_TEMPLATE
Device(config-template)# encapsulation mpls
Device(config-template)# service-policy output COMMON-POLICY
Device(config-template)# l2vpn vfi context MY-VFI
Device(config-vfi)# vpn id 100
```

```
Line protocol on Interface pseudowire0, changed state to up
Device(config-vfi)# autodiscovery bgp signaling ldp template MY_TEMPLATE
Device(config-vfi-autodiscovery)# bridge-domain 100
Device(config-bdomain)# member vfi MY-VFI
Status of VFI my-vfi changed from DOWN to UP
Device(config-bdomain)# interface BDI 100
Device(config-if)# ip vrf forwarding MY-VRF
Device(config-if)# ip address 30.0.0.1 255.255.255.0
```
### **Example: Displaying Pseudowire Policy Map Information**

The following is sample output from the **show policy-map interface** command which shows class maps and policy maps configured for the pseudowire 2 interface:

```
Device#show policy-map interface pseudowire2
pseudowire2
 Service-policy output: pw_brr
    Class-map: prec1 (match-all)
      0 packets, 0 bytes
      30 second offered rate 0000 bps, drop rate 0000 bps
      Match: ip precedence 1
      Queueing
      queue limit 4166 packets
      (queue depth/total drops/no-buffer drops) 0/0/0
      (pkts output/bytes output) 0/0
      bandwidth remaining ratio 1
    Class-map: prec2 (match-all)
      0 packets, 0 bytes
      30 second offered rate 0000 bps, drop rate 0000 bps
      Match: ip precedence 2
      Queueing
      queue limit 4166 packets
      (queue depth/total drops/no-buffer drops) 0/0/0
      (pkts output/bytes output) 0/0
      bandwidth remaining ratio 2
    Class-map: prec3 (match-all)
      0 packets, 0 bytes
      30 second offered rate 0000 bps, drop rate 0000 bps
      Match: ip precedence 3
      Queueing
      queue limit 4166 packets
      (queue depth/total drops/no-buffer drops) 0/0/0
      (pkts output/bytes output) 0/0
      bandwidth remaining ratio 3
    Class-map: class-default (match-any)
      0 packets, 0 bytes
      30 second offered rate 0000 bps, drop rate 0000 bps
      Match: any
      Queueing
      queue limit 4166 packets
      (queue depth/total drops/no-buffer drops) 0/0/0
      (pkts output/bytes output) 0/0
      bandwidth remaining ratio 4
Device#
```
## **Additional References for QoS Policies for VFI Pseudowires**

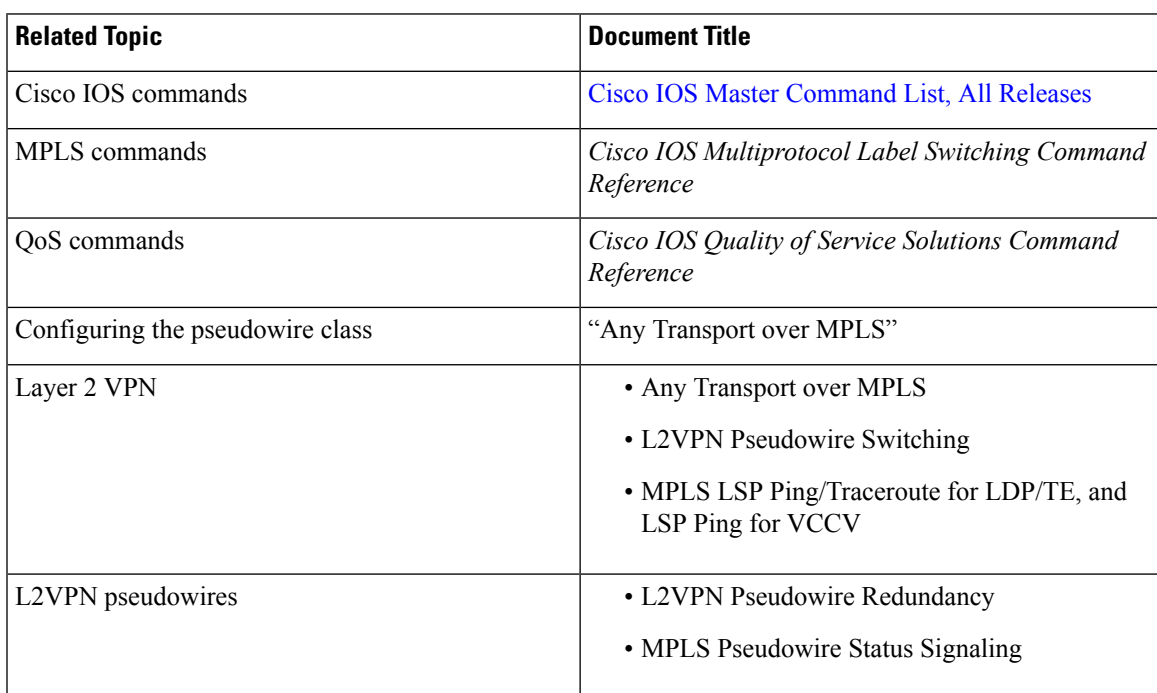

#### **Related Documents**

#### **Technical Assistance**

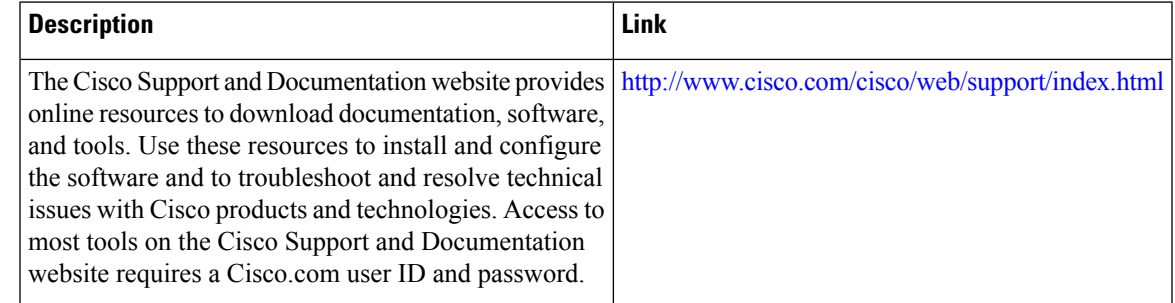

## **Feature Information For QoS Policies for VFI Pseudowires**

The following table provides release information about the feature or features described in this module. This table lists only the software release that introduced support for a given feature in a given software release train. Unless noted otherwise, subsequent releases of that software release train also support that feature.

Use Cisco Feature Navigator to find information about platform support and Cisco software image support. To access Cisco Feature Navigator, go to [www.cisco.com/go/cfn.](http://www.cisco.com/go/cfn) An account on Cisco.com is not required.

#### **Table 39: Feature Information for QoS Policies for VFI Pseudowire**

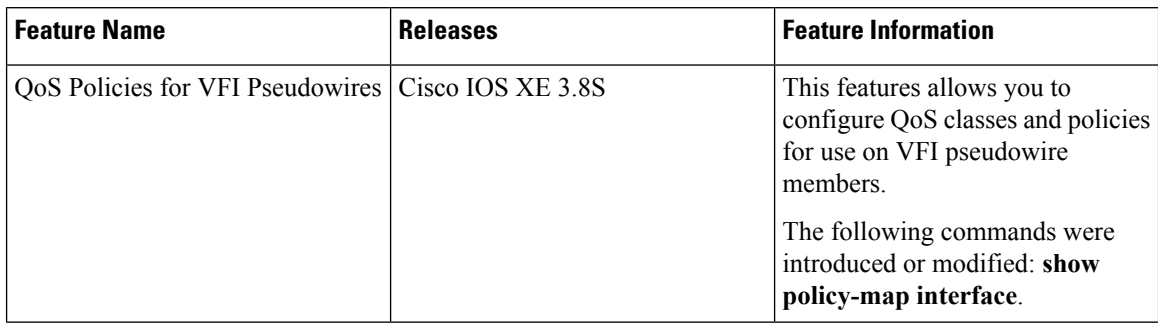

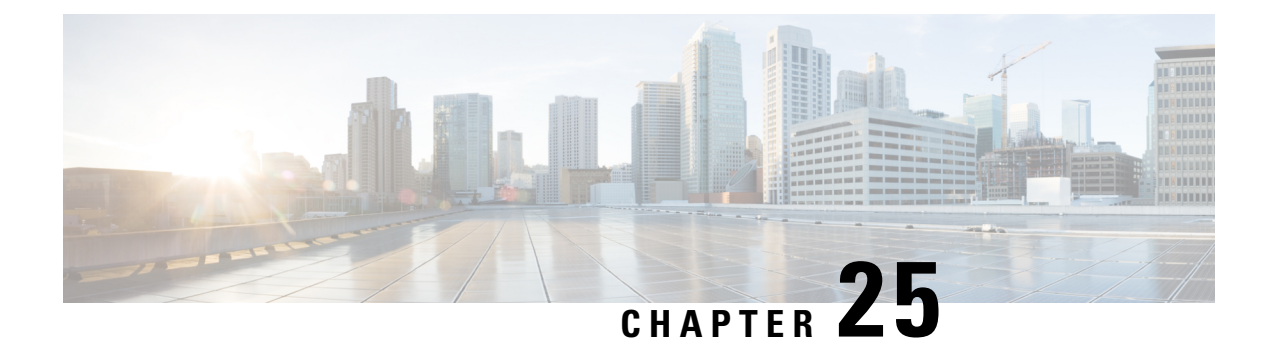

# **VPLS BGP Signaling L2VPN Inter-AS Option A**

The Virtual Private LAN Switching (VPLS) Border Gateway Protocol (BGP) Signaling Layer 2 Virtual Private Network (L2VPN) feature simplifies the auto-discovery and signaling of all known PE devices in a VPLS instance by using BGP.

- Finding Feature [Information,](#page-658-0) on page 631
- [Prerequisites](#page-658-1) for VPLS BGP Signaling L2VPN Inter-AS Option A, on page 631
- [Information](#page-659-0) About VPLS BGP Signaling L2VPN Inter-AS Option A, on page 632
- How to [Configure](#page-660-0) VPLS BGP Signaling L2VPN Inter-AS Option A, on page 633
- VPLS BGP [Signaling](#page-665-0) L2VPN Inter-AS Option A: Example, on page 638
- Additional References for VPLS [Autodiscovery](#page-666-0) BGP Based, on page 639
- Feature [Information](#page-667-0) for VPLS BGP Signaling L2VPN Inter-AS Option A, on page 640

### <span id="page-658-0"></span>**Finding Feature Information**

Your software release may not support all the features documented in this module. For the latest caveats and feature information, see Bug [Search](https://tools.cisco.com/bugsearch/search) Tool and the release notes for your platform and software release. To find information about the features documented in this module, and to see a list of the releases in which each feature is supported, see the feature information table.

Use Cisco Feature Navigator to find information about platform support and Cisco software image support. To access Cisco Feature Navigator, go to [www.cisco.com/go/cfn.](http://www.cisco.com/go/cfn) An account on Cisco.com is not required.

# <span id="page-658-1"></span>**Prerequisites for VPLS BGP Signaling L2VPN Inter-AS Option A**

• The Control word must turned off for VPLS BGP signaling by using the **no control-word** command under a pseudowire class. For example:

```
Router> enable
Router# configure terminal
Router(config)# pseudowire-class my_pw_class
Router(config-pw-class)# no control-word
```
• The Route Distinguisher (RD) must match for all the virtual forwarding instances (VFIs) in a VPLS domain.

# <span id="page-659-0"></span>**Information About VPLS BGP Signaling L2VPN Inter-AS Option A**

### **BGP Auto-discovery and Signaling for VPLS**

The Virtual Private LAN Switching (VPLS) control plane is used for auto-discovery and signaling. Auto-discovery involves locating all provider edge (PE) devices that participate in a particular VPLSinstance. Signaling is accomplished by configuring pseudowires for a VPLS instance. Prior to the introduction of the VPLS BGP Signaling L2VPN Inter-AS Option B feature, Label Distribution Protocol (LDP) was used for signaling and Border Gateway Protocol (BGP) was used for auto-discovery, as specified in RFC 6074. With the introduction of the VPLS BGP Signaling L2VPN Inter-AS Option B feature, the VPLS BGP Signaling L2VPN feature supports RFC 4761 by simplifying the auto-discovery and signaling of all known PE devices in a VPLS instance by using BGP for both functions. Auto-discovery is defined per VPLS instance.

Internal BGP (IBGP) peers exchange update messages of the L2VPN Address Family Identifier (AFI) and the Subsequent Address Family Identifier (SAFI) numbers with L2VPN information to perform both auto-discovery and signaling, which includes the Network Layer Reachability Information (NLRI).

Both BGP standards (RFC 6074 and RFC 4761) for the auto-discovery protocol for VPLS use the same BGP AFI (25) and SAFI (65) but they have different Network Layer Reachability Information (NLRI) encoding, which makes them incompatible with each other. CLI configuration is needed to distinguish the two encoding types as they are mutually exclusive per neighbor. The difference between the two BGP standards is:

• RFC 6074 provides guidelines for specifying length encoding as bits.

• RFC 4761 provides guidelines for specifying length encoding as bytes.

To detect which NLRI encoding standard is supported, the length encoding needs to be determined.

### **BGP L2VPN Signaling with NLRI**

Network Layer Reachability Information (NLRI) enables Border Gateway Protocol (BGP) to carry supernetting information, as well as perform aggregation. Each NLRI consists of block labels that follow the structure LB, LB+1, .... , LB+VBS-1. The NLRI is exchanged between BGP devices for BGP auto-discovery with BGP signaling. The following fields are configured or auto-generated for each Virtual Private LAN Switching (VPLS) instance:

- Length (2 Octets)
- Route distinguisher (RD) is usually an auto-generated 8-byte VPN ID that can also be configured. This value must be unique for a VPLS bridge-domain (or instance).
- VPLS Endpoint ID (VEID) (2 Octets). Each PE device is configured with a VEID value.
- VPLS Endpoint Block Offset (VBO) (2 Octets).
- VPLS Endpoint Block Size (VBS) (2 Octets).
- Label Base (LB) (3 Octets).
- Extended Community Type (2 Octets) 0x800A attributes. The Route Target (RT) specified for a VPLS instance, next-hop and other Layer 2 information is carried in this encoding. An RT-based import and export mechanism similar to L3VPN is performed by BGP to perform filtering on the L2VPN NLRIs of a particular VPLS instance.
- Encapsulation Type (1 Octet) VPLS = 19
- Control Flags (1 Octet)
- Layer 2 Maximum Transmission Unit (MTU) (2 Octets)
- Reserved (2 Octets)

# <span id="page-660-0"></span>**How to Configure VPLS BGP Signaling L2VPN Inter-AS Option A**

### **Enabling BGP Auto-discovery and BGP Signaling**

Perform this task to enable Virtual Private LAN Service (VPLS) PE devices to discover other PE devices by BGP auto-discovery and BGP signaling functions announced through IBGP.

#### **SUMMARY STEPS**

- **1. enable**
- **2. configure terminal**
- **3. l2vpn vfi context** *vfi-context-name*
- **4. vpn id** *vpn-id*
- **5. autodiscovery bgp signaling bgp**
- **6. ve id** *ve-ID-number*
- **7. ve range** *ve-range-number*
- **8. end**

#### **DETAILED STEPS**

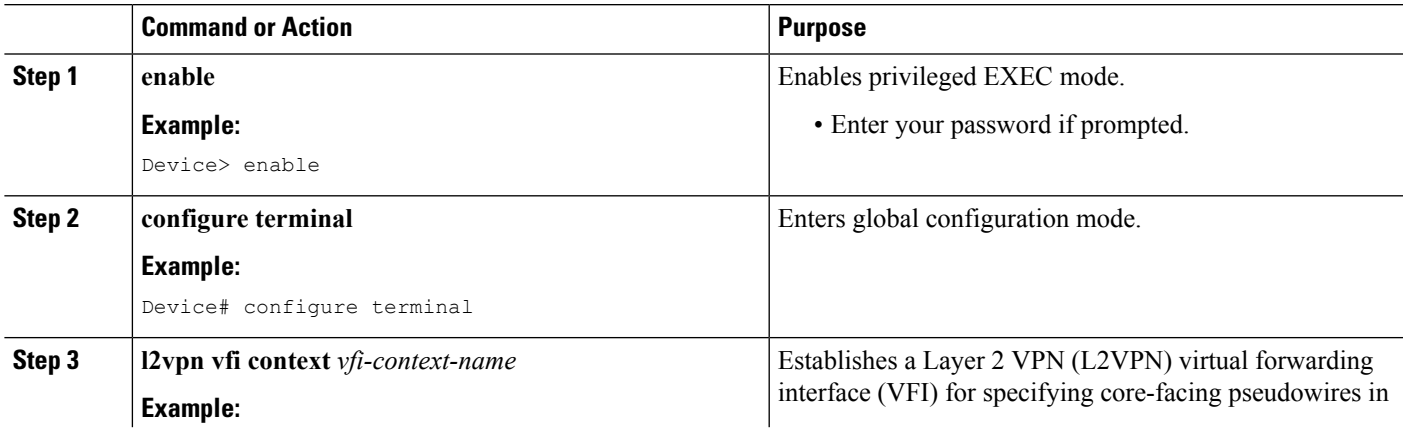

I

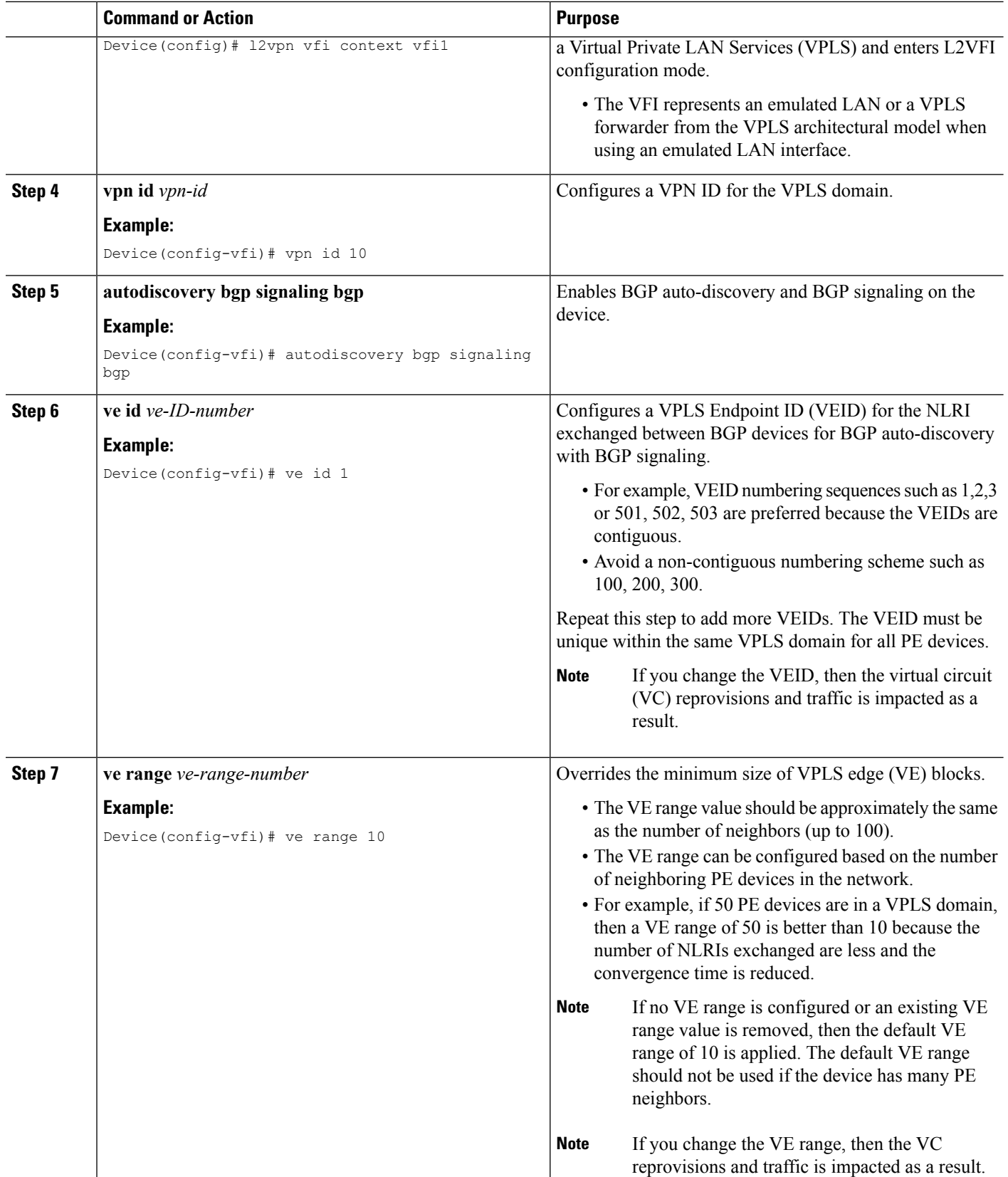

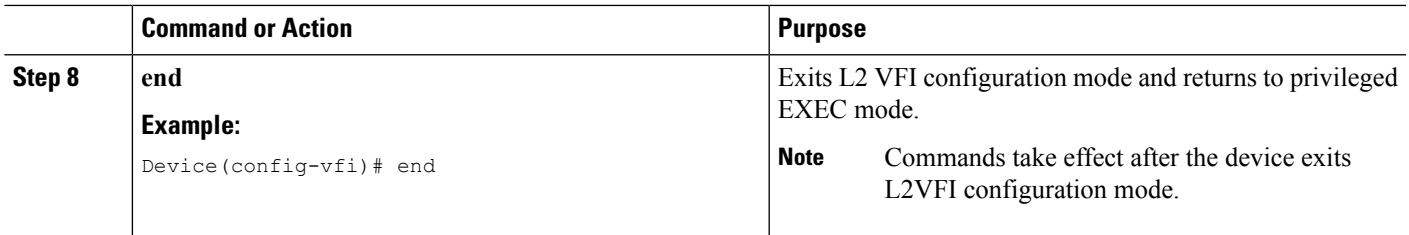

### **Configuring BGP Signaling for VPLS Autodiscovery**

#### **SUMMARY STEPS**

- **1. enable**
- **2. configure terminal**
- **3. router bgp** *autonomous-system-number*
- **4. bgp graceful-restart**
- **5. neighbor** {*ip-address* | *peer-group-name*} **remote-as** *autonomous-system-number*
- **6. address-family l2vpn vpls**
- **7. neighbor** {*ip-address* | *peer-group-name*} **activate**
- **8. neighbor** {*ip-address* | *peer-group-name*} **send-community extended**
- **9. neighbor** {*ip-address* | *peer-group-name*} **suppress-signaling-protocol ldp**
- **10. exit-address-family**
- **11.** Repeat steps 1 to 10 to configure and activate other BGP neighbors in an L2VPN address family.
- **12. end**
- **13. show l2vpn vfi**
- **14. show ip bgp l2vpn vpls** {**all** [**summary**] | **rd** *route-distinguisher*}

#### **DETAILED STEPS**

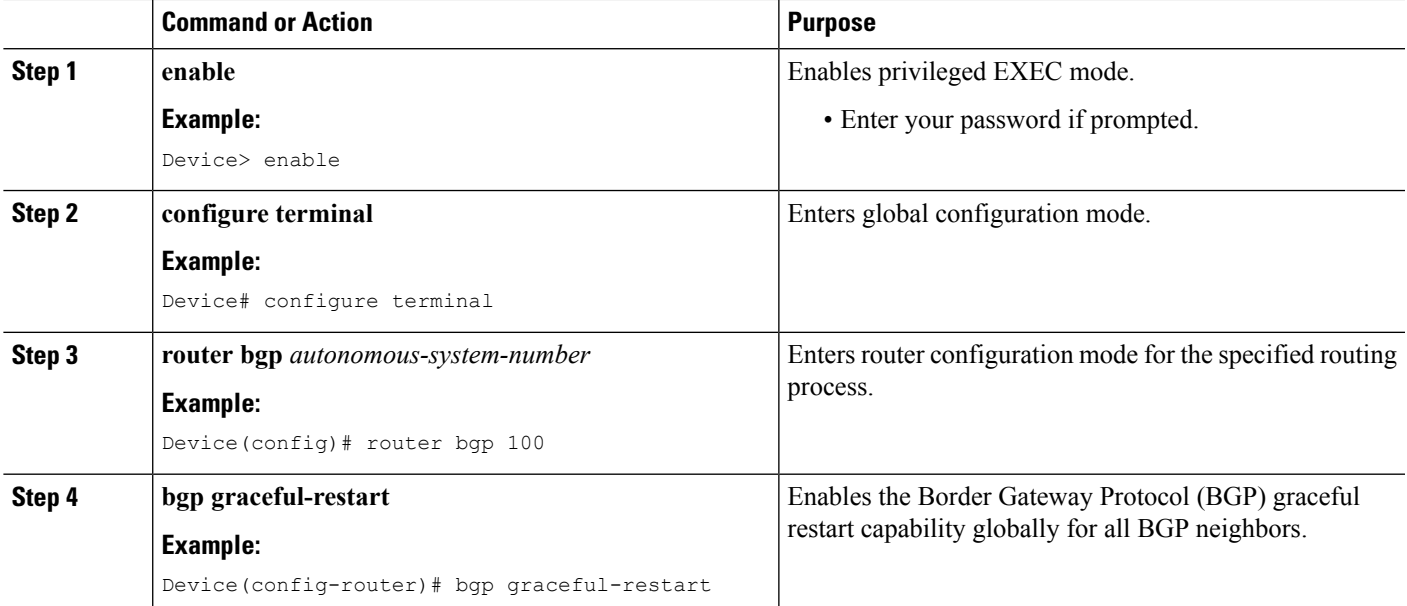

I

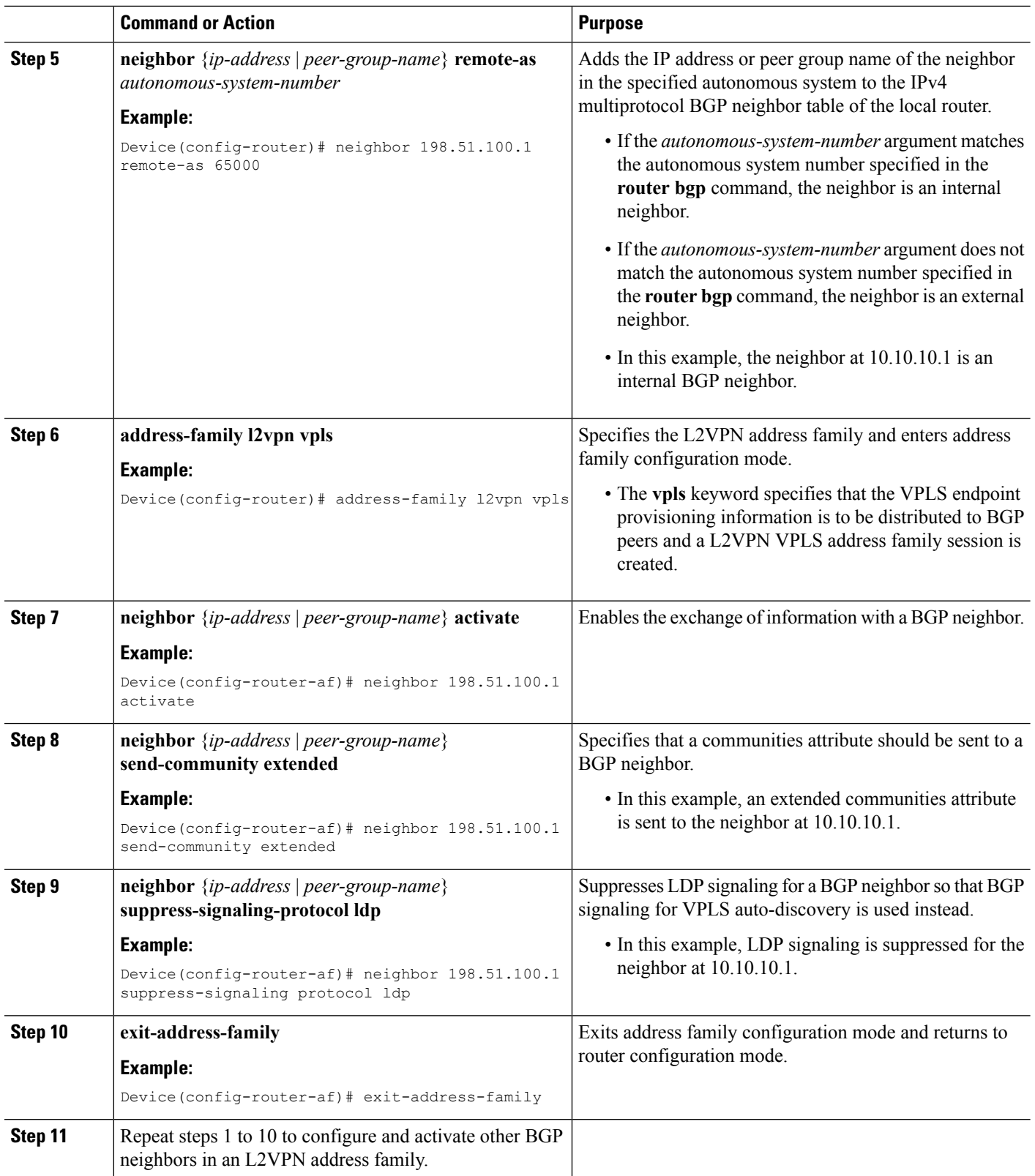

 $\mathbf l$ 

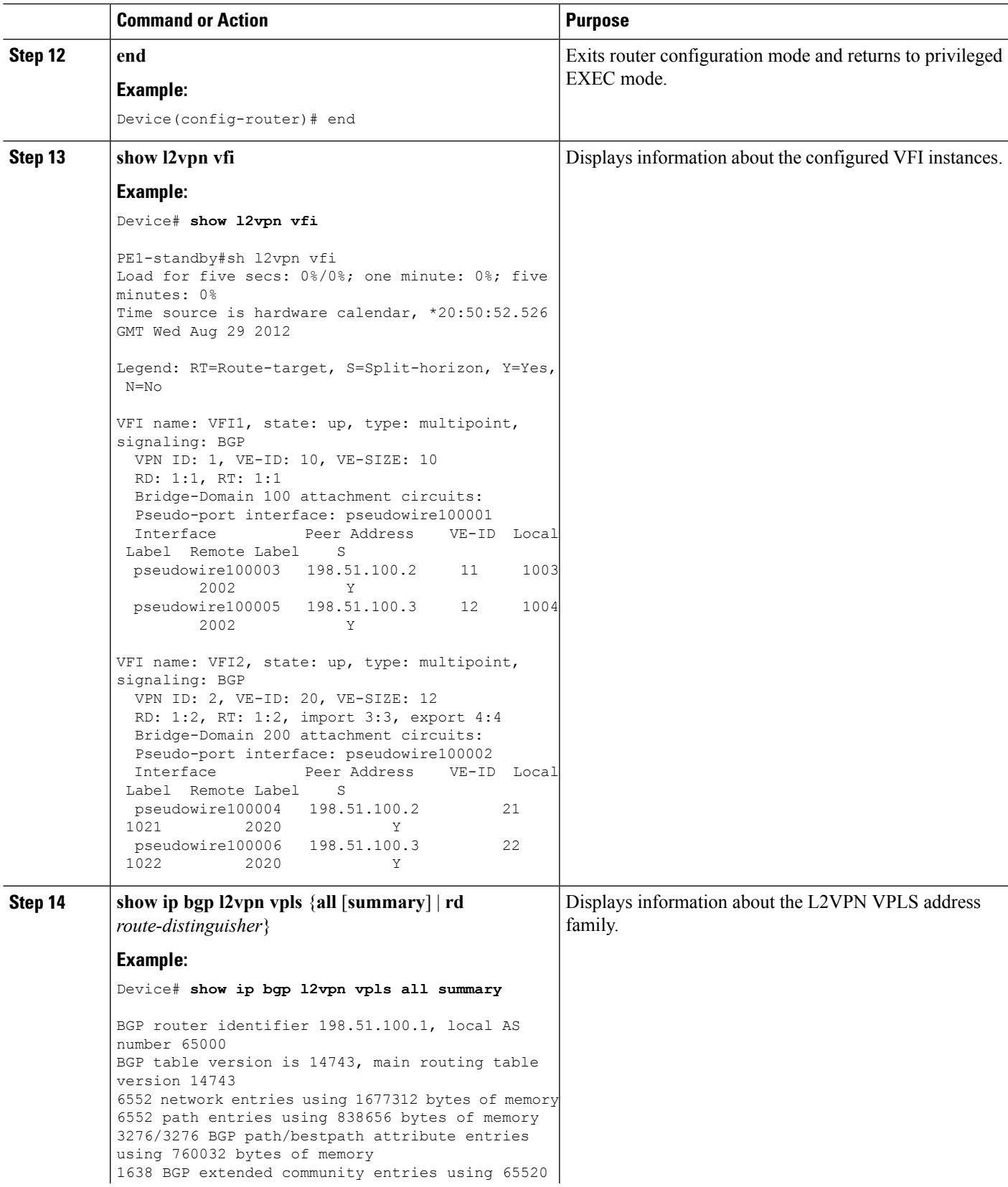

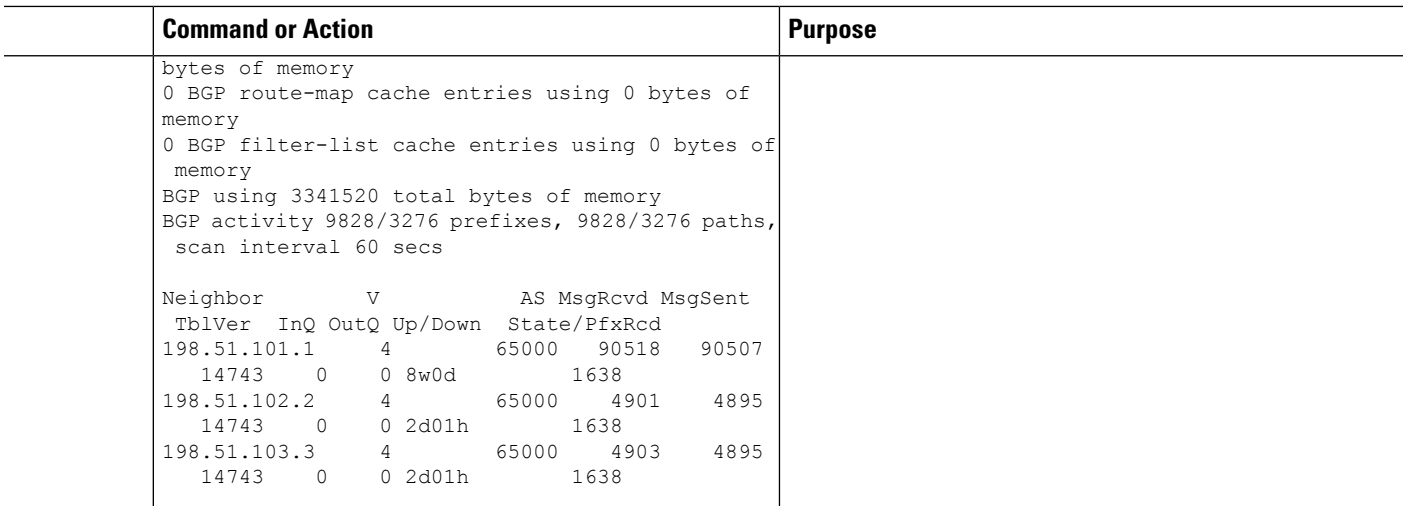

## <span id="page-665-0"></span>**VPLS BGP Signaling L2VPN Inter-AS Option A: Example**

The following example configuration describes Inter-AS Option A for VPLS BGP signaling in an L2VPN. The Autonomous System Boundary Router (ASBR) 1 acts as the Provider Edge (PE) for all VPLS instances that span over Autonomous System (AS) 1 and ASBR 2 are viewed as the CE device. And for the other way around, for AS 2, ASBR 2 acts as the PE and ASBR 1 is viewed as the CE. MPLS is not required between ASBR 1 and ASBR 2 because VPLS is used for layer 2 linking. Each VPLS instance needs to be segregated so that it can be sent in the proper VPLS domain in ASBRs (for example, a switchport interface or Ethernet sub-interface).

From a BGP signaling perspective, there is no specific change within the AS. From the VPLS perspective, there is no BGP peering between ASBR1 and ASBR2. **Note**

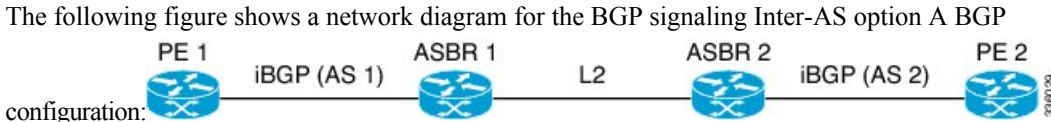

The following example shows the PE 1 BGP configuration for Inter-AS Option A:

```
router bgp 100
 neighbor 10.0.0.2 remote-as 100
  address-family l2vpn vpls
   neighbor 10.0.0.2 activate
   neighbor 10.0.0.2 send-community extended
   neighbor 10.0.0.2 suppress-signaling-protocol ldp
   exit-address-family
```
The following example shows the ASBR 1 BGP configuration for Inter-AS Option A:

```
router bgp 100
 neighbor 10.0.0.1 remote-as 100
  address-family l2vpn vpls
   neighbor 10.0.0.1 activate
   neighbor 10.0.0.1 send-community extended
```
neighbor 10.0.0.1 suppress-signaling-protocol ldp exit-address-family

The following example shows the ASBR 2 BGP configuration for Inter-AS Option A:

```
router bgp 200
 neighbor 10.0.1.1 remote-as 100
  address-family l2vpn vpls
   neighbor 10.0.1.1 activate
   neighbor 10.0.1.1 send-community extended
   neighbor 10.0.1.1 suppress-signaling-protocol ldp
  exit-address-family
```
The following example shows the PE 2 BGP configuration for Inter-AS Option A:

```
router bgp 200
 neighbor 10.0.1.2 remote-as 100
  address-family l2vpn vpls
   neighbor 10.0.1.2 activate
   neighbor 10.0.1.2 send-community extended
   neighbor 10.0.1.2 suppress-signaling-protocol ldp
  exit-address-family
```
## <span id="page-666-0"></span>**Additional References for VPLS Autodiscovery BGP Based**

#### **Related Documents**

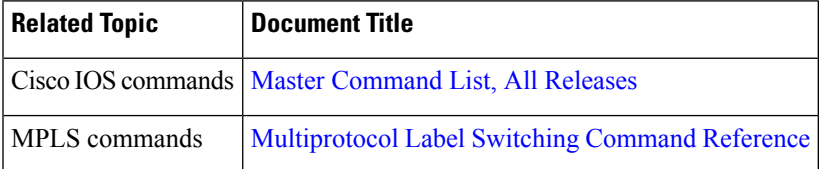

#### **Standards and RFCs**

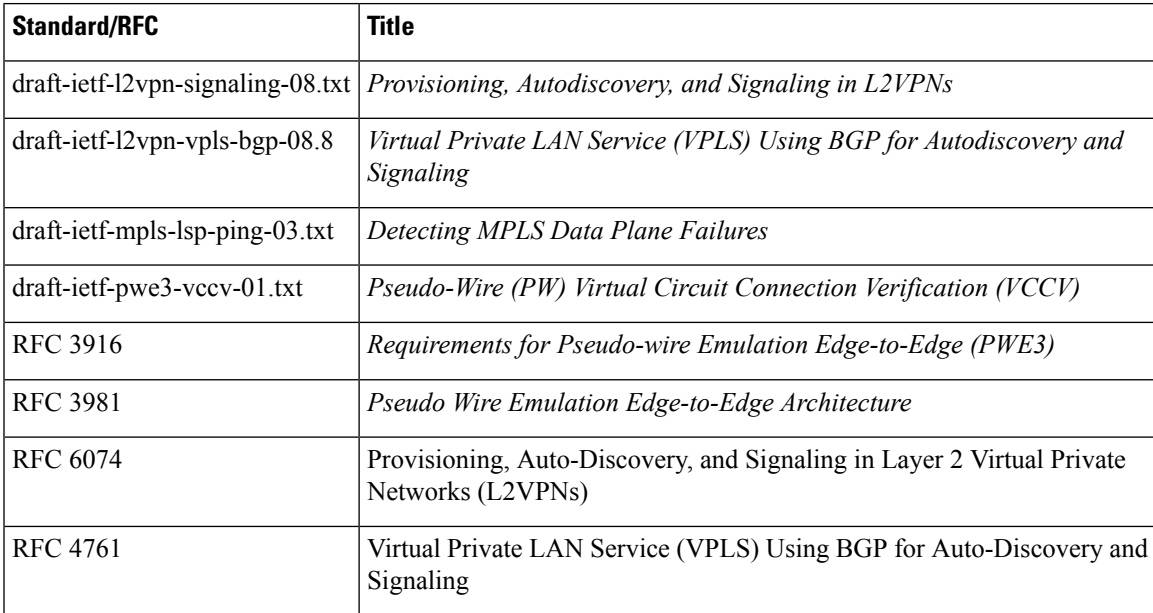

#### **MIBs**

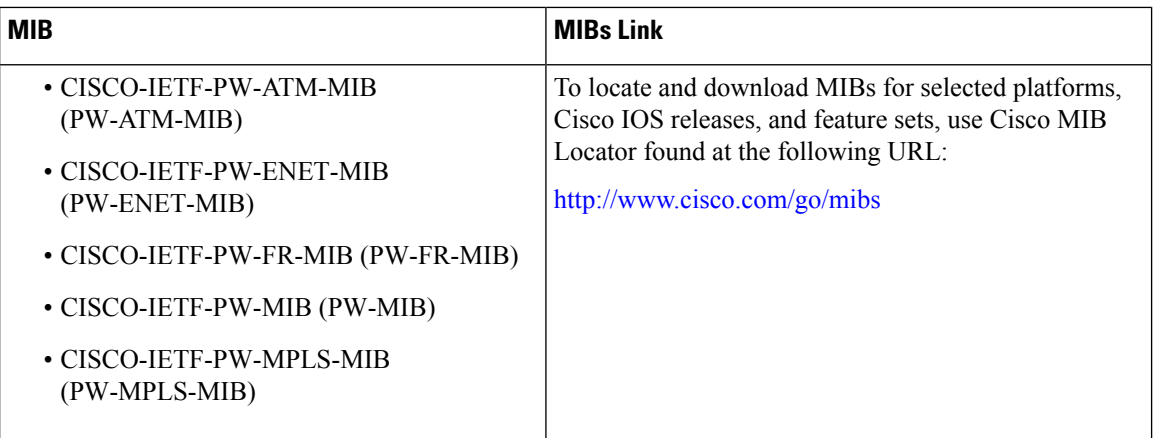

#### **Technical Assistance**

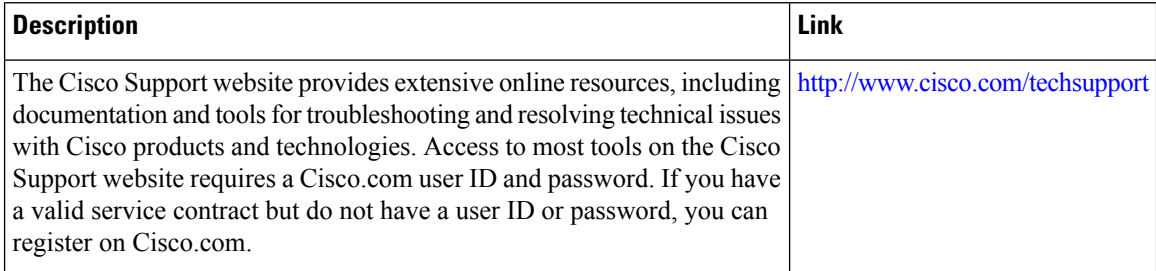

## <span id="page-667-0"></span>**Feature Information for VPLS BGP Signaling L2VPN Inter-AS Option A**

The following table provides release information about the feature or features described in this module. This table lists only the software release that introduced support for a given feature in a given software release train. Unless noted otherwise, subsequent releases of that software release train also support that feature.

Use Cisco Feature Navigator to find information about platform support and Cisco software image support. To access Cisco Feature Navigator, go to [www.cisco.com/go/cfn.](http://www.cisco.com/go/cfn) An account on Cisco.com is not required.

#### **Table 40: Feature Information for VPLS BGP Signaling L2VPN**

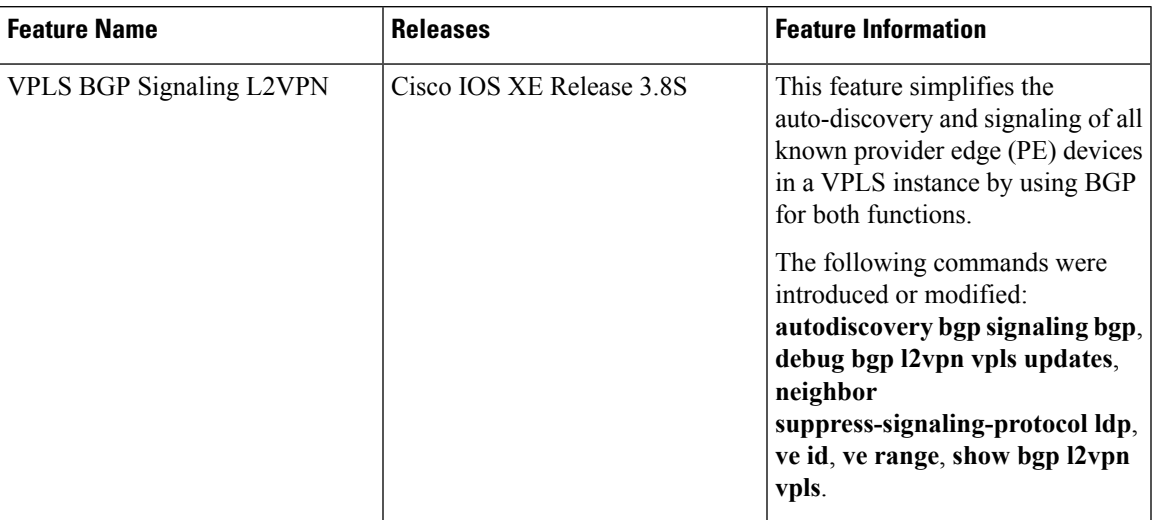

I

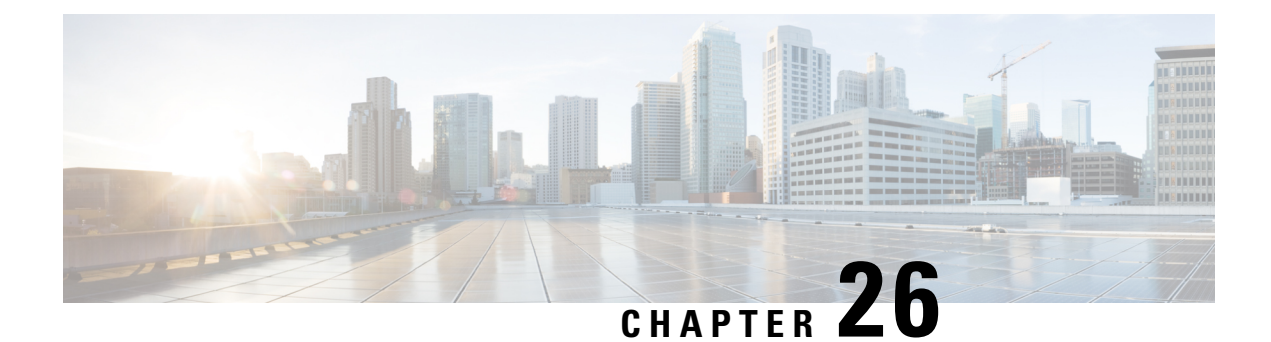

# **VPLS BGP Signaling L2VPN Inter-AS Option B**

The VPLS BGP Signaling L2VPN Inter-AS Option B feature simplifies the auto-discovery and signaling of all known provider edge (PE) devices in a Virtual Private LAN Switching (VPLS) instance by using Border Gateway Protocol (BGP). This document describes how to configure the VPLS BGP Signaling L2VPN Inter-AS Option B feature.

- Finding Feature [Information,](#page-670-0) on page 643
- [Prerequisites](#page-670-1) for VPLS BGP Signaling L2VPN Inter-AS Option B, on page 643
- [Information](#page-671-0) About VPLS BGP Signaling L2VPN Inter-AS Option B, on page 644
- How to [Configure](#page-672-0) VPLS BGP Signaling L2VPN Inter-AS Option B, on page 645
- [Configuration](#page-677-0) Examples for L2VPN VPLS Inter-AS Option B, on page 650
- Additional [References](#page-682-0) for VPLS BGP Signaling L2VPN Inter-AS Option B, on page 655
- Feature [Information](#page-683-0) for VPLS BGP Signaling L2VPN Inter-AS Option B, on page 656

## <span id="page-670-0"></span>**Finding Feature Information**

Your software release may not support all the features documented in this module. For the latest caveats and feature information, see Bug [Search](https://tools.cisco.com/bugsearch/search) Tool and the release notes for your platform and software release. To find information about the features documented in this module, and to see a list of the releases in which each feature is supported, see the feature information table.

Use Cisco Feature Navigator to find information about platform support and Cisco software image support. To access Cisco Feature Navigator, go to [www.cisco.com/go/cfn.](http://www.cisco.com/go/cfn) An account on Cisco.com is not required.

# <span id="page-670-1"></span>**Prerequisites for VPLS BGP Signaling L2VPN Inter-AS Option B**

• Disable control word for Virtual Private LAN Switching (VPLS) Border Gateway Protocol (BGP) signaling by using the **no control-word** command under a pseudowire class. For example:

```
Device> enable
Device# configure terminal
Device(config)# pseudowire-class my-pw-class
Device(config-pw-class)# no control-word
```
- The route distinguisher (RD) must match for all the virtual forwarding instances (VFIs) in a VPLS domain.
- Ensure that the L2VPN VPLS Inter-AS Option B feature is configured on Autonomous System Boundary Routers (ASBRs) and PE devices.

# <span id="page-671-0"></span>**Information About VPLS BGP Signaling L2VPN Inter-AS Option B**

### **BGP Auto-discovery and Signaling for VPLS**

The Virtual Private LAN Switching (VPLS) control plane is used for auto-discovery and signaling. Auto-discovery involves locating all provider edge (PE) devices that participate in a particular VPLS instance. Signaling is accomplished by configuring pseudowires for a VPLS instance. Prior to the introduction of the VPLS BGP Signaling L2VPN Inter-AS Option B feature, Label Distribution Protocol (LDP) was used for signaling and Border Gateway Protocol (BGP) was used for auto-discovery, as specified in RFC 6074. With the introduction of the VPLS BGP Signaling L2VPN Inter-AS Option B feature, the VPLS BGP Signaling L2VPN feature supports RFC 4761 by simplifying the auto-discovery and signaling of all known PE devices in a VPLS instance by using BGP for both functions. Auto-discovery is defined per VPLS instance.

Internal BGP (IBGP) peers exchange update messages of the L2VPN Address Family Identifier (AFI) and the Subsequent Address Family Identifier (SAFI) numbers with L2VPN information to perform both auto-discovery and signaling, which includes the Network Layer Reachability Information (NLRI).

Both BGP standards (RFC 6074 and RFC 4761) for the auto-discovery protocol for VPLS use the same BGP AFI (25) and SAFI (65) but they have different Network Layer Reachability Information (NLRI) encoding, which makes them incompatible with each other. CLI configuration is needed to distinguish the two encoding types as they are mutually exclusive per neighbor. The difference between the two BGP standards is:

- RFC 6074 provides guidelines for specifying length encoding as bits.
- RFC 4761 provides guidelines for specifying length encoding as bytes.

To detect which NLRI encoding standard is supported, the length encoding needs to be determined.

### **BGP L2VPN Signaling with NLRI**

Network Layer Reachability Information (NLRI) enables Border Gateway Protocol (BGP) to carry supernetting information, as well as perform aggregation. Each NLRI consists of block labels that follow the structure LB, LB+1, .... , LB+VBS-1. The NLRI is exchanged between BGP devices for BGP auto-discovery with BGP signaling. The following fields are configured or auto-generated for each Virtual Private LAN Switching (VPLS) instance:

- Length (2 Octets)
- Route distinguisher (RD) is usually an auto-generated 8-byte VPN ID that can also be configured. This value must be unique for a VPLS bridge-domain (or instance).
- VPLS Endpoint ID (VEID) (2 Octets). Each PE device is configured with a VEID value.

Ш

- VPLS Endpoint Block Offset (VBO) (2 Octets).
- VPLS Endpoint Block Size (VBS) (2 Octets).
- Label Base (LB) (3 Octets).
- Extended Community Type (2 Octets) 0x800A attributes. The Route Target (RT) specified for a VPLS instance, next-hop and other Layer 2 information is carried in this encoding. An RT-based import and export mechanism similar to L3VPN is performed by BGP to perform filtering on the L2VPN NLRIs of a particular VPLS instance.
- Encapsulation Type (1 Octet) VPLS = 19
- Control Flags (1 Octet)
- Layer 2 Maximum Transmission Unit (MTU) (2 Octets)
- Reserved (2 Octets)

# <span id="page-672-0"></span>**How to Configure VPLS BGP Signaling L2VPN Inter-AS Option B**

### **Enabling BGP Auto-discovery and BGP Signaling**

Perform this task to enable Virtual Private LAN Service (VPLS) PE devices to discover other PE devices by BGP auto-discovery and BGP signaling functions announced through IBGP.

#### **SUMMARY STEPS**

- **1. enable**
- **2. configure terminal**
- **3. l2vpn vfi context** *vfi-context-name*
- **4. vpn id** *vpn-id*
- **5. autodiscovery bgp signaling bgp**
- **6. ve id** *ve-ID-number*
- **7. ve range** *ve-range-number*
- **8. end**

#### **DETAILED STEPS**

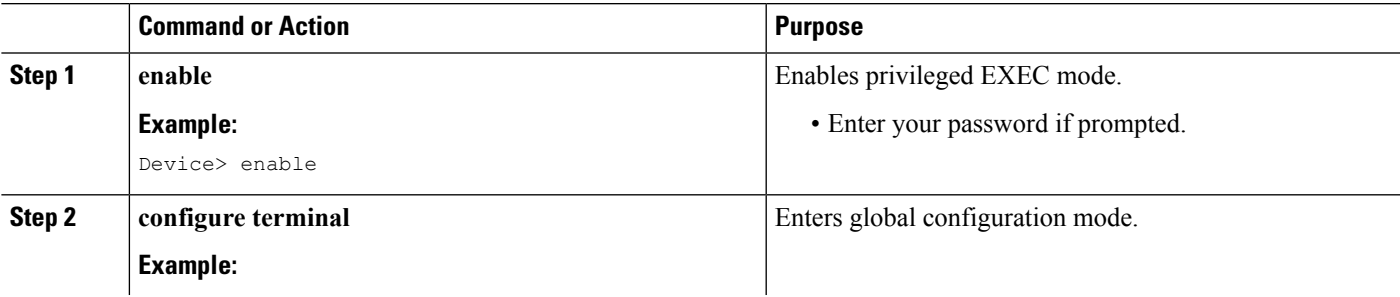

 $\mathbf I$ 

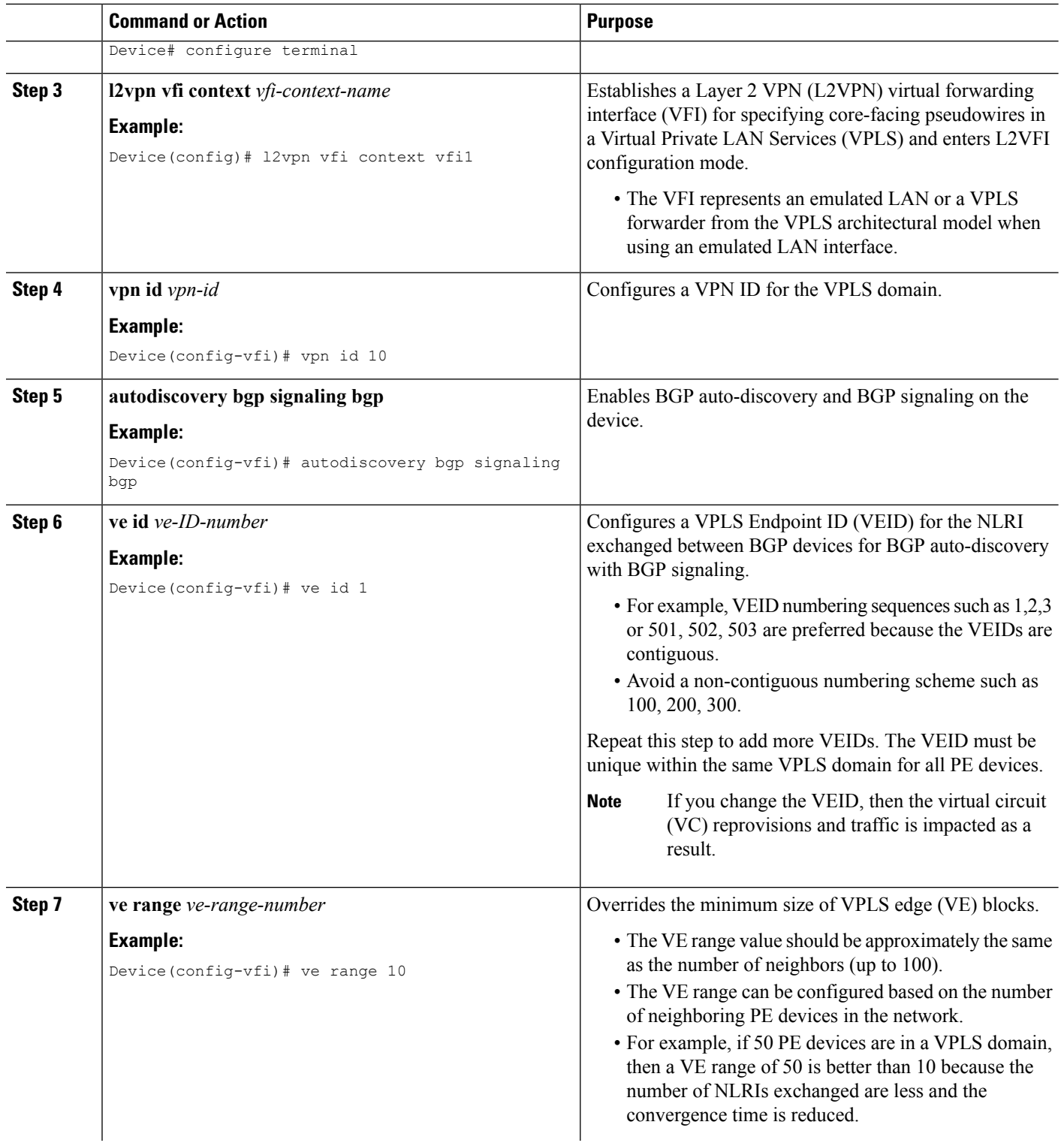

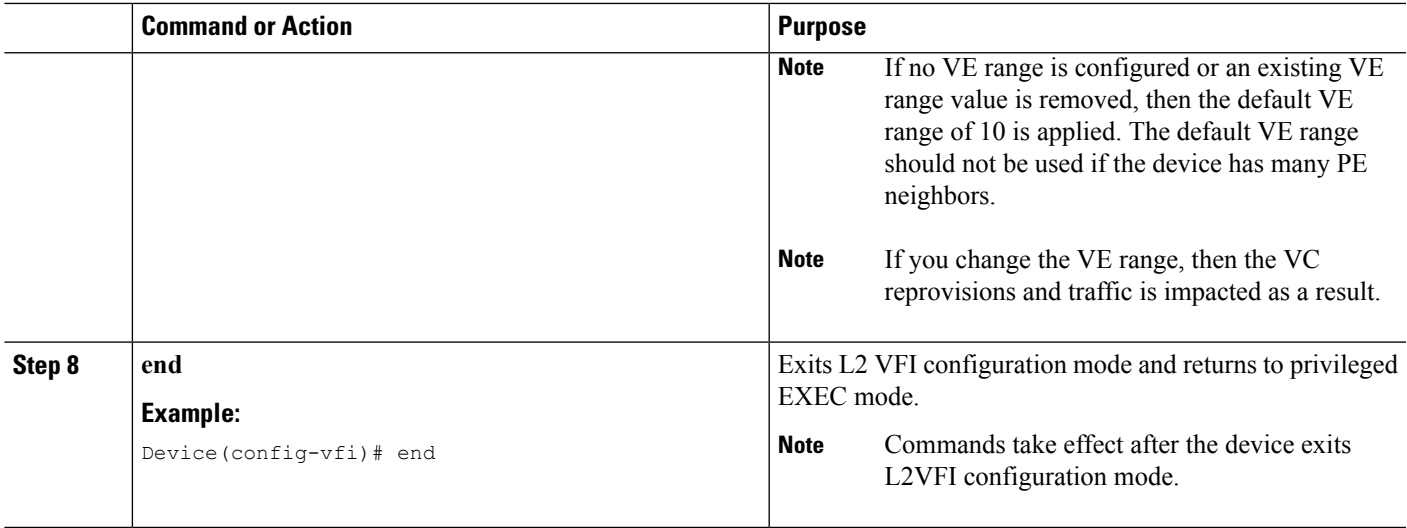

### **Configuring BGP Signaling for VPLS Autodiscovery**

#### **SUMMARY STEPS**

- **1. enable**
- **2. configure terminal**
- **3. router bgp** *autonomous-system-number*
- **4. bgp graceful-restart**
- **5. neighbor** {*ip-address* | *peer-group-name*} **remote-as** *autonomous-system-number*
- **6. address-family l2vpn vpls**
- **7. neighbor** {*ip-address* | *peer-group-name*} **activate**
- **8. neighbor** {*ip-address* | *peer-group-name*} **send-community extended**
- **9. neighbor** {*ip-address* | *peer-group-name*} **suppress-signaling-protocol ldp**
- **10. exit-address-family**
- **11.** Repeat steps 1 to 10 to configure and activate other BGP neighbors in an L2VPN address family.
- **12. end**
- **13. show l2vpn vfi**
- **14. show ip bgp l2vpn vpls** {**all** [**summary**] | **rd** *route-distinguisher*}

#### **DETAILED STEPS**

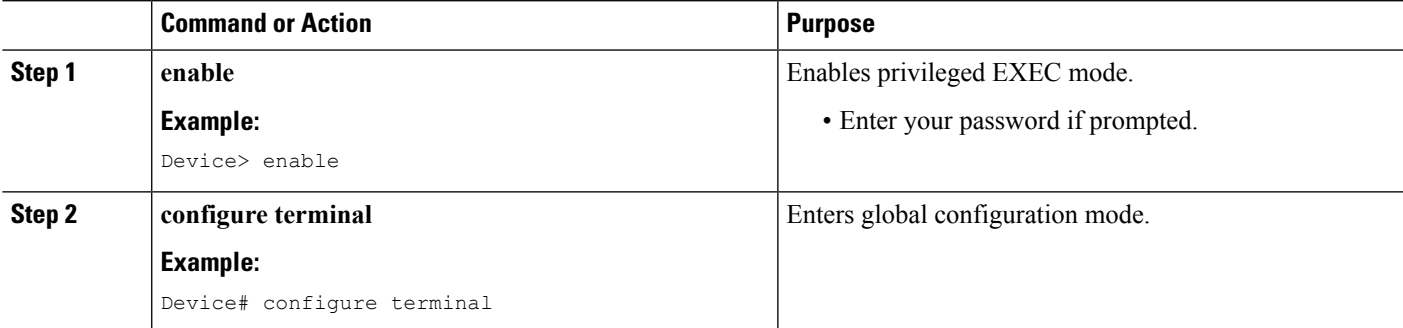

I

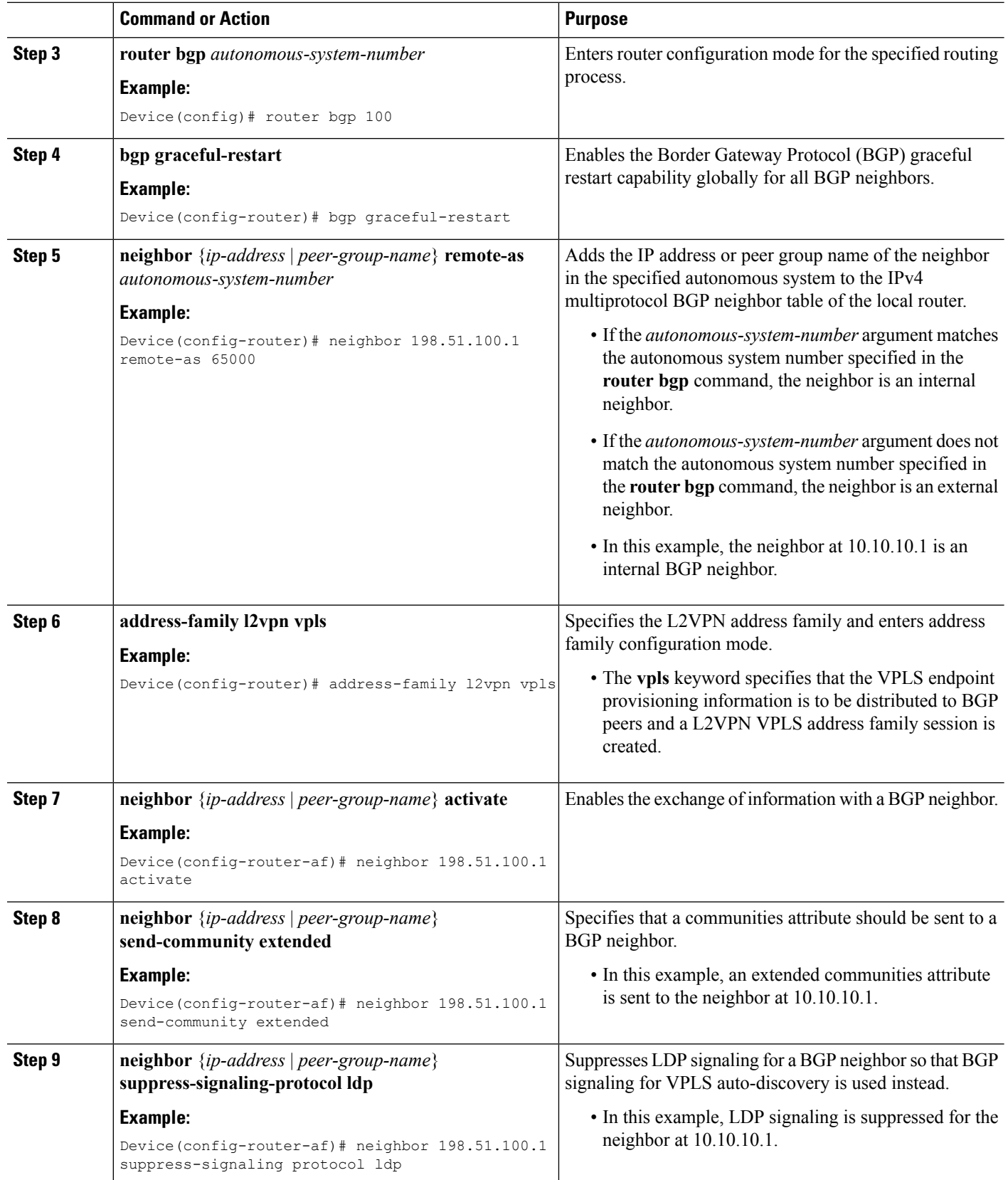

 $\mathbf{l}$ 

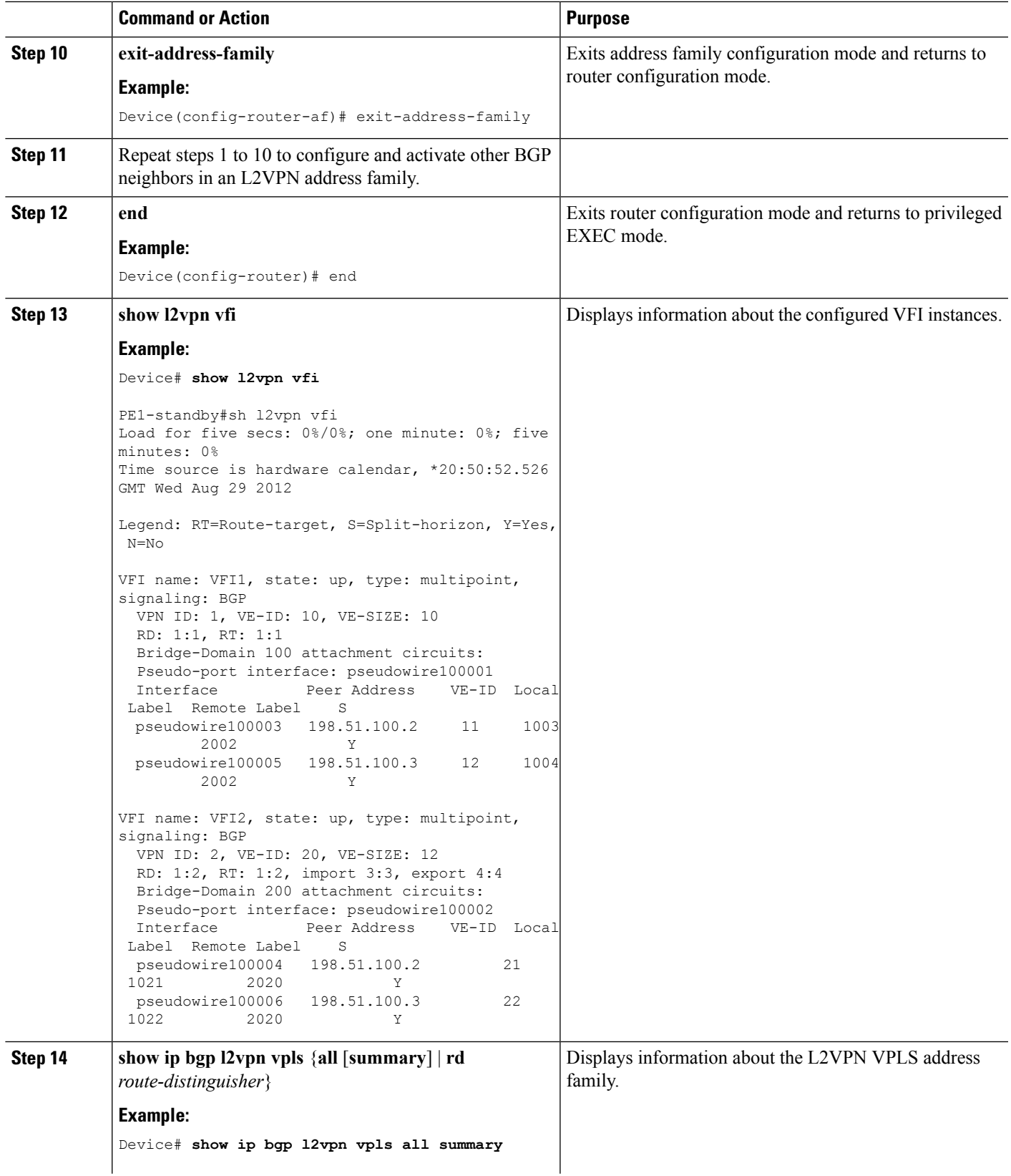

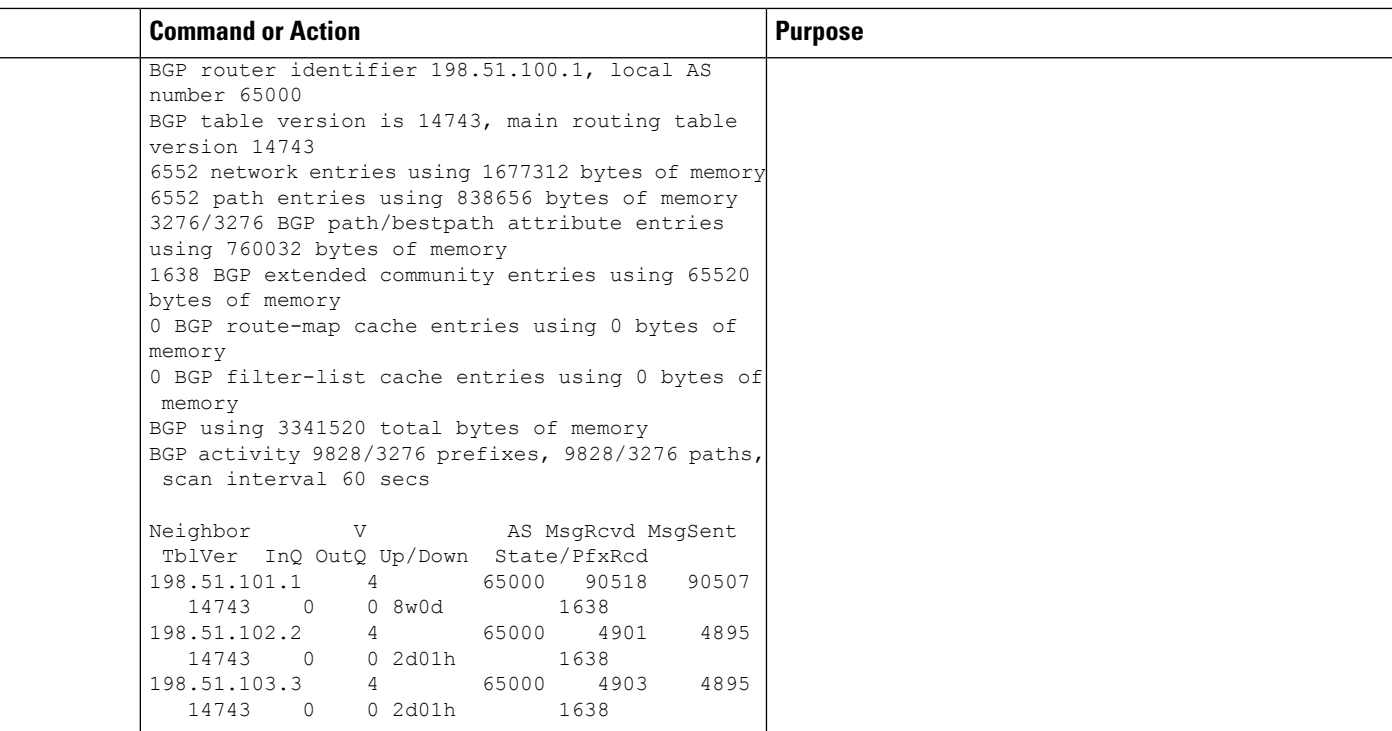

## <span id="page-677-0"></span>**Configuration Examples for L2VPN VPLS Inter-AS Option B**

### **Example: VPLS BGP Signaling L2VPN Inter-AS Option B**

The following example configuration describes Inter-AS Option B for VPLS BGP signaling in a Layer 2 VPN. BGP MPLS forwarding is required between ASBR 1 and ASBR 2.

**Note**

From a BGP signaling perspective, there is no specific change within the autonomous system. From the VPLS perspective, there is EBGP peering between ASBR1 and ASBR2.

The following figure shows a network diagram for the BGP signaling Inter-AS option B BGP configuration:

**Figure 45: VPLS BGP Signaling L2VPN Inter-AS Option B Sample Topology**

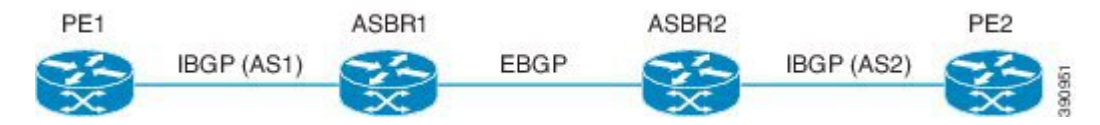

The following example shows the PE 1 BGP configuration for Inter-AS Option B:

l2vpn vfi context TEST101 vpn id 1 autodiscovery bgp signaling bgp

```
ve id 1
  route-target import 22:22
 route-target export 11:11
 no auto-route-target
!
mpls ldp graceful-restart
!
bridge-domain 1
member GigabitEthernet0/0/7 service-instance 101
member vfi TEST101
!
interface Loopback0
ip address 198.51.101.2 255.255.255.255
!
interface GigabitEthernet0/0/1
description - connects to RR1
ip address 200.1.1.1 255.255.255.0
negotiation auto
mpls ip
!
interface GigabitEthernet0/0/7
description - connects to CE1
no ip address
negotiation auto
service instance 101 ethernet
 encapsulation dot1q 101
 rewrite ingress tag pop 1 symmetric
 !
!
router ospf 10
nsf
network 200.1.1.0 0.0.0.255 area 0
network 198.51.101.2 0.0.0.0 area 0
!
router bgp 10
bgp log-neighbor-changes
bgp update-delay 1
bgp graceful-restart restart-time 120
bgp graceful-restart stalepath-time 360
bgp graceful-restart
 no bgp default ipv4-unicast
neighbor 200.1.1.1 remote-as 10
 neighbor 200.1.1.1 update-source Loopback0
 !
 address-family ipv4
 exit-address-family
 !
 address-family l2vpn vpls
 neighbor 200.1.1.1 activate
 neighbor 200.1.1.1 send-community extended
 neighbor 200.1.1.1 suppress-signaling-protocol ldp
 exit-address-family
!
```
The following example shows the ASBR 1 BGP configuration for Inter-AS Option B:

```
router bgp 10
bgp log-neighbor-changes
bgp update-delay 1
bgp graceful-restart restart-time 120
bgp graceful-restart stalepath-time 360
bgp graceful-restart
no bgp default ipv4-unicast
no bgp default route-target filter
neighbor 192.0.2.1 remote-as 10
```

```
neighbor 192.0.2.1 update-source Loopback0
neighbor 203.0.203.1 remote-as 20
neighbor 203.0.203.1 ebgp-multihop 255
neighbor 203.0.203.1 update-source Loopback0
!
address-family ipv4
exit-address-family
!
address-family l2vpn vpls
neighbor 192.0.2.1 activate
neighbor 192.0.2.1 send-community extended
neighbor 192.0.2.1 next-hop-self
neighbor 192.0.2.1 suppress-signaling-protocol ldp
neighbor 203.0.203.1 activate
neighbor 203.0.203.1 send-community extended
neighbor 203.0.203.1 next-hop-self
neighbor 203.0.203.1 suppress-signaling-protocol ldp
 exit-address-family
```
The following example shows the ASBR 2 BGP configuration for Inter-AS Option B:

```
mpls ldp graceful-restart
!
interface Loopback0
ip address 203.0.203.1 255.255.255.255
!
interface GigabitEthernet0/0/1
description - connects to RR1
ip address 192.0.2.2 255.255.255.0
negotiation auto
mpls ip
mpls bgp forwarding
!
interface GigabitEthernet0/2/1
description - connects to ASBR3
ip address 192.0.2.200 255.255.255.0
negotiation auto
mpls ip
mpls bgp forwarding
!
router ospf 10
nsf
network 192.0.2.0 0.0.0.255 area 0
network 203.0.203.1 0.0.0.0 area 0
network 0.0.0.0 255.255.255.255 area 0
!
router bgp 10
bgp log-neighbor-changes
bgp update-delay 1
bgp graceful-restart restart-time 120
bgp graceful-restart stalepath-time 360
bgp graceful-restart
no bgp default ipv4-unicast
no bgp default route-target filter
neighbor 203.0.203.3 remote-as 20
neighbor 203.0.203.3 ebgp-multihop 255
neighbor 203.0.203.3 update-source Loopback0
neighbor 203.0.203.2 remote-as 10
neighbor 203.0.203.2 update-source Loopback0
 !
address-family ipv4
 exit-address-family
 !
address-family l2vpn vpls
 neighbor 203.0.203.3 activate
```

```
neighbor 203.0.203.3 send-community extended
neighbor 203.0.203.3 next-hop-self
neighbor 203.0.203.3 suppress-signaling-protocol ldp
neighbor 203.0.203.2 activate
neighbor 203.0.203.2 send-community extended
neighbor 203.0.203.2 next-hop-self
neighbor 203.0.203.2 suppress-signaling-protocol ldp
exit-address-family
```
The following example shows the PE 2 BGP configuration for Inter-AS Option B:

```
l2vpn vfi context TEST101
 vpn id 1
 autodiscovery bgp signaling bgp
 ve id 2
 route-target import 22:22
 route-target export 11:11
 no auto-route-target
!
mpls ldp graceful-restart
!
bridge-domain 1
member GigabitEthernet0/0/7 service-instance 101
member vfi TEST101
!
interface Loopback0
ip address 192.0.2.3 255.255.255.255
!
interface GigabitEthernet0/0/1
description - connects to RR1
ip address 192.0.2.1 255.255.255.0
negotiation auto
mpls ip
!
interface GigabitEthernet0/0/7
description - connects to CE2
no ip address
negotiation auto
service instance 101 ethernet
 encapsulation dot1q 101
 rewrite ingress tag pop 1 symmetric
!
!
router ospf 10
nsf
network 192.0.2.0 0.0.0.255 area 0
network 192.0.2.3 0.0.0.0 area 0
!
router bgp 10
bgp log-neighbor-changes
bgp update-delay 1
bgp graceful-restart restart-time 120
bgp graceful-restart stalepath-time 360
bgp graceful-restart
 no bgp default ipv4-unicast
neighbor 211.1.1.1 remote-as 10
neighbor 211.1.1.1 update-source Loopback0
 !
 address-family ipv4
 exit-address-family
 !
 address-family l2vpn vpls
 neighbor 211.1.1.1 activate
 neighbor 211.1.1.1 send-community extended
```

```
neighbor 211.1.1.1 suppress-signaling-protocol ldp
exit-address-family
```
The following example shows the route reflector device BGP configuration for Inter-AS Option B:

```
mpls ldp graceful-restart
!
interface Loopback0
ip address 203.0.203.1 255.255.255.255
!
interface GigabitEthernet1/1
description - connects to PE1
ip address 203.0.203.2 255.255.255.0
mpls ip
!
interface GigabitEthernet1/2
description - connects to PE2
 ip address 203.0.203.3 255.255.255.0
mpls ip
!
interface GigabitEthernet1/5
description - connects to ASBR1
ip address 203.0.203.4 255.255.255.0
mpls ip
mpls bgp forwarding
!
interface GigabitEthernet1/6
description - connects to ASBR2
ip address 203.0.203.5 255.255.255.0
mpls ip
mpls bgp forwarding
!
router ospf 10
nsf
network 203.0.203.6 0.0.0.255 area 0
network 203.0.203.7 0.0.0.255 area 0
network 203.0.203.8 0.0.0.255 area 0
network 203.0.203.9 0.0.0.255 area 0
network 203.0.203.1 0.0.0.0 area 0
!
router bgp 10
bgp log-neighbor-changes
bgp update-delay 1
bgp graceful-restart restart-time 120
bgp graceful-restart stalepath-time 360
bgp graceful-restart
no bgp default ipv4-unicast
neighbor 203.0.203.11 remote-as 10
neighbor 203.0.203.11 update-source Loopback0
neighbor 203.0.203.12 remote-as 10
neighbor 203.0.203.12 update-source Loopback0
neighbor 203.0.203.13 remote-as 10
neighbor 203.0.203.13 update-source Loopback0
neighbor 203.0.203.14 remote-as 10
neighbor 203.0.203.14 update-source Loopback0
 !
 address-family ipv4
exit-address-family
 !
 address-family l2vpn vpls
 neighbor 203.0.203.11 activate
 neighbor 203.0.203.11 send-community extended
 neighbor 203.0.203.11 route-reflector-client
 neighbor 203.0.203.11 suppress-signaling-protocol ldp
  neighbor 203.0.203.12 activate
```
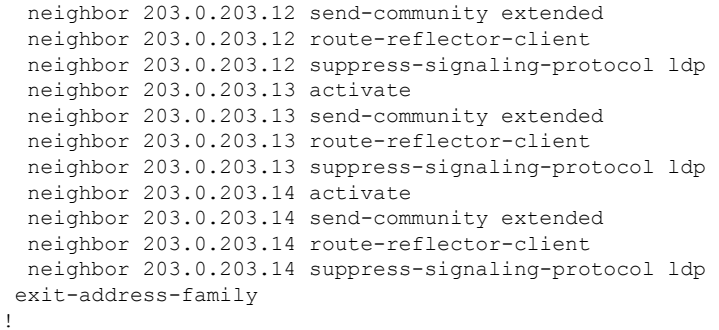

# <span id="page-682-0"></span>**Additional References for VPLS BGP Signaling L2VPN Inter-AS Option B**

#### **Related Documents**

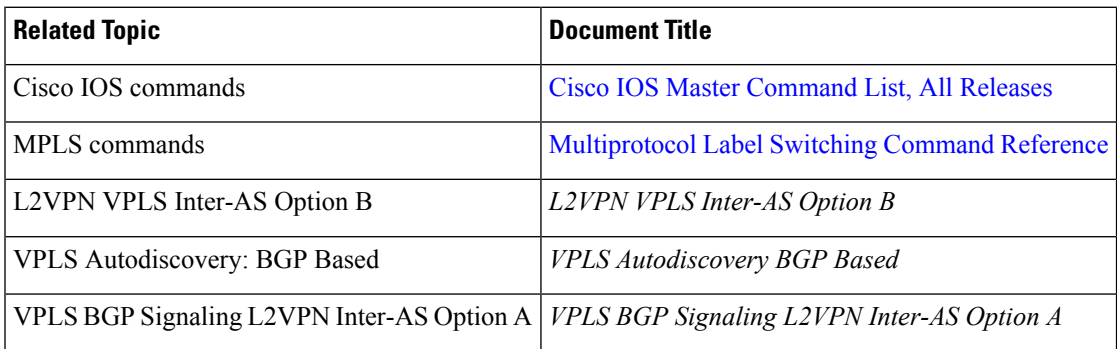

#### **Standards and RFCs**

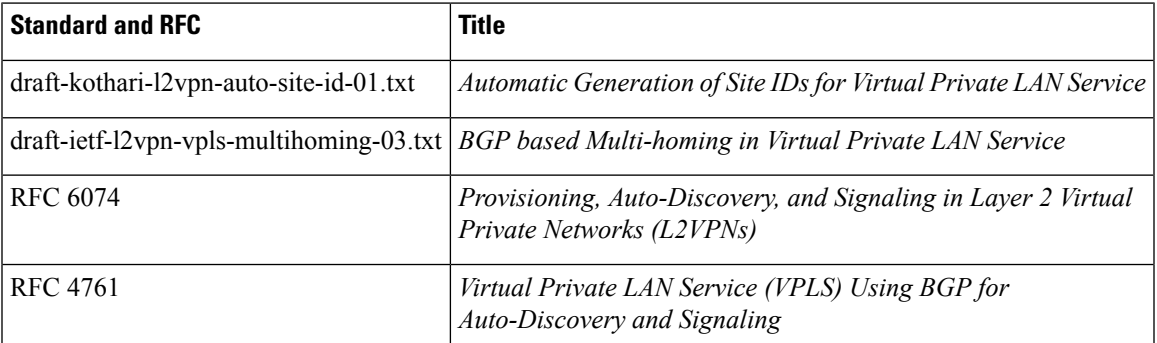

#### **MIBs**

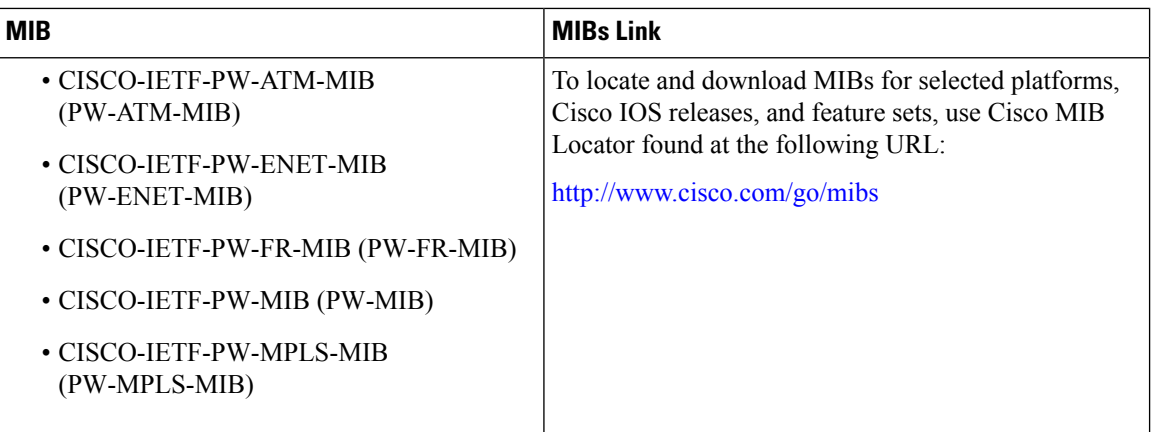

#### **Technical Assistance**

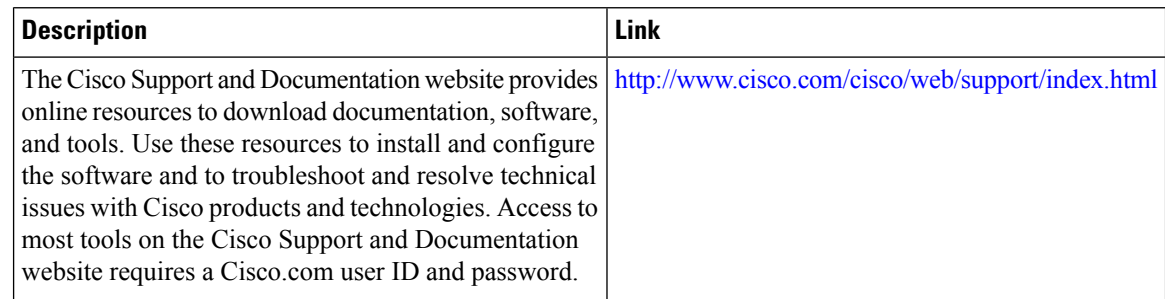

## <span id="page-683-0"></span>**Feature Information for VPLS BGP Signaling L2VPN Inter-AS Option B**

The following table provides release information about the feature or features described in this module. This table lists only the software release that introduced support for a given feature in a given software release train. Unless noted otherwise, subsequent releases of that software release train also support that feature.

Use Cisco Feature Navigator to find information about platform support and Cisco software image support. To access Cisco Feature Navigator, go to [www.cisco.com/go/cfn.](http://www.cisco.com/go/cfn) An account on Cisco.com is not required.

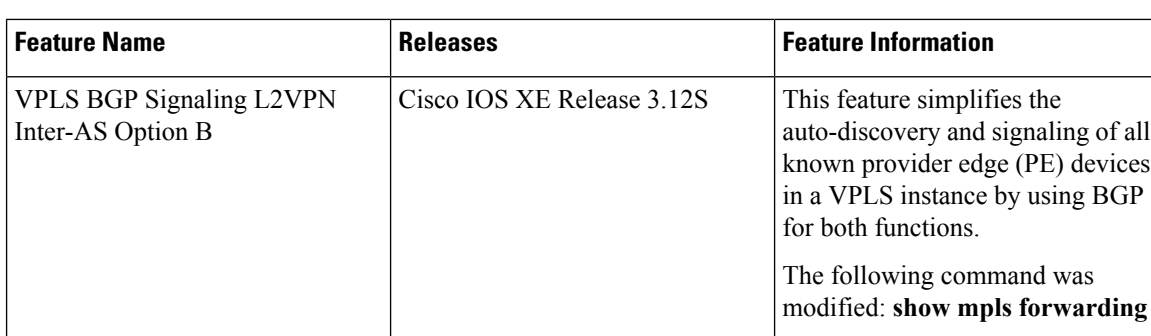

**Table 41: Feature Information for VPLS BGP Signaling L2VPN Inter-AS Option B**
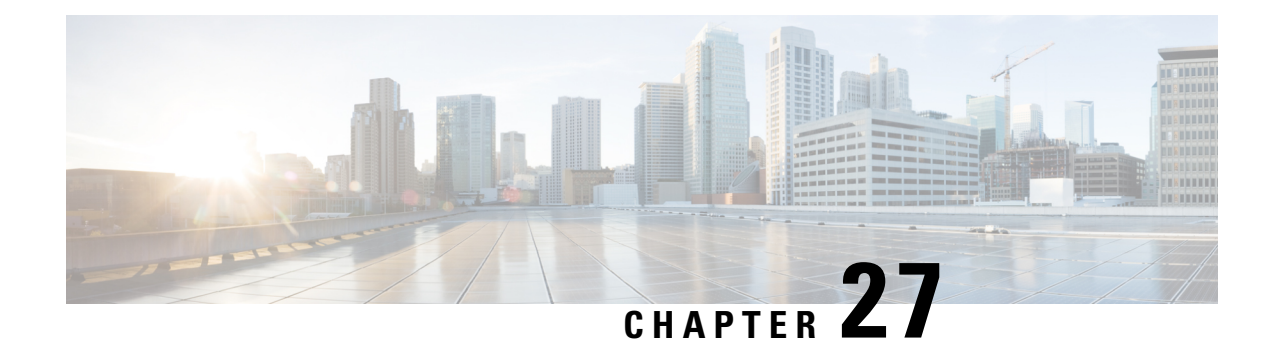

# **Frame Relay over L2TPv3**

The Frame Relay over L2TPv3 (FRoL2TPv3) feature enables Frame Relay switching over Layer 2 Tunnel Protocol Version 3 (L2TPv3). The feature works with like interfaces and disparate interfaces (L2VPN interworking).

- Finding Feature [Information,](#page-684-0) on page 657
- [Prerequisites](#page-684-1) for Configuring Frame Relay over L2TPv3 , on page 657
- Restrictions for [Configuring](#page-684-2) Frame Relay over L2TPv3 , on page 657
- Information About [Configuring](#page-685-0) Frame Relay over L2TPv3 , on page 658
- How to [Configure](#page-685-1) Frame Relay over L2TPv3, on page 658
- [Configuration](#page-698-0) Examples for Frame Relay over L2TPv3, on page 671
- Additional [References](#page-699-0) for Frame Relay over L2TPv3, on page 672
- Feature [Information](#page-700-0) for Frame Relay over L2TPv3 , on page 673

# <span id="page-684-0"></span>**Finding Feature Information**

Your software release may not support all the features documented in this module. For the latest caveats and feature information, see Bug [Search](https://tools.cisco.com/bugsearch/search) Tool and the release notes for your platform and software release. To find information about the features documented in this module, and to see a list of the releases in which each feature is supported, see the feature information table.

Use Cisco Feature Navigator to find information about platform support and Cisco software image support. To access Cisco Feature Navigator, go to [www.cisco.com/go/cfn.](http://www.cisco.com/go/cfn) An account on Cisco.com is not required.

# <span id="page-684-2"></span><span id="page-684-1"></span>**Prerequisites for Configuring Frame Relay over L2TPv3**

Before configuring Frame Relay over L2TPv3, you should understand how to configure Layer 2 VPNs and Frame Relay. See the "Additional References" section in this chapter for pointers to the feature modules that explain how to configure and use Layer 2 VPNs and Frame Relay.

# **Restrictions for Configuring Frame Relay over L2TPv3**

The following functionalities are not supported:

• Frame Relay to 802.1Q/QinQ VLAN interworking

- Frame Relay-to-Ethernet routed interworking
- Frame Relay port-to-port switching
- L2TPv3 pseudowire redundancy for Frame Relay

## <span id="page-685-0"></span>**Information About Configuring Frame Relay over L2TPv3**

### **Frame Relay over L2TPv3 Overview**

Frame Relay over L2TPv3 enables provider edge (PE) devices to forward Frame Relay frames to pseudowires based on the receiving interface and the Data-Link Connection Identifier (DLCI) number. PE devices also provide Local Management Interface (LMI)-based signaling to customer edge (CE) devices, emulatingFrame Relay switches.

In Frame Relay over L2TPv3, the Frame Relay header is retained at the ingress PE device. The device does not reconstruct the Frame Relay header before forwarding packets to the CE device.

The figure below shows a Frame Relay over L2TPv3 topology.

#### **Figure 46: Frame Relay over L2TPv3**

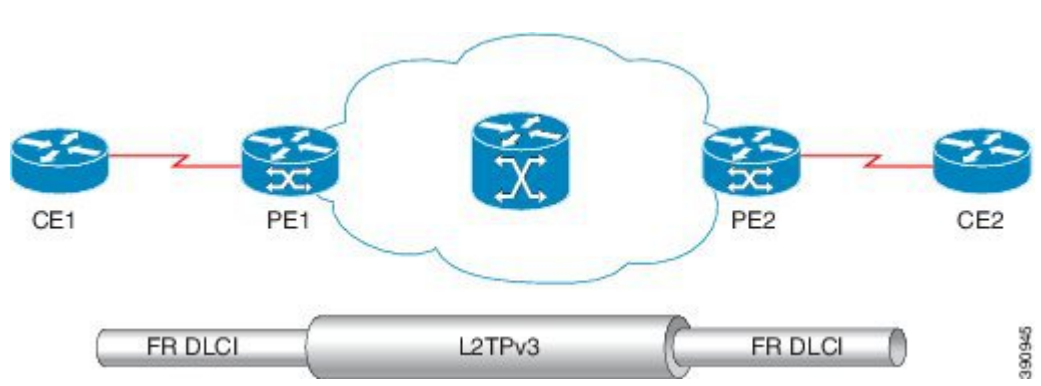

Frame Relay over L2TPv3 supports the following functionalities:

- Frame Relay data-link connection identifier (DLCI)-to-Frame Relay DLCI
- Frame Relay DLCI-to-Ethernet port / 802.1Q / QinQ bridged interworking
- Local Management Interface (LMI)
- L2TPv3 sequencing
- L2TPv3 tunnel marking

## <span id="page-685-1"></span>**How to Configure Frame Relay over L2TPv3**

### **Configuring Frame Relay over L2TPv3 without LMI**

This section explains how to configure Frame Relay over L2TPv3 without enabling Local Management Interface (LMI).

The CE1 device receives the Frame Relay frames forwarded by the PE1 device over the Frame Relay link. On CE1, configure an interface and a DLCI number based on which the PE1 device forwards traffic to the appropriate pseudowire.

### **SUMMARY STEPS**

- **1. enable**
- **2. configure terminal**
- **3. interface** *type number*
- **4. no ip address** [*ip-address mask*] [**secondary**]
- **5. encapsulation frame-relay** [**cisco** | **ietf**]
- **6. no keepalive**
- **7. frame-relay intf-type dce**
- **8. exit**
- **9. interface** *type number* **point-to-point**
- **10. ip address** *ip-address mask*
- **11. frame-relay interface-dlci** *dlci*
- **12. end**

### **DETAILED STEPS**

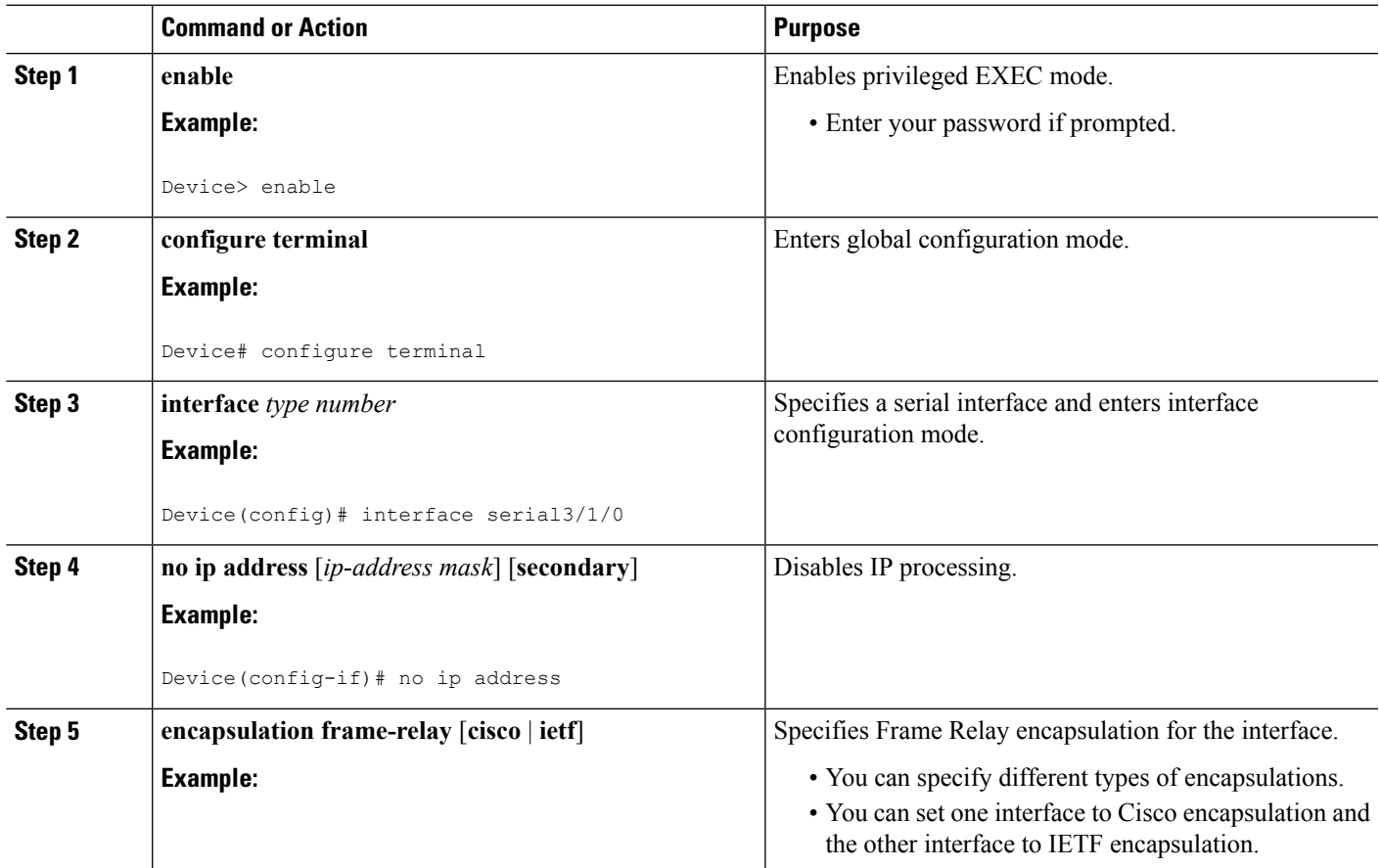

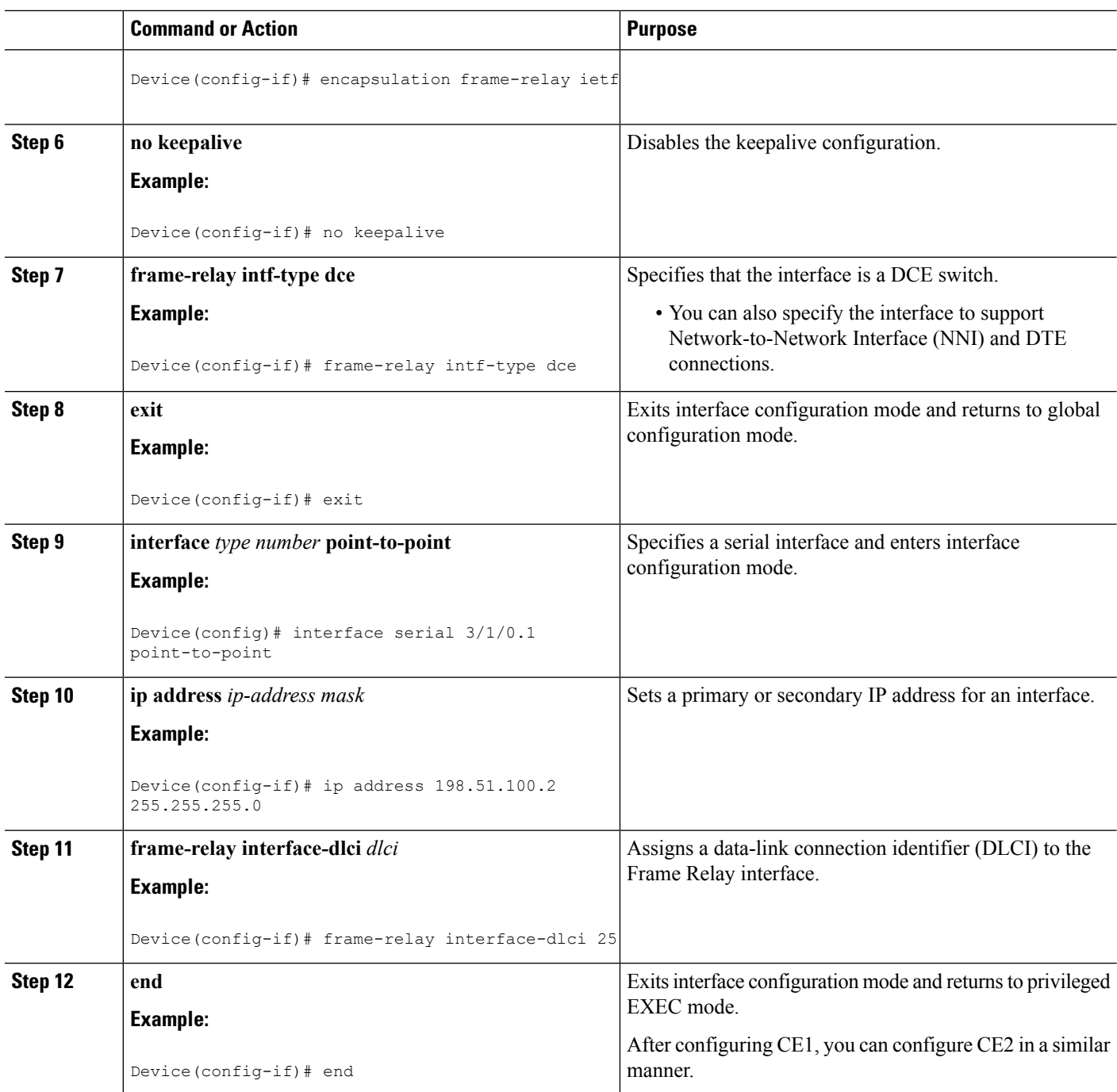

### **On PE1**

The PE1 device forwards Frame Relay frames to the appropriate pseudowire, based on the receiving interface and DLCI number configured on the CE1 device.

### **SUMMARY STEPS**

**1. enable**

- **2. configure terminal**
- **3. interface** *type number*
- **4. no ip address** [*ip-address mask*] [**secondary**]
- **5. encapsulation frame-relay** [**cisco** | **ietf**]
- **6. no keepalive**
- **7. pseudowire-class** [*pw-class-name*]
- **8. encapsulation l2tpv3**
- **9. ip local interface loopback** *loopback id*
- **10. connect** *connection-name interface dlci* **l2transport**
- **11. xconnect** *peer-router-id vcid* **encapsulation l2tpv3 pw-class l2tpv3**
- **12. end**

### **DETAILED STEPS**

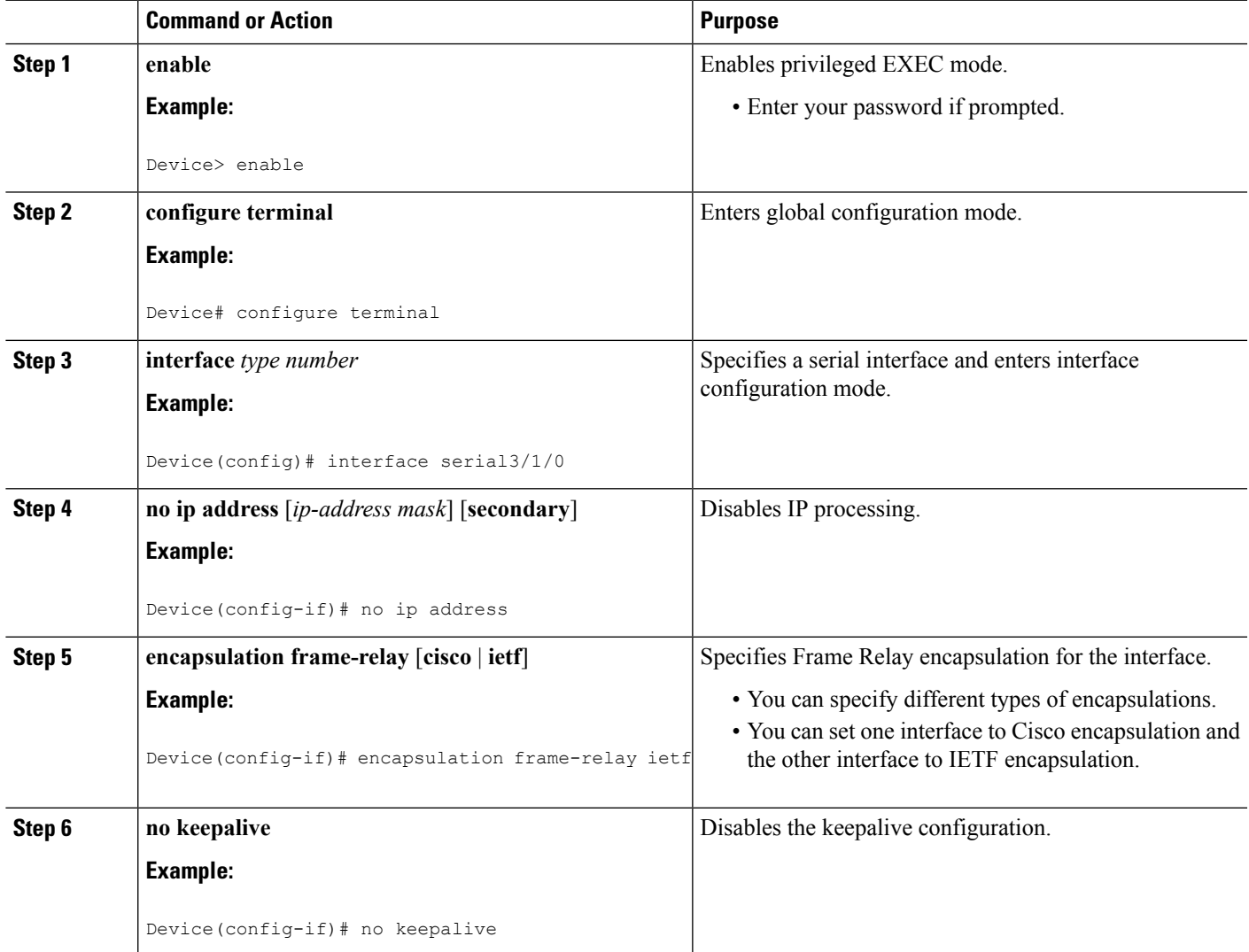

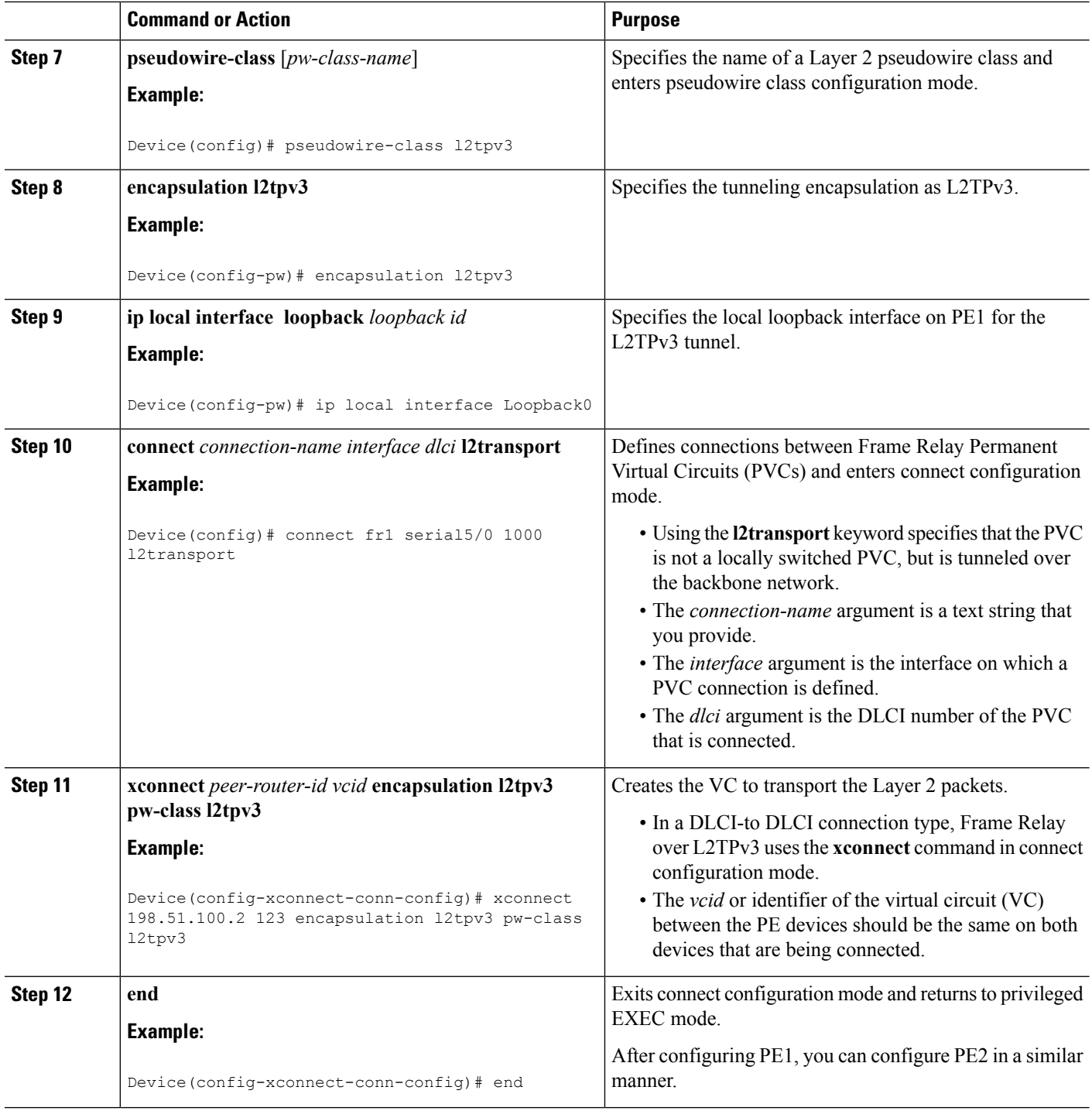

## **Configuring Frame Relay over L2TPv3 with LMI**

This section explains how to configure Frame Relay over L2TPv3 with Local Management Interface (LMI) enabled.

### **On CE1**

The CE1 device receives the Frame Relay frames forwarded by the PE1 device over the Frame Relay link. On CE1, configure an interface and a DLCI number based on which the PE1 device forwards traffic to the appropriate pseudowire. Local Management Interface (LMI) is also tunneled over the pseudowire. Therefore, you need to properly configure the customer edge (CE) device for LMI.

### **SUMMARY STEPS**

- **1. enable**
- **2. configure terminal**
- **3. interface serial** *slot***/***subslot* **/***port* [**.** *subinterface*]
- **4. no ip address** [*ip-address mask*] [**secondary**]
- **5. encapsulation frame-relay** [**cisco** | **ietf**]
- **6. frame-relay intf-type dce**
- **7. end**

### **DETAILED STEPS**

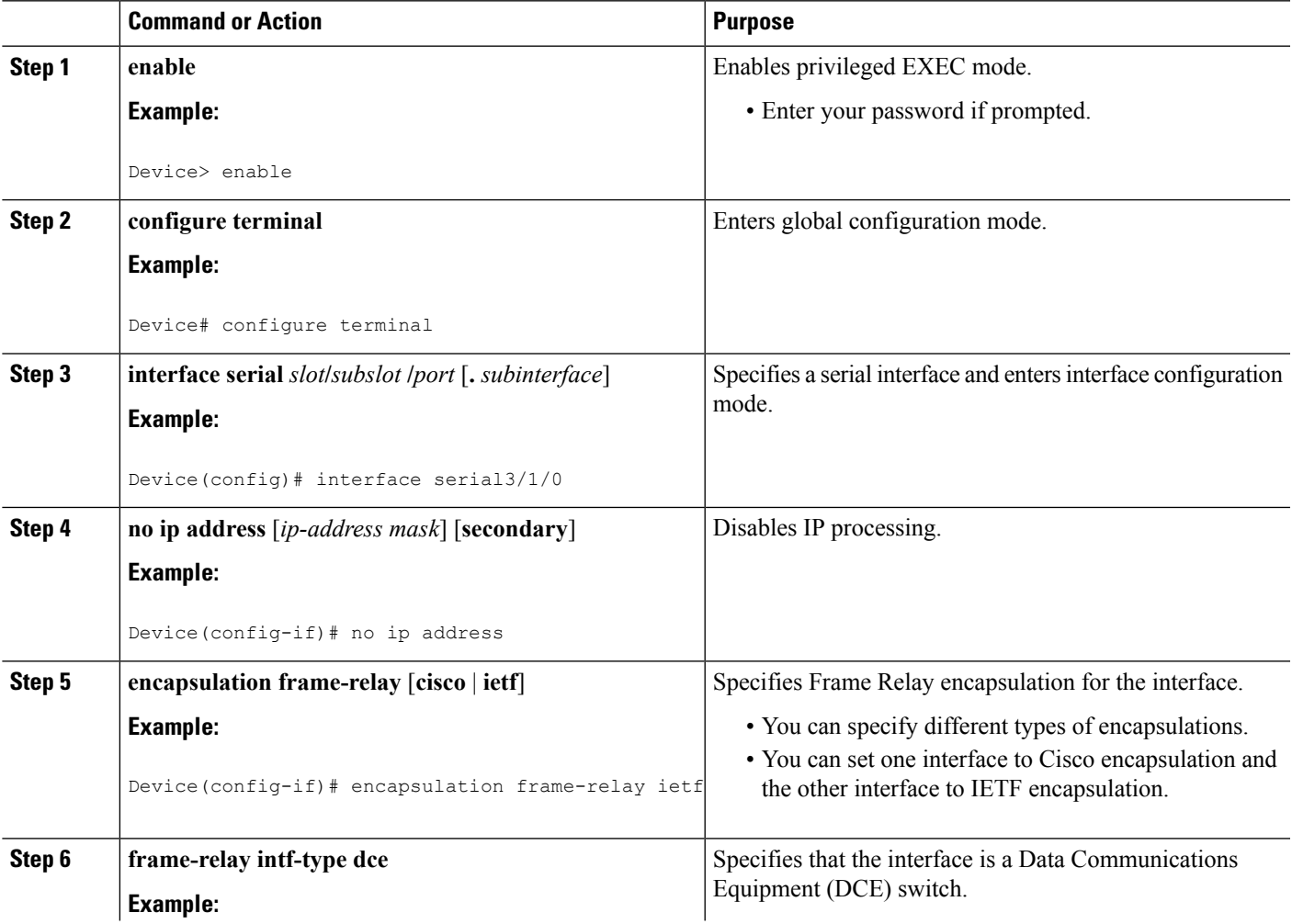

**On CE1**

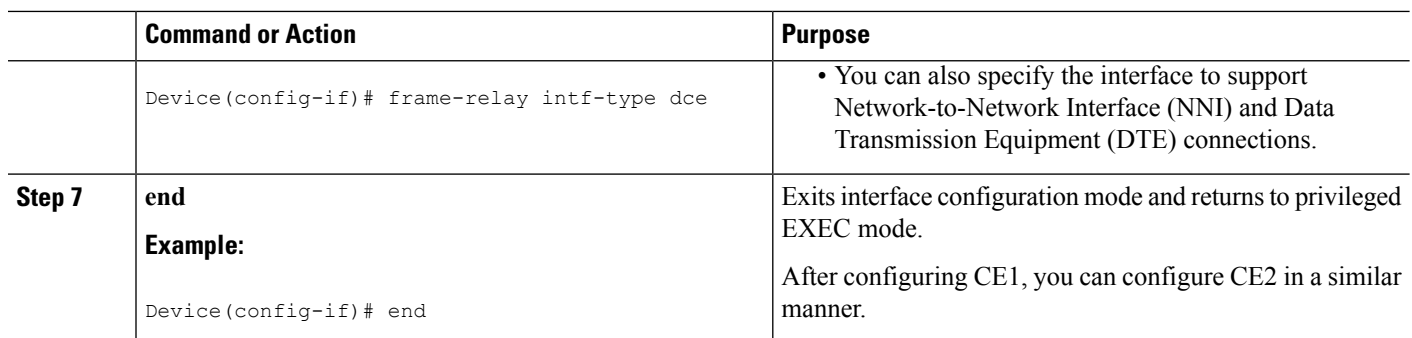

### **On PE1**

The PE1 device forwards Frame Relay frames to the CE1 device over the Frame Relay link. The PE1 device also provides Local Management Interface (LMI) signaling to the CE1 device.

### **SUMMARY STEPS**

- **1. enable**
- **2. configure terminal**
- **3. interface serial** *slot***/***subslot***/***port* [**.** *subinterface*]
- **4. encapsulation frame-relay** [**cisco** | **ietf**]
- **5. pseudowire-class** [*pw-class-name*]
- **6. encapsulation l2tpv3**
- **7. ip local interface loopback** *loopback id*
- **8. connect** *connection-name interface dlci* **l2transport**
- **9. xconnect** *peer-router-id vcid* **encapsulation l2tpv3 pw-class l2tpv3**
- **10. end**

### **DETAILED STEPS**

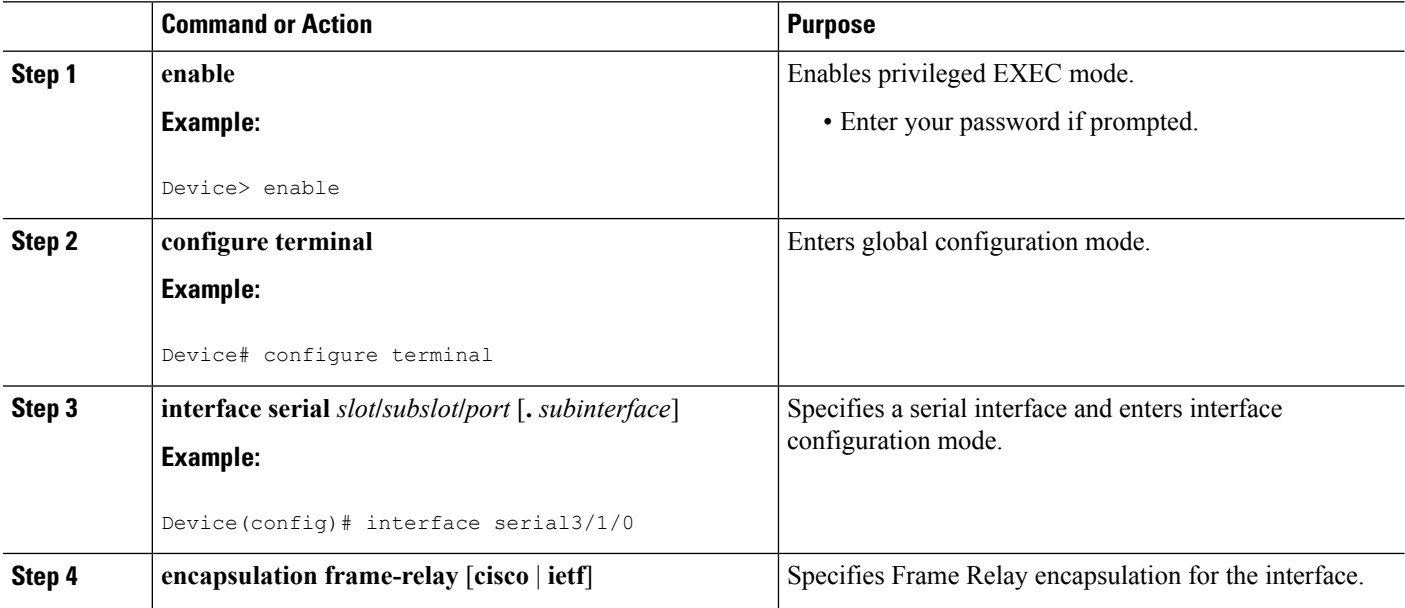

 $\mathbf{l}$ 

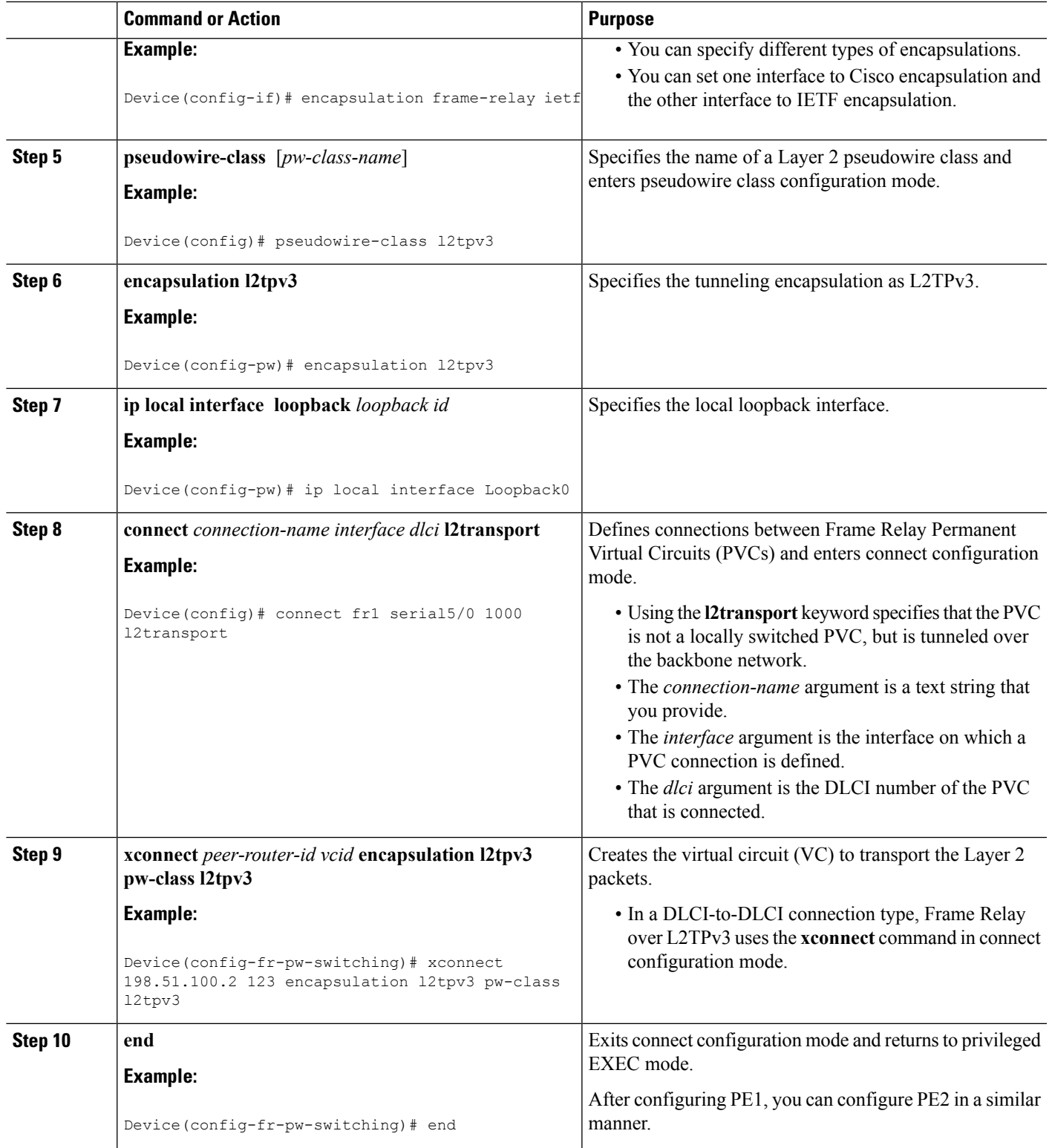

## **Configuring Frame Relay L2TPv3 Tunnel Marking**

L2TPv3 Tunnel Marking introduces the capability to define and control the quality of service (QoS) for incoming customer traffic on the provider edge (PE) device in a service provider network.

### **SUMMARY STEPS**

- **1. enable**
- **2. configure terminal**
- **3. class-map** *class-name*
- **4. match fr-dlci** *dlci-number*
- **5. policy-map dlci** *dlci-number*
- **6. class** *class-name*
- **7. set ip precedence tunnel** *precedence-value*
- **8. interface serial** *slot***/***subslot***/***port* [**.** *subinterface*]
- **9. no ip address** [*ip-address mask*] [**secondary**]
- **10. encapsulation frame-relay** [**cisco** | **ietf**]
- **11. no keepalive**
- **12. service-policy input** *policy-name*
- **13. end**
- **14. pseudowire-class** [*pw-class-name*]
- **15. encapsulation l2tpv3**
- **16. ip local interface loopback** *loopback id*
- **17. connect** *connection-name interface dlci* **l2transport**
- **18. xconnect** *peer-router-id vcid* **encapsulation l2tpv3 pw-class l2tpv3**
- **19. end**

### **DETAILED STEPS**

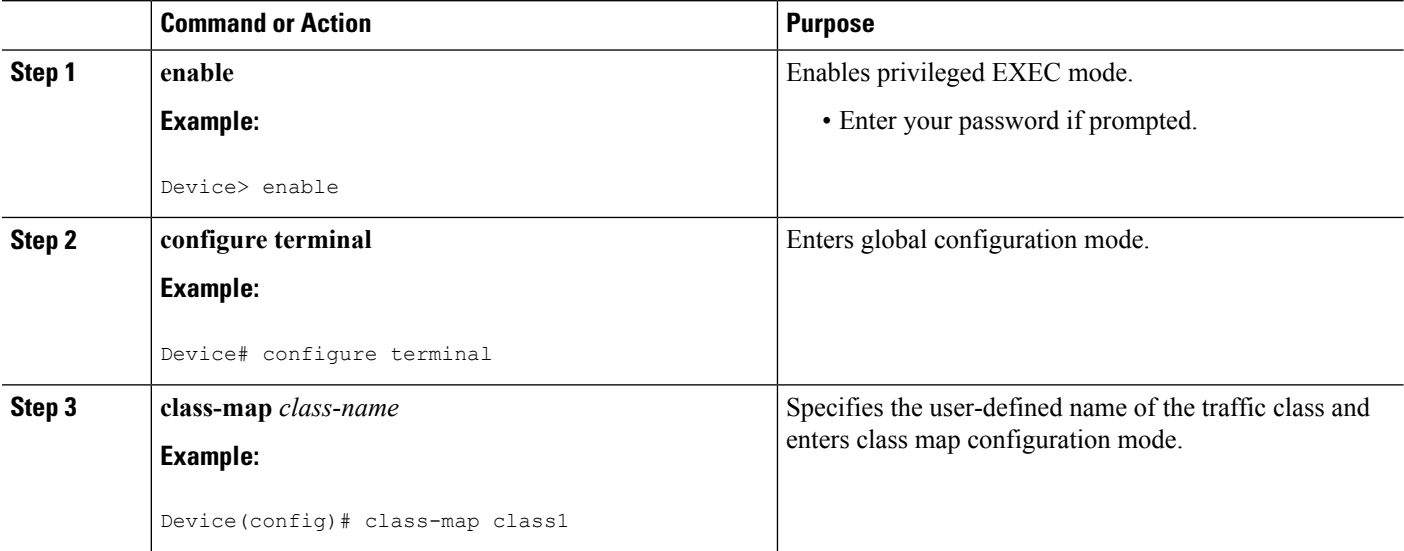

 $\mathbf l$ 

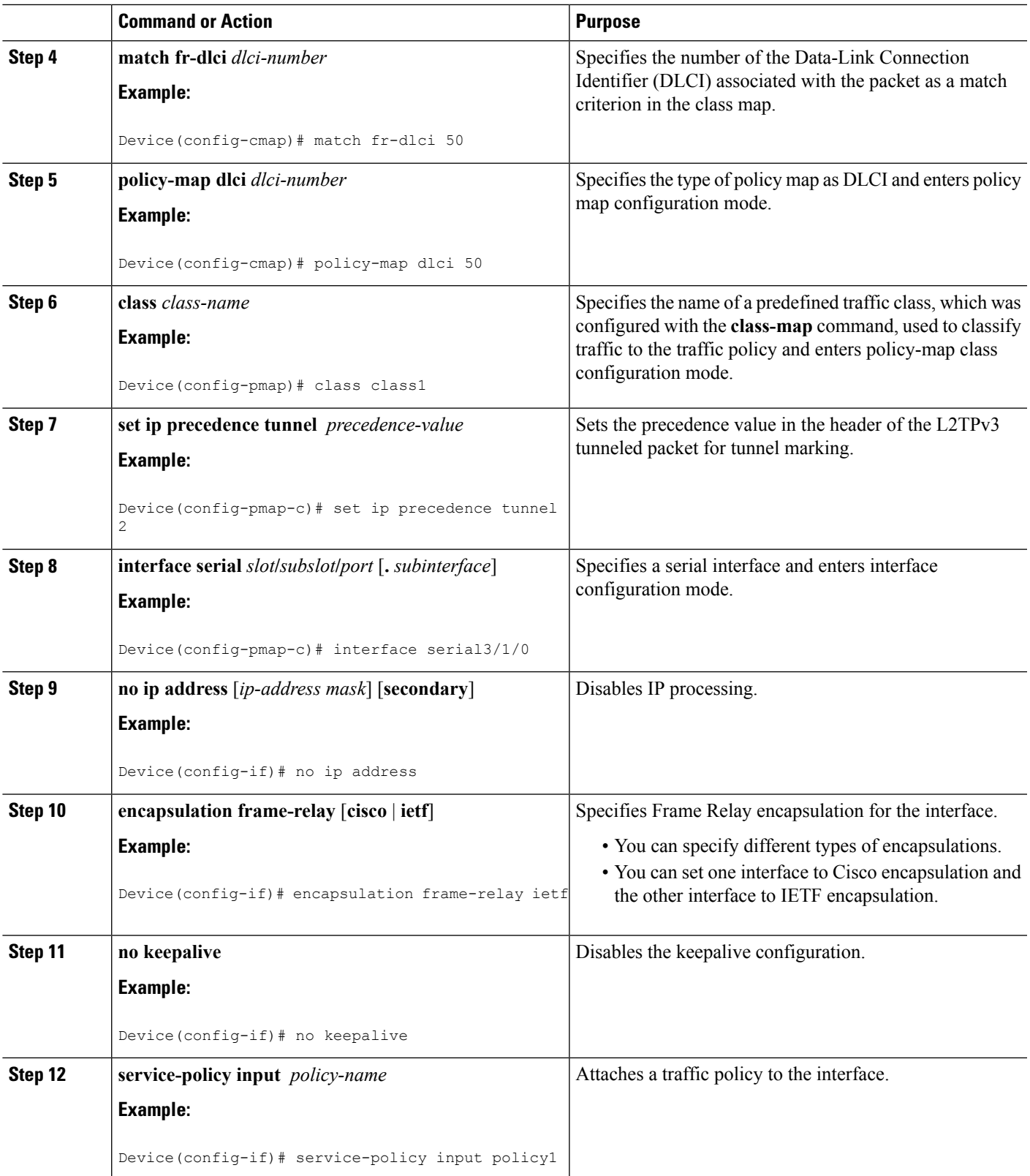

 $\mathbf I$ 

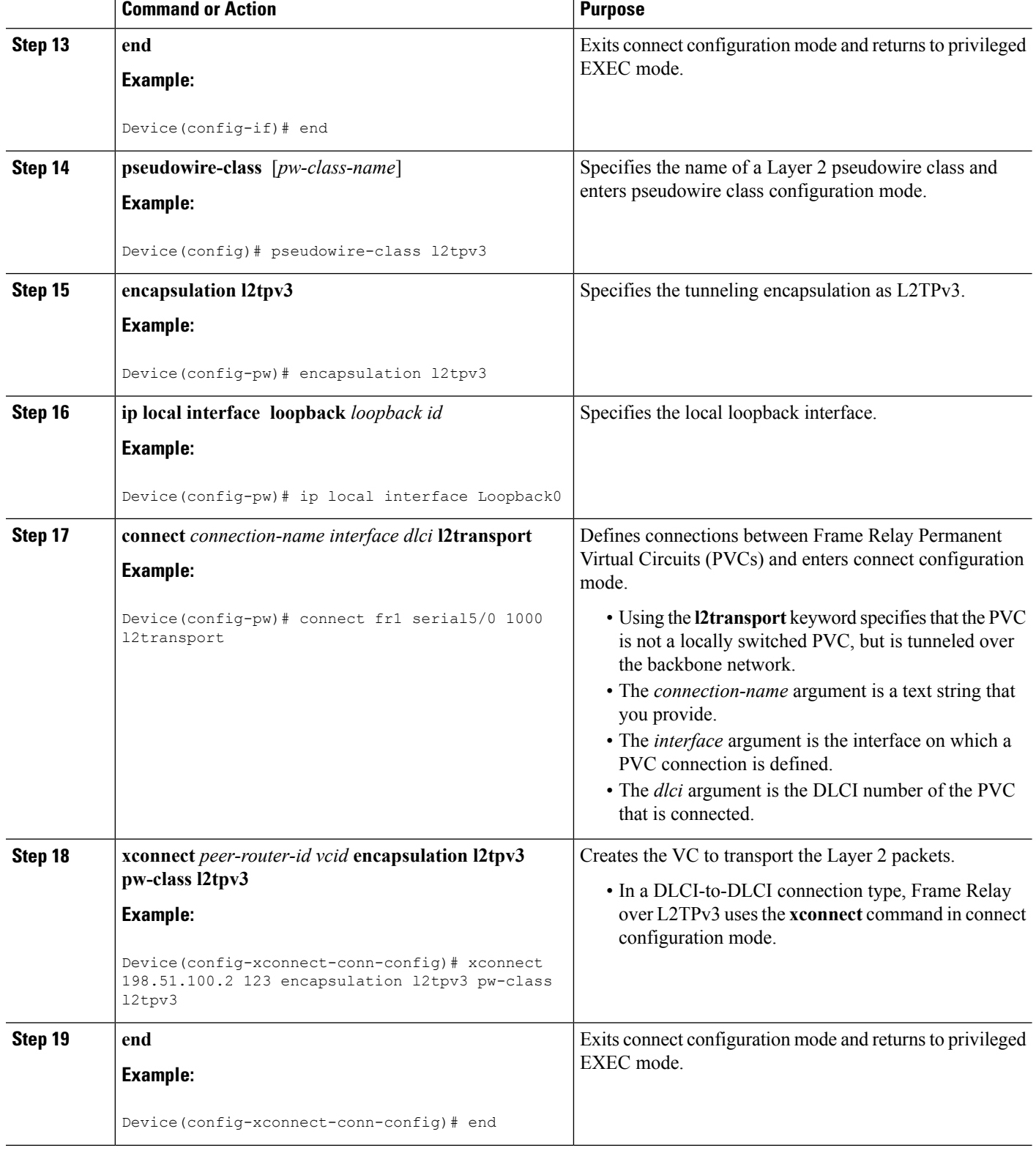

i.

## **Verifying Frame Relay over L2TPv3 Configuration**

You can use **show** commands to view information about a Frame Relay over L2TPv3 configuration.

### **SUMMARY STEPS**

- **1. show xconnect all detail**
- **2. show frame-relay pvc**
- **3. show connection**

### **DETAILED STEPS**

#### **Step 1 show xconnect all detail**

The following example is sample output of the **show xconnect all detail** command:

#### **Example:**

Device# **show xconnect all detail**

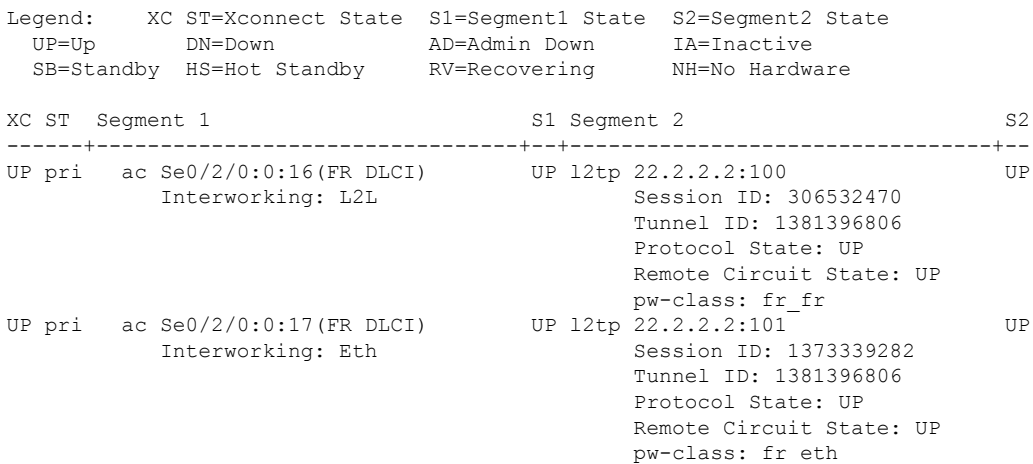

#### **Step 2 show frame-relay pvc**

The following example is sample output of the **show frame-relay pvc** command:

#### **Example:**

#### Device# **show frame-relay pvc**

```
pseudowire100001 is up, VC status is up PW type: Ethernet
 Create time: 5d20h, last status change time: 5d20h
   Last label FSM state change time: 5d20h
  Destination address: 2.1.1.2 VC ID: 1234000
   Output interface: Et0/0, imposed label stack {2001}
  Preferred path: not configured
 Default path: active
 Next hop: 20.0.0.2
Member of xconnect service Et1/0.1-1001, group right
 Associated member Et1/0.1 is up, status is up
  Interworking type is Ethernet
  Service id: 0x6d000002
Signaling protocol: LDP, peer 2.1.1.2:0 up
```

```
Targeted Hello: 1.1.1.1(LDP Id) -> 2.1.1.2, LDP is UP
 Graceful restart: not configured and not enabled
 Non stop routing: not configured and not enabled
 PWid FEC (128), VC ID: 1234000
 Status TLV support (local/remote) : enabled/supported
   LDP route watch : enabled
   Label/status state machine : established, LruRru
   Local dataplane status received : No fault
   BFD dataplane status received : Not sent
   BFD peer monitor status received : No fault
   Status received from access circuit : No fault
   Status sent to access circuit : No fault
   Status received from pseudowire i/f : No fault
   Status sent to network peer : No fault
   Status received from network peer : No fault
   Adjacency status of remote peer : No fault
Sequencing: receive disabled, send disabled
Bindings
Parameter Local Remote
------------ ------------------------------ ------------------------------
Label 2007 2001
Group ID 0 6
Interface
MTU 1500 1500
Control word on (configured: autosense) on
PW type Ethernet Ethernet
VCCV CV type 0x12 0x12
            LSPV [2], BFD/Raw [5] LSPV [2], BFD/Raw [5]
VCCV CC type 0x07 0x07
          CW [1], RA [2], TTL [3] CW [1], RA [2], TTL [3]
Status TLV enabled supported
Dataplane:
 SSM segment/switch IDs: 12309/4115 (used), PWID: 1
Rx Counters
 106563 input transit packets, 9803650 bytes
 0 drops, 0 seq err
Tx Counters
 0 output transit packets, 0 bytes
 0 drops
```
### **Step 3 show connection**

The following example is sample output of the **show connection** command:

#### **Example:**

Device# **show connection**

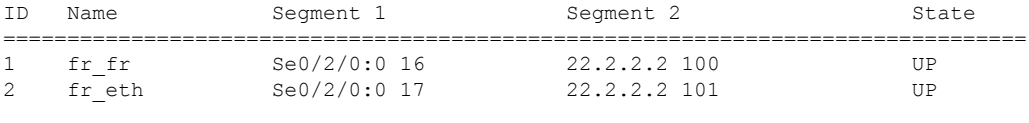

--------------------------

# <span id="page-698-0"></span>**Configuration Examples for Frame Relay over L2TPv3**

## **Example: Frame Relay over L2TPv3 with LMI**

The following example shows how to configure Frame Relay over L2TPv3 with Local Management Interface (LMI) enabled:

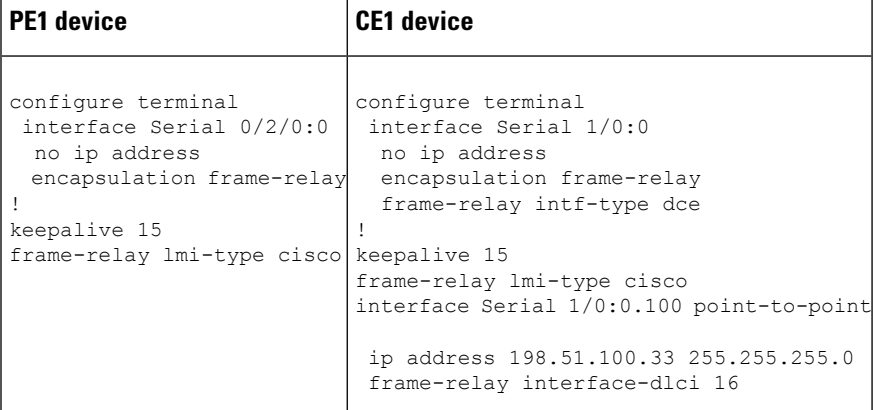

## **Examples: Frame Relay over L2TPv3 without LMI**

The following example shows how to configure Frame Relay DLCI-to-Frame Relay DLCI over L2TPv3 without Local Management Interface (LMI) enabled:

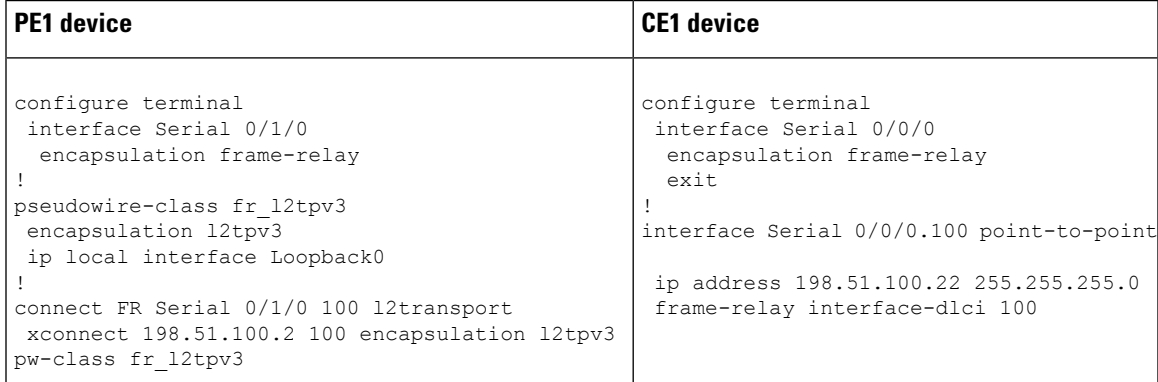

The following example shows how to configure Frame Relay DLCI-to-Ethernet Interworking over L2TPv3 without LMI enabled:

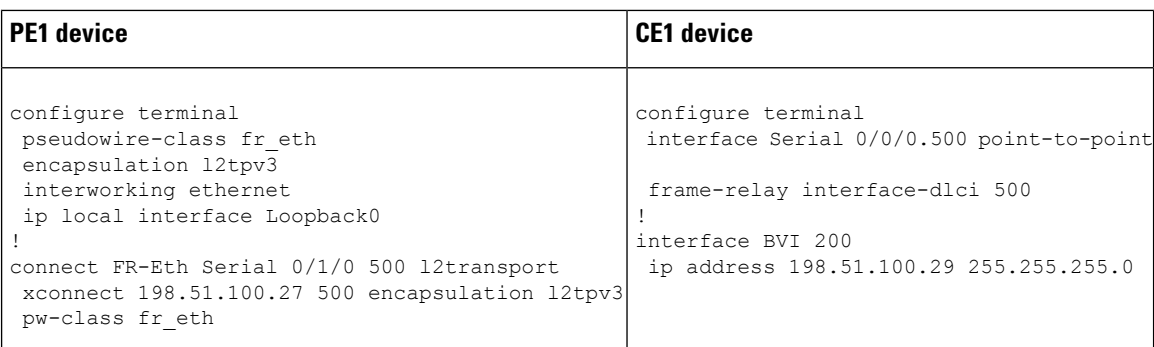

# <span id="page-699-0"></span>**Additional References for Frame Relay over L2TPv3**

### **Related Documents**

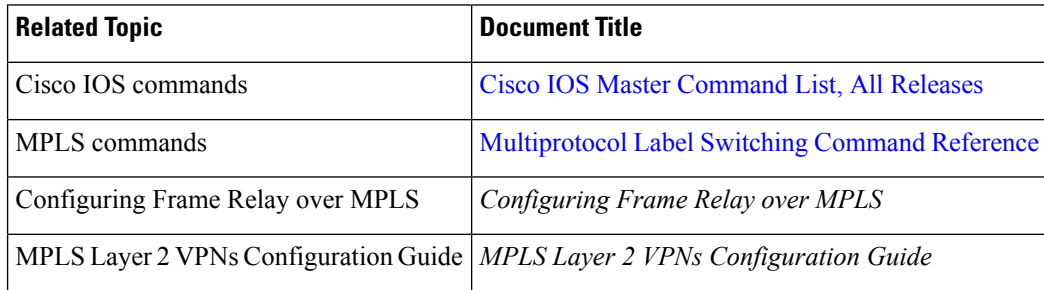

### **Standards and RFCs**

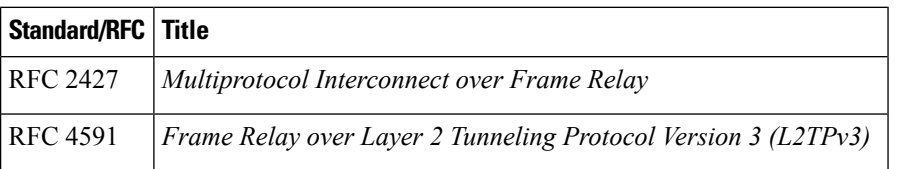

#### **MIBs**

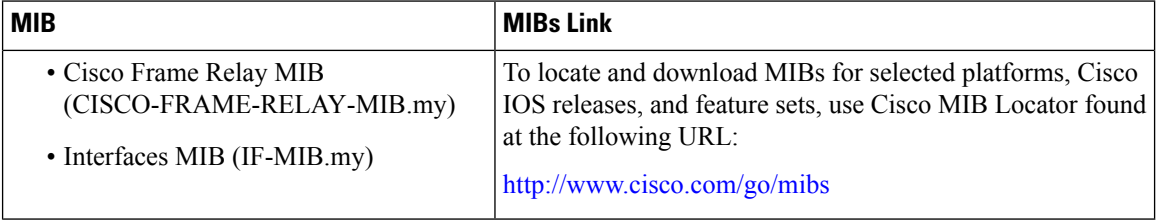

#### **Technical Assistance**

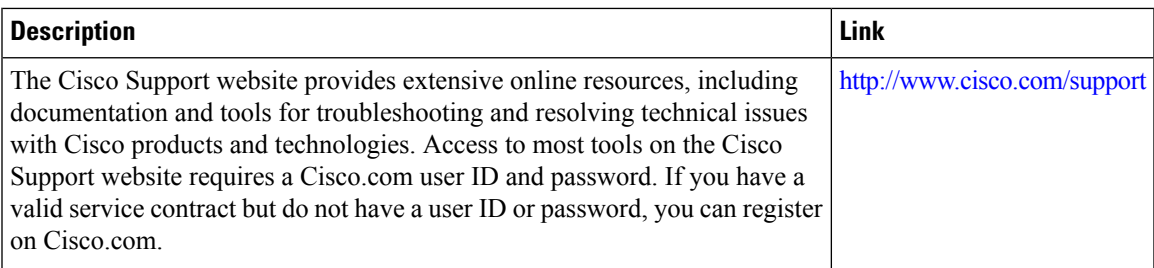

# <span id="page-700-0"></span>**Feature Information for Frame Relay over L2TPv3**

The following table provides release information about the feature or features described in this module. This table lists only the software release that introduced support for a given feature in a given software release train. Unless noted otherwise, subsequent releases of that software release train also support that feature.

Use Cisco Feature Navigator to find information about platform support and Cisco software image support. To access Cisco Feature Navigator, go to [www.cisco.com/go/cfn.](http://www.cisco.com/go/cfn) An account on Cisco.com is not required.

**Table 42: Feature Information for Frame Relay over L2TPv3**

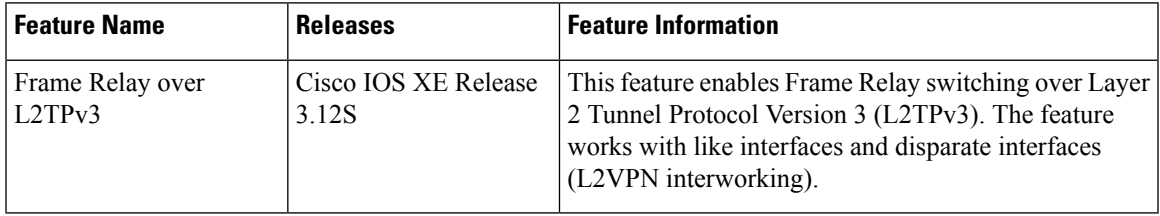

 $\mathbf I$ 

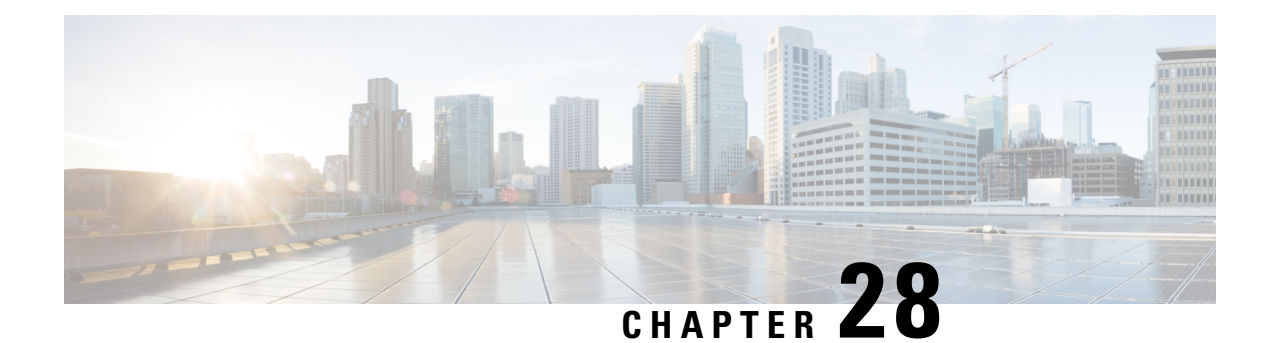

# **Loop-Free Alternate Fast Reroute with L2VPN**

The Loop-Free Alternate (LFA) Fast Reroute (FRR) with Layer 2 Virtual Private Network (L2VPN) feature minimizes packet loss due to link or node failure.

- Finding Feature [Information,](#page-702-0) on page 675
- [Restrictions](#page-702-1) for Loop-Free Alternate Fast Reroute with L2VPN, on page 675
- [Information](#page-703-0) About Loop-Free Alternate Fast Reroute with L2VPN, on page 676
- How to Configure [Loop-Free](#page-703-1) Alternate Fast Reroute with L2VPN, on page 676
- [Configuration](#page-704-0) Examples for Loop-Free Alternate Fast Reroute with L2VPN, on page 677
- Additional [References,](#page-711-0) on page 684
- Feature [Information](#page-711-1) for Loop-Free Alternate Fast Reroute with L2VPN, on page 684

## <span id="page-702-0"></span>**Finding Feature Information**

Your software release may not support all the features documented in this module. For the latest caveats and feature information, see Bug [Search](https://tools.cisco.com/bugsearch/search) Tool and the release notes for your platform and software release. To find information about the features documented in this module, and to see a list of the releases in which each feature is supported, see the feature information table.

Use Cisco Feature Navigator to find information about platform support and Cisco software image support. To access Cisco Feature Navigator, go to [www.cisco.com/go/cfn.](http://www.cisco.com/go/cfn) An account on Cisco.com is not required.

## <span id="page-702-1"></span>**Restrictions for Loop-Free Alternate Fast Reroute with L2VPN**

- Load balancing is not supported
- Time-division multiplexing (TDM) pseudowire is not supported
- Virtual Private LAN Services (VPLS) is not supported
- The Virtual Private Wire Services (VPWS) scale number might change

## <span id="page-703-0"></span>**InformationAbout Loop-FreeAlternateFastReroutewithL2VPN**

## **L2VPN Over Loop-Free Alternate Fast Reroute**

The Loop-Free Alternate (LFA) Fast Reroute (FRR) feature offers an alternative to the MPLS Traffic Engineering Fast Reroute feature to minimize packet loss due to link or node failure. It introduces LFA FRR support for L2VPNs and Virtual Private Wire Services (VPWS), providing the following benefits:

- Same level of protection from traffic loss
- Simplified configuration
- Link and node protection
- Link and path protection
- LFA (loop-free alternate) paths
- Support for both IP and Label Distribution Protocol (LDP) core

LFA FRR enables a backup route to avoid traffic loss if a network fails. The backup routes (repair paths) are precomputed and installed in the router as the backup for the primary paths. After the router detects a link or adjacent node failure, it switches to the backup path to avoid traffic loss.

## <span id="page-703-1"></span>**Howto Configure Loop-Free Alternate Fast Reroute with L2VPN**

To enable loop-free alternate fast reroute support for L2VPNs and VPWS, you must configure LFA FRR for the routing protocol. No additional configuration tasks are necessary. See one of the following documents, depending on the routing protocol:

- IS-IS Remote [Loop-Free](http://www.cisco.com/en/US/docs/ios-xml/ios/iproute_isis/configuration/15-s/irs-rmte-lfa-frr.html) Alternate Fast Reroute in the *IP Routing: ISIS Configuration Guide*
- OSPFv2 [Loop-Free](http://www.cisco.com/en/US/docs/ios-xml/ios/iproute_ospf/configuration/xe-3s/iro-lfa-frr.html) Alternate Fast Reroute in the *IP Routing: OSPF Configuration Guide*
- OSPF IPv4 Remote [Loop-Free](http://www.cisco.com/en/US/partner/docs/ios-xml/ios/iproute_ospf/configuration/15-s/iro-ipfrr-lfa.html) Alternate IP Fast Reroute in the *IP Routing: OSPF Configuration Guide*

### **Verifying Loop-Free Alternate Fast Reroute with L2VPN**

Use one or more of the following commands to verify the LFA FRR configuration:

### **SUMMARY STEPS**

- **1. show ip cef** *network-prefix* **internal**
- **2. show mpls infrastructure lfd pseudowire internal**
- **3. show platform hardware pp active feature cef database ipv4** *network-prefix*

### **DETAILED STEPS**

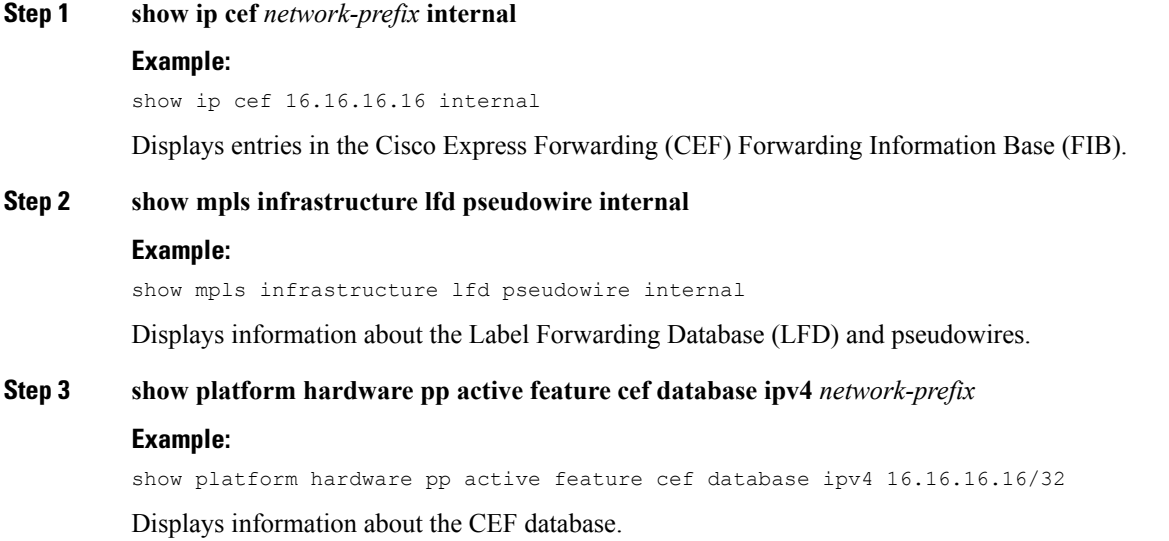

# <span id="page-704-0"></span>**Configuration Examples for Loop-Free Alternate Fast Reroute with L2VPN**

## **Example: Verifying LFA FRR with L2VPN**

#### **show ip cef internal**

The following example shows the configuration of LFA FRR for OSPF:

```
router ospf 1
router-id 17.17.17.17
fast-reroute per-prefix enable prefix-priority low
network 3.3.3.0 0.0.0.255 area 1
network 6.6.6.0 0.0.0.255 area 1
network 7.7.7.0 0.0.0.255 area 1
network 17.17.17.17 0.0.0.0 area 1
```
#### **show ip cef internal**

The following is sample output from the **show ip cef internal** command:

```
Device# show ip cef 16.16.16.16 internal
16.16.16.16/32, epoch 2, RIB[I], refcount 7, per-destination sharing
 sources: RIB, RR, LTE
 feature space:
  IPRM: 0x00028000
  Broker: linked, distributed at 1st priority
```

```
LFD: 16.16.16.16/32 1 local label
   local label info: global/17
        contains path extension list
        disposition chain 0x3A3C1DF0
        label switch chain 0x3A3C1DF0
  subblocks:
   1 RR source [no flags]
   non-eos chain [16|44]
  ifnums:
   GigabitEthernet0/0/2(9): 7.7.7.2
  GigabitEthernet0/0/7(14): 7.7.17.9
 path 35D61070, path list 3A388FA8, share 1/1, type attached nexthop, for IPv4, flags
has-repair
   MPLS short path extensions: MOI flags = 0x20 label 16
  nexthop 7.7.7.2 GigabitEthernet0/0/2 label [16|44], adjacency IP adj out of
GigabitEthernet0/0/2, addr 7.7.7.2 35E88520
   repair: attached-nexthop 7.7.17.9 GigabitEthernet0/0/7 (35D610E0)
  path 35D610E0, path list 3A388FA8, share 1/1, type attached nexthop, for IPv4, flags
repair, repair-only
 nexthop 7.7.17.9 GigabitEthernet0/0/7, repair, adjacency IP adj out of GigabitEthernet0/0/7,
addr 7.7.17.9 3A48A4E0
 output chain: label [16|44]
  FRR Primary (0x35D10F60)
  <primary: TAG adj out of GigabitEthernet0/0/2, addr 7.7.7.2 35E88380>
 <repair: TAG adj out of GigabitEthernet0/0/7, addr 7.7.17.9 3A48A340>
Rudy17#show mpls infrastructure lfd pseudowire internal
PW ID: 1VC ID: 4, Nexthop address: 16.16.16.16
SSM Class: SSS HW
Segment Count: 1
VCCV Types Supported: cw ra ttl
Imposition details:
Label stack {22 16}, Output interface: Gi0/0/2
Preferred path: not configured
 Control Word: enabled, Sequencing: disabled
FIB Non IP entry: 0x35D6CEEC
Output chain: AToM Imp (locks 4) label 22 label [16|44]
 FRR Primary (0x35D10F60)
 <primary: TAG adj out of GigabitEthernet0/0/2, addr 7.7.7.2 35E88380>
Disposition details:
 Local label: 16
Control Word: enabled, Sequencing: disabled
SSS Switch: 3976200193
Output chain: mpls_eos( connid router-alert AToM Disp (locks 5)/ drop)
```
#### **show mpls infrastructure lfd pseudowire internal**

The following is sample output from the **show mpls infrastructure lfd pseudowire internal** command:

```
Device# show mpls infrastructure lfd pseudowire internal
PW ID: 1VC ID: 4, Nexthop address: 16.16.16.16
SSM Class: SSS HW
Segment Count: 1
VCCV Types Supported: cw ra ttl
Imposition details:
Label stack {22 16}, Output interface: Gi0/0/2
Preferred path: not configured
Control Word: enabled, Sequencing: disabled
 FIB Non IP entry: 0x35D6CEEC
Output chain: AToM Imp (locks 4) label 22 label [16|44]
 FRR Primary (0x35D10F60)
  <primary: TAG adj out of GigabitEthernet0/0/2, addr 7.7.7.2 35E88380>
```

```
Disposition details:
Local label: 16
Control Word: enabled, Sequencing: disabled
SSS Switch: 3976200193
Output chain: mpls_eos( connid router-alert AToM Disp (locks 5)/ drop)
```
#### **show platform hardware pp active feature cef database**

The following is sample output from the **show platform hardware pp active feature cef database** command:

```
Device# show platform hardware pp active feature cef database ipv4 16.16.16.16/32
== CEF Prefix ==16.16.16.16/32 -- next hop: UEA Label OCE (PI:0x104abee0, PD:0x10e6b9c8)
               Route Flags: (0)
               Handles (PI:0x104ab6e0) (PD:0x10e68140)
 HW Info:
   TCAM handle: 0x0000023f TCAM index: 0x0000000d
   FID index : 0x0000f804 EAID : 0x0000808a
   MET : 0x0000400c FID Count : 0x00000000
== Label OCE ==Label flags: 4
 Num Labels: 1
 Num Bk Labels: 1
 Out Labels: 16
 Out Backup Labels: 44
 Next OCE Type: Fast ReRoute OCE; Next OCE handle: 0x10e6f428
== FRR OCE ==FRR type : IP FRR
 FRR state : Primary
 Primary IF's gid : 3
 Primary FID : 0x0000f801<br>FIFC entries : 32
 FIFC entries
 PPO handle : 0x00000000
 Next OCE : Adjacency (0x10e63b38)
 Bkup OCE : Adjacency (0x10e6e590)
=== Adjacency OCE ===
 Adj State: COMPLETE(0) Address: 7.7.7.2
 Interface: GigabitEthernet0/0/2 Protocol: TAG
 mtu:1500, flags:0x0, fixups:0x0, encap_len:14
 Handles (adj_id:0x00000039) (PI:0x1041d410) (PD:0x10e63b38)
 Rewrite Str: d0:c2:82:17:8a:82:d0:c2:82:17:f2:02:88:47
 HW Info:
   FID index: 0x0000f486 EL3 index: 0x00001003 EL2 index: 0x00000000
   El2RW : 0x00000107 MET index: 0x0000400c EAID : 0x00008060
   HW ADJ FLAGS: 0x40
   Hardware MAC Rewrite Str: d0:c2:82:17:8a:82:08:00:40:00:0d:02
=== Adjacency OCE ===
 Adj State: COMPLETE(0) Address: 7.7.17.9
 Interface: GigabitEthernet0/0/7 Protocol: TAG
 mtu:1500, flags:0x0, fixups:0x0, encap_len:14
 Handles (adj_id:0x00000012) (PI:0x104acbd0) (PD:0x10e6e590)
 Rewrite Str: d0:c2:82:17:c9:83:d0:c2:82:17:f2:07:88:47
 HW Info:
   FID index: 0x0000f49d EL3 index: 0x00001008 EL2 index: 0x00000000
```
El2RW : 0x00000111 MET index: 0x00004017 EAID : 0x0000807d HW ADJ FLAGS: 0x40 Hardware MAC Rewrite Str: d0:c2:82:17:c9:83:08:00:40:00:0d:07

### **Example: Configuring Remote LFA FRR with VPLS**

Example: Configuration of Remote LFA FRR with Interior Gateway Protocol (IGP)

```
router isis hp
net 49.0101.0000.0000.0802.00
is-type level-2-only
ispf level-2
metric-style wide
fast-flood
set-overload-bit on-startup 180
max-lsp-lifetime 65535
lsp-refresh-interval 65000
spf-interval 5 50 200
prc-interval 5 50 200
lsp-gen-interval 5 5 200
no hello padding
log-adjacency-changes
nsf cisco
fast-reroute per-prefix level-1 all
fast-reroute per-prefix level-2 all
fast-reroute remote-lfa level-1 mpls-ldp
fast-reroute remote-lfa level-2 mpls-ldp
passive-interface Loopback0
mpls ldp sync
mpls traffic-eng router-id Loopback0
mpls traffic-eng level-2
```
Example: Configuration of Remote LFA FRR with VPLS at the interface level.

```
!
interface GigabitEthernet0/3/3
ip address 198.51.100.1 255.255.255.0
ip router isis hp
logging event link-status
load-interval 30
negotiation auto
mpls ip
mpls traffic-eng tunnels
isis network point-to-point
end
!
```
Example: Configuration of remote LFA FRR with VPLS at the global level.

```
!
l2 vfi Test-2000 manual
vpn id 2010
bridge-domain 2010
neighbor 192.0.2.1 encapsulation mpls
!
```
Example: Configuration of remote LFA FRR with VPLS at Access side.

```
!
interface TenGigabitEthernet0/2/0
no ip address
service instance trunk 1 ethernet
 encapsulation dot1q 12-2012
 rewrite ingress tag pop 1 symmetric
 bridge-domain from-encapsulation
 !
```
## **Example: Verifying Remote LFA FRR with VPLS**

#### **show ip cef internal**

The following is sample output from the **show ip cef internal** command:

```
Router# show ip cef 198.51.100.2/32 internal
198.51.100.2/32, epoch 2, RIB[I], refcount 7, per-destination sharing
 sources: RIB, RR, LTE
 feature space:
  IPRM: 0x00028000
  Broker: linked, distributed at 1st priority
  LFD: 198.51.100.2/32 1 local label
  local label info: global/2033
       contains path extension list
       disposition chain 0x46764E68
       label switch chain 0x46764E68
  subblocks:
   1 RR source [heavily shared]
   non-eos chain [explicit-null|70]
 ifnums:
  TenGigabitEthernet0/1/0(15): 192.0.2.10
  MPLS-Remote-Lfa2(46)
 path 44CE1290, path list 433CF8C0, share 1/1, type attached nexthop, for IPv4, flags
has-repair
   MPLS short path extensions: MOI flags = 0x21 label explicit-null
 nexthop 192.0.2.10 TenGigabitEthernet0/1/0 label [explicit-null|70], adjacency IP adj out
of TenGigabitEthernet0/1/0, addr 192.0.2.10 404B3960
   repair: attached-nexthop 192.0.2.1 MPLS-Remote-Lfa2 (44CE1300)
 path 44CE1300, path list 433CF8C0, share 1/1, type attached nexthop, for IPv4, flags
repair, repair-only
 nexthop 192.0.2.1 MPLS-Remote-Lfa2, repair, adjacency IP midchain out of MPLS-Remote-Lfa2
404B3B00
 output chain: label [explicit-null|70]
 FRR Primary (0x3E25CA00)
  <primary: TAG adj out of TenGigabitEthernet0/1/0, addr 192.168.101.22 404B3CA0>
  <repair: TAG midchain out of MPLS-Remote-Lfa2 404B37C0 label 37 TAG adj out of
GigabitEthernet0/3/3, addr 192.0.2.14 461B2F20>
```
#### **show ip cef detail**

The following is sample output from the **show ip cef detail** command:

```
Router# show ip cef 198.51.100.2/32 detail
```

```
198.51.100.2/32, epoch 2
```

```
local label info: global/2033
 1 RR source [heavily shared]
 nexthop 192.0.2.14 TenGigabitEthernet0/1/0 label [explicit-null|70]
   repair: attached-nexthop 192.0.2.1 MPLS-Remote-Lfa2
 nexthop 192.0.2.1 MPLS-Remote-Lfa2, repair
!
```
#### **show platform hardware pp active feature cef databas**

The following is sample output from the **show platform hardware pp active feature cef database** command:

```
Router# show platform hardware pp active feature cef database ipv4 198.51.100.2/32
=== CEF Prefix ===
198.51.100.2/32 -- next hop: UEA Label OCE (PI:0x10936770, PD:0x12dd1cd8)
              Route Flags: (0)
               Handles (PI:0x109099c8) (PD:0x12945968)
 HW Info:
   TCAM handle: 0x00000266 TCAM index: 0x00000015
   FID index : 0x00008e7f EAID : 0x0001d7c4
   MET : 0x0000401c FID Count : 0x00000000
== Label OCE ==Label flags: 4
 Num Labels: 1
 Num Bk Labels: 1
 Out Labels: 0
 Out Backup Labels: 70
== FRR OCE ==FRR type : IP FRR
  FRR state : Primary
 Primary IF's gid : 52
 Primary FID : 0x00008cb6
 FIFC entries : 0, 0, 0, 0, 0, 0, 0, 0, 0, 0, 0, 0, 0, 0, 0, 0, 0, 0, 0, 0, 0, 0, 0,
0, 0, 0, 0, 0, 0, 0, 0, 0
 PPO handle : 0x00000000
 Next OCE : Adjacency (0x130e0df0)
 Bkup OCE : Adjacency (0x130de608)
=== Adjacency OCE ===
 Adj State: COMPLETE(0) Address: 192.168.101.22
 Interface: TenGigabitEthernet0/1/0 Protocol: TAG
 mtu:1500, flags:0x0, fixups:0x0, encap_len:14
 Handles (adj_id:0x000016ac) (PI:0x1090cc10) (PD:0x130e0df0)
 Rewrite Str: 18:33:9d:3d:83:10:c8:f9:f9:8d:04:10:88:47
HW Info:<br>FID index: 0x00008e7e
                          EL3 index: 0x00001034 EL2 index: 0x00000000
   El2RW : 0x0000010d MET index: 0x00004012 EAID : 0x0001d7c1
   HW ADJ FLAGS: 0x40
   Hardware MAC Rewrite Str: 18:33:9d:3d:83:10:08:00:40:00:0d:10
=== Adjacency OCE ===
 Adj State: COMPLETE(0) Address: 0
 Interface: MPLS-Remote-Lfa2 Protocol: TAG
 mtu:17940, flags:0x40, fixups:0x0, encap_len:0
 Handles (adj_id:0xf80002e8) (PI:0x10da2150) (PD:0x130de608)
 Rewrite Str:
 HW Info:
   FID index: 0x00008ca8 EL3 index: 0x0000101c EL2 index: 0x00000000
   El2RW : 0x00000003 MET index: 0x00004024 EAID : 0x0001d7cb
   HW ADJ FLAGS: 0x40
```

```
Hardware MAC Rewrite Str: 00:00:00:00:00:00:00:00:00:00:00:00
== Label OCE ==Label flags: 4
 Num Labels: 1
Num Bk Labels: 1
 Out Labels: 37
 Out Backup Labels: 37
 Next OCE Type: Adjacency; Next OCE handle: 0x12943a00
=== Adjacency OCE ===
 Adj State: COMPLETE(0) Address: 30.1.1.1
 Interface: GigabitEthernet0/3/3 Protocol: TAG
 mtu:1500, flags:0x0, fixups:0x0, encap_len:14
 Handles (adj_id:0x0000378e) (PI:0x10909738) (PD:0x12943a00)
 Rewrite Str: c8:f9:f9:8d:01:b3:c8:f9:f9:8d:04:33:88:47
 HW Info:
   FID index: 0x00008c78 EL3 index: 0x0000101c EL2 index: 0x00000000
   El2RW : 0x00000109 MET index: 0x0000400e EAID : 0x0001cf4b
   HW ADJ FLAGS: 0x40
   Hardware MAC Rewrite Str: c8:f9:f9:8d:01:b3:08:00:40:00:0d:33
```
#### **show mpls l2transport detail**

The following is sample output from the **show mpls l2transport detail** command:

```
Router# show mpls l2transport vc 2000 detail
```

```
Local interface: VFI Test-1990 vfi up
 Interworking type is Ethernet
 Destination address: 192.0.2.1, VC ID: 2000, VC status: up
   Output interface: Te0/1/0, imposed label stack {0 2217}
   Preferred path: not configured
   Default path: active
   Next hop: 192.51.100.22
  Create time: 1d08h, last status change time: 1d08h
   Last label FSM state change time: 1d08h
  Signaling protocol: LDP, peer 192.0.51.1:0 up
   Targeted Hello: 192.51.100.2(LDP Id) -> 192.51.100.200, LDP is UP
   Graceful restart: configured and enabled
   Non stop routing: not configured and not enabled
   Status TLV support (local/remote) : enabled/supported
     LDP route watch : enabled
     Label/status state machine : established, LruRru
     Last local dataplane status rcvd: No fault
     Last BFD dataplane status rcvd: Not sent
     Last BFD peer monitor status rcvd: No fault
     Last local AC circuit status rcvd: No fault
     Last local AC circuit status sent: No fault
     Last local PW i/f circ status rcvd: No fault
     Last local LDP TLV status sent: No fault
     Last remote LDP TLV status rcvd: No fault
```
# <span id="page-711-0"></span>**Additional References**

#### **Related Documents**

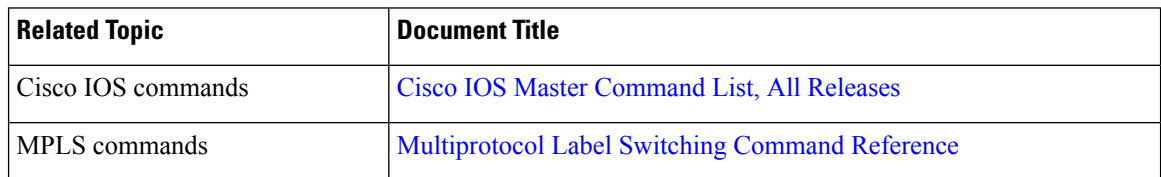

### **Technical Assistance**

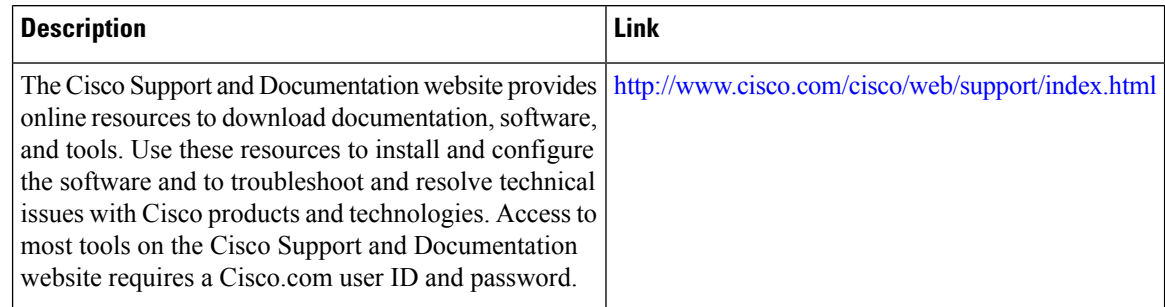

# <span id="page-711-1"></span>**Feature Information for Loop-Free Alternate Fast Reroute with L2VPN**

The following table provides release information about the feature or features described in this module. This table lists only the software release that introduced support for a given feature in a given software release train. Unless noted otherwise, subsequent releases of that software release train also support that feature.

Use Cisco Feature Navigator to find information about platform support and Cisco software image support. To access Cisco Feature Navigator, go to [www.cisco.com/go/cfn.](http://www.cisco.com/go/cfn) An account on Cisco.com is not required.

 $\mathbf l$ 

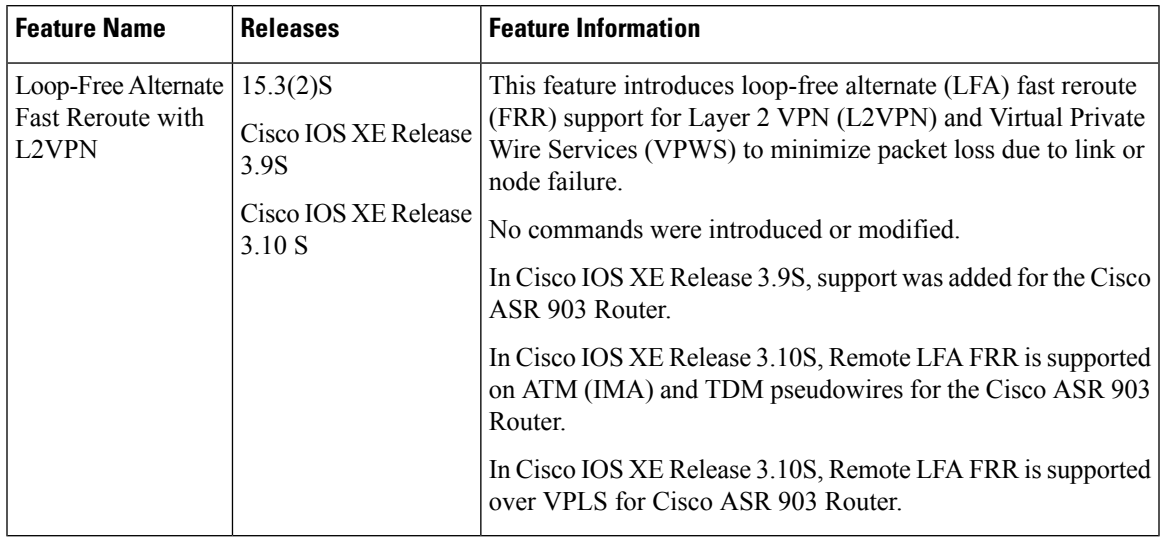

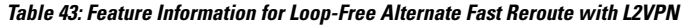

I